## Question #1 Topic 1

Your company has serval departments. Each department has a number of virtual machines (VMs).

The company has an Azure subscription that contains a resource group named RG1.

All VMs are located in RG1.

You want to associate each VM with its respective department. What should you do?

A. Create Azure Management Groups for each department.

B. Create a resource group for each department.

C. Assign tags to the virtual machines.

D. Modify the settings of the virtual machines.

#### Correct Answer: C

I studied only this dump and scored 920 today dec 15 2023. I could have scored more but I got confused in exam. You can easily score more than 940 if you prepare only this dump. There were 2-3 question questions out of this dump. AZ-104 is worth reading but for knowledge only… as 95% questions comes from this dump.

Reference:

https://docs.microsoft.com/en-us/azure/azure-resource-manager/resource-group-using-tags

itexamslab.com

Correct Answer is C . upvoted 143 times

### $\Box$   $\blacksquare$  [michealthearmy](https://www.examtopics.com/user/michealthearmy/) 4 weeks ago

The exam was not easy but not as hard as I expected it to be. My only resource was this lab, which I studied for about 8 days. I did AZ 900 two months ago.

upvoted 2 times

#### $\Box$  **3** [jagsingh](https://www.examtopics.com/user/jagsingh/) 2 weeks, 3 days ago

Hi, after page number 28, pages are not opening and i am unable to see the questions. Can someone please send me complete 567 questions from this website to my id : jagmenderaix@gmail.com

upvoted 2 times

## $\Box$  **S** [jenjejobrook](https://www.examtopics.com/user/jenjejobrook/) 1 month, 2 weeks ago

upvoted 8 times

#### $\Box$  **&** [wajixe9909](https://www.examtopics.com/user/wajixe9909/) 1 month, 2 weeks ago

I finished az-104 exam today and got 854. Thanks! to this lab upvoted 16 times

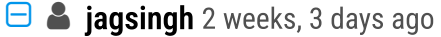

Hi, after page number 28, pages are not opening and i am unable to see the questions. Can someone please send me complete 567 questions from this website to my id : jagmenderaix@gmail.com upvoted 1 times

### $\Box$  **[nodim35167](https://www.examtopics.com/user/nodim35167/)** 1 month, 2 weeks ago

Cleared the exam yesterday , Most of the questions are from here , Trust this study material and prepare , always go with community answers. All the best.

upvoted 20 times

## $\Theta$  **[Briian](https://www.examtopics.com/user/Briian/)** Highly Voted **1** 2 years ago

I took the exam on 12/22/2021 with 959 points, so I can confirm this dump is valid. 95% of the questions were from here. Your should just check the comments and not blindly accept the main soulution given below the questions. upvoted 122 times

## $\Box$  **[sk4shi](https://www.examtopics.com/user/sk4shi/)** 6 months ago

I wrote the exam 12/07/2023 and can concur with this. Most of the questions came out of from ET still to this day.

Community vote distribution

C (100%)

#### $\Box$  **Wecakav** Highly Voted  $\Box$  1 month, 3 weeks ago

Microsoft doesn't update any existing questions, but you might see new ones when they add new sections that weren't part of the original set of questions.

## Good luck all who are studying for this exam

upvoted 6 times

## $\Box$  **[GoldenDisciple2](https://www.examtopics.com/user/GoldenDisciple2/)** 5 months, 2 weeks ago

That's mostly USA. In canada we know how to write dates properly  $\bigcirc$ upvoted 1 times

## $\Box$  **S** [jackdryan](https://www.examtopics.com/user/jackdryan/) 10 months, 4 weeks ago

You wrote it 4 months in the future? upvoted 2 times

## $\Box$  **S** copspruu 5 months, 1 week ago

He means 12 July. The whole world doesn't use MM/DD/YYYY format. That's mostly North America. upvoted 7 times

## $\Box$  **[dev\\_okiok](https://www.examtopics.com/user/dev_okiok/)** 1 week ago

Selected Answer: C 100% C upvoted 1 times

## $\Box$  **[dev\\_okiok](https://www.examtopics.com/user/dev_okiok/)** 1 week ago

C is correct upvoted 5 times

## $\Box$  [Taco](https://www.examtopics.com/user/Taco/) 11 months ago

Is the contributor access for the second half of these questions needed? or was it good enough studying the first 22 pages? upvoted 3 times

## $\Box$  **[Ab198817](https://www.examtopics.com/user/Ab198817/)** 2 years ago

Great job mate upvoted 1 times

## $\Box$   $\Box$   $\Box$   $\Box$  Most Recent  $\odot$  | 4 days, 22 hours ago

Tagging will allow to identify resources by department. But AFAIK, grouping by resource groupe would allow more security with IAM, no? upvoted 1 times

## $\Box$  **6559df** 1 week ago

Answer of examtopics is correct. upvoted 1 times

 $\Box$   $\blacksquare$  Spikey 1 week, 1 day ago

Hi there, can someone send me the complete 567 questions at ellendharn@gmail.com Thank you so much in advance. upvoted 1 times

## $\Box$  **[houzer](https://www.examtopics.com/user/houzer/)** 1 week, 6 days ago

Did anyone take the exam after October 26 2023? Are these questions still valid? I have mine in a week and I will get back to this to let everyone know if these questions are worth studying but until then I am wondering if I should still hammer them or not :) upvoted 2 times

## $\Box$  **[houzer](https://www.examtopics.com/user/houzer/)** 5 days, 13 hours ago

Passed with these today, they are valid. Keep studying and believe in yourself. upvoted 1 times

## $\Box$  [MithilaS](https://www.examtopics.com/user/MithilaS/) 2 weeks, 1 day ago

can someone please mail the dumps to mithilas202@gmail.com.. upvoted 1 times

## $\Box$  **[Dammyt](https://www.examtopics.com/user/Dammyt/)** 2 weeks, 5 days ago

Hi folks,

Can someone help with the full pdf version of these questions please? It will go a long way in helping me pass this exam scheduled for January, 2024. Please send to this email: amaotaiwo08@gmail.com.

Thank you upvoted 1 times

## $\Box$  **[WasiShyk](https://www.examtopics.com/user/WasiShyk/)** 4 weeks, 1 day ago

Does anyone have updated questions from 21.09.2023 (21sh of Sep) with contributor access and can send them to me through email: Wasishaikh7499@gmail.com. I would really appreciate it as I need to write and prepare for this exam with limited time and can't afford the contributor access. Thanks. I have booked an exam date 27th Dec.

Happy Xmas to everyone!!

upvoted 1 times

### $\Box$  [azahar08](https://www.examtopics.com/user/azahar08/) 1 month ago

Hola igual pienso que la opcion C es la correcta upvoted 1 times

## $\Box$  **be [premalad](https://www.examtopics.com/user/premalad/)** 1 month, 1 week ago

Would appreciate if someone with contributor access can send me the latest questions to my email: premalad@gmail.com upvoted 1 times

## $\Box$  **[OmarIssa123](https://www.examtopics.com/user/OmarIssa123/)** 1 month, 3 weeks ago

I took the exam on 11/20/2023 , I came back and posted on the first question to let everyone know the dumps are very close and I only saw 3-4 new questions. I highly recommend everyone to get the contributer access as it gave me the case studies, and the case study was on the test. Super helpful. Good luck all!

upvoted 4 times

## $\Box$  **dumpsfactory\_com** 2 months ago

I took the exam on 12/22/2023 with 959 points, so I can confirm this dump is valid. 95% of the questions were from here. upvoted 3 times

## $\Box$  **and [maki999](https://www.examtopics.com/user/maki999/)** 2 weeks, 2 days ago

Hi, did you have contributor access as well, or you are saying that just from the questions here you have managed to study to pass the exam? Thanks

upvoted 1 times

## $\Box$  **[Markarnold](https://www.examtopics.com/user/Markarnold/)** 2 months ago

Ans: C

CISA, CISM, CRISC, CGEIT, CompTIA, PMP, PMI-RMP, PMI-ACP, PMI-PBA, PMI-CAPM, SCRUM, Azure, AWS, Salesforce, ITIL, PRINCE2, ISTQB, IBM, CLOUD, CEHv12, CCISO, GMAT, Six-sigma, SAP, Oracle, ISO, CCNA, CCNP, CIA, GIAC, CFM, CMA, TOGAF, GRE, PTE...

Get Certified with great ease at 100% pass guarantee.

PAYMENT ONLY AFTER PASSING WhatsApp: +19402685570 upvoted 1 times

## $\Box$  iihadhasan310 2 months ago

can anyone give the pdf link, thanks have a great day!!! jihadhasan310@gmail.com upvoted 1 times

## $\Box$  **[AngelRaven](https://www.examtopics.com/user/AngelRaven/)** 2 months ago

I humbly request your assistance in acquiring the complete set of PDF questions. I have a strong desire to pass the Azure certifications, but unfortunately, I lack the financial means and resources to obtain contributor access. If it's possible, could you please send it to newexamemail@gmail.com? Your help would mean a great deal to me. Thank you sincerely. upvoted 1 times

## $\Box$  **a** [jagsingh](https://www.examtopics.com/user/jagsingh/) 2 weeks, 3 days ago

I humbly request your assistance in acquiring the complete set of PDF questions. I have a strong desire to pass the Azure certifications, but unfortunately, I lack the financial means and resources to obtain contributor access. If it's possible, could you please send it to jagmenderaix@gmail.com ? Your help would mean a great deal to me. Thank you sincerely.

upvoted 1 times

## Question #2 Topic 1

Note: The question is included in a number of questions that depicts the identical set-up. However, every question has a distinctive result.

Establish if the solution satisfies the requirements.

Your company has an Azure Active Directory (Azure AD) subscription.

You want to implement an Azure AD conditional access policy.

The policy must be configured to require members of the Global Administrators group to use Multi-Factor Authentication and an Azure AD-joined device when they connect to Azure AD from untrusted locations.

Solution: You access the multi-factor authentication page to alter the user settings.

Does the solution meet the goal?

A. Yes

B. No

### Correct Answer: B

B is correct,

1- the best way to enforce MFA is by Conditional Access

2- the device has to be identified by azure AD as A AD joined Device.

3- the trusted ip must be configured.

upvoted 138 times

## $\Theta$  **S** [jackdryan](https://www.examtopics.com/user/jackdryan/) 10 months, 4 weeks ago

## $\Box$  **[Dammyt](https://www.examtopics.com/user/Dammyt/)** 2 weeks, 5 days ago Hi Folks,

B is correct.

You access the Azure portal to alter the grant control of the Azure AD conditional access policy. upvoted 8 times

#### $\Box$  **2** [rzv](https://www.examtopics.com/user/rzv/) Highly Voted  $\angle$  2 years, 4 months ago

brooo we lost mlantonis and tedz upvoted 44 times

## $\Box$  **[Pamban](https://www.examtopics.com/user/Pamban/)** 2 years, 2 months ago

what happened to them? mlantonis's answers are spot on!!! upvoted 5 times

#### $\Box$  **[DC1234](https://www.examtopics.com/user/DC1234/)** 10 months, 3 weeks ago

Who are they? upvoted 2 times

## $\Box$  **[bryant12138](https://www.examtopics.com/user/bryant12138/)** 3 months, 1 week ago

some legends have actively shared their solutions with sufficient proof in the past. Even 2 years later, I still feel grateful for their contributes. upvoted 2 times

## $\Box$  **S** [omw2wealth](https://www.examtopics.com/user/omw2wealth/) 2 years, 3 months ago

i sit for the exam this saturday, and i really apreciate this dudes a lot! upvoted 5 times

## $\Theta$   $\bullet$   $\Box$ gio $\Box$  Most Recent  $\odot$  4 days, 22 hours ago

#### Selected Answer: B

answer is B

upvoted 1 times

## $\Box$  **[hospeligna](https://www.examtopics.com/user/hospeligna/)** 5 days, 21 hours ago

Answer is correct

itexamslab.com upvoted 23 times

I am set to write this exam by January, 2024. Kindly assist with a complete pdf question version for this exam if you have contributor access.

Community vote distribution

B (100%)

## $\Box$  **a** [green\\_arrow](https://www.examtopics.com/user/green_arrow/)  $\Box$  Highly Voted  $\Box$  2 years, 6 months ago

Thank you upvoted 1 times

### $\Box$  3 [79652e9](https://www.examtopics.com/user/79652e9/) 1 month ago

B is correct upvoted 1 times

### $\Box$  **[killerThebobby](https://www.examtopics.com/user/killerThebobby/)** 1 month, 2 weeks ago

Today I achieved splendid success in the Microsoft AZ-104 exam and it happened just because of pass4surexams.com The PDF format and study material assured me that I was on the right track. Thanks a bunch!!!

upvoted 13 times

### $\Box$  **[AngelMora](https://www.examtopics.com/user/AngelMora/)** 2 weeks, 1 day ago

Hola bro, mil felicitaciones. Voy a presentar el examen a final de este mes. Vos si cuentas con algún material me lo puedes facilitar. mora21153@gmail.com

Saludos

upvoted 1 times

#### $\Box$  **and [mattpaul](https://www.examtopics.com/user/mattpaul/)** 2 months, 4 weeks ago

I passed with these questions and many friends passed too, if you want real exam questions, contact me on paul.matthews1970@outlook.com upvoted 4 times

### $\Box$  **[Bashe](https://www.examtopics.com/user/Bashe/)** 1 week, 6 days ago

Good day Paul, my name is Bashemane from South Africa, kindly assist with the exam, I would really appreciate, my email address: bashemane27@gmail.com

upvoted 1 times

#### $\Box$   $\triangle$  **[X5Patm](https://www.examtopics.com/user/X5Patm/)** 1 month, 3 weeks ago

okay, I will send you an email, my name is Patient, upvoted 1 times

#### $\Box$  **[Minaru](https://www.examtopics.com/user/Minaru/)** 3 months ago

Correct answer is B.

The solution does not meet the goal. While accessing the multi-factor authentication page allows you to configure multi-factor authentication for users, it does not specifically target the members of the Global Administrators group. To meet the goal of requiring Global Administrators to use Multi-Factor Authentication and an Azure AD-joined device when connecting from untrusted locations, you need to set up an Azure AD conditional access policy.

upvoted 8 times

## $\Box$  [alexel222](https://www.examtopics.com/user/alexel222/) 4 months, 1 week ago

#### Selected Answer: B

correcto upvoted 1 times

## $\Box$  **[fiahbone](https://www.examtopics.com/user/fiahbone/)** 4 months, 1 week ago

#### Selected Answer: B

The clue to the answer is in the question. You want to implement an Azure AD conditional access policy. upvoted 2 times

### $\Box$  **[Anom1](https://www.examtopics.com/user/Anom1/)** 4 months, 1 week ago

does anyone have updated questions from 06.09.2023 (6th of Sep) with contributor access and can send me through email: anonymously2706@gmail.com.

Thanks in Advance! upvoted 2 times

#### $\Box$   $\blacksquare$  [Chefemeka](https://www.examtopics.com/user/Chefemeka/) 3 months, 3 weeks ago

I would be glad if you can share with me through: chefemeka@gmail.com upvoted 1 times

## $\Box$  **[AbhiTP](https://www.examtopics.com/user/AbhiTP/)** 2 weeks, 2 days ago

I would be glad if you can share with me through: tp.abhishek@gmail.com upvoted 1 times

 $\Box$  **b** [pb7o61](https://www.examtopics.com/user/pb7o61/) 4 months, 1 week ago

#### Selected Answer: B

Given the requirements, you need to set up an Azure AD conditional access policy that enforces both Multi-Factor Authentication (MFA) and the use of Azure AD-joined devices for members of the Global Administrators group when connecting from untrusted locations.

The provided solution suggests accessing the multi-factor authentication page to alter user settings. This would allow you to enforce MFA, but it does not address the requirement for the use of Azure AD-joined devices when they connect from untrusted locations.

Thus, the solution does not fully meet the goal.

The answer is: B. No.

upvoted 7 times

## $\Theta$  **[james2033](https://www.examtopics.com/user/james2033/)** 6 months, 1 week ago

## Selected Answer: B

The keywords:

- 1 Azure Active Directory subscription.
- 1 Azure Active Directory Conditional Access Policy.
- must, require, members, Global Administrators group
- use MFA + Azure-Active-Directory-Joined device (untrusted locations)
- MFA page to Alter the user settings (this is the most key information).

Selected Answer: B B is correct ans

Cannot use MFA (multi-factor authentication) page --to--> Alter the user settings. Therefore, answer is B. (No). upvoted 3 times

## $\Theta$  [ShyamNallu\\_100813](https://www.examtopics.com/user/ShyamNallu_100813/) 6 months, 1 week ago

upvoted 1 times

## $\Box$  **[dhivyamohanbabu](https://www.examtopics.com/user/dhivyamohanbabu/)** 6 months, 4 weeks ago

Option B. upvoted 2 times

## **D** & [Dungeon\\_Master](https://www.examtopics.com/user/Dungeon_Master/) 7 months, 1 week ago

Selected Answer: B

B is correct upvoted 2 times

## Question #3 Topic 1

Note: The question is included in a number of questions that depicts the identical set-up. However, every question has a distinctive result. Establish if the solution satisfies the requirements.

Your company has an Azure Active Directory (Azure AD) subscription.

You want to implement an Azure AD conditional access policy.

The policy must be configured to require members of the Global Administrators group to use Multi-Factor Authentication and an Azure AD-joined device when they connect to Azure AD from untrusted locations.

Solution: You access the Azure portal to alter the session control of the Azure AD conditional access policy.

Does the solution meet the goal?

A. Yes

B. No

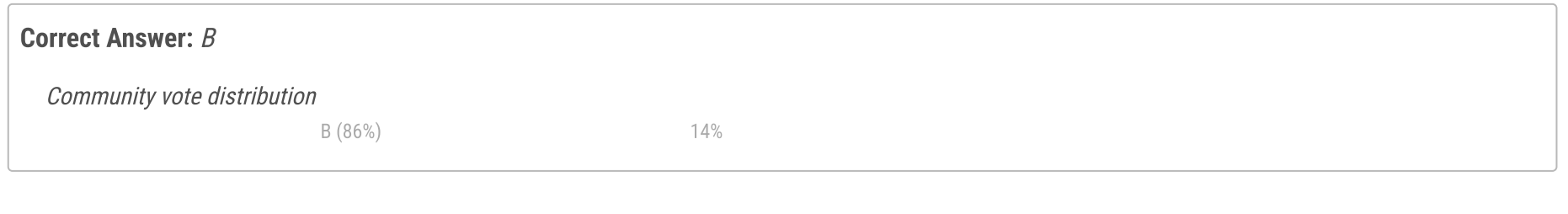

## $\Box$  **S** [lyx](https://www.examtopics.com/user/lyx/) Highly Voted  $\Box$  2 years, 5 months ago

Ans: No.

You alter the grant control, not session control upvoted 54 times

## $\Box$  **S** [jackdryan](https://www.examtopics.com/user/jackdryan/) 10 months, 4 weeks ago

B is correct.

You access the Azure portal to alter the grant control of the Azure AD conditional access policy. upvoted 3 times

## $\Box$  [YooOY](https://www.examtopics.com/user/YooOY/) 2 years, 3 months ago

Under Access controls > Grant, select Grant access, Require multi-factor authentication, and select Select. https://docs.microsoft.com/enus/azure/active-directory/conditional-access/howto-conditional-access-policy-all-users-mfa upvoted 21 times

## $\Box$  **[hospeligna](https://www.examtopics.com/user/hospeligna/)** Highly Voted **1** 5 days, 21 hours ago

Answer is correct

itexamslab.com upvoted 22 times

 $\Box$   $\Box$   $\Box$   $\Box$  Most Recent  $\odot$  | 4 days, 21 hours ago

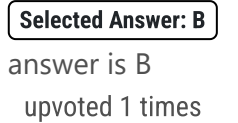

 $\Box$  **[DBFront](https://www.examtopics.com/user/DBFront/)** 2 months, 1 week ago

Selected Answer: B

B is correct, needs to be grant control upvoted 1 times

### $\Box$  **and [mattpaul](https://www.examtopics.com/user/mattpaul/)** 2 months, 4 weeks ago

I passed with these questions and many friends passed too, if you want real exam questions, contact me on paul.matthews1970@outlook.com upvoted 1 times

## $\Box$  **[Minaru](https://www.examtopics.com/user/Minaru/)** 3 months ago

Correct answer is B.

The solution mentioned does not fully meet the goal of requiring members of the Global Administrators group to use Multi-Factor Authentication and an Azure AD-joined device when they connect from untrusted locations. While accessing the Azure portal to alter the session control is a step in the right direction, it's essential to configure the specific conditions and controls in the Azure AD conditional access policy to enforce these requirements.

To achieve the goal, you need to create or modify an Azure AD conditional access policy and specify the conditions that require Multi-Factor Authentication and Azure AD-joined devices for members of the Global Administrators group when they access Azure AD from untrusted locations. Simply accessing the Azure portal to alter session control is not sufficient to fully implement this policy.

upvoted 3 times

#### $\Box$  **[Dan76](https://www.examtopics.com/user/Dan76/)** 3 months, 3 weeks ago

Does anyone have updated questions from 21.09.2023 (21sh of Sep) with contributor access and can send them to me through email: danielwills76@gmail.com. I would really appreciate it as I need to write and prepare for this exam with limited time and can't afford the contributor access. Thanks. I need to write the exam before the end of this month upvoted 2 times

#### $\Box$  **[Kola89](https://www.examtopics.com/user/Kola89/)** 4 months, 1 week ago

Does anyone have updated questions from with contributor access and can send me through email: Mafousrcg02@gmail.com upvoted 1 times

#### $\Box$  [Misty39](https://www.examtopics.com/user/Misty39/) 4 months, 2 weeks ago

does anyone have updated questions from 21.08.2023 with contributor access and can send me through email: dotdworld@gmail.com

Thank you in advance. upvoted 3 times

#### $\Box$  **[DM25](https://www.examtopics.com/user/DM25/)** 4 months, 1 week ago

In Aug 2023 if I'm right they didn't change syllabus but made it open book. Yes it would be great to hear from someone who took after that. I am planning to write soon

upvoted 1 times

#### $\Box$  [ShyamNallu\\_100813](https://www.examtopics.com/user/ShyamNallu_100813/) 6 months, 1 week ago

Selected Answer: A ANS :A upvoted 3 times

#### $\Box$  [SivaPannier](https://www.examtopics.com/user/SivaPannier/) 4 months, 3 weeks ago

I think the Answer is A only. I could see session control option in the Conditional Access Policy configuration page. Grant control should not be for session control. see the link below...

https://learn.microsoft.com/en-us/azure/active-directory/conditional-access/concept-conditional-access-session. upvoted 1 times

#### $\Box$  [SivaPannier](https://www.examtopics.com/user/SivaPannier/) 4 months, 3 weeks ago

Sorry I am wrong in the earlier comment. The correct answer is B only, for the given requirement there is no need to configure anything in the session control page of conditional access policy. Hence this action will not fulfill the project requirement. upvoted 2 times

#### $\Box$  **[james2033](https://www.examtopics.com/user/james2033/)** 6 months, 1 week ago

#### Selected Answer: B

Focus at text "alter the session", it make B is correct choice. upvoted 2 times

#### $\Box$  **[dhivyamohanbabu](https://www.examtopics.com/user/dhivyamohanbabu/)** 6 months, 4 weeks ago

option B is correct upvoted 1 times

#### $\Box$  **[Madbo](https://www.examtopics.com/user/Madbo/)** 9 months, 1 week ago

Solution B is not correct because it suggests creating a new resource group for each department. While this approach could be used to organize resources, it does not allow for direct association between the virtual machines and their respective departments. Assigning tags to the virtual machines is a better solution for this requirement.

upvoted 1 times

#### $\Box$  **[emptyH](https://www.examtopics.com/user/emptyH/)** 9 months, 1 week ago

#### Selected Answer: B

Answer is B. Require MFA is a checkbox listed within the GRANT control portion of the conditional access policy.

upvoted 3 times

## $\Box$  [TunaSD](https://www.examtopics.com/user/TunaSD/) 10 months ago

No, the solution does not meet the goal. Altering the session control of the Azure AD conditional access policy alone will not achieve the desired requirements. You need to configure a conditional access policy that requires Multi-Factor Authentication (MFA) and an Azure AD-joined device for members of the Global Administrators group when connecting from untrusted locations. upvoted 1 times

## $\Box$  [SindhuM](https://www.examtopics.com/user/SindhuM/) 10 months, 1 week ago

A - is correct

upvoted 1 times

## $\Box$  **[vishalarora1607](https://www.examtopics.com/user/vishalarora1607/)** 10 months, 3 weeks ago

#### Selected Answer: B

No this is not the way to achieve this. upvoted 1 times

## Question #4 Topic 1

Note: The question is included in a number of questions that depicts the identical set-up. However, every question has a distinctive result.

Establish if the solution satisfies the requirements.

Your company has an Azure Active Directory (Azure AD) subscription.

You want to implement an Azure AD conditional access policy.

The policy must be configured to require members of the Global Administrators group to use Multi-Factor Authentication and an Azure AD-joined device when they connect to Azure AD from untrusted locations.

Solution: You access the Azure portal to alter the grant control of the Azure AD conditional access policy.

Does the solution meet the goal?

A. Yes

B. No

Answer is A. There is another copy of this question that mentions going to the MFA page in Azure Portal as the solution = incorrect. On that page you cant make a Conditional Access Policy.

I did this in lab step by step:

- The Answer "A" is correct

- Instead of the MFA page mentioned above, you have to go the route of Conditional Access Policy-->Grant Control mentioned here for this question. Under Grant Control you are given the option of setting MFA and requiring AD joined devices in the exact same window. Answer is correct.

upvoted 55 times

## $\Box$  **S** [jackdryan](https://www.examtopics.com/user/jackdryan/) 10 months, 4 weeks ago

A is correct.

upvoted 3 times

## $\Box$  **2** [ppp131176](https://www.examtopics.com/user/ppp131176/) Highly Voted at 2 years, 6 months ago

https://docs.microsoft.com/en-us/azure/active-directory/conditional-access/concept-conditional-access-grant upvoted 33 times

 $\Box$  **[Loi2525](https://www.examtopics.com/user/Loi2525/)** 2 years, 6 months ago

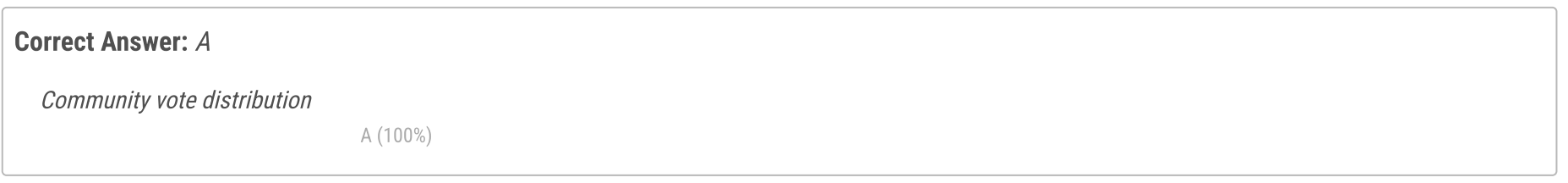

## $\Box$  [Micah7](https://www.examtopics.com/user/Micah7/) Highly Voted  $\Box$  2 years, 4 months ago

This link shows it all. upvoted 2 times

## $\Box$  **[Prashant103](https://www.examtopics.com/user/Prashant103/)** 2 years, 3 months ago

Thanks for the information upvoted 1 times

 $\Box$   $\Box$   $\Box$   $\Box$  Most Recent  $\odot$  | 4 days, 21 hours ago

Selected Answer: A answer is A upvoted 1 times

 $\Box$  **[hospeligna](https://www.examtopics.com/user/hospeligna/)** 5 days, 21 hours ago

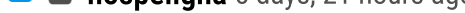

Answer is correct

itexamslab.com upvoted 21 times

## $\Box$  **[xajot](https://www.examtopics.com/user/xajot/)** 2 days ago

I am very happy as I passed my Azure AZ-104 exam by a whopping score of 700/1000. It has all the authentic and valid questions available for practice

upvoted 2 times

## $\Box$  **[jamesanderson](https://www.examtopics.com/user/jamesanderson/)** 2 weeks, 5 days ago

I passed 104 last night with a 736. The open book feature was surprisingly already implemented.

I got a lot of questions from here: https://shorturl.at/huEJN upvoted 8 times

### $\Box$  **[sunni](https://www.examtopics.com/user/sunni/)** 3 weeks, 6 days ago

Can someone please provide me with contributor or pdf .Plesae mail to sunitatiwari.webfocus@gmail.com upvoted 1 times

### $\Box$  **a** [jagsingh](https://www.examtopics.com/user/jagsingh/) 2 weeks, 3 days ago

Can you please provide me with pdf .Plesae mail to jagmenderaix@gmail.com upvoted 1 times

### $\ominus$  **a** [jagsingh](https://www.examtopics.com/user/jagsingh/) 2 weeks, 3 days ago

Can you please provide me with pdf .Please mail to jagmenderaix@gmail.com upvoted 1 times

## $\Box$  **[Minaru](https://www.examtopics.com/user/Minaru/)** 3 months ago

The correct answer is: A

if you are accessing the Azure portal to alter the grant control of the Azure AD conditional access policy, and you are configuring it to require members of the Global Administrators group to use Multi-Factor Authentication and an Azure AD-joined device when connecting from untrusted locations, then the solution does indeed meet the goal.

upvoted 2 times

## **[Dan76](https://www.examtopics.com/user/Dan76/)** 3 months, 3 weeks ago

Does anyone have updated questions from 21.09.2023 (21sh of Sep) with contributor access and can send them to me through email: danielwills76@gmail.com. I would really appreciate it as I need to write and prepare for this exam with limited time and can't afford the contributor access. Thanks. I need to write the exam before the end of this month upvoted 1 times

#### $\Box$  **[Kosey](https://www.examtopics.com/user/Kosey/)** 3 months, 1 week ago

Could you please share with me through: quockhoathcstq@gmail.com, I appreciate your help upvoted 1 times

#### $\Box$  **[fiahbone](https://www.examtopics.com/user/fiahbone/)** 4 months, 1 week ago

#### Selected Answer: A

## $\Box$  **[dhivyamohanbabu](https://www.examtopics.com/user/dhivyamohanbabu/)** 6 months, 4 weeks ago Option A is correct..

Grant control is required for this action! upvoted 2 times

#### $\Box$   $\Box$  [JWS80](https://www.examtopics.com/user/JWS80/) 5 months, 1 week ago

This question is outdated. The usage model (per enabled user or per authentication) is chosen when creating a Multi-Factor Auth Provider in the Microsoft Azure classic portal1. It is a consumption-based resource that is billed against the organization's Azure subscription1. However, adding new providers has been disabled as of September 1, 2018

2. Therefore, none of the options A, B, C, or D are correct. upvoted 1 times

## $\Box$  **[james2033](https://www.examtopics.com/user/james2033/)** 5 months, 4 weeks ago

#### Selected Answer: A

Question's keyword "Azure portal to alter the grant control of the Azure AD conditional access policy", choose A. Azure portal can done this task. upvoted 3 times

#### $\Box$  **[liketopass](https://www.examtopics.com/user/liketopass/)** 6 months, 1 week ago

I would say 'partly' as there are 2 requirements : 1. use MFA 2. From untrusted location And this one only specifies one of them: To use MFA you indeed use the grant control part, but you would also need to configure the conditions to specify to exclude 'trusted locations' (effectively specifying untrusted locations) So actually it is maybe a NO as the solution does not meet the goal upvoted 1 times

## $\Box$  [ShyamNallu\\_100813](https://www.examtopics.com/user/ShyamNallu_100813/) 6 months, 1 week ago

B Is correct

upvoted 1 times

upvoted 1 times

# $\Box$  **[Madbo](https://www.examtopics.com/user/Madbo/)** 9 months, 1 week ago

B. No

Grant control settings in Azure AD conditional access policies determine which users, groups, or applications the policy applies to, but they do not specify the conditions under which the policy applies. To meet the stated goal, the session control settings, which determine the conditions under which the policy applies, should be modified to require MFA and Azure AD-joined devices for Global Administrators connecting from untrusted locations.

upvoted 3 times

 $\Box$  **[emptyH](https://www.examtopics.com/user/emptyH/)** 9 months, 1 week ago

## Selected Answer: A

The Grant contol within the CA Policy is where this option is located upvoted 2 times

# **B** [vishalarora1607](https://www.examtopics.com/user/vishalarora1607/) 10 months, 3 weeks ago

## Selected Answer: A

Yes, this is the way to achieve this. upvoted 2 times

You are planning to deploy an Ubuntu Server virtual machine to your company's Azure subscription.

You are required to implement a custom deployment that includes adding a particular trusted root certification authority (CA).

Which of the following should you use to create the virtual machine?

- A. The New-AzureRmVm cmdlet.
- B. The New-AzVM cmdlet.
- C. The Create-AzVM cmdlet.
- D. The az vm create command.

## Correct Answer: C

Once Cloud-init.txt has been created, you can deploy the VM with az vm create cmdlet, using the --custom-data parameter to provide the full path to the cloud- init.txt file.

Reference:

https://docs.microsoft.com/en-us/azure/virtual-machines/linux/tutorial-automate-vm-deployment

It specifically mentions clout-init.txt. This link

https://docs.microsoft.com/en-us/azure/virtual-machines/linux/using-cloud-init

Seems to indicate that answer D is correct. Use Az VM create. upvoted 87 times

## $\Box$  **S** [siracuso](https://www.examtopics.com/user/siracuso/) 3 months, 3 weeks ago

Correct. It is explained here https://youtu.be/WYscHbu4SOI?t=329 upvoted 1 times

 $\Box$  **[jackdryan](https://www.examtopics.com/user/jackdryan/)** 10 months, 4 weeks ago

D is correct. upvoted 1 times

 $\Theta$  **[elishlomo](https://www.examtopics.com/user/elishlomo/)** Highly Voted **(b)** 2 years ago

## Selected Answer: D

The az vm create command. you need to create an Ubuntu Linux VM using a cloud-init script for configuration. For example, az vm create -g MyResourceGroup -n MyVm --image debian --custom-data MyCloudInitScript.yml

https://docs.microsoft.com/en-us/cli/azure/vm?view=azure-cli-latest https://cloudinit.readthedocs.io/en/latest/topics/examples.html upvoted 50 times

 $\Box$  **[hospeligna](https://www.examtopics.com/user/hospeligna/)** Most Recent  $\odot$  5 days, 21 hours ago

Answer is correct

itexamslab.com upvoted 20 times

## $\Box$  **[brijesh001](https://www.examtopics.com/user/brijesh001/)** 6 days, 17 hours ago

Anyone can provide me full set of question and answer in pdf format over the email brijeshkumarsingh45311@gmail.com. I would appreciate. upvoted 1 times

### $\Theta$  **[jamesanderson](https://www.examtopics.com/user/jamesanderson/)** 2 weeks, 5 days ago

I passed 104 last night with a 736. The open book feature was surprisingly already implemented.

I got a lot of questions from here: https://shorturl.at/huEJN upvoted 9 times

## $\Box$  **[Surs](https://www.examtopics.com/user/Surs/)** 3 weeks ago

az vm create

https://learn.microsoft.com/en-us/azure/virtual-machines/linux/tutorial-automate-vm-deployment upvoted 1 times

Community vote distribution

D (99%)

## $\Box$  **cheOldOne** Highly Voted **at** 2 years, 3 months ago

#### $\Box$  **[kaura0225](https://www.examtopics.com/user/kaura0225/)** 3 weeks, 6 days ago

Anyone willing to share the contributor access PDF ill greatly appreciate send to kaura0225@gmail.com upvoted 1 times

#### $\Box$  **S** [jagsingh](https://www.examtopics.com/user/jagsingh/) 2 weeks, 3 days ago

Can you please provide me with pdf or contributor access. Please mail to jagmenderaix@gmail.com upvoted 1 times

#### $\Box$  **[Gpsn](https://www.examtopics.com/user/Gpsn/)** 3 weeks, 3 days ago

Hi,

In case you got it, can you please share the contributor access PDF with me at gpsncan@gmail.com. Thanks upvoted 1 times

### $\Box$  **[NoinNothing](https://www.examtopics.com/user/NoinNothing/)** 3 weeks, 3 days ago

Hi Kaura,

please share to ramesh.suresha246@gmail.com . I have exam on this saturday . Looking for contributor access PDF upvoted 1 times

#### $\Box$  **[Ascg](https://www.examtopics.com/user/Ascg/)** 3 weeks, 5 days ago

Hey man,

If you get the PDF, please share with me as well at this email "asxgmuux@hi2.in" upvoted 1 times

#### $\Box$  **[BhagiToluchuru](https://www.examtopics.com/user/BhagiToluchuru/)** 1 month, 1 week ago

Can someone please share AZ 104 questions from exam topics if you have contributor access, I cannot afford this at the moment. I have to take up exam quickly. Please send it through Email: bhagyatoluchuru123@gmail.com upvoted 1 times

#### $\Box$  **[al\\_john](https://www.examtopics.com/user/al_john/)** 1 month, 1 week ago

If anyone wants to send me (al\_john@hotmail.it) the latest AZ-104 pdf, I thank you! upvoted 1 times

#### $\Box$  [6Sam7](https://www.examtopics.com/user/6Sam7/) 1 month, 1 week ago

#### Selected Answer: D

Azure CLI commands are often used for scripting and can be integrated into automation scripts. Like PowerShell, direct inclusion of a custom CA during the VM creation might not be straightforward and could require additional scripting or post-deployment configuration. upvoted 1 times

## $\Box$  **[Ario\\_Filho](https://www.examtopics.com/user/Ario_Filho/)** 2 months, 1 week ago

az vm create --resource-group myResourceGroup --name centos74 --image OpenLogic:CentOS-CI:7-CI:latest --custom-data cloud-init.txt - generate-ssh-keys

upvoted 1 times

### $\Box$  **[singhamar](https://www.examtopics.com/user/singhamar/)** 1 month, 2 weeks ago

Can someone please share AZ 104 questions from contributor access on amardeep3412@gmail.com. upvoted 1 times

#### $\Box$  **[achilo](https://www.examtopics.com/user/achilo/)** 1 month, 3 weeks ago

Can someone please share AZ 104 questions from exam topics if you have contributor access, I would really appreciate. Thank you. Email: achilletchof1987@gmail.com

upvoted 1 times

#### $\Box$  **[BobBelgium](https://www.examtopics.com/user/BobBelgium/)** 1 month, 3 weeks ago

Does anyone have AZ 104 questions from exam topics - from the contributor access? Please send to bgoffa@gmail.com upvoted 1 times

#### $\Box$  **[Bedraux](https://www.examtopics.com/user/Bedraux/)** 1 month, 1 week ago

Can you share with me to? ca1171be-s@student.lu.se upvoted 1 times

## $\Box$  **[ef094b65596c14](https://www.examtopics.com/user/ef094b65596c14/)** 2 months ago

D. The az vm create command: This command is part of the Azure CLI, a cross-platform command-line tool. It can be used to create a VM in Azure.

Hi community,

Does anyone have updated questions from with contributor access and can send them to me through email: ariofilho@gmail.com . I would really appreciate it because I need to prepare for AZ-104 quickly and i can't afford the contributor access. Thanks. upvoted 2 times

## $\Box$  **[Cloud\\_Engineer077](https://www.examtopics.com/user/Cloud_Engineer077/)** 2 months, 2 weeks ago

Can someone please share AZ 104 questions from exam topics if you have contributor access, I cannot afford this at the moment. Email: gopuappu001@gmail.com

upvoted 1 times

## $\Box$  [Victormnavarro](https://www.examtopics.com/user/Victormnavarro/) 2 months, 2 weeks ago

Anyone willing to share the contributor access PDF ill greatly appreciate send to victorm.navarro.lopez@outlook.com

upvoted 1 times

Note: The question is included in a number of questions that depicts the identical set-up. However, every question has a distinctive result. Establish if the solution satisfies the requirements.

Your company makes use of Multi-Factor Authentication for when users are not in the office. The Per Authentication option has been configured as the usage model.

After the acquisition of a smaller business and the addition of the new staff to Azure Active Directory (Azure AD) obtains a different company and adding the new employees to Azure Active Directory (Azure AD), you are informed that these employees should also make use of Multi-Factor Authentication.

To achieve this, the Per Enabled User setting must be set for the usage model.

Solution: You reconfigure the existing usage model via the Azure portal.

Does the solution meet the goal?

A. Yes

B. No

## Correct Answer: B

Since it is not possible to change the usage model of an existing provider as it is right now, you have to create a new one and reactivate your existing server with activation credentials from the new provider.

Reference:

https://365lab.net/2015/04/11/switch-usage-model-in-azure-multi-factor-authentication-server/

Is it me or the grammar / text of the whole question is very poor? upvoted 88 times

## $\Box$  **S** [jackdryan](https://www.examtopics.com/user/jackdryan/) 10 months, 4 weeks ago

B is correct.

You create a new Multi-Factor Authentication provider with a backup from the existing Multi-Factor Authentication provider data. You cannot change the usage model (per enabled user or per authentication) after an MFA provider is created. upvoted 14 times

## $\Box$   $\Box$  **[xell\\_](https://www.examtopics.com/user/xell_/)** 1 year, 3 months ago

It was very awkward to read upvoted 17 times

## [S\\_Steve](https://www.examtopics.com/user/S_Steve/) Highly Voted **1** 2 years, 6 months ago

answer is correct upvoted 20 times

## $\Box$  **b** [pakman](https://www.examtopics.com/user/pakman/) 2 years, 3 months ago

No it is not.

"You cannot change the usage model (per enabled user or per authentication) after an MFA provider is created." upvoted 10 times

 $\Box$  **S** [Takloy](https://www.examtopics.com/user/Takloy/) 2 years, 2 months ago

When S\_Steve said answer is correct, it means the Answer is No.

upvoted 36 times

## $\Box$   $\Box$   $\Box$   $\Box$  Most Recent  $\odot$  4 days, 19 hours ago

#### Selected Answer: B

No because you can't change usage model after MFA provider is created upvoted 1 times

## $\Box$  [AlfredPennyworth](https://www.examtopics.com/user/AlfredPennyworth/) 2 weeks ago

The most suitable and direct solution for changing the MFA usage model for Azure AD is to reconfigure the existing usage model via the Azure portal. This approach is user-friendly and does not require the complexities of setting up a new MFA provider or using Azure CLI for a task that is more efficiently handled through the portal.

upvoted 1 times

## $\Box$  **S** [yatharthhhh\\_xd](https://www.examtopics.com/user/yatharthhhh_xd/) 1 month, 3 weeks ago

Community vote distribution

B (94%) 6%

## $\Box$  **Mozbius** [ Highly Voted  $\Box$  2 years ago

The correct solution is to create a new conditional access policy that applies to the new employees. This policy should be configured to require MFA for the new employees when they sign in to Azure AD from any location.

upvoted 1 times

### $\Box$  **[Shanesmith](https://www.examtopics.com/user/Shanesmith/)** 2 months ago

Finallyyy i did itttt!!!!! i am extremlly happy as I passed my Azure AZ-104 exam by a whopping score of 921/1000. It has all the authentic and valid questions available for practice. Thanks to et and p4sh. https://t.ly/Ip-P7

upvoted 2 times

#### $\Box$  **a** [nelsonts](https://www.examtopics.com/user/nelsonts/) 2 months, 3 weeks ago

B is correct. upvoted 1 times

### $\Box$  **[Minaru](https://www.examtopics.com/user/Minaru/)** 3 months ago

The solution provided does not meet the goal. To achieve the goal of setting the usage model to "Per Enabled User" for the new employees in Azure AD, you need to configure this setting specifically for those users rather than reconfiguring the existing usage model. upvoted 2 times

### $\Box$  **[Dan76](https://www.examtopics.com/user/Dan76/)** 3 months, 3 weeks ago

Does anyone have updated questions from 21.09.2023 (21sh of Sep) with contributor access and can send them to me through email: danielwills76@gmail.com. I would really appreciate it as I need to write and prepare for this exam with limited time and can't afford the contributor access. Thanks. I need to write the exam before the end of this month upvoted 1 times

## $\Box$  **[fiahbone](https://www.examtopics.com/user/fiahbone/)** 4 months, 1 week ago

#### Selected Answer: B

Usage model is immutable. You need to create a new usage model. upvoted 2 times

#### $\Box$  [anirban7172](https://www.examtopics.com/user/anirban7172/) 4 months, 3 weeks ago

Selected Answer: B option B is correct upvoted 1 times

#### $\Box$  **S** [TheCulture](https://www.examtopics.com/user/TheCulture/) 5 months, 2 weeks ago

"You can't change the usage model (per enabled user or per authentication) after an MFA provider is created." https://learn.microsoft.com/en-us/azure/active-directory/authentication/concept-mfa-authprovider upvoted 1 times

#### $\Box$  **[dhivyamohanbabu](https://www.examtopics.com/user/dhivyamohanbabu/)** 6 months, 3 weeks ago

option B is correct upvoted 2 times

 $\Box$  **[abuzarin](https://www.examtopics.com/user/abuzarin/)** 7 months ago

passed exam on 14 june 2023, this question was there. they will ask this question 3 times with yes or no with three different scenarios, but you need to answer on the spot, cannot review later. the answer is - you have to create a new one and reactivate your existing server with activation credentials from the new provider.

upvoted 12 times

#### $\Box$  **[PreJo](https://www.examtopics.com/user/PreJo/)** 7 months, 1 week ago

Yes, the solution of reconfiguring the existing usage model via the Azure portal to set the "Per Enabled User" setting meets the goal of enabling Multi-Factor Authentication for the new employees added to Azure Active Directory (Azure AD) after the acquisition of the smaller business.

By setting the usage model to "Per Enabled User," it ensures that Multi-Factor Authentication is enforced for each individual user account that is enabled for Azure AD. This means that when new employees are added to Azure AD, they will automatically be required to set up and use Multi-Factor Authentication for their accounts.

Reconfiguring the usage model through the Azure portal provides a user-friendly graphical interface to make the necessary changes. This makes it easier for administrators to manage the configuration and enable Multi-Factor Authentication for the new employees efficiently. upvoted 1 times

## $\Box$  **[Andre369](https://www.examtopics.com/user/Andre369/)** 7 months, 4 weeks ago

#### Selected Answer: A

Yes, the provided solution meets the goal of configuring the usage model for Multi-Factor Authentication (MFA) for the new employees added to Azure Active Directory (Azure AD) after the acquisition.

By reconfiguring the existing usage model from "Per Authentication" to "Per Enabled User" via the Azure portal, you ensure that all new employees added to Azure AD are required to use Multi-Factor Authentication, just like the existing users.

Setting the usage model to "Per Enabled User" means that MFA is enforced for each user individually based on their account configuration, regardless of their location or authentication attempts. This ensures that all new employees, including those added after the acquisition, will be subject to MFA requirements.

Therefore, the solution of reconfiguring the existing usage model via the Azure portal meets the goal of enabling Multi-Factor Authentication for the new employees in Azure AD.

upvoted 2 times

## $\Box$  [asadkhan07](https://www.examtopics.com/user/asadkhan07/) 8 months, 2 weeks ago

#### Option A:

Yes, the solution meets the goal. To enable Multi-Factor Authentication for the new employees added to Azure AD, the Per Enabled User setting must be set for the usage model, as stated in the problem description. Reconfiguring the existing usage model via the Azure portal is one way to accomplish this goal.

To change the usage model to "Per Enabled User" via the Azure portal, you can follow these steps:

Sign in to the Azure portal and navigate to the Azure Active Directory blade.

Click on the "Security" tab and select "MFA" from the menu.

Click on "MFA Server settings" and then click on the "Usage Model" tab.

Select "Per enabled user" from the drop-down menu and click "Save".

After completing these steps, Multi-Factor Authentication will be enabled for the new employees based on their individual settings in Azure AD.

Overall, reconfiguring the usage model via the Azure portal is an appropriate solution to enable Multi-Factor Authentication for the new employees in this scenario.

upvoted 3 times

Note: The question is included in a number of questions that depicts the identical set-up. However, every question has a distinctive result. Establish if the solution satisfies the requirements.

Your company's Azure solution makes use of Multi-Factor Authentication for when users are not in the office. The Per Authentication option has been configured as the usage model.

After the acquisition of a smaller business and the addition of the new staff to Azure Active Directory (Azure AD) obtains a different company and adding the new employees to Azure Active Directory (Azure AD), you are informed that these employees should also make use of Multi-Factor Authentication.

To achieve this, the Per Enabled User setting must be set for the usage model.

Solution: You reconfigure the existing usage model via the Azure CLI.

Does the solution meet the goal?

A. Yes

B. No

## Correct Answer: B

Since it is not possible to change the usage model of an existing provider as it is right now, you have to create a new one and reactivate your existing server with activation credentials from the new provider.

Reference:

https://365lab.net/2015/04/11/switch-usage-model-in-azure-multi-factor-authentication-server/

ANSWER: B - No You cannot change the usage model after creating the provider. upvoted 20 times

## $\Box$  **S** [jackdryan](https://www.examtopics.com/user/jackdryan/) 10 months, 4 weeks ago

B is correct.

You create a new Multi-Factor Authentication provider with a backup from the existing Multi-Factor Authentication provider data. You cannot change the usage model (per enabled user or per authentication) after an MFA provider is created. upvoted 1 times

 $\Box$   $\Box$  gio\_ (Most Recent  $\odot$  ) 4 days, 19 hours ago

## Selected Answer: B

B agree with rigonet upvoted 1 times

## $\Box$  **eoiq91** 1 week, 4 days ago

B is correct upvoted 1 times

## $\Box$  **[jamesanderson](https://www.examtopics.com/user/jamesanderson/)** 2 weeks, 5 days ago

I passed 104 last night with a 736. The open book feature was surprisingly already implemented.

I got a lot of questions from here: https://shorturl.at/huEJN

upvoted 1 times

## $\Box$  **[WasiShyk](https://www.examtopics.com/user/WasiShyk/)** 4 weeks, 1 day ago

can anyone help me to share PDF 4ormat. please! wasishaikh7499@gmail.com

upvoted 1 times

## **D b** [Dan76](https://www.examtopics.com/user/Dan76/) 3 months, 3 weeks ago

Does anyone have updated questions from 21.09.2023 (21sh of Sep) with contributor access and can send them to me through email: danielwills76@gmail.com. I would really appreciate it as I need to write and prepare for this exam with limited time and can't afford the contributor access. Thanks. I need to write the exam before the end of this month upvoted 1 times

## $\Box$  **[Gracious\\_T](https://www.examtopics.com/user/Gracious_T/)** 4 months, 1 week ago

Does anyone have updated questions from 04.09.2023 (4th of Sep) with contributor access and can send them to me through email: gracious.teeapparel@gmail.com. I would really appreciate it as I need to write and prepare for this exam with limited time and can't afford the contributor access. Thanks. I need to write the exam before the end of this month

Community vote distribution

B (89%) 11%

## $\Box$  **and interponet** Highly Voted **at 2** years, 3 months ago

upvoted 1 times

### $\Box$  **S** [Tdmund\\_Add](https://www.examtopics.com/user/Tdmund_Add/) 3 months, 3 weeks ago

Hello, Please does someone send you an updated questions ? If yes please can u mind to share with me also ? Thanks in Advance ! upvoted 1 times

### $\Box$  **[Metavess](https://www.examtopics.com/user/Metavess/)** 4 months, 1 week ago

A usage model can not be changed once a Multi Factor Authentication has been created. upvoted 1 times

## $\Box$  **S** [TheCulture](https://www.examtopics.com/user/TheCulture/) 5 months, 2 weeks ago

#### Selected Answer: B

Aaaaaah! Same question, same answer! :^)

"You can't change the usage model (per enabled user or per authentication) after an MFA provider is created." from https://learn.microsoft.com/en-us/azure/active-directory/authentication/concept-mfa-authprovider upvoted 2 times

#### $\Box$  **[dhivyamohanbabu](https://www.examtopics.com/user/dhivyamohanbabu/)** 6 months, 3 weeks ago

Option B is correct upvoted 2 times

### $\Box$  **[Andre369](https://www.examtopics.com/user/Andre369/)** 7 months, 4 weeks ago

#### Selected Answer: A

Yes, the provided solution meets the goal of configuring the usage model for Multi-Factor Authentication (MFA) for the new employees added to Azure Active Directory (Azure AD) after the acquisition.

Using the Azure CLI, you can reconfigure the existing usage model from "Per Authentication" to "Per Enabled User" to enforce MFA for all new employees in Azure AD. This ensures that MFA is required for each user individually based on their account configuration, regardless of their location or authentication attempts.

upvoted 1 times

#### $\Box$  **S** [jersonmartinez](https://www.examtopics.com/user/jersonmartinez/) 9 months ago

https://learn.microsoft.com/en-us/azure/active-directory/authentication/concept-mfa-authprovider

You can't change the usage model (per enabled user or per authentication) after an MFA provider is created. upvoted 2 times

#### $\Box$   $\blacktriangleright$  [jackill](https://www.examtopics.com/user/jackill/) 6 months ago

I agree, the answer is "B. No".

 $\Box$  **[Sunnyb](https://www.examtopics.com/user/Sunnyb/)** 1 year, 2 months ago B is correct

But I'm not understanding why changing the billing model (https://learn.microsoft.com/en-us/azure/active-directory/authentication/multifactor-authentication-faq#can-my-organization-switch-between-per-user-and-per-authentication-consumption-billing-models-at-any-time-) will allow the new employees make use of MFA and maintaining the "Per Authentication" model does not allow them to use MFA, as stated by the question.

upvoted 1 times

#### $\Box$  **[Madbo](https://www.examtopics.com/user/Madbo/)** 9 months, 1 week ago

the solution does not meet the goal because the question states that the "Per Enabled User" setting must be set for the usage model, but the solution mentioned only reconfiguring the existing usage model via the Azure CLI. It does not specify how to change the usage model to "Per Enabled User," which requires additional steps such as setting the user-based policy in Azure AD conditional access. Therefore, the correct answer is B: No, the solution does not meet the goal.

upvoted 3 times

#### $\Box$  **S** [lokii9980](https://www.examtopics.com/user/lokii9980/) 9 months, 2 weeks ago

Yes, the solution meets the goal of configuring Multi-Factor Authentication for the new employees added to Azure Active Directory (Azure AD). By reconfiguring the existing usage model via the Azure CLI and setting the Per Enabled User setting, the new employees will be required to use Multi-Factor Authentication. This ensures that the new employees' accounts are secured and protected by an extra layer of security beyond just a password.

upvoted 1 times

## $\Box$  [allyQ](https://www.examtopics.com/user/allyQ/) 11 months, 1 week ago

Does anyone proof-read these scenarios? ... upvoted 1 times

 $\Box$  **B** [Rufusinski](https://www.examtopics.com/user/Rufusinski/) 1 year ago

#### Selected Answer: B

B is correct.

upvoted 1 times

upvoted 1 times

Note: The question is included in a number of questions that depicts the identical set-up. However, every question has a distinctive result. Establish if the solution satisfies the requirements.

Your company's Azure solution makes use of Multi-Factor Authentication for when users are not in the office. The Per Authentication option has been configured as the usage model.

After the acquisition of a smaller business and the addition of the new staff to Azure Active Directory (Azure AD) obtains a different company and adding the new employees to Azure Active Directory (Azure AD), you are informed that these employees should also make use of Multi-Factor Authentication.

To achieve this, the Per Enabled User setting must be set for the usage model.

Solution: You create a new Multi-Factor Authentication provider with a backup from the existing Multi-Factor Authentication provider data. Does the solution meet the goal?

A. Yes

B. No

## Correct Answer: A

Since it is not possible to change the usage model of an existing provider as it is right now, you have to create a new one and reactivate your existing server with activation credentials from the new provider.

Reference:

https://365lab.net/2015/04/11/switch-usage-model-in-azure-multi-factor-authentication-server/

For me this question is outdated and won`t show up on exam but if it showed up it would be B (No), here is why: Effective September 1st, 2018 new auth providers may no longer be created. Existing auth providers may continue to be used and updated, but migration is no longer possible. Multi-factor authentication will continue to be available as a feature in Azure AD Premium licenses. https://docs.microsoft.com/en-us/azure/active-directory/authentication/concept-mfa-authprovider upvoted 95 times

## $\Box$  **[darkhorse2023](https://www.examtopics.com/user/darkhorse2023/)** 1 month, 2 weeks ago

I just passed AZ-104 today! Dumps helped me prepare, but tough luck. For many people here I see commenting that 80-90% were from dumps but for me today, only 10-15% were common questions.

Anyways, these dumps are very helpful to give you a multiple starting points to various concepts.

Go through these dumps, go through the comments in questions for all questions or for the ones you are unsure about or those who have mixed voting figures. Do your own research and lab test if you want and reach to the conclusion. Fun way to learn. upvoted 3 times

## $\Box$  **[Bedraux](https://www.examtopics.com/user/Bedraux/)** 1 month, 1 week ago

Hey!

Where can I get hold of dumps? Would appreciate it super much if you could send to me if you have! ca1171be-s@student.lu.se upvoted 1 times

## $\Box$  **[ajdann](https://www.examtopics.com/user/ajdann/)** 4 months, 2 weeks ago

It also says:

You can't change the usage model (per enabled user or per authentication) after an MFA provider is created.

upvoted 1 times

## $\Box$  **S** [jackdryan](https://www.examtopics.com/user/jackdryan/) 10 months, 4 weeks ago

A is correct.

upvoted 2 times

## $\Box$  **[cnduknthm](https://www.examtopics.com/user/cnduknthm/)** 1 year, 2 months ago

Good Information. Thankyou!

upvoted 2 times

## $\Box$  **2** [ppp131176](https://www.examtopics.com/user/ppp131176/) Highly Voted at 2 years, 6 months ago

Yes Is correct as explained with the given link: https://365lab.net/2015/04/11/switch-usage-model-in-azure-multi-factor-authentication-server/ upvoted 18 times

## $\Box$  **external conduknthm** 1 year, 2 months ago

This link says "you have to create a new one and reactivate your existing server with activation credentials from the new provider". which contradicts your answer. Please remove this link.

Community vote distribution

B (79%) A (21%)

## $\Box$  [VeiN](https://www.examtopics.com/user/VeiN/) Highly Voted  $\Box$  2 years, 1 month ago

upvoted 9 times

#### $\Box$  **S** [TobeReto](https://www.examtopics.com/user/TobeReto/) 4 months, 2 weeks ago

Well, the answer after confirming Microsoft Documentation is Yes, which means a new MFA has to be created. upvoted 1 times

 $\Box$   $\Box$   $\Box$   $\Box$  Most Recent  $\odot$  4 days, 19 hours ago

Selected Answer: B

i think B

upvoted 1 times

### $\Box$  **beterp007** 1 week, 3 days ago

Answer -B (No)

Effective September 1st, 2018 new auth providers may no longer be created. Existing auth providers may continue to be used and updated, but migration is no longer possible. Multifactor authentication will continue to be available as a feature in Microsoft Entra ID P1 or P2 licenses. https://learn.microsoft.com/en-us/entra/identity/authentication/concept-mfa-authprovider

upvoted 1 times

### $\Box$  **[ggogel](https://www.examtopics.com/user/ggogel/)** 1 month, 4 weeks ago

### Selected Answer: B

A would have been the correct answer, but as of 1st September 2018 MFA Providers are discontinued and can not be created anymore. As of today, the only way to use MFA is if the user has a license assigned that includes the MFA feature. upvoted 2 times

## $\Box$  [ef094b65596c14](https://www.examtopics.com/user/ef094b65596c14/) 2 months ago

B. No, the solution does not meet the goal. Creating a new MFA provider does not directly address the requirement to change the MFA usage model from "Per Authentication" to "Per Enabled User." This change is typically done through configuration settings in the Azure portal or Azure AD PowerShell, not by creating a new MFA provider.

upvoted 1 times

#### $\Box$  **and [mattpaul](https://www.examtopics.com/user/mattpaul/)** 2 months, 4 weeks ago

I passed with these questions and many friends passed too, if you want real exam questions, contact me on paul.matthews1970@outlook.com upvoted 1 times

#### $\Box$  **S** [Vestibal](https://www.examtopics.com/user/Vestibal/) 4 months ago

The answer is B since the proposed solution has the correct path, and at least one of the steps needed, but it is missing context and the rest of the steps.

#### Selected Answer: B

No se puede cambiar el modelo de uso (por usuario habilitado o por autenticación) después de crear un proveedor de MFA.

https://learn.microsoft.com/es-es/azure/active-directory/authentication/concept-mfa-authprovider upvoted 2 times

#### $\Box$  **and [fiahbone](https://www.examtopics.com/user/fiahbone/)** 4 months, 1 week ago

#### Selected Answer: A

Since usage model is immutable. upvoted 2 times

#### $\Box$  **[conip](https://www.examtopics.com/user/conip/)** 5 months, 1 week ago

#### Selected Answer: B

IMHO - A would be the option if you could still create new provider - as you cant (microsoft switches to inbuild/per license one) you can use that upvoted 3 times

## $\Box$  **[GoldenDisciple2](https://www.examtopics.com/user/GoldenDisciple2/)** 5 months, 1 week ago

#### Selected Answer: B

For some reason when I clicked reveal it showed A as the answer but it appears to be B after reading the comments and doing some research. Thanks for all the insight guys.

upvoted 2 times

## $\Box$  [Souban07](https://www.examtopics.com/user/Souban07/) 6 months, 2 weeks ago

#### Selected Answer: B

Effective September 1st, 2018 new auth providers may no longer be created. Existing auth providers may continue to be used and updated, but migration is no longer possible. Multi-factor authentication will continue to be available as a feature in Azure AD Premium licenses. https://docs.microsoft.com/en-us/azure/active-directory/authentication/concept-mfa-authprovider upvoted 3 times

## $\Box$  **exters 12** 6 months, 2 weeks ago

Answer is No (https://learn.microsoft.com/en-us/azure/active-directory/authentication/concept-mfa-authprovider) upvoted 2 times

## $\Box$  **b** [picho707](https://www.examtopics.com/user/picho707/) 7 months, 1 week ago

upvoted 1 times

## $\Box$  **[Andre369](https://www.examtopics.com/user/Andre369/)** 7 months, 4 weeks ago

#### Selected Answer: B

No, the provided solution does not meet the goal of configuring the usage model for Multi-Factor Authentication (MFA) for the new employees added to Azure Active Directory (Azure AD) after the acquisition.

Creating a new Multi-Factor Authentication provider with a backup from the existing Multi-Factor Authentication provider data does not directly address the requirement of setting the usage model to "Per Enabled User" for the new employees. upvoted 1 times

### $\Box$  **[BeauChateau](https://www.examtopics.com/user/BeauChateau/)** 8 months, 2 weeks ago

#### Selected Answer: B

To achieve the goal of enabling MFA for the new employees, the usage model of the existing MFA provider should be changed from "Per Authentication" to "Per Enabled User." This can be done by following the steps below:

The solution described in the question does not meet the goal, so the answer is B. Creating a new Multi-Factor Authentication provider does not address the requirement of changing the usage model to Per Enabled User. upvoted 1 times

Sign in to the Azure portal. Navigate to Azure Active Directory > Security > MFA. Click on the "settings" tab. Change the usage model from "Per Authentication" to "Per Enabled User." Save the changes. upvoted 2 times

## **[azureforsure](https://www.examtopics.com/user/azureforsure/)** 8 months, 1 week ago

Clicking on MFA in the Security blade links me to MS documentation on how MFA works: https://learn.microsoft.com/en-us/azure/activedirectory/authentication/concept-mfa-howitworks

upvoted 1 times

### $\Box$  **[arieluchka](https://www.examtopics.com/user/arieluchka/)** 7 months, 2 weeks ago

you need to press the MFA on the tool bar on the left, not on the "getting started" page upvoted 1 times

### $\Box$  **[Madbo](https://www.examtopics.com/user/Madbo/)** 9 months, 1 week ago

Note: The question is included in a number of questions that depicts the identical set-up. However, every question has a distinctive result. Establish if the solution satisfies the requirements.

Your company has an Azure Active Directory (Azure AD) tenant named weyland.com that is configured for hybrid coexistence with the onpremises Active

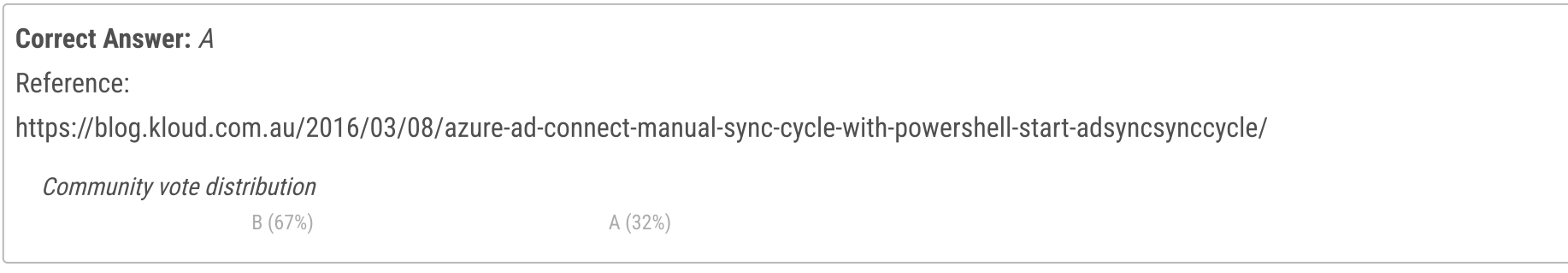

## $\Box$  [imartinez](https://www.examtopics.com/user/imartinez/) Highly Voted  $\Box$  2 years, 6 months ago

Directory domain.

You have a server named DirSync1 that is configured as a DirSync server.

You create a new user account in the on-premise Active Directory. You now need to replicate the user information to Azure AD immediately. Solution: You run the Start-ADSyncSyncCycle -PolicyType Initial PowerShell cmdlet.

Does the solution meet the goal?

A. Yes

B. No

#### Answer is B ( No )

Initial will perform a full sync and add the user account created but it will take time, Delta, will kick off a delta sync and bring only the last change, so it will be "immediately" and will fulfill the requirements. upvoted 108 times

## $\Box$  **[ServerBrain](https://www.examtopics.com/user/ServerBrain/)** 4 months ago

Correct.

Key word is 'immediately', and this refers to a single user that has been created. upvoted 3 times

## $\Box$  **B** [RickySmith](https://www.examtopics.com/user/RickySmith/) 5 months, 1 week ago

https://lazyadmin.nl/it/force-azure-ad-sync-delta/ Delta Sync only the latest changes Initial Full sync – only needed when changing Azure AD Connect configuration Syncing for a new user is not changing Azure AD Connect Configuration. To have hybrid setup, Intial would already have been done, so Delta is all that is required. upvoted 1 times

## $\Box$  **S** [skydivex](https://www.examtopics.com/user/skydivex/) 11 months, 2 weeks ago

The answer is A (YES), since the question did not mention the initial sync has been already done. A is correct upvoted 10 times

## $\Box$  **[jackdryan](https://www.examtopics.com/user/jackdryan/)** 10 months, 4 weeks ago

A is correct. upvoted 5 times

## $\Box$  **and [maxmarco71](https://www.examtopics.com/user/maxmarco71/)** Highly Voted **1** 2 years, 5 months ago

Answer is A YES delta:synchronize changes since last full synchronization

Start-ADSyncSyncCycle -policy initial

PS C:\Users\Administrator> Start-ADSyncSyncCycle

Result

------

Success

https://geekdudes.wordpress.com/2018/06/05/office-365-configuring-ad-synchronization/ upvoted 20 times

## $\Box$  [SilverFox22](https://www.examtopics.com/user/SilverFox22/) 2 years, 3 months ago

Yes, this technically works, but as per the question, you want the change to be immediate. If the Initial was run against a large directory, that could take some time. Instead, run a Delta to just capture the change made and sync it immediately: Start-ADSyncSyncCycle -PolicyType Delta. Thus answer is B, NO.

upvoted 48 times

## $\Box$  **[mitya](https://www.examtopics.com/user/mitya/)** 2 years, 1 month ago

Immediate in this case can just mean that you don't need to wait of scheduled Sync, so to run the Initial sync should work also upvoted 11 times

### $\Box$  **[GBAU](https://www.examtopics.com/user/GBAU/)** 11 months, 1 week ago

This is the problem with Microsoft exams, interpreting the meaning of a work like immediately in a question. There is no way to "replicate the user information to Azure AD immediately", every replication process takes time. I would take the immediate to mean the fastest way. We don't know the size of AD so an initial could take a long time, so a delta is the only way, so I say the answer is B No, but Microsoft... upvoted 5 times

### $\Box$  [Shnash](https://www.examtopics.com/user/Shnash/) 1 year, 1 month ago

The correct answer is A(YES). Here the question is not about the DELTA or INITIAL but the manual triggering of Sync Cycle instead waiting for the next automatic trigger.

But is questions, it says needs to replicate the user information immediately. so it is pointed here for single user who recently added. upvoted 1 times

### $\Box$   $\Box$   $\Box$   $\Box$   $\Box$   $\Box$   $\Box$  Most Recent  $\odot$  | 4 days, 19 hours ago

#### Selected Answer: A

i think a upvoted 1 times

### $\Box$  **b** [pradeept4](https://www.examtopics.com/user/pradeept4/) 3 weeks ago

upvoted 1 times

### $\Box$   $\blacktriangle$  [jensdevopstraining](https://www.examtopics.com/user/jensdevopstraining/) 1 month ago

#### Selected Answer: A

This question has 3 variants:

1. Solution: You run the Start-ADSyncSyncCycle -PolicyType Initial PowerShell cmdlet.

- 2. Solution: You use Active Directory Sites and Services to force replication of the Global Catalog on a domain controller.
- 3. Solution: You restart the NetLogon service on a domain controller.

We all agree solution 2 and 3 are wrong.

I think everyone that thinks the Start-ADSyncSyncCycle -PolicyType Initial PowerShell cmdlet solution is wrong is focusing too much on the word "immediately". It will start the sync immediately. It will just take some time. The question does not ask for the quickest solution, it is asking for to start the sync immediately.

I think Microsoft has at least 1 correct answer to this question set and therefore I will answer A on this. upvoted 4 times

#### $\Box$  **[Matheusinho](https://www.examtopics.com/user/Matheusinho/)** 1 month, 2 weeks ago

#### Selected Answer: A

Although the Full sync is more time-consuming than the Delta sync, it will kick off the sync anyway, therefore my answer is A.

https://learn.microsoft.com/en-us/entra/identity/hybrid/connect/how-to-connect-sync-feature-scheduler#full-sync-cycle upvoted 2 times

#### $\Box$  [PrepaCertif](https://www.examtopics.com/user/PrepaCertif/) 1 month, 3 weeks ago

It's a set of 3 questions, necessarily one of them is correct. I think it's this one. So my answer is A. upvoted 2 times

#### $\Box$  **[ef094b65596c14](https://www.examtopics.com/user/ef094b65596c14/)** 2 months ago

B. No, the solution does not meet the goal. The correct approach would be to use Start-ADSyncSyncCycle -PolicyType Delta to immediately replicate the new user information to Azure AD.

upvoted 1 times

## $\Box$  **[XavierG](https://www.examtopics.com/user/XavierG/)** 2 months ago

Answer is B. Key Word "Immediately"

It could be that you have an urgent change that must be synchronized immediately, which is why you need to manually run a cycle.

If you need to manually run a sync cycle, then from PowerShell run Start-ADSyncSyncCycle -PolicyType Delta.

To initiate a full sync cycle, run Start-ADSyncSyncCycle -PolicyType Initial from a PowerShell prompt.

Source: https://learn.microsoft.com/en-us/entra/identity/hybrid/connect/how-to-connect-sync-feature-scheduler upvoted 2 times

## $\Box$  **[hoo](https://www.examtopics.com/user/hoo/)** 1 month, 2 weeks ago

B is correct

upvoted 1 times

## $\Box$  **a** [go4adil](https://www.examtopics.com/user/go4adil/) 2 months ago

Answer is B (No) It could be that you have an urgent change that must be synchronized immediately, which is why you need to manually run a cycle.

If you need to manually run a sync cycle, then from PowerShell run Start-ADSyncSyncCycle -PolicyType Delta.

To initiate a full sync cycle, run Start-ADSyncSyncCycle -PolicyType Initial from a PowerShell prompt. Above text is quoted from MS Learn https://learn.microsoft.com/en-us/entra/identity/hybrid/connect/how-to-connect-sync-feature-scheduler upvoted 1 times

#### $\Box$  **[AD\\_Dude](https://www.examtopics.com/user/AD_Dude/)** 2 months, 1 week ago

#### Selected Answer: B

B is the Correct answer. Start-ADSyncSyncCycle -PolicyType Delta is the right command.

Initial - force a complete sync but note that the length of sync time would be greatly increased. Delta - initialize the AzureAD Sync immediately upvoted 2 times

#### $\Box$  [Grodaz0](https://www.examtopics.com/user/Grodaz0/) 2 months, 2 weeks ago

The answer is No: For a delta sync cycle (start-adsyncsynccycle delta), you can use the below syntax Start-ADSyncSyncCycle -PolicyType Delta For a full sync cycle (start-adsyncsynccycle full), you can use the below syntax Start-ADSyncSyncCycle -PolicyType Initial upvoted 2 times

#### $\Box$  **and [mattpaul](https://www.examtopics.com/user/mattpaul/)** 2 months, 4 weeks ago

I passed with these questions and many friends passed too, if you want real exam questions, contact me on paul.matthews1970@outlook.com upvoted 1 times

#### $\Box$  **[mattpaul](https://www.examtopics.com/user/mattpaul/)** 3 months ago

I passed with these questions and many friends passed too, if you want real exam questions for twenty only, contact me on paul.matthews1970@outlook.com

upvoted 1 times

#### $\Box$  **[Kopf](https://www.examtopics.com/user/Kopf/)** 3 months ago

if anyone is going to buy a contributor access kindly get to know that i am also planning and we can share the bill (Ex. if 5 people one account 5-7 dollars each).

upvoted 2 times

#### $\Box$  **[Dammyt](https://www.examtopics.com/user/Dammyt/)** 2 weeks, 4 days ago

Are you still interested in getting someone? amaotaiwo08@gmail.com. Please help with full pdf upvoted 1 times

#### $\Box$  **[mattpaul](https://www.examtopics.com/user/mattpaul/)** 3 months ago

pass in the first attempt with real questions, contact me paul.matthews1970@outlook.com upvoted 2 times

#### $\Box$  [Yuraq](https://www.examtopics.com/user/Yuraq/) 3 months, 1 week ago

B

It could be that you have an urgent change that must be synchronized immediately, which is why you need to manually run a cycle.

If you need to manually run a sync cycle, then from PowerShell run Start-ADSyncSyncCycle -PolicyType Delta.

To initiate a full sync cycle, run Start-ADSyncSyncCycle -PolicyType Initial from a PowerShell prompt.

Running a full sync cycle can be very time consuming, read the next section to read how to optimize this process.

https://learn.microsoft.com/en-us/azure/active-directory/hybrid/connect/how-to-connect-sync-feature-scheduler

upvoted 2 times

## Question #10 Topic 1

Note: The question is included in a number of questions that depicts the identical set-up. However, every question has a distinctive result. Establish if the solution satisfies the requirements.

Your company has an Azure Active Directory (Azure AD) tenant named weyland.com that is configured for hybrid coexistence with the onpremises Active

Directory domain.

You have a server named DirSync1 that is configured as a DirSync server.

You create a new user account in the on-premise Active Directory. You now need to replicate the user information to Azure AD immediately. Solution: You use Active Directory Sites and Services to force replication of the Global Catalog on a domain controller. Does the solution meet the goal?

A. Yes

B. No

## Correct Answer: B

Ans: NO

On a server with Azure AD Connect installed, navigate to the Start menu and select AD Connect, then Synchronization Service.

In this article. It says word for word, "It could be that you have an urgent change that must be synchronized immediately, which is why you need to manually run a cycle.

## 1. Go to CONNECTORS tab.

2. Select RUN on the ACTIONS pane. upvoted 80 times

## $\Box$  [SilverFox22](https://www.examtopics.com/user/SilverFox22/) 2 years, 3 months ago

Or, you could run Start-ADSyncSyncCycle -PolicyType Delta upvoted 55 times

## $\Box$   $\blacksquare$  [juniorccs](https://www.examtopics.com/user/juniorccs/) 2 years ago

thanks for this! upvoted 2 times

## $\Box$  **S** [jackdryan](https://www.examtopics.com/user/jackdryan/) 10 months, 4 weeks ago

B is correct. You run the Start-ADSyncSyncCycle -PolicyType Initial PowerShell cmdlet. upvoted 3 times

## $\Box$  **[AD\\_Dude](https://www.examtopics.com/user/AD_Dude/)** 2 months, 1 week ago

Start-ADSyncSyncCycle -PolicyType Delta not Initial upvoted 2 times

## $\Box$  **S** jiee425 1 year, 10 months ago

Initial is also immediate. Only process time takes longer. The question didn't ask for fastest sync. upvoted 4 times

## G & [GoldenDisciple2](https://www.examtopics.com/user/GoldenDisciple2/) 5 months, 1 week ago

https://learn.microsoft.com/en-us/azure/active-directory/hybrid/connect/how-to-connect-sync-feature-scheduler

If you need to manually run a sync cycle, then from PowerShell run Start-ADSyncSyncCycle -PolicyType Delta." Keywords in this learn.microsoft article are immediately and manually.... If you want it to synchronize immediately, then you'll want to manually run a cycle.... To run a cycle manually, run the -delta command.

Immediate = Manual. Manual = Delta.

Full sync = Time Consuming. Time Consuming = Initial upvoted 4 times

## $\Box$  **[haazybanj](https://www.examtopics.com/user/haazybanj/)** 1 year, 8 months ago

Where is the connectors tab located? I can't find it here

Community vote distribution

B (100%)

## $\Box$  Siggilly Voted  $\Box$  2 years, 6 months ago

upvoted 2 times

#### $\Box$  **[NaoVaz](https://www.examtopics.com/user/NaoVaz/)** Highly Voted **1** 1 year, 4 months ago

#### Selected Answer: B

Like described already by other people the best way is either a Synchronization being executed through the "Azure AD Connect", in the Portal or using the command "Start-ADSyncSyncCycle -PolicyType Delta".

upvoted 16 times

 $\Box$   $\Box$   $\Box$   $\Box$  Most Recent  $\odot$  | 4 days, 19 hours ago

#### Selected Answer: B

i think b upvoted 1 times

 $\Box$  **[marli](https://www.examtopics.com/user/marli/)** 1 month, 2 weeks ago

can someone please share all of the questions with me. please send via mail @ samaroo.marlon@yahoo.com upvoted 1 times

### $\Box$  **[kumardeep687](https://www.examtopics.com/user/kumardeep687/)** 1 month, 2 weeks ago

Hi, Can you please share the PDF for AZ-104 questions from exam topics who have contributor access upvoted 1 times

### $\Box$  [ef094b65596c14](https://www.examtopics.com/user/ef094b65596c14/) 2 months ago

B. No, the solution does not meet the goal. Using Active Directory Sites and Services to force replication of the Global Catalog on a domain controller will not directly replicate the user information to Azure AD. The appropriate action would be to use Azure AD Connect to manually trigger a delta synchronization cycle.

Does anyone have updated questions from with contributor access and can send them to me through email: invivo.j.dupont@gmail.com. I would really appreciate it because I need to prepare for AZ-104 quickly and can't afford the contributor access. Thanks. upvoted 1 times

#### $\Box$  **Gives** [Gracious\\_T](https://www.examtopics.com/user/Gracious_T/) 4 months, 1 week ago

upvoted 1 times

#### $\Box$  **[Ario\\_Filho](https://www.examtopics.com/user/Ario_Filho/)** 2 months, 1 week ago

#### Hi community,

Does anyone have updated questions from with contributor access and can send them to me through email: ariofilho@gmail.com . I would really appreciate it because I need to prepare for AZ-104 quickly and i can't afford the contributor access. Thanks. upvoted 1 times

#### $\Box$  **[JonWick](https://www.examtopics.com/user/JonWick/)** 2 months, 2 weeks ago

answer is No upvoted 1 times

#### $\Box$  **[Ramyavicky](https://www.examtopics.com/user/Ramyavicky/)** 3 months, 2 weeks ago

Hello, does anyone have updated questions with contributor access? Please send me pdf Email: deviramyach28@gmail.com. Thanks in advance. upvoted 1 times

#### $\Box$  idupont 4 months ago

Hi community,

Does anyone have updated questions from 04.09.2023 (4th of Sep) with contributor access and can send them to me through email: gracious.teeapparel@gmail.com. I would really appreciate it as I need to write and prepare for this exam with limited time and can't afford the contributor access. Thanks. I need to write the exam before the end of this month upvoted 1 times

#### $\Box$  [VV11\\_SS22](https://www.examtopics.com/user/VV11_SS22/) 5 months, 1 week ago

NO , ON connector servers manually run a sync cycle, then from PowerShell run Start-ADSyncSyncCycle -PolicyType Delta." , DELTA will replicate only changes not full so will be quick upvoted 1 times

#### $\Theta$  **s** [james2033](https://www.examtopics.com/user/james2033/) 6 months, 1 week ago

#### Selected Answer: B

(1) Active Directory Sites & Services inside Windows Server 2022: https://www.youtube.com/watch?v=D32T6dWvnLE (2) Define "Global Catalog": https://learn.microsoft.com/en-us/windows/win32/ad/global-catalog Azure AD Connect: https://learn.microsoft.com/en-us/azure/active-directory/hybrid/connect/reference-connect-dirsync-deprecated

Cannot use (1) to force replicate (2). Use Azure AD connect by Command "Start-ADSyncSyncCycle -PolicyType Delta" (See https://learn.microsoft.com/en-us/azure/active-directory/hybrid/connect/how-to-connect-sync-feature-scheduler#full-sync-cycle ) Or via Azure portal web GUI.

upvoted 2 times

## $\Box$  **[Andre369](https://www.examtopics.com/user/Andre369/)** 7 months, 4 weeks ago

#### Selected Answer: B

Using Active Directory Sites and Services to force replication of the Global Catalog on a domain controller does not directly impact the synchronization process between the on-premises Active Directory and Azure AD.

To replicate the new user information to Azure AD immediately, you should use Azure AD Connect, the synchronization tool for integrating on-

premises Active Directory with Azure AD. Azure AD Connect is responsible for synchronizing changes between the on-premises environment and Azure AD.

upvoted 4 times

## **B** [Madbo](https://www.examtopics.com/user/Madbo/) 9 months, 1 week ago

#### B the correct one

The solution mentioned in the scenario, which is using Active Directory Sites and Services to force replication of the Global Catalog on a domain controller, will replicate the user information to other domain controllers in the same site, but it will not replicate the user information to Azure AD immediately. To replicate the user information to Azure AD immediately, you need to manually start a synchronization cycle on the DirSync server or wait for the next scheduled synchronization cycle to occur. Therefore, the solution does not meet the goal of replicating the user information to Azure AD immediately.

upvoted 3 times

## $\ominus$  **[je\\_it](https://www.examtopics.com/user/je_it/)** 10 months, 1 week ago

B. No

To replicate the new user account information to Azure AD immediately, you should initiate a delta synchronization from the DirSync server (DirSync1) to Azure AD.

upvoted 1 times

### $\Box$  **[DaJarHead](https://www.examtopics.com/user/DaJarHead/)** 11 months, 2 weeks ago

Active Directory Sites and Services will update other domain controllers, or you can restore the AD, but you can't replicate to Azure AD with it upvoted 3 times

## Question #11 Topic 1

Note: The question is included in a number of questions that depicts the identical set-up. However, every question has a distinctive result. Establish if the solution satisfies the requirements.

Your company has an Azure Active Directory (Azure AD) tenant named weyland.com that is configured for hybrid coexistence with the onpremises Active

Directory domain.

You have a server named DirSync1 that is configured as a DirSync server.

You create a new user account in the on-premise Active Directory. You now need to replicate the user information to Azure AD immediately. Solution: You restart the NetLogon service on a domain controller.

Running a full sync cycle can be very time consuming, so if you need to replicate the user information to Azure AD immediately then run Start-ADSyncSyncCycle -PolicyType Delta. Answer is B. No

Does the solution meet the goal?

A. Yes

B. No

## Correct Answer: B

#### As described here:

https://docs.microsoft.com/en-us/azure/active-directory/hybrid/how-to-connect-sync-feature-scheduler

Please dont restart 'Netlogon' ever, in test or production... Rather reboot the whole DC, wich wont help for starting a sync i guess. If it does, its kinda a retarted way to force a sync to start.

If you need to manually run a sync cycle, then from PowerShell run Start-ADSyncSyncCycle -PolicyType Delta.

To initiate a full sync cycle, run Start-ADSyncSyncCycle -PolicyType Initial from a PowerShell prompt.

upvoted 87 times

## $\Box$  **S** [jackdryan](https://www.examtopics.com/user/jackdryan/) 10 months, 4 weeks ago

B is correct. You run the Start-ADSyncSyncCycle -PolicyType Initial PowerShell cmdlet. upvoted 4 times

## $\Box$  **[sumit\\_das](https://www.examtopics.com/user/sumit_das/)** 1 year, 10 months ago

very good explanation. upvoted 3 times

## $\Box$  **S** [juniorccs](https://www.examtopics.com/user/juniorccs/) 2 years ago

very important explanation upvoted 3 times

## $\Box$  [Steve1983](https://www.examtopics.com/user/Steve1983/) Highly Voted at 2 years, 6 months ago

NO

upvoted 30 times

## $\Box$   $\Box$   $\Box$   $\Box$  Most Recent  $\odot$  4 days, 19 hours ago

#### Selected Answer: B

I think no

upvoted 1 times

## $\Box$  [VirenderPannu](https://www.examtopics.com/user/VirenderPannu/) 2 weeks, 4 days ago

Delta synchronization is for routine updates, processing only changes since the last sync, while Initialize synchronization is more resource-intensive and is used for initial setup or major changes. upvoted 2 times

## $\Box$  **and [mattpaul](https://www.examtopics.com/user/mattpaul/)** 2 months, 4 weeks ago

I passed with these questions and many friends passed too, if you want real exam questions, contact me on paul.matthews1970@outlook.com upvoted 1 times

## $\Box$  **S** [jagsingh](https://www.examtopics.com/user/jagsingh/) 2 weeks, 3 days ago

Community vote distribution

B (100%)

### $\Box$  **[Bere](https://www.examtopics.com/user/Bere/)** Highly Voted  $\Box$  2 years, 2 months ago

Can you please provide me with pdf .Please mail to jagmenderaix@gmail.com upvoted 1 times

#### $\Box$  **hang2902** 3 months, 2 weeks ago

B is correct upvoted 1 times

### $\Box$   $\blacksquare$  [vatsa0025](https://www.examtopics.com/user/vatsa0025/) 3 months, 2 weeks ago

If anybody have contributor access then kindly send the dump on email address sachinvatsa0025@gmail.com. Many Thanks upvoted 1 times

## $\Box$  **[Push\\_Harder](https://www.examtopics.com/user/Push_Harder/)** 4 months ago

AD to AAD Directory Synchronization is done through Azure AD Connect.

Netlogon is a Local Security Authority service that runs in the background. It handles domain user login authentication. It maintains a secure channel between this computer and the domain controller for authenticating users and services. If this service is stopped, the computer may not authenticate users and services, and the domain controller cannot register DNS records. If this service is disabled, any services that explicitly depend on it will fail to start.

upvoted 1 times

### $\Box$  **[Ashwini\\_Gjh](https://www.examtopics.com/user/Ashwini_Gjh/)** 4 months ago

no...To replicate a new user account's information to Azure AD immediately, you should use Azure AD Connect's synchronization tools and commands or run Start-ADSyncSyncCycle -PolicyType Delta.

upvoted 1 times

#### $\Box$  **s** james 2033 5 months, 4 weeks ago

### Selected Answer: B

Cannot use NetLogon service for replicate user information to Azure AD (even not immediately). upvoted 3 times

#### $\Box$  **[james2033](https://www.examtopics.com/user/james2033/)** 6 months, 1 week ago

#### Selected Answer: B

[Restarting NetLogon service] is not related to [Active Directory syncing]. upvoted 1 times

#### $\Box$  [iUCorbe](https://www.examtopics.com/user/iUCorbe/) 6 months, 1 week ago

#### Selected Answer: B

run Start-ADSyncSyncCycle -PolicyType Delta upvoted 2 times

#### $\Box$  **[dhivyamohanbabu](https://www.examtopics.com/user/dhivyamohanbabu/)** 6 months, 3 weeks ago

Option B upvoted 2 times

### $\Box$  **[Andre369](https://www.examtopics.com/user/Andre369/)** 7 months, 4 weeks ago

#### Selected Answer: B

Restarting the NetLogon service on a domain controller will not directly trigger the synchronization process between the on-premises Active Directory and Azure AD.

To replicate the new user information to Azure AD immediately, you should use Azure AD Connect, the synchronization tool for integrating onpremises Active Directory with Azure AD. Azure AD Connect is responsible for synchronizing changes between the on-premises environment and Azure AD.

upvoted 3 times

 $\Box$  **[BowSec](https://www.examtopics.com/user/BowSec/)** 9 months, 1 week ago

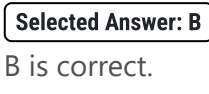

upvoted 1 times

## $\Box$  **[BowSec](https://www.examtopics.com/user/BowSec/)** 9 months, 1 week ago

#### Selected Answer: B

B is correct.

upvoted 1 times

## $\Box$  **[Madbo](https://www.examtopics.com/user/Madbo/)** 9 months, 1 week ago

The solution mentioned in the scenario, which is restarting the NetLogon service on a domain controller, will not replicate the user information to Azure AD immediately. Therefore, the solution does not meet the goal of replicating the user information to Azure AD immediately. The answer is B. No.

upvoted 2 times

## Question #12 Topic 1

Your company has a Microsoft Azure subscription.

The company has datacenters in Los Angeles and New York.

You are configuring the two datacenters as geo-clustered sites for site resiliency.

You need to recommend an Azure storage redundancy option.

You have the following data storage requirements:

 $\infty$  Data must be stored on multiple nodes.

 $\infty$  Data must be stored on nodes in separate geographic locations.

 $\infty$  Data can be read from the secondary location as well as from the primary location.

RA-GRS allows you to have higher read availability for your storage account by providing *x*€read only*x*€ access to the data replicated to the secondary location. Once you enable this feature, the secondary location may be used to achieve higher availability in the event the data is not

Which of the following Azure stored redundancy options should you recommend?

A. Geo-redundant storage

B. Read-only geo-redundant storage

C. Zone-redundant storage

D. Locally redundant storage

#### Correct Answer: B

available in the primary region. This is an

ג€opt-inג€ feature which requires the storage account be geo-replicated.

Reference:

https://docs.microsoft.com/en-us/azure/storage/common/storage-redundancy

#### B

(A: "data will be available to be read-only if Microsoft initiates a failure", so its not RO if its not failed-over)

Geo-redundant storage (GRS)

As I explained above it helps us in replicating our data to another region which is far away hundreds of miles away from the primary region. It provides at least 99.99999999999999% (16 9's) durability of objects over a given year. GRS replicates our data to another region, but data will be available to be read-only if Microsoft initiates a failure from primary to the secondary region.

Read-access geo-redundant storage (RA-GRS)

It is based on the GRS, but it also provides an option to read from the secondary region, regardless of whether Microsoft initiates a failover from the primary to the secondary region.

upvoted 75 times

 $\Box$  **S** [Traian](https://www.examtopics.com/user/Traian/) 1 year, 4 months ago

Read-Access is correct but the option given in the answers is "Read-Only" upvoted 10 times

 $\Box$  **S** [jackdryan](https://www.examtopics.com/user/jackdryan/) 10 months, 4 weeks ago

B is correct.

upvoted 3 times

## $\Box$  **c** [thesagarlee](https://www.examtopics.com/user/thesagarlee/) 2 years, 3 months ago

Supporting article - https://docs.microsoft.com/en-us/azure/storage/common/storage-redundancy#read-access-to-data-in-the-secondaryregion

upvoted 2 times

## $\Box$  [Saravana12g](https://www.examtopics.com/user/Saravana12g/) Highly Voted  $\Box$  2 years, 4 months ago

Answer B.

Read-access geo-redundant storage (RA-GRS)

It is based on the GRS, but it also provides an option to read from the secondary region, regardless of whether Microsoft initiates a failover from the primary to the secondary region.

upvoted 20 times

## $\Box$   $\Box$   $\Box$   $\Box$  Most Recent  $\odot$  | 4 days, 13 hours ago

#### Selected Answer: B

sure of B

Community vote distribution

B (98%)

## $\Box$  [Steve1983](https://www.examtopics.com/user/Steve1983/) Highly Voted at 2 years, 6 months ago

upvoted 1 times

 $\Box$  **[DBFront](https://www.examtopics.com/user/DBFront/)** 2 months, 1 week ago

Selected Answer: B RA-GRS is correct

upvoted 1 times

#### $\Box$   $\Box$  [mattpaul](https://www.examtopics.com/user/mattpaul/) 2 months, 4 weeks ago

I passed with these questions and many friends passed too, if you want real exam questions, contact me on paul.matthews1970@outlook.com upvoted 1 times

## $\Box$  **[Ravikrsoni](https://www.examtopics.com/user/Ravikrsoni/)** 3 months ago

A. Geo-redundant storage (GRS): This option meets the requirements. It replicates your data to a secondary region, which is at least 400 miles away from the primary location. It provides read access to the data in the secondary region, allowing you to read from both the primary and secondary locations.

D. Locally redundant storage: This option replicates data within the same region but not across separate geographic locations, so it does not meet the requirements.

B. Read-only geo-redundant storage: While it provides read access to the data in the secondary region, it doesn't meet the requirement of being able to read from both the primary and secondary locations. Therefore, it is not the best fit for the scenario.

C. Zone-redundant storage: This redundancy option is designed to replicate data across multiple availability zones within a region for high availability but does not meet the requirement of separate geographic locations.

So, the correct answer is A. Geo-redundant storage (GRS). upvoted 2 times

### $\Box$  **[fwp](https://www.examtopics.com/user/fwp/)** 2 months ago

Your conclusion is not correct, as mentioned in other discussions, as there is only read needed for the secondary zone. So, the correct answer is B. upvoted 2 times

### $\Box$  **[mattpaul](https://www.examtopics.com/user/mattpaul/)** 3 months ago

I passed with these questions and many friends passed too, if you want real exam questions for twenty only, contact me on paul.matthews1970@outlook.com

upvoted 1 times

#### $\Box$  **[mattpaul](https://www.examtopics.com/user/mattpaul/)** 3 months ago

pass in the first attempt with real questions, contact me paul.matthews1970@outlook.com upvoted 1 times

## $\Box$  **[Billy\\_Butcher](https://www.examtopics.com/user/Billy_Butcher/)** 3 months, 1 week ago

#### Selected Answer: B

#### Answer B:

Short summary: If your applications require high availability, then you can configure your storage account for read access to the secondary region. When you enable read access to the secondary region, then your data is always available to be read from the secondary, including in a situation where the primary region becomes unavailable. Read-access geo-redundant storage (RA-GRS) or read-access geo-zone-redundant storage (RA-GZRS) configurations permit read access to the secondary region.

Source: https://learn.microsoft.com/en-us/azure/storage/common/storage-redundancy

upvoted 1 times

#### $\Box$  **[thang2902](https://www.examtopics.com/user/thang2902/)** 3 months, 2 weeks ago

A is correct upvoted 1 times

#### $\Box$  **6 [fiahbone](https://www.examtopics.com/user/fiahbone/)** 4 months, 1 week ago

#### Selected Answer: B

Data can be read from the secondary location as well as from the primary location.

This calls for the RA-GRS upvoted 3 times

## $\Box$  **[Mehedi007](https://www.examtopics.com/user/Mehedi007/)** 5 months, 3 weeks ago

#### Selected Answer: B

"Data can be read from the secondary location as well as from the primary location." Passed the exam on 26 July 2023. Scored 870. Similar question came. upvoted 4 times

## $\Box$  **[JoePerry42491](https://www.examtopics.com/user/JoePerry42491/)** 6 months ago

This should really be RA-GZRS, as RA-GRS only stores on one node (datacenter) each in both the primary and secondary regions via Locally Redundant Storage (LRS). RA-GZRS would satisfy multiple nodes in the primary region via Zone Redundant Storage (ZRS), and copy to one node in the secondary region via (LRS)

upvoted 3 times

## $\Box$  **[JoePerry42491](https://www.examtopics.com/user/JoePerry42491/)** 6 months ago

Correction on my end, Microsoft docs defines a node as a single replica within a datacenter. RA-GRS is correct, as LRS in the primary region would have three replicas (nodes) within the same datacenter. upvoted 1 times

## $\Theta$  & [kamalpur](https://www.examtopics.com/user/kamalpur/) 6 months, 1 week ago

Explanation is given in this video https://www.youtube.com/watch?v=yt51iUAV7Qw upvoted 2 times

## $\Box$  **[TamerX](https://www.examtopics.com/user/TamerX/)** 6 months, 1 week ago

The answer is B, so you can always can read from both locations upvoted 1 times

## $\Box$   $\blacksquare$  [maheshwariravi](https://www.examtopics.com/user/maheshwariravi/) 6 months, 1 week ago

B is correct answer upvoted 1 times

## $\Box$  and  $\Box$  and  $\Box$  and  $\Box$  1961 6 months, 3 weeks ago

B is correct https://learn.microsoft.com/en-us/azure/storage/common/storage-redundancy upvoted 1 times

## Question #13 Topic 1

Note: The question is included in a number of questions that depicts the identical set-up. However, every question has a distinctive result. Establish if the solution satisfies the requirements.

Your company has an azure subscription that includes a storage account, a resource group, a blob container and a file share.

A colleague named Jon Ross makes use of a solitary Azure Resource Manager (ARM) template to deploy a virtual machine and an additional Azure Storage account.

You want to review the ARM template that was used by Jon Ross.

Solution: You access the Virtual Machine blade.

it is so easy  $=$  B. No  $)$ ) upvoted 10 times

 $\Box$   $\Box$   $\Box$   $\Box$  Most Recent  $\odot$  | 4 days, 12 hours ago

Does the solution meet the goal?

A. Yes

B. No

## Correct Answer: B

You should use the Resource Group blade

Reference:

https://docs.microsoft.com/en-us/azure/azure-resource-manager/resource-manager-export-template

Answer must be No, as questions talk about VM and storage account both which can only be reviewed at RG level. upvoted 38 times

## $\Box$  **S** [jackdryan](https://www.examtopics.com/user/jackdryan/) 10 months, 4 weeks ago

B is correct. You access the Resource Group blade. upvoted 1 times

## $\Theta$  **40bermannn** [Highly Voted  $\bullet$  ] 2 years, 6 months ago

## Selected Answer: B

i think no B upvoted 1 times

## $\Box$  **S** [Tilakarasu](https://www.examtopics.com/user/Tilakarasu/) 2 weeks ago

RG level it correct, as it gives complete template information used to deploy (Here, VM+SA) VM level give only VM level template info. upvoted 1 times

## $\Box$  **and [naveedpk00](https://www.examtopics.com/user/naveedpk00/)** 3 months ago

B IS CORRECT upvoted 1 times

#### $\Box$  **[fiahbone](https://www.examtopics.com/user/fiahbone/)** 4 months, 1 week ago

#### Selected Answer: B

Not shown here. Need to go to recourse group and the Deployments tab. upvoted 2 times

## $\Box$  **[Mehedi007](https://www.examtopics.com/user/Mehedi007/)** 5 months, 3 weeks ago

### Selected Answer: B

Passed the exam on 26 July 2023. Scored 870. Similar question came. upvoted 7 times

## $\Box$  **[dhivyamohanbabu](https://www.examtopics.com/user/dhivyamohanbabu/)** 6 months, 3 weeks ago

B is correct

upvoted 2 times

## $\Box$  **[Peeking](https://www.examtopics.com/user/Peeking/)** 7 months, 1 week ago

A template can be exported from both Resource or Resource Group. I think a VM is a resource as well.

Community vote distribution

B (100%)

## $\Box$  [Abhinav1503](https://www.examtopics.com/user/Abhinav1503/) (Highly Voted  $\Box$ ) 2 years, 1 month ago

upvoted 1 times

#### $\Box$  **[Diedo](https://www.examtopics.com/user/Diedo/)** 6 months, 3 weeks ago

But there are 2 different resources here. The Storage Account resource would be missing. upvoted 3 times

## $\Box$  **betersoliman** 9 months, 1 week ago

#### Selected Answer: B

#### B is the Answer

You review the ARM template from the Azure Resource Group Deployment, Deployments Tab. upvoted 3 times

### $\Box$  **[Madbo](https://www.examtopics.com/user/Madbo/)** 9 months, 1 week ago

No, accessing the Virtual Machine blade does not provide access to the ARM template used by Jon Ross to deploy the virtual machine and an additional Azure Storage account. The Virtual Machine blade only displays information about the virtual machine itself and its related resources, but not the ARM template used to deploy it.

To review the ARM template used by Jon Ross, you need to access the deployment history of the resource group where the virtual machine and additional storage account were deployed. This will show all deployments made to the resource group, including the ARM template used for the deployment.

upvoted 9 times

#### $\Box$  **exalladares123** 9 months, 1 week ago

A. Should be a correct one. Please check the following Microsoft documentation:

https://learn.microsoft.com/en-gb/azure/azure-resource-manager/templates/export-template-portal: "There are two ways to export a template:

Export from resource group or resource. This option generates a new template from existing resources"

So, if accessing VM -> Export template (in blade) -> The JSON template of the machine is visible upvoted 1 times

#### $\Box$  **S** [TokpaCamara](https://www.examtopics.com/user/TokpaCamara/) 9 months, 3 weeks ago

Answer B. You should use Ressource Group blade to export one to all resources inside the resource group. upvoted 2 times

#### $\Box$  **[je\\_it](https://www.examtopics.com/user/je_it/)** 10 months, 1 week ago

#### B.

To review the ARM template, you need to access the deployment history of the resource group where the virtual machine and additional storage account were deployed. You can access the deployment history by navigating to the "Deployments" blade of the resource group in the Azure portal.

upvoted 3 times

#### $\Box$  [AK4U](https://www.examtopics.com/user/AK4U/) 10 months, 2 weeks ago

Resource Groups > RG > Deployments > JSON upvoted 1 times

### $\Box$  **[manas1823](https://www.examtopics.com/user/manas1823/)** 11 months ago

B no doubt upvoted 1 times

#### $\Box$  **[UmbongoDrink](https://www.examtopics.com/user/UmbongoDrink/)** 11 months, 1 week ago

Selected Answer: B You should use the Resource Group blade upvoted 3 times
# Question #14 Topic 1

Note: The question is included in a number of questions that depicts the identical set-up. However, every question has a distinctive result. Establish if the solution satisfies the requirements.

Your company has an azure subscription that includes a storage account, a resource group, a blob container and a file share.

A colleague named Jon Ross makes use of a solitary Azure Resource Manager (ARM) template to deploy a virtual machine and an additional Azure Storage account.

You want to review the ARM template that was used by Jon Ross.

Solution: You access the Resource Group blade.

Does the solution meet the goal?

A. Yes

B. No

# Correct Answer: A

To view a template from deployment history:

1. Go to the resource group for your new resource group. Notice that the portal shows the result of the last deployment. Select this link.

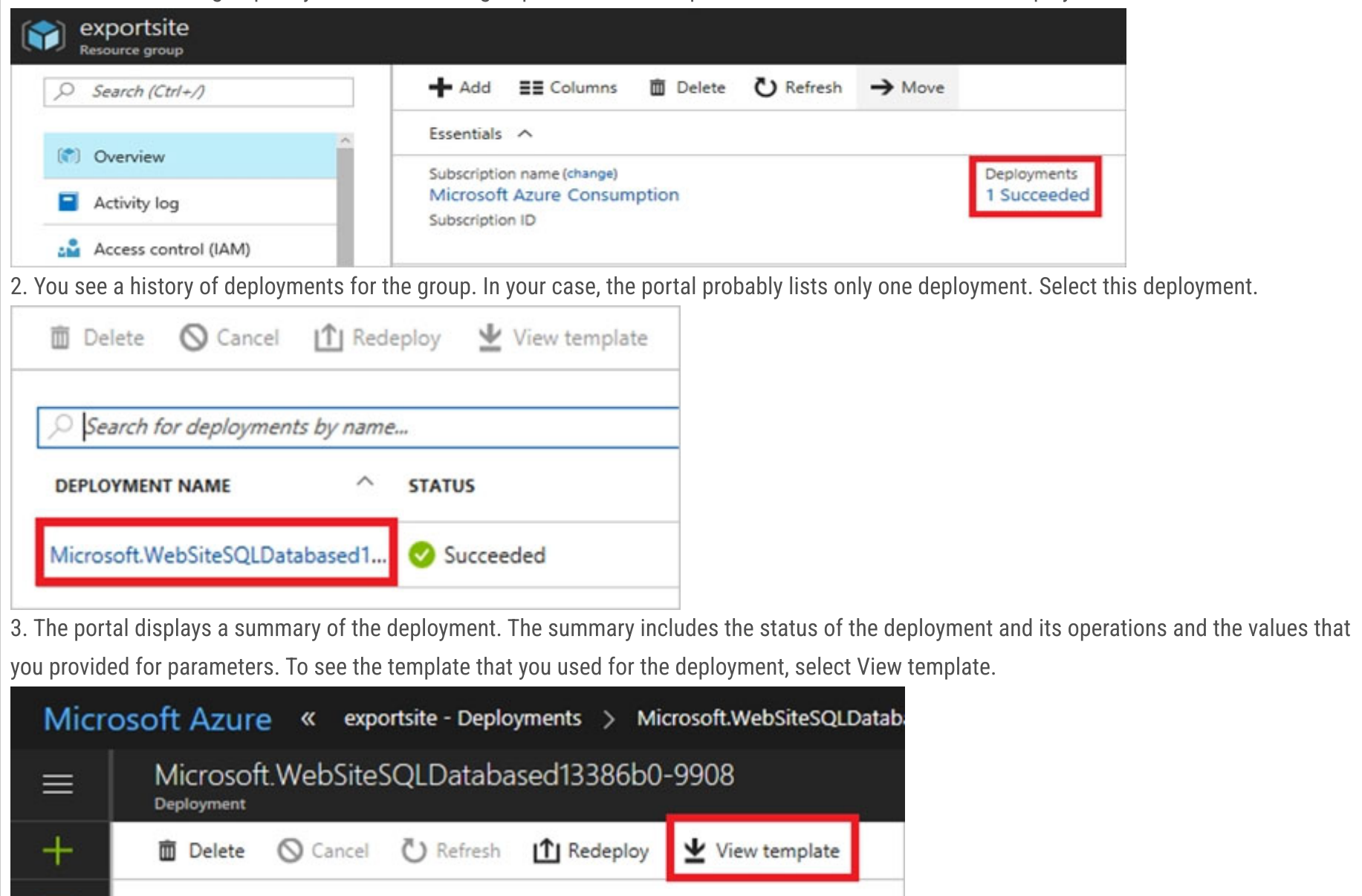

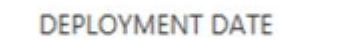

Summary

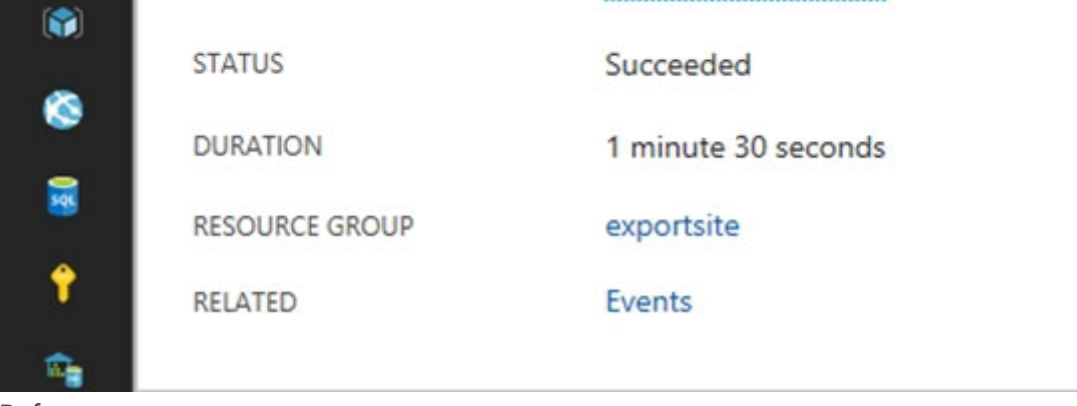

Reference:

₩

https://docs.microsoft.com/en-us/azure/azure-resource-manager/resource-manager-export-template

7/5/2017 4:01:15 PM

Community vote distribution

A (100%)

# $\Theta$  **3** [green\\_arrow](https://www.examtopics.com/user/green_arrow/) Highly Voted **1** 2 years, 6 months ago A is correct upvoted 22 times  $\Box$  **S** [jackdryan](https://www.examtopics.com/user/jackdryan/) 10 months, 4 weeks ago A is correct upvoted 3 times  $\Box$  **8 [Omar\\_Aladdin](https://www.examtopics.com/user/Omar_Aladdin/)** Highly Voted  $\angle$  2 years, 3 months ago A is correct: from Resource Group choose ----> Deployments blade upvoted 6 times  $\Box$   $\Box$   $\Box$   $\Box$  Most Recent  $\odot$  | 4 days, 12 hours ago Selected Answer: A i think yes upvoted 1 times  $\Box$  **and [fiahbone](https://www.examtopics.com/user/fiahbone/)** 4 months, 1 week ago Selected Answer: A Yes, there you'll find Deployments upvoted 1 times  $\Box$  **[Mehedi007](https://www.examtopics.com/user/Mehedi007/)** 5 months, 3 weeks ago Selected Answer: A Passed the exam on 26 July 2023. Scored 870. Similar question came. upvoted 4 times  $\Box$  **Removed**] 6 months, 3 weeks ago Yes, A is correct upvoted 1 times  $\Box$  **[dhivyamohanbabu](https://www.examtopics.com/user/dhivyamohanbabu/)** 6 months, 3 weeks ago A is correct upvoted 1 times  $\Box$   $\Box$  **[xRiot007](https://www.examtopics.com/user/xRiot007/)** 7 months, 3 weeks ago The answers to these questions are just bad. Minus points for MS for not answering correctly and completely. upvoted 1 times  $\Box$  **[Madbo](https://www.examtopics.com/user/Madbo/)** 9 months, 1 week ago Yes, accessing the Resource Group blade can meet the goal of reviewing the ARM template used by Jon Ross to deploy the virtual machine and additional Azure Storage account.

In the Resource Group blade, you can select the resource group where the virtual machine and additional storage account were deployed, and then click on the "Deployments" tab. This will display a list of all deployments made to the resource group, including the ARM template used for the deployment.

Therefore, the solution of accessing the Resource Group blade meets the goal of reviewing the ARM template used by Jon Ross. The answer is A. Yes.

upvoted 4 times

## **□ & [Kt4Azure](https://www.examtopics.com/user/Kt4Azure/)** 10 months ago

## Selected Answer: A

This is Correct. Resource Group >> Deployments upvoted 1 times

#### $\Box$  **S** [jackdryan](https://www.examtopics.com/user/jackdryan/) 10 months, 4 weeks ago

A is correct.

upvoted 1 times

# $\Box$  **[UmbongoDrink](https://www.examtopics.com/user/UmbongoDrink/)** 11 months, 1 week ago

#### Selected Answer: A

You should use the Resource Group blade upvoted 2 times

# $\Box$  [GBAU](https://www.examtopics.com/user/GBAU/) 11 months, 1 week ago

I could just image MS saying B only because technically just accessing the RG blade is not enough, you still need to find the deployment, select it and choose View template. The Solution should be worded "You access the template through the Resource Group blade." then A is not in any doubt.

upvoted 2 times

# $\Box$  **[Rufusinski](https://www.examtopics.com/user/Rufusinski/)** 1 year ago

A is correct. upvoted 1 times

# **B** [NaoVaz](https://www.examtopics.com/user/NaoVaz/) 1 year, 4 months ago

# Selected Answer: A

To get a ARM template from deployed resources, one must go to the Resource Group Page and see\export the previously done deployments: https://docs.microsoft.com/en-us/azure/azure-resource-manager/templates/export-template-portal#export-template-after-deployment upvoted 2 times

# E **[EmnCours](https://www.examtopics.com/user/EmnCours/)** 1 year, 4 months ago

# Selected Answer: A

Correct Answer: A upvoted 2 times

 $\Box$  **[Broniac](https://www.examtopics.com/user/Broniac/)** 1 year, 10 months ago

#### Selected Answer: A

This question was on the exam 22/03/2022, Passed yay!!! thank you all review buddies. upvoted 1 times

# Question #15 Topic 1

Your company has an azure subscription that includes a storage account, a resource group, a blob container and a file share.

A colleague named Jon Ross makes use of a solitary Azure Resource Manager (ARM) template to deploy a virtual machine and an additional Azure Storage account.

You want to review the ARM template that was used by Jon Ross.

Solution: You access the Container blade.

Does the solution meet the goal?

A. Yes

B. No

# Correct Answer: B

You should use the Resource Group blade

Reference:

https://docs.microsoft.com/en-us/azure/azure-resource-manager/resource-manager-export-template

B. No, as all of us know) upvoted 18 times

## $\Box$  **S** [jackdryan](https://www.examtopics.com/user/jackdryan/) 10 months, 4 weeks ago

B is correct. You access the Resource Group blade. upvoted 3 times

# $\Box$  **[Madbo](https://www.examtopics.com/user/Madbo/)** Highly Voted  $\Box$  9 months, 1 week ago

No, accessing the Container blade does not provide access to the ARM template used by Jon Ross to deploy the virtual machine and an additional Azure Storage account. The Container blade displays information about the blob container within the storage account, but it does not provide access to the deployment history or ARM templates.

To review the ARM template used by Jon Ross, you need to access the deployment history of the resource group where the virtual machine and additional storage account were deployed. This will show all deployments made to the resource group, including the ARM template used for the deployment.

upvoted 5 times

# $\Box$  s [\\_gio\\_](https://www.examtopics.com/user/_gio_/) Most Recent  $\odot$  | 4 days, 12 hours ago

# Selected Answer: B

i think no B upvoted 1 times

## $\Box$  **[mattpaul](https://www.examtopics.com/user/mattpaul/)** 3 months ago

I passed with these questions and many friends passed too, if you want real exam questions for twenty only, contact me on paul.matthews1970@outlook.com

#### upvoted 1 times

# $\Box$  **Removed**] 3 months, 1 week ago

#### Selected Answer: B

B is correct

You access the Resource Group blade. upvoted 2 times

 $\Box$  **[fiahbone](https://www.examtopics.com/user/fiahbone/)** 4 months, 1 week ago

#### Selected Answer: B

You has to go to resource group blade upvoted 1 times

# $\Box$  **[Mehedi007](https://www.examtopics.com/user/Mehedi007/)** 5 months, 3 weeks ago

#### Selected Answer: B

Passed the exam on 26 July 2023. Scored 870. Similar question came.

Community vote distribution

B (100%)

# $\Theta$  & [d0bermannn](https://www.examtopics.com/user/d0bermannn/) Highly Voted  $\triangle$  2 years, 6 months ago

upvoted 4 times

#### $\Box$  **[Olufavour](https://www.examtopics.com/user/Olufavour/)** 6 months, 3 weeks ago

The deployment was not containerised, hence the answer is NO upvoted 1 times

#### $\Box$  **[dhivyamohanbabu](https://www.examtopics.com/user/dhivyamohanbabu/)** 6 months, 3 weeks ago

B is correct upvoted 1 times

# **B** & [UmbongoDrink](https://www.examtopics.com/user/UmbongoDrink/) 11 months, 1 week ago

#### Selected Answer: B

Selected Answer: B B is correct.

You should use the Resource Group blade upvoted 2 times

#### **B** & [Rufusinski](https://www.examtopics.com/user/Rufusinski/) 1 year ago

upvoted 1 times

# $\Box$  **[edutchieuk](https://www.examtopics.com/user/edutchieuk/)** 1 year, 2 months ago

#### Selected Answer: B

Correct Answer: B upvoted 1 times

# **B** & [NaoVaz](https://www.examtopics.com/user/NaoVaz/) 1 year, 4 months ago

#### Selected Answer: B

To get a ARM template from deployed resources, one must go to the Resource Group Page and see\export the previously done deployments: https://docs.microsoft.com/en-us/azure/azure-resource-manager/templates/export-template-portal#export-template-after-deployment upvoted 3 times

# $\Box$  **[lexxone](https://www.examtopics.com/user/lexxone/)** 1 year, 4 months ago

Correct Answer: B upvoted 1 times

#### $\Box$  **[EmnCours](https://www.examtopics.com/user/EmnCours/)** 1 year, 4 months ago

Selected Answer: B

Correct Answer: B upvoted 2 times

## **B [MAKH83](https://www.examtopics.com/user/MAKH83/)** 1 year, 10 months ago

Selected Answer: B Answer is B

upvoted 1 times

# $\Box$  **[nqthien041292](https://www.examtopics.com/user/nqthien041292/)** 1 year, 11 months ago

## Selected Answer: B

Vote B upvoted 2 times

# Question #16 Topic 1

Your company has three virtual machines (VMs) that are included in an availability set.

You try to resize one of the VMs, which returns an allocation failure message.

It is imperative that the VM is resized.

Which of the following actions should you take?

- A. You should only stop one of the VMs.
- B. You should stop two of the VMs.
- C. You should stop all three VMs.
- D. You should remove the necessary VM from the availability set.

# Correct Answer: C

If the VM you wish to resize is part of an availability set, then you must stop all VMs in the availability set before changing the size of any VM in the availability set.

Stop all the VMs in the availability set. Click Resource groups > your resource group > Resources > your availability set > Virtual Machines > your virtual machine > Stop.

The reason all VMs in the availability set must be stopped before performing the resize operation to a size that requires different hardware is that all running VMs in the availability set must be using the same physical hardware cluster. Therefore, if a change of physical hardware cluster is required to change the VM size then all VMs must be first stopped and then restarted one-by-one to a different physical hardware clusters. Reference:

https://azure.microsoft.com/es-es/blog/resize-virtual-machines/

C. Looks Correct

After all the VMs stop, resize the desired VM to a larger size.

Select the resized VM and click Start, and then start each of the stopped VMs. upvoted 48 times

# $\Box$  **S** [jackdryan](https://www.examtopics.com/user/jackdryan/) 10 months, 4 weeks ago

C is correct upvoted 2 times

But the question reported: "You try to resize one of the VMs, which returns an allocation failure message." so you can only stop all the 3 vms upvoted 20 times

# $\Box$  **[MrJR](https://www.examtopics.com/user/MrJR/)** Highly Voted  $\angle$  2 years, 3 months ago

# $\Box$  **[Samuel77](https://www.examtopics.com/user/Samuel77/)** Most Recent  $\odot$  1 month, 1 week ago

This question is deprecated. I tested and I was able to change the size of a VM, which is in an availability set with two other VMs, without stopping any other VM. With the three VMs up you can resize any of them. upvoted 28 times

# $\Box$  **[CommanderBigMac](https://www.examtopics.com/user/CommanderBigMac/)** 11 months, 2 weeks ago

All this means is that the change in hardware was supported by whatever the availability set was running on, not that the question is depricated.

If your VM(s) are deployed using the Resource Manager (ARM) deployment model and you need to change to a size which requires different hardware then you can resize VMs by first stopping your VM, selecting a new VM size and then restarting the VM. If the VM you wish to resize is part of an availability set, then you must stop all VMs in the availability set before changing the size of any VM in the availability set. The reason all VMs in the availability set must be stopped before performing the resize operation to a size that requires different hardware is that all running VMs in the availability set must be using the same physical hardware cluster. Therefore, if a change of physical hardware cluster is required to change the VM size then all VMs must be first stopped and then restarted one-by-one to a different physical hardware clusters.

https://azure.microsoft.com/en-us/blog/resize-virtual-machines/ upvoted 13 times

# $\Box$  **[drainuzzo](https://www.examtopics.com/user/drainuzzo/)** 2 years, 1 month ago

C is correct

upvoted 1 times

 $\Box$  **and [nchebbi](https://www.examtopics.com/user/nchebbi/)** 2 months, 2 weeks ago

Community vote distribution

C (97%)

# $\Box$  **[CLagnuts](https://www.examtopics.com/user/CLagnuts/)** Highly Voted **1** 2 years, 6 months ago

C. stopping all the VMs is the correct answer

when you try resizing a VM it will attemp to resize on the current hardware cluster that is currently hosting the VM, if the cluster doesn't support it you will get an allocation failure.

https://learn.microsoft.com/en-us/troubleshoot/azure/virtual-machines/restart-resize-error-troubleshooting upvoted 1 times

#### $\Box$  **and [mattpaul](https://www.examtopics.com/user/mattpaul/)** 2 months, 4 weeks ago

I passed with these questions and many friends passed too, if you want real exam questions, contact me on paul.matthews1970@outlook.com upvoted 1 times

#### $\Box$  **[mattpaul](https://www.examtopics.com/user/mattpaul/)** 3 months ago

I passed with these questions and many friends passed too, if you want real exam questions for twenty only, contact me on paul.matthews1970@outlook.com upvoted 1 times

#### $\Box$  [Yuraq](https://www.examtopics.com/user/Yuraq/) 3 months, 1 week ago

"If your VM(s) are deployed using the Resource Manager (ARM) deployment model and you need to change to a size which requires different hardware then you can resize VMs by first stopping your VM, selecting a new VM size and then restarting the VM. If the VM you wish to resize is part of an availability set, then you must stop all VMs in the availability set before changing the size of any VM in the availability set. The reason all VMs in the availability set must be stopped before performing the resize operation to a size that requires different hardware is that all running VMs in the availability set must be using the same physical hardware cluster. Therefore, if a change of physical hardware cluster is required to change the VM size then all VMs must be first stopped and then restarted one-by-one to a different physical hardware clusters."

https://www.johndejager.com/index.php/2017/10/16/azure-changing-vm-size-in-availability-set/ upvoted 2 times

#### $\Box$  [Yuraq](https://www.examtopics.com/user/Yuraq/) 3 months, 1 week ago

If the VM you wish to resize is part of an availability set, then you must stop all VMs in the availability set before changing the size of any VM in the availability set. The reason all VMs in the availability set must be stopped before performing the resize operation to a size that requires different hardware is that all running VMs in the availability set must be using the "If the VM you wish to resize is part of an availability set, then you must stop all VMs in the availability set before changing the size of any VM in the availability set. The reason all VMs in the availability set must be stopped before performing the resize operation to a size that requires different hardware is that all running VMs in the availability set must be using the same physical hardware cluster.

https://www.johndejager.com/index.php/2017/10/16/azure-changing-vm-size-in-availability-set/ upvoted 1 times

#### $\Box$  **Removed** 3 months, 1 week ago

#### Selected Answer: C

You have to stop all vm's before you can resize them when they are in an availability set upvoted 2 times

#### $\Box$  **s** [fiahbone](https://www.examtopics.com/user/fiahbone/) 4 months, 1 week ago

#### Selected Answer: C

Allocation failure message, is the clue here. Obviously I didn't work to resize the VM. If that VM is part of an availability set, all virtual machines in the set must be stopped.

upvoted 1 times

#### $\Box$  [GPerez73](https://www.examtopics.com/user/GPerez73/) 4 months, 2 weeks ago

Just a question to all of you that chose C option. Being an availability set, if we stop the 3 VMs we would lose the availabitly. For me it makes more sense option D What do you think? upvoted 1 times

## $\Box$  **[dhanesh5984](https://www.examtopics.com/user/dhanesh5984/)** 5 months ago

Microsoft practice exams have a similar question and the correct answer according to Microsoft is C (Hot removal of the data disk) upvoted 1 times

# $\Box$  **8 copspruu** 5 months, 1 week ago

People here who are saying "we tested in lab" are missing the biggest clue in the question. "which returns an allocation failure message" - This clearly means an attempt was made to resize and it failed. Which means all 3 VMs need to be stopped before resizing the desired one. upvoted 4 times

# $\Box$   $\Box$  [Joshing](https://www.examtopics.com/user/Joshing/) 5 months, 2 weeks ago

I haven't actually tested this. But I believe the question hints towards trying to resize one of the VMs to a size that is not available in the same hardware cluster.

When at least one of the VMs is still running you will have reduced options to which sizes you can change to. So I think this question hints towards the error showing due to trying to change to a valid VM size but due to the Availability Set it's not available until all VMs are shut down.

https://www.johndejager.com/index.php/2017/10/16/azure-changing-vm-size-in-availability-set/

Correct me if I am wrong though as I haven't tested it and just done a little reading on the matter. upvoted 2 times

# **B** & [Mehedi007](https://www.examtopics.com/user/Mehedi007/) 5 months, 3 weeks ago

#### Selected Answer: C

"If the Resource Manager (ARM) deployment model was used then the VM(s) can be resized if the VM, and any other VMs in the same availability set, are in a stopped (deallocated) state."

Ref: https://azure.microsoft.com/en-us/blog/resize-virtual-machines/ upvoted 1 times

# **B [Muntazirsyed](https://www.examtopics.com/user/Muntazirsyed/)** 6 months, 1 week ago

I Performed this in LAB. We can resize any VM in Availability set without stopping other VMs. upvoted 2 times

# $\Box$  **e** [profesorklaus](https://www.examtopics.com/user/profesorklaus/) 6 months, 2 weeks ago

This answer is not correct.

I have 3 vms in availability set. I could resize Vm without any problems. upvoted 1 times

- A. Stop the VM that includes the data disk.
- B. Stop the VM that the data disk must be attached to.
- C. Detach the data disk.
- D. Delete the VM that includes the data disk.

# Correct Answer: A

# Reference:

https://docs.microsoft.com/en-us/azure/virtual-machines/windows/detach-disk https://docs.microsoft.com/en-us/azure/lab-services/devtestlab-attach-detach-data-disk

Wrong. You can simply detach a data disk from one VM and attach it to the other VM without stopping either of the VMs. upvoted 215 times

# $\Box$  **Removed** 2 years, 6 months ago

Exactly upvoted 3 times

# $\Box$  **[ServerBrain](https://www.examtopics.com/user/ServerBrain/)** 4 months ago

## Correct.

surely if you can detach a USB drive from your Windows PC without shutting it down, how is it not possible to do the same on a VM.. upvoted 5 times

# $\Box$  **[EKTan](https://www.examtopics.com/user/EKTan/)** 2 years, 6 months ago

Correct. Just tested in lab. Didn't have to stop the VM the detach and attach to the other. upvoted 33 times

# $\Box$  **e** [rpz00](https://www.examtopics.com/user/rpz00/) 3 months, 2 weeks ago

Azure labs for 104 shows detach as correct answer upvoted 1 times

# $\Box$  **[Chandrabhan786](https://www.examtopics.com/user/Chandrabhan786/)** 5 months, 3 weeks ago

Read the question it only has single data disk upvoted 7 times

# $\Box$  **[Push\\_Harder](https://www.examtopics.com/user/Push_Harder/)** 4 months ago

Yep - OS Disk vs. Data Disk. Data Disks can be hot-removed. upvoted 6 times

#### Selected Answer: A

Stop the VM first so that disk data is not corrupted (if an service is writing data while you detach) upvoted 20 times

# $\Box$  **Sexter Skydivex** 11 months ago

Wrong... disk can be hot detached with powershell or through portal. the command ensures no operation is accessing the disk when detaching it. here is the link to micrsoft article:

https://learn.microsoft.com/en-us/azure/virtual-machines/windows/detach-disk

upvoted 15 times

# $\Box$  **[Benzitho](https://www.examtopics.com/user/Benzitho/)** 9 months, 2 weeks ago

"You can hot remove a data disk using PowerShell, but make sure nothing is actively using the disk before detaching it from the VM." Copied from your LINK ....

upvoted 7 times

# $\Box$  **and [maxsteele](https://www.examtopics.com/user/maxsteele/)** 3 months, 3 weeks ago

Community vote distribution

 $C(73%)$  A (26%)

# $\Box$  **3** [jecawi9630](https://www.examtopics.com/user/jecawi9630/) Highly Voted **1** 2 years, 6 months ago

but the objective to reduce downtime as much as possible.

So the real FIRST step would be to ensure nothing is actively using the disk. However that is not an option so we must go with the most correct option, which would be to Detach The Disk, as that prevents downtime. upvoted 2 times

#### $\Theta$  **and [tritonb7](https://www.examtopics.com/user/tritonb7/)** 2 months, 3 weeks ago

Shutting down the VM first would ensure that nothing is being written to the data disk. upvoted 1 times

#### $\Box$  **[karrey](https://www.examtopics.com/user/karrey/)** 10 months ago

You can \*\*\*\*\*hot\*\*\*\*\* remove a data disk. Hence, Ans is C upvoted 1 times

#### $\Box$  **[shaaoteiman](https://www.examtopics.com/user/shaaoteiman/)** 2 months ago

Makes sense but not needed according to MSF upvoted 1 times

#### $\Box$  **[klasbeatz](https://www.examtopics.com/user/klasbeatz/)** 1 year, 4 months ago

This makes the most sense but apparently stopping the VM isn't needed according to Microsoft documentation upvoted 10 times

#### $\Box$  **[Tilakarasu](https://www.examtopics.com/user/Tilakarasu/)** Most Recent  $\odot$  1 week ago

#### Selected Answer: C

Wrong. You can simply detach a data disk from one VM and attach it to the other VM without stopping either of the VMs. upvoted 1 times

#### $\Box$  **[DBFront](https://www.examtopics.com/user/DBFront/)** 2 months, 1 week ago

C is correct answer upvoted 1 times

## $\Box$  **and [mihir25](https://www.examtopics.com/user/mihir25/)** 2 months, 2 weeks ago

# Selected Answer: C

I've done lab it's correct answer is C upvoted 1 times

#### $\Box$  **[mihir25](https://www.examtopics.com/user/mihir25/)** 2 months, 2 weeks ago

## Selected Answer: C

If the desired new VM size is supported on the current hardware cluster hosting the VM, then the resize operation is a simple reboot operation. However, if the current hardware hosting your VM does not support the requested new VM size then the operation of resizing the VM is a bit more difficult. Resizing a VM which requires the VM to be moved to different hardware clusters is different depending on which deployment model was used to deploy the VM.

Additionally, the same hardware cluster must be used to host all VMs in a cloud service (for classic deployment model) or all VMs in an availability set (for Azure Resource Manager deployment model). This means in some cases multiple VMs must be resized together. If the Resource Manager (ARM) deployment model was used then the VM(s) can be resized if the VM, and any other VMs in the same availability set, are in a stopped (deallocated) state. If a VM was deployed using the Classic (ASM) deployment model, then the cloud service deployment must be removed and redeployed to change the VMs to a size in another size family. upvoted 1 times

## $\Box$  **e** [ejbfa1](https://www.examtopics.com/user/ejbfa1/) 2 months, 2 weeks ago

Confirmed. Correct answer is Detach data disk. https://learn.microsoft.com/en-us/credentials/certifications/exams/az-104/practice/assessment upvoted 1 times

#### $\Box$  **and [mattpaul](https://www.examtopics.com/user/mattpaul/)** 2 months, 4 weeks ago

I passed with these questions and many friends passed too, if you want real exam questions, contact me on paul.matthews1970@outlook.com upvoted 1 times

# $\Box$  **and [mattpaul](https://www.examtopics.com/user/mattpaul/)** 3 months ago

I passed with these questions and many friends passed too, if you want real exam questions for twenty only, contact me on paul.matthews1970@outlook.com

upvoted 2 times

# $\Box$  **S** Yurag 3 months, 1 week ago

If you want to use the existing data on the disk again, you can reattach it to the same virtual machine, or another one.

https://learn.microsoft.com/en-us/azure/virtual-machines/windows/detach-disk upvoted 1 times

# $\Box$  **Removed** 3 months, 1 week ago

#### Selected Answer: C

The shown answer is wrong. Data-Disks are hot detachable. upvoted 1 times

# $\Box$  [JW3633](https://www.examtopics.com/user/JW3633/) 3 months, 1 week ago

So It's Asking for the FIRST step, so (by group census) the first step is to stop the disc, then detach it ? So A is right but B is the logical next step ? Or am I not seeing it right ? (New to this all)

upvoted 1 times

#### $\Box$  **S** [TedM2](https://www.examtopics.com/user/TedM2/) 3 months, 1 week ago

#### Selected Answer: C

The Windows OS supports detaching/attaching a virtual disk (VHD or VMware) with the OS running, and without rebooting. Azure supports this as well so the answer is C - Detach the disk from the server that it is currently attached to. Of course this applies only to data disks, not OS/boot disks! upvoted 2 times

# $\Theta$  **[edutchieuk](https://www.examtopics.com/user/edutchieuk/)** 3 months, 2 weeks ago

Detach a data disk using the portal

You can hot remove a data disk, but make sure nothing is actively using the disk before detaching it from the VM.

In the left menu, select Virtual Machines.

Select the virtual machine that has the data disk you want to detach.

Under Settings, select Disks.

In the Disks pane, to the far right of the data disk that you would like to detach, select the detach button to detach.

Select Save on the top of the page to save your changes.

The disk stays in storage but is no longer attached to a virtual machine. The disk isn't deleted.disk isn't deleted.

Reference:

https://learn.microsoft.com/en-us/azure/virtual-machines/windows/detach-disk upvoted 1 times

# $\Box$  **[conqueror11](https://www.examtopics.com/user/conqueror11/)** 3 months, 3 weeks ago

for it's A as there's a key word "offline" which means the VM should be shutdown before detaching the disk. It could be the answer is C if the condition is "Availability" of VM without shutting down. upvoted 1 times

## $\Box$  **8** yashsi 4 months ago

## Selected Answer: C

As per question it says least amount of downtime so answer is C, if it would have asked for steps to ensure the data consistency, ideal approach would have been stop the services/applications which are bound to use data disk, stopping a VM still would not have been an ideal approach. upvoted 1 times

Your company has an Azure subscription.

You need to deploy a number of Azure virtual machines (VMs) using Azure Resource Manager (ARM) templates. You have been informed that the VMs will be included in a single availability set.

You are required to make sure that the ARM template you configure allows for as many VMs as possible to remain accessible in the event of fabric failure or maintenance.

Which of the following is the value that you should configure for the platformFaultDomainCount property?

A. 10

B. 30

C. Min Value

D. Max Value

## Correct Answer: D

The number of fault domains for managed availability sets varies by region - either two or three per region.

Reference:

https://docs.microsoft.com/en-us/azure/virtual-machines/windows/manage-availability

D is correct. 2 or 3 is max for a region so answer should be Max. https://stackoverflow.com/questions/49779604/how-to-find-maximum-update-domains-fault-domains-available-in-an-azure-region

upvoted 23 times

# $\Box$  **ackdryan** 10 months, 4 weeks ago

D is correct. upvoted 1 times

 $\Box$  **[Kopy](https://www.examtopics.com/user/Kopy/)** 2 years, 5 months ago

Wrong. The link highlights Update Domain not fault domain. upvoted 2 times

## $\Box$  **[Bere](https://www.examtopics.com/user/Bere/)** Highly Voted  $\psi$  2 years, 2 months ago

As described here:

https://docs.microsoft.com/en-us/azure/virtual-machine-scale-sets/virtual-machine-scale-sets-manage-fault-domains You can set the parameter --platform-fault-domain-count to 1, 2, or 3 (default of 3 if not specified).

And as described here:

https://docs.microsoft.com/en-us/azure/virtual-machines/availability-set-overview Each virtual machine in your availability set is assigned an update domain and a fault domain by the underlying Azure platform. Each availability set can be configured with up to three fault domains and twenty update domains.

So answer is D Max Value upvoted 20 times

 $\Box$  [Yuraq](https://www.examtopics.com/user/Yuraq/) Most Recent  $\odot$  3 months, 1 week ago

Each availability set can be configured with up to 3 fault domains and 20 update domains. https://learn.microsoft.com/en-us/azure/virtual-machines/availability-set-overview

You can set the property properties.platformFaultDomainCount to 1, 2, or 3 (default of 3 if not specified) https://learn.microsoft.com/en-us/azure/virtual-machine-scale-sets/virtual-machine-scale-sets-manage-fault-domains

D is the most sensible answer.

upvoted 1 times

# $\Box$  **highlich 4** months, 1 week ago

#### Selected Answer: D

Max value,since 3 is the max platformFaultDomainCount for availability sets. https://learn.microsoft.com/en-us/azure/virtual-machines/availabilityset-overview

upvoted 2 times

# $\Box$  **[c7d45f4](https://www.examtopics.com/user/c7d45f4/)** 4 months, 2 weeks ago

Selected Answer: D

Community vote distribution

D (100%)

# $\Box$  **2** [ppp131176](https://www.examtopics.com/user/ppp131176/) Highly Voted **1** 2 years, 6 months ago

the answer is D upvoted 1 times

#### $\Box$  **[KangID](https://www.examtopics.com/user/KangID/)** 5 months ago

According to question that "configure allows for as many VMs as possible to remain accessible" You need to set Max value in platformFaultDomainCount.

You can use The command in this Microsoft article

(https://learn.microsoft.com/en-us/azure/virtual-machines/availability-set-overview) "Availability sets overview" to retrieves a list of fault domains per region.

az vm list-skus --resource-type availabilitySets --query '[?name==`Aligned`].{Location:locationInfo[0].location, MaximumFaultDomainCount:capabilities[0].value}' -o Table

upvoted 1 times

#### $\Box$  **[Mehedi007](https://www.examtopics.com/user/Mehedi007/)** 5 months, 3 weeks ago

#### Selected Answer: D

"Each availability set can be configured with up to 3 fault domains and 20 update domains." Ref: https://learn.microsoft.com/en-us/azure/virtual-machines/availability-set-overview#how-do-availability-sets-work

Passed the exam on 26 July 2023. Scored 870. Similar question came. upvoted 3 times

#### $\Box$  **s** [james2033](https://www.examtopics.com/user/james2033/) 6 months, 1 week ago

#### Selected Answer: D

Key word "as many VMs as possible" , it is max value (3) . See https://learn.microsoft.com/en-us/azure/virtual-machine-scale-sets/virtual-machinescale-sets-manage-fault-domains#rest-api

upvoted 1 times

## $\Box$  **[sawanti](https://www.examtopics.com/user/sawanti/)** 6 months ago

Bruh it's update domain, not fault domain. Can't you read? upvoted 1 times

#### $\Box$  **[dhivyamohanbabu](https://www.examtopics.com/user/dhivyamohanbabu/)** 6 months, 3 weeks ago

Option D is correct. upvoted 1 times

#### $\Box$  **S** [Flippiej](https://www.examtopics.com/user/Flippiej/) 8 months, 2 weeks ago

A variant of this question was asked yesterday combined with platformUpdateDomainCount. (8 May 2023) upvoted 6 times

#### $\Box$  **[BowSec](https://www.examtopics.com/user/BowSec/)** 9 months, 1 week ago

#### Selected Answer: D

D is correct upvoted 2 times

#### $\Box$  **[Madbo](https://www.examtopics.com/user/Madbo/)** 9 months, 1 week ago

I selected option D - Max Value - as the value to configure for the platformFaultDomainCount property in the ARM template to allow for the maximum number of VMs to remain accessible in the event of fabric failure or maintenance. upvoted 1 times

## $\Box$  **[NJTH](https://www.examtopics.com/user/NJTH/)** 9 months, 2 weeks ago

Simular question was on todays exam. (7th April 2023) upvoted 6 times

#### $\Box$  **naqibali** 10 months, 1 week ago

#### Selected Answer: D

The platformFaultDomainCount property specifies the number of fault domains to be used by the availability set. A fault domain is a group of underlying hardware resources in a data center that share a common power source and network switch, but are physically separated from each other. By distributing virtual machines across fault domains, you can ensure that no single point of failure can take down all of the virtual machines at once.

In Azure, the maximum value for platformFaultDomainCount is 3. This means that an availability set can have up to 3 fault domains. The minimum value for platformFaultDomainCount is 1.

To make sure that the ARM template allows for as many VMs as possible to remain accessible in the event of fabric failure or maintenance, you should set the platformFaultDomainCount property to its maximum value of 3.

So the correct answer is:

D. Max Value

upvoted 13 times

# $\Box$  **[Mazinger](https://www.examtopics.com/user/Mazinger/)** 11 months ago

When deploying Azure virtual machines within an availability set using ARM templates, the platformFaultDomainCount property should be set to a value that allows for as many VMs as possible to remain accessible in the event of fabric failure or maintenance.

The platformFaultDomainCount property defines the number of fault domains used within the availability set. Each fault domain represents a group of Azure infrastructure that can potentially fail together. By default, Azure uses three fault domains for each availability set.

To ensure maximum availability, you should set the platformFaultDomainCount property to the maximum value of 3. This will ensure that each VM is placed in a different fault domain, allowing them to remain accessible in the event of a fault domain failure.

Therefore, the correct option is D. Max Value. upvoted 5 times

# **B** [NaoVaz](https://www.examtopics.com/user/NaoVaz/) 1 year, 4 months ago

#### Selected Answer: D

The Max Failed Domains is 3 inside a availability Set. Seeing that this option is not available, I believe the correct option is D) "Max Value". upvoted 1 times

 $\Box$  **[EmnCours](https://www.examtopics.com/user/EmnCours/)** 1 year, 4 months ago

#### Selected Answer: D

Correct Answer: D upvoted 1 times

Your company has an Azure subscription.

You need to deploy a number of Azure virtual machines (VMs) using Azure Resource Manager (ARM) templates. You have been informed that the VMs will be included in a single availability set.

You are required to make sure that the ARM template you configure allows for as many VMs as possible to remain accessible in the event of fabric failure or maintenance.

Which of the following is the value that you should configure for the platformUpdateDomainCount property?

A. 10 B. 20 C. 30 D. 40

#### Correct Answer: B

Each virtual machine in your availability set is assigned an update domain and a fault domain by the underlying Azure platform. For a given availability set, five non-user-configurable update domains are assigned by default (Resource Manager deployments can then be increased to provide up to 20 update domains) to indicate groups of virtual machines and underlying physical hardware that can be rebooted at the same time.

Reference:

https://docs.microsoft.com/en-us/azure/virtual-machines/availability-set-overview

this is the way the site is suppose to run because if this site give all the correct answers then MS will shut it down. that is why you need to read the discussions and analyze the answer by yourself.

Correct answer is B. 20

'Each virtual machine in your availability set is assigned an update domain and a fault domain by the underlying Azure platform. Each availability set can be configured with up to three fault domains and twenty update domains.'

https://docs.microsoft.com/en-us/azure/virtual-machines/availability-set-overview upvoted 100 times

#### $\Box$  **[skydaddy2](https://www.examtopics.com/user/skydaddy2/)** 3 months, 1 week ago

Please I need materials that will help me pass this exam. assist me with they materials through this email; emmanuelibemonugu@gmail.com upvoted 2 times

#### $\Box$  **S** [jackdryan](https://www.examtopics.com/user/jackdryan/) 10 months, 4 weeks ago

B is correct upvoted 2 times

#### $\Box$  **[Pradh](https://www.examtopics.com/user/Pradh/)** Highly Voted **1** 2 years, 2 months ago

Admin of this Website ... Please Update the answer to "B" .

its giving negative impact on people who think of buying Contributor Access seeing such mistakes . upvoted 71 times

**c** externed 1 year, 10 months ago

upvoted 17 times

# $\Box$  **[Mentalfloss](https://www.examtopics.com/user/Mentalfloss/)** 1 year, 4 months ago

Really? Is that how sites like this exist? I had assumed just being out of the country was enough. Wutever. This is my first time back in 18 months and the new comment voting system is DA BOMB! lol

upvoted 4 times

# $\Box$  **[ki01](https://www.examtopics.com/user/ki01/)** 4 weeks, 1 day ago

i started thinking the same, if they had only current questions and 100% correct answers MS might sue them. and if they are out of country MS could petition backbone companies to block/remove the site. that's why you see some websites changing domains almost monthly like .to .is. net. .cc and etc. cloudflare received complains about 35k domains in 2021 and actioned a significant amount of them. so the old times of needing to nuke the website itself are gone.

upvoted 1 times

# $\Box$  [Sjardi](https://www.examtopics.com/user/Sjardi/) 2 years, 2 months ago

Community vote distribution

B (100%)

#### $\Box$  **Lubby04** Highly Voted **1** 2 years, 3 months ago

About 50% of the questions have a wrong answer to it. upvoted 14 times

#### $\Box$  **[Akash\\_2000](https://www.examtopics.com/user/Akash_2000/)** [Most Recent  $\odot$  ] 3 weeks, 3 days ago

Does anyone have updated question with contributor access and can send them to me through email: akashhatkar01@gmail.com. I would really appreciate it as I need to write and prepare for this exam with limited time and can't afford the contributor access. Thanks. I need to write the exam before the end of this month

upvoted 1 times

#### $\Box$  **[Dammyt](https://www.examtopics.com/user/Dammyt/)** 2 weeks, 3 days ago

Hi Akash\_2000,

Season's greetings. Could you assist with the pdf questions if you have it? I am set to write the exam next month. Kindly send to this email: amaotaiwo08@gmail.com

upvoted 1 times

#### $\Box$  **[mattpaul](https://www.examtopics.com/user/mattpaul/)** 3 months ago

I passed with these questions and many friends passed too, if you want real exam questions for twenty only, contact me on paul.matthews1970@outlook.com

upvoted 1 times

#### $\Box$  **[skydaddy2](https://www.examtopics.com/user/skydaddy2/)** 3 months, 1 week ago

Please if anyone have materials that will help me prepare for this exam, kindly send it to my email address emmanuelibemonugu@gmail.com to enable me read and pass this exam this month.

upvoted 1 times

#### $\Box$  **[Push\\_Harder](https://www.examtopics.com/user/Push_Harder/)** 4 months ago

Answer: B

Each availability set can be configured with up to 3 fault and 20 update domains. So, the best value you could configure against the update domain will be its maximum of 20.

upvoted 4 times

#### $\Box$  **and [fiahbone](https://www.examtopics.com/user/fiahbone/)** 4 months, 1 week ago

Selected Answer: B

20 is max platformUpdateDomainCount available for am availability set.

https://learn.microsoft.com/en-us/azure/virtual-machines/availability-set-overview upvoted 2 times

#### $\Box$  **[Gracious\\_T](https://www.examtopics.com/user/Gracious_T/)** 4 months, 1 week ago

Does anyone have updated questions from 04.09.2023 (4th of Sep) with contributor access and can send them to me through email: gracious.teeapparel@gmail.com. I would really appreciate it as I need to write and prepare for this exam with limited time and can't afford the contributor access. Thanks. I need to write the exam before the end of this month upvoted 1 times

#### $\Box$  **[Mehedi007](https://www.examtopics.com/user/Mehedi007/)** 5 months, 3 weeks ago

#### Selected Answer: B

"Each availability set can be configured with up to 3 fault domains and 20 update domains." Ref: https://learn.microsoft.com/en-us/azure/virtual-machines/availability-set-overview#how-do-availability-sets-work

Passed the exam on 26 July 2023. Scored 870. Similar question came. upvoted 4 times

#### $\Box$  **s** [james2033](https://www.examtopics.com/user/james2033/) 6 months, 1 week ago

#### Selected Answer: B

Quote "Each availability set can be configured with up to 3 fault domains and 20 update domains." - See "20" is key word at https://learn.microsoft.com/en-us/azure/virtual-machines/availability-set-

overview#:~:text=fault%20domains%20and-,20%20update%20domains,-.%20These%20configurations%20can%27t upvoted 2 times

# $\Box$  **and 124051961** 6 months, 3 weeks ago

#### Selected Answer: B

https://learn.microsoft.com/en-us/azure/virtual-machines/availability-set-overview Each availability set can be configured with up to three fault domains and twenty update domains upvoted 1 times

# $\Box$  **[Olufavour](https://www.examtopics.com/user/Olufavour/)** 6 months, 3 weeks ago

5 update domains are assigned by default (Resource Manager deployments can then be increased to provide up to 20 update domains) to indicate groups of virtual machines and underlying physical hardware that can be rebooted at the same time. Reference:

https://docs.microsoft.com/en-us/azure/virtual-machines/availability-set-overview

upvoted 1 times

# $\Box$  **[dhivyamohanbabu](https://www.examtopics.com/user/dhivyamohanbabu/)** 6 months, 3 weeks ago

B is correct

upvoted 1 times

#### $\Box$  Navigation 7 months, 1 week ago

#### Selected Answer: B

https://learn.microsoft.com/en-us/azure/virtual-machines/availability-set-overview

How do availability sets work?

Each virtual machine in your availability set is assigned an update domain and a fault domain by the underlying Azure platform. Each availability set can be configured with up to three fault domains and twenty update domains. These configurations can't be changed once the availability set has been created. Update domains indicate groups of virtual machines and underlying physical hardware that can be rebooted at the same time. When more than five virtual machines are configured within a single availability set with five update domains, the sixth virtual machine is placed into the same update domain as the first virtual machine, the seventh in the same update domain as the second virtual machine, and so on. The order of update domains being rebooted may not proceed sequentially during planned maintenance, but only one update domain is rebooted at a time. A rebooted update domain is given 30 minutes to recover before maintenance is initiated on a different update domain.

upvoted 1 times

### $\Box$  **S** [Flippiej](https://www.examtopics.com/user/Flippiej/) 8 months, 2 weeks ago

A variant of this question was asked yesterday. ( 7 May 2023) = 20 upvoted 4 times

#### [BowSec](https://www.examtopics.com/user/BowSec/) 9 months, 1 week ago

The platformUpdateDomainCount property in an Azure Resource Manager (ARM) template is used to define the number of update domains for the availability set. Update domains are used to control the order in which virtual machines are updated by Azure during either planned maintenance or unplanned downtime. The value of the platformUpdateDomainCount property specifies the maximum number of virtual machines that can be updated simultaneously.

To ensure that the ARM template allows for as many VMs as possible to remain accessible in the event of fabric failure or maintenance, you should configure the platformUpdateDomainCount property to its maximum value of 20.

Therefore, the correct answer is B. 20. upvoted 1 times

#### $\Box$  **[Madbo](https://www.examtopics.com/user/Madbo/)** 9 months, 1 week ago

The platformUpdateDomainCount property in an Azure Resource Manager (ARM) template specifies the number of update domains used by the virtual machines in an availability set. Update domains indicate groups of VMs that can be updated and restarted in phases to minimize downtime during maintenance.

The correct value to configure for platformUpdateDomainCount depends on the number of VMs in the availability set, with a maximum of 20 update domains allowed. The recommended value is at least five times the number of VMs in the availability set, but not more than 20.

Therefore, the correct answer would be either:

B. 20 upvoted 2 times

DRAG DROP -

You have downloaded an Azure Resource Manager (ARM) template to deploy numerous virtual machines (VMs). The ARM template is based on a current VM, but must be adapted to reference an administrative password.

You need to make sure that the password cannot be stored in plain text.

You are preparing to create the necessary components to achieve your goal.

Which of the following should you create to achieve your goal? Answer by dragging the correct option from the list to the answer area. Select and Place:

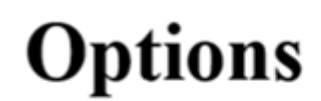

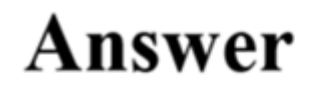

An Azure Key Vault An Azure Storage account Azure Active Directory (AD) Identity Protection An access policy An Azure policy

A backup policy

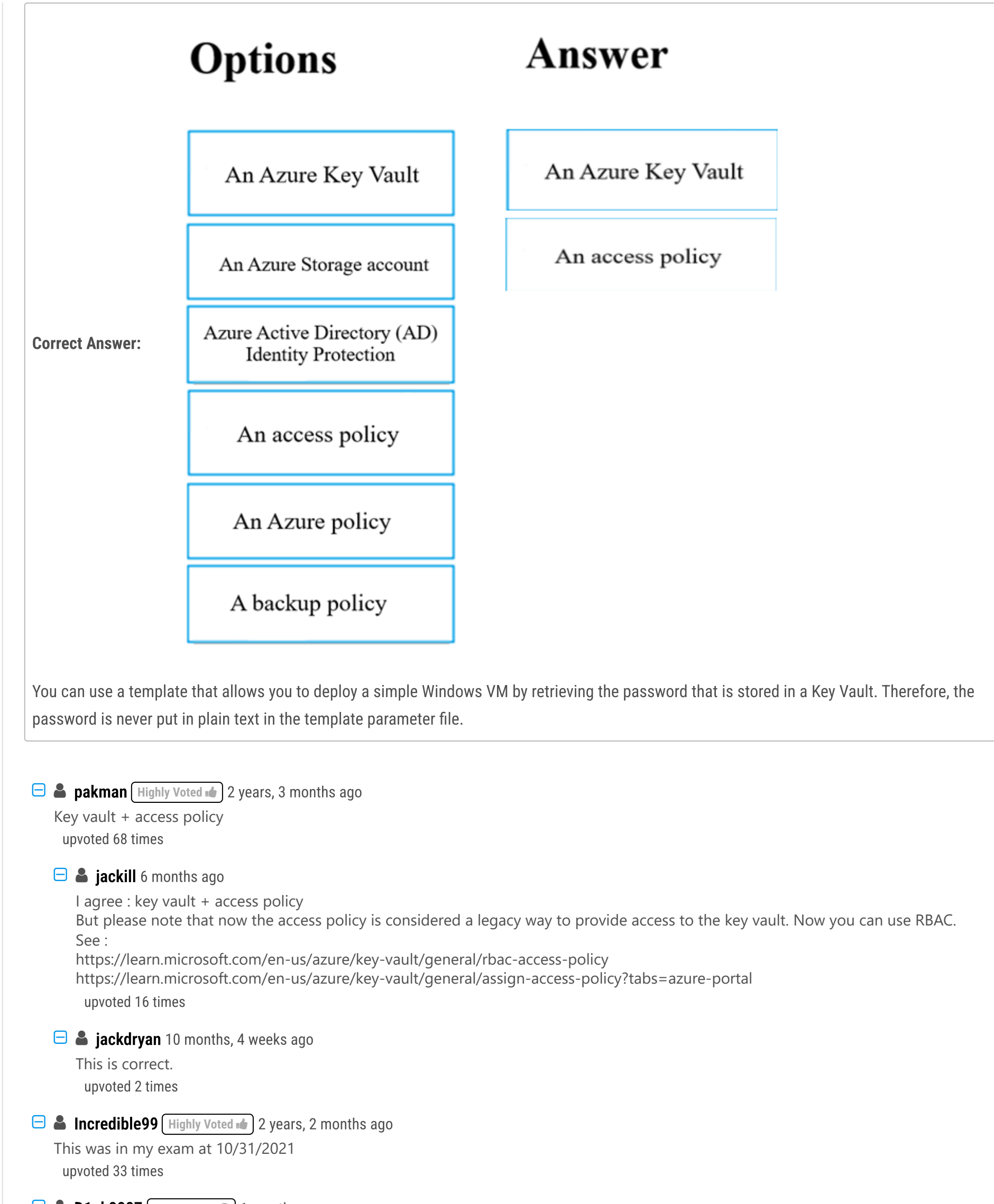

 $\Box$  **[D1nk8887](https://www.examtopics.com/user/D1nk8887/)** Most Recent  $\odot$  1 month ago

The question says "You need to make sure that the password cannot be stored in plain text," not how do you set it up so it's not stored in plain text.

upvoted 2 times

# $\Box$  **[mattpaul](https://www.examtopics.com/user/mattpaul/)** 3 months ago

I passed with these questions and many friends passed too, if you want real exam questions for twenty only, contact me on paul.matthews1970@outlook.com

upvoted 2 times

# $\Box$  [Yuraq](https://www.examtopics.com/user/Yuraq/) 3 months, 1 week ago

Key Vault and Access Policy

Securely Deploy Azure VM With Local Admin Password from Azure Key Vault and not in ARM Template. https://www.youtube.com/watch?v=eiI\_PpCjXpA upvoted 5 times

# $\Box$  **Removed** 3 months, 1 week ago

Key vault + access policy

upvoted 1 times

#### $\Box$  **[fiahbone](https://www.examtopics.com/user/fiahbone/)** 4 months, 1 week ago

Azure key vault to store the password and Access policy to make it accessible.

https://learn.microsoft.com/en-us/azure/key-vault/general/basic-concepts upvoted 4 times

#### $\Box$  **[havoc2k7](https://www.examtopics.com/user/havoc2k7/)** 4 months ago

i love it when i find simplest exact answers upvoted 2 times

#### $\Box$  **[JoePerry42491](https://www.examtopics.com/user/JoePerry42491/)** 6 months ago

Key Vault and Access Policy per the following documentation: https://learn.microsoft.com/en-us/azure/key-vault/secrets/about-secrets https://learn.microsoft.com/en-us/azure/key-vault/general/assign-access-policy?tabs=azure-cli upvoted 1 times

#### $\Box$  [SeregonAzDev](https://www.examtopics.com/user/SeregonAzDev/) 6 months ago

The question states "option", not "options". Based on the text I assume there is only one correct answer. In this case I would go with the Key Vault upvoted 3 times

#### $\Box$  **[kamalpur](https://www.examtopics.com/user/kamalpur/)** 6 months, 1 week ago

This question is explained in below youtube video.

https://www.youtube.com/watch?v=odmOZ7ZB3L8 upvoted 6 times

#### $\Box$  **a** [james2033](https://www.examtopics.com/user/james2033/) 6 months, 1 week ago

Please tell me, Do I need keep order of answer? upvoted 1 times

#### $\Box$   $\Box$  **[xRiot007](https://www.examtopics.com/user/xRiot007/)** 7 months, 2 weeks ago

If you need to store stuff securely, you should use an Azure Key Vault and store it as key-value, where the key is a string and the value can be anything. To access the keyvault data you need an Access Policy taht defines who has access to the vault. upvoted 6 times

#### $\Box$  **[LCR](https://www.examtopics.com/user/LCR/)** 7 months, 4 weeks ago

This whole answers/grid situation is confusing. upvoted 3 times

#### $\Box$  **[Madbo](https://www.examtopics.com/user/Madbo/)** 9 months, 1 week ago

The two components that should be created to achieve the goal of storing an administrative password securely are:

An Azure Key Vault, which can securely store and manage cryptographic keys, certificates, and passwords. The password can be stored as a secret in the Key Vault and then accessed by the ARM template using a reference to the Key Vault.

An access policy, which is used to define who has permissions to access and manage the Key Vault. This is important to ensure that only authorized users can access the password stored in the Key Vault. upvoted 13 times

#### $\Box$  **[GohanF2](https://www.examtopics.com/user/GohanF2/)** 9 months, 2 weeks ago

answer is correct, plus this question appears in the MS free Assessment exam in MS page for this course. upvoted 2 times

#### **B [Mazinger](https://www.examtopics.com/user/Mazinger/)** 11 months ago

The two components you should create to achieve your goal are:

1. An Azure Key Vault: you can store the administrative password in an Azure Key Vault, which provides secure storage and management of cryptographic keys, certificates, and secrets. Storing the password in a Key Vault ensures that it is not stored in plain text and provides an additional layer of security to protect the password.

2. An access policy: You should create an access policy to control access to the Key Vault secrets. An access policy specifies who can perform operations on the secrets stored in the Key Vault. You can grant permissions to users, applications, and services to access the Key Vault and its secrets, and you can specify the level of access that they have. By creating an access policy, you can control who has access to the administrative password and ensure that it is used only by authorized entities.

Therefore, to achieve your goal, you should create an Azure Key Vault to store the administrative password, and an access policy to control access to the Key Vault secrets.

upvoted 19 times

# **[Chandra415](https://www.examtopics.com/user/Chandra415/)** 1 year ago

Key Vault & Access Policy upvoted 3 times

# Question #21 Topic 1

Your company has an Azure Active Directory (Azure AD) tenant that is configured for hybrid coexistence with the on-premises Active Directory domain.

The on-premise virtual environment consists of virtual machines (VMs) running on Windows Server 2012 R2 Hyper-V host servers.

You have created some PowerShell scripts to automate the configuration of newly created VMs. You plan to create several new VMs.

You need a solution that ensures the scripts are run on the new VMs.

Which of the following is the best solution?

A. Configure a SetupComplete.cmd batch file in the %windir%\setup\scripts directory.

- B. Configure a Group Policy Object (GPO) to run the scripts as logon scripts.
- C. Configure a Group Policy Object (GPO) to run the scripts as startup scripts.
- D. Place the scripts in a new virtual hard disk (VHD).

## Correct Answer: A

After you deploy a Virtual Machine you typically need to make some changes before it's ready to use. This is something you can do manually or you could use

Remote PowerShell to automate the configuration of your VM after deployment for example.

But now there's a third alternative available allowing you customize your VM: the CustomScriptextension.

This CustomScript extension is executed by the VM Agent and it's very straightforward: you specify which files it needs to download from your storage account and which file it needs to execute. You can even specify arguments that need to be passed to the script. The only requirement is that you execute a .ps1 file.

# $\Box$  **[hayjaykay](https://www.examtopics.com/user/hayjaykay/)** 2 months, 2 weeks ago facts lol upvoted 1 times

#### Reference:

https://docs.microsoft.com/en-us/windows-hardware/manufacture/desktop/add-a-custom-script-to-windows-setup https://azure.microsoft.com/en-us/blog/automating-vm-customization-tasks-using-custom-script-extension/

Ans: A

After Windows is installed but before the logon screen appears, Windows Setup searches for the SetupComplete.cmd file in the %WINDIR%\Setup\Scripts\ directory

https://docs.microsoft.com/en-us/windows-hardware/manufacture/desktop/add-a-custom-script-to-windows-setup upvoted 69 times

#### $\Box$  **S** [jackdryan](https://www.examtopics.com/user/jackdryan/) 11 months ago

A is correct. upvoted 1 times

## $\Box$  [NZure](https://www.examtopics.com/user/NZure/) (Highly Voted  $\Box$ ) 2 years, 3 months ago

Is this really on the AZ-104? It has nothing to do with Azure. upvoted 66 times

 $\Box$  **[Chi1987](https://www.examtopics.com/user/Chi1987/)** 2 years, 3 months ago

Dude you might get a question about how you prepare omelette using VMs and LB and still you have to answer it if u want to be MS expert upvoted 297 times

# $\Box$  **S** [ValB](https://www.examtopics.com/user/ValB/) 3 weeks, 3 days ago

Haha. Oh yes, you just have to start something very intensive on these VMs in order to maximise the CPU use, then just fry the omlette on the hot CPUs.

upvoted 1 times

# $\Box$  **[d0bermannn](https://www.examtopics.com/user/d0bermannn/)** 2 years ago

it is obvious, use get\set\new\add\update\remove -AzRMOmlette ))

upvoted 35 times

Community vote distribution

A (67%) C (33%)

# $\Box$  Sigges Highly Voted  $\Box$  2 years, 6 months ago

## $\Box$   $\bullet$  yashsi 4 months ago

The question has setup a context stating use of hybrid use of Azure AD with OnPrem Active Directory Domain Controller. So option C seems to be correct option as it uses the information/context provided in the question. Option A might be correct option (although that can also be debated) has noting to do with Azure.

When I look more into azure, they just promote their windows products. I see lots of questions on Azure AD. upvoted 12 times

#### $\Box$  **A [photon99](https://www.examtopics.com/user/photon99/)** Most Recent  $\odot$  2 months, 4 weeks ago

upvoted 3 times

#### $\Box$   $\Box$  **[zr79](https://www.examtopics.com/user/zr79/)** 1 year, 10 months ago

Logon scripts: Logon scripts are executed when a user logs on. If the automation tasks should be performed in the context of a user, logon scripts might be appropriate. However, they require a user to log in, which might not be the case for certain automated tasks.

This question is more oriented towards Active Directory Administartion than Azure AZ 104 at all ! upvoted 1 times

#### $\Box$  **[Ravikrsoni](https://www.examtopics.com/user/Ravikrsoni/)** 3 months ago

C. Configure a Group Policy Object (GPO) to run the scripts as startup scripts.

Here's why:

Startup scripts: Startup scripts run during the system startup, before the user logs in. This makes them suitable for tasks that need to run regardless of user logins. For automated configuration tasks on VMs, especially when there might not be an interactive user session, using startup scripts through Group Policy is often the preferred method. upvoted 2 times

#### $\Box$  **a** [mattpaul](https://www.examtopics.com/user/mattpaul/) 3 months ago

You have created some PowerShell scripts to automate the configuration of newly created VMs. You plan to create several new VMs. You need a solution that ensures the scripts are run on the new VMs. Which of the following is the best solution?

I passed with these questions and many friends passed too, if you want real exam questions for twenty only, contact me on paul.matthews1970@outlook.com upvoted 1 times

#### $\Box$  **[mattpaul](https://www.examtopics.com/user/mattpaul/)** 3 months ago

pass in the first attempt with real questions, contact me paul.matthews1970@outlook.com upvoted 1 times

#### $\Box$  **b** pal40sq 3 months, 1 week ago

#### Selected Answer: C

i just passed the exam today and got 660/700 :/ unfortunetly most of the questions where long user cases with lot of tables and screenshots it take too much time to read and understand and lot of tricky sentences that distracts you ...the main subject was pub/priv dns with autoregistration from vnets.. azure bastion ... storage accounts ... NSGs/Vnet/subnets..VMSS scaling...AD roles and policies..the questions weren't hard but very long... i'm planning to repass it next week ...if anyone of you has the recent questions please send it to me : foudhailya@gmail.com upvoted 2 times

# $\Box$  **[insanetechy](https://www.examtopics.com/user/insanetechy/)** 3 months, 3 weeks ago

In the context of Azure and hybrid environments, the best solution for ensuring that your PowerShell scripts are run on newly created VMs is option C: Configure a Group Policy Object (GPO) to run the scripts as startup scripts.

Here's why:

A. SetupComplete.cmd in %windir%\setup\scripts: This method is typically used for unattended installations, but it won't work for your scenario as it's mainly used during the initial setup phase of Windows. upvoted 2 times

#### $\Box$  **[insanetechy](https://www.examtopics.com/user/insanetechy/)** 3 months, 3 weeks ago

option A applies scripts on the new VM's first boot whereas option C applies on new VMs every boot.

here the keyword is "some PowerShell scripts" so that is more than one script and not one. So it might involve scripts to be applied on every boot.

Therefore the answer is C and not A. upvoted 2 times

#### $\Box$  **a[ntinakos](https://www.examtopics.com/user/ntinakos/)** 3 months, 3 weeks ago

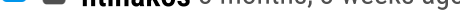

#### Selected Answer: A

A is correct

https://learn.microsoft.com/en-us/windows-hardware/manufacture/desktop/add-a-custom-script-to-windows-setup?view=windows-11 upvoted 4 times

#### $\Box$  **and [mmissaoui97](https://www.examtopics.com/user/mmissaoui97/)** 3 months, 3 weeks ago

hi, if you get any recent questions please forward them on insanetechy@gmail.com. I have registered for exam on 5th oct. please help. also if anyone has contributor access please forward questions and answers on the same email ID. I appreciate for the help. upvoted 1 times

# $\Box$  **[Lynthel](https://www.examtopics.com/user/Lynthel/)** 3 months, 2 weeks ago

Looking for any help as well. Please forward to jerry@brightideasusa.net upvoted 1 times

#### $\Box$   $\bullet$  [yashsj](https://www.examtopics.com/user/yashsj/) 4 months ago

#### Selected Answer: C

The question has setup a context stating use of hybrid use of Azure AD with OnPrem Active Directory Domain Controller. So option C seems to be correct option as it uses the information/context provided in the question. Option A might be correct option (although that can also be debated) has noting to do with Azure.

upvoted 1 times

#### $\Box$  **[shrsrm95](https://www.examtopics.com/user/shrsrm95/)** 4 months, 3 weeks ago

#### Selected Answer: A

A seems like the correct answer, since it's a one-time configuration that needs to run after setup. The group policy options for logon and startup imply a recurrence

upvoted 2 times

## $\Box$  **[abinnnnnnnnnn](https://www.examtopics.com/user/abinnnnnnnnnn/)** 5 months ago

I will go with C. Question states this: You have created some PowerShell scripts to automate the configuration of NEWLY CREATED VMs. You PLAN TO create several new VMs.

Configuring a SetupComplete.cmd batch file in the %windir%\setup\scripts directory is a valid solution for running custom scripts after the Windows Setup process is complete. After Windows is installed but before the logon screen appears, Windows Setup searches for the SetupComplete.cmd file in the %windir%\setup\scripts directory. If a SetupComplete.cmd file is found, Windows Setup runs the script1. However, this solution may not be the best one for the scenario here described, as it requires the virtual machines to be offline while the Windows Setup process is running.

upvoted 3 times

#### $\Box$  Misty 39 5 months, 1 week ago

#### Selected Answer: C

You need a solution that ensures the scripts are run on the new VMs.

Which of the following is the best solution?

How do we know how many new vm's will be? And what if, after deployment of those new ones, we need few more again? So every time we need new ones, we will go through answer a? Or we should make it one time, answer C and ensure that our scripts are consistently applied every time that we create a new vm.

upvoted 2 times

## $\Box$  [SivaPannier](https://www.examtopics.com/user/SivaPannier/) 4 months, 3 weeks ago

The custom system configuration is a one time activity for every time. If we keep that in the startup script, the configuration will be executed every time the VM is started and it is not expected. Hence the answer should be A. upvoted 3 times

#### $\Box$   $\blacktriangle$  [Jeppa](https://www.examtopics.com/user/Jeppa/) 5 months, 1 week ago

https://docs.microsoft.com/en-us/windows-hardware/manufacture/desktop/add-a-custom-script-to-windows-setup excplicitly states Windows checks for SetupComplete.cmd when the user sees the desktop, so after user logon. Computer-based GPO's are triggered at computer start-up. I feel like C is correct, as it ensures the script is executed. All the other solutions do not ensure any script execution, as users might not logon at all. upvoted 1 times

#### $\Box$  [VV11\\_SS22](https://www.examtopics.com/user/VV11_SS22/) 5 months, 1 week ago

correct answer is A upvoted 1 times

#### $\Box$  **[KritiVers](https://www.examtopics.com/user/KritiVers/)** 6 months ago

#### Selected Answer: A

Refer to this article for more exposure:

https://learn.microsoft.com/en-us/windows-hardware/manufacture/desktop/add-a-custom-script-to-windows-setup?view=windows-11 upvoted 3 times

# Question #22 Topic 1

Your company has an Azure Active Directory (Azure AD) tenant that is configured for hybrid coexistence with the on-premises Active Directory domain.

You plan to deploy several new virtual machines (VMs) in Azure. The VMs will have the same operating system and custom software requirements.

You configure a reference VM in the on-premise virtual environment. You then generalize the VM to create an image. You need to upload the image to Azure to ensure that it is available for selection when you create the new Azure VMs. Which PowerShell cmdlets should you use?

- A. Add-AzVM
- B. Add-AzVhd
- C. Add-AzImage
- D. Add-AzImageDataDisk

#### Correct Answer: B

The Add-AzVhd cmdlet uploads on-premises virtual hard disks, in .vhd file format, to a blob storage account as fixed virtual hard disks. Reference:

https://docs.microsoft.com/en-us/azure/virtual-machines/windows/upload-generalized-managed

"New-AzVM" is for creating new VMs, not uploading images.

"Add-AzImage" does not exist. the correct command is "New-AzImage".

"Add-AzImageDataDisk" Adds a data disk to an image object.

"Add-AzVhd" seems to be the correct option, sing the it "Uploads a virtual hard disk from an on-premises machine to Azure (managed disk or blob)." (https://docs.microsoft.com/en-us/powershell/module/az.compute/add-azvhd?view=azps-8.3.0) upvoted 60 times

# $\Box$  a [margotfrpp](https://www.examtopics.com/user/margotfrpp/) 9 months, 2 weeks ago

this command exist " Add-AzImage" https://learn.microsoft.com/en-us/powershell/module/az.compute/new-azimage?view=azps-9.6.0 upvoted 2 times

#### $\Theta$  **S** [jersonmartinez](https://www.examtopics.com/user/jersonmartinez/) 8 months, 4 weeks ago

It command does not exists. It only exist `New-AzImage`. That's different. upvoted 6 times

#### **[Chi1987](https://www.examtopics.com/user/Chi1987/)** Highly Voted **of 2 years, 3 months ago**

Correct answer.

Example for how you do this:

Add-AzVhd -ResourceGroupName \$resourceGroup -Destination \$urlOfUploadedImageVhd ` -LocalFilePath \$localPath

upvoted 46 times

# $\Box$  **ackdryan** 11 months ago

B is correct.

upvoted 3 times

# $\Theta$  & [koenigParas2324](https://www.examtopics.com/user/koenigParas2324/) Most Recent  $\odot$  2 days, 20 hours ago

#### Selected Answer: C

The correct PowerShell cmdlet to use for uploading the generalized VM image to Azure is C. Add-AzImage. This cmdlet is used to create a new image in Azure. After generalizing the VM to create an image, you can use the Add-AzImage cmdlet to upload the image to Azure, ensuring that it is available for selection when creating new Azure VMs

upvoted 1 times

# $\Box$  **B** [RVivek](https://www.examtopics.com/user/RVivek/) 1 week, 3 days ago

#### Selected Answer: B

Community vote distribution

B (91%) 9%

## $\Box$  **[NaoVaz](https://www.examtopics.com/user/NaoVaz/)** Highly Voted **1** 1 year, 4 months ago

Selected Answer: B

"Add-AzImage" can create a new image from managedisk only( -ManagedDiskId parameter is required). That means your VHD image should be uploaded first. Add-AzVHD is used to upload image

upvoted 1 times

#### $\Box$  **S** [VirenderPannu](https://www.examtopics.com/user/VirenderPannu/) 2 weeks, 3 days ago

Add-AzImage:

Purpose: This cmdlet is used to create a managed image from an existing virtual machine (VM) or from a generalized VM image. Usage: You typically use this cmdlet after capturing a VM image, and it creates a generalized or specialized image that you can use to deploy new VMs.

Example:

Copy

Add-AzImage -ImageName "MyImage" -ResourceGroupName "MyResourceGroup" -SourceVirtualMachineId \$vm.Id

#### Add-AzVhd:

Purpose: This cmdlet is used to copy a virtual hard disk (VHD) file to an Azure Storage Account, making it available for use in creating or configuring VMs.

Usage: You might use this cmdlet when you have a VHD file that you want to use to create a new VM, and you need to copy it to Azure storage before attaching it to a VM.

Example:

Copy

Add-AzVhd -LocalFilePath "C:\Path\To\Your\VHD.vhd" -ResourceGroupName "MyResourceGroup" -Destination "https://mystorageaccount.blob.core.windows.net/vhds/MyVHD.vhd"

upvoted 1 times

#### $\Box$  **[MatAlves](https://www.examtopics.com/user/MatAlves/)** 2 weeks, 1 day ago

There is not such a thing as a "add-azimage". Please, just google it. upvoted 1 times

#### $\Box$  **[mattpaul](https://www.examtopics.com/user/mattpaul/)** 3 months ago

I passed with these questions and many friends passed too, if you want real exam questions for twenty only, contact me on paul.matthews1970@outlook.com

upvoted 1 times

#### $\Box$  **and [mattpaul](https://www.examtopics.com/user/mattpaul/)** 3 months ago

pass in the first attempt with real questions, contact me paul.matthews1970@outlook.com upvoted 1 times

#### $\Box$  [Yuraq](https://www.examtopics.com/user/Yuraq/) 3 months, 1 week ago

Add-AzVhd

Uploads a virtual hard disk from an on-premises machine to Azure (managed disk or blob).

https://learn.microsoft.com/en-us/powershell/module/az.compute/add-azvhd?view=azps-10.4.1&viewFallbackFrom=azps-7.3.0 upvoted 2 times

#### $\Box$  [Manny123456](https://www.examtopics.com/user/Manny123456/) 3 months, 2 weeks ago

https://learn.microsoft.com/en-us/azure/devtest-labs/devtest-lab-upload-vhd-using-powershell

Check upload a VHD file process: To upload a VHD file by using PowerShell:

In a text editor, paste the generated PowerShell script you copied from the Azure portal.

Modify the -LocalFilePath parameter of the Add-AZVHD cmdlet to point to the location of the VHD file you want to upload.

At a PowerShell command prompt, run the Add-AZVHD cmdlet with the modified -LocalFilePath parameter.

The process of uploading a VHD file might be lengthy depending on the size of the VHD file and your connection speed.

The correct answer is Add-AzVHD upvoted 2 times

#### **[amsioso](https://www.examtopics.com/user/amsioso/)** 3 months, 2 weeks ago

Vote for B

Add-AzVhd

https://learn.microsoft.com/en-us/previous-versions/azure/virtual-machines/windows/sa-upload-generalized#start-the-upload upvoted 2 times

# $\Box$  **[Damiski](https://www.examtopics.com/user/Damiski/)** 3 months, 4 weeks ago

To upload a generalized virtual machine image to Azure for use in creating new Azure VMs, you should use the following PowerShell cmdlet:

\*\*C. Add-AzImage\*\*

Here's a brief explanation of each option:

A. `Add-AzVM` is used to create a new Azure virtual machine, not to upload images.

B. `Add-AzVhd` is used to upload a virtual hard disk (VHD) to Azure. It's not used for creating generalized VM images.

C. `Add-AzImage` is specifically designed for uploading generalized VM images to Azure. This is the cmdlet you should use for your scenario.

D. `Add-AzImageDataDisk` is used to add a data disk to an existing Azure virtual machine, not for uploading generalized images.

So, in your case, you should use `Add-AzImage` to upload your generalized VM image to Azure so that it can be used to create new Azure VMs. upvoted 5 times

#### $\Box$  **S** [Techbiz](https://www.examtopics.com/user/Techbiz/) 4 months, 2 weeks ago

Option B is correct upvoted 1 times

# $\Box$  **[desertsmissdrain](https://www.examtopics.com/user/desertsmissdrain/)** 4 months, 3 weeks ago

Image = OS VHD + optionally Data VHD

https://learn.microsoft.com/en-us/powershell/module/az.compute/add-azvhd?view=azps-10.2.0 - "The Add-AzVhd cmdlet uploads an on-premise virtual hard disk to a managed disk or a blob storage account"

upvoted 1 times

## $\Box$  **[desertsmissdrain](https://www.examtopics.com/user/desertsmissdrain/)** 4 months, 3 weeks ago

https://learn.microsoft.com/en-us/powershell/module/az.compute/new-azimage?view=azps-10.2.0 \$imageConfig = New-AzImageConfig -Location 'West US'; \$osDiskVhdUri = "https://contoso.blob.core.windows.net/test/os.vhd" \$dataDiskVhdUri1 = "https://contoso.blob.core.windows.net/test/data1.vhd" \$dataDiskVhdUri2 = "https://contoso.blob.core.windows.net/test/data2.vhd" Set-AzImageOsDisk -Image \$imageConfig -OsType 'Windows' -OsState 'Generalized' -BlobUri \$osDiskVhdUri; Add-AzImageDataDisk -Image \$imageConfig -Lun 1 -BlobUri \$dataDiskVhdUri1; Add-AzImageDataDisk -Image \$imageConfig -Lun 2 -BlobUri \$dataDiskVhdUri2; New-AzImage -Image \$imageConfig -ImageName 'ImageName01' -ResourceGroupName 'ResourceGroup01'; upvoted 1 times

#### $\Box$  [SeregonAzDev](https://www.examtopics.com/user/SeregonAzDev/) 6 months ago

The question says: "You need to upload the image to Azure to ensure that it is available for selection when you create the new Azure VMs"

Based on this, I think the answer is C upvoted 1 times

## $\Box$  a [raj24051961](https://www.examtopics.com/user/raj24051961/) 6 months, 3 weeks ago

# Selected Answer: B

https://learn.microsoft.com/en-us/powershell/module/az.compute/add-azvhd?view=azps-10.0.0 upvoted 1 times

#### $\Box$  **[CHRIS12722222](https://www.examtopics.com/user/CHRIS12722222/)** 6 months, 4 weeks ago

Option B is correct

https://4sysops.com/archives/create-a-custom-vm-image-in-azure/ upvoted 2 times

# DRAG DROP -

Your company has an Azure subscription that includes a number of Azure virtual machines (VMs), which are all part of the same virtual network. Your company also has an on-premises Hyper-V server that hosts a VM, named VM1, which must be replicated to Azure.

Which of the following objects that must be created to achieve this goal? Answer by dragging the correct option from the list to the answer area. Select and Place:

# **Options**

# Answer

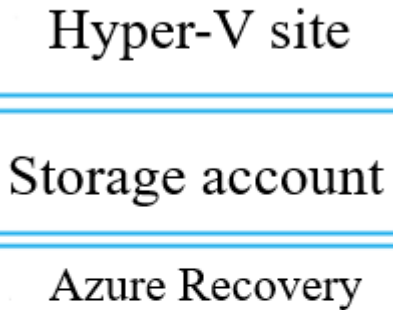

Services Vault

Azure Traffic Manager instance

Replication policy

Endpoint

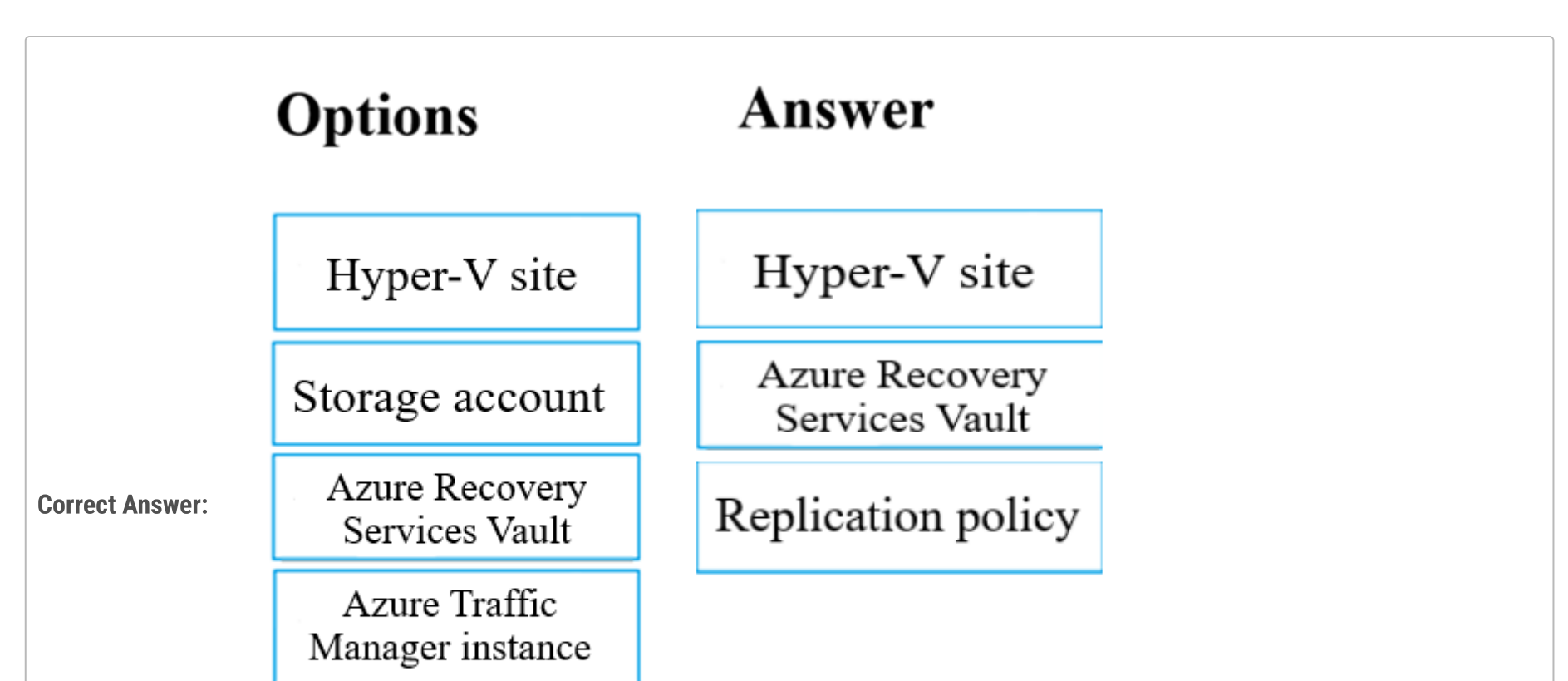

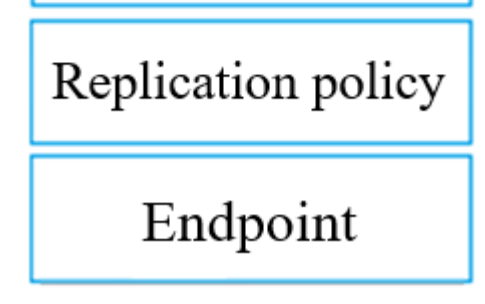

 $\Box$  **&** [weqr23wrefs](https://www.examtopics.com/user/weqr23wrefs/) Highly Voted **1** 2 years, 3 months ago

For physical servers

- Storage Account
- Azure Recovery Services Vault
- Replication policy

https://docs.microsoft.com/en-us/azure/site-recovery/physical-azure-disaster-recovery

For Hyper-v server

- Hyper-V site
- Azure Recovery Services Vault
- Replication policy

https://docs.microsoft.com/en-nz/azure/site-recovery/hyper-v-prepare-on-premises-tutorial

upvoted 251 times

# $\Box$  **[Omar\\_Aladdin](https://www.examtopics.com/user/Omar_Aladdin/)** 2 years, 3 months ago

When you create a Recovery Services Vault, a storage account is created automatically. So I think storage account is a trick, you don't need it upvoted 8 times

# $\Box$  **[Snownoodles](https://www.examtopics.com/user/Snownoodles/)** 2 years, 1 month ago

According to this doc, both storage account and Recovery Services Vault are required: https://docs.microsoft.com/en-us/azure/site-recovery/tutorial-prepare-azure-for-hyperv upvoted 9 times

# $\Box$  **[edengoforit](https://www.examtopics.com/user/edengoforit/)** 1 year, 11 months ago

So the answer is

- Hyper-V site
- Azure Recovery Services Vault
- Replication policy
- upvoted 19 times

# $\Box$  **[edengoforit](https://www.examtopics.com/user/edengoforit/)** 1 year, 11 months ago

A Recovery Services vault is a storage entity in Azure that houses data. The data is typically copies of data, or configuration information for virtual machines (VMs), workloads, servers, or workstations. You can use Recovery Services vaults to hold backup data for various Azure services such as IaaS VMs (Linux or Windows) and Azure SQL databases.

A replication policy defines the retention history of recovery points, and the frequency of app-consistent snapshots. Site Recovery creates a default replication policy as follows:

Retain recovery points for 24 hours. Take app-consistent snapshots every four hours. upvoted 20 times

## $\Box$  **S** [jackdryan](https://www.examtopics.com/user/jackdryan/) 11 months ago

This is correct. upvoted 1 times

## $\Box$  **[NarenderSingh](https://www.examtopics.com/user/NarenderSingh/)** Highly Voted **1** 2 years, 3 months ago

- 1. Hyper-V site
- 2. Azure Recovery Services Vault
- 3. Replication policy
- https://docs.microsoft.com/nl-nl/azure/site-recovery/hyper-v-azure-tutorial
- upvoted 31 times

## $\Box$  **[BobbyMc3030](https://www.examtopics.com/user/BobbyMc3030/)** 11 months, 1 week ago

https://learn.microsoft.com/en-US/azure/site-recovery/hyper-v-azure-tutorial#prerequisites for the english speakers upvoted 1 times

## $\Box$  **[maki999](https://www.examtopics.com/user/maki999/)** Most Recent  $\odot$  2 weeks, 2 days ago

Did anyone get this question recently on the exam? upvoted 1 times

# $\Box$  **[hebbo777](https://www.examtopics.com/user/hebbo777/)** 2 months ago

do i need to put answers in order?

- Azure Recovery Services Vault

- Hyper-V site

- Replication policy upvoted 2 times

# $\Box$  **[AD\\_Dude](https://www.examtopics.com/user/AD_Dude/)** 2 months, 1 week ago

Answer is only "Azure Recovery Services Vault" and "Storage Account".

This tutorial shows you how to prepare Azure components when you want to replicate on-premises Hyper-V VMs to Azure.

In this tutorial, you learn how to:

Create an Azure Storage account to store images of replicated machines.

Create a Recovery Services vault to store metadata and configuration information for VMs and other replication components. Set up an Azure network. When Azure VMs are created after failover, the VMs are joined to this network.

https://learn.microsoft.com/en-us/azure/site-recovery/tutorial-prepare-azure-for-hyperv upvoted 2 times

 $\Box$  **[mattpaul](https://www.examtopics.com/user/mattpaul/)** 3 months ago

I passed with these questions and many friends passed too, if you want real exam questions for twenty only, contact me on paul.matthews1970@outlook.com

upvoted 1 times

#### $\Box$  **[areuzure](https://www.examtopics.com/user/areuzure/)** 3 months, 3 weeks ago

Gosh dang it, I love it here. upvoted 2 times

#### $\Box$  **[dubliss](https://www.examtopics.com/user/dubliss/)** 4 months ago

Hyper V Site Azure recovery Sercices Vault Replication policy upvoted 2 times

## $\Box$  **[bacana](https://www.examtopics.com/user/bacana/)** 4 months, 2 weeks ago

Should be Azure Recovery Services Vault Hyper-V site Replication policy upvoted 2 times

## $\Box$  [SivaPannier](https://www.examtopics.com/user/SivaPannier/) 4 months, 2 weeks ago

Answer is only "Azure Recovery Services Vault" and "Storage Account".

The question is to do only On-prem VM replication to Azure. They did not mention about Disaster Recovery or Site Recovery. Hence we need to do just the Azure migration configuration. Steps are provided in the links below.. https://learn.microsoft.com/nl-nl/azure/migrate/tutorial-migrate-hyper-v?tabs=UI https://techgenix.com/replicating-hyper-v-vms-to-azure/

The difference between Azure VM Migration and Azure Site Recovery is clearly explained in the below link for your reference. https://learn.microsoft.com/nl-nl/azure/site-recovery/migrate-tutorial-on-premises-azure upvoted 3 times

## $\Box$  **[dhivyamohanbabu](https://www.examtopics.com/user/dhivyamohanbabu/)** 6 months, 3 weeks ago

Hyper-V site Azure Recovery Services Vault Replication policy upvoted 2 times

# $\Box$  S [jatin49749](https://www.examtopics.com/user/jatin49749/) 6 months, 4 weeks ago

please send the az104 dumps to jatin49749@gmail.com upvoted 1 times

## $\Box$  **S** [jagsingh](https://www.examtopics.com/user/jagsingh/) 2 weeks, 3 days ago

Hi, If you have received can you please share with me ? upvoted 1 times

## $\Box$  **[ExamPage](https://www.examtopics.com/user/ExamPage/)** 7 months, 2 weeks ago

The question is about what needs to be created in Azure. Hyper-V site is only linked as the Source during configurations and not created as a resource during the process. Hence, the resources that gets created and seen on the platform after migration will be

- Azure Recovery Service Vault
- Storage Account : disks
- Replication Policy

https://learn.microsoft.com/en-us/azure/site-recovery/tutorial-prepare-azure-for-hyperv upvoted 2 times

#### $\Box$  **[Rayappan](https://www.examtopics.com/user/Rayappan/)** 8 months ago

correct upvoted 1 times

# $\Box$  **A** [RandomNickname](https://www.examtopics.com/user/RandomNickname/) 8 months, 1 week ago

Based on the question and information from;

https://learn.microsoft.com/en-us/azure/site-recovery/tutorial-prepare-azure-for-hyperv https://learn.microsoft.com/en-US/azure/site-recovery/hyper-v-azure-tutorial

#1 Storage account #2 Azure Recovery Services Vault #3 Hyper-V Site - (Not 100% on this step is actually required, since it does say it's an option in the article, and the question isn't fully clear on the environment but it does say VM1 is hosted and needs to be replicated, so #3 perhaps not required) #4 Replication Policy

But as with any MS questions there are assumptions and the answer in the questions typically are part of the overall process. upvoted 3 times

# $\Box$  **& [RandomNickname](https://www.examtopics.com/user/RandomNickname/)** 8 months ago

Ignore last comment it's wrong. No need for storage account as that's only a requirement for physical move to Azure.

Run through prepare, to run through checks https://learn.microsoft.com/en-nz/azure/site-recovery/hyper-v-prepare-on-premises-tutorial

https://learn.microsoft.com/en-US/azure/site-recovery/hyper-v-azure-tutorial 1: Recovery Services vaults 2: Hyper-V site 3: Replication policy upvoted 7 times

# $\Theta$  **[emptyH](https://www.examtopics.com/user/emptyH/)** 8 months, 1 week ago

The Answer is correct. Check the link.

1. Hyper-V site

- 2. Azure Recovery Services Vault
- 3. Replication policy

https://docs.microsoft.com/nl-nl/azure/site-recovery/hyper-v-azure-tutorial upvoted 1 times

#### $\Box$  **[shirdha](https://www.examtopics.com/user/shirdha/)** 8 months, 4 weeks ago

which one is correct ? upvoted 1 times

Note: The question is included in a number of questions that depicts the identical set-up. However, every question has a distinctive result. Establish if the solution satisfies the requirements.

Your company's Azure subscription includes two Azure networks named VirtualNetworkA and VirtualNetworkB.

VirtualNetworkA includes a VPN gateway that is configured to make use of static routing. Also, a site-to-site VPN connection exists between your company's on- premises network and VirtualNetworkA.

You have configured a point-to-site VPN connection to VirtualNetworkA from a workstation running Windows 10. After configuring virtual network peering between

VirtualNetworkA and VirtualNetworkB, you confirm that you are able to access VirtualNetworkB from the company's on-premises network.

However, you find that you cannot establish a connection to VirtualNetworkB from the Windows 10 workstation.

You have to make sure that a connection to VirtualNetworkB can be established from the Windows 10 workstation.

 $\Box$  **2 [Quantigo](https://www.examtopics.com/user/Quantigo/)** Highly Voted  $\angle$  2 years, 3 months ago Answer B - No

Solution: You choose the Allow gateway transit setting on VirtualNetworkA.

Does the solution meet the goal?

A. Yes

B. No

# Correct Answer: B

If you make a change to the topology of your network and have Windows VPN clients, the VPN client package for Windows clients must be downloaded and installed again in order for the changes to be applied to the client. https://docs.microsoft.com/en-us/azure/vpn-gateway/vpn-gateway-about-point-to-site-routing upvoted 48 times

#### $\Box$  **[MrTheoDaProphet](https://www.examtopics.com/user/MrTheoDaProphet/)** Most Recent  $\odot$  1 month, 1 week ago

Reference:

https://docs.microsoft.com/en-us/azure/vpn-gateway/vpn-gateway-about-point-to-site-routing

"After configuring virtual network peering between VirtualNetworkA and VirtualNetworkB, you confirm that you are able to access VirtualNetworkB from the company's on-premises network." This indicates the Allow/Use gateway transit is set up working. The next step will be restart/reinstall the VPN-Client config at the windows 10 WS. upvoted 230 times

 $\Box$  **[Kosey](https://www.examtopics.com/user/Kosey/)** 3 months, 1 week ago

Best answer upvoted 1 times

 $\Box$  **S** [VikasN](https://www.examtopics.com/user/VikasN/) 9 months, 4 weeks ago

Really good explanation upvoted 2 times

# $\Box$  **S** [jackdryan](https://www.examtopics.com/user/jackdryan/) 11 months ago

B is correct. upvoted 2 times

 $\Box$  **[JohnnyChimpo](https://www.examtopics.com/user/JohnnyChimpo/)** 1 year, 1 month ago

Best answer. Please upvote. upvoted 6 times

#### Selected Answer: B

NO! The solution of choosing the "Allow gateway transit" setting on VirtualNetworkA does not address the issue of establishing a connection to VirtualNetworkB from the Windows 10 workstation. Troubleshooting the point-to-site VPN connection configuration and ensuring proper routing and security rules are in place is necessary to resolve the problem. Checking the network configuration on VirtualNetworkB for inbound connections from the point-to-site VPN subnet is also recommended.

upvoted 1 times

# $\Box$  **[Ravikrsoni](https://www.examtopics.com/user/Ravikrsoni/)** 3 months ago

No, enabling the "Allow gateway transit" setting on VirtualNetworkA does not directly address the issue of connecting to VirtualNetworkB from the Windows 10 workstation.

Community vote distribution

B (100%)

# $\Box$  [NTT\\_Sttg09](https://www.examtopics.com/user/NTT_Sttg09/) Highly Voted  $\Box$  1 year, 4 months ago

The "Allow gateway transit" setting in Azure is used when you have multiple virtual networks connected through virtual network peering, and it allows one virtual network to use the VPN gateway in another virtual network. However, it doesn't automatically make resources in VirtualNetworkB accessible from the Windows 10 workstation

upvoted 2 times

#### $\Box$  **[KangID](https://www.examtopics.com/user/KangID/)** 4 months, 3 weeks ago

"you confirm that you are able to access VirtualNetworkB from the company's on-premises network."

That's mean the network is working

"If you make a change to the topology of your network and have Windows VPN clients, the VPN client package for Windows clients must be downloaded and installed again in order for the changes to be applied to the client." upvoted 2 times

#### $\Box$  **[esawormjr](https://www.examtopics.com/user/esawormjr/)** 5 months, 2 weeks ago

"However, you find that you cannot establish a connection to VirtualNetworkB from the Windows 10 workstation."

Reference to this Microsoft Learn section https://learn.microsoft.com/en-us/azure/vpn-gateway/vpn-gateway-about-point-to-site-routing

Selected Answer: B B it is  $\frac{8}{9}$ upvoted 1 times

#### $\Box$  **[kamalpur](https://www.examtopics.com/user/kamalpur/)** 6 months, 1 week ago

it is a long question, which can be understood by creating a diagram and explanation around it. The below video explains why the answer is no.

https://www.youtube.com/watch?v=9UX7Qq0u2oU upvoted 3 times

#### $\Box$  **[dhivyamohanbabu](https://www.examtopics.com/user/dhivyamohanbabu/)** 6 months, 3 weeks ago

Option B is correct upvoted 1 times

#### $\Box$  **a[garmatey](https://www.examtopics.com/user/garmatey/)** 8 months ago

Are we assuming workstation 10 is on the on prem network? upvoted 1 times

#### $\Box$  **[garmatey](https://www.examtopics.com/user/garmatey/)** 8 months ago

Actually, is workstation 10 just not on any of the mentioned networks and just has the point to site connection with networkA? upvoted 3 times

#### $\Box$  **[BeauChateau](https://www.examtopics.com/user/BeauChateau/)** 8 months, 2 weeks ago

#### Selected Answer: B

No, choosing the Allow gateway transit setting on VirtualNetworkA will not solve the problem of not being able to establish a connection to VirtualNetworkB from the Windows 10 workstation. The Allow gateway transit setting allows transit traffic to flow through a virtual network gateway to other virtual networks that are peered with the virtual network, but it does not enable connectivity from a point-to-site VPN connection to a peered virtual network.

To enable connectivity to VirtualNetworkB from the Windows 10 workstation, you need to enable gateway transit on VirtualNetworkB and also configure a VPN gateway on VirtualNetworkB. This will allow traffic from the point-to-site VPN connection to transit through the VPN gateway on VirtualNetworkA and reach the resources on VirtualNetworkB.

upvoted 5 times

#### $\Box$  **[Madbo](https://www.examtopics.com/user/Madbo/)** 9 months, 1 week ago

No, choosing the Allow gateway transit setting on VirtualNetworkA will not solve the problem of not being able to establish a connection to VirtualNetworkB from the Windows 10 workstation. The Allow gateway transit setting allows traffic to pass through the VPN gateway in VirtualNetworkA to reach other virtual networks that are peered with it. To allow the Windows 10 workstation to connect to VirtualNetworkB, you need to configure the point-to-site VPN connection to VirtualNetworkB from the Windows 10 workstation. upvoted 1 times

# $\Box$  [Praveenvk1987](https://www.examtopics.com/user/Praveenvk1987/) 10 months, 1 week ago

Hi

I dont understand how the on premises VM's are able to connect to Virtual Network B upvoted 2 times

# $\Box$  **[obaali1990](https://www.examtopics.com/user/obaali1990/)** 10 months ago

Follow the discussions, you will be all right upvoted 2 times

# $\Box$  **[Mazinger](https://www.examtopics.com/user/Mazinger/)** 11 months ago

No, choosing the "Allow gateway transit" setting on VirtualNetworkA will not enable the Windows 10 workstation to connect to VirtualNetworkB.

The "Allow gateway transit" setting is used to enable traffic to flow between virtual networks when they are connected through virtual network peering. It allows a virtual network to use the VPN gateway in another virtual network to access remote networks.

To enable the Windows 10 workstation to connect to VirtualNetworkB, you need to configure point-to-site VPN connectivity between the Windows 10 workstation and VirtualNetworkB, and ensure that the necessary routes are configured to allow the traffic to flow between the networks. upvoted 4 times

 $\Box$  **e** [mesloth](https://www.examtopics.com/user/mesloth/) 11 months, 2 weeks ago

Selected Answer: B

"If you make a change to the topology of your network and have Windows VPN clients, the VPN client package for Windows clients must be downloaded and installed again in order for the changes to be applied to the client."

Answer is No. upvoted 1 times

A [NaoVaz](https://www.examtopics.com/user/NaoVaz/) 1 year, 4 months ago

# Selected Answer: B

(https://docs.microsoft.com/en-us/azure/vpn-gateway/vpn-gateway-about-point-to-site-routing) upvoted 5 times

 $\Box$  **[EmnCours](https://www.examtopics.com/user/EmnCours/)** 1 year, 4 months ago

Selected Answer: B

Correct Answer: B upvoted 1 times

 $\Box$  **[Fozman](https://www.examtopics.com/user/Fozman/)** 1 year, 9 months ago

#### Selected Answer: B

Answer is B. The routing is working from on site so the config has to change for the point-to-site PC. upvoted 1 times

Note: The question is included in a number of questions that depicts the identical set-up. However, every question has a distinctive result. Establish if the solution satisfies the requirements.

Your company's Azure subscription includes two Azure networks named VirtualNetworkA and VirtualNetworkB.

VirtualNetworkA includes a VPN gateway that is configured to make use of static routing. Also, a site-to-site VPN connection exists between your company's on- premises network and VirtualNetworkA.

You have configured a point-to-site VPN connection to VirtualNetworkA from a workstation running Windows 10. After configuring virtual network peering between

VirtualNetworkA and VirtualNetworkB, you confirm that you are able to access VirtualNetworkB from the company's on-premises network.

You're right. almost forgot about this. whenever you made some changes on the azure network, you basically need to download the P2S dient again for the client devices.

However, you find that you cannot establish a connection to VirtualNetworkB from the Windows 10 workstation.

You have to make sure that a connection to VirtualNetworkB can be established from the Windows 10 workstation.

Solution: You choose the Allow gateway transit setting on VirtualNetworkB.

Does the solution meet the goal?

A. Yes

B. No

# Correct Answer: B

Reference:

https://docs.microsoft.com/en-us/azure/vpn-gateway/vpn-gateway-about-point-to-site-routing

After reconfiguring \ creating peering existing point-to-site VPN connections need to be recreated upvoted 32 times

## $\Box$  **S** [jackdryan](https://www.examtopics.com/user/jackdryan/) 11 months ago

B is correct upvoted 1 times

 $\Box$  **[Takloy](https://www.examtopics.com/user/Takloy/)** 2 years, 2 months ago

upvoted 4 times

# $\Box$  **[Quantigo](https://www.examtopics.com/user/Quantigo/)** Highly Voted **1** 2 years, 3 months ago

Answer B - No

If you make a change to the topology of your network and have Windows VPN clients, the VPN client package for Windows clients must be downloaded and installed again in order for the changes to be applied to the client. https://docs.microsoft.com/en-us/azure/vpn-gateway/vpn-gateway-about-point-to-site-routing Thanks for indicating Yes or NO! upvoted 26 times

 $\Box$  **[dhivyamohanbabu](https://www.examtopics.com/user/dhivyamohanbabu/)** Most Recent  $\odot$  6 months, 3 weeks ago

Option B is correct upvoted 1 times

# $\Box$  **[Madbo](https://www.examtopics.com/user/Madbo/)** 9 months, 1 week ago

The solution proposed in this scenario is incorrect. Enabling the "Allow gateway transit" setting on VirtualNetworkB would not help establish a connection to VirtualNetworkB from the Windows 10 workstation.

To enable the connection, the "Use remote gateway" setting should be enabled on the point-to-site VPN configuration for VirtualNetworkA. This would allow the Windows 10 workstation to use the VPN gateway on VirtualNetworkA to access resources on VirtualNetworkB.

Therefore, the correct answer is B. No.

upvoted 4 times

# $\Box$  [NaoVaz](https://www.examtopics.com/user/NaoVaz/) 1 year, 4 months ago

#### Selected Answer: B

"If you make a change to the topology of your network and have Windows VPN clients, the VPN client package for Windows clients must be downloaded and installed again in order for the changes to be applied to the client."

(https://docs.microsoft.com/en-us/azure/vpn-gateway/vpn-gateway-about-point-to-site-routing)

Community vote distribution

B (100%)

# $\Box$  **[d0bermannn](https://www.examtopics.com/user/d0bermannn/)** Highly Voted **1** 2 years, 6 months ago

upvoted 4 times

 $\Box$  **[EmnCours](https://www.examtopics.com/user/EmnCours/)** 1 year, 4 months ago

Selected Answer: B

Correct Answer: B upvoted 1 times

 $\Box$  **[Broniac](https://www.examtopics.com/user/Broniac/)** 1 year, 10 months ago

#### Selected Answer: B

This question was on the exam 22/03/2022, Passed yay!!! thank you all review buddies. upvoted 4 times

# $\Theta$  **[edengoforit](https://www.examtopics.com/user/edengoforit/)** 1 year, 11 months ago

Site-to-Site (IPsec/IKE VPN tunnel) configurations are between your on-premises location and Azure. This means that you can connect from any of your computers located on your premises to any virtual machine or role instance within your virtual network, depending on how you choose to configure routing and permissions. It's a great option for an always-available cross-premises connection and is well suited for hybrid configurations.

If you \*\*make a change to the topology\*\* of your network and have \*\*Windows VPN clients\*\*, the VPN client package for Windows clients must be \*\*downloaded and installed again\*\*"

upvoted 2 times

## $\Box$  **S** [orion1024](https://www.examtopics.com/user/orion1024/) 2 years, 3 months ago

After changing topology the azure vpn client must be reinstalled to include the new topology information. upvoted 2 times

## $\Box$  **andmdmdmd** 2 years, 4 months ago

upvoted 5 times

Note: The question is included in a number of questions that depicts the identical set-up. However, every question has a distinctive result. Establish if the solution satisfies the requirements.

Your company's Azure subscription includes two Azure networks named VirtualNetworkA and VirtualNetworkB.

VirtualNetworkA includes a VPN gateway that is configured to make use of static routing. Also, a site-to-site VPN connection exists between your company's on- premises network and VirtualNetworkA.

You have configured a point-to-site VPN connection to VirtualNetworkA from a workstation running Windows 10. After configuring virtual network peering between

VirtualNetworkA and VirtualNetworkB, you confirm that you are able to access VirtualNetworkB from the company's on-premises network.

"If you make a change to the topology of your network and have Windows VPN clients, the VPN client package for Windows clients must be downloaded and installed again in order for the changes to be applied to the client."

However, you find that you cannot establish a connection to VirtualNetworkB from the Windows 10 workstation.

You have to make sure that a connection to VirtualNetworkB can be established from the Windows 10 workstation.

Solution: You download and re-install the VPN client configuration package on the Windows 10 workstation.

If you make a change to the topology of your network and have Windows VPN clients, the VPN client package for Windows clients must be downloaded and installed again in order for the changes to be applied to the client.

Does the solution meet the goal?

A. Yes

B. No

# Correct Answer: A

Reference:

https://docs.microsoft.com/en-us/azure/vpn-gateway/vpn-gateway-about-point-to-site-routing

(https://docs.microsoft.com/en-us/azure/vpn-gateway/vpn-gateway-about-point-to-site-routing) upvoted 32 times

# $\Box$  **S** [jackdryan](https://www.examtopics.com/user/jackdryan/) 11 months ago

A is correct upvoted 2 times

# $\Box$  **[Benjam](https://www.examtopics.com/user/Benjam/)** Highly Voted  $\blacksquare$  8 months, 4 weeks ago

I have done this at work many times A is correct. upvoted 5 times

# $\Box$  **Removed]** Most Recent  $\odot$  3 months ago

## Selected Answer: A

A is correct.

(https://docs.microsoft.com/en-us/azure/vpn-gateway/vpn-gateway-about-point-to-site-routing)

upvoted 1 times

# $\Box$  **b** [pooh0805](https://www.examtopics.com/user/pooh0805/) 3 months, 2 weeks ago

#### Selected Answer: B

Downloading and re-installing the VPN client configuration package on the Windows 10 workstation is unlikely to resolve the issue of not being able to establish a connection to VirtualNetworkB from the Windows 10 workstation. This issue is related to the configuration of the VPN client and routing, and simply re-installing the client configuration package is unlikely to address the underlying problem. upvoted 1 times

# $\Box$  **[abinnnnnnnnnn](https://www.examtopics.com/user/abinnnnnnnnnn/)** 5 months ago

No, downloading and re-installing the VPN client configuration package on the Windows 10 workstation is not the right solution to establish a connection to VirtualNetworkB from the Windows 10 workstation1. To establish a connection to VirtualNetworkB from the Windows 10 workstation, you need to enable the Allow gateway transit setting on VirtualNetworkA and the Use remote gateways setting on VirtualNetworkB23. This will allow VirtualNetworkB to use the VPN gateway in VirtualNetworkA for connectivity purposes, and the Windows 10 workstation will be able to establish a connection to VirtualNetworkB through the point-to-site VPN connection to VirtualNetworkA upvoted 2 times

# $\Box$  **[dhivyamohanbabu](https://www.examtopics.com/user/dhivyamohanbabu/)** 6 months, 3 weeks ago

Community vote distribution

A (97%)

# $\Box$  [NaoVaz](https://www.examtopics.com/user/NaoVaz/) Highly Voted  $\Box$  1 year, 4 months ago

## Selected Answer: A
Option A is correct upvoted 1 times

### $\Box$  **[Madbo](https://www.examtopics.com/user/Madbo/)** 9 months, 1 week ago

The solution in option A as YES (downloading and re-installing the VPN client configuration package on the Windows 10 workstation) may resolve the issue of not being able to establish a connection to VirtualNetworkB from the Windows 10 workstation. This is because when a VPN gateway is configured to use static routing, it may require updating the VPN client package configuration after making changes to the VPN gateway, such as adding a virtual network peering. Therefore, downloading and re-installing the VPN client configuration package on the Windows 10 workstation could potentially fix the issue.

upvoted 1 times

# $\Box$  **[lokii9980](https://www.examtopics.com/user/lokii9980/)** 9 months, 2 weeks ago

B. No, downloading and re-installing the VPN client configuration package on the Windows 10 workstation is unlikely to resolve the issue of not being able to connect to VirtualNetworkB. This is because the issue seems to be related to the virtual network peering between VirtualNetworkA and VirtualNetworkB, and not with the VPN client configuration on the Windows 10 workstation.

A more appropriate solution would be to check the virtual network peering configuration, and ensure that the appropriate routes are in place to allow traffic to flow between VirtualNetworkA and VirtualNetworkB. Additionally, checking the network security groups and the Azure Firewall rules can help ensure that traffic is allowed to flow from the Windows 10 workstation to VirtualNetworkB. upvoted 4 times

### $\Box$  **[M\\_dehaan](https://www.examtopics.com/user/M_dehaan/)** 7 months ago

This was my thought exactly. upvoted 1 times

### $\Box$  **[habbey](https://www.examtopics.com/user/habbey/)** 10 months ago

I agree. A is correct based on MSC documentation. upvoted 1 times

### $\Box$  [Shajeecool](https://www.examtopics.com/user/Shajeecool/) 11 months, 2 weeks ago

### Selected Answer: A

Correct answer is A upvoted 1 times

# $\Box$  **[bonobos1979](https://www.examtopics.com/user/bonobos1979/)** 1 year ago

why "Allow gateway transit" and "Use remote gateways" don't need? upvoted 2 times

### $\Box$  **e** [ricardona](https://www.examtopics.com/user/ricardona/) 10 months, 3 weeks ago

"After configuring virtual network peering between VirtualNetworkA and VirtualNetworkB, you confirm that you are \*\*able\*\* to access VirtualNetworkB from the company's on-premises network." upvoted 1 times

### $\Box$  **[bdumois](https://www.examtopics.com/user/bdumois/)** 1 year, 3 months ago

A is correct:

Clients using Windows can access directly peered VNets, but the VPN client must be downloaded again if any changes are made to VNet peering or the network topology.

https://learn.microsoft.com/en-us/azure/vpn-gateway/vpn-gateway-about-point-to-site-routing upvoted 2 times

### $\Box$  **[m\\_faraz](https://www.examtopics.com/user/m_faraz/)** 1 year, 3 months ago

### Selected Answer: A

Correct answer is A upvoted 1 times

 $\Box$  [Menso\\_M](https://www.examtopics.com/user/Menso_M/) 1 year, 4 months ago

Thank you upvoted 1 times

 $\Box$  **[godchild](https://www.examtopics.com/user/godchild/)** 1 year, 4 months ago

thank you

upvoted 1 times

 $\Box$  **[EmnCours](https://www.examtopics.com/user/EmnCours/)** 1 year, 4 months ago

Selected Answer: A

Correct Answer: A

upvoted 1 times

Your company has virtual machines (VMs) hosted in Microsoft Azure. The VMs are located in a single Azure virtual network named VNet1. The company has users that work remotely. The remote workers require access to the VMs on VNet1.

You need to provide access for the remote workers.

What should you do?

- A. Configure a Site-to-Site (S2S) VPN.
- B. Configure a VNet-toVNet VPN.
- C. Configure a Point-to-Site (P2S) VPN.
- D. Configure DirectAccess on a Windows Server 2012 server VM.
- E. Configure a Multi-Site VPN

# Correct Answer: C

A Point-to-Site (P2S) VPN gateway connection lets you create a secure connection to your virtual network from an individual client computer. Reference:

https://docs.microsoft.com/en-us/azure/vpn-gateway/vpn-gateway-about-vpngateways

Answer C: is correct - https://docs.microsoft.com/en-us/azure/vpn-gateway/work-remotely-support upvoted 48 times

# $\Box$  **S** [jackdryan](https://www.examtopics.com/user/jackdryan/) 11 months ago

C is correct upvoted 2 times

# $\Box$  **3 Iglars** Highly Voted **1** 2 years, 4 months ago

Correct, S2S would be better if you know that the remote workers work from one location, but we don't know that. They could be working from different locations(like home) that's why P2S is better.

 $\Box$  **and [maheshwariravi](https://www.examtopics.com/user/maheshwariravi/)** 6 months, 1 week ago Correct answer is C:-P2S upvoted 1 times

# $\Box$  and  $\Box$  and  $\Box$  and  $\Box$  1961 6 months, 3 weeks ago

upvoted 27 times

# $\Box$  **[xRiot007](https://www.examtopics.com/user/xRiot007/)** 10 months, 1 week ago

P2S is the correct answer. Remote work can be done from anywhere at anytime. If you condition your remote workers to work from one location, that is not remote work anymore, that is an office branch. upvoted 10 times

# $\Box$  **[mattpaul](https://www.examtopics.com/user/mattpaul/)** Most Recent  $\odot$  2 months, 4 weeks ago

I passed with these questions and many friends passed too, if you want real exam questions, contact me on paul.matthews1970@outlook.com upvoted 1 times

# $\Box$  **[mattpaul](https://www.examtopics.com/user/mattpaul/)** 3 months ago

I passed with these questions and many friends passed too, if you want real exam questions for twenty only, contact me on paul.matthews1970@outlook.com upvoted 1 times

# $\Box$  **[TheUnit720](https://www.examtopics.com/user/TheUnit720/)** 5 months, 3 weeks ago

Answer C is correct

https://learn.microsoft.com/en-us/azure/vpn-gateway/point-to-site-about?source=recommendations - This solution is useful for telecommuters who want to connect to Azure VNets from a remote location, such as from home or a conference. upvoted 2 times

 $\Box$  **[kamalpur](https://www.examtopics.com/user/kamalpur/)** 6 months ago

This question is explained in below video https://youtu.be/GP9DRSOgssM upvoted 1 times

#### Selected Answer: C

https://learn.microsoft.com/en-us/azure/vpn-gateway/point-to-site-about

Community vote distribution

 $C(92%)$  8%

# $\Box$  [StudyNerd123](https://www.examtopics.com/user/StudyNerd123/) Highly Voted  $\Box$  2 years, 4 months ago

upvoted 1 times

#### $\Box$  **[dhivyamohanbabu](https://www.examtopics.com/user/dhivyamohanbabu/)** 6 months, 3 weeks ago

Option C is correct upvoted 1 times

# **E** & [LPaul](https://www.examtopics.com/user/LPaul/) 7 months, 1 week ago

SITE to Site = Vpn to Vpn , Point to Site = remote ( Device )to Vpn upvoted 3 times

### $\Box$  **[BowSec](https://www.examtopics.com/user/BowSec/)** 9 months, 1 week ago

### Selected Answer: C

C. Configure a Point-to-Site (P2S) VPN.

To provide access for remote workers to virtual machines (VMs) hosted in Microsoft Azure, you can use a Point-to-Site (P2S) VPN connection. This type of connection enables individual remote clients to securely connect to an Azure virtual network (VNet) over the Internet.

A Site-to-Site (S2S) VPN connection is used to connect two or more on-premises networks to an Azure virtual network (VNet), while a VNet-to-VNet VPN connection is used to connect two or more Azure virtual networks (VNets) together. upvoted 5 times

### $\Box$  **[Madbo](https://www.examtopics.com/user/Madbo/)** 9 months, 1 week ago

C the correct one. A P2S VPN is a secure connection between a remote computer and a virtual network. It enables remote workers to securely connect to the virtual network over the Internet. With P2S VPN, the remote worker can connect to VNet1 from their client computer, and then access the VMs in VNet1.

upvoted 1 times

### $\Box$  **a** [npsteph](https://www.examtopics.com/user/npsteph/) 10 months, 1 week ago

Réponse C upvoted 1 times

# $\Box$  **[Mazinger](https://www.examtopics.com/user/Mazinger/)** 11 months ago

The appropriate solution to provide remote workers access to VMs on VNet1 is to configure a Point-to-Site (P2S) VPN.

A P2S VPN allows individual remote computers to connect securely to an Azure virtual network. This solution is ideal for remote workers because it does not require the workers to have an on-premises VPN device, and it allows the workers to access the virtual network resources from anywhere with an internet connection.

Site-to-Site (S2S) VPNs and VNet-to-VNet VPNs are used to connect two or more networks together. DirectAccess is a deprecated technology that is not recommended for new deployments. Multi-Site VPN is used to connect multiple on-premises sites to a single Azure virtual network. upvoted 7 times

### $\Box$  [Shajeecool](https://www.examtopics.com/user/Shajeecool/) 11 months, 1 week ago

#### Selected Answer: C

Answer C: is correct - https://docs.microsoft.com/en-us/azure/vpn-gateway/work-remotely-support upvoted 1 times

### $\Box$  **[myarali](https://www.examtopics.com/user/myarali/)** 11 months, 3 weeks ago

### Selected Answer: C

A Point-to-Site (P2S) VPN gateway connection lets you create a secure connection to your virtual network from an individual client computer. A P2S connection is established by starting it from the client computer. This solution is useful for telecommuters who want to connect to Azure VNets from a remote location, such as from home or a conference. P2S VPN is also a useful solution to use instead of S2S VPN when you have only a few clients that need to connect to a VNet.

(https://learn.microsoft.com/en-us/azure/vpn-gateway/point-to-site-about) upvoted 3 times

### $\Box$  **[thelukas1997](https://www.examtopics.com/user/thelukas1997/)** 1 year ago

The same question was Az-900

upvoted 3 times

# Question #28 Topic 1

Note: The question is included in a number of questions that depicts the identical set-up. However, every question has a distinctive result.

Establish if the solution satisfies the requirements.

Your company has a Microsoft SQL Server Always On availability group configured on their Azure virtual machines (VMs).

You need to configure an Azure internal load balancer as a listener for the availability group.

Solution: You create an HTTP health probe on port 1433.

Does the solution meet the goal?

A. Yes

B. No

# Correct Answer: B

HTTP(!) health probe on port 1433 sounds ugly, assume NO upvoted 50 times

# $\Box$  **[Indy429](https://www.examtopics.com/user/Indy429/)** 1 month ago

It does sound ugly haha your comment made me lol upvoted 1 times

# $\Box$  **b** [ohana](https://www.examtopics.com/user/ohana/) (Highly Voted  $\Box$ ) 2 years, 3 months ago

Took the exam today, 17 Oct. This question came out. Ans: No upvoted 36 times

# $\Box$  **[MrTheoDaProphet](https://www.examtopics.com/user/MrTheoDaProphet/)**  $\boxed{\text{Most Recent}}$  1 month, 1 week ago

# Selected Answer: B

No, creating an HTTP health probe on port 1433 does not meet the goal of configuring an Azure internal load balancer as a listener for the SQL Server Always On availability group.

Please can some one help me send dumps to pass this exm as I don't have money to buy this dumps and I am writing this exam at month end. emmanuelibemonugu@gmail.com Thanks

In order to configure an Azure internal load balancer as a listener for the availability group, you need to create a TCP health probe on port 1433. SQL Server uses TCP to communicate on port 1433, so a TCP health probe is the appropriate choice to ensure the availability and health of the SQL Server instances in the availability group.

upvoted 3 times

# $\Box$  **S** [james2033](https://www.examtopics.com/user/james2033/) 2 months, 2 weeks ago

### Selected Answer: B

Port 1433 for database connections pool, not for HTTP protocol in health check. upvoted 3 times

# $\Box$  **[james2033](https://www.examtopics.com/user/james2033/)** 2 months, 2 weeks ago

Always On availability group: https://learn.microsoft.com/en-us/sql/database-engine/availability-groups/windows/overview-of-always-onavailability-groups-sql-server?view=sql-server-ver16 upvoted 1 times

# $\Box$  **and [mattpaul](https://www.examtopics.com/user/mattpaul/)** 2 months, 4 weeks ago

I passed with these questions and many friends passed too, if you want real exam questions, contact me on paul.matthews1970@outlook.com

upvoted 1 times

# $\Box$  **[mattpaul](https://www.examtopics.com/user/mattpaul/)** 3 months ago

I passed with these questions and many friends passed too, if you want real exam questions for twenty only, contact me on paul.matthews1970@outlook.com

upvoted 1 times

# $\Box$  **[mattpaul](https://www.examtopics.com/user/mattpaul/)** 3 months ago

pass in the first attempt with real questions, contact me paul.matthews1970@outlook.com upvoted 1 times

# $\Box$  **[skydaddy2](https://www.examtopics.com/user/skydaddy2/)** 3 months, 1 week ago

upvoted 1 times

Community vote distribution

B (100%)

# $\Box$  **[d0bermannn](https://www.examtopics.com/user/d0bermannn/)** Highly Voted **1** 2 years, 6 months ago

### $\Box$  a [vatsa0025](https://www.examtopics.com/user/vatsa0025/) 3 months, 1 week ago

if anyone has contributor access, please please can you please send dumps to sachinvatsa0025@gmail.com I don't have money to buy this as needed for new job requirements.

upvoted 1 times

### $\Box$  **S** [superonuk](https://www.examtopics.com/user/superonuk/) 3 months, 3 weeks ago

pls if anyone has contributor access . can you pls mail the dumps to me at ronen@bk.ru . Thanks

upvoted 2 times

### $\Box$  **[insanetechy](https://www.examtopics.com/user/insanetechy/)** 3 months, 3 weeks ago

Hi all,

Hope everyone is doing well. I am an international student in the UK. This certification is required as base to hunt for a new job and working parttime doesn't pay well. Therefore, I couldn't afford contributor access. So if anyone could help me with the AZ-104 updated dumps would highly appreciate their help. Please email to insanetechy08@gmail.com. Also, any additional tips for the exams will be highly appreciated. thanks in advance.

upvoted 1 times

### $\Box$  **[fead](https://www.examtopics.com/user/fead/)** 3 months, 1 week ago

The contributor access is just 3hours of your work in UK. Buy this thing and give to people hustling from Bangladesh, Nepal etc. Dont be stingy, you could afford to pay more than 22Lakhs as tuition upvoted 4 times

# $\Box$  [TN2023](https://www.examtopics.com/user/TN2023/) 4 months ago

if anyone has contributor access? can you pls mail the dumps to me at invtr10@gmail.com. Thanks upvoted 2 times

### $\Box$  **mimanue05** 4 months ago

pls if anyone has contributor access . can you pls mail the dumps to me at mflorito20@gmail.com. Thanks upvoted 1 times

### $\Box$  **b** [pverma20](https://www.examtopics.com/user/pverma20/) 4 months, 1 week ago

No, the solution does not meet the goal.

Port 1433 is used by SQL Server for SQL Server Database Engine connections, not HTTP connections. Therefore, creating an HTTP health probe on port 1433 will not work.

To configure an Azure internal load balancer as a listener for the availability group, you need to create a TCP health probe on port 1433, which is the default port for SQL Server.

So, the correct solution would be to create a TCP health probe on port 1433, not an HTTP health probe. Therefore, the answer is B (No). upvoted 20 times

### $\Box$  **[PremaAzure](https://www.examtopics.com/user/PremaAzure/)** 4 months, 1 week ago

if anyone has contributor access, please please can you send please dumps to aarju52@gmail.com, i dont have money to buy this as needed for new job requirements ...

upvoted 1 times

### $\Box$  **[Hnca109](https://www.examtopics.com/user/Hnca109/)** 4 months, 1 week ago

Hello, please if anyone have contributor access, send full dump to oscarkasspty@gmail.com. Will be writing in a few days. Thanks upvoted 1 times

# Question #29 Topic 1

Note: The question is included in a number of questions that depicts the identical set-up. However, every question has a distinctive result.

Establish if the solution satisfies the requirements.

Your company has a Microsoft SQL Server Always On availability group configured on their Azure virtual machines (VMs).

You need to configure an Azure internal load balancer as a listener for the availability group.

Solution: You set Session persistence to Client IP.

Does the solution meet the goal?

A. Yes

B. No

### Correct Answer: B

### Reference:

https://docs.microsoft.com/en-us/azure/virtual-machines/windows/sql/virtual-machines-windows-portal-sql-alwayson-int-listener

Answer is B. "None"

FYI: Session persistence ensures that a client will remain connected to the same server throughout a session or period of time. Because load balancing may, by default, send users to unique servers each time they connect, this can mean that complicated or repeated requests are slowed down.

upvoted 36 times

 $\Box$  **ackdryan** 11 months ago

B is correct upvoted 1 times

### $\Box$  [awssecuritynewbie](https://www.examtopics.com/user/awssecuritynewbie/) 1 year, 10 months ago

that defeats the purpose of a load balancer that is allowing traffic to various different SQL servers. upvoted 4 times

### $\Box$  **S** [jackdryan](https://www.examtopics.com/user/jackdryan/) 11 months ago

Setting session persistence to "Client IP" on the Azure internal load balancer is a valid solution for configuring an Azure internal load balancer as a listener for a Microsoft SQL Server Always On availability group. This configuration ensures that client connections from the same source IP address are consistently directed to the same SQL Server instance within the availability group.

you need to configure an "availability group listener" not a HTTP health probe upvoted 2 times

# $\Box$  **3 [Timock](https://www.examtopics.com/user/Timock/)** Highly Voted **1** 2 years, 2 months ago

The load balancing rules configure how the load balancer routes traffic to the SQL Server instances. For this load balancer, you enable direct server return because only one of the two SQL Server instances owns the availability group listener resource at a time.

Therefore Floating IP (direct server return) is Enabled.

TCP 1433 is the standard SQL port. The availability group listener health probe port has to be different from the cluster core IP address health probe port.

The ports on a health probe are TCP59999 and TCP58888.

https://docs.microsoft.com/en-us/azure/azure-sql/virtual-machines/windows/availability-group-load-balancer-portal-configure upvoted 11 times

 $\Box$  **3** [pooh0805](https://www.examtopics.com/user/pooh0805/) Most Recent  $\odot$  3 months, 2 weeks ago

#### Selected Answer: A

upvoted 1 times

# $\Box$  **&** [walezb](https://www.examtopics.com/user/walezb/) 3 months, 3 weeks ago

wally\_vic8 Please is there anyone that has the Contributor Access ? Please can you mail the dumps to me at email: waloggin67@gmail.com.Thanks upvoted 1 times

# $\Box$  [havoc2k7](https://www.examtopics.com/user/havoc2k7/) 4 months ago

Ans. is NO, the key word is 'availability group' means we need redundancy of servers, servers must talk with each other which uses health probe not session persistence, this is use for communication between client and server. Correct me if im wrong.

upvoted 1 times

Community vote distribution

B (83%) A (17%)

### $\Box$  [J511](https://www.examtopics.com/user/J511/) Highly Voted  $\Box$  2 years, 2 months ago

# $\Box$  [System2214](https://www.examtopics.com/user/System2214/) 4 months ago

Selected Answer: B

B es correcto. upvoted 1 times

# $\Theta$  **[friarzone](https://www.examtopics.com/user/friarzone/)** 4 months ago

if anyone has contributor access, please please can you send please dumps to imhassanz123@gmail.com, i dont have the money to buy this, but need to pass for a job.

upvoted 1 times

# $\Box$  **[KangID](https://www.examtopics.com/user/KangID/)** 4 months, 2 weeks ago

The introduction of this article has a wise explaining

https://learn.microsoft.com/en-us/azure/azure-sql/virtual-machines/windows/availability-group-load-balancer-portal-configure?view=azuresql

Answer is no upvoted 1 times

# $\Box$  **& [RDIO](https://www.examtopics.com/user/RDIO/)** 8 months, 3 weeks ago

### Selected Answer: B

B is the option here upvoted 1 times

# $\Box$  **[Madbo](https://www.examtopics.com/user/Madbo/)** 9 months, 1 week ago

The solution meets the goal.

When you configure an Azure internal load balancer as a listener for a Microsoft SQL Server Always On availability group, you need to ensure that session persistence is configured correctly. Session persistence ensures that a client's connections are maintained with the same server during the session. In this case, setting the session persistence to Client IP is a valid solution as it ensures that a client's connection is maintained with the same server for the duration of the session based on the client's IP address.

Therefore, the solution of setting session persistence to Client IP meets the goal. The answer is A (Yes). upvoted 1 times

# $\Box$  **[NJTH](https://www.examtopics.com/user/NJTH/)** 9 months, 2 weeks ago

Simular question was on todays exam. (7th April 2023) upvoted 3 times

# $\Box$  **biggs** 10kii9980 9 months, 2 weeks ago

A. Yes.

The solution mentioned in the scenario is correct. Setting session persistence to Client IP will ensure that all connections from a given client IP address are routed to the same SQL Server instance. This is important for ensuring that the client's session state is maintained, as SQL Server Always On availability groups do not provide session state sharing across multiple replicas.

By using the Client IP session persistence mode, the Azure internal load balancer will route all client connections from a specific IP address to the same SQL Server instance. This ensures that the client's session state is maintained and provides a seamless failover experience.

Therefore, the solution meets the goal of configuring an Azure internal load balancer as a listener for the SQL Server Always On availability group. upvoted 1 times

# $\Box$  **[dilipsun](https://www.examtopics.com/user/dilipsun/)** 9 months, 2 weeks ago

Again ChatGpt upvoted 4 times

# $\Box$  [Just\\_Nick](https://www.examtopics.com/user/Just_Nick/) 9 months, 1 week ago

Read it again carefully, to setup on Client IP, this is wrong! To configure Availability Group you should do it all in the server side not on Client Side. upvoted 2 times

# $\Box$  **[brein33](https://www.examtopics.com/user/brein33/)** 11 months, 3 weeks ago

answer is B

upvoted 1 times

# $\Box$  **[suresh0512](https://www.examtopics.com/user/suresh0512/)** 1 year ago

Session Persistence is like pinned connection from a client to Specific Server upvoted 2 times

# $\Box$  [NaoVaz](https://www.examtopics.com/user/NaoVaz/) 1 year, 4 months ago

#### Selected Answer: B

Session Persistence is to assure specific ways on how the same client\sessions connect to specific Nodes in a Backend Pool of a LoadBalancer: https://docs.microsoft.com/en-us/azure/load-balancer/distribution-mode-concepts#session-persistence

This is not what the question is asking for.

upvoted 2 times

# **Example 1** Year, 4 months ago

Selected Answer: B

Correct Answer: B upvoted 1 times

# $\Box$  **[edengoforit](https://www.examtopics.com/user/edengoforit/)** 1 year, 11 months ago

Before you create virtual machines, you need to create availability sets. Availability sets reduce the downtime for planned or unplanned maintenance events. An Azure availability set is a logical group of resources that Azure places on physical fault domains and update domains. A fault domain ensures that the members of the availability set have separate power and network resources. An update domain ensures that members of the availability set aren't brought down for maintenance at the same time. upvoted 6 times

# Question #30 Topic 1

Note: The question is included in a number of questions that depicts the identical set-up. However, every question has a distinctive result.

Establish if the solution satisfies the requirements.

Your company has a Microsoft SQL Server Always On availability group configured on their Azure virtual machines (VMs).

You need to configure an Azure internal load balancer as a listener for the availability group.

Solution: You enable Floating IP.

Does the solution meet the goal?

A. Yes

B. No

The load balancing rules configure how the load balancer routes traffic to the SQL Server instances. For this load balancer, you enable direct server return because only one of the two SQL Server instances owns the availability group listener resource at a time.

>> Floating IP (direct server return) Enabled

upvoted 66 times

### $\Box$  **e** [ricardona](https://www.examtopics.com/user/ricardona/) 10 months, 3 weeks ago

Yes, enabling Floating IP on the Azure internal load balancer as a listener for the availability group can meet the goal. By enabling Floating IP, the load balancer will use a floating IP address as the source IP address for outbound flows from the backend pool. This will ensure that the IP address used by the backend pool remains the same even if a VM is restarted or replaced, which is important for maintaining the listener for the availability group.

upvoted 24 times

### $\Box$  **S** [jackdryan](https://www.examtopics.com/user/jackdryan/) 11 months ago

A is correct upvoted 2 times

### $\Box$  **2** [ppp131176](https://www.examtopics.com/user/ppp131176/) Highly Voted **at** 2 years, 6 months ago

Yes floating ip is correct ? as discussed in: https://www.examtopics.com/discussions/microsoft/view/12295-exam-az-300-topic-2-question-11 discussion/

upvoted 18 times

### $\Box$  **[harendradhiman](https://www.examtopics.com/user/harendradhiman/)** Most Recent  $\odot$  3 weeks, 4 days ago

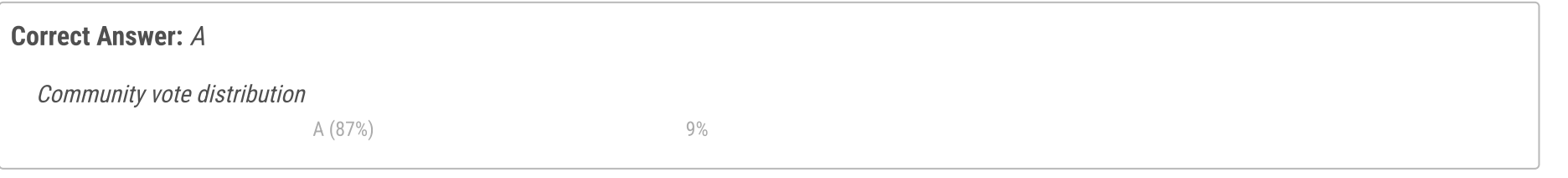

# $\Box$  **[Bloodwar](https://www.examtopics.com/user/Bloodwar/)** Highly Voted **1** 2 years, 6 months ago

#### Selected Answer: A

Azure Load Balancer Floating IP configuration explanation: https://learn.microsoft.com/en-us/azure/load-balancer/load-balancer-floating-ip upvoted 1 times

### $\Box$  **[bgbgvfvf](https://www.examtopics.com/user/bgbgvfvf/)** 1 month ago

A correct upvoted 1 times

### $\Box$  **and [mattpaul](https://www.examtopics.com/user/mattpaul/)** 2 months, 4 weeks ago

I passed with these questions and many friends passed too, if you want real exam questions, contact me on paul.matthews1970@outlook.com

upvoted 1 times

# $\Box$  **[mrtom321](https://www.examtopics.com/user/mrtom321/)** 3 months ago

I took the Microsoft Azure AZ-104 and prepared from pass4surehub.com as it has a detailed explanation of all the topics available which helped me understand all the concepts. I scored 900/1000 :https://www.pass4surehub.com/ upvoted 5 times

# $\Box$  **[mrtom321](https://www.examtopics.com/user/mrtom321/)** 3 months ago

I took the Microsoft Azure AZ-104 and prepared from pass4surehub.com as it has a detailed explanation of all the topics available which helped me understand all the concepts. I scored 900/1000 :https://www.pass4surehub.com/ upvoted 1 times

# $\Box$  **[mattpaul](https://www.examtopics.com/user/mattpaul/)** 3 months ago

I passed with these questions and many friends passed too, if you want real exam questions for twenty only, contact me on paul.matthews1970@outlook.com

upvoted 1 times

# $\Box$  **and [mattpaul](https://www.examtopics.com/user/mattpaul/)** 3 months ago

pass in the first attempt with real questions, contact me paul.matthews1970@outlook.com upvoted 1 times

### $\Box$  **S** [TedM2](https://www.examtopics.com/user/TedM2/) 3 months, 1 week ago

### Selected Answer: A

https://blog.sqlserveronline.com/2022/01/21/sql-server-configure-an-azure-load-balancer-for-a-sql-server-always-on-ag-in-azure-virtualmachines-possible-floating-ip-and-health-probes-connectivity-and-networking-issues/ upvoted 1 times

# $\Box$  **Removed** 3 months, 1 week ago

I gave the AZ-104 exam and got 900/1000 on the test. This was my first attempt and all the credit goes to this platform. pass4surexams It has exam dumps and mock tests which helped me to evaluate my performance. https://www.pass4surexams.com/microsoft/az-104-dumps.html upvoted 9 times

# $\Box$  **[mrtom44](https://www.examtopics.com/user/mrtom44/)** 3 months ago

This is a valid dumps thanks for suggestion i clear my Exam first attempt upvoted 1 times

### $\Box$  **[Kosey](https://www.examtopics.com/user/Kosey/)** 3 months, 1 week ago

could you share it with me and we can share the bill upvoted 1 times

### $\Box$   $\blacksquare$  [vatsa0025](https://www.examtopics.com/user/vatsa0025/) 3 months, 1 week ago

if anyone has contributor access, please please can you please send dumps to sachinvatsa0025@gmail.com I don't have money to buy this as needed for new job requirements.

upvoted 1 times

### $\Box$  [JWS80](https://www.examtopics.com/user/JWS80/) 5 months, 4 weeks ago

### Selected Answer: B

No, the solution does not meet the goal. Enabling Floating IP is not a required step when configuring an Azure internal load balancer as a listener for a SQL Server Always On availability group. There are several steps involved in configuring an Azure internal load balancer for a SQL Server Always On availability group, including creating the load balancer, configuring the backend pool, creating a probe, and setting the load balancing rules. Enabling Floating IP is not one of these steps.

upvoted 2 times

### $\Box$  **[kamalpur](https://www.examtopics.com/user/kamalpur/)** 6 months ago

The floating IP concept is explained in below video

https://youtu.be/iEX1KJOcXVk upvoted 6 times

### $\Box$  **and [raj24051961](https://www.examtopics.com/user/raj24051961/)** 6 months, 3 weeks ago

### Selected Answer: A

https://learn.microsoft.com/en-us/azure/load-balancer/load-balancer-floating-ip upvoted 1 times

### $\Box$  **[Madbo](https://www.examtopics.com/user/Madbo/)** 9 months, 1 week ago

A. Yes, enabling Floating IP on the Azure internal load balancer will allow the Always On availability group to use the IP address assigned to the load balancer even if the virtual machine instance changes. This will ensure that clients can connect to the availability group without interruption in case of a failover.

upvoted 4 times

#### $\Box$  **&** [ralphmas](https://www.examtopics.com/user/ralphmas/) 9 months, 3 weeks ago

The solution provided, enabling Floating IP, does not meet the goal of configuring an Azure internal load balancer as a listener for the availability group.

Enabling Floating IP is not the correct configuration option for an Azure internal load balancer listener for SQL Server Always On availability groups.

Floating IP is only used for outbound traffic from the virtual machine, and not for inbound traffic from the Azure internal load balancer.

To configure an Azure internal load balancer as a listener for the availability group, you need to create an internal load balancer and configure the listener for the availability group. You will then add the IP address of the internal load balancer as the listener IP address for the availability group.

Therefore, the correct answer is B. No.

upvoted 3 times

Your company has two on-premises servers named SRV01 and SRV02. Developers have created an application that runs on SRV01. The application calls a service on SRV02 by IP address.

You plan to migrate the application on Azure virtual machines (VMs). You have configured two VMs on a single subnet in an Azure virtual network. You need to configure the two VMs with static internal IP addresses.

What should you do?

A. Run the New-AzureRMVMConfig PowerShell cmdlet.

B. Run the Set-AzureSubnet PowerShell cmdlet.

C. Modify the VM properties in the Azure Management Portal.

D. Modify the IP properties in Windows Network and Sharing Center.

E. Run the Set-AzureStaticVNetIP PowerShell cmdlet.

### Correct Answer: E

Specify a static internal IP for a previously created VM

If you want to set a static IP address for a VM that you previously created, you can do so by using the following cmdlets. If you already set an IP address for the

VM and you want to change it to a different IP address, you'll need to remove the existing static IP address before running these cmdlets. See the instructions below to remove a static IP.

For this procedure, you'll use the Update-AzureVM cmdlet. The Update-AzureVM cmdlet restarts the VM as part of the update process. The DIP that you specify will be assigned after the VM restarts. In this example, we set the IP address for VM2, which is located in cloud service StaticDemo.

Get-AzureVM -ServiceName StaticDemo -Name VM2 | Set-AzureStaticVNetIP -IPAddress 192.168.4.7 | Update-AzureVM

Correct answer E.

FYI: For the new PowerShell cmdlets you would use: Set-AzNetworkInterface upvoted 42 times

### $\Box$  **e** [ricardona](https://www.examtopics.com/user/ricardona/) 10 months, 3 weeks ago

Option E is the correct answer.

The Set-AzureStaticVNetIP PowerShell cmdlet is used to set a static internal IP address for an Azure virtual machine. This cmdlet allows you to set the IP address, subnet mask, and default gateway for the virtual machine's network interface.

Option A, New-AzureRMVMConfig, is used to create a new virtual machine configuration object.

Option B, Set-AzureSubnet, is used to modify the properties of an existing Azure subnet, not to set static IP addresses for virtual machines.

Option C, modifying VM properties in the Azure Management Portal, does not provide a way to set static IP addresses for virtual machines.

Option D, modifying the IP properties in Windows Network and Sharing Center, only applies to the local network interface of the VM and does not set a static internal IP address for the VM on the Azure virtual network.

upvoted 36 times

# $\Box$  **[SanjSL](https://www.examtopics.com/user/SanjSL/)** 2 years, 3 months ago

```
$Nic = Get-AzNetworkInterface -ResourceGroupName "ResourceGroup1" -Name "NetworkInterface1"
$Nic.IpConfigurations[0].PrivateIpAddress = "10.0.1.20"
$Nic.IpConfigurations[0].PrivateIpAllocationMethod = "Static"
$Nic,Taq = @{Name = "Name"; Value = "Value"}Set-AzNetworkInterface -NetworkInterface $Nic
https://docs.microsoft.com/en-us/powershell/module/az.network/set-aznetworkinterface?view=azps-6.5.0
 upvoted 13 times
```
# $\Box$  **S** [jackdryan](https://www.examtopics.com/user/jackdryan/) 11 months ago

E is correct

upvoted 2 times

 $\Box$  **[Quantigo](https://www.examtopics.com/user/Quantigo/)** Highly Voted **1** 2 years, 3 months ago

Community vote distribution

E (70%) C (30%)

# $\Box$  **Removed**] [Highly Voted at 2 years, 3 months ago

Correct Answer E:

Run the Set-AzureStaticVNetIP PowerShell cmdlet.

https://docs.microsoft.com/en-us/powershell/module/servicemanagement/azure.service/set-azurestaticvnetip?view=azuresmps-4.0.0 upvoted 18 times

# $\Theta$  **[delacruzjoshua30](https://www.examtopics.com/user/delacruzjoshua30/)** Most Recent  $\odot$  1 week, 2 days ago

I think C can be a correct answer too. I have tried this multiple times already on our AzVMs. upvoted 1 times

# $\Box$  **and [mattpaul](https://www.examtopics.com/user/mattpaul/)** 2 months, 4 weeks ago

I passed with these questions and many friends passed too, if you want real exam questions, contact me on paul.matthews1970@outlook.com upvoted 1 times

### $\Box$  **bhoton99** 3 months ago

Tbh, This Commandlet Set-AzureStaticVNetIP does not adheres to Az Powershell module name. It should start with Set-AzStaticVNetIP. Idk why they include such kinds of questions. upvoted 2 times

### $\Box$  **[mattpaul](https://www.examtopics.com/user/mattpaul/)** 3 months ago

I passed with these questions and many friends passed too, if you want real exam questions for twenty only, contact me on paul.matthews1970@outlook.com upvoted 1 times

### $\Box$  **[mattpaul](https://www.examtopics.com/user/mattpaul/)** 3 months ago

pass in the first attempt with real questions, contact me paul.matthews1970@outlook.com upvoted 1 times

### $\Box$  [JWS80](https://www.examtopics.com/user/JWS80/) 5 months, 1 week ago

E: Is correct however the command is no longer accurate. Set-AzNetworkInterface is the new command.

C: You cannot change from dynamic to static in properties. In the portal go to your Virtual Machine, select networking, Select the Network Interface, Ip configurations, then the ipconfig at the bottom, where you can change it from dynamic to static upvoted 2 times

### $\Box$  **[blackmetalx](https://www.examtopics.com/user/blackmetalx/)** 5 months, 2 weeks ago

Set-AzureStaticVNetIP is for Classic VMs and will be retired on September 1, 2023.

For new VM it can be don in the portal or using Powershell: https://learn.microsoft.com/en-us/troubleshoot/azure/virtual-machines/reset-network-interface

#Add/Change static IP. This process will change MAC address \$vnet = Get-AzVirtualNetwork -Name \$VNET -ResourceGroupName \$ResourceGroup

\$subnet = Get-AzVirtualNetworkSubnetConfig -Name \$subnet -VirtualNetwork \$vnet

\$nic = Get-AzNetworkInterface -Name \$NetInter -ResourceGroupName \$ResourceGroup

#Remove the PublicIpAddress parameter if the VM does not have a public IP. \$nic | Set-AzNetworkInterfaceIpConfig -Name ipconfig1 -PrivateIpAddress \$PrivateIP -Subnet \$subnet -PublicIpAddress \$publicIP -Primary

\$nic | Set-AzNetworkInterface upvoted 6 times

# $\Box$  **[kamalpur](https://www.examtopics.com/user/kamalpur/)** 6 months ago

This question is explained in below video

https://youtu.be/ldpefLkTy44 upvoted 1 times

 $\Box$  and [raj24051961](https://www.examtopics.com/user/raj24051961/) 6 months, 3 weeks ago

#### Selected Answer: C

https://learn.microsoft.com/en-us/azure/virtual-network/ip-services/virtual-networks-static-private-ip-arm-pportal upvoted 1 times

# $\Box$  **S. [Fenix872](https://www.examtopics.com/user/Fenix872/)** 5 months ago

C is refering to windows and sharing center in Windows. Your link is referring to the Azure Portal, which is a possible solution, but not listed. upvoted 1 times

# $\Box$  **[dhivyamohanbabu](https://www.examtopics.com/user/dhivyamohanbabu/)** 6 months, 3 weeks ago

Correct answer E upvoted 1 times

# $\Box$  **[GoldBear](https://www.examtopics.com/user/GoldBear/)** 8 months, 1 week ago

The answer is now C and E. You can use the Portal or Powershell to make this change. upvoted 5 times

# $\Box$  **[Chette](https://www.examtopics.com/user/Chette/)** 8 months, 1 week ago

### Selected Answer: E

Correct answer E. upvoted 1 times

# **E** & [mestorrent86](https://www.examtopics.com/user/mestorrent86/) 8 months, 1 week ago

Correct E

https://learn.microsoft.com/en-us/powershell/module/servicemanagement/azure.service/set-azurestaticvnetip? upvoted 1 times

# $\Box$  **[Madbo](https://www.examtopics.com/user/Madbo/)** 9 months, 1 week ago

E. Run the Set-AzureStaticVNetIP PowerShell cmdlet.

To configure static internal IP addresses for Azure VMs, you can use the Set-AzureStaticVNetIP PowerShell cmdlet. This cmdlet sets the static IP address for a VM in a virtual network. You need to specify the name of the VM, the IP address to set, and the subnet in which the VM is located. upvoted 1 times

### $\Box$  **[flaviobrf](https://www.examtopics.com/user/flaviobrf/)** 10 months ago

### Selected Answer: C

The Set-AzureStaticVNetIP just works for classic, for new Vms its can be done straight in the Portal console:

https://learn.microsoft.com/en-us/troubleshoot/azure/virtual-machines/reset-network-interface upvoted 4 times

### $\Box$  **[Driede](https://www.examtopics.com/user/Driede/)** 9 months, 3 weeks ago

That is not the VM properties tho. So the only valid answer is still E. upvoted 3 times

# **E** & [M\\_dehaan](https://www.examtopics.com/user/M_dehaan/) 7 months ago

You will have to edit these properties in the NIC upvoted 2 times

# Question #32 Topic 1

Your company has an Azure Active Directory (Azure AD) subscription.

You need to deploy five virtual machines (VMs) to your company's virtual network subnet.

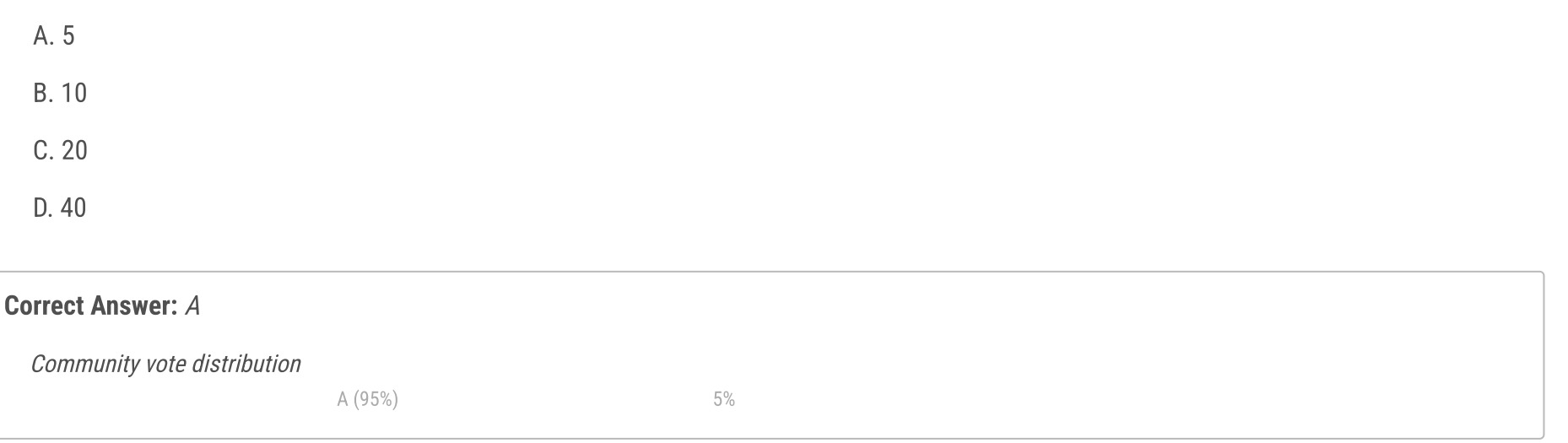

# $\Box$  **Samshir** Highly Voted  $\angle$  2 years, 3 months ago

The VMs will each have both a public and private IP address. Inbound and outbound security rules for all of these virtual machines must be identical.

Which of the following is the least amount of network interfaces needed for this configuration?

5 VM so 5 NIC Cards .we have public and private ip address set to them .however they needs same inbound and outbound rule so create NSG and attach to NIC and this req can be fulfilled 5 NIC hence 5 is right ans upvoted 70 times

# $\Box$  **S** [jackdryan](https://www.examtopics.com/user/jackdryan/) 11 months ago

A is correct upvoted 6 times

# $\Box$  **[CloudyTech](https://www.examtopics.com/user/CloudyTech/)** Highly Voted **1** 2 years, 6 months ago

5 is correct upvoted 22 times

# $\Box$  **[BigStevieMcDave](https://www.examtopics.com/user/BigStevieMcDave/)** Most Recent  $\odot$  1 month ago

I initially thought this was 10 too, because with physical NICs it would be.

But I did some digging and I think 5 is correct.

https://learn.microsoft.com/en-us/azure/virtual-network/ip-services/virtual-network-network-interface-addresses?tabs=nic-address-portal

"You can add as many private and public IPv4 addresses as necessary to a network interface, within the limits listed in the Azure limits article." upvoted 1 times

### $\Box$  **[MrTheoDaProphet](https://www.examtopics.com/user/MrTheoDaProphet/)** 1 month, 1 week ago

Just took the exam today. This very question was there. upvoted 3 times

### $\Box$  **and [mattpaul](https://www.examtopics.com/user/mattpaul/)** 2 months, 4 weeks ago

I passed with these questions and many friends passed too, if you want real exam questions, contact me on paul.matthews1970@outlook.com upvoted 1 times

# $\Box$   $\blacktriangle$  **[vampiredevil](https://www.examtopics.com/user/vampiredevil/)** 3 months ago

correct A

# https://bit.ly/docsmicrosoftcom upvoted 1 times

# $\Box$   $\Box$  [mattpaul](https://www.examtopics.com/user/mattpaul/) 3 months ago

I passed with these questions and many friends passed too, if you want real exam questions for twenty only, contact me on paul.matthews1970@outlook.com

upvoted 1 times

# $\Box$  **[mattpaul](https://www.examtopics.com/user/mattpaul/)** 3 months ago

pass in the first attempt with real questions, contact me paul.matthews1970@outlook.com upvoted 1 times

# $\Box$  **b** [pooh0805](https://www.examtopics.com/user/pooh0805/) 3 months, 2 weeks ago

Selected Answer: B

The least amount of network interfaces needed for this configuration is:

B. 10

Here's why:

You have five virtual machines (VMs), each with both a public and private IP address. To achieve this configuration, you need one network interface (NIC) for each VM. Each NIC has both a private IP address (associated with the virtual network subnet) and a public IP address (if you want to assign one).

So, for the five VMs, you would need 5 NICs. Since each NIC has both a private and public IP address, you have a total of 5 NICs \* 2 IP addresses per NIC = 10 IP addresses.

Therefore, the least amount of network interfaces needed for this configuration is 10. upvoted 2 times

# $\Box$  **[manolet](https://www.examtopics.com/user/manolet/)** 1 month, 3 weeks ago

ChatGPT is wrong! Both Private and Public IP addresses can be assigned to a virtual machine's network interface controller (NIC). https://learn.microsoft.com/en-us/azure/virtual-network/ip-services/virtual-network-network-interface-addresses?tabs=nic-address-portal upvoted 1 times

### $\Box$  **S** [Fred\\_B\\_](https://www.examtopics.com/user/Fred_B_/) 3 months, 1 week ago

Unless I'm misunderstanding something, you seem to be contradicting yourself.

First you said, "5 NICs \* 2 IP addresses per NIC = 10 IP addresses." You're indicating 5 NICs with 2 IP addresses per NIC.

Next you said, "Therefore, the least amount of network interfaces needed for this configuration is 10" when in your above statement you clearly indicate that 5 NICs is sufficient for 10 IP addresses. upvoted 2 times

### $\Box$  **[GODUSGREAT](https://www.examtopics.com/user/GODUSGREAT/)** 3 months, 1 week ago

it's 5 upvoted 1 times

### $\Box$  **[GODUSGREAT](https://www.examtopics.com/user/GODUSGREAT/)** 3 months, 1 week ago

The least amount of network interfaces needed for this configuration is one network interface per VM.

Each virtual machine (VM) in Azure requires at least one network interface. In this scenario, you need to deploy five VMs, each with both a public and private IP address. To achieve this, you would need to create five network interfaces, one for each VM.

Each network interface can be associated with both a public IP address (for inbound connections) and a private IP address (for internal communication within the virtual network). By configuring the appropriate security rules, you can ensure that the inbound and outbound traffic for all five VMs is identical.

Therefore, the least amount of network interfaces needed for this configuration is one network interface per VM, resulting in a total of five network interfaces.

upvoted 1 times

### $\Box$  **[Norasit](https://www.examtopics.com/user/Norasit/)** 3 months, 3 weeks ago

It's very easy so I don't think this question should be in the exam. upvoted 1 times

### $\Box$  **[KangID](https://www.examtopics.com/user/KangID/)** 4 months, 2 weeks ago

5 Azure Virtual Machine. That's means at least 5 NICs on it.

Ref. Constraints of Azure VM A VM must have at least one network interface attached to it

https://learn.microsoft.com/en-us/azure/virtual-network/virtual-network-network-interface-vm upvoted 2 times

### $\Box$  **[Mehedi007](https://www.examtopics.com/user/Mehedi007/)** 5 months, 3 weeks ago

#### Selected Answer: A

Passed the exam on 26 July 2023. Scored 870. Exact question came. upvoted 13 times

# $\Box$  **S** [Tim150](https://www.examtopics.com/user/Tim150/) 6 months, 1 week ago

### Selected Answer: A

very easy upvoted 1 times

# $\Box$  **[Aquintero](https://www.examtopics.com/user/Aquintero/)** 6 months, 1 week ago

A. 5 cada VM debe tener minimo una NIC y cada una de estas puede tener varias direcciones Ip

upvoted 2 times

# $\Theta$  **[dhivyamohanbabu](https://www.examtopics.com/user/dhivyamohanbabu/)** 6 months, 3 weeks ago

Correct answer A upvoted 1 times

# G & [vikasshetty296](https://www.examtopics.com/user/vikasshetty296/) 8 months ago

# Selected Answer: A

Each VM will have a minimum of 1 NIC, which can have one or more IPs associated to it upvoted 2 times

# **B** [Madbo](https://www.examtopics.com/user/Madbo/) 9 months, 1 week ago

A.

The least amount of network interfaces needed to deploy five virtual machines with both public and private IP addresses and identical inbound and outbound security rules is 5.

upvoted 2 times

# Question #33 Topic 1

Your company has an Azure Active Directory (Azure AD) subscription.

You need to deploy five virtual machines (VMs) to your company's virtual network subnet.

The VMs will each have both a public and private IP address. Inbound and outbound security rules for all of these virtual machines must be identical.

Which of the following is the least amount of security groups needed for this configuration?

all identical security groups so you will only require 1 security group as all the settings are the same upvoted 41 times

### $\Box$  **S** [jackdryan](https://www.examtopics.com/user/jackdryan/) 11 months ago

D is correct upvoted 2 times

### $\Box$  **[Biju1](https://www.examtopics.com/user/Biju1/)** Highly Voted  $\angle$  2 years, 6 months ago

correct Answer D upvoted 23 times

# $\Box$  **[mattpaul](https://www.examtopics.com/user/mattpaul/)** Most Recent  $\odot$  2 months, 4 weeks ago

I passed with these questions and many friends passed too, if you want real exam questions, contact me on paul.matthews1970@outlook.com upvoted 1 times

### $\Box$   $\blacksquare$  [vampiredevil](https://www.examtopics.com/user/vampiredevil/) 3 months ago

Selected Answer: D correct D

https://bit.ly/docsmicrosoftcom

upvoted 1 times

### $\Box$  **and [mattpaul](https://www.examtopics.com/user/mattpaul/)** 3 months ago

I passed with these questions and many friends passed too, if you want real exam questions for twenty only, contact me on paul.matthews1970@outlook.com upvoted 1 times

# $\Box$  **[Awot](https://www.examtopics.com/user/Awot/)** 4 months ago

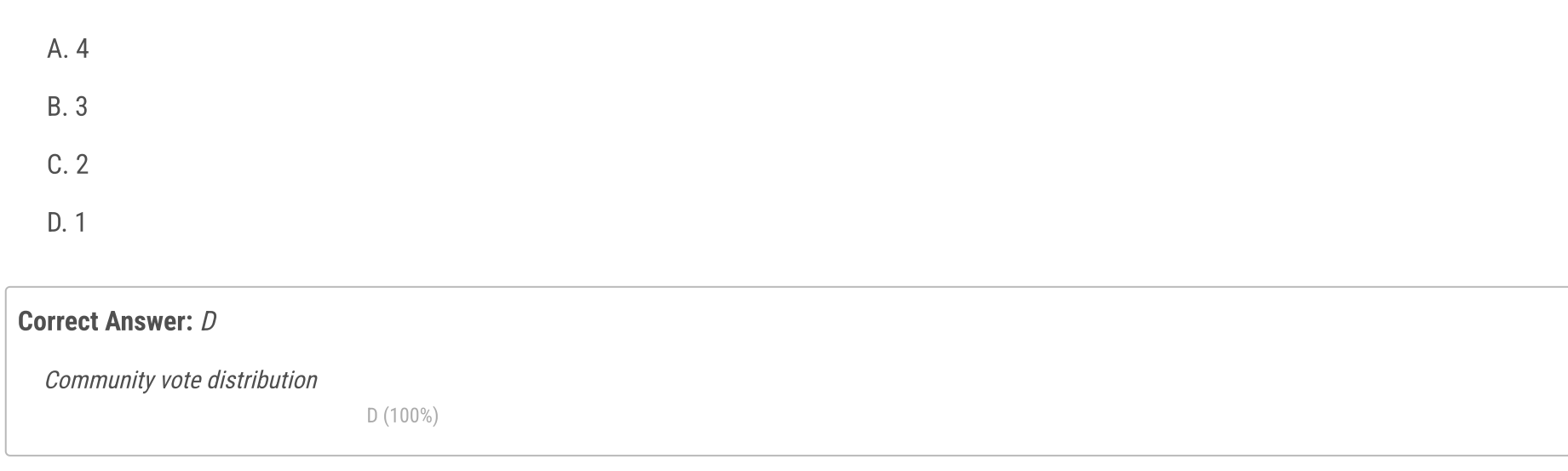

# $\Box$  **[Exam\\_khan](https://www.examtopics.com/user/Exam_khan/)** Highly Voted at 2 years, 5 months ago

the correct answer is D upvoted 1 times

# $\Box$  [System2214](https://www.examtopics.com/user/System2214/) 4 months ago

#### Selected Answer: D

Correct

upvoted 1 times

# $\Box$  **[KangID](https://www.examtopics.com/user/KangID/)** 4 months, 1 week ago

At least one security group is an answer

ref.

https://learn.microsoft.com/en-us/azure/virtual-network/network-security-group-how-it-works

You can deploy resources from several Azure services into an Azure virtual network. For a complete list, see Services that can be deployed into a virtual network. You can associate zero, or one, network security group to each virtual network subnet and network interface in a virtual machine. The same network security group can be associated to as many subnets and network interfaces as you choose. upvoted 2 times

# $\Box$  **[Mehedi007](https://www.examtopics.com/user/Mehedi007/)** 5 months, 3 weeks ago

# Selected Answer: D

Passed the exam on 26 July 2023. Scored 870. Exact question came. upvoted 9 times

### $\Box$  [System2214](https://www.examtopics.com/user/System2214/) 4 months ago

congrats upvoted 1 times

# $\Box$  **[Aquintero](https://www.examtopics.com/user/Aquintero/)** 6 months, 1 week ago

### Selected Answer: D

un unico grupo de seguridad (NSG) puedes ser asignado a la subnet, de esta manera todas las VM tendran la mismas reglas upvoted 2 times

# $\Box$  **[dhivyamohanbabu](https://www.examtopics.com/user/dhivyamohanbabu/)** 6 months, 3 weeks ago

Correct answer D upvoted 1 times

### $\Box$  **and [mukesh5184](https://www.examtopics.com/user/mukesh5184/)** 8 months, 1 week ago

Shouldn't there be 2 NSGs - 1 each for Inbound and Outbound? upvoted 1 times

### $\Box$  **[Madbo](https://www.examtopics.com/user/Madbo/)** 9 months, 1 week ago

The correct answer is D. You can use a single network security group (NSG) for all five VMs since the inbound and outbound security rules are identical for all of them.

upvoted 4 times

# $\Box$  **[bcristella](https://www.examtopics.com/user/bcristella/)** 9 months, 3 weeks ago

1 NSG -> 1 Vnet (This is hosting 5 VM's) upvoted 1 times

### $\Box$  **[almikhdade](https://www.examtopics.com/user/almikhdade/)** 10 months ago

D. an NSG can be attached to a subnet, upvoted 2 times

# $\Box$  **[mohsanarfandanish](https://www.examtopics.com/user/mohsanarfandanish/)** 10 months ago

Cleared Exam was appeared in exam 18/3/2023 upvoted 10 times

# $\Box$  **[Moradiya](https://www.examtopics.com/user/Moradiya/)** 1 year ago

This was came in exam on 01/04/23 upvoted 14 times

# Question #34 Topic 1

Your company's Azure subscription includes Azure virtual machines (VMs) that run Windows Server 2016.

One of the VMs is backed up every day using Azure Backup Instant Restore.

When the VM becomes infected with data encrypting ransomware, you decide to recover the VM's files.

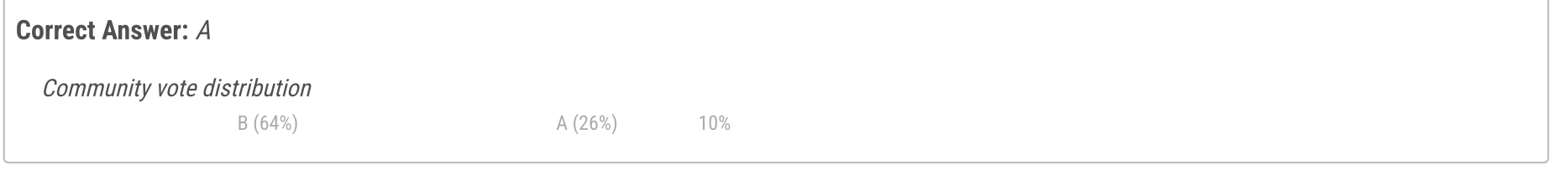

# $\Box$  **Removed**] [Highly Voted at 2 years, 6 months ago

Which of the following is TRUE in this scenario?

A. You can only recover the files to the infected VM.

B. You can recover the files to any VM within the company's subscription.

C. You can only recover the files to a new VM.

D. You will not be able to recover the files.

After reading the link provided by rawrkadia, and testing for myself, it's clear that Azure Backup Instant Restore is available for all Azure Backup VM's.

B: there could be Linux VM's in the subscription, we don't know:"Your companya€™s Azure subscription includes Azure virtual machines (VMs) that run Windows Server 2016"

Even the OS compatibility doesn't apply, like some links say.

Test:

- I created a Windows Server 2019 VM in Azure

- Activated Backup and did Backup Now

- Did File Recovery, downloaded the script and installed it in my Windows 10 On-Prem, Azure Windows Server 2016 and 2012.

Everything worked, the drives were mounted in every OS, no problem.

Note: The script downloaded will only work for the same OS as the original VM:

Windows - Windows

i agree with mitya! because it states recovering files to the infected machine really means you are just tied down to that machine it self, which is not true. you are reading too much into the question.

Linux - Linux

upvoted 93 times

# $\Box$  **Removed** 2 years, 6 months ago

I forgot to give the answer.

Having said what i wrote above and considering the possible answers, i would agree with the answer given A.

Incorrect answers:

C: Same reason as B

D: of course you can recover the files

upvoted 40 times

# $\Box$  **[mitya](https://www.examtopics.com/user/mitya/)** 2 years, 1 month ago

The question says that "Your company's Azure subscription includes Azure virtual machines (VMs) that run Windows Server 2016." it doesn't say that you have Linux machines. The answer A says that "You can ONLY recover the files to the infected VM". that is definitely WRONG as you have other VMs to recovery your files. So the answer should be B." You can recover the files to any VM within the company's subscription"

upvoted 113 times

# $\Box$  **[stevegod0](https://www.examtopics.com/user/stevegod0/)** 4 months ago

Correct upvoted 2 times

# $\Box$  [awssecuritynewbie](https://www.examtopics.com/user/awssecuritynewbie/) 1 year, 11 months ago

upvoted 8 times

# $\Box$  **[HypeMan\\_crew](https://www.examtopics.com/user/HypeMan_crew/)** 2 years, 1 month ago

the answer is B because it clearly said that all VMs are running Microsoft server 2016 upvoted 16 times

# $\Box$  [Netspud](https://www.examtopics.com/user/Netspud/) 2 years ago

Your company's Azure subscription includes Azure virtual machines (VMs) that run Windows Server 2016. Unfortunately it doesn't, it is possibly implied. But it basically says the subscription has some VMs running Server 2016. A is the safest answer. I wish MS would write questions more precisely.

upvoted 3 times

# $\Box$  **[MichaelMelb](https://www.examtopics.com/user/MichaelMelb/)** 6 months, 3 weeks ago

@Netspud, they are clear saying one of THE machines, referring one of the servers 2016

upvoted 1 times

### $\Box$  **[boapaulo](https://www.examtopics.com/user/boapaulo/)** 1 year, 1 month ago

Como ele afimar no exercio que o S.O é Ws2016, logo você poderá restaurar o bkp, para qualquer maquina com o mesmo S.O, desta forma excluimos todas as maquinas com S.O diferente. upvoted 2 times

### $\Box$  **s** [jatinaus](https://www.examtopics.com/user/jatinaus/) 8 months, 3 weeks ago

Hello @rdsserrao, Common Sir. It is mentioned in the question that the VM is in Windows Server 2016. So why we would consider an option for Linux machines.

upvoted 2 times

### $\Box$  **b** [photon99](https://www.examtopics.com/user/photon99/) 2 months, 4 weeks ago

Please be aware that the question asks about the ransomware attack. I dont think you would be able to restore at all after every other file has been encryoted by the ransomware because the snapshot is stored loaclly in instant restore. Correct me if wrong. upvoted 1 times

### $\Box$  **ackdryan** 11 months ago

B is correct upvoted 1 times

# $\Box$  **S** [TripleJJJ](https://www.examtopics.com/user/TripleJJJ/) 1 year, 9 months ago

Does the region matter of the target VM matter? upvoted 2 times

### $\Box$  a [lazz77](https://www.examtopics.com/user/lazz77/) Highly Voted  $\angle$  2 years, 6 months ago

According to below, we can restore the files to an alternate VM too

https://docs.microsoft.com/en-us/azure/backup/backup-azure-restore-windows-server

In fact, I don't even know if you \*can\* recover files from a snapshot. You have to convert the snapshot to a managed disk then attach that to a VM.

Therefore the answer should be B upvoted 37 times

### $\Box$  **[TDS\\_sada](https://www.examtopics.com/user/TDS_sada/)** 2 years, 4 months ago

As I understand Here the catch is new VM,any VM, means it can be any non windows OS. So in this scenario the effected os is Windows and only the Answer A related to the windows OS.

upvoted 3 times

### $\Box$  **[garmatey](https://www.examtopics.com/user/garmatey/)** 9 months, 4 weeks ago

But the question specifically says the VMs in your company's subscription run Windows. And answer B specifies any VM "within the company's subscription".

upvoted 2 times

### $\Box$  **a** [rawrkadia](https://www.examtopics.com/user/rawrkadia/) 2 years, 6 months ago

This is a different feature.

https://docs.microsoft.com/en-us/azure/backup/backup-instant-restore-capability

Backup instant restore is snapshotting. In order to be 'instant' tier you have to be restoring from a stored snapshot vs from the vault. I do not believe you are correct.

https://docs.microsoft.com/en-us/azure/backup/about-azure-vm-restore upvoted 5 times

### $\Box$  **a** [rawrkadia](https://www.examtopics.com/user/rawrkadia/) 2 years, 6 months ago

upvoted 5 times

# $\Box$  [aldebaran65](https://www.examtopics.com/user/aldebaran65/) 4 months, 2 weeks ago

You can restore file level from snapshot. Azure will mount the snapshot as a disk on OS level, and you can copy the files manually.

It's task 6 on following lab guide: https://github.com/MicrosoftLearning/AZ-104-MicrosoftAzureAdministrator/blob/master/Instructions/Labs/LAB\_10- Implement\_Data\_Protection.md upvoted 1 times

 $\Box$  **[belyo](https://www.examtopics.com/user/belyo/)** Most Recent  $\odot$  1 week, 2 days ago

#### Selected Answer: B

Given the question statement, all machines are identical so option would be B

To restore data, you use the Recover Data wizard in the Microsoft Azure Recovery Services (MARS) Agent. You can:

- Restore data to the same machine from which the backups were taken.
- Restore data to an alternate machine. [OS & Versions must be identical]

If you have Cross Region Restore enabled on your vault, you can restore the backup data from the secondary region. upvoted 1 times

### $\Box$  **s** [tfdestroy](https://www.examtopics.com/user/tfdestroy/) 1 week, 3 days ago

### Selected Answer: C

the answer is C. You can only recover the files to a new VM.

A. You can only recover the files to the infected VM: This is not true for Azure Backup Instant Restore. It's specifically designed to restore files to a different VM, protecting against scenarios like ransomware infection.

B. You can recover the files to any VM within the company's subscription: While Azure Backup does allow restoring files to different VMs, there are limitations. The target VM must have the same operating system and disk configuration as the original VM to ensure compatibility.

D. You will not be able to recover the files: This is not true. Azure Backup Instant Restore provides the capability to recover files even in ransomware scenarios.

upvoted 2 times

### $\Box$  **[df288c5](https://www.examtopics.com/user/df288c5/)** 1 week, 6 days ago

### Selected Answer: A

A. You can only recover the files to the infected VM.

Azure Backup Instant Restore allows you to recover files instantly to the original VM from which they were backed up. This means you can recover files directly to the same VM that was infected with ransomware. The restore operation is specific to the VM from which the backup was taken. upvoted 1 times

### $\Box$  **S** [Vhaybhav](https://www.examtopics.com/user/Vhaybhav/) 3 weeks ago

The correct statement in this scenario is: You can recover the files to any VM within the company's subscription. Azure Backup Instant Restore allows you to recover files and folders from a backup to any VM in the same subscription[1]. Therefore, you are not restricted to restoring the files only to the infected VM; you have the flexibility to restore them to any other VM within the same Azure subscription. upvoted 1 times

### $\Box$  **[EzBL](https://www.examtopics.com/user/EzBL/)** 3 weeks ago

### Selected Answer: C

The answer is C. You can only recover the files to a new VM.

Here's why:

1. Instant Restore's primary purpose: It's designed for fast recovery of entire VMs, not individual files.

2. Point-in-time snapshots: Instant Restore creates point-in-time snapshots of the VM's disks, which can be used to quickly create a new VM from a healthy state.

3.No file-level recovery: It doesn't offer the ability to directly recover individual files from the snapshots to an existing VM. upvoted 1 times

### $\Box$  [clg003](https://www.examtopics.com/user/clg003/) 1 month ago

Instant restore can be to new or existing.

A is not a true statement bec it states "only" C is not a true statement bec it states "only" D is not a true statement bec you can recover them.

B. Is a true statement because you can restore them to any existing servers mentioned the account. upvoted 2 times

### $\Box$  **[PJR888](https://www.examtopics.com/user/PJR888/)** 1 month, 2 weeks ago

# Selected Answer: B B is correct upvoted 1 times

 $\Box$  **and [marerad](https://www.examtopics.com/user/marerad/)** 1 month, 3 weeks ago

IT is very clear that the Answer is B. upvoted 1 times

# $\Box$  **2 [ziggy1117](https://www.examtopics.com/user/ziggy1117/)** 2 months, 1 week ago

#### Selected Answer: B

You can restore to another VM https://docs.microsoft.com/en-us/azure/backup/backup-azure-restore-windows-server upvoted 1 times

# $\Box$  **[Grodaz0](https://www.examtopics.com/user/Grodaz0/)** 2 months, 2 weeks ago

### B:/

https://learn.microsoft.com/en-us/azure/backup/about-azure-vm-restore Alternate-Location Recovery (ALR): A recovery done from the recovery point to a server other than the original server where the backups were taken.

upvoted 1 times

# $\Box$  [Melitajr](https://www.examtopics.com/user/Melitajr/) 2 months, 2 weeks ago

"One of the VMs is backed up every day using Azure Backup Instant Restore" Doesn't this statement mean only one of of the VM is on Azure Backup Instant???

upvoted 1 times

 $\Box$  **A** [Ravikrsoni](https://www.examtopics.com/user/Ravikrsoni/) 2 months, 3 weeks ago

In this scenario, using Azure Backup Instant Restore, you can recover the VM's files to any VM within the company's subscription. So, the correct answer is:

B. You can recover the files to any VM within the company's subscription.

Azure Backup Instant Restore allows you to recover files and folders from a backup to any VM in the same subscription, making it a useful feature for restoring data in situations like a ransomware infection.

upvoted 1 times

### $\Box$  **[AngryBird](https://www.examtopics.com/user/AngryBird/)** 2 months, 3 weeks ago

### Selected Answer: A

Anwer is A because you can only recover files to the same VM. The question is asking recovering, not restoring. of course, you can restore the files to any VM within the company subscription.

upvoted 3 times

### $\Box$  **[glynglyn84](https://www.examtopics.com/user/glynglyn84/)** 3 months ago

### Selected Answer: B

https://learn.microsoft.com/en-us/azure/backup/protect-backups-from-ransomware-faq#how-to-restore-a-system-affected-by-ransomware upvoted 1 times

### $\Box$  **[mattpaul](https://www.examtopics.com/user/mattpaul/)** 3 months ago

I passed with these questions and many friends passed too, if you want real exam questions for twenty only, contact me on paul.matthews1970@outlook.com

upvoted 1 times

# Question #35 Topic 1

Your company's Azure subscription includes Azure virtual machines (VMs) that run Windows Server 2016.

One of the VMs is backed up every day using Azure Backup Instant Restore.

When the VM becomes infected with data encrypting ransomware, you are required to restore the VM.

Which of the following actions should you take?

- A. You should restore the VM after deleting the infected VM.
- B. You should restore the VM to any VM within the company's subscription.
- C. You should restore the VM to a new Azure VM.
- D. You should restore the VM to an on-premise Windows device.

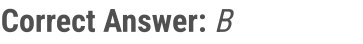

It should be C upvoted 44 times

# $\Box$  **S** [jackdryan](https://www.examtopics.com/user/jackdryan/) 11 months ago

C is correct upvoted 3 times

# $\Box$  **2 [Zokko](https://www.examtopics.com/user/Zokko/)** Highly Voted **1** 2 years, 6 months ago

I belive it is the C option

A - If you delete the VM you cannot recover to that vm it must exist

B - You do not know the other VMs

C - Creating a New VM you can recover the VM

D - You can recover from the backup

https://docs.microsoft.com/en-us/azure/backup/backup-azure-arm-restore-vms

upvoted 32 times

# $\Box$  **[ggogel](https://www.examtopics.com/user/ggogel/)** 1 month, 3 weeks ago

"A - If you delete the VM you cannot recover to that vm it must exist"

This is not correct. As described in your link, you cannot use the option "replace existing" after the VM was deleted.

The backup is not linked to the existence of the VM! What kind of backup would this be that gets deleted when the original VM gets deleted?!

In my opinion, A and C would work just fine. I would even argue that A is the saver option. Firstly, we get rid of the ransomware such that it cannot infect any other systems. Secondly, we prevent any overlaps in hostname / IP configuration between the new and old VM. upvoted 2 times

# $\Box$  **Removed**] 1 year, 10 months ago

Answer A doesn't say to restore \*to\* the infected VM. It says "You should restore the VM \*after deleting\* the infected VM" upvoted 5 times

# $\Box$   $\Box$  [J4U](https://www.examtopics.com/user/J4U/) 2 years, 4 months ago

Yes, VM can be restored by replacing the existing disk or in a new VM.

upvoted 8 times

# $\Box$  [MYR55](https://www.examtopics.com/user/MYR55/) Most Recent  $\odot$  2 weeks, 3 days ago

C is correct

while B is also a viable solution, best approach would be to perform recovery to an isolated and secure network and then scan again for any infection.

upvoted 1 times

# $\Box$  **[mattpaul](https://www.examtopics.com/user/mattpaul/)** 3 months ago

I passed with these questions and many friends passed too, if you want real exam questions for twenty only, contact me on paul.matthews1970@outlook.com

upvoted 1 times

# $\Box$  **[mattpaul](https://www.examtopics.com/user/mattpaul/)** 3 months ago

pass in the first attempt with real questions, contact me paul.matthews1970@outlook.com upvoted 1 times

Community vote distribution

C (89%) 9%

# $\Box$  **[shamst](https://www.examtopics.com/user/shamst/)** Highly Voted **1** 2 years, 6 months ago

# $\Box$  **[Razuli](https://www.examtopics.com/user/Razuli/)** 3 weeks, 4 days ago

Scammer alert upvoted 4 times

### **□ & [YesPlease](https://www.examtopics.com/user/YesPlease/)** 3 months, 3 weeks ago

### Selected Answer: C

Answer is C: https://learn.microsoft.com/en-us/azure/backup/protect-backups-from-ransomware-faq#how-to-restore-a-system-affected-byransomware

upvoted 5 times

# $\Box$  **[Rednevi](https://www.examtopics.com/user/Rednevi/)** 3 months, 3 weeks ago

### Selected Answer: C

C. You should restore the VM to a new Azure VM.

In the event of a ransomware infection on an Azure VM that is backed up using Azure Backup Instant Restore, it's generally recommended to restore the VM to a new Azure VM. This ensures that you are not using the compromised VM, and you can have confidence that the new VM is clean and unaffected by the ransomware.

Option A (restoring after deleting the infected VM) could be risky because the compromised VM might still be accessible and could potentially reinfect the new VM.

Option B (restoring to any VM within the company's subscription) is possible, but restoring to a new Azure VM is a safer approach.

Option D (restoring to an on-premise Windows device) would not be relevant for restoring an Azure VM. upvoted 5 times

### $\Box$  [ki01](https://www.examtopics.com/user/ki01/) 4 weeks, 1 day ago

Option A (restoring after deleting the infected VM) could be risky because the compromised VM might still be accessible and could potentially re-infect the new VM.

it took me a good while to understand what this meant because i thought " how can a deleted VM be accessible? ". it makes sense if for example there was a a public IP through which the infection got in, a vulnerability that wasnt patched, some file that was downloaded longer ago and set to run in the future, etc. so yeah C is the safest option. upvoted 1 times

### $\Box$  **[deroid](https://www.examtopics.com/user/deroid/)** 3 months, 4 weeks ago

Option C is correct upvoted 1 times

# $\Box$  **[Anom1](https://www.examtopics.com/user/Anom1/)** 4 months, 1 week ago

Except, we setup the backup time. When the backup is running, the VMs got infected by Ransomeware  $==>$  in this case  $==>$  should have to create and re-configure the whole new VM(s) because of the backed-up VMs are infected

On what basis examtopics put "Correct Answer". Shall we go through correct answer or most voted answer? upvoted 2 times

# $\Box$  **[JannisJannisJannis](https://www.examtopics.com/user/JannisJannisJannis/)** 4 months, 1 week ago

Most of the time it is better to go with the most voted answers. upvoted 3 times

### $\Box$   $\Box$  [Removed] 4 months, 1 week ago

# Selected Answer: B

answer B. upvoted 2 times

# $\Box$  **[basanta123](https://www.examtopics.com/user/basanta123/)** 4 months, 1 week ago

### Selected Answer: C

i explain in easy way.

When a VM is infected with ransomware, you should not restore the VM to the infected VM. This is because the ransomware will still be present on the VM, and it will encrypt the files again.

You should also not restore the VM to any VM within the company's subscription. This is because the ransomware could spread to other VMs in the

#### subscription.

The best way to restore a VM that is infected with ransomware is to restore it to a new Azure VM. This will ensure that the ransomware is not present on the new VM.

upvoted 5 times

# $\Box$  **anylove2x** 3 months, 3 weeks ago

"You should also not restore the VM to any VM within the company's subscription. This is because the ransomware could spread to other VMs in the subscription."

==> This is a bit wrong in real case. the reason why is because of the backed-up VM not always, but often the heathy one. Hence, to restore the infected VM to any VM in sub is right in the scenario. However, it's also depend on what those VMs are running. Some functional servers cannot be lack-of the amount of the total VMs. So, it's all about case by case.

upvoted 1 times

# $\Box$  **exthems** 4 months, 3 weeks ago

C make sense. Why would you restore a backup from infected server on your running server. You are putting other servers at risk. upvoted 1 times

# $\Box$  **[AMEHAR](https://www.examtopics.com/user/AMEHAR/)** 4 months, 4 weeks ago

Selected Answer: C Must be C upvoted 2 times

 $\Box$  **[ertin74](https://www.examtopics.com/user/ertin74/)** 4 months, 4 weeks ago

### Selected Answer: A

A: delete the infected VM, restore an healthy state of the VM. upvoted 2 times

# $\Box$  **[Chirru1024](https://www.examtopics.com/user/Chirru1024/)** 5 months ago

How option A 7C are different ? upvoted 2 times

# $\Box$  [SivaPannier](https://www.examtopics.com/user/SivaPannier/) 4 months, 2 weeks ago

I too feel that there is no difference.

Option A: Restore the VM (means creating a new VM from the backup only) after deleting the infected VM (Which we would delete anyway as we have the backup in hand).

Selected Answer: C C is more logic upvoted 2 times

Option C: Restore the VM (means from the backup only) to a new VM. Here also we would delete the infected VM as we have backup in hand.

I did not understand the difference between these choices. upvoted 1 times

# $\Box$  **[aport22](https://www.examtopics.com/user/aport22/)** 5 months, 1 week ago

If I see this on the test Im going with C upvoted 2 times

# $\Box$  **s** [tototo12](https://www.examtopics.com/user/tototo12/) 5 months, 2 weeks ago

You administer a solution in Azure that is currently having performance issues.

You need to find the cause of the performance issues pertaining to metrics on the Azure infrastructure.

Which of the following is the tool you should use?

- A. Azure Traffic Analytics
- B. Azure Monitor
- C. Azure Activity Log
- D. Azure Advisor

# Correct Answer: B

Metrics in Azure Monitor are stored in a time-series database which is optimized for analyzing time-stamped data. This makes metrics particularly suited for alerting and fast detection of issues.

Reference:

https://docs.microsoft.com/en-us/azure/azure-monitor/platform/data-platform

Yes Correct https://docs.microsoft.com/en-us/azure/architecture/framework/scalability/monitor-infrastructure upvoted 22 times

### $\Box$  **ackdryan** 11 months ago

B is correct upvoted 2 times

### $\Box$  **[Madbo](https://www.examtopics.com/user/Madbo/)** Highly Voted  $\Box$  9 months, 1 week ago

B. Azure Monitor is the tool used to collect and analyze performance metrics and logs in Azure. It provides insights into the performance of Azure resources, applications, and workloads, and helps identify and troubleshoot issues related to availability, performance, and security. Azure Traffic Analytics is used to monitor and analyze network traffic, Azure Activity Log provides insights into activities performed on Azure resources, and Azure Advisor provides recommendations for improving the performance, security, and reliability of Azure resources. upvoted 17 times

 $\Box$  [walezb](https://www.examtopics.com/user/walezb/)  $\Box$  Most Recent  $\odot$  3 months, 3 weeks ago

wally\_vic8 B Correct upvoted 1 times

### $\Box$  **S** [stevegod0](https://www.examtopics.com/user/stevegod0/) 4 months ago

B is correct upvoted 1 times

### $\Box$  **[Aquintero](https://www.examtopics.com/user/Aquintero/)** 6 months, 1 week ago

Selected Answer: B La respuesta es B upvoted 2 times

### $\Theta$  **[dhivyamohanbabu](https://www.examtopics.com/user/dhivyamohanbabu/)** 6 months, 3 weeks ago

Correct answer B upvoted 1 times

### $\Box$  [MarMar2022](https://www.examtopics.com/user/MarMar2022/) 10 months, 1 week ago

#### Selected Answer: B

B is correct

upvoted 2 times

# $\Box$  **[Mazinger](https://www.examtopics.com/user/Mazinger/)** 11 months ago

### Selected Answer: B

You should use Azure Monitor to find the cause of performance issues pertaining to metrics on the Azure infrastructure. Azure Monitor provides comprehensive monitoring of Azure resources and workloads, and collects and analyzes data from multiple sources, such as performance counters, diagnostics logs, and Azure Activity Logs, to identify and diagnose issues.

upvoted 2 times

# $\Box$  **[UK7](https://www.examtopics.com/user/UK7/)** 1 year ago

Community vote distribution

B (100%)

# $\Box$  **[kerker](https://www.examtopics.com/user/kerker/)** Highly Voted **(b)** 2 years, 6 months ago

### Selected Answer: B

This question came out and the answer I chose was B Exam on 21 Dec 2022 (Score 930) upvoted 9 times

### $\Box$  **S** [ThePro](https://www.examtopics.com/user/ThePro/) 1 year, 1 month ago

### Selected Answer: B

Azure Monitor upvoted 1 times

# $\Box$  **[Onobhas01](https://www.examtopics.com/user/Onobhas01/)** 1 year, 1 month ago

Azure Monitor is correct upvoted 1 times

# $\Box$  **[KingChuang](https://www.examtopics.com/user/KingChuang/)** 1 year, 2 months ago

### Selected Answer: B

Correct Answer : B

You can got cpu、memory and I/O metrics.

Ref:https://learn.microsoft.com/zh-tw/azure/azure-monitor/essentials/metrics-supported upvoted 1 times

# $\Box$  **[goatbernard](https://www.examtopics.com/user/goatbernard/)** 1 year, 3 months ago

i will chose Azure Monitor upvoted 1 times

### $\Box$  [NaoVaz](https://www.examtopics.com/user/NaoVaz/) 1 year, 4 months ago

# Selected Answer: B

Ans: Becuase Peformance can not be confined to network, but also on entire architecture is setup e.g. VMs are unable to scale up on time etc. Such scenario cannot be obvious with Traffic Analyser

Azure Monitor is the perfect fit for the task: https://docs.microsoft.com/en-us/azure/azure-monitor/overview upvoted 1 times

### $\Box$  **[EmnCours](https://www.examtopics.com/user/EmnCours/)** 1 year, 4 months ago

### Selected Answer: B

Correct Answer: B upvoted 1 times

# $\Box$  **[InvisibleShadow](https://www.examtopics.com/user/InvisibleShadow/)** 1 year, 10 months ago

This question came in the exam today 8/Mar/2022. I passed the exam, 95% questions came from here. upvoted 10 times

# $\Box$  **[chiragdhyani](https://www.examtopics.com/user/chiragdhyani/)** 1 year, 10 months ago

Q. Why not A Traffic Analytics?

upvoted 4 times

Your company has an Azure subscription that includes a Recovery Services vault.

You want to use Azure Backup to schedule a backup of your company's virtual machines (VMs) to the Recovery Services vault. Which of the following VMs can you back up? Choose all that apply.

- A. VMs that run Windows 10.
- B. VMs that run Windows Server 2012 or higher.
- C. VMs that have NOT been shut down.
- D. VMs that run Debian 8.2+.
- E. VMs that have been shut down.

# Correct Answer: ABCDE

Azure Backup supports backup of 64-bit Windows server operating system from Windows Server 2008.

Azure Backup supports backup of 64-bit Windows 10 operating system.

Azure Backup supports backup of 64-bit Debian operating system from Debian 7.9+.

Azure Backup supports backup of VM that are shutdown or offline.

Reference:

https://docs.microsoft.com/en-us/azure/backup/backup-support-matrix-iaas https://docs.microsoft.com/en-us/azure/virtualmachines/linux/endorsed-distros

# $\Box$  **[practical\\_93](https://www.examtopics.com/user/practical_93/)** 2 years, 1 month ago is this website enough to clear the exam ? upvoted 3 times

# $\Box$  **Mozbius** 1 year, 10 months ago

Passed today with 947. This question appeared, correct Answer is All upvoted 94 times

# $\Box$  **[scholars](https://www.examtopics.com/user/scholars/)** 1 year, 10 months ago

is this website enough to clear the exam ? upvoted 3 times

# $\Box$  **[dodeen](https://www.examtopics.com/user/dodeen/)** 2 years, 3 months ago

congrats budy is this website enough to clear the exam ? upvoted 6 times

# $\Box$  **[Muntazirsyed](https://www.examtopics.com/user/Muntazirsyed/)** 6 months, 1 week ago

If you have good then YES. upvoted 2 times

# $\Box$  **[Muntazirsyed](https://www.examtopics.com/user/Muntazirsyed/)** 6 months, 1 week ago

If you have good luck then YES. I cleared the exam through this site. upvoted 3 times

# $\Box$  **[LemonVine](https://www.examtopics.com/user/LemonVine/)** 5 months, 1 week ago

how many quesitons did you went thru? It's totally 500 questions.. upvoted 2 times

# $\Box$  **S** [jackdryan](https://www.examtopics.com/user/jackdryan/) 11 months ago

All are correct upvoted 3 times

> I would suggest you get to learn about Azure first and then use ExamTopics to plug the unavoidable holes in your knowledge. upvoted 32 times

# **B** & [UmbongoDrink](https://www.examtopics.com/user/UmbongoDrink/) 11 months, 2 weeks ago

No, use MS Learn and Azure guides by John Savill on YT. upvoted 10 times

Community vote distribution

ABCDE (89%) 7%

# $\Box$  **& [khengoolman](https://www.examtopics.com/user/khengoolman/)** Highly Voted **1** 2 years, 3 months ago

# $\Box$  **[Asha2000](https://www.examtopics.com/user/Asha2000/)** 6 months, 3 weeks ago

https://www.youtube.com/watch?v=VOod\_VNgdJk&list=PLlVtbbG169nGlGPWs9xaLKT1KfwqREHbs upvoted 1 times

### $\Box$  **[AndreLima](https://www.examtopics.com/user/AndreLima/)** 1 year, 1 month ago

Sim. Aqui você encontra uma boa base para sua aprovação. upvoted 1 times

### $\Box$  **& [CloudyTech](https://www.examtopics.com/user/CloudyTech/)** Highly Voted **1** 2 years, 6 months ago

All..................................

upvoted 23 times

# $\Box$  **and [mattpaul](https://www.examtopics.com/user/mattpaul/)** Most Recent  $\odot$  2 months, 4 weeks ago

I passed with these questions and many friends passed too, if you want real exam questions, contact me on paul.matthews1970@outlook.com upvoted 2 times

# $\Box$  **[mattpaul](https://www.examtopics.com/user/mattpaul/)** 3 months ago

I passed with these questions and many friends passed too, if you want real exam questions for twenty only, contact me on paul.matthews1970@outlook.com upvoted 2 times

# $\Box$  **b** [pooh0805](https://www.examtopics.com/user/pooh0805/) 3 months, 2 weeks ago

### Selected Answer: BDE

You can use Azure Backup to schedule a backup of the following VMs:

B. VMs that run Windows Server 2012 or higher.

Windows Server VMs are supported for backup with Azure Backup. D. VMs that run Debian 8.2+.

Certain Linux distributions, including Debian, are supported for backup with Azure Backup. E. VMs that have been shut down.

You can back up VMs that have been shut down, although it's generally recommended to back up VMs while they are running to ensure the latest data is included in the backup.

So, the VMs that run Windows Server 2012 or higher, VMs running Debian 8.2+, and VMs that have been shut down can be backed up using Azure Backup

upvoted 2 times

# $\Box$  **[nmnm22](https://www.examtopics.com/user/nmnm22/)** 3 months, 3 weeks ago

### Selected Answer: ABCDE

ohh this is an evil one upvoted 3 times

 $\Box$  **[Exilic](https://www.examtopics.com/user/Exilic/)** 4 months ago

### Selected Answer: ABCDE

All of them. upvoted 1 times

### $\Box$  [admyn1997](https://www.examtopics.com/user/admyn1997/) 4 months, 1 week ago

ABCDE all correct upvoted 1 times

### **E** & [MGJG](https://www.examtopics.com/user/MGJG/) 5 months, 1 week ago

# Selected Answer: ABCDE

All the VMs in the same region and subscription as that of the vault are available to configure backup. When configuring backup, you can browse to the virtual machine name and its resource group, even though you don't have the required permission on those VMs. https://learn.microsoft.com/en-us/azure/backup/backup-azure-arm-vms-prepare?source=recommendations

# upvoted 1 times

# $\Box$  **S** [Josephchang72](https://www.examtopics.com/user/Josephchang72/) 6 months, 3 weeks ago

In an Azure subscription with a Recovery Services vault, you can back up the following VMs using Azure Backup:

B. VMs that run Windows Server 2012 or higher. C. VMs that have NOT been shut down. E. VMs that have been shut down.

Azure Backup supports backing up VMs running Windows Server 2012 or higher, so option B is correct.

Both VMs that have not been shut down (option C) and VMs that have been shut down (option E) can be backed up. Azure Backup can handle both scenarios and back up the data of the VMs to the Recovery Services vault.

Option A (VMs that run Windows 10) and option D (VMs that run Debian 8.2+) are not in the supported list for VM backup. Therefore, you cannot back up these VMs using Azure Backup.

So, the correct choices are B, C, and E.

upvoted 1 times

### $\Box$  **and [maxustermann](https://www.examtopics.com/user/maxustermann/)** 5 months, 4 weeks ago

Wrong, given answer is correct: https://learn.microsoft.com/en-us/azure/backup/backup-azure-backup-faq#what-operating-systems-aresupported-for-backup-

"For Azure VM Linux backups, Azure Backup supports the list of distributions endorsed by Azure, except Core OS Linux and 32-bit operating system. Other bring-your-own Linux distributions might work as long as the VM agent is available on the VM, and support for Python exists." upvoted 3 times

### $\Box$  **[Hasdan](https://www.examtopics.com/user/Hasdan/)** 7 months ago

I think all answer is correct except answer (E) . upvoted 1 times

### $\Box$  **S** [Forex19](https://www.examtopics.com/user/Forex19/) 7 months, 4 weeks ago

I saw this question in this week on exam (23th May 2023) upvoted 3 times

# $\Box$  **[flyingcolours87](https://www.examtopics.com/user/flyingcolours87/)** 7 months, 3 weeks ago

is this website enough to clear the exam ? upvoted 1 times

### $\Box$  **[haithemmihoubi](https://www.examtopics.com/user/haithemmihoubi/)** 8 months ago

The correct answers are:

B. VMs that run Windows Server 2012 or higher can be backed up using Azure Backup to the Recovery Services vault.

D. VMs that run Debian 8.2+ can also be backed up using Azure Backup to the Recovery Services vault.

A, C, and E are incorrect.

A - Windows 10 is not a supported operating system for Azure Backup.

C - Virtual machines do not need to be running for Azure Backup to back them up. In fact, Azure Backup can automatically shut down and restart a virtual machine during the backup process if needed.

E - Azure Backup can back up virtual machines that have been shut down, but it is not a requirement for the backup to be successful. upvoted 1 times

### $\Box$  **[eduvilla](https://www.examtopics.com/user/eduvilla/)** 8 months, 2 weeks ago

Selected Answer: ABCDE All are correct upvoted 1 times

 $\Box$  **S** [jackdryan](https://www.examtopics.com/user/jackdryan/) 11 months ago

Answer is All upvoted 1 times

### $\Box$  [TheB](https://www.examtopics.com/user/TheB/) 1 year ago

Selected Answer: ABCDE

The correct answer is all. upvoted 2 times

 $\Box$  **[dalianf](https://www.examtopics.com/user/dalianf/)** 1 year ago

### Selected Answer: ABCDE

Passed today with 810, this question appeared under a different format (A list of VMs either on or off with different OSes) correct answer was once again All

upvoted 3 times

# Question #38 Topic 1

Note: This question is part of a series of questions that present the same scenario. Each question in the series contains a unique solution that might meet the stated goals. Some question sets might have more than one correct solution, while others might not have a correct solution. After you answer a question in this section, you will NOT be able to return to it. As a result, these questions will not appear in the review screen. You have an Azure Active Directory (Azure AD) tenant named contoso.com. You have a CSV file that contains the names and email addresses of 500 external users. You need to create a guest user account in contoso.com for each of the 500 external users. Solution: You create a PowerShell script that runs the New-AzureADUser cmdlet for each user. Does this meet the goal?

A. Yes

B. No

# Correct Answer: B

The New-AzureADUser cmdlet creates a user in Azure Active Directory (Azure AD).

Instead use the New-AzureADMSInvitation cmdlet which is used to invite a new external user to your directory.

Reference:

https://docs.microsoft.com/en-us/powershell/module/azuread/new-azureadmsinvitation

```
#Read external users from CSV file
$GuestUsers = Import-CSV "C:\Temp\GuestUsers.csv"
$i = 0;$TotalUsers = $GuestUsers.Count
#Iterate users and send guest invite one by one
Foreach($GuestUser in $GuestUsers)
{
$GuestUserName = $GuestUser.'UserName'
$GuestUserEmail = $GuestUser.'EmailAddress'
$i++;Write-Progress -activity "Processing $GuestUserName - $GuestUserEmail" -status "$i out of $TotalUsers completed"
Try
{
#Send invite
$InviteResult = New-AzureADMSInvitation -InvitedUserDisplayName $GuestUserName -InvitedUserEmailAddress $GuestUserEmail -
InviteRedirectURL https://myapps.microsoft.com -SendInvitationMessage $true
Write-Host "Invitation sent to $GuestUserName ($GuestUserEmail)" -f Green
}
catch
{
Write-Host "Error occurred for $GuestUserName ($GuestUserEmail)" -f Yellow
Write-Host $_ -f Red
}
}
```
#### $\Theta$   $\bullet$  [jackdryan](https://www.examtopics.com/user/jackdryan/) 11 months ago

upvoted 13 times

B is correct

upvoted 5 times

# $\Box$  [Mev4953](https://www.examtopics.com/user/Mev4953/) 1 year, 4 months ago

Create with invitation could be better option. You can also create new user with "New-AzureADUser". But i am not sure about yes or not. there is no issue about "invitation". It is about "need to create" guest users. If you have better explanation, I am looking forward to it :) upvoted 3 times

# $\Box$  **[NaoVaz](https://www.examtopics.com/user/NaoVaz/)** Highly Voted **1** 1 year, 4 months ago

"New-AzureADUser" is for creating new Azure AD users not inviting Guests.

https://www.examtopics.com/exams/microsoft/az-104/view/4/

To invite using Powershell one should use the "New-AzureADMSInvitation" cmdlet. (https://docs.microsoft.com/enus/powershell/module/azuread/new-azureadmsinvitation?view=azureadps-2.0) upvoted 12 times

Community vote distribution

B (100%)

# $\Box$  [Mev4953](https://www.examtopics.com/user/Mev4953/) Highly Voted  $\Box$  1 year, 4 months ago

# $\Box$  **[DH333](https://www.examtopics.com/user/DH333/)** Most Recent  $\odot$  2 months, 2 weeks ago

Finished the exam today with 837 points and this question was asked. About 70% of the questions were from here brothers - keep studying and you will make it!

upvoted 3 times

### $\Box$  **b** [photon99](https://www.examtopics.com/user/photon99/) 2 months, 4 weeks ago

New-AzureADMSInvitation is realted to Azure AD Powershell, why its included in AZ 104? upvoted 1 times

### $\Box$  **& [RamaKrishnaP](https://www.examtopics.com/user/RamaKrishnaP/)** 3 months ago

https://learn.microsoft.com/en-us/azure/active-directory/external-identities/bulk-invite-powershell "New-AzureADMSInvitation" command upvoted 2 times

### $\Box$  **S** james 2033 4 months, 3 weeks ago

### Selected Answer: B

New-AzureADMSInvitation

https://learn.microsoft.com/en-us/azure/active-directory/external-identities/bulk-invite-powershell#send-bulk-invitations upvoted 1 times

#### $\Box$  **[kodathedog](https://www.examtopics.com/user/kodathedog/)** 5 months, 2 weeks ago

But what's wrong with the first command 'New-AzureADUser -UserType "Guest" '? The question doesn't mention the word INVITATION... it just says that you need to create the guest users.

Microsoft's solution: https://learn.microsoft.com/en-us/azure/active-directory/external-identities/bulk-invite-powershell upvoted 1 times

#### $\Box$  **[Kr1s](https://www.examtopics.com/user/Kr1s/)** 5 months, 3 weeks ago

Q was in exam 29th July 2023 upvoted 4 times

#### $\Box$  **[Pakawat](https://www.examtopics.com/user/Pakawat/)** 6 months, 2 weeks ago

I just passed, Q was the exam 3 Jul 2023. upvoted 5 times

### $\Box$  **[dhivyamohanbabu](https://www.examtopics.com/user/dhivyamohanbabu/)** 6 months, 3 weeks ago

Correct answer B upvoted 1 times

#### $\Box$  [iDrewax](https://www.examtopics.com/user/iDrewax/) 7 months, 3 weeks ago

Please help, for me this is very confusing.

When to use 'New-AzureADUser -UserType "Guest" ' ???

I understand that with the command 'New-AzureADMSInvitation' you can INVITE a user from outside your company to your subscription, which makes sense, and also automatically creates a guest user.

upvoted 1 times

#### $\Box$  [8c5e41b](https://www.examtopics.com/user/8c5e41b/) 6 months, 2 weeks ago

The 'New-AzureADUser -UserType "Guest" ' part according the the link below allows you to list and filter users of type "Guest".

https://morgantechspace.com/2021/12/how-to-add-guest-users-in-bulk-to-azure-ad-using-powershell.html upvoted 1 times

#### $\Box$  [JunetGoyal](https://www.examtopics.com/user/JunetGoyal/) 8 months, 3 weeks ago

Exact Q. 30april2023 in exam 1 upvoted 2 times

### $\Box$  **A** [flyingcolours87](https://www.examtopics.com/user/flyingcolours87/) 7 months, 3 weeks ago

is this website enough to clear the exam ?

upvoted 1 times

# $\Box$  **[babakeyfgir](https://www.examtopics.com/user/babakeyfgir/)** 2 weeks ago

i hope upvoted 1 times

# $\Box$  **[hz78](https://www.examtopics.com/user/hz78/)** 9 months, 1 week ago

A. Yes, this meets the goal.

Using a PowerShell script with the New-AzureADUser cmdlet to create guest user accounts for external users is a valid solution to achieve the goal of creating a guest user account in Azure AD for each of the 500 external users. The New-AzureADUser cmdlet creates a new user in Azure AD, and it can be used to create both internal and external users. To create external users, you can specify the UserType parameter as "Guest" when running the cmdlet.

Therefore, the correct answer is A. Yes, this meets the goal. upvoted 3 times

 $\Box$  **[Madbo](https://www.examtopics.com/user/Madbo/)** 9 months, 1 week ago

The solution does not meet the goal because the New-AzureADUser cmdlet creates a new user in the Azure AD tenant, not a guest user account. upvoted 2 times

# **B [NJTH](https://www.examtopics.com/user/NJTH/)** 9 months, 2 weeks ago

This exact question was on todays exam. (7th April 2023) upvoted 5 times

**E** & [LCR](https://www.examtopics.com/user/LCR/) 7 months ago

What is the answer? upvoted 1 times

 $\Box$  **2 [zellck](https://www.examtopics.com/user/zellck/)** 11 months, 1 week ago

# Selected Answer: B

B is the answer.

https://learn.microsoft.com/en-us/powershell/module/azuread/new-azureadmsinvitation This cmdlet is used to invite a new external user to your directory. upvoted 1 times

# $\Box$  [GBAU](https://www.examtopics.com/user/GBAU/) 11 months, 1 week ago

While I expect the MS answer is B, who is to say the email addresses in the csv are not contoso.com email addresses assigned to these external users and you are going to just create guest AZAD accounts for each of them using New-AzureADUser & its -UserType of Guest, in which case the answer is A.

MS exam questions are written with too little relevant information and assumptions one way or the other can cause people to fail (not their technical skills).

upvoted 3 times

# Question #39 Topic 1

Note: This question is part of a series of questions that present the same scenario. Each question in the series contains a unique solution that might meet the stated goals. Some question sets might have more than one correct solution, while others might not have a correct solution. After you answer a question in this section, you will NOT be able to return to it. As a result, these questions will not appear in the review screen. You have an Azure Active Directory (Azure AD) tenant named contoso.com. You have a CSV file that contains the names and email addresses of 500 external users. You need to create a guest user account in contoso.com for each of the 500 external users. Solution: From Azure AD in the Azure portal, you use the Bulk create user operation. Does this meet the goal?

A. Yes

B. No

# Correct Answer: B

Instead use the New-AzureADMSInvitation cmdlet which is used to invite a new external user to your directory.

Reference:

https://docs.microsoft.com/en-us/powershell/module/azuread/new-azureadmsinvitation

# Selected Answer: B

"Bulk Create" is for new Azure AD Users.

For Guests:

- Use "Bulk invite users" to prepare a comma-separated value (.csv) file with the user information and invitation preferences
- Upload the .csv file to Azure AD
- Verify the users were added to the directory

upvoted 38 times

 $\Box$  **annon meeko 86** 1 year, 1 month ago

Agree answer is B

https://learn.microsoft.com/en-us/azure/active-directory/external-identities/tutorial-bulk-invite?source=recommendations upvoted 2 times

# $\Box$  **S** [jackdryan](https://www.examtopics.com/user/jackdryan/) 11 months ago

B is correct upvoted 3 times

# **B Luke996** Highly Voted **id** 1 year, 2 months ago

This question was on my exam 04/11/2022!! Passed with 920!! Thanks to everyone!! Good Luck upvoted 17 times

# $\Box$  [Surs](https://www.examtopics.com/user/Surs/) | Most Recent  $\odot$  | 3 weeks ago

Sorry, it says bulk create, that is wrong. Bulk invite works from portal, so in this case, answer is B

upvoted 1 times

# $\Box$  [Surs](https://www.examtopics.com/user/Surs/) 3 weeks ago

Answer A:

If you use Microsoft Entra B2B collaboration to work with external partners, you can invite multiple guest users to your organization at the same time.

https://learn.microsoft.com/en-us/entra/external-id/tutorial-bulk-invite upvoted 1 times

# $\Box$  **B** [RVivek](https://www.examtopics.com/user/RVivek/) 1 week, 2 days ago

You shoud use Bulk invite whereas the question says Bulk Create, hence it is wrong upvoted 1 times

# $\Box$  [JvdH](https://www.examtopics.com/user/JvdH/) 1 month, 1 week ago

https://learn.microsoft.com/en-us/entra/external-id/tutorial-bulk-invite So A is now correct, right?

Community vote distribution

B (92%) 8%

# $\Box$  **a [gabyrever](https://www.examtopics.com/user/gabyrever/)** Highly Voted **1** 1 year, 4 months ago

upvoted 1 times

### $\Box$  **and [mattpaul](https://www.examtopics.com/user/mattpaul/)** 2 months, 4 weeks ago

I passed with these questions and many friends passed too, if you want real exam questions, contact me on paul.matthews1970@outlook.com upvoted 1 times

### $\Box$  **[Rams786](https://www.examtopics.com/user/Rams786/)** 3 months, 3 weeks ago

This question was on my exam on 22 Sep 2023 i scored 900 ! answered NO upvoted 3 times

# $\Box$  **KanglD** 4 months ago

This article clearly explains. https://learn.microsoft.com/en-us/azure/active-directory/external-identities/bulk-invite-powershell upvoted 1 times

# $\Box$  **S** [Tilakarasu](https://www.examtopics.com/user/Tilakarasu/) 1 week, 6 days ago

but the command mentioned in the solution is not applicable for this method upvoted 1 times

### $\Box$  **[kamalpur](https://www.examtopics.com/user/kamalpur/)** 6 months ago

This question is explained in below video https://youtu.be/RHa5E\_\_7rYQ upvoted 1 times

### $\Box$  **[kamalpur](https://www.examtopics.com/user/kamalpur/)** 6 months ago

Solution B using the Bulk create user operation from Azure AD in the Azure portal would meet the goal of creating a guest user account in contoso.com for each of the 500 external users.

This question is explained in below video that how can we perform same operation using azure portal and PowerShell commandline.

https://youtu.be/XSoan9M6UB0 upvoted 2 times

### $\Box$  **[dhivyamohanbabu](https://www.examtopics.com/user/dhivyamohanbabu/)** 6 months, 3 weeks ago

A is correct upvoted 1 times

# $\Box$  **[dhivyamohanbabu](https://www.examtopics.com/user/dhivyamohanbabu/)** 6 months, 3 weeks ago

Correct answer A upvoted 1 times

# $\Box$  **e** [rishisoft1](https://www.examtopics.com/user/rishisoft1/) 8 months ago

To invite Guest user, need 3 fields , email, Full n name and Invited user type. use type is missing in the question, so Answer I am expecting to be 'B' upvoted 2 times

### $\Box$  **[Madbo](https://www.examtopics.com/user/Madbo/)** 9 months, 1 week ago

Login to Azure Active Directory Admin Center https://aad.portal.azure.com Click on "Users" >> Click on "New Guest User" from the toolbar >> Choose "Invite User" and then click on "I want to invite guest users in bulk" (You can also use "Bulk Invite" under "Bulk Activities" to invite multiple external users.)

upvoted 1 times

### $\Box$  **[bcristella](https://www.examtopics.com/user/bcristella/)** 9 months, 3 weeks ago

B is correct, but A it's right too.

If you use Azure Active Directory (Azure AD) B2B collaboration to work with external partners, you can invite multiple guest users to your organization at the same time. In this tutorial, you learn how to use the Azure portal to send bulk invitations to external users. Specifically, you'll follow these steps:

Use Bulk invite users to prepare a comma-separated value (.csv) file with the user information and invitation preferences Upload the .csv file to Azure AD Verify the users were added to the directory

Link: https://learn.microsoft.com/en-us/azure/active-directory/external-identities/tutorial-bulk-invite?source=recommendation upvoted 3 times

# $\Box$   $\Box$  [zellck](https://www.examtopics.com/user/zellck/) 11 months, 1 week ago

### Selected Answer: B

B is the answer.

https://learn.microsoft.com/en-us/azure/active-directory/external-identities/tutorial-bulk-invite upvoted 2 times

# $\Box$  [km\\_2022](https://www.examtopics.com/user/km_2022/) 12 months ago

Answer is B - Bulk Invite would be the option not Bulk Create

upvoted 6 times

# Question #40 Topic 1

Note: This question is part of a series of questions that present the same scenario. Each question in the series contains a unique solution that might meet the stated goals. Some question sets might have more than one correct solution, while others might not have a correct solution. After you answer a question in this section, you will NOT be able to return to it. As a result, these questions will not appear in the review screen. You have an Azure Active Directory (Azure AD) tenant named contoso.com.

You have a CSV file that contains the names and email addresses of 500 external users.

You need to create a guest user account in contoso.com for each of the 500 external users.

Solution: You create a PowerShell script that runs the New-AzureADMSInvitation cmdlet for each external user.

Does this meet the goal?

A. Yes

B. No

# Correct Answer: A

Use the New-AzureADMSInvitation cmdlet which is used to invite a new external user to your directory.

Reference:

https://docs.microsoft.com/en-us/powershell/module/azuread/new-azureadmsinvitation

I took Exam of Azure- 104 at 27/2/2023

I score 920 points out of 1000 points. This was on it and my answer was: B

Finding answer with high vote is not enough on Examtopics site. this one is example, the command is correct but the CSV file contents you will use with New-AzureADMSInvitation is wrong! so be careful.

CSV Must contain Both :

- Email address to invite the user who will receive an invitation
- Redirection url the URL to which the invited user is forwarded after accepting the invitation.

i use this script almost every day, i think what this question is asking the main command to use for creating guest users. it didn't say that other commands are not necessary, depends how you read it, it could be wrong or right. but i will still choose A for this question. Below is my script. foreach (\$email in \$invitations) {New-AzureADMSInvitation ` -InvitedUserEmailAddress \$email.InvitedUserEmailAddress ` -InvitedUserDisplayName \$email.Name ` -InviteRedirectUrl https://myapps.microsoft.com ` -InvitedUserMessageInfo \$messageInfo ` -SendInvitationMessage \$true }

https://learn.microsoft.com/en-us/azure/active-directory/external-identities/tutorial-bulk-invite upvoted 26 times

# $\Box$  **[Abiram](https://www.examtopics.com/user/Abiram/)** 8 months, 3 weeks ago

I tried this scenario, and it works using the PowerShell script. That foreach loop kind of solves the requirement to send email for each user. I think "Yes" is the right answer.

Anyway, Congratulations on passing the exam with an outstanding score!!

upvoted 4 times

# $\Box$  **b** [poopy\\_ballz](https://www.examtopics.com/user/poopy_ballz/) 10 months ago

Technically, you don't need a redirection URL for this to work. The guest will still receive the invite on it's own. upvoted 1 times

# $\Box$  **[shadad](https://www.examtopics.com/user/shadad/)** 7 months, 3 weeks ago

He will get the invitation. but will direct him to where?!!! thats why you need the URL also. you try it and let me know :) upvoted 1 times

# $\Box$  **[obaali1990](https://www.examtopics.com/user/obaali1990/)** 10 months ago

You had it wrong. It should be A. If you had chosen A, you might have gotten more than 920 marks you probably had. Anyway, congratulations! upvoted 6 times

# $\Theta$  [abcduio](https://www.examtopics.com/user/abcduio/) Highly Voted  $\Phi$  8 months, 1 week ago

upvoted 6 times

Community vote distribution

A (89%) 11%

# $\Box$  **[shadad](https://www.examtopics.com/user/shadad/)** Highly Voted **10** months, 3 weeks ago
## $\Box$  **& [xRiot007](https://www.examtopics.com/user/xRiot007/)** 7 months, 2 weeks ago

Spot on. People forget that the redirect URL can simply be passed as a param. upvoted 5 times

## $\Box$  [Samuel77](https://www.examtopics.com/user/Samuel77/) Most Recent  $\odot$  2 months ago

This is correct upvoted 1 times

## $\Box$  **and [mattpaul](https://www.examtopics.com/user/mattpaul/)** 2 months, 4 weeks ago

I passed with these questions and many friends passed too, if you want real exam questions, contact me on paul.matthews1970@outlook.com upvoted 1 times

## $\Box$  **a** [mattpaul](https://www.examtopics.com/user/mattpaul/) 3 months ago

I passed with these questions and many friends passed too, if you want real exam questions for twenty only, contact me on paul.matthews1970@outlook.com

upvoted 1 times

## $\Box$  **[mattpaul](https://www.examtopics.com/user/mattpaul/)** 3 months ago

pass in the first attempt with real questions, contact me paul.matthews1970@outlook.com upvoted 1 times

## $\Box$  **[AMEHAR](https://www.examtopics.com/user/AMEHAR/)** 4 months, 4 weeks ago

## Selected Answer: A

New-AzureADMSInvitation is correct command https://learn.microsoft.com/en-us/powershell/module/azuread/new-azureadmsinvitation? view=azureadps-2.0 . For the Bulk user

foreach (\$email in \$invitations)

{New-AzureADMSInvitation `

-InvitedUserEmailAddress \$email.InvitedUserEmailAddress `

-InvitedUserDisplayName \$email.Name `

- -InviteRedirectUrl https://myapps.microsoft.com `
- -InvitedUserMessageInfo \$messageInfo `
- -SendInvitationMessage \$true

}

upvoted 1 times

## $\Box$  **[GoldenDisciple2](https://www.examtopics.com/user/GoldenDisciple2/)** 4 months, 4 weeks ago

## Selected Answer: A

Reading through the comments to see if there is any good discussions. I see in the documentation, when running the New-AzureADMSInvitation that you'll have to put a -InviteRedirectURL parameter in the command so I feel that should be sufficient even though the CSV file doesn't contain the appropriate fields therefor I say it's yes. A

upvoted 1 times

# $\Box$  **S** james 2033 5 months, 4 weeks ago

## Selected Answer: A

We can use PowerShell for invite a list of users (even use CSV file), see https://learn.microsoft.com/en-us/azure/active-directory/externalidentities/bulk-invite-powershell#send-bulk-invitations .

upvoted 1 times

## $\Box$  **[dhivyamohanbabu](https://www.examtopics.com/user/dhivyamohanbabu/)** 6 months, 3 weeks ago

Correct answer A upvoted 1 times

## $\Box$  **e** [carlosFS](https://www.examtopics.com/user/carlosFS/) 7 months ago

A CORRECTA

CSV FOR POWERSHELL : In Microsoft Excel, create a CSV file with the list of invitee user names and email addresses. Make sure to include the "Name" and "InvitedUserEmailAddress" column headings.

CSV FOR PORTAL:Required values are: "Email address to invite" - the user who will receive an invitation "Redirection url" - the URL to which the invited user is forwarded after accepting the invitation. I upvoted 3 times

# $\Box$  **S** [Vanilla007](https://www.examtopics.com/user/Vanilla007/) 8 months, 1 week ago

I think redirection URL is mandatory if we are doing it via Azure portal. But in this question it is asking to pass a ps command. SO I think the solution meets the requirement and the answer is A upvoted 2 times

## $\Box$  **S** [jersonmartinez](https://www.examtopics.com/user/jersonmartinez/) 8 months, 3 weeks ago

Es necesario que el archivo CSV contenga los valores necesarios para los parámetros que se utilizan en la función New-AzureADMSInvitation. En este caso, los valores requeridos son -InvitedUserEmailAddress y -InvitedUserDisplayName.

Por lo tanto, si tu archivo CSV solo contiene estas dos columnas, el script debería funcionar correctamente siempre y cuando se mantenga el formato correcto. Sin embargo, si faltan algunos de estos campos, la función New-AzureADMSInvitation no tendrá la información necesaria para enviar la invitación correctamente.

Es importante asegurarse de que el archivo CSV tenga el formato correcto y que contenga todos los campos requeridos antes de ejecutar el script para evitar errores y asegurarse de que todas las invitaciones se envíen correctamente.

upvoted 1 times

#### $\Box$  **exalladares123** 8 months, 4 weeks ago

Answer should be B) No - Check the following document: https://learn.microsoft.com/en-us/azure/active-directory/external-identities/bulk-invitepowershell - "Send bulk invitations" -> "The script sends an invitation to the email addresses in the Invitations.csv file" - While the question states that the cmdlet should be used once per user, Microsoft documentation states that it should be done once as the comand releases invitations for addresses in .CSV File

upvoted 1 times

#### $\Box$  **b** [pattj2](https://www.examtopics.com/user/pattj2/) 9 months ago

A is the correct answer. https://learn.microsoft.com/en-us/azure/active-directory/external-identities/bulk-invite-powershell upvoted 2 times

#### $\Box$  **[fimbulvetrk](https://www.examtopics.com/user/fimbulvetrk/)** 9 months, 1 week ago

this seems to be an outdated question because you can simply have the option to bulk invite guest users which (at least in my opinion) is much simpler than scripting in powershell

upvoted 1 times

#### $\Box$  **[garmatey](https://www.examtopics.com/user/garmatey/)** 8 months ago

another option doesnt mean this solution doesnt also work upvoted 1 times

#### $\Box$  **[Madbo](https://www.examtopics.com/user/Madbo/)** 9 months, 1 week ago

The correct answer to the question is B - No, using the New-AzureADMSInvitation cmdlet does not meet the goal of creating a guest user account in contoso.com for each of the 500 external users.

upvoted 1 times

## Question #1 Topic 2

#### HOTSPOT -

You have an Azure subscription named Subscription1 that contains a resource group named RG1.

In RG1, you create an internal load balancer named LB1 and a public load balancer named LB2.

You need to ensure that an administrator named Admin1 can manage LB1 and LB2. The solution must follow the principle of least privilege.

Which role should you assign to Admin1 for each task? To answer, select the appropriate options in the answer area.

NOTE: Each correct selection is worth one point.

Hot Area:

# **Answer Area**

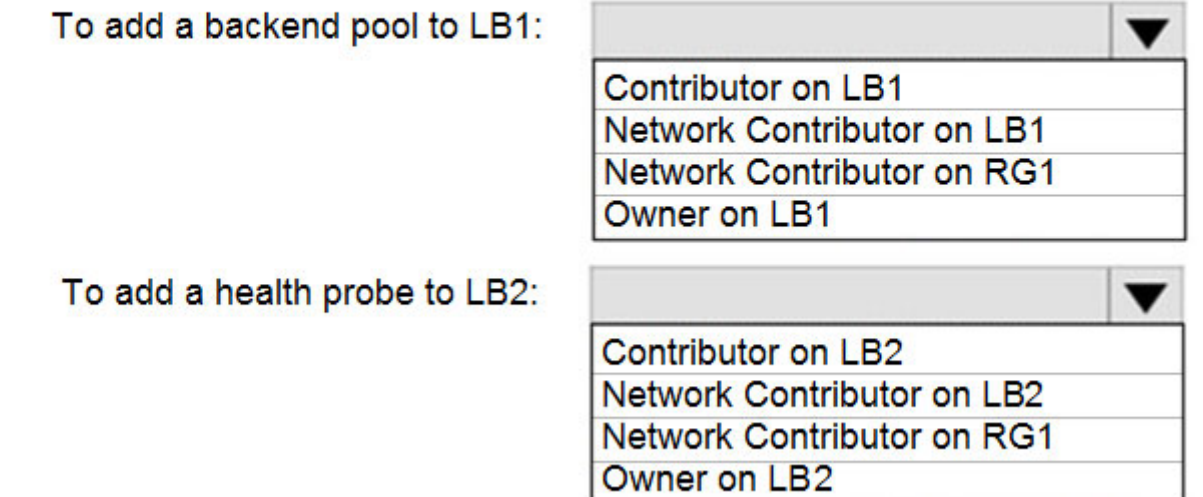

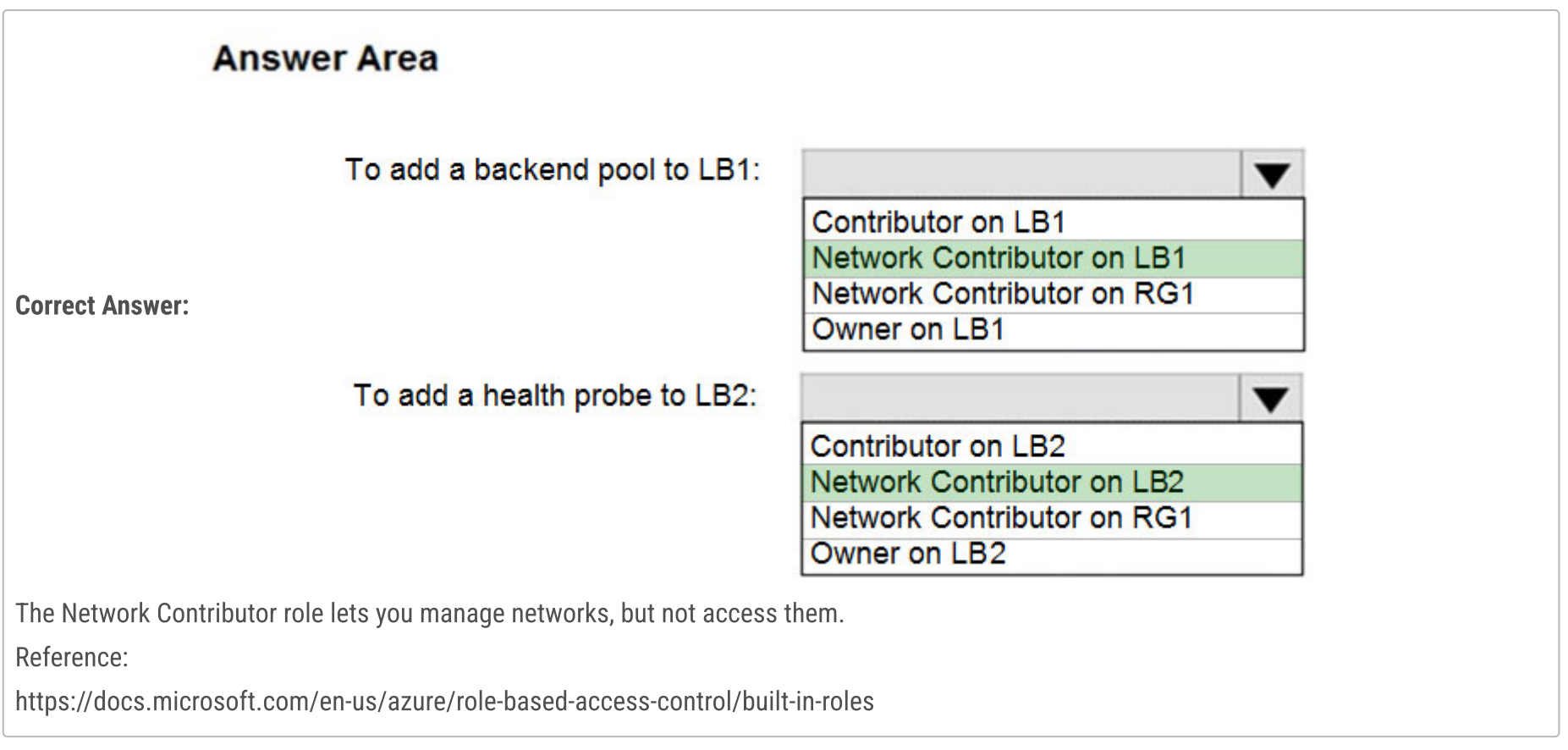

The given answer is incorrect: Box 1. Network Contributor on RG1 Box 2. Network Contributor on RG1 upvoted 125 times

#### $\Box$  **[Hyrydar](https://www.examtopics.com/user/Hyrydar/)** 1 year, 6 months ago

There is something that we all seem to be forgetting here..and that is that Azure RBAC roles can be applied at three different scopes...management group, subscription, resource group and finally resource. So, LB1 and LB2 are resources that we want the Network Contributor role to manage, which by the way satisfies the principle of least privilege. When you apply the scope to the resource group, then it is applied to all the resources in the resource group which is not what we want. The question specifically referred to LB1 and LB2. These resources are atomic, therefore applying the scope to the two will affect just those two resources. Therefore the given answers are correct. upvoted 209 times

## $\Box$  **[Awot](https://www.examtopics.com/user/Awot/)** 4 months ago

convincing explanation, deserves the highest vote! upvoted 3 times

# $\Box$  **[DaviZZZZ](https://www.examtopics.com/user/DaviZZZZ/)** 6 months, 1 week ago

Exactly! upvoted 5 times

## $\Box$  **[NTT\\_Sttg09](https://www.examtopics.com/user/NTT_Sttg09/)** 1 year, 2 months ago

netw. contributor on LB fulfilled the question1, also netw. contributor on LB2. upvoted 4 times

## $\Box$  [130nk3r5](https://www.examtopics.com/user/130nk3r5/) 3 weeks ago

Confirmed correct. upvoted 1 times

## $\Box$  **[KingChuang](https://www.examtopics.com/user/KingChuang/)** 1 year, 2 months ago

Your are right! Reason: These functions need access IP and VM. If grant on resources,load balance can't access IP

https://www.youtube.com/watch?v=QGZWqYIpOMw&t=6944s upvoted 12 times

## $\Box$  **[sk4shi](https://www.examtopics.com/user/sk4shi/)** 6 months, 2 weeks ago

The question states: "You need to ensure that an administrator named Admin1 can manage LB1 and LB2" - Network Contributor on LB1 & LB2 follows the principle of least privilege to be able to manage the load balancers upvoted 6 times

## $\Box$  **S** [jackdryan](https://www.examtopics.com/user/jackdryan/) 11 months ago

This is correct. upvoted 2 times

# $\Box$  [Abd99](https://www.examtopics.com/user/Abd99/) Highly Voted  $\Box$  1 year, 7 months ago

Network Contributor on LB1 Network Contributor on LB2

Network Contributor role on LB1 and LB2 is the correct answer. With this role user can add create a backend address without actually adding the actual IP addresses. Network contributor can also create and modify health probe.

If the user wants to add address to backend pools (eg: IPs from a VNet or entire subnet) then a Network Contributor role is required at the resource group level (or atleast on VNet)

upvoted 45 times

# $\Box$  **S** [XristophD](https://www.examtopics.com/user/XristophD/) 1 year, 1 month ago

this answer is not correct, just tested in a lab environment. Network-Contributor needs to be given on the Resource Group in question, not only the LB - for both actions, adding a Health-Probe and adding a Backend-Pool a validation on the RG-level is triggered.

Not having the Network Contributor role on RG level will produce the following error mesage for adding a Health Probe:

Additional details from the underlying API that might be helpful: The client 'test@<domain.ltd>' with object id '<some-object-id>' does not have authorization to perform action 'Microsoft.Resources/deployments/validate/action' over scope '/subscriptions/<subscriptionId>/resourceGroups/pb-weu-d-testexam/providers/Microsoft.Resources/deployments/HealthProbe-20221125094430' or the scope is invalid.

Adding a backend pool fails to create the deployment at all.

Both actions work with Network Contributor role on the Resource Group level. upvoted 22 times

## $\Box$  **S** [jackill](https://www.examtopics.com/user/jackill/) 5 months, 4 weeks ago

Actually the Network Contributor role (https://learn.microsoft.com/en-us/azure/role-based-access-control/built-in-roles#networkcontributor) has "Microsoft.Resources/deployments/\*" among allowed actions, but from the error you reported it appears that the HealthProbe resource is not included in the scope path of the Load Balancer, but it appears to be a resource defined externally from the Load Balancer. Is this the reason of the failure? Is the Backend Pool defined externally too? upvoted 1 times

# $\Box$  **[FNog](https://www.examtopics.com/user/FNog/)** 11 months ago

Both Load Balancers already exist, though... Only management rights are requested so, LB1 and LB2. upvoted 4 times

# $\Box$  **[DrMiyu](https://www.examtopics.com/user/DrMiyu/)** 1 year, 7 months ago

From Microsoft Network Contributor = "Lets you manage networks, but not access to them.". RG contributor would give you right on everything in the RG so too much

upvoted 6 times

 $\Theta$  **[devops\\_devops](https://www.examtopics.com/user/devops_devops/)**  $\boxed{\text{Most Recent}}$  2 days, 17 hours ago

This question was in exam 15/01/24

upvoted 1 times

## $\Box$  **[babakeyfgir](https://www.examtopics.com/user/babakeyfgir/)** 1 week ago

It was in EXAM, thanks Examtopic. upvoted 1 times

#### $\Box$  **[babakeyfgir](https://www.examtopics.com/user/babakeyfgir/)** 1 week ago

It was in EXAM, thanks Examtopic. upvoted 2 times

 $\Box$  [Alandt](https://www.examtopics.com/user/Alandt/) 2 weeks, 1 day ago

Come on guys, how is it possible that these questions are so confusing that the community can't even reach to a consensus for the right answer. So what's the correct answer here?

Network Contributor on RG1 Network Contributor on RG1

Or

Network Contributor on LB1 Network Contributor on LB2 upvoted 1 times

#### $\Box$  **and [nmshrwt](https://www.examtopics.com/user/nmshrwt/)** 1 week, 2 days ago

It is neither Ans is for health probe assign network contributor on RG level for backend pool assign owner on LB if not owner contributor on RG can do it upvoted 1 times

#### $\Box$  **[houzer](https://www.examtopics.com/user/houzer/)** 2 weeks, 2 days ago

Tested in my lab.

Box 1. Network Contributor on RG1 Box 2. Network Contributor on RG1

If you grant Network Contributor only to the LB you will not have access to write the changes inside the RG and it will error out! upvoted 2 times

#### $\Box$  [ki01](https://www.examtopics.com/user/ki01/) 4 weeks, 1 day ago

TL;DR 1 Network cont. on LB1 2 Network cont on RG1

network contributor grants Microsoft.Network/\* rights and load balancers are under network. the question is quite vague with the end goal and what is present. but the way i see it Internal load balancer - enough to have network contributor on LB1 , because VMs are already there and you need to assign IPs that already exists. network contributor has the load balancer rights as mentioned before. so that should be fine.

External load balancer - network contributor on RG1, because for external balancer we will need to create an external IP, existence of which is not mentioned in the question. without an external IP the external load balancer kinda looses all point, doesn't it?

That atleast is my logic. it might be flawed so do a bit of your own reserach :P upvoted 1 times

#### $\Box$  **[ki01](https://www.examtopics.com/user/ki01/)** 4 weeks, 1 day ago

(2 part comment)

oh lol i competely misread the question and nothing of what i wrote in the previous post is relevant. i blame lack of coffee! ok so.

from:

https://learn.microsoft.com/en-us/answers/questions/1288486/network-contributor quote:

The "Network Contributor" role provides permissions to manage network resources such as virtual networks, subnets, network interfaces, and IP addresses. While it does grant certain permissions related to load balancers, such as managing load balancing rules and probes, it does not provide the necessary permissions to add or modify backend VMs associated with the load balancer. To add backend VMs to a load balancer, the user would require additional permissions, specifically the "Virtual Machine Contributor" role or higher. The "Virtual Machine Contributor" role grants the necessary permissions to manage virtual machines, including the ability to add, modify, and delete VMs." upvoted 1 times

# $\Box$  **[ki01](https://www.examtopics.com/user/ki01/)** 4 weeks, 1 day ago

but in the provided screenshots it says that network contributor gives Microsoft.Network/\* and the person who wrote that says that to add a back end pool you need different access for microsoft.network/loadbalancers/backendaddresspools/join/action correct me if i'm wrong but /\* means everything under that is included. so they are wrong on that and network contributor gives us all the rights required. in one case it will allow us to add a backend pool and in the next it will allow us to set probes.

Long story short. network contributor on both LB1 and LB2 upvoted 1 times

# $\Box$  **[LCR](https://www.examtopics.com/user/LCR/)** 1 month, 2 weeks ago

Where do these answers come from? I am looking at another dump that shows a different answer. upvoted 1 times

## $\Box$  **[Batiste2023](https://www.examtopics.com/user/Batiste2023/)** 2 months, 1 week ago

- 1 Contributor for LB1
- 2 Network Contributor for LB2

maxsteele has quoted a source that documents that Network Contributor privileges are definitely not enough: https://learn.microsoft.com/enus/answers/questions/1288486/network-contributor

To check all role definitions, see this: https://learn.microsoft.com/en-us/azure/role-based-access-control/built-in-roles upvoted 2 times

#### $\Box$  **[dumpsowner](https://www.examtopics.com/user/dumpsowner/)** 2 months, 2 weeks ago

great effect! i appreciate you effect. I was pass the exam with the help of dumpsowner upvoted 1 times

#### $\Box$  **[Wuhao](https://www.examtopics.com/user/Wuhao/)** 2 months, 2 weeks ago

Add Backend pool and create health probe will not list/read the VM resource, so the network contributor is enough since it has Microsoft.Network/\* privilege

upvoted 1 times

#### $\Box$  **[broman](https://www.examtopics.com/user/broman/)** 2 months, 3 weeks ago

There is no loadbalancer contributor role. upvoted 1 times

#### $\Box$  **and [mattpaul](https://www.examtopics.com/user/mattpaul/)** 2 months, 4 weeks ago

I passed with these questions and many friends passed too, if you want real exam questions, contact me on paul.matthews1970@outlook.com upvoted 1 times

#### $\Box$  **and [mattpaul](https://www.examtopics.com/user/mattpaul/)** 3 months ago

pass in the first attempt with real questions, contact me paul.matthews1970@outlook.com upvoted 1 times

## $\Box$  **[Prasis](https://www.examtopics.com/user/Prasis/)** 3 months, 2 weeks ago

Box 1. Network Contributor on RG1 Box 2. Network Contributor on RG1 upvoted 1 times

#### $\Box$  **S** [forkie](https://www.examtopics.com/user/forkie/) 3 months, 2 weeks ago

the answer is correct, just tested it in a lab.

assuming all the resources have already been created, including the VM (or any other resourse with an IP) you can add it to the backend using IP address.

if there is no resource with an ip address, and you are trying to add some IP (again for an object that does not yet exist) you will need to have netw.contributer on RG1.

bottom line, just to make it very clear as many of the answers here felt to me a bit confusing,

1)created a Resource group

2) created a load balancer

3) created a VM in the same resource group , valid IP and so on.

4)created a new user gave it netw.contributer on the LB only.

5) successfully added a backend pool with using the VM ip.

creating a backend pool using another IP failed, after giving netw.contribut on the RB it worked.

health probe works as expected. upvoted 3 times

## Question #2 Topic 2

You have an Azure subscription that contains an Azure Active Directory (Azure AD) tenant named contoso.com and an Azure Kubernetes Service (AKS) cluster named AKS1.

An administrator reports that she is unable to grant access to AKS1 to the users in contoso.com.

You need to ensure that access to AKS1 can be granted to the contoso.com users.

What should you do first?

A. From contoso.com, modify the Organization relationships settings.

B. From contoso.com, create an OAuth 2.0 authorization endpoint.

C. Recreate AKS1.

D. From AKS1, create a namespace.

#### Correct Answer: B

Reference:

https://kubernetes.io/docs/reference/access-authn-authz/authentication/

## Selected Answer: B

Answer is correct B

Cluster administrators can configure Kubernetes role-based access control (Kubernetes RBAC) based on a user's identity or directory group membership. Azure AD authentication is provided to AKS clusters with OpenID Connect. OpenID Connect is an identity layer built on top of the OAuth 2.0 protocol

https://docs.microsoft.com/en-us/azure/aks/managed-aad upvoted 62 times

#### $\Box$  **s** [tweedo](https://www.examtopics.com/user/tweedo/) 1 year, 5 months ago

This seems to be a correct answer in scope of listed answers, but please mind that AKS now supports direct integration with AAD, the method using OAuth 2.0 is considered legacy:

https://docs.microsoft.com/en-us/azure/aks/azure-ad-integration-cli upvoted 26 times

#### $\Box$  **S** [jackdryan](https://www.examtopics.com/user/jackdryan/) 11 months ago

B is correct upvoted 2 times

#### $\Box$  **S** [TDsysadmin](https://www.examtopics.com/user/TDsysadmin/) Highly Voted **of** 1 year, 4 months ago

In 20/08/2022 exam upvoted 13 times

#### $\Box$  **[Wojer](https://www.examtopics.com/user/Wojer/)** Most Recent  $\odot$  3 days, 14 hours ago

now you can upgrade kubernetus configuration to "Azure AD and Kubernetus RBAC" or "Azure AD and Azure RBAC" in a "Cluster Configuration" tab

upvoted 1 times

## $\Box$   $\blacktriangle$  [jay223](https://www.examtopics.com/user/jay223/) 2 months ago

#### Selected Answer: B

Answer B is correct upvoted 1 times

## $\Box$   $\blacksquare$  [JonHanes](https://www.examtopics.com/user/JonHanes/) 3 months, 2 weeks ago

This one had me confused between B and C, asking the Bing AI resulted in the following:

The question does leave out some important details that would help determine the most appropriate answer.

For instance, it doesn't specify whether Azure RBAC is enabled on the AKS cluster. If Azure RBAC is not enabled, then the cluster would need to be recreated with Azure RBAC enabled (Option C). However, if Azure RBAC is already enabled and the cluster is integrated with Azure AD, then creating an OAuth 2.0 authorization endpoint could be a valid first step (Option B).

The question also doesn't specify whether the users are part of the same Azure AD tenant as the AKS cluster or if they are external users. If they are external users, additional steps might be needed to grant them access to the AKS cluster.

Community vote distribution

 $B(92%)$  6%

 $\Box$  **[AlleyC](https://www.examtopics.com/user/AlleyC/)** Highly Voted **1** 1 year, 8 months ago

upvoted 1 times

 $\Box$  **[AMEHAR](https://www.examtopics.com/user/AMEHAR/)** 4 months, 3 weeks ago

#### Selected Answer: B

B is correct upvoted 1 times

 $\Box$  [Misty39](https://www.examtopics.com/user/Misty39/) 5 months, 1 week ago

#### Selected Answer: A

but the question states, what is THE FIRST THING U DO? upvoted 1 times

#### $\Box$  **[kamalpur](https://www.examtopics.com/user/kamalpur/)** 6 months ago

This question is explained below https://youtu.be/RHa5E\_\_7rYQ upvoted 1 times

## $\Box$  **[ShaileeP](https://www.examtopics.com/user/ShaileeP/)** 4 months, 4 weeks ago

You are a bot! You put the same link in all questions. Please stop promoting your channel upvoted 9 times

## $\Box$  **[dhivyamohanbabu](https://www.examtopics.com/user/dhivyamohanbabu/)** 6 months, 3 weeks ago

Correct Answer: b upvoted 2 times

#### $\Box$  **[dhivyamohanbabu](https://www.examtopics.com/user/dhivyamohanbabu/)** 6 months, 3 weeks ago

Correct answer B upvoted 2 times

## $\Box$  **[chihota](https://www.examtopics.com/user/chihota/)** 7 months ago

Answer is A upvoted 2 times

## $\Box$  **[Angurajesh](https://www.examtopics.com/user/Angurajesh/)** 7 months, 2 weeks ago

A. From contoso.com, modify the Organization relationships settings.

By modifying the Organization relationships settings in the contoso.com Azure AD tenant, you can establish the necessary trust relationship between the tenant and AKS1. This enables users in contoso.com to authenticate and access AKS1.

Once you have modified the Organization relationships settings, the administrator will be able to grant access to AKS1 to the users in contoso.com by assigning appropriate roles or permissions within AKS1. upvoted 1 times

## $\Box$  **[stonwall12](https://www.examtopics.com/user/stonwall12/)** 7 months, 3 weeks ago

The answer is B. Create an O-Auth Endpoint

https://docs.microsoft.com/en-us/azure/aks/managed-aad upvoted 2 times

#### **□ & [Andre369](https://www.examtopics.com/user/Andre369/)** 8 months ago

## Selected Answer: A

Option A is the correct choice. By modifying the Organization relationships settings in the Azure AD tenant (contoso.com), you can establish the required connection between the Azure AD tenant and the AKS cluster. This configuration allows users in contoso.com to access and manage AKS resources.

Here's a high-level overview of the steps involved in this process:

Sign in to the Azure portal using an account with appropriate permissions in the contoso.com Azure AD tenant. Navigate to the Azure AD tenant (contoso.com) settings.

Locate the Organization relationships settings and configure the necessary settings to establish the connection between Azure AD and AKS. Follow any additional prompts or steps provided during the configuration process.

Once the Organization relationships settings are properly configured, the administrator should be able to grant access to AKS1 for the users in the contoso.com Azure AD tenant.

upvoted 4 times

#### $\Box$  **external 9 months, 1 week ago**

Correct question wouldhave been: you have waited 24 hoursand it still doesnt work what will you do? upvoted 1 times

#### $\Box$  **[Madbo](https://www.examtopics.com/user/Madbo/)** 9 months, 1 week ago

B. From contoso.com, create an OAuth 2.0 authorization endpoint.

To grant access to Azure Kubernetes Service to users in your Azure Active Directory tenant, you need to create an OAuth 2.0 authorization endpoint in your tenant. The endpoint will allow users in your tenant to authenticate and obtain an access token, which can be used to access the Kubernetes API server. Therefore, the first step in this scenario would be to create the OAuth 2.0 authorization endpoint in contoso.com. Option A, modifying the organization relationships settings, is not related to granting access to AKS1. Option C, recreating AKS1, is not necessary as the issue is related to user access. Option D, creating a namespace, is not related to granting access to AKS1 either.

upvoted 7 times

#### $\Box$  **[Madbo](https://www.examtopics.com/user/Madbo/)** 9 months, 1 week ago

In order to grant access to Azure Kubernetes Service (AKS) to users in the Azure Active Directory (Azure AD) tenant, you need to create an OAuth 2.0 authorization endpoint. This will allow users to authenticate and receive an access token that can be used to access AKS. Therefore, option B is the correct answer. Modifying organization relationship settings or creating a namespace in AKS will not enable access to contoso.com users. Recreating AKS1 may not be necessary and is not the best approach to resolving the issue.

upvoted 1 times

## Question #3 Topic 2

You have a Microsoft 365 tenant and an Azure Active Directory (Azure AD) tenant named contoso.com.

You plan to grant three users named User1, User2, and User3 access to a temporary Microsoft SharePoint document library named Library1.

You need to create groups for the users. The solution must ensure that the groups are deleted automatically after 180 days.

Which two groups should you create? Each correct answer presents a complete solution.

NOTE: Each correct selection is worth one point.

A. a Microsoft 365 group that uses the Assigned membership type

- B. a Security group that uses the Assigned membership type
- C. a Microsoft 365 group that uses the Dynamic User membership type
- D. a Security group that uses the Dynamic User membership type
- E. a Security group that uses the Dynamic Device membership type

## Correct Answer: AC

You can set expiration policy only for Office 365 groups in Azure Active Directory (Azure AD).

Note: With the increase in usage of Office 365 Groups, administrators and users need a way to clean up unused groups. Expiration policies can help remove inactive groups from the system and make things cleaner.

When a group expires, all of its associated services (the mailbox, Planner, SharePoint site, etc.) are also deleted.

You can set up a rule for dynamic membership on security groups or Office 365 groups.

Incorrect Answers:

B, D, E: You can set expiration policy only for Office 365 groups in Azure Active Directory (Azure AD).

Reference:

https://docs.microsoft.com/en-us/office365/admin/create-groups/office-365-groups-expiration-policy?view=o365-worldwide

#### Selected Answer: AC

Correct Answer: A and C Only O365 groups support automatic deletion after 180 days. upvoted 44 times

## $\Box$  **S** [jackdryan](https://www.examtopics.com/user/jackdryan/) 11 months ago

A and C are correct upvoted 4 times

## $\Box$  **[ConanBarb](https://www.examtopics.com/user/ConanBarb/)** 10 months, 3 weeks ago

Sorry y'all AC:s, but you're wrong Correct, according to Microsoft own sample exam questions is: CD

Microsoft exam question answers: "a security group that uses the dynamic membership type" "a Microsoft 365 group that uses the dynamic membership type"

Corresponds to

A. a Microsoft 365 group that uses the Assigned membership type B. a Security group that uses the Assigned membership type x C. a Microsoft 365 group that uses the Dynamic User membership type x D. a Security group that uses the Dynamic User membership type E. a Security group that uses the Dynamic Device membership type

"Rationale: Groups that use dynamic membership rules reduce the overhead of access management by providing attribute-based membership and access to resources. Based on membership rules the membership, and resulting access, can be granted and removed automatically."

https://learn.microsoft.com/en-us/certifications/resources/az-104-sample-questions upvoted 5 times

## $\Box$  **[MrBlueSky](https://www.examtopics.com/user/MrBlueSky/)** 10 months, 3 weeks ago

This is a different question. The reason why A and C is correct is because the answer specifies that the group needs automatic deletion and that's only supported by Microsoft 365 groups. upvoted 14 times

Community vote distribution

AC (93%) 7%

# $\Theta$  & [kennynelcon](https://www.examtopics.com/user/kennynelcon/) Highly Voted  $\bigcup$  1 year, 8 months ago

# $\Box$  **[GVKGVK](https://www.examtopics.com/user/GVKGVK/)** Highly Voted **1** 1 year, 6 months ago

Gave exam on June 29th 2022 and passed with 870. 80 Percent of the question came from here. Thanks every one for comments. upvoted 26 times

## $\Box$  **eggina** Most Recent  $\odot$  1 week, 3 days ago

365 Groups don't "ensure" deletion

https://learn.microsoft.com/en-us/entra/identity/users/groups-lifecycle "Groups with user activities are automatically renewed as the expiration nears."

I don't get it

upvoted 1 times

#### $\Box$  **and [mihir25](https://www.examtopics.com/user/mihir25/)** 2 months, 2 weeks ago

#### Selected Answer: AC

I've done practical both 365 group will work no security group support this upvoted 1 times

#### $\Box$  **and [mattpaul](https://www.examtopics.com/user/mattpaul/)** 2 months, 4 weeks ago

I passed with these questions and many friends passed too, if you want real exam questions, contact me on paul.matthews1970@outlook.com upvoted 1 times

#### $\Box$  **[mattpaul](https://www.examtopics.com/user/mattpaul/)** 3 months ago

pass in the first attempt with real questions, contact me paul.matthews1970@outlook.com upvoted 1 times

#### $\Box$  **and [fiahbone](https://www.examtopics.com/user/fiahbone/)** 4 months, 1 week ago

#### Selected Answer: AC

O365 groups required for the automatic deletion upvoted 2 times

#### $\Box$  **[LemonVine](https://www.examtopics.com/user/LemonVine/)** 5 months, 1 week ago

ChatGPt said, answer is A and D

Based on the information I found, the two groups that you should create to grant access to Library1 and ensure that the groups are deleted automatically after 180 days are:

#### A Microsoft 365 group that uses the Dynamic User membership type

#### A security group that uses the Dynamic User membership type

I used free version access for this site and it helped me pass the exam. Some questions that I had on the exams, I took the exam more than once, are not available under the free tier access, but 80% of the questions came from here. I do recommend investing a bit of money and getting full access to this site. I didn't memorise answers but analysed them and studied as Microsoft does tweak them a bit.

# $\Box$  **[dhivyamohanbabu](https://www.examtopics.com/user/dhivyamohanbabu/)** 6 months, 3 weeks ago Correct Answer: A and C upvoted 2 times

# $\Box$  **[kmsalman](https://www.examtopics.com/user/kmsalman/)** 7 months ago

These two types of groups allow you to set an expiration policy for them in Azure Active Directory (Azure AD), which will delete the groups and their associated resources after a specified period of inactivity1. You can also configure the groups to have dynamic membership, which means that the group members are added or removed automatically based on user attributes such as department, location, title, etc2. This way, you can ensure that only the relevant users have access to Library1.

upvoted 1 times

## $\Box$  [ajdann](https://www.examtopics.com/user/ajdann/) 4 months, 2 weeks ago

ChatGPT will provide mostly inaccurate information, especially when you need to find out something specific. upvoted 2 times

#### $\Box$  **[Mehedi007](https://www.examtopics.com/user/Mehedi007/)** 5 months, 3 weeks ago

#### Selected Answer: AC

"You can set expiration policy only for Microsoft 365 groups in Azure Active Directory (Azure AD), part of Microsoft Entra." Ref: https://learn.microsoft.com/en-us/azure/active-directory/enterprise-users/groups-lifecycle upvoted 1 times

## $\Box$  [NYTK](https://www.examtopics.com/user/NYTK/) 6 months ago

This question came on 21/7/2023. The selected answer is correct. upvoted 7 times

#### $\Box$  [itguyeu](https://www.examtopics.com/user/itguyeu/) 6 months, 3 weeks ago

This Q was on the exam and answer is correct. upvoted 5 times

This question was in the exam on 6/17/2023. upvoted 3 times

 $\Box$   $\blacktriangleright$  **[ZZhere](https://www.examtopics.com/user/ZZhere/)** 7 months, 2 weeks ago

In exam today, thanks for ET answer. upvoted 1 times

# **B** & [stonwall12](https://www.examtopics.com/user/stonwall12/) 7 months, 3 weeks ago

The answer is only the O365 groups, as they support automatic deletion as required by the question. upvoted 1 times

#### $\Box$  **[Juanchooo](https://www.examtopics.com/user/Juanchooo/)** 8 months ago

Came in my exam today 17/05/23 upvoted 4 times

# **B** [Yodao](https://www.examtopics.com/user/Yodao/) 7 months, 3 weeks ago

with how much did you pass? upvoted 1 times

#### **□ & [Andre369](https://www.examtopics.com/user/Andre369/)** 8 months ago

Selected Answer: AC Both options A and C are correct.

Explanation:

Option A: Creating a Microsoft 365 group using the Assigned membership type allows you to manually assign users (User1, User2, and User3) to the group. This type of group is suitable when you want to have control over the membership and manually manage who belongs to the group.

Option C: Creating a Microsoft 365 group using the Dynamic User membership type allows you to define dynamic membership rules based on user attributes such as department, job title, or other attributes. upvoted 2 times

## HOTSPOT -

You have an Azure Active Directory (Azure AD) tenant named contoso.com that contains the users shown in the following table:

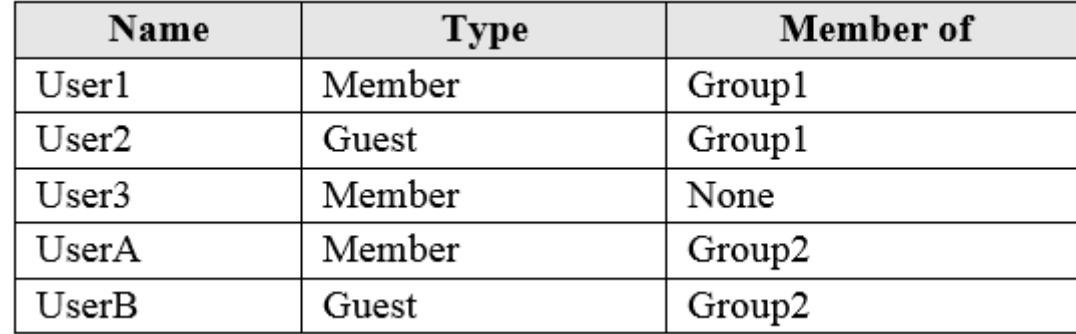

User3 is the owner of Group1.

Group2 is a member of Group1.

You configure an access review named Review1 as shown in the following exhibit:

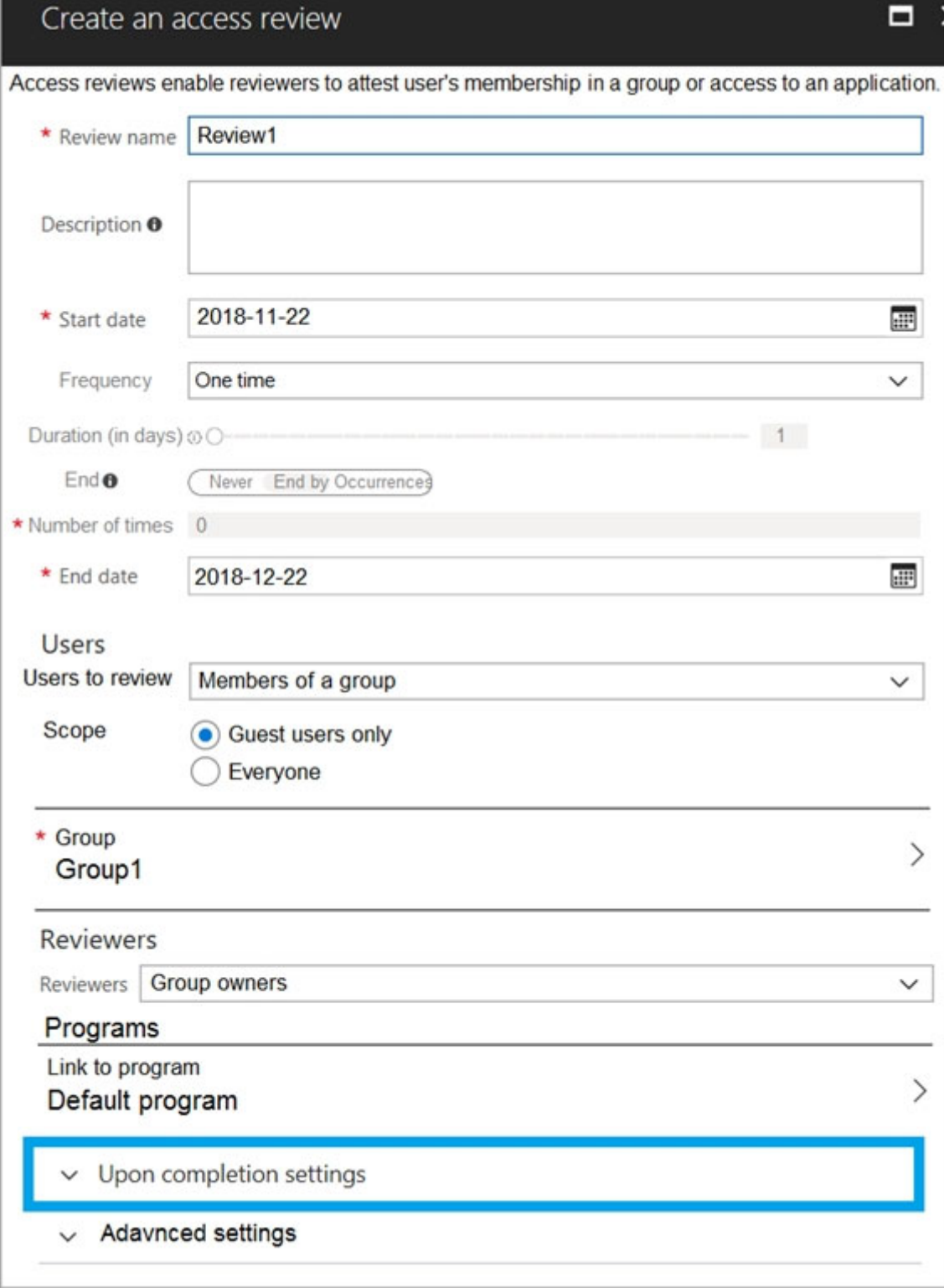

For each of the following statements, select Yes if the statement is true. Otherwise, select No.

NOTE: Each correct selection is worth one point. Hot Area:

# **Answer Area**

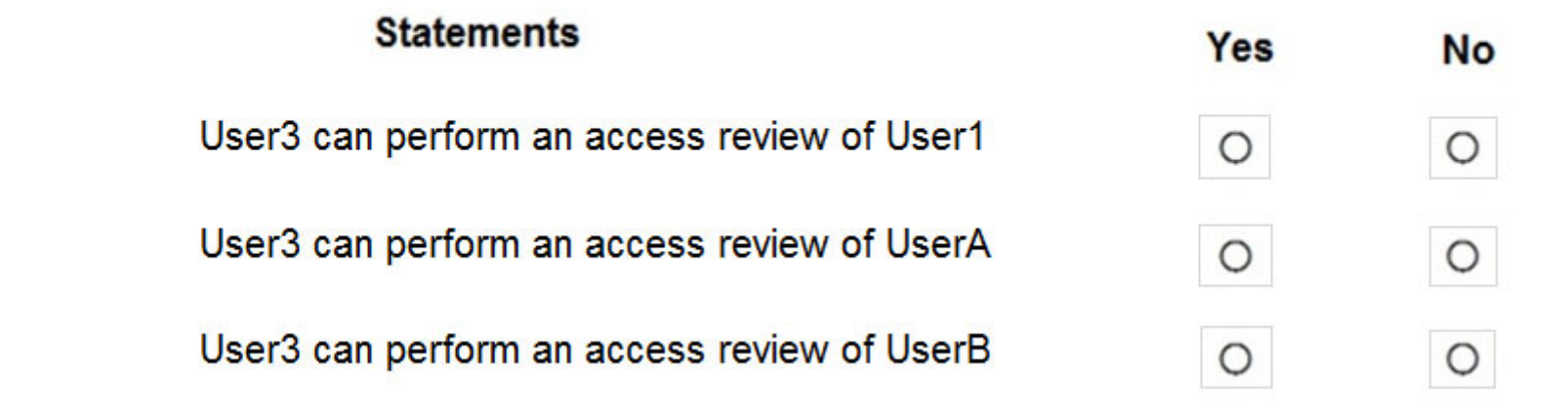

Correct Answer:

# **Answer Area**

 $\Box$  **[AlleyC](https://www.examtopics.com/user/AlleyC/)** Highly Voted **1** 1 year, 8 months ago Tested in lab

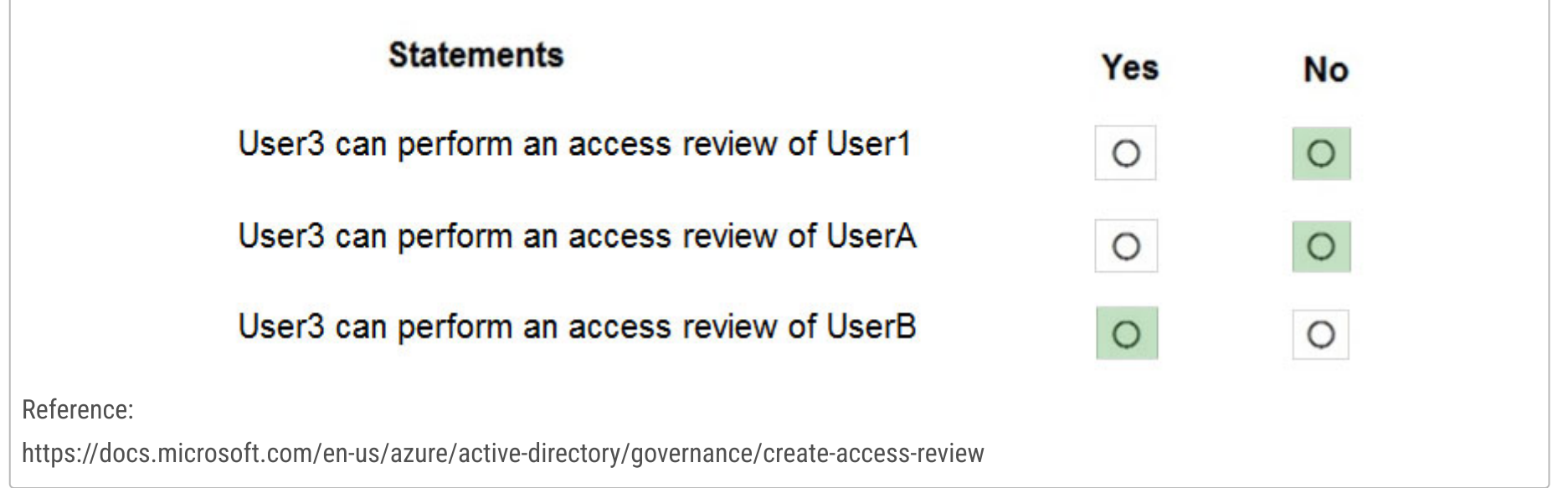

Correct Answers:

User3 can perform an access review of User1 = No User1 is a Member and not a Guest Account, Access Review specified Guests only.

User3 can perform an access review of UserA = No User1 is a Member and not a Guest Account, Access Review specified Guests only.

User3 can perform an access review of UserB = No Created Group 1 and Group 2, added Group 2 as a member in Group 1, Added guest Accounts to Group 1 and Group 2, In the Access Review results only the Guest Accounts in Group 1 appeared for review and "Not" the Guest accounts in Group 2. upvoted 164 times

# $\Box$  **[ggogel](https://www.examtopics.com/user/ggogel/)** 1 month, 3 weeks ago

No No Yes is the correct answer!

"If a group is assigned to Azure resource roles, the reviewer of the Azure resource role will see the expanded list of the users in a nested group. Should a reviewer deny a member of a nested group, that deny result will not be applied successfully because the user will not be removed from the nested group."

See https://learn.microsoft.com/en-us/entra/id-governance/complete-access-review

This means that users from nested groups are included in the review but applying a "deny" change won't have any effect on them. upvoted 5 times

# $\Box$  **[EsamiTopici](https://www.examtopics.com/user/EsamiTopici/)** 1 year, 4 months ago

User 3 can perform an access review of User B: YES This is why: At this time, the following scenarios are supported with nested groups: 1.One group can be added as a member of another group, and you can achieve group nesting. 2.Group membership claims. When an app is configured to receive group membership claims in the token, nested groups in which the signed-in user is a member are included.

3.Conditional access (when a conditional access policy has a group scope).

4.Restricting access to self-serve password reset.

5.Restricting which users can do Azure AD Join and device registration.

https://docs.microsoft.com/en-us/azure/active-directory/enterprise-users/directory-service-limits-restrictions

upvoted 24 times

#### $\Box$   $\triangle$  0000 4 months, 4 weeks ago

Just tested it and good answers are: No-No-Yes! upvoted 6 times

## $\Box$  **& [Wheels90](https://www.examtopics.com/user/Wheels90/)** 6 months, 3 weeks ago

No, No, Yes

Reviewing a role with nested groups assigned: For users who have membership through a nested group, the access review will not remove their membership to the nested group and therefore they will retain access to the role being reviewed.

So, it will maintain the access.

upvoted 7 times

# $\Box$  **[ggogel](https://www.examtopics.com/user/ggogel/)** 1 month, 3 weeks ago

I'm seeing this repeated over and over again without people actually understanding what this is about.

The sentence does not state anything about being able to REVIEW this user. Instead, this is about not applying changes made during a review process to a user from a nested group. The section in the documentation is called "Apply the changes" and not "Retrieve the results", what this question is actually about.

upvoted 1 times

# $\Box$  **[Armina](https://www.examtopics.com/user/Armina/)** Highly Voted **1** 1 year, 8 months ago

User3 can perform an access review of User1. /No User3 can perform an access review of UserA. /No User3 can perform an access review of UserB. /No Explanation:

Access to groups and applications for employees and guests changes over time. To reduce the risk associated with stale access assignments, administrators can use Azure Active Directory (Azure AD) to create access reviews for group members or application access. If you need to routinely review access, you can also create recurring access reviews.

Even without much technical knowledge, you can answer this question correctly by applying basic comprehensive reading skills. User3 is Group 1 OWNER, Group 2 is MEMBER of Group 1, User3 can perform access reviews on GUESTS ONLY.

Review1 reviews access for guest users who are member of Group1. The group owner is specified as the reviewer.

User3 is the owner of Group1. User2 is the only guest user in Group1.

Note: Dynamic groups and nested groups are not supported with the Access review process.

Reference: Create an access review of groups and applications in Azure AD access reviews : https://docs.microsoft.com/en-us/azure/activedirectory/governance/create-access-review

upvoted 45 times

## $\Box$  **[atilla](https://www.examtopics.com/user/atilla/)** 1 year, 8 months ago

in think it NNY, guest users are included in nested groups, its not excluded in the link you provided upvoted 22 times

## $\Box$  **[Lazylinux](https://www.examtopics.com/user/Lazylinux/)** 1 year, 7 months ago

U R right and Armina is WRONG..see my comments upvoted 7 times

## $\Box$  **[Mat21445](https://www.examtopics.com/user/Mat21445/)** 1 year, 5 months ago

You're right.

Look for possible scenarios with nested groups here: https://docs.microsoft.com/en-us/azure/active-directory/enterprise-users/directory-service-limits-restrictions upvoted 3 times

## $\Box$  **a [labsinghlab](https://www.examtopics.com/user/labsinghlab/)** Most Recent  $\odot$  6 days, 21 hours ago

3) NO because nested group upvoted 1 times

## $\Box$  **[Indy429](https://www.examtopics.com/user/Indy429/)** 1 month ago

Correct answer is:

No

No

Yes

upvoted 2 times

#### $\Box$  **[WeepingMaplte](https://www.examtopics.com/user/WeepingMaplte/)** 2 months, 2 weeks ago

User3 can perform an access review of UserB = Yes

#### Reference:

1. Reviewing a role with nested groups assigned: For users who have membership through a nested group, the access review won't remove their membership to the nested group and therefore they retain access to the role being reviewed.

https://learn.microsoft.com/en-us/entra/id-governance/privileged-identity-management/pim-perform-roles-and-resource-roles-review#approveor-deny-access

2. Microsoft 365 and Security group owner can create access review https://learn.microsoft.com/en-us/entra/id-governance/create-access-review upvoted 3 times

#### $\Box$  **and [mattpaul](https://www.examtopics.com/user/mattpaul/)** 2 months, 4 weeks ago

I passed with these questions and many friends passed too, if you want real exam questions, contact me on paul.matthews1970@outlook.com upvoted 1 times

#### $\Box$  **b** [photon99](https://www.examtopics.com/user/photon99/) 2 months, 4 weeks ago

Such kind of question go against well architected framework. SMH upvoted 1 times

#### $\Box$  **[Batiste2023](https://www.examtopics.com/user/Batiste2023/)** 3 months ago

Apparently the answer is NO-NO-YES.

Although MS Learn states that access reviews for users with permissions through nested groups won't have any effect. But those users will show up for review.

Source: https://learn.microsoft.com/en-us/azure/active-directory/privileged-identity-management/pim-perform-roles-and-resource-rolesreview#approve-or-deny-access upvoted 1 times

 $\Box$  **[Gnilre93](https://www.examtopics.com/user/Gnilre93/)** 3 months, 2 weeks ago

I think that the simple solution here is this: No/No/Yes

Reason is that the review in the picture points out that it's only searching for Guest users and User B is the Only quest user from the answer area.

User 1 is a member and User A is a member upvoted 1 times

#### $\Box$  **[Gnilre93](https://www.examtopics.com/user/Gnilre93/)** 3 months, 2 weeks ago

(Typo- User B is a guest user, not quest) The criteria for the creation of the review: Look at the picture and look for "Users". you will then find the scope is set to "Guest Users only". upvoted 1 times

#### $\Box$  **S** [Jetsumz](https://www.examtopics.com/user/Jetsumz/) 3 months, 3 weeks ago

Answer is No, No, Yes.

#### Users and groups

Allows targeting of specific sets of users. For example, organizations can select a group that contains all members of the HR department when an HR app is selected as the cloud app. A group can be any type of user group in Microsoft Entra ID, including dynamic or assigned security and distribution groups. Policy is applied to nested users and groups.

https://learn.microsoft.com/en-us/azure/active-directory/conditional-access/concept-conditional-access-users-groups upvoted 2 times

#### $\Box$  **[KangID](https://www.examtopics.com/user/KangID/)** 3 months, 3 weeks ago

In this case. From the setting. We focus on Guest users only. User 1 is not a guest member. (No) User A is not a guest member. (No) User B is a guest member. (Yes)

For setting understanding: https://learn.microsoft.com/en-us/azure/active-directory/governance/create-access-review For step-by-step explanation: https://www.youtube.com/watch?v=O032Kz-5R2Q&t=1s upvoted 1 times

#### $\Box$  [PrepaCertif](https://www.examtopics.com/user/PrepaCertif/) 4 months, 1 week ago

You have to be global administrator to create reviews : "Global administrator or Identity Governance administrator to create reviews on groups or applications."

https://learn.microsoft.com/en-us/azure/active-directory/governance/create-access-review So : No, No, No

upvoted 1 times

## $\Box$  **and netage 13** months, 2 weeks ago

These roles only required to create the access review! You don't need these roles to perform the review upvoted 1 times

# $\Box$  **[conip](https://www.examtopics.com/user/conip/)** 4 months, 1 week ago

3) - YES -

If a group is assigned to Azure resource roles, the reviewer of the Azure resource role will see the expanded list of the users in a nested group. Should a reviewer deny a member of a nested group, that deny result will not be applied successfully because the user will not be removed from the nested group.

https://learn.microsoft.com/en-us/azure/active-directory/privileged-identity-management/pim-complete-roles-and-resource-roles-review upvoted 1 times

# $\Box$  **S** james 2033 4 months, 3 weeks ago

```
No - No - Yes.
group1
user1 (member)
user2 (guest)
user3 (owner)
group2
userA (member)
userB (guest)
group1 = qroup2 + *Review1
member of a group - guest user only
user2, userB
```

```
group_owner (user3)
user3 access review user1 --> no
user3 access review userA --> no
user3 access review userB --> yes.
 upvoted 4 times
```
#### $\Box$  **[RickySmith](https://www.examtopics.com/user/RickySmith/)** 5 months, 1 week ago

NNY User3 can perform an access review of User1 = No User1 is a Member and not a Guest Account, Access Review specified Guests only.

User3 can perform an access review of UserA = No User1 is a Member and not a Guest Account, Access Review specified Guests only.

#### User 3 can perform an access review of User B: Yes

Reviewing a role with nested groups assigned: For users who have membership through a nested group, the access review will not remove their membership to the nested group and therefore they will retain access to the role being reviewed.

https://learn.microsoft.com/en-us/azure/active-directory/privileged-identity-management/pim-perform-roles-and-resource-roles-review#approveor-deny-access

The question is not about access being maintained. It is only about the ability to review. upvoted 1 times

#### $\Box$  [VV11\\_SS22](https://www.examtopics.com/user/VV11_SS22/) 5 months, 1 week ago

correct Answer : NNY User3 is the owner of Group1. Group1 owners can be REVIEWRS Users to be REVIEWED : GUEST ONLY USERS

USER1 IS NOT GUEST - NO USER A - IS NOT GUEST - NO USER B - IS GUEST - So YES upvoted 1 times

#### $\Box$  **and imvydukas** 5 months, 1 week ago

Advice for everyone, who is going to say NO for third option. Do the lab and see. Both guests are available for review in this scenario. upvoted 1 times

# HOTSPOT -

You have the Azure management groups shown in the following table:

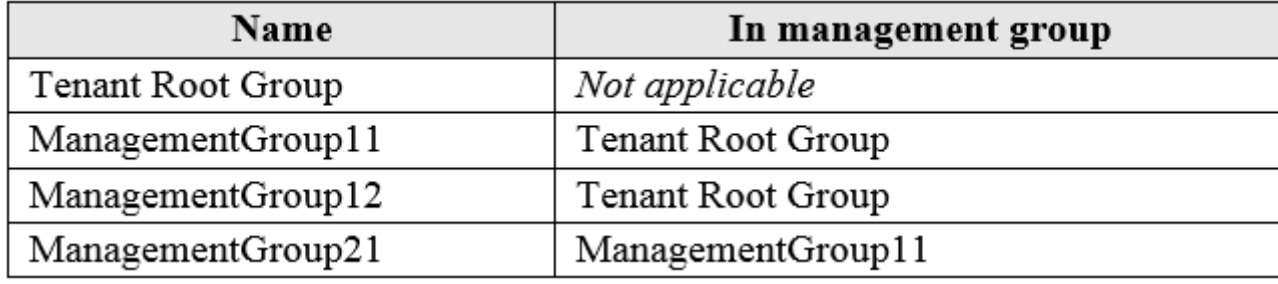

You add Azure subscriptions to the management groups as shown in the following table:

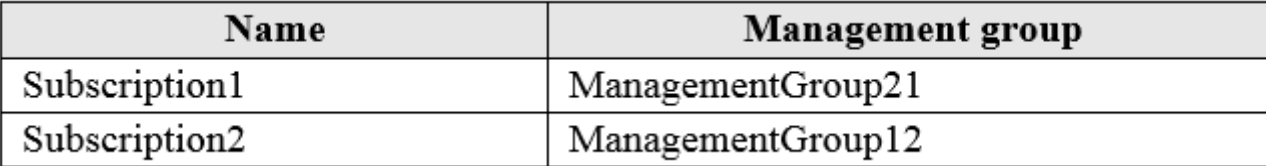

Correct Answer: **Answer Area Statements Yes No** You can create a virtual network in Subscription1.  $\circ$ O You can create a virtual machine in Subscription2. O O

You can add Subscription1 to ManagementGroup11.

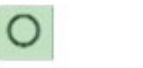

 $\circ$ 

You create the Azure policies shown in the following table:

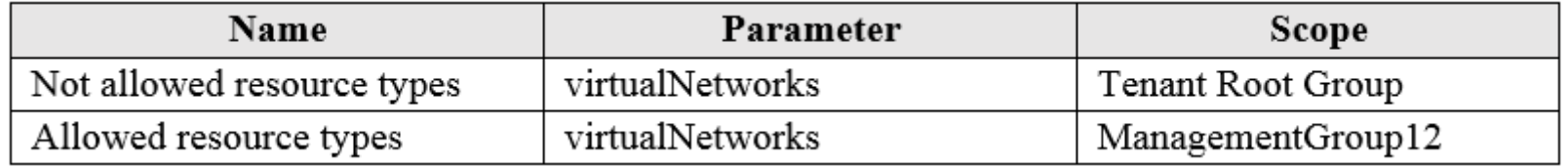

For each of the following statements, select Yes if the statement is true. Otherwise, select No.

NOTE: Each correct selection is worth one point.

Hot Area:

# **Answer Area**

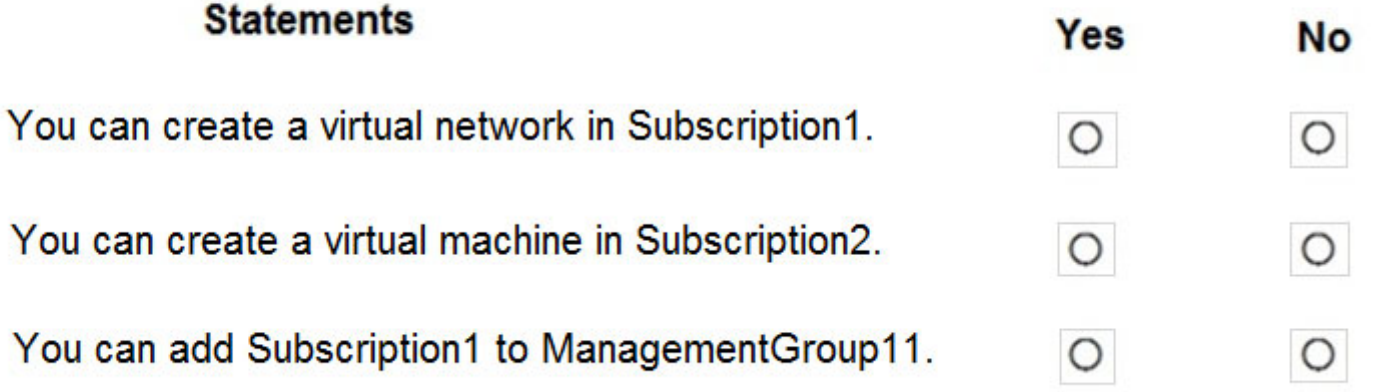

Box 1: No -

Virtual networks are not allowed at the root and is inherited. Deny overrides allowed.

Box 2: Yes -

Virtual Machines can be created on a Management Group provided the user has the required RBAC permissions.

Box 3: Yes -

Subscriptions can be moved between Management Groups provided the user has the required RBAC permissions. Reference:

https://docs.microsoft.com/en-us/azure/governance/management-groups/overview https://docs.microsoft.com/en-

us/azure/governance/management-groups/manage#moving-management-groups-and-subscriptions

## $\Theta$  **3** [fedztedz](https://www.examtopics.com/user/fedztedz/) Highly Voted **1** 3 years, 1 month ago

Answer is Wrong : It should Be NO NO NO

- subscription should be moved by can't be added to 2 groups.

upvoted 228 times

#### $\Box$  **[Ikrom](https://www.examtopics.com/user/Ikrom/)** 3 years, 1 month ago

Agree.

- NO: Subscription 1: is not allowed to create a VNET.
- NO: Subscription 2: Allowed to create a VNET which restricts anything else.

- NO: Subscription 1: already in one Management group called 21, so cannot add into another. A Subscription can be assigned to 1 Management Group.

upvoted 137 times

## $\Box$  a [azuremarco2021](https://www.examtopics.com/user/azuremarco2021/) 2 years, 9 months ago

Im sorry but why is the 2nd false? All that was forbiden at the root level is lifted on Subscription 2 upvoted 4 times

## $\Box$   $\Box$  [zr79](https://www.examtopics.com/user/zr79/) 1 year, 10 months ago

It should not have permission to create a VNet as this was denied in the root directory. rules are inherited downwards from parent to child

upvoted 4 times

#### $\Box$   $\Box$  **[zr79](https://www.examtopics.com/user/zr79/)** 1 year, 10 months ago

But it should have a permission to create a VM upvoted 3 times

#### $\Box$  [Scoobysnaks86](https://www.examtopics.com/user/Scoobysnaks86/) 1 year, 7 months ago

you can't create a vm without a vnet upvoted 10 times

#### $\Box$  **S** [Jayad](https://www.examtopics.com/user/Jayad/) 1 year, 9 months ago

It's because of the "Allowed Resources Policy". You can only create resources of the allowed type and the ones which cannot be assigned tags.

TR ->MG11 -> MG21 - Sub1 ->MG12 - sub2 upvoted 7 times

 $\Box$  **[RVE](https://www.examtopics.com/user/RVE/)** 1 year, 7 months ago

Best explanation upvoted 3 times

## $\Box$  **[Durden871](https://www.examtopics.com/user/Durden871/)** 10 months, 1 week ago

From Udemy: NYN Explanation

1. The azure policy (not allowed resource types – Virtual networks) is inherited to Subscription1. So, Virtual networks are not allowed to create in Subscription1.

2. Policy assignments get evaluated top-to-bottom. The most restrictive policy assignment will always win, i.e. a DENY on any level will take precedence over an ALLOW on any other level. So the azure policy (not allowed resource types – Virtual networks) will be applied to Subscription2. The deny policy is only for virtual networks. This allows to create a virtual machine by leveraging existing VNet's.

3. Each management group and subscription can only support one parent. Subscription1 is already part of a management group. We can't add this to another management group though we can move.

https://docs.microsoft.com/en-us/azure/governance/management-groups/overview upvoted 36 times

#### $\Box$   $\triangle$  **[Zemar](https://www.examtopics.com/user/Zemar/)** 9 months, 3 weeks ago

No - Sub1 > Group21 > Group11 > TenantRoot (Not allowed)

No - Sub2 > Group12 > TenantRoot (Not allowed)

No - Only one management group can be assigned to a subscription (Group21 is already assigned to sub1) upvoted 12 times

## $\Box$  **[avidlearner](https://www.examtopics.com/user/avidlearner/)** 5 months, 1 week ago

No - Tenant Root not allowed

No - Azure policy is a Strict Deny system, Any deny policy on top level is not overridden by lower level allows. Since you are not allowed to create a VNet you can't create a VM without a VNet.

No- you don't add a subscription group which is already assigned to other .

upvoted 2 times

# $\Box$  [alexn76](https://www.examtopics.com/user/alexn76/) 10 months ago

N Y N You can create VM on existing network upvoted 2 times

 $\Box$  **[ggogel](https://www.examtopics.com/user/ggogel/)** 1 month, 3 weeks ago

"Allowed Resource Type (Deny): Defines the resource types that you can deploy. Its effect is to deny all resources that aren't part of this defined list."

See: https://learn.microsoft.com/en-us/azure/governance/policy/overview#policy-definition

So the answer to the second question is NO. Only vNets are in the list, so only vNets can be created. Anything else is denied. upvoted 2 times

## $\Box$  **[KrisJin](https://www.examtopics.com/user/KrisJin/)** 8 months, 3 weeks ago

Who told you there is an existing VNET? upvoted 7 times

#### $\Theta$  **extending 1** months, 1 week ago

Same question for you. Who told you there is NO existing VNet? We have no info about it (or any other resources) but we have a Q about VM's. VM's COULD be created because it's required an VNet and VNet could already exist, and there is no restriction about VM creation. So potentially you have a chance create VM (cuz it's not prohibited) by using existing VNet. upvoted 2 times

## $\Box$  **[ki01](https://www.examtopics.com/user/ki01/)** 2 months ago

ms exams usually tell what resources are already available, or what will be deployed. if it requires presuming that it just exists out of the nether, then it means it's not there. A VM in azure cannot be created without VNET, meaning that avidlearner is correct upvoted 1 times

#### $\Box$  **[irosh412](https://www.examtopics.com/user/irosh412/)** 2 years, 8 months ago

https://docs.microsoft.com/en-us/azure/governance/policy/overview#policy-definition

This clearly states,

"Allowed Resource Type (Deny): Defines the resource types that you can deploy. Its effect is to deny all resources that aren't part of this defined list."

Therefore, only allowed resource type is virtual nerwork.

SO the answer for the second question is NO.

but third is Yes, because adding subscrition and moving subscription is the same in MS docs. :)

upvoted 27 times

#### $\Box$  **S** [vamshidhara](https://www.examtopics.com/user/vamshidhara/) 2 years, 8 months ago

Azure Policy is an explicit deny.

So the root management group deny the virtual network resource type to the child management groups/subscriptions/resources groups and the policy in the question does not have any thing excluded so it will deny upvoted 5 times

## $\Box$  **[faz\\_r\\_a](https://www.examtopics.com/user/faz_r_a/)** 1 year, 6 months ago

It is an implicit deny-explicit allow policy. Anything that does not fall into the list of allowed resources for example will be denied. So you explicitly state what you want to allow and Azure AD denies everything else not in included. upvoted 1 times

## $\Box$  **[dp846](https://www.examtopics.com/user/dp846/)** 6 months, 2 weeks ago

overrides property allows you to change the effect of a policy definition without modifying the underlying policy definition upvoted 1 times

#### $\Box$  **Mighly Voted & 2 years, 8 months ago**

Allowed Resource Type (Deny): Defines the resource types that you can deploy. Its effect is to deny all resources that aren't part of this defined list. Not allowed resource types (Deny): Prevents a list of resource types from being deployed.

Based on the Policies, VNETs are not allowed in the Tenant Root Group scope, so you cannot deploy VNETs. Also, VNETs only allowed in ManagementGroup12 scope, but you cannot deploy any other resource.

Box 1: No

Subscription1 is a member of ManagementGroup21, ManagementGroup21 is a member of ManagementGroup11, ManagementGroup11 is a member of the Tenant Root Group, The Tenant Root group has 'Not allowed resource types for virtual network'.

#### Box 2: No:

You cannot create a VM, because based on the Policy you can only create VNETs in Sybscription2 (ManagementGroup12).

#### Box 3: No

You cannot ADD Subscription1 to ManagementGroup11, but you can MOVE Subscription1 from ManagementGroup21 to ManagmentGroup11. Subscriptions can only be a member of ONE ManagementGroup at a time.

upvoted 200 times

# $\Box$  **B** [RamanAgarwal](https://www.examtopics.com/user/RamanAgarwal/) 2 years, 7 months ago

Policy doesnt restrict you to create a VM anywhere. It restricts you to create VNet only which is overridden at Management12 and it will be inherited by Subscription 2. So you can create Vnet hence VM in subscription 2 upvoted 9 times

# $\Box$  **[binhdortmund](https://www.examtopics.com/user/binhdortmund/)** 6 months, 1 week ago

best explanation! Thanks upvoted 2 times

 $\Box$  **[dp846](https://www.examtopics.com/user/dp846/)** 6 months, 2 weeks ago

Box 2 : No since overrides property allows you to change the effect of a policy definition without modifying the underlying policy definition upvoted 2 times

## $\Box$  **[ElDakhli](https://www.examtopics.com/user/ElDakhli/)** 1 year ago

Perfect comment, thank you :) upvoted 2 times

## $\Box$  **[Wojer](https://www.examtopics.com/user/Wojer/)** Most Recent  $\odot$  3 days, 12 hours ago

Anything assigned on the root will apply to the entire hierarchy, which includes all management groups, subscriptions, resource groups, and resources within that Azure AD tenant

upvoted 1 times

## $\Box$  **[houzer](https://www.examtopics.com/user/houzer/)** 1 week, 6 days ago

I did the lab and the correct answer is No, No, No.

For the second question, even if you have explicitly allowed VNETs on the Management Group, the Tenant Root Group policy will override it. This is interesting as initially I thought that if you specifically allow something under the Tenant Root with this policy, it will override the one coming from above but apparently it's not like that.

upvoted 2 times

## $\Box$  **[Gpsn](https://www.examtopics.com/user/Gpsn/)** 3 weeks, 2 days ago

- N Subscription 1 not allowed to create VNET
- N Subscription 2 allows only VNET, restricts everything else. Per policy definition of Allowed Resources Type, "If NOT
- (listOfResourceTypesAllowed), then deny". So, only specified resources will be allowed, nothing else
- N Subscription can be associated with only one Management group

upvoted 1 times

#### $\Box$  S jiee425 1 month, 4 weeks ago

2. Yes

If there is an existing virtual network in Subscription2, you could use that network to create a VM upvoted 2 times

#### $\Box$  **b** [psscloud](https://www.examtopics.com/user/psscloud/) 2 months ago

During a VM creation, a VNet and NIC creation are mandatory. Because of the Policy, VM creation would be stopped if a new VNet needs to be created. But if there is any existing VNet available in the resource group already, that can be used to create the VM. In that way, the VM creation shouldn't fail. So, yes, you can create a VM.

upvoted 1 times

## $\Box$   $\Box$  [mattpaul](https://www.examtopics.com/user/mattpaul/) 2 months, 4 weeks ago

I passed with these questions and many friends passed too, if you want real exam questions, contact me on paul.matthews1970@outlook.com upvoted 1 times

## $\Box$  **[DWILK](https://www.examtopics.com/user/DWILK/)** 3 months, 1 week ago

I wish MS would be more careful how they phrase things. There's a big difference between move and add upvoted 2 times

## $\Box$  **Sedex** 4 months, 3 weeks ago

There seems to be a lot of confusion about the wording of the last part of this question. In my opinion yes, of course you can add Sub1 to MG11. Nothing is stopping you from adding it, it will just no longer be in MG21. Why is this it being argued that a subscription can't exist in 2 MGs when it will obviously only be in 1 after adding it to another?

upvoted 3 times

## $\Box$  **[FatFatSam](https://www.examtopics.com/user/FatFatSam/)** 5 months ago

I would like to ask can I create virtual network in subscription 2? upvoted 1 times

## $\Box$  **[MGJG](https://www.examtopics.com/user/MGJG/)** 5 months ago

NNN

2.- the order of the policy does not matter, the more restrictive policy wins https://www.stefanroth.net/2020/01/17/azure-policy-how-precedence-works/ upvoted 3 times

### $\Box$  **[RickySmith](https://www.examtopics.com/user/RickySmith/)** 5 months, 1 week ago

NNN

1.N

The policy is inherited.

https://learn.microsoft.com/en-us/azure/governance/policy/overview#assignments

2.N

Allowed Resource Type (Deny): Defines the resource types that you can deploy. Its effect is to deny all resources that aren't part of this defined list. https://learn.microsoft.com/en-us/azure/governance/policy/overview#policy-definition

3.N

A subscription will be a direct member of only one management group.

https://learn.microsoft.com/en-us/azure/cloud-adoption-framework/ready/azure-best-practices/organize-subscriptions#azure-managementgroups

upvoted 3 times

## $\Theta$  & [kamalpur](https://www.examtopics.com/user/kamalpur/) 5 months, 4 weeks ago

This question is explained in the below video with the concept. https://youtu.be/ajrGaguGg90 upvoted 1 times

#### $\Box$  **[avidlearner](https://www.examtopics.com/user/avidlearner/)** 5 months, 1 week ago

that's a wrong explanation. he says you can create a VM , which you can't because you can't create the VNet on sub2. He says answer is NYN, in my logical opinion it's just not what you can do it's whether it's allowed. Answer should be NNN upvoted 1 times

#### $\Box$  **[Josete1106](https://www.examtopics.com/user/Josete1106/)** 6 months ago

It's N N Y upvoted 1 times

#### $\Box$  a [raj24051961](https://www.examtopics.com/user/raj24051961/) 6 months, 3 weeks ago

If we assume permission inherit from root Add virtual netwok -> No -> \root\ManagementGroup11\ManagementGroup21\Subscription1 -> Not allowed at root level -> Inherite all the following levels

Create virtual machine -> No -> \root\ManagementGroup12\Subscription2 Not allowed at root level -> Inherite all the following levels

Add Subscription1 to ManagementGroup11 -> Yes -> \root\ManagementGroup11\ManagementGroup21\Subscription1, Not allowed for only virtual networks, but we can add subscription1 upvoted 1 times

## $\Theta$  **[simer](https://www.examtopics.com/user/simer/)** 7 months, 3 weeks ago

Udemy is NO NO NO upvoted 2 times

 $\checkmark$ 

You have an Azure policy as shown in the following exhibit:

#### **SCOPE**

\* Scope (Learn more about setting the scope)

Subscription 1

#### **Exclusions**

Subscription 1/ContosoRG1

# **BASICS**

\* Policy definition

Not allowed resource types

\* Assignment name @

Not allowed resource types

#### **Assignment ID**

/subscriptions/5eb8d0b6-ce3b-4ce0-a631-9f5321bedabb/providers/Microsoft.Authorization/policyAssignments/0e6fb866bf854f54accae2a9

#### **Description**

# Assigned by

admin1@contoso.com

## **PARAMETERS**

## • Not allowed resource types @

Microsoft.Sql/servers

What is the effect of the policy?

A. You are prevented from creating Azure SQL servers anywhere in Subscription 1.

B. You can create Azure SQL servers in ContosoRG1 only.

C. You are prevented from creating Azure SQL Servers in ContosoRG1 only.

 $\Box$  **Malex9ja** Highly Voted **1** 3 years, 1 month ago The Picked Option (B) is the correct option upvoted 86 times

# $\Box$  **[Ikrom](https://www.examtopics.com/user/Ikrom/)** 3 years, 1 month ago

D. You can create Azure SQL servers in any resource group within Subscription 1.

 $\Theta$  **4** [fedztedz](https://www.examtopics.com/user/fedztedz/) Highly Voted **1** 3 years, 1 month ago Answer is Correct. B upvoted 37 times

## Correct Answer: B

 $\Theta$  **[devops\\_devops](https://www.examtopics.com/user/devops_devops/)**  $\boxed{\text{Most Recent} \odot}$  2 days, 17 hours ago This question was in exam 15/01/24

You are prevented from creating Azure SQL servers anywhere in Subscription 1 with the exception of ContosoRG1

Agree. It says: Exclusions and RG1 is there. upvoted 10 times

Community vote distribution

B (100%)

upvoted 1 times

#### $\Box$  **and [mattpaul](https://www.examtopics.com/user/mattpaul/)** 2 months, 4 weeks ago

I passed with these questions and many friends passed too, if you want real exam questions, contact me on paul.matthews1970@outlook.com upvoted 1 times

#### $\Box$  **and [mattpaul](https://www.examtopics.com/user/mattpaul/)** 3 months ago

pass in the first attempt with real questions, contact me paul.matthews1970@outlook.com upvoted 1 times

#### $\Box$  **[Awoyemi](https://www.examtopics.com/user/Awoyemi/)** 4 months ago

#### Selected Answer: B

RG1 is excluded upvoted 2 times

#### $\Box$  **[kamalpur](https://www.examtopics.com/user/kamalpur/)** 5 months, 4 weeks ago

This question is explained in the below video with diagram https://youtu.be/h-yIdRdsKv0 upvoted 4 times

#### $\Box$  **[stonwall12](https://www.examtopics.com/user/stonwall12/)** 7 months, 3 weeks ago

The key is the "Exclusions" within the policy. Find that for answer. upvoted 1 times

#### $\Box$  **E** Firdous 586 8 months, 1 week ago

B is correct upvoted 1 times

#### $\Box$  **[habbey](https://www.examtopics.com/user/habbey/)** 9 months ago

The answer is B. The exclusion negates any negatives statements in the option. upvoted 2 times

### $\Box$  **[Madbo](https://www.examtopics.com/user/Madbo/)** 9 months, 1 week ago

The correct answer is B. The policy only applies to the resource group ContosoRG1 and allows the creation of Azure SQL servers only in that resource group. The policy does not prevent the creation of Azure SQL servers in other resource groups in Subscription 1. upvoted 1 times

#### $\Box$  **e** ruqing 888 10 months ago

#### Selected Answer: B

Look at the exclusion from policy. upvoted 1 times

#### $\Box$  **and [mohsanarfandanish](https://www.examtopics.com/user/mohsanarfandanish/)** 10 months ago

Cleared Exam 930 was appeared in exam 18/3/2023 ANS B upvoted 6 times

#### $\Box$  **[myarali](https://www.examtopics.com/user/myarali/)** 11 months, 2 weeks ago

#### Selected Answer: B

You are prevented from creating Azure SQL servers anywhere in Subscription 1 with the exception of ContosoRG1 upvoted 4 times

#### $\Box$  **[garmatey](https://www.examtopics.com/user/garmatey/)** 9 months, 4 weeks ago

lol thanks for just commenting with the exact answer given upvoted 1 times

#### $\Box$  **S** Tiny Runner 11 months, 3 weeks ago

Hello this question was in my exam on January 2023

upvoted 10 times

#### $\Box$  **[MarMar2022](https://www.examtopics.com/user/MarMar2022/)** 11 months, 4 weeks ago

Selected Answer: B

B Correct. upvoted 1 times

# $\Box$  **[RN\\_](https://www.examtopics.com/user/RN_/)1** year ago

>>Exclusion<< is the keyword !!!! upvoted 1 times

# HOTSPOT -

You have an Azure subscription that contains the resources shown in the following table:

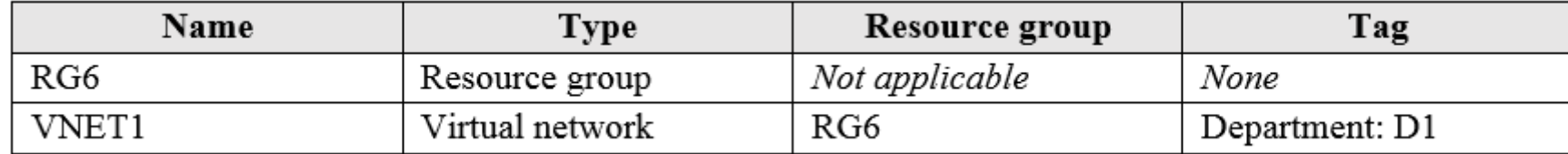

You assign a policy to RG6 as shown in the following table:

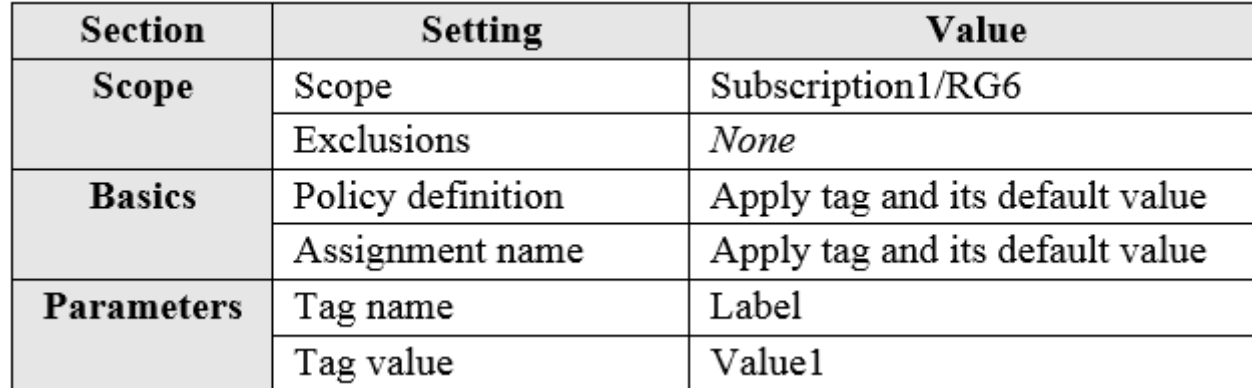

To RG6, you apply the tag: RGroup: RG6.

You deploy a virtual network named VNET2 to RG6.

Which tags apply to VNET1 and VNET2? To answer, select the appropriate options in the answer area.

NOTE: Each correct selection is worth one point.

Hot Area:

# **Answer Area**

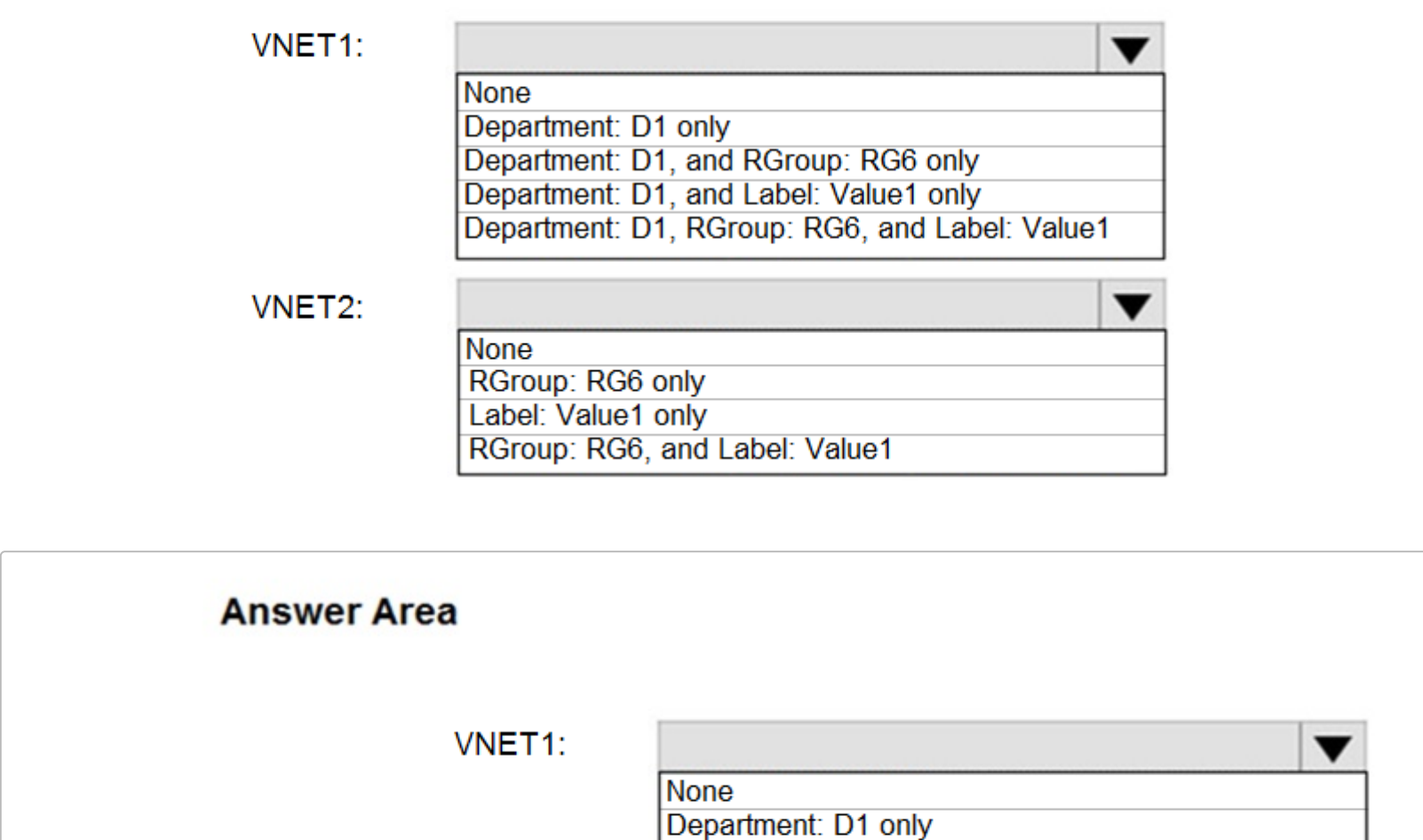

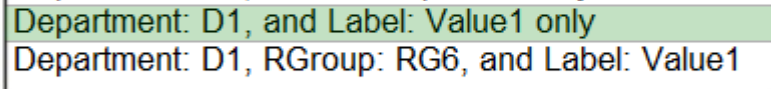

Department: D1, and RGroup: RG6 only

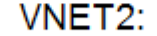

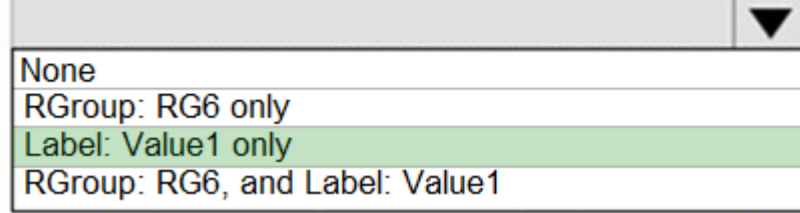

Correct Answer:

VNET1: Department: D1, and Label:Value1 only.

Tags applied to the resource group or subscription are not inherited by the resources.

Note: Azure Policy allows you to use either built-in or custom-defined policy definitions and assign them to either a specific resource group or across a whole

Azure subscription.

VNET2: Label:Value1 only.

Incorrect Answers:

RGROUP: RG6 -

Tags applied to the resource group or subscription are not inherited by the resources.

Reference:

https://docs.microsoft.com/en-us/azure/azure-resource-manager/management/tag-policies

# **P A** [Parmjeet](https://www.examtopics.com/user/Parmjeet/) Highly Voted **1** 1 year, 8 months ago

Correct answer is: VNET1 will only have Department: D1 tag & VNET 2 will only have Label : Value1 tag upvoted 280 times

# $\Box$  **[Jemo21](https://www.examtopics.com/user/Jemo21/)** 1 year, 4 months ago

By default, this assignment of newly create policy will only take effect on newly created resources. Existing resources can be updated via a remediation task after the policy is assigned. upvoted 40 times

 $\Box$  **[MGJG](https://www.examtopics.com/user/MGJG/)** 6 months, 2 weeks ago

Yes, you are right! :) https://learn.microsoft.com/en-us/azure/azure-resource-manager/management/tag-policies upvoted 3 times

## $\Box$  **[GoldenDisciple2](https://www.examtopics.com/user/GoldenDisciple2/)** 5 months ago

Thanks for posting the link. upvoted 2 times

 $\Box$  **S** [XristophD](https://www.examtopics.com/user/XristophD/) 1 year, 1 month ago

resources created before policy creation will not inherit the policy rules. so, VNET1 will only have Department: D1 tag, VNET 2 will have Label : Value1

agree, remediation task is needed to assign new tags to already existing resources (VNET1 existed before Policy was assigned), therefore VNET1 has no tags from the policy assigned.

This would be the case if a remediation task has been performed on the policy assignment, but this was not mentioned in the question. upvoted 20 times

## $\Box$  **and [marioZuo](https://www.examtopics.com/user/marioZuo/)** 5 months, 3 weeks ago

Per tested, you are right! upvoted 4 times

# $\Box$  **[silver1987](https://www.examtopics.com/user/silver1987/)** 1 year ago

no, you're wrong.

VNET2 will have two tags, one is policy added and the other is what you specified when creating vnet2 RGroup:Value1 upvoted 4 times

## $\Box$  **[micro9000](https://www.examtopics.com/user/micro9000/)** 11 months, 1 week ago

RGroup:Value1 tag only assigned to RG6 and it will not be replicated automatically to the resources on that RG upvoted 3 times

# $\Box$  **S** [jimmyyml](https://www.examtopics.com/user/jimmyyml/) 1 year ago

The question don't mention VNET2 will add other tag when creating. upvoted 4 times

## $\Box$  **[shash\\_ank](https://www.examtopics.com/user/shash_ank/)** Highly Voted **1** 1 year, 8 months ago

upvoted 171 times

# [Abiram](https://www.examtopics.com/user/Abiram/) 8 months, 2 weeks ago

Agree, I tested this on the portal and it works. BDW, there is no such policy called "Apply tag and its default value xxxx" - I can only see "Append tag and its default value xxxx" Perhaps Microsoft has renamed it recently? upvoted 3 times

## $\Box$  [Mohd1899](https://www.examtopics.com/user/Mohd1899/) 12 months ago

Agree with u, this should be the highest vote reply upvoted 3 times

# $\Box$  **[Bernard\\_2nd](https://www.examtopics.com/user/Bernard_2nd/)** 1 year, 8 months ago

Agree with you too. The policy name "Apply tag and its default vualt" does not change previously tag of resource. upvoted 6 times

# $\Box$  **[Mucker973](https://www.examtopics.com/user/Mucker973/)** 1 year, 6 months ago

Correct, but it does say you create the resources AFTER the policy is created. Tbh the question is worded poorly and contradicts itself but it is implied the resources are created later.

upvoted 3 times

#### $\Box$  **annit** 10 months, 2 weeks ago

agreed, many questions don't comprehend the message correctly. upvoted 1 times

## $\Box$  **[Wigoth](https://www.examtopics.com/user/Wigoth/)** 1 year, 6 months ago

Nope, VNET1 is already in place BEFORE the policy is created, so it doesn't get the Label:value1 tag… upvoted 6 times

#### $\Box$  **S** [pgmpp](https://www.examtopics.com/user/pgmpp/) 1 year, 5 months ago

It does not specify anywhere that VNET1 is again created after the policy creation. Only VNET2 is created after the policy creation. upvoted 4 times

#### $\Box$  [SkyZeroZx](https://www.examtopics.com/user/SkyZeroZx/) Most Recent  $\odot$  1 week, 6 days ago

Correct is VNET 1 : Department D1 only VNET2 : Label value1 only Because VNET 1 Previous Exist then policy does not effect in other resources upvoted 1 times

#### $\Box$  **[Farkhan](https://www.examtopics.com/user/Farkhan/)** 1 month, 1 week ago

You use Azure Policy to enforce tagging rules and conventions. By creating a policy, you avoid the scenario of resources being deployed to your subscription that don't have the expected tags for your organization. Instead of manually applying tags or searching for resources that aren't compliant, you create a policy that automatically applies the needed tags during deployment. Tags can also now be applied to existing resources with the new Modify effect and a remediation task. The following section shows example policy definitions for tags. upvoted 1 times

#### $\Box$  **[Kingpremira](https://www.examtopics.com/user/Kingpremira/)** 1 month, 1 week ago

Answer is correct,

What is the correct answer upvoted 1 times

#### $\Box$  **[CzRepublic1](https://www.examtopics.com/user/CzRepublic1/)** 1 month, 4 weeks ago

https://www.youtube.com/watch?v=h-yIdRdsKv0 upvoted 3 times

#### $\Box$  [Ahkhan](https://www.examtopics.com/user/Ahkhan/) 2 months ago

Tested on 11/13/2023 - The new policy name is now "Append a tag and its value to resources" and the answer is indeed, VNET1 - Department: D1 tag and VNET 2 - Label : Value1. upvoted 2 times

## $\Box$  **shopi** 2 months, 2 weeks ago

D1 tag only and Value1 tag upvoted 1 times

#### $\Box$  **and [mattpaul](https://www.examtopics.com/user/mattpaul/)** 2 months, 4 weeks ago

I passed with these questions and many friends passed too, if you want real exam questions, contact me on paul.matthews1970@outlook.com upvoted 1 times

#### $\Box$  **[mattpaul](https://www.examtopics.com/user/mattpaul/)** 3 months ago

I passed with these questions and many friends passed too, if you want real exam questions for twenty only, contact me on paul.matthews1970@outlook.com upvoted 1 times

#### $\Box$  **[mattpaul](https://www.examtopics.com/user/mattpaul/)** 3 months ago

pass in the first attempt with real questions, contact me paul.matthews1970@outlook.com upvoted 1 times

## $\Box$  [Shaanwar2001](https://www.examtopics.com/user/Shaanwar2001/) 3 months, 1 week ago

VNET1 - Department: D1 VNET2 - Label : Value1 upvoted 1 times

# $\Box$  **and [maxsteele](https://www.examtopics.com/user/maxsteele/)** 3 months, 2 weeks ago

https://learn.microsoft.com/en-us/azure/governance/policy/overview#understand-evaluation-outcomes

"The following are the times or events that cause a resource to be evaluated:

- A policy or initiative is newly assigned to a scope."

So since the policy is newly assigned to the scope it gets applied right then. The remediation task is only needed if the policy ALREADY existed and was EDITED/UPDATED.

So the given answers are correct.

VNET1 = Department:D1 + Label: Value1 VNET2 = Label: Value1

upvoted 3 times

#### $\Box$  **[go4adil](https://www.examtopics.com/user/go4adil/)** 1 day, 2 hours ago

Correct upvoted 1 times

#### $\Box$  **[AMEHAR](https://www.examtopics.com/user/AMEHAR/)** 4 months, 3 weeks ago

Answer provided is Correct https://learn.microsoft.com/en-us/azure/azure-resource-manager/management/tag-resources

VNET1 = Department:D1 + Label: Value1 VNET2 = Label: Value1

upvoted 2 times

#### $\Box$  **nent0s** 4 months, 3 weeks ago

No, that is incorrect.

VNET1 already existed when the policy was deployed. It only had a tag Department: D1. Since the policy was deployed after VNET1, VNET1 will not be affected by the policy (no remediation task). upvoted 3 times

# $\Box$  **and [maxsteele](https://www.examtopics.com/user/maxsteele/)** 4 months ago

https://learn.microsoft.com/en-us/azure/governance/policy/overview#understand-evaluation-outcomes

"The following are the times or events that cause a resource to be evaluated: - A policy or initiative is newly assigned to a scope."

So since the policy is newly assigned to the scope it gets applied right then. The remediation task is only needed if the policy ALREADY existed and was EDITED/UPDATED.

So the given answers are correct.

VNET1 = Department:D1 + Label: Value1 VNET2 = Label: Value1 upvoted 1 times

#### $\Box$  **[gachocop3](https://www.examtopics.com/user/gachocop3/)** 5 months, 3 weeks ago

test it in the lab VNET1 will only have Department: D1 tag & VNET 2 will only have Label : Value1 tag upvoted 8 times

#### $\Box$  **[binhdortmund](https://www.examtopics.com/user/binhdortmund/)** 4 months, 2 weeks ago

u r right! upvoted 2 times

#### $\Box$  **[signup012](https://www.examtopics.com/user/signup012/)** 5 months, 3 weeks ago

can anyone help.. if tages are not inherited and it applied to to only RG6 then how it assigned to their resources (vnet and vnet 2 )??? vnet should be none(no tag)..

upvoted 2 times

#### $\Box$  **[MrAzz](https://www.examtopics.com/user/MrAzz/)** 5 months, 3 weeks ago

Because there is a tag policy here that actively adds the tag if it isn't there. upvoted 1 times

#### $\Box$  **[kamalpur](https://www.examtopics.com/user/kamalpur/)** 5 months, 4 weeks ago

This question is explained in the below video with practicals on the Azure portal. https://youtu.be/h-yIdRdsKv0 upvoted 5 times

## [Alandt](https://www.examtopics.com/user/Alandt/) 2 weeks, 1 day ago

Finally the definitive answer. Thanks for sharing.

So in short: VNET1 = Department:D1 VNET2 = Label: Value1 upvoted 1 times

You have an Azure subscription named AZPT1 that contains the resources shown in the following table:

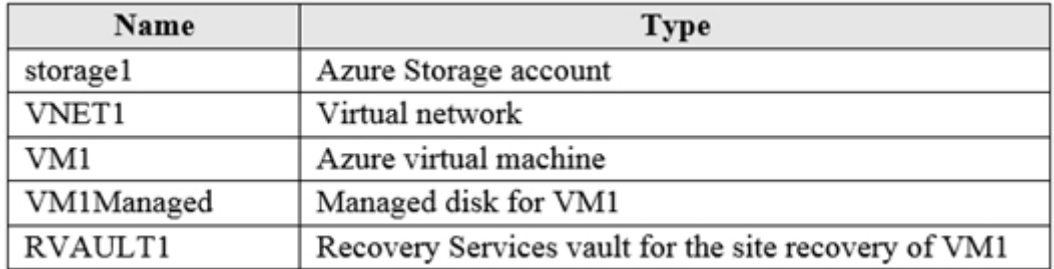

- A. VM1, storage1, VNET1, and VM1Managed only
- B. VM1 and VM1Managed only
- C. VM1, storage1, VNET1, VM1Managed, and RVAULT1
- D. RVAULT1 only

You create a new Azure subscription named AZPT2.

You need to identify which resources can be moved to AZPT2.

Which resources should you identify?

#### Correct Answer: C

You can move a VM and its associated resources to a different subscription by using the Azure portal.

You can now move an Azure Recovery Service (ASR) Vault to either a new resource group within the current subscription or to a new subscription.

Reference:

https://docs.microsoft.com/en-us/azure/azure-resource-manager/management/move-resource-group-and-subscription

Correct Answer: C

All of them. Moving a resource only moves it to a new Resource Group or Subscription. It doesn't change the location of the resource.

#### Reference:

https://docs.microsoft.com/en-us/azure/azure-resource-manager/management/move-support-resources https://docs.microsoft.com/en-us/azure/azure-resource-manager/management/move-support-resources#microsoftcompute https://docs.microsoft.com/en-us/azure/azure-resource-manager/management/move-support-resources#microsoftnetwork https://docs.microsoft.com/en-us/azure/azure-resource-manager/management/move-support-resources#microsoftstorage

https://docs.microsoft.com/en-us/azure/azure-resource-manager/management/move-support-resources#microsoftrecoveryservices upvoted 145 times

#### $\Box$  **[klexams](https://www.examtopics.com/user/klexams/)** 1 year, 2 months ago

Yep. In saying that, there are some limitations on some resources eg. standard LB resource cannot be moved. upvoted 12 times

 $\Box$  [JustMe84](https://www.examtopics.com/user/JustMe84/) Highly Voted  $\Box$  3 years, 1 month ago

Test today (12/10/2020), Passed, answered "C" for this question in exam

upvoted 71 times

# $\Box$  **[KrisDeb](https://www.examtopics.com/user/KrisDeb/)** 1 year, 7 months ago

I'm happy for you but we can't be sure it's a correct answer based only on the fact that you passed the exam. You didn't get any correct answer confirmation.

upvoted 21 times

# $\Box$  **e** [rubas50](https://www.examtopics.com/user/rubas50/) 2 years, 3 months ago

my exam is scheduled tomorrow, did you find all your questions here? upvoted 3 times

# $\Box$  **Removed** 2 years, 3 months ago

How did you get on with your exam? upvoted 5 times

# $\Box$  **[mattpaul](https://www.examtopics.com/user/mattpaul/)** Most Recent  $\odot$  2 months, 4 weeks ago

I passed with these questions and many friends passed too, if you want real exam questions, contact me on paul.matthews1970@outlook.com

Community vote distribution

 $C(95%)$  5%

## $\Box$  **and mightonis** Highly Voted **1** 2 years, 8 months ago

upvoted 1 times

#### $\Box$  **and [mattpaul](https://www.examtopics.com/user/mattpaul/)** 3 months ago

I passed with these questions and many friends passed too, if you want real exam questions for twenty only, contact me on paul.matthews1970@outlook.com

upvoted 1 times

#### $\Box$  **and [mattpaul](https://www.examtopics.com/user/mattpaul/)** 3 months ago

pass in the first attempt with real questions, contact me paul.matthews1970@outlook.com upvoted 1 times

#### $\Box$  Misty 39 5 months, 1 week ago

#### Selected Answer: C

c is the only correct answer here upvoted 1 times

#### $\Box$  **[DaisyJB](https://www.examtopics.com/user/DaisyJB/)** 5 months, 3 weeks ago

#### Selected Answer: C

the answer is C. all can be moved to another subscription. upvoted 1 times

#### $\Box$  **and [marioZuo](https://www.examtopics.com/user/marioZuo/)** 5 months, 3 weeks ago

Resource Group is a logical resource. Everything under it can be moved to another group. upvoted 1 times

#### $\Box$  **[kamalpur](https://www.examtopics.com/user/kamalpur/)** 6 months ago

this question is explained in below video https://youtu.be/IpCH02odYKA upvoted 2 times

#### $\Box$  **[Eliar2](https://www.examtopics.com/user/Eliar2/)** 6 months, 3 weeks ago

#### Selected Answer: A

https://learn.microsoft.com/en-us/azure/azure-resource-manager/management/move-support-resources#microsoftrecoveryservices Moving Recovery Services vaults for Azure Backup across Azure regions isn't supported.

In Recovery Services vaults for Azure Site Recovery, you can disable and recreate the vault in the target region. upvoted 1 times

#### $\Box$  **[pinguinomaster](https://www.examtopics.com/user/pinguinomaster/)** 6 months, 2 weeks ago

You are wrong since the question is not about moving the store to a different region, but about moving it to a new subscription. upvoted 1 times

#### $\Box$  **[sk4shi](https://www.examtopics.com/user/sk4shi/)** 6 months, 2 weeks ago

The question doesn't mention that it needs to be moved to another region upvoted 1 times

#### $\Box$  **[Eliar2](https://www.examtopics.com/user/Eliar2/)** 6 months, 3 weeks ago

the correct answer is A,

https://docs.microsoft.com/en-us/azure/azure-resource-manager/management/move-support-resources#microsoftrecoveryservices upvoted 1 times

#### $\Box$  **[dhivyamohanbabu](https://www.examtopics.com/user/dhivyamohanbabu/)** 6 months, 3 weeks ago

Correct Answer: C upvoted 1 times

#### $\Box$  [Stappers](https://www.examtopics.com/user/Stappers/) 8 months, 3 weeks ago

Ans C: I lab'd this. All moved upvoted 4 times

# $\Box$  **[Ravi4416](https://www.examtopics.com/user/Ravi4416/)** 10 months ago

Moving a resource only moves it to a new resource group or subscription. It doesn't change the location of the resource. Ans: ALL

upvoted 1 times

### $\Box$  **[AK4U](https://www.examtopics.com/user/AK4U/)** 10 months, 2 weeks ago

Subscriptions are billing entities. That's all. upvoted 2 times

## $\Box$  **[mythjava](https://www.examtopics.com/user/mythjava/)** 10 months, 3 weeks ago

Here is limitation of move: https://learn.microsoft.com/en-us/azure/azure-resource-manager/management/move-resource-group-andsubscription#checklist-before-moving-resources upvoted 3 times

 $\Box$  [NaoVaz](https://www.examtopics.com/user/NaoVaz/) 1 year, 4 months ago

#### Selected Answer: C

C) VM1, storage1, VNET1, VM1Managed, and RVAULT1"

https://docs.microsoft.com/en-us/azure/azure-resource-manager/management/move-support-resources upvoted 2 times

You recently created a new Azure subscription that contains a user named Admin1.

Admin1 attempts to deploy an Azure Marketplace resource by using an Azure Resource Manager template. Admin1 deploys the template by using Azure

PowerShell and receives the following error message: `User failed validation to purchase resources. Error message: `Legal terms have not been accepted for this item on this subscription. To accept legal terms, please go to the Azure portal (http://go.microsoft.com/fwlink/?LinkId=534873) and configure programmatic deployment for the Marketplace item or create it there for the first time.`

You need to ensure that Admin1 can deploy the Marketplace resource successfully.

What should you do?

A. From Azure PowerShell, run the Set-AzApiManagementSubscription cmdlet

B. From the Azure portal, register the Microsoft.Marketplace resource provider

C. From Azure PowerShell, run the Set-AzMarketplaceTerms cmdlet

D. From the Azure portal, assign the Billing administrator role to Admin1

#### Correct Answer: C

#### Reference:

 $\Box$  **and [nmnm22](https://www.examtopics.com/user/nmnm22/)** 3 months, 3 weeks ago we stan a humble king upvoted 1 times

# $\Box$  [lingxian](https://www.examtopics.com/user/lingxian/) 2 years, 7 months ago

https://docs.microsoft.com/en-us/powershell/module/az.marketplaceordering/set-azmarketplaceterms?view=azps-4.1.0

Correct Answer: C

Set-AzMarketplaceTerms -Publisher <String> -Product <String> -Name <String> [-Accept] [-Terms <PSAgreementTerms>] [-DefaultProfile <IAzureContextContainer>] [-WhatIf] [-Confirm] [<CommonParameters>]

Reference:

https://docs.microsoft.com/en-us/powershell/module/Az.MarketplaceOrdering/Set-AzMarketplaceTerms?view=azps-4.6.0 upvoted 240 times

#### $\Box$  **S** [Techfall](https://www.examtopics.com/user/Techfall/) 10 months, 3 weeks ago

For anyone wondering how we are supposed to know this while studying for 104, it's hiding here under VM docs: https://learn.microsoft.com/en-us/azure/virtual-machines/windows/cli-ps-findimage upvoted 33 times

#### $\Box$  **[matiandal](https://www.examtopics.com/user/matiandal/)** 9 months ago

that's the spirit mate ! upvoted 4 times

#### $\Box$  **[dlwpdud](https://www.examtopics.com/user/dlwpdud/)** 1 year, 1 month ago

mlatonis is god upvoted 9 times

## $\Box$   $\Box$  [matiandal](https://www.examtopics.com/user/matiandal/) 9 months ago

there is no god, only humans ;-) upvoted 5 times

I found mlantonis's answers are the most credible. upvoted 55 times

## $\Box$  **[kennynelcon](https://www.examtopics.com/user/kennynelcon/)** 1 year, 9 months ago

I will sit for one in few weeks and I am following his answers, a gem upvoted 10 times

# $\Box$  **&** [xclusivetp3](https://www.examtopics.com/user/xclusivetp3/) Highly Voted **1** 3 years, 5 months ago

answer is correct upvoted 26 times

Community vote distribution

C (100%)

## $\Box$  **and mightonis** Highly Voted **1** 2 years, 8 months ago

# $\Box$  **and [mattpaul](https://www.examtopics.com/user/mattpaul/)** Most Recent  $\odot$  2 months, 4 weeks ago

I passed with these questions and many friends passed too, if you want real exam questions, contact me on paul.matthews1970@outlook.com upvoted 1 times

#### $\Box$  **b** [photon99](https://www.examtopics.com/user/photon99/) 3 months ago

Please, dear Microsoft stop including such kinds of questions which are out of scope. upvoted 2 times

#### $\Box$  **[mattpaul](https://www.examtopics.com/user/mattpaul/)** 3 months ago

I passed with these questions and many friends passed too, if you want real exam questions for twenty only, contact me on paul.matthews1970@outlook.com

upvoted 1 times

#### $\Box$  **and [mattpaul](https://www.examtopics.com/user/mattpaul/)** 3 months ago

pass in the first attempt with real questions, contact me paul.matthews1970@outlook.com upvoted 1 times

#### $\Box$  **[oopspruu](https://www.examtopics.com/user/oopspruu/)** 5 months ago

#### Selected Answer: C

#### Answer is correct.

Source: https://learn.microsoft.com/en-us/powershell/module/az.marketplaceordering/set-azmarketplaceterms?view=azps-10.2.0

Set-AzMarketplaceTerms -Publisher "microsoft-ads" -Product "windows-data-science-vm" -Name "windows2016" -Accept upvoted 1 times

#### $\Box$  **[Madbo](https://www.examtopics.com/user/Madbo/)** 9 months, 1 week ago

C. The solution to ensure that Admin1 can deploy the Marketplace resource successfully is to run the Set-AzMarketplaceTerms cmdlet from Azure PowerShell. This cmdlet allows you to accept the legal terms for a Marketplace item in your subscription. Once the legal terms are accepted, the user should be able to deploy the resource without any issues. upvoted 3 times

# $\Box$  **S** [lokii9980](https://www.examtopics.com/user/lokii9980/) 9 months, 2 weeks ago

You can use the Set-AzMarketplaceTerms cmdlet to accept the legal terms for the Marketplace resource in Azure PowerShell. This cmdlet will open a browser window and prompt you to sign in to the Azure portal to accept the terms for the resource. After you have accepted the terms, you can use the Azure Resource Manager template to deploy the resource without encountering the validation error.

C. From Azure PowerShell, run the Set-AzMarketplaceTerms cmdlet.

The error message indicates that the user needs to accept the legal terms for the Marketplace item before they can deploy it. To do this programmatically, you can use the Set-AzMarketplaceTerms cmdlet in Azure PowerShell to accept the legal terms for the subscription. The cmdlet takes the name of the publisher, the name of the offer, and the terms agreement type as parameters. Once the legal terms have been accepted, the user should be able to deploy the Marketplace resource successfully. upvoted 3 times

 $\Box$  **[Mazinger](https://www.examtopics.com/user/Mazinger/)** 11 months ago

 $\Box$  **externation** 1 year, 2 months ago answer is correct;) upvoted 1 times

 $\Box$  [NaoVaz](https://www.examtopics.com/user/NaoVaz/) 1 year, 4 months ago

#### Selected Answer: C

To resolve the error message and enable Admin1 to deploy the Azure Marketplace resource successfully, you need to accept the legal terms for the Marketplace resource in the Azure portal. The error message indicates that the legal terms have not been accepted for the resource, and you need to do so before the resource can be deployed.

Therefore, the correct answer is:

C. From Azure PowerShell, run the Set-AzMarketplaceTerms cmdlet

The other options listed are not relevant to the error message and will not resolve the issue.

upvoted 3 times

#### $\Box$  **[km\\_2022](https://www.examtopics.com/user/km_2022/)** 12 months ago

Answer C -

Some VM images in the Azure Marketplace have additional license and purchase terms that you …

To view an image's purchase plan information, run the Get-AzVMImage cmdlet. If the PurchasePlan property in the output is not null, the image

has terms you need to accept before programmatic deployment. upvoted 1 times

## [GeoPoi](https://www.examtopics.com/user/GeoPoi/) 1 year ago

#### Selected Answer: C

Accepting the "Terms" upvoted 1 times

 $\Box$  **[LUISGAR](https://www.examtopics.com/user/LUISGAR/)** 1 year, 1 month ago

C no doubt upvoted 1 times C) " From Azure PowerShell, run the Set-AzMarketplaceTerms cmdlet"

Set-AzMarketplaceTerms - "Accept or reject terms for a given publisher id(Publisher), offer id(Product) and plan id(Name). Please use Get-AzMarketplaceTerms to get the agreement terms."

Selected Answer: C Correct Answer: C upvoted 1 times

 $\Theta$  **[libran](https://www.examtopics.com/user/libran/)** 1 year, 5 months ago

https://docs.microsoft.com/en-us/powershell/module/az.marketplaceordering/set-azmarketplaceterms?view=azps-8.3.0 upvoted 3 times

# $\Box$  **[EmnCours](https://www.examtopics.com/user/EmnCours/)** 1 year, 4 months ago

#### Selected Answer: C

C is the Answer upvoted 1 times

## Question #10 Topic 2

You have an Azure Active Directory (Azure AD) tenant that contains 5,000 user accounts.

You create a new user account named AdminUser1.

You need to assign the User administrator administrative role to AdminUser1.

What should you do from the user account properties?

- A. From the Licenses blade, assign a new license
- B. From the Directory role blade, modify the directory role
- C. From the Groups blade, invite the user account to a new group

#### Correct Answer: B

Assign a role to a user -

1. Sign in to the Azure portal with an account that's a global admin or privileged role admin for the directory.

2. Select Azure Active Directory, select Users, and then select a specific user from the list.

3. For the selected user, select Directory role, select Add role, and then pick the appropriate admin roles from the Directory roles list, such as Conditional access administrator.

4. Press Select to save.

Reference:

https://docs.microsoft.com/en-us/azure/active-directory/fundamentals/active-directory-users-assign-role-azure-portal

Correct Answer: B

Active Directory -> Manage Section -> Roles and administrators-> Search for Admin and assign a user to it.

Reference:

https://docs.microsoft.com/en-us/azure/active-directory/fundamentals/active-directory-users-assign-role-azure-portal upvoted 126 times

#### $\Box$  [ik96](https://www.examtopics.com/user/ik96/) 2 years, 3 months ago

B is correct. upvoted 13 times

#### $\Box$  **[dan7777](https://www.examtopics.com/user/dan7777/)** Highly Voted  $\angle$  3 years, 6 months ago

This is the correct answer( select Active directory --> Users--> select the username --> Assigned roles --> click on +add Assignments --> select User administrator role

upvoted 73 times

#### $\Box$  **[mattpaul](https://www.examtopics.com/user/mattpaul/)** Most Recent  $\odot$  2 months, 4 weeks ago

I passed with these questions and many friends passed too, if you want real exam questions, contact me on paul.matthews1970@outlook.com upvoted 1 times

#### $\Box$  **[FabrityDev](https://www.examtopics.com/user/FabrityDev/)** 2 weeks, 5 days ago

probably a scam upvoted 3 times

# $\Box$  **[mattpaul](https://www.examtopics.com/user/mattpaul/)** 3 months ago

I passed with these questions and many friends passed too, if you want real exam questions for twenty only, contact me on paul.matthews1970@outlook.com

upvoted 1 times

## $\Box$  **[MarMar2022](https://www.examtopics.com/user/MarMar2022/)** 3 months, 3 weeks ago

#### Selected Answer: B

B. From the Directory role blade, modify the directory role

Here's how you can do it:

Sign in to the Azure portal using an account that has the necessary administrative privileges.

In the left-hand menu, go to "Azure Active Directory."

Under "Azure Active Directory," click on "Roles and administrators."

Community vote distribution

B (100%)

## $\Theta$  **and might onlight** Moted **1** 2 years, 8 months ago

In the "Directory roles" blade, locate the "User administrator" role.

Click on the "User administrator" role to open it.

In the "User administrator" blade, click on the "Add assignments" button.

Search for and select the user account "AdminUser1."

This will grant AdminUser1 the necessary administrative privileges as a User administrator in Azure AD. Option B is the correct choice for this task. upvoted 3 times

#### $\Box$  **[Hades231](https://www.examtopics.com/user/Hades231/)** 4 months, 2 weeks ago

Click the "Add" button to assign the "User administrator" role to AdminUser1.

#### Selected Answer: B

B is correct. upvoted 1 times

#### $\Box$  **Removed** 6 months, 3 weeks ago

B is correct. upvoted 1 times

#### $\Box$  **[dhivyamohanbabu](https://www.examtopics.com/user/dhivyamohanbabu/)** 6 months, 3 weeks ago

Correct Answer: B upvoted 1 times

#### $\Box$  **[Madbo](https://www.examtopics.com/user/Madbo/)** 9 months, 1 week ago

Option B is correct. From the Directory role blade, you can modify the directory role of a user and assign the User administrator role to AdminUser1. Option A is not relevant to assigning administrative roles. Option C is about inviting the user to a group, which is not relevant to assigning administrative roles.

upvoted 1 times

#### $\Box$  **and [mohsanarfandanish](https://www.examtopics.com/user/mohsanarfandanish/)** 10 months ago

Cleared Exam 930 was appeared in exam 18/3/2023 ANS B upvoted 9 times

#### $\Box$  **[bloodtech](https://www.examtopics.com/user/bloodtech/)** 10 months, 3 weeks ago

On exam 24/02/2023 upvoted 9 times

#### $\Box$  **[Panapi](https://www.examtopics.com/user/Panapi/)** 10 months, 4 weeks ago

Valid! This question was on the exam 22/02/2023. Scored 920. Thanks guys! upvoted 6 times

#### $\Box$  **enz007** 10 months, 3 weeks ago

is this dump enough to pass the exam .please reply upvoted 1 times

#### $\Box$  **S** [TonySuccess](https://www.examtopics.com/user/TonySuccess/) 10 months, 2 weeks ago

Yes, but you need to study the questions and discussions. You should also watch John Savill's Study Video: https://www.youtube.com/watch? v=VOod\_VNgdJk

upvoted 2 times

#### **B [Mazinger](https://www.examtopics.com/user/Mazinger/)** 11 months ago

#### Selected Answer: B

To assign the User administrator administrative role to AdminUser1, you need to modify the directory role for the user account. The User administrator role provides full access to manage user accounts and groups in Azure AD. Therefore, the correct answer is:

B. From the Directory role blade, modify the directory role upvoted 2 times

# $\Box$  **[LUISGAR](https://www.examtopics.com/user/LUISGAR/)** 1 year, 1 month ago

B no doubt

upvoted 1 times

# $\Box$  **Removed** 1 year, 1 month ago

#### Selected Answer: B

on Exam 24.11.2022, passed with 780 !! Thanks to everyone!! Good Luck upvoted 6 times

# $\Box$  **[Poosarla](https://www.examtopics.com/user/Poosarla/)** 1 year ago

Hi, Can we get most of the questions from here? upvoted 2 times

## $\Box$  **[daerlnaxe](https://www.examtopics.com/user/daerlnaxe/)** 1 year, 2 months ago
Interface must have changed since answers, you can find by eliminate the two others but it's totally different now. "Assigned roles" under "manage"

upvoted 8 times

### $\Box$  **S** [TonySuccess](https://www.examtopics.com/user/TonySuccess/) 10 months, 2 weeks ago

Can confirm this is now Assigned Roles. upvoted 2 times

# **B [NaoVaz](https://www.examtopics.com/user/NaoVaz/)** 1 year, 4 months ago

### Selected Answer: B

B) " From the Directory role blade, modify the directory role"

https://docs.microsoft.com/en-us/azure/active-directory/fundamentals/active-directory-users-assign-role-azure-portal? context=%2Fazure%2Factive-directory%2Froles%2Fcontext%2Fugr-context upvoted 3 times

### Question #11 Topic 2

You have an Azure Active Directory (Azure AD) tenant named contoso.onmicrosoft.com that contains 100 user accounts. You purchase 10 Azure AD Premium P2 licenses for the tenant. You need to ensure that 10 users can use all the Azure AD Premium features. What should you do?

- A. From the Licenses blade of Azure AD, assign a license
- B. From the Groups blade of each user, invite the users to a group
- C. From the Azure AD domain, add an enterprise application
- D. From the Directory role blade of each user, modify the directory role

#### Correct Answer: A

Reference:

https://docs.microsoft.com/en-us/azure/active-directory/fundamentals/license-users-groups

Correct Answer: A

 $\Box$  **[Premira](https://www.examtopics.com/user/Premira/)** 2 months ago I email you . you don't repy

Active Directory-> Manage Section > Choose Licenses -> All Products -> Select Azure Active Directory Premium P2 -> Then assign a user to it.

#### Reference:

https://docs.microsoft.com/en-us/azure/active-directory/fundamentals/license-users-groups upvoted 168 times

#### $\Box$  **[sreekan](https://www.examtopics.com/user/sreekan/)** 2 years, 5 months ago

yes its true!!! apart from this we need to add location of User also upvoted 12 times

### $\Box$  **3 [zyta](https://www.examtopics.com/user/zyta/)** Highly Voted **1** 3 years, 5 months ago

that's true - licences need to be assigned upvoted 55 times

 $\Box$  **[kentarn](https://www.examtopics.com/user/kentarn/)** 3 years, 5 months ago

That answer made me lol upvoted 14 times

#### $\Box$  **and [mattpaul](https://www.examtopics.com/user/mattpaul/)** [Most Recent  $\odot$  ] 2 months, 3 weeks ago

I passed with these questions and many friends passed too, all questions appeared in the real exam a great study resource, contact me on paul.matthews1970@outlook.com

upvoted 1 times

upvoted 1 times

 $\Box$  **[Alscoran](https://www.examtopics.com/user/Alscoran/)** 2 months ago

I'm sure its a scam. you probably just got yourself add to spammers address list upvoted 3 times

### $\Box$  **[FabrityDev](https://www.examtopics.com/user/FabrityDev/)** 2 weeks, 5 days ago

To everyone who reads this, please click the flag and report this mattpaul comments, maybe he will finally be banned upvoted 1 times

### $\Box$   $\Box$  [mattpaul](https://www.examtopics.com/user/mattpaul/) 3 months ago

pass in the first attempt with real questions, contact me paul.matthews1970@outlook.com upvoted 1 times

### $\Box$   $\blacktriangle$  [TobeReto](https://www.examtopics.com/user/TobeReto/) 3 months, 1 week ago

The answer is

Yes

Yes

No

A Cloud Device Administrator can add any device to any group as long as he it is an assigned membership group.

Community vote distribution

A (92%) 8%

### $\Theta$  **and might onlight** Moted **1** 2 years, 8 months ago

Also, a User Admin can add any device to a group as long as it is not a Dynamic membership type of group. A Cloud Device Administrator cannot manually add devices to a group that has a dynamic device membership type. Dynamic device groups automatically add and remove devices based on a set of rules that you define. upvoted 1 times

#### $\Box$  **S** [TobeReto](https://www.examtopics.com/user/TobeReto/) 3 months, 1 week ago

Wrong question answered. Please admin you can remove this. I will post it on the right question. Thanks.

upvoted 3 times

#### $\Box$  **[MarMar2022](https://www.examtopics.com/user/MarMar2022/)** 3 months, 3 weeks ago

#### Selected Answer: A

A. From the Licenses blade of Azure AD, assign a license

Here's how you can do it:

Sign in to the Azure portal using an account with administrative privileges.

In the left-hand menu, go to "Azure Active Directory."

Under "Azure Active Directory," click on "Licenses."

In the "Licenses" blade, you should see the purchased Azure AD Premium P2 licenses.

Select the Azure AD Premium P2 license.

In the "Assignments" section, click on "Add assignments."

Choose the users you want to assign the licenses to. In this case, select 10 users.

Click the "Save" button to assign the Azure AD Premium P2 licenses to the selected users.

This action will ensure that these 10 users have access to all Azure AD Premium features included with the P2 license. upvoted 2 times

#### $\Box$  **[Billy\\_Butcher](https://www.examtopics.com/user/Billy_Butcher/)** 3 months ago

Bien explicado, muchas gracias. upvoted 1 times

#### $\Box$  **[stevegod0](https://www.examtopics.com/user/stevegod0/)** 4 months ago

Correct A upvoted 1 times

#### $\Box$  **[TamerX](https://www.examtopics.com/user/TamerX/)** 6 months ago

#### Selected Answer: A

The correct answer is A https://learn.microsoft.com/en-us/azure/active-directory/fundamentals/license-users-groups upvoted 1 times

#### $\Box$  **and 124051961** 6 months, 3 weeks ago

#### Selected Answer: A

https://learn.microsoft.com/en-us/azure/active-directory/fundamentals/license-users-groups upvoted 1 times

#### $\Box$  **[dhivyamohanbabu](https://www.examtopics.com/user/dhivyamohanbabu/)** 6 months, 3 weeks ago

Correct Answer: A upvoted 1 times

#### $\Box$  **[itguyeu](https://www.examtopics.com/user/itguyeu/)** 6 months, 3 weeks ago

I used free version access for this site and it helped me pass the exam. Some questions that I had on the exams, I took the exam more than once, are not available under the free tier access, but 80% of the questions came from here. I do recommend investing a bit of money and getting full access to this site. I didn't memorise answers but analysed them and studied as Microsoft does tweak them a bit.

This Q was on the exam and answer is correct. upvoted 3 times

#### $\Box$  **heGwyn** 7 months, 1 week ago

#### Selected Answer: A

No doubt

upvoted 2 times

 $\Box$  **[BowSec](https://www.examtopics.com/user/BowSec/)** 9 months ago

#### Selected Answer: A

Correct Answer: A upvoted 3 times

### **B** [Madbo](https://www.examtopics.com/user/Madbo/) 9 months, 1 week ago

A. From the Licenses blade of Azure AD, assign a license.

To enable users to use all the Azure AD Premium features, you need to assign the purchased Azure AD Premium P2 licenses to 10 users in the tenant. This can be done from the Licenses blade of Azure AD. From there, you can select the 10 users to assign the licenses to and assign them the Azure AD Premium P2 licenses. This will enable them to use all the Azure AD Premium features. upvoted 3 times

#### $\Box$  **[brein33](https://www.examtopics.com/user/brein33/)** 11 months, 3 weeks ago

correct answer is A upvoted 2 times

### **□ & [Kishore\\_Ahmed](https://www.examtopics.com/user/Kishore_Ahmed/)** 12 months ago

Correct Answer: A.

Additionally to assign the P2 licenses ,user should have location. Without location licenses can't be applied. upvoted 1 times

### $\Box$  **[harisavt47](https://www.examtopics.com/user/harisavt47/)** 9 months, 3 weeks ago

Azure will assign a default Location (per Tenant's) if you don't assign one yourself. upvoted 1 times

### $\Box$  **[Hongzu13](https://www.examtopics.com/user/Hongzu13/)** 12 months ago

This was on the exam today! upvoted 6 times

### **□ & [Kishore\\_Ahmed](https://www.examtopics.com/user/Kishore_Ahmed/)** 12 months ago

How was the exam? upvoted 1 times

You have an Azure subscription named Subscription1 and an on-premises deployment of Microsoft System Center Service Manager.

Subscription1 contains a virtual machine named VM1.

You need to ensure that an alert is set in Service Manager when the amount of available memory on VM1 is below 10 percent. What should you do first?

- A. Create an automation runbook
- B. Deploy a function app
- C. Deploy the IT Service Management Connector (ITSM)
- D. Create a notification

With ITSMC, you can create work items in ITSM tool, based on your Azure alerts (metric alerts, Activity Log alerts and Log Analytics alerts). Reference:

### Correct Answer: C

The IT Service Management Connector (ITSMC) allows you to connect Azure and a supported IT Service Management (ITSM) product/service, such as the

Microsoft System Center Service Manager.

https://docs.microsoft.com/en-us/azure/azure-monitor/platform/itsmc-overview

Correct Answer: C

IT Service Management Connector (ITSMC) allows you to connect Azure to a supported IT Service Management (ITSM) product or service. Azure services like Azure Log Analytics and Azure Monitor provide tools to detect, analyze, and troubleshoot problems with your Azure and non-Azure resources. But the work items related to an issue typically reside in an ITSM product or service. ITSMC provides a bi-directional connection between Azure and ITSM tools to help you resolve issues faster. ITSMC supports connections with the following ITSM tools: ServiceNow, System Center Service Manager, Provance, Cherwell.

Reference:

https://docs.microsoft.com/en-us/azure/azure-monitor/alerts/itsmc-overview upvoted 146 times

### $\Theta$  **6** [OmegaGeneral](https://www.examtopics.com/user/OmegaGeneral/)  $\left[\frac{Highly Voted \#}{3} \right]$  3 years, 5 months ago

Correct, you can use the connector to bridge them together upvoted 33 times

### $\Box$  **s** [tita\\_tovenaar](https://www.examtopics.com/user/tita_tovenaar/) 2 years, 6 months ago

Agreed. But interesting to reflect why the rest is wrong.

A and B are technically possible too, but the question is what to do \*first\*. In both cases you'd need to create a trigger first (runbooks and function apps don't run by themselves) eg. with a rule and webhook.

D is fairly obviously nonsense, that won't do anything to get you to Service Manager. upvoted 10 times

### $\Box$  **[d0bermannn](https://www.examtopics.com/user/d0bermannn/)** 2 years ago

hi! for a&b as asways ms need the simplest way to go, technically a&b may be implemented

upvoted 2 times

### $\Box$  **and [mattpaul](https://www.examtopics.com/user/mattpaul/)** Most Recent  $\odot$  2 months, 3 weeks ago

I passed with these questions and many friends passed too, all questions appeared in the real exam a great study resource, contact me on paul.matthews1970@outlook.com

upvoted 1 times

### $\Box$  **[Kr1s](https://www.examtopics.com/user/Kr1s/)** 5 months, 3 weeks ago

Q was in exam 29th July 2023 upvoted 9 times

### $\Box$  **[Mehedi007](https://www.examtopics.com/user/Mehedi007/)** 5 months, 3 weeks ago

#### Selected Answer: C

Read first paragraph of the step2 image under 'Install IT Service Management Connector' header.

Ref: https://learn.microsoft.com/en-us/azure/azure-monitor/alerts/itsmc-definition#install-it-service-management-connector Passed the exam on 26 July 2023. Scored 870. Exact question came.

Community vote distribution

C (88%) 9%

### $\Box$  **and might onlight** Moted **of** 2 years, 8 months ago

upvoted 6 times

#### $\Box$  **[kamalpur](https://www.examtopics.com/user/kamalpur/)** 5 months, 3 weeks ago

This question is explained in below video https://youtu.be/RG6dFaNdUms upvoted 2 times

#### $\Box$  **[jackill](https://www.examtopics.com/user/jackill/)** 6 months, 2 weeks ago

#### Selected Answer: C

I agree the correct answer is "C" - "Deploy the IT Service Management Connector (ITSM)

", but the referenced documentation https://docs.microsoft.com/en-us/azure/azure-monitor/platform/itsmc-overview appears to be not clear enough, because it says "Azure Monitor supports connections with the following ITSM tools: ServiceNow ITSM or IT Operations Management (ITOM), BMC", so not telling that the IT Service Management Connector (ITSMC) can also connect Azure to the on-premises deployment of Microsoft System Center Service Manager (SCSM).

Instead, I've found the page https://learn.microsoft.com/en-us/azure/azure-monitor/alerts/itsmc-definition?source=recommendations#install-itservice-management-connector, where the image reported in the second step, shows the description of the ITSMC service which states: "It provides a bidirectional connection between Azure and supported ITSM tools: ServiceNow, \* System Center Service Manager \*, Provance and Cherwell". I also checked the description directly from the Azure Portal and it is the same.

upvoted 1 times

#### $\Box$  **e** [raj24051961](https://www.examtopics.com/user/raj24051961/) 6 months, 3 weeks ago

#### Selected Answer: C

https://learn.microsoft.com/en-us/azure/azure-monitor/alerts/alerts-classic.overview upvoted 1 times

#### $\Box$  **[itguyeu](https://www.examtopics.com/user/itguyeu/)** 6 months, 3 weeks ago

I used free version access for this site and it helped me pass the exam. Some questions that I had on the exams, I took the exam more than once, are not available under the free tier access, but 80% of the questions came from here. I do recommend investing a bit of money and getting full access to this site. I didn't memorise answers but analysed them and studied as Microsoft does tweak them a bit.

This Q was on the exam and answer is correct. upvoted 1 times

#### $\Box$  **S** [Flippiej](https://www.examtopics.com/user/Flippiej/) 8 months, 2 weeks ago

Exact question on yesterday's exam (7 May 2023) upvoted 1 times

#### $\Box$  **[Madbo](https://www.examtopics.com/user/Madbo/)** 9 months, 1 week ago

C. Create a management solution. To set an alert in Service Manager when the amount of available memory on VM1 is below 10 percent, you need to first create a management solution in Azure Monitor. This solution should include a metric alert rule that monitors the available memory on VM1 and sends an alert to Service Manager when the available memory falls below 10 percent. Once the management solution is created and the alert rule is set, you can configure Service Manager to receive the alert and create a ticket for the issue. upvoted 3 times

 $\Box$  **e** [cankayahmet](https://www.examtopics.com/user/cankayahmet/) 9 months, 2 weeks ago

On exam today upvoted 2 times

 $\Box$  **[NJTH](https://www.examtopics.com/user/NJTH/)** 9 months, 2 weeks ago

Exact question was on todays exam. (7th April 2023) upvoted 4 times

#### $\Box$  **[Gaskonader](https://www.examtopics.com/user/Gaskonader/)** 9 months, 3 weeks ago

On Exam 30/03/2023 upvoted 4 times

#### $\Box$  **[shadad](https://www.examtopics.com/user/shadad/)** 10 months, 3 weeks ago

Selected Answer: C

I took Exam of Azure- 104 at 27/2/2023 I score 920 points out of 1000 points. This was on it and my answer was: C upvoted 9 times

### $\Box$  **[kklohit](https://www.examtopics.com/user/kklohit/)** 11 months ago

#### Selected Answer: A

Option C, "Deploy the IT Service Management Connector (ITSM)", is a valid solution for integrating Azure Monitor with Service Manager to generate incidents based on alerts.

The IT Service Management Connector is designed to work with Azure Monitor, allowing you to get insights and take action on alerts raised by Azure resources in Service Manager.

Therefore, both options A and C are correct as they both can be used to configure the integration between Azure Monitor and Service Manager.

To monitor the available memory on VM1, you would need to install the Microsoft Monitoring Agent on the virtual machine first. So option A, "Install the Microsoft Monitoring Agent on VM1," would be the first step. After the agent is installed, you can configure the appropriate monitoring rules or alerts in System Center Service Manager or other monitoring solutions.

upvoted 1 times

**[typales2005](https://www.examtopics.com/user/typales2005/)** 1 year ago

Selected Answer: B On the 09/01/2023 exam upvoted 3 times

### Question #13 Topic 2

You sign up for Azure Active Directory (Azure AD) Premium P2.

You need to add a user named admin1@contoso.com as an administrator on all the computers that will be joined to the Azure AD domain. What should you configure in Azure AD?

- A. Device settings from the Devices blade
- B. Providers from the MFA Server blade
- C. User settings from the Users blade
- D. General settings from the Groups blade

### Correct Answer: A

When you connect a Windows device with Azure AD using an Azure AD join, Azure AD adds the following security principles to the local administrators group on the device:

- $\infty$  The Azure AD global administrator role
- ✑ The Azure AD device administrator role
- $\infty$  The user performing the Azure AD join
- In the Azure portal, you can manage the device administrator role on the Devices page. To open the Devices page:
- 1. Sign in to your Azure portal as a global administrator or device administrator.
- 2. On the left navbar, click Azure Active Directory.
- 3. In the Manage section, click Devices.
- 4. On the Devices page, click Device settings.
- 5. To modify the device administrator role, configure Additional local administrators on Azure AD joined devices.

I studied from Microsoft learn for az-104. So far all the questions look alien to me. Dont know the answer to most of them. I wonder if its the same with others. They say that you shouldn't use dumps. But It seems like dumps is the only way to go, if they make the exams so tough upvoted 375 times

### $\Box$  **[tita\\_tovenaar](https://www.examtopics.com/user/tita_tovenaar/)** 2 years, 6 months ago

### Reference:

https://docs.microsoft.com/en-us/azure/active-directory/devices/assign-local-admin

you're not alone, this is what we all have to go through. I had the same shock first time I took an exam (AZ-900), but cleared it in the end. Did two more exams OK. Tip for you or anyone else studying:

one of my friends that works with azure for years todl me that the only way to pass is to study by dumps, its like public secret. and yes, its same for me. i realised that the best way to go is to read modules on learn ms and then fo through dumps

- go through Microsoft Learn and do the exercises. It may not help to answer the questions directly, but it's a true pain to memorize dumps without any hands on to relate to

- contrary to what you read here, the exact questions are 80% different from the dumps. No point memorizing the right answer anyway. BUT, the exams are similar, and mix and match the same topics so it is hyper important to run through dumps to get used to the format.

- it is \*critical\* to understand why one answer is correct -in other words, make sure you understand why the rest is wrong \*in this particular case\*. In the exam they might change the question a bit and all of a sudden another alternative is correct.

upvoted 38 times

### $\Box$   $\Box$  zgc 8 months, 2 weeks ago

finally i am not alone. after going with the MS virtual course and associated lab I dived into the dump questions and found such a gobbledegook. So i am really dumped :-( upvoted 7 times

### $\Box$  **[juniorccs](https://www.examtopics.com/user/juniorccs/)** 2 years, 5 months ago

I did the Microsoft official course, but for the exam, no way I could make it, the 32h course, didn't give me any knowledge to respond to any questions from the real exam. It's a shame, but in the AZ-104 description, it says that you need 6 months of experience, hands on with Azure to pass the exam, I wonder, how can you have 6 months of experience if you are trying to get the certificate to get the role in the company!! funny story

upvoted 24 times

### $\Box$   $\blacksquare$  [rockhound](https://www.examtopics.com/user/rockhound/) 2 years, 3 months ago

Same here. Did the MS Course too. OneNote full of notes. Then i came here and was shocked... I had to look everything up in the MS Docs again... Good thing i didn't wait for the Exam Prep 104 book. Which has been delayed for a year now... upvoted 2 times

### $\Box$  [Misty39](https://www.examtopics.com/user/Misty39/) 5 months, 1 week ago

Community vote distribution

A (100%)

### $\Box$  **3** [prashantjoge](https://www.examtopics.com/user/prashantjoge/) Highly Voted **1** 3 years, 1 month ago

upvoted 7 times

#### $\Box$  **[mlantonis](https://www.examtopics.com/user/mlantonis/)** Highly Voted **1** 2 years, 8 months ago

Correct Answer: A

When you connect a Windows device with Azure AD using an Azure AD join, Azure AD adds the following security principles to the local administrators group on the device:

- ✑ The Azure AD global administrator role
- ✑ The Azure AD device administrator role
- $\infty$  The user performing the Azure AD join
- In the Azure portal, you can manage the device administrator role on the Devices page. To open the Devices page:
- 1. Sign in to your Azure portal as a global administrator or device administrator.
- 2. On the left navbar, click Azure Active Directory.
- 3. In the Manage section, click Devices.
- 4. On the Devices page, click Device settings.
- 5. To modify the device administrator role, configure Additional local administrators on Azure AD joined devices.

#### Reference:

https://docs.microsoft.com/en-us/azure/active-directory/devices/assign-local-admin

upvoted 195 times

#### $\Box$  [Gde360](https://www.examtopics.com/user/Gde360/) 2 years, 6 months ago

Good to know the steps.

However, please be aware that the option of "Additional local administrators on Azure AD joined devices." requires an Azure AD Premium tenant.

upvoted 2 times

#### $\Box$  **and [magichappens](https://www.examtopics.com/user/magichappens/)** 1 year, 9 months ago

The "Manage Additional local administrators on all Azure AD joined devices" actually just forwards you to the directory roles. Since this is a role nowadays, you could actually also set it up from the user settings... upvoted 3 times

#### $\Box$  **[muhammadazure](https://www.examtopics.com/user/muhammadazure/)** 1 year, 7 months ago

you are true legend mlantonis upvoted 4 times

#### $\Box$  **and [mattpaul](https://www.examtopics.com/user/mattpaul/)** Most Recent  $\odot$  2 months, 3 weeks ago

I passed with these questions and many friends passed too, all questions appeared in the real exam a great study resource, contact me on paul.matthews1970@outlook.com

upvoted 1 times

### $\Box$  **[mattpaul](https://www.examtopics.com/user/mattpaul/)** 3 months ago

pass in the first attempt with real questions, contact me paul.matthews1970@outlook.com upvoted 1 times

#### $\Box$  and  $\Box$  and  $\Box$  and  $\Box$  1961 6 months, 3 weeks ago

#### Selected Answer: A

https://learn.microsoft.com/en-us/azure/active-directory/devices/assign-local-admin upvoted 1 times

### $\Box$  **[Zaxk21](https://www.examtopics.com/user/Zaxk21/)** 8 months ago

This question was in my exam yesterday 18/05/23 upvoted 3 times

### $\Box$  **[Madbo](https://www.examtopics.com/user/Madbo/)** 9 months, 1 week ago

The correct answer is A. The device settings can be configured from the Devices blade in Azure AD, and the "Local administrators on Azure AD joined devices" feature can be used to add admin1@contoso.com as a local administrator on all computers joined to the Azure AD domain. upvoted 2 times

### $\Box$  **norito** 10 months, 3 weeks ago

This answer is a possible way, its considered best practice regarding least privilege. However please not that all Global Admins are automatically administrators on the joined devices.

upvoted 2 times

### $\Box$  **[kklohit](https://www.examtopics.com/user/kklohit/)** 11 months ago

#### Selected Answer: A

Configuring user settings from the Users blade in Azure AD will not allow you to add a user as an administrator on all the computers that will be joined to the Azure AD domain.

To achieve this, you can use Azure AD device management and configure device settings from the Devices blade. Specifically, you can configure device settings to add a user as a local administrator on all devices joined to Azure AD.

So the correct answer is A. Device settings from the Devices blad upvoted 2 times

#### $\Box$  **[Mazinger](https://www.examtopics.com/user/Mazinger/)** 11 months ago

#### Selected Answer: A

To add a user as an administrator on all computers joined to the Azure AD domain, you should configure device settings from the Devices blade in Azure AD.

Here's how to do it:

- 1. Sign in to the Azure portal with your Azure AD Premium P2 account.
- 2. Navigate to the Azure Active Directory blade.
- 3. Click on the Devices blade.
- 4. Select Device settings.
- 5. Under Additional local administrators on Azure AD joined devices, click Add.

6. In the Add additional administrators pane, type in the email address for the user you want to add as an administrator, in this case, admin1@contoso.com.

7. Click Save to add the user as an additional local administrator on all Azure AD joined devices.

Note that this will only work for Azure AD joined devices, not for devices that are joined to other directory services or are not joined to any directory service.

upvoted 3 times

#### $\Box$  [silver1987](https://www.examtopics.com/user/silver1987/) 1 year ago

answer A

from azure portal --> azure active directory --> devices --> device settings --> manage additional local administrators on all azure ad joined devices --> add assignments --> select user/group as a local admin

upvoted 1 times

#### $\Box$  **[Moradiya](https://www.examtopics.com/user/Moradiya/)** 1 year ago

This was came in exam on 01/04/23 upvoted 7 times

#### $\Box$  **[Onobhas01](https://www.examtopics.com/user/Onobhas01/)** 1 year, 1 month ago

A is correct upvoted 1 times

#### $\Box$  **[azaad\\_a](https://www.examtopics.com/user/azaad_a/)** 1 year, 3 months ago

this came in exam today upvoted 1 times

#### $\Box$  **[azaad\\_a](https://www.examtopics.com/user/azaad_a/)** 1 year, 3 months ago

examtopics team shud really validate the answers are right as dumps are important wuring the short time...peiple are willing to pay... upvoted 1 times

#### $\Box$  [NaoVaz](https://www.examtopics.com/user/NaoVaz/) 1 year, 4 months ago

#### Selected Answer: A

A) " Device settings from the Devices blade "

https://docs.microsoft.com/en-us/azure/active-directory/devices/assign-local-admin#manage-the-device-administrator-role upvoted 1 times

#### $\Box$  **[EmnCours](https://www.examtopics.com/user/EmnCours/)** 1 year, 4 months ago

Selected Answer: A Correct Answer: A upvoted 1 times

### $\Box$  [viveksen1](https://www.examtopics.com/user/viveksen1/) 1 year, 4 months ago

A is correct upvoted 1 times

### HOTSPOT -

You have Azure Active Directory tenant named Contoso.com that includes following users:

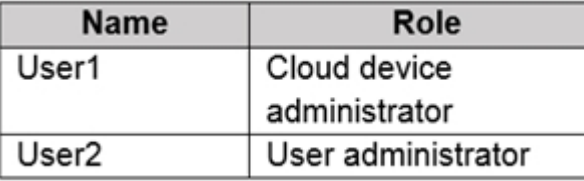

Contoso.com includes following Windows 10 devices:

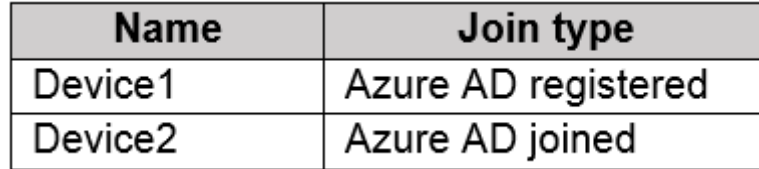

You create following security groups in Contoso.com:

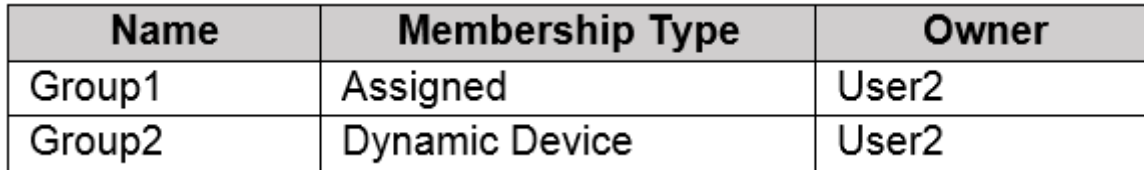

For each of the following statements, select Yes if the statement is true. Otherwise, select No.

NOTE: Each correct selection is worth one point.

Hot Area:

# **Answer Area**

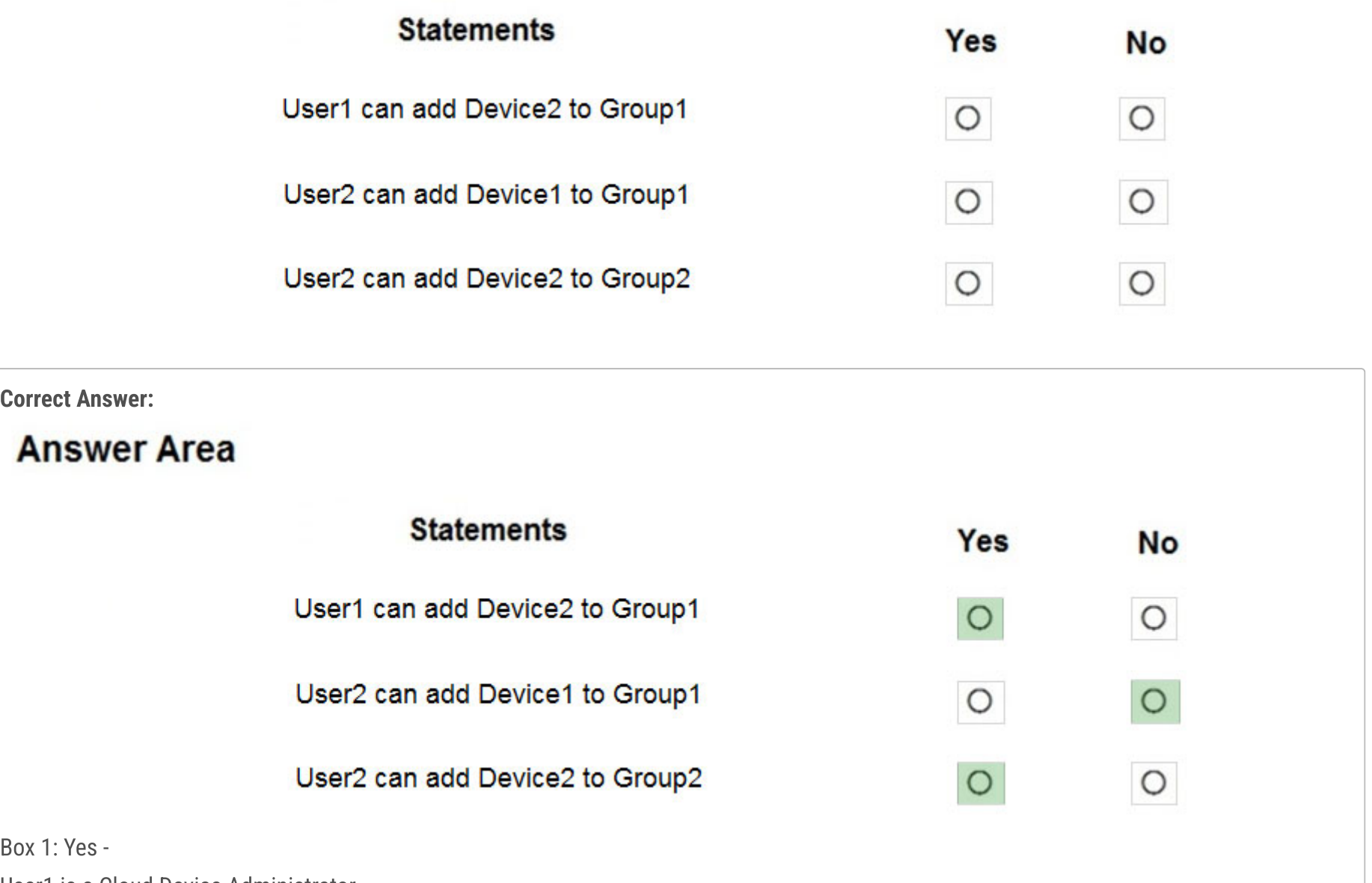

 $\overline{\mathsf{B}}$ 

User1 is a Cloud Device Administrator.

Device2 is Azure AD joined.

Group1 has the assigned to join type. User1 is the owner of Group1.

Note: Assigned groups - Manually add users or devices into a static group.

Azure AD joined or hybrid Azure AD joined devices utilize an organizational account in Azure AD

Box 2: No -

User2 is a User Administrator.

Device1 is Azure AD registered.

Group1 has the assigned join type, and the owner is User1.

Note: Azure AD registered devices utilize an account managed by the end user, this account is either a Microsoft account or another locally managed credential.

Box 3: Yes - User2 is a User Administrator. Device2 is Azure AD joined. Group2 has the Dynamic Device join type, and the owner is User2. Reference: https://docs.microsoft.com/en-us/azure/active-directory/devices/overview

### $\Box$  **[Armina](https://www.examtopics.com/user/Armina/)** Highly Voted  $\Box$  1 year, 8 months ago

User1 can add Device2 to Group1: No User2 can add Device1 to Group1: Yes User2 can add Device2 to Group2: No

Explaination:

Groups can contain both registered and joined devices as members.

As a global administrator or cloud device administrator, you can manage the registered or joined devices. Intune Service administrators can update and delete devices. User administrator can manage users but not devices.

User1 is a cloud device administrator. Users in this role can enable, disable, and delete devices in Azure AD and read Windows 10 BitLocker keys (if present) in the Azure portal. The role does not grant permissions to manage any other properties on the device.

User2 is the owner of Group1. He can add Device1 to Group1.

Group2 is configured for dynamic membership. The properties on which the membership of a device in a group of the type dynamic device are defined cannot be changed by either an end user or an user administrator. User2 cannot add any device to Group2. Reference: https://docs.microsoft.com/en-us/azure/active-directory/devices/device-management-azure-portal

upvoted 226 times

### $\Box$  **[go4adil](https://www.examtopics.com/user/go4adil/)** 19 hours, 14 minutes ago

Correct; Answer is:

User1 can add Device2 to Group1: No (because User1 is Cloud Device Admin and cannot change the group membership for Group1)

User2 can add Device1 to Group1: Yes (because User2 is Group Owner which has the requisite authority for changing group membership. furthermore, Group1 has Assigned membership type)

User2 can add Device2 to Group2: No (because though User2 is Group Owner with requisite rights but Group2 has Dynamic Device membership type)

See below 'Tasks' with their 'Least Privileged Roles':

https://learn.microsoft.com/en-us/entra/identity/role-based-access-control/delegate-by-task#groups upvoted 1 times

### $\Box$  **[Durden871](https://www.examtopics.com/user/Durden871/)** 10 months, 2 weeks ago

1. Yes. Group 1 Owner - User 1. Group 1 membership type - assigned.

User 1 can add the device to the group because they're the owner of said group.

2. Yes

User 2 -

Not the owner of group 1. However, User administrator role has the permission to update group membership. https://learn.microsoft.com/en-us/azure/active-directory/roles/permissions-reference

3. No

Despite user 2 being an owner, they can't add dynamic devices to the group. upvoted 9 times

### $\Box$  **e** [chair123](https://www.examtopics.com/user/chair123/) 3 months, 3 weeks ago

it says Group 1 & 2 owner is User 12?. upvoted 1 times

### $\Box$  **[ChaBum](https://www.examtopics.com/user/ChaBum/)** 4 months ago

User administrator role has the permission to update group membership, but only users, not devices. upvoted 1 times

### $\Box$  **[Durden871](https://www.examtopics.com/user/Durden871/)** 10 months, 2 weeks ago

Disregard, kind of. I'm cross-referencing with Udemy and see the question is slightly altered. In this question, user 2 is the owner of both groups. In the question I'm cross-referencing, User 1 is the owner of group 1. upvoted 8 times

## $\Box$  **[klexams](https://www.examtopics.com/user/klexams/)** 1 year, 7 months ago

User1 can add Device2 to Group1 should be YES coz User1 is the owner of Group1, the same statement you made for User2 upvoted 3 times

### $\Box$  **S** [FabrityDev](https://www.examtopics.com/user/FabrityDev/) 2 weeks, 5 days ago

Read the details carefully please before answering, you are causing confusion. User2 is the owner of both groups. upvoted 1 times

### $\Box$  **[Chiboy](https://www.examtopics.com/user/Chiboy/)** 1 year, 7 months ago

Take a second look. User1 does not own any of the Groups. Answer is No. upvoted 17 times

#### $\Box$  **[mnasiban](https://www.examtopics.com/user/mnasiban/)** 1 week ago

But the answer says that User1 is Owner of Group1. So the question is wrong. upvoted 1 times

#### $\Box$  **[klasbeatz](https://www.examtopics.com/user/klasbeatz/)** 1 year, 7 months ago

But user 2 is the owner of the group? So because of the dynamic membership of the device this changes even abilities for the owner of the group?

upvoted 1 times

### $\Box$  **[klasbeatz](https://www.examtopics.com/user/klasbeatz/)** 1 year, 5 months ago

Found my answer : "With Cloud Device administrator role, you can Delete/Disable/Enable devices in Azure Active Directory but you cannot Add/Remove Users in the directory."

upvoted 6 times

### $\Box$  **[klasbeatz](https://www.examtopics.com/user/klasbeatz/)** 1 year, 4 months ago

Confusing you would think a cloud device admin could....Just reviewing this question again during my studies. upvoted 2 times

#### $\Box$  **[Lazylinux](https://www.examtopics.com/user/Lazylinux/)** Highly Voted **1** 1 year, 7 months ago

NO Cloud device admin cannot add/join devices

YES: user admin can add device/user/groups

NO: Dynamic groups dont require manual intervention, it uses criteria to add or remove devices/users/groups only assigned groups you can add upvoted 101 times

#### $\Box$  **[dc2k79](https://www.examtopics.com/user/dc2k79/)** 1 year, 2 months ago

User Admin CANNOT ADD devices. upvoted 5 times

#### $\Box$  **[Asfajaf](https://www.examtopics.com/user/Asfajaf/)** 1 year, 2 months ago

User2 is owner of Group2, User2 can add/remove members regardless of role upvoted 6 times

#### $\Box$  **[darthfodio](https://www.examtopics.com/user/darthfodio/)** 1 year ago

You believe yourself it's Okay. But we do not believe on you.... upvoted 1 times

### $\Box$  **[Hyrydar](https://www.examtopics.com/user/Hyrydar/)** 1 year, 4 months ago

Group2 is dynamic, therefore no one, including the owner, can manually add an object. upvoted 4 times

#### $\Box$  **[MeysamBayani](https://www.examtopics.com/user/MeysamBayani/)** 11 months, 1 week ago

but he/she can add new role for add devices. in question mention user2 can ... upvoted 1 times

#### $\Box$  **[Durden871](https://www.examtopics.com/user/Durden871/)** 10 months, 2 weeks ago

Based on the question, the answer for 3 is no.

I'm cross-referencing with Udemy and the question on Udemy has "User 1 is the user of group 1" Which would make this question, "YYN". The way the question is loaded makes it "NYN". upvoted 1 times

### $\Box$  **[micro9000](https://www.examtopics.com/user/micro9000/)** 1 year ago

I agreed on this answer (NYN)

based on these documents:

https://learn.microsoft.com/en-us/azure/active-directory/roles/permissions-reference#cloud-device-administrator

1. N - because adding or removing device actions aren't mention on the actions list

2. Y - because user 2 is the owner

https://learn.microsoft.com/en-us/azure/active-directory/enterprise-users/groups-dynamic-membership

3. N - because You can't manually add or remove a member of a dynamic group.

# upvoted 7 times

### $\Box$  **[Durden871](https://www.examtopics.com/user/Durden871/)** 10 months, 2 weeks ago

Careful, I believe the uploaded the question wrong. I believe group 1 SHOULD be User 1 is the owner of Group 1. If User 1 is the owner of Group 1: Y, Y, N

If user 2 is the owner of both groups, NYN

upvoted 8 times

### $\Box$  **[lexxone](https://www.examtopics.com/user/lexxone/)** 1 month, 3 weeks ago

the best and straight forward explanation lazylinux. good job

upvoted 2 times

### **B** & [RichTsung](https://www.examtopics.com/user/RichTsung/) Most Recent  $\odot$  3 days, 13 hours ago

It looks like someone answered this question on Microsoft Learn:

https://learn.microsoft.com/en-us/answers/questions/40861/azure-ad-device-management

Based on the given scenario, the answers are: N: User1 is NOT the owner of Group1 Y: User 2 is a user admin N: You can't manually add into a dynamic group upvoted 1 times

### $\Box$  **[RichTsung](https://www.examtopics.com/user/RichTsung/)** 5 days, 9 hours ago

After reviewing the documentation and given that the group ownership is as provided in the question, I think the answer is NYN. N- user1 can modify the device status, but the cloud device admin can't add devices (Users in this role can enable, disable, and delete devices in Microsoft Entra ID and read Windows 10 BitLocker keys (if present) in the Azure portal)

Y- user2 is group1 owner

N- You can't manually add to a dynamic group (https://learn.microsoft.com/en-us/entra/identity/users/groups-dynamic-membership) upvoted 1 times

#### $\Box$  **s** [yukkki](https://www.examtopics.com/user/yukkki/) 1 week ago

1.N 2.Y 3.N upvoted 1 times

#### $\Box$   $\Box$  [mulinge](https://www.examtopics.com/user/mulinge/) 3 weeks, 3 days ago

Anyone used GPT-4 on these? upvoted 1 times

#### [femilovechild](https://www.examtopics.com/user/femilovechild/) 3 weeks, 5 days ago

#### NYN

Nothing to do with ownership. Just Azure roles.

Cloud device administrator's role do NOT allow group membership update, so user 1 CANNOT add any device to any group.

User administrator's role allows group membership update, so User 2 CAN add devices to groups.

However, Group 2 is dynamic. This is the Microsoft ambigously phrased question. User 2 CAN edit dynamic membership rules to add devices, but you CANNOT add device/user directly to a dynamic group.

upvoted 1 times

#### $\Box$  **[Bipinlam](https://www.examtopics.com/user/Bipinlam/)** 2 months, 2 weeks ago

@@@@@@@@@@@Don't be confused@@@@@@@ option 1 ==== YES [ Joined devices and Register Devices are just for distraction] option  $2 == = YES$ option 3 ==== NO [Can't add anything to Dynamic Group no matter what access you have] upvoted 2 times

#### $\Box$  **[WeepingMaplte](https://www.examtopics.com/user/WeepingMaplte/)** 2 months, 2 weeks ago

ForCloud Device Administrator, users in this role can enable, disable, and delete devices in Microsoft Entra ID and read Windows 10 BitLocker keys (if present) in the Azure portal.

https://learn.microsoft.com/en-us/entra/identity/role-based-access-control/permissions-reference#cloud-device-administrator upvoted 2 times

#### $\Box$  **and [mihir25](https://www.examtopics.com/user/mihir25/)** 2 months, 2 weeks ago

I've implemented anser is No Yes No

User 1 is Cloud device administartor can only perform Enable disable delete Manage setting for Device

User 2 is User Administartor have rights to manage the memer , group , device , enterprise application to the group in Assigned Type group

User 2 can't add member as group type is Dynamic Assigned which didn't allow manual add or remove operation. upvoted 3 times

### $\Box$  **[Raoel23](https://www.examtopics.com/user/Raoel23/)** 2 months, 2 weeks ago

WRONG Answer, the right answer must be: User1 can add Device2 to Group1: No User2 can add Device1 to Group1: Yes User2 can add Device2 to Group2: No https://www.youtube.com/watch?v=1oK-Mfrmu8A upvoted 6 times

# $\Box$  [Alandt](https://www.examtopics.com/user/Alandt/) 2 weeks ago

You should be higher. Great explanation video. upvoted 1 times

### $\Box$  **and [mattpaul](https://www.examtopics.com/user/mattpaul/)** 2 months, 3 weeks ago

I passed with these questions and many friends passed too, all questions appeared in the real exam a great study resource, contact me on paul.matthews1970@outlook.com

upvoted 1 times

### $\Box$   $\Box$  [mattpaul](https://www.examtopics.com/user/mattpaul/) 3 months ago

pass in the first attempt with real questions, contact me paul.matthews1970@outlook.com upvoted 1 times

### **[DWILK](https://www.examtopics.com/user/DWILK/)** 3 months, 1 week ago

It seems to me the graphic is wrong. upvoted 1 times

#### $\Box$  **S** [TobeReto](https://www.examtopics.com/user/TobeReto/) 3 months, 1 week ago

The answer is Yes Yes

No

A Cloud Device Administrator can add any device to any group as long as he it is an assigned membership group. Also, a User Admin can add any device to a group as long as it is not a Dynamic membership type of group. A Cloud Device Administrator cannot manually add devices to a group that has a dynamic device membership type. Dynamic device groups automatically add and remove devices based on a set of rules that you define. upvoted 1 times

### $\Box$  **[bechidu](https://www.examtopics.com/user/bechidu/)** 3 months, 3 weeks ago

N Y N is the answer upvoted 1 times

### $\Box$  **[chair123](https://www.examtopics.com/user/chair123/)** 3 months, 3 weeks ago

AM I missing something? in the table shows user 2 is the Owner of Group 1 & 2 but in comments everyone says Group 1 is owned by user 1 ? upvoted 2 times

You have an Azure subscription that contains a resource group named RG26.

RG26 is set to the West Europe location and is used to create temporary resources for a project. RG26 contains the resources shown in the following table.

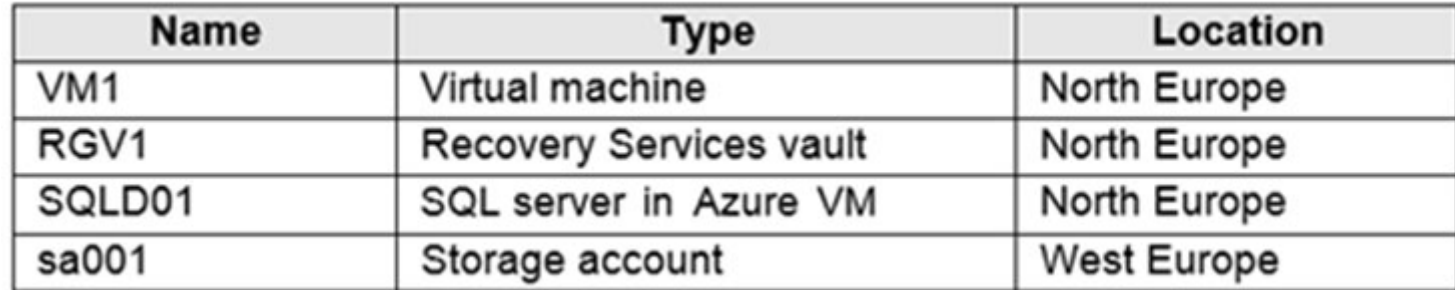

SQLDB01 is backed up to RGV1.

When the project is complete, you attempt to delete RG26 from the Azure portal. The deletion fails.

You need to delete RG26.

What should you do first?

- A. Delete VM1
- B. Stop VM1
- C. Stop the backup of SQLDB01
- D. Delete sa001

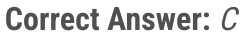

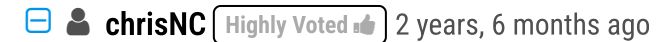

 $\Box$  **e** [curtisexam](https://www.examtopics.com/user/curtisexam/) 1 year, 9 months ago same here upvoted 1 times

**B [AlooyDaBoss](https://www.examtopics.com/user/AlooyDaBoss/)** 2 years, 4 months ago

Took my exam a few days ago and passed with a 925. All but about 4 or 5 question are covered in these dumps. Always check the discussion for best answer.

upvoted 60 times

### $\Box$  **[karan3090](https://www.examtopics.com/user/karan3090/)** 2 years, 5 months ago

## $\Theta$  **[achmadirvanp](https://www.examtopics.com/user/achmadirvanp/)** Highly Voted **1** 2 years, 6 months ago Answer is correct, Appear On Exam July 1 2021 upvoted 17 times

### $\Theta$  **[Wojer](https://www.examtopics.com/user/Wojer/)** Most Recent  $\odot$  2 days, 20 hours ago

hey ChrisNC...what percentage of questions we can expect from these dumps....70, 80 % plz confirm. It will be really helpful upvoted 1 times

 $\Box$  **[juniorccs](https://www.examtopics.com/user/juniorccs/)** 2 years, 5 months ago

Thanks for that, I'll take the exam on 31st August, I hope the questions remain the same upvoted 3 times

 $\Box$  **[thuylevn](https://www.examtopics.com/user/thuylevn/)** 2 years, 5 months ago

I do that time too upvoted 1 times

my exam is soon and Im studying from this dump, how's ur exam went? many questions were from the dumps? upvoted 1 times

#### $\Box$  **S** [Vjabhishek](https://www.examtopics.com/user/Vjabhishek/) 2 years, 5 months ago

Hey all the questions came from dump? if not what percentage we can expect it to be come from these dumps? upvoted 1 times

You can't delete a Recovery Services vault with any of the following dependencies: 1.You can't delete a vault that contains protected data sources (for example, IaaS VMs, SQL databases, Azure file shares). 2.You can't delete a vault that contains backup data. Once backup data is deleted, it will go into the soft deleted state. 3.You can't delete a vault that contains backup data in the soft deleted state. 4.You can't delete a vault that has registered storage accounts.

Community vote distribution

C (100%)

To delete a vault, Go to vault Overview, click Delete, and then follow the instructions to complete the removal of Azure Backup and Azure Site Recovery items.

upvoted 1 times

#### $\Box$  **and [mattpaul](https://www.examtopics.com/user/mattpaul/)** 2 months, 3 weeks ago

I passed with these questions and many friends passed too, all questions appeared in the real exam a great study resource, contact me on paul.matthews1970@outlook.com

upvoted 1 times

#### $\Box$  **[Kr1s](https://www.examtopics.com/user/Kr1s/)** 5 months, 3 weeks ago

Q was in exam 29th July 2023 upvoted 7 times

#### $\Box$  **[Mehedi007](https://www.examtopics.com/user/Mehedi007/)** 5 months, 3 weeks ago

#### Selected Answer: C

https://learn.microsoft.com/en-us/azure/backup/backup-azure-delete-vault?tabs=portal upvoted 1 times

#### $\Box$  **[kamalpur](https://www.examtopics.com/user/kamalpur/)** 6 months ago

This question is explained in the below video https://youtu.be/IpCH02odYKA upvoted 1 times

#### $\Box$  **[Pietras123](https://www.examtopics.com/user/Pietras123/)** 5 months, 3 weeks ago

Tbh was expecting Rickroll upvoted 1 times

#### $\Box$  **S** [TonySuccess](https://www.examtopics.com/user/TonySuccess/) 7 months ago

Selected Answer: C It should be C upvoted 1 times

#### $\Box$  [im7Adi](https://www.examtopics.com/user/im7Adi/) 7 months ago

#### Selected Answer: C

Came today in exam 19-06-23 passed 780/1000 upvoted 3 times

#### $\Box$  **[bcristella](https://www.examtopics.com/user/bcristella/)** 9 months, 2 weeks ago

Right answer  $= C$ .

You can't delete a Recovery Services vault with any of the following dependencies:

1. You can't delete a vault that contains backup data. Once backup data is deleted, it will go into the soft deleted state.

2. You can't delete a vault that contains backup data in the soft deleted state.

upvoted 5 times

#### $\Box$   $\Box$  [zellck](https://www.examtopics.com/user/zellck/) 11 months, 3 weeks ago

#### Selected Answer: C

C is the answer.

https://learn.microsoft.com/en-us/azure/backup/backup-azure-delete-vault?tabs=portal#before-you-start You can't delete a Recovery Services vault with any of the following dependencies:

- You can't delete a vault that contains backup data. Once backup data is deleted, it will go into the soft deleted state.
- You can't delete a vault that contains backup data in the soft deleted state.
- upvoted 4 times

 $\Box$  **[majerly](https://www.examtopics.com/user/majerly/)** 1 year, 3 months ago

Today in exam, is C upvoted 2 times

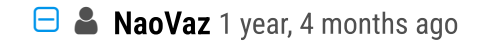

#### Selected Answer: C

C) " Stop the backup of SQLDB01"

VM's running or not would not block the deletion of a Resource Group. Storage Accounts also don't block the deletion of a Resource Group.

https://docs.microsoft.com/en-us/azure/azure-resource-manager/management/delete-resource-group?tabs=azure-powershell#required-accessand-deletion-failures

https://docs.microsoft.com/en-us/azure/backup/backup-azure-delete-vault?tabs=portal#before-you-start upvoted 9 times

### $\Box$  **[EmnCours](https://www.examtopics.com/user/EmnCours/)** 1 year, 4 months ago

Selected Answer: C

Correct Answer: C

upvoted 2 times

**D B** [DrJoness](https://www.examtopics.com/user/DrJoness/) 1 year, 9 months ago

### Selected Answer: C

In exam today 04/07/2022. C is correct upvoted 3 times

# **B** [Azure\\_daemon](https://www.examtopics.com/user/Azure_daemon/) 1 year, 10 months ago

Tested in lab and C is the correct answer upvoted 3 times

# **[ajayasa](https://www.examtopics.com/user/ajayasa/)** 1 year, 10 months ago

this case study was there on 16/03/2022 with same question and passed with 900 percent and provided the answer mentioned in the answer section C

upvoted 2 times

You have an Azure subscription named Subscription1 that contains a virtual network named VNet1. VNet1 is in a resource group named RG1. Subscription1 has a user named User1. User1 has the following roles:

- ✑ Reader
- $\infty$  Security Admin
- ✑ Security Reader

You need to ensure that User1 can assign the Reader role for VNet1 to other users. What should you do?

A. Remove User1 from the Security Reader and Reader roles for Subscription1.

- B. Assign User1 the User Access Administrator role for VNet1.
- C. Assign User1 the Network Contributor role for VNet1.
- D. Assign User1 the Network Contributor role for RG1.

### Correct Answer: B

Has full access to all resources including the right to delegate access to others.

Note:

There are several versions of this question in the exam. The question has two possible correct answers:

✑ Assign User1 the User Access Administrator role for VNet1.

✑ Assign User1 the Owner role for VNet1.

Other incorrect answer options you may see on the exam include the following:

# $\Theta$  **3** [js\\_indore](https://www.examtopics.com/user/js_indore/)  $\boxed{\text{Highly Voted at}}$  2 years, 3 months ago agree, its B

✑ Assign User1 the Contributor role for VNet1.

✑ Remove User1 from the Security Reader and Reader roles for Subscription1. Assign User1 the Contributor role for Subscription1.

✑ Remove User1 from the Security Reader role for Subscription1. Assign User1 the Contributor role for RG1.

Reference:

https://docs.microsoft.com/en-us/azure/role-based-access-control/overview

This question came in the exam today 8/Mar/2022. I passed the exam, 95% questions came from here. upvoted 32 times

 $\Box$  **[Taco](https://www.examtopics.com/user/Taco/)** 10 months, 4 weeks ago

Did you pay contributor access for the second half of the questions here? or just with the first half was good? upvoted 2 times

### $\Box$  **[knguyen111](https://www.examtopics.com/user/knguyen111/)** 1 year, 2 months ago

How do you practice the study case, bro? upvoted 2 times

### $\Box$  **[Paul\\_white](https://www.examtopics.com/user/Paul_white/)** 11 months, 1 week ago

Case Study is available if you purchase contributor access

upvoted 1 times

upvoted 12 times

### $\Box$  **[mattpaul](https://www.examtopics.com/user/mattpaul/)** Most Recent  $\odot$  2 months, 3 weeks ago

I passed with these questions and many friends passed too, all questions appeared in the real exam a great study resource, contact me on paul.matthews1970@outlook.com

upvoted 1 times

### $\Box$  **[mattpaul](https://www.examtopics.com/user/mattpaul/)** 3 months ago

pass in the first attempt with real questions, contact me paul.matthews1970@outlook.com upvoted 1 times

### $\Box$  **[mtc9](https://www.examtopics.com/user/mtc9/)** 4 months ago

Community vote distribution

B (85%) C (15%)

### $\Box$  **[InvisibleShadow](https://www.examtopics.com/user/InvisibleShadow/)** Highly Voted **of** 1 year, 10 months ago

Any variations of Contributor role does not allow to grant roles to other users. Contributor can be understood as resource read/write permission. To assing roles to other users you need some variation of Owner to repurce or Administrator role. Roles do not exclude each other, so if you have Read and Contributor role, you're still a Contributor and gain nothing by removing Reader role. upvoted 3 times

#### $\Box$  **S** [The1BelowAll](https://www.examtopics.com/user/The1BelowAll/) 5 months ago

#### Selected Answer: B

B. User Access Administrator do the following. Manage user access to Azure resources Assign roles in Azure RBAC Assign themselves or others the Owner role upvoted 2 times

#### $\Box$  [Misty39](https://www.examtopics.com/user/Misty39/) 5 months, 1 week ago

if anyone has contributor access questions for az104, pls send me. mail: dotdworld@gmail.com thank you very much in advance. upvoted 1 times

#### $\Box$  **[Dammyt](https://www.examtopics.com/user/Dammyt/)** 2 weeks, 1 day ago

Hi Misty,

Season's greetings. Please do you have the questions now? Could you assist drop here: amaotaiwo08@gmail.com upvoted 1 times

#### $\Box$  **[Mehedi007](https://www.examtopics.com/user/Mehedi007/)** 5 months, 3 weeks ago

#### Selected Answer: B

"Lets you manage user access to Azure resources."

https://learn.microsoft.com/en-us/azure/role-based-access-control/built-in-roles#user-access-administrator upvoted 1 times

#### $\Box$  and [raj24051961](https://www.examtopics.com/user/raj24051961/) 6 months, 3 weeks ago

#### Selected Answer: B

https://learn.microsoft.com/en-us/azure/role-based-access-control/built-in-roles Lets you manage user access to Azure resources. upvoted 1 times

#### $\Box$  **[Naresg](https://www.examtopics.com/user/Naresg/)** 8 months, 2 weeks ago

Hi @vinsom, did you purchase contributor access will be appearing for the exam on 10th.... can you share any materials to naresh.gownolla@gmail.com upvoted 1 times

#### $\Box$  **S** [jagsingh](https://www.examtopics.com/user/jagsingh/) 2 weeks, 1 day ago

Hi, Can you please share the pdf with me at jagmenderaix@gmail.com. Thank you upvoted 1 times

#### $\Box$  **S** [vinsom](https://www.examtopics.com/user/vinsom/) 8 months, 3 weeks ago

Got this question in the exam today, 1/May/23. I am still digesting the fact that 95% of the questions are from here, though it is tough to believe before you take the exam.

upvoted 2 times

#### $\Box$  **[Madbo](https://www.examtopics.com/user/Madbo/)** 9 months, 1 week ago

Option B is the correct answer.

The User Access Administrator role allows users to manage user access to Azure resources, but it does not provide the ability to assign roles to other users.

The Network Contributor role grants users the ability to manage networks, but it also does not provide the ability to assign roles to other users.

The Security Admin and Security Reader roles are not relevant to the task at hand.

Therefore, the correct option is to assign User1 the User Access Administrator role for VNet1, which will allow them to assign the Reader role to other users for that specific virtual network.

upvoted 6 times

### $\Box$  **[bcristella](https://www.examtopics.com/user/bcristella/)** 9 months, 2 weeks ago

Right answer is B. Contributor = Can't grant access to others User Access Administration = Manage user access to Azure resources upvoted 2 times

### $\Box$  **[GoldBear](https://www.examtopics.com/user/GoldBear/)** 10 months ago

This is a tricky question since it uses an Azure RBAC role Network Contributor as a possible answer. The question is for Azure Active Directory which does not have a Network Contributor built-in role.

https://learn.microsoft.com/en-us/azure/active-directory/roles/permissions-reference

upvoted 1 times

#### $\Theta$  & [kklohit](https://www.examtopics.com/user/kklohit/) 11 months ago

#### Selected Answer: C

To allow User1 to assign the Reader role for VNet1 to other users, you can assign the Network Contributor role for VNet1 to User1. The Network Contributor role provides the permissions required to manage virtual networks, including the ability to assign the Reader role. Option C is correct.

Option A is not correct because removing User1 from the Security Reader and Reader roles for Subscription1 does not provide the required permission for managing VNet1.

Option B is not correct because the User Access Administrator role does not provide the permission to assign the Reader role for VNet1 to other users.

Option D is not correct because assigning the Network Contributor role for RG1 only provides permission to manage resources in the resource group, but does not specifically provide permission to manage VNet1. upvoted 4 times

#### $\Box$  **[amiray](https://www.examtopics.com/user/amiray/)** 10 months, 3 weeks ago

Network Contributor -> Lets you manage networks, but not access to them. https://learn.microsoft.com/en-us/azure/role-based-access-control/built-in-roles#network-contributor upvoted 2 times

#### $\Box$  **S** [Techfall](https://www.examtopics.com/user/Techfall/) 10 months, 3 weeks ago

Wrong.

https://learn.microsoft.com/en-us/azure/role-based-access-control/built-in-roles#network-contributor "Lets you manage networks, but not access to them." Microsoft.Authorization/\*/read does not give assign permissions, see here: https://learn.microsoft.com/en-us/azure/role-based-access-control/resource-provider-operations#microsoftauthorization upvoted 1 times

#### $\Box$   $\Box$  [zellck](https://www.examtopics.com/user/zellck/) 11 months, 3 weeks ago

#### $\lceil$  Selected Answer: B  $\rceil$

B is the answer.

https://learn.microsoft.com/en-us/azure/role-based-access-control/built-in-roles#user-access-administrator User Access Administrator

- Lets you manage user access to Azure resources

upvoted 2 times

#### $\Box$  **[Aliciuzza](https://www.examtopics.com/user/Aliciuzza/)** 1 year, 1 month ago

#### Selected Answer: B

Access aministrator upvoted 1 times

### Question #17 Topic 2

You have an Azure Active Directory (Azure AD) tenant named contosocloud.onmicrosoft.com.

Your company has a public DNS zone for contoso.com.

You add contoso.com as a custom domain name to Azure AD.

You need to ensure that Azure can verify the domain name.

Which type of DNS record should you create?

A. MX

B. NSEC

C. PTR

D. RRSIG

### Correct Answer: A

To verify your custom domain name (example)

1. Sign in to the Azure portal using a Global administrator account for the directory.

2. Select Azure Active Directory, and then select Custom domain names.

3. On the Fabrikam - Custom domain names page, select the custom domain name, Contoso.

4. On the Contoso page, select Verify to make sure your custom domain is properly registered and is valid for Azure AD. Use either the TXT or the MX record type.

Note:

There are several versions of this question in the exam. The question can have two correct answers:

1. MX

2. TXT

The question can also have other incorrect answer options, including the following:

1. SRV

2. NSEC3

Reference:

https://docs.microsoft.com/en-us/azure/dns/dns-web-sites-custom-domain

TXT and MX are valid answers. upvoted 94 times

 $\Box$  **Sidharthwader** Highly Voted **1** 2 years, 8 months ago

So guys i will try to give an expiation to this question.

When you add a custom domain in azure u are not allowed to use that unless u prove its your domain.So once u add the custom domain name azure asks u to verify and you have to provide some inputs to verify that its your these inputs can be provided in TXT or MX. So its MX in this case upvoted 71 times

### $\Box$  **[JayBee65](https://www.examtopics.com/user/JayBee65/)** 2 years, 7 months ago

Thank you - the process is covered here where you can see either TXT or MX can be chosen: https://docs.microsoft.com/en-us/azure/activedirectory/fundamentals/add-custom-domain

upvoted 15 times

### $\Box$  **[Lamini](https://www.examtopics.com/user/Lamini/)** 2 years, 2 months ago

Hopefully they update the reference; its not valid. The reference above by JayBee65 is correct as there is no mention of MX in current reference.

upvoted 4 times

## $\Box$  **[Amrinder101](https://www.examtopics.com/user/Amrinder101/)** 1 year, 2 months ago

Why would you update MX record? Its used for mail servers. The email delivery will stop working if you update MX records. TXT is always used for domain verification.

upvoted 7 times

### $\Box$  **S** [jackill](https://www.examtopics.com/user/jackill/) 6 months, 1 week ago

Although the reference provided (https://docs.microsoft.com/en-us/azure/dns/dns-web-sites-custom-domain) do not mention MX record, my understanding is that both TXT and MX can be used to perform the validation step. The TXT/MX record added is needed only for the verification step (to assure that you are the owner of the domain), after that it can be removed. The similar document for Microsoft 365 clarifies this: https://learn.microsoft.com/en-us/microsoft-365/admin/get-help-with-domains/create-

Community vote distribution

A (100%)

## $\Box$  **s** [ms70743](https://www.examtopics.com/user/ms70743/) Highly Voted  $\Box$  3 years ago

dns-records-at-any-dns-hosting-provider?view=o365-worldwide#verify-with-an-mx-record

It also clarify that you can add this verification MX record with an high priority number to avoid the record to be effectively used to forward emails: "This MX record's Priority must be the highest of all existing MX records for the domain. Otherwise, it can interfere with sending and receiving email. You should delete this records as soon as domain verification is complete."

I suppose that the usage of MX record was introduced due to some restriction on the handling of TXT records by some DNS registrars, but I do not have found direct evidence for this.

upvoted 1 times

#### $\Box$  **[e\\_karma](https://www.examtopics.com/user/e_karma/)** 2 years, 1 month ago

I didn't know mx was there usually it is txt record ..thanks for this upvoted 7 times

#### $\Box$  **[sairaj9396](https://www.examtopics.com/user/sairaj9396/)** 1 year, 8 months ago

same here. i thought mx is explicitly for mail exchange upvoted 5 times

#### $\Box$  **[Balram7](https://www.examtopics.com/user/Balram7/)** 2 years, 8 months ago

Thank you upvoted 1 times

#### $\Box$  **S** [mattpaul](https://www.examtopics.com/user/mattpaul/) Most Recent  $\odot$  3 months ago

pass in the first attempt with real questions, contact me paul.matthews1970@outlook.com upvoted 1 times

#### $\Box$  **S.** Fabrity Dev 2 weeks, 5 days ago

beware of the scammer upvoted 1 times

#### $\Box$  **and [mattpaul](https://www.examtopics.com/user/mattpaul/)** 3 months ago

pass in the first attempt with real questions, contact me paul.matthews1970@outlook.com upvoted 1 times

#### $\Box$  **[DWILK](https://www.examtopics.com/user/DWILK/)** 3 months, 1 week ago

I used free version access for this site and it helped me pass the exam. Some questions that I had on the exams, I took the exam more than once, are not available under the free tier access, but 80% of the questions came from here. I do recommend investing a bit of money and getting full access to this site. I didn't memorise answers but analysed them and studied as Microsoft does tweak them a bit.

Why would a Mail Exchange record have to be created? Mail isn't mentioned in the question. This has to be wrong upvoted 2 times

#### $\Box$  **a[nmnm22](https://www.examtopics.com/user/nmnm22/)** 3 months, 3 weeks ago

WOW, the answer makes no sense. TXT must be listed as an option. It cannot be the answer just because it is on the same Azure portal page as a selection. Ridiculous!.

if this list had the Cname record option, would we still need to pick "MX" as an answer? can someone explain why, please? upvoted 1 times

#### $\Box$  **[abrar\\_jahat](https://www.examtopics.com/user/abrar_jahat/)** 4 months, 2 weeks ago

Selected Answer: A

https://learn.microsoft.com/en-us/microsoft-365/admin/get-help-with-domains/create-dns-records-at-any-dns-hosting-provider?view=o365 worldwide&redirectSourcePath=%252farticle%252fCreate-DNS-records-for-Office-365-when-you-manage-your-DNS-records-b0f3fdca-8a80- 4e8e-9ef3-61e8a2a9ab23%252f

upvoted 1 times

#### $\Box$  **[kamalpur](https://www.examtopics.com/user/kamalpur/)** 5 months, 3 weeks ago

This question is explained in below video https://youtu.be/QWALJaSOmiM upvoted 3 times

#### $\Box$  **[itguyeu](https://www.examtopics.com/user/itguyeu/)** 6 months, 3 weeks ago

This Q was on the exam and answer is correct.

upvoted 1 times

### $\Box$  **[TonySuccess](https://www.examtopics.com/user/TonySuccess/)** 7 months ago

#### Selected Answer: A

Of the available options this is MX (A) upvoted 1 times

### $\Box$  **b** [picho707](https://www.examtopics.com/user/picho707/) 8 months ago

upvoted 2 times

### $\Box$  **[Madbo](https://www.examtopics.com/user/Madbo/)** 9 months, 1 week ago

Option A is correct.

When you add a custom domain name to Azure AD, you need to verify that you own the domain by creating a DNS record in your domain's DNS zone that points to Azure AD. In this case, you added contoso.com as a custom domain name to Azure AD, which means you need to create a DNS record in the DNS zone for contoso.com.

The type of DNS record that you need to create is a TXT record, which contains a verification code that Azure AD provides. The TXT record should be created in the DNS zone for the domain name you added to Azure AD (in this case, contoso.com), and the value of the TXT record should be set to the verification code provided by Azure AD. Once you create the TXT record, Azure AD can verify that you own the domain name and you can start using it in Azure AD.

Therefore, option A is correct as an MX record is used for mail exchange, NSEC and RRSIG records are used for DNSSEC validation, and a PTR record is used for reverse DNS lookups.

upvoted 2 times

#### $\Box$  **[shadad](https://www.examtopics.com/user/shadad/)** 10 months, 3 weeks ago

#### Selected Answer: A

I took Exam of Azure- 104 at 27/2/2023 I score 920 points out of 1000 points. This was on it and my answer was :

(A) MX upvoted 7 times

#### $\Box$  [kklohit](https://www.examtopics.com/user/kklohit/) 11 months ago

No, MX record is used to specify the mail server responsible for accepting email messages for the domain, it is not used to verify the domain for Azure AD. The correct answer is TXT

record, which is used to verify the ownership of the domain.

To verify the domain name in Azure AD, you need to create a DNS TXT record in your public DNS zone for contoso.com. The value of the record should be the domain verification code that you can get from the Azure portal. Therefore, the correct answer is not listed among the options given. upvoted 2 times

### $\Box$  **[ccemyilmazz](https://www.examtopics.com/user/ccemyilmazz/)** 1 year ago

Had this question on my Exam 28th Dec '22. upvoted 4 times

### $\Box$  **S** [ThePro](https://www.examtopics.com/user/ThePro/) 1 year, 1 month ago

Had a similar question in my exam today 07 Dec 2022. upvoted 3 times

### $\Box$  [NaoVaz](https://www.examtopics.com/user/NaoVaz/) 1 year, 4 months ago

Selected Answer: A A) "MX".

Booth "MX" and "TXT" entries can be created to validate a custom domain.

https://docs.microsoft.com/en-us/azure/active-directory/fundamentals/add-custom-domain#verify-your-custom-domain-name upvoted 3 times

### Question #18 Topic 2

Subscription1 contains a resource group named Dev.

You need to provide the Developers group with the ability to create Azure logic apps in the Dev resource group.

Solution: On Subscription1, you assign the DevTest Labs User role to the Developers group.

Does this meet the goal?

A. Yes

B. No

### Correct Answer: B

DevTest Labs User role only lets you connect, start, restart, and shutdown virtual machines in your Azure DevTest Labs.

The Logic App Contributor role lets you manage logic app, but not access to them. It provides access to view, edit, and update a logic app. Reference:

https://docs.microsoft.com/en-us/azure/role-based-access-control/built-in-roles https://docs.microsoft.com/en-us/azure/logic-apps/logicapps-securing-a-logic-app

### $\Box$  **[shadad](https://www.examtopics.com/user/shadad/)** 1 year, 10 months ago LOL you are right !

Correct Answer: B

The Azure DevTest Labs is a role used for Azure DevTest Labs, not for Logic Apps.

DevTest Labs User role only lets you connect, start, restart, and shutdown virtual machines in your Azure DevTest Labs.

The Logic App Contributor role lets you manage logic app, but not access to them. It provides access to view, edit, and update a logic app.

### Reference:

https://docs.microsoft.com/en-us/azure/role-based-access-control/built-in-roles

https://docs.microsoft.com/en-us/azure/logic-apps/logic-apps-securing-a-logic-app

https://docs.microsoft.com/en-us/azure/role-based-access-control/built-in-roles#devtest-labs-user upvoted 77 times

### $\Box$  **[Holydud](https://www.examtopics.com/user/Holydud/)** 1 year, 5 months ago

Was on exam 19 Aug 2022. Scored 870. Answered B upvoted 7 times

### $\Box$  **[Lilyli](https://www.examtopics.com/user/Lilyli/)** 2 years, 7 months ago

What does "let you manage logic app ,but not access to them" mean? if you can manage them ,why can't you access to them?

upvoted 6 times

### $\Box$  **a** [zr79](https://www.examtopics.com/user/zr79/) 1 year, 10 months ago

had the same questions upvoted 1 times

## $\Box$  **[s8y](https://www.examtopics.com/user/s8y/)** 1 year, 10 months ago

think of it as football manager (he can decide who can play but can't play himself. upvoted 32 times

upvoted 2 times

### $\Box$  **[klexams](https://www.examtopics.com/user/klexams/)** 1 year, 9 months ago

It means it manages the app but it does not manage access. So it cannot give other users access to the app

Community vote distribution

B (100%)

### $\Theta$  **and might onlight** Moted **1** 2 years, 8 months ago

upvoted 6 times

### $\Box$  [asd1234asd](https://www.examtopics.com/user/asd1234asd/) Highly Voted  $\Box$  3 years, 2 months ago

Clearly No, Azure DevTest Labs is a service that has nothing to do with Logic App upvoted 22 times

#### $\Box$  **[chaudha4](https://www.examtopics.com/user/chaudha4/)** 2 years, 8 months ago

Trick question. Too much use of "dev" keyword to trick people into thinking that somehow DevTest Labs is related to all these "dev" resources !! upvoted 9 times

#### $\Theta$  & [Geezy](https://www.examtopics.com/user/Geezy/)  $\boxed{\text{Most Recent} \odot}$  2 months, 2 weeks ago

#### Correct Answer=B

Wrote the Exam this week & passed with 998/1000 Below explanation for Azure DevTest Labs role: Lets you connect, start, restart, and shutdown your virtual machines in your Azure DevTest Labs

upvoted 1 times

#### $\Box$  **[mattpaul](https://www.examtopics.com/user/mattpaul/)** 3 months ago

pass in the first attempt with real questions, contact me paul.matthews1970@outlook.com upvoted 1 times

#### $\Box$  **[Rams786](https://www.examtopics.com/user/Rams786/)** 3 months, 3 weeks ago

I used free version access for this site and it helped me pass the exam. Some questions that I had on the exams, I took the exam more than once, are not available under the free tier access, but 80% of the questions came from here. I do recommend investing a bit of money and getting full access to this site. I didn't memorise answers but analysed them and studied as Microsoft does tweak them a bit.

This question was on my exam on 22 Sep 2023 i scored 900 ! answered B upvoted 2 times

#### $\Box$  **[Mehedi007](https://www.examtopics.com/user/Mehedi007/)** 5 months, 3 weeks ago

#### Selected Answer: B

Passed the exam on 26 July 2023. Scored 870. Exact question came. upvoted 5 times

#### $\Box$  **[MHguy](https://www.examtopics.com/user/MHguy/)** 5 months, 3 weeks ago

those set of question appeared on the test ( July 2023) choose B upvoted 3 times

#### $\Box$  **[itguyeu](https://www.examtopics.com/user/itguyeu/)** 6 months, 3 weeks ago

 $\Box$  **[Cham1](https://www.examtopics.com/user/Cham1/)** 1 year, 1 month ago Fam those roles don't even exist. Is this a joke? upvoted 2 times

 $\Box$  **and [majerly](https://www.examtopics.com/user/majerly/)** 1 year, 3 months ago Today in exam is B

This Q was on the exam and the answer is correct. upvoted 1 times

#### $\Box$  **[kmsalman](https://www.examtopics.com/user/kmsalman/)** 7 months ago

This question was in the exam on 6/17/2023. upvoted 1 times

 $\Box$   $\Box$  [ZZhere](https://www.examtopics.com/user/ZZhere/) 7 months, 2 weeks ago

ET answer is correct. In exam today. upvoted 1 times

#### $\Box$  [JunetGoyal](https://www.examtopics.com/user/JunetGoyal/) 8 months, 3 weeks ago

Exact same Q came in my exam on 30 April2023. upvoted 2 times

#### $\Box$  **[Madbo](https://www.examtopics.com/user/Madbo/)** 9 months, 1 week ago

B. No.

Assigning the DevTest Labs User role to the Developers group does not provide them with the ability to create Azure Logic Apps in the Dev resource group. Instead, you should assign the Logic App Contributor role to the Developers group on the Dev resource group. upvoted 3 times

### $\Box$   $\Box$  [zellck](https://www.examtopics.com/user/zellck/) 11 months, 3 weeks ago

#### Selected Answer: B

B is the answer.

https://learn.microsoft.com/en-us/azure/role-based-access-control/built-in-roles#devtest-labs-user DevTest Labs User

- Lets you connect, start, restart, and shutdown your virtual machines in your Azure DevTest Labs. upvoted 1 times

upvoted 1 times

A **[NaoVaz](https://www.examtopics.com/user/NaoVaz/)** 1 year, 4 months ago

Selected Answer: B B) "No".

The "DevTest Labs User" Role does not give the required permissions to interact with Logic Apps.

https://docs.microsoft.com/en-us/azure/devtest-labs/devtest-lab-add-devtest-user#devtest-labs-user upvoted 1 times

E **& [EmnCours](https://www.examtopics.com/user/EmnCours/)** 1 year, 4 months ago

Selected Answer: B Correct Answer: B upvoted 1 times

### Question #19 Topic 2

Subscription1 contains a resource group named Dev.

You need to provide the Developers group with the ability to create Azure logic apps in the Dev resource group.

Solution: On Subscription1, you assign the Logic App Operator role to the Developers group.

Does this meet the goal?

A. Yes

B. No

### Correct Answer: B

You would need the Logic App Contributor role.

Reference:

https://docs.microsoft.com/en-us/azure/role-based-access-control/built-in-roles https://docs.microsoft.com/en-us/azure/logic-apps/logicapps-securing-a-logic-app

Correct Answer: B

You would need the Logic App Contributor role.

Logic App Operator - Lets you read, enable, and disable logic apps, but not edit or update them.

Logic App Contributor - Lets you create, manage logic apps, but not access to them.

Reference:

https://docs.microsoft.com/en-us/azure/role-based-access-control/built-in-roles

https://docs.microsoft.com/en-us/azure/logic-apps/logic-apps-securing-a-logic-app

https://docs.microsoft.com/en-us/azure/role-based-access-control/built-in-roles#logic-app-operator upvoted 78 times

### $\Box$  **[Holydud](https://www.examtopics.com/user/Holydud/)** 1 year, 5 months ago

Was on exam 19 Aug 2022. Scored 870. Answered B upvoted 7 times

 $\Box$  **3 [OmarMac](https://www.examtopics.com/user/OmarMac/)** Highly Voted at 3 years, 1 month ago

Logic App Operator Role - Lets you read, enable, and disable logic apps, but not edit or update them. upvoted 34 times

 $\Box$  **& [Rams786](https://www.examtopics.com/user/Rams786/)** Most Recent  $\odot$  3 months, 3 weeks ago

This question was on my exam on 22 Sep 2023 i scored 900 ! answered B upvoted 3 times

### $\Box$  **[Mehedi007](https://www.examtopics.com/user/Mehedi007/)** 5 months, 3 weeks ago

#### Selected Answer: B

Logic App Contributor role is required. "Lets you read, enable, and disable logic apps, but not edit or update them." https://learn.microsoft.com/en-us/azure/role-based-access-control/built-in-roles#logic-app-operator https://learn.microsoft.com/en-us/azure/role-based-access-control/built-in-roles#logic-app-contributor

Passed the exam on 26 July 2023. Scored 870. Exact question came. upvoted 2 times

 $\Box$  **[kamalpur](https://www.examtopics.com/user/kamalpur/)** 5 months, 3 weeks ago

Community vote distribution

B (100%)

### $\Theta$  **and might onlight** Moted **1** 2 years, 8 months ago

This question is explained in below video https://youtu.be/8tQv5aR6ugg upvoted 3 times

#### $\Box$  **[itguyeu](https://www.examtopics.com/user/itguyeu/)** 6 months, 3 weeks ago

I used free version access for this site and it helped me pass the exam. Some questions that I had on the exams, I took the exam more than once, are not available under the free tier access, but 80% of the questions came from here. I do recommend investing a bit of money and getting full access to this site. I didn't memorise answers but analysed them and studied as Microsoft does tweak them a bit.

This Q was on the exam and the answer is correct.

upvoted 1 times

#### $\Box$  **[Madbo](https://www.examtopics.com/user/Madbo/)** 9 months, 1 week ago

B. No

The Logic App Operator role only allows users to view and manage logic apps. It does not allow them to create new ones. Therefore, assigning the Logic App Operator role to the Developers group will not meet the goal of providing them with the ability to create Azure logic apps in the Dev resource group.

upvoted 2 times

#### $\Box$  [Michal128](https://www.examtopics.com/user/Michal128/) 9 months, 2 weeks ago

The answer is B even the Dev users group should have Access only for RSG not to entier subscription. upvoted 1 times

 $\Box$   $\Box$  [zellck](https://www.examtopics.com/user/zellck/) 11 months, 3 weeks ago

#### Selected Answer: B

B is the answer.

 $\Box$  **[Lazylinux](https://www.examtopics.com/user/Lazylinux/)** 1 year, 7 months ago Agreed B is the correct answer upvoted 1 times

 $\Box$  [Sillyon](https://www.examtopics.com/user/Sillyon/) 1 year, 7 months ago

#### Selected Answer: B

https://learn.microsoft.com/en-us/azure/role-based-access-control/built-in-roles#logic-app-operator Logic App Operator

- Lets you read, enable, and disable logic apps, but not edit or update them.

upvoted 1 times

#### $\Box$  **and [majerly](https://www.examtopics.com/user/majerly/)** 1 year, 3 months ago

Today in exam is B upvoted 2 times

 $\Box$  [NaoVaz](https://www.examtopics.com/user/NaoVaz/) 1 year, 4 months ago

### Selected Answer: B

B) "No".

Logic App Operator - Lets you read, enable, and disable logic apps, but not edit or update them.

https://docs.microsoft.com/en-us/azure/role-based-access-control/built-in-roles#logic-app-operator upvoted 3 times

#### $\Box$  **[EmnCours](https://www.examtopics.com/user/EmnCours/)** 1 year, 4 months ago

### Selected Answer: B

Correct Answer: B upvoted 1 times

#### $\Box$  **[Dannxx](https://www.examtopics.com/user/Dannxx/)** 1 year, 5 months ago

Selected Answer: B Correct Answer: B

You would need the Logic App Contributor role.

Logic App Operator - Lets you read, enable, and disable logic apps, but not edit or update them.

Logic App Contributor - Lets you create, manage logic apps, but not access to them.

upvoted 1 times

### $\Box$  [kijken](https://www.examtopics.com/user/kijken/) 1 year, 6 months ago

If you need to guess, always guess no. There are more no answers in yes/no questions upvoted 2 times

Correct Answer: B upvoted 1 times

# $\Box$  **a** [manalshowaei](https://www.examtopics.com/user/manalshowaei/) 1 year, 7 months ago

Selected Answer: B

Answer: B. No upvoted 1 times

### Question #20 Topic 2

Note: This question is part of a series of questions that present the same scenario. Each question in the series contains a unique solution that might meet the stated goals. Some question sets might have more than one correct solution, while others might not have a correct solution. After you answer a question in this section, you will NOT be able to return to it. As a result, these questions will not appear in the review screen. You have an Azure Directory (Azure AD) tenant named Adatum and an Azure Subscription named Subscription1. Adatum contains a group named Developers.

Subscription1 contains a resource group named Dev.

You need to provide the Developers group with the ability to create Azure logic apps in the Dev resource group.

Solution: On Dev, you assign the Contributor role to the Developers group.

Does this meet the goal?

A. Yes

B. No

### Correct Answer: A

The Contributor role can manage all resources (and add resources) in a Resource Group.

Correct Answer: A

The Contributor role can manage all resources (and add resources) in a Resource Group. Contributor role can create logic apps.

Alternatively, we can use the Logic App Contributor role, which lets you manage logic app, but not access to them. It provides access to view, edit, and update a logic app.

Reference:

https://docs.microsoft.com/en-us/azure/role-based-access-control/built-in-roles#contributor https://docs.microsoft.com/en-us/azure/role-based-access-control/built-in-roles#logic-app-contributor upvoted 68 times

### $\Theta$  **4** [fedztedz](https://www.examtopics.com/user/fedztedz/) [Highly Voted  $\bullet$  3 years, 1 month ago

I used free version access for this site and it helped me pass the exam. Some questions that I had on the exams, I took the exam more than once, are not available under the free tier access, but 80% of the questions came from here. I do recommend investing a bit of money and getting full

Answer is Correct. YES (A) Contributor role can create logic apps upvoted 43 times

### $\Box$  **and [mattpaul](https://www.examtopics.com/user/mattpaul/)** Most Recent  $\odot$  3 months ago

pass in the first attempt with real questions, contact me paul.matthews1970@outlook.com upvoted 1 times

### $\Box$  **[Rams786](https://www.examtopics.com/user/Rams786/)** 3 months, 3 weeks ago

This question was on my exam on 22 Sep 2023 i scored 900 ! answered A upvoted 3 times

 $\Box$  **[Mehedi007](https://www.examtopics.com/user/Mehedi007/)** 5 months, 3 weeks ago

## Selected Answer: A

Contributor or Logic App Contributor role is required. https://learn.microsoft.com/en-us/azure/role-based-access-control/built-in-roles#contributor https://learn.microsoft.com/en-us/azure/role-based-access-control/built-in-roles#logic-app-contributor

Passed the exam on 26 July 2023. Scored 870. Exact question came. upvoted 2 times

### $\Box$  **[itguyeu](https://www.examtopics.com/user/itguyeu/)** 6 months, 3 weeks ago

I used free version access for this site and it helped me pass the exam. Some questions that I had on the exams, I took the exam more than once, are not available under the free tier access, but 80% of the questions came from here. I do recommend investing a bit of money and getting full access to this site. I didn't memorise answers but analysed them and studied as Microsoft does tweak them a bit.

This Q was on the exam and the answer is correct. upvoted 2 times

### $\Box$  **[itguyeu](https://www.examtopics.com/user/itguyeu/)** 6 months, 3 weeks ago

Community vote distribution

A (100%)

### $\Box$  **and mightonis** Highly Voted **1** 2 years, 8 months ago

access to this site. I didn't memorise answers but analysed them and studied as Microsoft does tweak them a bit.

This Q was on the exam and the answer is correct. upvoted 1 times

#### $\Box$   $\Box$  **[ZZhere](https://www.examtopics.com/user/ZZhere/)** 7 months, 2 weeks ago

In exam 4 June 2023, Answer is A. Passed at 930 upvoted 4 times

 $\Box$  **[Madbo](https://www.examtopics.com/user/Madbo/)** 9 months, 1 week ago

A. Yes, this meets the goal as the Contributor role would allow the Developers group to create and manage resources within the Dev resource group, including Azure logic apps.

upvoted 1 times

#### $\Box$  **[Phil\\_Spencer](https://www.examtopics.com/user/Phil_Spencer/)** 10 months, 2 weeks ago

This question has so much bloat that the question there asking is "You need to provide the Developers group with the ability to create Azure logic apps in the Dev resource group." And the rest is just there to fuck with you.

Correct Answer is A upvoted 1 times

#### $\Box$  **[bloodtech](https://www.examtopics.com/user/bloodtech/)** 10 months, 3 weeks ago

On exam 24/02/2023 upvoted 2 times

#### $\Box$  **[Mazinger](https://www.examtopics.com/user/Mazinger/)** 11 months ago

#### Selected Answer: A

Yes, assigning the Contributor role to the Developers group on the Dev resource group would meet the goal of providing the group with the ability to create Azure logic apps in the Dev resource group.

The Contributor role grants full access to manage all resources in the resource group, including the ability to create and manage logic apps. By assigning the Contributor role to the Developers group, you are giving them the necessary permissions to create and manage logic apps in the Dev resource group.

upvoted 1 times

#### $\Box$   $\Box$  [zellck](https://www.examtopics.com/user/zellck/) 11 months, 3 weeks ago

#### Selected Answer: A

A is the answer.

https://learn.microsoft.com/en-us/azure/role-based-access-control/built-in-roles#contributor

Contributor

- Grants full access to manage all resources, but does not allow you to assign roles in Azure RBAC, manage assignments in Azure Blueprints, or share image galleries.

upvoted 1 times

#### $\Box$  **[Bigc0ck](https://www.examtopics.com/user/Bigc0ck/)** 1 year ago

on the test upvoted 2 times

### $\Box$  [liketopass](https://www.examtopics.com/user/liketopass/) 1 year, 1 month ago

I have made a lab, created a Resource group and a user under my pas-as-you-go subscription and then assign the contributor role on the subscription to the user, but the user cannot create a logic app. In the process of creating the logic app, when selecting the resource group, the user gets the message it says (in red):

You cannot perform this action without all of the following permissions (Microsoft. Storage/storageAccounts/write,

Microsoft.Web/ServerFarms/write, Microsoft. Web/Sites/write)

upvoted 1 times

 $\Box$  **and [majerly](https://www.examtopics.com/user/majerly/)** 1 year, 3 months ago

Today in exam is A upvoted 2 times

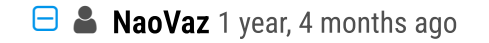

#### Selected Answer: A

A) "Yes".

Contributor - "Grants full access to manage all resources, but does not allow you to assign roles in Azure RBAC, manage assignments in Azure Blueprints, or share image galleries."

https://docs.microsoft.com/en-us/azure/role-based-access-control/built-in-roles#contributor upvoted 3 times

### DRAG DROP -

You have an Azure subscription that is used by four departments in your company. The subscription contains 10 resource groups. Each department uses resources in several resource groups.

You need to send a report to the finance department. The report must detail the costs for each department.

Which three actions should you perform in sequence? To answer, move the appropriate actions from the list of actions to the answer area and arrange them in the correct order.

Select and Place:

# **Actions**

**Answer Area** 

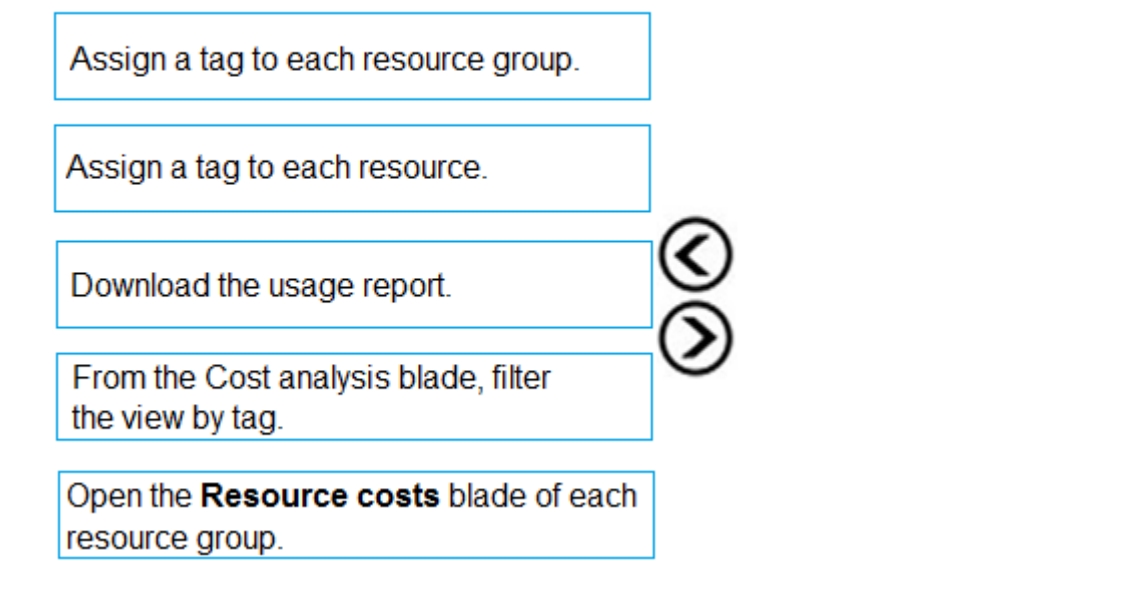

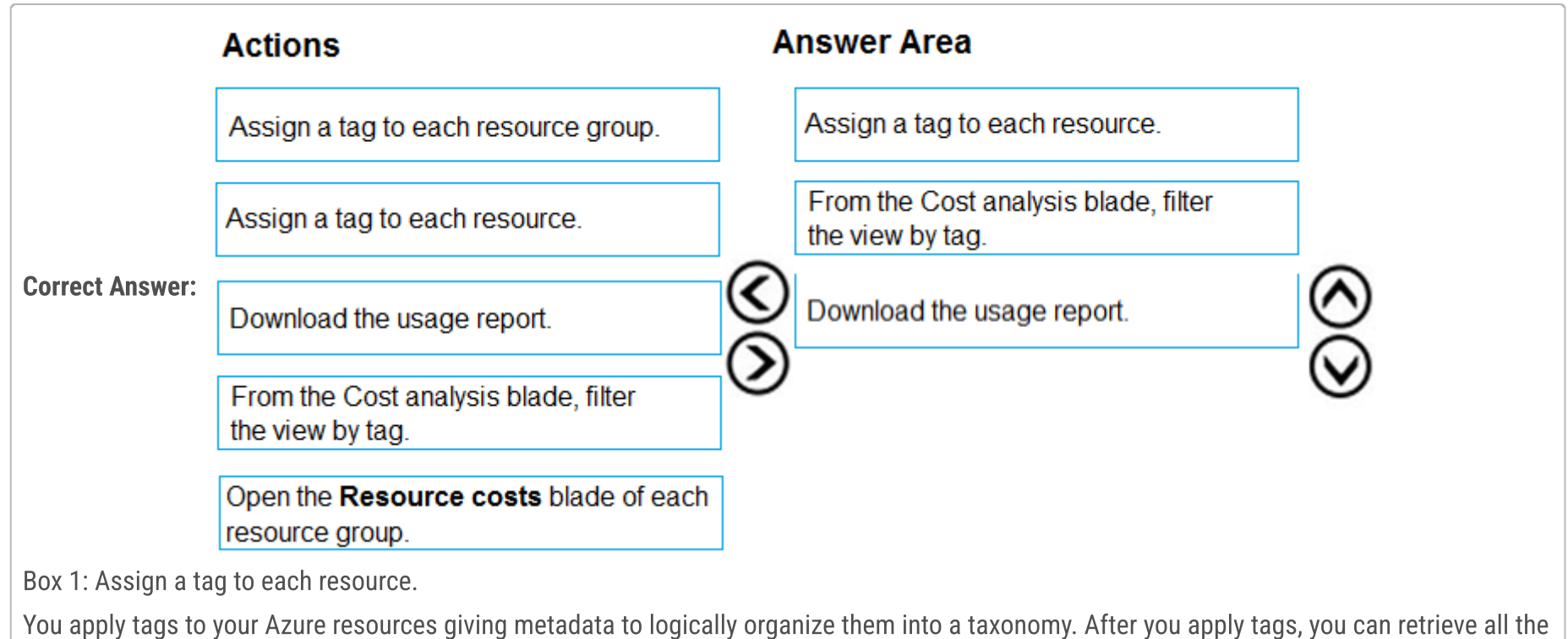

resources in your subscription with that tag name and value. Each resource or resource group can have a maximum of 15 tag name/value pairs. Tags applied to the resource group are not inherited by the resources in that resource group.

Box 2: From the Cost analysis blade, filter the view by tag

After you get your services running, regularly check how much they're costing you. You can see the current spend and burn rate in Azure portal.

1. Visit the Subscriptions blade in Azure portal and select a subscription.

You should see the cost breakdown and burn rate in the popup blade.

2. Click Cost analysis in the list to the left to see the cost breakdown by resource. Wait 24 hours after you add a service for the data to

populate.

3. You can filter by different properties like tags, resource group, and timespan. Click Apply to confirm the filters and Download if you want to export the view to a

Comma-Separated Values (.csv) file.

Box 3: Download the usage report

Reference:

https://docs.microsoft.com/en-us/azure/azure-resource-manager/resource-group-using-tags https://docs.microsoft.com/enus/azure/billing/billing-getting-started

 $\Theta$  **and might on is**  $\Theta$  Highly Voted **1** 2 years, 8 months ago

Correct Answer:

Box 1: Assign a tag to each resource

Box 2: From the Cost analysis blade, filter the view by tag Box 3: Download the usage report

Reference:

https://docs.microsoft.com/en-us/azure/azure-resource-manager/resource-group-using-tags

https://docs.microsoft.com/en-us/azure/billing/billing-getting-started upvoted 235 times

#### $\Box$  **[Mlambo](https://www.examtopics.com/user/Mlambo/)** 1 year, 6 months ago

Hi mlamtonis, i am preparing to write my AZ-104 exam in two weeks, thanks for this upvoted 7 times

 $\Box$  **[Takloy](https://www.examtopics.com/user/Takloy/)** 2 years, 2 months ago

How do you guys test all of this? You have access to Azure in your company and they give you permissions to deploy and test? I mean this one can be tested by a free account but other things can't be tested though. I wonder how people can test so many things xD upvoted 11 times

#### $\Box$  [allyQ](https://www.examtopics.com/user/allyQ/) 11 months ago

Yup! also tested it. upvoted 13 times

#### $\Box$  **[Jey117](https://www.examtopics.com/user/Jey117/)** 1 year, 6 months ago

I have a subscription in my own tenant. As long as you delete resources quickly after a 'Lab' then you can really keep monthly costs low. You cant test everything, like you say, but I can test most stuff and delete same day. upvoted 4 times

#### $\Box$  **[AnonFox](https://www.examtopics.com/user/AnonFox/)** 8 months, 2 weeks ago

A part of being an IT professional is having your own equipment to test and play around with so you become better suited at informing potential clients on innovations and improvements. upvoted 3 times

### $\Box$  **[DevOpposite](https://www.examtopics.com/user/DevOpposite/)** 2 years, 3 months ago

thank you m'lord upvoted 11 times

#### $\Box$  **and [muhammadazure](https://www.examtopics.com/user/muhammadazure/)** 1 year, 7 months ago

thank you mlantonis upvoted 3 times

#### $\Box$  **anoekyisin** Highly Voted **1** 3 years, 1 month ago

Ans is correct upvoted 18 times

#### $\Box$  **and [mattpaul](https://www.examtopics.com/user/mattpaul/)** Most Recent  $\odot$  3 months ago

pass in the first attempt with real questions, contact me paul.matthews1970@outlook.com upvoted 1 times

#### $\Box$  **[mattpaul](https://www.examtopics.com/user/mattpaul/)** 3 months ago

pass in the first attempt with real questions, contact me paul.matthews1970@outlook.com upvoted 1 times

#### $\Box$  **e** [rocky48](https://www.examtopics.com/user/rocky48/) 9 months, 3 weeks ago

Correct Answer:

Box 1: Assign a tag to each resource Box 2: From the Cost analysis blade, filter the view by tag Box 3: Download the usage report

Reference:

https://docs.microsoft.com/en-us/azure/azure-resource-manager/resource-group-using-tags upvoted 3 times

### $\Box$  **s** [testoneAZ](https://www.examtopics.com/user/testoneAZ/) 1 year ago

Answer is correct upvoted 1 times

### **B** [Yugang](https://www.examtopics.com/user/Yugang/) 1 year, 1 month ago

Box 1: Assign a tag to each resource Box 2: From the Cost analysis blade, filter the view by tag Box 3: Download the usage report Correct Answer upvoted 1 times

 $\Box$  **[Pinkshark](https://www.examtopics.com/user/Pinkshark/)** 1 year, 1 month ago

correct as defined in the result box upvoted 1 times

### $\Box$  **[mahtab](https://www.examtopics.com/user/mahtab/)** 1 year, 2 months ago

Correct upvoted 1 times

#### $\Box$  [NaoVaz](https://www.examtopics.com/user/NaoVaz/) 1 year, 4 months ago

- 1) Assign a Tag to each resource;
- 2) From the Cost analysis blade, filter the view by tag;
- 3) Download the Usage Report.

https://docs.microsoft.com/en-us/azure/cost-management-billing/costs/group-filter#group-and-filter-properties upvoted 4 times

#### $\Box$  **[EmnCours](https://www.examtopics.com/user/EmnCours/)** 1 year, 4 months ago

Correct Answer:

Box 1: Assign a tag to each resource Box 2: From the Cost analysis blade, filter the view by tag Box 3: Download the usage report upvoted 1 times

### $\Box$  **[Lazylinux](https://www.examtopics.com/user/Lazylinux/)** 1 year, 7 months ago

Given answer is correct upvoted 2 times

#### $\Box$  **[manalshowaei](https://www.examtopics.com/user/manalshowaei/)** 1 year, 7 months ago

1: Assign a tag to each resource

2: From the Cost analysis blade, filter the view by tag

3: Download the usage report

upvoted 1 times

### $\Box$  **[techie\\_11](https://www.examtopics.com/user/techie_11/)** 1 year, 9 months ago

On exam 4/12/22 upvoted 4 times

### $\Box$  **[stokazz](https://www.examtopics.com/user/stokazz/)** 1 year, 10 months ago

On the exam 07/03/2022 upvoted 4 times

### $\Box$  **[jatinsachdeva2018](https://www.examtopics.com/user/jatinsachdeva2018/)** 1 year, 10 months ago

Same question got today. scored 746 upvoted 3 times

#### $\Box$  **[Mlambo](https://www.examtopics.com/user/Mlambo/)** 1 year, 6 months ago

How many question did you get that are similar to the one on this examtopic? upvoted 1 times

### $\Box$  **[InvisibleShadow](https://www.examtopics.com/user/InvisibleShadow/)** 1 year, 10 months ago

This question came in the exam today 8/Mar/2022. I passed the exam, 95% questions came from here. upvoted 7 times

You need to view the error events from a table named Event.

Which query should you run in Workspace1?

- A. Get-Event Event | where {\$\_.EventType == "error"}
- B. search in (Event) "error"
- C. select \* from Event where EventType == "error"
- D. search in (Event) \* | where EventType -eq "error"

## Correct Answer: B

To search a term in a specific table, add the table-name just after the search operator

Note:

There are several versions of this question in the exam. The question has two possible correct answers:

- 1. Event | search "error"
- 2. Event | where EventType == "error"
- 3. search in (Event) "error"

Other incorrect answer options you may see on the exam include the following:

- 1. Get-Event Event | where {\$\_.EventTye ג€"eq "error"}
- 2. Event | where EventType is "error"
- 3. search in (Event) \* | where EventType ג€"eq "error"
- 4. select \* from Event where EventType is "error"

## Reference:

https://docs.microsoft.com/en-us/azure/azure-monitor/log-query/search-queries https://docs.microsoft.com/en-us/azure/azure-monitor/logquery/get-started-portal https://docs.microsoft.com/en-us/azure/data-explorer/kusto/query/searchoperator?pivots=azuredataexplorer

Correct B

Tested in lab Home>>Monitor>>Logs All command queries return syntax error except Search in (Event) "error" upvoted 39 times

## $\Box$  [ajayasa](https://www.examtopics.com/user/ajayasa/) Highly Voted  $\Box$  1 year, 10 months ago

the similar question on 16/03/2022 with same question and passed with 900 percent a upvoted 11 times

### $\Box$  **[Dammyt](https://www.examtopics.com/user/Dammyt/)** 2 weeks, 1 day ago

Hi ajayasa,

Could you help with pdf full version: amaotaiwo08@gmail.com upvoted 1 times

 $\Theta$  **e** [ricardona](https://www.examtopics.com/user/ricardona/) (Most Recent  $\odot$  2 months, 2 weeks ago

#### Selected Answer: B

The correct query to run in Workspace1 to view the error events from a table named Event is:

B. search in (Event) "error"

This query will search for the term "error" in the Event table. The other options are not valid queries for Azure Log Analytics. Azure Log Analytics uses a version of the Kusto query language, and these queries do not conform to the correct syntax. For example, the 'select' statement is not used in Kusto, and PowerShell-style syntax (like option A) is not applicable here. Option D is incorrect because it attempts to use a mix of Kusto and PowerShell syntax.

upvoted 1 times

### $\Box$  **[Mehedi007](https://www.examtopics.com/user/Mehedi007/)** 5 months, 3 weeks ago

#### Selected Answer: B

Tested in lab.

upvoted 1 times

### $\Box$  **[Andreas\\_Czech](https://www.examtopics.com/user/Andreas_Czech/)** 8 months ago

Community vote distribution

B (92%) 8%

# $\Box$  **[GepeNova](https://www.examtopics.com/user/GepeNova/)** Highly Voted **of** 2 years, 3 months ago
#### Selected Answer: B

like GepeNova Correct is B Tested in LAB upvoted 2 times

# $\Box$  **[Mysystemad](https://www.examtopics.com/user/Mysystemad/)** 8 months, 1 week ago

B correct upvoted 1 times

# $\Box$  **[Exilic](https://www.examtopics.com/user/Exilic/)** 8 months, 1 week ago

#### Selected Answer: D

OpenAI

"The correct query to view the error events from the table named Event in the Azure Log Analytics workspace Workspace1 is:

D. search in (Event) \* | where EventType -eq "error"

Explanation:

Option A is a PowerShell command, not a Log Analytics query language (KQL) command.

Option B is not a valid KQL query. The correct syntax for searching for events in a Log Analytics workspace is "search <query>".

Option C is a valid KQL query, but it is not the best option since it selects all columns from the Event table. It is recommended to select only the necessary columns to improve the query performance.

Option D is a valid KQL query that searches for all events in the Event table where the EventType column equals "error". This is the correct query to view the error events from the Event table."

upvoted 2 times

# $\Box$  **[Kosey](https://www.examtopics.com/user/Kosey/)** 3 months, 1 week ago

B is correct.

Option D uses a syntax that is similar to KQL, but the correct syntax would be: D. search in (Event)  $*$  | where EventType == "error" upvoted 1 times

# $\Box$  **& [xRiot007](https://www.examtopics.com/user/xRiot007/)** 7 months, 3 weeks ago

Lab tests show B is the correct option. This should override whatever OpenAI answered. upvoted 3 times

# **B** & [Nana1990](https://www.examtopics.com/user/Nana1990/) 7 months, 1 week ago

Apologies for the confusion. You are correct. The correct query to view the error events from the "Event" table in Azure Log Analytics Workspace1 is:

B. search in (Event) "error"

This query uses the 'search' operator to search for the keyword "error" within the "Event" table in Azure Log Analytics Workspace1. It will return all the events that contain the keyword "error". upvoted 1 times

# $\Box$  **[hz78](https://www.examtopics.com/user/hz78/)** 9 months, 1 week ago

D is correct. D. search in (Event) \* | where EventType -eq "error"

Explanation:

Option A is a PowerShell command and not a Log Analytics query language (KQL) query. It won't work in Workspace1.

Option B is a search query, but it is using a different syntax than KQL. The correct syntax for KQL is 'search' instead of 'search in', and the where clause should be used to filter the results.

Option C is a KQL query, but it is using a wrong syntax. The correct syntax to filter data based on a condition is using 'where' instead of '==' in KQL.

Option D is a valid KQL query to search the Event table in Workspace1 and filter the results based on the 'EventType' field that contains the value "error". Therefore, option D is the correct answer. upvoted 3 times

# $\Box$  **S** [jackill](https://www.examtopics.com/user/jackill/) 5 months, 3 weeks ago

"D" is not correct because the equality operator is not "-eq", but "==". See https://learn.microsoft.com/en-us/azure/data-explorer/kusto/query/logicaloperators upvoted 1 times

# $\Box$  **[garmatey](https://www.examtopics.com/user/garmatey/)** 8 months ago

how do you know we're using KQL? upvoted 2 times

# $\Box$  **S** [jackill](https://www.examtopics.com/user/jackill/) 5 months, 3 weeks ago

Because Azure Log Analytics is queried through KQL. See https://learn.microsoft.com/en-us/azure/azure-monitor/logs/log-analytics-tutorial upvoted 2 times

#### $\Box$  **[Madbo](https://www.examtopics.com/user/Madbo/)** 9 months, 1 week ago

Option B is not a valid query language syntax for Azure Log Analytics. Option D is the correct answer, which uses the search operator to search the Event table and filter the results by EventType equal to "error". Thank you for bringing this to my attention and please let me know if you have any further questions.

upvoted 1 times

# $\Box$  **[MaharshiRabari](https://www.examtopics.com/user/MaharshiRabari/)** 10 months, 3 weeks ago

B Correct upvoted 2 times

#### $\Box$  [NaoVaz](https://www.examtopics.com/user/NaoVaz/) 1 year, 4 months ago

#### Selected Answer: B

B) 'search in (Event) "error"'

Seems to be the correct option. Tested in lab. upvoted 7 times

# $\Box$  **[EmnCours](https://www.examtopics.com/user/EmnCours/)** 1 year, 4 months ago

#### Selected Answer: B

Correct Answer: B upvoted 1 times

### $\Box$  **[epomatti](https://www.examtopics.com/user/epomatti/)** 1 year, 9 months ago

#### Selected Answer: B

B is correct. Check the alternative correct comments as well in the details. upvoted 1 times

# $\Box$  **[DrJoness](https://www.examtopics.com/user/DrJoness/)** 1 year, 9 months ago

Got this question today. upvoted 1 times

#### $\Box$  **[Broniac](https://www.examtopics.com/user/Broniac/)** 1 year, 10 months ago

### Selected Answer: B

This question was on the exam 22/03/2022, Passed yay!!! thank you all review buddies. upvoted 4 times

# $\Box$  **[Dobby25](https://www.examtopics.com/user/Dobby25/)** 1 year, 10 months ago

Received this on my exam today 19/03/2022 upvoted 5 times

# $\Box$  iatinsachdeva2018 1 year, 10 months ago

Got today . B is answer. scored 746 upvoted 3 times

#### HOTSPOT -

You have an Azure subscription that contains a virtual network named VNET1 in the East US 2 region. A network interface named VM1-NI is

# connected to

```
€
    "apiVersion": "2017-03-30",
    "type": "Microsoft.Compute/virtualMachines",
    "name": "VM1",
    "zones": "1",
    "location": "EastUS2",
    "dependsOn": [
      "[resourceId('Microsoft.Network/networkInterfaces', 'VM1-NI')]"
    J,
    "properties": {
      "hardwareProfile": {
        "vmSize": "Standard A2 v2"
      },
      "osProfile": {
        "computerName": "VM1",
        "adminUsername": "AzureAdmin",
        "adminPassword": "[parameters('adminPassword')]"
      },
      "storageProfile": {
        "imageReference": "[variables('image')]",
        "osDisk": {
          "createOption": "FromImage"
        \mathbf{r}},
      "networkProfile": {
        "networkInterfaces": [
          ί
             "id": "[resourceId('Microsoft.Network/networkInterfaces', 'VM1-NI')]"
          \mathbf{R}J
      }
   \mathcal{Y}},
  \mathcal{L}"apiVersion": "2017-03-30",
      "type": "Microsoft.Compute/virtualMachines",
      "name": "VM2",
      "zones": "2",
      "location: "EastUS2",
      "dependsOn": [
        "[resourceId('Microsoft.Network/networkInterfaces', 'VM2-NI')]"
      J,
      "properties": {
        "hardwareProfile": {
          "vmSize": "Standard_A2_v2"
        },
        "osProfile": {
          "computerName": "VM2",
          "adminUsername": "AzureAdmin",
          "adminPassword": "[parameters('adminPassword')]"
        },
        "storageProfile": {
          "imageReference": "[variables('image')]",
          "osDisk": {
            "createOption": "FromImage"
        },
         "networkProfile": {
          "networkInterfaces": [
               "id": "[resourceId('Microsoft.Network/networkInterfaces', 'VM2-NI')]"
             P.
          ı
        J.
      \mathbf{r}}
For each of the following statements, select Yes if the statement is true. Otherwise, select No.
```
VNET1.

You successfully deploy the following Azure Resource Manager template.

NOTE: Each correct selection is worth one point. Hot Area:

# **Answer Area**

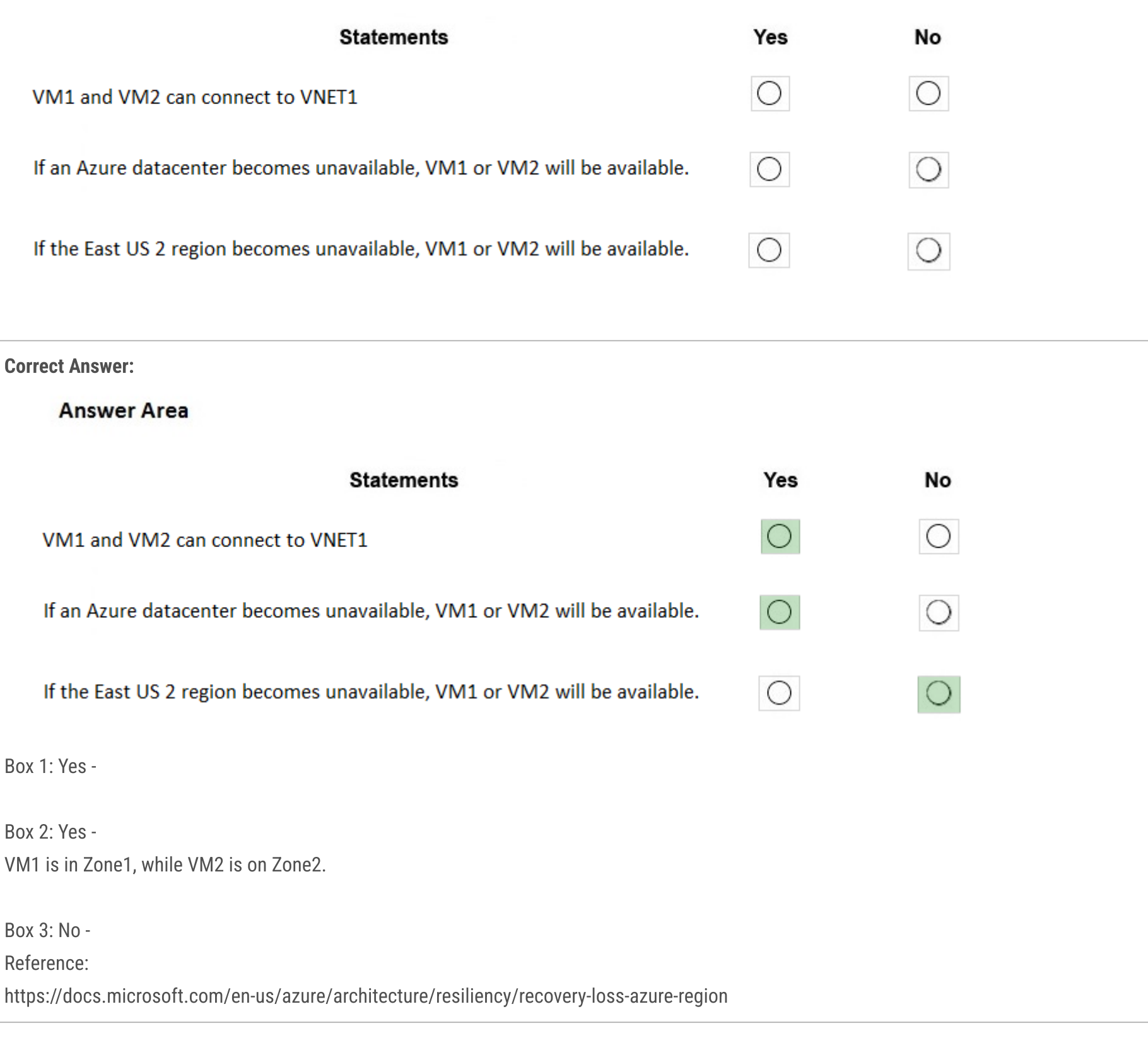

# $\Box$  **3** [pakman](https://www.examtopics.com/user/pakman/)  $\boxed{\text{Highly Voted \text{ at}}}$  2 years, 3 months ago

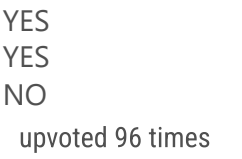

 $\Box$  **[xRiot007](https://www.examtopics.com/user/xRiot007/)** 7 months, 1 week ago

There is no specification that VM2 NIC is created. In an ARM template I can write whatever I like, so for all we care, VM2 NIC does not exist. upvoted 6 times

 $\Theta$  **S** [jesus\\_sanchez](https://www.examtopics.com/user/jesus_sanchez/) 7 months ago

Question says "you deploy successfully" and template says that it depends on a network interface named VM2-NI.

It could be clearer and explicit, but if we put those two pieces together it makes sense to infer its existence. upvoted 3 times

# $\Box$  **a** [rigonet](https://www.examtopics.com/user/rigonet/) 2 years, 3 months ago

How do you know VM2-NI is connected to VNET1? upvoted 35 times

# $\Box$  **2 [ZakySama](https://www.examtopics.com/user/ZakySama/)** 1 year, 2 months ago

NIC should be in the same regiion with the VNET to work properly. As you read on the template, VM1 and VM2 are in the same region. Then, VM1-NI and VM2-IN could be connected to VNET1

upvoted 20 times

# $\Box$  **[bartfto](https://www.examtopics.com/user/bartfto/)** 8 months, 1 week ago

The question isn't "is x connected to y", but "can x be connected to y". upvoted 5 times

# $\Box$  **[Hyrydar](https://www.examtopics.com/user/Hyrydar/)** 1 year, 4 months ago

Do you really connect a NIC to a VNet or to a VM? Back in the day when we configured PCs at the street corner shops, we connected the network interface cards to the pc.

upvoted 6 times

#### $\Box$  **2 [ZooZoo72](https://www.examtopics.com/user/ZooZoo72/)** 1 year, 3 months ago

Yes but you also connected those cards to a network...hopefully. upvoted 7 times

### $\Box$  [klexams](https://www.examtopics.com/user/klexams/) 1 year, 2 months ago

Nic to vm but all within a vnet upvoted 1 times

#### $\Box$  **[aqslatewala](https://www.examtopics.com/user/aqslatewala/)** Highly Voted **1** 2 years, 3 months ago

No because VM2NI is not connected to VNET1 Yes No

upvoted 59 times

#### $\Box$  **& [xRiot007](https://www.examtopics.com/user/xRiot007/)** 7 months, 1 week ago

VM2NI does not even exist. upvoted 2 times

#### $\Box$  **[a4andrew](https://www.examtopics.com/user/a4andrew/)** 2 years, 3 months ago

There is only one VNET mentioned. By default VM2NI is connected to VNET1. According to the template there is no explicit indication that either NIC is assigned to the VNET1, thus my conclusion is that both are assigned to VNET1. My answer for #1 is YES upvoted 12 times

#### $\Box$  **[MrAzureGuru](https://www.examtopics.com/user/MrAzureGuru/)** 2 years, 2 months ago

1NI belongs to VNet1, the template mentions no other Vnet, thus it defaults VM2 to VNet1.

The question is primarily testing if you understand default routing between zones, plus availability of VM's if they exist in separate zones. upvoted 9 times

# $\Box$  **[mksdubey](https://www.examtopics.com/user/mksdubey/)** 1 year, 10 months ago

If you see the ARM template JSon for VM2 , in that they have mentioned that VM2 depends on VM2NI and VM2NI is connected to Vnet1 hence it is part of Vnet1

upvoted 2 times

# $\Box$  [SgtDumitru](https://www.examtopics.com/user/SgtDumitru/) Most Recent  $\odot$  1 month, 2 weeks ago

1. NO - There is no mention that VM2 is deployed in VNET1 or that NIC2 is connected to VNET1

2. YES - If a datacenter will be unavailable, at least one on VM will be available since their are in different data centers a.k.a zones

3. NO - Both VMs are in same Region

upvoted 1 times

# $\Box$  [SgtDumitru](https://www.examtopics.com/user/SgtDumitru/) 1 month, 1 week ago

Ok, so based on answer in this thread, first question is YES, despite not having any mentioning of VM2-NIC related to VNET1. Question suppose that you deploy VM1 & VM2 to same VNET, but different zones. Since they are "by Microsoft logic" deployed in same VNET, yes they can connect.

upvoted 2 times

#### $\Box$  **E** [FlaShhh](https://www.examtopics.com/user/FlaShhh/) 1 month, 1 week ago

bro came back to correct himself, Respect.Have you given the exam yet? your comment seems the latest here upvoted 2 times

#### $\Box$  **[mattpaul](https://www.examtopics.com/user/mattpaul/)** 3 months ago

I passed with these questions and many friends passed too, if you want real exam questions for twenty only, contact me on paul.matthews1970@outlook.com

upvoted 1 times

# $\Box$  **and [mattpaul](https://www.examtopics.com/user/mattpaul/)** 3 months ago

pass in the first attempt with real questions, contact me paul.matthews1970@outlook.com upvoted 1 times

# $\Box$  **[amsioso](https://www.examtopics.com/user/amsioso/)** 3 months, 1 week ago

YES, YES, NO https://learn.microsoft.com/en-us/azure/virtual-network/network-overview#virtual-machines upvoted 1 times

#### $\Box$  **[Babustest](https://www.examtopics.com/user/Babustest/)** 3 months, 2 weeks ago

Nowhere it's mentioning VM2-NI is in VNET1. upvoted 2 times

# $\Box$  **[Chris76](https://www.examtopics.com/user/Chris76/)** 4 months, 2 weeks ago

N - "Can connect" vs "Can Be connected" two different things. Only VM1 "Can Connect to VNET1" Because it says it "VM1-NI" is connected to "VNET 1"

#### Y - Because of zone: 1, zone:2

N - Both zones are in EastUS2

upvoted 5 times

#### $\Box$  **[KpiTalisTTT](https://www.examtopics.com/user/KpiTalisTTT/)** 5 months ago

too many people overthink every single word in every single question...people chill upvoted 1 times

#### $\Box$  **[shrsrm95](https://www.examtopics.com/user/shrsrm95/)** 4 months, 3 weeks ago

that's how they getcha upvoted 1 times

#### $\Box$  **[Kr1s](https://www.examtopics.com/user/Kr1s/)** 5 months, 3 weeks ago

Q was in exam 29th July 2023 upvoted 5 times

#### $\Box$  **[Mehedi007](https://www.examtopics.com/user/Mehedi007/)** 5 months, 3 weeks ago

YYN

VNET1 is in the same region as VM1 and VM2, so it can connect with both. "A resource can only be created in a virtual network that exists in the same region and subscription as the resource." https://learn.microsoft.com/en-us/azure/virtual-network/virtual-network-vnet-plan-design-arm#regions

Passed the exam on 26 July 2023. Scored 870. Similar question came. upvoted 9 times

#### $\Box$  **[Teroristo](https://www.examtopics.com/user/Teroristo/)** 5 months, 3 weeks ago

Box 1: Yes VNET1 is in the same region as VM1 and VM2, so it can connect with both.

Box 2: Yes

Because both VMs are in different Availability Zone, hence either one would be available if one Data Center fails.

Box 3: No

If the Region fails then both VMs, which are present in the Region will not be available.

Reference:

https://docs.microsoft.com/en-us/azure/architecture/resiliency/recovery-loss-azure-region upvoted 6 times

#### $\Box$  [NYTK](https://www.examtopics.com/user/NYTK/) 6 months ago

I took exams on 21/7/2023. This question came. Selected answer is correct. upvoted 3 times

#### **E** & [USNOOZEYULOSEY](https://www.examtopics.com/user/USNOOZEYULOSEY/) 6 months ago

These answers are not specific enough to respond correctly. Is NIC on VM2 connected to the Vnet1, unless it must be assigned and auto auto assigns. Otherwise it would be no as its not assigned to a vnet. Should not the answer say, "VM1 and VM2 can connect on VM2 with the current config? - No The Datacenter is not specified in what region it is in. - No East US region becomes available, VNETs have no HA options, therefore as no other service is stated, the answer is - Yes Please do correct me if I am wrong. upvoted 2 times

 $\Box$  **[kmsalman](https://www.examtopics.com/user/kmsalman/)** 7 months ago

Similar question was in the exam on 6/17. upvoted 5 times

 $\Box$  [Ni\\_yot](https://www.examtopics.com/user/Ni_yot/) 7 months, 2 weeks ago

Yep got this on my exam today. upvoted 6 times

# $\Box$  **[Alex1184](https://www.examtopics.com/user/Alex1184/)** 7 months, 3 weeks ago

From my understanding

1. Unless some kind of peering is configured, then 2 seperate vlans cannot communicate - No 2. VM 1 only has 1 availabilty zone - No

3. VM1 only has 1 availabilty zone - No

Am I missing something? upvoted 1 times

You have an Azure subscription named Subscription1. Subscription1 contains the resource groups in the following table.

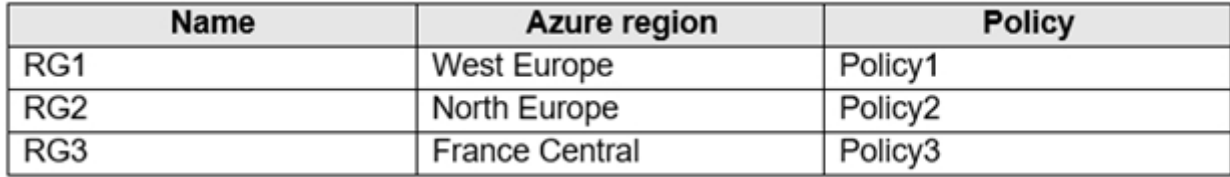

RG1 has a web app named WebApp1. WebApp1 is located in West Europe.

You move WebApp1 to RG2.

What is the effect of the move?

A. The App Service plan for WebApp1 remains in West Europe. Policy2 applies to WebApp1.

B. The App Service plan for WebApp1 moves to North Europe. Policy2 applies to WebApp1.

C. The App Service plan for WebApp1 remains in West Europe. Policy1 applies to WebApp1.

D. The App Service plan for WebApp1 moves to North Europe. Policy1 applies to WebApp1.

# Correct Answer: A

You can move an app to another App Service plan, as long as the source plan and the target plan are in the same resource group and geographical region.

The region in which your app runs is the region of the App Service plan it's in. However, you cannot change an App Service plan's region. Reference:

https://docs.microsoft.com/en-us/azure/app-service/app-service-plan-manage

Correct Answer: A

You can only move a resource to a Resource Group or Subscription, but the location stays the same. When you move WebApp1 to RG2, the resource will be restricted based on the policy of the new Resource Group (Policy2).

Reference: https://docs.microsoft.com/en-us/azure/app-service/app-service-plan-manage

upvoted 119 times

# $\Box$  **S** [Veks](https://www.examtopics.com/user/Veks/) 1 year, 9 months ago

I agree with the answer (A is correct), but your comments don't seem correct.

you are moving app from one region to another. Procedure is listed below:

- Create a back up of the source app.
- Create an app in a new App Service plan, in the target region.
- Restore the back up in the target app
- If you use a custom domain, bind it preemptively to the target app with 'awverify'. and enable the domain in the target app.
- Configure everything else in your target app to be the same as the source app and verify your configuration.
- When you're ready for the custom domain to point to the target app, remap the domain name.

Here it states that you have to create new AppService plan in new region. So old plan stays where it is. Reference:

https://docs.microsoft.com/en-us/azure/app-service/manage-move-across-regions

upvoted 15 times

# $\Box$  **S** Tiny Runner 11 months, 2 weeks ago

the fact moving the web app resource from one RG to other RG located in other region does not mean that the resource app change its location.

upvoted 6 times

# $\Box$  **[Ajinkyakore](https://www.examtopics.com/user/Ajinkyakore/)** 1 year, 7 months ago

So technically there will be no any migration or transfer happens? upvoted 2 times

# $\Box$  **[bryant12138](https://www.examtopics.com/user/bryant12138/)** 3 months, 1 week ago

yeah I think you're right, both rg and subscription are ideological management tools upvoted 1 times

# $\Box$  **[klexams](https://www.examtopics.com/user/klexams/)** 1 year, 7 months ago

@veks, so you're saying A is wrong then?!

Community vote distribution

A (93%) 7%

# $\Box$  **[mlantonis](https://www.examtopics.com/user/mlantonis/)** Highly Voted **1** 2 years, 8 months ago

upvoted 1 times

#### $\Box$  **& [Cluster007](https://www.examtopics.com/user/Cluster007/)** Highly Voted  $\angle$  3 years, 1 month ago

A is correct

upvoted 43 times

# **B** & [Wojer](https://www.examtopics.com/user/Wojer/) Most Recent **O** 2 days, 15 hours ago

App Service resources are region-specific and can't be moved across regions. You must create a copy of your existing App Service resources in the target region, then move your content over to the new app

I am a little confuse now, because if moving is literally recreating then region should be default for resource group, logically thinking upvoted 1 times

#### $\Box$  **[93d821b](https://www.examtopics.com/user/93d821b/)** 1 month, 2 weeks ago

https://www.youtube.com/watch?v=QBAOl2dZS\_c Answer is B upvoted 1 times

#### $\Box$   $\blacksquare$  [clg003](https://www.examtopics.com/user/clg003/) 2 months ago

#### Selected Answer: C

I know its not the popular opinion but I think its correct. I got receipts...

Everyone seems to get that when you move a resource to a new resource group you dont change its location, but knowing that why do you think it changes its app service plan? App Service plan lays out the region resources for the apps that run in it and the you just agreed the region of the actual app service is not changing. So why would it then change to a app service plan that's laying out region specific limits.

Also according to MS...

"You can move an app to another App Service plan, as long as the source plan and the target plan are in the same resource group, geographical region, and of the same OS type."

According to this its not even possible to move the app to a new app service plan that's not in the same region or the same resource group... and why would it. Since the app service plan lays out the resources in a region that all of its apps will share?

https://learn.microsoft.com/en-us/azure/app-service/app-service-plan-manage

upvoted 3 times

# $\Box$  **[mattpaul](https://www.examtopics.com/user/mattpaul/)** 3 months ago

I passed with these questions and many friends passed too, if you want real exam questions for twenty only, contact me on paul.matthews1970@outlook.com

upvoted 1 times

# $\Box$  **[mattpaul](https://www.examtopics.com/user/mattpaul/)** 3 months ago

pass in the first attempt with real questions, contact me paul.matthews1970@outlook.com upvoted 1 times

# $\Box$   $\blacksquare$  [clg003](https://www.examtopics.com/user/clg003/) 3 months, 2 weeks ago

Remember... "The resource group stores metadata about the resources. Therefore, when you specify a location for the resource group, you are specifying where that metadata is stored." This should help people understand why moving a resource into a new resource group will not change its location. https://learn.microsoft.com/en-us/azure/azure-resource-manager/management/manage-resource-groups-portal upvoted 2 times

#### $\Box$  **[mtc9](https://www.examtopics.com/user/mtc9/)** 4 months ago

Respurce and RG can be in different regions. Moving a resource do different RG doesn;t change the resource's region. upvoted 1 times

#### $\Box$  [Mehedi007](https://www.examtopics.com/user/Mehedi007/) 5 months, 3 weeks ago

# Selected Answer: A

"you cannot change an App Service plan's region. If you want to run your app in a different region" https://learn.microsoft.com/en-us/azure/app-service/app-service-plan-manage#move-an-app-to-a-different-region https://learn.microsoft.com/en-us/azure/azure-resource-manager/management/move-limitations/app-service-move-limitations#move-acrosssubscriptions

upvoted 2 times

# $\Box$  **[Mehedi007](https://www.examtopics.com/user/Mehedi007/)** 5 months, 3 weeks ago

\*you cannot change an App Service plan's region.\* upvoted 2 times

 $\Box$  **[Rogit](https://www.examtopics.com/user/Rogit/)** 5 months, 4 weeks ago

#### Selected Answer: A

Came in test yesterday upvoted 3 times

# $\Box$  **[Az\\_Amit](https://www.examtopics.com/user/Az_Amit/)** 7 months ago

Selected Answer: A

Answer A is correct. Verified and found that we can only change(Move) the RG2 of WebApp1. All other associated resources will be in same reason and same RG1. The activity is independent of app service plan. Even after moving the WebApp1 to RG2 the WebApp1 location will be West Europe only.

upvoted 4 times

#### $\Box$  [Juanchooo](https://www.examtopics.com/user/Juanchooo/) 8 months ago

I kept a simple policy to append tag and its default (policy1: name: RGroup; value RG1; policy2: RGroup RG2). and the same tag remained as is when the web app was moved RG2

Came in my exam today 17/05/23 upvoted 3 times

#### $\Box$  **[Abiram](https://www.examtopics.com/user/Abiram/)** 8 months, 2 weeks ago

I tried this in a lab today, and the answer is C.

The Policy 1 was carried along when I moved the web app from RG1 to RG2.

upvoted 1 times

# $\Box$  **[lulzsec2019](https://www.examtopics.com/user/lulzsec2019/)** 8 months, 1 week ago

please don't give wrong answer. upvoted 3 times

# $\Box$  **[klexams](https://www.examtopics.com/user/klexams/)** 1 year, 2 months ago

#### Selected Answer: A

It never says it moves region. It just moves RG. There are some limitations in moving some resources. In case of webapps, it shouldn't have any issue.

upvoted 6 times

 $\Box$  **[fisher1](https://www.examtopics.com/user/fisher1/)** 1 year, 3 months ago

#### Selected Answer: A

I agree with the answer (A is correct) upvoted 2 times

#### $\Box$  **[NaoVaz](https://www.examtopics.com/user/NaoVaz/)** 1 year, 4 months ago

#### Selected Answer: A

A) "The App Service Plan for WebApp1 remains in West Europe. Policy2 applies to WebApp1".

When moving resources between Resource Groups, you change the Resource Group only and not the resource Location\Region.

"Moving a resource only moves it to a new resource group or subscription. It doesn't change the location of the resource." https://docs.microsoft.com/en-us/azure/azure-resource-manager/management/move-resource-group-and-subscription

But because the WebApp1 now is in a new Resource Group, now the policies that are scoped to the new RG will be applied to the WebApp. upvoted 21 times

# $\Box$  **[MarsXMune](https://www.examtopics.com/user/MarsXMune/)** 1 month, 4 weeks ago

Thank you upvoted 1 times

#### $\Box$  **[AzureG0d](https://www.examtopics.com/user/AzureG0d/)** 1 year, 2 months ago

thanks for this! upvoted 1 times

# HOTSPOT -

You have an Azure subscription named Subscription1 that has a subscription ID of c276fc76-9cd4-44c9-99a7-4fd71546436e.

You need to create a custom RBAC role named CR1 that meets the following requirements:

✑ Can be assigned only to the resource groups in Subscription1

✑ Prevents the management of the access permissions for the resource groups

✑ Allows the viewing, creating, modifying, and deleting of resources within the resource groups

What should you specify in the assignable scopes and the permission elements of the definition of CR1? To answer, select the appropriate options in the answer area.

NOTE: Each correct selection is worth one point.

Hot Area:

# **Answer Area**

"assignableScopes": [

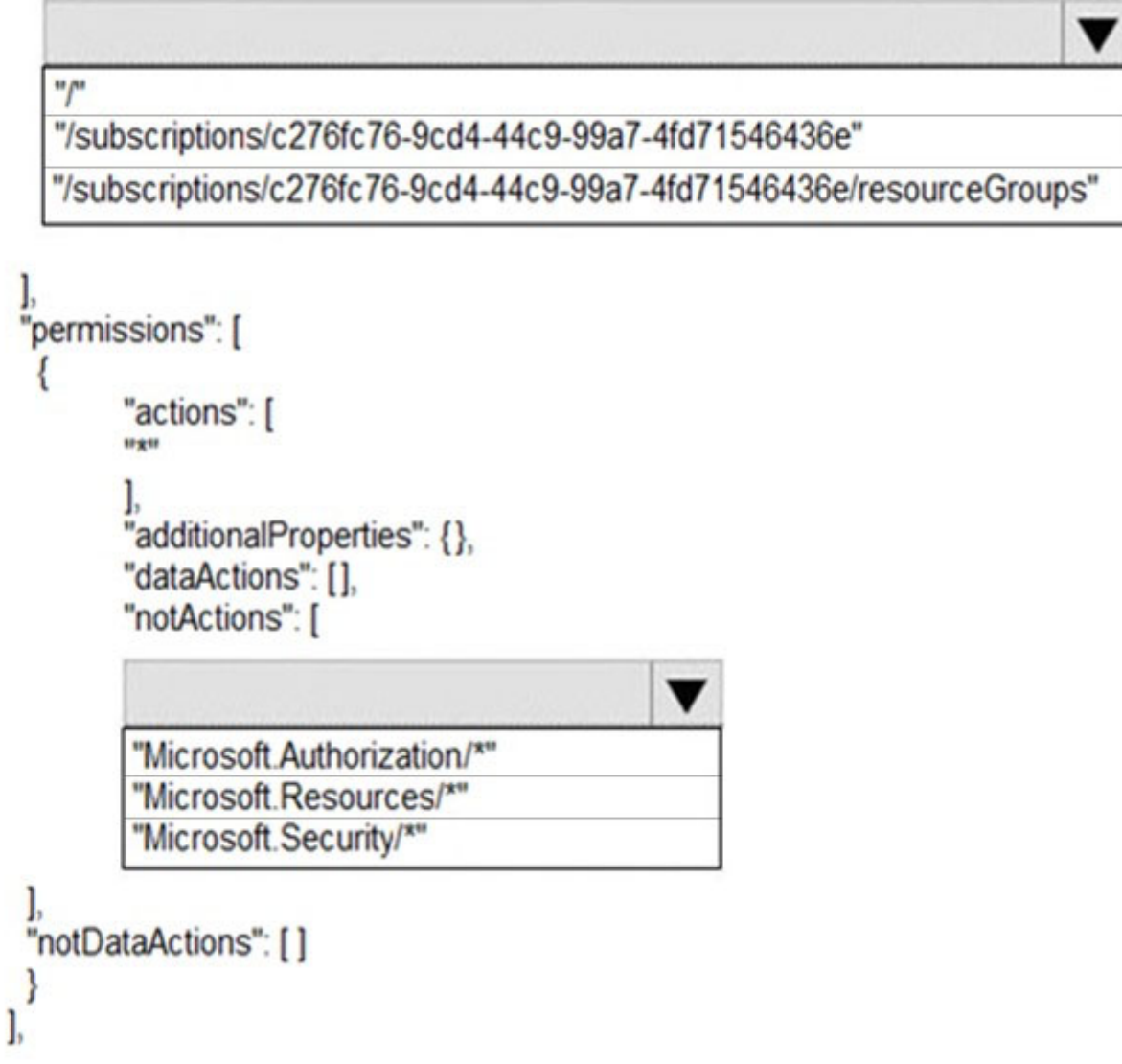

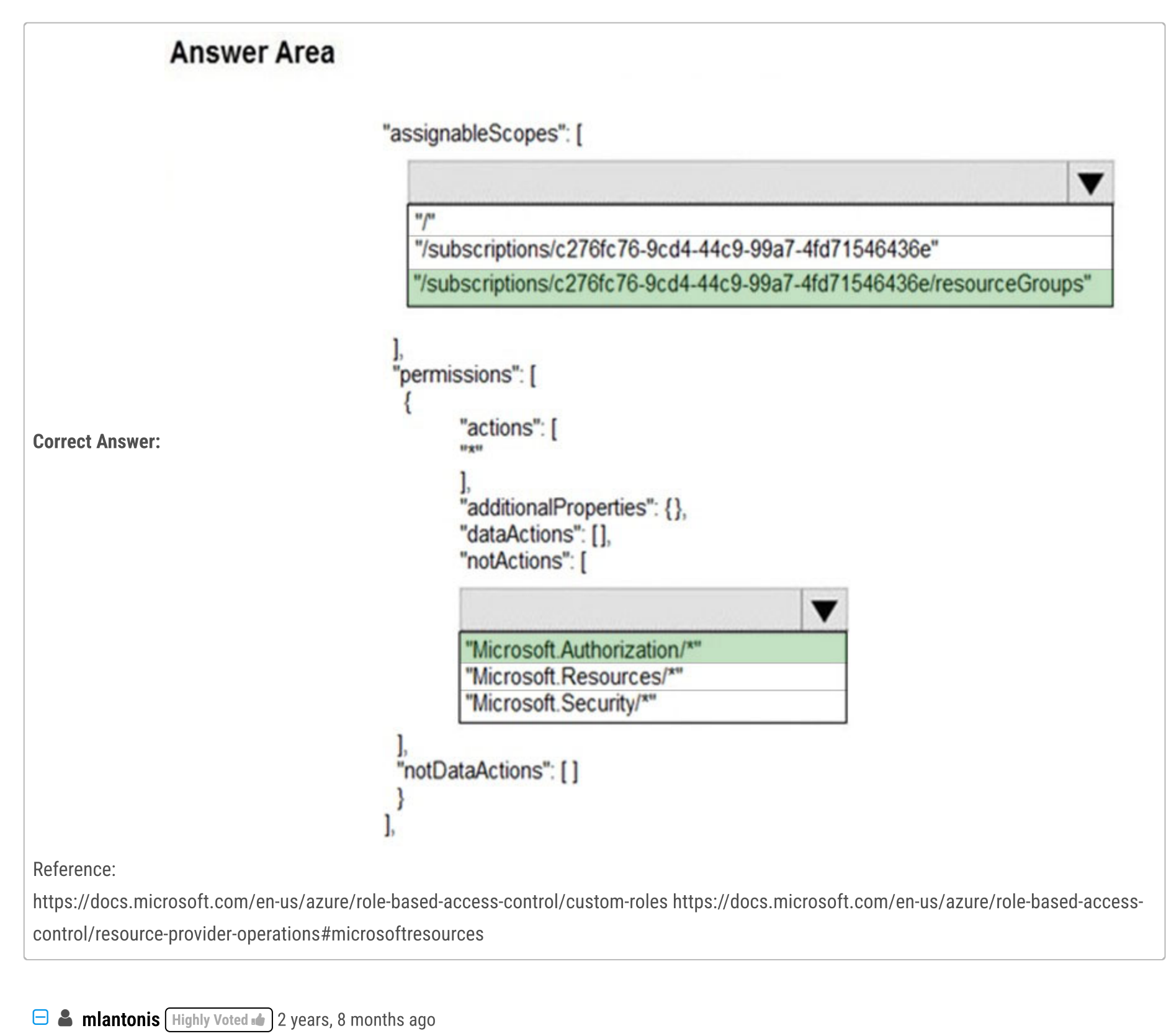

Correct Answer:

"/subscriptions/c276fc76-9cd4-44c9-99a7-4fd71546435e" "Microsoft.Authorization/" upvoted 308 times

 $\Box$  [Slimus](https://www.examtopics.com/user/Slimus/) 8 months ago

Azure RBAC) is the authorization system you use to manage access to Azure resources. https://learn.microsoft.com/en-us/azure/role-based-access-control/role-assignments-portal upvoted 2 times

# $\Box$  [Mitazure7](https://www.examtopics.com/user/Mitazure7/) 3 months, 1 week ago

In Azure, the correct format for specifying a resource group's path within a subscription is as follows: /subscriptions/<subscription\_id>/resourceGroups/<resource\_group\_name> upvoted 2 times

# $\Box$  **[Awot](https://www.examtopics.com/user/Awot/)** 3 months, 4 weeks ago

First part should be "/Subscription/subcription\_id" only. There is nothing called "resourceGroups" only or "resourceGroups/\*". You can specify either a subscription, specific resource group, management group or specific resource. for example it should

I have the feeling that the first option "/subscriptions/c276fc76-9cd4-44c9-99a7-4fd71546435e" is wrong. because it doesn't specify the

resource group, the implication is that the user will have access to all other things in the subscription. upvoted 1 times

# $\Box$  **[justin19981](https://www.examtopics.com/user/justin19981/)** 1 year, 1 month ago

So often I have the feeling; This HAS to be wrong. And finding the community confirming my thoughts is nice :) upvoted 14 times

# $\Box$  **6 [fedztedz](https://www.examtopics.com/user/fedztedz/)** Highly Voted **1** 3 years, 1 month ago

The Answer is Wrong.

"/subcription/subcription\_id/resourceGroups/resource\_group\_name"

Check https://github.com/MicrosoftDocs/azure-docs/blob/master/articles/role-based-access-control/role-definitions.md#role-definition-structure For second box. It is correct but missing "\*". It should be "Microsoft.Authorization/\*" . if you try this on az cli without "\*". you will get an error upvoted 222 times

# $\Box$  **[Mapin](https://www.examtopics.com/user/Mapin/)** 1 year, 1 month ago

If you do so, you're allowing the viewing, creating, modifying, and deleting of resources within the subscription and not within the resource groups. Am I wrong?

upvoted 1 times

#### $\Box$  **[Chris76](https://www.examtopics.com/user/Chris76/)** 4 months, 2 weeks ago

You cannot have resources assigned directly to a subscription.A Resource is contained in a resource group anyway. upvoted 3 times

# $\Box$  **[sicmundus](https://www.examtopics.com/user/sicmundus/)** 3 years ago

However, /subscriptions/subcription\_id --> this passes the validation while creating custom role upvoted 15 times

#### $\Box$  **[chaudha4](https://www.examtopics.com/user/chaudha4/)** 2 years, 8 months ago

/subscriptions/subcription\_id/resourceGroups/\* -- This should be it. Same with the second one Microsoft.Authorization/\*

I get an error is I try to use \* in assignableScopes. The only thing that will work for assignableScopes is /subscriptions/subcription\_id. upvoted 3 times

# $\Box$  **bumnahibataynge** 1 year, 4 months ago

In both, a "\*" is missing. Without this "\*", the custom role won't get created.

Go and see first in subscriptions>policy>assign policy> we can select the resource group as well. upvoted 1 times

#### $\Box$  **[tf444](https://www.examtopics.com/user/tf444/)** 2 years, 7 months ago

/subscriptions/{subscriptionId}/resourceGroups/{resourceGroupName}/providers/{extensionResourceProviderNamespace}/{extensionResourceTy pe}/{extensionResourceName}

upvoted 3 times

# $\Box$  [Ahkhan](https://www.examtopics.com/user/Ahkhan/) Most Recent  $\odot$  2 months ago

This question was on my exam today on 11/14/2023. For me, except one question, all were from here but they had some figures changed. Only minor changes.

upvoted 7 times

#### $\Box$  **S** [FlaShhh](https://www.examtopics.com/user/FlaShhh/) 1 month, 1 week ago

hey man, were the free questions enough or did you use the contributor access? upvoted 1 times

#### $\Box$  **[GRONDBOTTER](https://www.examtopics.com/user/GRONDBOTTER/)** 2 months, 2 weeks ago

https://youtu.be/dPdgx30w9sU?si=tC3GRFFC4-SIzIuL upvoted 2 times

 $\Box$  **[mattpaul](https://www.examtopics.com/user/mattpaul/)** 3 months ago

I passed with these questions and many friends passed too, if you want real exam questions for twenty only, contact me on paul.matthews1970@outlook.com

upvoted 1 times

#### $\Box$  **and [mattpaul](https://www.examtopics.com/user/mattpaul/)** 3 months ago

pass in the first attempt with real questions, contact me paul.matthews1970@outlook.com upvoted 1 times

#### $\Box$  [Mitazure7](https://www.examtopics.com/user/Mitazure7/) 3 months, 1 week ago

In Azure, the correct format for specifying a resource group's path within a subscription is as follows: /subscriptions/<subscription\_id>/resourceGroups/<resource\_group\_name> upvoted 1 times

#### $\Box$  **S** [TedM2](https://www.examtopics.com/user/TedM2/) 3 months, 1 week ago

The answer shown for the first part seems to be incorrect, per https://learn.microsoft.com/en-us/azure/role-based-access-control/role-definitions#assignablescopes upvoted 1 times

# $\Box$  **a** [rikininetysix](https://www.examtopics.com/user/rikininetysix/) 4 months, 2 weeks ago

The given answer is correct. As the standard format for a resource ID is :

'/subscriptions/{subscriptionId}/resourceGroups/{resourceGroupName}/providers/{resourceProviderNamespace}/{resourceType}/{resourceName}'

It clearly contains '/subscriptions/{subscriptionId}/resourceGroups/' which should be the proper assignable scope. In order to prevents the management of the access permissions for the resource groups (requirement 2), you need to select 'Microsoft.Authorization/' under permissions, notActions.

If the assignable scope is '/subscriptions/{subscriptionId}/' the notAction permission 'Microsoft.Authorization/' would prevent the management of access permission at the subscription level, which is not asked in the question.

This link validates the resource ID structure - https://learn.microsoft.com/en-us/azure/azure-resource-manager/management/move-resourcegroup-and-subscription

upvoted 1 times

# **B** & [CarlosMarin](https://www.examtopics.com/user/CarlosMarin/) 4 months, 2 weeks ago

This question was inmy exam on 31/08/2023. upvoted 8 times

#### $\Box$  **[Elecktrus](https://www.examtopics.com/user/Elecktrus/)** 5 months ago

In exam 18/08/23 upvoted 7 times

# $\Box$  **[kamalpur](https://www.examtopics.com/user/kamalpur/)** 5 months, 3 weeks ago

This question is explained in below video https://youtu.be/Cjn-rolVh4c upvoted 13 times

#### $\Box$  **[NYTK](https://www.examtopics.com/user/NYTK/)** 6 months ago

I took exams on 21/7/2023. This exams came. upvoted 4 times

#### $\Box$  **[Josete1106](https://www.examtopics.com/user/Josete1106/)** 6 months ago

Correct Answer:

"/subscriptions/c276fc76-9cd4-44c9-99a7-4fd71546435e" "Microsoft.Authorization/" upvoted 3 times

# $\Box$  **[kmsalman](https://www.examtopics.com/user/kmsalman/)** 7 months ago

This question was in the exam on 6/17/2023. upvoted 5 times

#### $\Box$  [Juanchooo](https://www.examtopics.com/user/Juanchooo/) 8 months ago

Came in my exam today 17/05/23 upvoted 3 times

# $\Box$  **[Aluksy](https://www.examtopics.com/user/Aluksy/)** 9 months, 2 weeks ago

Correct Answer : "/subscriptions/c276fc76-9cd4-44c9-99a7-4fd71546435e" "Microsoft.Authorization/"

Came out in my exam today 8th April 2023. Passed 830. upvoted 9 times

You have an Azure subscription.

Users access the resources in the subscription from either home or from customer sites. From home, users must establish a point-to-site VPN to access the Azure resources. The users on the customer sites access the Azure resources by using site-to-site VPNs.

You have a line-of-business-app named App1 that runs on several Azure virtual machine. The virtual machines run Windows Server 2016.

You need to ensure that the connections to App1 are spread across all the virtual machines.

What are two possible Azure services that you can use? Each correct answer presents a complete solution.

NOTE: Each correct selection is worth one point.

- A. an internal load balancer
- B. a public load balancer
- C. an Azure Content Delivery Network (CDN)
- D. Traffic Manager
- E. an Azure Application Gateway

# Correct Answer: AE

Network traffic from the VPN gateway is routed to the cloud application through an internal load balancer. The load balancer is located in the front-end subnet of the application.

# $\Box$  **[Asymptote](https://www.examtopics.com/user/Asymptote/)** 1 year, 2 months ago informative

Reference:

**E** & **[AAMIR\\_AHMED](https://www.examtopics.com/user/AAMIR_AHMED/)** 1 year, 3 months ago Apprciate $\triangle$ upvoted 4 times

# $\Box$  **s** [valente\\_sven1](https://www.examtopics.com/user/valente_sven1/) 2 years, 6 months ago

https://docs.microsoft.com/en-us/azure/architecture/reference-architectures/hybrid-networking/vpn https://docs.microsoft.com/enus/azure/load-balancer/load-balancer-overview https://docs.microsoft.com/en-us/azure/application-gateway/overview

Correct Answer: A and E

A: The customer sites are connected through VPNs, so an internal load balancer is enough.

B: The customer sites are connected through VPNs, so there's no need for a public load balancer, an internal load balancer is enough.

C: A CDN does not provide load balancing for applications, so it not relevant for this situation.

D: Traffic manager is a DNS based solution to direct users' requests to the nearest (typically) instance and does not provide load balancing for this situation.

E: Azure Application Gateway is a valid option, as it provides load balancing in addition to routing and security functions upvoted 485 times

upvoted 9 times

I appreciate your explanation . Thanks. upvoted 4 times

# $\Box$  [ShaulS](https://www.examtopics.com/user/ShaulS/) 2 years, 2 months ago

A: what do you mean by "internal LB is enough"? upvoted 1 times

# $\Box$  **[e\\_karma](https://www.examtopics.com/user/e_karma/)** 2 years, 1 month ago

It means that nobody is accessing the resources through public ip ..So no need of a public load balancer. upvoted 19 times

# $\Box$  **angladh** Highly Voted  $\Box$  3 years, 1 month ago

i would say A and E is the correct answer. upvoted 88 times

Community vote distribution

AE (100%)

# $\Box$  **and mightonis** Highly Voted **1** 2 years, 8 months ago

# $\Box$  **[Babatunde](https://www.examtopics.com/user/Babatunde/)** 2 years, 10 months ago

Agreed upvoted 3 times

# $\Box$  **[GRONDBOTTER](https://www.examtopics.com/user/GRONDBOTTER/)** Most Recent  $\odot$  2 months, 2 weeks ago

https://youtu.be/dPdgx30w9sU?si=tC3GRFFC4-SIzIuL upvoted 1 times

#### $\Box$  **and [mattpaul](https://www.examtopics.com/user/mattpaul/)** 2 months, 3 weeks ago

I passed with these questions and many friends passed too, all questions appeared in the real exam a great study resource, contact me on paul.matthews1970@outlook.com

upvoted 1 times

#### $\Box$  **a** [mattpaul](https://www.examtopics.com/user/mattpaul/) 3 months ago

I passed with these questions and many friends passed too, if you want real exam questions for twenty only, contact me on paul.matthews1970@outlook.com

upvoted 1 times

# $\Box$  **[mattpaul](https://www.examtopics.com/user/mattpaul/)** 3 months ago

pass in the first attempt with real questions, contact me paul.matthews1970@outlook.com upvoted 1 times

#### $\Box$  **[SefOne](https://www.examtopics.com/user/SefOne/)** 3 months, 4 weeks ago

Passed the exam on 26 July 2023. Scored 870. Exact question came. I chose B & E in the exam, but the correct answers should be A & E.

#### Selected Answer: AE

No doubt about it AE upvoted 1 times

#### $\Box$  **[sssishod](https://www.examtopics.com/user/sssishod/)** 4 months, 4 weeks ago

can anyone please help to send questions from contributor access to az-104, it would be really grateful. Please help send it on co16350.ccet@gmail.com upvoted 2 times

#### $\Box$  **[MSCertif](https://www.examtopics.com/user/MSCertif/)** 3 months, 3 weeks ago

I used free version access for this site and it helped me pass the exam. Some questions that I had on the exams, I took the exam more than once, are not available under the free tier access, but 80% of the questions came from here. I do recommend investing a bit of money and getting full access to this site. I didn't memorise answers but analysed them and studied as Microsoft does tweak them a bit.

Did you get any qustions? upvoted 1 times

#### $\Box$  [Misty39](https://www.examtopics.com/user/Misty39/) 5 months, 1 week ago

# $\Box$  **S** [Flippiej](https://www.examtopics.com/user/Flippiej/) 8 months, 2 weeks ago Exact question of my exam yesterday (7 May 2023). upvoted 6 times

# $\Box$  **[Madbo](https://www.examtopics.com/user/Madbo/)** 9 months, 1 week ago

Is there a good soul who would send me questions for az-104 from contributor access? mail is: dotdworld@gmail.com thank you so much upvoted 1 times

# $\Box$  **[kamalpur](https://www.examtopics.com/user/kamalpur/)** 5 months, 3 weeks ago

This question is explained in below video https://youtu.be/mQAx7GZapyE upvoted 1 times

#### $\Box$  **[Mehedi007](https://www.examtopics.com/user/Mehedi007/)** 5 months, 3 weeks ago

#### Selected Answer: AE

mlantonis's explanations are valid. upvoted 5 times

#### $\Box$  **[itguyeu](https://www.examtopics.com/user/itguyeu/)** 6 months, 3 weeks ago

This Q was on the exam and the answer isA, E. upvoted 2 times

Two possible Azure services that can be used to spread connections to App1 across all virtual machines are:

A. an internal load balancer: An internal load balancer can be used to distribute traffic among the virtual machines running App1. It can distribute traffic based on various algorithms such as round-robin, least connections, and IP hash. The internal load balancer is a layer 4 (Transport Layer) load balancer that can distribute traffic within a virtual network.

E. an Azure Application Gateway: An Azure Application Gateway is a layer 7 (Application Layer) load balancer that can distribute traffic based on various criteria such as URL path, host headers, and cookie. It can also perform SSL offloading, session affinity, and URL-based routing. It is typically used to route traffic to different backend services based on the incoming request's contents. It is a more advanced option than the internal load balancer but requires a public IP address.

upvoted 3 times

#### $\Box$  **[NJTH](https://www.examtopics.com/user/NJTH/)** 9 months, 2 weeks ago

Exactly samen question was on todays exam. (7th April 2023) upvoted 3 times

#### $\Box$  **[lokii9980](https://www.examtopics.com/user/lokii9980/)** 9 months, 2 weeks ago

Two possible Azure services that can be used to spread connections to App1 across all virtual machines are:

A. An internal load balancer: This service can be used to distribute network traffic to virtual machines that are part of an availability set or a virtual machine scale set. It works by forwarding incoming traffic to healthy virtual machines in the backend pool. Since App1 runs on multiple virtual machines, an internal load balancer can be used to distribute the traffic evenly among them.

E. An Azure Application Gateway: This service is a layer 7 load balancer that can distribute traffic based on different criteria, such as URL path or host header. It can also perform SSL offloading, web application firewall, and other features that can enhance the performance and security of web applications. Since App1 is a line-of-business app, it's likely that it runs over HTTP or HTTPS, which makes an Azure Application Gateway a suitable solution for load balancing.

upvoted 1 times

#### $\Box$  **[Gaskonader](https://www.examtopics.com/user/Gaskonader/)** 9 months, 3 weeks ago

On Exam 30/03/2023 - Scored 960 - Chose C upvoted 1 times

#### $\Box$  **[Gaskonader](https://www.examtopics.com/user/Gaskonader/)** 9 months, 3 weeks ago

Plz ignore my copy-paste. Question was on exam, chose A+E upvoted 1 times

You have an Azure subscription.

You have 100 Azure virtual machines.

You need to quickly identify underutilized virtual machines that can have their service tier changed to a less expensive offering. Which blade should you use?

- A. Monitor
- B. Advisor
- C. Metrics
- D. Customer insights

# Correct Answer: B

Advisor helps you optimize and reduce your overall Azure spend by identifying idle and underutilized resources. You can get cost recommendations from the Cost tab on the Advisor dashboard.

Reference:

https://docs.microsoft.com/en-us/azure/advisor/advisor-cost-recommendations

The Advisor dashboard displays personalized recommendations for all your subscriptions. You can apply filters to display recommendations for specific subscriptions and resource types. The recommendations are divided into five categories:

Reliability (formerly called High Availability): To ensure and improve the continuity of your business-critical applications. For more information, see Advisor Reliability recommendations.

Security: To detect threats and vulnerabilities that might lead to security breaches. For more information, see Advisor Security recommendations.

Performance: To improve the speed of your applications. For more information, see Advisor Performance recommendations.

Cost: To optimize and reduce your overall Azure spending. For more information, see Advisor Cost recommendations.

Operational Excellence: To help you achieve process and workflow efficiency, resource manageability and deployment best practices. . For more information, see Advisor Operational Excellence recommendations. upvoted 109 times

#### $\Box$  **and mightonis** Highly Voted **1** 2 years, 8 months ago

Correct Answer: B

Advisor helps you optimize and reduce your overall Azure spend by identifying idle and underutilized resources. You can get cost recommendations from the Cost tab on the Advisor dashboard.

Reference:

https://docs.microsoft.com/en-us/azure/advisor/advisor-cost-recommendations upvoted 94 times

#### $\Box$  **[DH333](https://www.examtopics.com/user/DH333/)** Most Recent  $\odot$  2 months, 2 weeks ago

Finished the exam today with 837 points and this question was asked. About 70% of the questions were from here brothers - keep studying and you will make it! upvoted 1 times

# $\Box$  **and [mattpaul](https://www.examtopics.com/user/mattpaul/)** 2 months, 3 weeks ago

I passed with these questions and many friends passed too, all questions appeared in the real exam a great study resource, contact me on paul.matthews1970@outlook.com

upvoted 1 times

# $\Box$  **[Rams786](https://www.examtopics.com/user/Rams786/)** 3 months, 3 weeks ago

This question was on my exam on 22 Sep 2023 i scored 900 ! answered B upvoted 3 times

# $\Box$  Misty 39 5 months, 1 week ago

Is there a good soul who would send me questions for az-104 from contributor access? mail is: dotdworld@gmail.com thank you so much upvoted 1 times

# $\Box$  **[kamalpur](https://www.examtopics.com/user/kamalpur/)** 5 months, 3 weeks ago

Community vote distribution

B (100%)

# $\Box$  [waterzhong](https://www.examtopics.com/user/waterzhong/) Highly Voted  $\Box$  2 years, 11 months ago

This video is explained in below video https://youtu.be/mQAx7GZapyE upvoted 1 times

#### $\Box$  **[Mehedi007](https://www.examtopics.com/user/Mehedi007/)** 5 months, 3 weeks ago

#### Selected Answer: B

"Azure Advisor helps you optimize and reduce your overall Azure spend by identifying idle and underutilized resources." https://learn.microsoft.com/en-us/azure/advisor/advisor-reference-cost-recommendations upvoted 1 times

#### $\Box$  **[Rogit](https://www.examtopics.com/user/Rogit/)** 5 months, 4 weeks ago

#### Selected Answer: B

Came in test yesterday upvoted 2 times

#### $\Box$  Navigation 6 months ago

B. Advisor

Explanation:

Azure Advisor is a personalized cloud consultant that helps you follow best practices to optimize your Azure deployments. It analyzes your resource configuration and usage telemetry and then recommends solutions that can help you improve the cost-effectiveness, performance, high availability, and security of your Azure resources.

With respect to your question, Azure Advisor can provide recommendations for underutilized VMs and suggest ways to reduce costs, for example, by resizing or shutting down underutilized VMs. upvoted 1 times

#### $\Box$  **[Pakawat](https://www.examtopics.com/user/Pakawat/)** 6 months, 2 weeks ago

I just passed, Q was the exam 3 Jul 2023. upvoted 4 times

# $\Box$  **[Madbo](https://www.examtopics.com/user/Madbo/)** 9 months, 1 week ago

B. Advisor blade in Azure can also provide cost recommendations, including recommendations to change service tiers for underutilized virtual machines.

Azure Advisor analyzes your usage data and provides personalized recommendations to optimize your resources, reduce costs, and improve the security and performance of your Azure environment. It can provide recommendations to change the service tier of underutilized virtual machines to a lower tier that better matches their actual resource usage.

By using this recommendation, you can quickly identify virtual machines that are underutilized and can potentially save costs by switching to a lower service tier.

Therefore, both the Monitor and Advisor blades can be used to identify underutilized virtual machines that can have their service tier changed to a less expensive offering. The Monitor blade provides real-time utilization data, while the Advisor blade provides personalized recommendations based on historical usage data.

upvoted 1 times

#### $\Box$  **bohr899** 10 months, 3 weeks ago

Cleared Exam today 26 Feb, This question was there in exam. upvoted 5 times

#### $\Box$  **[Mazinger](https://www.examtopics.com/user/Mazinger/)** 11 months ago

#### Selected Answer: B

The blade that you should use to quickly identify underutilized virtual machines that can have their service tier changed to a less expensive offering is the "Advisor" blade.

The Advisor blade provides personalized recommendations to optimize and improve the security, performance, and high availability of your resources in Azure. It analyzes your usage and resource configuration data to identify opportunities to reduce costs, improve performance, and increase reliability.

To identify underutilized virtual machines, you can use the "Right-size virtual machines" recommendation in the Advisor blade. This recommendation provides a list of virtual machines that are running with less than 50% average CPU utilization over the past week, and which can potentially have their service tier changed to a less expensive offering.

upvoted 3 times

# $\Box$  [NaoVaz](https://www.examtopics.com/user/NaoVaz/) 1 year, 4 months ago

Selected Answer: B

B) "Advisor"

". It analyzes your resource configuration and usage telemetry and then recommends solutions that can help you improve the cost effectiveness, performance, Reliability (formerly called High availability), and security of your Azure resources." - https://docs.microsoft.com/enus/azure/advisor/advisor-overview

upvoted 4 times

 $\Box$  **[EmnCours](https://www.examtopics.com/user/EmnCours/)** 1 year, 4 months ago

Selected Answer: B

Correct Answer: B upvoted 1 times

 $\Theta$  [eporr](https://www.examtopics.com/user/eporr/) 1 year, 4 months ago

Selected Answer: B

Correct Answer: B upvoted 1 times

# HOTSPOT -

You have an Azure Active Directory (Azure AD) tenant.

You need to create a conditional access policy that requires all users to use multi-factor authentication when they access the Azure portal.

Which three settings should you configure? To answer, select the appropriate settings in the answer area.

✓

NOTE: Each correct selection is worth one point.

Hot Area:

# **Answer Area**

\* Name

Policy1

# Assignments

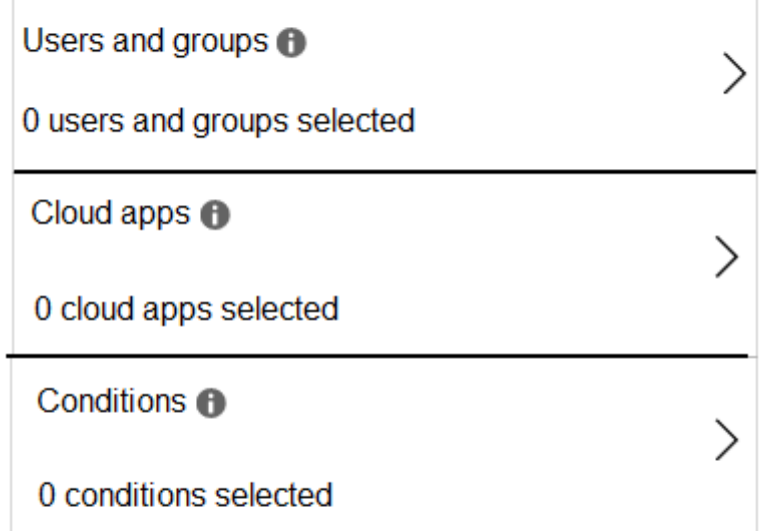

# Access controls

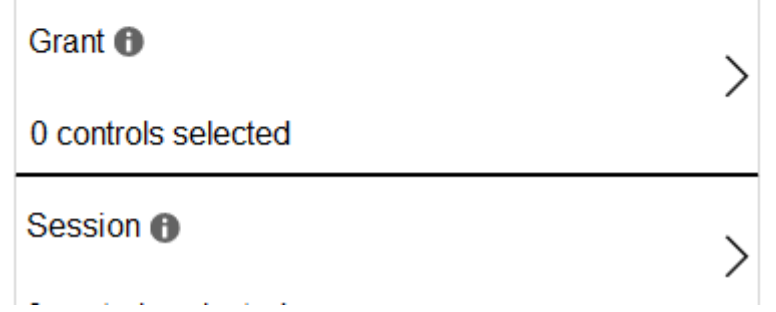

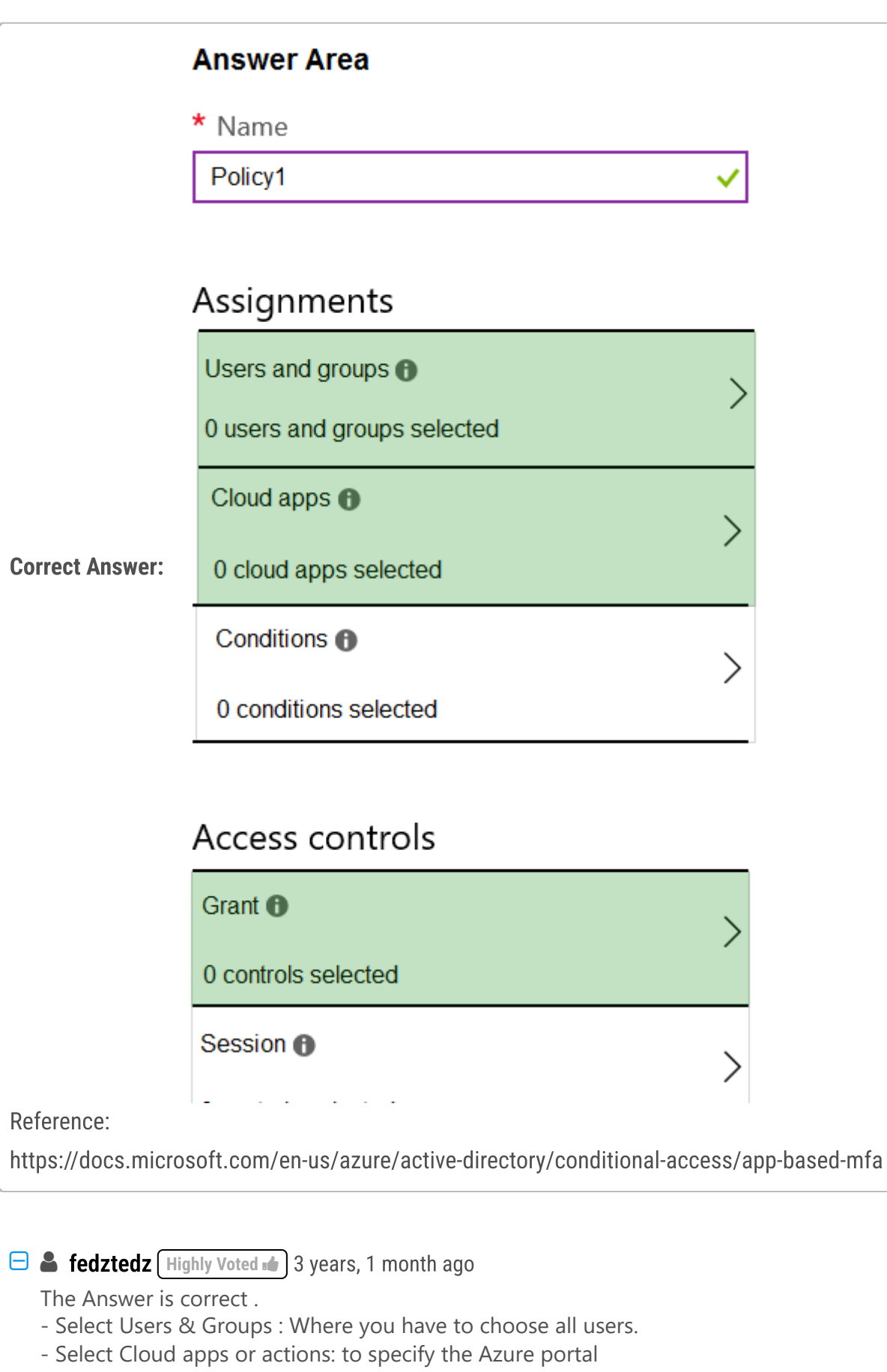

- Grant: to grant the MFA.
- Those are the minimum requirements to create MFA policy. No conditions are required in the question.

Also check this link beside the one provided in the answer

https://docs.microsoft.com/en-us/azure/active-directory/conditional-access/concept-conditional-access-policies

upvoted 288 times

# $\Box$  [SivaPannier](https://www.examtopics.com/user/SivaPannier/) 4 months, 2 weeks ago

Conditions are optional.. for more information look into the below link..

https://learn.microsoft.com/en-us/azure/active-directory/conditional-access/concept-conditional-access-conditions upvoted 1 times

# $\Box$  **[Bigbluee](https://www.examtopics.com/user/Bigbluee/)** 10 months, 2 weeks ago

https://learn.microsoft.com/en-us/azure/active-directory/conditional-access/howto-conditional-access-policy-all-users-mfa#create-a-

conditional-access-policy

# - Select New policy.

- Give your policy a name. We recommend that organizations create a meaningful standard for the names of their policies. - Under Assignments, select Users or workload identities.

Under Include, select All users

Under Exclude, select Users and groups and choose your organization's emergency access or break-glass accounts.

- Under Cloud apps or actions > Include, select All cloud apps.

Under Exclude, select any applications that don't require multifactor authentication.

- Under Access controls > Grant, select Grant access, Require multifactor authentication, and select Select. upvoted 9 times

# $\Box$  **[Shadoken](https://www.examtopics.com/user/Shadoken/)** 1 year, 6 months ago

At the present you can't select Azure Portal. You have to choose «All cloud apps» options I think. Azure Portal doesn't appear as an app to choose.

upvoted 6 times

#### $\Box$  **exter also example 2** years, 8 months ago

Thanks for the great description. Very helpful. upvoted 15 times

 $\Box$  **and mightonis** Highly Voted **1** 2 years, 8 months ago

Correct Answer:

- Select Users & Groups : Where you have to choose all users.
- Select Cloud apps or actions: To specify the Azure portal
- Select Grant: To grant the MFA.
- upvoted 136 times

# $\Box$  **and [mattpaul](https://www.examtopics.com/user/mattpaul/)** Most Recent  $\odot$  2 months, 3 weeks ago

I passed with these questions and many friends passed too, all questions appeared in the real exam a great study resource, contact me on paul.matthews1970@outlook.com

upvoted 1 times

#### $\Box$   $\Box$  [rocky48](https://www.examtopics.com/user/rocky48/) 9 months, 3 weeks ago

Correct Answer:

- Select Users & Groups : Where you have to choose all users.
- Select Cloud apps or actions: To specify the Azure portal
- Select Grant: To grant the MFA.

upvoted 2 times

# $\Box$  **[CoachV](https://www.examtopics.com/user/CoachV/)** 12 months ago

The following steps will help create a Conditional Access policy to require all users do multifactor authentication.

Sign in to the Azure portal as a Conditional Access Administrator, Security Administrator, or Global Administrator. Browse to Azure Active Directory > Security > Conditional Access.

Select New policy.

Give your policy a name. We recommend that organizations create a meaningful standard for the names of their policies. Under Assignments, select Users or workload identities.

Under Include, select All users

Under Exclude, select Users and groups and choose your organization's emergency access or break-glass accounts.

Under Cloud apps or actions > Include, select All cloud apps.

Under Exclude, select any applications that don't require multifactor authentication.

Under Access controls > Grant, select Grant access, Require multifactor authentication, and select Select.

Confirm your settings and set Enable policy to Report-only.

Select Create to create to enable your policy.

upvoted 7 times

# $\Box$  **[AndreLima](https://www.examtopics.com/user/AndreLima/)** 1 year ago

Respostas bem confusas. upvoted 1 times

 $\Box$  [NaoVaz](https://www.examtopics.com/user/NaoVaz/) 1 year, 4 months ago

1) Assignments -> "Users and Groups" 2) Assignments -> "Cloud Apps" 3) Access Controls -> "Grant"

Reference: https://docs.microsoft.com/en-us/azure/active-directory/conditional-access/concept-conditional-access-policies upvoted 4 times

#### $\Box$  **[EmnCours](https://www.examtopics.com/user/EmnCours/)** 1 year, 4 months ago

The Answer is correct .

- Select Users & Groups : Where you have to choose all users.
- Select Cloud apps or actions: to specify the Azure portal
- Grant: to grant the MFA.

upvoted 1 times

# $\Box$  **[klasbeatz](https://www.examtopics.com/user/klasbeatz/)** 1 year, 7 months ago

Tricky one This confused me but makes sense now...."CONDITIONS" is only to add MULTIPLE conditions you are already creating a conditional policy alone with this template

upvoted 4 times

# $\Box$  [SivaPannier](https://www.examtopics.com/user/SivaPannier/) 4 months, 2 weeks ago

Yes.. look at the below link for more information..

https://learn.microsoft.com/en-us/azure/active-directory/conditional-access/concept-conditional-access-conditions upvoted 1 times

# $\Box$  **[manalshowaei](https://www.examtopics.com/user/manalshowaei/)** 1 year, 7 months ago

Answer is correct

upvoted 1 times

#### $\Box$  [Jvp21](https://www.examtopics.com/user/Jvp21/) 1 year, 11 months ago

- Select Users & Groups : To choose all users.
- Select Cloud apps or actions: To specify the Azure portal
- Select Grant: To grant IF only pass the MFA authentication. upvoted 4 times

#### $\Box$  **Mozbius** 1 year, 11 months ago

Can you believe that "Conditional Access" is barely mentioned in the paid Microsoft training for az104 and yet students are expected to know about it in the exam!?!? Sooo frustrating!!!!

upvoted 8 times

#### $\Box$  [Scoobysnaks86](https://www.examtopics.com/user/Scoobysnaks86/) 1 year, 7 months ago

Just pass the test and get familiar with things. If you get the job, and aren't sure what to do in certain circumstances, there's google and the ms site where you can learn and use in your job.

upvoted 6 times

#### $\Box$  **[klasbeatz](https://www.examtopics.com/user/klasbeatz/)** 1 year, 7 months ago

Agreed just watch the crash course videos and just pass the exam you'll learn the rest on the job. Just get the cert to get a job. upvoted 3 times

#### $\Box$  **Mozbius** 1 year, 11 months ago

I literally have to GOOGLE many of the topics covered here because of how weak MS courses are toward az104 certification damn it. upvoted 6 times

#### $\Box$  [StaxJaxson](https://www.examtopics.com/user/StaxJaxson/) 1 year, 11 months ago

You need to let it go bro. I've been taking Microsoft tests since NT 4.0 and this is how it is.

If you download every Azure documentation PDF link at the bottom of the page, you will have over 100,000 PDF pages of material memorize. No one can do it. I stupidly paid for \$100 for Mindhub AZ-104 test. None of their questions come close to what's on the exam. upvoted 4 times

# $\Box$  **[Empel](https://www.examtopics.com/user/Empel/)** 1 year, 11 months ago

If the official course had to cover everything it will be a 3 month course at least. There is just no time to cover everything in 4 days. I took the course as well but the instructor told us that it was not enough.

upvoted 4 times

#### $\Box$  **[bogard](https://www.examtopics.com/user/bogard/)** 2 years, 3 months ago

This was ask during my AZ-500 exam. upvoted 4 times

#### $\Box$  **[JamesChan0620](https://www.examtopics.com/user/JamesChan0620/)** 2 years, 4 months ago

The answer is correct? upvoted 3 times

# $\Box$  **S** [omw2wealth](https://www.examtopics.com/user/omw2wealth/) 2 years, 3 months ago

Yes it is correct upvoted 1 times

#### $\Box$   $\Box$  [Jotess](https://www.examtopics.com/user/Jotess/) 2 years, 5 months ago

the question was on Jul 23, 2021 - passed the exam. I followed most of the answers given by fedztedz and mlantonis. They know this stuff. upvoted 10 times

#### $\Box$  [Shiven12](https://www.examtopics.com/user/Shiven12/) 2 years, 6 months ago

This question came in the exam on 28/6/2021 - Passed the exam The question was bit modified though upvoted 7 times

#### $\Box$  **[juniorccs](https://www.examtopics.com/user/juniorccs/)** 2 years, 5 months ago

Thanks!

upvoted 1 times

### $\Box$  **S** [valente\\_sven1](https://www.examtopics.com/user/valente_sven1/) 2 years, 5 months ago

how far from the real? upvoted 1 times

# $\Box$  **ankoprivnj** 2 years, 7 months ago

- Select Users & Groups : Where you have to choose all users.
- Select Cloud apps or actions: to specify the Azure portal
- Grant: to grant the MFA.

upvoted 3 times

You have an Azure Active Directory (Azure AD) tenant named contoso.onmicrosoft.com.

The User administrator role is assigned to a user named Admin1.

An external partner has a Microsoft account that uses the user1@outlook.com sign in.

Admin1 attempts to invite the external partner to sign in to the Azure AD tenant and receives the following error message: `Unable to invite user user1@outlook.com `" Generic authorization exception.`

You need to ensure that Admin1 can invite the external partner to sign in to the Azure AD tenant.

What should you do?

A. From the Users settings blade, modify the External collaboration settings.

B. From the Custom domain names blade, add a custom domain.

C. From the Organizational relationships blade, add an identity provider.

D. From the Roles and administrators blade, assign the Security administrator role to Admin1.

# Correct Answer: A

Reference:

https://techcommunity.microsoft.com/t5/Azure-Active-Directory/Generic-authorization-exception-inviting-Azure-AD-gests/td-p/274742

correct answer checked in portal . Go to Azure AD--users--user settings --scroll down.--External users Manage external collaboration settings upvoted 172 times

 $\Box$  **[Acai](https://www.examtopics.com/user/Acai/)** 2 years, 5 months ago

Yep Yep Yep upvoted 14 times

 $\Box$  **[Gorl12](https://www.examtopics.com/user/Gorl12/)** 2 years, 3 months ago

Your excitement is awesome! upvoted 24 times

# $\Box$  **6 [fedztedz](https://www.examtopics.com/user/fedztedz/)** Highly Voted **1** 3 years, 1 month ago

Answer is correct. You can adjust the guest user settings, their access, who can invite them from "External collaboration settings" check this link https://docs.microsoft.com/en-us/azure/active-directory/external-identities/delegate-invitations upvoted 75 times

 $\Box$  a [azahar08](https://www.examtopics.com/user/azahar08/) Most Recent  $\odot$  2 weeks, 5 days ago

yes lo mismo piendo yo upvoted 1 times

 $\Box$  **and [mattpaul](https://www.examtopics.com/user/mattpaul/)** 2 months, 3 weeks ago

I passed with these questions and many friends passed too, all questions appeared in the real exam a great study resource, contact me on paul.matthews1970@outlook.com

upvoted 1 times

# $\Box$  **and [mattpaul](https://www.examtopics.com/user/mattpaul/)** 3 months ago

I passed with these questions and many friends passed too, if you want real exam questions for twenty only, contact me on paul.matthews1970@outlook.com

upvoted 1 times

# $\Box$  Misty 39 5 months, 1 week ago

Is there a good soul who would send me questions for az-104 from contributor access? mail is: dotdworld@gmail.com thank you so much upvoted 1 times

# $\Box$  **[kamalpur](https://www.examtopics.com/user/kamalpur/)** 5 months, 3 weeks ago

This question is explained in below video https://youtu.be/cBDGPy4BEVQ upvoted 4 times

# $\Box$  [NYTK](https://www.examtopics.com/user/NYTK/) 6 months ago

Question came in exams on 21/7/2023

Community vote distribution

A (100%)

# $\Box$  **anoekyisin** Highly Voted **1** 3 years, 1 month ago

upvoted 5 times

#### $\Box$  **Navigation** 6 months ago

A. From the Users settings blade, modify the External collaboration settings.

Explanation:

The error message indicates that there's an issue with the external collaboration settings in your Azure Active Directory. These settings dictate who can invite external users and under what circumstances.

To address this issue, you need to adjust the external collaboration settings to allow Admin1 to invite external partners. These settings can be found in the "Users settings" blade in Azure Active Directory. upvoted 5 times

#### $\Box$  **[kmsalman](https://www.examtopics.com/user/kmsalman/)** 7 months ago

This question was in the exam on 6/17/2023. upvoted 4 times

#### $\Box$  **[Juanchooo](https://www.examtopics.com/user/Juanchooo/)** 8 months ago

Came in my exam today 17/05/23 upvoted 5 times

#### $\Box$  **[Madbo](https://www.examtopics.com/user/Madbo/)** 9 months, 1 week ago

The reason why option A is the correct answer is that the error message "Generic authorization exception" indicates that the external collaboration settings in Azure AD might be preventing the invitation of guest users to the tenant. By default, Azure AD allows guest users to sign in to the tenant using their personal email addresses, but this can be modified by an administrator. upvoted 3 times

#### $\Box$  **[Aluksy](https://www.examtopics.com/user/Aluksy/)** 9 months, 2 weeks ago

was on today's exam passed with 830 score upvoted 3 times

#### $\Box$  **[Anamika1818](https://www.examtopics.com/user/Anamika1818/)** 9 months, 3 weeks ago

A is correct upvoted 1 times

#### $\Box$  **[Mazinger](https://www.examtopics.com/user/Mazinger/)** 11 months ago

# Selected Answer: A

To allow Admin1 to invite the external partner to sign in to the Azure AD tenant, you should do the following:

A. From the Users settings blade, modify the External collaboration settings.

To enable external collaboration and allow Admin1 to invite the external partner, you need to modify the External collaboration settings. To do this, follow these steps:

Sign in to the Azure portal as a global administrator or user administrator.

Go to the Azure Active Directory blade.

Click on the "Users settings" option under the "Manage" section.

Under the "External collaboration" section, select the "Guest users permissions" option.

Choose "Allow invitations" for the "Guest users permissions" setting.

Save the changes.

After you modify the External collaboration settings, Admin1 should be able to invite the external partner to sign in to the Azure AD tenant without receiving the "Generic authorization exception" error message.

upvoted 5 times

#### $\Box$  **[Bigc0ck](https://www.examtopics.com/user/Bigc0ck/)** 1 year ago

this was on test upvoted 4 times

# $\Box$  **[Moradiya](https://www.examtopics.com/user/Moradiya/)** 1 year ago

This was came in exam on 01/04/23 upvoted 7 times

#### $\Box$  **[alexdavidiniz](https://www.examtopics.com/user/alexdavidiniz/)** 7 months, 1 week ago

This same question was on your exam, none of these questions were on my test. upvoted 1 times

You have an Azure subscription linked to an Azure Active Directory tenant. The tenant includes a user account named User1. You need to ensure that User1 can assign a policy to the tenant root management group. What should you do?

- A. Assign the Owner role for the Azure Subscription to User1, and then modify the default conditional access policies.
- B. Assign the Owner role for the Azure subscription to User1, and then instruct User1 to configure access management for Azure resources.
- C. Assign the Global administrator role to User1, and then instruct User1 to configure access management for Azure resources.
- D. Create a new management group and delegate User1 as the owner of the new management group.

#### Correct Answer: B

The following chart shows the list of roles and the supported actions on management groups.

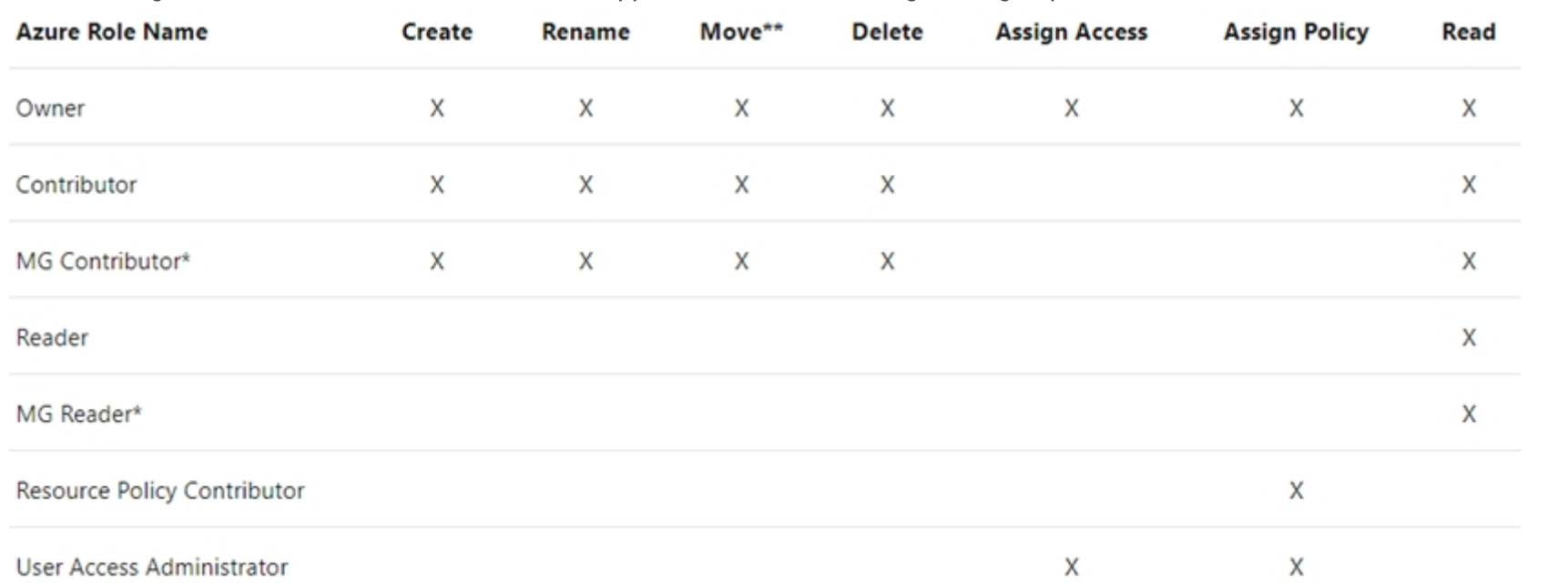

#### Note:

Each directory is given a single top-level management group called the "Root" management group. This root management group is built into the hierarchy to have all management groups and subscriptions fold up to it. This root management group allows for global policies and Azure role assignments to be applied at the directory level. The Azure AD Global Administrator needs to elevate themselves to the User Access Administrator role of this root group initially. After elevating access, the administrator can assign any Azure role to other directory users or groups to manage the hierarchy. As administrator, you can assign your own account as owner of the root management group. Reference:

https://docs.microsoft.com/en-us/azure/governance/management-groups/overview

Correct Answer: C

No one is given default access to the root management group. Azure AD Global Administrators are the only users that can elevate themselves to gain access. Once they have access to the root management group, the global administrators can assign any Azure role to other users to manage it.

Reference:

https://docs.microsoft.com/en-us/azure/governance/management-groups/overview#important-facts-about-the-root-management-group

https://docs.microsoft.com/en-us/azure/governance/management-groups/overview upvoted 288 times

# $\Box$  **[Netspud](https://www.examtopics.com/user/Netspud/)** 2 years ago

After looking at this for a while (cos it was doing my head in), the important bit would be for B we are assigning Owner for the Subscription, It needs to be Owner for the Tenant Root. (which is said but was not instantly clear to me). So it has to be (C) Global Admin which will the elevate it's self to Root owner. Another of those questions you really have to pick apart. So C is the correct answer. upvoted 19 times

# $\Box$  **S** [JoeGuan](https://www.examtopics.com/user/JoeGuan/) 3 months, 2 weeks ago

Why would you assume that USER1 needs to be the Global Administrator, or is a Global Administrator, rather than assuming that I am the Global Administrator? Assuming I am the Global Administrator, and that I have granted myself User Access Administrator, then using the least privileged best practice I would pick B and assign User1 any other role, like Owner, rather than Global Administrator. Granting everyone/anyone

Community vote distribution

C (87%) 12%

# $\Theta$  **and might S** Highly Voted **1** 2 years, 8 months ago

GA to assign policies seems like a horrible idea. The Owner role is enough to assign policy to the root management group. There is no need to assign User1 Global Administrator so that User1 can grant themselves the role. upvoted 4 times

# $\Box$  **[Alscoran](https://www.examtopics.com/user/Alscoran/)** 2 months ago

It cannot be A or B simply because subscriptions are underneath Management groups. So doing any thing to those does not fix the issue. Cannot be D since that is creating a new management group. B is the only answer that comes close. Your concerns about assigning a GA noted but no other answer is provided that would alleviate your concerns.

upvoted 3 times

# $\Box$  **[mumu\\_myk](https://www.examtopics.com/user/mumu_myk/)** 2 years, 1 month ago

mlantonis is correct - the answer here should be C. Assign the Global administrator...

Assigning the owner role to the "tenant root" (not the subscription) or the resource policy contributor role wouldve been enough access for user1 but that is not one of the options in the choices. so the only choice that works is C.

upvoted 8 times

# $\Box$  **[itgg11](https://www.examtopics.com/user/itgg11/)** 2 years, 1 month ago

Answer is C. Just tested in the lab. upvoted 21 times

# $\Box$  **[Rajash](https://www.examtopics.com/user/Rajash/)** Highly Voted **1** 2 years, 8 months ago

Ans C:

No one is given default access to the root management group. Azure AD Global Administrators are the only users that can elevate themselves to gain access. Once they have access to the root management group, the global administrators can assign any Azure role to other users to manage it.

upvoted 60 times

# $\Box$  **[Negrinho](https://www.examtopics.com/user/Negrinho/)** 2 years, 8 months ago

#### No, the correctly answer is B.

C is to control Azure AD (Global Administrators), not to control Management group.

If you need to control Management group, use: Access control (IAM)> Add role assignment> Role> Owner or Contributor (in this case you will use Owner). Don't exist "Global Administrators" inside of Access control (IAM)> Add role assignment.

The link between Azure AD and Management group will allow that you choose an user of your Azure AD, but not will inherit Azure AD role. upvoted 48 times

# $\Theta$   $\bullet$  [Gpsn](https://www.examtopics.com/user/Gpsn/) 3 weeks, 2 days ago

There is no way to set IAM for Tenant Root Group as it does not have a IAM blade. IAM can be set for subsequent Management groups or subscriptions. So, only way is Global Administrator.

upvoted 1 times

# $\Box$  **[shnz03](https://www.examtopics.com/user/shnz03/)** 2 years, 7 months ago

I agree. Basically there are 3 RBAC methods. They are for

- 1) Azure AD
- 2) Azure resources including Management group
- 3) Classic (used by Subscription)

upvoted 1 times

# $\Box$  **[RamanAgarwal](https://www.examtopics.com/user/RamanAgarwal/)** 2 years, 7 months ago

B cant be right because the owner access is given at subscription level only. upvoted 5 times

# $\Box$  **[AK4U](https://www.examtopics.com/user/AK4U/)** 10 months, 3 weeks ago

not true. yo0u can give the owner roll to the Tenant Root Group in the Access control (IAM) blade > Role assignments > Add upvoted 1 times

# $\Box$  **[brainmind](https://www.examtopics.com/user/brainmind/)** 2 years, 6 months ago

The answer is C, the user should be a GA and then elevate themselves to gain access. upvoted 3 times

# **[PersonT](https://www.examtopics.com/user/PersonT/)** 2 years, 6 months ago

True. https://docs.microsoft.com/en-us/azure/governance/management-groups/overview upvoted 1 times

# $\Box$  **[BluAlien](https://www.examtopics.com/user/BluAlien/)** Most Recent  $\odot$  3 days, 8 hours ago

Doc says:

The Microsoft official documentation (https://learn.microsoft.com/en-us/azure/governance/management-groups/overview#root-managementgroup-for-each-directory) says that:

"The Azure AD Global Administrator needs to elevate themselves to the User Access Administrator role of this root group initially. "

So I would for C but I tryed in lab it doesn't work because Global Administrator can elevate himself to User Access Administrator but the scope of these roles isn't on, or inherited to Tenant Root Management Group so the user1 can't access the overview page of Tenant Root Management Group neither the Access Control (IAM) blade and in this way it'is impossible to him to to assign any policy.

The only two possible ways are:

1) Grant User Access Administrator and Resource Policy Contributor to User1 on Tenant Root Management Group 2) Assign Owner role to User1 on Tenant Root Management Group

Only After one of these, User1 is able to apply policy to the Tenant Root Management Group.

upvoted 1 times

 $\Box$  **[belyo](https://www.examtopics.com/user/belyo/)** 1 week, 2 days ago

#### Selected Answer: C

management groups are on top of subscriptions !

if you set subscription owner rights to a user he will never be able to do anything else besides resources on that subscription

C is the only applicable variant here

upvoted 1 times

# $\Box$  **[ITpower](https://www.examtopics.com/user/ITpower/)** 2 weeks ago

well the answer for above question is incorrect cuz we are talking about the managment level not the subscription level so i tested it the letter C is the correct answer

upvoted 1 times

# $\Box$  **S** [TheCarvas](https://www.examtopics.com/user/TheCarvas/) 2 months, 2 weeks ago

# Selected Answer: C

Although C is not a recommend practice(in more than 1 way), its the only one that would achieve the goal. Assigning owner role to the subscription wouldn't allow the user to assign policies at the root MG level, which is sitting at a higher hierarchical level than the sub (roughly the same reason why D doesn't work), with C the user can elevate himself to owner or access or policy assigner at root MG level any of which would then allow the user to assign a policy at root MG, that could apply to any MG,RG, Resource and Subscription created under that tenant. upvoted 1 times

# $\Box$  **and [mattpaul](https://www.examtopics.com/user/mattpaul/)** 2 months, 3 weeks ago

I passed with these questions and many friends passed too, all questions appeared in the real exam a great study resource, contact me on paul.matthews1970@outlook.com

upvoted 1 times

# $\Box$  **S** [shivamspsps](https://www.examtopics.com/user/shivamspsps/) 3 months ago

Selected Answer: C khjfdfhjnkjygjk upvoted 2 times

# $\Box$   $\Box$  [mattpaul](https://www.examtopics.com/user/mattpaul/) 3 months ago

I passed with these questions and many friends passed too, if you want real exam questions for twenty only, contact me on paul.matthews1970@outlook.com

upvoted 1 times

# $\Box$   $\Box$  [TobeReto](https://www.examtopics.com/user/TobeReto/) 3 months, 1 week ago

The answer B is correct. The mistake most people are making is that they are not taking note of the scenario, Azure subscription is mentioned not Azure AD.

Owner's role is an Azure subscription role while Global Admin is more of an Azure AD role. upvoted 3 times

# $\Box$  **[gwerin](https://www.examtopics.com/user/gwerin/)** 4 months ago

#### Selected Answer: C

bc playing with Root upvoted 1 times

# $\Box$  [NoobieWon](https://www.examtopics.com/user/NoobieWon/) 4 months, 1 week ago

Explanation:

In Azure, permissions and access control are often managed through management groups and role assignments. The tenant root management group is the highest level in the Azure hierarchy, and you need to delegate permissions at this level.

Assigning the Owner role at the Azure subscription level (options A and B) or assigning the Global administrator role (option C) would not directly grant User1 the necessary permissions to manage policies at the tenant root management group level.

Creating a new management group and delegating User1 as the owner of that management group allows User1 to have the necessary permissions to manage policies at that level without giving them excessive privileges over the entire Azure subscription or tenant.

So, the correct answer is option D. upvoted 1 times

 $\Box$  **[Hades231](https://www.examtopics.com/user/Hades231/)** 4 months, 2 weeks ago

#### Selected Answer: C

C is correct!

upvoted 1 times

# $\Box$  **[AMEHAR](https://www.examtopics.com/user/AMEHAR/)** 4 months, 3 weeks ago

Selected Answer: C

Correct Answer is C-

upvoted 1 times

 $\Box$  [Lishva](https://www.examtopics.com/user/Lishva/) 5 months ago

Correct Answer: B

Because the user 1 is already part of the tenant group, if we need to create a new user / assign roles for tenant means we use Global Administrator role. But here we only assign policy.

upvoted 1 times

# **B [oopspruu](https://www.examtopics.com/user/oopspruu/)** 5 months ago

# Selected Answer: C

Assigning someone as Owner to a Subscription gives them full control ONLY to that subscription. The question requires that the person touches the Root Management Group. Only an AAD Global Administrator has the permissions to do so. So answer is C. upvoted 5 times

# **B** & [RickySmith](https://www.examtopics.com/user/RickySmith/) 5 months ago

# Selected Answer: B

https://docs.microsoft.com/en-us/azure/governance/management-groups/overview#important-facts-about-the-root-management-group

Once User1 is elevated to Owner of the tenant, they can manage the policies. The Azure Subscription Owner need not be a global admin of Azure AD. upvoted 2 times

# HOTSPOT -

You have an Azure Active Directory (Azure AD) tenant named adatum.com. Adatum.com contains the groups in the following table.

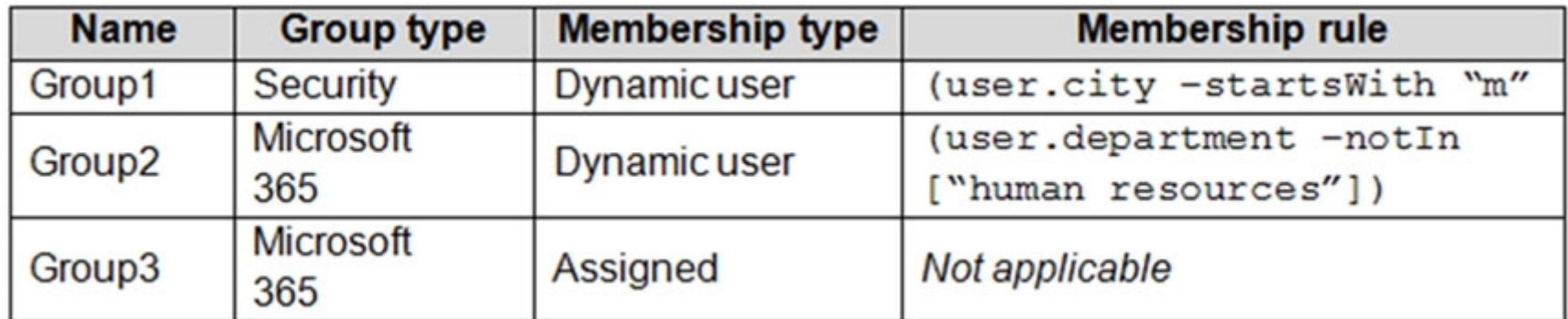

You create two user accounts that are configured as shown in the following table.

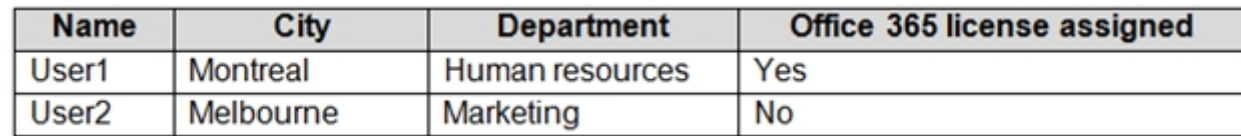

Of which groups are User1 and User2 members? To answer, select the appropriate options in the answer area.

NOTE: Each correct selection is worth one point.

Hot Area:

# **Answer Area**

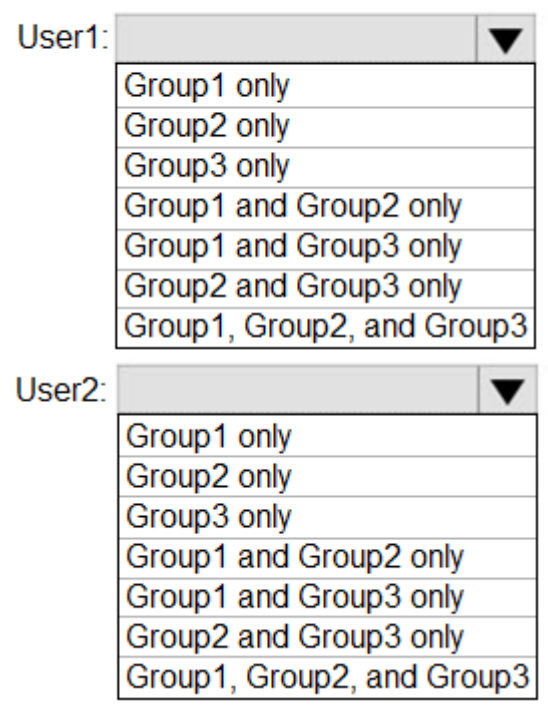

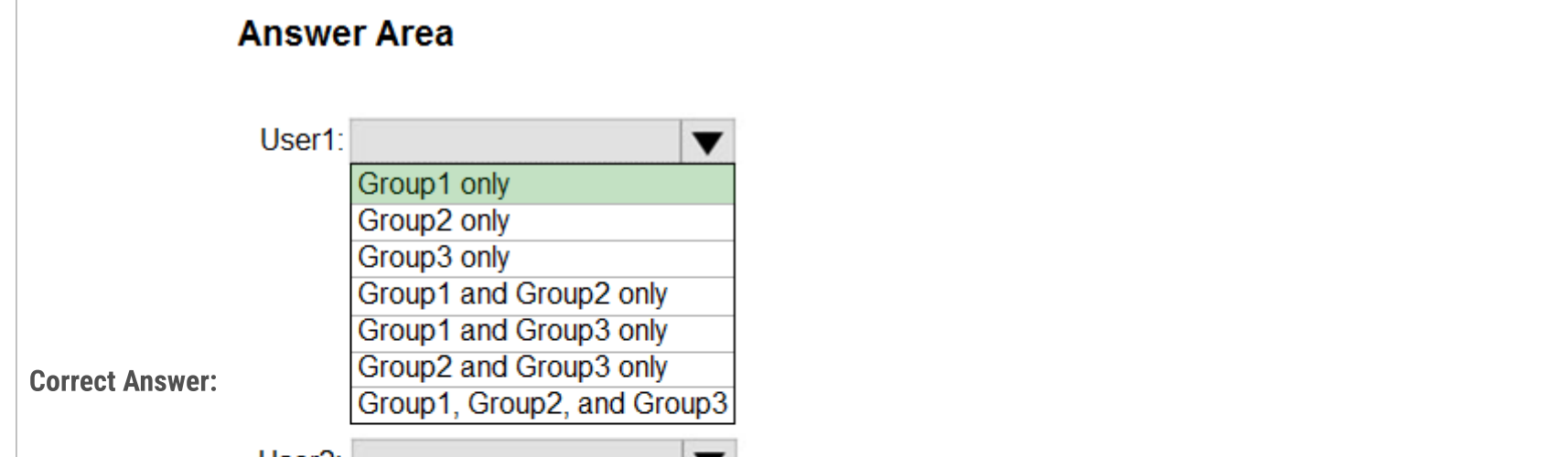

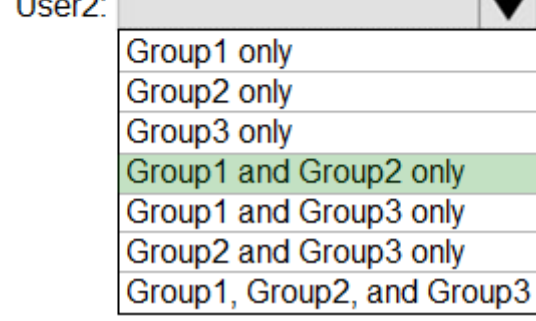

Box 1: Group 1 only -

First rule applies -

Box 2: Group1 and Group2 only -

Both membership rules apply.

#### Reference:

https://docs.microsoft.com/en-us/sccm/core/clients/manage/collections/create-collections

# $\Box$  **2 [pakman](https://www.examtopics.com/user/pakman/)** Highly Voted **1** 2 years, 3 months ago

Correct answer. User 1: Group 1 only User 2: Group 1 & 2 upvoted 124 times

# $\Box$  **[Lizisawhiz](https://www.examtopics.com/user/Lizisawhiz/)** 2 years ago

Its wrong! User 2 doesn't have O365 license. Both users can be assigned to only Group1 upvoted 13 times

# **B [BABRUISKWARRIOR](https://www.examtopics.com/user/BABRUISKWARRIOR/)** 1 year, 11 months ago

No, you are wrong. I just created a Microsoft 365 Group and added a user into it with no O365 license. Since it's a dynamic group, the answer above is correct.

User 1: Group 1 only User 2: Group 1 & 2 upvoted 33 times

# $\Box$  **[micro9000](https://www.examtopics.com/user/micro9000/)** 11 months, 1 week ago

You don't have to assign licenses to users for them to be members of dynamic groups, but you must have the minimum number of licenses in the Azure AD organization to cover all such users.

why cant user 1 not be in grp 3 plz? upvoted 12 times

# $\Box$  **[nsknexus478](https://www.examtopics.com/user/nsknexus478/)** 2 years, 3 months ago

For example, if you had a total of 1,000 unique users in all dynamic groups in your organization, you would need at least 1,000 licenses for Azure AD Premium P1 to meet the license requirement.

Since the amount of available of licenses, we can assume we have a right number of of license.

# $\Box$  **[sk1803](https://www.examtopics.com/user/sk1803/)** 2 years, 3 months ago license has nothing to do with it. upvoted 20 times

https://learn.microsoft.com/en-us/azure/active-directory/enterprise-users/groups-dynamic-membership upvoted 6 times

# $\Box$  **[Mugamed](https://www.examtopics.com/user/Mugamed/)** 1 year ago

Licenses has nothing to do with it. You can dynamically assign unlicensed users to any group. upvoted 8 times

# $\Box$  **[BeastOfCloud](https://www.examtopics.com/user/BeastOfCloud/)** 10 months, 1 week ago

Correct aim we only focus on Membership not o365 license cause you just limit them. upvoted 3 times

# $\Box$  **[DevOpposite](https://www.examtopics.com/user/DevOpposite/)** 2 years, 3 months ago

Someone has to assign users to Group3 if they have to be part of it and there is no mention of manual assignment in the question. upvoted 50 times

# $\Box$  **[matiandal](https://www.examtopics.com/user/matiandal/)** 9 months ago

correct. In my opinion based on the wording : "Of which groups are User1 and User2 members? " ==> which users are auto assigned (Membership type: "Dynamic user") to groups1,2.

Cheers mates !

upvoted 5 times

# $\Box$  **[Ravi4416](https://www.examtopics.com/user/Ravi4416/)** 10 months ago

thanks for this info upvoted 1 times

# $\Box$  **[Chi1987](https://www.examtopics.com/user/Chi1987/)** 2 years, 3 months ago

I dont agree, User 1 is Office licensed, he can not be in Gr1. and user 2 is not with office license Correct answer User1 Group 3 User2 Group 1 upvoted 2 times

# $\Box$  **[sk1803](https://www.examtopics.com/user/sk1803/)** 2 years, 3 months ago

https://www.examtopics.com/discussions/microsoft/view/20714-exam-az-103-topic-3-question-11-discussion/ upvoted 3 times

# $\Box$  **[GepeNova](https://www.examtopics.com/user/GepeNova/)** Highly Voted **1** 2 years, 3 months ago

Tested in lab. User 1: Group 1 only User 2: Group 1 & 2 upvoted 47 times

# $\Box$  **[devops\\_devops](https://www.examtopics.com/user/devops_devops/)** [Most Recent  $\odot$  ] 2 days, 17 hours ago

This question was in exam 15/01/24 upvoted 2 times

# $\Box$  [SkyZeroZx](https://www.examtopics.com/user/SkyZeroZx/) 1 week, 6 days ago

My opinion answer is

user 1 : Group 1 and 3 Group 3 because it have keyword "configured" in question and "Office 365 assigned" on table User 2 : Group 1 and 2 upvoted 1 times

# $\Box$  [SgtDumitru](https://www.examtopics.com/user/SgtDumitru/) 1 month, 2 weeks ago

User1: Group1 only because Group3 does not auto-get this user and Group 2 block his department; User2: Group 1 & Group 2. Group 3 does not auto-get this user. upvoted 2 times

# $\Box$  **[ggogel](https://www.examtopics.com/user/ggogel/)** 1 month, 3 weeks ago

This question is weird and misleading. You need to have enough Azure AD Premium P1 licenses for the dynamic group membership feature. While most Office 365 (now Microsoft 365) plans contain this license, just saying "Office 365" is too unspecific.

If we assume that User 1 has the Azure AD Premium P1 license and User 2 does not. Further, we assume that there are no other users in the tenant, who could have this license. Then User 1 would be a member of Group 1 and User 2 would be a member of no group. This is because User 2 would not be able to use the dynamically assigned membership due to a lack of licenses.

Additionally, both users COULD be a member of Group 3, but this is not specified in the question.

This question simply does not give all the required information to be able to answer this with 100% certainty. upvoted 1 times

# $\Box$  **and [mattpaul](https://www.examtopics.com/user/mattpaul/)** 2 months, 3 weeks ago

I passed with these questions and many friends passed too, all questions appeared in the real exam a great study resource, contact me on paul.matthews1970@outlook.com

upvoted 1 times

#### $\Box$  **and [mattpaul](https://www.examtopics.com/user/mattpaul/)** 2 months, 3 weeks ago

I passed with these questions and many friends passed too, all questions appeared in the real exam a great study resource, contact me on paul.matthews1970@outlook.com

upvoted 1 times

# $\Box$  **and [mattpaul](https://www.examtopics.com/user/mattpaul/)** 2 months, 3 weeks ago

I passed with these questions and many friends passed too, all questions appeared in the real exam a great study resource, contact me on paul.matthews1970@outlook.com

upvoted 1 times

# $\Box$  **and [mattpaul](https://www.examtopics.com/user/mattpaul/)** 2 months, 3 weeks ago

I passed with these questions and many friends passed too, all questions appeared in the real exam a great study resource, contact me on paul.matthews1970@outlook.com

upvoted 1 times

# $\Box$  [JWS80](https://www.examtopics.com/user/JWS80/) 5 months, 3 weeks ago

The question is Of which groups are User1 and User2 members? I think both of these should be Group 1 only upvoted 1 times

# $\Box$  **[PMiao](https://www.examtopics.com/user/PMiao/)** 7 months, 2 weeks ago

If it's case-insensitive, then the answer is correct, otherwise the answer should be: User 1: Group 2 User 2: Group 2 upvoted 1 times

# $\Box$  **[azhoarder](https://www.examtopics.com/user/azhoarder/)** 4 months, 3 weeks ago

Strings and regex are not case sensitive

https://learn.microsoft.com/en-us/azure/active-directory/enterprise-users/groups-dynamic-membership#supported-values upvoted 1 times

# $\Box$  **[AZcheck](https://www.examtopics.com/user/AZcheck/)** 8 months ago

User 1: Group 1 only User 2: Group 1 & 2 only upvoted 2 times

#### $\Box$  **S** [jersonmartinez](https://www.examtopics.com/user/jersonmartinez/) 8 months, 2 weeks ago

Correct answer.

The 365 license is not taken into account. Membership type" is taken into account. That only in "Dyamic User" can be assigned a user, therefore, we discard group 3.

User 1 passes the rule of group 1; does not pass the rule of group 2.

User 2 passes the rule of group 1; it also passes the rule of group 2. upvoted 1 times

#### $\Box$   $\Box$  [rocky48](https://www.examtopics.com/user/rocky48/) 10 months ago

Correct answer. User 1: Group 1 only User 2: Group 1 & 2 upvoted 3 times

#### $\Box$  **S** [mohsanarfandanish](https://www.examtopics.com/user/mohsanarfandanish/) 10 months ago

Cleared Exam 930 was appeared in exam 18/3/2023 ANS most upvoted upvoted 8 times

#### $\Box$  **[deeed](https://www.examtopics.com/user/deeed/)** 9 months, 4 weeks ago

Bro did you purchase pro features? upvoted 2 times

# $\Box$  **S** [vinsom](https://www.examtopics.com/user/vinsom/) 8 months, 3 weeks ago

Helps to purchase this - Got this question in the exam today, 1/May/23 - scored 930. I am still digesting the fact that 95% of the questions are from here, though it is tough to believe before you take the exam. upvoted 1 times

# $\Box$  **[ele360](https://www.examtopics.com/user/ele360/)** 10 months, 2 weeks ago

Tested on 3/4/23 question appeared exactly as this. upvoted 5 times

# HOTSPOT -

You have a hybrid deployment of Azure Active Directory (Azure AD) that contains the users shown in the following table.

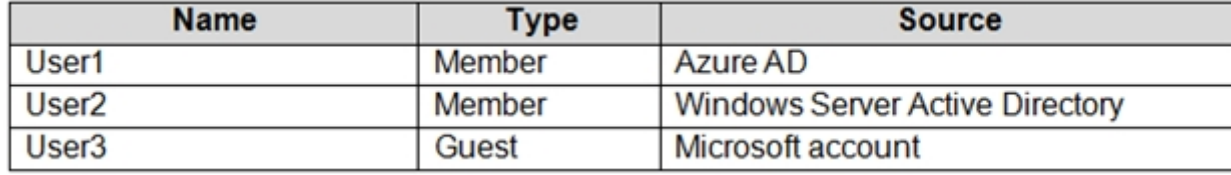

You need to modify the JobTitle and UsageLocation attributes for the users.

For which users can you modify the attributes from Azure AD? To answer, select the appropriate options in the answer area.

NOTE: Each correct selection is worth one point.

Hot Area:

# **Answer Area**

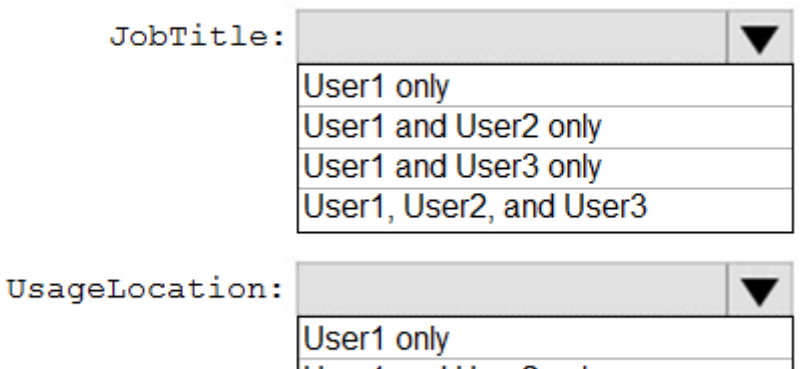

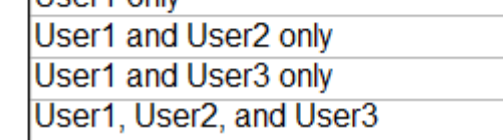

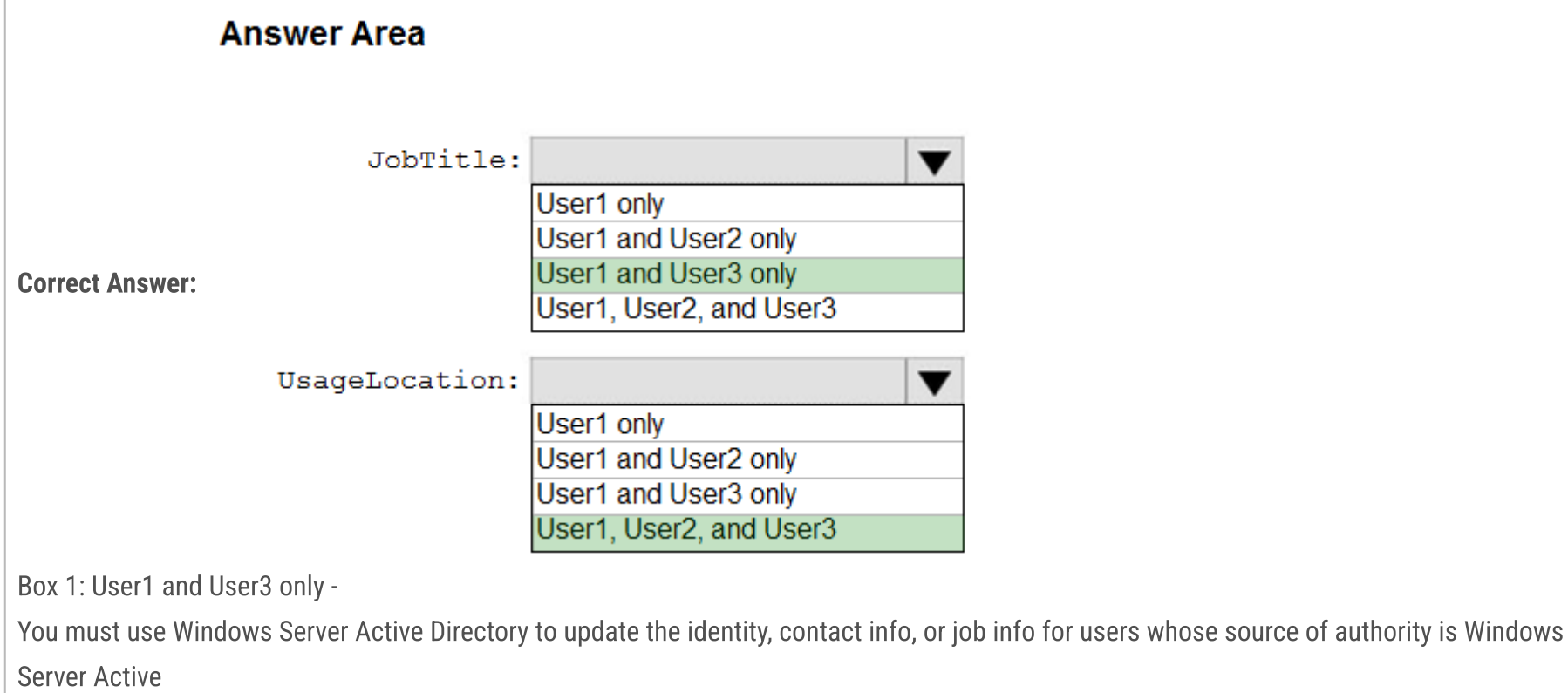

Directory.

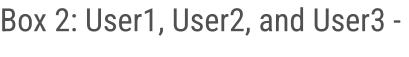

Reference:

https://docs.microsoft.com/en-us/azure/active-directory/fundamentals/active-directory-users-profile-azure-portal

# $\Box$  **and mightary Manufold** Muslem **2** years, 8 months ago

Correct Answer:

Box 1:User1 and User3 only You must use Windows Server Active Directory to update the identity, contact info, or job info for users whose source of authority is Windows Server Active Directory. Box 2: User1, User2, and User3 Usage location is an Azure property that can only be modified from Azure AD (for all users including Windows Server AD users synced via Azure AD Connect).

Reference:

https://docs.microsoft.com/en-us/azure/active-directory/fundamentals/active-directory-users-profile-azure-portal upvoted 311 times

# $\Box$  [Mozbius\\_](https://www.examtopics.com/user/Mozbius_/) 1 year, 11 months ago

Thank you for the clarification. I am shocked to see how little I know. I swear after following Microsoft's course I feel like the goal wasn't really to prepare me for the exam at all.

upvoted 87 times

#### $\Box$  **[KiwE](https://www.examtopics.com/user/KiwE/)** 6 months, 1 week ago

I've come to expect that lots of the questions have no bearing in the learningpath or other tutorials. This is like some doc searching explicit knowledge which is ludicris they put merit into when getting this certificate instead of checking important knowledge it's like "Which 10 steps, in order, do you put your condiments on your hotdog?" upvoted 16 times

# $\Box$  **[abhmala1](https://www.examtopics.com/user/abhmala1/)** 1 year, 10 months ago

microsoft's course is shit upvoted 60 times

# $\Box$  **[Asymptote](https://www.examtopics.com/user/Asymptote/)** 1 year, 2 months ago

They are the genius know and good at what they are using, but definitly not good at teaching and misunderstood what is the difference between training and documentary. upvoted 5 times

#### $\Box$  **[CommanderBigMac](https://www.examtopics.com/user/CommanderBigMac/)** 11 months, 2 weeks ago

Microsoft states you need x-amount of job experience before writing the exam to 'validate' your experience. Microsoft exams are not designed to give you a qualification in the traditional sense, but companies still expect is as such. upvoted 8 times

#### $\Box$  **[obaali1990](https://www.examtopics.com/user/obaali1990/)** 10 months, 1 week ago

I am having problem understanding what the Box 1 actualy requires. There are AD, Window Server Active Directory and Microsoft Account. How do I link these to the question?

upvoted 1 times

#### $\Box$   $\Box$  **[zman\\_83](https://www.examtopics.com/user/zman_83/)** 1 year, 4 months ago

Damn your GOOD!, please keep up your work. The community need you for sure!!!:) upvoted 18 times

#### $\Box$  **[hakanbaba](https://www.examtopics.com/user/hakanbaba/)** Highly Voted **1** 3 years, 1 month ago

I've checked on my AAD, answer is correct upvoted 50 times

#### $\Box$  [Kiano](https://www.examtopics.com/user/Kiano/) 2 years, 9 months ago

synced through AD Connect from Windows AD Service if AD Connect is configured to sync data from On-Premises AD to Azure AD only then we can't edit it. but for the same account usage location is editable. (Tested in Production Environment).

I have also checked but I can see that you can change both job title and usagelacation for all type of identities. even the ones that have been synchronized from on-prem AD.

Maybe this is an update since you published your comment, but anayways I think both answers should be User1, 2 and 3. upvoted 7 times

#### $\Box$  [Kiano](https://www.examtopics.com/user/Kiano/) 2 years, 8 months ago

The answer is actually right. Although both usagelocation and jobtitle can directly be updated in Azure AD for all type of users, jobtitle can probably be overwritten by the synchronization process, although usagelocation is more an Azure AD type of attribute. But the question is tricky. it asks: "For which users can you modify the attributes from Azure AD? ". Both can b updated directly in Azure AD, although Jobtitle could be overwritten by the sync.

upvoted 9 times

#### $\Box$  **[ggogel](https://www.examtopics.com/user/ggogel/)** 1 month, 3 weeks ago

UsageLocation could actually also be synced from AD. In fact, it is synced by default if you have on-prem MS Exchange 2019 or newer. Also, hybrid entities should not be able to be edited through the Azure Portal, but through Azure AD PowerShell, I can overwrite everything I want. So the question should not be CAN but rather SHOULD. upvoted 1 times

#### $\Box$  **[Shnash](https://www.examtopics.com/user/Shnash/)** 1 year, 2 months ago

It also depends on the settings on AD connect (Uni-direction or Bi-Direction) The Job Title Field is disabled (Grayed Out) for the accounts

# upvoted 1 times

# $\Box$  [Somewhatbusy](https://www.examtopics.com/user/Somewhatbusy/) 3 years ago

Yes its correct. 100% agreed upvoted 6 times

# $\Box$  **[mattpaul](https://www.examtopics.com/user/mattpaul/)** Most Recent  $\odot$  2 months, 3 weeks ago

I passed with these questions and many friends passed too, all questions appeared in the real exam a great study resource, contact me on paul.matthews1970@outlook.com

upvoted 1 times

# $\Box$  **and [mattpaul](https://www.examtopics.com/user/mattpaul/)** 2 months, 3 weeks ago

I passed with these questions and many friends passed too, all questions appeared in the real exam a great study resource, contact me on paul.matthews1970@outlook.com

upvoted 1 times

#### $\Box$  **[AZPRAC](https://www.examtopics.com/user/AZPRAC/)** 2 months, 4 weeks ago

I cleared my exam on Sunday. This question was in the Exam. Selected the answer in discussion with more up vote. 80% question from ET. Case study was different for me. THANKS ET Team.

upvoted 1 times

#### $\Box$  **[Babustest](https://www.examtopics.com/user/Babustest/)** 3 months, 2 weeks ago

I spent two months in on-line courses including Microsoft Az-104 training. Most of the questions I see here are not at all covered in those trainings. upvoted 1 times

#### $\Box$  **[Rams786](https://www.examtopics.com/user/Rams786/)** 3 months, 3 weeks ago

This question was on my exam on 22 Sep 2023 i scored 900 ! answered Box 1: User1 and User3 only Box2: User1, User2, and User3 upvoted 5 times

#### $\Box$  **[Mehedi007](https://www.examtopics.com/user/Mehedi007/)** 5 months, 3 weeks ago

User1 and User3 only User1, User2, and User3

"You must use Windows Server Active Directory to update the identity, contact info, or job info for users whose source of authority is Windows Server Active Directory. After you complete your update, you must wait for the next synchronization cycle to complete before you'll see the changes."

https://learn.microsoft.com/en-us/azure/active-directory/fundamentals/how-to-manage-user-profile-info#profile-categories upvoted 1 times

#### $\Box$  **[Pakawat](https://www.examtopics.com/user/Pakawat/)** 6 months, 2 weeks ago

I just passed, Q was the exam 3 Jul 2023. upvoted 4 times

#### $\Box$  **[bsaksham](https://www.examtopics.com/user/bsaksham/)** 9 months, 3 weeks ago

You must use Windows Server Active Directory to update the identity, contact info, or job info for users whose source of authority is Windows Server Active Directory. After you complete your update, you must wait for the next synchronization cycle to complete before you'll see the changes.

I dont know why you guys are vouching for User1 and User3 only, question is asking for

For which users can you modify the attributes from Azure AD? and the reason they are giving You must use Windows Server Active Directory, this is not what the question is asking..

i will go with User 1 only upvoted 3 times

#### $\Box$  **[bsaksham](https://www.examtopics.com/user/bsaksham/)** 9 months, 3 weeks ago

Sorry my bad, answers are correct from ET upvoted 2 times

# $\Box$  [Nitestorm](https://www.examtopics.com/user/Nitestorm/) 10 months ago

I got a modified form of this question on the March 2023 exam, specifically instead of indicating the "source" in the last column, the chart simply specified that User 2 was synced to on-premises and User 1 and 3 were not. upvoted 3 times

#### $\Box$  **exter [cankayahmet](https://www.examtopics.com/user/cankayahmet/)** 9 months, 4 weeks ago

so what was the answer? upvoted 1 times

#### $\Box$  **bohr899** 10 months, 3 weeks ago

Cleared Exam today 26 Feb, This question was there in exam. upvoted 3 times

#### $\Box$  [Vivek88](https://www.examtopics.com/user/Vivek88/) 11 months ago

On-premises: Accounts synced from Windows Server Active Directory include other values not applicable to Azure AD accounts.

Note

upvoted 1 times

# $\Box$  **[gauravit43](https://www.examtopics.com/user/gauravit43/)** 11 months, 3 weeks ago

Correct Answer. Tested in Lab Box 1: User1 and User3 Box 3 : User1,User2 and User3 upvoted 4 times

# $\Box$  [NaoVaz](https://www.examtopics.com/user/NaoVaz/) 1 year, 4 months ago

JobTitle = User1 and User3 only UsageLocation = User1, User2 and User3 upvoted 3 times

 $\Box$  **[EmnCours](https://www.examtopics.com/user/EmnCours/)** 1 year, 4 months ago
Correct Answer:

Box 1:User1 and User3 only

You must use Windows Server Active Directory to update the identity, contact info, or job info for users whose source of authority is Windows Server Active Directory.

Box 2: User1, User2, and User3

Usage location is an Azure property that can only be modified from Azure AD (for all users including Windows Server AD users synced via Azure AD Connect).

Reference:

WHY on earth should I know this to pass this exam? This detail is soo unimportant. Whether you know it or not does not tell anything about your qualification. Yet too many questions are like this... upvoted 9 times

https://docs.microsoft.com/en-us/azure/active-directory/fundamentals/active-directory-users-profile-azure-portal upvoted 3 times

# **B** & [RougePotatoe](https://www.examtopics.com/user/RougePotatoe/) 11 months, 4 weeks ago

Why on earth are you copy and pasting someone else's opinion? upvoted 5 times

# $\Box$  **A** Horseradish Walrus 1 year, 5 months ago

# Question #33 Topic <sup>2</sup>

Solution: You assign the Network Contributor role at the subscription level to Admin1. Does this meet the goal?

A. Yes

B. No

Correct Answer: A - Yes

# $\Box$  **Mozbius** 1 year, 11 months ago Thank you for clarifying! Much appreciated.

Your account must have any one of the following Azure roles at the subscription scope: Owner, Contributor, Reader, or Network Contributor. Network Contributor role - Lets you manage networks, but not access to them.

**B** & [RithuNethra](https://www.examtopics.com/user/RithuNethra/) Highly Voted **1** 3 years, 1 month ago correct answer upvoted 22 times

**e earnboy123** Most Recent  $\odot$  1 month, 1 week ago

Traffic Analytics is a cloud-based solution that provides visibility into user and application activity in cloud networks. Traffic analytics analyzes Network Watcher network security group (NSG) flow logs to provide insights into traffic flow in your Azure cloud.

Reference:

https://docs.microsoft.com/en-us/azure/network-watcher/traffic-analytics

https://docs.microsoft.com/en-us/azure/network-watcher/traffic-analytics-faq

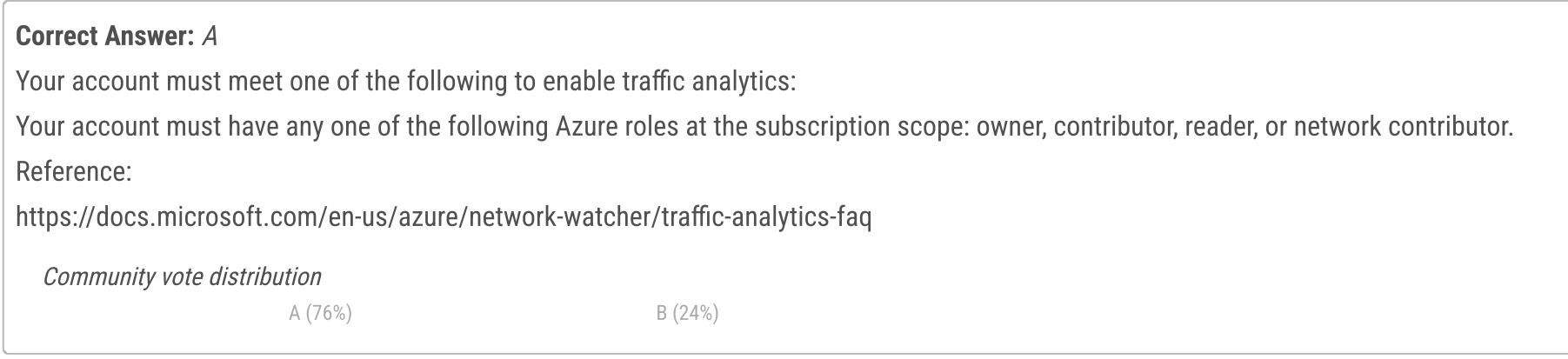

# $\Box$  **and mightonis** Highly Voted **1** 2 years, 8 months ago

https://docs.microsoft.com/en-us/azure/network-watcher/traffic-analytics#user-access-requirements

https://docs.microsoft.com/en-us/azure/role-based-access-control/built-in-roles upvoted 128 times

#### $\Box$  **[twambala](https://www.examtopics.com/user/twambala/)** 2 years, 4 months ago

how can yu upvoted 4 times

#### $\Box$  **s** [twambala](https://www.examtopics.com/user/twambala/) 2 years, 4 months ago

how can one manage something if he does not have access to it upvoted 2 times

# $\Box$  **S** [rsharma007](https://www.examtopics.com/user/rsharma007/) 2 years, 4 months ago

they are two different permissions- a NC role can manage the resources, but he/she can't grant access to those resources to anyone else. That can be done by roles with 'access' permissions such as 'owner' upvoted 7 times

upvoted 1 times

Selected Answer: B

https://learn.microsoft.com/en-us/azure/network-watcher/traffic-analytics

upvoted 1 times

#### $\Box$  **[Gpsn](https://www.examtopics.com/user/Gpsn/)** 3 weeks, 2 days ago

It clearly states that Network Contributor role can access Traffic Analytics. So answer should be A - Yes. https://learn.microsoft.com/en-us/azure/network-watcher/traffic-analytics#prerequisites One of the built in roles - Owner, Contributor, Network contributor, Monitoring contributor upvoted 1 times

#### $\Box$  **and [mattpaul](https://www.examtopics.com/user/mattpaul/)** 2 months, 3 weeks ago

I passed with these questions and many friends passed too, all questions appeared in the real exam a great study resource, contact me on paul.matthews1970@outlook.com

upvoted 1 times

#### $\Box$  **[KelvinAzure](https://www.examtopics.com/user/KelvinAzure/)** 2 months, 3 weeks ago

Why you don't share here? upvoted 2 times

#### $\Box$  **and [mattpaul](https://www.examtopics.com/user/mattpaul/)** 2 months, 3 weeks ago

I passed with these questions and many friends passed too, all questions appeared in the real exam a great study resource, contact me on paul.matthews1970@outlook.com upvoted 1 times

# $\Box$  **& [Rams786](https://www.examtopics.com/user/Rams786/)** 3 months, 3 weeks ago

This question was on my exam on 22 Sep 2023. scored 900 i answered A upvoted 5 times

#### $\Box$  **[mtc9](https://www.examtopics.com/user/mtc9/)** 4 months ago

is subscription-level Reader role enough to modify network settings? upvoted 1 times

#### $\Box$  **[GODUSGREAT](https://www.examtopics.com/user/GODUSGREAT/)** 3 months, 1 week ago

No , you won't be able manage it upvoted 1 times

#### $\Box$  **Basimane** 1 4 months ago

MORNING GUYS WHATED TO ASK WHY ARE THEY SAYING THIS ...these questions will not appear in the review screen.? upvoted 1 times

#### $\Box$  **[Mehedi007](https://www.examtopics.com/user/Mehedi007/)** 5 months, 3 weeks ago

#### Selected Answer: A

https://learn.microsoft.com/en-us/azure/network-watcher/traffic-analytics#prerequisites https://learn.microsoft.com/en-us/azure/role-based-access-control/built-in-roles#network-contributor upvoted 2 times

#### $\Box$  [NYTK](https://www.examtopics.com/user/NYTK/) 6 months ago

These series of question appeared on exams on 21/7/2023 upvoted 3 times

#### $\Box$  and  $\Box$  and  $\Box$  and  $\Box$  1961 6 months, 3 weeks ago

#### Selected Answer: A

https://learn.microsoft.com/en-us/azure/role-based-access-control/built-in-roles upvoted 1 times

#### $\Box$  [Shirsangshu](https://www.examtopics.com/user/Shirsangshu/) 6 months, 3 weeks ago

Thanks a ton for the comments upvoted 1 times

#### $\Box$  **[blackwhites](https://www.examtopics.com/user/blackwhites/)** 7 months ago

Answer A

es, this meets the goal. The Network Contributor role at the subscription level allows users to manage network resources, including enabling Traffic Analytics.

Here are the steps on how to assign the Network Contributor role to Admin1:

Go to the Azure portal. In the left navigation pane, select Roles and subscriptions. In the Subscriptions tab, select the subscription that you want to assign the role to. In the Roles tab, select Add role assignment. In the Select a role dialog box, select Network Contributor. In the Select users or groups dialog box, enter the name of the user or group that you want to assign the role to. Select the Select button.

In the Review + assign dialog box, review the role assignment, and then select the Assign button.

Once you have assigned the Network Contributor role to Admin1, they will be able to enable Traffic Analytics for the Azure subscription. upvoted 1 times

## $\Box$  [wolf13](https://www.examtopics.com/user/wolf13/) 7 months, 1 week ago

Your account must have any one of the following Azure roles at the subscription scope: Owner, Contributor, or Network Contributor. The Reader role, only allows the user to view existing resources but does not grant permission to create, modify, or delete them. Therefore, assigning the Reader role to Admin1 does not meet the goal of enabling Traffic Analytics for the Azure subscription. upvoted 3 times

# $\Box$  **[Patesso](https://www.examtopics.com/user/Patesso/)** 7 months ago

Tout a fait d'avis avec toi! upvoted 1 times

 $\Box$  **[Exilic](https://www.examtopics.com/user/Exilic/)** 7 months, 1 week ago

## Selected Answer: A

ChatGPT

B. No

Assigning the Network Contributor role to Admin1 at the subscription level does not meet the goal of enabling Traffic Analytics for the Azure subscription. The Network Contributor role provides permissions to manage network resources, such as virtual networks and network interfaces, but it does not grant the necessary permissions to enable Traffic Analytics.

To enable Traffic Analytics for an Azure subscription, you need to assign the Log Analytics Contributor or the Network Watcher Contributor role to Admin1 at the subscription level. These roles provide the necessary permissions to configure and enable Traffic Analytics. upvoted 1 times

# $\Box$  **[Athul07](https://www.examtopics.com/user/Athul07/)** 7 months, 2 weeks ago

B. No

Assigning the Network Contributor role at the subscription level to Admin1 does not meet the goal of enabling Traffic Analytics for the Azure subscription.

To enable Traffic Analytics, the user needs to have the Network Contributor role at the resource group level or higher. Assigning the Network Contributor role at the subscription level is not sufficient to enable Traffic Analytics specifically.

Therefore, the provided solution does not meet the goal. upvoted 1 times

# G & [GryffindorOG](https://www.examtopics.com/user/GryffindorOG/) 7 months, 2 weeks ago

The subscription level is higher than the resource group level. upvoted 4 times

# $\Box$  **[RandomNickname](https://www.examtopics.com/user/RandomNickname/)** 7 months, 4 weeks ago

# Selected Answer: A

Looks like A is correct;

https://learn.microsoft.com/en-us/azure/network-watcher/traffic-analytics upvoted 1 times

# Question #34 Topic 2

Note: This question is part of a series of questions that present the same scenario. Each question in the series contains a unique solution that might meet the stated goals. Some question sets might have more than one correct solution, while others might not have a correct solution. After you answer a question in this section, you will NOT be able to return to it. As a result, these questions will not appear in the review screen. You need to ensure that an Azure Active Directory (Azure AD) user named Admin1 is assigned the required role to enable Traffic Analytics for an Azure subscription.

Solution: You assign the Owner role at the subscription level to Admin1. Does this meet the goal?

A. Yes

B. No

Correct Answer: A

Your account must have any one of the following Azure roles at the subscription scope: Owner, Contributor, Reader, or Network Contributor. Network Contributor role - Lets you manage networks, but not access to them.

Traffic Analytics is a cloud-based solution that provides visibility into user and application activity in cloud networks. Traffic analytics analyzes Network Watcher network security group (NSG) flow logs to provide insights into traffic flow in your Azure cloud.

Reference:

https://docs.microsoft.com/en-us/azure/network-watcher/traffic-analytics

https://docs.microsoft.com/en-us/azure/network-watcher/traffic-analytics-faq

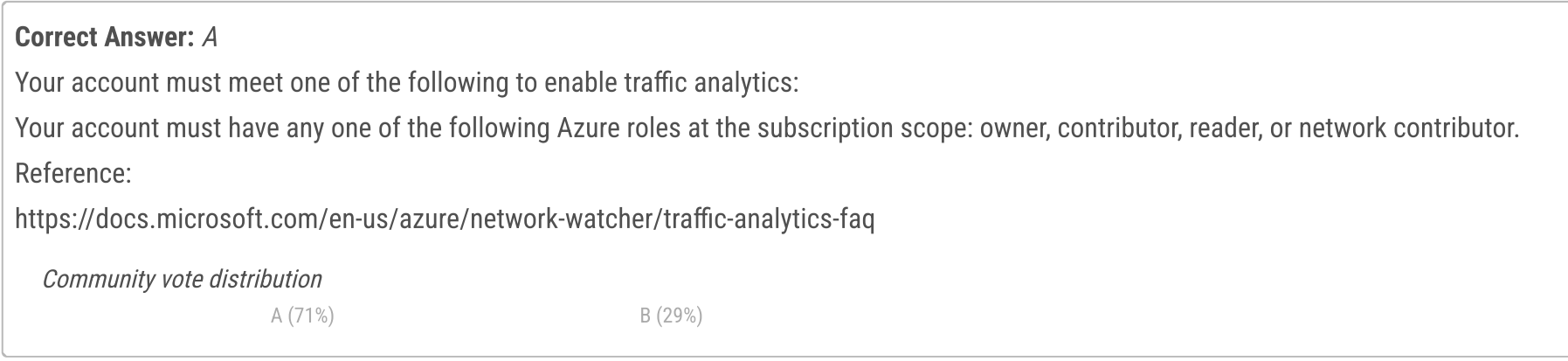

# $\Box$  **and mightonis** Highly Voted **1** 2 years, 8 months ago

https://docs.microsoft.com/en-us/azure/network-watcher/traffic-analytics#user-access-requirements

https://docs.microsoft.com/en-us/azure/role-based-access-control/built-in-roles upvoted 65 times

# $\Box$  **B** [Rockysekhon](https://www.examtopics.com/user/Rockysekhon/) 1 month, 2 weeks ago

mlantonis i read the question to enable not to view only etc. upvoted 1 times

# $\Box$  **& [RithuNethra](https://www.examtopics.com/user/RithuNethra/)** Highly Voted  $\parallel$  3 years, 1 month ago

correct answer upvoted 13 times

**L externboy123** Most Recent  $\odot$  1 month, 1 week ago

#### Selected Answer: B

https://learn.microsoft.com/en-us/azure/network-watcher/traffic-analytics upvoted 1 times

# $\Box$   $\Box$  [mattpaul](https://www.examtopics.com/user/mattpaul/) 2 months, 3 weeks ago

I passed with these questions and many friends passed too, all questions appeared in the real exam a great study resource, contact me on paul.matthews1970@outlook.com

upvoted 1 times

# $\Box$   $\Box$  [mattpaul](https://www.examtopics.com/user/mattpaul/) 2 months, 3 weeks ago

I passed with these questions and many friends passed too, all questions appeared in the real exam a great study resource, contact me on paul.matthews1970@outlook.com

upvoted 1 times

# $\Box$  **[Mehedi007](https://www.examtopics.com/user/Mehedi007/)** 5 months, 3 weeks ago

## Selected Answer: A

https://learn.microsoft.com/en-us/azure/network-watcher/traffic-analytics#prerequisites https://learn.microsoft.com/en-us/azure/role-based-access-control/built-in-roles#network-contributor upvoted 1 times

## $\Box$  **[Mehedi007](https://www.examtopics.com/user/Mehedi007/)** 5 months, 3 weeks ago

https://learn.microsoft.com/en-us/azure/role-based-access-control/built-in-roles#owner upvoted 1 times

#### $\Box$  and [raj24051961](https://www.examtopics.com/user/raj24051961/) 6 months, 3 weeks ago

#### Selected Answer: A

https://learn.microsoft.com/en-us/azure/role-based-access-control/built-in-roles Grants full access to manage all resources, including the ability to assign roles in Azure RBAC. upvoted 2 times

# $\Box$  **[Athul07](https://www.examtopics.com/user/Athul07/)** 7 months, 2 weeks ago

A. Yes

Assigning the Owner role at the subscription level to Admin1 meets the goal of enabling Traffic Analytics for an Azure subscription.

The Owner role has full access to all resources within the subscription, including the ability to enable Traffic Analytics. By assigning the Owner role to Admin1 at the subscription level, Admin1 will have the necessary permissions and control to enable and configure Traffic Analytics for the Azure subscription.

Therefore, the provided solution meets the goal. upvoted 2 times

#### $\Box$  [habbey](https://www.examtopics.com/user/habbey/) 9 months ago

Yes. A is correct. Owner have full access to resources. upvoted 1 times

#### $\Box$  [kklohit](https://www.examtopics.com/user/kklohit/) 11 months ago

#### Selected Answer: B

No, assigning the Network Contributor role at the subscription level to Admin1 does not meet the goal of enabling Traffic Analytics. The Network Contributor role provides the ability to manage network resources, but it does not include the necessary permissions to configure Traffic Analytics. To enable Traffic Analytics, Admin1 needs to be assigned the Network Contributor role on the resource group where the virtual network that is being monitored by Traffic Analytics is located, and also needs to have read permissions to the storage account where the Traffic Analytics data is stored.

upvoted 3 times

# $\Box$  **[Durden871](https://www.examtopics.com/user/Durden871/)** 10 months, 2 weeks ago

Great answer, but you voted on the wrong question. Solution: You assign the Owner role at the subscription level to Admin1. upvoted 1 times

#### $\Box$  **[ignorica](https://www.examtopics.com/user/ignorica/)** 2 months, 2 weeks ago

still even for the former question if you look in the docs: https://learn.microsoft.com/en-us/azure/network-watcher/traffic-analytics network contributor at subscription level is still OK (it does require adding this as extra/custom: 1 Network contributor doesn't cover Microsoft.OperationalInsights/workspaces/\* actions.) upvoted 1 times

#### $\Box$  **[KennethLZK](https://www.examtopics.com/user/KennethLZK/)** 1 year ago

# Selected Answer: A

Correct upvoted 1 times

# $\Box$  **[MayurSingh](https://www.examtopics.com/user/MayurSingh/)** 1 year ago

#### Selected Answer: A

A is correct

upvoted 1 times

# $\Box$  [NaoVaz](https://www.examtopics.com/user/NaoVaz/) 1 year, 4 months ago

A) "Yes"

One of the following Azure built-in roles needs to be assigned to your account:

- Owner
- Contributor
- Reader
- Network Contributor

Reference: https://docs.microsoft.com/en-us/azure/network-watcher/traffic-analytics#user-access-requirements upvoted 2 times

# $\Box$  **Dimiyu** 1 year, 7 months ago

Agree that YES the Owner gives enough right to do it BUT it gives too much also. The purpose is to "assign the required role to enable Traffic Analytics". Not to more ... So I wouldn't give the owner ship ... This is tricky question, it should be removed from the exam as it can lead to miss configuration.

upvoted 5 times

## $\Box$  **echtest848** 1 year, 3 months ago

Agreed. Otherwise the question should say using 'least privilege' upvoted 3 times

# $\Box$  **[manalshowaei](https://www.examtopics.com/user/manalshowaei/)** 1 year, 7 months ago

#### Selected Answer: A

A. Yes is correct upvoted 1 times

**[ager2r](https://www.examtopics.com/user/ager2r/)** 1 year, 7 months ago

#### Selected Answer: A

Read access is enough for analysis upvoted 2 times

 $\Box$  **[WS\\_21](https://www.examtopics.com/user/WS_21/)** 1 year, 10 months ago

## Selected Answer: A

https://docs.microsoft.com/en-us/azure/network-watcher/traffic-analytics upvoted 1 times

# Question #35 Topic 2

Note: This question is part of a series of questions that present the same scenario. Each question in the series contains a unique solution that might meet the stated goals. Some question sets might have more than one correct solution, while others might not have a correct solution. After you answer a question in this section, you will NOT be able to return to it. As a result, these questions will not appear in the review screen. You need to ensure that an Azure Active Directory (Azure AD) user named Admin1 is assigned the required role to enable Traffic Analytics for an Azure subscription.

Solution: You assign the Reader role at the subscription level to Admin1. Does this meet the goal?

A. Yes

B. No

Traffic Analytics requires the following prerequisites:

A Network Watcher enabled subscription.

Network Security Group (NSG) flow logs enabled for the NSGs you want to monitor.

An Azure Storage account, to store raw flow logs.

An Azure Log Analytics workspace, with read and write access.

 $\Box$  **and mightonis** Highly Voted **1** 2 years, 8 months ago Correct Answer: A - Yes

Your account must meet one of the following to enable traffic analytics:

Your account must have any one of the following Azure roles at the subscription scope: owner, contributor, reader, or network contributor. upvoted 96 times

# $\Box$  **and [mac\\_ani](https://www.examtopics.com/user/mac_ani/)** 8 months, 2 weeks ago

Answer is NO.

Refer the following link: https://learn.microsoft.com/en-us/azure/network-watcher/traffic-analytics-faq

Your account must meet one of the following to enable traffic analytics: Your account must have any one of the following Azure roles at the subscription scope: owner, contributor, or network contributor. upvoted 75 times

# $\Box$  **[keyboardmastermind](https://www.examtopics.com/user/keyboardmastermind/)** 5 months ago

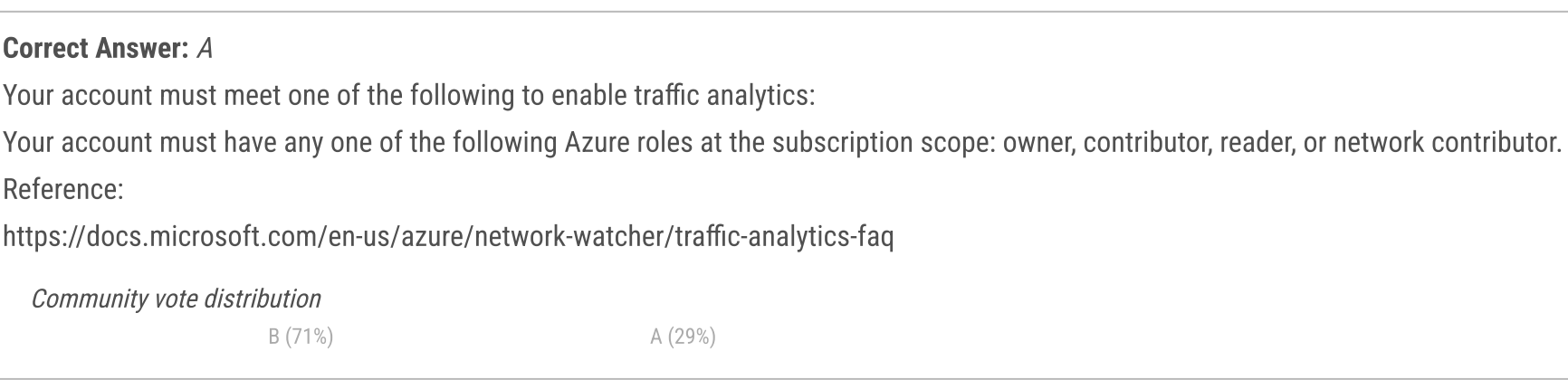

# $\Box$  **[asmodeus](https://www.examtopics.com/user/asmodeus/)** Highly Voted **1** 3 years, 1 month ago

You guys know that Microsoft updates their exams and documentation upon update of Azure? upvoted 3 times

# $\Theta$  **a** [rodolfodc](https://www.examtopics.com/user/rodolfodc/) 8 months, 2 weeks ago

Answer is NO.

Your account must meet one of the following to enable traffic analytics:

Your account must have any one of the following Azure roles at the subscription scope: owner, contributor, or network contributor. upvoted 27 times

# **□ & [UWSFish](https://www.examtopics.com/user/UWSFish/)** 9 months ago

My take is that both the question and documentation are wrong...accordingly MSFT will mark A as the correct answer. But...I mean go ahead and try crating a storage account or enabling flow logs with reader. Can't do it. Regardless, I highly doubt Microsoft will mark what their own documentation says wrong.

upvoted 3 times

Your account must have any one of the following Azure roles at the subscription scope: owner, contributor, reader, or network contributor. Reader role - View all resources, but does not allow you to make any changes.

Traffic Analytics is a cloud-based solution that provides visibility into user and application activity in cloud networks. Traffic analytics analyzes Network Watcher network security group (NSG) flow logs to provide insights into traffic flow in your Azure cloud.

#### Reference:

https://docs.microsoft.com/en-us/azure/network-watcher/traffic-analytics

https://docs.microsoft.com/en-us/azure/network-watcher/traffic-analytics-faq

https://docs.microsoft.com/en-us/azure/network-watcher/traffic-analytics#user-access-requirements

https://docs.microsoft.com/en-us/azure/role-based-access-control/built-in-roles upvoted 91 times

# $\Box$  **&** [xupiter](https://www.examtopics.com/user/xupiter/) 2 years, 6 months ago

"Reader role - View all resources, but does not allow you to make any changes."

So that means this role doesn't allow you to enable traffic analytics. So it cannot be "Yes". upvoted 18 times

#### $\Box$  **Mozbius** 1 year, 11 months ago

Yet it is "Yes". You can blame Microsoft for the confusion. https://docs.microsoft.com/en-us/azure/network-watcher/traffic-analytics-faq upvoted 8 times

#### $\Box$  **[GoldenDisciple2](https://www.examtopics.com/user/GoldenDisciple2/)** 5 months ago

According to Microsoft, the sky is up, but the answer is down. To Microsoft, the ocean is wet but the answer is dry, the desert is dry but on the exam you must select wet or you'll get it wrong...

According to Microsoft, the air in space is breathable... Let me explain. The earth has breathable air and the earth is in space, therefor, the air in space is breathable...

upvoted 7 times

#### $\Box$  **[shahidsayyed](https://www.examtopics.com/user/shahidsayyed/)** 2 months, 3 weeks ago

You should try standup comedy as an alternative career. Got into wrong profession. upvoted 2 times

#### $\Box$  **[hercu](https://www.examtopics.com/user/hercu/)** 2 years, 6 months ago

I think the answer is correct as it's assumed that the prerequisites to use traffic analytics are already met. Refering to: https://docs.microsoft.com/en-us/azure/network-watcher/traffic-analytics-faq#what-are-the-prerequisites-to-use-traffic-analytics-

As a result, as stated just few lines below, all following roles: Owner, Contributor, Reader, or Network Contributor are sufficient to enable Traffic Analytics.

upvoted 3 times

#### $\Box$  [Libny](https://www.examtopics.com/user/Libny/)  $[$  Most Recent  $\odot$   $]$  5 days, 2 hours ago

seems like this was updated now only Onwer, Contributor or Network Contributor are allowed to do this.

https://learn.microsoft.com/en-us/azure/network-watcher/traffic-analytics#prerequisites upvoted 1 times

# $\Box$  [31c21da](https://www.examtopics.com/user/31c21da/) 6 days ago

The question is not clearly stated. According to the website documentation, it requires read and write access to the Azure Log Analytics workspace. Additionally, Azure built-in roles need to be assigned by the Resource Manager as Owner, Contributor, or Network Contributor + Monitoring Contributor. So, the question becomes: what does it mean to 'meet the goal'? If it refers to the final enable, all three conditions must be satisfied simultaneously; any one alone is insufficient. However, if it simply means progressing towards enable, then any one of them would be considered as meeting the goal.

upvoted 1 times

#### $\Box$  **[BanzaiEd](https://www.examtopics.com/user/BanzaiEd/)** 1 week, 6 days ago

#### Selected Answer: B

Based on the document:

https://learn.microsoft.com/en-us/azure/network-watcher/traffic-analytics#prerequisites Your account need one of the following role:

1. Owner

2. Contributor

3. Network contributor and Monitoring contributor

since the solution only has network contributor, missing monitoring contributor, so B is correct upvoted 2 times

# $\Box$  **[maki999](https://www.examtopics.com/user/maki999/)** 2 weeks, 1 day ago

I am confused reading comments - IMO I would select B (as reader shouldn't really be able to edit anything) but can see that lots of people are in disagreement. Did anyone have this question recently? What was the correct answer? Thanks upvoted 1 times

# $\Box$  **[ccra](https://www.examtopics.com/user/ccra/)** 3 weeks, 3 days ago

reader role can't monitor the traffic analytics. Its needs either of below azure built in roles owner, nw contributor, contributor or monitoring contributor. Refer - https://learn.microsoft.com/en-us/azure/network-watcher/traffic-analytics#prerequisites upvoted 1 times

#### $\Box$  **[ccra](https://www.examtopics.com/user/ccra/)** 3 weeks, 3 days ago

reader role can't monitor the traffic analytics. Its needs either of below azure built in roles owner, nw contributor, contributor or monitoring contributor. Refer - https://learn.microsoft.com/en-us/azure/network-watcher/traffic-analytics#prerequisites upvoted 1 times

## $\Box$  **[evgenym](https://www.examtopics.com/user/evgenym/)** 1 month, 1 week ago

#### Selected Answer: A

Your account must have any one of the following Azure roles at the subscription scope: owner, contributor, or network contributor. upvoted 1 times

#### $\Box$  **Since [TSKARAN](https://www.examtopics.com/user/TSKARAN/)** 1 month, 2 weeks ago

Read in the important line, to enable Traffic Analytics

So, Reader permission will not allow to enable or activate the feature. upvoted 2 times

#### $\Box$  **S** [Isumby10](https://www.examtopics.com/user/Isumby10/) 1 month, 2 weeks ago

#### Selected Answer: B

"enable Traffic Analytics for an Azure subscription" The answer is No upvoted 2 times

#### $\Box$  **[ggogel](https://www.examtopics.com/user/ggogel/)** 1 month, 3 weeks ago

How could a user with a READER role ENABLE something?! Just think. upvoted 3 times

# $\Box$  [Trs223333](https://www.examtopics.com/user/Trs223333/) 1 month, 3 weeks ago

Selected Answer: B No, As MS. upvoted 1 times

# $\Box$  **[DBFront](https://www.examtopics.com/user/DBFront/)** 2 months, 1 week ago

Selected Answer: B B, reader role works too

upvoted 2 times

#### $\Box$  **and [mattpaul](https://www.examtopics.com/user/mattpaul/)** 2 months, 3 weeks ago

I passed with these questions and many friends passed too, all questions appeared in the real exam a great study resource, contact me on paul.matthews1970@outlook.com

upvoted 2 times

# $\Box$  **C** [mattpaul](https://www.examtopics.com/user/mattpaul/) 2 months, 3 weeks ago

I passed with these questions and many friends passed too, all questions appeared in the real exam a great study resource, contact me on paul.matthews1970@outlook.com

upvoted 1 times

# $\Box$  **[haidersabeeh](https://www.examtopics.com/user/haidersabeeh/)** 3 months ago

Selected Answer: B

Reader cant enable traffic analytics

https://learn.microsoft.com/en-us/azure/network-watcher/traffic-analytics#prerequisites

https://learn.microsoft.com/en-us/azure/network-watcher/required-rbac-permissions#traffic-analytics

upvoted 2 times

You need to ensure that User1 can deploy virtual machines and manage virtual networks. The solution must use the principle of least privilege. Which role-based access control (RBAC) role should you assign to User1?

- A. Owner
- B. Virtual Machine Contributor
- C. Contributor
- D. Virtual Machine Administrator Login

# Correct Answer: C

Contributor: Grants full access to manage all resources, but does not allow you to assign roles in Azure RBAC

Incorrect Answers:

A: Owner: Grants full access to manage all resources, including the ability to assign roles in Azure RBAC.

B: Virtual Machine Contributor: Lets you manage virtual machines, but not access to them, and not the virtual network or storage account they're connected to.

D: Virtual Machine Administrator Login: View Virtual Machines in the portal and login as administrator.

You are right, definitely, we need to assign a role of contributor, as the virtual machine contributor isn't enough - can't even manage the virtual networks to which the VM is attached to. See details: https://docs.microsoft.com/en-us/azure/role-based-access-control/built-in-roles upvoted 1 times

# $\Box$  **exiscogeek** 2 years, 9 months ago

Reference:

https://docs.microsoft.com/en-us/azure/role-based-access-control/built-in-roles

Should the answer be C. Contributor? Answer B, only allows the managing of the VM's and not the Virtual Networks as stated in the question. upvoted 225 times

# $\Box$  **B** [Holydud](https://www.examtopics.com/user/Holydud/) 1 year, 5 months ago

Was on exam 19 Aug 2022. Scored 870. Answered C upvoted 18 times

# $\Box$  **S** [TDsysadmin](https://www.examtopics.com/user/TDsysadmin/) 1 year, 5 months ago

did you prepare from this dump only? upvoted 6 times

# $\Box$  [alessioferrario](https://www.examtopics.com/user/alessioferrario/) 2 years, 10 months ago

I agree upvoted 1 times

# $\Box$  [Miles19](https://www.examtopics.com/user/Miles19/) 2 years, 9 months ago

Whatever Manage means by Microsoft standards, as per the doc they say, VM Contributor can manage. Virtual Machine Contributor Lets you "manage" virtual machines, but not access to them, and not the virtual network or storage account they're

connected to. I would go for B. upvoted 2 times

# $\Box$  **[brico](https://www.examtopics.com/user/brico/)** 2 years, 6 months ago

Can't be B. As you mentioned in your response, "and not the virtual network...". C is the correct answer. upvoted 8 times

# $\Box$  **[Hari2017](https://www.examtopics.com/user/Hari2017/)** 1 year, 11 months ago

Answer is C because though the question says least privilege it should meet both the conditions of managing VMs & VNets. upvoted 5 times

# [Gadzee](https://www.examtopics.com/user/Gadzee/) 2 years ago

I would go for B taking into account that they say "least privilege" upvoted 4 times

# $\Box$  **[Broniac](https://www.examtopics.com/user/Broniac/)** 1 year, 10 months ago

Community vote distribution

C (93%) 7%

# $\Box$  [wooyourdaddy](https://www.examtopics.com/user/wooyourdaddy/) Highly Voted  $\Box$  3 years, 1 month ago

yes but, with B you can only achieve to manage VMs not Vnets which is also mentioned. upvoted 9 times

## $\Box$  **[Deputy7](https://www.examtopics.com/user/Deputy7/)** 1 year, 10 months ago

Bro, It is User1 can deploy virtual machines and manage virtual networks. So, Definitely C. upvoted 2 times

#### $\Box$  **and mightonis** Highly Voted **1** 2 years, 8 months ago

Correct Answer: C

Only Owner and Contributor can perform the actions, but we need to follow the least privilege principal, so Contributor.

A: Owner- Grants full access to manage all resources, including the ability to assign roles in Azure RBAC.

B: Virtual Machine Contributor - Create and manage virtual machines, manage disks and disk snapshots, install and run software, reset password of the root user of the virtual machine using VM extensions, and manage local user accounts using VM extensions. This role does not grant you management access to the virtual network or storage account the virtual machines are connected to. This role does not allow you to assign roles in Azure RBAC.

C: Contributor - Grants full access to manage all resources, but does not allow you to assign roles in Azure RBAC, manage assignments in Azure Blueprints, or share image galleries.

D: Virtual Machine Administrator Login - View Virtual Machines in the portal and login as administrator.

Reference:

https://docs.microsoft.com/en-us/azure/role-based-access-control/built-in-roles upvoted 143 times

 $\Box$  **[BanzaiEd](https://www.examtopics.com/user/BanzaiEd/)** Most Recent  $\odot$  1 week, 6 days ago

#### Selected Answer: C

Contributor upvoted 1 times

# $\Box$  **S[TSKARAN](https://www.examtopics.com/user/TSKARAN/)** 1 month, 2 weeks ago

#### Selected Answer: C

Ref: https://learn.microsoft.com/en-us/azure/role-based-access-control/built-in-roles

#### Virtual Machine Contributor > B: Wrong Answer.

Create and manage virtual machines, manage disks, install and run software, reset password of the root user of the virtual machine using VM extensions, and manage local user accounts using VM extensions. This role does not grant you management access to the virtual network or storage account the virtual machines are connected to. This role does not allow you to assign roles in Azure RBAC.

Correct answer > C. Contributor upvoted 2 times

#### $\Box$  **and [mattpaul](https://www.examtopics.com/user/mattpaul/)** 2 months, 3 weeks ago

I passed with these questions and many friends passed too, all questions appeared in the real exam a great study resource, contact me on paul.matthews1970@outlook.com

upvoted 1 times

## $\Box$  **and [mattpaul](https://www.examtopics.com/user/mattpaul/)** 2 months, 3 weeks ago

I passed with these questions and many friends passed too, all questions appeared in the real exam a great study resource, contact me on paul.matthews1970@outlook.com

upvoted 1 times

#### $\Box$  **[Dong\\_St](https://www.examtopics.com/user/Dong_St/)** 3 months, 2 weeks ago

The correct answer is B. Virtual Machine Contributor I took a test and got 90% with the C. Contributor option, and I retook the test with B and got 100% upvoted 2 times

#### $\Box$  **[Kr1s](https://www.examtopics.com/user/Kr1s/)** 5 months, 3 weeks ago

Q was in exam 29th July 2023 upvoted 4 times

# $\Box$  **[Mehedi007](https://www.examtopics.com/user/Mehedi007/)** 5 months, 3 weeks ago

#### Selected Answer: C

'Contributor': because both vm and vnet need to be managed. https://learn.microsoft.com/en-us/azure/role-based-access-control/built-in-roles#contributor upvoted 2 times

# $\Box$  **[NYTK](https://www.examtopics.com/user/NYTK/)** 6 months ago

This was on exams on 21/7/2023. I selected C upvoted 2 times

# $\Box$  **e** [raj24051961](https://www.examtopics.com/user/raj24051961/) 6 months, 3 weeks ago

#### Selected Answer: C

https://learn.microsoft.com/en-us/azure/role-based-access-control/built-in-roles Grants full access to manage all resources, but does not allow you to assign roles in Azure RBAC, manage assignments in Azure Blueprints, or share image galleries upvoted 1 times

# $\Theta$  & [kmsalman](https://www.examtopics.com/user/kmsalman/) 7 months ago

Was on the exam on 6/17/2023. upvoted 1 times

## $\Box$  **[Athul07](https://www.examtopics.com/user/Athul07/)** 7 months, 2 weeks ago

C. Contributor

To ensure that User1 can deploy virtual machines and manage virtual networks with the principle of least privilege, you should assign the Contributor role to User1.

The Contributor role provides permissions to create and manage Azure resources but does not grant excessive privileges like the Owner role. By assigning the Contributor role, User1 will have the necessary permissions to deploy virtual machines and manage virtual networks without having unrestricted access to other resources or the subscription management.

The Virtual Machine Contributor role is more limited and focuses specifically on managing virtual machines. It does not include permissions to manage virtual networks, so it is not the most appropriate choice for this scenario.

The Virtual Machine Administrator Login role is specific to Windows Virtual Desktop and grants permissions to manage the administrative accounts for virtual machines in a virtual desktop infrastructure.

Therefore, the best option in this scenario is to assign the Contributor role to User1. upvoted 1 times

## $\Box$  **[emptyH](https://www.examtopics.com/user/emptyH/)** 7 months, 3 weeks ago

Keyword here is & Networks. Only the contributor role can manage the VM's and the Networks. upvoted 2 times

## $\Box$  **[hz78](https://www.examtopics.com/user/hz78/)** 9 months, 1 week ago

B. Virtual Machine Contributor.

To meet the requirement of allowing User1 to deploy virtual machines and manage virtual networks with the principle of least privilege, the Virtual Machine Contributor role should be assigned to User1. This role allows User1 to manage virtual machines, but only those virtual machines for which they have been granted access. Additionally, this role provides permissions to manage the virtual network resources required to support the virtual machines.

Assigning the Owner or Contributor role to User1 would provide more permissions than necessary, and therefore, does not follow the principle of least privilege. The Virtual Machine Administrator Login role does not provide the necessary permissions to deploy virtual machines or manage virtual networks.

upvoted 2 times

#### $\Box$  **[Hongzu13](https://www.examtopics.com/user/Hongzu13/)** 12 months ago

This was on the exam today! upvoted 3 times

# $\Box$  **[Kishore\\_Ahmed](https://www.examtopics.com/user/Kishore_Ahmed/)** 12 months ago

Answer is C. Because having user1 has role of "VirtualMachineContributor", User1 can Create and manage virtual machines, manage disks, install and run software, reset password of the root user of the virtual machine using VM extensions, and manage local user accounts using VM extensions. But we cannot create VM as this role as dosen't having write access to Microsoft.Network/virtualNetworks Microsoft.Network/publicIPAddresses Microsoft.Network/networkSecurityGroups which stops VM creation. upvoted 1 times

#### HOTSPOT -

#### Control tab.) **III** Remove  $+$  Add  $\equiv$  Edit columns  $\bigcirc$  Refresh Got feedback? Deny assignments Check access Role assignments Classic administrators Roles Manage access to Azure resources for users, groups, service principals and managed identities at this scope by creating role assignments. Learn more & Name <sup>O</sup> Type <sup>O</sup> Role <sup>O</sup> Search by name or email All Owner  $\checkmark$ Search for a role Scope <sup>O</sup> Group by  $\theta$ ⊠ Select all All scopes Role  $\checkmark$  $\checkmark$ ⊠ Owner 1 items (1 Users) **NAME TYPE ROLE SCOPE OWNER** Admin3 Admin3@Cont... User ΔГ Owner **O** This resource You sign in to the Azure portal as Admin1 and configure the tenant as shown in the Tenant exhibit. (Click the Tenant tab.)  $\mathbf{B}$  Save X Discard Directory properties \* Name Cont190525outlook Country or region Slovenia Location EU Model Clause compliant datacenters Notification language English  $\check{~}$

Directory ID

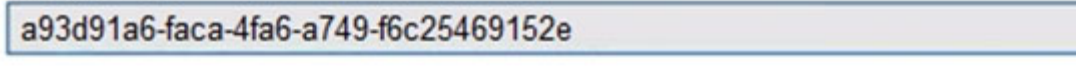

#### Technical contact

Global privacy contact Privacy statement URL

# Access management for Azure resources

Admin1@Cont190525outlook.onmicrosoft.com (Admin1@Cont190525outlook.onmicrosoft.com) can manage access to all Azure subscriptions and management groups in this directory. Learn more

✓

✓

Yes No

You have an Azure Active Directory (Azure AD) tenant that contains three global administrators named Admin1, Admin2, and Admin3. The tenant is associated to an Azure subscription. Access control for the subscription is configured as shown in the Access control exhibit. (Click the Access

For each of the following statements, select Yes if the statement is true. Otherwise, select No.

NOTE: Each correct selection is worth one point.

#### Hot Area:

# **Answer Area**

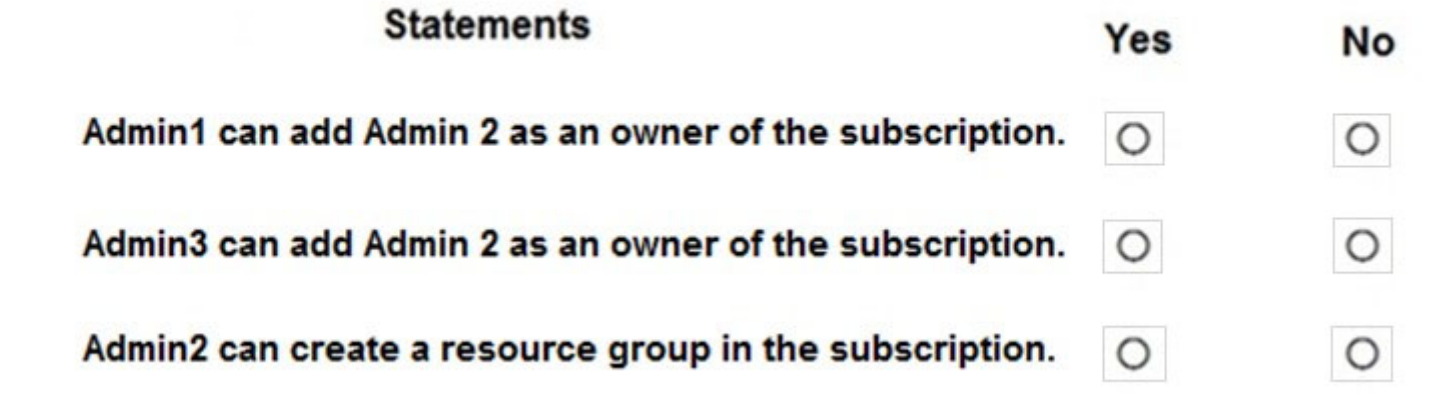

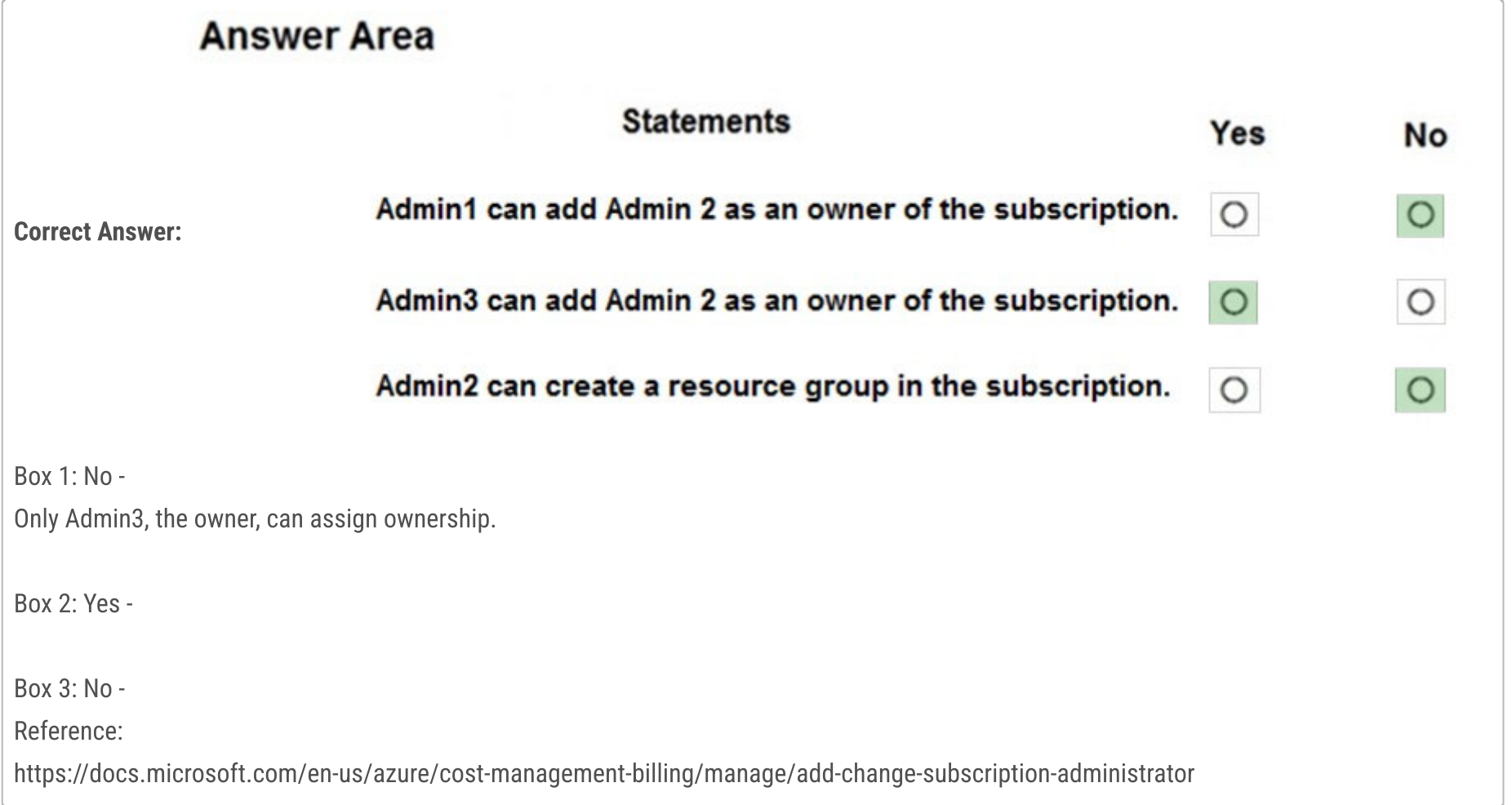

# **B** [mlantonis](https://www.examtopics.com/user/mlantonis/) Highly Voted **1** 2 years, 8 months ago

Correct Answer:

Azure (RBAC) and Azure AD roles are independent. AD roles do not grant access to resources and Azure roles do not grant access to Azure AD. However, a Global Administrator in AD can elevate access to all subscriptions and will be User Access Administrator in Azure root scope.

All 3 users are GA (AD) and Admin3 is owner of the subscription (RBAC).

Admin1 has elevated access, so he is also User Access Admin (RBAC).

To assign a user the owner role at the Subscription scope, you require permissions, such as User Access Admin or Owner.

Box 1: Yes

Admin1 has elevated access, so he is User Access Admin. This is valid.

Box 2: Yes Admi3 is Owner of the Subscription. This is valid.

#### Box 3: No Admin2 is just a GA in Azure AD scope. He doesn't have permission in the Subscription.

#### Reference:

https://docs.microsoft.com/en-us/azure/role-based-access-control/elevate-access-global-admin

https://docs.microsoft.com/en-us/azure/role-based-access-control/role-assignments-portal-subscription-admin upvoted 471 times

# $\Box$  **[Superego](https://www.examtopics.com/user/Superego/)** 1 month, 3 weeks ago

Thanks for your exhaustive and clear explanation! upvoted 1 times

# **E [MRL110](https://www.examtopics.com/user/MRL110/)** 3 months, 2 weeks ago

This is a fantastic explanation. Thanks man.

upvoted 2 times

## $\Box$  [itgg11](https://www.examtopics.com/user/itgg11/) 2 years, 1 month ago

Correct answer: Yes, Yes, No Tested in lab after lots if time spent switching back and forward. Initially I thought Yes/No/Yes but I was wrong upvoted 23 times

# $\Box$  **[Durden871](https://www.examtopics.com/user/Durden871/)** 10 months, 1 week ago

I thought Yes, No, Yes as well. Admin 1, 2 and 3 all global admins Admin 1 has management access of the subscription Admin 3 I just missed was the subscription owner Box 3 I assumed because they're a global admin. upvoted 3 times

# $\Box$  **[gpCert](https://www.examtopics.com/user/gpCert/)** 1 year, 5 months ago

This is perfect. The given link exactly explains what is required to ans. YES , YES , NO. Not Yes, No, Yes. Thanks upvoted 8 times

# $\Box$  [ashish2201](https://www.examtopics.com/user/ashish2201/) Highly Voted  $\Box$  2 years, 7 months ago

Answer is correct, tested in Lab

- 1. No : Admin1 is a Global Administrator at Tenant which does not give it permission on subscription therefore cannot assign Owner Roles
- 2. Yes : Admin 3 is Global Administrator + Owner of Subscription therefore can assign Owner role to other user.
- 3. NO : Admin2 is Global Administrator for Tenant and do not have any rights on Subscription thereofore cannot create resources in it. upvoted 54 times

# $\Box$  **[ashish2201](https://www.examtopics.com/user/ashish2201/)** 2 years, 7 months ago

Kindly ignore my previous comment, below is the correct one

1. Yes : Admin1 is a Global Administrator at Tenant which does not give it permission on subscription but as per exibit it has taken control to manage access to all Azure subscriptions therefore it now has access to manage subscription therefore can assign role to other users.

 $\Box$  **[Aquintero](https://www.examtopics.com/user/Aquintero/)** 6 months, 1 week ago La respuesta simple es: si, si, no. upvoted 3 times

# $\Box$  **[LGWJ12](https://www.examtopics.com/user/LGWJ12/)** 6 months, 1 week ago

2. Yes : Admin 3 is Global Administrator + Owner of Subscription therefore can assign Owner role to other user.

3. NO : Admin2 is Global Administrator for Tenant and do not have any rights on Subscription therefore cannot create resources in it. upvoted 95 times

# $\Box$  **[Praveen66](https://www.examtopics.com/user/Praveen66/)** 2 years, 4 months ago

Even if your a global administrator at the Tenant level you can grant the access of owner to any other user to in tenant for the subscription. Simple example is the default account through which you have registered is global admin, if you have created another user account you can very well assign a owner role to him for a sub

upvoted 2 times

# $\Box$  [Trs223333](https://www.examtopics.com/user/Trs223333/) Most Recent  $\odot$  1 month, 3 weeks ago

Yes, Yes, and No upvoted 1 times

 $\Box$  **[mihir25](https://www.examtopics.com/user/mihir25/)** 2 months ago

ANSWER IS YES YES NO

VERIFIED AND DONE R&D DON'T WASTE MUCH TIME upvoted 2 times

# $\Box$  **and [mattpaul](https://www.examtopics.com/user/mattpaul/)** 2 months, 3 weeks ago

I passed with these questions and many friends passed too, all questions appeared in the real exam a great study resource, contact me on paul.matthews1970@outlook.com

upvoted 1 times

# $\Box$  **and [mattpaul](https://www.examtopics.com/user/mattpaul/)** 2 months, 3 weeks ago

I passed with these questions and many friends passed too, all questions appeared in the real exam a great study resource, contact me on paul.matthews1970@outlook.com

upvoted 1 times

# $\Box$  **S** [sjsaran](https://www.examtopics.com/user/sjsaran/) 3 months, 3 weeks ago

As same as Admin 1, why can't admin 2 take Access management for Azure resources, as admin 2 is also a global admin upvoted 2 times

## $\Box$  [Nicknamefordiscussions69](https://www.examtopics.com/user/Nicknamefordiscussions69/) 4 months ago

Yes, yes, no upvoted 1 times

> Excelente , tambien pienzo lo mismo ,despues de leer casi todos los comentarios. upvoted 1 times

#### $\Box$  **[itguyeu](https://www.examtopics.com/user/itguyeu/)** 6 months, 3 weeks ago

I used free version access for this site and it helped me pass the exam. Some questions that I had on the exams, I took the exam more than once, are not available under the free tier access, but 80% of the questions came from here. I do recommend investing a bit of money and getting full access to this site. I didn't memorise answers but analysed them and studied as Microsoft does tweak them a bit.

This Q was on the exam. upvoted 3 times

## $\Box$  **exter [cankayahmet](https://www.examtopics.com/user/cankayahmet/)** 9 months, 2 weeks ago

On exam today upvoted 5 times

## $\Box$  **[Gaskonader](https://www.examtopics.com/user/Gaskonader/)** 9 months, 3 weeks ago

On Exam 30/03/2023 upvoted 4 times

# $\Box$  **[AzZnLuVaBoI](https://www.examtopics.com/user/AzZnLuVaBoI/)** 9 months, 3 weeks ago

On the Exam 3/29/23. upvoted 4 times

## $\Box$  **e** [rocky48](https://www.examtopics.com/user/rocky48/) 9 months, 3 weeks ago

Box 1: Yes Admin1 has elevated access, so he is User Access Admin. This is valid.

Box 2: Yes Admi3 is Owner of the Subscription. This is valid.

Box 3: No Admin2 is just a GA in Azure AD scope. He doesn't have permission in the Subscription. upvoted 4 times

#### $\Box$  **[Rams\\_84zO6n](https://www.examtopics.com/user/Rams_84zO6n/)** 9 months, 4 weeks ago

Yes, Yes, No Exhibit 1- shows that Admin3 is subscription owner. Exhibit 2- is Tenant properties - shows Admin1 is Tenant Owner. First Yes - As tenant owner, Admin1 can add Admin2 owner of the subscription Second Yes - As subscription owner, Admin3 can add Admin2 owner of the subscription. Third No - As a GA, Admin2 can't create resource group in subscription because he is not subscription owner. To gain subscription ownership, Admin2 can elevate access and assign owner role to himself on subscription. upvoted 1 times

# $\Box$  **[Durden871](https://www.examtopics.com/user/Durden871/)** 10 months, 1 week ago

From Udemy:

Explanation

Global Administrators can elevate their access to manage all Azure subscriptions and management groups. This allows Global Administrators to get full access to all Azure resources using the respective Azure AD Tenant.

Only Admin3, the owner, can assign ownership.

You need to assign/provide access to the subscription.

https://docs.microsoft.com/en-us/azure/active-directory/roles/permissions-reference#global-administrator

https://docs.microsoft.com/en-us/azure/role-based-access-control/elevate-access-global-admin

https://docs.microsoft.com/en-us/azure/cost-management-billing/manage/add-change-subscription-administrator upvoted 2 times

 $\Box$  **[Durden871](https://www.examtopics.com/user/Durden871/)** 10 months, 1 week ago

Answer listed was

Y, Y, N

upvoted 2 times

# $\Box$  **[shadad](https://www.examtopics.com/user/shadad/)** 10 months, 3 weeks ago

I took Exam of Azure- 104 at 27/2/2023 I score 920 points out of 1000 points. This was on it and my answer was: Yes Yes NO upvoted 5 times

You have an Azure subscription named Subscription1 that contains an Azure virtual machine named VM1. VM1 is in a resource group named RG1. VM1 runs services that will be used to deploy resources to RG1.

You need to ensure that a service running on VM1 can manage the resources in RG1 by using the identity of VM1.

# What should you do first?

- A. From the Azure portal, modify the Managed Identity settings of VM1
- B. From the Azure portal, modify the Access control (IAM) settings of RG1
- C. From the Azure portal, modify the Access control (IAM) settings of VM1
- D. From the Azure portal, modify the Policies settings of RG1

# Correct Answer: A

Managed identities for Azure resources provides Azure services with an automatically managed identity in Azure Active Directory. You can use this identity to authenticate to any service that supports Azure AD authentication, without having credentials in your code. You can enable and disable the system-assigned managed identity for VM using the Azure portal. Reference: https://docs.microsoft.com/en-us/azure/active-directory/managed-identities-azure-resources/qs-configure-portal-windows-vm

# $\Box$  **[Gresch123123](https://www.examtopics.com/user/Gresch123123/)** 1 year, 8 months ago Jolly good chap

Correct Answer: A

# $\Box$  **[AzureG0d](https://www.examtopics.com/user/AzureG0d/)** 1 year, 2 months ago i promise he is LOL

Managed identities for Azure resources provides Azure services with an automatically managed identity in Azure Active Directory. You can use this identity to authenticate to any service that supports Azure AD authentication, without having credentials in your code. You can enable and disable the system-assigned managed identity for VM using the Azure portal.

RBAC manages who has access to Azure resources, what areas they have access to and what they can do with those resources. Examples of Role Based Access Control (RBAC) include: Allowing an app to access all resources in a resource group Policies on the other hand focus on resource properties during deployment and for already existing resources. As an example, a policy can be issued to ensure users can only deploy DS series VMs within a specified resource

Reference:

https://docs.microsoft.com/en-us/azure/active-directory/managed-identities-azure-resources/qs-configure-portal-windows-vm upvoted 237 times

 $\Box$  **[Biswa1989](https://www.examtopics.com/user/Biswa1989/)** 2 years, 5 months ago

Your answers are quiet correct. upvoted 7 times

 $\Box$  **[cemepo9819](https://www.examtopics.com/user/cemepo9819/)** 1 year, 7 months ago

\*quite upvoted 4 times

upvoted 4 times

# $\Box$  & [Kalzonee3611](https://www.examtopics.com/user/Kalzonee3611/) 3 months, 2 weeks ago

he is goat upvoted 1 times

# $\Box$   $\Box$  **[zman\\_83](https://www.examtopics.com/user/zman_83/)** 1 year, 4 months ago

Trust in Superman(mlantonis)!!! upvoted 22 times

# $\Box$  **[BaldFury401](https://www.examtopics.com/user/BaldFury401/)** 1 year, 3 months ago

mlantonis is a savage upvoted 6 times

Community vote distribution

A (84%) B (16%)

# $\Box$  **and mightonis** Highly Voted **1** 2 years, 8 months ago

upvoted 4 times

#### $\Box$  **S** [supershysherlock](https://www.examtopics.com/user/supershysherlock/) 1 year, 2 months ago

What ho, jolly good show that man! upvoted 4 times

## $\Box$  **e** [ment0s](https://www.examtopics.com/user/ment0s/) 4 months, 3 weeks ago

Right-O good chap, no faffing about, tally-ho! upvoted 2 times

## $\Box$  [itgg11](https://www.examtopics.com/user/itgg11/) 1 year, 6 months ago

A is a correct answer. Just tested in the lab and first you need to create a managed identity upvoted 3 times

## $\Box$  **edztedz** Highly Voted **1** 2 years, 11 months ago

Answer is correct "A" Modify Managed Identities. upvoted 54 times

#### $\Box$  **[sismer](https://www.examtopics.com/user/sismer/)** Most Recent  $\odot$  2 weeks, 5 days ago

#### Selected Answer: B

The question is clrearly saying that the VM has already a MI. You just need to assign the RBAC to the MI. So the answer is B. upvoted 1 times

## $\Box$   $\Box$  [mattpaul](https://www.examtopics.com/user/mattpaul/) 2 months, 3 weeks ago

I passed with these questions and many friends passed too, all questions appeared in the real exam a great study resource, contact me on paul.matthews1970@outlook.com

upvoted 1 times

#### $\Box$  **and [mattpaul](https://www.examtopics.com/user/mattpaul/)** 2 months, 3 weeks ago

Managed identities for Azure resources is a feature of Azure Active Directory (Azure AD). Each of the Azure resources has an identity in Azure AD that you can use to authenticate to any service that supports Azure AD authentication, without any credentials stored in your code.

I passed with these questions and many friends passed too, all questions appeared in the real exam a great study resource, contact me on paul.matthews1970@outlook.com

upvoted 1 times

#### $\Box$  **[BillDilena](https://www.examtopics.com/user/BillDilena/)** 4 months, 3 weeks ago

#### Selected Answer: A

By default, resources system managed identity status is Off. FIRST we need to turn it ON upvoted 1 times

#### $\Box$  **8 copspruu** 5 months ago

#### Selected Answer: A

Pay attention to the question. It asks what should you do FIRST. You'd do A first, and then B. Once you have enabled Managed Identity for this VM, you can then give it access using IAM. upvoted 3 times

#### $\Box$  **Navigation** 6 months ago

A. From the Azure portal, modify the Managed Identity settings of VM1. Explanation:

Managed identities eliminate the need for developers having to manage credentials by providing an identity for the Azure resource in Azure AD and using it to obtain Azure Active Directory (Azure AD) tokens. upvoted 1 times

#### $\Box$  **[Athul07](https://www.examtopics.com/user/Athul07/)** 7 months, 2 weeks ago

A. From the Azure portal, modify the Managed Identity settings of VM1

To ensure that a service running on VM1 can manage the resources in RG1 using the identity of VM1, you should first modify the Managed Identity settings of VM1.

Managed Identity allows Azure resources, such as virtual machines, to obtain an identity that can be used to authenticate and authorize against other Azure resources. By enabling Managed Identity for VM1, you can grant the necessary permissions to the service running on VM1 to manage resources in RG1 without exposing any sensitive credentials.

upvoted 2 times

 $\Box$  **[Exilic](https://www.examtopics.com/user/Exilic/)** 8 months, 1 week ago

#### Selected Answer: A

OpenAI

"A. From the Azure portal, modify the Managed Identity settings of VM1

To allow a service running on a virtual machine to manage resources in an Azure resource group, you can use a managed identity for the virtual machine. A managed identity is an Azure Active Directory (Azure AD) object that can be used to authenticate to services that support Azure AD authentication, including Azure Resource Manager. By using a managed identity, you can avoid the need to store credentials for a service account on the virtual machine.

To enable a managed identity for a virtual machine, you can modify the Managed Identity settings of the virtual machine from the Azure portal or using Azure PowerShell or Azure CLI. Once the managed identity is enabled, you can grant the identity access to the resource group by assigning it a role or permissions in the Access control (IAM) settings of the resource group.

Therefore, the correct option is A. From the Azure portal, modify the Managed Identity settings of VM1." upvoted 2 times

 $\Box$  **[Chris76](https://www.examtopics.com/user/Chris76/)** 8 months, 4 weeks ago

## Selected Answer: A

A & B are needed to achieve the goal. But the question asks which one needs to be done FIRST. Hence its A, aka ensuring you have a management identity assigned to the VM. And only then configure what access that managed identity has from within the IAM of the RG upvoted 3 times

## $\Box$  **[lokii9980](https://www.examtopics.com/user/lokii9980/)** 9 months, 2 weeks ago

Once the Managed Identity for VM1 is enabled, you can grant the necessary permissions to the service running on VM1 to manage the resources in RG1 by using the identity of VM1. This can be done by modifying the Access control (IAM) settings of RG1 or the specific resources within RG1 as needed, and adding the Managed Identity of VM1 with the appropriate role-based access control (RBAC) role. upvoted 4 times

## $\Box$  [kklohit](https://www.examtopics.com/user/kklohit/) 11 months ago

#### Selected Answer: A

By modifying the Managed Identity settings of VM1, you can enable a system-assigned managed identity for the virtual machine. This identity can then be used to authenticate to Azure resources without the need for credentials. By doing this, the services running on VM1 will be able to manage the resources in RG1 using the identity of VM1.

upvoted 2 times

## $\Box$  **[Mazinger](https://www.examtopics.com/user/Mazinger/)** 11 months ago

#### Selected Answer: A

A. From the Azure portal, modify the Managed Identity settings of VM1.

In order to allow a service running on VM1 to manage resources in RG1 by using the identity of VM1, you need to enable a managed identity for VM1 and then grant that identity appropriate permissions to access the necessary resources.

To do this, you can follow these steps:

Navigate to the VM1 resource in the Azure portal.

Under Settings, select Identity.

Enable System-assigned managed identity for VM1.

After the managed identity is enabled, you can grant it the necessary permissions to access the resources in RG1.

By enabling a managed identity for VM1, you can use the identity of the virtual machine to authenticate and access resources in Azure, instead of using separate credentials or keys. This simplifies the process of managing access to resources and helps ensure that access is secure and consistent.

upvoted 2 times

# $\Box$  **[MeysamBayani](https://www.examtopics.com/user/MeysamBayani/)** 11 months, 1 week ago

I think so the both (A and B) are correct after change wm identity ( add Azure role assignments) if you check the target resource group in access control (IAM), Role assignments section you will see your roll that you currently assigned in identity upvoted 1 times

## $\Box$  **[MeysamBayani](https://www.examtopics.com/user/MeysamBayani/)** 11 months, 1 week ago

```
For A:
```

```
VM1->identity-> Status = on ->Azure role assignments - > add - >scope = Resource group -> RG1->Role = Contributor -> save
For B:
```
RG1-> Access Control -> add-> Contributor->Assign access to = Managed identity ->Select members->managed identity = virtual machine -> Select = VM1

upvoted 4 times

# $\Box$  **[eli007](https://www.examtopics.com/user/eli007/)** 11 months, 3 weeks ago

Selected Answer: B

They said I already have a MI, I just need access in the RBAC role to be able to manage resources at RG, so for me is B the correct upvoted 4 times

## $\Box$  **[Bigc0ck](https://www.examtopics.com/user/Bigc0ck/)** 1 year ago

Still on the 2nd test I took upvoted 4 times

You have an Azure subscription that contains a resource group named TestRG.

You use TestRG to validate an Azure deployment.

TestRG contains the following resources:

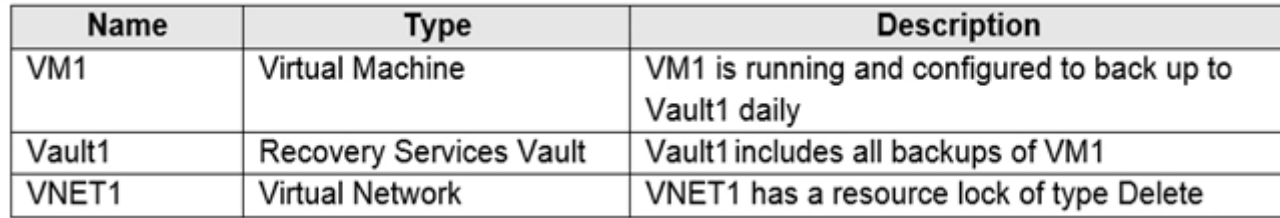

You need to delete TestRG.

What should you do first?

- A. Modify the backup configurations of VM1 and modify the resource lock type of VNET1
- B. Remove the resource lock from VNET1 and delete all data in Vault1
- C. Turn off VM1 and remove the resource lock from VNET1
- D. Turn off VM1 and delete all data in Vault1

# Correct Answer: C

When you delete a resource group, all of its resources are also deleted. Deleting a resource group deletes all of its template deployments and currently stored operations.

Reference:

https://docs.microsoft.com/en-us/azure/azure-resource-manager/management/delete-resource-group?tabs=azure-powershell

Correct Answer: B

When you delete a resource group, all of its resources are also deleted. Deleting a resource group deletes all of its template deployments and currently stored operations.

As an administrator, you can lock a subscription, resource group, or resource to prevent other users in your organization from accidentally deleting or modifying critical resources. The lock overrides any permissions the user might have.

You can't delete a vault that contains backup data. Once backup data is deleted, it will go into the soft deleted state.

So you have to remove the lock on order to delete the VNET and delete the backups in order to delete the vault.

Reference:

https://docs.microsoft.com/en-us/azure/azure-resource-manager/management/delete-resource-group?tabs=azure-powershell

https://docs.microsoft.com/en-us/azure/azure-resource-manager/management/lock-resources

https://docs.microsoft.com/en-us/azure/backup/backup-azure-delete-vault#before-you-start upvoted 265 times

# $\Box$  **S** [Varadarajalu](https://www.examtopics.com/user/Varadarajalu/) 1 year, 5 months ago

Hello @mlantonis,

I am following all your answers and they are really helpful for my understanding the concepts.

However i need a small clarification on the link that you have provided the third link , https://docs.microsoft.com/en-us/azure/backup/backup-

azure-delete-vault#before-you-start

In the above pink it is mentioned that the vault cannot be deleted if any data source is protected by the Vault.

So i think we should first stop the backup, delete the data in the vault and then remove the locks.

So i believe the first thing is to Modify the backup configurations of VM1 to stop the backup.

so i think the answer is A.

Please help me if my understanding is correct.

upvoted 19 times

# $\Box$  **[gardenboozer](https://www.examtopics.com/user/gardenboozer/)** 1 year, 3 months ago

The thing is that A mentions "and modify the resource lock type". You can set a lock to either CanNotDelete or ReadOnly - both block the resource from being deleted, which is why you have to remove the lock, not modify it.

upvoted 33 times

Community vote distribution

B (57%)  $A(31\%)$  11%

# $\Box$  **and mightonis** Highly Voted **1** 2 years, 8 months ago

# $\Box$  **[Daniel830](https://www.examtopics.com/user/Daniel830/)** 1 year ago

Your comment made me understand it. Thank you upvoted 5 times

#### $\Box$  **[AzureG0d](https://www.examtopics.com/user/AzureG0d/)** 1 year, 2 months ago

I initially thought you were wrong but when you read those links its clear as day that B is the answer. You don't have to turn off VM's to delete them so C and D are automatically eliminated. My thought was that A could be a potential answer because most things in Azure require the backup to be stopped, however modifying the lock will still hinder you from deleting the resource. Therefore B is the best answer as it seems. upvoted 11 times

## $\Box$  **[moris5121](https://www.examtopics.com/user/moris5121/)** 11 months, 3 weeks ago

you can't delete a vault that has soft deleted data ... upvoted 6 times

#### $\Box$  **and [mabdullah](https://www.examtopics.com/user/mabdullah/)** 1 year, 1 month ago

Thanks. upvoted 2 times

## $\Box$  **[Dips88](https://www.examtopics.com/user/Dips88/)** Highly Voted  $\Box$  2 years, 8 months ago

Answer should be B. A recovery service vault can not deleted unless all its backups are deleted permanently. And along with that definitely resource lock has to be removed on vnet

upvoted 122 times

#### $\Box$  **[Allfreen](https://www.examtopics.com/user/Allfreen/)** 1 year, 11 months ago

Why not answer ' A ' upvoted 7 times

#### $\Box$  **and [magichappens](https://www.examtopics.com/user/magichappens/)** 1 year, 9 months ago

Cause the only modification on the lock you can do is set it to "read-only" which won´t solve the problem that you can´t delete the resource. upvoted 6 times

#### $\Box$  **[imartinez](https://www.examtopics.com/user/imartinez/)** 2 years, 4 months ago

Wrong, correct answer is C. Its asking for the first thing you should Do. If the VM is running it will continues backing up. So that's your first move on the vault. upvoted 9 times

#### $\Box$  **[Marcioja](https://www.examtopics.com/user/Marcioja/)** 9 months, 4 weeks ago

Stopped VMs are also backed up with crashconsistentrecovetypoints. We should disable soft delete and then stop backup and remove backup data for the VM. It is also needed to remove the vnet lock. upvoted 2 times

#### $\Box$  **[imartinez](https://www.examtopics.com/user/imartinez/)** 2 years, 4 months ago

My bad, it's B. in the steps listed on the URL below, stop the VM is the second

URL

https://docs.microsoft.com/en-us/azure/backup/backup-azure-delete-vault#delete-protected-items-in-the-cloud upvoted 6 times

#### $\Box$   $\blacktriangleright$  [YooOY](https://www.examtopics.com/user/YooOY/) 2 years, 3 months ago

if backup is still active/VM is running, doing firstly B won't delete all data. Either stop the backup or the VM first must come first. C is making sense. A could be also next to perfect 1st action. upvoted 6 times

#### $\Box$   $\blacktriangleright$  [YooOY](https://www.examtopics.com/user/YooOY/) 2 years, 3 months ago

Cloud protected items: Go to the vault dashboard menu > Backup Items. All items listed here must be removed with Stop Backup or Delete Backup Data along with their backup data. Follow these steps to remove those items.

it looks stop backup or delete backup data has the same effect. https://docs.microsoft.com/en-us/azure/backup/backup-azure-deletevault#proper-way-to-delete-a-vault

upvoted 3 times

# $\Box$  **S** [poplovic](https://www.examtopics.com/user/poplovic/) 2 years, 7 months ago

Tried in the lab, a lot of steps to remove the vault. https://docs.microsoft.com/en-us/azure/backup/quick-backup-vm-portal https://docs.microsoft.com/en-us/azure/backup/backup-azure-security-feature-cloud#permanently-deleting-soft-deleted-backup-items upvoted 1 times

# $\Box$  **[MYR55](https://www.examtopics.com/user/MYR55/)** Most Recent  $\odot$  2 weeks, 3 days ago

3 steps which has to be done before we can delete the resource group

- -> Stop the back up of VM
- -> Delete all locks on resources of rg
- -> Empty the vault

based on this, B seems to be the best option.

upvoted 1 times

#### $\Box$  **[MentalTree](https://www.examtopics.com/user/MentalTree/)** 1 month, 1 week ago

Correct Answer: C

Question is what should you DO FIRST: -First you turn off the VM and remove the resource lock -Once VM is off you can modify the back config -Once backup config is remove you can remove backups from vault

-Once vault is empty you can remove the TestRG.

Key point being that of the choices, C which includes turning off the VM HAS to be done first before anything else can be done. upvoted 2 times

## $\Box$  **[MentalTree](https://www.examtopics.com/user/MentalTree/)** 1 month, 1 week ago

Ignore what I said about backup config xD

The VM has to be off so that it is not using the subnet associated with the vnet: "you can't delete a virtual network with subnets that are still in use by a virtual machine"

https://learn.microsoft.com/en-us/azure/azure-resource-manager/management/delete-resource-group?tabs=azure-powershell#requiredaccess-and-deletion-failures

upvoted 1 times

#### $\Box$  **[houzer](https://www.examtopics.com/user/houzer/)** 1 month, 1 week ago

The questions states that you need to delete the Resource Group, so there is no need to delete each component individually. You can do a delete on the entire resource group and it will also get rid of all the resources. The trick here is that you have a resource lock in place that prevents you from deleting it (in this case the vault) and also a recovery services vault that has backup data in in which again cannot be deleted. You first need to solve these two problems before simply deleting the entire resource group and everything in it, in one go. upvoted 1 times

#### $\Box$   $\Box$  [ziggy1117](https://www.examtopics.com/user/ziggy1117/) 2 months, 1 week ago

#### Selected Answer: B

What should you do \*\*first\*\*? The answer is D. Turn off VM1 and delete all data in Vault1.

You do not need to turn off VMs to delete them. I made so many of those studying for AZ104 and i never had to turn off any VM before deleting it. Also you need to delete the contents of a vault before you can delete it. There is actually a lenghty checklist of things you need to do in the vault before you can delete it besides deleting its backup.

upvoted 2 times

#### $\Box$  **and [mattpaul](https://www.examtopics.com/user/mattpaul/)** 2 months, 3 weeks ago

I passed with these questions and many friends passed too, all questions appeared in the real exam a great study resource, contact me on paul.matthews1970@outlook.com

upvoted 1 times

#### $\Box$  **and [mattpaul](https://www.examtopics.com/user/mattpaul/)** 2 months, 3 weeks ago

I passed with these questions and many friends passed too, all questions appeared in the real exam a great study resource, contact me on paul.matthews1970@outlook.com

upvoted 1 times

#### $\Box$  **b** [pal40sg](https://www.examtopics.com/user/pal40sg/) 3 months, 1 week ago

#### Selected Answer: D

This is the correct answer because the question asks what should be deleted first before deleting TestRG. According to the current web page context, TestRG contains a virtual machine named VM1, a virtual network named VNET1, and a recovery services vault named Vault1. The web page context also states that VM1 is connected to VNET1 and that Vault1 contains backup data for VM1. Therefore, before deleting TestRG, we need to delete the resources that depend on it or have a resource lock. In this case, VM1 depends on VNET1 and Vault1 has a resource lock. To delete VM1, we need to turn it off first. To delete Vault1, we need to delete all the data in it first. Therefore, the first step is to turn off VM1 and delete all data in Vault1.

upvoted 1 times

# $\Box$  **S** [TedM2](https://www.examtopics.com/user/TedM2/) 3 months, 1 week ago

#### Selected Answer: B

It has to be "B". Deleting an RG includes deleting any recovery vault that is in it, and this article clearly states that you cannot delete the vault if it contains data:

https://learn.microsoft.com/en-us/azure/backup/backup-azure-delete-vault?tabs=portal The delete lock also needs to be removed as by definition it blocks deletion of the locked resource. upvoted 1 times

# $\Box$  **and [mark55665](https://www.examtopics.com/user/mark55665/)** 3 months, 2 weeks ago

#### Selected Answer: A

Answer should be A, you must stop backup and delete resource lock before you can delete RG upvoted 1 times

# $\Box$  **[bechidu](https://www.examtopics.com/user/bechidu/)** 3 months, 3 weeks ago

#### Selected Answer: B

The answer should be B, In order to delete the RG, delete lock has to be removed and the vault data needs to be cleared upvoted 2 times

## $\Box$  sisaran 3 months, 3 weeks ago

Answer should be A

Recovery Vault can not be deleted when there is an active backup and the delete lock need to be removed from VNet upvoted 2 times

# $\Box$  [VV11\\_SS22](https://www.examtopics.com/user/VV11_SS22/) 5 months, 1 week ago

B is correct upvoted 1 times

# $\Box$  **& [KomohStrong](https://www.examtopics.com/user/KomohStrong/)** 5 months ago

@VV11\_SS22 pls i need help with contributor access of the dumps. pls if you have full dump or anyone that has full dump should pls send me at ayomikun15@gmail.com.

The only way to delete the RG is to: remove the lock on VNET and modify the recovery services vault to delete the backup data, delete soft deleted backup data (if that option is used), remove the back-up servers etc. (there are 7 steps involved before you can delete the RSV per below link). So, if you interpret "modify settings" for VNET as removing the lock and "Modify settings" for RSV as completing all the 7 steps, then answer is A. I agree the answers are not clear-cut though....

thanks

upvoted 1 times

# $\Box$  **[ATLTennis](https://www.examtopics.com/user/ATLTennis/)** 5 months, 1 week ago

## Selected Answer: A

https://learn.microsoft.com/en-us/azure/backup/backup-azure-delete-vault?tabs=portal#delete-a-recovery-services-vault upvoted 1 times

## $\Box$  **[Mehedi007](https://www.examtopics.com/user/Mehedi007/)** 5 months, 3 weeks ago

#### Selected Answer: B

"You can't delete a vault that contains backup data." https://learn.microsoft.com/en-us/azure/backup/backup-azure-delete-vault?tabs=portal#before-you-start

https://learn.microsoft.com/en-us/azure/azure-resource-manager/management/lock-resources?tabs=json upvoted 1 times

#### $\Box$  **[sakibmas](https://www.examtopics.com/user/sakibmas/)** 5 months, 3 weeks ago

#### Selected Answer: B

You can't delete a Recovery Services vault with any of the following dependencies:

You can't delete a vault that contains protected data sources (for example, IaaS VMs, SQL databases, Azure file shares). You can't delete a vault that contains backup data. Once backup data is deleted, it will go into the soft deleted state. You can't delete a vault that contains backup data in the soft deleted state. You can't delete a vault that has registered storage accounts.

upvoted 1 times

#### $\Box$  **[LGWJ12](https://www.examtopics.com/user/LGWJ12/)** 6 months, 1 week ago

#### Selected Answer: B

in azure it is not possible to delete resources ui any of them has a lock of type delete upvoted 1 times

You have an Azure DNS zone named adatum.com.

You need to delegate a subdomain named research.adatum.com to a different DNS server in Azure. What should you do?

- A. Create an NS record named research in the adatum.com zone.
- B. Create a PTR record named research in the adatum.com zone.
- C. Modify the SOA record of adatum.com.
- D. Create an A record named \*.research in the adatum.com zone.

# Correct Answer: A

You need to create a name server (NS) record for the zone.

Reference:

https://docs.microsoft.com/en-us/azure/dns/delegate-subdomain

Correct Answer: A

An NS record or (name server record) tells recursive name servers which name servers are authoritative for a zone. You can have as many NS records as you would like in your zone file. The benefit of having multiple NS records is the redundancy of your DNS service.

You need to create a name server (NS) record for the zone.

Reference:

https://docs.microsoft.com/en-us/azure/dns/delegate-subdomain upvoted 213 times

 $\Box$  **S** [suriyaswamy](https://www.examtopics.com/user/suriyaswamy/) 2 years, 5 months ago

Nice Explanation. Many Thanks upvoted 2 times

 $\Box$  **[Tom34](https://www.examtopics.com/user/Tom34/)** 1 year, 11 months ago

Answer A correct. It should be "Create or edit an NS record .." Because this record is already created after DNS zone creation. upvoted 4 times

 $\Box$  **[chaitu1990](https://www.examtopics.com/user/chaitu1990/)** Highly Voted **1** 2 years, 11 months ago

All the best for your Exam guys:)) upvoted 168 times

 $\Box$  **S** [omw2wealth](https://www.examtopics.com/user/omw2wealth/) 2 years, 3 months ago

Thank you i guess upvoted 10 times

 $\Box$  **and [mattpaul](https://www.examtopics.com/user/mattpaul/)** Most Recent  $\odot$  2 months, 3 weeks ago

I passed with these questions and many friends passed too, all questions appeared in the real exam a great study resource, contact me on paul.matthews1970@outlook.com

upvoted 1 times

# $\Box$  **and [mattpaul](https://www.examtopics.com/user/mattpaul/)** 2 months, 3 weeks ago

I passed with these questions and many friends passed too, all questions appeared in the real exam a great study resource, contact me on paul.matthews1970@outlook.com

upvoted 1 times

# $\Box$  **[Rams786](https://www.examtopics.com/user/Rams786/)** 3 months, 3 weeks ago

This question was on my exam on 22 Sep 2023. scored 900 i answered A upvoted 3 times

# $\Box$  [NYTK](https://www.examtopics.com/user/NYTK/) 6 months ago

This appeared in exams on 27/7/2023. I selected A

Community vote distribution

A (100%)

# $\Box$  **and mightonis** Highly Voted **1** 2 years, 8 months ago

upvoted 3 times

#### $\Box$  **[kmsalman](https://www.examtopics.com/user/kmsalman/)** 7 months ago

WAs on the exam on June 17, 2023. upvoted 3 times

## $\Box$  **[Athul07](https://www.examtopics.com/user/Athul07/)** 7 months, 2 weeks ago

A. Create an NS record named research in the adatum.com zone.

To delegate a subdomain named research.adatum.com to a different DNS server in Azure, you should create an NS (Name Server) record named "research" in the adatum.com zone.

to cut the crap watch this video to understand really what an NS record is  $\mathbb{I}$ https://www.youtube.com/watch?v=WyDQhlRDad8&t=2s upvoted 2 times

# $\Box$  **[Mazinger](https://www.examtopics.com/user/Mazinger/)** 11 months ago

# Selected Answer: A

The NS record is used to delegate authority for a subdomain to a different set of name servers. By creating an NS record named "research" in the adatum.com zone and specifying the name server(s) for the subdomain, you can delegate the management of the research.adatum.com subdomain to the specified DNS server(s) in Azure.

upvoted 3 times

# $\Box$  [Juanchooo](https://www.examtopics.com/user/Juanchooo/) 8 months ago

Came in my exam today 17/05/23 upvoted 2 times

## $\Box$  **[prakant7](https://www.examtopics.com/user/prakant7/)** 9 months ago

It was on the exam today upvoted 2 times

#### $\Box$  **digodzilla** 10 months ago

## Selected Answer: A

A. Create an NS record named research in the adatum.com zone.

To delegate a subdomain named research.adatum.com to a different DNS server in Azure, you need to create an NS (name server) record in the adatum.com DNS zone that specifies the name of the DNS server that will handle the subdomain.

To do this, you can follow these steps:

1. In the Azure portal, navigate to the adatum.com DNS zone.

2. Under Settings, select NS records.

3. Click Add NS record to add a new NS record.

4. In the Record name field, enter "research".

5. In the FQDN of name server field, enter the FQDN of the DNS server that will handle the research.adatum.com subdomain.

6. Click Add to create the NS record.

Once the NS record is created, any DNS queries for research.adatum.com will be forwarded to the DNS server specified in the NS record. upvoted 1 times

# $\Box$  **[Hongzu13](https://www.examtopics.com/user/Hongzu13/)** 12 months ago

This was on the exam today! upvoted 3 times

# $\Box$  **[Bigc0ck](https://www.examtopics.com/user/Bigc0ck/)** 1 year ago

I'm not seeing any DNS questions on the recent test upvoted 1 times

# $\Box$  **[Moradiya](https://www.examtopics.com/user/Moradiya/)** 1 year ago

This was came in exam on 01/04/23 upvoted 3 times

# $\Box$  **[NaoVaz](https://www.examtopics.com/user/NaoVaz/)** 1 year, 4 months ago

#### Selected Answer: A

A) " Create an NS record named research in the adatum.com zone."

Reference: https://docs.microsoft.com/en-us/azure/dns/delegate-subdomain#create-an-ns-record upvoted 1 times

# $\Box$  **[EmnCours](https://www.examtopics.com/user/EmnCours/)** 1 year, 4 months ago

#### Selected Answer: A

Correct Answer: A

upvoted 1 times

# DRAG DROP -

You have an Azure Active Directory (Azure AD) tenant that has the contoso.onmicrosoft.com domain name.

You have a domain name of contoso.com registered at a third-party registrar.

You need to ensure that you can create Azure AD users that have names containing a suffix of @contoso.com.

Which three actions should you perform in sequence? To answer, move the appropriate actions from the list of actions to the answer area and arrange them in the correct order.

Select and Place:

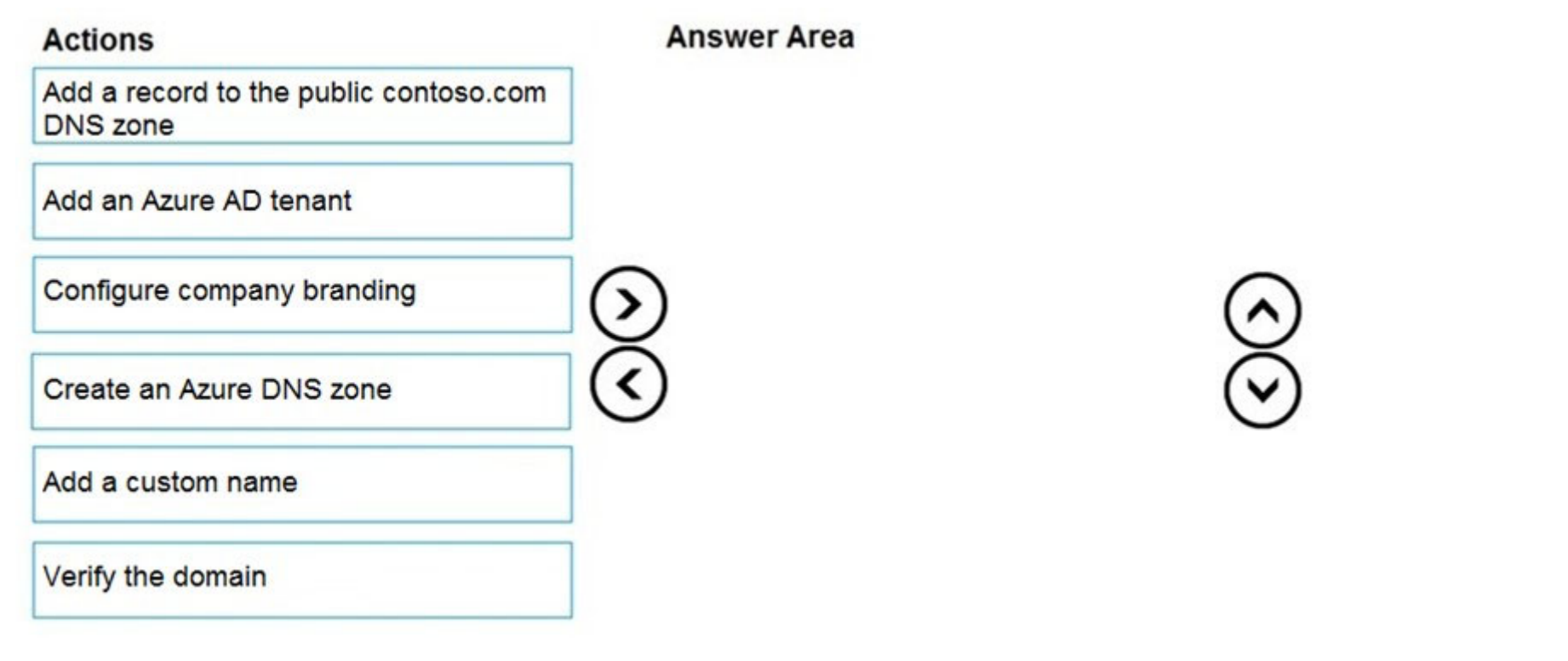

# $\Box$  **[junaid001](https://www.examtopics.com/user/junaid001/)** 4 months, 1 week ago inspiring

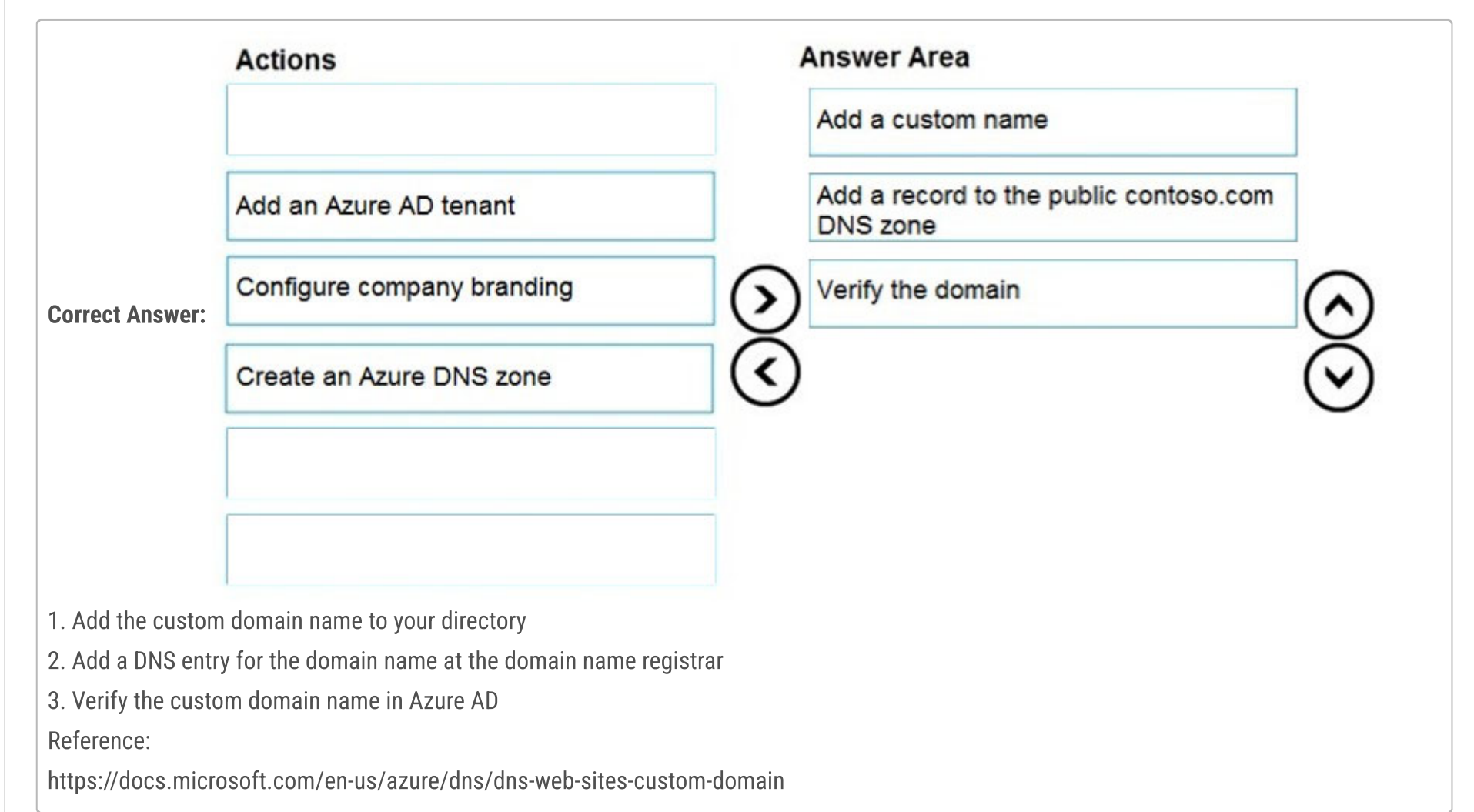

# **B** [mumu\\_myk](https://www.examtopics.com/user/mumu_myk/) Highly Voted **1** 2 years, 1 month ago

I bought a domain just to test this. The answer is correct. Please like me. upvoted 1180 times

# $\Box$  **[FlaShhh](https://www.examtopics.com/user/FlaShhh/)** 1 month, 1 week ago

respect+ upvoted 2 times

# $\Box$  **e** [river1999991](https://www.examtopics.com/user/river1999991/) 2 months, 1 week ago

Salute

upvoted 3 times

upvoted 6 times

 $\Box$  **[avidlearner](https://www.examtopics.com/user/avidlearner/)** 5 months, 1 week ago love you upvoted 5 times

 $\boxed{\ominus}$  **[fene](https://www.examtopics.com/user/fene/)** Highly Voted  $\rightarrow$  2 years, 8 months ago As I'm a smart guy I can confirm this to be the proper answer upvoted 151 times

 $\Box$  **c** [rolling\\_potato\\_](https://www.examtopics.com/user/rolling_potato_/) 1 year, 10 months ago

Seems legit upvoted 19 times

 $\Box$  **[CBIBEK](https://www.examtopics.com/user/CBIBEK/)** 2 years, 5 months ago

Source: Dude trust me upvoted 106 times

 $\Box$  **[Gorl12](https://www.examtopics.com/user/Gorl12/)** 2 years, 3 months ago

Lol ;) upvoted 2 times

 $\Box$  **&** [xheo](https://www.examtopics.com/user/xheo/) 1 year, 10 months ago

I like your confidence :) upvoted 4 times

 $\Box$  **[maki999](https://www.examtopics.com/user/maki999/)** 1 week, 2 days ago

me too :) upvoted 1 times

# $\Box$  **and [mattpaul](https://www.examtopics.com/user/mattpaul/)** Most Recent  $\odot$  2 months, 3 weeks ago

I passed with these questions and many friends passed too, all questions appeared in the real exam a great study resource, contact me on paul.matthews1970@outlook.com

upvoted 2 times

# $\Box$  [897dd59](https://www.examtopics.com/user/897dd59/) 3 months, 3 weeks ago

The answer is correct. but as we are all known. It's MS, learning doc vs documentation vs exam are all different. nothing in common. About the exam alone. my experiences with the drag/drop is about to read the question carefully. Some of them require something like: bla..blah ... Make sure the steps are in correct order => then should care about the steps we drag/drop to correct with what we will do in the real envi upvoted 3 times

#### $\Box$  **& [Rams786](https://www.examtopics.com/user/Rams786/)** 3 months, 3 weeks ago

>> Verify the domain: After we've added the DNS record at the domain name registrar, then we can go back to the Azure portal to verify the domain. Azure AD checks if the DNS record exists and if it does, the domain is verified. upvoted 12 times

# $\Box$  **blek997** 7 months, 3 weeks ago

This question was on my exam on 22 Sep 2023. scored 900 upvoted 9 times

# **E** & [USNOOZEYULOSEY](https://www.examtopics.com/user/USNOOZEYULOSEY/) 6 months ago

For some CSI, it would be nice if the "custom name" was updated to "add custom domain name" for brevity. upvoted 1 times

#### $\Box$  **S** [sardonique](https://www.examtopics.com/user/sardonique/) 4 months ago

It was purposefully called custom name to trick you into chosing "Create an Azure DNS Zone" upvoted 1 times

#### $\Box$  **Navigation** 6 months ago

Here are the steps we need to perform in sequence:

>> Add a custom name: add a custom domain name to Azure AD from the "Custom domain names" page in the Azure portal. When we add a custom domain name, Azure AD gives us the information we need to create DNS records at the domain name registrar.

>> Add a record to the public contoso.com DNS zone: we need to add a DNS record at our domain name registrar to verify that we own the domain. This record is typically a TXT or MX record for domain verification.

1. Add the custom domain name to your directory: In the Azure portal, navigate to the Azure Active Directory blade. Select "Custom domain names" and click on the "+ Add custom domain" button. Enter the domain name "contoso.com" and follow the prompts to add the domain.

2. Add a DNS entry for the domain name at the domain name registrar: Sign in to the domain name registrar where you registered the domain name (e.g., the third-party registrar for contoso.com). Add a DNS entry for the custom domain, such as a CNAME or TXT record, as instructed by Azure AD. This step verifies your ownership of the domain.

3. Verify the custom domain name in Azure AD: In the Azure portal, go back to the Azure Active Directory blade and select "Custom domain names." Select the custom domain name (e.g., contoso.com) and click on the "Verify" button. Azure AD will check the DNS records to ensure they match, and once verified, the domain will be marked as verified. upvoted 11 times

# $\Box$  **[binhdortmund](https://www.examtopics.com/user/binhdortmund/)** 5 months, 2 weeks ago

very clear for me! LIKE upvoted 1 times

# $\Box$  **[etanvandan7](https://www.examtopics.com/user/etanvandan7/)** 8 months, 1 week ago

Since a custom domain has already been creted and registered at third party, next should be

- 1. Verify the domain
- 2. Create an Azure DNS zone
- 3. Add a record to the public contoso.com DNS zone

upvoted 1 times

# $\Box$  **[sharmaurs](https://www.examtopics.com/user/sharmaurs/)** 10 months, 3 weeks ago

Is reading the questions from dumps from examTopics without paid subscription enough to pass the exam (though I read all the topics from Udmey) ?

upvoted 4 times

# $\Box$  **[gauravit43](https://www.examtopics.com/user/gauravit43/)** 11 months, 2 weeks ago

Given answer is correct -:

- 1 add an entry in "custom domain names" (You will see TXT and MX column, make a note of it)
- 2 Go to public domain provider (let say godaddy.com) and make 2 entries there (TXT and MX)
- 3- Verify on the Azure portal

upvoted 4 times

# $\Box$  **a** [rupayan87](https://www.examtopics.com/user/rupayan87/) 1 year, 2 months ago

options seems terrible here

1 add a custom name - should be domain name

2. add a record to public DNS zone - we only add the MX/TXT record at the third party site as long as the name servers are third party managed. 3. verify the domain - this seems redundant. adding the MX record to third party registrar site is what Azure needs to verify the domain. upvoted 12 times

# $\Box$  **and [matejka](https://www.examtopics.com/user/matejka/)** 1 year, 2 months ago

Both first two options can be swapped without any issues. So the answer is unclear. But as per https://docs.microsoft.com/en-us/azure/activedirectory/fundamentals/add-custom-domain#add-your-custom-domain-name-to-azure-ad it is a good idea to provide this answer at the exam: Add a custom name

Add a record to the DNS zone Verify the domain upvoted 2 times

# $\Box$  [NaoVaz](https://www.examtopics.com/user/NaoVaz/) 1 year, 4 months ago

1) "Add a custom domain"

- 2) "Add a record to the public contoso.com DNS zone"
- 3) "Verify the domain"

Reference: https://docs.microsoft.com/en-us/azure/active-directory/fundamentals/add-custom-domain#add-your-custom-domain-name-to-azuread

upvoted 5 times

# $\Box$  **[EmnCours](https://www.examtopics.com/user/EmnCours/)** 1 year, 4 months ago

Answer is correct Add a custom name Add a record to the public contoso.com DNS zone Verify the domain upvoted 2 times

#### $\Box$  **[Lazylinux](https://www.examtopics.com/user/Lazylinux/)** 1 year, 7 months ago

Agree with answer... easy to test in AZ portal upvoted 3 times

# $\Box$  **S** [Tserin](https://www.examtopics.com/user/Tserin/) 1 year, 7 months ago

Add a custom name Add a record to the public contoso.com DNS zone Verify the domain

upvoted 3 times

You have an Azure subscription named Subscription1 that contains an Azure Log Analytics workspace named Workspace1.

- A. Get-Event Event | where {\$\_.EventType == "error"}
- B. Event | search "error"
- C. select \* from Event where EventType == "error"
- D. search in (Event) \* | where EventType  $\lambda \in \mathbb{C}$ eq  $\lambda \in \mathbb{C}$ error $\lambda \in \mathbb{C}$

You need to view the error events from a table named Event.

Which query should you run in Workspace1?

# Correct Answer: B

The search operator provides a multi-table/multi-column search experience.

The syntax is:

Table\_name | search "search term"

Note:

There are several versions of this question in the exam. The question has three possible correct answers:

1. search in (Event) "error"

2. Event | search "error"

3. Event | where EventType == "error"

Other incorrect answer options you may see on the exam include the following:

1. Get-Event Event | where {\$\_.EventTye ג€"eq "error"}

2. Event | where EventType is "error"

3. select \* from Event where EventType is "error"

4. search in (Event) \* | where EventType ג€"eq "error"

# Reference:

https://docs.microsoft.com/en-us/azure/azure-monitor/log-query/search-queries https://docs.microsoft.com/en-us/azure/azure-monitor/logquery/get-started-portal https://docs.microsoft.com/en-us/azure/data-explorer/kusto/query/searchoperator?pivots=azuredataexplorer

# Selected Answer: B

B) 'Event | search "error"'

Reference: https://docs.microsoft.com/en-us/azure/azure-monitor/logs/log-analytics-tutorial upvoted 9 times

# $\Box$  **[AnKiLa](https://www.examtopics.com/user/AnKiLa/)** 1 year ago

Agree. Found another reference too: https://learn.microsoft.com/en-us/azure/data-explorer/kusto/query/searchoperator?pivots=azuredataexplorer upvoted 1 times

# $\Theta$  **and [mattpaul](https://www.examtopics.com/user/mattpaul/)** Most Recent  $\Theta$  2 months, 3 weeks ago

I passed with these questions and many friends passed too, all questions appeared in the real exam a great study resource, contact me on paul.matthews1970@outlook.com

upvoted 1 times

# $\Box$  **[Oryx360](https://www.examtopics.com/user/Oryx360/)** 4 months, 3 weeks ago

#### Selected Answer: C

The correct query to view error events from a table named "Event" in Azure Log Analytics workspace is:

C. select \* from Event where EventType == "error"

This query will retrieve all the records from the "Event" table where the EventType is equal to "error," allowing you to view only the error events. upvoted 2 times

# $\Box$  **[EwoutBI](https://www.examtopics.com/user/EwoutBI/)** 1 week ago

That's not valid KQL, try it with this sample code let MyInMemoryTable = datatable(EventType: string, EventMessage: string, EventTime: datetime) [

"error", "Something bad occurred in the application.", datetime(2024-01-09T13:00:00),

Community vote distribution

B (89%) 11%

# **B [NaoVaz](https://www.examtopics.com/user/NaoVaz/)** Highly Voted **1** 1 year, 4 months ago

"warning", "A warning was logged by the application, be careful of error", datetime(2024-01-09T14:00:00), "info", "Informational message from the application.", datetime(2024-01-09T15:00:00), "error", "Oh noes occurred in the application.", datetime(2024-01-09T16:00:00) ]; SELECT \* FROM (MyInMemoryTable) where EventType == "error"

upvoted 1 times

#### $\Box$  **S** [XtraWest](https://www.examtopics.com/user/XtraWest/) 7 months ago

Event | where SeverityLevel == "Error" Correct Answer: B upvoted 1 times

# $\Box$  [Athul07](https://www.examtopics.com/user/Athul07/) 7 months, 2 weeks ago

C. select \* from Event where EventType == "error"

To view the error events from a table named Event in the Azure Log Analytics workspace named Workspace1, you should run the query: select \* from Event where EventType == "error"

This query selects all the columns (\*) from the Event table where the EventType is equal to "error". It will retrieve all the error events from the Event table in Workspace1.

Selected Answer: B Correct Answer: B upvoted 2 times

The other options provided are not valid for querying data in Azure Log Analytics. They do not use the correct syntax or functions for querying data in Log Analytics.

upvoted 1 times

## $\Box$  **Sedex** 5 months, 2 weeks ago

select \* from Event where EventType == "error" is an example of SQL (Structured Query Language) whereas Log Analytics uses KQL (Kusto Query Language). The correct answer is B upvoted 3 times

#### $\Box$  **[gauravit43](https://www.examtopics.com/user/gauravit43/)** 11 months, 2 weeks ago

B - Tested in lab (Event | search "error") upvoted 2 times

 $\Box$  **S** [virgilpza](https://www.examtopics.com/user/virgilpza/) 1 year, 4 months ago

Selected Answer: B

Correct Answer: B upvoted 2 times

 $\Box$  **[KSoul](https://www.examtopics.com/user/KSoul/)** 1 year, 4 months ago

Selected Answer: B Event | search "error" upvoted 2 times

 $\Box$  **[libran](https://www.examtopics.com/user/libran/)** 1 year, 4 months ago

Selected Answer: B

Correct Answer: B upvoted 2 times

 $\Box$  **[EmnCours](https://www.examtopics.com/user/EmnCours/)** 1 year, 4 months ago

You have a registered DNS domain named contoso.com.

You create a public Azure DNS zone named contoso.com.

You need to ensure that records created in the contoso.com zone are resolvable from the internet.

What should you do?

A. Create NS records in contoso.com.

B. Modify the SOA record in the DNS domain registrar.

- C. Create the SOA record in contoso.com.
- D. Modify the NS records in the DNS domain registrar.

Correct Answer: D

Reference:

https://docs.microsoft.com/en-us/azure/dns/dns-delegate-domain-azure-dns

Correct answer - D. Registrar "owns" the tld and will have their NS registered against the domain by default. By changing the registrar NS records to point to your Azure DNS NS records you take ownership into your Azure DNS. upvoted 50 times

# $\Box$  **[garmatey](https://www.examtopics.com/user/garmatey/)** 7 months, 1 week ago

what is tld? upvoted 3 times

# $\Box$  **[Nana1990](https://www.examtopics.com/user/Nana1990/)** 7 months, 1 week ago

Top level Domain upvoted 5 times

# **[js\\_indore](https://www.examtopics.com/user/js_indore/)** Highly Voted **of** 2 years, 3 months ago

D. Modify the NS records in the DNS domain registrar. upvoted 18 times

# $\Theta$  **[devops\\_devops](https://www.examtopics.com/user/devops_devops/)**  $\left[\right]$  Most Recent  $\odot$  2 days, 17 hours ago

This question was in exam 15/01/24 upvoted 2 times

 $\Box$  **[Lowe6](https://www.examtopics.com/user/Lowe6/)** 1 week, 5 days ago

also in the question they ask for u to ensure the records already created so A and C becomes wrong immediately upvoted 2 times

# $\Box$  **and [mattpaul](https://www.examtopics.com/user/mattpaul/)** 2 months, 3 weeks ago

I passed with these questions and many friends passed too, all questions appeared in the real exam a great study resource, contact me on paul.matthews1970@outlook.com

upvoted 1 times

#### $\Box$  **[CarlosMarin](https://www.examtopics.com/user/CarlosMarin/)** 4 months, 2 weeks ago

This question was in my exam on 31/08/2023. upvoted 7 times

# $\Box$  **[Athul07](https://www.examtopics.com/user/Athul07/)** 7 months, 2 weeks ago

D. Modify the NS records in the DNS domain registrar.

To ensure that records created in the contoso.com zone are resolvable from the internet, you need to modify the NS (Name Server) records in the DNS domain registrar.

When you create a public Azure DNS zone named contoso.com, Azure assigns a set of NS records for that zone. These NS records specify the name servers responsible for handling DNS queries for the contoso.com domain. To make the records in the Azure DNS zone resolvable from the internet, you need to update the NS records at the DNS domain registrar to point to the name servers provided by Azure. upvoted 5 times

# $\Box$  **digodzilla** 10 months ago

Selected Answer: D

Community vote distribution

D (100%)

# $\Box$  **[Eltooth](https://www.examtopics.com/user/Eltooth/)** Highly Voted **1** 2 years, 3 months ago

watch this video to understand really what an NS record is  $\mathbb{I}$ https://www.youtube.com/watch?v=WyDQhlRDad8&t=2s upvoted 11 times

#### $\Box$  **[shadad](https://www.examtopics.com/user/shadad/)** 10 months, 3 weeks ago

#### Selected Answer: D

I took Exam of Azure- 104 at 27/2/2023 I score 920 points out of 1000 points. This was on it and my answer was: D upvoted 12 times

## $\Box$  **[Mazinger](https://www.examtopics.com/user/Mazinger/)** 11 months ago

#### Selected Answer: D

D. Modify the NS records in the DNS domain registrar.

To ensure that records created in the Azure DNS zone named contoso.com are resolvable from the internet, you need to delegate the domain to the Azure DNS name servers. To do this, you need to modify the NS (Name Server) records at the DNS domain registrar for contoso.com to point to the Azure DNS name servers. This will allow the authoritative DNS server for contoso.com to be hosted in Azure and answer queries for the contoso.com zone.

Option A is not the correct answer, because creating NS records in the contoso.com zone will not delegate the domain to the Azure DNS name servers. Option B is also not the correct answer, because modifying the SOA (Start of Authority) record in the DNS domain registrar will not delegate the domain to the Azure DNS name servers either. Option C is also not necessary, because Azure DNS automatically creates an SOA record for each zone, and it cannot be modified.

upvoted 8 times

## $\Box$  **[Bigc0ck](https://www.examtopics.com/user/Bigc0ck/)** 1 year ago

Not seeing DNS questions in the 2 tests I took upvoted 5 times

## $\Box$  **[Marge\\_Simpson](https://www.examtopics.com/user/Marge_Simpson/)** 11 months, 4 weeks ago

Neither have I upvoted 2 times

#### $\Box$  [NaoVaz](https://www.examtopics.com/user/NaoVaz/) 1 year, 4 months ago

#### Selected Answer: D

D) "Modify the NS records in the DNS domain registrar."

Reference: https://docs.microsoft.com/en-us/azure/dns/dns-delegate-domain-azure-dns#delegate-the-domain upvoted 5 times

#### $\Box$  **S** [petestudies](https://www.examtopics.com/user/petestudies/) 1 year, 4 months ago

Selected Answer: D this is pretty easy, D upvoted 2 times

#### $\Box$  **[EmnCours](https://www.examtopics.com/user/EmnCours/)** 1 year, 4 months ago

# Selected Answer: D

Answer is D

#### Delegate the domain

Once the DNS zone gets created and you have the name servers, you'll need to update the parent domain with the Azure DNS name servers. Each registrar has its own DNS management tools to change the name server records for a domain.

In the registrar's DNS management page, edit the NS records and replace the NS records with the Azure DNS name servers.

When you delegate a domain to Azure DNS, you must use the name servers that Azure DNS provides. Use all four name servers, regardless of the name of your domain. Domain delegation doesn't require a name server to use the same top-level domain as your domain.

https://docs.microsoft.com/en-us/azure/dns/dns-delegate-domain-azure-dns upvoted 10 times

# $\Box$  **[WS\\_21](https://www.examtopics.com/user/WS_21/)** 1 year, 10 months ago

#### Selected Answer: D

https://docs.microsoft.com/en-us/azure/dns/dns-delegate-domain-azure-dns upvoted 2 times

# $\Box$  **[edengoforit](https://www.examtopics.com/user/edengoforit/)** 1 year, 11 months ago

Answer is D and here is some information helpful

You can use Azure DNS to host your DNS domain and manage your DNS records. By hosting your domains in Azure, you can manage your DNS records by using the same credentials, APIs, tools, and billing as your other Azure services.

Suppose you buy the domain contoso.net from a domain name registrar and then create a zone with the name contoso.net in Azure DNS. Since you're the owner of the domain, your registrar offers you the option to configure the name server (NS) records for your domain. The registrar stores the NS records in the .NET parent zone. Internet users around the world are then directed to your domain in your Azure DNS zone when they try to resolve DNS records in contoso.net.

upvoted 13 times

# $\Box$   $\bullet$  [\\_punky\\_](https://www.examtopics.com/user/_punky_/) 2 years ago

I do like those confusing questions from MS… Where did you registered the domain? In Azure or at third party? Which makes difference… upvoted 2 times

# HOTSPOT -

You have an Azure subscription that contains a storage account named storage1. The subscription is linked to an Azure Active Directory (Azure AD) tenant named contoso.com that syncs to an on-premises Active Directory domain.

The domain contains the security principals shown in the following table.

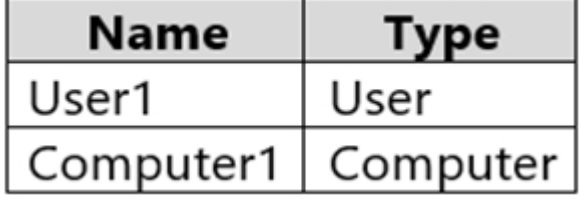

In Azure AD, you create a user named User2.

The storage1 account contains a file share named share1 and has the following configurations.

```
"kind": "StorageV2",
"properties": {
                "azureFilesIdentityBasedAuthentication": {
                    "directoryServiceOptions": "AD",
                    "activeDirectoryProperties": {
                        "domainName": "Contoso.com",
                        "netBiosDomainName": "Contoso.com",
                        "forestName": "Contoso.com",
                    }
```
ł

For each of the following statements, select Yes if the statement is true. Otherwise, select No. NOTE: Each correct selection is worth one point.

Hot Area:

# **Answer Area**

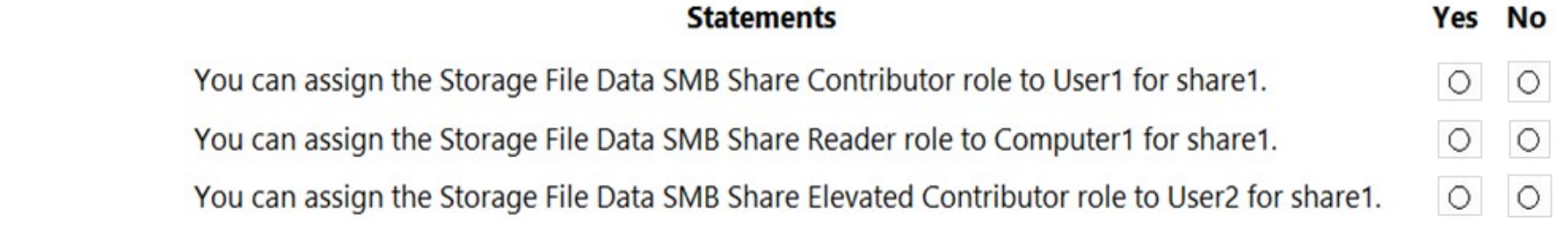

todos los examenes que he realizado los he pasado, estudiando el Microsoft learn y aqui con examtopics. pero seria mucho mejor que crees un ambiente de pruebas y coloques en practica en lo que tengas dudas upvoted 7 times

# **B** & [RougePotatoe](https://www.examtopics.com/user/RougePotatoe/) 11 months, 4 weeks ago

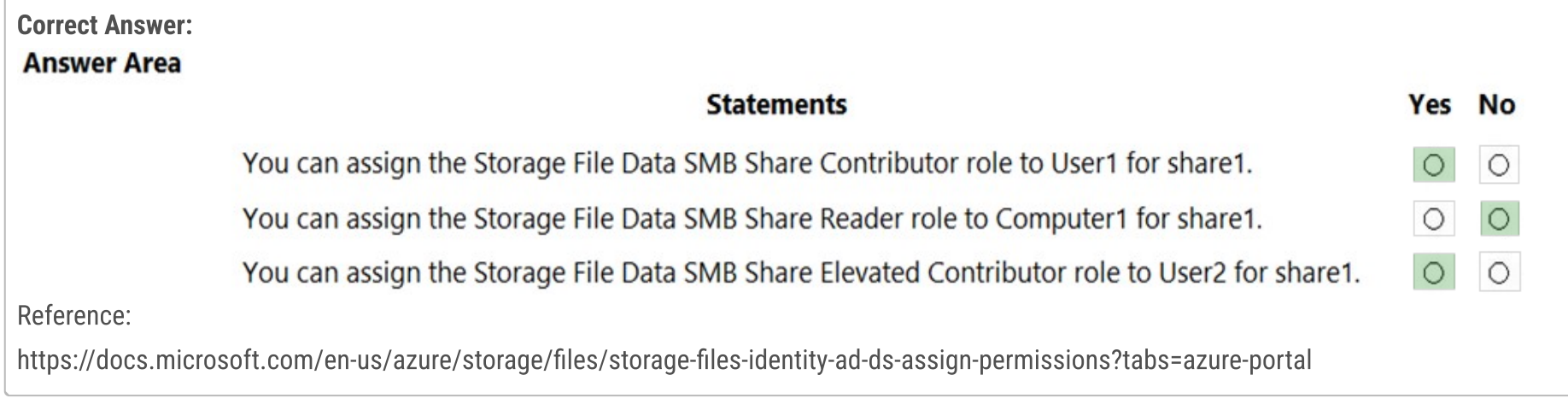

upvoted 95 times

# $\Box$  **[Rastova](https://www.examtopics.com/user/Rastova/)** 1 month ago

who asked

upvoted 1 times

# $\Box$  **S** [janemark](https://www.examtopics.com/user/janemark/) 1 year ago

Is the site enough to pass the exam? upvoted 6 times

# $\Box$  **[Aquintero](https://www.examtopics.com/user/Aquintero/)** 5 months, 3 weeks ago

No you will fail

upvoted 15 times

#### $\Box$  **[PERCY23](https://www.examtopics.com/user/PERCY23/)** 1 month, 2 weeks ago

HAHAHA upvoted 1 times

#### $\Box$  **[shadad](https://www.examtopics.com/user/shadad/)** 11 months, 2 weeks ago

LOL come on man dont scare him :D It will be enough as most people pointed to. however, its better to read and learn. upvoted 21 times

# $\ominus$  & [GBAU](https://www.examtopics.com/user/GBAU/) 11 months, 1 week ago

Yes absolutely!! upvoted 3 times

## $\Box$  **[sunflower1](https://www.examtopics.com/user/sunflower1/)** 1 year, 1 month ago

If you understand the answers to the questions you will probably pass but if you just try to memorise them you won't. upvoted 22 times

#### $\Box$  **[shadad](https://www.examtopics.com/user/shadad/)** 10 months, 3 weeks ago

You are right. upvoted 5 times

#### $\Box$  **[karthikwarrior](https://www.examtopics.com/user/karthikwarrior/)** 6 months, 4 weeks ago

Is this set of questions enough to pass the exam??? upvoted 2 times

## **B** & [RougePotatoe](https://www.examtopics.com/user/RougePotatoe/) 11 months, 4 weeks ago

No you will fail upvoted 8 times

#### $\Box$  **[Qhispikay](https://www.examtopics.com/user/Qhispikay/)** 11 months, 3 weeks ago

emotional damage upvoted 44 times

# $\Box$  **[azuresam](https://www.examtopics.com/user/azuresam/)** 1 year, 9 months ago

Does this site questions enough to get cleared in the exam upvoted 14 times

# $\Box$  **[GenjamBhai](https://www.examtopics.com/user/GenjamBhai/)** 1 year, 8 months ago

Y-N-N

 $\Box$  **[Gpsn](https://www.examtopics.com/user/Gpsn/)** 3 weeks, 2 days ago Agree with Y-N-N.

https://docs.microsoft.com/en-us/azure/storage/files/storage-files-active-directory-overview#restrictions Azure AD DS and on-premises AD DS authentication do not support authentication against computer accounts. You can consider using a service logon account instead.

The last 'N' because Azure AD DS and Azure Files still work with Hybrid entities only and NOT with Cloud Only entities. The latest I could find is here:

# $\Box$  **b[obaali1990](https://www.examtopics.com/user/obaali1990/)** 10 months ago Sure, all depends on you

https://docs.microsoft.com/en-us/azure/storage/files/storage-files-identity-ad-ds-assign-permissions?tabs=azure-portal#share-levelpermissions-for-specific-azure-ad-users-or-groups

If you intend to use a specific Azure AD user or group to access Azure file share resources, that identity must be a hybrid identity that exists in both on-premises AD DS and Azure AD.

https://docs.microsoft.com/en-us/azure/storage/files/storage-files-active-directory-overview#azure-ad-ds Second, all users that exist in Azure AD can be authenticated and authorized. The user can be cloud only or hybrid. The sync from Azure AD to Azure AD DS is managed by the platform without requiring any user configuration. However, the client must be domain joined to Azure AD DS, it cannot be Azure AD joined or registered. upvoted 21 times

https://techcommunity.microsoft.com/t5/azure-storage-blog/general-availability-azure-active-directory-kerberos-with-azure/bap/3612111

upvoted 1 times

# $\Box$  **AGirl** 1 year, 8 months ago

So is Y-N-Y upvoted 2 times

# $\Box$  **[IAGirl](https://www.examtopics.com/user/IAGirl/)** 1 year, 8 months ago

answer must be: Y-N-N upvoted 6 times

upvoted 3 times
# $\Box$  **[ech](https://www.examtopics.com/user/ech/)** Highly Voted **i** 2 years, 3 months ago

Yo cannot give share-level priviledges to a computer object. Ans is correct. upvoted 44 times

#### $\Box$  **[ExamWolf](https://www.examtopics.com/user/ExamWolf/)** 1 month, 3 weeks ago

You can if you add the computer object to a group first :) upvoted 1 times

# $\Box$  **[nir977](https://www.examtopics.com/user/nir977/)** 2 years ago

Y-N-N because user2 is cloud-only user created in AAD and does not have netbios and other chars defined in storage upvoted 23 times

#### $\Box$  **b** [ubiquituz](https://www.examtopics.com/user/ubiquituz/) 1 month, 1 week ago

this is the correct answer....only hybrid identities (on-prem synched to ms entra can be assigned share-level rbac roles. cloud only (ms entra/AAD users) can not be assigned... as well as computer accounts too, however computer can use the default share level permission https://learn.microsoft.com/en-us/azure/storage/files/storage-files-identity-ad-ds-assign-permissions?tabs=azure-portal upvoted 1 times

#### $\Box$  [allyQ](https://www.examtopics.com/user/allyQ/) 11 months ago

I have created an AAD user ( not snyched from the WinDC) and can give it the Storage file data SMB Elev. Contributor role. upvoted 8 times

# $\Box$  [31c21da](https://www.examtopics.com/user/31c21da/) Most Recent  $\odot$  5 days ago

The key to whether you can assign user2 depends on whether user2 is a cloud-only identity. Initially, yes, as the user is created in Azure AD. However, the question also mentions an Azure AD 'contoso.com' syncs to an on-premises AD. Once user2 is synced, they become a hybrid identity. So, the crucial point here is what the question is aiming to test. If the question is testing whether a user created in Azure AD is initially a cloud-only identity, the answer will be 'N'. If it is testing whether the user will be synced, the answer is 'Y'. Since we don't know the intent of the question, we cannot definitively say whether the answer is N or Y... upvoted 2 times

#### **[GoldBear](https://www.examtopics.com/user/GoldBear/)** 1 month ago

# $\Box$  **[DimsumDestroyer](https://www.examtopics.com/user/DimsumDestroyer/)** 4 months, 3 weeks ago Come on man, don't say things like that.

Does this question represent the level of knowledge that you need to memorize to perform the role of System Admin? Seems to have to much details to remember, on the job you would run test on these items to verify if it meets the requirement. upvoted 1 times

#### $\Box$  **and [mattpaul](https://www.examtopics.com/user/mattpaul/)** 2 months, 3 weeks ago

I passed with these questions and many friends passed too, all questions appeared in the real exam a great study resource, contact me on paul.matthews1970@outlook.com

upvoted 2 times

#### $\Box$  [897dd59](https://www.examtopics.com/user/897dd59/) 3 months, 3 weeks ago

should be Y-N-Y 1/ you cannot assign for object: computer 2/ user2 is a cloud user => can fully managed on cloud upvoted 1 times

#### $\Box$  **[AMEHAR](https://www.examtopics.com/user/AMEHAR/)** 4 months, 2 weeks ago

Y -N -N upvoted 3 times

#### $\Box$  **[GoldenDisciple2](https://www.examtopics.com/user/GoldenDisciple2/)** 4 months, 2 weeks ago

Microsoft clearly states the user must have a hybrid identity therefor the 3rd one is a NO.

"If you intend to use a specific Azure AD user or group to access Azure file share resources, that identity must be a hybrid identity that exists in both on-premises AD DS and Azure AD."

https://learn.microsoft.com/en-us/azure/storage/files/storage-files-identity-ad-ds-assign-permissions?tabs=azureportal#:~:text=If%20you%20intend%20to%20use%20a%20specific%20Azure%20AD%20user%20or%20group%20to%20access%20Azure%20file%2 0share%20resources%2C%20that%20identity%20must%20be%20a%20hybrid%20identity%20that%20exists%20in%20both%20on%2Dpremises%20

AD%20DS%20and%20Azure%20AD.

upvoted 3 times

# $\Box$  **[Oryx360](https://www.examtopics.com/user/Oryx360/)** 4 months, 3 weeks ago

Isn't so stupid to ask questions like this? I think it is the Indian guys who setup these questions they think it is too smart to test like this. It is so full of shit.

upvoted 4 times

upvoted 7 times

# $\Box$  **[sardonique](https://www.examtopics.com/user/sardonique/)** 4 months, 1 week ago

he probably wanted to say that the questions are badly formulated and context is far from clear upvoted 3 times

# $\Box$  **and [mmissaoui97](https://www.examtopics.com/user/mmissaoui97/)** 3 months, 3 weeks ago

no , since we can read english , he said the indian guys ... :) upvoted 5 times

#### $\Box$  **and [maki999](https://www.examtopics.com/user/maki999/)** 1 week, 2 days ago

I agree, how can administrator allow this to show I really don't understand upvoted 1 times

# $\Box$  **abauruguay** 7 months, 2 weeks ago

The problem is the question. It asks if you can assign the role to share1. It doesn't say if the user can authenticate from on-premise. You can assign the role to share1 just fine, you will not be able to login from on-premise because that user won't be sync'd. However, for the question itself the answer is "Y".

upvoted 2 times

#### $\Box$  **Andy S** 7 months, 3 weeks ago

Y-N-N

In JSON we can see parameter "directoryServiceOptions" has a value "AD" which means File Share is enabled for authentication to users having SESSION TICKET (Kerbeross) issued by LOCAL Domain Controller. It means that this file share can be accessed from computers JOINED to AD (OnPrem) and by Users created in OnPrem AD AND Synced to AAD (for RBAC).

upvoted 4 times

#### $\Box$  **[Andy\\_S](https://www.examtopics.com/user/Andy_S/)** 7 months, 3 weeks ago

Ref:

https://learn.microsoft.com/en-us/azure/storage/files/storage-files-active-directory-overview

https://learn.microsoft.com/en-us/azure/templates/microsoft.storage/2021-04-01/storageaccounts?pivots=deployment-language-bicep

https://www.linkedin.com/pulse/configuring-active-directory-authentication-over-smb-azure-skerritt/ upvoted 3 times

#### **B** & [RandomNickname](https://www.examtopics.com/user/RandomNickname/) 8 months ago

Y,N,N

As per link:

https://learn.microsoft.com/en-us/azure/storage/files/storage-files-identity-ad-ds-assign-permissions?tabs=azure-portal

1: Hybrid users are supported

2:Because computer accounts don't have an identity in Azure AD, you can't configure Azure role-based access control (RBAC) for them. However, computer accounts can access a file share by using a default share-level permission.

3: Authentication and authorization against identities that only exist in Azure AD, such as Azure Managed Identities (MSIs), aren't supported upvoted 5 times

#### $\Box$  **[RandomNickname](https://www.examtopics.com/user/RandomNickname/)** 8 months ago

For 3rd question, changing it to Y.

It is a cloud user, however it is synced to on prem and visible there, so should be able to add since it doesn't "only exist in Azure AD" as per link upvoted 1 times

# $\Box$  **S** [Vanilla007](https://www.examtopics.com/user/Vanilla007/) 8 months, 1 week ago

Third option should be Y right? Because even tough user 2 is cloud user, file share is in AZ storage account so he must be able to access if given access??

upvoted 2 times

#### $\Box$  **[etanvandan7](https://www.examtopics.com/user/etanvandan7/)** 8 months, 1 week ago

If you intend to use a specific Azure AD user or group to access Azure file share resources, that identity must be a hybrid identity that exists in both on-premises AD DS and Azure AD. For example, say you have a user in your AD that is user1@onprem.contoso.com and you have synced to Azure AD as user1@contoso.com using Azure AD Connect sync or Azure AD Connect cloud sync. For this user to access Azure Files, you must assign the share-level permissions to user1@contoso.com. The same concept applies to groups and service principals.

https://learn.microsoft.com/en-us/azure/storage/files/storage-files-identity-ad-ds-assign-permissions?tabs=azure-portal

hence user2 is cloud only not present in the forest directory

ie user2 should be in either AD DS and Azure AD tenant (HYBRID) or onPREM AD and Azure AD tenant (HYBRID)

Y-N-N shd be the answer upvoted 1 times

# $\Box$  **[Chris76](https://www.examtopics.com/user/Chris76/)** 8 months, 2 weeks ago

YNY - The AAD is synced to onprem hence user2 will also be in AD upvoted 1 times

# $\Box$  **[DimsumDestroyer](https://www.examtopics.com/user/DimsumDestroyer/)** 4 months, 3 weeks ago

There's no such thing as AAD to AD user creation sync. Both cloud provisioning or full client AAD connect ONLY use onprem to cloud user provisioning. upvoted 2 times

# $\Box$  **[Nutella3005](https://www.examtopics.com/user/Nutella3005/)** 8 months, 2 weeks ago

I just tested this on our Portal. Created a Cloud user on our AAD and then picked a random file share on a storage account, went to IAM and added the Storage File Data SMB Share Elevated Contributor role. I was able to assign this to the AAD user just fine.

upvoted 3 times

# [Chris76](https://www.examtopics.com/user/Chris76/) 8 months, 4 weeks ago

The third answer is Y. Because the AAD tenant is synced to AD. Hence users created from AD will be classed as hybrid identities being able to signin to onprem.

upvoted 2 times

# HOTSPOT -

You have an Azure subscription named Subscription1 that contains a virtual network VNet1. You add the users in the following table.

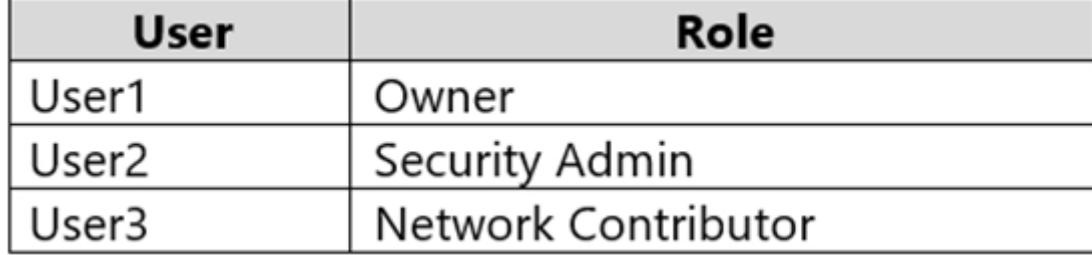

Which user can perform each configuration? To answer, select the appropriate options in the answer area.

NOTE: Each correct selection is worth one point.

Hot Area:

# **Answer Area**

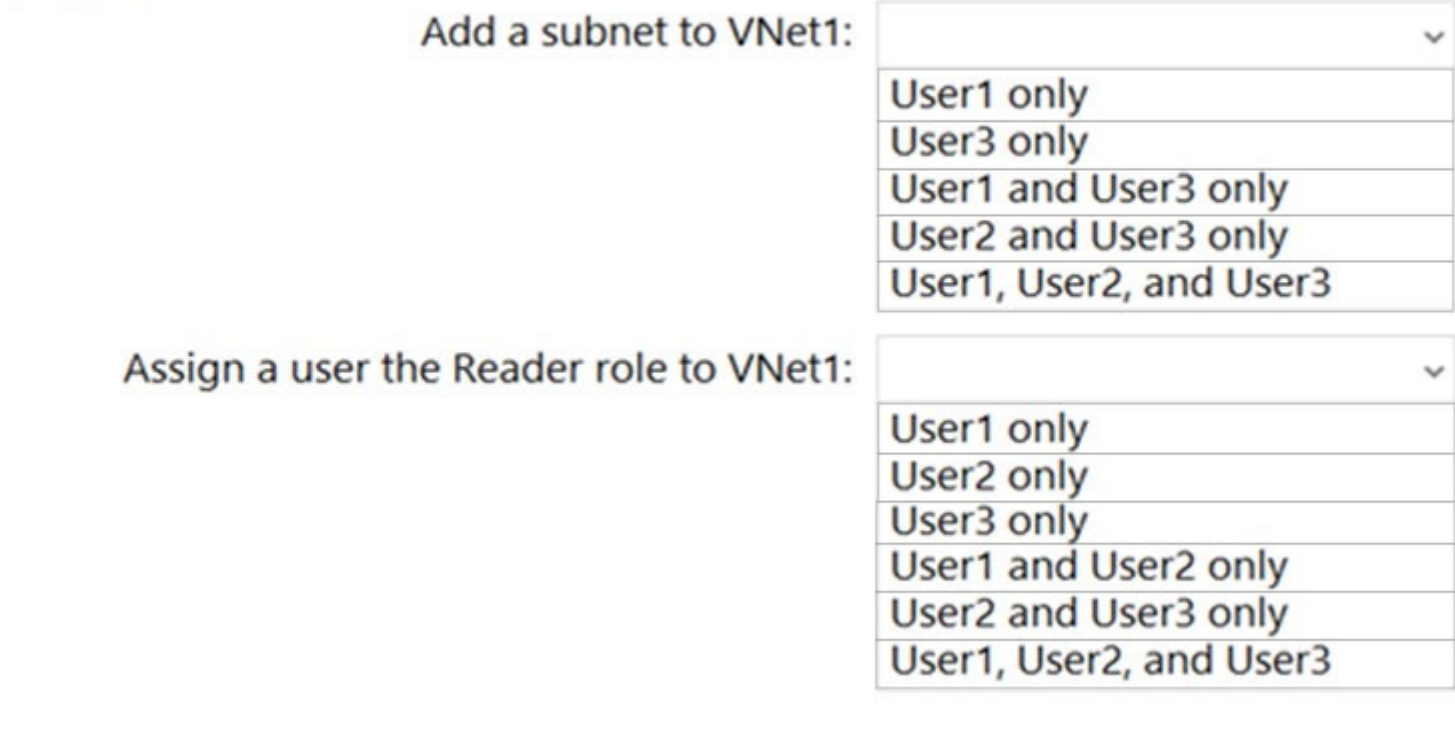

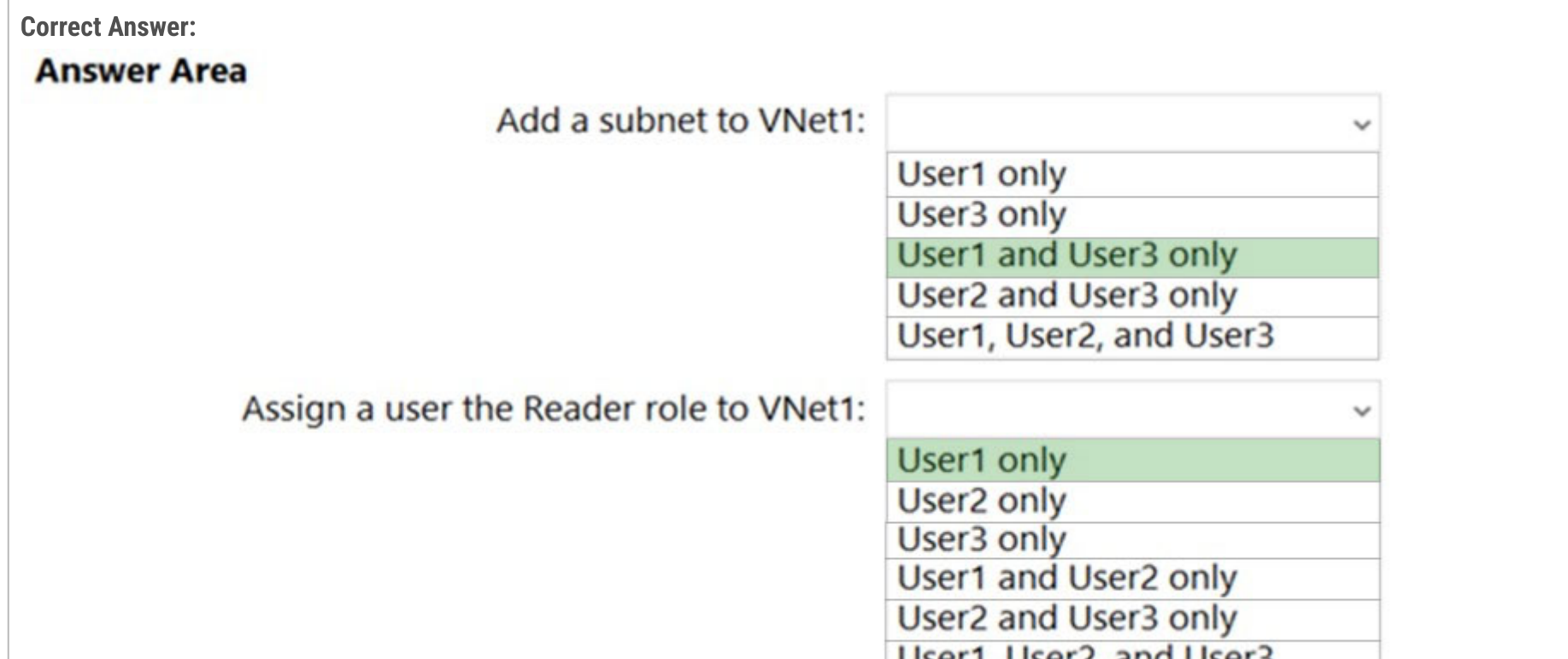

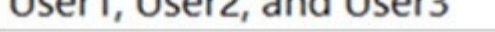

Box 1: User1 and User3 only.

User1: The Owner Role lets you manage everything, including access to resources.

User3: The Network Contributor role lets you manage networks, including creating subnets.

Box 2: User1 only.

The Security Admin role: In Security Center only: Can view security policies, view security states, edit security policies, view alerts and recommendations, dismiss alerts and recommendations.

Reference:

https://docs.microsoft.com/en-us/azure/role-based-access-control/built-in-roles https://docs.microsoft.com/en-us/azure/role-based-access-

control/resource-provider-operations#microsoftnetwork

 $\Theta$  **2** [pakman](https://www.examtopics.com/user/pakman/) Highly Voted **1** 2 years, 3 months ago

Correct. Security admin can't add subnets. Only owner can assign roles. upvoted 74 times

# $\Box$  **[NaoVaz](https://www.examtopics.com/user/NaoVaz/)** Highly Voted **1** 1 year, 4 months ago

1) Add a subnet to VNET1 = "User1 and User3 only" 2) Assign a user the Reader role to VNEt1 = "User1 only"

Explanation:

User1 - The Owner Role lets you manage everything, including access to resources.

User3 - The Network Contributor role lets you manage networks, including creating subnets.

User2 - The Security Admin role can view security policies, view security states, edit security policies, view alerts and recommendations, dismiss alerts and recommendations.

upvoted 63 times

#### $\Box$  **Removed** Most Recent  $\odot$  4 months, 3 weeks ago

It's 1 & 3 for both answers as both can manage the network and grant access to the vnet. upvoted 1 times

#### $\Box$  **[KingHalik](https://www.examtopics.com/user/KingHalik/)** 2 months, 2 weeks ago

But Contributors can't assign roles no?

https://learn.microsoft.com/en-us/azure/role-based-access-control/built-in-roles upvoted 3 times

#### $\Box$  **[azexamexamowski](https://www.examtopics.com/user/azexamexamowski/)** 6 months, 3 weeks ago

question was in the exam 29/06 upvoted 3 times

#### $\Box$  **[itguyeu](https://www.examtopics.com/user/itguyeu/)** 6 months, 3 weeks ago

 $\Box$  **[bloodtech](https://www.examtopics.com/user/bloodtech/)** 10 months, 3 weeks ago On exam 24/02/2023

 $\Box$  **[ThePro](https://www.examtopics.com/user/ThePro/)** 1 year, 1 month ago Was in my exam today 07 Dec 2022 upvoted 7 times

I used free version access for this site and it helped me pass the exam. Some questions that I had on the exams, I took the exam more than once, are not available under the free tier access, but 80% of the questions came from here. I do recommend investing a bit of money and getting full access to this site. I didn't memorise answers but analysed them and studied as Microsoft does tweak them a bit.

 $\Box$  **[Davindra](https://www.examtopics.com/user/Davindra/)** 1 year, 1 month ago It was in exam on 11/23 upvoted 3 times

This Q was on the exam. upvoted 2 times

#### $\Box$  [25736NSS](https://www.examtopics.com/user/25736NSS/) 6 months, 2 weeks ago

Hey you are replying in many questions with the same statment. Is it true or faek upvoted 5 times

# $\Box$  **[barsharl](https://www.examtopics.com/user/barsharl/)** 5 months, 2 weeks ago

Second time that I am seeing his comment too. The only reason why I don't care about if true or fake is because the site is legit and convincing enough. I'm finding it resourceful

upvoted 3 times

#### **[THELegendofArangaer](https://www.examtopics.com/user/THELegendofArangaer/)** 7 months ago

1.User1 and User3

2. User1 only because security admin can't add security roles upvoted 2 times

 $\Box$  **[Mpalana](https://www.examtopics.com/user/Mpalana/)** 7 months, 1 week ago

Question was in the exam8June2023 upvoted 4 times

#### $\Box$  **[Rams\\_84zO6n](https://www.examtopics.com/user/Rams_84zO6n/)** 10 months ago

What we are looking for here is Microsoft.Authorization/\* permission actions for role assignment. Only Owner role has that among the given choices. Given answer is correct.

upvoted 2 times

upvoted 10 times

# $\Box$  [TheB](https://www.examtopics.com/user/TheB/) 1 year ago

The provided answer is correct. upvoted 2 times

# $\Box$  **[Davindra](https://www.examtopics.com/user/Davindra/)** 1 year, 1 month ago

it was in exam on 11/23 upvoted 1 times

# **Example 1** year, 4 months ago

Add a subnet to VNet1: User1 and User3 Only Assign a user the Reader role to VNet1: User1 Only

Add a subnet to VNet1: User1 and User3 Only Assign a user the Reader role to VNet1: User1 Only

https://docs.microsoft.com/en-us/azure/role-based-access-control/built-in-roles upvoted 5 times

# $\Box$  [WS\\_21](https://www.examtopics.com/user/WS_21/) 1 year, 10 months ago

https://docs.microsoft.com/en-us/azure/role-based-access-control/built-in-roles upvoted 5 times

# $\Box$  **[Azure\\_daemon](https://www.examtopics.com/user/Azure_daemon/)** 1 year, 10 months ago

the answer is correct, only owner can assign reader role and owner and contributer can add subnet upvoted 1 times

#### $\Box$  **[subhuman](https://www.examtopics.com/user/subhuman/)** 2 years, 1 month ago

#### Answer is Correct

Owner : Grants full access to manage all resources, including the ability to assign roles in Azure RBAC.

Security Administrator Can read security information and reports, and manage configuration in Azure AD and Office 365 (That means he cant assign roles in Azure RBAC)

Network contributor : Lets you manage networks, but not access to them.

upvoted 8 times

# HOTSPOT -

You have the Azure resources shown on the following exhibit.

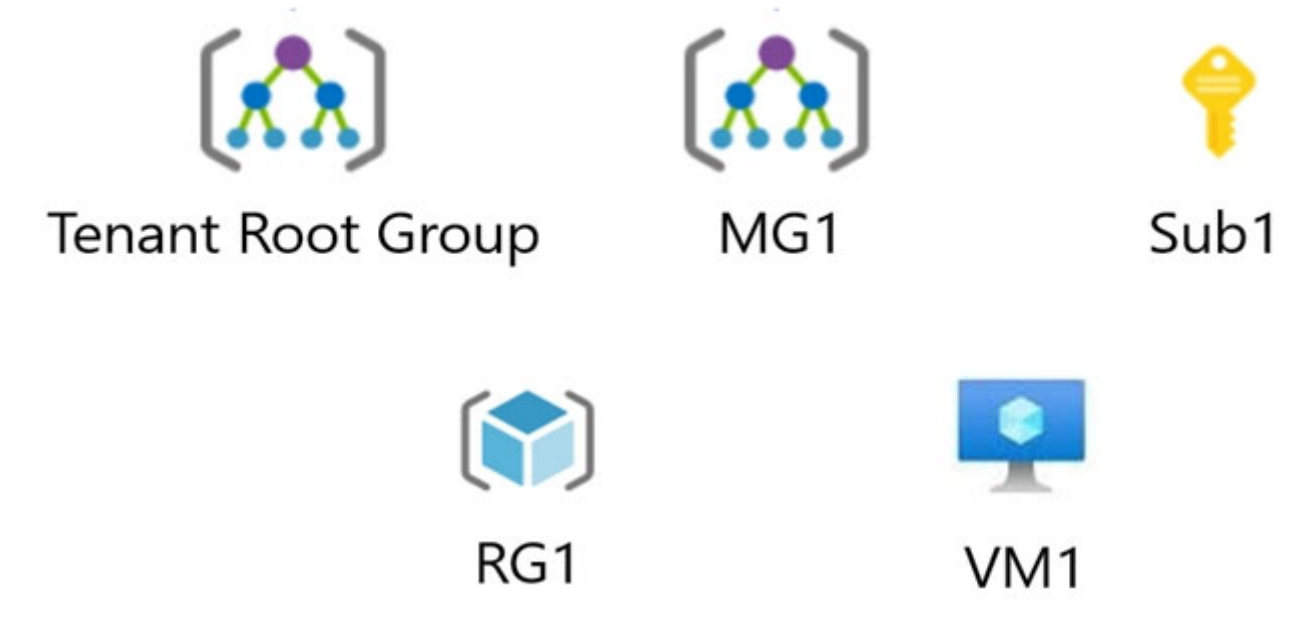

You plan to track resource usage and prevent the deletion of resources.

To which resources can you apply locks and tags? To answer, select the appropriate options in the answer area.

NOTE: Each correct selection is worth one point.

Hot Area:

# **Answer Area**

Locks:

RG1 and VM1 only Sub1 and RG1 only Sub1, RG1, and VM1 only MG1, Sub1, RG1, and VM1 only Tenant Root Group, MG1, Sub1, RG1, and VM1

# Tags:

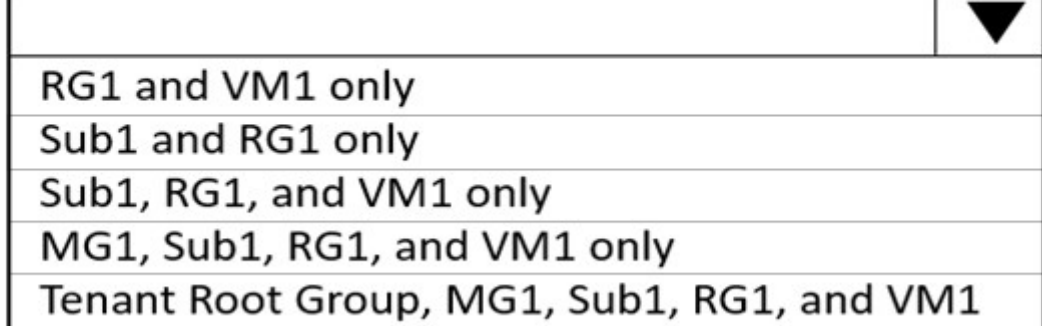

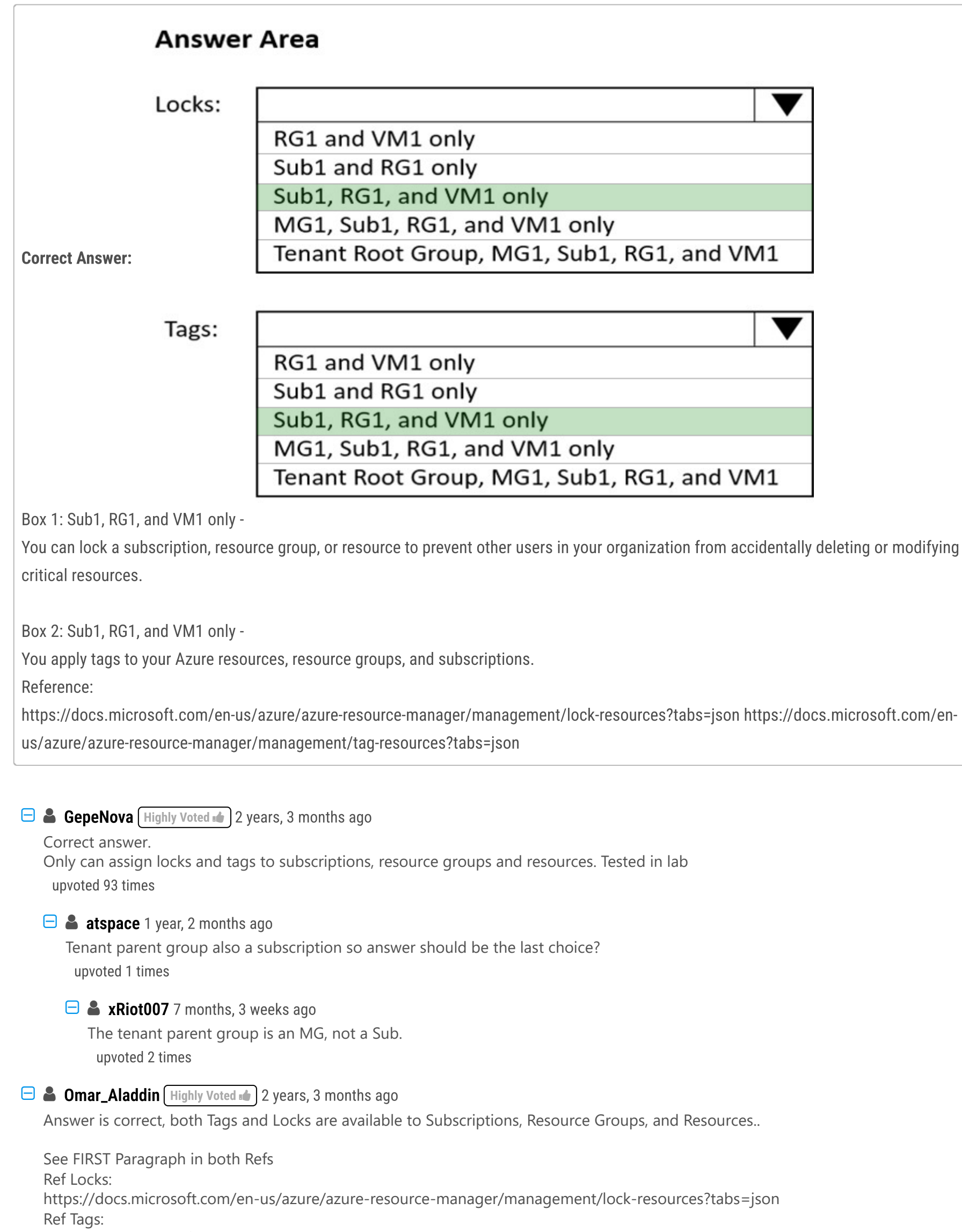

# $\Box$  **[Denis\\_Raymond](https://www.examtopics.com/user/Denis_Raymond/)**  $(Most Recent  $\odot$ )$  3 months, 2 weeks ago This came in the exam early this week. upvoted 5 times

# $\Box$  **[Rams786](https://www.examtopics.com/user/Rams786/)** 3 months, 3 weeks ago

https://docs.microsoft.com/en-us/azure/azure-resource-manager/management/tag-resources?tabs=json

upvoted 25 times

This question was on my exam on 22 Sep 2023. scored 900 upvoted 7 times

# $\Box$  **[kl8585](https://www.examtopics.com/user/kl8585/)** 3 months, 3 weeks ago

you got a lot of new questions? or were all from here? upvoted 1 times

# $\Box$  **[Mehedi007](https://www.examtopics.com/user/Mehedi007/)** 5 months, 3 weeks ago

Both Tags and Locks are assignable to Subscriptions, Resource Groups, and Resources. Answers: Sub1, RG1, and VM1 only (both boxes).

https://learn.microsoft.com/en-us/azure/azure-resource-manager/management/tag-resources#tag-usage-and-recommendations https://learn.microsoft.com/en-us/azure/azure-resource-manager/management/lock-resources?tabs=json Passed the exam on 26 July 2023. Scored 870. Exact question came.

upvoted 3 times

#### $\Box$  **[itguyeu](https://www.examtopics.com/user/itguyeu/)** 6 months, 3 weeks ago

I used free version access for this site and it helped me pass the exam. Some questions that I had on the exams, I took the exam more than once, are not available under the free tier access, but 80% of the questions came from here. I do recommend investing a bit of money and getting full access to this site. I didn't memorise answers but analysed them and studied as Microsoft does tweak them a bit.

This Q was on the exam. upvoted 4 times

#### $\Box$  **[kira1kira22](https://www.examtopics.com/user/kira1kira22/)** 5 months, 3 weeks ago

seems like a bot a saw similar comment somewhere else upvoted 4 times

# $\Box$  [Trex247](https://www.examtopics.com/user/Trex247/) 6 months ago

are you a bot? you are everywhere upvoted 2 times

#### $\Box$  **S** [vinsom](https://www.examtopics.com/user/vinsom/) 8 months, 3 weeks ago

Got this exact question - Passed the exam today, 1/May/23 - scored 930. I am still digesting the fact that 95% of the questions are from here, though it is tough to believe before you take the exam.

# $\Box$  **[Gaskonader](https://www.examtopics.com/user/Gaskonader/)** 9 months, 3 weeks ago On Exam 30/03/2023 upvoted 8 times

upvoted 11 times

#### $\Box$  **[Hansmukh](https://www.examtopics.com/user/Hansmukh/)** 7 months, 1 week ago

 $\Box$  **[AzZnLuVaBoI](https://www.examtopics.com/user/AzZnLuVaBoI/)** 9 months, 3 weeks ago On the Exam 3/29/23. upvoted 6 times

# $\Box$  **[Rams\\_84zO6n](https://www.examtopics.com/user/Rams_84zO6n/)** 10 months ago

Hi, do you have the PDF of all Q&A with all the discussions? If yes, then could you please share it on hansmukh93@gmail.com? upvoted 1 times

#### $\Box$  **[Koyegunle](https://www.examtopics.com/user/Koyegunle/)** 7 months ago

Hi, did you get the file, please share koyegunleeAToutlook.com upvoted 1 times

#### $\Box$  [1176](https://www.examtopics.com/user/1176/) 6 months, 2 weeks ago

without contributor access also you can view the whole set of questions upvoted 4 times

#### $\Box$  **[MGJG](https://www.examtopics.com/user/MGJG/)** 5 months ago

how you can do that? https://www.examtopics.com/exams/microsoft/az-104/view/25/ mention about contributor access upvoted 1 times

#### $\Box$  **[Naebun](https://www.examtopics.com/user/Naebun/)** 8 months ago

Hey, @vinsom did you use the contributor dumps ? upvoted 2 times

#### $\Box$  [Saroj1983](https://www.examtopics.com/user/Saroj1983/) 9 months, 1 week ago

Thanks ET Team,

This question came on exam. Cleared the AZ104 exam on 08-04-2023 with 870/1000. Almost 80% questions are from here. Keep up the good work. Thanks & Regards.

upvoted 3 times

#### $\Box$  **exters a [cankayahmet](https://www.examtopics.com/user/cankayahmet/)** 9 months, 2 weeks ago

On exam today upvoted 2 times

# $\Box$  **[NJTH](https://www.examtopics.com/user/NJTH/)** 9 months, 2 weeks ago

Exactly the same question was on todays exam. (7th April 2023)

upvoted 3 times

tested it. Given answer is correct upvoted 3 times

# $\Box$  **S** [shadad](https://www.examtopics.com/user/shadad/) 10 months, 3 weeks ago

I took Exam of Azure- 104 at 27/2/2023

I score 920 points out of 1000 points. This was on it and my answer was:

1. Sub1, RG1, and VM1 only 2. Sub1, RG1, and VM1 only

upvoted 17 times

 $\Box$  **2** [zellck](https://www.examtopics.com/user/zellck/) 11 months, 3 weeks ago

1. Sub1, RG1, and VM1 only 2. Sub1, RG1, and VM1 only

https://learn.microsoft.com/en-us/azure/azure-resource-manager/management/lock-resources As an administrator, you can lock an Azure subscription, resource group, or resource to protect them from accidental user deletions and modifications. The lock overrides any user permissions.

#### https://learn.microsoft.com/en-us/azure/azure-resource-manager/management/tag-resources

Tags are metadata elements that you apply to your Azure resources. They're key-value pairs that help you identify resources based on settings that are relevant to your organization. If you want to track the deployment environment for your resources, add a key named Environment. To identify the resources deployed to production, give them a value of Production. Fully formed, the key-value pair becomes, Environment = Production.

You can apply tags to your Azure resources, resource groups, and subscriptions. upvoted 3 times

# **[TotoyGolem](https://www.examtopics.com/user/TotoyGolem/)** 1 year ago

on exam 1/17/23. passed! very helpful dump! thanks ET and guys! best of luck guys! upvoted 14 times

# $\Box$  **[Bigc0ck](https://www.examtopics.com/user/Bigc0ck/)** 1 year ago

SAw this on the 2nd test I took upvoted 4 times

# Question #47 Topic 2

You have an Azure Active Directory (Azure AD) tenant.

You plan to delete multiple users by using Bulk delete in the Azure Active Directory admin center.

You need to create and upload a file for the bulk delete.

Which user attributes should you include in the file?

- A. The user principal name and usage location of each user only
- B. The user principal name of each user only
- C. The display name of each user only
- D. The display name and usage location of each user only
- E. The display name and user principal name of each user only

#### Correct Answer: B

#### Reference:

https://docs.microsoft.com/en-us/azure/active-directory/enterprise-users/users-bulk-delete

This is the dumbest fucking question. Why would anyone ever need to memorize this in real life? upvoted 66 times

# $\Box$  **[stelianx](https://www.examtopics.com/user/stelianx/)** 1 year, 3 months ago

It is a flag for Microsoft that you have used dumbs to pass the exam. Because only so you could get the answer right. upvoted 19 times

#### $\Box$  **[ggogel](https://www.examtopics.com/user/ggogel/)** 1 month, 3 weeks ago

Is this supposed to be a joke? This is one of the easiest questions.

UPN is a unique identifier. All the other attributes are unnecessary if you already have the UPN. upvoted 2 times

# $\Box$  [SimonSM178](https://www.examtopics.com/user/SimonSM178/) 10 months ago

sorry I don't quite understand, how is this a flag for Microsoft that you used dumps? upvoted 1 times

#### $\Box$  **[obaali1990](https://www.examtopics.com/user/obaali1990/)** 10 months, 1 week ago

You make me laugh. Some of the questions are difficult to get them right upvoted 1 times

#### $\Box$  [Spooky7](https://www.examtopics.com/user/Spooky7/) 9 months, 2 weeks ago

If you use pure logic you can immediately take away answer C, D, E out from the question as "display name" is not an unique identificator of the user. "Principal name" in other hand is. So the question really is between A and B. upvoted 6 times

# $\Box$  **[Mazinger](https://www.examtopics.com/user/Mazinger/)** Highly Voted **1** 11 months ago

Selected Answer: B

To perform a bulk delete of users in Azure Active Directory, you need to create and upload a CSV file that contains the list of users to be deleted. The file should include the user principal name (UPN) of each user only. Therefore, the answer is B. The user principal name of each user only. When you use the bulk delete feature in the Azure Active Directory admin center, you need to specify the UPN for each user that you want to delete. The UPN is a unique identifier for each user in Azure AD and is the primary way that Azure AD identifies and manages user accounts. Including additional attributes like the display name or usage location is not required for the bulk delete operation, as the UPN is the only mandatory attribute for the user account. However, you may include additional attributes in the CSV file if you want to keep track of the metadata associated with each user account.

upvoted 18 times

# $\Box$  **c** [ric2020](https://www.examtopics.com/user/ric2020/) Most Recent  $\odot$  1 week, 1 day ago

I ran a test for this and the result is:

1. NO: RG1 will have tag2:it policy at the subscription level, it is not applied to resource groups, only to the subscription resources.

2. NOT: tag3:value1 and tag4:value4

3. NO: tag3:value2 only since it is excluded

upvoted 1 times

 $\Box$  **[itguyeu](https://www.examtopics.com/user/itguyeu/)** 6 months, 3 weeks ago

Community vote distribution

B (100%)

# $\Box$  **[upta](https://www.examtopics.com/user/upta/)** Highly Voted **if** 1 year, 4 months ago

I used free version access for this site and it helped me pass the exam. Some questions that I had on the exams, I took the exam more than once, are not available under the free tier access, but 80% of the questions came from here. I do recommend investing a bit of money and getting full access to this site. I didn't memorise answers but analysed them and studied as Microsoft does tweak them a bit.

This Q was on the exam and the answer is correct. upvoted 4 times

#### **D** & [Dungeon\\_Master](https://www.examtopics.com/user/Dungeon_Master/) 7 months ago

#### Selected Answer: B

The user principal name of each user only upvoted 1 times

#### $\Box$  [AlexVerdugo](https://www.examtopics.com/user/AlexVerdugo/) 9 months, 4 weeks ago

Realicé mi examen hoy y esta pregunta venía en el upvoted 2 times

#### $\Box$  **[AK4U](https://www.examtopics.com/user/AK4U/)** 11 months ago

If they were all that easy upvoted 1 times

 $\Box$   $\blacktriangleright$  [zellck](https://www.examtopics.com/user/zellck/) 11 months, 3 weeks ago

Selected Answer: B

B is the answer.

https://learn.microsoft.com/en-us/azure/active-directory/enterprise-users/users-bulk-delete#to-bulk-delete-users The only required value is User principal name. upvoted 2 times

# $\Box$  **[brein33](https://www.examtopics.com/user/brein33/)** 11 months, 3 weeks ago

B is the correct answer upvoted 1 times

#### $\Box$  **[majerly](https://www.examtopics.com/user/majerly/)** 1 year, 3 months ago

today in exam is B upvoted 7 times

#### $\Box$  **S** [jesusalex1s](https://www.examtopics.com/user/jesusalex1s/) 1 year, 3 months ago

answer B. only user principal name of each user only https://learn.microsoft.com/en-us/azure/active-directory/enterprise-users/users-bulk-delete#csv-template-structure upvoted 1 times

#### $\Box$  [NaoVaz](https://www.examtopics.com/user/NaoVaz/) 1 year, 4 months ago

#### Selected Answer: B

B) "The user principal name of each user only "

Reference: https://docs.microsoft.com/en-us/azure/active-directory/enterprise-users/users-bulk-delete#csv-template-structure upvoted 11 times

#### $\Box$  **and**  $\Box$  **discript 4 [qwerty100](https://www.examtopics.com/user/qwerty100/)** 1 year, 4 months ago

#### Selected Answer: B

The rows in a downloaded CSV template are as follows:

Version number: The first row containing the version number must be included in the upload CSV.

Column headings: User name [userPrincipalName] Required. Older versions of the template might vary.

Examples row: We have included in the template an example of an acceptable value. Example: chris@contoso.com You must remove the example row and replace it with your own entries.

https://docs.microsoft.com/en-us/azure/active-directory/enterprise-users/users-bulk-delete upvoted 2 times

# $\Box$  **[DeltaSM](https://www.examtopics.com/user/DeltaSM/)** 1 year, 4 months ago

#### Selected Answer: B

Correct Answer: B upvoted 1 times

# $\Box$  **[libran](https://www.examtopics.com/user/libran/)** 1 year, 4 months ago

#### Selected Answer: B

Correct Answer: B upvoted 1 times

[EmnCours](https://www.examtopics.com/user/EmnCours/) 1 year, 4 months ago

#### Selected Answer: B

Correct Answer: B

upvoted 1 times

# $\Theta$  **[vivij](https://www.examtopics.com/user/vivij/)** 1 year, 9 months ago

Correct answer. You can verify the same at: https://docs.microsoft.com/en-us/azure/active-directory/enterprise-users/users-bulkdelete#:~:text=To%20bulk%20delete%20users,-

Sign%20in%20to&text=In%20Azure%20AD%2C%20select%20Users,value%20is%20User%20principal%20name.

upvoted 1 times

# HOTSPOT -

You have an Azure subscription named Sub1 that contains the Azure resources shown in the following table.

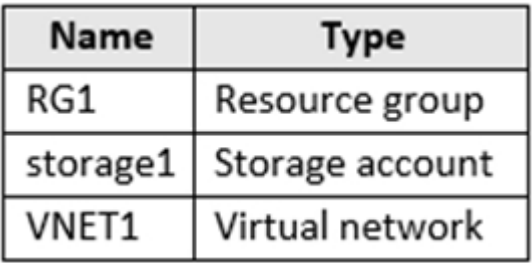

You assign an Azure policy that has the following settings:

✑ Scope: Sub1

✑ Exclusions: Sub1/RG1/VNET1

✑ Policy definition: Append a tag and its value to resources

✑ Policy enforcement: Enabled

✑ Tag name: Tag4

✑ Tag value: value4

You assign tags to the resources as shown in the following table.

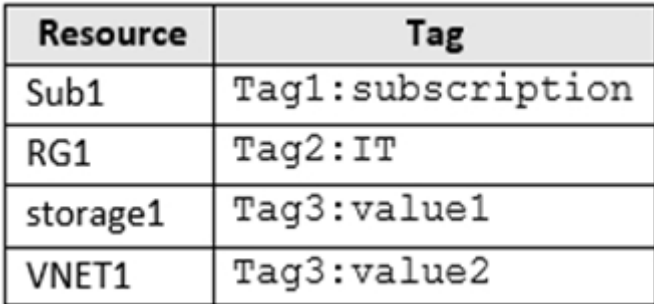

For each of the following statements, select Yes if the statement is true. Otherwise, select No.

NOTE: Each correct selection is worth one point.

Hot Area:

# **Answer Area**

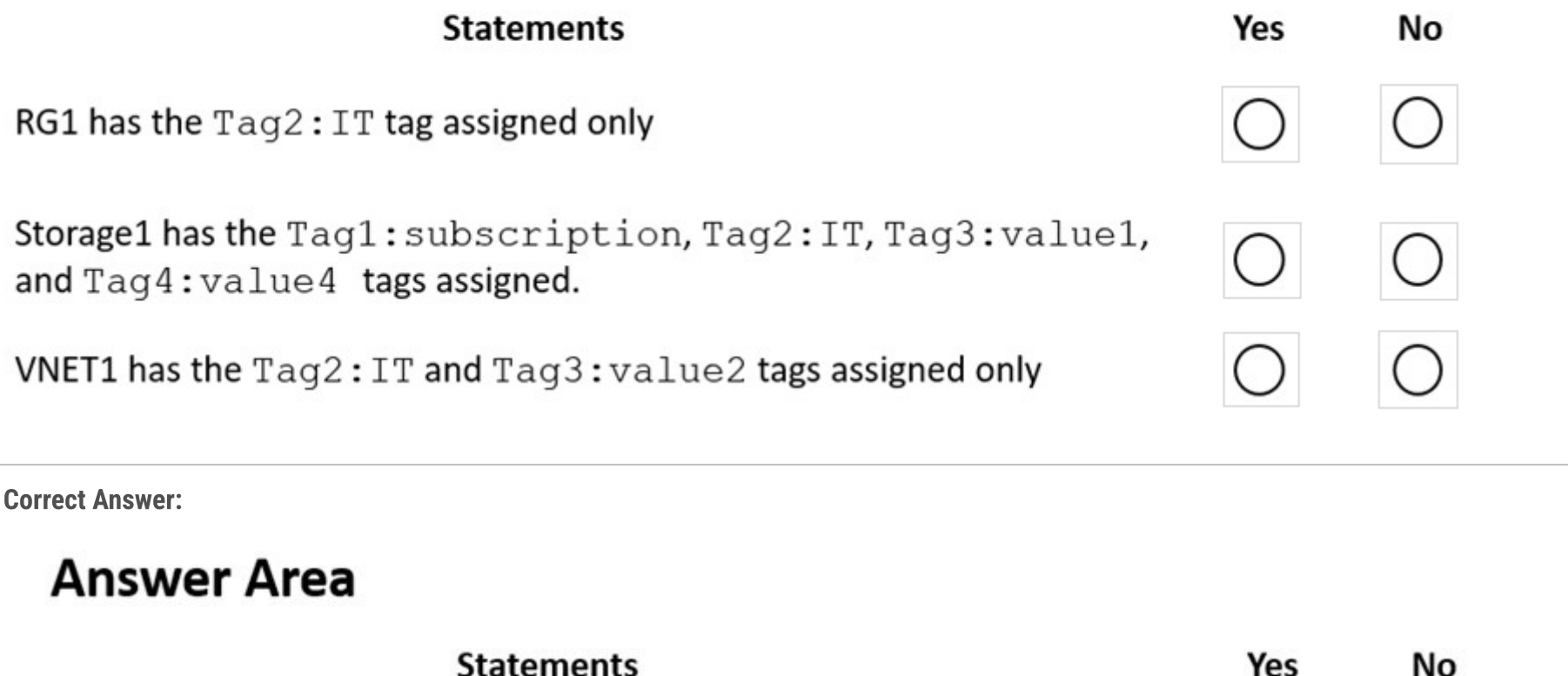

#### statements

RG1 has the Tag2 : IT tag assigned only

Storage1 has the Tag1: subscription, Tag2: IT, Tag3: value1, and Tag4: value4 tags assigned.

VNET1 has the Tag2: IT and Tag3: value2 tags assigned only

Box 1: No -

The Azure Policy will add Tag4 to RG1.

Box 2: No -

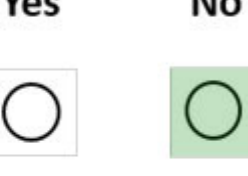

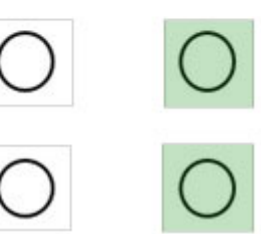

Tags applied to the resource group or subscription aren't inherited by the resources although you can enable inheritance with Azure Policy. Storage1 has Tag3:

Value1 and the Azure Policy will add Tag4.

# Box 3: No -

Tags applied to the resource group or subscription aren't inherited by the resources so VNET1 does not have Tag2.

VNET1 has Tag3:value2. VNET1 is excluded from the Azure Policy so Tag4 will not be added to VNET1.

# Reference:

https://docs.microsoft.com/en-us/azure/azure-resource-manager/management/tag-resources?tabs=json

# **E** & [Lionred](https://www.examtopics.com/user/Lionred/) (Highly Voted **16** 2 years, 1 month ago

# N, N, N

3rd No: vNet1 is excluded from the Azure policy, hence the policy won't do anything to it. As such vNet1 should only have the tag manually assigned: Tag3:value2. PS, I take that "Exclusions: Sub1/RG1/VNET1" does not mean both RG1 & vNet1 are excluded, only vNet1 is excluded, the Sub1/RG1/VNET1 is merely a path to the object that is excluded.

1st No: Azure policy was created before the RG1 was assigned tag, which means when RG1 was manually assigned tag Tag2:IT, the policy will take action to append Tag4:vaule4 to RG1. Note that policy action is to "append", that means whatever else tag RG1 is given won't be taken away. As such RG1 will have two tags, Tag2:IT and Tag4:value4

2nd No: Remember tags are not inheritable, whatever tag assigned to RG1 won't be applied to any resources under it. As such the Storage1 should be Tag3:value1 and Tag4:vaule4.

upvoted 198 times

# $\Box$  **[MatAlves](https://www.examtopics.com/user/MatAlves/)** 1 week, 5 days ago

Append a tag and its values to a resource "does not apply to resource groups"!

Source: https://learn.microsoft.com/en-us/azure/azure-resource-manager/management/tag-policies upvoted 1 times

# $\Box$  **[akakshuki](https://www.examtopics.com/user/akakshuki/)** 1 month, 1 week ago

Lol imagine calling others clueless then being clueless yourself. Oh wait you don't have to image we already have a clown like that and their name is Ntinsky. That policy will apply to all resources created under it which includes the RG the only things exempt from it is what is listed in the exclusion scope.

I have checked on my lab, and The "Exclusions" is pointing to VNET1. Because this Exclusions property is a path not list resources upvoted 3 times

# $\Box$  **imar45** 3 months, 1 week ago

\*\*\*Am i reading this wrong? Line 2 shows RG1 excluded for the Tag 4 append... \*Y/N/N - correct answer?\*

- ✑ Scope: Sub1
- ✑ Exclusions: Sub1/RG1/VNET1
- $\Leftrightarrow$  Policy definition: Append a tag and its value to resources
- ✑ Policy enforcement: Enabled
- $\Rightarrow$  Tag name: Tag4
- ✑ Tag value: value4
- upvoted 10 times

# $\Box$  **[akakshuki](https://www.examtopics.com/user/akakshuki/)** 1 month, 1 week ago

Lol I am so concerned this explains. upvoted 1 times

# $\Box$  [Ntinsky](https://www.examtopics.com/user/Ntinsky/) 1 year, 3 months ago

Dude you need to stop misleading people. Policy is about adding a tag to RESOURCES

RG1 is NOT a resource, it's a RESOURCE GROUP. Better study more and stop being clueless PLEASE upvoted 20 times

# $\Box$  **[Alandt](https://www.examtopics.com/user/Alandt/)** 2 weeks, 1 day ago

Good point! It mentions indeed "Append a tag and its value to RESOURCES". Quite a misleading question but nonetheless the policy is not applicable to RG1 because it's not a resource but a resource group.

upvoted 1 times

# $\Theta$  **e** [ggogel](https://www.examtopics.com/user/ggogel/) 1 month, 3 weeks ago

Ntisnky is actually correct.

Append a tag and its values to a resource "does not apply to resource groups"!

Source: https://learn.microsoft.com/en-us/azure/azure-resource-manager/management/tag-policies upvoted 1 times

# $\Box$  **[RougePotatoe](https://www.examtopics.com/user/RougePotatoe/)** 11 months, 3 weeks ago

"To view the tags for a resource or a resource group, look for existing tags in the overview."

https://learn.microsoft.com/en-us/azure/azure-resource-manager/management/tag-resources?tabs=json

upvoted 3 times

# $\Box$  **[ggogel](https://www.examtopics.com/user/ggogel/)** 1 month, 3 weeks ago

Sorry, but Ntisnky is correct:

Append a tag and its values to a resource "does not apply to resource groups"!

Source: https://learn.microsoft.com/en-us/azure/azure-resource-manager/management/tag-policies upvoted 4 times

# $\Theta$  **& [testmobile18](https://www.examtopics.com/user/testmobile18/)** Highly Voted **1** 2 years, 1 month ago

Wouldn't it be Y-N-N?

- Y RG1 is excluded thus retain as it is
- N Storage1 will have Tag3:value1 and Tag4:value4
- N VNET1 is excluded as well so only have Tag3:value2

upvoted 108 times

# $\Box$   $\bullet$  **[yangxs](https://www.examtopics.com/user/yangxs/)** 2 years ago

RG1 is NOT excluded. Only VNET1 is excluded. if you think RG1 is excluded by "Sub1/RG1/VNET1", then you should think Sub1 is also excluded. upvoted 27 times

# $\Box$  **[ggogel](https://www.examtopics.com/user/ggogel/)** 1 month, 3 weeks ago

Append a tag and its values to a resource "does not apply to resource groups"!

Source: https://learn.microsoft.com/en-us/azure/azure-resource-manager/management/tag-policies upvoted 3 times

#### $\Box$  **S** [Uzbuk](https://www.examtopics.com/user/Uzbuk/) 1 year, 3 months ago

same here. Y N N upvoted 6 times

# $\Box$  **[Edward2021](https://www.examtopics.com/user/Edward2021/)** 2 years, 1 month ago

I think the same!!! Y N N upvoted 9 times

# $\Box$  **[gofto](https://www.examtopics.com/user/gofto/)** 2 years, 1 month ago

doubt that this explanation is correct upvoted 2 times

# $\Box$  **[ric2020](https://www.examtopics.com/user/ric2020/)** Most Recent  $\odot$  1 week, 1 day ago

Correction2: I ran a test for this and the result is:

1. YES: RG1 will have tag2:it the policy at the subscription level, it is not applied to resource groups, only to the subscription resources.

2. NOT: tag3:value1 and tag4:value4. Adding a label manually Azure considers it an edit, and applies the policy to it.

3. NO: tag3:value2 only since it is excluded

upvoted 2 times

# $\Box$  **e** [ric2020](https://www.examtopics.com/user/ric2020/) 1 week, 1 day ago

Correction: I ran a test for this and the result is:

- 1. YES: RG1 will have tag2:it the policy at the subscription level, it is not applied to resource groups, only to the subscription resources.
- 2. NO: tag3:value1 and tag4:value4
- 3. NO: tag3:value2 only since it is excluded

upvoted 2 times

# $\Box$  [SkyZeroZx](https://www.examtopics.com/user/SkyZeroZx/) 1 week, 6 days ago

My opinion answer is

- Y : RG1 is previus create of exist policy then only has a tag
- N : Similar the previous , previus create of exist policy then only has a tag
- N : Similar the previous , previus create of exist policy then only has a tag

upvoted 1 times

# $\Box$  [SgtDumitru](https://www.examtopics.com/user/SgtDumitru/) 1 month, 2 weeks ago

Policy with tags never applies to existing resources, therefor only new or updates resources will get policy tag. Also tags are not inherited by default(only if a tag inheritance policy is enabled).

This means that all resources will have their initial tags since no resource was added or created after policy creation. Y/N/N

upvoted 1 times

# $\Box$  [Ahkhan](https://www.examtopics.com/user/Ahkhan/) 2 months ago

First is Y because append a tag policy is NOT applicable to resource groups by default; and not because it is a resource group and the policy is for resources. Because otherwise, in the Azure resource manager model, resource groups are also considered resources. It is funny but it is true. https://learn.microsoft.com/en-us/azure/azure-resource-manager/management/tag-policies

https://learn.microsoft.com/en-us/azure/azure-resource-manager/management/overview upvoted 2 times

#### $\Box$  **[Ahkhan](https://www.examtopics.com/user/Ahkhan/)** 2 months, 1 week ago

Most importantly, append tag policy only applies when you update or create a resource. upvoted 2 times

#### $\Box$  **2 [ziggy1117](https://www.examtopics.com/user/ziggy1117/)** 2 months, 1 week ago

Y, N, N. Verify this myself in a real environment. "Append a tag and its value to resources" only applies to resources and does not include Resource Groups. So when I added a Policy to the Subscription and added a tag to the RG, the tag from the policy wasnt appended. however, the tag from the policy was appended when i added the tag on my storage upvoted 2 times

# $\Box$  **and [mritman](https://www.examtopics.com/user/mritman/)** 2 months, 2 weeks ago

Its very simple- none of the azure policy tags apply as the resources are compliant. Tags dont apply by default to existing resources.

Therefore its Yes, No NO https://learn.microsoft.com/en-us/azure/governance/policy/concepts/effects#modify upvoted 1 times

#### $\Box$   $\Box$  [zimek1908](https://www.examtopics.com/user/zimek1908/) 2 months, 2 weeks ago

#### Y,N,N

Tag wont be applied to resource group, check below:

Appends the specified tag and value when any resource which is missing this tag is created or updated. Does not modify the tags of resources created before this policy was applied until those resources are changed. Does not apply to resource groups. New 'modify' effect policies are available that support remediation of tags on existing resources

https://learn.microsoft.com/en-us/azure/azure-resource-manager/management/tag-policies upvoted 3 times

#### $\Box$  **[emanresu](https://www.examtopics.com/user/emanresu/)** 3 months, 1 week ago

Answer is YNN if 3 Exclusions: Sub1/RG1/VNET1 Answer is NNN if 1 Exclusion: VNET1 I think the exclusion was not well placed as info if they wanted to exclude the VNET1 only because applying policy to Scope: Sub1 and then excluding Sub1 is just weird. upvoted 1 times

#### $\Box$  **S** [jesscarroll](https://www.examtopics.com/user/jesscarroll/) 3 months, 1 week ago

I cleared my Azure AZ-104 by a score of 915/1000 and all the credit goes to Passexam4sure as it has all the resource available much more https://www.passexam4sure.com/ upvoted 1 times

 $\Box$   $\Box$  [jmar45](https://www.examtopics.com/user/jmar45/) 3 months, 1 week ago

I am the only one that sees the RG1 exclusion from Tag 4 append in screenshot...that means... its Y/N/N upvoted 2 times

#### $\Box$  **[Babustest](https://www.examtopics.com/user/Babustest/)** 3 months, 2 weeks ago

Guys, I am ending this confusion right here. Your Brother has tested this in the lab for all of you. The correct Answer is Y,N,N.

Does the policy 'Append a tag and its value to resources' enforces the tags to Resource Groups ?The answer is No. But it does apply the Tags through policies to resources when you create or update (e.g. applying another tag directly ) the resource. But not Resource Groups, even after creating or updating the Resource group.

#### MS document also supports this.

https://learn.microsoft.com/en-us/azure/azure-resource-manager/management/tag-policies

Append a tag and its value to resources Appends the specified tag and value when any resource which is missing this tag is created or updated. Does not modify the tags of resources created before this policy was applied until those resources are changed. Does not apply to resource groups. New 'modify' effect policies are available that support remediation of tags on existing resources (see https://aka.ms/modifydoc). upvoted 12 times

#### $\Box$  **[Indy429](https://www.examtopics.com/user/Indy429/)** 1 month ago

Thanks I was so convinced answer to Q1 should be Yes, so good to have confirmation

upvoted 1 times

#### $\Box$  **[Babustest](https://www.examtopics.com/user/Babustest/)** 3 months, 2 weeks ago

Y, N, N

In the case of resource groups, if you enforce a policy that requires a specific tag and value on resource groups, existing resource groups will be evaluated for compliance. If they do not have the required tags, they will be marked as non-compliant. However, the policy won't automatically add tags to existing resource groups; you'll need to manually update the tags on those resource groups to make them compliant upvoted 3 times

# $\Box$   $\blacksquare$  [vuhidus](https://www.examtopics.com/user/vuhidus/) 3 months, 2 weeks ago

Answers are Y, N, N well explained in this video link : https://www.youtube.com/watch?v=U9JAed\_E7Us&list=PLlKA5U\_Yqgof3H0YWhzvarFixW9QLTr4S&index=41 upvoted 1 times

# Question #49 Topic 2

Solution: You assign the Traffic Manager Contributor role at the subscription level to Admin1. Does this meet the goal?

A. Yes

B. No

# Correct Answer: B

# Reference:

https://docs.microsoft.com/en-us/azure/network-watcher/traffic-analytics-faq

Q.36 Assign Network Contributor role at subscription level to Admin1 D Yes Q.37 Assign Owner role at subscription level to Admin1  $\Box$  Yes Q.38 Assign Reader role at subscription level to Admin1 II Yes Q.52 Assign Traffic Manager Contributor role at subscription level to Admin1  $\Box$  No upvoted 224 times

 $\Box$  **[hoangnguyen5](https://www.examtopics.com/user/hoangnguyen5/)** 7 months, 2 weeks ago

"Your account must have any one of the following Azure roles at the subscription scope: owner, contributor, or network contributor." => So Q.38 should be NO, right?

upvoted 15 times

# $\Box$  **[flyingcolours87](https://www.examtopics.com/user/flyingcolours87/)** 7 months ago

Reader role is not applicable anymore. Only correct answers are 'owner, contributor, or network contributor'. upvoted 27 times

# $\Box$  **[Aniruddha\\_dravyakar](https://www.examtopics.com/user/Aniruddha_dravyakar/)** 3 months, 3 weeks ago

You deserve up vote from everyone upvoted 3 times

# $\Box$  **[skate\\_grizzly\\_123](https://www.examtopics.com/user/skate_grizzly_123/)** 3 months, 3 weeks ago

To enable Traffic Analytics for an Azure subscription, you must have one of the following Azure roles at the subscription scope:

- Owner

- Contributor

- Network Contributor

These roles have the necessary permissions to create and manage Log Analytics workspaces, which are required for Traffic Analytics. upvoted 8 times

# $\Box$  **S** [jackAttew\\_1](https://www.examtopics.com/user/jackAttew_1/) 2 years ago

So answer is No. Read this => https://docs.microsoft.com/en-us/azure/role-based-access-control/built-in-roles#traffic-manager-contributor upvoted 4 times

# $\Box$  **[Marski](https://www.examtopics.com/user/Marski/)** Highly Voted **of** 1 year, 11 months ago

Clever cheat question by MS. You need to know. Got to know. These are traps. I dont like these anyway. upvoted 22 times

# $\Box$  [LPaul](https://www.examtopics.com/user/LPaul/) Most Recent  $\odot$  3 months, 2 weeks ago

Please read carefully "Traffic Manager " Contributor nothing to do with "Traffic Analytics" , is 2 different service . upvoted 1 times

# $\Box$  **[esawormjr](https://www.examtopics.com/user/esawormjr/)** 5 months, 2 weeks ago

Community vote distribution

B (97%)

# $\Box$  **[GoldenFox](https://www.examtopics.com/user/GoldenFox/)** Highly Voted **1** 2 years, 1 month ago

No, assigning the "Traffic Manager Contributor" role to the user "Admin1" will not meet the goal of enabling Traffic Analytics for the Azure subscription. The "Traffic Manager Contributor" role is related to Azure Traffic Manager, which is a DNS-based traffic load balancer used to distribute traffic across multiple Azure services or endpoints in different data centers.

For enabling Traffic Analytics, you need to assign the appropriate role related to Azure Monitor and Log Analytics, not Traffic Manager. To achieve the goal, you should assign the "Log Analytics Contributor" or "Contributor" role at the subscription level to the user "Admin1". These roles grant permissions to manage and configure resources related to Azure Monitor, including Traffic Analytics.

Remember to always follow the principle of least privilege and only assign the necessary permissions to users based on their roles and responsibilities.

upvoted 9 times

#### $\Box$  [Souban07](https://www.examtopics.com/user/Souban07/) 6 months, 2 weeks ago

#### Selected Answer: B

The Traffic Manager Contributor role is specifically for managing Traffic Manager profiles and does not provide the necessary permissions to enable Traffic Analytics. Enabling Traffic Analytics requires the Network Contributor or higher role at the subscription level. upvoted 2 times

#### $\Box$  **e** [ricardona](https://www.examtopics.com/user/ricardona/) 11 months, 1 week ago

#### Selected Answer: B

No, assigning the Traffic Manager Contributor role to Admin1 at the subscription level will not meet the goal of enabling Traffic Analytics for the Azure subscription.

The Traffic Manager Contributor role only grants permissions to manage Traffic Manager profiles, endpoints, and traffic routing methods, but it does not provide the necessary permissions to enable Traffic Analytics for the Azure subscription.

To enable Traffic Analytics for an Azure subscription, you need to assign the Log Analytics Contributor role to the Azure AD user named Admin1. The Log Analytics Contributor role allows the user to manage Log Analytics workspaces, which is required to enable Traffic Analytics for the Azure subscription.

Therefore, assigning the Traffic Manager Contributor role to Admin1 will not meet the goal of enabling Traffic Analytics for the Azure subscription. upvoted 9 times

#### $\Box$  **e** [ricardona](https://www.examtopics.com/user/ricardona/) 11 months, 1 week ago

No, assigning the Traffic Manager Contributor role to Admin1 at the subscription level will not meet the goal of enabling Traffic Analytics for the Azure subscription.

The Traffic Manager Contributor role only grants permissions to manage Traffic Manager profiles, endpoints, and traffic routing methods, but it does not provide the necessary permissions to enable Traffic Analytics for the Azure subscription.

To enable Traffic Analytics for an Azure subscription, you need to assign the Log Analytics Contributor role to the Azure AD user named Admin1. The Log Analytics Contributor role allows the user to manage Log Analytics workspaces, which is required to enable Traffic Analytics for the Azure subscription.

Therefore, assigning the Traffic Manager Contributor role to Admin1 will not meet the goal of enabling Traffic Analytics for the Azure subscription. upvoted 2 times

#### $\Box$   $\Box$  [zellck](https://www.examtopics.com/user/zellck/) 11 months, 3 weeks ago

#### Selected Answer: B

B is the answer.

https://docs.microsoft.com/en-us/azure/network-watcher/traffic-analytics#user-access-requirements

One of the following Azure built-in roles needs to be assigned to your account:

- Owner
- Contributor
- Reader
- Network Contributor
- upvoted 4 times

 $\Box$  **[iDrewax](https://www.examtopics.com/user/iDrewax/)** 7 months, 3 weeks ago

wrong, Reader Role is not correct. The rest is. upvoted 3 times

# $\Box$  **a[naxer82](https://www.examtopics.com/user/naxer82/)** 1 year, 2 months ago

Hello here it says that the correct answer is NO. But in the Question #33 Subject 2 says YES and in Question #49 Subject 2 says NO. Looking back, it's the same question. I'm a bit confused. upvoted 2 times

# $\Box$  **a** [rodolfodc](https://www.examtopics.com/user/rodolfodc/) 8 months, 2 weeks ago

If you read again Question #33 Subject 2, it says: Solution: You assign the Network Contributor role at the subscription level to Admin1.

Current question says "Traffic Manager Contributor" as the Role (answer is NO), and the other one "Network Contributor" (in this case this role meets the criteria, answer is YES).

upvoted 1 times

 $\Box$  **and naxer 82** 1 year, 2 months ago

Hello here it says that the correct answer is NO. But in the

Question #33 Subject 2 says YES and in Question #49 Subject 2 says NO. Looking back, it's the same question. I'm a bit confused. upvoted 1 times

# $\Box$  and [maheshm124](https://www.examtopics.com/user/maheshm124/) 12 months ago

#33 say you assign network contributor role -- so Yes Here in #49 you assign traffic manager contributor role -- so NO both roles are different upvoted 3 times

#### $\Box$  **[bcristella](https://www.examtopics.com/user/bcristella/)** 1 year, 2 months ago

#### Answer: No

Your account must have any one of the following Azure roles at the subscription scope: owner, contributor, reader, or network contributor.

You have to consider the Traffic Analytics requires the following prerequisites:

A Network Watcher enabled subscription.

Network Security Group (NSG) flow logs enabled for the NSGs you want to monitor.

An Azure Storage account, to store raw flow logs.

An Azure Log Analytics workspace, with read and write access.

Your account must meet one of the following to enable traffic analytics:

upvoted 1 times

#### $\Box$  [NaoVaz](https://www.examtopics.com/user/NaoVaz/) 1 year, 4 months ago

#### Selected Answer: B

B) "No"

One of the following Azure built-in roles needs to be assigned to your account:

- Owner
- Contributor
- Reader
- Network Contributor

Reference: https://docs.microsoft.com/en-us/azure/network-watcher/traffic-analytics#user-access-requirements upvoted 6 times

# $\Box$  **[TDsysadmin](https://www.examtopics.com/user/TDsysadmin/)** 1 year, 4 months ago

#### Selected Answer: B

No..bcz Traffic Manager Contributor Lets you manage Traffic Manager profiles, but does not let you control who has access to them. upvoted 5 times

# $\Box$  **[mikica1](https://www.examtopics.com/user/mikica1/)** 1 year, 4 months ago

# Selected Answer: A

Traffic Manager Contributor:

Description: Lets you manage Traffic Manager profiles, but does not let you control who has access to them.

Details:

**Write** 

Create or Update Traffic Manager Profile

Create a Traffic Manager profile, or modify the configuration of an existing Traffic Manager profile. This includes enabling or disabling a profile and modifying DNS settings, traffic

upvoted 1 times

#### $\Box$  **[epomatti](https://www.examtopics.com/user/epomatti/)** 1 year, 9 months ago

#### Selected Answer: B

Answer is correct, such role does not exist, only "Contributor" upvoted 1 times

# $\Box$  **Mozbius** 1 year, 10 months ago

Traffic analytics is accessible only to :

-Owner

-Contributor

-Reader (but cannot do any change so reader is not a valid RBAC for the question) -Network contributor

https://docs.microsoft.com/en-us/azure/network-watcher/traffic-analytics upvoted 3 times

 $\Box$  **[WS\\_21](https://www.examtopics.com/user/WS_21/)** 1 year, 10 months ago

#### Selected Answer: B

https://docs.microsoft.com/en-us/azure/network-watcher/traffic-analytics#user-access-requirements upvoted 1 times

You need to grant user management permissions to a local administrator in each office.

What should you use?

- A. Azure AD roles
- B. administrative units
- C. access packages in Azure AD entitlement management
- D. Azure roles

The answer is correct

Administrative units restrict permissions in a role to any portion of your organization that you define. You could, for example, use administrative units to delegate the Helpdesk Administrator role to regional support specialists, so they can manage users only in the region that they support. upvoted 43 times

# $\Box$   $\blacksquare$  [magichappens](https://www.examtopics.com/user/magichappens/) 1 year, 9 months ago

Although I agree with your explanation the question is not really stating that administrative units are required as there is no statement about the local office administrators and weather they need to administer all users or should only administer the users of their respective office. upvoted 13 times

# **B** [NaoVaz](https://www.examtopics.com/user/NaoVaz/) Highly Voted **1** 1 year, 4 months ago

# Selected Answer: B

B) "administrative units"

"It can be useful to restrict administrative scope by using administrative units in organizations that are made up of independent divisions of any kind."- https://docs.microsoft.com/en-us/azure/active-directory/roles/administrative-units#deployment-scenario upvoted 14 times

# $\Box$  **[mattpaul](https://www.examtopics.com/user/mattpaul/)** Most Recent  $\odot$  2 months, 3 weeks ago

I think A because, the question does not state that each local administrator should be restricted to only administer the users in their office, so assigning the role 'User Administrator' would be the solution to this question would it not? upvoted 2 times

# $\Box$  **a** [urbanmonk](https://www.examtopics.com/user/urbanmonk/) 4 months ago

I passed with these questions and many friends passed too, all questions appeared in the real exam a great study resource, contact me on paul.matthews1970@outlook.com

upvoted 1 times

# $\Box$  **[Rednevi](https://www.examtopics.com/user/Rednevi/)** 3 months, 3 weeks ago

# Selected Answer: B

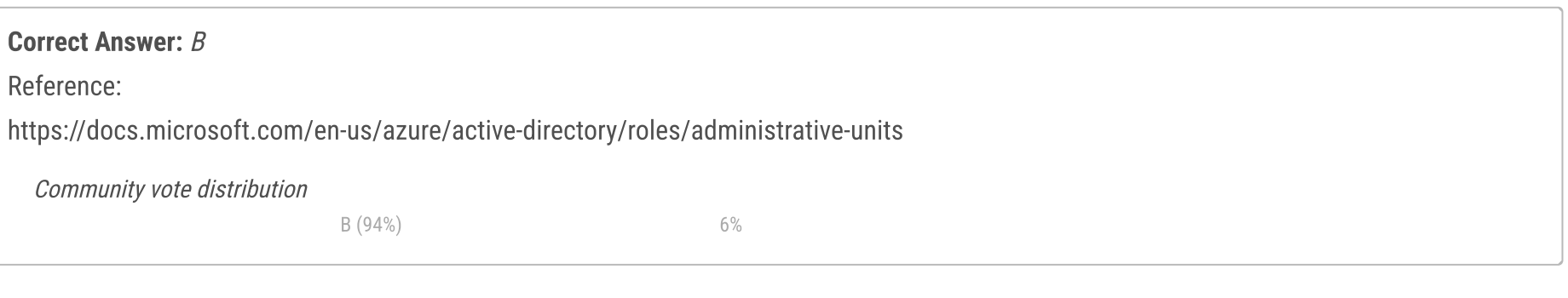

# $\Box$  **[HananS](https://www.examtopics.com/user/HananS/)** Highly Voted  $\angle$  2 years, 1 month ago

B. Administrative units

Administrative units in Azure AD allow you to organize and delegate administrative tasks to specific administrative units. You can assign specific permissions and roles to administrators based on these units. This approach allows local administrators to have control over users and resources within their respective offices without having full global permissions. It's a more granular and decentralized approach to user management.

Azure AD roles (Option A) typically deal with assigning permissions at a broader level, and they might not provide the necessary granularity for managing users within specific offices.

Access packages in Azure AD entitlement management (Option C) are used for granting access to resources and applications rather than delegating user management tasks.

Azure roles (Option D) are primarily focused on managing permissions for Azure resources and services, not user management within Azure AD.

So, the most suitable choice for delegating user management permissions to local administrators in different offices is "B. Administrative units." upvoted 3 times

# $\Box$  **[grimrodd](https://www.examtopics.com/user/grimrodd/)** 4 months, 2 weeks ago

#### Selected Answer: A

Do not overthink these questions. The phrase "... Local administrator in each office" gave the answer away for Administrative Unit. upvoted 2 times

#### $\Box$  **[kamalpur](https://www.examtopics.com/user/kamalpur/)** 5 months, 1 week ago

answer is correct https://youtu.be/XNqSQOYtcPQ upvoted 1 times

#### $\Box$  **[Chris76](https://www.examtopics.com/user/Chris76/)** 8 months, 4 weeks ago

#### Selected Answer: B

"You need to grant user management permissions to a local administrator in each office" vs

"You need to grant \*LOCAL\* user management permissions to a local administrator in each office"

IMHO the latter is a stronger case for Administrative Units. But the mere fact of mentioning "Local administrator in each office", implies an already in place setup of Administrative Units. Location/Division - based admin is use case for Administrative Units. upvoted 4 times

#### $\Box$  **S** [lokii9980](https://www.examtopics.com/user/lokii9980/) 9 months, 2 weeks ago

B. Administrative units would be the best option to grant user management permissions to a local administrator in each office.

Administrative units are a feature in Azure AD that allow you to delegate administrative privileges to specific groups of users or administrators. By creating an administrative unit for each office, you can grant the local administrator in each office the necessary permissions to manage users and groups within their own office, without giving them access to the entire Azure AD tenant.

Azure AD roles and Azure roles are used to grant permissions to perform specific tasks within Azure services, but they are not specifically designed for user management within Azure AD.

Access packages in Azure AD entitlement management are used to manage access to specific resources and applications within an organization, but they are not specifically designed for delegating administrative privileges. upvoted 3 times

#### $\Box$  **[Mazinger](https://www.examtopics.com/user/Mazinger/)** 11 months ago

#### Selected Answer: B

Correct Answer: B Reference:

To grant user management permissions to a local administrator in each office, you should use Azure AD administrative units. Administrative units are a feature in Azure AD that allow you to delegate administrative permissions to specific groups of users or administrators. You can create an administrative unit for each office and then assign a local administrator to manage the users and groups within that unit. Azure AD roles, Azure roles, and access packages in Azure AD entitlement management are also used to grant permissions to users and groups, but they are not designed specifically for delegating administrative permissions to specific groups of users or administrators based on their location or organizational structure. Therefore, they are not the best option for granting user management permissions to local administrators in each office.

So, the correct answer is B. administrative units.

upvoted 5 times

#### $\Box$  [allyQ](https://www.examtopics.com/user/allyQ/) 11 months ago

True, But the scenario says:

You need to grant user management permissions to a local administrator in each office.

Not....

You need to grant 'local'user management permissions to a local administrator in each office.

The answer assumes a scope that the question does nt actually specify.

upvoted 4 times

#### $\Box$  **[Chris76](https://www.examtopics.com/user/Chris76/)** 8 months, 4 weeks ago

Finally somebody sane with attention to details upvoted 1 times

 $\Box$   $\Box$  [zellck](https://www.examtopics.com/user/zellck/) 11 months, 3 weeks ago

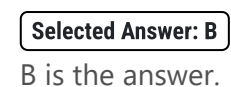

https://learn.microsoft.com/en-us/azure/active-directory/roles/administrative-units An administrative unit is an Azure AD resource that can be a container for other Azure AD resources. An administrative unit can contain only users, groups, or devices.

Administrative units restrict permissions in a role to any portion of your organization that you define. You could, for example, use administrative units to delegate the Helpdesk Administrator role to regional support specialists, so they can manage users only in the region that they support. upvoted 3 times

 $\Box$  **[brein33](https://www.examtopics.com/user/brein33/)** 11 months, 3 weeks ago

Administrative units is correct upvoted 1 times

 $\Box$  **[EmnCours](https://www.examtopics.com/user/EmnCours/)** 1 year, 4 months ago

#### Selected Answer: B

https://docs.microsoft.com/en-us/azure/active-directory/roles/administrative-units

upvoted 3 times

#### **B** [Azure\\_daemon](https://www.examtopics.com/user/Azure_daemon/) 1 year, 10 months ago

It's very obvious, Administrative Unit is the answer upvoted 2 times

# $\Theta$  **[edengoforit](https://www.examtopics.com/user/edengoforit/)** 1 year, 11 months ago

Answer is Administrative unit

If you go to porta.azure.com -> Azure Active Directory -> Roles and Administrators from the left pane, you will be able to see multiple built in role called 'User Administrator'. If you click that role, you are able to assign, update or delete the user to the role upvoted 3 times

# $\Box$  [Snownoodles](https://www.examtopics.com/user/Snownoodles/) 2 years ago

Why is A not correct? Even with B(admin unit), you have to assign AAD role to administrators for an admin unit. upvoted 5 times

# $\Box$  **Mozbius** 1 year, 11 months ago

I think that B is the answer because it is what the question is implying a scenario for which "Administrative Units" are specifically tailored for...

"Deployment scenario

It can be useful to restrict administrative scope by using administrative units in organizations that are made up of independent divisions of any kind."

https://docs.microsoft.com/en-us/azure/active-directory/roles/administrativeunits#:~:text=An%20administrative%20unit%20is%20an%20Azure%20AD%20resource,any%20portion%20of%20your%20organization%20that% 20you%20define. upvoted 3 times

# $\Box$  **[jaydee7](https://www.examtopics.com/user/jaydee7/)** 2 years ago

Earlier OU (Organizational Unit) is not AU (Administrative Unit) :) upvoted 2 times

# $\Box$  **[maatksle](https://www.examtopics.com/user/maatksle/)** 2 years, 1 month ago

I believe Administrative Units in Azure AD, are similar to Organizational Units in Windows AD.

https://4sysops.com/archives/an-introduction-to-azure-ad-administrativeunits/#:~:text=A%20user%20or%20group%20is,flat%20directory%20and%20lacks%20OUs.&text=Administrative%20units%20are%20containers%2 0for%20users%20and%20groups%20that,administrative%20rights%20to%20specific%20users. upvoted 2 times

# Question #51 Topic 2

Note: This question is part of a series of questions that present the same scenario. Each question in the series contains a unique solution that might meet the stated goals. Some question sets might have more than one correct solution, while others might not have a correct solution. After you answer a question in this section, you will NOT be able to return to it. As a result, these questions will not appear in the review screen. You have an Azure Directory (Azure AD) tenant named Adatum and an Azure Subscription named Subscription1. Adatum contains a group named Developers.

Subscription1 contains a resource group named Dev.

You need to provide the Developers group with the ability to create Azure logic apps in the Dev resource group.

Solution: On Dev, you assign the Logic App Contributor role to the Developers group.

Does this meet the goal?

A. Yes

B. No

I'm putting this at the very beginning so newcomers here are encouraged to continue. I just passed my exam (910/1000). 99.99% of questions are from here, including the cases. Microsoft are too lazy to change them (which is a good thing for us, i guess?). Be sure to use the comment section (especially comments from Mlantonis). Good luck guys!! upvoted 171 times

 $\Box$  **[Gresch123123](https://www.examtopics.com/user/Gresch123123/)** 1 year, 8 months ago

It is a slog the first read through, as it's all new informatoin.

The second read through is easy as you already learnt, that is sufficient to pass upvoted 12 times

# $\Box$  **[darkskullSB](https://www.examtopics.com/user/darkskullSB/)** 1 year, 1 month ago

Hi, do I need to purchase the paid dumps or the free dumps are enough? upvoted 4 times

# $\Box$  **[cankayahmet](https://www.examtopics.com/user/cankayahmet/)** 10 months ago

free dumps are enough. I passed 3 microsoft exams only check free dumps. upvoted 19 times

# $\Box$  **[Sharathjogi](https://www.examtopics.com/user/Sharathjogi/)** 1 year, 10 months ago

Thank you, it brings hopes! upvoted 7 times

# $\Box$  **[Azure\\_daemon](https://www.examtopics.com/user/Azure_daemon/)** 1 year, 10 months ago

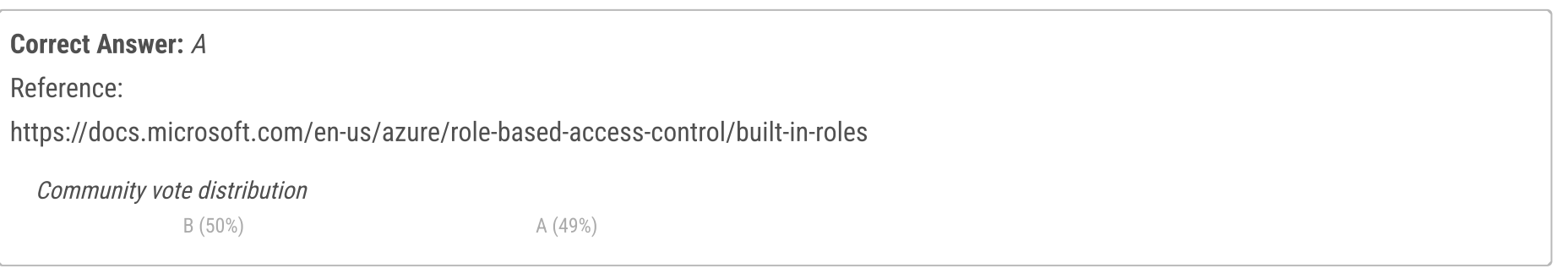

# $\Box$  **e** [cjAzure](https://www.examtopics.com/user/cjAzure/) Highly Voted **1** 2 years ago

Thank you upvoted 5 times

# $\Theta$  **[MrMacro](https://www.examtopics.com/user/MrMacro/)** Highly Voted **1** 2 years, 1 month ago

Answer "Yes" is correct. Logic App Contributor role will allow you to create Logic Apps.

See here: https://docs.microsoft.com/en-us/azure/logic-apps/logic-apps-securing-a-logic-app?tabs=azure-portal

"Your Azure subscription requires Contributor permissions for the resource group that contains that logic app resource. If you create a logic app resource, you automatically have Contributor access."

upvoted 57 times

# $\Box$  [itguy2](https://www.examtopics.com/user/itguy2/) 1 year, 10 months ago

ANSWER: B

Contributor and Logic App Contributor are different...from your link

Logic App Contributor: Lets you manage logic apps, but you can't change access to them.

Logic App Operator: Lets you read, enable, and disable logic apps, but you can't edit or update them.

Contributor: Grants full access to manage all resources, but does not allow you to assign roles in Azure RBAC, manage assignments in Azure Blueprints, or share image galleries.

upvoted 13 times

#### $\Box$  **[Graindai](https://www.examtopics.com/user/Graindai/)** 3 months, 2 weeks ago

Wrong, you can manage with :

https://learn.microsoft.com/en-us/azure/role-based-access-control/built-in-roles#logic-app-contributor : Microsoft.Resources/deployments/\* Create and manage a deployment

So answer is yes

upvoted 6 times

#### $\Box$  **[Gpsn](https://www.examtopics.com/user/Gpsn/)** 3 weeks, 2 days ago

Microsoft.Resources/deployments/\* - isn't that for creating the deployments, instead of the logic app itself? upvoted 2 times

#### $\Box$  **[Grande](https://www.examtopics.com/user/Grande/)** 1 year, 4 months ago

Answer is [A]. If you look at logic app contributor details , you will see under Type Microsoft.Resources (Microsoft.Resources/deployments/write) there is a permission to Create deployment . this permission creates or updates a deployment. however as every contributor role you cannot assign RBAC so you will see that under the type Microsoft.Authorization all permissions there are read permissions

upvoted 20 times

#### $\Box$  **[MeysamBayani](https://www.examtopics.com/user/MeysamBayani/)** 11 months, 4 weeks ago

I have, however, assigned Reader role on the RG as well just to test. When you try to create a logic app it will error out saying you need some extra permissions on both the Subscription and RG in order to create it. upvoted 2 times

#### $\Box$  **[Rastova](https://www.examtopics.com/user/Rastova/)** 4 weeks ago

in dev resource group you can create a logic app. when you try create logic app in this RG change plane type to consumption .... upvoted 1 times

#### $\Box$  **[Alandt](https://www.examtopics.com/user/Alandt/)** Most Recent  $\odot$  2 weeks, 1 day ago

Answer is A.

In Azure the Logic App contributor has the following description: Let's you manage Logic apps, but not access to them.

The question is very clear in "the ability to create Azure logic apps". So the answer is Yes.

This guy tested it: https://www.youtube.com/watch?v=8tQv5aR6ugg upvoted 1 times

#### $\Box$  **[houzer](https://www.examtopics.com/user/houzer/)** 2 weeks, 2 days ago

#### Selected Answer: B

Tested in my lab and the answer is NO, not to mention you can't even see the RG if you only assign Logic App Contributor.

#### Selected Answer: B

i have tested it in lab ITS BBBBBBBBBBB!!!!!!!!!!!0 upvoted 4 times

#### $\Box$  **[ChrisGe1234](https://www.examtopics.com/user/ChrisGe1234/)** 1 month, 1 week ago

#### Selected Answer: A

Tested it 2023-12-11 and worked. BUT in the UI you'll get an error message, if you ignore it and just click "review and create" it still works. upvoted 3 times

#### $\Box$  **[jiro1982](https://www.examtopics.com/user/jiro1982/)** 1 month, 1 week ago

Selected Answer: B

Correct answer is B. No I confirmed on my tenant. Logic App Contributer can only manage created Logic App. upvoted 1 times

#### $\Box$  **and [manolet](https://www.examtopics.com/user/manolet/)** 1 month, 2 weeks ago

#### Selected Answer: B

The global contributor role is what you'd need to give a user the ability to create resources in a subscription. Logic App roles are designed to apply granular permissions for operations under Azure Logic Apps.

upvoted 1 times

# $\Box$  **[ubiquituz](https://www.examtopics.com/user/ubiquituz/)** 1 month, 1 week ago

logic app lets you manage logic app resources...manage includes create, delete and modify...answer A is correct upvoted 1 times

# $\Box$  **and in the 1** month, 3 weeks ago

Contributor at resource group is needed to be able to create any resource (not just logic app). Logic app contributor lets user meddle with just logic app and not create it. So ans should be B i.e. No

upvoted 1 times

# $\Theta$  **e** [goatlord](https://www.examtopics.com/user/goatlord/) 1 month, 4 weeks ago

#### Selected Answer: A

A - contributor scoped to only LA. upvoted 3 times

#### $\Box$  **and [mattpaul](https://www.examtopics.com/user/mattpaul/)** 2 months, 3 weeks ago

I passed with these questions and many friends passed too, all questions appeared in the real exam a great study resource, contact me on paul.matthews1970@outlook.com

upvoted 1 times

# $\Box$  **bal40sg** 3 months, 1 week ago

Selected Answer: A A. Yes

This meets the goal because the Logic App Contributor role on Dev resource group will allow the Developers group to create and manage Azure logic apps in that resource group. According to the web search results, the Logic App Contributor role has the following actions: Microsoft.Logic/\*, Microsoft.Resources/deployments/\*, Microsoft.Resources/subscriptions/resourceGroups/read, and Microsoft.Support/\*. These actions are sufficient for creating and managing logic apps in Dev resource group. Therefore, the solution is correct. upvoted 3 times

# $\Box$  **e** [ncseffai](https://www.examtopics.com/user/ncseffai/) 3 months, 1 week ago

I tested and Logic App Contributor right is not enough.

When you try to create it will say "You cannot perform this action without all of the following permissions (Microsoft.Storage/storageAccounts/write, Microsoft.Web/ServerFarms/write, Microsoft.Web/Sites/write)"

#### And if you look at the Logic App Contributor role

https://learn.microsoft.com/en-us/azure/role-based-access-control/built-in-roles#logic-app-contributor, you will see these actions are missing upvoted 5 times

#### $\Box$  **[GoldBear](https://www.examtopics.com/user/GoldBear/)** 1 month ago

Using the link you provided shows that the Logic App Contributor role has everything needed including this role: Microsoft.Logic/\* Manages Logic Apps resources. upvoted 1 times

#### $\Box$  [Series\\_0011](https://www.examtopics.com/user/Series_0011/) 3 months, 2 weeks ago

#### Selected Answer: B

I encourage anyone who does not know the answer to test this in a free azure environment upvoted 4 times

# $\Box$   $\bullet$  [josola](https://www.examtopics.com/user/josola/) 3 months ago

You're correct. We have this issue in our environment (dev,test, and Prod). Logic App contributor role is no sufficient to create Logic Apps (and that's a constant discussion with developers who don't have contributor access to RG). Only having contributor access to RG allows the creation of Logic Apps (and other resources in general).

upvoted 1 times

# $\Box$  **& [Ram9198](https://www.examtopics.com/user/Ram9198/)** 3 months, 2 weeks ago

#### Selected Answer: A

Contributor has .Logic/\* upvoted 2 times

#### $\Box$  **S** [skeleto11](https://www.examtopics.com/user/skeleto11/) 3 months, 3 weeks ago

#### Selected Answer: B

Inglés: The documentation is clear, Features: Logic App Contributor: Lets you manage logic apps, but you can't change access to them.

Logic App Operator: Lets you read, enable, and disable logic apps, but you can't edit or update them.

https://learn.microsoft.com/en-us/azure/logic-apps/logic-apps-securing-a-logic-app?tabs=azure-portal

\_\_\_\_\_\_\_\_\_\_\_\_\_\_\_\_\_\_\_\_\_\_\_\_\_\_\_\_\_\_\_\_\_\_\_\_\_\_\_\_\_\_\_\_\_\_\_\_\_\_\_\_\_\_\_\_\_\_\_\_\_\_\_\_\_\_\_\_\_\_

Español: La documentación es clara, Roles : Colaborador de aplicación lógica: Le permite administrar aplicaciones lógicas, pero no puede cambiar el acceso a ellas.

Operador de aplicación lógica: Le permite leer, habilitar y deshabilitar aplicaciones lógicas, pero no puede editarlas ni actualizarlas. https://learn.microsoft.com/es-es/azure/logic-apps/logic-apps-securing-a-logic-app?tabs=azure-portal upvoted 1 times

# $\Box$  **e** [chair123](https://www.examtopics.com/user/chair123/) 3 months, 3 weeks ago

I think it's A.

Logic App Contributor, allows to create and deploy logic apps as per this reference below. https://learn.microsoft.com/en-us/azure/role-based-access-control/built-in-roles#logic-app-contributor upvoted 3 times

HOTSPOT -

You have an Azure Load Balancer named LB1.

You assign a user named User1 the roles shown in the following exhibit.

# User1 assignments - LB1

Assignments for the selected user, group, service principal, or managed identity at this scope or inherited to this scope.

Search by assignment name or description

Role assignments (2)  $\odot$ 

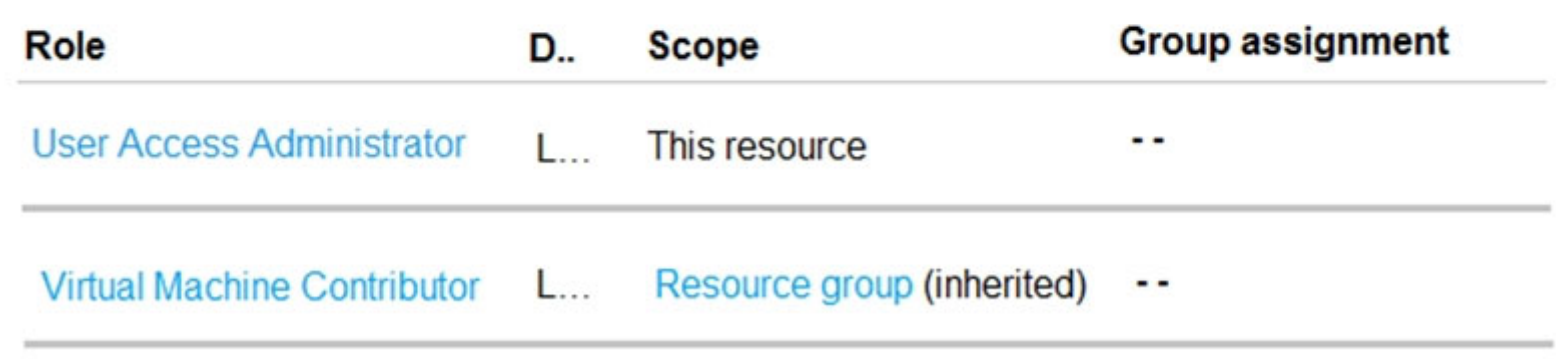

Use the drop-down menus to select the answer choice that completes each statement based on the information presented in the graphic. NOTE: Each correct selection is worth one point.

Hot Area:

# **Answer Area**

User1 can [answer choice] LB1.

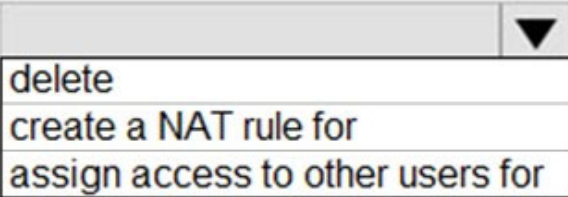

User1 can [answer choice] the resource group.

 $\blacktriangledown$ delete a virtual machine from modify the load balancing rules in deploy an Azure Kubernetes Service (AKS) cluster to

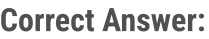

**Answer Area** 

User1 can [answer choice] LB1.

delete create a NAT rule for assign access to other users for User1 can [answer choice] the resource group. ▼ delete a virtual machine from modify the load balancing rules in deploy an Azure Kubernetes Service (AKS) cluster to

Reference:

https://docs.microsoft.com/en-us/azure/role-based-access-control/built-in-roles#virtual-machine-contributor https://docs.microsoft.com/en-

us/azure/role-based-access-control/rbac-and-directory-admin-roles

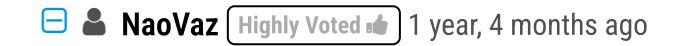

1) User1 can "assign access to other users for" LB1. 2) User1 can "delete a virtual machine from" the resource group.

The Role assignments say it all. upvoted 77 times

#### $\Box$  **bohr899** Highly Voted **1** 10 months, 3 weeks ago

Cleared Exam today 26 Feb, This question was there in exam. upvoted 23 times

# [SkyZeroZx](https://www.examtopics.com/user/SkyZeroZx/) Most Recent <sup>o</sup> 1 week, 6 days ago

1) User1 can "assign access to other users for" LB1. 2) User1 can "delete a virtual machine from" the resource group.

The Role assignments say it all. upvoted 1 times

#### $\Box$  **and [mattpaul](https://www.examtopics.com/user/mattpaul/)** 2 months, 3 weeks ago

I passed with these questions and many friends passed too, all questions appeared in the real exam a great study resource, contact me on paul.matthews1970@outlook.com

upvoted 1 times

#### $\Box$  **[nmnm22](https://www.examtopics.com/user/nmnm22/)** 3 months, 3 weeks ago

i wish all questions were as simple as this upvoted 5 times

#### $\Box$  **[Rogit](https://www.examtopics.com/user/Rogit/)** 5 months, 4 weeks ago

Was in test yesterday upvoted 11 times

#### $\Box$  **exteinformatica** 5 months, 3 weeks ago

A lot of questions came out of here? Would they arrive to approve? upvoted 1 times

#### $\Box$   $\Box$  [zellck](https://www.examtopics.com/user/zellck/) 11 months, 3 weeks ago

# **Example 1** Year, 4 months ago Answer is CORRECT upvoted 4 times

**B exertivelm** 1 year, 8 months ago

1. assign access to other users 2. delete a VM

https://learn.microsoft.com/en-us/azure/role-based-access-control/built-in-roles#user-access-administrator Lets you manage user access to Azure resources.

# $\Box$  **[AzureDev777](https://www.examtopics.com/user/AzureDev777/)** 1 year, 9 months ago Answer is correct

https://learn.microsoft.com/en-us/azure/role-based-access-control/built-in-roles#virtual-machine-contributor Create and manage virtual machines, manage disks, install and run software, reset password of the root user of the virtual machine using VM extensions, and manage local user accounts using VM extensions. This role does not grant you management access to the virtual network or storage account the virtual machines are connected to. This role does not allow you to assign roles in Azure RBAC. upvoted 8 times

#### $\Box$  [LiamAzure](https://www.examtopics.com/user/LiamAzure/) 1 year, 2 months ago

Its Correct upvoted 5 times

#### $\Box$  **[ECNS](https://www.examtopics.com/user/ECNS/)** 1 year, 3 months ago

Answer is CORRECT upvoted 5 times

Both Answer is correct. Contributer-Grants full access to manage all resources, but does not allow you to assign roles in Azure RBAC, manage assignments in Azure Blueprints, or share image galleries. upvoted 1 times

# $\Box$  **[arodman](https://www.examtopics.com/user/arodman/)** 1 year, 8 months ago

Correct upvoted 2 times

# $\Box$  **[Pasmo](https://www.examtopics.com/user/Pasmo/)** 1 year, 9 months ago

Correct Answer upvoted 1 times

upvoted 1 times

# $\Theta$  **[epomatti](https://www.examtopics.com/user/epomatti/)** 1 year, 9 months ago

Answer provided is correct. upvoted 1 times

# $\Theta$  **[kennynelcon](https://www.examtopics.com/user/kennynelcon/)** 1 year, 9 months ago

Answer is CORRECT

User Access Administrator can only assign access to other users https://docs.microsoft.com/en-us/azure/role-based-access-control/rbac-and-directory-admin-roles

Virtual Machine Contributor can Manage VMs, which includes deleting VMs too. https://docs.microsoft.com/en-us/azure/role-based-access-control/built-in-roles#virtual-machine-contributor https://docs.microsoft.com/en-us/answers/questions/350635/can-virtual-machine-contributor-create-vm.html upvoted 4 times

You have an Azure subscription named Subscription1 that contains a virtual network named VNet1. VNet1 is in a resource group named RG1. Subscription1 has a user named User1. User1 has the following roles:

✑ Reader

 $\infty$  Security Admin

✑ Security Reader

You need to ensure that User1 can assign the Reader role for VNet1 to other users.

What should you do?

A. Remove User1 from the Security Reader role for Subscription1. Assign User1 the Contributor role for RG1.

B. Assign User1 the Owner role for VNet1.

C. Assign User1 the Contributor role for VNet1.

D. Assign User1 the Network Contributor role for VNet1.

# Correct Answer: B

Has full access to all resources including the right to delegate access to others.

Note:

There are several versions of this question in the exam. The question has two possible correct answers:

✑ Assign User1 the User Access Administrator role for VNet1.

✑ Assign User1 the Owner role for VNet1.

Other incorrect answer options you may see on the exam include the following:

✑ Remove User1 from the Security Reader and Reader roles for Subscription1. Assign User1 the Contributor role for Subscription1.

 $\infty$  Remove User1 from the Security Reader and Reader roles for Subscription1.

 $\infty$  Assign User1 the Network Contributor role for RG1.

References:

https://docs.microsoft.com/en-us/azure/role-based-access-control/rbac-and-directory-admin-roles https://docs.microsoft.com/enus/azure/role-based-access-control/overview

B. Owner correct

Owner = Grants full access to manage all resources, including the ability to assign roles in Azure RBAC.

Contributor = Grants full access to manage all resources, but does NOT allow you to assign roles in Azure RBAC. (you cannot add users or changes their rights)

User Access Administrator = Lets you manage user access to Azure resources.

Reader = View all resources, but does not allow you to make any changes.

Security Admin = View and update permissions for Security Center. Same permissions as the Security Reader role and can also update the security policy and dismiss alerts and recommendations.

Network Contributor = Lets you manage networks, but not access to them. (so you can add VNET, subnet, etc) upvoted 42 times

# $\Box$  **B** [Davindra](https://www.examtopics.com/user/Davindra/) Highly Voted **1** 1 year, 1 month ago

it was in exam on 11/23 upvoted 5 times

# $\Box$  **and [mattpaul](https://www.examtopics.com/user/mattpaul/)** Most Recent  $\odot$  2 months, 3 weeks ago

I passed with these questions and many friends passed too, all questions appeared in the real exam a great study resource, contact me on paul.matthews1970@outlook.com

upvoted 1 times

# $\Box$  **[Rednevi](https://www.examtopics.com/user/Rednevi/)** 3 months, 3 weeks ago

#### Selected Answer: B

the Contributor role in Azure does not have the permission to assign roles to other users or manage access control for other users. The Contributor role can perform actions such as creating, modifying, and deleting resources within the scope of a resource group or subscription, but it cannot manage access control.

To grant the ability to assign roles and manage access control for Azure resources, you would typically need to assign the User Access Administrator or Owner roles to a user or group. These roles have the necessary permissions to manage access control, including the assignment of roles to other users.

Community vote distribution

B (96%) 4%

# $\Box$  **[MentalG](https://www.examtopics.com/user/MentalG/)** Highly Voted **1** 1 year, 8 months ago

upvoted 3 times

#### $\Box$  **[Codelawdepp](https://www.examtopics.com/user/Codelawdepp/)** 5 months ago

#### Selected Answer: B

This question comes up so often and is easy to answer: Only owners or User Access Administrators can assign roles to other users upvoted 3 times

#### $\Box$  **[Mehedi007](https://www.examtopics.com/user/Mehedi007/)** 5 months, 3 weeks ago

#### Selected Answer: B

"Grants full access to manage all resources, including the ability to assign roles in Azure RBAC." https://learn.microsoft.com/en-us/azure/role-based-access-control/built-in-roles#owner upvoted 1 times

#### $\Box$  and  $\Box$  and  $\Box$  and  $\Box$  1961 6 months, 3 weeks ago

within provided solution , the Owner role can assign role for other users B. Owner is answer upvoted 1 times

#### $\Box$  **[Athul07](https://www.examtopics.com/user/Athul07/)** 7 months, 2 weeks ago

C. Assign User1 the Contributor role for VNet1.

To ensure that User1 can assign the Reader role for VNet1 to other users, you should assign User1 the Contributor role for VNet1.

The Contributor role grants permissions to manage all resources within a specific scope, including the ability to assign roles to other users. By assigning User1 the Contributor role for VNet1, User1 will have the necessary permissions to assign the Reader role for VNet1 to other users.

Assigning User1 the Owner role for VNet1 (option B) would grant excessive permissions, allowing User1 to make any changes to VNet1 and its resources, which may not be desired.

upvoted 1 times

#### $\Box$  **anyarali** 11 months, 1 week ago

Selected Answer: B

B. Owner correct

Owner: Grants full access to manage all resources, including the ability to assign roles in Azure RBAC. User Access Administrator: Lets you manage user access to Azure resources.

Conributor: Grants full access to manage all resources, but does not allow you to assign roles in Azure RBAC, manage assignments in Azure Blueprints, or share image galleries.

Reader: View all resources, but does not allow you to make any changes.

Network Contributor: Lets you manage networks, but not access to them.

upvoted 2 times

#### $\Box$   $\Box$  [zellck](https://www.examtopics.com/user/zellck/) 11 months, 4 weeks ago

#### Selected Answer: B

B is the answer.

https://learn.microsoft.com/en-us/azure/role-based-access-control/built-in-roles upvoted 3 times

#### $\Box$  **[Bigc0ck](https://www.examtopics.com/user/Bigc0ck/)** 1 year ago

On the 2n test I took upvoted 4 times

#### $\Box$  [ahmed525](https://www.examtopics.com/user/ahmed525/) 1 year ago

Are these dumps questions enough to clear the exam??? upvoted 2 times

#### $\Box$  **[AnonFox](https://www.examtopics.com/user/AnonFox/)** 11 months ago

The questions are good for maybe 500-600 points if you get them all right. Read the comments and check the Microsoft links people provide. Lookup explanation videos on Youtube for missing information.

Watching AZ-104 videos on Youtube and checking the Microsoft learn links should get you to 700+ required. upvoted 3 times

- $\Box$  **[UmbongoDrink](https://www.examtopics.com/user/UmbongoDrink/)** 11 months, 2 weeks ago Not at all no, need more than just answers. upvoted 1 times
- $\Box$  [NaoVaz](https://www.examtopics.com/user/NaoVaz/) 1 year, 4 months ago

#### Selected Answer: B

B) "Assign User1 the Owner role for VNet1."

From the provided options, only the Owner role scoped at the resource level gives the ability to assign other roles to other users. upvoted 5 times

# E **& [EmnCours](https://www.examtopics.com/user/EmnCours/)** 1 year, 4 months ago

Selected Answer: B Correct Answer: B

upvoted 2 times

# $\Theta$  **S** [vetrivelm](https://www.examtopics.com/user/vetrivelm/) 1 year, 8 months ago

Answer B is correct. Owner Has full access to all resources including the right to delegate access to others. upvoted 2 times

# $\Box$  **[sjb666](https://www.examtopics.com/user/sjb666/)** 1 year, 8 months ago

# Selected Answer: B

Answer is B. Contributor can't grant access to others : https://docs.microsoft.com/en-us/azure/role-based-access-control/role-assignments-steps upvoted 1 times

# **B** [Pasmo](https://www.examtopics.com/user/Pasmo/) 1 year, 9 months ago

# Selected Answer: B

Answer is correct upvoted 1 times

# $\Box$  **[Olram](https://www.examtopics.com/user/Olram/)** 1 year, 9 months ago

Passed today. this is part of the exam. 4/23/22 upvoted 3 times

# HOTSPOT -

You configure the custom role shown in the following exhibit.

```
\{"properties": {
    "roleName": "role1",
    "description": "",
    "roletype": "true",
    "assignableScopes": [
        "/subscriptions/3d6209d5-c714-4440-9556e-d6342086c2d7/"
    \cdot"permissions": [
        \{"actions": [
                "Microsoft.Authorization/*/read",
                "Microsoft.Compute/availabilitySets/*",
                "Microsoft.Compute/locations/*",
                "Microsoft.Compute/virtualMachines/*",
                "Microsoft.Compute/virtualMachineScaleSets/*",
                "Microsoft.Compute/disks/write",
                "Microsoft.Compute/disks/read",
                "Microsoft.Compute/disks/delete",
                "Microsoft.Network/locations/*",
                "Microsoft.Network/networkInterfaces/*",
                "Microsoft.Network/networkSecurityGroups/join/action",
                "Microsoft.Network/networkSecurityGroups/read",
                "Microsoft.Network/publicIPAddresses/join/action",
                "Microsoft.Network/publicIPAddresses/read",
                "Microsoft.Network/virtualNetworks/read",
                "Microsoft.Network/virtualNetworks/subnets/join/action",
                "Microsoft.Resources/deployments/*",
                "Microsoft.Resources/subscriptions/resourceGroups/read",
                "Microsoft.Support/*"
            \cdot"notActions": [],
            "dataActions": [],
            "notDataActions": []
        \}1
\}\}
```
Use the drop-down menus to select the answer choice that completes each statement based on the information presented in the graphic.

NOTE: Each correct selection is worth one point. Hot Area:

# **Answer Area**

To ensure that users can sign in to virtual machines that are assigned role1, modify the [answer choice] section

To ensure that role1 can be assigned only to a resource group named RG1, modify the [answer choice] section

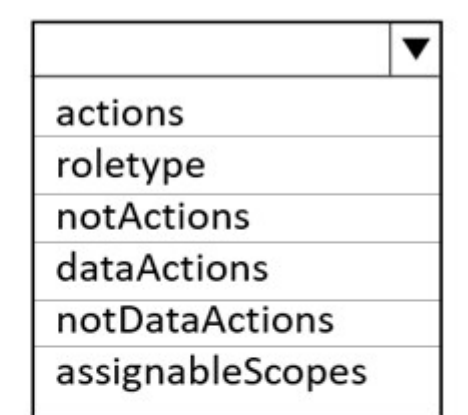

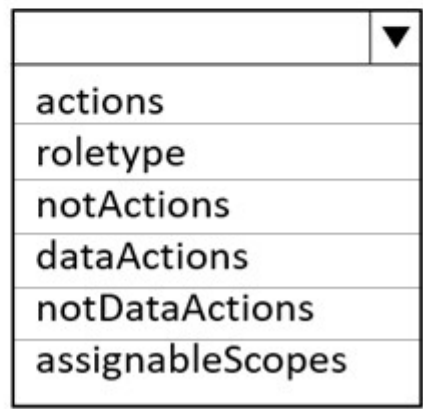

# Correct Answer:

# **Answer Area**

To ensure that users can sign in to virtual machines that are assigned role1, modify the [answer choice] section

To ensure that role1 can be assigned only to a resource group named RG1, modify the [answer choice] section

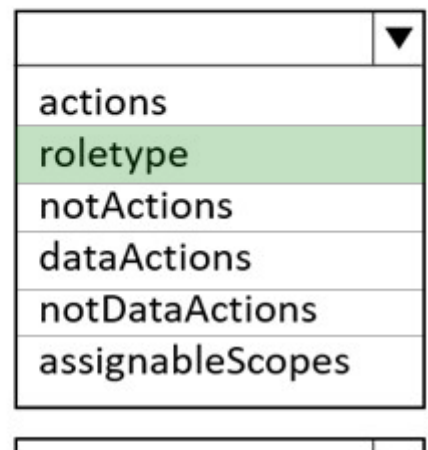

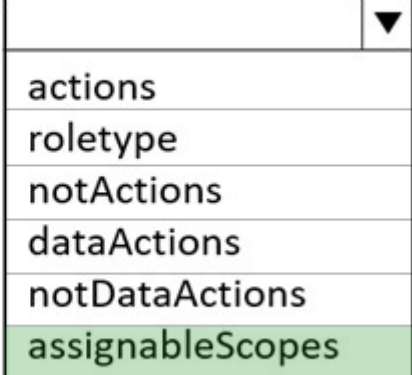

Box 1: roletype -

You need to configure Azure RBAC policy to determine who can log in to the VM. Two Azure roles are used to authorize VM login:

Virtual Machine Administrator Login: Users with this role assigned can log in to an Azure virtual machine with administrator privileges. Virtual Machine User Login: Users with this role assigned can log in to an Azure virtual machine with regular user privileges. Note, example roletype:

"roleName": "Virtual Machine Administrator Login",

"roleType": "BuiltInRole",

"type": "Microsoft.Authorization/roleDefinitions"

Box 2: assignableScopes -

Azure role-based access control (Azure RBAC) is the authorization system you use to manage access to Azure resources. To grant access, you

assign roles to users, groups, service principals, or managed identities at a particular scope.

When you assign roles, you must specify a scope. Scope is the set of resources the access applies to. In Azure, you can specify a scope at four levels from broad to narrow: management group, subscription, resource group, and resource.

#### Reference:

https://docs.microsoft.com/en-us/azure/active-directory/devices/howto-vm-sign-in-azure-ad-windows https://docs.microsoft.com/enus/azure/role-based-access-control/built-in-roles https://docs.microsoft.com/en-us/azure/role-based-access-control/role-assignments-portal

# $\Box$  **bkkalra** Highly Voted  $\Box$  1 year, 4 months ago

the answer is wrong. you are not defining a policy but a custom role. You need to provide either of the following in DataActions: Microsoft.Compute/virtualMachines/login/action Microsoft.Compute/virtualMachines/loginAsAdmin/action https://docs.microsoft.com/en-us/azure/role-based-access-control/built-in-roles?source=recommendations#virtual-machine-administrator-login

correct answer is dataActions and assignableScopes upvoted 176 times

# $\Box$  **[HKAZ](https://www.examtopics.com/user/HKAZ/)** Highly Voted  $\Box$  1 year, 4 months ago

was on today's exam passed with 820 score upvoted 30 times

# $\Box$  **[devops\\_devops](https://www.examtopics.com/user/devops_devops/)** [Most Recent  $\odot$  ] 2 days, 17 hours ago

This question was in exam 15/01/24 upvoted 2 times

# $\Box$  [SkyZeroZx](https://www.examtopics.com/user/SkyZeroZx/) 1 week, 6 days ago

the answer is wrong. you are not defining a policy but a custom role. You need to provide either of the following in DataActions: Microsoft.Compute/virtualMachines/login/action Microsoft.Compute/virtualMachines/loginAsAdmin/action https://docs.microsoft.com/en-us/azure/role-based-access-control/built-in-roles?source=recommendations#virtual-machine-administrator-login

correct answer is dataActions and assignableScopes upvoted 1 times

# $\Box$  **[maki999](https://www.examtopics.com/user/maki999/)** 2 weeks, 1 day ago

Can someone please explain - on the main page, answers are ROLETYPE and Assignable scope but everyone in this chat is saying that Data Actions and Assignable scope are the correct answers. So who is correct? How (from where) does the answer shows on the main page? If it is based on the discussion, then it should show Data Actions and Assignable scope, or am I misunderstanding something? upvoted 1 times

# $\Box$  **and [mattpaul](https://www.examtopics.com/user/mattpaul/)** 2 months, 3 weeks ago

I passed with these questions and many friends passed too, all questions appeared in the real exam a great study resource, contact me on paul.matthews1970@outlook.com

upvoted 1 times

# $\Box$  **[amsioso](https://www.examtopics.com/user/amsioso/)** 2 months, 3 weeks ago

# DataActions

https://learn.microsoft.com/en-us/azure/role-based-access-control/built-in-roles?source=recommendations#virtual-machine-user-login upvoted 4 times

# $\Box$  **[AZPRAC](https://www.examtopics.com/user/AZPRAC/)** 2 months, 4 weeks ago

Passed my exam on 15 OCT. This question was in the exam. Thanks ET team. upvoted 3 times

# $\Box$  **[haidersabeeh](https://www.examtopics.com/user/haidersabeeh/)** 3 months ago

Data Actions and Assignable scope

https://learn.microsoft.com/en-us/azure/role-based-access-control/built-in-roles#logic-app-contributor upvoted 3 times

# $\Box$  **[Poddo](https://www.examtopics.com/user/Poddo/)** 4 months, 2 weeks ago

tested Data Actions and assignableScopes is the correct answe upvoted 8 times

# $\Box$  **S** [rodrigo2186](https://www.examtopics.com/user/rodrigo2186/) 4 months, 3 weeks ago

https://www.youtube.com/watch?v=vorVUbAfw9c Answer: DataActions and AssignableScopes upvoted 3 times

# $\Box$  **e** [riccardoto](https://www.examtopics.com/user/riccardoto/) 5 months ago

Confirm that the answer is DataActions and assigneableScopes.

The log-in action, for some reason, is a data action - see for example the RBAC of the Virtual Machine user: https://learn.microsoft.com/enus/azure/role-based-access-control/built-in-roles#virtual-machine-user-login upvoted 5 times

# $\Box$  **[gachocop3](https://www.examtopics.com/user/gachocop3/)** 5 months, 3 weeks ago

Data Actions and assignableScopes is the correct answer. upvoted 5 times

#### **B** [Josete1106](https://www.examtopics.com/user/Josete1106/) 6 months ago

4 & 6 > Data Actions and assignableScopes! upvoted 1 times

#### $\Box$  Navigation 6 months ago

To ensure that users can sign in to virtual machines that are assigned role1, modify the [answer choice] section:

To allow sign-in to virtual machines, we need to include the Microsoft.Compute/virtualMachines/\*/read action. If this action is not included in the list of actions, we would need to add it. The actions section is where we specify the operations that the role can perform.

To ensure that role1 can be assigned only to a resource group named RG1, modify the [answer choice] section:

 $\Box$  **[tonyx](https://www.examtopics.com/user/tonyx/)** 6 months, 3 weeks ago Did someone bought a full course? upvoted 2 times

The assignableScopes section is where we specify the scopes (resources, resource groups, subscriptions, etc.) to which this custom role is available for assignment. To restrict the assignment of this role only to the RG1 resource group, we should modify the assignableScopes section to include the path to RG1 instead of the subscription path currently specified.

"assignableScopes": [ "/subscriptions/3d6209d5-c714-4440-9556e-d6342086c2d7/resourceGroups/RG1" ] upvoted 5 times

#### **B** [AZ\\_Master](https://www.examtopics.com/user/AZ_Master/) 6 months ago

Correct answers are "actions" and "assignableScopes" Need to add either Microsoft. Compute/login/action for admin login or Microsoft. Compute/loginAsUser/action for user login upvoted 4 times
### Question #55 Topic 2

You have an Azure subscription that contains a storage account named storage1. The storage1 account contains a file share named share1. The subscription is linked to a hybrid Azure Active Directory (Azure AD) tenant that contains a security group named Group1. You need to grant Group1 the Storage File Data SMB Share Elevated Contributor role for share1. What should you do first?

A. Enable Active Directory Domain Service (AD DS) authentication for storage1.

- B. Grant share-level permissions by using File Explorer.
- C. Mount share1 by using File Explorer.
- D. Create a private endpoint.

### Correct Answer: A

Before you enable Azure AD over SMB for Azure file shares, make sure you have completed the following prerequisites:

- 1. Select or create an Azure AD tenant.
- 2. To support authentication with Azure AD credentials, you must enable Azure AD Domain Services for your Azure AD tenant.

Etc.

Note: The Storage File Data SMB Share Elevated Contributor allows read, write, delete and modify NTFS permissions in Azure Storage file shares over SMB.

Reference:

https://docs.microsoft.com/en-us/azure/storage/files/storage-files-identity-auth-active-directory-domain-service-enable

A) " Enable Active Directory Domain Service (AD DS) authentication for storage1. "

Reference: https://docs.microsoft.com/en-us/azure/storage/files/storage-files-identity-auth-active-directory-domain-service-enable?tabs=azureportal#overview-of-the-workflow

upvoted 20 times

### $\Box$  **[Asta2001](https://www.examtopics.com/user/Asta2001/)** 1 year, 1 month ago

>A) " Enable Active Directory Domain Service

The link you provided says:

"Enable AZURE Active Directory Domain Service..."

Does it matter? upvoted 2 times

### $\Box$  **[ggogel](https://www.examtopics.com/user/ggogel/)** 1 month, 2 weeks ago

No, because it is now called "Microsoft Entra Domain Services". upvoted 3 times

### **B** [Athul07](https://www.examtopics.com/user/Athul07/) Highly Voted **1** 7 months, 2 weeks ago

A. Enable Active Directory Domain Service (AD DS) authentication for storage1.

To grant the Group1 the Storage File Data SMB Share Elevated Contributor role for share1, you need to enable Active Directory Domain Service (AD DS) authentication for the storage account.

By enabling AD DS authentication, you allow Azure AD security groups to be used for granting access control to file shares in the storage account. This enables you to assign roles, such as the Storage File Data SMB Share Elevated Contributor role, to the security group Group1 for the specific file share share1.

Once AD DS authentication is enabled and the security group is assigned the appropriate role, Group1 will have the necessary permissions to access and manage the file share.

Therefore, enabling Active Directory Domain Service (AD DS) authentication for storage1 is the first step you should take to grant Group1 the Storage File Data SMB Share Elevated Contributor role for share1.

upvoted 11 times

 $\Box$  **[Mehedi007](https://www.examtopics.com/user/Mehedi007/)** Most Recent  $\odot$  5 months, 3 weeks ago

Selected Answer: A

Community vote distribution

A (100%)

### **B [NaoVaz](https://www.examtopics.com/user/NaoVaz/)** Highly Voted **1** 1 year, 4 months ago

### Selected Answer: A

Answer: Enable Active Directory Domain Service (AD DS) authentication for storage1.

"1. Enable Azure AD DS authentication over SMB for your storage account to register the storage account with the associated Azure AD DS deployment.

2. Assign share-level permissions to an Azure AD identity (a user, group, or service principal)."

https://learn.microsoft.com/en-us/azure/storage/files/storage-files-identity-auth-domain-services-enable?tabs=azure-portal#overview-of-theworkflow

https://learn.microsoft.com/en-us/azure/storage/files/storage-files-identity-auth-domain-services-enable?tabs=azure-portal#assign-share-levelpermissions

upvoted 2 times

#### $\Box$  **2** [zellck](https://www.examtopics.com/user/zellck/) 11 months, 3 weeks ago

#### Selected Answer: A

A is the answer.

https://learn.microsoft.com/en-us/azure/storage/files/storage-files-identity-auth-active-directory-domain-service-enable?tabs=azureportal#assign-share-level-permissions

Most users should assign share-level permissions to specific Azure AD users or groups, and then configure Windows ACLs for granular access control at the directory and file level. However, alternatively you can set a default share-level permission to allow contributor, elevated contributor, or reader access to all authenticated identities.

We have introduced three Azure built-in roles for granting share-level permissions to users and groups:

- Storage File Data SMB Share Elevated Contributor allows read, write, delete, and modify Windows ACLs in Azure file shares over SMB. upvoted 3 times

### $\Box$  **2** [zellck](https://www.examtopics.com/user/zellck/) 11 months, 3 weeks ago

Before you can assign the Storage File Data SMB Share Elevated Contributor role to Group1, you need to enable AD DS authentication for storage1, which allows you to use Azure AD security groups to manage access to the file share. Once you have enabled AD DS authentication, you can then assign the appropriate role to the security group. upvoted 2 times

#### $\Box$  **[AndreaStack](https://www.examtopics.com/user/AndreaStack/)** 11 months, 3 weeks ago

A) . Enable Active Directory Domain Service (AD DS) authentication for storage1.

Reference: learn.microsoft.com/en-us/azure/storage/files/storage-files-identity-ad-ds-enable upvoted 2 times

#### $\Box$  **[Mat\\_m0381](https://www.examtopics.com/user/Mat_m0381/)** 1 year, 4 months ago

A is Correct upvoted 3 times

#### $\Box$  **[libran](https://www.examtopics.com/user/libran/)** 1 year, 4 months ago

#### Selected Answer: A

A is the right answer upvoted 3 times

#### $\Box$  **[EmnCours](https://www.examtopics.com/user/EmnCours/)** 1 year, 4 months ago

#### Selected Answer: A

Note: The Storage File Data SMB Share Elevated Contributor allows read, write, delete and modify NTFS permissions in Azure Storage file shares over SMB.

Reference:

https://docs.microsoft.com/en-us/azure/storage/files/storage-files-identity-auth-active-directory-domain-service-enable upvoted 2 times

#### $\Box$  **& [RichardBill](https://www.examtopics.com/user/RichardBill/)** 1 year, 4 months ago

Correct upvoted 1 times

You have 15 Azure subscriptions.

You have an Azure Active Directory (Azure AD) tenant that contains a security group named Group1.

You plan to purchase additional Azure subscription.

You need to ensure that Group1 can manage role assignments for the existing subscriptions and the planned subscriptions. The solution must meet the following requirements:

 $\infty$  Use the principle of least privilege.

✑ Minimize administrative effort.

What should you do?

A. Assign Group1 the Owner role for the root management group.

B. Assign Group1 the User Access Administrator role for the root management group.

C. Create a new management group and assign Group1 the User Access Administrator role for the group.

D. Create a new management group and assign Group1 the Owner role for the group.

### Correct Answer: B

The User Access Administrator role enables the user to grant other users access to Azure resources. This switch can be helpful to regain access to a subscription.

Management groups give you enterprise-grade management at scale no matter what type of subscriptions you might have.

Each directory is given a single top-level management group called the "Root" management group. This root management group is built into the hierarchy to have all management groups and subscriptions fold up to it. This root management group allows for global policies and Azure role assignments to be applied at the directory level.

Incorrect:

Not C: A few directories that started using management groups early in the preview before June 25 2018 could see an issue where not all the subscriptions were within the hierarchy. The process to have all subscriptions in the hierarchy was put in place after a role or policy assignment was done on the root management group in the directory.

Reference:

https://docs.microsoft.com/en-us/azure/role-based-access-control/rbac-and-directory-admin-roles https://docs.microsoft.com/enus/azure/governance/management-groups/overview

### Selected Answer: B

B) " Assign Group1 the User Access Administrator role for the root management group."

To be able to assign licenses to all current and future subscriptions, while minimizing the administrative effort, one should apply the role to the Root Management Group.

And because we should use the principle of least privilege we should chose the User Access Administrator role instead of the Owner one. upvoted 38 times

### $\Box$  **S** [XristophD](https://www.examtopics.com/user/XristophD/) 1 year, 1 month ago

Elevation is needed first, but in general this is the right answer and the most effective following the principle of least-privileged-access and will also be valid on newly added Subscriptions.

https://learn.microsoft.com/en-us/azure/role-based-access-control/elevate-access-global-admin upvoted 3 times

### $\Box$  iibran Highly Voted  $\Box$  1 year, 4 months ago

Selected Answer: B

Correct Answer: B

upvoted 7 times

### $\Box$  **[LetsGetThisCert](https://www.examtopics.com/user/LetsGetThisCert/)** Most Recent  $\odot$  2 months, 2 weeks ago

#### Selected Answer: B

The answer is B you are providing access administrator to the Root Manangment group per Microsoft's documentation

"All subscriptions and management groups fold up into one root management group within the directory. All resources in the directory fold up to the root management group for global management.

Community vote distribution

B (80%) C (19%)

### $\Box$  **[NaoVaz](https://www.examtopics.com/user/NaoVaz/)** Highly Voted **1** 1 year, 4 months ago

New subscriptions are automatically defaulted to the root management group when created."

https://learn.microsoft.com/en-us/azure/governance/management-groups/overview upvoted 2 times

#### $\Box$  **and [mattpaul](https://www.examtopics.com/user/mattpaul/)** 2 months, 3 weeks ago

I passed with these questions and many friends passed too, all questions appeared in the real exam a great study resource, contact me on paul.matthews1970@outlook.com

upvoted 1 times

#### $\Box$  **[KiwE](https://www.examtopics.com/user/KiwE/)** 5 months, 3 weeks ago

I think the key here is " existing subscriptions and the planned [all future] subscriptions" OpenAI says: "Option C is not the best choice because it requires creating a new management group which is not necessary for the given scenario.

"

If we were to go the route of C we would need to do considerations for all further added subsciptions (more administrative thought) which we don't need with B and the group is said that it should have the role of all further subscriptions to there's no point to it. upvoted 3 times

### $\Box$  **[Amateur2023](https://www.examtopics.com/user/Amateur2023/)** 5 months ago

yes; tks for your explain upvoted 1 times

#### $\Box$  **S** [Teroristo](https://www.examtopics.com/user/Teroristo/) 6 months ago

Answer: B

Explanation:

To be able to assign licenses to all current and future subscriptions, while minimizing the administrative effort, one should apply the role to the Root Management Group.

And because we should use the principle of least privilege we should chose the User Access

Administrator role instead of the Owner one.

Reference:

https://docs.microsoft.com/en-us/azure/role-based-access-control/rbac-and-directory-admin-roles https://docs.microsoft.com/en-us/azure/governance/management-groups/overview upvoted 1 times

#### $\Box$  and [raj24051961](https://www.examtopics.com/user/raj24051961/) 6 months, 3 weeks ago

### Selected Answer: B

The following 2 choices are possible: A. Assign Group1 the Owner role for the root management group. B. Assign Group1 the User Access Administrator role for the root management group. Requested condition is Use the principle of least privilege. Answer A is eliminated Answer B: is correct upvoted 1 times

### $\Box$  **[RandomNickname](https://www.examtopics.com/user/RandomNickname/)** 7 months, 1 week ago

#### Selected Answer: B

B: looks correct as per URL below.

Any new/planned subscriptions will fold up into the root management group by default.

#### See section;

Important facts about the root management group

"All subscriptions and management groups fold up to the one root management group within the directory. All resources in the directory fold up to the root management group for global management. New subscriptions are automatically defaulted to the root management group when created."

https://learn.microsoft.com/en-us/azure/governance/management-groups/overview upvoted 1 times

Answer should be C. This uses the least-privilege principle - Azure management groups provide a level of scope above subscriptions. You organize subscriptions into containers called "management groups" and apply your governance conditions to the management groups. All subscriptions within a management group automatically inherit the conditions applied to the management group. upvoted 1 times

### $\Box$  S [TestKingTW](https://www.examtopics.com/user/TestKingTW/) 7 months, 3 weeks ago

#### Selected Answer: C

Create a new management group and assign Group1 the User Access Administrator role for the group upvoted 1 times

### $\Box$  **[Exilic](https://www.examtopics.com/user/Exilic/)** 8 months, 1 week ago

#### Selected Answer: C

OpenAi

"Option C is the correct answer.

Assigning Group1 the Owner role for the root management group (Option A) would give the group unrestricted access to all resources in all subscriptions and management groups under the root management group. This goes against the principle of least privilege and could potentially result in unintended changes or deletions of resources.

Assigning Group1 the User Access Administrator role for the root management group (Option B) would give the group permission to manage user access to Azure resources, but not to manage role assignments for subscriptions and management groups.

Creating a new management group and assigning Group1 the Owner role for the group (Option D) would give the group the same unrestricted access as assigning them the Owner role for the root management group.

Therefore, the best option would be to create a new management group and assign Group1 the User Access Administrator role for the group (Option C). This would allow the group to manage role assignments for all subscriptions and management groups within the new management group without granting them unnecessary permissions."

upvoted 2 times

#### $\Box$  **[ggogel](https://www.examtopics.com/user/ggogel/)** 1 month, 2 weeks ago

It's not C because it does not fulfill the lowest administrative effort. All new subscriptions will be automatically assigned to the root management group but not to this newly created one. So everytime you add a subscription, you would need to assign this management group access to it.

upvoted 1 times

#### $\Box$  **[AnonFox](https://www.examtopics.com/user/AnonFox/)** 11 months ago

Selected Answer: B B is correct.

upvoted 2 times

#### $\Box$  **[er101q](https://www.examtopics.com/user/er101q/)** 11 months, 2 weeks ago

While Assigning the User Access Administrator role for the root management group to Group1 will provide Group1 with the ability to manage role assignments for all subscriptions within the root management group, it does not adhere to the principle of least privilege as it grants full administrative access to all Azure resources under the root management group.

It is recommended to create a new management group and assign the User Access Administrator role for that specific group to Group1, in order to meet the requirements of using the principle of least privilege and minimizing administrative effort. while still adhering to the principle of least privilege.

 $\Leftrightarrow$  Use the principle of least privilege. Not A ✑ Minimize administrative effort. Not C and D

why not B.

upvoted 2 times

#### $\Box$  **[er101q](https://www.examtopics.com/user/er101q/)** 11 months, 2 weeks ago

C. Create a new management group and assign Group1 the User Access Administrator role for the group.

To meet the requirements of using the principle of least privilege and minimizing administrative effort, it is recommended to create a new management group and assign Group1 the User Access Administrator role for that group. The User Access Administrator role provides the ability to manage role assignments for subscriptions within the management group, without granting full administrative access to all Azure resources. This allows you to provide the necessary permissions to Group1 for managing role assignments for the existing and planned subscriptions, while still adhering to the principle of least privilege.

upvoted 2 times

#### $\Box$   $\Box$  [zellck](https://www.examtopics.com/user/zellck/) 11 months, 3 weeks ago

#### Selected Answer: B

B is the answer.

https://learn.microsoft.com/en-us/azure/governance/management-groups/overview#root-management-group-for-each-directory Each directory is given a single top-level management group called the root management group. The root management group is built into the hierarchy to have all management groups and subscriptions fold up to it. This root management group allows for global policies and Azure role assignments to be applied at the directory level.

https://learn.microsoft.com/en-us/azure/role-based-access-control/built-in-roles#user-access-administrator Lets you manage user access to Azure resources. upvoted 1 times

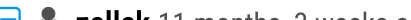

### $\Box$   $\triangle$  **[zellck](https://www.examtopics.com/user/zellck/)** 11 months, 3 weeks ago

Assigning the User Access Administrator role to the root management group for Group1 will provide the necessary permissions for Group1 to manage role assignments for all existing and planned subscriptions, while also adhering to the principle of least privilege. This option also minimizes administrative effort as it only requires a single assignment.

upvoted 3 times

 $\Box$  immyyml 1 year ago

#### Selected Answer: B

#### So, B

upvoted 2 times

### $\Box$  **[P123123](https://www.examtopics.com/user/P123123/)** 1 year ago

B or C depending on which requirement you're prioritizing.

- B if you're minimizing the administrative effort
- C if you're following principle of least privilege upvoted 6 times

### $\Box$  **[AnonFox](https://www.examtopics.com/user/AnonFox/)** 8 months, 3 weeks ago

^ This. So I don't understand which is the correct one. Realistically wouldn't you always do C for a better structured system? upvoted 1 times

### [CoolAmpC](https://www.examtopics.com/user/CoolAmpC/) 1 year, 2 months ago

The correct answer should be B. The User Access Administrator role is the required role to manage role assignments using the least privileged model. The Owner role provides more elevated privileges than required and does not follow the least privileged model making answers A and D incorrect.

Per requirements → Use the principle of least privilege and → Minimize administrative effort, assigning Group1 the User Access Administrator role for the root management group satisfies both requirements. It allows for all subscriptions (current and planned) to inherit the permissions granted to Group1. C is incorrect because in addition to creating a new management group and assigning Group1 the User Access Administrator role for the group you will have to move the current subscriptions and newly planned subscriptions to the new management group that you created. This does not satisfy the ✑ Minimize administrative effort requirement.

upvoted 5 times

### HOTSPOT -

You have an Azure subscription that contains the hierarchy shown in the following exhibit.

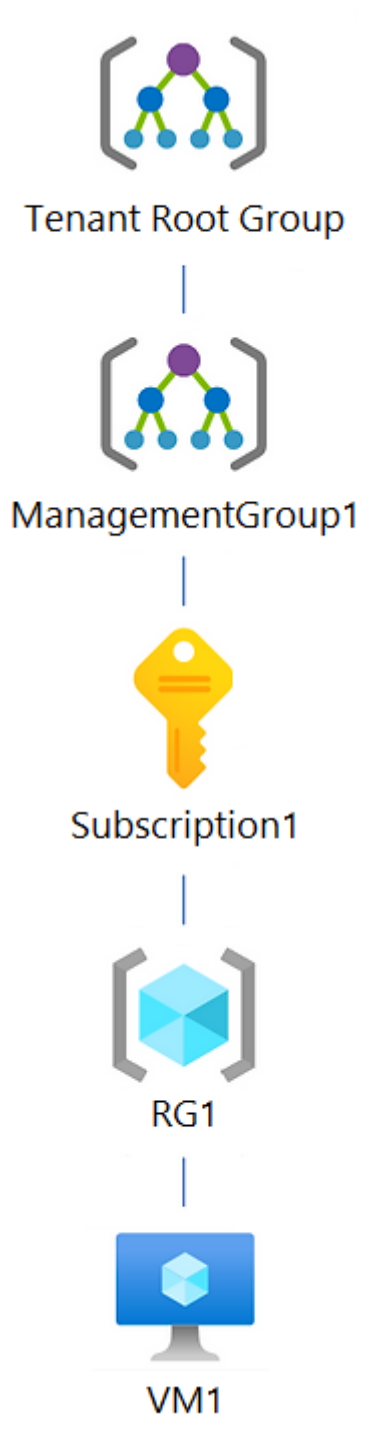

You create an Azure Policy definition named Policy1.

To which Azure resources can you assign Policy1 and which Azure resources can you specify as exclusions from Policy1? To answer, select the appropriate options in the answer area.

NOTE: Each correct selection is worth one point.

Hot Area:

### **Answer Area**

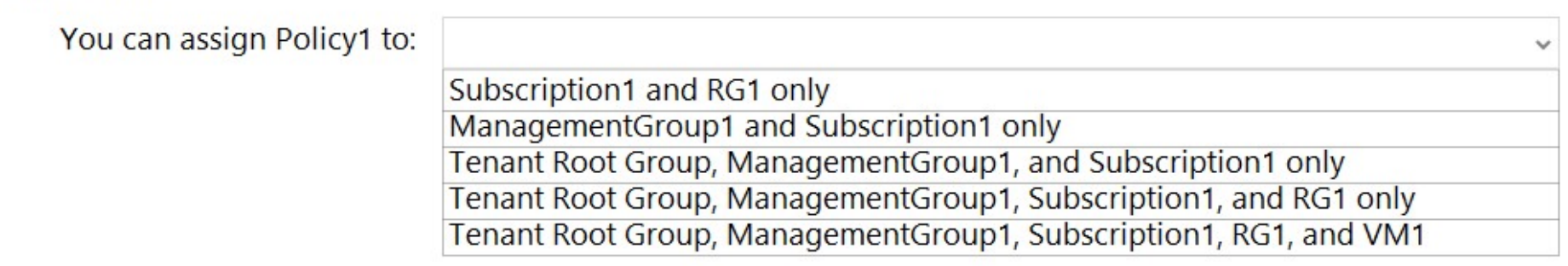

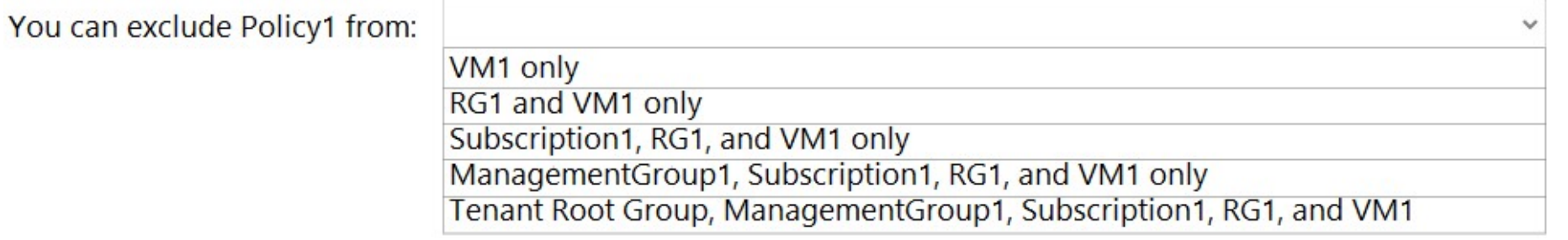

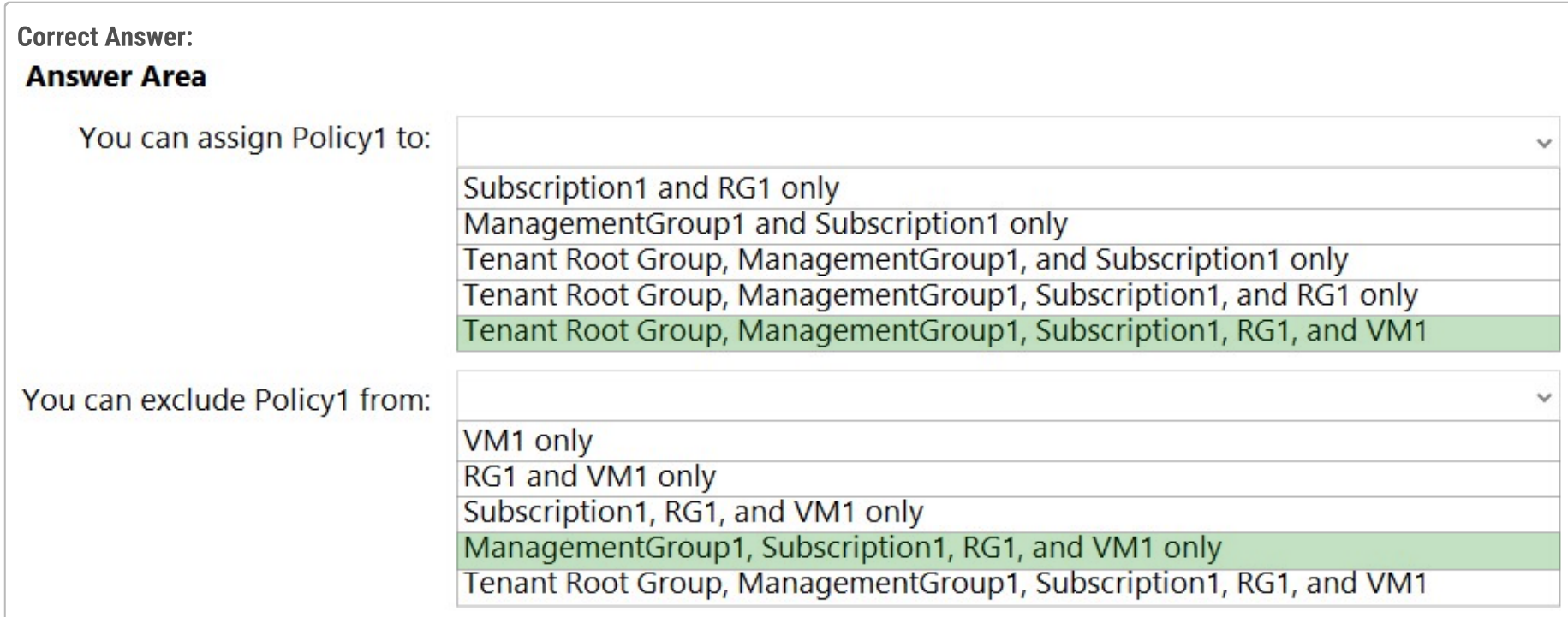

Box 1: Tenant Root Group, ManagementGroup1, Subscription1, RG1, and VM1

Once your business rules have been formed, the policy definition or initiative is assigned to any scope of resources that Azure supports, such as management groups, subscriptions, resource groups, or individual resources.

Note: Azure provides four levels of scope: management groups, subscriptions, resource groups, and resources. The following image shows an example of these layers.

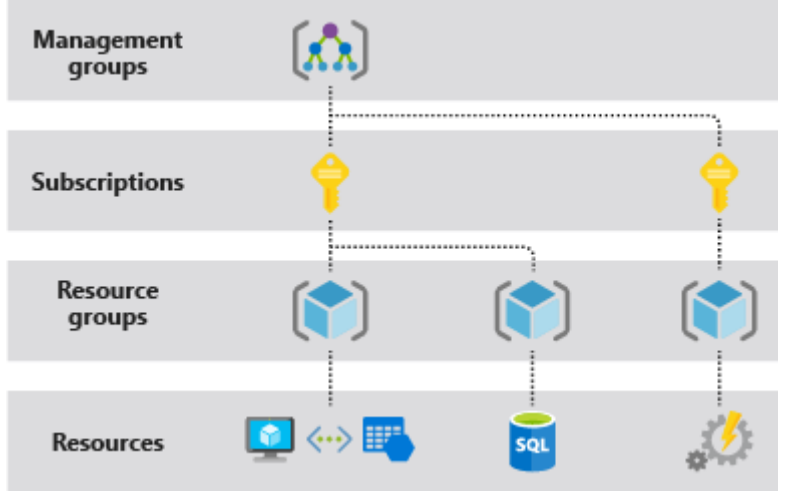

Box 2: ManagementGroup1, Subscription1, RG1, and VM1

You can exclude a subscope from the assignment.

Reference:

https://docs.microsoft.com/en-us/azure/azure-resource-manager/management/overview

### $\Box$  [Ntinsky](https://www.examtopics.com/user/Ntinsky/) Highly Voted  $\Box$  1 year, 3 months ago

Since the discussion added a lot of confusion cause a lot of people in here just drop random facts without any proof,misleading people, i tested it at an Azure lab.

In the scope field at the "Basics" tab i was able to select "Tenant Root Group" or "Management Group1" with the optional entries of Subscription and Resource group

So ""you can assign policy to Tenant Root Group,ManagementGroup1,Subscription1 and RG1""

As for the second answer about the exclusions, i was able to select all the items in the scope EXCEPT the Tenant Root Group

Therefore the correct answer would be ""ManagementGroup1,Subscription1,RG11 and VM1""

I hope that helps upvoted 210 times

### $\Box$  **[codeScalable](https://www.examtopics.com/user/codeScalable/)** 1 year, 1 month ago

azure policies can be scoped down to individual resources. "Once your business rules have been formed, the policy definition or initiative is assigned to any scope of resources that Azure supports, such as management groups, subscriptions, resource groups, or individual resources."

https://learn.microsoft.com/en-us/azure/governance/policy/overview

the second answer is correct

upvoted 5 times

## $\Box$  **[Mohd1899](https://www.examtopics.com/user/Mohd1899/)** 12 months ago

I have tested this and got same , your answer 100% correct. thanks

upvoted 22 times

### $\Box$  **[AK4U](https://www.examtopics.com/user/AK4U/)** 10 months, 3 weeks ago

for the exclusions, the Subscription dropdown menu is grayed out as well as the Resource Group drop down menu.

upvoted 1 times

#### $\Box$  **S** [XristophD](https://www.examtopics.com/user/XristophD/) 1 year, 1 month ago

Since your answer added a lot of confusion, cause you drop random answers:

The Azure Portal only allows to select scopes down to Resource Groups. That is correct.

BUT: With Azure CLI or Azure PowerShell, a Policy Assignment can be done at a specific resource.

The Azure Portal UI is limited in many ways, so always check the possibilities with Azure CLI or PowerShell, before assuming something is not there or doesn't work.

upvoted 13 times

### **B** [RichardBill](https://www.examtopics.com/user/RichardBill/) Highly Voted **1** 1 year, 4 months ago

Wrong! You can assign a policy to the Root, Management Group, Subscription and Ressource Group BUT NOT A RESSOUCE ITSELF! Test it in Portal! 2nd part of answer seems to be correct. You can not Exclude the highest scope that you can assign to. I tried it in portal as well and it wont save the exclusion Tenant Root Group

So I checked again and the portal doesnt let you do it! Thats what I based my assumption! But via Azure CLI it says that a ressource is a vaild scope for assignment: https://docs.microsoft.com/en-us/cli/azure/policy/assignment?view=azure-cli-latest#az-policy-assignment-create

upvoted 33 times

#### $\Box$  **S** [Traian](https://www.examtopics.com/user/Traian/) 1 year, 4 months ago

I believe you are wrong. You can assign a policy to a resource :"An assignment is a policy definition or initiative that has been assigned to a specific scope. This scope could range from a management group to an individual resource." https://docs.microsoft.com/en-us/azure/governance/policy/overview

- check assignments

In my opinion the provided answer is correct upvoted 20 times

#### $\Box$  **[RichardBill](https://www.examtopics.com/user/RichardBill/)** 1 year, 4 months ago

So yeah I think that you are right and my comment is wrong but I can not delete it. But looks like this is just a portal restriction. Sorry for the confusion!

upvoted 32 times

#### $\Box$  **annon meeko 86** 1 year, 2 months ago

Valid scopes are management group, subscription, resource group, and resource https://learn.microsoft.com/en-us/cli/azure/policy/assignment?view=azure-cli-latest#az-policy-assignment-create upvoted 4 times

#### $\Box$  **[buzzerboy](https://www.examtopics.com/user/buzzerboy/)** 1 year, 1 month ago

I couldnt assign a policy at Tenant Root Management Group. There is no blade for policy. upvoted 2 times

#### $\Box$  **XistophD** 1 year, 1 month ago

you CAN assign policies down to the resource, BUT not via the Azure Portal - you need to use Azure CLI or PowerShell.

Only because the Portal UI is limited, doesn't say you can't do it via CLI or PowerShell. therefore, answer is upvoted 2 times

### $\Box$  **a[northstar88](https://www.examtopics.com/user/northstar88/)** 1 year, 4 months ago

Tried in portal as well. You cannot select resources as scope. upvoted 4 times

### $\Box$  [SkyZeroZx](https://www.examtopics.com/user/SkyZeroZx/) | Most Recent  $\odot$  | 1 week ago

1. Tenant Root Group, ManagementGroup1, Subscription1 and RG1 https://learn.microsoft.com/en-us/answers/questions/1086208/assign-policy-to-specific-resource-in-azure

2. ManagementGroup1, Subscription1, RG1, and VM1 upvoted 1 times

### $\Box$  [Gigi0408](https://www.examtopics.com/user/Gigi0408/) 1 month ago

was on my exam Dec 15, 2023. upvoted 2 times

### $\Box$  **[Batiste2023](https://www.examtopics.com/user/Batiste2023/)** 2 months, 1 week ago

It turns out that you can assign an Azure Police to an individual resource, too: https://learn.microsoft.com/enus/azure/governance/policy/concepts/scope

upvoted 3 times

#### $\Box$  **and [mattpaul](https://www.examtopics.com/user/mattpaul/)** 2 months, 3 weeks ago

I passed with these questions and many friends passed too, all questions appeared in the real exam a great study resource, contact me on paul.matthews1970@outlook.com

upvoted 1 times

#### $\Box$  **S** [TedM2](https://www.examtopics.com/user/TedM2/) 3 months, 1 week ago

You cannot exclude the policy from the root management group because doing so would effectively mean that the policy wouldn't be effective ANYWHERE and would therefore be moot & useless.

upvoted 1 times

#### $\Theta$   $\bullet$  [geekcu](https://www.examtopics.com/user/geekcu/) 4 months, 1 week ago

Answer should be as :

1. Tenant Root Group,ManagementGroup1,Subscription1 and RG1

2. ManagementGroup1,Subscription1,RG11 and VM1

upvoted 5 times

### $\Box$  **S** [rodrigo2186](https://www.examtopics.com/user/rodrigo2186/) 4 months, 3 weeks ago

Wrong. Answer in this video: https://www.youtube.com/watch?v=CKsTvwTezqA upvoted 6 times

### $\Box$  **[DimsumDestroyer](https://www.examtopics.com/user/DimsumDestroyer/)** 5 months ago

The answer is most probably correct. Says here you can assign it to a resource.

#### https://learn.microsoft.com/en-us/azure/governance/policy/overview

"To simplify management, several business rules can be grouped together to form a policy initiative (sometimes called a policySet). Once your business rules have been formed, the policy definition or initiative is assigned to any scope of resources that Azure supports, such as management groups, subscriptions, resource groups, or individual resources. "

upvoted 2 times

#### $\Box$  **[kamalpur](https://www.examtopics.com/user/kamalpur/)** 5 months, 1 week ago

Above answer is incorrect. explained in Part-46 in MS Administrator playlist of on @azurewala Youtube Channel upvoted 2 times

### $\Box$  **s** [fjreoi](https://www.examtopics.com/user/fjreoi/) 5 months, 1 week ago

What is the correct ? upvoted 1 times

### $\Box$  **[fateman17](https://www.examtopics.com/user/fateman17/)** 4 months, 4 weeks ago

check on his channel. upvoted 1 times

#### $\Box$  **[MGJG](https://www.examtopics.com/user/MGJG/)** 5 months, 2 weeks ago

1. Tenant Root Group, ManagementGroup1, Subscription1 and RG1 https://learn.microsoft.com/en-us/answers/questions/1086208/assign-policy-to-specific-resource-in-azure

2. ManagementGroup1, Subscription1, RG1, and VM1 upvoted 2 times

### $\Box$   $\blacksquare$  [mariaazure](https://www.examtopics.com/user/mariaazure/) 6 months, 3 weeks ago

"An assignment is a policy definition or initiative that has been assigned to a specific scope. This scope could range from a management group to an individual resource." You can assign a policy to a single resource. https://learn.microsoft.com/en-us/azure/governance/policy/overview#azurepolicy-objects

upvoted 1 times

#### $\Box$  **A** [RandomNickname](https://www.examtopics.com/user/RandomNickname/) 8 months ago

Given answer look correct to me. #1 You can assign to all, global pol from root to policy on resources, see; https://learn.microsoft.com/en-us/azure/governance/management-groups/overview https://learn.microsoft.com/en-us/cli/azure/policy/assignment?view=azure-cli-latest#az-policy-assignment-create

#2 Exclusions in effect on all except global at root level; https://learn.microsoft.com/en-us/azure/governance/policy/concepts/scope

https://learn.microsoft.com/en-us/azure/governance/policy/tutorials/create-and-manage upvoted 2 times

### $\Box$  **e** [ppolychron](https://www.examtopics.com/user/ppolychron/) 8 months, 1 week ago

1. Tenant Root Group, ManagementGroup1, Subscription1, RG1, and VM1 2. ManagementGroup1, Subscription1, RG1, and VM1

First elevate the access of your global admin or else the Root Group cannot be used as scope: https://learn.microsoft.com/en-us/azure/role-based-access-control/elevate-access-global-admin upvoted 1 times

### $\Box$  **8** [vinsom](https://www.examtopics.com/user/vinsom/) 8 months, 3 weeks ago

Got this question - Passed the exam today, 1/May/23 - scored 930. I am still digesting the fact that 95% of the questions are from here, though it is tough to believe before you take the exam.

upvoted 6 times

 $\Box$  [Slimus](https://www.examtopics.com/user/Slimus/) 9 months, 2 weeks ago

https://learn.microsoft.com/en-us/azure/governance/policy/assign-policy-portal

A - On the Assign Policy page, set the Scope by selecting the ellipsis and then selecting either a management group or subscription. Optionally, select a resource group. A scope determines what resources or grouping of resources the policy assignment gets enforced on. B - Resources can be excluded based on the Scope. Exclusions start at one level lower than the level of the Scope.

So based on documentation and my Azure portal lab work:

A - You can assign policy to: Root Tenant Group , MGMT Group, Subscriptions and resource group only. (No assignment to resource itself as VM1) B - You can exclude policy: MGMT Group, Subscriptions and resource group and VM1 - you can't exclude the Root mgmt group as needs to be at one level lower then root to make exclusion working.

upvoted 1 times

### Question #58 Topic 2

Note: This question is part of a series of questions that present the same scenario. Each question in the series contains a unique solution that might meet the stated goals. Some question sets might have more than one correct solution, while others might not have a correct solution. After you answer a question in this section, you will NOT be able to return to it. As a result, these questions will not appear in the review screen. You have an Azure subscription that contains the following users in an Azure Active Directory tenant named contoso.onmicrosoft.com:

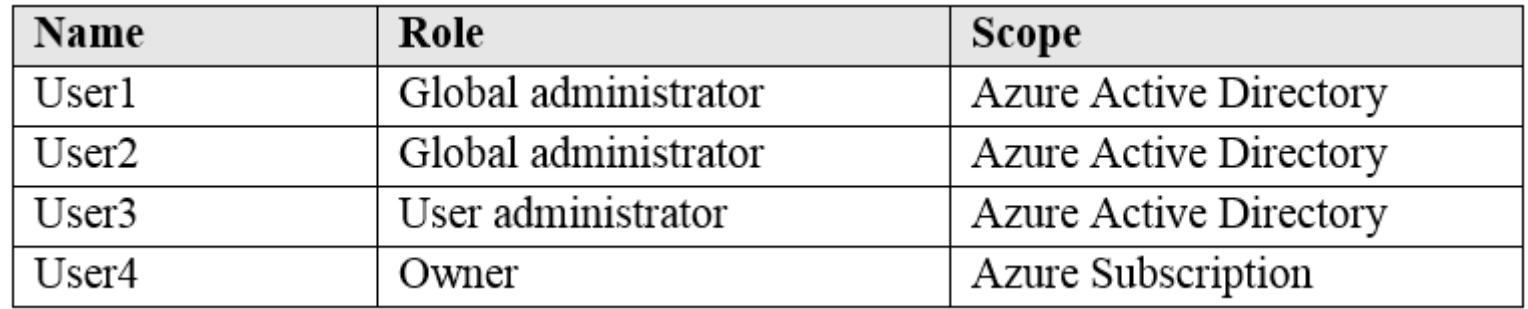

User1 creates a new Azure Active Directory tenant named external.contoso.onmicrosoft.com.

You need to create new user accounts in external.contoso.onmicrosoft.com.

Solution: You instruct User2 to create the user accounts.

Does that meet the goal?

#### A. Yes

#### B. No

### Correct Answer: A

Yes because user2 wont have any role or connection with the new tenant unless added by user1 specifically. upvoted 23 times

### $\Box$  **[AzureG0d](https://www.examtopics.com/user/AzureG0d/)** 1 year, 2 months ago

Only a global administrator can add users to this tenant.

### Reference:

https://docs.microsoft.com/en-us/azure/devops/organizations/accounts/add-users-to-azure-ad

Correct, but the explanation is not. User1 is global admin of contoso.onmicrosoft.com. As he created the new tenant called external.contoso.onmicrosoft.com, he will be the OWNER. Check the scope not just the role, tho. upvoted 83 times

### $\Box$  **S** [r3tr0penguin](https://www.examtopics.com/user/r3tr0penguin/) 2 years, 7 months ago

Then if User2 want to create new user on external.contoso.onmicrosoft.com , he can't right ? because User2 is not the one who create tenant external.contoso.onmicrosoft.com that mean User 2 don't be OWNER upvoted 23 times

### $\Box$  **[RamanAgarwal](https://www.examtopics.com/user/RamanAgarwal/)** 2 years, 7 months ago

be mindful of the power of a global administrator.

" Because only another global admin can reset a global admin's password, we recommend that you have at least 2 global admins in your organization in case of account lockout. But the global admin has almost unlimited access to your org's settings and most of the data, so we also recommend that you don't have more than 4 global admins because that's a security threat. "

https://learn.microsoft.com/en-us/microsoft-365/admin/add-users/about-admin-roles?view=o365-worldwide upvoted 4 times

#### $\Box$  **[AzureG0d](https://www.examtopics.com/user/AzureG0d/)** 1 year, 2 months ago

I stand corrected. Only user1 can see and will have access to those.

Administrative independence

If a non-administrative user of organization 'Contoso' creates a test organization 'Test,' then:

By default, the user who creates a organization is added as an external user in that new organization, and assigned the global administrator role in that organization.

The administrators of organization 'Contoso' have no direct administrative privileges to organization 'Test,' unless an administrator of 'Test' specifically grants them these privileges. However, administrators of 'Contoso' can control access to organization 'Test' if they sign in to the user account that created 'Test.'

If you add or remove an Azure AD role for a user in one organization, the change does not affect the roles that the user is assigned in any other Azure AD organization.

Community vote distribution

B (93%) 7%

### $\Box$  [aaa112](https://www.examtopics.com/user/aaa112/) Highly Voted  $\Box$  3 years ago

https://learn.microsoft.com/en-us/azure/active-directory/enterprise-users/licensing-directory-independence#administrativeindependence

upvoted 12 times  $\Box$  **[mikl](https://www.examtopics.com/user/mikl/)** 2 years, 11 months ago

Thank you for clarifying upvoted 2 times

### $\Box$  **and mightonis** Highly Voted **1** 2 years, 8 months ago

Correct Answer: A - Yes

Only User1 has access to the new Tenant, because User1 created the Tenant and became automatically Global Admin. upvoted 76 times

### $\Box$  **E** [FlaShhh](https://www.examtopics.com/user/FlaShhh/) 1 month, 1 week ago

The Azure God mlantonis is wrong for once, is the world ending? upvoted 1 times

### $\Box$  **S** [Traian](https://www.examtopics.com/user/Traian/) 1 year, 4 months ago

If Only User1 has access to the new tenant why is your answer yes? The question asks , can User 2 create.. upvoted 10 times

### $\Box$  **[VincentMarchal](https://www.examtopics.com/user/VincentMarchal/)** 1 year, 2 months ago

I think that the question has changed regarding every old comments are saying that User1 is owner. But the question today (nov 2022) is : User2 is owner. upvoted 17 times

### $\Box$  **Lechtest848** 1 year, 3 months ago

Exactly! User 1 can but User 2 has nothing to do with the new directory so he/she will not be able to create users in the new tenant. Answer should be B in my opinion.

upvoted 6 times

### $\Box$  **[CommanderBigMac](https://www.examtopics.com/user/CommanderBigMac/)** 11 months, 1 week ago

Putting this here, hope it helps someone. Question was reworded at some point, changing the answer to B: No.

https://learn.microsoft.com/en-us/answers/questions/1163804/need-clear-understanding-on-the-permissions-global upvoted 40 times

### $\Box$  **2** [Zomato](https://www.examtopics.com/user/Zomato/) 6 months, 2 weeks ago

Yeah. Clears everything. upvoted 2 times

### $\Box$  [Spam101198](https://www.examtopics.com/user/Spam101198/) 10 months, 3 weeks ago

Question is asking about User 2 not user 1 , hence answer is NO upvoted 8 times

### $\Box$  [Novia](https://www.examtopics.com/user/Novia/)  $\Box$  Most Recent  $\odot$  3 weeks, 5 days ago

### Selected Answer: B

User2 is only the previlege admin of the contoso.onmicrosoft.com instead of the new tenant. upvoted 1 times

### $\Box$  **[Bipinlam](https://www.examtopics.com/user/Bipinlam/)** 2 months, 2 weeks ago

Answer is NO upvoted 1 times

### $\Box$  **and [mattpaul](https://www.examtopics.com/user/mattpaul/)** 2 months, 3 weeks ago

I passed with these questions and many friends passed too, all questions appeared in the real exam a great study resource, contact me on paul.matthews1970@outlook.com

#### upvoted 1 times

### $\Box$  **[matrossoft](https://www.examtopics.com/user/matrossoft/)** 3 months, 3 weeks ago

The correct answer is B.

It's been checked on the own account and also take a look:

https://techcommunity.microsoft.com/t5/azure-governance-and-management/can-global-administrator-of-a-azure-ad-tenant-access-other/mp/3758143

upvoted 2 times

### $\Box$  [Nicknamefordiscussions69](https://www.examtopics.com/user/Nicknamefordiscussions69/) 4 months ago

Selected Answer: B

Answer is no

upvoted 2 times

### $\Box$  **[helenhwy](https://www.examtopics.com/user/helenhwy/)** 4 months, 1 week ago

If your user account has the User Administrator or Global Administrator role, you can create a new user in Azure AD by using the Azure portal, the Azure CLI, or PowerShell. In PowerShell, run the cmdlet New-AzureADUser. In the Azure CLI, use az ad user create.

https://learn.microsoft.com/en-us/training/modules/create-users-and-groups-in-azure-active-directory/2-user-accounts-azure-ad so YES

upvoted 2 times

#### [o0o0](https://www.examtopics.com/user/o0o0/) 4 months, 3 weeks ago

Just tested it my lab and user2 won't even be able to view the tenant created by User1. upvoted 3 times

### $\Box$  **[DimsumDestroyer](https://www.examtopics.com/user/DimsumDestroyer/)** 5 months ago

#### Selected Answer: B

No is the answer upvoted 4 times

### $\Box$  **[Codelawdepp](https://www.examtopics.com/user/Codelawdepp/)** 5 months ago

### Selected Answer: B

The answer is B: No. User2 was only instructed by User1 to create users in the newly created Active Directory. However, User1 did not grant the necessary permission for this. I tested this in my lab. I created User1 and User2 in the default directory. I assigned both of them the "Global Administrator" role with the scope of Azure Active Directory. Then, using User1 to create a new Azure Active Directory named "LABUserOne" in the Azure portal under "Create a tenant."

Next, I logged in with a different browser and user2 to portal.azure.com, navigated to Overview -> Manage tenants (gear icon). Here, I was only shown the default directory. Despite multiple refreshes and waiting, I couldn't see the newly created "LABUserOne" AD with User2. Thus, User2 cannot switch to the new AD (in my case, "LABUserOne") and create users. the owner (User1) would need to grant User2 the permission to access "LABUserOne."

upvoted 5 times

#### $\Box$  and  $\Box$  and  $\Box$  and  $\Box$  1961 6 months, 3 weeks ago

#### Selected Answer: B

https://learn.microsoft.com/en-us/azure/role-based-access-control/rbac-and-directory-admin-roles -Global Administrator Manage access to all administrative features in Azure Active Directory, as well as services that federate to Azure Active Directory Assign administrator roles to others Reset the password for any user and all other administrators

-User Administrator Create and manage all aspects of users and groups Manage support tickets Monitor service health Change passwords for users, Helpdesk administrators, and other User Administrators upvoted 2 times

### $\Box$  **e** [rishisoft1](https://www.examtopics.com/user/rishisoft1/) 7 months ago

Add new users or delete existing users from your Azure Active Directory (Azure AD) tenant. To add or delete users, you must be a User Administrator or Global Administrator.

upvoted 2 times

### $\Box$  **[XtraWest](https://www.examtopics.com/user/XtraWest/)** 7 months ago

B. No, a Global Administrator from one Azure AD tenant cannot create new users in another Azure AD tenant, even if they have Global Administrator privileges. Each Azure AD tenant is an isolated directory with its own set of users, resources, and administrative controls. upvoted 8 times

#### $\Box$  [wolf13](https://www.examtopics.com/user/wolf13/) 7 months, 3 weeks ago

Answer: B - It is another tenant. User2 is a Global administrator on the original tenant, not on the newly created tenant. upvoted 3 times

#### $\Box$  **[RandomNickname](https://www.examtopics.com/user/RandomNickname/)** 8 months ago

Selected Answer: B Agree, should be B, No.

upvoted 1 times

### $\Box$  **[AnonFox](https://www.examtopics.com/user/AnonFox/)** 8 months, 3 weeks ago

#### Selected Answer: B

Question was changed at some point. Answer is B. User 1 created the new tenant. User 2 has no power over it. upvoted 6 times

### Question #59 Topic 2

Note: This question is part of a series of questions that present the same scenario. Each question in the series contains a unique solution that might meet the stated goals. Some question sets might have more than one correct solution, while others might not have a correct solution. After you answer a question in this section, you will NOT be able to return to it. As a result, these questions will not appear in the review screen. You have an Azure subscription that contains the following users in an Azure Active Directory tenant named contoso.onmicrosoft.com:

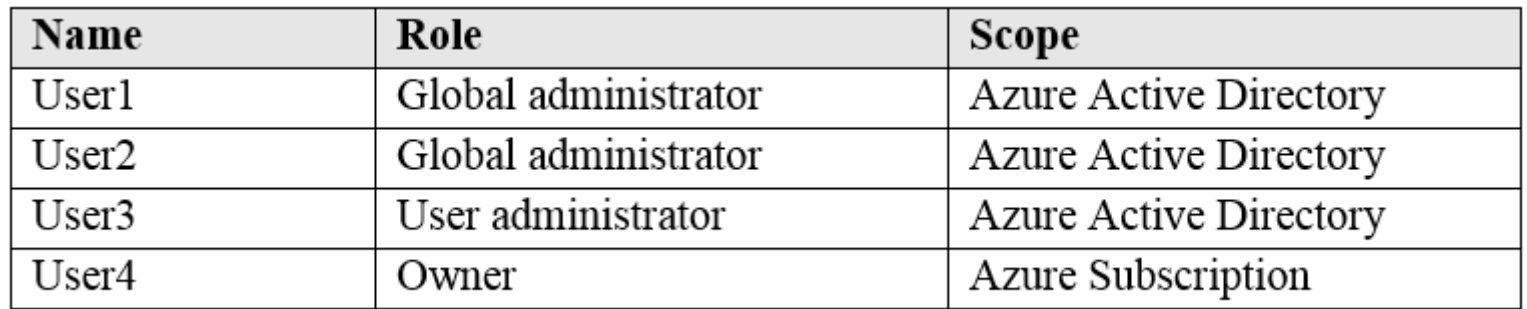

User1 creates a new Azure Active Directory tenant named external.contoso.onmicrosoft.com.

You need to create new user accounts in external.contoso.onmicrosoft.com.

Solution: You instruct User4 to create the user accounts.

Does that meet the goal?

### A. Yes

### B. No

### Correct Answer: B

Only a global administrator can add users to this tenant.

### Reference:

https://docs.microsoft.com/en-us/azure/devops/organizations/accounts/add-users-to-azure-ad

B:No, when you create a new tenant, the creator is the only global admin and owner, he must first give access to others to allow anything. https://docs.microsoft.com/en-us/azure/active-directory/fundamentals/active-directory-access-create-new-tenant#your-user-account-in-the-newtenant

upvoted 26 times

### $\Box$  **S** [pranavhalgekar](https://www.examtopics.com/user/pranavhalgekar/) Highly Voted  $\psi$  1 year, 7 months ago

Tested.

Ans is B. No

Even if User4 is owner of subscription, he was not able to find new tenant created by user1 in Azure Active Directory > Manage Tenant. upvoted 19 times

### $\Box$  **[mattpaul](https://www.examtopics.com/user/mattpaul/)** Most Recent  $\odot$  2 months, 3 weeks ago

I passed with these questions and many friends passed too, all questions appeared in the real exam a great study resource, contact me on paul.matthews1970@outlook.com

upvoted 2 times

### $\Box$  **[barsharl](https://www.examtopics.com/user/barsharl/)** 1 month, 3 weeks ago

Congrats man. Mine is scheduled for 25th November. You all should wish me the best of luck o. upvoted 1 times

### $\Box$  **[Prathamg001](https://www.examtopics.com/user/Prathamg001/)** 1 month, 3 weeks ago

My exam is scheduled tomorrow....I am a lot tensed upvoted 1 times

### $\Box$  [Saaagar](https://www.examtopics.com/user/Saaagar/) 1 month, 2 weeks ago

Prathamg001 How was you exam? Any tips would be highly appreciated. upvoted 1 times

### $\Box$  a [raj24051961](https://www.examtopics.com/user/raj24051961/) 6 months, 3 weeks ago

#### Selected Answer: A

https://learn.microsoft.com/en-us/azure/role-based-access-control/rbac-and-directory-admin-roles -Owner Full access to all resources

Delegate access to others

Community vote distribution

 $B(95%)$  5%

### $\Theta$  **S** Itkiller (Highly Voted  $\phi$ ) 1 year, 7 months ago

### Selected Answer: B

upvoted 1 times

### $\Box$  **[hebbo777](https://www.examtopics.com/user/hebbo777/)** 1 month, 3 weeks ago

i believe owner have full access in the tenant which associated with its subscription, there is no information about new tenant whether its associated with this subscription or not

upvoted 1 times

#### $\Box$  **[AK4U](https://www.examtopics.com/user/AK4U/)** 10 months, 3 weeks ago

how can a tenant such as external.contoso.onmicrosoft.com even be created? i cant find anything on how to do this. when i go to create tenant i can create a new one but not a sub tenant which is a part of the original tenant upvoted 1 times

### $\Box$  **[tomasek88](https://www.examtopics.com/user/tomasek88/)** 10 months, 3 weeks ago

#### Selected Answer: B

NO = B --> because User4 has nothing to do with NEW Azure Active Directory tenant named external.contoso.onmicrosoft.com upvoted 1 times

#### $\Box$  **[JayLearn2022](https://www.examtopics.com/user/JayLearn2022/)** 11 months ago

There are several version of this question. The following are the valid and invalid solutions that may be presented.

Valid Solution: Meets the Goal Solution: Solution: You instruct User1 to create the user accounts.

Invalid Solutions: Does not Meet the Goal -Solution: You instruct User2 to create the user accounts.

-Solution: You instruct User3 to create the user accounts.

-Solution: You instruct User4 to create the user accounts. upvoted 7 times

#### $\Box$  **anyarali** 11 months, 1 week ago

#### Selected Answer: B

- NO

After User1 creates a new Azure Active Directory tenant named external.contoso.onmicrosoft.com, User-1 becomes owner and Global Administrator of external.contoso.onmicrosoft.com.

BUT User-4 doesn't have any authorization in new tenant.

SO User-1 can not instruct User4 to create the user accounts.

MAYBE that can be done after User-1 assigns Global Administrator or User Access Administrator Role to User-4. upvoted 1 times

#### $\Box$   $\Box$  [zellck](https://www.examtopics.com/user/zellck/) 11 months, 3 weeks ago

#### Selected Answer: B

B is the answer.

https://learn.microsoft.com/en-us/azure/active-directory/roles/custom-overview#scope When you assign a role, you specify one of the following types of scope:

- Tenant
- Administrative unit
- Azure AD resource upvoted 1 times

 $\Box$  **[Davindra](https://www.examtopics.com/user/Davindra/)** 1 year, 1 month ago

It was in exam on 11/23 upvoted 4 times

### $\Box$  **external [cryptostud](https://www.examtopics.com/user/cryptostud/)** 1 year, 3 months ago

This proves that answer to question 58 is No upvoted 4 times

 $\Box$  [NaoVaz](https://www.examtopics.com/user/NaoVaz/) 1 year, 4 months ago

#### Selected Answer: B

B) "No"

Only the tenant creators receive by default the Owner role inside the tenant and therefore are able to create user accounts. upvoted 4 times

 $\Box$  **[EmnCours](https://www.examtopics.com/user/EmnCours/)** 1 year, 4 months ago

#### Selected Answer: B

Correct Answer: B upvoted 1 times

### $\Box$  **[EmnCours](https://www.examtopics.com/user/EmnCours/)** 1 year, 4 months ago

Selected Answer: B

Correct Answer: B upvoted 1 times

### $\Box$  **[Fatrat](https://www.examtopics.com/user/Fatrat/)** 1 year, 5 months ago

User 1, who created the new tenancy, will be appointed as Global Administrator. The other 3 users, who belong to the first tenancy, would need to be invited into the new tenancy and given correct permission by User 1. upvoted 1 times

## $\Theta$  **[Aypumpin](https://www.examtopics.com/user/Aypumpin/)** 1 year, 6 months ago

The answer is B upvoted 1 times

### $\Box$  **[Lazylinux](https://www.examtopics.com/user/Lazylinux/)** 1 year, 6 months ago

B for sure

What be forgotten is that

Azure AD roles are used to manage access to Azure AD resources, whereas Azure roles are used to manage access to Azure resources.

The scope of Azure AD roles is at the tenant level, whereas the scope of Azure roles can be specified at multiple levels including management group, subscription, resource group, resource.

and hence Subscription owner has not access to AZ AD where as Azure Global Admin Can be granted owner of Azure subscription and not other way wrong

upvoted 5 times

### Question #60 Topic 2

Note: This question is part of a series of questions that present the same scenario. Each question in the series contains a unique solution that might meet the stated goals. Some question sets might have more than one correct solution, while others might not have a correct solution. After you answer a question in this section, you will NOT be able to return to it. As a result, these questions will not appear in the review screen. You have an Azure subscription that contains the following users in an Azure Active Directory tenant named contoso.onmicrosoft.com:

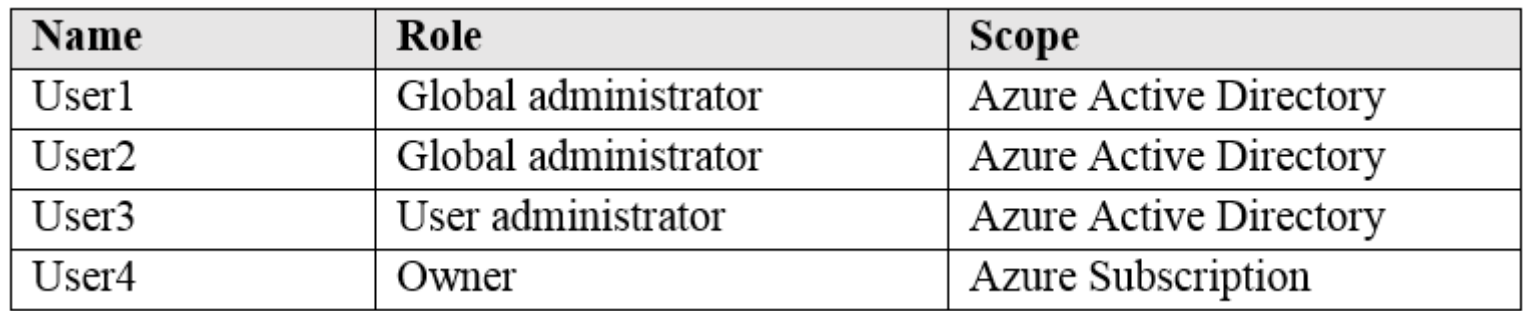

User1 creates a new Azure Active Directory tenant named external.contoso.onmicrosoft.com.

You need to create new user accounts in external.contoso.onmicrosoft.com.

Solution: You instruct User3 to create the user accounts.

Does that meet the goal?

### A. Yes

### B. No

# Correct Answer: B Only a global administrator can add users to this tenant.

Reference:

https://docs.microsoft.com/en-us/azure/devops/organizations/accounts/add-users-to-azure-ad

The answer is No!

I tested this.

1. I created a new Tenant contosogmpp.

2. Added 2 users, User1 and User 2 in this tenant and gave them global privileges

3. I logged through User1 and created a new tenant called externalcontossgmpp

4. Now when I logged in through User2 and try to switch tenants, the new tenant externalcontossgmpp is not available at all for User2. Hence User1 needs to invite User2 first

upvoted 54 times

### $\Box$  **[JohnPi](https://www.examtopics.com/user/JohnPi/)** Highly Voted  $\Box$  1 year, 4 months ago

### Selected Answer: B

it is another tentant upvoted 44 times

### $\Box$  **a [rreghioua](https://www.examtopics.com/user/rreghioua/)** Most Recent  $\odot$  1 week, 4 days ago

Selected Answer: A

https://learn.microsoft.com/en-us/entra/identity/role-based-access-control/permissions-reference#user-administrator upvoted 1 times

### $\Box$  **C** [mattpaul](https://www.examtopics.com/user/mattpaul/) 2 months, 3 weeks ago

I passed with these questions and many friends passed too, all questions appeared in the real exam a great study resource, contact me on paul.matthews1970@outlook.com

upvoted 1 times

### $\Box$  [VV11\\_SS22](https://www.examtopics.com/user/VV11_SS22/) 5 months, 1 week ago

Correct answer is B upvoted 1 times

### $\Box$  **[NejmeddineBch](https://www.examtopics.com/user/NejmeddineBch/)** 5 months, 2 weeks ago

#### Selected Answer: A

https://learn.microsoft.com/en-us/azure/active-directory/fundamentals/add-users

Add new users or delete existing users from your Azure Active Directory (Azure AD) tenant. To add or delete users, you must be a User Administrator or Global Administrator.

upvoted 1 times

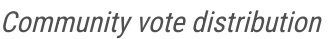

 $B(86%)$  14%

### $\Box$  **by pympp** Highly Voted **of** 1 year, 4 months ago

#### $\Box$  a [raj24051961](https://www.examtopics.com/user/raj24051961/) 6 months, 3 weeks ago

#### Selected Answer: A

https://learn.microsoft.com/en-us/azure/role-based-access-control/rbac-and-directory-admin-roles -User Administrator Create and manage all aspects of users and groups Manage support tickets Monitor service health Change passwords for users, Helpdesk administrators, and other User Administrators upvoted 2 times

### $\Box$  and [raj24051961](https://www.examtopics.com/user/raj24051961/) 6 months, 3 weeks ago

#### Selected Answer: A

https://learn.microsoft.com/en-us/azure/role-based-access-control/rbac-and-directory-admin-roles -User Administrator Create and manage all aspects of users and groups Manage support tickets Monitor service health Change passwords for users, Helpdesk administrators, and other User Administrators upvoted 2 times

#### $\Box$  **[Renss78](https://www.examtopics.com/user/Renss78/)** 10 months ago

Answer is NO, the one who just created the tenant is the only one who can add Users. But when he assign "user 3" the User Administrator or Global Administrator role then he/she can.

And yes NOT only the Global Adminsitrator can add AD Users.

Source:

""Add new users or delete existing users from your Azure Active Directory (Azure AD) tenant. To add or delete users, you must be a User Administrator or Global Administrator."

https://learn.microsoft.com/en-us/azure/active-directory/fundamentals/add-users-azure-active-directory upvoted 4 times

#### $\Box$  [AK4U](https://www.examtopics.com/user/AK4U/) 10 months, 3 weeks ago

how can a tenant such as external.contoso.onmicrosoft.com even be created? i cant find anything on how to do this. when i go to create tenant i can create a new one but not a sub tenant which is a part of the original tenant upvoted 1 times

#### $\Box$  **[tomasek88](https://www.examtopics.com/user/tomasek88/)** 10 months, 3 weeks ago

NO = B --> because User2 OR User3 OR User4 - have nothing to do with NEW Azure Active Directory tenant named external.contoso.onmicrosoft.com

upvoted 1 times

#### $\Box$   $\Box$  [JayLearn2022](https://www.examtopics.com/user/JayLearn2022/) 11 months ago

There are several version of this question. The following are the valid and invalid solutions that may be presented.

#### Valid Solution: Meets the Goal

Solution: Solution: You instruct User1 to create the user accounts.

Invalid Solutions: Does not Meet the Goal -Solution: You instruct User2 to create the user accounts.

-Solution: You instruct User3 to create the user accounts.

-Solution: You instruct User4 to create the user accounts. upvoted 3 times

#### $\Box$  **[MothePro](https://www.examtopics.com/user/MothePro/)** 9 months, 3 weeks ago

what is the difference between user 1 and user2? they are both Global Admin..

upvoted 1 times

### $\Box$  **[fateman17](https://www.examtopics.com/user/fateman17/)** 5 months, 2 weeks ago

user 1 made the tenant.

upvoted 1 times

### $\Box$  **anyarali** 11 months, 1 week ago

NO

After User1 creates a new Azure Active Directory tenant named external.contoso.onmicrosoft.com, User-1 becomes owner and Global Administrator of external.contoso.onmicrosoft.com.

BUT User-3 doesn't have any authorization in new tenant. User-3's User Administrator Role applies to contoso.onmicrosoft.com NOT for external.contoso.onmicrosoft.com.

SO User-1 CAN NOT instruct User3 to create the user accounts.

MAYBE that can be done after User-1 assigns Global Administrator or User Access Administrator Role to User-3.

upvoted 3 times

### $\Box$  **[UmbongoDrink](https://www.examtopics.com/user/UmbongoDrink/)** 11 months, 1 week ago

Selected Answer: B

https://learn.microsoft.com/en-us/azure/active-directory/roles/custom-overview#scope When you assign a role, you specify one of the following types of scope:

No, only GA can. upvoted 1 times

 $\Box$  **2** [zellck](https://www.examtopics.com/user/zellck/) 11 months, 3 weeks ago

#### Selected Answer: B

B is the answer.

- Tenant
- Administrative unit
- upvoted 1 times

 $\Box$   $\Box$  [zellck](https://www.examtopics.com/user/zellck/) 11 months, 3 weeks ago

B is the answer.

https://learn.microsoft.com/en-us/azure/active-directory/roles/custom-overview#scope When you assign a role, you specify one of the following types of scope:

- Tenant
- Administrative unit
- Azure AD resource
- upvoted 1 times

#### $\Box$  [ade57](https://www.examtopics.com/user/ade57/) 1 year ago

Add a new user

You can create a new user for your organization or invite an external user from the same starting point. In: https://learn.microsoft.com/en-us/azure/active-directory/fundamentals/add-users-azure-active-directory?view=azure-devops. Sign in to the Azure portal in the User Administrator role (answer is A).

Navigate to Azure Active Directory > Users.

Select either Create new user or Invite external user from the menu. You can change this setting on the next screen. upvoted 1 times

You have two Azure subscriptions named Sub1 and Sub2.

An administrator creates a custom role that has an assignable scope to a resource group named RG1 in Sub1.

You need to ensure that you can apply the custom role to any resource group in Sub1 and Sub2. The solution must minimize administrative effort. What should you do?

A. Select the custom role and add Sub1 and Sub2 to the assignable scopes. Remove RG1 from the assignable scopes.

B. Create a new custom role for Sub1. Create a new custom role for Sub2. Remove the role from RG1.

C. Create a new custom role for Sub1 and add Sub2 to the assignable scopes. Remove the role from RG1.

D. Select the custom role and add Sub1 to the assignable scopes. Remove RG1 from the assignable scopes. Create a new custom role for Sub2.

# Correct Answer: A Can be used as: "AssignableScopes": [ "/subscriptions/{Sub1}", "/subscriptions/{Sub2}", Note: Custom role example: The following shows what a custom role looks like as displayed using Azure PowerShell in JSON format. This custom role can be used for monitoring and restarting virtual machines. { "Name": "Virtual Machine Operator", "Id": "88888888-8888-8888-8888-888888888888", "IsCustom": true, "Description": "Can monitor and restart virtual machines.", "Actions": [ "Microsoft.Storage/\*/read", "Microsoft.Network/\*/read", "Microsoft.Compute/\*/read", "Microsoft.Compute/virtualMachines/start/action", "Microsoft.Compute/virtualMachines/restart/action", "Microsoft.Authorization/\*/read", "Microsoft.ResourceHealth/availabilityStatuses/read", "Microsoft.Resources/subscriptions/resourceGroups/read", "Microsoft.Insights/alertRules/\*", "Microsoft.Insights/diagnosticSettings/\*", "Microsoft.Support/\*" ], "NotActions": [], "DataActions": [], "NotDataActions": [],

```
"AssignableScopes": [
"/subscriptions/{subscriptionId1}",
"/subscriptions/{subscriptionId2}",
"/providers/Microsoft.Management/managementGroups/{groupId1}"
]
}
Reference:
https://docs.microsoft.com/en-us/azure/role-based-access-control/custom-roles
  Community vote distribution
                               A (100%)
```
**B [NaoVaz](https://www.examtopics.com/user/NaoVaz/)** Highly Voted **d** 1 year, 4 months ago

Selected Answer: A

A) " Select the custom role and add Sub1 and Sub2 to the assignable scopes. Remove RG1 from the assignable scopes. "

To assure the solution minimizes the administrative effort, we just need to change the assignable scope list of the custom role.

Reference: https://docs.microsoft.com/en-us/azure/role-based-access-control/custom-roles#custom-role-properties upvoted 25 times

 $\Box$  [Mazinger](https://www.examtopics.com/user/Mazinger/) Highly Voted  $\angle$  11 months ago

#### Selected Answer: A

To ensure that you can apply the custom role to any resource group in Sub1 and Sub2 while minimizing administrative effort, you should select the custom role and add both Sub1 and Sub2 to the assignable scopes.

In the Azure portal, navigate to the custom role that has been created and click on it.

By adding both Sub1 and Sub2 to the assignable scopes of the custom role, you can ensure that the role can be applied to any resource group in both subscriptions. This minimizes administrative effort by eliminating the need to create separate custom roles for each subscription. Option B is not recommended as it would require creating a separate custom role for each subscription, which would increase administrative effort. Option C is not recommended as it would only allow the custom role to be applied to resource groups in Sub1 and not Sub2. Option D is not recommended as it would require creating a separate custom role for Sub2, which would increase administrative effort.

upvoted 6 times

#### $\Box$  **[NU88](https://www.examtopics.com/user/NU88/)** Most Recent  $\odot$  3 weeks, 3 days ago

Is Azure Custom Role a property of a subscription? or it sits above all subscriptions? upvoted 1 times

#### $\Box$  **and [mattpaul](https://www.examtopics.com/user/mattpaul/)** 2 months, 3 weeks ago

 $\Box$  [WISSYWISE](https://www.examtopics.com/user/WISSYWISE/) 1 year, 4 months ago The answer is correct:A upvoted 2 times

 $\Box$  **[DeltaSM](https://www.examtopics.com/user/DeltaSM/)** 1 year, 4 months ago

I passed with these questions and many friends passed too, all questions appeared in the real exam a great study resource, contact me on paul.matthews1970@outlook.com

upvoted 1 times

#### $\Box$  **[93d821b](https://www.examtopics.com/user/93d821b/)** 1 month, 2 weeks ago

WOULD YOU STOP POSTING THIS??? Really? EVERY SINGLE QUESTION? GTFO upvoted 2 times

#### $\Box$  **[AK4U](https://www.examtopics.com/user/AK4U/)** 10 months, 3 weeks ago

Answer is correct upvoted 1 times

#### $\Box$   $\Box$  [zellck](https://www.examtopics.com/user/zellck/) 11 months, 3 weeks ago

#### Selected Answer: A

A is the answer.

https://learn.microsoft.com/en-us/azure/role-based-access-control/custom-roles If the Azure built-in roles don't meet the specific needs of your organization, you can create your own custom roles. Just like built-in roles, you can assign custom roles to users, groups, and service principals at management group (in preview only), subscription, and resource group scopes.

Custom roles can be shared between subscriptions that trust the same Azure AD tenant. upvoted 3 times

#### $\Box$   $\Box$  [zellck](https://www.examtopics.com/user/zellck/) 11 months, 3 weeks ago

This option allows you to apply the custom role to any resource group in both Sub1 and Sub2, with minimal administrative effort as you are only modifying the scope of the existing custom role, instead of creating new roles for each subscription. upvoted 1 times

#### $\Box$  **[Bigc0ck](https://www.examtopics.com/user/Bigc0ck/)** 1 year ago

on the test upvoted 3 times

#### $\Box$  **[sourabhg](https://www.examtopics.com/user/sourabhg/)** 1 year, 2 months ago

The correct answer is A. upvoted 1 times

### $\Box$  **[kerimnl](https://www.examtopics.com/user/kerimnl/)** 1 year, 4 months ago

#### Selected Answer: A

Correct Answer is A for sure upvoted 2 times

### $\Box$  **[libran](https://www.examtopics.com/user/libran/)** 1 year, 4 months ago

#### Selected Answer: A

Correct Answer: A upvoted 3 times

#### Selected Answer: A

Correct answer is A for me. upvoted 1 times

# $\Theta$  **avgohil** 1 year, 4 months ago

## Selected Answer: A

Correct Answer, the key phrase here is "The solution must minimize administrative effort". upvoted 1 times

# E **[EmnCours](https://www.examtopics.com/user/EmnCours/)** 1 year, 4 months ago

Selected Answer: A

Correct Answer: A upvoted 1 times

۳

You have an Azure Subscription that contains a storage account named storageacct1234 and two users named User1 and User2. You assign User1 the roles shown in the following exhibit.

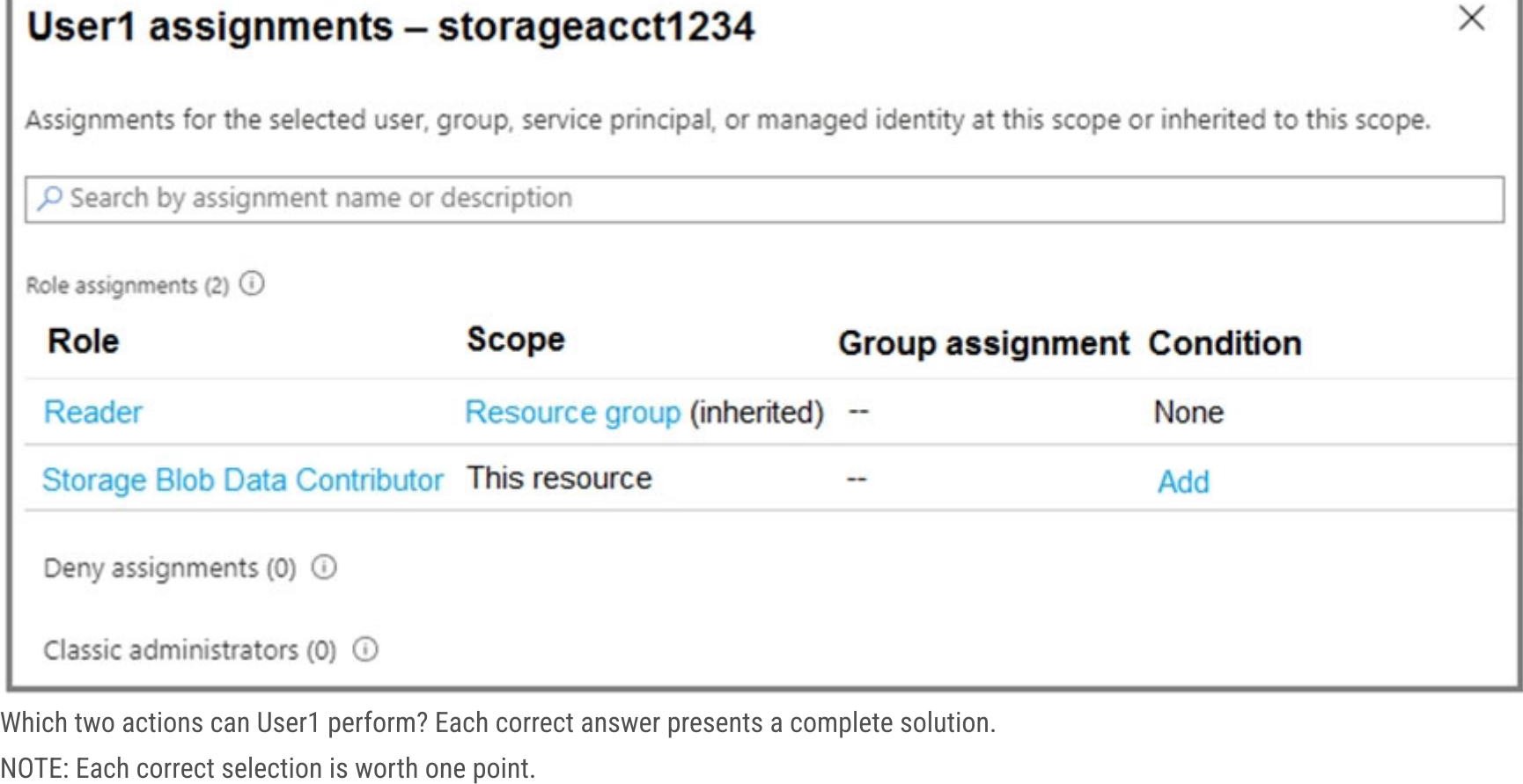

- A. Assign roles to User2 for storageacct1234.
- B. Upload blob data to storageacct1234.
- C. Modify the firewall of storageacct1234.
- D. View blob data in storageacct1234.
- E. View file shares in storageacct1234.

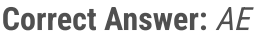

Selected Answer: BD

Correct Answer is:BD upvoted 70 times

 $\Box$  **b** [pmsiva](https://www.examtopics.com/user/pmsiva/) 1 year, 3 months ago

For example, if you assign the Storage Blob Data Contributor role to user Mary at the level of a container named sample-container, then Mary is granted read, write, and delete access to all of the blobs in that container. However, if Mary wants to view a blob in the Azure portal, then the Storage Blob Data Contributor role by itself will not provide sufficient permissions to navigate through the portal to the blob in order to view it. The additional permissions are required to navigate through the portal and view the other resources that are visible there.

upvoted 15 times

### $\Theta$  **S** [virgilpza](https://www.examtopics.com/user/virgilpza/) Highly Voted **1** 1 year, 4 months ago

#### Selected Answer: BD

correct answers: BD

upvoted 24 times

### $\Box$  **exalladares123** 6 months, 3 weeks ago

Storage Blob Data Contributor --> Read, write, and delete Azure Storage containers and blobs Reader --> View all resources, but does not allow you to make any changes

Any permission has been granted at storage account level or file shares directly, so reading access to files share is not possible upvoted 4 times

### $\Box$  **[Diedo](https://www.examtopics.com/user/Diedo/)** 6 months, 2 weeks ago

Azure file shares are deployed into storage accounts so I think it is BDE. upvoted 4 times

Community vote distribution

BD (99%)

 $\Theta$  **& [kerimnl](https://www.examtopics.com/user/kerimnl/)** Highly Voted  $\phi$  1 year, 4 months ago

#### $\Box$  **[Ben756](https://www.examtopics.com/user/Ben756/)** 4 months ago

E is not the answer. The Reader role only grants User1 the permission to view the properties and metadata of the storage account, not the data inside it.

upvoted 4 times

#### $\Box$  **[FrancisLai](https://www.examtopics.com/user/FrancisLai/)** Most Recent  $\odot$  1 month, 1 week ago

#### Selected Answer: BD

https://learn.microsoft.com/en-us/azure/role-based-access-control/built-in-roles#storage-blob-data-contributor upvoted 1 times

#### $\Box$  **[MentalTree](https://www.examtopics.com/user/MentalTree/)** 1 month, 1 week ago

AE.

#### Explanation for A

Storage Blob Data Contributor: Read, write, and delete Azure Storage containers and blobs.

Because Storage Blob Data Contributor can read/write(modify/edit) Azure storage containers, roles for containers can also be changed.

D: Incorrect: Reader lets you see resources only, not data. Storage Blob Data Contributor lets you see/edit blobs & storage containers only, it does not let you see data.

Explanation for E.

Reader: View all resources, but does not allow you to make any changes.

Because you can view all resource inside of the RG, you can see Files Shares in the storage account. File Shares are resources. You WONT see the files/data inside of the File Shares.

B. Incorrect: Storage Blob Data Contributor does not let you write/upload blob data.

C. Incorrect: You know why.

upvoted 1 times

### $\Box$  **[simionet](https://www.examtopics.com/user/simionet/)** 1 month, 4 weeks ago

### Selected Answer: BD right answser b an d

upvoted 1 times

### $\Box$  [Ahkhan](https://www.examtopics.com/user/Ahkhan/) 2 months ago

Reader cannot view blob data. I have tested it. Reader is for accessing Azure portal. It is Storage Blob Data Contributor role that the user will be able to read blob data in the container.

upvoted 1 times

### $\Box$   $\Box$  [mamtak\\_2008](https://www.examtopics.com/user/mamtak_2008/) 4 weeks ago

you need reader role to navigate in azure storage upvoted 1 times

 $\Box$  [Ahkhan](https://www.examtopics.com/user/Ahkhan/) 2 months ago

Storage Blob Data Contributor role alone cannot access Azure portal. Hence we need the combination of Reader and Storage Blob Data Contributor role.

upvoted 1 times

#### $\Box$   $\Box$  [mattpaul](https://www.examtopics.com/user/mattpaul/) 2 months, 3 weeks ago

I passed with these questions and many friends passed too, all questions appeared in the real exam a great study resource, contact me on paul.matthews1970@outlook.com

upvoted 1 times

#### $\Box$  **[Fr3ggel](https://www.examtopics.com/user/Fr3ggel/)** 2 months, 3 weeks ago

### Selected Answer: BD

Correct Answer is B and D. I just tested in my test subscription. Answer E is not correct. I don't get access to files on a files share.

upvoted 1 times

### $\Box$  **[BillDilena](https://www.examtopics.com/user/BillDilena/)** 4 months, 3 weeks ago

BD... Contributor or Reader role can't assign role to other users upvoted 2 times

### $\Box$  **[MGJG](https://www.examtopics.com/user/MGJG/)** 5 months ago

#### Selected Answer: BD

C isn't the answer:

To apply a virtual network rule to a storage account, the user must have the appropriate permissions for the subnets that are being added. A Storage Account Contributor or a user who has permission to the Microsoft.Network/virtualNetworks/subnets/joinViaServiceEndpoint/action Azure resource provider operation can apply a rule by using a custom Azure role.

https://learn.microsoft.com/en-us/azure/storage/common/storage-network-security?tabs=azure-portal

https://learn.microsoft.com/en-us/azure/role-based-access-control/built-in-roles

upvoted 2 times

 $\Box$  **e** [riccardoto](https://www.examtopics.com/user/riccardoto/) 5 months ago

#### Selected Answer: DE

It's actually BDE - not sure why this allows to select only two. if you look into RBAC documentation, the Reader Role has \*/read powers, and the RBAC provider for storage account has action that will allow reading file shares if you get in with the \*/read power.

https://learn.microsoft.com/en-us/azure/role-based-access-control/resource-provider-operations#microsoftstorage

upvoted 1 times

#### $\Box$  **[Batiste2023](https://www.examtopics.com/user/Batiste2023/)** 3 months ago

```
Not correct.
```
This is the definition of the built-in Reader role (see https://learn.microsoft.com/en-us/azure/role-based-access-control/built-in-roles#reader):

```
{
"assignableScopes": [
"/"
],
"description": "View all resources, but does not allow you to make any changes.",
"id": "/providers/Microsoft.Authorization/roleDefinitions/acdd72a7-3385-48ef-bd42-f606fba81ae7",
"name": "acdd72a7-3385-48ef-bd42-f606fba81ae7",
"permissions": [
{
"actions": [
"*/read"
],
"notActions": [],
"dataActions": [],
"notDataActions": []
}
],
"roleName": "Reader",
"roleType": "BuiltInRole",
"type": "Microsoft.Authorization/roleDefinitions"
}
```
I see significant discussions on why not E as an option. I am also under the same impression that B,D & E are correct answers. IMHO, There is no negative marking in the tests. So, feel free to select 3 options. You get one point for each correct answer. upvoted 1 times

#### $\Box$  **[ValB](https://www.examtopics.com/user/ValB/)** 4 weeks, 1 day ago

As zou can see, a Reader only has \*/read permissions in "Actions", which pertain to metadata about the file share. To read the actual data, the role would need \*/read permissions in DataActions - which the built-in Reader role doesn't have. upvoted 2 times

#### $\Box$  **[oopspruu](https://www.examtopics.com/user/oopspruu/)** 5 months ago

#### Selected Answer: BD

Correct choices are B, D, & E. The reader role on the whole storage account means the user can Read/View all resources in the Storage Account, so both Blob Data & File Shares. The Blob Data Contributor allows adding/uploading to the blob container. upvoted 2 times

#### $\Box$  **B** [Hybrid410](https://www.examtopics.com/user/Hybrid410/) 1 month, 2 weeks ago

The Reader role is an Azure Resource Manager role that permits users to view storage account resources, but not modify them. "It does not provide read permissions to data in Azure Storage, but only to account management resources". https://learn.microsoft.com/en-us/azure/storage/blobs/assign-azure-role-dataaccess#:~:text=The%20Reader%20role%20is%20an,only%20to%20account%20management%20resources. upvoted 1 times

#### $\Box$  **[PDPANDE](https://www.examtopics.com/user/PDPANDE/)** 5 months, 1 week ago

If there was no negative marking as you believe, you could simply select all the answers and surely doing that would include also the correct ones, so it would test nothing! Even someone who has no clue whatsoever would get the full score for the question...  $\odot$ upvoted 1 times

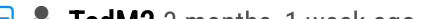

#### $\Box$  **S** [TedM2](https://www.examtopics.com/user/TedM2/) 3 months, 1 week ago

This makes no sense, otherwise one could choose all the answers to every question and ace the exam. upvoted 2 times

### $\Box$  **A** [Hybrid410](https://www.examtopics.com/user/Hybrid410/) 1 month, 2 weeks ago

The Reader role is an Azure Resource Manager role that permits users to view storage account resources, but not modify them. "It does not provide read permissions to data in Azure Storage, but only to account management resources". https://learn.microsoft.com/en-us/azure/storage/blobs/assign-azure-role-dataaccess#:~:text=The%20Reader%20role%20is%20an,only%20to%20account%20management%20resources. upvoted 1 times

### $\Box$  **S** [sardonique](https://www.examtopics.com/user/sardonique/) 4 months ago

you're basically saying that whenever you have that kind of questions if you flag all the possible answers you still get the points? upvoted 2 times

### $\Box$  [Stanko1](https://www.examtopics.com/user/Stanko1/) 5 months, 1 week ago

Selected Answer: BD

```
B and D
```
upvoted 2 times

## $\Box$  **ansstanci** 5 months, 1 week ago

Which two actions can User1 perform? User1 has Reader (inherited Resource group) and Storage BLOB Data Contributor. So responses will be Upload blob data to storageacct and View blob data in storageacct Tested. BTW true is E, but exhibit shows 2 roles and you must answers them.

upvoted 1 times

## $\Box$  **S** [Teroristo](https://www.examtopics.com/user/Teroristo/) 5 months, 3 weeks ago

BE

Explanation: As blob data contributor, user1 can view and upload blob upvoted 1 times

### $\Box$  **and [marioZuo](https://www.examtopics.com/user/marioZuo/)** 5 months, 3 weeks ago

Data contributor not blob account contributor upvoted 1 times

You have an Azure subscription named Subscription1 that contains an Azure Log Analytics workspace named Workspace1.

You need to view the error events from a table named Event.

Which query should you run in Workspace1?

- A. select \* from Event where EventType == "error"
- B. Event | search "error"
- C. Event | where EventType is "error"
- D. Get-Event Event | where {\$\_.EventType == "error"}

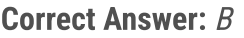

#### Selected Answer: B

Correct answer is B other correct answer option can come in the following form: Search in (Event) "Error" Event | where eventType = "Error" upvoted 13 times

 $\Box$  [Studyingengineer](https://www.examtopics.com/user/Studyingengineer/)  $[$  Most Recent  $\odot$  2 months ago

Will be doing exam next week. If this question isn't in my exam i sue Examtopics :P upvoted 1 times

 $\Box$  **b** [pinyonet](https://www.examtopics.com/user/pinyonet/) 3 months, 1 week ago

#### Selected Answer: B

Correct answer is B

There are several versions of this question in the exam. The question has three possible correct answers:

- 1. search in (Event) "error"
- 2. Event | search "error"
- 3. Event | where EventType == "error"

upvoted 1 times

### $\Box$  [ST5V5N](https://www.examtopics.com/user/ST5V5N/) 4 months, 2 weeks ago

Its A

```
https://www.google.com/search?q=select+*+from+Event+where+EventType+%3D%3D+%22error%22&rlz=1C1CHBF_en-
GBGB1039GB1039&oq=select+*+from+Event+where+EventType+%3D%3D+%22error%22&aqs=chrome..69i57j33i10i160l4.766j0j7&sourceid=chr
ome&ie=UTF-8
upvoted 1 times
```
### $\Box$  **[Athul07](https://www.examtopics.com/user/Athul07/)** 7 months, 2 weeks ago

To view the error events from the "Event" table in Azure Log Analytics workspace "Workspace1," you should run the following query:

A. select \* from Event where EventType == "error"

This query selects all records from the "Event" table where the EventType is equal to "error," allowing you to filter and view only the error events.

Note: Option B is not a valid Log Analytics query syntax, and options C and D use incorrect syntax for Log Analytics queries. upvoted 1 times

### $\Box$  **[Afsan](https://www.examtopics.com/user/Afsan/)** 1 year ago

Event | search "error" upvoted 2 times

### $\Box$  **[ccemyilmazz](https://www.examtopics.com/user/ccemyilmazz/)** 1 year ago

#### Selected Answer: B

Both B & C are OK, other possibilities are:

1) Event | search "Error" 2) Event | where eventType = "Error" 3) Search in (Event) "Error"

Community vote distribution

B (100%)

 $\Box$  **S** [TheB](https://www.examtopics.com/user/TheB/) Highly Voted  $\Box$  1 year ago

upvoted 3 times

# **E** & [ccemyilmazz](https://www.examtopics.com/user/ccemyilmazz/) 1 year ago

BTW, I just saw that "C" is NOT OK, My mistake upvoted 2 times

# **B** [khaled\\_razouk](https://www.examtopics.com/user/khaled_razouk/) 1 year ago

B. Event | search "error" upvoted 2 times

# Selected Answer: B

You have an Azure App Services web app named App1.

You plan to deploy App1 by using Web Deploy.

You need to ensure that the developers of App1 can use their Azure AD credentials to deploy content to App1. The solution must use the principle of least privilege.

What should you do?

- A. Assign the Owner role to the developers
- B. Configure app-level credentials for FTPS
- C. Assign the Website Contributor role to the developers
- D. Configure user-level credentials for FTPS

### Correct Answer: B

C. Assign the Website Contributor role to the developers.

To allow the developers of App1 to use their Azure AD credentials to deploy content to App1 using Web Deploy, you should assign the Website Contributor role to the developers. This role provides the necessary permissions for developers to deploy content to the web app, but does not grant them excessive permissions that could be used to make unwanted changes.

Website Contributor role with the exact permission: Microsoft.Resources/deployments/\* => Create and manage a deployment upvoted 1 times

### **B** [Ahkhan](https://www.examtopics.com/user/Ahkhan/) 2 months ago

Option A is not recommended as it would grant excessive permissions to the developers, which could be used to make unwanted changes. Option B and D are not relevant to the scenario as the question is specifically asking for how to use Azure AD credentials for Web Deploy, not FTPS. Option C is a potential solution, but the Website Contributor role provides a more targeted and appropriate level of permissions for the scenario. upvoted 37 times

### $\Box$  [Muffay](https://www.examtopics.com/user/Muffay/) Highly Voted  $\Box$  1 year ago

### Selected Answer: C

### B is wrong because:

"To secure app deployment from a local computer, Azure App Service supports two types of credentials for local Git deployment and FTP/S deployment. These credentials are not the same as your Azure subscription credentials."

https://learn.microsoft.com/en-us/azure/app-service/deploy-configure-credentials?tabs=cli

Correct is C.

https://learn.microsoft.com/en-us/azure/role-based-access-control/built-in-roles#website-contributor

Microsoft.Resources/deployments/\* - Create and manage a deployment

upvoted 28 times

### $\Box$  **Pe[rreghioua](https://www.examtopics.com/user/rreghioua/)** Most Recent  $\odot$  1 week, 4 days ago

Selected Answer: C

The solution must use the principle of least privilege.

This question was on my exam today on 11/14/2023. upvoted 5 times

#### $\Box$  [Ahkhan](https://www.examtopics.com/user/Ahkhan/) 2 months ago

I got this question today in my exam. upvoted 2 times

### $\Box$  **and [mattpaul](https://www.examtopics.com/user/mattpaul/)** 2 months, 3 weeks ago

I passed with these questions and many friends passed too, all questions appeared in the real exam a great study resource, contact me on paul.matthews1970@outlook.com

upvoted 1 times

### $\Box$  **[KelvinAzure](https://www.examtopics.com/user/KelvinAzure/)** 2 months, 3 weeks ago

dkeidei ehaece lahei upvoted 1 times

### $\Box$  [SOz92](https://www.examtopics.com/user/SOz92/) 4 months ago

Community vote distribution

### $\Box$  **[Mazinger](https://www.examtopics.com/user/Mazinger/)** Highly Voted **11** months ago

### Selected Answer: C

C (98%)

#### Selected Answer: C

Correct is C upvoted 1 times

#### $\Box$  **[iamchoy](https://www.examtopics.com/user/iamchoy/)** 4 months ago

#### Selected Answer: C

C. Assign the Website Contributor role to the developers. upvoted 1 times

#### $\Box$  **andogrogus** 4 months ago

#### Selected Answer: C

Assign the Website Contributor role to the developers. upvoted 1 times

### $\Box$  **[AntaninaD](https://www.examtopics.com/user/AntaninaD/)** 4 months, 1 week ago

Got this question on 09/09/23 upvoted 3 times

#### $\Box$  **[JoaoPrates](https://www.examtopics.com/user/JoaoPrates/)** 3 months, 1 week ago

the correct answer was B? upvoted 1 times

#### $\Box$  **[CarlosMarin](https://www.examtopics.com/user/CarlosMarin/)** 4 months, 2 weeks ago

The principle of least privilege states that users should only be granted the permissions that they need to do their job. In this case, the developers only need to be able to deploy content to App1. Therefore, assigning them the Website Contributor role is the most secure option.

This question was in my exam on 31/08/2023. upvoted 5 times

#### $\Box$  **S** [sssishod](https://www.examtopics.com/user/sssishod/) 4 months, 3 weeks ago

can someone please tell me which one is the correct option? upvoted 1 times

#### $\Box$  **[basanta123](https://www.examtopics.com/user/basanta123/)** 5 months ago

#### Selected Answer: C

Configuring app-level credentials for FTPS would grant the developers more privileges than they need. They would be able to access App1's FTPS endpoint, which would allow them to upload and download files to and from App1. This is not necessary for deploying content, and it would increase the risk of a security breach.

Therefore, the correct answer is to assign the Website Contributor role to the developers. This will allow them to deploy content to App1 without granting them any unnecessary privileges.

upvoted 3 times

### [CLOUD\\_PLUS](https://www.examtopics.com/user/CLOUD_PLUS/) 7 months, 1 week ago

### Selected Answer: C

THIS IS RIGHT ANSWER upvoted 3 times

#### $\Box$  **De** [Driede](https://www.examtopics.com/user/Driede/) 9 months, 3 weeks ago

#### Selected Answer: C

Although FTP credentials can be used for web deploy, B does not use Azure AD credentials as required by the premise. upvoted 3 times

### $\Box$  **[UmbongoDrink](https://www.examtopics.com/user/UmbongoDrink/)** 11 months, 1 week ago

### Selected Answer: C

https://learn.microsoft.com/en-us/azure/role-based-access-control/built-in-roles#website-contributor

upvoted 4 times

### $\Box$  **[iltera](https://www.examtopics.com/user/iltera/)** 11 months, 2 weeks ago

Asked ChatGPT, and repeated the question providing the answers in the question. It is sure that SFTP will ve enough :) Here are the answers I got from the new gen chatbot:

- No, giving users the "Website Contributor" role in Azure will not provide enough permissions to make deployments using Web Deploy. To make deployments using Web Deploy, users need to have the "Web Deployment Manager" role or have permissions to access the Web Deploy publishing endpoint.

- Yes, configuring app-level credentials for SFTP in Azure Web App Services can be enough to allow deployment of web applications via SFTP. In Azure, you can create a deployment user and configure its credentials in the "Deployment credentials" section of your web app. Once you have done that, you can use those credentials to connect to your web app via SFTP and deploy your application. Just make sure that the SFTP client you are using is configured to use the correct hostname, username, and password.

Does that mean, the provided answer is correct? :) upvoted 3 times

 $\Box$  **[Dat\\_doge](https://www.examtopics.com/user/Dat_doge/)** 10 months, 2 weeks ago

chatgpt is good for texting your gf but nothing else. upvoted 11 times

 $\Box$  **[satviolet](https://www.examtopics.com/user/satviolet/)** 9 months, 3 weeks ago

amen to that brother upvoted 3 times

### $\Box$  [iltera](https://www.examtopics.com/user/iltera/) 11 months, 2 weeks ago

Then I copy/paste the whole question with the answers and the answer is:

The correct answer is C: Assign the Website Contributor role to the developers.

By assigning the Website Contributor role to the developers, you can ensure that they have the appropriate permissions to deploy content to the web app using Web Deploy. The Website Contributor role provides users with the ability to deploy content and manage files for the web app, which is sufficient for deploying content using Web Deploy.

Configuring user-level credentials for FTPS (Option D) would not be appropriate in this scenario, as you want to use Web Deploy, not FTPS.

Assigning the Owner role (Option A) would provide the developers with more permissions than they need, and is not the principle of least privilege.

Configuring app-level credentials for FTPS (Option B) would not be appropriate in this scenario, as you want to use Web Deploy, not FTPS.

No further comments!.. upvoted 6 times

### $\Box$  **[insanewriters](https://www.examtopics.com/user/insanewriters/)** 11 months ago

I ran the exam dump for AZ-220 in ChatGPT, and it would have spectacularly failed. Do not trust it. upvoted 5 times

### $\Box$  **S** [mythjava](https://www.examtopics.com/user/mythjava/) 10 months, 3 weeks ago

You guys are doing good. upvoted 1 times

#### $\Box$  **[madao322](https://www.examtopics.com/user/madao322/)** 10 months, 1 week ago

Please do not trust chatGPT completely. It will always provide wrong answers that is seemingly right due to the data it was fed. It is an execllent tool but you have to do the debugging upvoted 3 times

Note: This question is part of a series of questions that present the same scenario. Each question in the series contains a unique solution that might meet the stated goals. Some question sets might have more than one correct solution, while others might not have a correct solution.

After you answer a question in this section, you will NOT be able to return to it. As a result, these questions will not appear in the review screen.

You have an Azure Active Directory (Azure AD) tenant named contoso.com.

You have a CSV file that contains the names and email addresses of 500 external users.

You need to create a guest user account in contoso.com for each of the 500 external users.

Solution: From Azure AD in the Azure portal, you use the Bulk invite users operation.

Does this meet the goal?

A. Yes

B. No

The Answer supplied is correct, it is No.

Reason:

The question states "You have a CSV file that contains the names and email addresses of 500 external users." This implies that the required fields (Email and Redirection URL)are missing from the .csv file. Here are the csv field pre-requisites that are needed for bulk upload of external users:

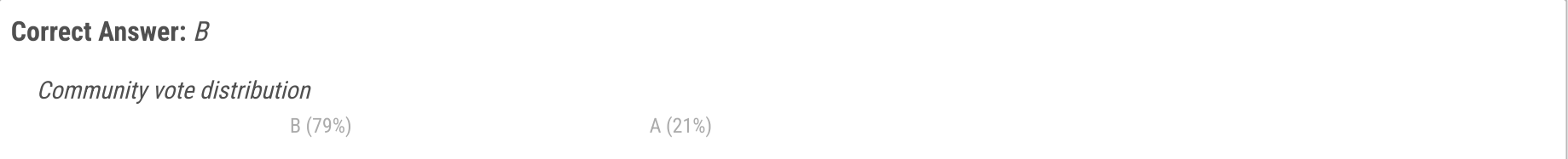

### [Georgego](https://www.examtopics.com/user/Georgego/) Highly Voted **1** 1 year ago

#### Selected Answer: B

https://learn.microsoft.com/en-us/azure/active-directory/external-identities/tutorial-bulk-invite#prerequisites upvoted 55 times

### $\Box$  **[MeysamBayani](https://www.examtopics.com/user/MeysamBayani/)** 11 months, 3 weeks ago

I think you can add Redirection url [inviteRedirectURL] for all user same https://myapplications.microsoft.com so it is possible we use Bullk

upvoted 3 times

 $\Box$  **S** [sjsaran](https://www.examtopics.com/user/sjsaran/) 3 months, 3 weeks ago

It is correct, redirection URL is not based on the end user, organization can decide Answer : A upvoted 1 times

#### $\Box$  **[shadad](https://www.examtopics.com/user/shadad/)** 10 months, 3 weeks ago

He is not talking about the idea of using the Bulk, its the CSV file that not containing the right requirements for this task! you need the Email + Redirection URL so you can use it with Bulk invite.......not the Email + names !!

This Question mentioned on many versions. pay attention to the words. upvoted 11 times

### $\Box$  **[alfaAzure](https://www.examtopics.com/user/alfaAzure/)** 4 months, 1 week ago

B, is correct. Refer to the question, be comprehensive, too much technicality guys. upvoted 1 times

### $\Box$  [Muffay](https://www.examtopics.com/user/Muffay/) Highly Voted  $\Box$  1 year ago

#### Selected Answer: A

Answer should be yes:

https://learn.microsoft.com/en-us/azure/active-directory/external-identities/tutorial-bulk-invite

Though, a new CSV file with additional information would need to be created. "Required values are:

Email address to invite - the user who will receive an invitation

Redirection url - the URL to which the invited user is forwarded after accepting the invitation. If you want to forward the user to the My Apps page, you must change this value to https://myapps.microsoft.com or https://myapplications.microsoft.com." upvoted 12 times

#### **E** & [UmbongoDrink](https://www.examtopics.com/user/UmbongoDrink/) 11 months, 1 week ago

Incorrect upvoted 2 times

#### $\Box$  **[Mugamed](https://www.examtopics.com/user/Mugamed/)** 11 months, 3 weeks ago

But it doesnt specify that you have the redirection URL. It says you only have the Names and email addrresses. If it did specify then I would say Yes, but this isnt the case.

upvoted 7 times

#### $\Box$  **[belyo](https://www.examtopics.com/user/belyo/)** Most Recent  $\odot$  2 days, 22 hours ago

#### Selected Answer: B

names and email addresses fields are required for invitation using PowerShell https://learn.microsoft.com/en-us/entra/external-id/bulk-invite-powershell so in both cases provided answer does not meet the solution, if you use Portal you'll need Email address to invite & Redirection url upvoted 1 times

#### $\Box$  [SkyZeroZx](https://www.examtopics.com/user/SkyZeroZx/) 1 week, 5 days ago

#### Selected Answer: B

Need a url redirection in csv , in this question only has a email then no is possible

B

Ref : https://learn.microsoft.com/en-us/entra/external-id/tutorial-bulk-invite upvoted 1 times

#### $\Box$  **[bacchhi](https://www.examtopics.com/user/bacchhi/)** 1 month, 1 week ago

#### Selected Answer: B

I think B is correct.

As you can see in the offical doc, you need in the csv file two required fields:

Email address to invite - the user who will receive an invitation Redirection url - the URL to which the invited user is forwarded after accepting the invitation.

https://learn.microsoft.com/en-us/entra/external-id/tutorial-bulk-invite

Yes, the solution meets the goal. The "Bulk invite users" operation in Azure Active Directory (Azure AD) allows you to invite multiple users at once by uploading a CSV file with their names and email addresses. This would create a guest user account in the contoso.com tenant for each of the 500 external users. So, the answer is \*\*A. Yes\*\*.

upvoted 2 times

### $\Box$  **[AngelMora](https://www.examtopics.com/user/AngelMora/)** 1 week, 5 days ago

Hola hoy 5/01/2023 genere un laboratrio y confirmo lo que tu indicas en tu post.

Dejo por aqui el error

The csv file you uploaded is not valid. Please verify operation type and correct csv file. Line 3 is missing a property required for user invite: Redirection url [inviteRedirectURL] Required upvoted 1 times

### $\Box$  **and [munti23](https://www.examtopics.com/user/munti23/)** 1 month, 3 weeks ago

Answer is No, I have just checked the template which says: "Redirection url [inviteRedirectURL] Required" upvoted 1 times

### $\Box$  **[clg003](https://www.examtopics.com/user/clg003/)** 2 months ago

### Selected Answer: B

Portal requires it... https://learn.microsoft.com/en-us/entra/external-id/tutorial-bulk-invite

Powershell does not...

https://learn.microsoft.com/en-us/entra/external-id/bulk-invite-powershell

upvoted 1 times

### $\Box$  **and [mattpaul](https://www.examtopics.com/user/mattpaul/)** 2 months, 3 weeks ago

I passed with these questions and many friends passed too, all questions appeared in the real exam a great study resource, contact me on paul.matthews1970@outlook.com

upvoted 1 times

### $\Box$  [Hillah](https://www.examtopics.com/user/Hillah/) 3 months ago

B. NO

https://learn.microsoft.com/en-us/azure/active-directory/external-identities/tutorial-bulk-invite upvoted 1 times

 $\Box$  **b** [pal40sg](https://www.examtopics.com/user/pal40sg/) 3 months, 1 week ago

#### Selected Answer: A

upvoted 1 times

 $\Box$  **a** [ncseffai](https://www.examtopics.com/user/ncseffai/) 3 months, 1 week ago

#### Selected Answer: B

I tried it on my azure subscription. If you go to Entra/Users/Bulk operations/invite users, you can download a template csv. The CSV contains the redirect URL header.

When I deleted the redirectURL value and uploaded the CSV. It gave the following error messgage:

The csv file you uploaded is not valid. Please verify operation type and correct csv file. Line 3 is missing a property required for user invite: Redirection url [inviteRedirectURL] Required

When I deleted the whole redirectURL header/column then it have the following error: CSV file missing required header: inviteRedirectURL

upvoted 10 times

#### $\Box$  **b** [pradeepbadisa](https://www.examtopics.com/user/pradeepbadisa/) 3 months, 2 weeks ago

When sending bulk invitations to users via Azure AD or Azure B2B collaboration using a CSV file, the key fields are generally the "Name" and "EmailAddress" columns. These columns are used to specify the names and email addresses of the individuals or users to whom the invitations will be sent.

In the context of inviting users to access applications, the redirection URL (also known as Reply URL or Redirect URI) is typically configured within the application registration or configuration process for the specific application. This URL defines where the user should be redirected after authentication.

For bulk invitations, the focus is on inviting users to join an Azure AD tenant or collaborate through B2B collaboration, and the redirection URL is not a field that needs to be included in the CSV file. upvoted 2 times

#### $\Box$  **[Babustest](https://www.examtopics.com/user/Babustest/)** 3 months, 2 weeks ago

The answer is correct, No. I have tested this in lab. While uploading bulk invite file, it says 'Line x is missing a property required for user invite: Redirection url [inviteRedirectURL] Required'

upvoted 1 times

### $\Box$  **[Rams786](https://www.examtopics.com/user/Rams786/)** 3 months, 3 weeks ago

This question was on my exam on 22 Sep 2023. scored 900 i answered B upvoted 6 times

#### $\Box$  [Nicknamefordiscussions69](https://www.examtopics.com/user/Nicknamefordiscussions69/) 4 months ago

#### Selected Answer: A

Yes bulk invite for guest user accounts upvoted 1 times

#### $\Box$  **anchoy** 4 months ago

#### Selected Answer: B

No - is the correct answer. upvoted 2 times

#### $\Box$  **andogrogus** 4 months ago

#### Selected Answer: B

Required values are: Email address to invite - the user who will receive an invitation Redirection url - the URL to which the invited user is forwarded after accepting the invitation. upvoted 2 times

### HOTSPOT

-

You have an Azure subscription that is linked to an Azure AD tenant. The tenant contains the custom role-based access control (RBAC) roles shown in the following table.

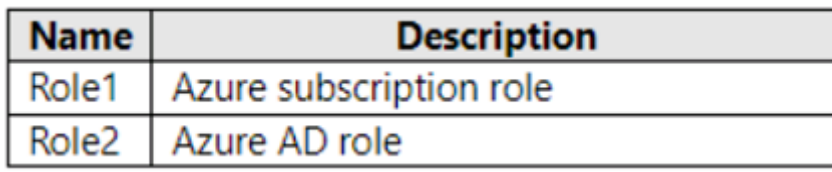

From the Azure portal, you need to create two custom roles named Role3 and Role4. Role3 will be an Azure subscription role. Role4 will be an Azure AD role.

Which roles can you clone to create the new roles? To answer, select the appropriate options in the answer area.

NOTE: Each correct selection is worth one point.

## **Answer Area**

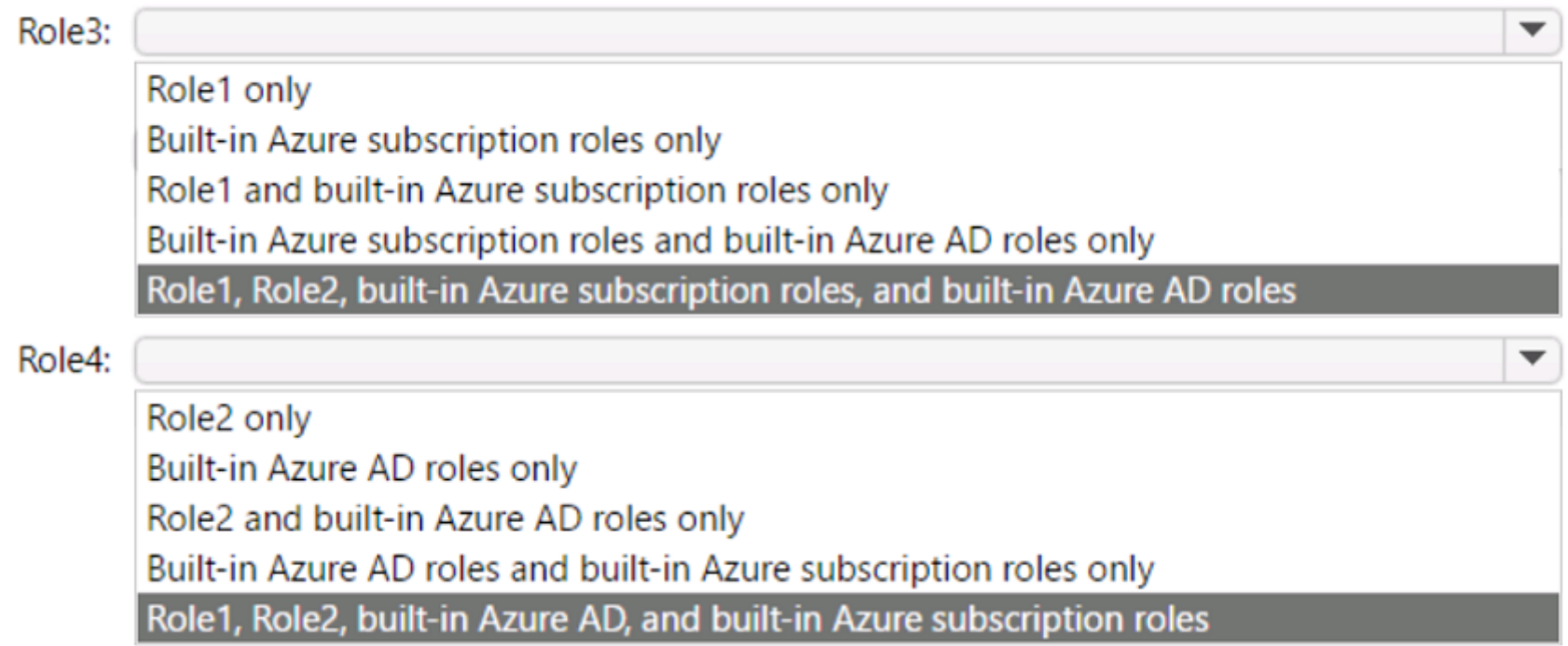

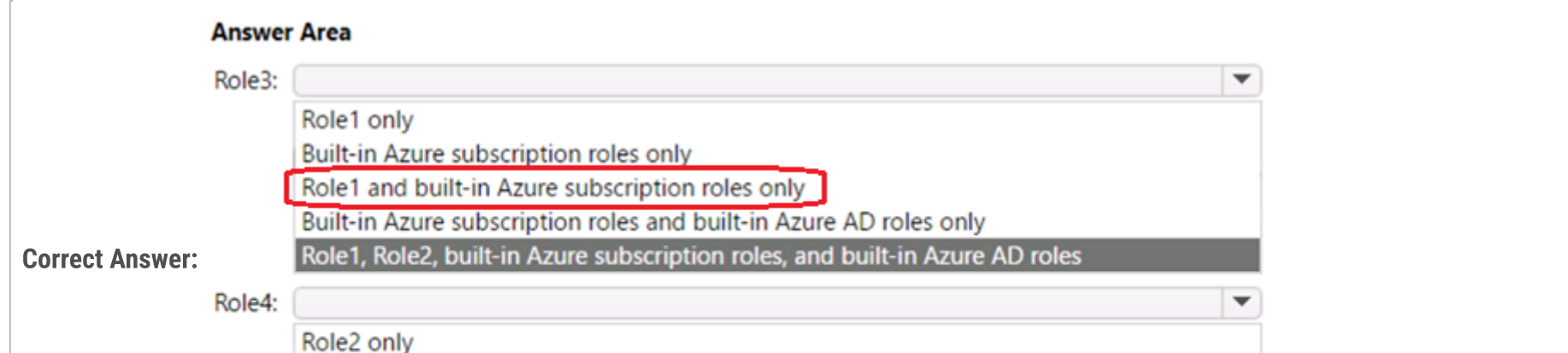

Built-in Azure AD roles only

Role2 and built-in Azure AD roles only

Built-in Azure AD roles and built-in Azure subscription roles only

Role1, Role2, built-in Azure AD, and built-in Azure subscription roles

### **B** [TorresW](https://www.examtopics.com/user/TorresW/) Highly Voted **1** 1 year ago

https://www.examtopics.com/discussions/microsoft/view/57784-exam-az-500-topic-2-question-58-discussion/ i found similar questions in other page

upvoted 22 times

## $\ominus$  **S** [jimmyyml](https://www.examtopics.com/user/jimmyyml/) 1 year ago

Thanks. Answer should be Role3: Role1 and built-in Azure subscription roles only Role4: Role2 only Explanation: You cannot clone built-in Azure AD role
upvoted 109 times

## $\Box$  **[Kalzonee3611](https://www.examtopics.com/user/Kalzonee3611/)** 3 months ago

Good boy upvoted 5 times

## $\Box$   $\bullet$  0000 4 months, 3 weeks ago

just verified it upvoted 2 times

## $\Box$  **[Paul\\_white](https://www.examtopics.com/user/Paul_white/)** 11 months ago

This is the best answer here!!! https://www.examtopics.com/discussions/microsoft/view/57784-exam-az-500-topic-2-question-58-discussion/ upvoted 4 times

## $\Box$  **[Panapi](https://www.examtopics.com/user/Panapi/)** 10 months, 4 weeks ago

Answer is correcrt Valid! This question was on the exam 22/02/2023. Scored 920. Thanks guys! upvoted 19 times

## $\Box$  **[Sandip671](https://www.examtopics.com/user/Sandip671/)** 3 months ago

Hiii my exam are in 10 days plz help me to make my concepts clear upvoted 1 times

## $\Box$  **[ki01](https://www.examtopics.com/user/ki01/)** 4 weeks, 1 day ago

it's usually a bad idea to book an exam soon when you have very little idea of what you're doing.... upvoted 1 times

## $\Box$  **e** [neolisto](https://www.examtopics.com/user/neolisto/) 2 months, 1 week ago

Sandip671 how your exam? Did you pass it? upvoted 2 times

## $\Box$  **[ElDakhli](https://www.examtopics.com/user/ElDakhli/)** Highly Voted **1** year ago

Role3: Role1 and Azure subscription Roles only.

Role4: Role2 only

Explanation:

There's a difference between Built-in AD roles and Built-in Subscription roles.

\*\*Built-in AD roles can't be cloned, but built-in subscription roles can be. Custom roles of either type can be cloned.\*\*

To clone the Bulit-in subscription Role, you open the subscription or the Resource group where you want to create the custom role and assign the permissions --> Go to Access Control (IAM) --> Roles tab --> Search for the subscription Role then clone it from the three dots in the right of the role.

Reference: https://learn.microsoft.com/en-us/azure/role-based-access-control/custom-roles-portal

upvoted 12 times

## $\Box$  **[Georgego](https://www.examtopics.com/user/Georgego/)** 1 year ago

Tested in LAB environment and can confirm Role3: Role1 and Azure subscription Roles only. Role4: Role2 only upvoted 11 times

## $\Box$  **[mihir25](https://www.examtopics.com/user/mihir25/)** Most Recent  $\odot$  2 months ago

Thanks. Answer should be Role3: Role1 and built-in Azure subscription roles only Role4: Role2 only Explanation: You cannot clone built-in Azure AD role

I've done Scenraio and it's true that role 3 = role 1 + azure ad role role  $4 =$  role  $2$ upvoted 1 times

# $\Box$  **and [mattpaul](https://www.examtopics.com/user/mattpaul/)** 2 months, 3 weeks ago

I passed with these questions and many friends passed too, all questions appeared in the real exam a great study resource, contact me on paul.matthews1970@outlook.com

upvoted 1 times

## $\Box$  **d[udaranawodya](https://www.examtopics.com/user/udaranawodya/)** 2 months, 3 weeks ago

visala karadarayak unane meka upvoted 1 times

# $\Box$   $\Box$  [pradeepbadisa](https://www.examtopics.com/user/pradeepbadisa/) 3 months, 2 weeks ago

Built-in AD roles can't be cloned, but built-in subscription roles can be. Custom roles of either type can be cloned. upvoted 1 times

# $\Box$  **[Babustest](https://www.examtopics.com/user/Babustest/)** 3 months, 2 weeks ago

I have tested this in lab. Role4 can be cloned only from Role2. When I try to create a new AD role, it's giving only one option 'Clone from a custom role'.

upvoted 1 times

## $\Box$  **[Prasis](https://www.examtopics.com/user/Prasis/)** 3 months, 2 weeks ago

Role3: Role1 and built-in Azure subscription roles only Role4: Role2 only https://www.youtube.com/watch?v=qbnuwEohUbo&list=PLlKA5U\_Yqgof3H0YWhzvarFixW9QLTr4S&index=46 upvoted 2 times

## $\Box$  [SL4Y3R](https://www.examtopics.com/user/SL4Y3R/) 3 months, 4 weeks ago

Role3: Role1 and built-in Azure subscription roles only Role4: Role2 only upvoted 2 times

## $\Box$  **e [oopspruu](https://www.examtopics.com/user/oopspruu/)** 5 months ago

There is a difference between Azure Roles and Azure AD Roles. Their "cloning" rules are not the same. While you can clone an in-built Azure role, you CANNOT clone in-built Azure AD role. When creating a custom role in Azure AD, you can either choose a custom role already created OR start from scratch. So for 2nd, Answer should be Role2 only.

upvoted 1 times

## $\Box$   $\blacktriangleright$  [zafara55](https://www.examtopics.com/user/zafara55/) 5 months, 2 weeks ago

All roles can be cloned. Customs and Built-in. So the answer is: Role3: Role 1 and built-in Azure subscription roles only Role4; Role 2 and built-in Azure AD roles only. upvoted 1 times

## $\Box$  **[Maclouis116](https://www.examtopics.com/user/Maclouis116/)** 5 months, 3 weeks ago

Answer: Role3: Role1 only Role4: Role2 and built-in Azure subscription roles only

https://pupuweb.com/microsoft-az500-azure-security-technologies-actual-exam-question-answer-dumps-1/9/ upvoted 1 times

## $\Box$  S [Josete1106](https://www.examtopics.com/user/Josete1106/) 6 months ago

Role3: Role1 and built-in Azure subscription roles only Role4: Role2 only upvoted 1 times

## $\Box$  **[itguyeu](https://www.examtopics.com/user/itguyeu/)** 6 months, 3 weeks ago

I used free version access for this site and it helped me pass the exam. Some questions that I had on the exams, I took the exam more than once, are not available under the free tier access, but 80% of the questions came from here. I do recommend investing a bit of money and getting full access to this site. I didn't memorise answers but analysed them and studied as Microsoft does tweak them a bit.

This Q was on the exam. upvoted 2 times

## $\Box$  **[Chochi](https://www.examtopics.com/user/Chochi/)** 7 months, 1 week ago

Make me understand why we can not edit Azure AD role? see link incase am missing something here . https://learn.microsoft.com/enus/azure/role-based-access-control/custom-roles-portal upvoted 1 times

## $\Box$  **[Chochi](https://www.examtopics.com/user/Chochi/)** 7 months, 1 week ago

Sorry , I meant why we can not clone Azure AD builtinrole upvoted 1 times

## $\Box$  **S** [TestKingTW](https://www.examtopics.com/user/TestKingTW/) 7 months, 3 weeks ago

Role3: Role1 and built-in Azure subscription roles only Role4: Role2 only upvoted 2 times

# $\Box$  [Siraf](https://www.examtopics.com/user/Siraf/) 8 months, 1 week ago

Role3: Role1 and built-in Azure subscription roles only Role4: Role2 only Azure AD Built-in roles are out of box roles that have a fixed set of permissions. These role definitions cannot be modified. https://learn.microsoft.com/en-us/azure/active-directory/roles/custom-overview upvoted 2 times

# $\Box$  **[Blablatest123](https://www.examtopics.com/user/Blablatest123/)** 8 months, 2 weeks ago

Given answer is wrong. For a subscription, you can clone both custom subscription roles and built-in subscription roles. For AD roles, you can only clone custom AD roles, not the built-in ones.

upvoted 2 times

## DRAG DROP

-

You have an Azure subscription named Sub1 that contains two users named User1 and User2.

You need to assign role-based access control (RBAC) roles to User1 and User2. The users must be able to perform the following tasks in Sub1:

- User1 must view the data in any storage account.
- User2 must assign users the Contributor role for storage accounts.

Which RBAC role should you assign to each user? To answer, drag the appropriate roles to the correct users. Each role may be used once, more than once, or not at all. You may need to drag the split bar between panes or scroll to view content.

The solution must use the principle of least privilege.

NOTE: Each correct selection is worth one point.

 $\Theta$  **[devops\\_devops](https://www.examtopics.com/user/devops_devops/)**  $(Most$  Recent  $\Theta$  2 days, 17 hours ago This question was in exam 15/01/24 upvoted 1 times

## $\Box$  [Ahkhan](https://www.examtopics.com/user/Ahkhan/) 2 months ago

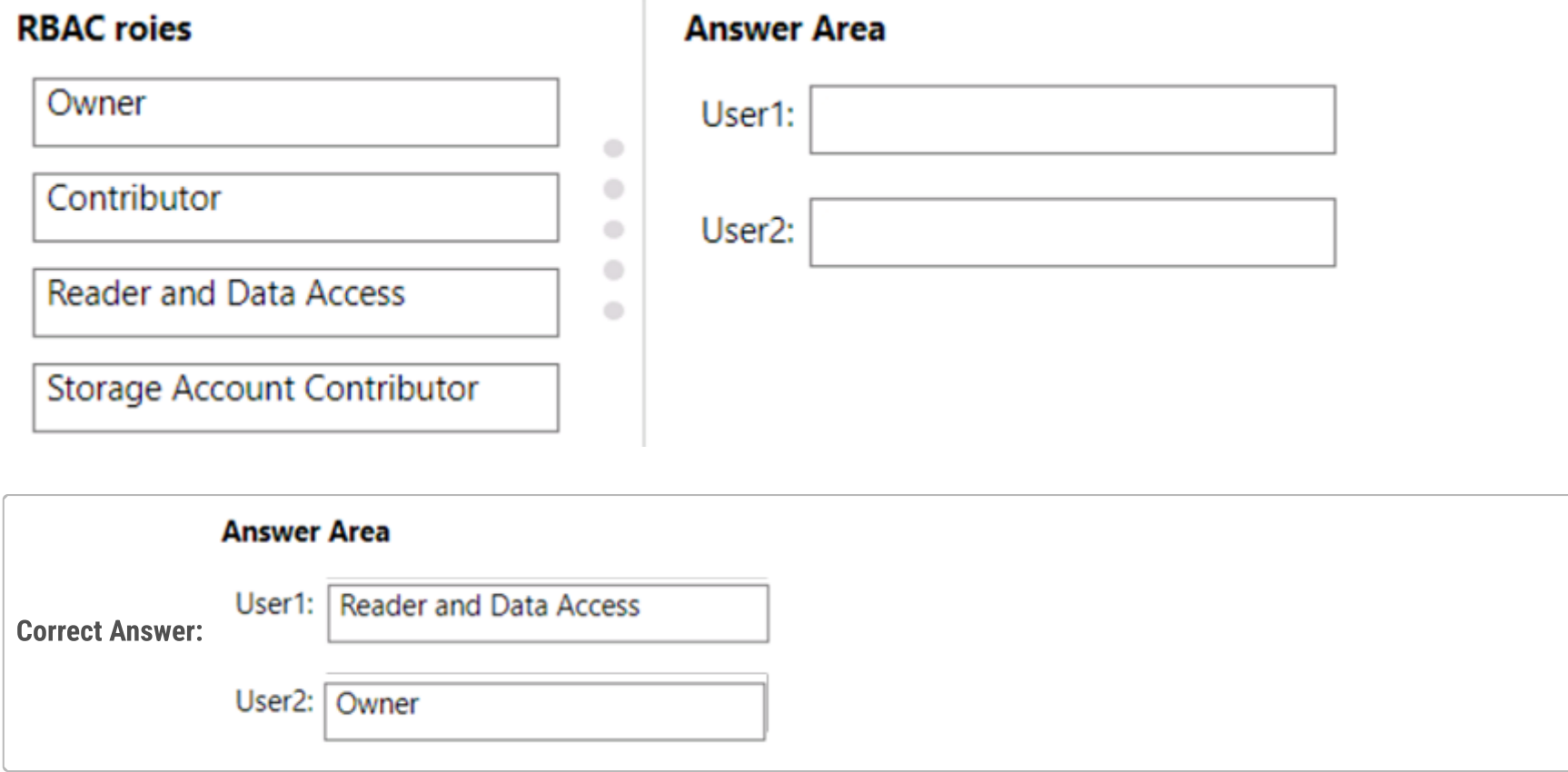

## **B [Muffay](https://www.examtopics.com/user/Muffay/)** Highly Voted **d** 1 year ago

Answer is correct.

"Reader and Data Access":

"Lets you view everything but will not let you delete or create a storage account or contained resource. It will also allow read/write access to all data contained in a storage account via access to storage account keys."

"Owner" is needed to manage permissions, as "User Access Administrator" is not offered as an option. upvoted 67 times

Best answer

upvoted 1 times

## $\Box$  **nohsanarfandanish** Highly Voted  $\Box$  10 months ago

Cleared Exam 930 was appeared in exam 18/3/2023 ANS most upvoted upvoted 18 times

I got this question today in my exam—11/14 2023. upvoted 2 times

 $\Box$  **[Azc\\_T](https://www.examtopics.com/user/Azc_T/)** 1 month, 1 week ago

Did you use free access? Are these questions from free access enough to clear exam. upvoted 1 times

#### $\Box$  **[Rednevi](https://www.examtopics.com/user/Rednevi/)** 3 months, 3 weeks ago

Remember: Contributor can NOT assign roles upvoted 1 times

#### $\Box$  **[Alandt](https://www.examtopics.com/user/Alandt/)** 2 weeks, 1 day ago

Exactly, only owner if I'm correct? upvoted 1 times

#### $\Box$  **[fe0b3b4](https://www.examtopics.com/user/fe0b3b4/)** 1 week, 6 days ago

Also User Access Administrator:

User Access Administrator: can assign roles but can't do anything with the actual resources, so manages access but not the resources.

Contributor: can do everything with the actual resources but can't assign roles, so manages the resources but not the access to them.

Owner: can do everything, most powerful role in Azure. upvoted 3 times

#### $\Box$  **[Alandt](https://www.examtopics.com/user/Alandt/)** 5 days, 14 hours ago

Good point! upvoted 1 times

### $\Box$  **[Rams786](https://www.examtopics.com/user/Rams786/)** 3 months, 3 weeks ago

This question was on my exam on 22 Sep 2023. scored 900 i answered most Voted upvoted 3 times

#### $\Box$  **[Azc\\_T](https://www.examtopics.com/user/Azc_T/)** 1 month, 1 week ago

Did you use free access? Are these questions from free access enough to clear exam upvoted 1 times

### $\Box$  **[Indy429](https://www.examtopics.com/user/Indy429/)** 1 month ago

No you should get Contributor access to be able to go through everything, especially the case studies upvoted 1 times

#### $\Box$  **[skavichal](https://www.examtopics.com/user/skavichal/)** 7 months, 1 week ago

user 1 Reader and data access user2 should be owner, Storage Account Contributor can't be possible as it can read roles and roles assignment but can't assign any role to user. upvoted 2 times

#### $\Box$  **[Athul07](https://www.examtopics.com/user/Athul07/)** 7 months, 2 weeks ago

User1: Reader User2: Storage Account Contributor upvoted 1 times

#### $\Box$  [SIAMIANJI](https://www.examtopics.com/user/SIAMIANJI/) 7 months, 4 weeks ago

User1: Storage Account Contributor User2: Owner upvoted 1 times

#### $\Box$   $\Box$  [zellck](https://www.examtopics.com/user/zellck/) 11 months, 3 weeks ago

User1: Read and Data Access User 2: Owner

https://learn.microsoft.com/en-us/azure/role-based-access-control/built-in-roles#reader-and-data-access Lets you view everything but will not let you delete or create a storage account or contained resource. It will also allow read/write access to all data

contained in a storage account via access to storage account keys.

https://learn.microsoft.com/en-us/azure/role-based-access-control/built-in-roles#owner Grants full access to manage all resources, including the ability to assign roles in Azure RBAC. upvoted 8 times

## **E** & [Whatsamattr81](https://www.examtopics.com/user/Whatsamattr81/) 1 year ago

View Data in ANY storage account (assume storage account only)

Reader and Data Access gives a lot more than just storage account permissions - but Storage account contributor gives you access to do a lot ore than just Read / View data. Tricky one. Neither choices are perfect. But SAC role lets you do more than just 'view' data... upvoted 3 times

## $\Box$  **kijsatlwjwwge** 11 months, 3 weeks ago

It's true that Reader&Data Access allows writing, but you need to grant the role with the least permissions that will allow viewing, and according to https://learn.microsoft.com/en-us/azure/storage/blobs/authorize-data-operations-portal, Storage Acct Contributor gives you even more permissions. So it ought to be R&DA.

upvoted 1 times

## $\Box$  **[Henryjb3](https://www.examtopics.com/user/Henryjb3/)** 1 year ago

Would the second answer be Storage Account Contributor, since it is the least privilege? upvoted 3 times

## $\Box$  **[KennethLZK](https://www.examtopics.com/user/KennethLZK/)** 1 year ago

The appropriate role should be "User Acess Administrator" but it is not an option. Therefore, the next "least privilege" role would be "Owner".

Storage Account Contributor - Permits management of storage accounts. Provides access to the account key, which can be used to \*access data\* via Shared Key authorization.

https://learn.microsoft.com/en-us/azure/role-based-access-control/built-in-roles upvoted 3 times

# **B** & [VWSAM025](https://www.examtopics.com/user/VWSAM025/) 1 year ago

Storage account contributor cannot assign roles upvoted 3 times

# **B** [Nickouh](https://www.examtopics.com/user/Nickouh/) 1 year ago

I think so as its least privilege upvoted 1 times

# [Ashfaque\\_9x](https://www.examtopics.com/user/Ashfaque_9x/) 1 year ago

User 1: "Reader and Data Access" User 2: "Owner" upvoted 4 times

You have an Azure subscription that contains 10 virtual machines, a key vault named Vault1, and a network security group (NSG) named NSG1. All the resources are deployed to the East US Azure region.

The virtual machines are protected by using NSG1. NSG1 is configured to block all outbound traffic to the internet.

You need to ensure that the virtual machines can access Vault1. The solution must use the principle of least privilege and minimize administrative effort

What should you configure as the destination of the outbound security rule for NSG1?

A. an application security group

B. a service tag

C. an IP address range

## Correct Answer: B

The correct answer is B. a service tag.

In order to ensure that the virtual machines can access Vault1 while also using the principle of least privilege and minimizing administrative effort, you should configure a service tag as the destination of the outbound security rule for NSG1. Service tags represent a group of IP addresses associated with Azure PaaS and SaaS services. By specifying a service tag as the destination of the outbound security rule, you can allow the virtual machines to access Vault1 without having to manually specify the IP addresses of Vault1. This reduces administrative effort and ensures that the virtual machines are only able to access Vault1, rather than any other internet destination.

upvoted 58 times

## $\Box$  [Muffay](https://www.examtopics.com/user/Muffay/) Highly Voted  $\Box$  1 year ago

#### Selected Answer: B

```
B - Service Tag is correct.
```
https://learn.microsoft.com/en-us/azure/virtual-network/service-tags-overview#available-service-tags "AzureKeyVault" tag can be used in outbound NSGs. upvoted 21 times

## **the Most Recent**  $\odot$  **1 month, 3 weeks ago**

similar as question 32 on https://www.examtopics.com/exams/microsoft/az-104/view/51/ upvoted 1 times

## $\Box$  **and [mattpaul](https://www.examtopics.com/user/mattpaul/)** 2 months, 3 weeks ago

I passed with these questions and many friends passed too, all questions appeared in the real exam a great study resource, contact me on paul.matthews1970@outlook.com

upvoted 1 times

## $\Box$  **[Rams786](https://www.examtopics.com/user/Rams786/)** 3 months, 3 weeks ago

This question was on my exam on 22 Sep 2023. scored 900 i answered B upvoted 5 times

## $\Box$  **anchoy** 4 months ago

#### Selected Answer: B

To ensure that the virtual machines can access Vault1 while adhering to the principle of least privilege and minimizing administrative effort, you should use Azure's built-in service tags. These service tags represent a group of IP address prefixes from a given Azure service. When you want to allow communication between Azure services and resources, using service tags reduces the complexity of IP address management.

For your requirement, Azure provides a service tag specifically for Azure Key Vault: AzureKeyVault. By using this service tag, you ensure that your virtual machines can only access Azure Key Vault in the East US region and not other unrelated internet resources.

Therefore, the correct answer is: B. a service tag. upvoted 1 times

 $\Box$  **anchoy** 4 months ago

Selected Answer: B

B most voted.

Community vote distribution

B (100%)

 $\Box$  **S** [Iszy](https://www.examtopics.com/user/Iszy/) Highly Voted **1** 1 year ago

upvoted 1 times

#### $\Box$  **[Aquintero](https://www.examtopics.com/user/Aquintero/)** 5 months, 3 weeks ago

#### Selected Answer: B

Una etiqueta de servicio representa un grupo de prefijos de direcciones IP de un servicio de Azure determinado. Microsoft administra los prefijos de direcciones que la etiqueta de servicio incluye y actualiza automáticamente dicha etiqueta a medida que las direcciones cambian, lo que minimiza la complejidad de las actualizaciones frecuentes en las reglas de seguridad de red.

Puede usar etiquetas de servicio para definir controles de acceso a la red en grupos de seguridad de red, Azure Firewall y rutas definidas por el usuario. Use etiquetas de servicio en lugar de direcciones IP específicas cuando cree reglas de seguridad y rutas. upvoted 4 times

#### $\Box$  **[BJS\\_AzureExamTopics](https://www.examtopics.com/user/BJS_AzureExamTopics/)** 5 months, 4 weeks ago

Service tag is the least work. MSFT answers are ALWAYS the least administrative effort answers, and there will usually be only one choice that stands out.

upvoted 2 times

#### $\Box$  **[UmbongoDrink](https://www.examtopics.com/user/UmbongoDrink/)** 11 months, 1 week ago

#### Selected Answer: B

B - Service Tag is correct.

https://learn.microsoft.com/en-us/azure/virtual-network/service-tags-overview#available-service-tags "AzureKeyVault" tag can be used in outbound NSGs.

upvoted 3 times

#### $\Box$   $\Box$  [zellck](https://www.examtopics.com/user/zellck/) 11 months, 3 weeks ago

#### Selected Answer: B

B is the answer.

A service tag represents a group of IP address prefixes from a given Azure service. Microsoft manages the address prefixes encompassed by the service tag and automatically updates the service tag as addresses change, minimizing the complexity of frequent updates to network security rules.

You can use service tags to achieve network isolation and protect your Azure resources from the general Internet while accessing Azure services that have public endpoints. Create inbound/outbound network security group rules to deny traffic to/from Internet and allow traffic to/from AzureCloud or other available service tags of specific Azure services.

upvoted 3 times

#### $\Box$   $\Box$  [zellck](https://www.examtopics.com/user/zellck/) 11 months, 4 weeks ago

#### Selected Answer: B

B is the answer.

https://learn.microsoft.com/en-us/azure/virtual-network/service-tags-overview

A service tag represents a group of IP address prefixes from a given Azure service. Microsoft manages the address prefixes encompassed by the service tag and automatically updates the service tag as addresses change, minimizing the complexity of frequent updates to network security rules.

You can use service tags to achieve network isolation and protect your Azure resources from the general Internet while accessing Azure services that have public endpoints. Create inbound/outbound network security group rules to deny traffic to/from Internet and allow traffic to/from AzureCloud or other available service tags of specific Azure services.

upvoted 2 times

#### $\Box$   $\Box$  [zellck](https://www.examtopics.com/user/zellck/) 11 months, 4 weeks ago

You should configure a service tag as the destination of the outbound security rule for NSG1. This will allow the virtual machines to access Vault1 while still adhering to the principle of least privilege and minimizing administrative effort. A service tag represents a group of Azure resources that are identified by a common tag, in this case, the key vault. By configuring the outbound rule to allow traffic to the key vault service tag, you are ensuring that only traffic to the key vault is allowed, and not to any other internet destinations. This is more secure and efficient than specifying an IP address range or configuring an application security group. upvoted 4 times

## $\Box$  **[Muffay](https://www.examtopics.com/user/Muffay/)** 1 year ago

B - Service Tag is correct. https://learn.microsoft.com/en-us/azure/virtual-network/service-tags-overview#available-service-tags "AzureKeyVault" tag can be used in outbound NSGs. upvoted 2 times

## $\Box$  **[khaled\\_razouk](https://www.examtopics.com/user/khaled_razouk/)** 1 year ago

#### Selected Answer: B

To ensure that the virtual machines can access Vault1 while minimizing administrative effort and using the principle of least privilege, you should configure a service tag as the destination of the outbound security rule for NSG1.

upvoted 2 times

You have an Azure AD tenant named adatum.com that contains the groups shown in the following table.

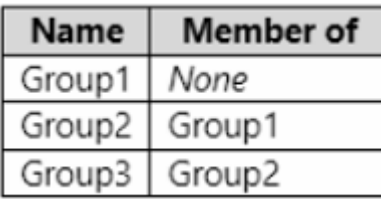

Adatum.com contains the users shown in the following table.

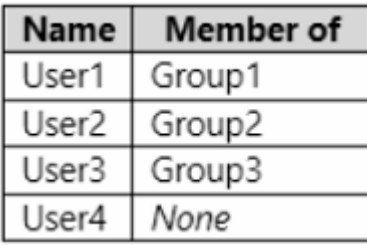

You assign the Azure Active Directory Premium Plan 2 license to Group1 and User4.

Which users are assigned the Azure Active Directory Premium Plan 2 license?

- A. User4 only
- B. User1 and User4 only
- C. User1, User2, and User4 only
- D. User1, User2, User3, and User4

#### Correct Answer: B

Nevermind, the answer is B

https://learn.microsoft.com/en-us/azure/active-directory/enterprise-users/licensing-group-advanced

Under Limitations and known issues:

"Group-based licensing currently does not support groups that contain other groups (nested groups). If you apply a license to a nested group, only the immediate first-level user members of the group have the licenses applied."

upvoted 73 times

## $\Box$  **[suresh0512](https://www.examtopics.com/user/suresh0512/)** 1 year ago

What about the user4, he is set to none and gets assigned whatever the new role is assigned? upvoted 2 times

## $\Box$  **[Hull](https://www.examtopics.com/user/Hull/)** 1 year ago

"You assign the Azure Active Directory Premium Plan 2 license to Group1 and User4."

User 4 is assigned the license directly upvoted 14 times

## $\Box$  **[helixsam](https://www.examtopics.com/user/helixsam/)** Highly Voted **1** 1 year ago

## Selected Answer: B

A. User4 only (INCORRECT = Also Group1 has directly assigned licenses) B. User1 and User4 only (CORRECT = Both have directly assigned license) C. User1, User2, and User4 only (INCORRECT = User2 is member of Group2 that is NESTED to Group1. NESTED Group are NOT Supported as per MS KB: Group-based licensing currently does not support groups that contain other groups (nested groups). If you apply a license to a nested group, only the immediate first-level user members of the group have the licenses applied. REF: https://learn.microsoft.com/en-us/azure/active-directory/enterprise-users/licensing-group-advanced) D. User1, User2, User3, and User4 (INCORRECT= Same reason answer C) upvoted 16 times

## $\Box$  **[GohanF2](https://www.examtopics.com/user/GohanF2/)** 9 months, 2 weeks ago

Thank you ! I didn't know about the nested groups licenses inheritance

Community vote distribution

 $B(92%)$  4%

## $\Theta$  **[sandorh](https://www.examtopics.com/user/sandorh/)** [Highly Voted  $\phi$  ] 1 year ago

#### Selected Answer: B

upvoted 2 times

#### $\Box$  [Ahkhan](https://www.examtopics.com/user/Ahkhan/) Most Recent  $\odot$  2 months ago

I got this exact question on my exam today on 11/14/2023. upvoted 2 times

#### $\Box$  **and [mattpaul](https://www.examtopics.com/user/mattpaul/)** 2 months, 3 weeks ago

I passed with these questions and many friends passed too, all questions appeared in the real exam a great study resource, contact me on paul.matthews1970@outlook.com

upvoted 1 times

#### $\Box$  **amchoy** 4 months ago

#### Selected Answer: B

This is correct upvoted 1 times

#### $\Box$  **[AntaninaD](https://www.examtopics.com/user/AntaninaD/)** 4 months, 1 week ago

Got this question on 09/09/23 upvoted 2 times

#### $\Box$  **[CarlosMarin](https://www.examtopics.com/user/CarlosMarin/)** 4 months, 2 weeks ago

"Group-based licensing currently doesn't support groups that contain other groups (nested groups). If you apply a license to a nested group, only the immediate first-level user members of the group have the licenses applied." https://learn.microsoft.com/en-us/azure/active-directory/enterprise-users/licensing-group-advanced#limitations-and-known-issues

This question was in my exam on 31/08/2023. upvoted 3 times

#### $\Box$  **[ecliptor](https://www.examtopics.com/user/ecliptor/)** 5 months, 3 weeks ago

Estava no exame 28/07/23 upvoted 2 times

#### $\Box$  **[Mehedi007](https://www.examtopics.com/user/Mehedi007/)** 5 months, 3 weeks ago

#### Selected Answer: B

"Group-based licensing currently doesn't support groups that contain other groups (nested groups). If you apply a license to a nested group, only the immediate first-level user members of the group have the licenses applied." upvoted 2 times

#### $\Box$  **and 124051961** 6 months, 3 weeks ago

upvoted 3 times

#### $\Box$  **Navigation** 6 months ago

User1 and User4 only.

https://learn.microsoft.com/en-us/azure/active-directory/enterprise-users/licensing-group-advanced

#### Selected Answer: D

Group2 member of Group1 -> If we assign Premium Plan2 -> Group2 too assigned same license -> User2 Group3 member of Group2 -> member of Group1 -> If we assign Premium Plan2 -> Group3 too assigned same license -> User3 upvoted 1 times

#### $\Box$   $\Box$  x **Riot007** 7 months, 3 weeks ago

Answer: B. Reason: User 4 is assigned the licence dirrectly. User 1 is the only user part of Group 1. Because licences do not propagate to nested groups, other users will not receive such licences even if their group is a member of Group 1. upvoted 2 times

#### $\Box$  **b** [picho707](https://www.examtopics.com/user/picho707/) 7 months, 4 weeks ago

The answer is correct. Licensing does not support group nesting. upvoted 2 times

# $\Box$  **and [mohsanarfandanish](https://www.examtopics.com/user/mohsanarfandanish/)** 10 months ago

Cleared Exam 930 was appeared in exam 18/3/2023 ANS most upvoted upvoted 4 times

# $\Box$  **S** [obaali1990](https://www.examtopics.com/user/obaali1990/) 10 months ago

Congratulations upvoted 1 times

 $\Box$  **[shadad](https://www.examtopics.com/user/shadad/)** 10 months, 3 weeks ago

#### Selected Answer: B

I took Exam of Azure- 104 at 27/2/2023 I score 920 points out of 1000 points. This was on it and my answer was: B. User1 and User4 only licensing does not support groups that contain other groups (nested groups) upvoted 6 times

# $\Theta$  **bohr899** 10 months, 3 weeks ago

Cleared Exam today 26 Feb, This question was there in exam. upvoted 3 times

# $\Box$  **[gauravit43](https://www.examtopics.com/user/gauravit43/)** 11 months, 2 weeks ago

B - user1 and user4

P2 license can't be inherited to group. It only inherit to the user in a group(g1) not to the other group(g2/g3) in the same group(g1) upvoted 3 times

## HOTSPOT

-

You have an Azure AD tenant named contoso.com.

You have two external partner organizations named fabrikam.com and litwareinc.com. Fabrikam.com is configured as a connected organization.

You create an access package as shown in the Access package exhibit. (Click the Access package tab.)

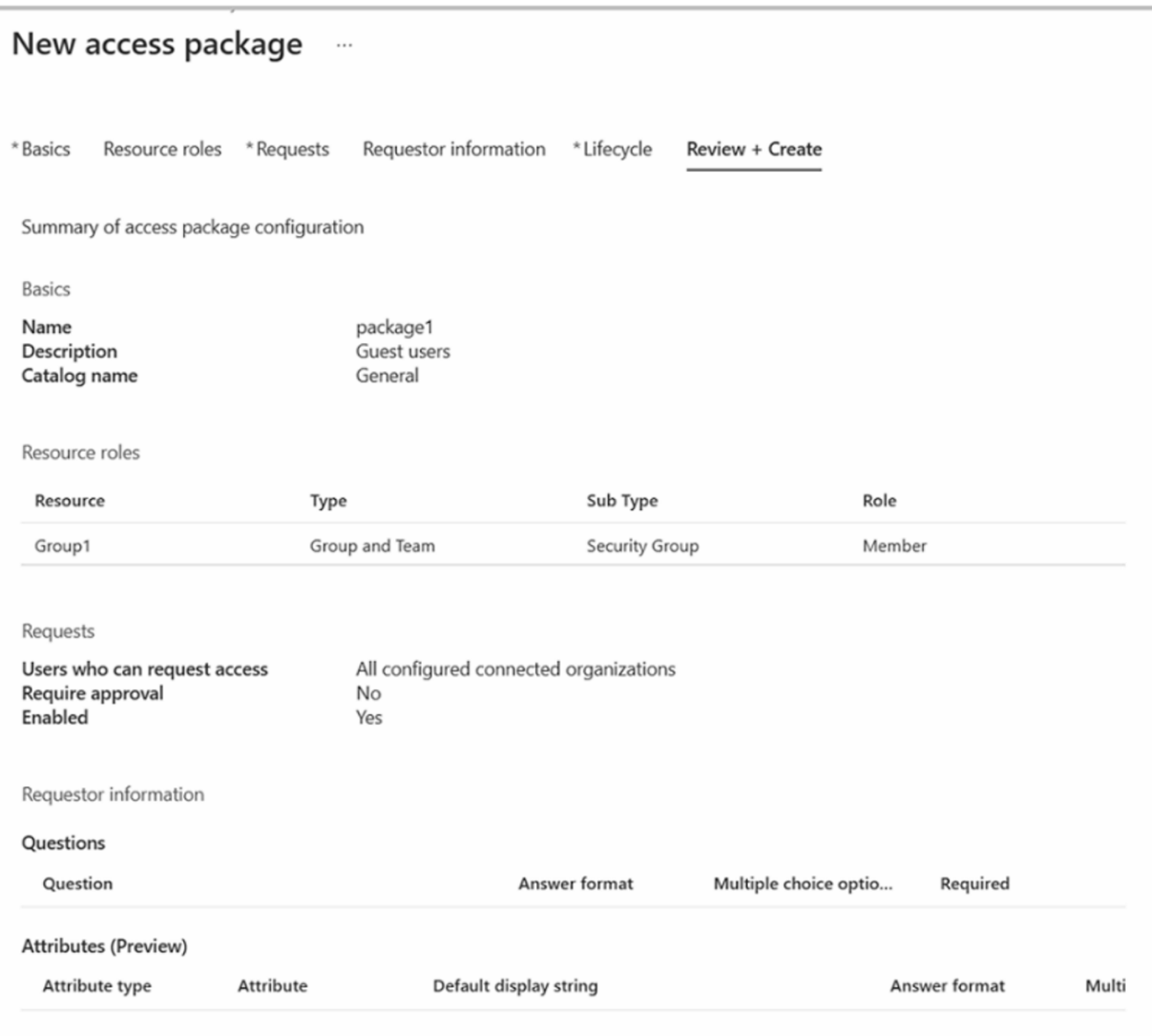

Lifecycle

Access package assignments expire After 365 days Require access reviews No

You configure the external user lifecycle settings as shown in the Lifecycle exhibit. (Click the Lifecycle tab.)

# Manage the lifecycle of external users

Select what happens when an external user, who was added to your directory through an access package request, loses their last assignment to any access package.

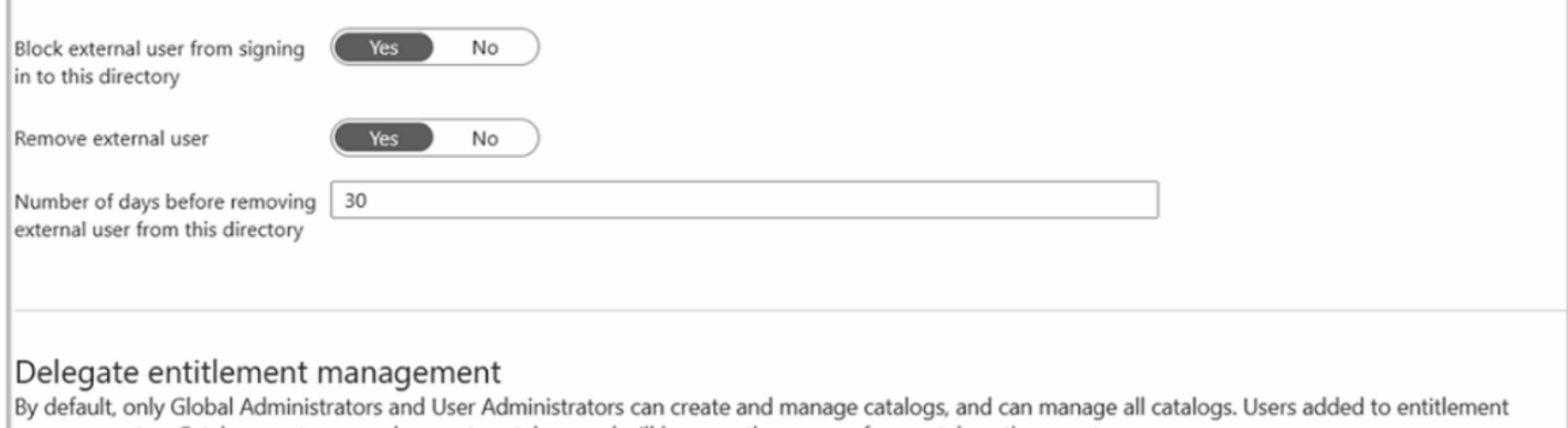

management as Catalog creators can also create catalogs and will become the owner of any catalogs they create.

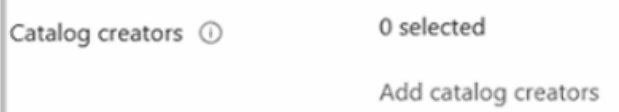

For each of the following statements, select Yes if the statement is true. Otherwise, select No.

NOTE: Each correct selection is worth one point.

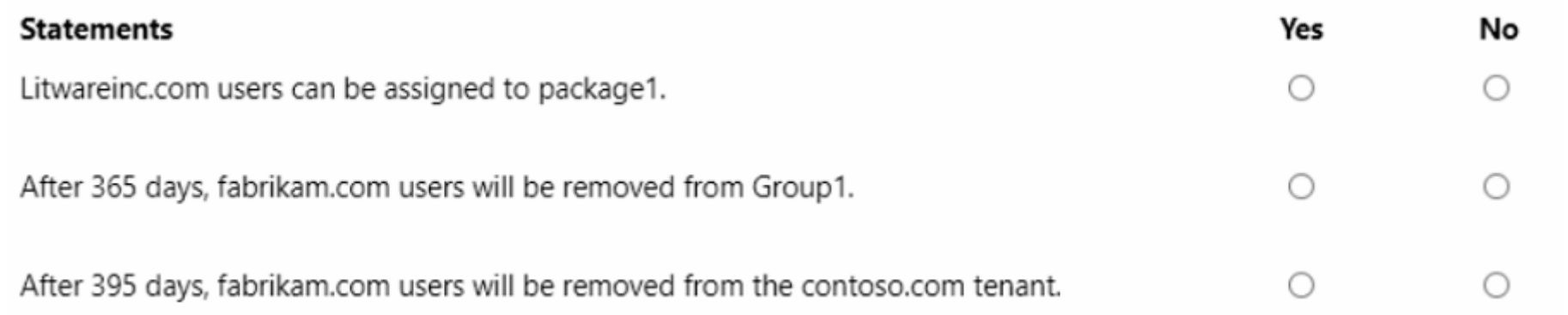

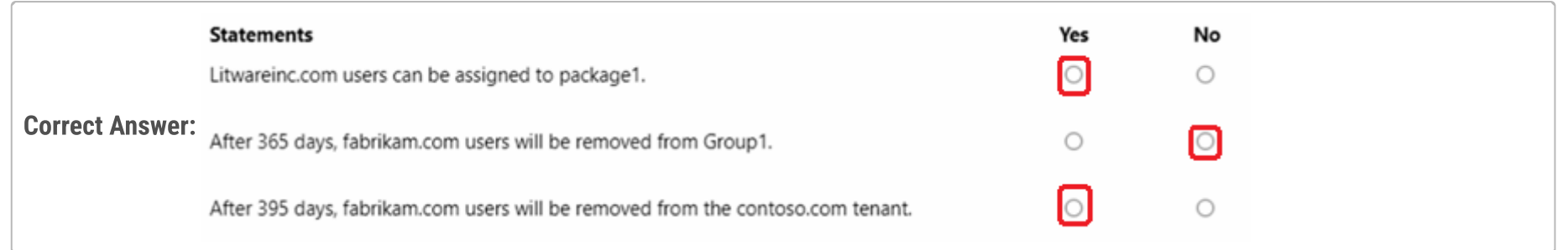

## $\Box$  **[PlaceboC6](https://www.examtopics.com/user/PlaceboC6/)** Highly Voted **1** 11 months ago

- N Because not Connected
- Y Because when it expires it is removed from the group. Proof to follow
- Y Because..math

https://learn.microsoft.com/en-us/azure/active-directory/governance/entitlement-management-access-package-resources When a user's access package assignment expires, they are removed from the group or team, unless they currently have an assignment to another access package that includes that same group or team.

upvoted 99 times

## $\Box$  **[Indy429](https://www.examtopics.com/user/Indy429/)** 1 month ago

When a user's access package assignment expires, they're removed from the group or team, unless they currently have an assignment to another access package that includes that same group or team.

But this example states that the users will not immediately be removed after the expiration of their access package. This will happen after 30 days of expiration, which would be after 395 days, not 365 days. In this case if you base it of off the example, the answers should be N N Y

Comprehensive reading is just as important as technical knowledge guys. upvoted 3 times

## $\Box$  **e** [rnd3131](https://www.examtopics.com/user/rnd3131/) 2 days, 14 hours ago

the group 1 will be removed directly after 365 day, the EXT USER will be removed from the DIRECTORY (tenant) after 395 days.

## as described in the article of PlaceboC6:

upvoted 1 times

# $\Box$  **[AK4U](https://www.examtopics.com/user/AK4U/)** 10 months, 3 weeks ago

After reading this article, i would say NYY is correct. Thank you upvoted 8 times

## $\Box$  **[Ruby1133299](https://www.examtopics.com/user/Ruby1133299/)** Highly Voted  $\Box$  1 year ago

N not a connected organisation N expired not remove Y 365 + 30 = 395 removed upvoted 75 times

## $\Box$  **[Indy429](https://www.examtopics.com/user/Indy429/)** 1 month ago

This is the right answer

If Q2 said "EXPIRE" it would be Yes, but it said "REMOVE" which will only happen 30 days after expiring upvoted 1 times

#### $\Box$  **[RougePotatoe](https://www.examtopics.com/user/RougePotatoe/)** 11 months, 4 weeks ago

Why don't people cite their sources. so we know for sure that expired isn't the same as removed. upvoted 4 times

#### $\Box$  **[RougePotatoe](https://www.examtopics.com/user/RougePotatoe/)** 11 months, 4 weeks ago

I mis-read the question. I still wish people would cite their sources though. upvoted 6 times

#### $\Box$  [SkyZeroZx](https://www.examtopics.com/user/SkyZeroZx/) Most Recent  $\odot$  1 week, 5 days ago

1.- N : Because not has a permissons

2.- N : Because is expired not delete

3.-Y : Because 365 + 30 to delete/remove is correct

The answer

https://www.youtube.com/watch?v=J136cq9r0u8&list=PLlKA5U\_Yqgof3H0YWhzvarFixW9QLTr4S&index=53 upvoted 3 times

#### $\Box$  **[hebbo777](https://www.examtopics.com/user/hebbo777/)** 2 months ago

#### N

N : "When a user's access package assignment expires, they're removed from the group or team, unless they currently have an assignment to another access package that includes that same group or team" .. https://learn.microsoft.com/en-us/azure/activedirectory/governance/entitlement-management-access-package-resources

Y - 365+30 = 395 deleted.

upvoted 3 times

#### $\Box$  **[katrvintraiz](https://www.examtopics.com/user/katrvintraiz/)** 2 months, 1 week ago

Y - Group membership is only maintained after losing access to the access package if it was previously in the group before being assigned to the access package or if they are assigned to another access package that also includes that group or team. When access expires they are removed from the group or team.

The answer

https://www.youtube.com/watch?v=J136cq9r0u8&list=PLlKA5U\_Yqgof3H0YWhzvarFixW9QLTr4S&index=53 upvoted 8 times

#### $\Box$   $\Box$  [ziggy1117](https://www.examtopics.com/user/ziggy1117/) 2 months, 2 weeks ago

```
N
```
N - When a user's access package assignment expires, they're removed from the group or team, unless they currently have an assignment to another access package that includes that same group or team.

https://learn.microsoft.com/en-us/entra/id-governance/entitlement-management-access-package-resources#add-a-group-or-team-resource-role Y

upvoted 1 times

 $\Box$   $\Box$  [ziggy1117](https://www.examtopics.com/user/ziggy1117/) 2 months, 1 week ago

```
sorry should be N-Y-Y
upvoted 3 times
```
 $\Box$  **[amsioso](https://www.examtopics.com/user/amsioso/)** 2 months, 2 weeks ago

N,N,Y

https://learn.microsoft.com/en-us/entra/id-governance/entitlement-management-external-users#manage-the-lifecycle-of-external-users

upvoted 1 times

# $\Box$  **and [mattpaul](https://www.examtopics.com/user/mattpaul/)** 2 months, 3 weeks ago

I passed with these questions and many friends passed too, all questions appeared in the real exam a great study resource, contact me on paul.matthews1970@outlook.com

upvoted 1 times

# $\Box$  [Series\\_0011](https://www.examtopics.com/user/Series_0011/) 3 months, 1 week ago

N

Y

https://learn.microsoft.com/en-us/azure/active-directory/governance/entitlement-management-access-package-resources upvoted 4 times

## $\Box$  **[skeleto11](https://www.examtopics.com/user/skeleto11/)** 3 months, 3 weeks ago

NO - Not connected

NO - It is not removed from the group

https://learn.microsoft.com/en-us/azure/active-directory/governance/entitlement-management-access-package-resources  $Y - 365 + 30 = 395$  deleted.

when their access package assignment is removed, they remain in the resource role. For example, if a user was a member of a group, and was assigned to an access package that included group membership for that group as a resource role, and then that user's access package assignment was removed, the user would retain their group membership.

upvoted 1 times

## $\Box$  **[alexandrud](https://www.examtopics.com/user/alexandrud/)** 3 months ago

The answer for the second question should be YES - "When a user's access package assignment expires, they're removed from the group or team, unless they currently have an assignment to another access package that includes that same group or team." -> Source of the explanation is your link: https://learn.microsoft.com/en-us/azure/active-directory/governance/entitlement-management-access-package-resources upvoted 2 times

## $\Box$  **andogrogus** 4 months ago

NNY makes sense, but why is Y marked with red in 1 ? upvoted 1 times

#### $\Box$  **[oopspruu](https://www.examtopics.com/user/oopspruu/)** 5 months ago

It is NYY.

N - Not a connected organization

Y - After 365 days, the access package expires. If you read the description of "Manage Lifecycle" carefully, the removal part needs the expiration to go on for at least 30 days. Which means:

Y - 365+30 = 395 Days == Removal

upvoted 3 times

## $\Box$  **a** [gachocop3](https://www.examtopics.com/user/gachocop3/) 5 months, 2 weeks ago

**NNY** 

- 1- Not a connected organization 2. Expired no remove
- 3. 365 + 30 = 395 = removed

upvoted 7 times

## $\Box$  **[Kr1s](https://www.examtopics.com/user/Kr1s/)** 5 months, 3 weeks ago

Q was in exam 29th July 2023 upvoted 6 times

## $\Box$  **[Mehedi007](https://www.examtopics.com/user/Mehedi007/)** 5 months, 3 weeks ago

N: Litwareinc is not a connected organization.

Y: "When a user's access package assignment expires, they're removed from the group or team, unless they currently have an assignment to another access package that includes that same group or team." https://learn.microsoft.com/en-us/azure/active-directory/governance/entitlementmanagement-access-package-resources#add-a-group-or-team-resource-role

Y: Lifecycle rule - 30 days past after package expiration

upvoted 11 times

## $\Box$  **[GoldenDisciple2](https://www.examtopics.com/user/GoldenDisciple2/)** 4 months, 2 weeks ago

Thank you for this. I was really leaning more towards NNY because 1) I've been studying daily for hours at a time and sometimes get to a point where I don't feel like looking stuff up, and 2) because so many people say NNY which makes sense in my mind, but the article you posted literally spells it out plainly "When a user's access package assignment expires, they're removed from the group or team, unless they currently have an assignment to another access package that includes that same group or team."

It makes sense that if someone's access expires that their info stays in the system and either needs to be removed manually or removed through some type of policy but the article CLEARLY says they will be removed upon expiration. Thanks for posting! upvoted 3 times

#### $\Box$   $\blacktriangle$  [JeremyChainsaw](https://www.examtopics.com/user/JeremyChainsaw/) 6 months ago

This one is No, No, Yes.

NO -Liteware.com is not connected, only Fabrikam.

No - The access package expires after 365 days, but the configuration to remove them from the group 30 days after the package has expired. 365 + 30, No.

Yes - External users are removed from the tenant 30 days after their last access package expires. so at 365 days (the point when the access package expires), the 30 day Group + tenant removal countdown starts. a t +30 days, 395 total, the user is removed from the group and tenant. upvoted 5 times

## $\Box$  [Josete1106](https://www.examtopics.com/user/Josete1106/) 6 months ago

N not a connected organisation N expired not remove Y 365 + 30 = 395 removed upvoted 1 times

You have an Azure subscription named Subscription1 that contains a virtual network named VNet1. VNet1 is in a resource group named RG1.

Subscription1 has a user named User1. User1 has the following roles:

- Reader
- Security Admin
- Security Reader

You need to ensure that User1 can assign the Reader role for VNet1 to other users.

What should you do?

- Assign User1 the Owner role for VNet1.
- Assign User1 the User Access Administrator role for VNet1. upvoted 17 times
- $\Theta$  **& [Nick111111](https://www.examtopics.com/user/Nick111111/)** Most Recent  $\odot$  6 months, 1 week ago
- A. Assign User1 the Network Contributor role for VNet1.
- B. Remove User1 from the Security Reader role for Subscription1. Assign User1 the Contributor role for RG1.
- C. Assign User1 the Owner role for VNet1.
- D. Assign User1 the Network Contributor role for RG1.

## Correct Answer: C

There is only two choices for that puspose;

I did see this on the exam upvoted 3 times

## $\Box$  **[Notteb](https://www.examtopics.com/user/Notteb/)** 11 months, 2 weeks ago

### Selected Answer: C

C. seems correct upvoted 1 times

## $\Box$  [Ni33](https://www.examtopics.com/user/Ni33/) 11 months, 2 weeks ago

C is correct. It is the only role in the give options have capability to assign permissions. upvoted 2 times

## $\Box$   $\Box$  [zellck](https://www.examtopics.com/user/zellck/) 11 months, 4 weeks ago

Same as Question 53.

https://www.examtopics.com/discussions/microsoft/view/74021-exam-az-104-topic-2-question-53-discussion

upvoted 3 times

## $\Box$   $\Box$  [zellck](https://www.examtopics.com/user/zellck/) 11 months, 4 weeks ago

#### Selected Answer: C

C is the answer.

https://learn.microsoft.com/en-us/azure/role-based-access-control/built-in-roles upvoted 1 times

## $\Box$  **S** [vali6969](https://www.examtopics.com/user/vali6969/) 12 months ago

C is correct only Owner can assign roles (even reader role). upvoted 1 times

## $\Box$  **[Mo22](https://www.examtopics.com/user/Mo22/)** 1 year ago

#### Selected Answer: C

Correct

Community vote distribution

C (100%)

## **B a** [myarali](https://www.examtopics.com/user/myarali/) Highly Voted **of** 11 months, 1 week ago

#### Selected Answer: C

upvoted 1 times

[Georgego](https://www.examtopics.com/user/Georgego/) 1 year ago

Selected Answer: C

Answer is correct. upvoted 1 times

## HOTSPOT

-

You have an Azure subscription that contains the users shown in the following table.

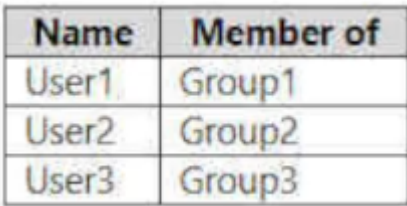

The groups are configured as shown in the following table.

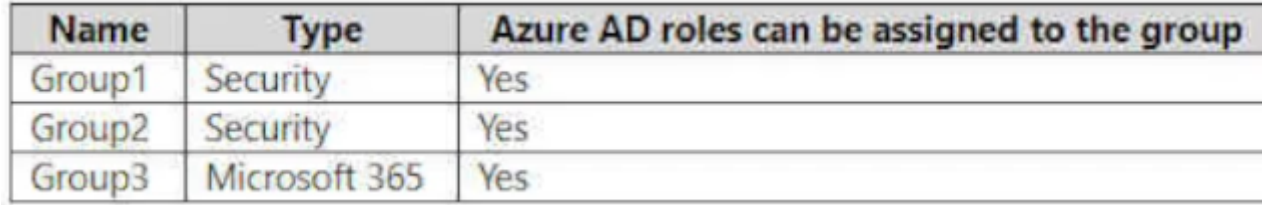

You have a resource group named RG1 as shown in the following exhibit.

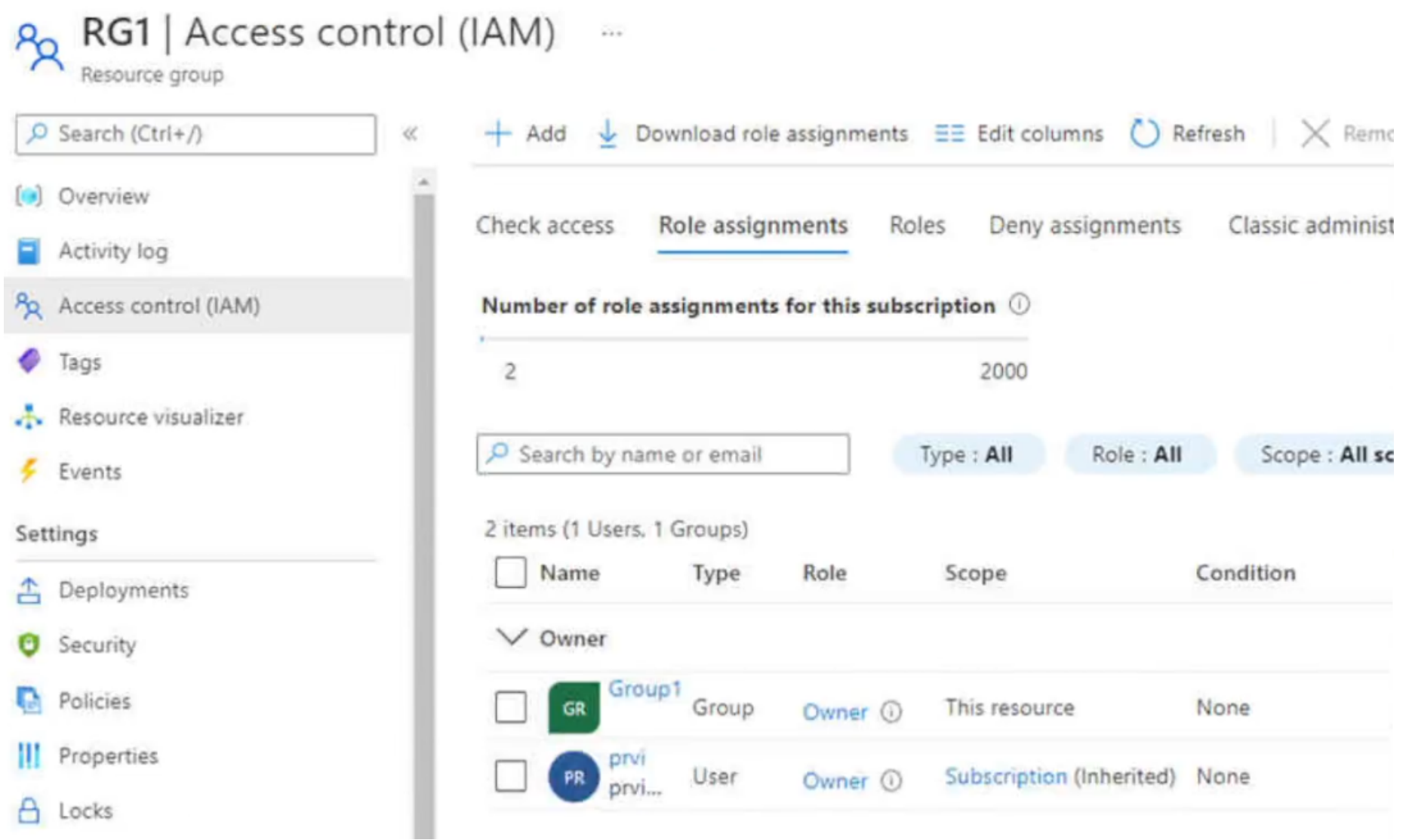

For each of the following statements, select Yes if the statement is true. Otherwise, select No.

NOTE: Each correct selection is worth one point.

# **Answer Area**

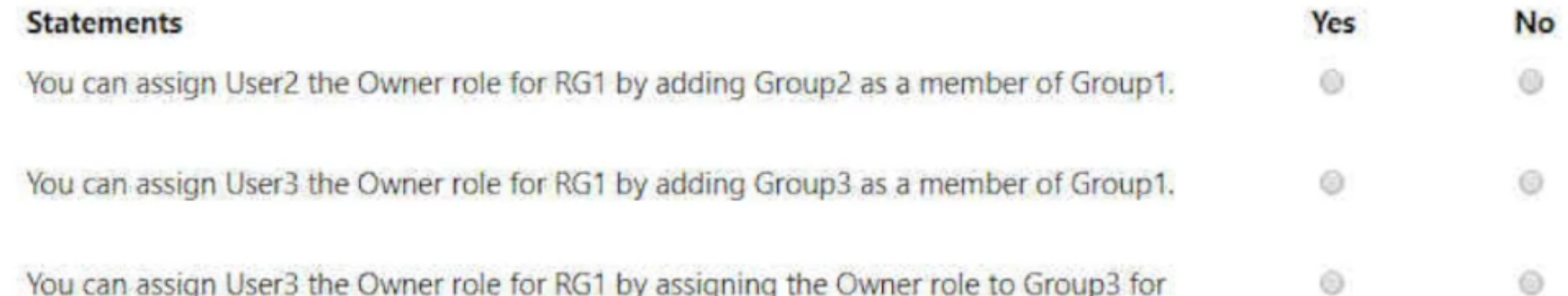

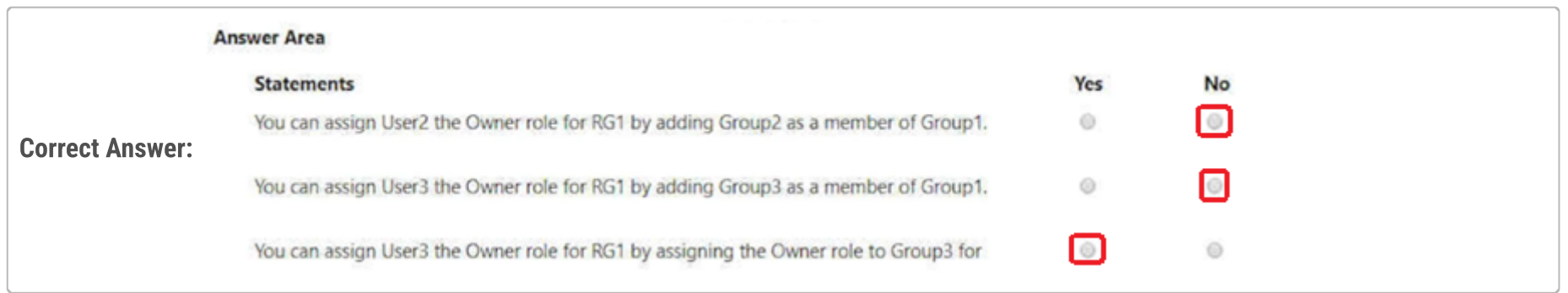

# $\Box$  **[HenriksDisciple](https://www.examtopics.com/user/HenriksDisciple/)** Highly Voted **1** 1 year ago

Just tested in my Azure test environment.

Answer is:

1. No

2. No 3. Yes

Don't know where rpalanivel83 got his answers from upvoted 84 times

# $\Box$  **S** [jackill](https://www.examtopics.com/user/jackill/) 6 months, 3 weeks ago

I agree, here some official documentation references.

For the first question:

https://learn.microsoft.com/en-us/azure/active-directory/roles/groups-concept#how-are-role-assignable-groups-protected "Group nesting isn't supported. A group can't be added as a member of a role-assignable group."

For the second question:

https://learn.microsoft.com/en-us/azure/active-directory/fundamentals/how-to-manage-groups#add-or-remove-a-group-from-another-group "We currently don't support:

... Adding Microsoft 365 groups to Security groups or other Microsoft 365 groups.

" For the third question, although it appears truncated in the screenshot (ending with "for...") there is a reference about Microsoft 365 groups support for roles assignment here:

https://learn.microsoft.com/en-us/azure/active-directory/roles/groups-concept#how-role-assignments-to-groups-work

"To assign a role to a group, you must create a new security or Microsoft 365 group with the isAssignableToRole property set to true. " upvoted 3 times

# $\Box$   $\bullet$  [jackill](https://www.examtopics.com/user/jackill/) 5 months ago

First question -> N ... because in the table "Azure AD roles can be assigned to the group" flag is Yes ... the previous explanation is correct, but I've missed the table content. Sorry.

I have to review my answer for the first question changing from N to Y.

After studying more for the exam now I'm understanding that the document referred https://learn.microsoft.com/en-us/azure/activedirectory/roles/groups-concept#how-are-role-assignable-groups-protected is talking about a particular type of Azure AD role where the flag "Azure AD roles can be assigned to the group" is enabled, called "role-assignable group" (see https://learn.microsoft.com/en-

## $\Box$  **[AndreaStack](https://www.examtopics.com/user/AndreaStack/)** 11 months, 3 weeks ago me too but... where you found yours instead?

us/azure/active-directory/roles/groups-create-eligible?source=recommendations&tabs=ms-powershell#azure-portal).

In the exhibit shown in the question you can see that Group1 has the Owner role assigned, so, at a first glance one may say that the Group1 has that flag enabled, but this is a wrong assumption.

It is wrong because the flag "Azure AD roles can be assigned to the group" is about "Azure AD roles", not "Azure RBAC roles", that can be assigned to every group, not only "role-assignable" groups.

upvoted 3 times

# $\Box$  **[jackill](https://www.examtopics.com/user/jackill/)** 5 months ago

Sorry for the confusion, but this site does not allow to correct my comments :-( .

upvoted 1 times

## $\Box$   $\bullet$  0000 4 months, 3 weeks ago

Just test and did not have your results.

- 1- Yes
- 2- No
- 3- No

upvoted 4 times

## $\Box$  **[hebbo777](https://www.examtopics.com/user/hebbo777/)** 1 month, 3 weeks ago

agree, i tested first point is yes, 2&3 Office 365 not supporting membership upvoted 1 times

# $\Box$  [JimmyYop](https://www.examtopics.com/user/JimmyYop/) 10 months, 4 weeks ago

Nesting is currently not supported for groups that can be assigned to a role. and the screen grab shows that the groups are assigned a role as YES. Answers are correct

upvoted 10 times

upvoted 3 times

**E [LauLauLauw](https://www.examtopics.com/user/LauLauLauw/)** Highly Voted **id** 1 year ago

All 3 statements tested: Yes It is possible to add Group2 to Group1, after checking the effective access the user in Group2 is owner. No M365 groups cant be added to membership of another group Yes the statement is not complete but if it states to assign the role to Group3 directly it is possible upvoted 38 times

## $\Box$  **a** [ggogel](https://www.examtopics.com/user/ggogel/) 1 month, 2 weeks ago

Did you make group 1 Azure AD (now MS Entra) role-assignable? According to the documentation, no group should be allowed to be added as a member.

"Group nesting isn't supported. A group can't be added as a member of a role-assignable group." See: https://learn.microsoft.com/en-us/entra/identity/role-based-access-control/groups-concept#how-are-role-assignable-groups-protected

As a side note: Some people here don't seem to understand Azure RBAC roles and Azure AD roles. Although the groups are Azure AD roleassignable, no Azure AD roles are used here. upvoted 1 times

 $\Box$  **S** [JoeGuan](https://www.examtopics.com/user/JoeGuan/) 3 months, 1 week ago

I confirmed, i can create two groups, grp1 and grp2, and grant the owner role, then check access, you can see that the nested users in grp2 are granted the Owner role. M365 groups cannot be nested with Security groups. It is possible to grant the M365 group Owner role when "Microsoft Entra roles can be assigned to the group" is Yes. And the parameters of the question indicated the feature to assign roles to the M365 group is enabled.

upvoted 1 times

## $\Box$  **[eduardokm](https://www.examtopics.com/user/eduardokm/)** 8 months, 3 weeks ago

The first is NO.

Role assignment property that can only be used with Plan 1 and Plan 2, it was just created to not allow erroneous nesting of permission roles. Without it you can use any group to assigned role and nesting, but taking the risk. upvoted 2 times

### $\Box$  [NK203](https://www.examtopics.com/user/NK203/) 6 months, 3 weeks ago

# $\Box$  **[houzer](https://www.examtopics.com/user/houzer/)** 1 month, 1 week ago YNY

You are right.Everyone you can reference https://www.examtopics.com/discussions/microsoft/view/106780-exam-az-305-topic-1-question-46 discussion/

upvoted 1 times

## $\Box$  **S** [Ishraj](https://www.examtopics.com/user/Ishraj/) Most Recent  $\odot$  1 week, 2 days ago

Yes - Nesting is indeed possible for Azure RBAC, not to be confused to Entra Id RBAC. No. Microsoft 365 groups cannot be nested under a security group in Entra Id. No Microsoft 365 groups cannot be added in Role assignment in Azure. upvoted 1 times

#### $\Box$  [SkyZeroZx](https://www.examtopics.com/user/SkyZeroZx/) 1 week, 5 days ago

1. N - Adding as a member to a group won't inherit/share access privileges.

2. N - Adding as a member to a group won't inherit/share access privileges.

3. Y

upvoted 1 times

#### $\Box$  **[houzer](https://www.examtopics.com/user/houzer/)** 4 weeks, 1 day ago

I have tested this and I am not sure where you guys are getting Y N N.

When you assign Group1 to RG1 as Owner, the members of Group1 (in this case User1) will have Owner access. When you assign Group2 to Group1 and check access for User2, this user doesn't inherit the access from Group1.

When you try to assign User3 as the owner of RG1 by adding Group3 as a member of Group1 you simply can't, the option is greyed out and it tells you M365 groups are not supported.

If you assign Group3 the Owner role directly on RG1, User3 will then inherit the access. It is supported, do not mistake thinking M365 groups cannot be assigned access levels via IAM.

So the correct answer is N, N, Y. Do yourself a favor and ignore everyone saying anything else. upvoted 3 times

Y - One group can be added as a member of another group, and you can achieve group nesting. Adding Group2 into Group1 will grant User2 Owner access.

N - Microsoft 365 Groups are not supported in a nested configuration so permissions won't apply.

Y - Microsoft 365 Groups support role assignment in AAD.

https://learn.microsoft.com/en-us/entra/identity/users/directory-service-limits-restrictions upvoted 1 times

## $\Box$  **[houzer](https://www.examtopics.com/user/houzer/)** 2 weeks, 2 days ago

I was wrong here, see my updated answer. upvoted 1 times

## $\Box$  **biquituz** 1 month, 1 week ago

1. NO

2. NO

3. YES

Group nesting isn't supported. A group can't be added as a member of a role-assignable group.

https://learn.microsoft.com/en-us/entra/identity/role-based-access-control/groups-concept#restrictions-for-role-assignable-groups upvoted 1 times

## $\Box$  **biquituz** 1 month, 1 week ago

1. NO

2. NO

3. YES

Group nesting isn't supported. A group can't be added as a member of a role-assignable group.

https://learn.microsoft.com/en-us/entra/identity/role-based-access-control/groups-concept#restrictions-for-role-assignable-groups upvoted 3 times

## **E [FredTedJanBobDeanFrankRogerJoe](https://www.examtopics.com/user/FredTedJanBobDeanFrankRogerJoe/)** 2 months, 1 week ago

Just tested this again for a sanity check. It's YNY. Adding security groups to security groups does pass on ownership rights BUT M365 groups cannot be added to security groups. However they can be made owners of the Resource Group. upvoted 2 times

## $\Box$  **[Bipinlam](https://www.examtopics.com/user/Bipinlam/)** 2 months, 2 weeks ago

@@@@@ Answers @@@

- 1. Yes { Support nested roles}
- 2. No {M365 dont support nested roles}
- 3. No { M365 dont support Azure Owner roles}

upvoted 2 times

## $\Box$  **b** [pradeepbadisa](https://www.examtopics.com/user/pradeepbadisa/) 3 months, 2 weeks ago

1. N - Adding as a member to a group won't inherit/share access privileges.

2. N - Adding as a member to a group won't inherit/share access privileges.

3. Y

upvoted 1 times

## $\Box$  [897dd59](https://www.examtopics.com/user/897dd59/) 3 months, 3 weeks ago

point to note: group => assign anything to GROUP => inherit anything about group => all false => because of Nested-Group Inheritance is currently not support

upvoted 1 times

## $\Box$  **& [Rams786](https://www.examtopics.com/user/Rams786/)** 3 months, 3 weeks ago

This question was on my exam on 22 Sep 2023. scored 900 i answered NNY upvoted 6 times

## $\Box$  [Indy429](https://www.examtopics.com/user/Indy429/) 1 month ago

This should have more votes upvoted 1 times

## $\Box$  **[Richard17](https://www.examtopics.com/user/Richard17/)** 4 months ago

tested in the Lab the answer is correct

- 1. No Nesting is currently not supported for groups that can be assigned to a role.
- 2. No M365 groups can't be added in security groups.
- 3. Yes Yes, you can assign owner role for user 3 in RG1

upvoted 7 times

## $\Box$  **anchoy** 4 months ago

N N Y Nesting is currently not supported for groups that can be assigned to a role. upvoted 2 times

# $\Box$  **amchoy** 4 months ago

Tested on my Lab upvoted 1 times

# $\Box$  **[kzlo2](https://www.examtopics.com/user/kzlo2/)** 4 months, 1 week ago

1. Yes 2. No - Nesting is not supported 3. Yes

Source for 2.: https://learn.microsoft.com/en-us/azure/active-directory/fundamentals/how-to-manage-groups#add-or-remove-a-group-fromanother-group

upvoted 1 times

A [Navi2098](https://www.examtopics.com/user/Navi2098/) 4 months, 2 weeks ago

Can someone comments correct answer plzz. upvoted 1 times

You have an Azure subscription named Subscription1 that contains a virtual network named VNet1. VNet1 is in a resource group named RG1.

Subscription1 has a user named User1. User1 has the following roles:

- Reader
- Security Admin
- Security Reader

You need to ensure that User1 can assign the Reader role for VNet1 to other users.

What should you do?

A. Remove User1 from the Security Reader role for Subscript on 1. Assign User1 the Contributor role for RG1.

B. Assign User1 the Owner role for VNet1.

- C. Remove User1 from the Security Reader and Reader roles for Subscription1. Assign User1 the Contributor role for Subscription 1.
- D. Assign User1 the Contributor role for VNet1.

## Correct Answer: B

Same as question 71. https://www.examtopics.com/discussions/microsoft/view/95675-exam-az-104-topic-2-question-71-discussion upvoted 3 times

 $\Box$  **2** [zellck](https://www.examtopics.com/user/zellck/) 11 months, 1 week ago

#### Selected Answer: B

If you got Q71 Topic 2 wrong, then you shouldn't get this one wrong. If you do, go back to Q71 then come back to this one... upvoted 1 times

## $\Box$  **[BJS\\_AzureExamTopics](https://www.examtopics.com/user/BJS_AzureExamTopics/)** 5 months, 4 weeks ago

 $\Box$  [Nzudin](https://www.examtopics.com/user/Nzudin/) 11 months, 1 week ago YES THE ANSWER IS B upvoted 1 times

 $\Box$  **[examkidddos](https://www.examtopics.com/user/examkidddos/)** 11 months, 1 week ago

AK4U - stop! LOL upvoted 1 times

## **B** [ASKBO](https://www.examtopics.com/user/ASKBO/) 7 months ago

Same with topic 2 question 53 upvoted 2 times

## $\Box$  **[myarali](https://www.examtopics.com/user/myarali/)** 10 months, 1 week ago

## Selected Answer: B

B is the answer. upvoted 2 times

## $\Box$  **[AK4U](https://www.examtopics.com/user/AK4U/)** 10 months, 3 weeks ago

if they were all that easy, everyone would be certified :-) upvoted 4 times

# $\Box$  **2** [zellck](https://www.examtopics.com/user/zellck/) 11 months, 1 week ago

#### Selected Answer: B

B is the answer.

https://learn.microsoft.com/en-us/azure/role-based-access-control/built-in-roles#owner Grants full access to manage all resources, including the ability to assign roles in Azure RBAC. upvoted 1 times

Community vote distribution

B (100%)

## $\Box$  **[GoldenDisciple2](https://www.examtopics.com/user/GoldenDisciple2/)** 4 months, 4 weeks ago

Selected Answer: B

B seems fine upvoted 4 times

Your on-premises network contains a VPN gateway.

You have an Azure subscription that contains the resources shown in the following table.

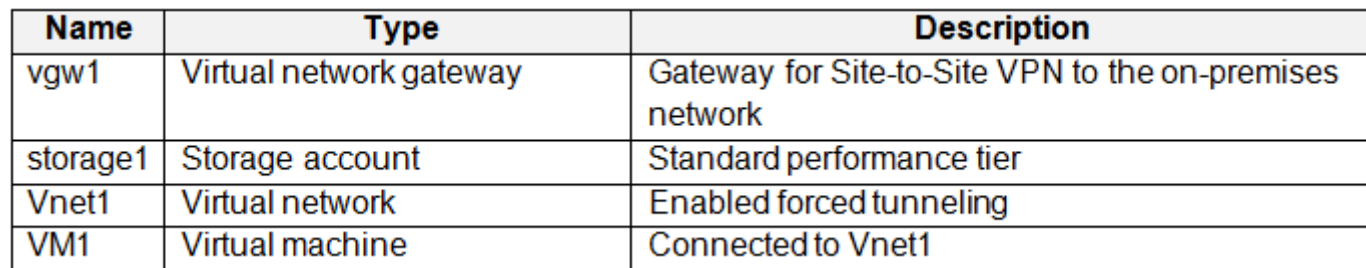

You need to ensure that all the traffic from VM1 to storage1 travels across the Microsoft backbone network.

What should you configure?

- A. Azure Application Gateway
- B. private endpoints
- C. a network security group (NSG)
- D. Azure Virtual WAN

#### Correct Answer: B

#### Selected Answer: B

Per the MS documentation, private endpoint seems to be the proper choice: "You can use private endpoints for your Azure Storage accounts to allow clients on a virtual network (VNet) to securely access data over a Private Link. The private endpoint uses a separate IP address from the VNet address space for each storage account service. Network traffic between the clients on the VNet and the storage account traverses over the VNet and a private link on the Microsoft backbone network, eliminating exposure from the public internet."

To ensure that all the traffic from VM1 to storage1 travels across the Microsoft backbone network without going out to the public internet, you should use a private endpoint.

# $\Box$  **[CarlosMarin](https://www.examtopics.com/user/CarlosMarin/)** 4 months, 2 weeks ago This question was in my exam on 31/08/2023. upvoted 2 times

## $\Box$  [kioks23](https://www.examtopics.com/user/kioks23/) 4 months, 1 week ago

Link: https://learn.microsoft.com/en-us/azure/storage/common/storage-private-endpoints

upvoted 28 times

 $\Theta$  **[shadad](https://www.examtopics.com/user/shadad/)** Highly Voted  $\phi$  10 months, 3 weeks ago

#### Selected Answer: B

I took Exam of Azure- 104 at 27/2/2023

I score 920 points out of 1000 points. This was on it and my answer was: B upvoted 22 times

 $\Box$  **amchoy** Most Recent  $\odot$  4 months ago

#### Selected Answer: B

A private endpoint uses a private IP address from your VNet, effectively bringing the service into your VNet. Any traffic between your virtual machine and the storage account will traverse over the VNet and stay on the Microsoft backbone network, without ever leaving it.

Thus, the correct answer is:

B. private endpoints. upvoted 1 times

> I don't believe you. You are spamming every question with this reply upvoted 10 times

 $\Box$  **[Mehedi007](https://www.examtopics.com/user/Mehedi007/)** 5 months, 3 weeks ago

#### Selected Answer: B

Community vote distribution

B (98%)

## $\Box$  **[hevfe01](https://www.examtopics.com/user/hevfe01/)** Highly Voted  $\Box$  11 months, 1 week ago

"Azure Private Link enables you to access Azure PaaS Services (for example, Azure Storage and SQL Database) and Azure hosted customerowned/partner services over a private endpoint in your virtual network.

Traffic between your virtual network and the service travels the Microsoft backbone network. Exposing your service to the public internet is no longer necessary. "

https://learn.microsoft.com/en-us/azure/private-link/private-link-overview?toc=%2Fazure%2Fvirtual-network%2Ftoc.json upvoted 1 times

#### $\Box$  **[ecliptor](https://www.examtopics.com/user/ecliptor/)** 5 months, 3 weeks ago

Estava no exame hoje upvoted 2 times

## $\Box$  [allyQ](https://www.examtopics.com/user/allyQ/) 11 months ago

B: Take the VPN / VPN Gateway resources out of the question and the answer would be the same. upvoted 1 times

## $\Box$  [Takate](https://www.examtopics.com/user/Takate/) 11 months ago

VPN is not part of Az-104 exam right ? upvoted 1 times

 $\Box$  [allyQ](https://www.examtopics.com/user/allyQ/) 11 months ago

It is, but I dont think its a VPN question. upvoted 2 times

#### $\Box$  **[insanewriters](https://www.examtopics.com/user/insanewriters/)** 11 months ago

It is. upvoted 2 times

#### $\Box$  **S** [UmbongoDrink](https://www.examtopics.com/user/UmbongoDrink/) 11 months, 1 week ago

#### Selected Answer: B

A private endpoint is a network interface that uses a private IP address from your virtual network. This network interface connects you privately and securely to a service that's powered by Azure Private Link. By enabling a private endpoint, you're bringing the service into your virtual network.

The service could be an Azure service such as:

Azure Storage Azure Cosmos DB Azure SQL Database Your own service, using Private Link service.

https://learn.microsoft.com/en-us/azure/private-link/private-endpoint-overview upvoted 5 times

#### $\Box$  **[elior19940](https://www.examtopics.com/user/elior19940/)** 11 months, 1 week ago

answer is B:

Private endpoints are used to provide secure and private connectivity from a virtual network to Azure storage. When you configure a private endpoint, a private IP address is assigned to the storage account within the virtual network. All traffic to the storage account goes over the Microsoft backbone network, rather than over the public internet, providing increased security and reliability. By configuring a private endpoint for the storage account in this scenario, you can ensure that all the traffic from VM1 to storage1 travels across the Microsoft backbone network. upvoted 4 times

#### $\Box$  **[elior19940](https://www.examtopics.com/user/elior19940/)** 11 months, 1 week ago

is it new question? upvoted 3 times

 $\Box$  **[shadad](https://www.examtopics.com/user/shadad/)** 10 months, 3 weeks ago

Yes it is and the answer is B Private endpoints upvoted 1 times

## $\Box$  **[examkidddos](https://www.examtopics.com/user/examkidddos/)** 11 months, 1 week ago

#### Selected Answer: D

Optimized routing using the Microsoft global network https://azure.microsoft.com/en-us/products/virtual-wan upvoted 1 times

## HOTSPOT

-

You have an Azure subscription that contains a user named User1 and the resources shown in the following table.

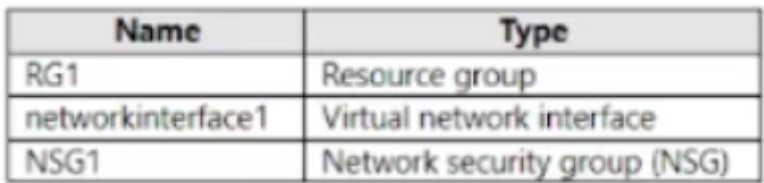

NSG1 is associated to networkinterface1.

User1 has role assignments for NSG1 as shown in the following table.

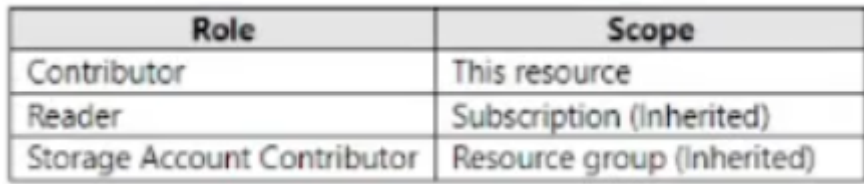

For each of the following statements, select Yes if the statement is true. Otherwise, select No.

NOTE: Each correct selection is worth one point.

#### **Answer Area**

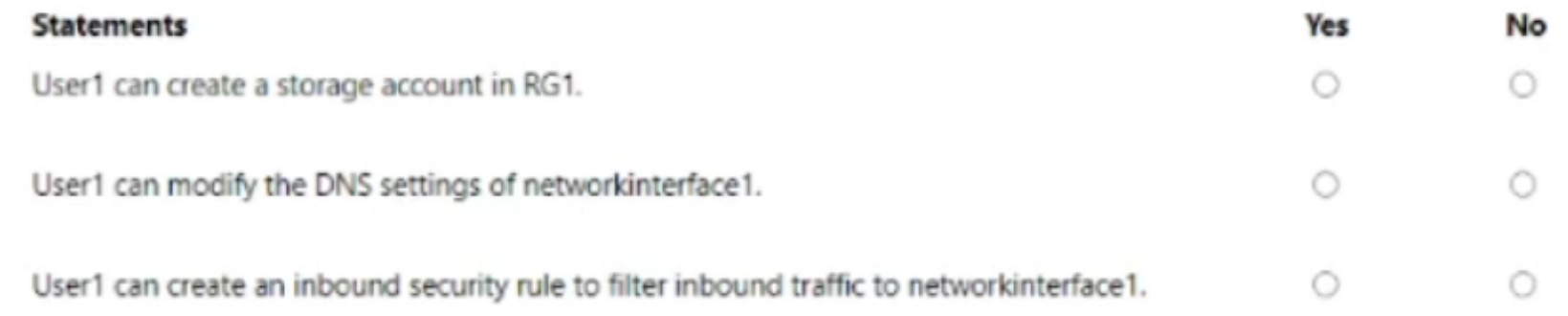

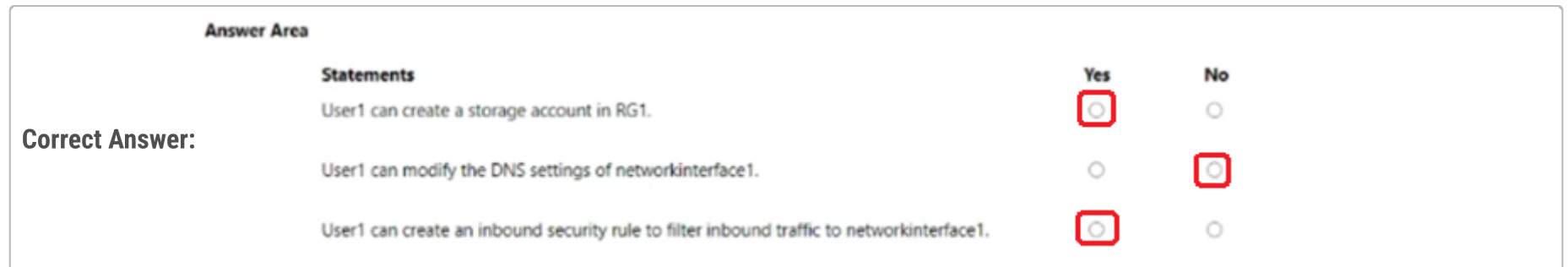

 $\Theta$  **[skydivex](https://www.examtopics.com/user/skydivex/)** Highly Voted **at** 11 months, 2 weeks ago

#### Correct Answers. YES, No, Yes

(YES)User1 can create a storage account in RG1, since User1 has Storage Account Contribute Role inherited from Resource Group. (NO) User1 can modify the DNS settings of networkinterface1, since it requires Network Contribute role referring to the following link. https://learn.microsoft.com/en-us/azure/virtual-network/virtual-network-network-interface?tabs=network-interface-portal#permissions (YES) User1 can create an inbound security rule to filter inbound traffic to networkinterface1, since User1 has Contributor role for NSG1 upvoted 63 times

# $\Box$  **[Chris76](https://www.examtopics.com/user/Chris76/)** 8 months, 4 weeks ago

Wrong. Answer is N-N-Y. You cannot create new storage accounts with a "Storage Account Contributor" role, only manage existing. Don't confuse people.

upvoted 16 times

# $\Box$  **[Chris76](https://www.examtopics.com/user/Chris76/)** 8 months, 4 weeks ago

Ok I have tested this as its controversial as fk. You can indeed create new storage accounts with the SA Contribute role. Confusion came after the identical experiment with the Logic App Contributor role. As for that one you cannot create logic apps due to lack of a write permission. Despite the docs saying Microsoft.Logic/\* upvoted 11 times

# $\Box$  [Toast1536](https://www.examtopics.com/user/Toast1536/) 5 months, 1 week ago

https://learn.microsoft.com/en-us/azure/role-based-access-control/built-in-roles#classic-storage-account-contributor

Classic Storage Account Contributor Lets you manage classic storage accounts, but not access to them.

Actions Description

Microsoft.Authorization/\*/read Read roles and role assignments Microsoft.ClassicStorage/storageAccounts/\* Create and manage storage accounts Microsoft.Insights/alertRules/\* Create and manage a classic metric alert Microsoft.ResourceHealth/availabilityStatuses/read Gets the availability statuses for all resources in the specified scope Microsoft.Resources/deployments/\* Create and manage a deployment Microsoft.Resources/subscriptions/resourceGroups/read Gets or lists resource groups. Microsoft.Support/\* Create and update a support ticket upvoted 1 times

## $\Box$  **[RickySmith](https://www.examtopics.com/user/RickySmith/)** 5 months ago

But the assignment is for Storage Account Contributor, not Classic Storage Account Contributor. upvoted 2 times

## $\Box$  **[RickySmith](https://www.examtopics.com/user/RickySmith/)** 5 months ago

Correction. Both can create storage accounts. upvoted 1 times

## $\Box$  **[deroid](https://www.examtopics.com/user/deroid/)** 3 months, 3 weeks ago

No, You can create Storage Accounts from Storage Account Contributor Role

/\*

Microsoft.Storage/storageAccounts/\* Create and manage storage accounts

\*/

https://learn.microsoft.com/en-us/azure/role-based-access-control/built-in-roles#storage-account-contributor upvoted 5 times

### $\Box$  **[sardonique](https://www.examtopics.com/user/sardonique/)** 4 months, 1 week ago

Storage Account Contributor:

Actions Description

Microsoft.Authorization/\*/read Read roles and role assignments

Microsoft.Insights/alertRules/\* Create and manage a classic metric alert

Microsoft.Insights/diagnosticSettings/\* Creates, updates, or reads the diagnostic setting for Analysis Server

Microsoft.Network/virtualNetworks/subnets/joinViaServiceEndpoint/action Joins resource such as storage account or SQL database to a subnet. Not alertable.

Microsoft.ResourceHealth/availabilityStatuses/read Gets the availability statuses for all resources in the specified scope Microsoft.Resources/deployments/\* Create and manage a deployment

Microsoft.Resources/subscriptions/resourceGroups/read Gets or lists resource groups.

Microsoft.Storage/storageAccounts/\* Create and manage storage accounts

Microsoft.Support/\* Create and update a support ticket

upvoted 2 times

## $\Box$  **2 [zellck](https://www.examtopics.com/user/zellck/)** Highly Voted  $\Box$  11 months, 1 week ago

YNY is the answer.

https://learn.microsoft.com/en-us/azure/role-based-access-control/built-in-roles#storage-account-contributor - Microsoft.Storage/storageAccounts/\* Create and manage storage accounts

https://learn.microsoft.com/en-us/azure/role-based-access-control/built-in-roles#reader View all resources, but does not allow you to make any changes.

https://learn.microsoft.com/en-us/azure/role-based-access-control/built-in-roles#contributor Grants full access to manage all resources, but does not allow you to assign roles in Azure RBAC, manage assignments in Azure Blueprints, or share image galleries.

upvoted 20 times

## $\Theta$  **[devops\\_devops](https://www.examtopics.com/user/devops_devops/)** Most Recent  $\odot$  2 days, 17 hours ago

This question was in exam 15/01/24 upvoted 1 times

# $\Box$  [SkyZeroZx](https://www.examtopics.com/user/SkyZeroZx/) 1 week, 5 days ago

Correct Answers. YES, No, Yes

(YES)User1 can create a storage account in RG1, since User1 has Storage Account Contribute Role inherited from Resource Group. (NO) User1 can modify the DNS settings of networkinterface1, since it requires Network Contribute role referring to the following link. https://learn.microsoft.com/en-us/azure/virtual-network/virtual-network-network-interface?tabs=network-interface-portal#permissions (YES) User1 can create an inbound security rule to filter inbound traffic to networkinterface1, since User1 has Contributor role for NSG1 upvoted 2 times

## $\Box$  **e** [ccra](https://www.examtopics.com/user/ccra/) 3 weeks, 2 days ago

Yes, a user with the Storage Account Contributor role in Azure can create a new storage account. To create a storage account upvoted 1 times

 $\Box$  **[houzer](https://www.examtopics.com/user/houzer/)** 1 month, 1 week ago

Yes - No - Yes based on https://learn.microsoft.com/en-us/azure/role-based-access-control/built-in-roles#storage-account-contributor (Storage Account Contributor has the following permissions, amongst others, Microsoft.Storage/storageAccounts/\* Create and manage storage accounts) upvoted 2 times

## $\Box$  **[amsioso](https://www.examtopics.com/user/amsioso/)** 2 months, 2 weeks ago

NSG1 is associated to networkinterface1 And User1 has CONTRIBUTOR role in NSG1. So why can not modify DNS?? https://learn.microsoft.com/en-us/azure/role-based-access-control/built-in-roles?toc=%2Fazure%2Fvirtual-network%2Ftoc.json#network-

contributor

https://learn.microsoft.com/en-us/azure/role-based-access-control/resource-provider-operations#microsoftnetwork upvoted 2 times

#### $\Box$  **e** [profesorklaus](https://www.examtopics.com/user/profesorklaus/) 5 months, 1 week ago

I tested it. The correct answer is Y-N-Y. upvoted 4 times

#### $\Box$  [NYTK](https://www.examtopics.com/user/NYTK/) 6 months ago

Came in exams 21/7/2023 upvoted 4 times

#### $\Box$  **[shiraghami](https://www.examtopics.com/user/shiraghami/)** 4 months, 3 weeks ago

alway exist comment like this without answer attached upvoted 7 times

#### $\Box$  [Sd1995](https://www.examtopics.com/user/Sd1995/) 5 months, 4 weeks ago

What is the correct answer ? upvoted 1 times

#### $\Box$  **& [RandomNickname](https://www.examtopics.com/user/RandomNickname/)** 8 months ago

Agree with Y,N,Y after reading MS articles provided upvoted 5 times

#### $\Box$  [Juanchooo](https://www.examtopics.com/user/Juanchooo/) 8 months ago

Came in my exam today 17/05/23 upvoted 2 times

#### $\Box$  **[etanvandan7](https://www.examtopics.com/user/etanvandan7/)** 8 months, 1 week ago

Well, We know that if user inherited Storage account contributor from the Resource group, then it must have that role on the resource group as well.

Microsoft.Storage/storageAccounts/\* Create and manage storage accounts a storage account contributor can create and manage storAGE ACCOUNT....

https://learn.microsoft.com/en-us/azure/role-based-access-control/built-in-roles#storage-account-contributor

Y-N-Y upvoted 2 times

#### $\Box$  **[Exilic](https://www.examtopics.com/user/Exilic/)** 8 months, 1 week ago

OpenAi

"The given Azure subscription contains a user named User1 with certain role assignments for different resources. The user has the Contributor role assigned to NSG1, which is associated with networkinterface1, and this role assignment is scoped to "This resource", which means the user has full access to NSG1.

Also, the user has the role of Storage Account Contributor assigned to the resource group RG1, which enables the user to create storage accounts in RG1.

Therefore, User1 can create a storage account in RG1.

However, User1 cannot modify the DNS settings of networkinterface1 because there is no role assignment that grants the necessary permissions for modifying DNS settings.

Lastly, as User1 has the Contributor role assigned to NSG1 with scope "This resource", the user can create inbound security rules to filter inbound traffic to networkinterface1 through NSG1."

upvoted 3 times

# $\Box$   $\Box$  [C\\_M\\_M](https://www.examtopics.com/user/C_M_M/) 9 months ago

One can make a case that it could have been from any resource group, after all there is no mention that NSG1 and VNET are members of RG1. However, there is only one resource group in the subscription. So it makes sense to assume it must be from RG1. The question could have done better though.

upvoted 1 times

## $\Box$  **[Balvosko](https://www.examtopics.com/user/Balvosko/)** 9 months ago

No, No, Yes

No - With the storage Account Contribute role, you cannot create NEW storage accounts. You can only manage existing ones. No-User1 doesnt have enough permissions to do , over networkinterface1

Yes- User1 have Controbutor role for NSG1, so He cancreatenew inbout traffic.

https://learn.microsoft.com/en-us/azure/role-based-access-control/built-in-roles#storage-account-contributor

upvoted 1 times

## $\Box$  **[Reviewer](https://www.examtopics.com/user/Reviewer/)** 11 months, 1 week ago

I think:

N - The Role is assigned NSG1 not on RG1. The question does not mention that the Storage Account Contributor inherited to NSG1 was on the RG1.

N - The Contributor Role assigned to NSG1 resource not networkinterface1.

The Storage Account Contributor role is inherited from the Resource Group. Pay attention to information in the table. You will get tripped up on questions if you do not pay close attention to the information that is presented in tables and graphics. upvoted 6 times

## $\Box$  [aws\\_arn\\_name](https://www.examtopics.com/user/aws_arn_name/) 7 months, 2 weeks ago

Y - The Contributor Role assigned to NSG1 allows User1 to create security rule to NSG1 (which can be assigned to networkinterface1). upvoted 5 times

# $\Box$  **[Phlogiston](https://www.examtopics.com/user/Phlogiston/)** 11 months, 1 week ago

"The Storage Account Contributor role is inherited from the Resource Group". but how do u know this RG is RG1 ? upvoted 1 times

## $\Box$  **[elior19940](https://www.examtopics.com/user/elior19940/)** 11 months, 1 week ago

is it new question? upvoted 2 times

Subscription1 has a user named User1. User1 has the following roles:

- Reader
- Security Admin
- Security Reader

You need to ensure that User1 can assign the Reader role for VNet1 to other users.

What should you do?

A. Remove User1 from the Security Reader role for Subscription1. Assign User1 the Contributor role for RG1.

B. Assign User1 the Access Administrator role for VNet1.

- C. Remove User1 from the Security Reader and Reader roles for Subscription1. Assign User1 the Contributor role for Subscription1.
- D. Assign User1 the Network Contributor role for RG1.

Correct Answer: B

B is correct, You need to have the Owner Role or Access Administrator role to assign roles but Access Administrator role is preferred as it is least privilege.

https://learn.microsoft.com/en-us/azure/role-based-access-control/rbac-and-directory-admin-roles upvoted 12 times

# $\Box$  **destroy** Most Recent  $\odot$  1 month ago

## Selected Answer: B

A: Removing Security Reader won't grant additional permissions for assigning roles. Contributor for RG1 only manages resources within the group, not role assignment.

C: Removing Reader and Security Reader is unnecessary and removes existing access. Additionally, Contributor for Subscription1 is too broad and grants too many privileges.

D: Network Contributor only manages network resources like subnets and load balancers, not role assignment for VNet1.

The Access Administrator role specifically grants the "Microsoft.Authorization/roleAssignments/write" permission, which allows adding and removing role assignments, including assigning the Reader role for VNet1 to other users. This role provides the exact capability required without granting excessive permissions.

Therefore, B. Assign User1 the Access Administrator role for VNet1 is the correct solution to enable User1 to assign the Reader role for VNet1 to other users.

upvoted 1 times

 $\Box$  **a** [ggogel](https://www.examtopics.com/user/ggogel/) 1 month, 2 weeks ago

Shouldn't this be "User" Access Administrator? upvoted 2 times

## $\Box$  **[LemonVine](https://www.examtopics.com/user/LemonVine/)** 5 months, 1 week ago

#### Selected Answer: B

I would go for the B upvoted 1 times

## $\Box$  **[Athul07](https://www.examtopics.com/user/Athul07/)** 7 months, 2 weeks ago

To ensure that User1 can assign the Reader role for VNet1 to other users, you should assign User1 the Network Contributor role for RG1.

The Network Contributor role allows users to manage network resources, including virtual networks and their associated resources. By assigning User1 the Network Contributor role for RG1, they will have the necessary permissions to assign the Reader role for VNet1 to other users within the same resource group.

Therefore, the correct option is:

D. Assign User1 the Network Contributor role for RG1. upvoted 1 times

Community vote distribution

B (100%)

 $\Box$  **S** [yettie79](https://www.examtopics.com/user/yettie79/) Highly Voted **of** 9 months, 2 weeks ago

# $\Box$  **[al\\_john](https://www.examtopics.com/user/al_john/)** 1 week, 4 days ago

The "Contributor" not permit access permission ! upvoted 1 times

## [GoldBear](https://www.examtopics.com/user/GoldBear/) 1 month ago

Sorry, this is wrong. The correct answer is B - Access Administrator role. upvoted 1 times

## $\Box$  **[xRiot007](https://www.examtopics.com/user/xRiot007/)** 7 months, 3 weeks ago

For a user to assign roles he needs to have the Owner role or Access Administrator role. In this case, B is the only viable answer.

upvoted 1 times

## $\Box$  **baali1990** 10 months ago

## Selected Answer: B

Selected Answer: B upvoted 2 times

## $\Box$  **[myarali](https://www.examtopics.com/user/myarali/)** 10 months, 1 week ago

## Selected Answer: B

You need User Administrator Role for assigning the Reader role to User1 for VNet1 upvoted 2 times

## $\Box$  **[WreckIT](https://www.examtopics.com/user/WreckIT/)** 10 months, 1 week ago

## Selected Answer: B

B. Assign User1 the Access Administrator role for VNet1. upvoted 4 times

## HOTSPOT

-

You have three Azure subscriptions named Sub1, Sub2, and Sub3 that are linked to an Azure AD tenant.

The tenant contains a user named User1, a security group named Group1, and a management group named MG1. User is a member of Group1.

Sub1 and Sub2 are members of MG1. Sub1 contains a resource group named RG1. RG1 contains five Azure functions.

You create the following role assignments for MG1:

- Group1: Reader
- User1: User Access Administrator

You assign User the Virtual Machine Contributor role for Sub1 and Sub2.

## **Answer Area**

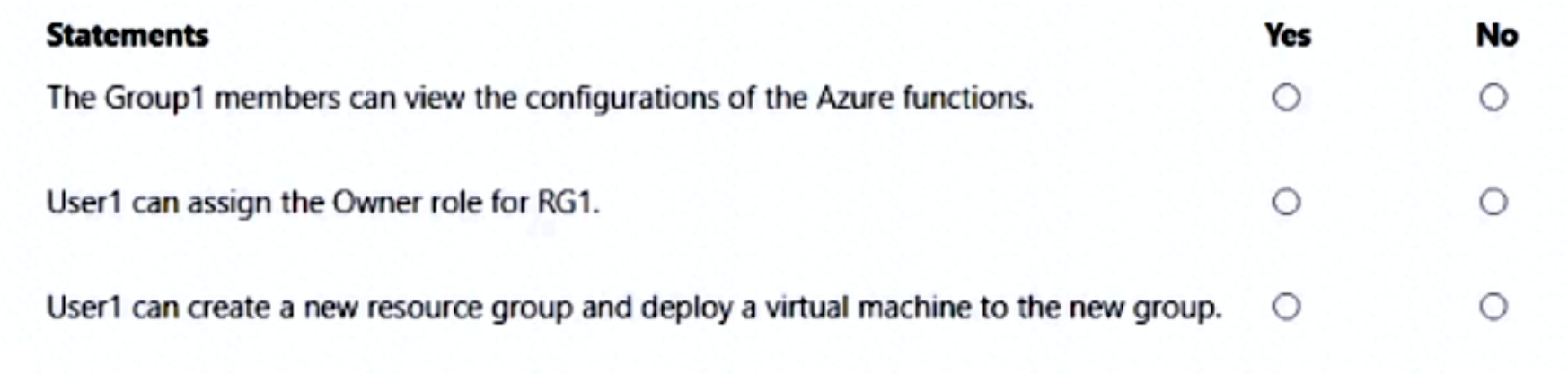

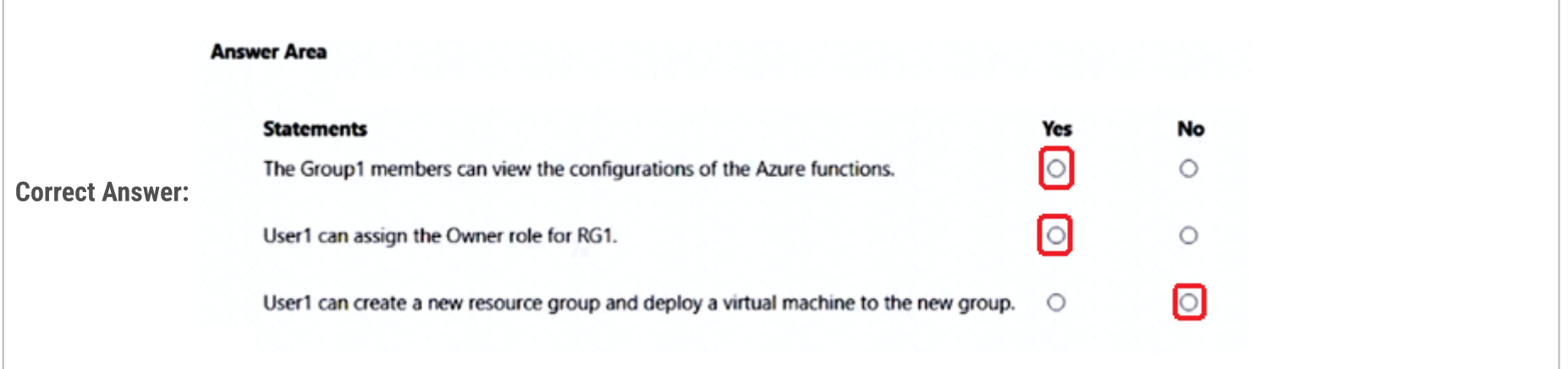

1) GROUP1 Reader access, provides access to view all items, except secrets https://learn.microsoft.com/en-us/azure/role-based-access-control/built-in-roles#reader 2) To Assign OWNER role, you need to either Owner role or User Administrator Access Role https://learn.microsoft.com/en-us/azure/role-based-access-control/role-assignments-portal-subscription-admin#prerequisites 3) Neither User Access Admin Role nor the Reader Role allows to create new resources. https://learn.microsoft.com/en-us/azure/role-based-access-control/role-assignments-steps upvoted 46 times

# $\Box$  [Indy429](https://www.examtopics.com/user/Indy429/) 1 month ago

I agree upvoted 1 times

## **E** & [Chris76](https://www.examtopics.com/user/Chris76/) 8 months, 3 weeks ago

Group1 is not said to be under MG1. And not associated with any subscriptions. So why you think first answer is Y ? upvoted 2 times

# $\Box$  **[AN79](https://www.examtopics.com/user/AN79/)** 8 months, 1 week ago

It clearly states Group1 is assigned Reader role at the MG1 Scope upvoted 9 times

## $\Box$  [Slimus](https://www.examtopics.com/user/Slimus/) 8 months ago

3rd - Yes. it's says "You assign User the Virtual Machine Contributor role for Sub1 and Sub2." upvoted 3 times

## $\Box$  **Removed** 4 months ago

No, User1 cannot create a new resource group and deploy a virtual machine to the new group. While User1 has the User Access Administrator role at the management group level (MG1), this role does not grant the user permissions to create resource groups or deploy virtual machines directly. The User Access Administrator role allows User1 to manage access to Azure resources but does not provide the necessary permissions for resource creation or deployment.

To create a new resource group and deploy a virtual machine, User1 would need appropriate permissions at the subscription or resource group level, such as the Contributor role. In this scenario, User1 has been assigned the Virtual Machine Contributor role for Sub1 and Sub2, so they have the necessary permissions to work within those specific subscriptions but not at the management group or Azure AD tenant level.

upvoted 5 times

## $\Box$  **[garmatey](https://www.examtopics.com/user/garmatey/)** Highly Voted at 9 months, 2 weeks ago

So a User Access Administrator can't create new resource groups but they can assign a user with the Owner role, and the user with the Owner role \*can\* create new resource groups?

I feel like Im missing something.

upvoted 12 times

#### $\Box$  **[ggogel](https://www.examtopics.com/user/ggogel/)** 1 month, 2 weeks ago

Yes, the User Access Administrator could just assign all roles he wants to himself.

So, he wouldn't be able to create new resources in the current state. Though just with one additional command, he could.

There are several questions like this, and I believe both options could be argued to be right. upvoted 1 times

#### $\Box$  **[urbanmonk](https://www.examtopics.com/user/urbanmonk/)** 5 months, 2 weeks ago

People here are not paying attention to a clever wording of the question. "User1" and "User" are 2 different users. Read the question again. User1 is independent and User is a part of Group1.

This got me thinking as well. How can you give what you don't have? But with Microsoft, it is what it is. So the answer is YNN: The four fundamental roles are:

Owner – Full rights to change the resource and to change the access control to grant permissions to other users.

Contributor – Full rights to change the resource, but not able to change the access control.

Reader – Read-only access to the resource

User Access Administrator – No access to the resource except the ability to change the access control.

https://techcommunity.microsoft.com/t5/itops-talk-blog/what-s-the-difference-between-azure-roles-and-azure-ad-roles/ba-

p/2363647#:~:text=Owner%20%E2%80%93%20Full%20rights%20to%20change,to%20change%20the%20access%20control.&text=User%20Acc ess%20Administrator%20%E2%80%93%20No%20access,to%20change%20the%20access%20control.

upvoted 5 times

## $\Box$   $\bullet$  [josola](https://www.examtopics.com/user/josola/) 3 months ago

That's why there are data breaches. A user doesn't have direct to create resources, but that account to give access to another account to create a resource (give owner role). It happens all the time.

upvoted 1 times

#### $\Box$  **S** [sardonique](https://www.examtopics.com/user/sardonique/) 4 months ago

it is not odd, access is always logged, so if the user access administrator were to perform shady stuff, his activity would be traceable upvoted 1 times

## $\Box$  **[MGJG](https://www.examtopics.com/user/MGJG/)** Most Recent  $\odot$  5 months ago

YYN

3.- Microsoft.Resources/subscriptions/resourceGroups/read Gets or lists resource groups.

https://learn.microsoft.com/en-us/azure/role-based-access-control/built-in-roles#virtual-machine-contributor upvoted 1 times

#### **a** [oopspruu](https://www.examtopics.com/user/oopspruu/) 5 months ago

So YYN is true.

upvoted 2 times

# $\Box$  **[jackill](https://www.examtopics.com/user/jackill/)** 5 months ago

Regarding the sentences "User is a member of Group1." and "You assign User the Virtual Machine Contributor role for Sub1 and Sub2.". It is very strange the presence of "User" user... usually all the questions have a number in the users names (User1, User2, ...). It could be a typo... but also in this case (User -> User1) the correct response will be YYN, because User1 is always User Access Administrator at MG1 level that contains Sub1 and RG1. And also having User1 the Virtual Machine Contributor role, does not give him permission to create a resource group as requested by the third statement (it requires the Microsoft.Resources/subscriptions/resourceGroups/write permission). upvoted 2 times

## $\Box$  **[blackwhites](https://www.examtopics.com/user/blackwhites/)** 7 months, 1 week ago

Answer YYN

"The Group1 members can view the configurations of the Azure functions." - True. As Group1 members have Reader access at the management group level, they can view all resources in the management group, including the Azure functions in RG1.

"User1 can assign the Owner role for RG1." - True. As a User Access Administrator for MG1, User1 can manage access to all resources in the management group. This includes assigning any role, including the Owner role, to any resource within MG1, which includes RG1.

"User1 can create a new resource group and deploy a virtual machine to the new group." - False. The Virtual Machine Contributor role allows User1 to manage virtual machines, but it does not provide permissions to create new resource groups. Additionally, User Access Administrator and Reader roles do not grant permission to create resources or resource groups. To perform this task, User1 would need to be assigned a role with resource creation permissions, such as the Contributor role.

upvoted 6 times

#### $\Box$  **S** [TestKingTW](https://www.examtopics.com/user/TestKingTW/) 7 months, 3 weeks ago

the answer is YYY.

the last one is because user has Virtual Machine Contributor role, which is sufficient to create VM and resource group. It has "Microsoft.Resources/deployments/\*"permission, see the docs:

https://learn.microsoft.com/en-us/azure/role-based-access-control/built-in-roles#virtual-machine-contributor

upvoted 2 times

#### $\Box$  **a** aws arn name 7 months, 2 weeks ago

i think here is the action can create resource group "Microsoft.Resources/subscriptions/resourcegroups/deployments/\*" . Action "Microsoft.Resources/deployments/\*" only state "Create and manage a deployment" upvoted 1 times

#### $\Box$  **S** [Yodao](https://www.examtopics.com/user/Yodao/) 7 months, 3 weeks ago

Yup you are right, whole thing changes with that line of virtual contributor role. upvoted 1 times

#### $\Box$  **[Mahbus](https://www.examtopics.com/user/Mahbus/)** 7 months, 1 week ago

Virtual Machine Contributor role can't create Resource Groups. Microsoft.Resources/subscriptions/resourceGroups/read Gets or lists resource groups. https://learn.microsoft.com/en-us/azure/role-based-access-control/built-in-roles#virtual-machine-contributor upvoted 2 times

## $\Box$  **A** [RandomNickname](https://www.examtopics.com/user/RandomNickname/) 8 months ago

Agree with YYN after reading MS articles and commends relating to them. upvoted 2 times

#### $\Box$  **[Exilic](https://www.examtopics.com/user/Exilic/)** 8 months, 1 week ago

OpenAi

"The Group1 members can view the configurations of the Azure functions.

Yes. Group1 has been assigned the Reader role at the management group level (MG1), which means it has read-only access to all resources within the management group and its subscriptions, including the Azure functions in RG1.

#### User1 can assign the Owner role for RG1.

No. User1 has been assigned the User Access Administrator role at the tenant level, which grants permissions to manage access to Azure resources, but it does not provide access to resource management actions such as assigning roles to specific resources. Therefore, User1 cannot assign the Owner role for RG1.

User1 can create a new resource group and deploy a virtual machine to the new group.

Yes. User1 has been assigned the Virtual Machine Contributor role for Sub1 and Sub2, which allows them to create and manage virtual machines in those subscriptions. User1 can also create a new resource group in any subscription to which they have access and deploy a virtual machine to that group."

upvoted 4 times

#### $\Box$  **[locke7](https://www.examtopics.com/user/locke7/)** 9 months ago

Just tested this in LAB

YYY, For the third to create a resource group and deploy a VM remember it has User Access Administrator role at MG1 - Sub1 and Sub2 , So it can surely create a resource group and deploy VM

upvoted 4 times

### $\Box$  **S** [ivan0590](https://www.examtopics.com/user/ivan0590/) 7 months, 3 weeks ago

The last one makes no sense. It's N.

User Access Administrator don't have any permission related to resource groups. Just look at the role definition: https://learn.microsoft.com/en-us/azure/role-based-access-control/built-in-roles#user-access-administrator

And Virtual Machine Contributor can only read resource groups. Again, look at the role definition: https://learn.microsoft.com/en-us/azure/role-based-access-control/built-in-roles#virtual-machine-contributor upvoted 1 times

# $\Box$  **[Rams\\_84zO6n](https://www.examtopics.com/user/Rams_84zO6n/)** 10 months ago

YYN - The last N is tricky. While the user can create virtual machines under both subscriptions, he can't create a resource group. upvoted 5 times

# $\Box$  **[scomma](https://www.examtopics.com/user/scomma/)** 10 months, 1 week ago

Y Y N - User1 - User Access administrator lacking access to perform suggested acgtions upvoted 4 times

# [ChakaZilly](https://www.examtopics.com/user/ChakaZilly/) 10 months, 1 week ago

# [dotseree](https://www.examtopics.com/user/dotseree/) 10 months, 1 week ago hfgjhgjkgjhk upvoted 5 times

 $\Box$  **S** [obaali1990](https://www.examtopics.com/user/obaali1990/) 10 months ago So what is this at all? upvoted 5 times

AAnswer is correct upvoted 1 times

You have an Azure subscription that contains the resources shown in the following table.

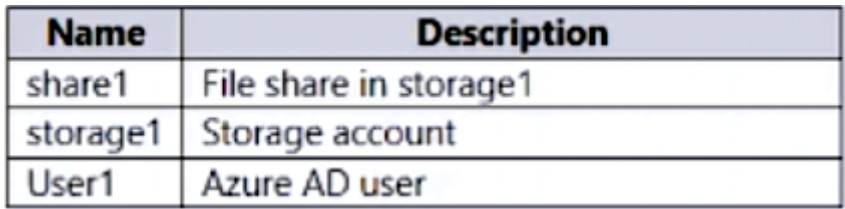

You need to assign User1 the Storage File Data SMB Share Contributor role for share1.

## What should you do first?

- A. Enable identity-based data access for the file shares in storage1.
- B. Modify the security profile for the file shares in storage1.
- C. Select Default to Azure Active Directory authorization in the Azure portal for storage1.
- D. Configure Access control (IAM) for share1.

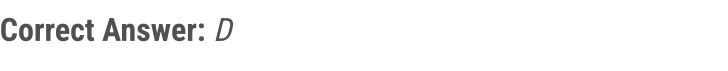

It should be A, I just created a storage account,

then created a file share,

went to IAM,

and it says : To give individual accounts access to the file share (Kerberos), enable identity-based authentication for the storage account. upvoted 60 times

## $\Box$  [Indy429](https://www.examtopics.com/user/Indy429/) 1 month ago

I also thought it was A. Then I freaked and started doubting when I saw the Vote Distribution being 50-50 between A & D. Thanks for testing and confirming for us. Correct answer should be A then! upvoted 1 times

## $\Box$  **S** [yettie79](https://www.examtopics.com/user/yettie79/) 9 months, 2 weeks ago

Community vote distribution  $D(51%)$  A (47%)

## **a** [macrawat](https://www.examtopics.com/user/macrawat/) Highly Voted at 10 months, 1 week ago

A is correct I am getting the same message when I go to IAM on File Share. 'To give individual accounts access to the file share (Kerberos), enable identity-based authentication for the storage account' upvoted 7 times

## $\Box$  **[garmatey](https://www.examtopics.com/user/garmatey/)** 7 months, 3 weeks ago

but its not asking how to give access, its asking what to do first. So dont you need to configure the access control before enabling identitybased data access for the file shares in storage1? upvoted 3 times

## $\Box$  **e** riquesq 8 months, 3 weeks ago

Correct. Did the same. Very tricky. But this is the right answer. upvoted 1 times

# $\Box$  **[fwp](https://www.examtopics.com/user/fwp/)** 2 months ago

That is so weird, as I just labbed it. For me answer D As I did just lab it, and I can assign the mentioned role straight out of the box upvoted 5 times

# $\Box$  **a** [qrlkaidhn](https://www.examtopics.com/user/qrlkaidhn/) 7 months ago

so, it says the fist step is "authentication for the storage account." that means 3 is correct. upvoted 1 times

# $\Theta$  **S** [mfalkjunk](https://www.examtopics.com/user/mfalkjunk/) Highly Voted  $\phi$  9 months, 3 weeks ago

#### Selected Answer: A

After arguing with ChatGPT here is the answer:

The correct steps to assign User1 the Storage File Data SMB Share Contributor role for share1 are:
1. Enable identity-based data access for the file shares in storage1.

2. Configure Access control (IAM) for share1 and add User1 as a role assignment with the Storage File Data SMB Share Contributor role. So the correct answer is A.

upvoted 16 times

## $\Box$  **and [maxsteele](https://www.examtopics.com/user/maxsteele/)** 3 months, 4 weeks ago

lol you cant trust ChatGPT to be truthful. upvoted 4 times

## $\Box$  **[AndreLima](https://www.examtopics.com/user/AndreLima/)** 8 months, 1 week ago

kkkkkkkkkkkkkkkk

upvoted 1 times

## $\Box$  **[gispadhugmail](https://www.examtopics.com/user/gispadhugmail/)** [Most Recent  $\odot$  ] 1 week, 3 days ago

I agree with D, I just tested in my lab as well. Created a storage account, created a file share, left all defaults in place. I was able to use IAM to grant access to User1 straight away without anything else needed. I then proceeded to create a secondary storage account with different settings like the most basic SKUs I could find, and I was still able to assign access via IAM directly.

The first step is A and ssecond step is D. since the question is about what should you do first? Answer is A upvoted 1 times

## $\Box$  **[houzer](https://www.examtopics.com/user/houzer/)** 3 weeks, 6 days ago

## Selected Answer: D

upvoted 1 times

## $\Box$  **[houzer](https://www.examtopics.com/user/houzer/)** 3 weeks, 6 days ago

"You need to assign User1 the Storage File Data SMB Share Contributor role for share1".

For him to be able to access the share using his Azure AD account (not via access keys) there is indeed a need to enable Identity Based Data Access. But do I care about that? I just need to grant him the role for share1, which I can clearly do straight away. upvoted 1 times

## $\Box$  **annitam123** 4 weeks, 1 day ago

#### Selected Answer: A

Trust me, I got 900 score mark on recent exam upvoted 1 times

## $\Box$  **[DunkyKong](https://www.examtopics.com/user/DunkyKong/)** 4 weeks ago

Trust me bro upvoted 2 times

## $\Box$  **and [mattpaul](https://www.examtopics.com/user/mattpaul/)** 1 month, 2 weeks ago

contact me on paul.matthews1970@outlook.com to get all questions upvoted 1 times

## $\Box$  **S** [ggogel](https://www.examtopics.com/user/ggogel/) 1 month, 2 weeks ago

## Selected Answer: A

Before you can give user accounts access to the SHARE, you need to enable this feature on the STORAGE ACCOUNT that includes this share. So option A is correct. Option D is clearly wrong. upvoted 1 times

## $\Box$  **[ctophers](https://www.examtopics.com/user/ctophers/)** 2 months ago

#### Selected Answer: D

Tested assigning Data SMB Share Contributor in IAM upvoted 1 times

## $\Box$  **a** [nchebbi](https://www.examtopics.com/user/nchebbi/) 2 months, 1 week ago

Just tested it in lab, answer is A: you need to enable identity-based access for the file shares.

Nothing prevents you from assigning the role through Access Control (IAM) for that share, I already did before enabling the identity based data

access, but while trying to access to the share using my AD identity it failed (not through access keys). The question is: What should you do first, then answer is A: enable Idenetity based data acess upvoted 5 times

## $\Box$  **[01111010](https://www.examtopics.com/user/01111010/)** 1 month, 3 weeks ago

Thank you for the PSA.

upvoted 1 times

## $\Box$  **[Broli777](https://www.examtopics.com/user/Broli777/)** 2 months, 1 week ago

The correct answer is D.

You cannot enable identity-based data access for file shares in a storage account until the IAM has already been configured. upvoted 1 times

## $\Box$  **[amsioso](https://www.examtopics.com/user/amsioso/)** 2 months, 2 weeks ago

Can it depend on the current authentication method??

If we assume that you're authenticating using your Microsoft Entra account them D??

https://learn.microsoft.com/en-us/azure/storage/files/authorize-data-operations-portal#specify-how-to-authorize-operations-on-a-specific-fileshare

upvoted 1 times

## $\Box$  **bal40sg** 3 months, 1 week ago

#### Selected Answer: D

configuring Access control (IAM) for the specific share (Option D). This allows you to manage access to Azure resources by assigning roles to users, groups, service principals, or managed identities at a particular scope. upvoted 3 times

#### $\Box$   $\blacktriangle$  [JoeGuan](https://www.examtopics.com/user/JoeGuan/) 3 months, 1 week ago

D. Setup a file share, and then go to IAM and assign the user the role. upvoted 1 times

## $\Box$  **[ehallak](https://www.examtopics.com/user/ehallak/)** 3 months, 3 weeks ago

#### Selected Answer: D

I asked Bing AI and this is the answer:

To assign the Storage File Data SMB Share Contributor role to User1 for share1, you should follow these steps:

1. In the Azure portal, navigate to your file share or create a new one.

2. Select Access Control (IAM).

3. Click on Add a role assignment.

4. In the Add role assignment blade, select the appropriate built-in role from the Role list: Storage File Data SMB Share Contributor.

5. Leave the Assign access to at the default setting: Azure AD user, group, or service principal.

6. Select the target Azure AD identity representing User1.

Here is the link to MS docs:

https://learn.microsoft.com/en-us/azure/storage/files/storage-files-identity-ad-ds-assign-permissions?tabs=azure-portal#share-level-permissionsfor-specific-azure-ad-users-or-groups

upvoted 2 times

#### $\Box$  [ServerBrain](https://www.examtopics.com/user/ServerBrain/) 3 months, 4 weeks ago

#### Selected Answer: A

enable identity-based authentication upvoted 1 times

#### $\Box$  **[Meehan12](https://www.examtopics.com/user/Meehan12/)** 4 months ago

Selected Answer: D

Azure AD user upvoted 1 times

#### $\Box$  **anchoy** 4 months ago

#### Selected Answer: A

To assign an Azure AD user a specific role for a file share in Azure Storage, you need to enable Azure Active Directory (Azure AD) authentication over Server Message Block (SMB) for that storage account. This is part of the identity-based access control for Azure file shares.

Therefore, the correct first step is:

A. Enable identity-based data access for the file shares in storage1. upvoted 4 times

You have an Azure subscription named Subscription1 that contains a virtual network named VNet1. VNet1 is in a resource group named RG1.

Subscription1 has a user named User1. User1 has the following roles:

- Reader
- Security Admin
- Security Reader

You need to ensure that User1 can assign the Reader role for VNet1 to other users.

What should you do?

 $\Box$  **nsramzan** Highly Voted **1** 9 months, 2 weeks ago many time repeated question

- A. Remove User1 from the Security Reader role for Subscription1. Assign User1 the Contributor role for RG1.
- B. Assign User1 the User Access Administrator role for VNet1.
- C. Remove User1 from the Security Reader and Reader roles for Subscription1.
- D. Assign User1 the Contributor role for VNet1.

#### Correct Answer: B

upvoted 10 times

 $\Box$  [Shadowner](https://www.examtopics.com/user/Shadowner/) [Highly Voted  $\Box$  10 months, 1 week ago

#### Selected Answer: B

B is indeed correct. Only User Access Administrator role and Owner role can assign permissions. upvoted 6 times

#### $\Box$  **[Elaine12345](https://www.examtopics.com/user/Elaine12345/)** Most Recent  $\odot$  1 month ago

sorry link bevor was wrong: https://www.iorad.com/player/2078214/Enable-identity-based-authentication-for-Azure-AD-on-your-storage-account--Set-permissions-to-Reader#trysteps-13 upvoted 1 times

## $\Box$  **[Elaine12345](https://www.examtopics.com/user/Elaine12345/)** 1 month ago

https://ior.ad/8IDA?iframeHash=viewsteps upvoted 1 times

#### $\Box$  [Studyingengineer](https://www.examtopics.com/user/Studyingengineer/) 2 months ago

## Selected Answer: B

Repetitive question. This one must be simply on my exam next week :D upvoted 2 times

#### $\Box$  **[GoldenDisciple2](https://www.examtopics.com/user/GoldenDisciple2/)** 4 months, 2 weeks ago

I hope that the AZ-104 is just different variations of this question 60 times. upvoted 5 times

## $\Box$  **S [oopspruu](https://www.examtopics.com/user/oopspruu/)** 5 months ago

This question has appeared too many times. It better be on the exam now lol upvoted 3 times

#### G & [GoldenDisciple2](https://www.examtopics.com/user/GoldenDisciple2/) 4 months, 2 weeks ago

I know right. lol I hope it's on the exam at least 10 times. upvoted 1 times

## $\Box$  **[TonySuccess](https://www.examtopics.com/user/TonySuccess/)** 6 months, 4 weeks ago

I used to be a question, but now I am the answer upvoted 5 times

Community vote distribution

B (100%)

## [GoldenDisciple2](https://www.examtopics.com/user/GoldenDisciple2/) 4 months, 2 weeks ago

LMAO hilarious upvoted 1 times

## **B [IT\\_Guy23](https://www.examtopics.com/user/IT_Guy23/)** 10 months ago

This same question appears many times upvoted 1 times

## $\Box$  **[obaali1990](https://www.examtopics.com/user/obaali1990/)** 10 months ago

Maybe you will meet it in the exams upvoted 1 times

## **B** & [WreckIT](https://www.examtopics.com/user/WreckIT/) 10 months, 1 week ago

## Selected Answer: B

B. Assign User1 the User Access Administrator role for VNet1. upvoted 4 times

## **B** [AzZnLuVaBoI](https://www.examtopics.com/user/AzZnLuVaBoI/) 10 months, 1 week ago

Selected Answer: B B is correct. upvoted 4 times

## HOTSPOT

-

You have an Azure AD tenant named adatum.com that contains the groups shown in the following table.

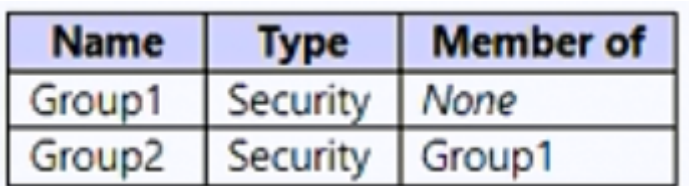

Adatum.com contains the users shown in the following table.

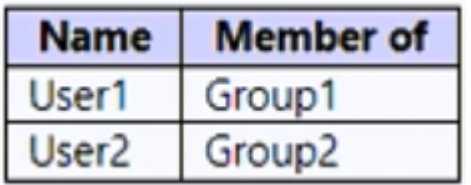

You assign an Azure Active Directory Premium P2 license to Group1 as shown in the following exhibit.

# **Assign license**

## & Got feedback?

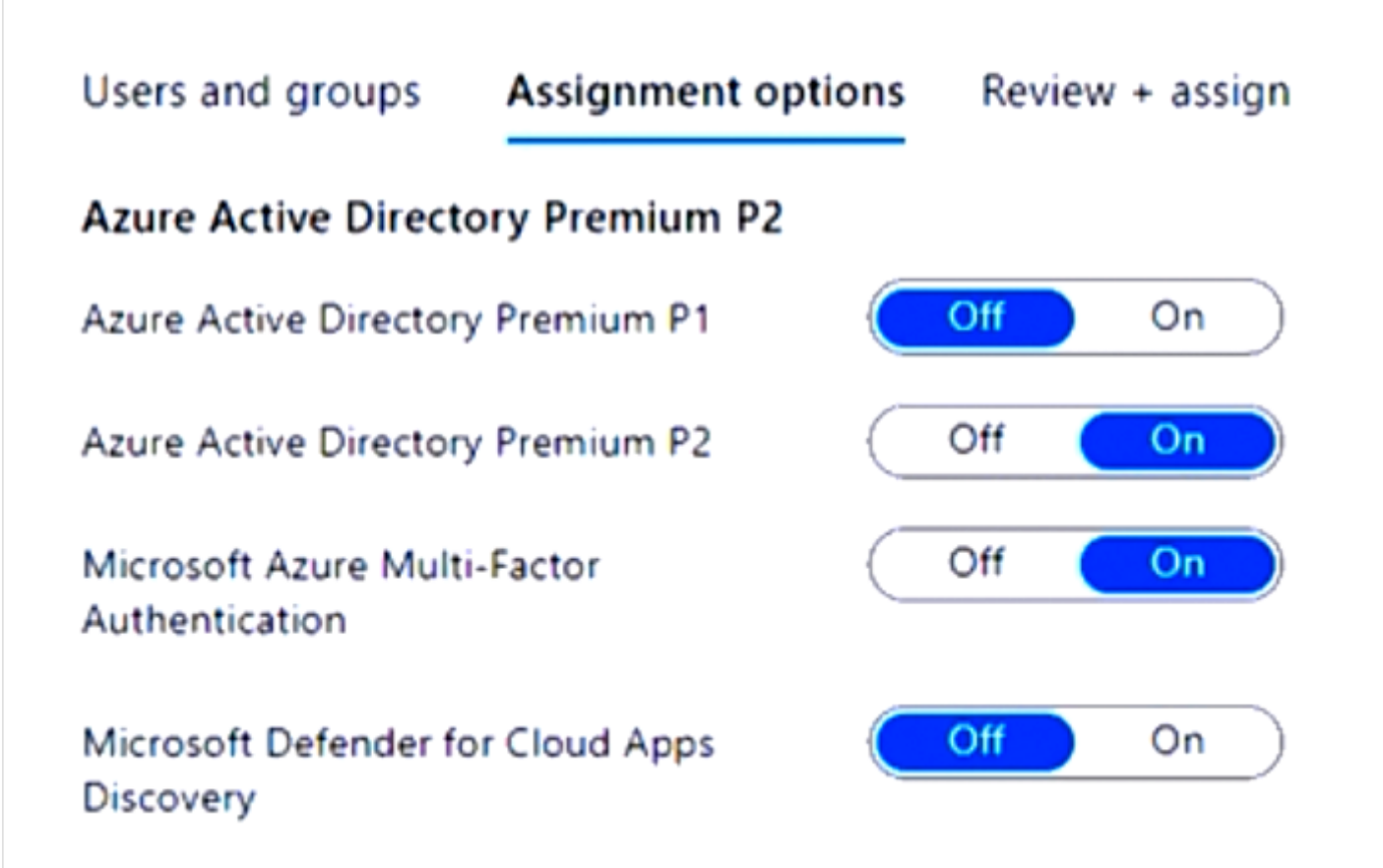

Group2 is NOT directly assigned a license.

For each of the following statements, select Yes if the statement is true. Otherwise, select No.

NOTE: Each correct selection is worth one point.

## **Answer Area**

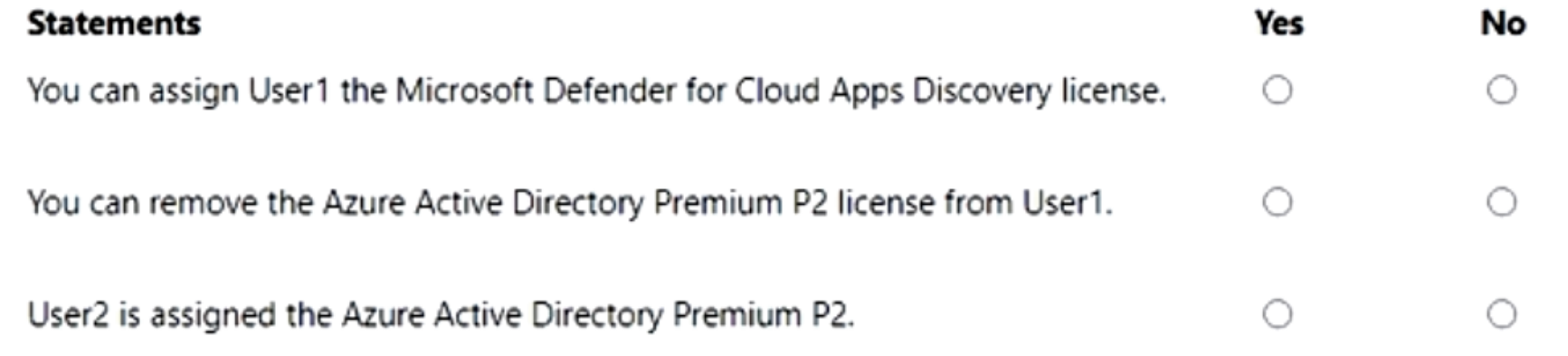

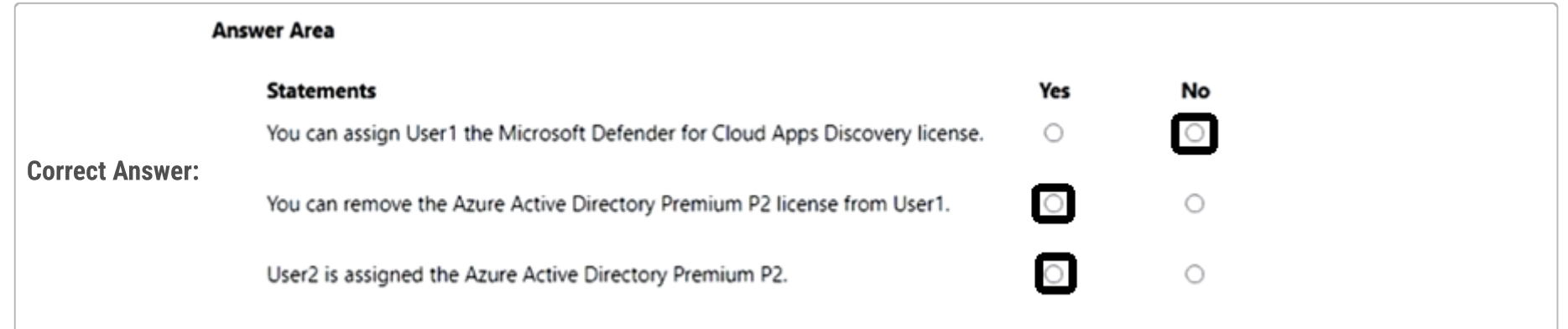

## $\Box$  **[ExamHelp22](https://www.examtopics.com/user/ExamHelp22/)** Highly Voted **1** 3 months, 2 weeks ago

YNN

1) Y, You can assign users MS Defender for Cloud Apps on a per user basis.

2) N, You cannot remove the P2 license as User1 is in Group1.

3) N, nested group assignments don't work

upvoted 66 times

 $\Box$  **[AbhiTP](https://www.examtopics.com/user/AbhiTP/)** 1 day, 12 hours ago

refer this clear explanation, its NNN upvoted 1 times

 $\Box$  **[AbhiTP](https://www.examtopics.com/user/AbhiTP/)** 1 day, 12 hours ago

https://www.youtube.com/watch?v=np-6s3N-1iQ upvoted 1 times

## $\Box$  **[RickySmith](https://www.examtopics.com/user/RickySmith/)** 5 months, 1 week ago

I agree with this. I tested it on my trial dev tenant. i assigned a user only the AADP1 license from the E5 Deve license by a group. After it was assigned for a while, I went in and assigned the user the same license directly and onlswitched off a bunch of sub licenses at random. Checked after a day and the user was assigned the cumulative of the 2, so in the question, 1 is definitely Y. The orrect answers should be as below.

1)Y. Additional licenses can be assigned on to of a group assignment with a cumulatve result.

2)N. The licenses is assigned by group, so without removing the group, the license cannot be removed. tested this and everything is greyed out at a user level.

3)N. License assignments are restricted to only the first level of the group.

upvoted 5 times

## $\Box$  **[nmshrwt](https://www.examtopics.com/user/nmshrwt/)** 2 weeks, 6 days ago

question clearly states license is 'NOT' ASSIGNED DIRECTLY VIA GROUP BASED LICENSING' upvoted 1 times

## $\Box$  **[Azure2020](https://www.examtopics.com/user/Azure2020/)** 1 month, 1 week ago

Group-based licensing currently doesn't support groups that contain other groups (nested groups). If you apply a license to a nested group, only the immediate first-level user members of the group have the licenses applied.

The feature can only be used with security groups, and Microsoft 365 groups that have securityEnabled=TRUE.

So the 3) is YES

https://learn.microsoft.com/en-us/entra/identity/users/licensing-group-advanced upvoted 2 times

## $\Box$  **[groveju](https://www.examtopics.com/user/groveju/)** 1 month, 1 week ago

Your reasoning is correct, which means 3 is No. User2 is not an immediate first-level user member of the group and is therefore not assigned the license.

upvoted 1 times

## $\Box$  **[Codelawdepp](https://www.examtopics.com/user/Codelawdepp/)** 5 months ago

I agree with that!

1) Yes: The "Microsoft Defender for Cloud Apps Discovery" license is not automatically assigned through Group1 (but it's also not prohibited). 2) NO: The "Azure Active Directory Premium P2 License" is automatically assigned to the user. If I could remove the license from the user afterwards, it would contradict the "Assignment option" of Group1.

3) NO: User2 is in Group2, which is a member of Group1. However, license assignments are not inherited through subgroups (I don't have a Microsoft source for this statement).

https://learn.microsoft.com/en-us/azure/active-directory/enterprise-users/licensing-group-advanced

upvoted 9 times

#### $\Box$  **[Exilic](https://www.examtopics.com/user/Exilic/)** Highly Voted **1** 8 months, 1 week ago

OpenAI

"No: User1 is a member of Group1, which has been assigned the Azure Active Directory Premium P2 license, but not the Microsoft Defender for Cloud Apps Discovery license. Since Group1 does not have the Microsoft Defender for Cloud Apps Discovery license assigned, User1 cannot be assigned that license either.

No: User1 is a member of Group1, which has been directly assigned the Azure Active Directory Premium P2 license. Since User1 inherits the license from Group1, the Azure Active Directory Premium P2 license cannot be removed from User1 individually. It can only be removed by removing the license assignment from Group1.

No: User2 is a member of Group2, which is not directly assigned any licenses. Therefore, User2 does not inherit the Azure Active Directory Premium P2 license or any other license assigned to Group2. To assign the Azure Active Directory Premium P2 license to User2, it would need to be directly assigned to User2 or to a group that User2 is a member of."

upvoted 42 times

#### $\Box$  **[ggogel](https://www.examtopics.com/user/ggogel/)** 1 month, 2 weeks ago

How can this have 41 upvotes?! Answers of generative AI, such as Chat GPT, are not reliable! It's called AI hallucination. Ask it a question to a difficult technical problem and the answer will most likely contain errors. upvoted 4 times

#### $\Box$  **and [maxsteele](https://www.examtopics.com/user/maxsteele/)** 3 months, 4 weeks ago

#1: YES, you can assign user 1 the MS defender license, but ONLY if you change the license config on Group1. So as it stands no, NO. https://youtu.be/np-6s3N-1iQ?t=201

#3: NO. "If you apply a license to a nested group, only the immediate first-level user members of the group have the licenses applied" https://learn.microsoft.com/en-us/entra/identity/users/licensing-group-advanced

you cant trust AI sources. They are not reliable sources of factual information upvoted 4 times

#### $\Box$   $\triangle$  0000 4 months, 3 weeks ago

You are are not wrong in the explanation. However, the first two questions use the verb "CAN". Based, on that, I want to ask you, what happens if I remove "USER1" from "GROUP1".

Moreover, the Microsoft Defender for Cloud Apps Discovery license can be assigned to one USER.

Obviously USER2 can not get any license because of the netted groups.

Base on the above, I will go for: Yes-Yes-No. upvoted 1 times

#### $\Box$  **[hebbo777](https://www.examtopics.com/user/hebbo777/)** 1 month, 3 weeks ago

question given you a scenario to work on it not can and doing your out of the box workaround! upvoted 1 times

#### $\Box$   $\blacktriangleright$  [Yodao](https://www.examtopics.com/user/Yodao/) 7 months, 3 weeks ago

You are correct because defender is already off for assignment . upvoted 2 times

#### $\Box$   $\blacktriangleright$  [xian05](https://www.examtopics.com/user/xian05/) 5 months ago

Much confusion on question 1. But if the license could not be assigned, the licensed would not be available or greyed out. Which it isn't. Does anybody have the same experience? upvoted 1 times

## $\Theta$  **[devops\\_devops](https://www.examtopics.com/user/devops_devops/)**  $\left[\text{Most Recent} \odot\right]$  2 days, 17 hours ago

This question was in exam 15/01/24 upvoted 1 times

## $\Box$  **[babakeyfgir](https://www.examtopics.com/user/babakeyfgir/)** 1 week ago

It was in EXAM, thanks Examtopic. upvoted 1 times

## $\Box$  **[93d821b](https://www.examtopics.com/user/93d821b/)** 1 month, 2 weeks ago

Check this out..amazing. https://www.youtube.com/watch?v=np-6s3N-1iQ&t=201s He shows it the way it is. NNN.

The reason there is so much discussion, I think we're thinking of too many "if" scenarios. Yes, you can remove the premium license from User1 but ONLY by removing them from the Group1, which isn't mentioned. It means, AS IT STANDS with this configuration NOW, CAN you do this without additional steps? So #2; No.

upvoted 7 times

#### $\Box$  [Alandt](https://www.examtopics.com/user/Alandt/) 2 weeks ago

Thank you, you should be upvoted. upvoted 1 times

## $\Box$  **and in the 1** month, 3 weeks ago

I have exam in 3 days. Whats the correct ans please? upvoted 1 times

#### $\Box$  **[hebbo777](https://www.examtopics.com/user/hebbo777/)** 1 month, 3 weeks ago

N,N,N

1- group license assignment not including this Defender for Cloud

2- you can't remove license for users , you need to remove group1 from license

3- Nested group license assignment not supported

upvoted 2 times

#### $\Box$  **[mihir25](https://www.examtopics.com/user/mihir25/)** 2 months ago

YES , YES , NO I'VE DONE THE LAB.

YES as we enable disbale the 4 of them Yes as we can assign any of them and none of them so it's possible to remove P2 No as nestad Groups don't inherit the any licence upvoted 1 times

#### $\Box$  **a[nchebbi](https://www.examtopics.com/user/nchebbi/)** 2 months, 1 week ago

Answer is NNN, credetis goes the guy who tested it in this yt video: https://youtu.be/np-6s3N-1iQ?t=201 upvoted 7 times

## $\Box$  **[haidersabeeh](https://www.examtopics.com/user/haidersabeeh/)** 3 months ago

I think it should be NNN

1) N - because you need to purchase a separate defender license before you can assign it to the user. https://learn.microsoft.com/en-us/microsoft-365/security/defender-endpoint/minimum-requirements?view=o365-worldwide#licensingrequirements

2) N - When a user inherits a license from a group, you can't directly remove or modify that license in the user's properties. https://learn.microsoft.com/en-us/azure/active-directory/enterprise-users/licensing-group-advanced#direct-licenses-coexist-with-group-licenses

3) N - Group-based licensing currently doesn't support groups that contain other groups (nested groups). If you apply a license to a nested group, only the immediate first-level user members of the group have the licenses applied.

https://learn.microsoft.com/en-us/azure/active-directory/enterprise-users/licensing-group-advanced#limitations-and-known-issues upvoted 3 times

## $\Box$  **bibezzi** 3 months ago

1) N 2) N 3) N upvoted 3 times

## $\Box$  **S** [joejoo](https://www.examtopics.com/user/joejoo/) 3 months, 1 week ago

YNN1) Y, You can assign users MS Defender for Cloud Apps on a per user basis.2) N, You cannot remove the P2 license as User1 is in Group1.3) N, nested group assignments don't work

upvoted 1 times

## $\Box$  **[PrepaCertif](https://www.examtopics.com/user/PrepaCertif/)** 4 months ago

oups sorry ! for second question, tested in lab : remove license link is available on user, but when you click it, a warning indicate that you must first remove license from the group, so answer is no. so NO NO NO

upvoted 2 times

## **P [PrepaCertif](https://www.examtopics.com/user/PrepaCertif/)** 4 months ago

Tested in LAB : N Y N upvoted 1 times

## $\Box$  **S** [Vestibal](https://www.examtopics.com/user/Vestibal/) 4 months ago

Y/N/N

1. Cloud App Discovery no conlleva ningún costo adicional como parte de: Azure Active Directory P1. Enterprise Mobility + Security E3 (EMS E3). Microsoft 365 E3.

upvoted 1 times

## $\Box$  **[Harau](https://www.examtopics.com/user/Harau/)** 4 months ago

N/N/N

Defender is an option within the P2 license, not a license by itself.

P2 is assigned to Group, user 1 gets P2 as inherited and cannot be removed directly. Only by removing user 1 from group 1. Userv2 wont get a license, group 2 has no licenses assigned and nesting won't work here. upvoted 3 times

## $\Box$  **[richk73](https://www.examtopics.com/user/richk73/)** 4 months ago

N / N / N Really good explanation here: https://www.youtube.com/watch?v=np-6s3N-1iQ upvoted 6 times

## HOTSPOT

-

You have a hybrid deployment of Azure Active Directory (Azure AD) that contains the users shown in the following table.

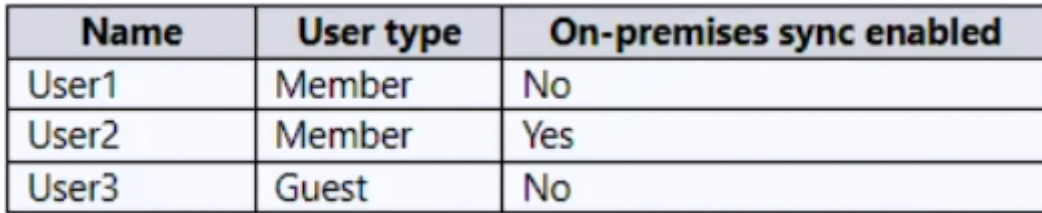

You need to modify the JobTitle and UsageLocation attributes for the users.

For which users can you modify the attributes from Azure AD? To answer, select the appropriate options in the answer area.

NOTE: Each correct selection is worth one point.

## **Answer Area**

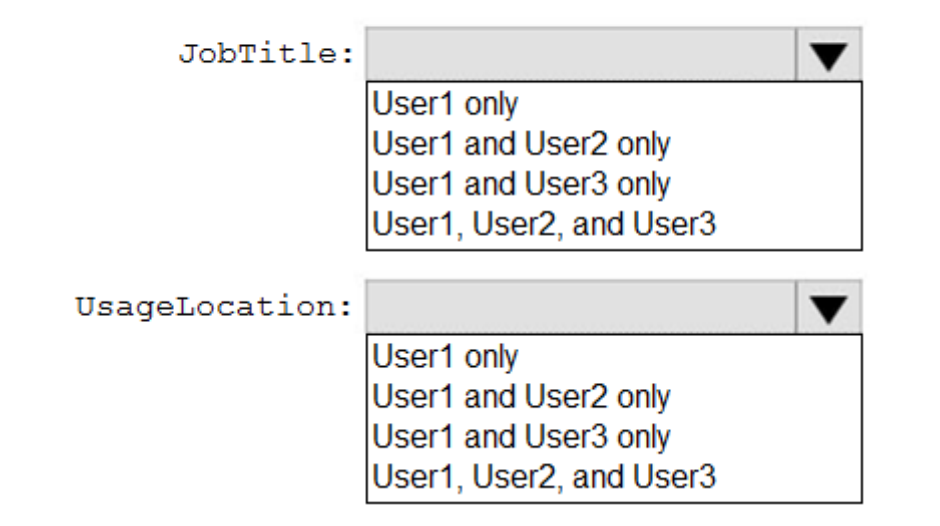

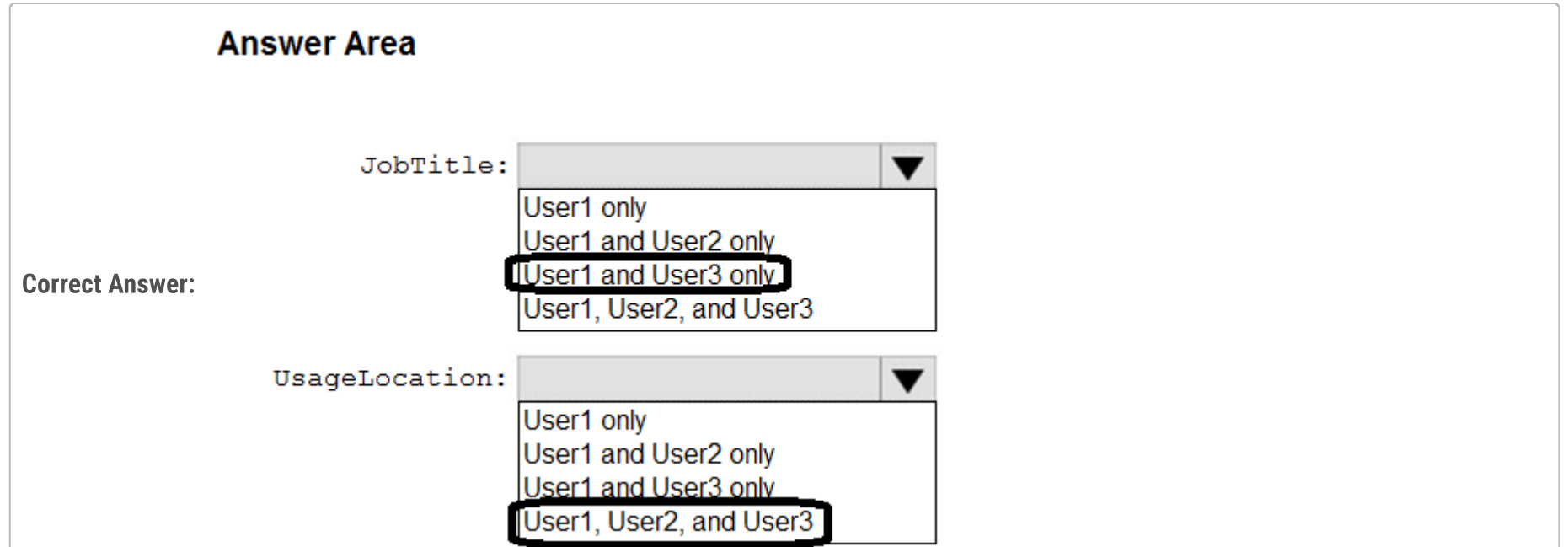

## $\Theta$  **S** [JeremyChainsaw](https://www.examtopics.com/user/JeremyChainsaw/) Highly Voted  $\phi$  5 months, 4 weeks ago

Users syncing from an On Prem AD to AAD cannot have the job title altered in AAD. it would need to be done in local AD , as AADC by default synchronizes the jobTitle property. Usage location is set only on the cloud side for all users, and Guest users can have their job titles set as well as cloud native (AAD) users.

Source - I've been the AD and AAD admin for years at several organizations. upvoted 31 times

## $\Box$  **[maxsteele](https://www.examtopics.com/user/maxsteele/)** 3 months, 4 weeks ago

so the correct answer is: 1 and 3 and 1,2, and 3 is that correct? upvoted 7 times

## $\Theta$  **efaved** Highly Voted **1** 6 months, 3 weeks ago

https://www.examtopics.com/discussions/microsoft/view/38424-exam-az-104-topic-2-question-32-discussion/ upvoted 10 times

## $\Box$  **[Codelawdepp](https://www.examtopics.com/user/Codelawdepp/)** 5 months ago

So correct solution is:

JobTitle: User1 (Member and AzureAD Source) and User3 (Guest and Microsoft Account) only

UsageLocation: all users (User1, User2 and User3) upvoted 3 times

## $\Box$  **[fessebook](https://www.examtopics.com/user/fessebook/)** 6 months ago

Not exactly the same question. upvoted 2 times

#### $\Box$  **[alexvv89](https://www.examtopics.com/user/alexvv89/)** 4 months, 1 week ago

I believe it's pretty much the same questions. JobTitle: User1 and User3 UsageLocation: all Users upvoted 2 times

## $\Box$  **[GrossmanAirOne](https://www.examtopics.com/user/GrossmanAirOne/)** Most Recent  $\odot$  2 weeks, 6 days ago

What are you all using your AZ-104 cert for? Increase in pay or your company requires you to have it as they use it for their msft partner solution designation program?

upvoted 1 times

## $\Box$  [SQL\\_Student](https://www.examtopics.com/user/SQL_Student/) 3 weeks ago

User 1 does not have cloud sync enabled so I guess that means that this user is a cloud only user.. upvoted 1 times

## $\Box$  **[LPaul](https://www.examtopics.com/user/LPaul/)** 3 months, 1 week ago

If You read the question carefully the key word will be <On-Premises Sync Enable>, when Status is "YES" that means the user is in the On-prem AD . it also means you cant change in On Azure AD , When the status is "NO" that means the Users is at AZURE AD . so the answer will be User 1 and User3 only for Jobtitle

upvoted 6 times

## $\Box$  [STEVE\\_MEKA](https://www.examtopics.com/user/STEVE_MEKA/) 4 months ago

Nice question upvoted 1 times

#### $\Box$  **[Mehedi007](https://www.examtopics.com/user/Mehedi007/)** 5 months, 3 weeks ago

User 1 & 3 only: "You must use Windows Server Active Directory to update the identity, contact info, or job info for users whose source of authority is Windows Server Active Directory." https://learn.microsoft.com/en-us/azure/active-directory/fundamentals/how-to-manage-user-profileinfo#profile-categories

User 1, 2, 3: https://learn.microsoft.com/en-us/azure/active-directory/fundamentals/how-to-manage-user-profile-info#add-or-change-profileinformation

upvoted 4 times

## $\Box$  **[antropaws](https://www.examtopics.com/user/antropaws/)** 6 months ago

"You must use Windows Server Active Directory to update the identity, contact info, or job info for users whose source of authority is Windows Server Active Directory".

Since User1 and User3 have On-Premises sync enabled, I'd say:

Box 1: User1 and User3 only. Box 2: User1, User2, and User3. upvoted 2 times

## $\Box$  **[antropaws](https://www.examtopics.com/user/antropaws/)** 6 months ago

Disregard.

upvoted 2 times

## $\Box$  **[shiraghami](https://www.examtopics.com/user/shiraghami/)** 5 months ago

But User 1 and User 3 don't have On-Premises sync enabled upvoted 3 times

## **[cvalladares123](https://www.examtopics.com/user/cvalladares123/)** 6 months ago

This question is planned in a very bad way:

1. JobTitle should be modified for ALL users since the second is hosted in Azure and his main identity solution is not an On-premise tool --> "You must use Windows Server Active Directory to update the identity, contact info, or job info for users whose source of authority is Windows Server Active Directory". Then, as account authority source is AD, answer should be User 1, 2 and 3

2. User 1, User 2 and User 3 is the correct answer

Check source --> https://learn.microsoft.com/en-us/azure/active-directory/fundamentals/how-to-manage-user-profile-info

upvoted 3 times

 $\Box$  **[Pakawat](https://www.examtopics.com/user/Pakawat/)** 6 months, 2 weeks ago Found this Q in the exam, 3/7/23 upvoted 7 times

 $\Theta$  **6** [fongode](https://www.examtopics.com/user/fongode/) 6 months, 4 weeks ago JobTitle can't be changed in AD in hybrid setup upvoted 4 times

 $\Box$  **[xian05](https://www.examtopics.com/user/xian05/)** 5 months ago

The question states: For which users can you modify the attributes from Azure AD? Not from AD, but AAD. upvoted 1 times

 $\Box$  **[antropaws](https://www.examtopics.com/user/antropaws/)** 6 months ago

Where does it say so? upvoted 1 times

## $\Box$  **exteinformatica** 5 months, 3 weeks ago

I checked it in the laboratory. It cannot be changed. Only the location, of the two concepts that ask upvoted 2 times

Note: This question is part of a series of questions that present the same scenario. Each question in the series contains a unique solution that might meet the stated goals. Some question sets might have more than one correct solution, while others might not have a correct solution.

After you answer a question in this section, you will NOT be able to return to it. As a result, these questions will not appear in the review screen.

You have an Azure Active Directory (Azure AD) tenant named contoso.com.

You have a CSV file that contains the names and email addresses of 500 external users.

You need to create a guest user account in contoso.com for each of the 500 external users.

Solution: You create a PowerShell script that runs the New-MgUser cmdlet for each external user.

Does this meet the goal?

A. Yes

B. No

#### Selected Answer: B

The `New-MgUser` cmdlet is part of the Microsoft Graph PowerShell module, and it's used for creating new users in Azure AD. However, when creating guest users (or B2B users), you typically would invite them rather than create them like regular members.

The cmdlet you'd want to use for inviting external guest users is `New-AzureADMSInvitation` if you're using the AzureAD module or a related command in the Microsoft Graph module.

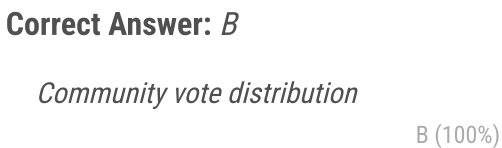

## $\Box$  **anchoy** Highly Voted  $\Box$  4 months ago

Given the provided solution, the answer is:

B. No upvoted 7 times

#### **B** & [Rams786](https://www.examtopics.com/user/Rams786/) Most Recent  $\odot$  3 months, 3 weeks ago

This question was on my exam on 22 Sep 2023. scored 900 i answered B upvoted 4 times

#### $\Box$  **S** [VV11\\_SS22](https://www.examtopics.com/user/VV11_SS22/) 5 months, 1 week ago

answer is actually "B - No" because they are guest users and should be invited not created, therefore make use of Bulk invite https://docs.microsoft.com/en-us/azure/active-directory/external-identities/tutorial-bulk-invite upvoted 1 times

#### $\Box$  **[binhdortmund](https://www.examtopics.com/user/binhdortmund/)** 5 months, 2 weeks ago

Do we have a similar question and the answer is no due to missing RedirectURL in the CSV?

upvoted 1 times

## $\Box$  **[fead](https://www.examtopics.com/user/fead/)** 5 months, 1 week ago

yeah, that was to be created from AZ portal upvoted 2 times

## $\Box$  **[MHguy](https://www.examtopics.com/user/MHguy/)** 5 months, 3 weeks ago

new-mguser seems only for creating new users, not guest: https://learn.microsoft.com/en-us/powershell/module/microsoft.graph.users/new-mguser?view=graph-powershell-1.0&preserve-view=true

for the guest under microsoft graph is that one: New-MgInvitation

https://learn.microsoft.com/en-us/powershell/module/microsoft.graph.identity.signins/new-mginvitation?view=graph-powershell-1.0&preserveview=true

upvoted 2 times

## $\Box$  **[conip](https://www.examtopics.com/user/conip/)** 5 months ago

but ... -UserType

yp A string value that can be used to classify user types in your directory, such as Member and Guest. Returned only on \$select. Supports \$filter (eq, ne, not, in, and eq on null values). NOTE: For more information about the permissions for member and guest users, see What are the default user permissions in Azure Active Directory

https://learn.microsoft.com/en-us/powershell/module/microsoft.graph.users/new-mguser?view=graph-powershell-1.0 upvoted 1 times

#### $\Box$  **[Pakawat](https://www.examtopics.com/user/Pakawat/)** 6 months, 2 weeks ago

Found this Q in the exam, 3/7/23 upvoted 3 times

 $\Box$  **Lech07** 6 months, 3 weeks ago

#### Selected Answer: B

New-AzureADMSInvitation or New-MgInvitation can be used to invite users, Not New-MgUser https://learn.microsoft.com/en-us/powershell/microsoftgraph/azuread-msoline-cmdlet-map?view=graph-powershell-1.0#users upvoted 3 times

#### $\Box$  **and marlon benfica** 6 months, 3 weeks ago

Correct answer: B (NO). Since there is a .csv file with the data, just import it in bulk. upvoted 2 times

#### $\Box$  **6** [fongode](https://www.examtopics.com/user/fongode/) 6 months, 4 weeks ago

Answer is correct. New-MgUser is for Microsoft Graph and not for GuestInvite

See also

https://learn.microsoft.com/en-us/powershell/module/microsoft.graph.users/new-mguser?view=graph-powershell-1.0 upvoted 1 times

## $\Box$  **S** [pubalaji](https://www.examtopics.com/user/pubalaji/) 6 months, 3 weeks ago

Are you saying the correct answer is Option B? upvoted 3 times

After you answer a question in this section, you will NOT be able to return to it. As a result, these questions will not appear in the review screen.

You have an Azure Active Directory (Azure AD) tenant named contoso.com.

You have a CSV file that contains the names and email addresses of 500 external users.

You need to create a guest user account in contoso.com for each of the 500 external users.

Solution: You create a PowerShell script that runs the New-MgInvitation cmdlet for each external user.

Does this meet the goal?

A. Yes

B. No

#### Selected Answer: A

The New-MgInvitation cmdlet is part of the Microsoft Graph PowerShell module. It's used to create an invitation to an external user. When the invited user redeems their invitation, a guest user is created in the directory.

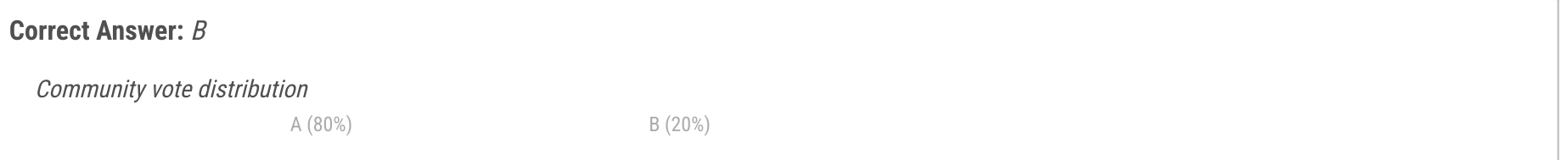

If you use a PowerShell script that loops through each external user in the CSV file and runs the New-MgInvitation cmdlet for each of them, it will send out invitation emails to each of those external users. Once an external user accepts the invitation, they'll be added to the Azure AD tenant as a guest user.

## $\Box$  **anchoy** Highly Voted  $\Box$  4 months ago

So, using the New-MgInvitation cmdlet in a PowerShell script for each external user does meet the goal of creating a guest user account in contoso.com for each of the 500 external users.

The answer is:

A. Yes upvoted 15 times

## [Shark006](https://www.examtopics.com/user/Shark006/) 3 months ago

The cmdlet New-MgInvitation requires the Redirection URL.

"The URL the user should be redirected to once the invitation is redeemed. Required." Reference:

https://learn.microsoft.com/en-us/powershell/module/microsoft.graph.identity.signins/new-mginvitation?view=graph-powershell-1.0

So the answer is:

B. No

upvoted 5 times

## $\Box$  **[Batiste2023](https://www.examtopics.com/user/Batiste2023/)** 2 months, 1 week ago

As you run the command from a script, you can hardcode a redirection URL into it. A is correct, I would say!

upvoted 4 times

## $\Box$  **[Killic](https://www.examtopics.com/user/Killic/)** Highly Voted **1** 6 months, 3 weeks ago

Correct. I believe "New-AzureADMSInvitation" is used to bulk invite guests from CSV file.

Source: https://learn.microsoft.com/en-us/azure/active-directory/external-identities/bulk-invite-powershell upvoted 5 times

## $\Box$  **[ggogel](https://www.examtopics.com/user/ggogel/)** Most Recent  $\odot$  1 month, 2 weeks ago

There simply is no clear answer to this question!

If you use the CSV in PowerShell, you would need another Cmdlet Import-Csv to read the CSV file. Then, you could iterate over the email addresses and specify the same redirection URL for every guest.

On the other hand, there is the same question about using Azure Portal Bulk Import. I could also argue that I can simply open the file in Excel and set a redirection URL for every user.

So it really comes down to how you interpret the question. Suppose you can just use the existing CSV and the given Cmdlet or Azure Bulk Import, then the answer is always FALSE. If you can add one extra step or Cmdlet, then it is always TRUE. upvoted 1 times

#### $\Box$  **[ggogel](https://www.examtopics.com/user/ggogel/)** 1 month, 2 weeks ago

After reading the question again, it says: "you create a PowerShell script". In my opinion, this implies that we can use other Cmdlets. So I would lean towards "YES" here.

upvoted 2 times

#### $\Box$   $\blacksquare$  [clg003](https://www.examtopics.com/user/clg003/) 2 months ago

#### Selected Answer: A

Yes with New-MgInvitation the -InviteRedirectUrl flag is not required. You can also put one in with the command line.

"-InviteRedirectUrl Required: False"

https://learn.microsoft.com/en-us/powershell/module/microsoft.graph.identity.signins/new-mginvitation?view=graph-powershell-1.0 upvoted 1 times

#### $\Box$  **[bhadrisn](https://www.examtopics.com/user/bhadrisn/)** 1 month, 1 week ago

Selected Answer : B

For "InvitedUserEmailAddress" also it states that

Required: False

But this is essential. So the Answer should be "B-No" where without a redirect URL you cannot invite an external user upvoted 1 times

#### $\Box$  **[ggogel](https://www.examtopics.com/user/ggogel/)** 1 month, 2 weeks ago

In the text explaining the parameter, it says "Required". In the tables, it says "Required: False" for every parameter, even the mail address. upvoted 1 times

#### $\Box$   $\blacksquare$  [ziggy1117](https://www.examtopics.com/user/ziggy1117/) 2 months, 2 weeks ago

#### Selected Answer: B

needs redirection URL upvoted 1 times

#### $\Box$  **[amsioso](https://www.examtopics.com/user/amsioso/)** 2 months, 2 weeks ago

By portal you need to include the Redirection URL in the csv.

https://learn.microsoft.com/en-us/entra/external-id/tutorial-bulk-invite

Making it with Powershell yo dont need to include in the csv the Redirection URL.

If we can change New-AzureADMSInvitation for New-MgInvitation in the PowerShell script then the answer is A.

https://learn.microsoft.com/en-us/entra/external-id/bulk-invite-powershell?source=recommendations#send-bulk-invitations upvoted 2 times

## $\Box$  **[amsioso](https://www.examtopics.com/user/amsioso/)** 2 months, 2 weeks ago

Seem like Yes

https://learn.microsoft.com/en-us/powershell/microsoftgraph/azuread-msoline-cmdlet-map?view=graph-powershell-1.0#users But we need to install the M Graph PowerShell SDK

https://learn.microsoft.com/en-us/powershell/microsoftgraph/migration-steps?view=graph-powershell-1.0 https://learn.microsoft.com/en-us/powershell/microsoftgraph/installation?view=graph-powershell-1.0 upvoted 1 times

#### $\Box$  [Shark006](https://www.examtopics.com/user/Shark006/) 3 months, 4 weeks ago

#### Selected Answer: B

The question is: You need to CREATE a guest user account in contoso.com for each of the 500 external users.

The command provided as an answer to this question is New-MgInvitation, it INVITES guest users and do NOT create users. Answer is B: No.

Reference: https://learn.microsoft.com/en-us/powershell/module/microsoft.graph.identity.signins/new-mginvitation?view=graph-powershell-1.0 upvoted 1 times

## $\Box$  [Shark006](https://www.examtopics.com/user/Shark006/) 3 months, 1 week ago

The answer is B but the justification is wrong after reconsideration.

"The URL the user should be redirected to once the invitation is redeemed. Required."

Reference:

https://learn.microsoft.com/en-us/powershell/module/microsoft.graph.identity.signins/new-mginvitation?view=graph-powershell-1.0 upvoted 5 times

## $\Box$  **S** [Vestibal](https://www.examtopics.com/user/Vestibal/) 3 months, 4 weeks ago

#### Selected Answer: B

La respuesta correcta es la B.

In this quickstart, you'll use the New-MgInvitation command to add one guest user to your Azure tenant.

Habla de un usuario, en singular. Además, la documentación oficial los ejemplos es de un usuario, no de forma masiva como es la pregunta. https://learn.microsoft.com/en-us/azure/active-directory/external-identities/b2b-quickstart-invite-powershell https://learn.microsoft.com/en-us/azure/active-directory/external-identities/bulk-invite-powershell upvoted 1 times

#### $\Box$  **[Korny11](https://www.examtopics.com/user/Korny11/)** 4 months ago

I would go for B. The cmdlet is correct but the required parameter "-InviteRedirectUrl" is missing in the CSV as mentioned here https://learn.microsoft.com/en-us/powershell/module/microsoft.graph.identity.signins/new-mginvitation?view=graph-powershell-1.0&preserveview=true#-inviteredeemurl

upvoted 3 times

#### $\Box$  **[BillDilena](https://www.examtopics.com/user/BillDilena/)** 4 months, 3 weeks ago

#### Selected Answer: A

From MS documentation: https://learn.microsoft.com/en-us/azure/active-directory/external-identities/bulk-invite-powershell

#### Prepare the CSV file

In Microsoft Excel, create a CSV file with the list of invitee user names and email addresses. Make sure to include the Name and InvitedUserEmailAddress column headings.

Enough the CSV with names and emails. upvoted 4 times

#### $\Box$  **a** [ajdann](https://www.examtopics.com/user/ajdann/) 4 months, 3 weeks ago

The new-mginvitation command requires -InviteRedirectUrl which is not provided in the given CSV. So I would conlcude that the answer is B upvoted 5 times

#### $\Box$  **[Alex1184](https://www.examtopics.com/user/Alex1184/)** 4 months, 3 weeks ago

the link you provided uses this command - New-AzureADMSInvitation, not the one in the question upvoted 1 times

#### $\Box$  **[extopacct](https://www.examtopics.com/user/extopacct/)** 5 months, 1 week ago

#### Answer is B:

You are asked to create the accounts. new-mginvitation used by itself is used for the invitation only. It does not create the accounts. upvoted 3 times

#### $\Box$  **[DimsumDestroyer](https://www.examtopics.com/user/DimsumDestroyer/)** 5 months ago

Answer is A: When you use this cmdlet, it also adds/creates the external users to your AAD. But for them to be able to access your organization's resources, they need an invitation to accept. This is no different from manually inviting a guest user on the UI. The difference is if you need to bulk add guest users, you can use powershell and this cmdlet to do it with a CSV, hence this solution meets the goal.

FROM: https://learn.microsoft.com/en-us/powershell/module/microsoft.graph.identity.signins/new-mginvitation?view=graph-powershell-1.0

"Use this API to create a new invitation. Invitation adds an external user to the organization. When creating a new invitation, you have several options available:"

upvoted 2 times

#### $\Box$  **S** [JeremyChainsaw](https://www.examtopics.com/user/JeremyChainsaw/) 5 months, 4 weeks ago

A, YES. this is calling out the Azure Graph API CMDlet New-MgInvitation, which is the equivalent of the Azure AD Cmdlet New-AzureADMSInvitation.

upvoted 4 times

#### $\Box$  **S** [TheDataGuy](https://www.examtopics.com/user/TheDataGuy/) 5 months ago

I am going to say answer is A. Yes: PS C:\> New-MgInvitation -InvitedUserDisplayName "John Doe" -InvitedUserEmailAddress John@contoso.com -InviteRedirectUrl "https://myapplications.microsoft.com" -SendInvitationMessage:\$true upvoted 2 times

#### $\Box$   $\blacksquare$  [Teroristo](https://www.examtopics.com/user/Teroristo/) 5 months, 4 weeks ago

There are many ways you can invite external partners to your apps and services with Azure Active Directory B2B collaboration. In the previous quickstart, you saw how to add guest users directly in the Azure portal. You can also use PowerShell to add guest users, either one at a time or in bulk. In this quickstart, you'll use the New-MgInvitation command to add one guest user to your Azure tenant. https://learn.microsoft.com/en-us/azure/active-directory/external-identities/b2b-quickstart-invite-powershell upvoted 1 times

## $\Box$   $\blacksquare$  [Javad](https://www.examtopics.com/user/Javad/) 6 months ago

The New-AzureADMSInvitation cmdlet can be used to send an invite to a single user. In a large environment, we may need to send an invite for bulk external users. Create the CSV file "GuestUsers. csv" (Download sample CSV) with the column headers UserName and EmailAddress. So the answer should be No I believe.

upvoted 4 times

## $\Box$   $\blacktriangleright$  [7e13aa4](https://www.examtopics.com/user/7e13aa4/) 6 months ago

#### Selected Answer: B

The `New-MgInvitation` cmdlet documentation states

[InviteRedirectUrl <String>]: The URL the user should be redirected to once the invitation is redeemed. Required.

https://learn.microsoft.com/en-us/powershell/module/microsoft.graph.identity.signins/new-mginvitation?view=graph-powershell-1.0 Thus, the required redirect column is missing in the CSV.

upvoted 3 times

## $\Box$  **[marioZuo](https://www.examtopics.com/user/marioZuo/)** 5 months, 3 weeks ago

You can add it in the command upvoted 3 times

## $\Box$  **[Basim1291](https://www.examtopics.com/user/Basim1291/)** 4 months, 3 weeks ago

yes you can but the question doesn't say we have a redirect url for the users upvoted 1 times

## $\Box$  **b** [polangus](https://www.examtopics.com/user/polangus/) 6 months, 1 week ago

B is correct for me. This command work but for only one invite upvoted 2 times

## $\Box$  **a** [urbanmonk](https://www.examtopics.com/user/urbanmonk/) 5 months, 2 weeks ago

"You create a PowerShell script that runs the New-MgInvitation cmdlet for each external user" Note the use of the phrase "for each external user". So the solution meets the goal. For me, it is A upvoted 4 times

## $\Box$  **[Hamza576](https://www.examtopics.com/user/Hamza576/)** 5 months, 3 weeks ago

It mentions here that we create a script powershell that run that command so it can be trough a foreach loop as I understood. So for me it is A upvoted 3 times

## $\Box$  **[Anderson5200](https://www.examtopics.com/user/Anderson5200/)** 6 months, 1 week ago

Esse comando está correto para criar uma conta para um usuário convidado, porém a pergunta diz que terá que criar um usuário para "500" pessoas, ou seja, você se você utilizar este comando terá que roda-lo 500 vezes o que não resolveria o seu problema, O Correto é você criar um arquivo .CSV e disparar com o power shell através do comando: invitations = import-csv c:\bulkinvite\invitations.csv Fonte: https://learn.microsoft.com/en-us/azure/active-directory/external-identities/bulk-invite-powershell neste caso a resposta correta é a B upvoted 1 times

You have an Azure subscription named Subscription1 that contains virtual network named VNet1. VNet1 is in a resource group named RG1.

A user named User1 has the following roles for Subscription1:

- Reader
- Security Admin
- Security Reader

You need to ensure that User1 can assign the Reader role for VNet1 to other users.

What should you do?

- A. Assign User1 the Contributor role for VNet1.
- B. Assign User1 the Network Contributor role for VNet1.
- C. Assign User1 the User Access Administrator role for VNet1.
- D. Remove User1 from the Security Reader and Reader roles for Subscription1. Assign User1 the Contributor role for Subscription1.

Correct Answer: C

#### Selected Answer: C

Three of the answers involve assigning a Contributor role. Contributor does not include the ability to assign rights, permissions, or roles. Therefore the correct answer has to be C, assign the User Access Admin role. upvoted 4 times

## $\Box$  **anchoy** 4 months ago

#### Selected Answer: C

To allow User1 to assign the Reader role for VNet1 to other users, User1 needs to have permissions related to Azure RBAC (Role-Based Access Control).

Among the listed options:

A. Assign User1 the Contributor role for VNet1. - The Contributor role allows a user to manage everything except access.

B. Assign User1 the Network Contributor role for VNet1. - This role provides permissions to manage networking resources, not role assignments.

C. Assign User1 the User Access Administrator role for VNet1. - This role provides permissions to manage user access to Azure resources, which means User1 can assign roles to other users for VNet1.

D. Remove User1 from the Security Reader and Reader roles for Subscription1. Assign User1 the Contributor role for Subscription1. - This does not directly provide User1 with permissions to manage user access.

C. Assign User1 the User Access Administrator role for VNet1. upvoted 1 times

## $\Box$  **[Mudassar\\_Ift](https://www.examtopics.com/user/Mudassar_Ift/)** 4 months ago

#### Selected Answer: C

correcta

upvoted 1 times

 $\Box$  **S** [Vokuhila](https://www.examtopics.com/user/Vokuhila/) 4 months, 2 weeks ago

#### Selected Answer: C

Assigning roles to users is at least User Access Administrator upvoted 1 times

## $\Box$  **[AntaninaD](https://www.examtopics.com/user/AntaninaD/)** 4 months, 2 weeks ago

Selected Answer: C

Community vote distribution

C (100%)

#### $\Box$   $\Box$  [TedM2](https://www.examtopics.com/user/TedM2/) 3 months, 1 week ago

Network Contributor - Lets you manage networks, but not access to them. https://learn.microsoft.com/en-us/azure/role-based-access-control/built-in-roles#network-contributor User Access Administrator - Lets you manage user access to Azure resources. https://learn.microsoft.com/en-us/azure/role-based-access-control/built-in-roles#user-access-administrator Contributor - Grants full access to manage all resources, but does not allow you to assign roles in Azure RBAC, manage assignments in Azure Blueprints, or share image galleries.

T2Q71 - similar question with another possible solution - Assign User1 the Owner role for VNet1. upvoted 2 times

You have an Azure subscription named Subscription1 that contains virtual network named VNet1. VNet1 is in a resource group named RG1.

User named User1 has the following roles for Subscription1:

- Reader
- Security Admin
- Security Reader

You need to ensure that User1 can assign the Reader role for VNet1 to other users. What should you do?

A. Remove User1 from the Security Reader and Reader roles for Subscription1. Assign User1 the Contributor role for Subscription1.

- B. Remove User1 from the Security Reader role for Subscription1. Assign User1 the Contributor role for RG1.
- C. Assign User1 the Network Contributor role for VNet1.
- D. Assign User1 the User Access Administrator role for VNet1.

#### Correct Answer: D

#### Selected Answer: D

Three of the answers involve assigning a Contributor role. Contributor does not include the ability to assign rights, permissions, or roles. Therefore the correct answer has to be D, assign the User Access Admin role. upvoted 3 times

 $\Box$  **[iamchoy](https://www.examtopics.com/user/iamchoy/)** 4 months ago

## Selected Answer: D

To allow User1 to assign the Reader role for VNet1 to other users, User1 needs to have permissions related to Azure RBAC (Role-Based Access Control).

Among the listed options:

A. Remove User1 from the Security Reader and Reader roles for Subscription1. Assign User1 the Contributor role for Subscription1. - The Contributor role allows a user to manage everything except access.

B. Remove User1 from the Security Reader role for Subscription1. Assign User1 the Contributor role for RG1. - Again, the Contributor role doesn't grant User1 the ability to assign roles to others.

C. Assign User1 the Network Contributor role for VNet1. - This role provides permissions to manage networking resources, not role assignments.

D. Assign User1 the User Access Administrator role for VNet1. - This role provides permissions to manage user access to Azure resources, which means User1 can assign roles to other users for VNet1.

The correct action to meet the requirement is:

D. Assign User1 the User Access Administrator role for VNet1. upvoted 2 times

## $\Box$  **[AntaninaD](https://www.examtopics.com/user/AntaninaD/)** 4 months, 2 weeks ago

#### Selected Answer: D

Network Contributor - Lets you manage networks, but not access to them. https://learn.microsoft.com/en-us/azure/role-based-access-control/built-in-roles#network-contributor User Access Administrator - Lets you manage user access to Azure resources. https://learn.microsoft.com/en-us/azure/role-based-access-control/built-in-roles#user-access-administrator

Only User Access Administrator or Owner could assign roles to other users. upvoted 1 times

Community vote distribution

D (100%)

## $\Box$  **S** [TedM2](https://www.examtopics.com/user/TedM2/) 3 months, 1 week ago

## HOTSPOT

-

You have an Azure Storage account named storage1 that uses Azure Blob storage and Azure File storage.

You need to use AzCopy to copy data to the blob storage and file storage in storage1.

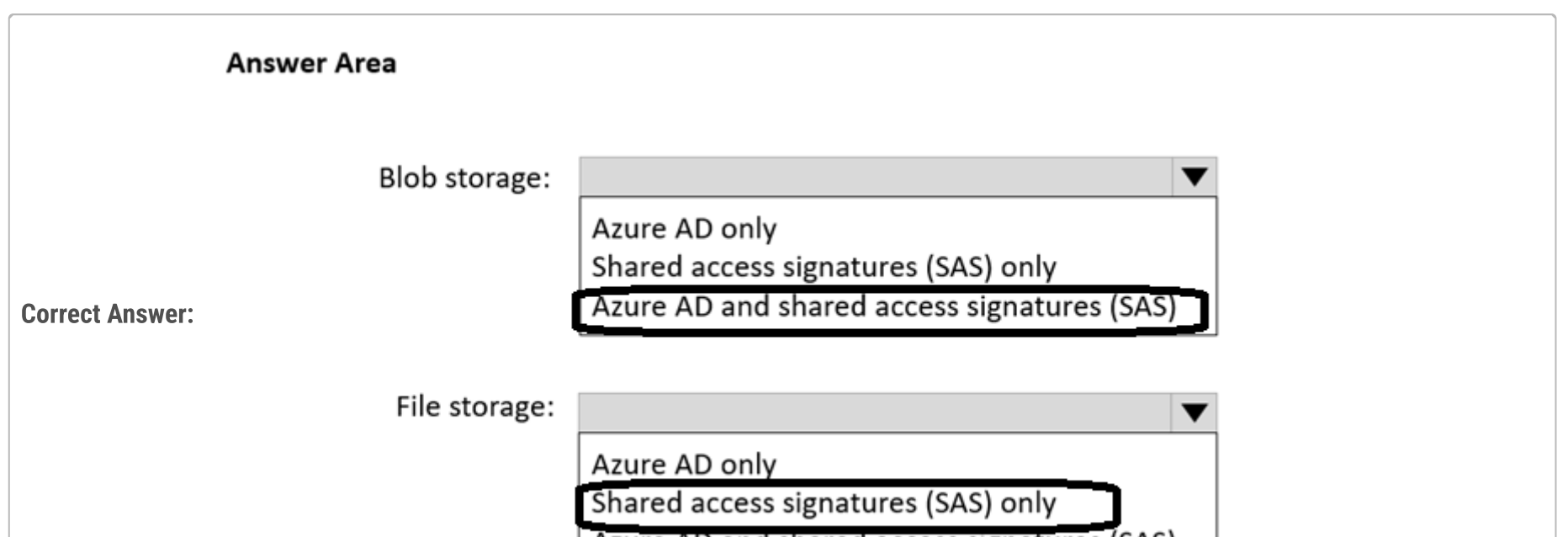

Azure AD and shared access signatures (SAS)

## $\Theta$  **8 [Vokuhila](https://www.examtopics.com/user/Vokuhila/)** Highly Voted **1** 4 months, 2 weeks ago First: Azure AD & SAS Second: SAS

Which authentication method should you use for each type of storage? To answer, select the appropriate options in the answer area.

NOTE: Each correct selection is worth one point.

## **Answer Area**

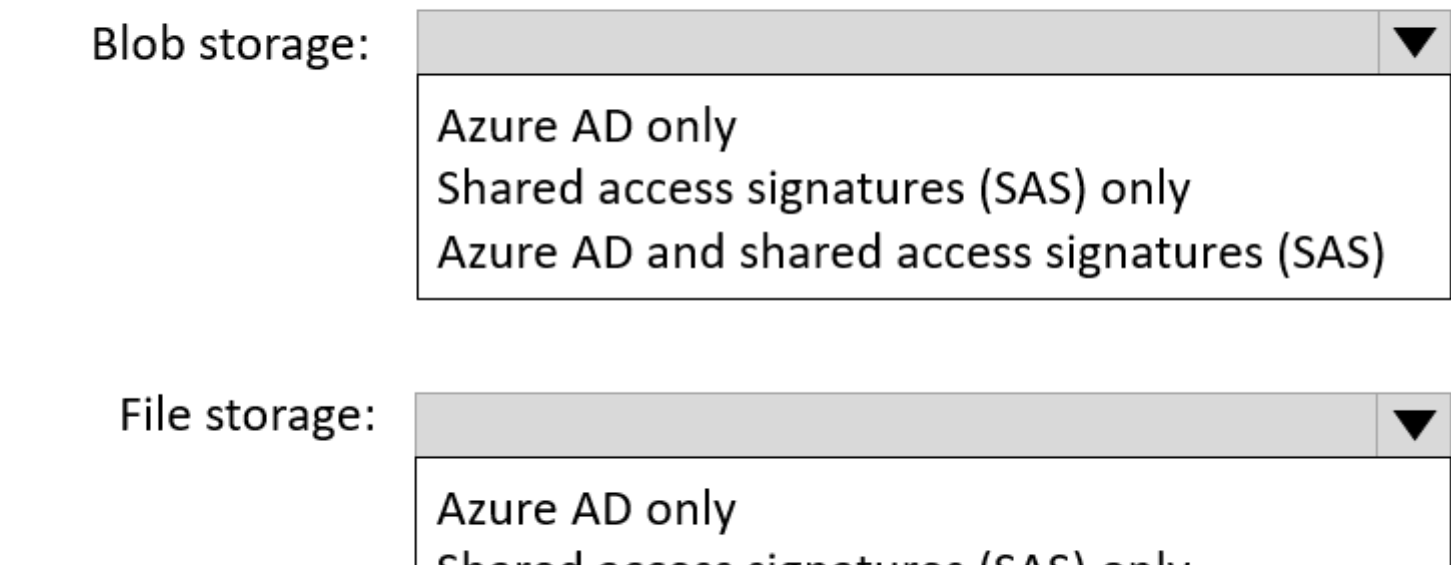

Shared access signatures (SAS) only Azure AD and shared access signatures (SAS)

Source: https://learn.microsoft.com/en-us/azure/storage/common/storage-use-azcopy-v10#authorize-azcopy upvoted 21 times

## $\Box$  **[hank00r](https://www.examtopics.com/user/hank00r/)** 1 week, 6 days ago

The link you provided states:

"You can provide authorization credentials by using Microsoft Entra ID, or by using a Shared Access Signature (SAS) token".

So it should be Azure AD & SAS for both Questions. Am I getting it wrong? upvoted 5 times

 $\Box$  [Sameer9371](https://www.examtopics.com/user/Sameer9371/) 4 months, 1 week ago

you are absolutely right upvoted 3 times

## $\Box$  [houzer](https://www.examtopics.com/user/houzer/)  $\boxed{\text{Most Recent} \odot}$  1 month, 1 week ago

Currently supported method of authorization Blob storage: Microsoft Entra ID & SAS Blob storage (hierarchical namespace): Microsoft Entra ID & SAS File storage: SAS only upvoted 4 times

## $\Box$  **[ggogel](https://www.examtopics.com/user/ggogel/)** 1 month, 2 weeks ago

Funny how even Microsoft is confused by their naming. It is called "Azure Files" or specifically "File Shares" and not "File storage". upvoted 2 times

## $\Box$  **[ka0s](https://www.examtopics.com/user/ka0s/)** 3 months, 1 week ago

I'm gonna go with: First: Azure AD Second: SAS

Question which solution you SHOULD use not which you CAN. And AD is always preferred. upvoted 2 times

## $\Box$  **[AntaninaD](https://www.examtopics.com/user/AntaninaD/)** 4 months, 2 weeks ago

Blob storage- Azure AD & SAS File storage - SAS only

https://learn.microsoft.com/en-us/azure/storage/common/storage-use-azcopy-v10?toc=%2Fazure%2Fstorage%2Ffiles%2Ftoc.json#authorizeazcopy upvoted 3 times

## $\Box$  **[MailTempo](https://www.examtopics.com/user/MailTempo/)** 4 months, 2 weeks ago

Blob storage: Azure AD and shared access signatures File storage: Shared access signatures only That´s correct? upvoted 3 times

#### HOTSPOT

-

You have an Azure AD tenant that contains a user named External User.

External User authenticates to the tenant by using external195@gmail.com.

You need to ensure that External User authenticates to the tenant by using contractor@gmail.com.

- Select the Edit properties icon.
- Scroll to Email and type the new email.
- Next to Other emails, select Add email. Select Add, type the new email, and select Save.
- Select the Save button at the bottom of the page to save all changes

Which two settings should you configure from the Overview blade? To answer, select the appropriate settings in the answer area.

NOTE: Each correct answer is worth one point.

#### **Answer Area**

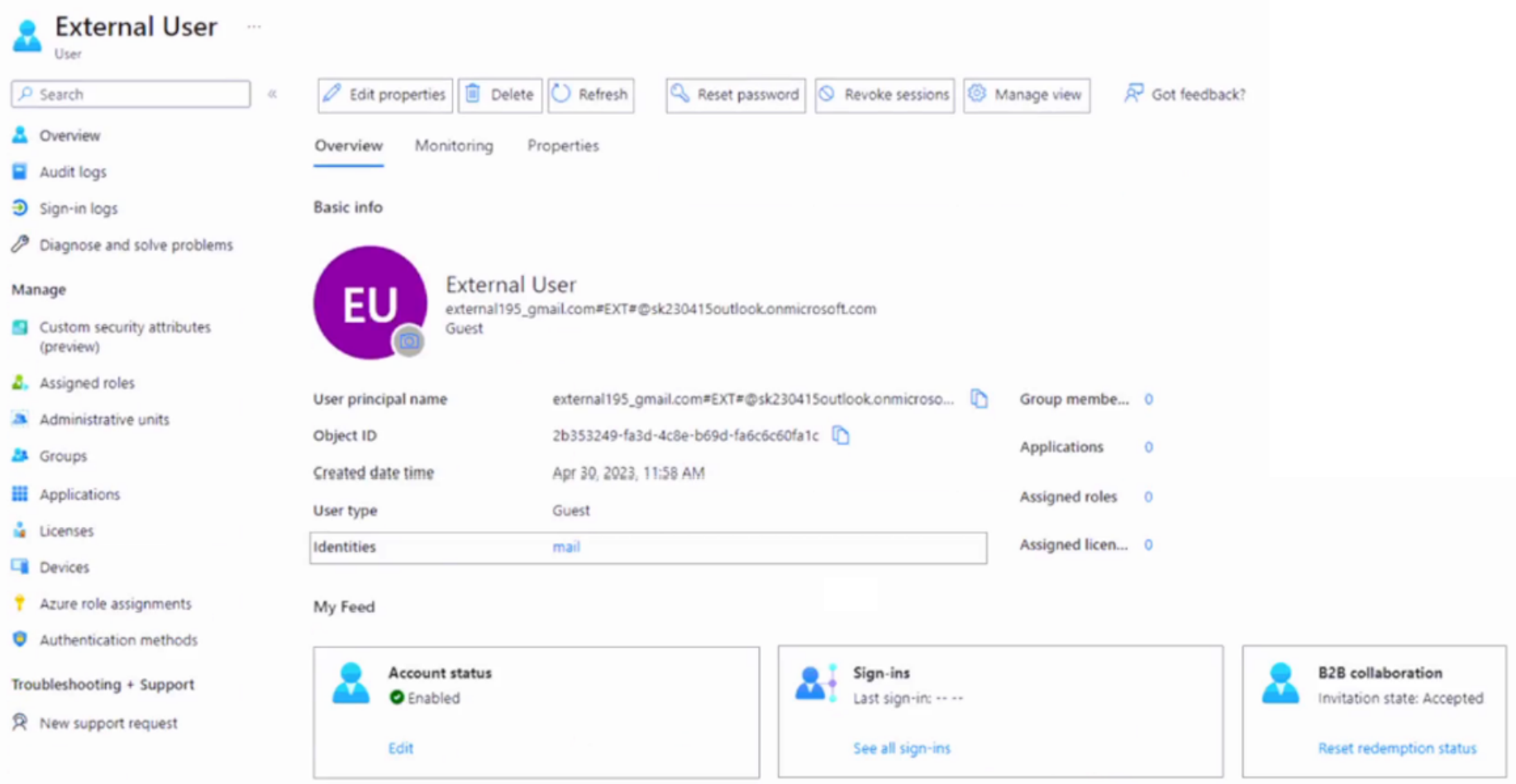

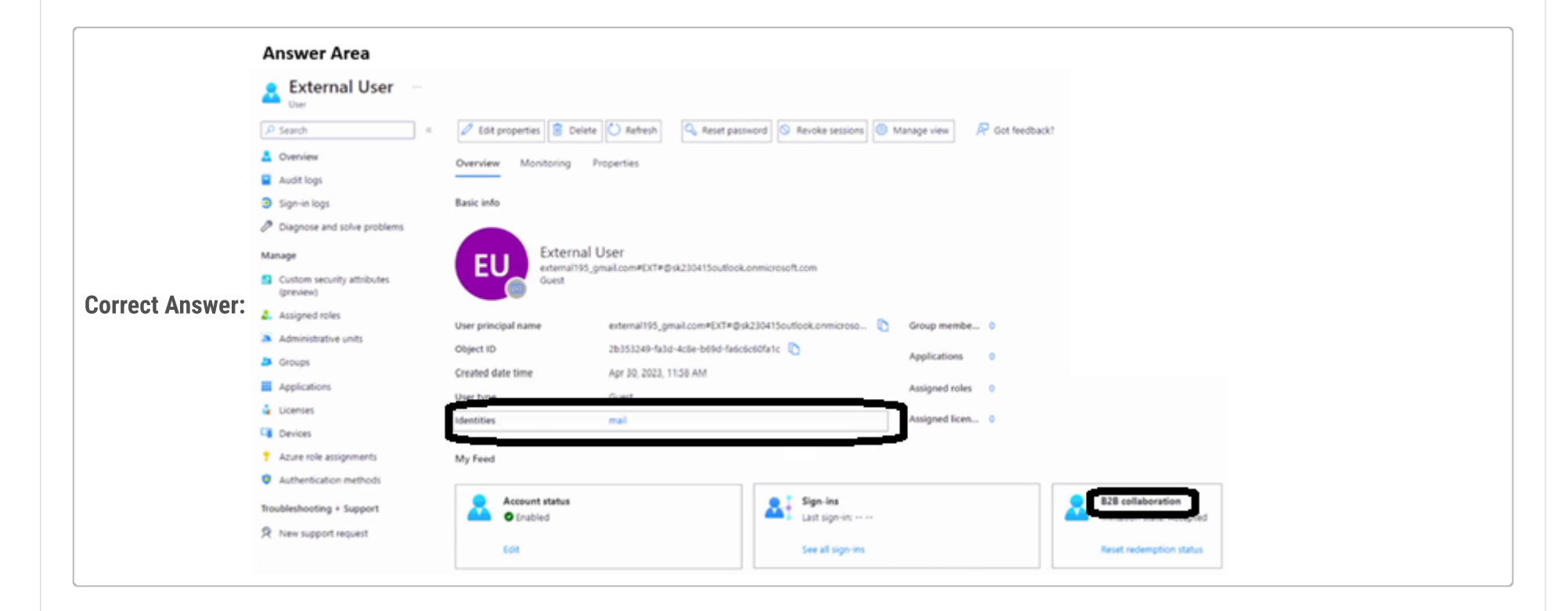

**B** & [Vestibal](https://www.examtopics.com/user/Vestibal/) Highly Voted and 3 months, 4 weeks ago

If the user wants to sign in using a different email:

On the Overview tab, underMy Feed, select the "Reset redemption" status link in the B2B collaboration tile.

https://learn.microsoft.com/en-us/azure/active-directory/external-identities/reset-redemption-status#use-the-microsoft-entra-admin-center-toreset-redemption-status

upvoted 18 times

#### $\Box$  **[Babustest](https://www.examtopics.com/user/Babustest/)** 3 months, 1 week ago

I totally agree. MS document clearly lists these steps. upvoted 1 times

## $\Box$  **[devops\\_devops](https://www.examtopics.com/user/devops_devops/)** [Most Recent  $\odot$  ] 2 days, 17 hours ago

This question was in exam 15/01/24 upvoted 1 times

#### $\Box$  [31c21da](https://www.examtopics.com/user/31c21da/) 4 days, 6 hours ago

The question is "Which two settings should you configure", it doesn't focus on how you approach that setting, so I recommend question just need us to click the 2 settings: email and redemption.

This is not correct, if I click on identities I cannot edit the UPN. To edit it, I need to actually go to Edit properties, modify that, and then resent the B2B invitation.

upvoted 1 times

#### $\Box$  [SkyZeroZx](https://www.examtopics.com/user/SkyZeroZx/) 1 week, 5 days ago

Click in "edit properties" and "Reset redemption Status" upvoted 1 times

#### $\Box$  **[houzer](https://www.examtopics.com/user/houzer/)** 3 weeks, 6 days ago

Select the Edit properties icon. Scroll to Email and type the new email. Next to Other emails, select Add email. Select Add, type the new email, and select Save. Select the Save button at the bottom of the page to save all changes.

upvoted 2 times

#### $\Box$  **[houzer](https://www.examtopics.com/user/houzer/)** 2 weeks, 2 days ago

https://learn.microsoft.com/en-us/entra/external-id/reset-redemption-status upvoted 1 times

#### $\Box$  **[alexandrud](https://www.examtopics.com/user/alexandrud/)** 3 months ago

- 1. Edit Identities (new email address)
- 2. Resend invitation to the new email address. upvoted 2 times

#### $\Box$  **[shiraghami](https://www.examtopics.com/user/shiraghami/)** 4 months ago

"Which two settings should you configure from the Overview blade?" Read carefully question very important, right? upvoted 1 times

#### $\Box$  **e** [rikininetysix](https://www.examtopics.com/user/rikininetysix/) 4 months, 1 week ago

'Revoke sessions' to stop External User's to previous authenticated session using external195@gmail.com.

'Edit Properties' to ensure that External User authenticates to the tenant by using contractor@gmail.com. upvoted 4 times

#### $\Box$  **S** [Vokuhila](https://www.examtopics.com/user/Vokuhila/) 4 months, 2 weeks ago

Source: https://learn.microsoft.com/en-us/azure/active-directory/external-identities/reset-redemption-status upvoted 2 times

#### $\Box$  [SivaPannier](https://www.examtopics.com/user/SivaPannier/) 4 months, 2 weeks ago

Yes it should be 'Edit Properties' option. In the answer image, it is shown as 'identities' attribute, which is not correct. upvoted 4 times

#### $\Box$  [Stu444555](https://www.examtopics.com/user/Stu444555/) 4 months, 2 weeks ago

https://learn.microsoft.com/en-us/azure/active-directory/external-identities/reset-redemption-status upvoted 4 times

## $\Box$  **and [maxsteele](https://www.examtopics.com/user/maxsteele/)** 3 months, 4 weeks ago

So this source shows that the first step is to do this: Browse to Identity > Users > All users.

Which can be done from the Overview tab by simply clicking on Identities as noted by the given answer.

Then it states:

"On the Overview tab, underMy Feed, select the Reset redemption status link in the B2B collaboration tile."

So the given answer of "Identities" and "B2B Tile" are correct upvoted 5 times

You have an Azure subscription that contains the resources shown in the following table.

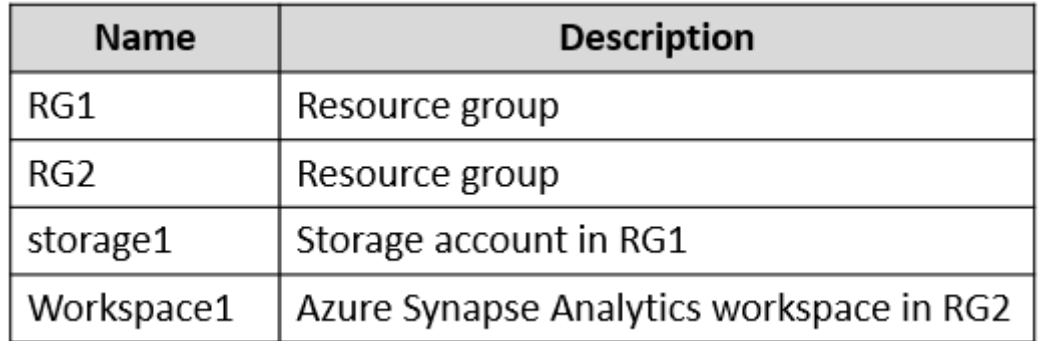

You need to assign Workspace1 a role to allow read, write, and delete operations for the data stored in the containers of storage1.

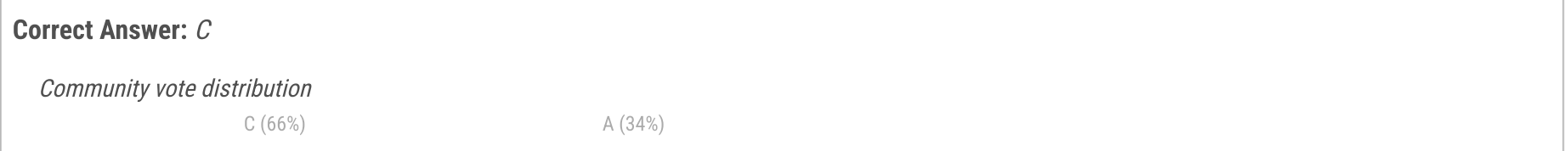

## $\Box$  **[Babustest](https://www.examtopics.com/user/Babustest/)** [Highly Voted  $\Box$  3 months, 1 week ago

#### Selected Answer: C

Which role should you assign?

- A. Storage Account Contributor
- B. Contributor
- C. Storage Blob Data Contributor
- D. Reader and Data Access

Storage Blob Data Contributor Read, write, and delete Azure Storage containers and blobs.

https://learn.microsoft.com/en-us/azure/role-based-access-control/built-in-roles#storage-blob-data-contributor upvoted 8 times

#### $\Box$  **[Rastova](https://www.examtopics.com/user/Rastova/)** Highly Voted  $\Box$  1 month ago

#### Selected Answer: A

hello am under the water please help me upvoted 7 times

## $\Theta$  **[SkyZeroZx](https://www.examtopics.com/user/SkyZeroZx/)** Most Recent  $\odot$  1 week, 5 days ago

## Selected Answer: C

A : No has permissons to delete and is a general role ( )

B : Too general

C : Apply requirement , Read , write and delete (https://learn.microsoft.com/en-us/azure/role-based-access-control/built-in-roles#storage-blobdata-contributor

- )
- D : Impossible to delete

upvoted 2 times

## $\Box$  **s** [tripleaholic](https://www.examtopics.com/user/tripleaholic/) 3 months ago

https://learn.microsoft.com/en-us/azure/role-based-access-control/built-in-roles#storage-blob-data-contributor The "contributor" in option B is not specific too general .

"Reader and Data Access" in option D is not a role.

option A: Storage Account Contributor can't perform delete operation.

option C: Storage Blob Data Contributor role can also perform data action in storage account.

upvoted 3 times

## $\Box$  **[binhdortmund](https://www.examtopics.com/user/binhdortmund/)** 4 months ago

Correct answer is C due to delete-operation upvoted 4 times

## $\Box$  **S** [rikininetysix](https://www.examtopics.com/user/rikininetysix/) 4 months, 1 week ago

Selected Answer: C

Chat GPT's response.

To allow Azure Synapse Analytics workspace (Workspace1) to perform read, write, and delete operations for the data stored in the containers of storage1, you should assign the "Storage Blob Data Contributor" role.

So, the correct answer is: C. Storage Blob Data Contributor

Option A, "Storage Account Contributor," grants permissions to manage the Azure Storage account itself, including its configuration and settings, but it doesn't provide the necessary permissions to perform read, write, and delete operations on the data stored within the containers of the storage account.

upvoted 2 times

#### $\Box$  **and [maxsteele](https://www.examtopics.com/user/maxsteele/)** 3 months, 4 weeks ago

ChatGPT and AI in general cannot be trusted to be truthful. Use them if you want but you need to personally verify everything they say. Just mentioning that you used ChatGPT or any AI does not add any validity to your statements and in fact it calls into question the very info provided

upvoted 13 times

#### $\Box$  **and [msstanci](https://www.examtopics.com/user/msstanci/)** 4 months, 2 weeks ago

C is correct upvoted 3 times

#### $\Box$  **S** [Vokuhila](https://www.examtopics.com/user/Vokuhila/) 4 months, 2 weeks ago

#### Selected Answer: C

I think the answer is C https://learn.microsoft.com/en-us/azure/role-based-access-control/built-in-roles#storage-blob-data-contributor upvoted 4 times

#### $\Box$  **deta** 1 months, 2 weeks ago

why not A, it says Storage account no blob of Storage account... upvoted 3 times

#### $\Box$  **[ggogel](https://www.examtopics.com/user/ggogel/)** 1 month, 2 weeks ago

#### Selected Answer: A

A - There is no mention of blobs in the question. Storage Account Contributer will grant the requested permissions to that storage account and all of it's containers.

upvoted 4 times

#### $\Box$  **and [msstanci](https://www.examtopics.com/user/msstanci/)** 4 months, 2 weeks ago

check details both in portal, click under "Details" on "View" upvoted 1 times

#### $\Box$  **[aldebaran65](https://www.examtopics.com/user/aldebaran65/)** 4 months, 2 weeks ago

A container organizes a set of blobs, similar to a directory in a file system. https://learn.microsoft.com/en-us/azure/storage/blobs/storage-blobs-introduction upvoted 2 times

#### $\Box$  **S** [Vokuhila](https://www.examtopics.com/user/Vokuhila/) 4 months, 2 weeks ago

Storage Account Contributor does not let you delete: https://learn.microsoft.com/en-us/azure/role-based-access-control/built-in-roles#storageaccount-contributor

upvoted 2 times

#### $\Box$  [Stu444555](https://www.examtopics.com/user/Stu444555/) 4 months, 2 weeks ago

#### Selected Answer: C

Hi MailTempo, would it be that it mentions the containers in storage 1. https://learn.microsoft.com/en-us/azure/role-based-access-control/built-inroles

upvoted 2 times

#### $\Box$  **[MailTempo](https://www.examtopics.com/user/MailTempo/)** 4 months, 2 weeks ago

Storage Account Contributor

"Permits management of storage accounts. Provides access to the account key, which can be used to access data via Shared Key authorization." https://learn.microsoft.com/en-us/azure/role-based-access-control/built-in-roles#classic-storage-account-contributor

Giving this role to the workspace would not make sense because it cannot obtain the account key to access the data.

Instead, "Data Contributor" is what we need because it exactly fits the requirements. Also, why would we give the workspace access to the resource when it just needs to access the files in it? That is exactly what "Data Contributor" is for. upvoted 2 times

## $\Box$  **[kzlo2](https://www.examtopics.com/user/kzlo2/)** 4 months, 1 week ago

you can't delete with answer A upvoted 1 times

## $\Box$  **[aldebaran65](https://www.examtopics.com/user/aldebaran65/)** 4 months, 2 weeks ago

A container organizes a set of blobs, similar to a directory in a file system. https://learn.microsoft.com/en-us/azure/storage/blobs/storage-blobs-introduction upvoted 1 times

#### $\Box$  **[GoldenDisciple2](https://www.examtopics.com/user/GoldenDisciple2/)** 4 months, 2 weeks ago

Selected Answer: C The answer is C. upvoted 3 times

Question #89 Topic 2

You have an Azure subscription named Subscription1 that contains virtual network named VNet1. VNet1 is in a resource group named RG1.

A user named User1 has the following roles for Subscription1:

- Reader
- Security Admin
- Security Reader

You need to ensure that User1 can assign the Reader role for VNet1 to other users.

What should you do?

- A. Remove User1 from the Security Reader and Reader roles for Subscription1. Assign User1 the Contributor role for Subscription1.
- B. Assign User1 the Contributor role for VNet1.
- C. Assign User1 the Owner role for VNet1.
- D. Assign User1 the Network Contributor role for RG1.

i feel like i answered this question about 10 times today already. no wonder there are near 600 questions in this dump.... considering how much ET raised their prices over the past years one would expect some quality control upvoted 2 times

## $\Box$  **[manasa\\_3011](https://www.examtopics.com/user/manasa_3011/)** 3 months, 1 week ago

#### Correct Answer: C

#### Selected Answer: C

user access admin is beyond the scope for A, B, and D - so the answer must be C by logical deduction. open to hearing your thoughts though! upvoted 7 times

## $\Theta$  **[ki01](https://www.examtopics.com/user/ki01/)** Most Recent  $\odot$  1 month ago

## Selected Answer: C

Option C

This question is repeated many times upvoted 4 times

## $\Box$  **S** [samehpalass](https://www.examtopics.com/user/samehpalass/) 4 months, 2 weeks ago

c Owner or user access administrator to assign role to other users upvoted 3 times

Community vote distribution

C (100%)

## $\Box$  **[shrsrm95](https://www.examtopics.com/user/shrsrm95/)** Highly Voted **d** 14 months, 2 weeks ago

You have an Azure AD tenant that contains the groups shown in the following table.

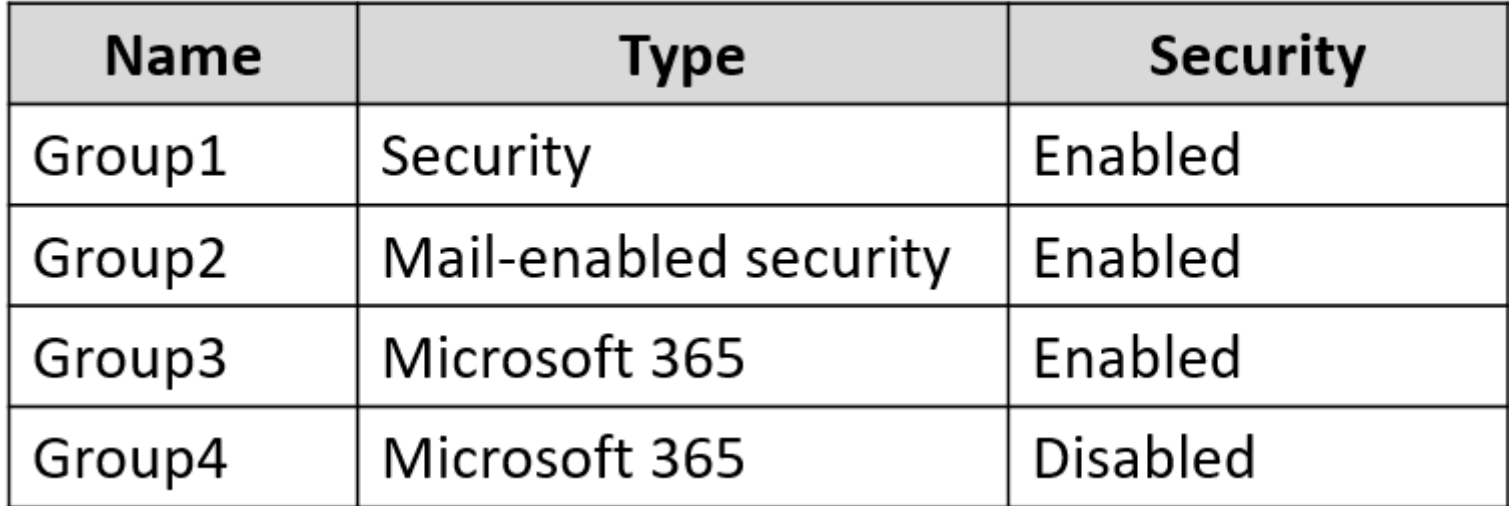

You purchase Azure Active Directory Premium P2 licenses.

To which groups can you assign a license?

- A. Group1 only
- B. Group1 and Group3 only
- C. Group3 and Group4 only
- D. Group1, Group2, and Group3 only
- E. Group1, Group2, Group3, and Group4

## Correct Answer: B

Answer is B:

"The feature can only be used with security groups, and Microsoft 365 groups that have securityEnabled=TRUE."

https://learn.microsoft.com/en-us/azure/active-directory/enterprise-users/licensing-group-advanced#limitations-and-known-issues

I could not find much information on the possibility of adding it to 'mail enabled' group. upvoted 23 times

## $\Box$  **[LetsGetThisCert](https://www.examtopics.com/user/LetsGetThisCert/)** 2 months, 1 week ago

Azure AD licenses can be assigned to user accounts. When you want to assign licenses to a group, the intention is to assign those licenses to the members of the group.

I'd say B as well when looking at Azure documentation at the bottom for group bases licensing it only mentions 365 groups and security groups. The page does mention Mail enabled groups but not when talking about group based licensing. upvoted 1 times

## $\Box$  [LetsGetThisCert](https://www.examtopics.com/user/LetsGetThisCert/) 2 months, 1 week ago

https://learn.microsoft.com/en-us/graph/api/resources/groups-overview?view=graph-rest-1.0&tabs=http

upvoted 1 times

## $\Box$  **& [Wuhao](https://www.examtopics.com/user/Wuhao/)** 2 months, 2 weeks ago

The link is here:https://learn.microsoft.com/en-us/microsoft-365/admin/create-groups/compare-groups?view=o365-worldwide upvoted 1 times

## $\Box$  **[Wuhao](https://www.examtopics.com/user/Wuhao/)** 2 months, 2 weeks ago

in your comment link, it mentioned: "Mail-enabled security groups are used for granting access to resources such as SharePoint, and emailing notifications to those users."

upvoted 1 times

## $\Box$  **anchoy** Highly Voted **1** 4 months ago

#### Selected Answer: B

You can assign licenses to Microsoft 365 groups and security groups, but not to mail-enabled security groups. Furthermore, the group should be

Community vote distribution

B (56%) D (37%) 5%

## $\Box$  [SivaPannier](https://www.examtopics.com/user/SivaPannier/) Highly Voted  $\Box$  4 months, 2 weeks ago

security-enabled to get the licenses assigned.

#### From the given list:

Group1: Security group (Security Enabled) - You can assign licenses. Group2: Mail-enabled security group (Security Enabled) - You cannot assign licenses to mail-enabled security groups. Group3: Microsoft 365 group (Security Enabled) - You can assign licenses. Group4: Microsoft 365 group (Security Disabled) - You cannot assign licenses to security-disabled groups.

Azure AD licenses can be assigned to user accounts. When you want to assign licenses to a group, the intention is to assign those licenses to the members of the group.

The correct answer is:

B. Group1 and Group3 only.

upvoted 17 times

 $\Box$  [SkyZeroZx](https://www.examtopics.com/user/SkyZeroZx/) Most Recent  $\odot$  1 week, 5 days ago

#### Selected Answer: B

You can assign licenses to Microsoft 365 groups and security groups, but not to mail-enabled security groups. Furthermore, the group should be security-enabled to get the licenses assigned.

From the given list:

• Group-based licensing currently doesn't support groups that contain other groups (nested groups). If you apply a license to a nested group, only the immediate first-level user members of the group have the licenses applied.

Group1: Security group (Security Enabled) - You can assign licenses. Group2: Mail-enabled security group (Security Enabled) - You cannot assign licenses to mail-enabled security groups. Group3: Microsoft 365 group (Security Enabled) - You can assign licenses. Group4: Microsoft 365 group (Security Disabled) - You cannot assign licenses to security-disabled groups.

The correct answer is:

B. Group1 and Group3 only. upvoted 1 times

#### $\Box$  **[Afino](https://www.examtopics.com/user/Afino/)** 2 weeks, 6 days ago

#### Selected Answer: B

If you use group-based licensing, it's a good idea to familiarize yourself with the following list of limitations and known issues:

• The feature can only be used with security groups, and Microsoft 365 groups that have securityEnabled=TRUE.

upvoted 1 times

#### $\Box$  **and [nahfam123](https://www.examtopics.com/user/nahfam123/)** 4 weeks, 1 day ago

#### Selected Answer: B

Trust me, I got 900 on the exam upvoted 1 times

#### $\Box$  **[dsproves1](https://www.examtopics.com/user/dsproves1/)** 1 month, 1 week ago

#### Selected Answer: D

Mail enabled security groups al also security groups. So you can assign licenses to mail-enabled security groups. upvoted 1 times

#### $\Box$  **[AliNadheer](https://www.examtopics.com/user/AliNadheer/)** 1 month, 1 week ago

#### Selected Answer: D

license can be assigned to any security groups these are groups that are used to assigned permissions to them, groups that have security enabled on them = security groups, be it group, mail enabled group, 365 group as long they have security enabled on them license can be given to them. upvoted 1 times

## $\Box$  **[01111010](https://www.examtopics.com/user/01111010/)** 1 month, 3 weeks ago

#### Selected Answer: D

D - tested in the lab upvoted 2 times

## $\Box$  **6 [f7d3be6](https://www.examtopics.com/user/f7d3be6/)** 1 month, 4 weeks ago

https://www.examtopics.com/discussions/microsoft/view/119584-exam-az-104-topic-2-question-90-discussion/ upvoted 1 times

 $\Box$  **S** [Fr3ggel](https://www.examtopics.com/user/Fr3ggel/) 2 months, 1 week ago

#### Selected Answer: D

mail enabled security groups also worked. I just tested it to be sure. upvoted 3 times

## $\Box$  **[Wuhao](https://www.examtopics.com/user/Wuhao/)** 2 months, 2 weeks ago

#### Selected Answer: D

"The feature can only be used with security groups, and Microsoft 365 groups that have securityEnabled=TRUE."

upvoted 3 times

## $\Box$  **[Batiste2023](https://www.examtopics.com/user/Batiste2023/)** 2 months, 4 weeks ago

#### Selected Answer: D

A mail-enabled security group is a security group with an email address attached to it. In this case, it is treated the same way as a regular security group. I tested this in my tenant, I could assign an MS Entra ID P2 license to it.

The correct answer is D then. (I mistyped that earlier, claiming that C was correct. Sorry for this mistake!) upvoted 6 times

## $\Box$  **[Batiste2023](https://www.examtopics.com/user/Batiste2023/)** 2 months, 4 weeks ago

#### Selected Answer: C

A mail-enabled security group is a security group with an email address attached to it. In this case, it is treated the same way as a regular security group. I tested this in my tenant, I could assign an MS Entra ID P2 license to it.

With Azure Active Directory Premium P2 licenses, you can assign licenses to groups that are security groups and mail-enabled security groups. Here's the breakdown of the groups from the provided information:

The correct answer is C then.

upvoted 1 times

#### $\Box$  **[Fr3ggel](https://www.examtopics.com/user/Fr3ggel/)** 2 months, 3 weeks ago

True,

Tested in my company's Azure tenant. You can use mail enabled security groups for group based licensing. It's just a security group with an email address.

upvoted 3 times

#### $\Box$  **[blackoil](https://www.examtopics.com/user/blackoil/)** 3 months, 3 weeks ago

Answer is B. upvoted 1 times

#### $\Box$  **Removed** 4 months ago

#### Selected Answer: A

Group1: Security group (Type: Security, Security: Enabled) -> Can assign a license.

Group2: Mail-enabled security group (Type: Mail-enabled security, Security: Enabled) -> Can assign a license. Group3: Microsoft 365 group (Type: Microsoft 365, Security: Enabled) -> Cannot assign a license because it's not a security group. Group4: Microsoft 365 group (Type: Microsoft 365, Security: Disabled) -> Cannot assign a license because it's not a security group. So, you can assign licenses to Group1 and Group2. The correct answer is: A, since there is no option which these two groups exist in one option, the answer will be A.

A. Group1 Only upvoted 2 times

#### $\Box$  **[Anom1](https://www.examtopics.com/user/Anom1/)** 4 months, 1 week ago

What shall you follow correct answer mentioned by examtopics or most voted answer? upvoted 1 times

#### $\Box$  **[ServerBrain](https://www.examtopics.com/user/ServerBrain/)** 4 months, 1 week ago

go with most votes, most votes include tested answers.. upvoted 1 times

#### $\Box$  **e** [rikininetysix](https://www.examtopics.com/user/rikininetysix/) 4 months, 1 week ago

#### Selected Answer: B

The answer is correct, as if you use Group based licensing, it can only be used with security groups, and Microsoft 365 groups that have security enabled.

upvoted 1 times

## HOTSPOT

-

You have an Azure AD tenant.

You need to create a Microsoft 365 group that contains only members of a marketing department in France.

How should you complete the dynamic membership rule? To answer, select the appropriate options in the answer area.

NOTE: Each correct answer is worth one point.

## **Answer Area**

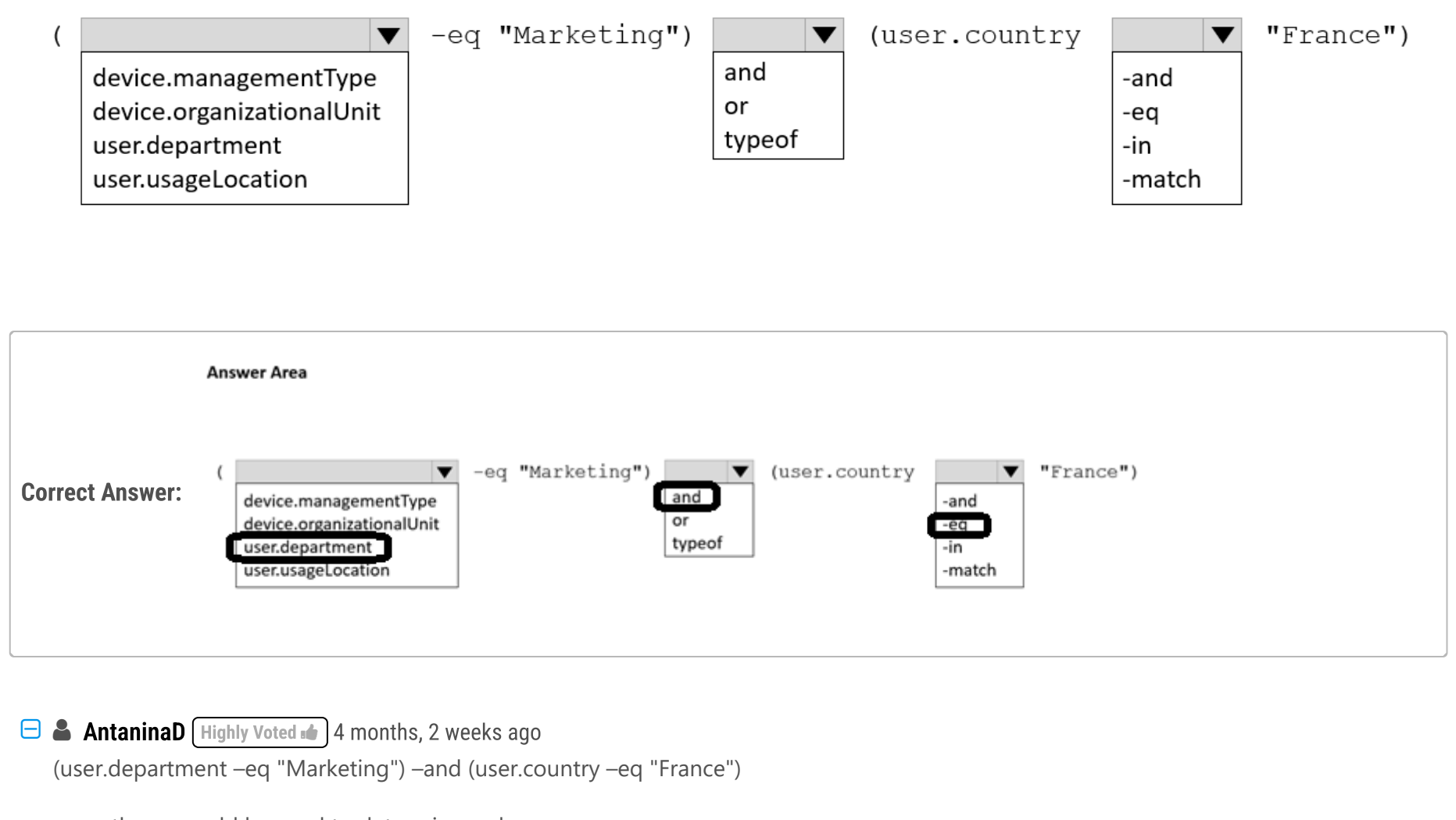

parentheses could be used to determine order

https://learn.microsoft.com/en-us/azure/active-directory/enterprise-users/groups-dynamic-membership#operator-precedence upvoted 16 times

#### $\Theta$  **& [Vokuhila](https://www.examtopics.com/user/Vokuhila/)** Highly Voted **1** 4 months, 2 weeks ago

(user.department -eq "Marketing") -and (user.country -eq "France") upvoted 6 times

 $\Theta$  **s** [tfdestroy](https://www.examtopics.com/user/tfdestroy/)  $\left[\text{Most Recent}\,\odot\right]$  1 month ago

(user.department -eq "Marketing") and (user.country -eq "France")

- user.department -eq "Marketing": This part checks if the user's department attribute in Azure AD is equal to "Marketing".

- and: This operator combines the two conditions.

- user.country -eq "France": This part checks if the user's country attribute in Azure AD is equal to "France".

Therefore, the rule will only add users to the group who meet both conditions: they must be in the "Marketing" department and have their country set to "France". upvoted 1 times

#### $\Box$  **e** [river1999991](https://www.examtopics.com/user/river1999991/) 2 months, 1 week ago

The given answer is correct. upvoted 2 times

## $\Box$  **b** [pinyonet](https://www.examtopics.com/user/pinyonet/) 3 months, 1 week ago

(user.department –eq "Marketing") –and (user.country –eq "France")

upvoted 2 times

 $\Theta$  **s** [rikininetysix](https://www.examtopics.com/user/rikininetysix/) 4 months, 1 week ago

The given answer is correct. upvoted 3 times

## HOTSPOT

-

You have an Azure AD tenant.

You need to modify the Default user role permissions settings for the tenant. The solution must meet the following requirements:

- Standard users must be prevented from creating new service principals.
- Standard users must only be able to use PowerShell or Microsoft Graph to manage their own Azure resources.

Which two settings should you modify? To answer, select the appropriate settings in the answer area.

NOTE: Each correct answer is worth one point.

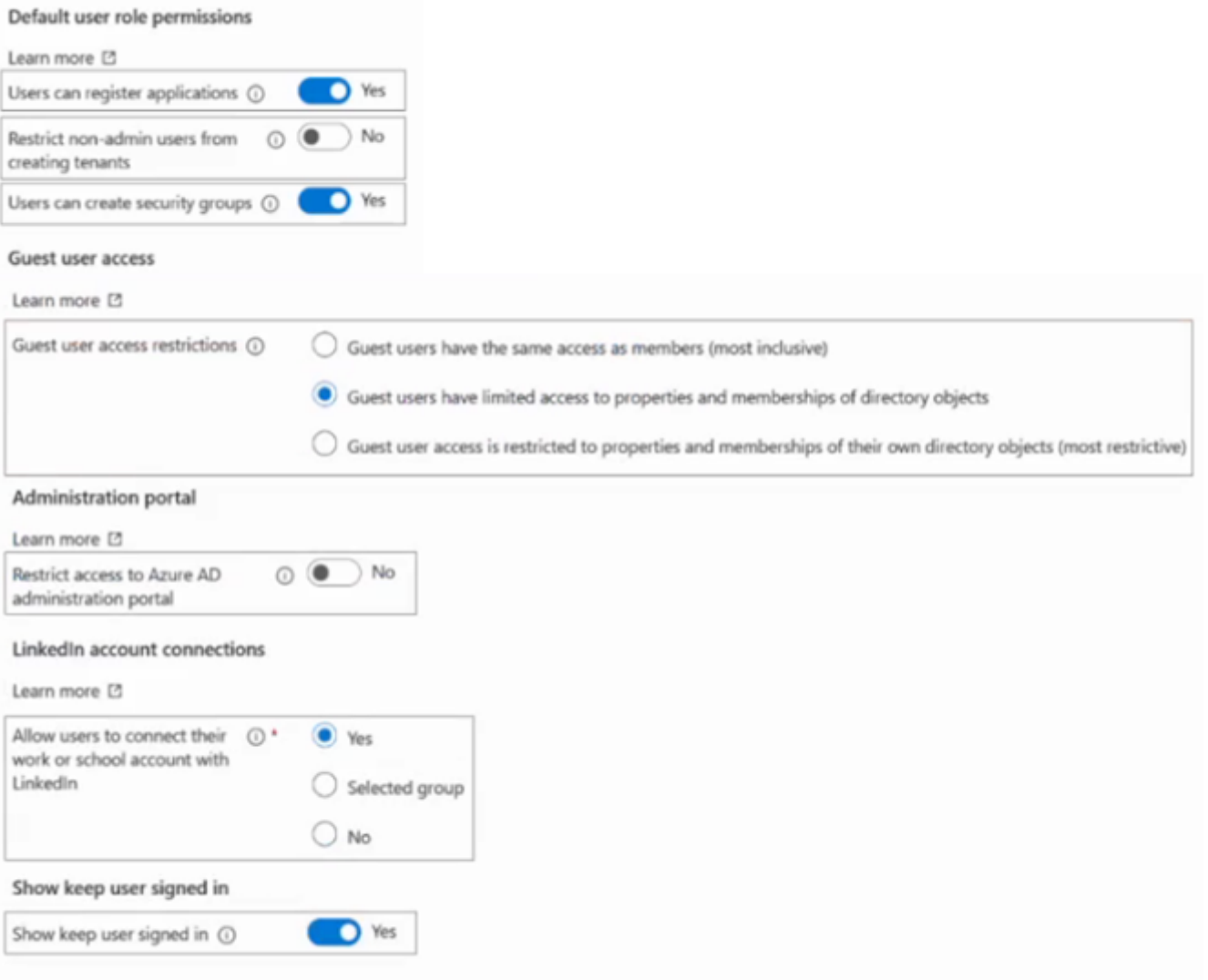

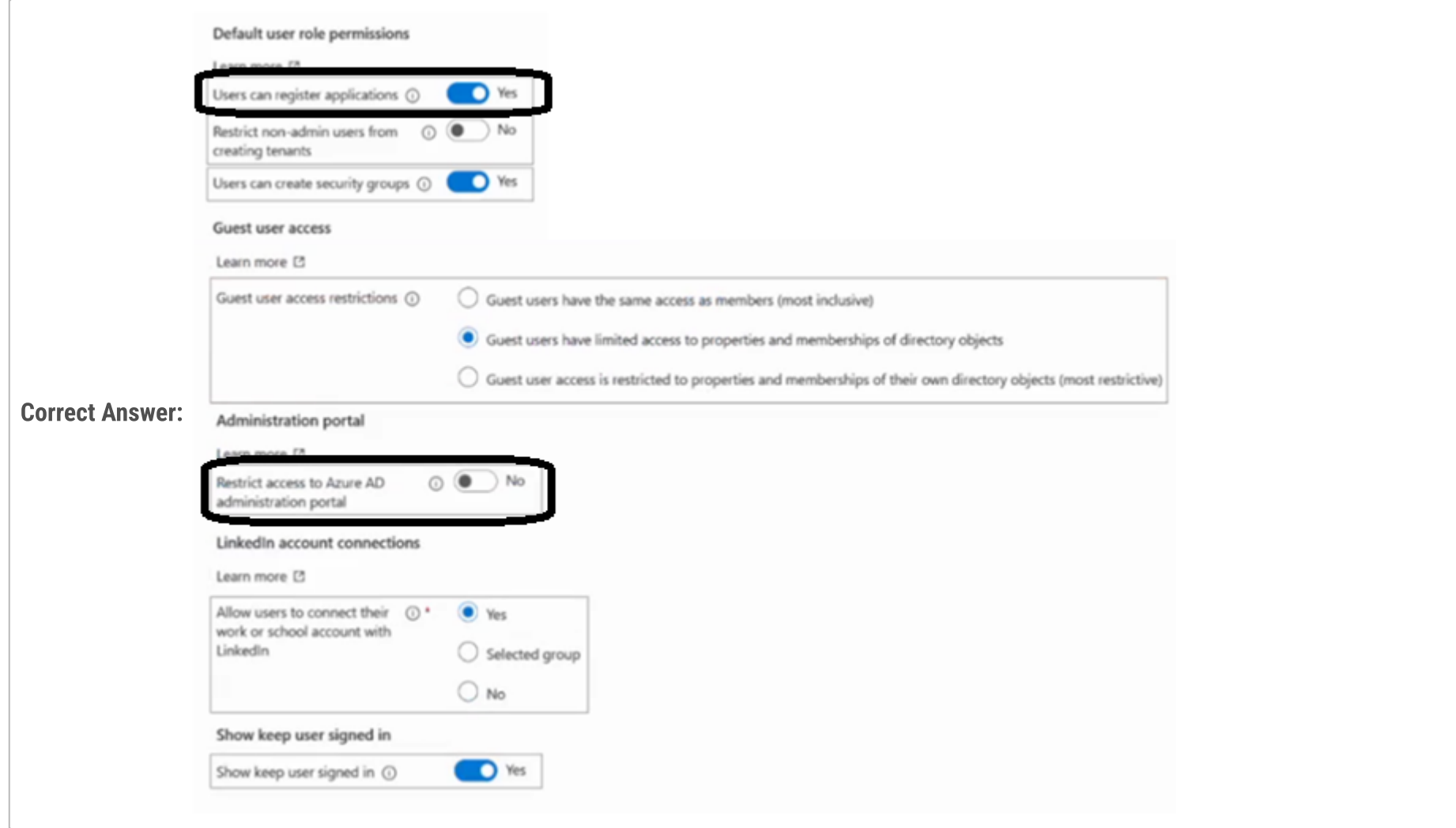

## $\Theta$  **[AntaninaD](https://www.examtopics.com/user/AntaninaD/)** Highly Voted  $\mathbb{I}$  4 months, 2 weeks ago

#### Register applications:

Setting this option to No prevents users from creating application registrations.

Restrict access to Azure AD administration portal:

What does this switch do?

No: lets non-administrators browse the Azure AD administration portal.

Yes: Restricts non-administrators from browsing the Azure AD administration portal. Non-administrators who are owners of groups or applications are unable to use the Azure portal to manage their owned resources.

What does it not do?

It doesn't restrict access to Azure AD data using PowerShell, Microsoft GraphAPI, or other clients such as Visual Studio.

It doesn't restrict access as long as a user is assigned a custom role (or any role).

 $\Box$  **[ajdann](https://www.examtopics.com/user/ajdann/)** 4 months, 2 weeks ago I believe its correct upvoted 1 times

https://learn.microsoft.com/en-us/azure/active-directory/fundamentals/users-default-permissions

upvoted 16 times

## $\Box$   $\blacktriangleright$  [josola](https://www.examtopics.com/user/josola/) 3 months ago

Although I agree with your answer, the setting is already "Yes" in "Restrict access to Azure administration portal," meaning that there is no need to change that setting. It looks like that the question has it backwards. upvoted 1 times

## $\Box$  **[MatAlves](https://www.examtopics.com/user/MatAlves/)** 1 week, 2 days ago

No, the "Restrict Access to Azure AD" is set to "No". upvoted 1 times

## $\Box$  **& [river1999991](https://www.examtopics.com/user/river1999991/)** [Most Recent  $\odot$  ] 2 months, 1 week ago

The given answer is correct. upvoted 2 times

## $\Box$  **and [markb258](https://www.examtopics.com/user/markb258/)** 3 months, 3 weeks ago

why isnt it to restrict user to their own directory objects?

upvoted 2 times

 $\Box$  **[Cfernandes](https://www.examtopics.com/user/Cfernandes/)** 3 months, 3 weeks ago

Acho correto upvoted 1 times

## HOTSPOT

-

You have an Azure subscription named Sub1 that contains the blob containers shown in the following table.

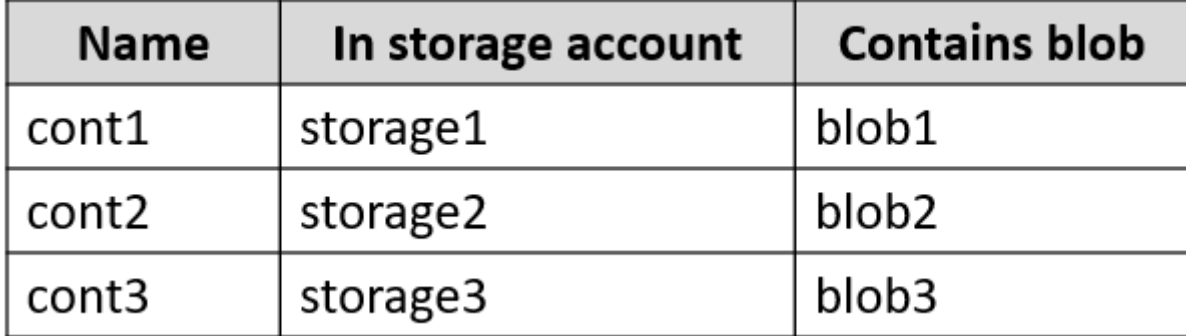

Sub1 contains two users named User1 and User2. Both users are assigned the Reader role at the Sub1 scope.

You have a condition named Condition1 as shown in the following exhibit.

```
\overline{(\ }\overline{ }!(ActionMatches{'Microsoft.Storage/storageAccounts/blobServices/containers/blobs/read'})
\left( \right)OR
 \overline{(\ }@Resource[Microsoft.Storage/storageAccounts/blobServices/containers:name] StringEquals 'cont1'
\lambda\lambda
```
You have a condition named Condition2 as shown in the following exhibit.

```
\overline{(\ }\overline{(\ }!(ActionMatches{'Microsoft.Storage/storageAccounts/blobServices/containers/blobs/write'})
 \lambdaOR
 \left(@Resource[Microsoft.Storage/storageAccounts/blobServices/blobs:path] StringLike '*2*'
 \lambda\lambda
```
You assign roles to User1 and User2 as shown in the following table.

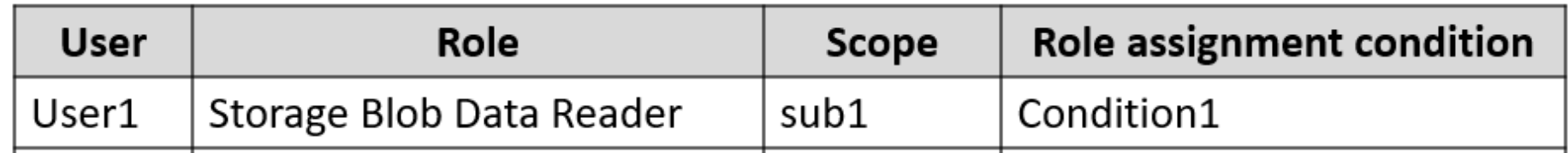

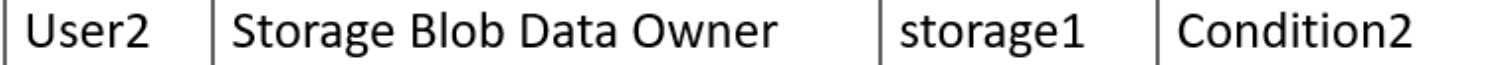

For each of the following statements, select Yes if the statement is true. Otherwise, select No.
NOTE: Each correct selection is worth one point.

# **Answer Area**

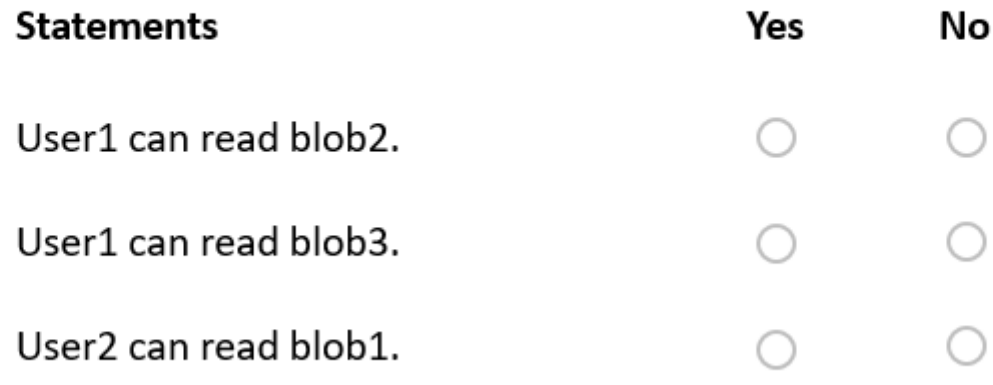

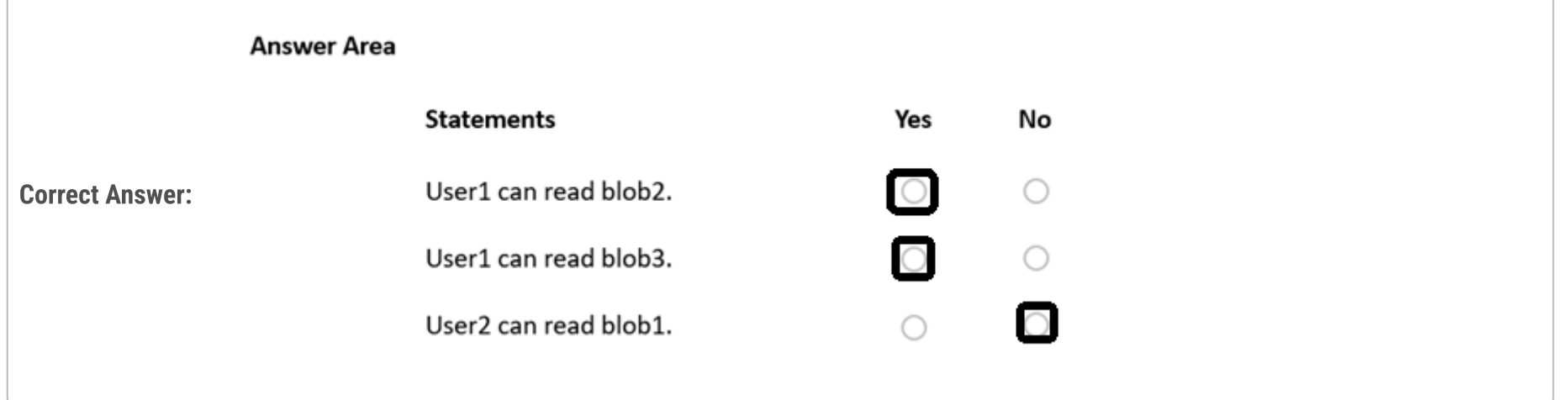

# $\Box$  **Sugarbubbles** Highly Voted **1** 4 months, 1 week ago

Answer is NNY

The conditions are difficult to read, but they mean (according to reference 1):

a. If the user performs a reading operation, then he may only read from "cont1"

b. If the user performs a writing operation, then he may only write to blobs like "\*2\*"

Given that, then:

1- User 1 can read Blob2 - No, because he is reading, then the condition a. applies, and he is not reading cont1

2- User 1 can read Blob3 - No, because he is reading, then the condition a. applies, and he is not reading cont1

3- User 2 can read blob 1 - Yes. He is not writing, so the condition b. does not apply. He has permissions granted by the role on the scope he is reading - Storage Blob Data Owner on storage1, which contains blob1

References:

1. https://learn.microsoft.com/en-us/azure/role-based-access-control/conditions-format

2. https://learn.microsoft.com/en-us/azure/role-based-access-control/built-in-roles

upvoted 60 times

# $\Box$  **Removed** 4 months ago

ANSWER IS NNY

condition1 - read action cannot perform since it encloses a parenthesis and exclamation point which indicate not. It also include OR which if the resource name string is equal to "cont1" then it cannot read it, again because it all enclose to a !(condition).

so, USER1 CAN READ BLOB2? No. because it falls to a condition that it cannot not read. USER1 CAN READ BLOB2? No. Again because it falls to a condition that it cannot not read. USER2 CAN READ BLOB1? Yes. condition2 says that it cannot write or if it contains string like "2" (wild card search with \* asterisk). it all surpasses all the condition into false.

note:

user1 has a reader role but it also has a condition1 which prevent it to read.

user2 is the owner so it has read and write permission, but it also has a condition2 which prevent it to write. but it can read. upvoted 11 times

# $\Box$  **[Batiste2023](https://www.examtopics.com/user/Batiste2023/)** 2 months, 4 weeks ago

Please consult the syntax reference on this topic: Exclamation marks just introduce the ACTION section of a condition - they do not imply a negation (although that's what I, too, first thought...).

To summarize the syntax: each condition includes

- an ACTION part that determines which action is to be limited by the condition and

- an EXPRESSION part that says under which circumstances the action is allowed (expression evaluates to TRUE) or not (evaluates to FALSE).

Source: https://learn.microsoft.com/en-us/azure/role-based-access-control/conditions-format#simple-condition

In the light of this, the correct answers are N: the expression evaluates to FALSE N: the expression evaluates to FALSE Y: the action mentioned in the condition does not apply to what the question asks about. upvoted 3 times

#### $\Box$  **[Aniruddha\\_dravyakar](https://www.examtopics.com/user/Aniruddha_dravyakar/)** 3 months, 3 weeks ago

I agree Joshua thanks upvoted 1 times

#### $\Theta$  & [HoT77777](https://www.examtopics.com/user/HoT77777/) Highly Voted  $\overline{4}$  4 months, 2 weeks ago

Based on the documentation is NNY upvoted 21 times

#### $\Box$  **S** [Ycheqri](https://www.examtopics.com/user/Ycheqri/) 4 months, 2 weeks ago

Totally agree with this answer. Explanation: In a nutshell the two conditions can be read as such: - condition 1: user 1 can read only blobs from container cont1

- condition 2: user 2 can write only to blobs with path matching the pattern \*2\*.

user 1 has azure blob data reader but restricted to read only blobs in container .

user 2 has azure blob data owner and doesn't have any read restrictions (the condition is targeting write action). That means He can read all blobs from all containers in storage account.

#### Documetation:

https://learn.microsoft.com/en-us/azure/role-based-access-control/conditions-format upvoted 7 times

#### $\Box$  **[Aniruddha\\_dravyakar](https://www.examtopics.com/user/Aniruddha_dravyakar/)** 3 months, 3 weeks ago

There is OR condition upvoted 3 times

#### $\Box$  [Ycheqri](https://www.examtopics.com/user/Ycheqri/) 4 months, 2 weeks ago

Forgot to mention the authorized read container for user 1.

user 1 has azure blob data reader but restricted to read only blobs in container Cont1. upvoted 1 times

### $\Box$  **[Lapiduse](https://www.examtopics.com/user/Lapiduse/)** 4 months, 2 weeks ago

3- User 2 can read blob 1 - Yes. He is not writing, so the condition b. does not apply. He has permissions granted by the role on the scope he is reading - Storage Blob Data Owner on storage1, which contains blob1

This is not an answer upvoted 1 times

#### $\Box$  **[belyo](https://www.examtopics.com/user/belyo/)** Most Recent  $\odot$  2 days, 18 hours ago

```
(1/2))okay so
tl;dr:
Y
Y
N
storage blob data reader grants Microsoft.Storage/storageAccounts/blobServices/containers/read
```
so conditions takes precedence over general role assignment and answer is NO NO YES or everyone misread that Both users are assigned the Reader role at the Sub1 scope and answer is YES YES YES soo confusing... upvoted 1 times

#### $\Box$  [SkyZeroZx](https://www.examtopics.com/user/SkyZeroZx/) 1 week, 5 days ago

Answer is NNY

The conditions are difficult to read, but they mean (according to reference 1):

a. If the user performs a reading operation, then he may only read from "cont1"

b. If the user performs a writing operation, then he may only write to blobs like "\*2\*" Given that, then:

1- User 1 can read Blob2 - No, because he is reading, then the condition a. applies, and he is not reading cont1

2- User 1 can read Blob3 - No, because he is reading, then the condition a. applies, and he is not reading cont1

References:

1. https://learn.microsoft.com/en-us/azure/role-based-access-control/conditions-format 2. https://learn.microsoft.com/en-us/azure/role-based-access-control/built-in-roles upvoted 1 times

# $\Box$  **[katikn](https://www.examtopics.com/user/katikn/)** 2 weeks, 4 days ago

Both users have read access on the subscription level. Can we conclude that both users can read all the blobs? upvoted 1 times

# $\Box$  [ki01](https://www.examtopics.com/user/ki01/) 4 weeks, 1 day ago

Microsoft.Storage/storageAccounts/blobServices/containers/blobs/read

1.y - user 1 has data reader access across the entire sub IF the condition1 is met: Action that user1 is trying to take is READ or the name of the container that the action is performed on is cont1. OR means one of these conditions must be met. so user1 is trying to read blob2, which meets the first condition. doesn't matter if it's cont1 or 2, it matters that the action is READ.

3.n - user 2 has data owner across storage 1 IF the condition 2 is met: The action user2 tries to do is WRITE or the path of blob contains number 2. user2 tries to read, which fails the WRITE condition and he's trying to read Storage<1>/Container<1>/blob<1> so condition 2 is not met as well. hence- no.

upvoted 1 times

#### $\Box$  **[ki01](https://www.examtopics.com/user/ki01/)** 4 weeks, 1 day ago

(2/2

)2.y - same as 1

this example is a bit silly, because it's like " i will let you play in the entire playground provided you only play on the swings and nowhere else". something more appropriate would be "you have editing rights for all the blobs as long as the thing you are editing is not tags" but it is what it is

upvoted 1 times

#### $\Box$  [SgtDumitru](https://www.examtopics.com/user/SgtDumitru/) 1 month, 2 weeks ago

This conditions are working like that: if User X do action A, it can do only to resources which matches the condition. Therefore:

- 1- NO. User 1 can read only cont1/Blob1 and cannot write to any container because of role;
- 2- NO. User 1 can read only cont1/Blob1 and cannot write to any container because of role;

3- Yes. User 2 can write only to cont2/Blob2, but it can read any blob because of role. upvoted 2 times

#### $\Box$  **a** [ggogel](https://www.examtopics.com/user/ggogel/) 1 month, 2 weeks ago

The answer is No - No - Yes

User1 can only read blob1 and can not write to any blob.

If a user tries to perform an action in the role assignment that is not <action>, !(ActionMatches) evaluates to true and the overall condition evaluates to true to allow the action to be performed.

If a user tries to perform <action> in the role assignment, !(ActionMatches) evaluates to false, so the expression is evaluated. If the expression evaluates to true, the overall condition evaluates to true to allow <action> to be performed. Otherwise, <action> is not allowed to be performed.

Explanation: User1 has the role "Storage Blob Data Reader" but he can not read any blob unless its container equals "cont1", which only contains "blob1". Consequently, the first two answers are No.

User 2 can read all blobs and can write only to blob2. Explanation: User2 has the role "Storage Blob Data Owner" but he can not write to a blob unless its name contains the number "2". However, the condition does not restrict read access given by the role at all. Consequently, the last answer is Yes.

upvoted 2 times

#### $\Box$  **[Ahkhan](https://www.examtopics.com/user/Ahkhan/)** 2 months, 1 week ago

If the action user is performing doesn't match the given condition, then that action will be allowed. Similar to storage endpoint policies. If the policy isn't applied, everything will be accessible.

upvoted 1 times

#### $\Box$  **[amsioso](https://www.examtopics.com/user/amsioso/)** 2 months, 1 week ago

NNY

https://learn.microsoft.com/en-us/azure/storage/blobs/storage-auth-abac-examples upvoted 1 times

#### $\Box$  **[Babustest](https://www.examtopics.com/user/Babustest/)** 3 months, 1 week ago

NNY

Here is the logic as explained by MS doc. https://learn.microsoft.com/en-us/azure/role-based-access-control/conditions-format.

if a user tries to perform an action in the role assignment that does not match <action>

```
{
Allow action to be performed
}
else
{
if <attribute> <operator> <value> is true
```

```
{
Allow <action> to be performed
}
else
{
Do not allow <action> to be performed
}
}
```
upvoted 1 times

# $\Box$  **[Sebio\\_Chrzan](https://www.examtopics.com/user/Sebio_Chrzan/)** 3 months, 3 weeks ago

**NNY** 

How a condition is evaluated:

https://learn.microsoft.com/en-us/azure/role-based-access-control/conditions-format upvoted 2 times

# $\Box$  [AntaninaD](https://www.examtopics.com/user/AntaninaD/) 4 months, 1 week ago

Got this question on 09/09/23 upvoted 3 times

# $\Box$  [Ahkhan](https://www.examtopics.com/user/Ahkhan/) 2 months, 2 weeks ago

Did you answer NNY? upvoted 1 times

# $\Box$  **[AMEHAR](https://www.examtopics.com/user/AMEHAR/)** 4 months, 2 weeks ago

User 1 can not read blob Blobs related to 'Cont1' see there is a '!' negate sign in the condition. So

1- User 1 can read Blob2 - Yes

2- User 1 can read Blob3 - Yes

3- User 2 can read blob 1 - User 2 has owner access so User 2 can provide full access to Azure Storage blob containers and data, including assigning POSIX access control. But can not read the Blob. So answer is No

https://learn.microsoft.com/en-us/azure/role-based-access-control/built-in-roles

upvoted 4 times

# $\Box$  **[Mnguyen0503](https://www.examtopics.com/user/Mnguyen0503/)** 4 months, 2 weeks ago

This is incorrect. The ! is simply the syntax of Azure role assignment condition, so it has no negate effect like you described. See this link below, all condition examples follow this same syntax. https://learn.microsoft.com/en-us/azure/role-based-access-control/conditions-custom-securityattributes

upvoted 4 times

# $\Box$  [aldebaran65](https://www.examtopics.com/user/aldebaran65/) 4 months, 2 weeks ago

Wrong, scroll down to "Not" sections. https://learn.microsoft.com/en-us/azure/role-based-access-control/conditions-format#attributes

Link above also gives example of what a default ActionMatches function looks like which is without the "!" sign upvoted 2 times

# $\Box$  **a** [aws\\_arn\\_name](https://www.examtopics.com/user/aws_arn_name/) 4 months, 2 weeks ago

Can you see the word "OR" ? It mean User1 can not read except relate to cont1. Ans: NNY upvoted 2 times

# $\Box$   $\Box$  [zixys](https://www.examtopics.com/user/zixys/) 4 months, 2 weeks ago

User1 can read blob2:

User1 has the Storage Blob Data Reader role at the scope of Sub1, which should allow reading blob2. However, due to Condition1, User1 can only read Blobs related to 'cont1'. Since blob2 is in 'cont2', this statement is No.

# User2 can read blob3:

User2 has the Storage Blob Data Owner role at the scope of storage1. This role applies only to storage1, so User2 cannot read blob3, which is in storage3. This statement is No.

User2 can read blob1:

User2 has the Storage Blob Data Owner role scoped to storage1. This role applies to blob1, which is in storage1, allowing User2 to read blob1. This statement is Yes.

upvoted 2 times

# $\Box$  **[Ghaso](https://www.examtopics.com/user/Ghaso/)** 4 months, 2 weeks ago

2nd box is User1 not User2 upvoted 2 times

Note: This question is part of a series of questions that present the same scenario. Each question in the series contains a unique solution that might meet the stated goals. Some question sets might have more than one correct solution, while others might not have a correct solution.

After you answer a question in this section, you will NOT be able to return to it. As a result, these questions will not appear in the review screen.

You have an Azure Active Directory (Azure AD) tenant named contoso.com.

You have a CSV file that contains the names and email addresses of 500 external users.

You need to create a guest user account in contoso.com for each of the 500 external users.

Solution: You create a PowerShell script that runs the New-MgUser cmdlet for each user.

Does this meet the goal?

A. Yes

B. No

Correct Answer: B

This question is repeated multiple times, can admin remove duplicates upvoted 1 times

#### $\Box$  **S** [Vestibal](https://www.examtopics.com/user/Vestibal/) 3 months ago

#### Selected Answer: B

Instead use the New-AzureADMSInvitation cmdlet which is used to invite a new external user to your directory.

Reference:

https://docs.microsoft.com/en-us/powershell/module/azuread/new-azureadmsinvitation

New-MgUser —> https://learn.microsoft.com/en-us/powershell/module/microsoft.graph.users/new-mguser?view=graph-powershell-1.0 upvoted 2 times

#### $\Box$  **[bryant12138](https://www.examtopics.com/user/bryant12138/)** 3 months, 1 week ago

#### Selected Answer: B

should do the invite cmdlet rather than the create one upvoted 2 times

#### $\Box$  **[Babustest](https://www.examtopics.com/user/Babustest/)** 3 months, 1 week ago

#### Selected Answer: B

'New-MgInvitation' is the command to add external users to the organization.

https://learn.microsoft.com/en-us/powershell/module/microsoft.graph.identity.signins/new-mginvitation?view=graph-powershell-1.0

upvoted 2 times

Community vote distribution

B (100%)

#### $\Box$  **a** [rajneeshverma2020](https://www.examtopics.com/user/rajneeshverma2020/) 3 weeks, 2 days ago

# HOTSPOT

-

You purchase a new Azure subscription.

You create an Azure Resource Manager (ARM) template named deploy.json as shown in the following exhibit.

```
\mathbf{1}"Sschema":
\overline{2}"https://schema.management.azure.com/schemas/2019-04-
01/deploymentTemplate.json#",
     "contentVersion": "1.0.0.0",
3
     "paramters": {
4
5
           "obj1": {
6
              "type": "object",
\overline{7}"defaultValue": {
8
                  "propA": "one",
9
                  "propB": "two",
10"propC": "three",
                  "propD": {
11
                     "propD-1": "sub",
12 \,"propD-2": "sub"
13
14
                 \mathbf{r}15
           \mathbf{\}16
     \mathbf{F}17
     "par1": {
18
        "type": "string",
19
        "allowedValues": [
20
        "centralus",
      <sup>w</sup>eastus",</sup>
21
22
     "westus" \,,
23
     "defaultValue": "eastus"
24
         \mathbf{L}25
      \mathbf{J}_{\mathbf{r}}26
      "variables": {
                                                          \bar{\alpha}27
     "var1": [
28
         "westus",
29
         "centraus"
30
         "eastus"
     \vert31
32
    \mathbf{F}33
     "resources": [
34
          €
            "type": "Microsoft.Resources/resrouceGroups",
35
            "apiVersion": "2018-05-01",
36
37
            "location": "eastus",
38
            "name": [concat('RGS', copyIndex())]"
39
            "copy": {
           \texttt{``name''}: \texttt{``copy''},40
           "count": 2
41
42
           \mathbf{F}43
     \mathbf{F}44
     \left\{ \right.45
            "type": "Microsoft.Resources/resourceGroups",
            "apiVersion": "2018-05-01",
46
47
            "location": [last(variables('var1'))]",
48
           \texttt{``name''}: \texttt{``[concat('ResGrp', '8')']''}49
           \mathbf{H}50
        €
           "type": "Microsoft.Resources/resourceGroups",
51
52
           "apiVersion": "2018-05-01",
           "location": "[parameters('part1')]",
53
           "name": "[concat('RGroup', length(parameters('obj1')))]"
54
55
     \mathbf{F}56
     \mathbf{1}_{I}57 | "outputs": {}
                                                   \bar{\rm u}58 \mid }
```
You connect to the subscription and run the following command.

New-AzDeployment –Location westus –TemplateFile "deploy.json"

For each of the following statements, select Yes if the statement is true. Otherwise, select No.

NOTE: Each correct selection is worth one point.

# **Answer Area**

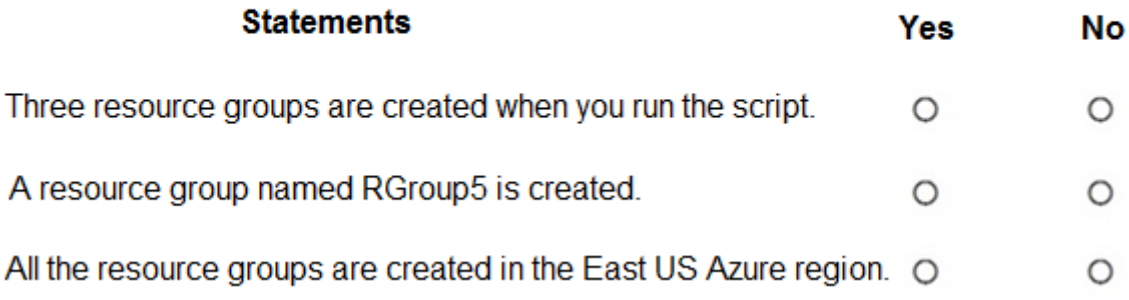

# **Answer Area**

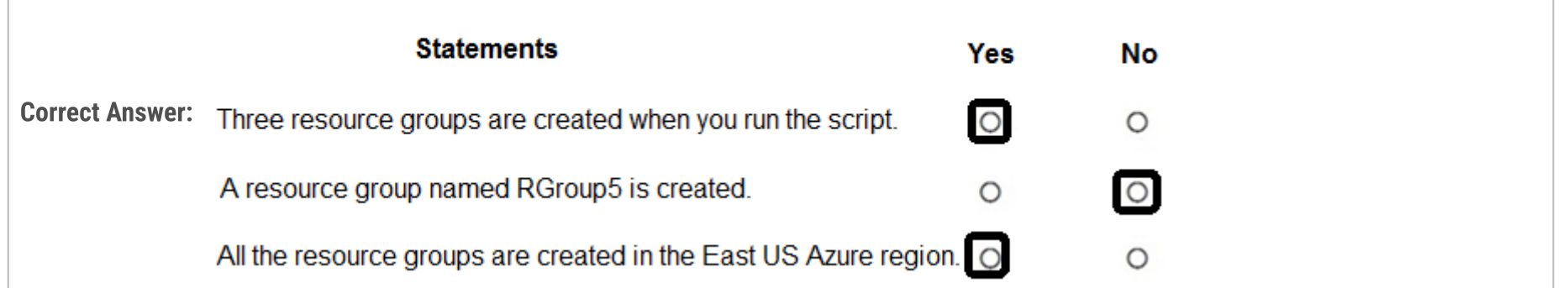

# $\Box$  **S** [trferreiraBR](https://www.examtopics.com/user/trferreiraBR/) Highly Voted **1** 3 months, 2 weeks ago

NNY - I run the ARM template in a lab environment. Before go to the explanation, it's valid to say that there are some errors in the script format and I have to fix it to run successfully.

1- It's N, because it creates 4 Resource Groups and not 3 Resource Groups (RGS0, RGS1, RGroup4 and ResGrp8);

1.1: The Resource Group named with "[concat('RGS', copyIndex())]", creates RGS0 and RGS1;

1.2: The Resource Group named with "[concat('ResGrp', '8')]", creates ResGrp8;

1.3: The Resource Group named with "[concat('RGroup', length(parameters('obj1')))]", creates RGroup4 (As we can see, obj1 parameter has a length of 4 'propA', 'propB', 'propC' and 'propD');

2 - It's N, because it doesn't create a resourcer group named RGroup5;

3 - It's Y, because all resource groups were created in the East US Azure Region.

upvoted 35 times

# $\Box$  **[nsss](https://www.examtopics.com/user/nsss/)** 1 month, 3 weeks ago

If it doesn't run successfully because of the errors, shouldn't you just say no to all? You are not supposed to assume that the errors are fixed when running it.

upvoted 1 times

# $\Box$  **[ggogel](https://www.examtopics.com/user/ggogel/)** 1 month, 2 weeks ago

Just from looking at it, I can see at least one error, which is the reference of "par1", written as "part1". upvoted 1 times

# $\Box$  **6** [fomedad](https://www.examtopics.com/user/fomedad/) 3 months ago

Why The Resource Group named with "[concat('RGS', copyIndex())]", creates RGS0 and RGS1? upvoted 4 times

#### $\Box$  **[ubiquituz](https://www.examtopics.com/user/ubiquituz/)** 1 month, 1 week ago

because of the "copy" and "count" property copy...means the 1st created resource group should be duplicated count...how manytimes should it be duplicated..."2" (twice) and [concat('RGS', copyIndex())] means the name of the created RGs should be derived from joining (concat) the words (string) "RGS" with the copyindex number of each created RG (ie 1st created RG...copyindex number "0", 2nd created RG copyindex number "1")....as we all know counting in prog lang. often begin with 0, 1, 2 and not 1

upvoted 3 times

# $\Box$  **biquituz** 1 month, 1 week ago

count: how many instance of the RG should exist...sorry my english isnt too good upvoted 1 times

# $\Box$  **b** [pharsat](https://www.examtopics.com/user/pharsat/) 3 months ago

Count property upvoted 3 times

# **E** & [Archangel0007](https://www.examtopics.com/user/Archangel0007/) 3 months ago

for the third one u give the input parameter as westus so it has to be No right ? upvoted 1 times

# $\Box$  **S** [trferreiraBR](https://www.examtopics.com/user/trferreiraBR/) 2 months, 4 weeks ago

No. It's is different! When you specify the location with a template, the location tells Azure Resource Manager where to store the deployment data.

"For subscription level deployments, you must provide a location for the deployment. The location of the deployment is separate from the location of the resources you deploy. The deployment location specifies where to store deployment data. Management group and tenant deployments also require a location. For resource group deployments, the location of the resource group is used to store the deployment data."

#### References:

https://learn.microsoft.com/en-us/powershell/module/az.resources/new-azdeployment?view=azps-10.4.1#description

https://learn.microsoft.com/en-us/azure/azure-resource-manager/templates/deploy-to-subscription?tabs=azure-cli#deployment-locationand-name

upvoted 2 times

#### $\Box$  **S** [forkie](https://www.examtopics.com/user/forkie/) Highly Voted  $\Box$  3 months, 2 weeks ago

NNY,

1: No, to my count there will be 4 resources deployed

2: No, the length(parameters('obj1')) count will result in 4, as there are top-level properties.

3: Yes, the -location parameter given only effects what region the deployment would happen in, the resourcses location are defined by the template, and in this case the first two get an explicit eastus, the second refers to the last item in the list which is eastus and the third gets the default value of it which is again eastus

upvoted 5 times

#### $\Box$  **exercise** 2 months, 2 weeks ago

1: there is a typo mistake in 1-st RG but I still wondering, how did you get 4 resource groups? upvoted 1 times

#### $\Box$  **[Indy429](https://www.examtopics.com/user/Indy429/)** 1 month ago

There's 3 RGs in the template for East-Us. Hence, if you create 1 RG for West-US, it would be the 4th RG upvoted 1 times

# $\Box$  [SkyZeroZx](https://www.examtopics.com/user/SkyZeroZx/) | Most Recent  $\odot$  | 1 week, 5 days ago

N : Because resource first has a copy property then create groups size is 4

- N : Is obvious not exist RGroup 5 for the conditions
- Y : All resource is create East accordint the ARM

upvoted 1 times

#### $\Box$  **[alonedave](https://www.examtopics.com/user/alonedave/)** 1 month, 4 weeks ago

#### YNY

There is a typo on the par1 reference to the 4th RGS, so only three RGs would be deployed. The other three would be deployed on East US

upvoted 1 times

#### $\Box$  **[ggogel](https://www.examtopics.com/user/ggogel/)** 1 month, 2 weeks ago

With that typo, the template would not execute. upvoted 1 times

#### $\Box$  **S** [Isumby10](https://www.examtopics.com/user/Isumby10/) 1 month, 2 weeks ago

bro stop killing the excitement of learning.. you are literally creating a whole discussion just for a TYPO?? ??????????????????? upvoted 2 times

#### $\Box$  **[esetyanto](https://www.examtopics.com/user/esetyanto/)** 3 months, 1 week ago

- N spelling mistake on first resource group
- N RGroup4
- N spelling mistake on the param

upvoted 4 times

#### $\Box$  **[Babustest](https://www.examtopics.com/user/Babustest/)** 3 months, 1 week ago

NNY I guess upvoted 1 times

### $\Box$   $\Box$  [rpz00](https://www.examtopics.com/user/rpz00/) 3 months, 2 weeks ago

NNN

The last location parameter is refered as part1 and in the parameters section is called par1

upvoted 4 times

# $\Box$  **[DEADLYCOOKIEE](https://www.examtopics.com/user/DEADLYCOOKIEE/)** 3 months, 2 weeks ago

**NNY** 

Explanation:

N: The copy field of the resource is just 2, and the command does not include anything which deploys any other resources other than the template. N: The name is assigned by the field "name" of the resource template. prefix is given by the copyindex() function of the name. it starts from 0. so it should be RSG0, RSG1

Y: check out the location field of the resource section.

upvoted 2 times

Question #96 Topic 2

Your on-premises network contains a VPN gateway.

You have an Azure subscription that contains the resources shown in the following table.

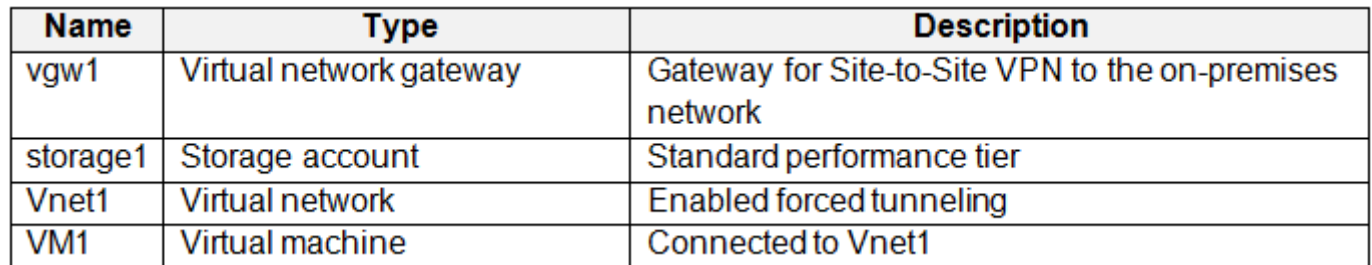

You need to ensure that all the traffic from VM1 to storage1 travels across the Microsoft backbone network.

What should you configure?

- A. Azure AD Application Proxy
- B. private endpoints
- C. a network security group (NSG)
- D. Azure Peering Service

# Correct Answer: B

#### Selected Answer: B

Correct, that's what private endpoints are for.

"A private endpoint is a network interface that uses a private IP address from your virtual network. This network interface connects you privately and securely to a service that's powered by Azure Private Link. By enabling a private endpoint, you're bringing the service into your virtual network."

https://learn.microsoft.com/en-us/azure/private-link/private-endpoint-overview

upvoted 3 times

# $\Box$  **[Batiste2023](https://www.examtopics.com/user/Batiste2023/)** 2 months, 2 weeks ago

Ok, the following question seems to complicate things a bit - same scenario, different solution...

Here is what MS says about the difference about private endpoints and service endpoints: "What is the difference between Service Endpoints and Private Endpoints?

- Private Endpoints grant network access to specific resources behind a given service providing granular segmentation. Traffic can reach the service resource from on premises without using public endpoints.

- A Service Endpoint remains a publicly routable IP address. A Private Endpoint is a private IP in the address space of the virtual network where the private endpoint is configured."

https://learn.microsoft.com/en-us/azure/private-link/private-link-faq#what-is-the-difference-between-service-endpoints-and-privateendpoints-

From what I read here, both service endpoints and private endpoints seem a viable solution to the requirements stated. upvoted 2 times

Community vote distribution

B (100%)

# $\Box$  **[Batiste2023](https://www.examtopics.com/user/Batiste2023/)** 2 months, 2 weeks ago

Your on-premises network contains a VPN gateway.

You have an Azure subscription that contains the resources shown in the following table.

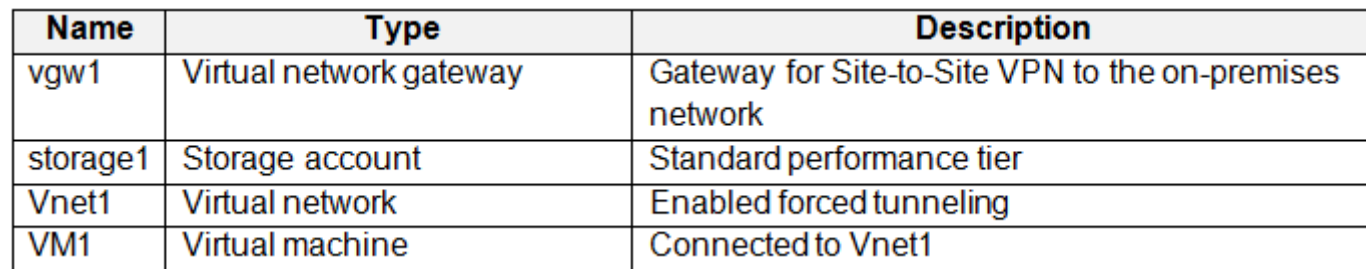

You need to ensure that all the traffic from VM1 to storage1 travels across the Microsoft backbone network.

What should you configure?

- A. Azure AD Application Proxy
- B. service endpoints
- C. a network security group (NSG)
- D. Azure Firewall

# Correct Answer: B

A. Azure AD Application Proxy B. service endpoints C. a network security group (NSG) D. Azure Firewall upvoted 1 times

# $\Box$  [Libny](https://www.examtopics.com/user/Libny/) 3 weeks, 5 days ago

No doubts here upvoted 1 times

# $\Box$  **[Batiste2023](https://www.examtopics.com/user/Batiste2023/)** 2 months, 2 weeks ago

# Selected Answer: B

Correct.

"Virtual Network (VNet) service endpoint provides secure and direct connectivity to Azure services over an optimized route over the Azure backbone network."

https://learn.microsoft.com/en-us/azure/virtual-network/virtual-network-service-endpoints-overview

upvoted 4 times

Community vote distribution

B (100%)

# $\Box$  **s** [tfdestroy](https://www.examtopics.com/user/tfdestroy/) 3 weeks ago

# Selected Answer: B

Your on-premises network contains a VPN gateway.

You have an Azure subscription that contains the resources shown in the following table.

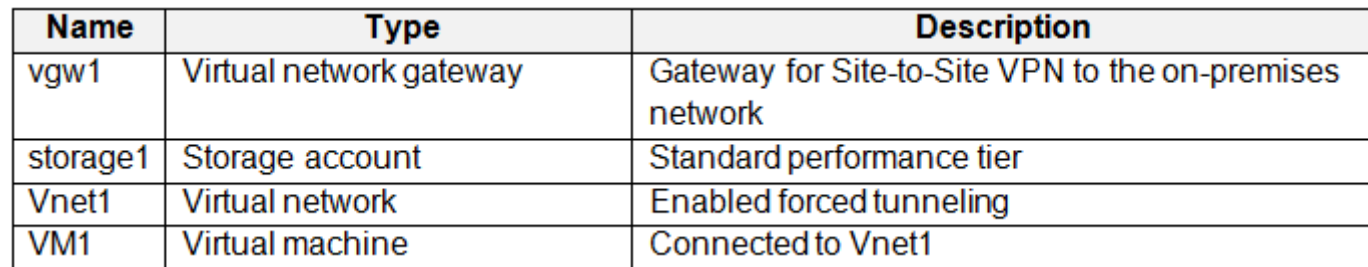

You need to ensure that all the traffic from VM1 to storage1 travels across the Microsoft backbone network.

What should you configure?

- A. Azure Application Gateway
- B. service endpoints
- C. a network security group (NSG)
- D. Azure Peering Service

# Correct Answer: B

B. service endpoints - assures traffic goes over MS bon(er) upvoted 2 times

#### $\Box$  [Ahkhan](https://www.examtopics.com/user/Ahkhan/) 2 months ago

This question was on my exam today on 11/14/2023. upvoted 2 times

# **[PERCY23](https://www.examtopics.com/user/PERCY23/)** 1 month, 2 weeks ago

And wat was your answer upvoted 1 times

Community vote distribution

B (100%)

### $\Box$  **[01111010](https://www.examtopics.com/user/01111010/)** 2 months ago

#### Selected Answer: B

You have an Azure subscription named Sub1 that contains the resources shown in the following table.

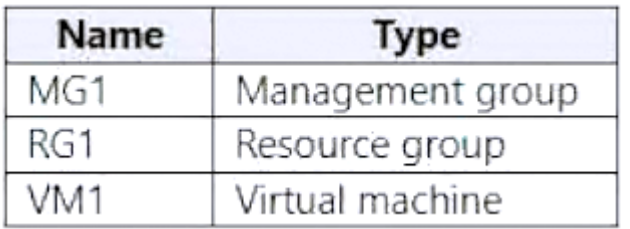

You create a user named Admin1.

To what can you add Admin1 as a co-administrator?

A. RG1

B. MG1

C. Sub1

D. VM1

# Correct Answer: C

The correct answer is: C. Sub1

You can add Admin1 as a co-administrator to the Sub1 subscription.

You cannot add Admin1 as a co-administrator to the RG1 resource group, MG1 management group, or VM1 virtual machine.

Co-administrators have full access to all resources in a subscription, including the ability to create, read, update, and delete resources.

To add Admin1 as a co-administrator to Sub1:

In the Azure portal, navigate to Sub1. Click Access control (IAM). Click Assign role. Select the Co-Administrator role. Select Admin1 in the Select drop-down list. Click Assign. Once the role has been assigned, Admin1 will have full access to all resources in Sub1.

Note: Co-administrators can only be assigned at the subscription scope. You cannot assign co-administrators to resource groups, management groups, or virtual machines.

upvoted 17 times

# $\Box$  **[Batiste2023](https://www.examtopics.com/user/Batiste2023/)** Highly Voted **1** 2 months, 2 weeks ago

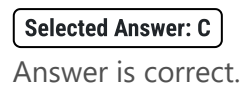

A new question about a legacy topic. Co-Administrators where a thing before Azure RBAC was introduced - and will be deprecated from Aug 31, 2024...

Co-administrators have full access to all resources in a subscription, including the ability to create, read, update, and delete resources. upvoted 9 times

# $\Box$  [Tilakarasu](https://www.examtopics.com/user/Tilakarasu/) Most Recent  $\odot$  1 week, 2 days ago

When you try adding co-admin role to VM you get a notification saying " Co-admin can be added in Sub level" upvoted 1 times

# $\Box$  **and [nchebbi](https://www.examtopics.com/user/nchebbi/)** 2 months, 1 week ago

The correct answer is C: Sub1, however this is a leagacy question, Co-Administrator and Service Administrator roles are used with classic ressources: Classic resources and classic administrators will be retired on August 31, 2024. Remove unnecessary Co-Administrators and use Azure RBAC for fine-grained access control.

ref: https://learn.microsoft.com/en-us/azure/role-based-access-control/classic-administrators

upvoted 2 times

Community vote distribution

C (100%)

# $\Box$  **[Gabsyfire](https://www.examtopics.com/user/Gabsyfire/)** Highly Voted **1** 2 months, 2 weeks ago

# HOTSPOT

-

You have a Microsoft Entra tenant that contains the groups shown in the following table.

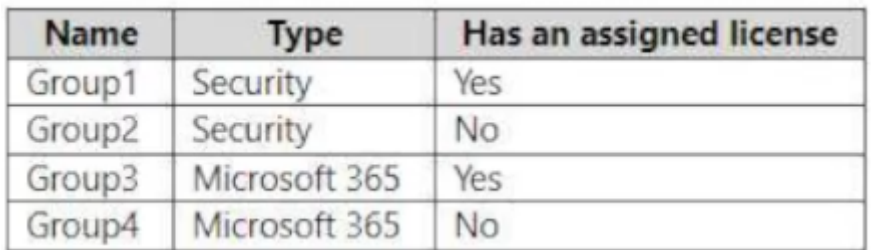

The tenant contains the users shown in the following table.

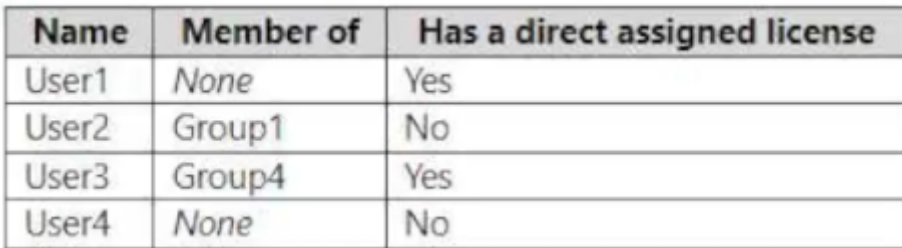

Which users and groups can you delete? To answer, select the appropriate options in the answer area.

NOTE: Each correct selection is worth one point.

# **Answer Area**

Users:

User4 only User1 and User4 only User2 and User4 only User1, User2, User3, and User4

# Groups:

Group2 only Group2 and Group3 only Group2 and Group4 only Group1, Group2, Group3, and Group4

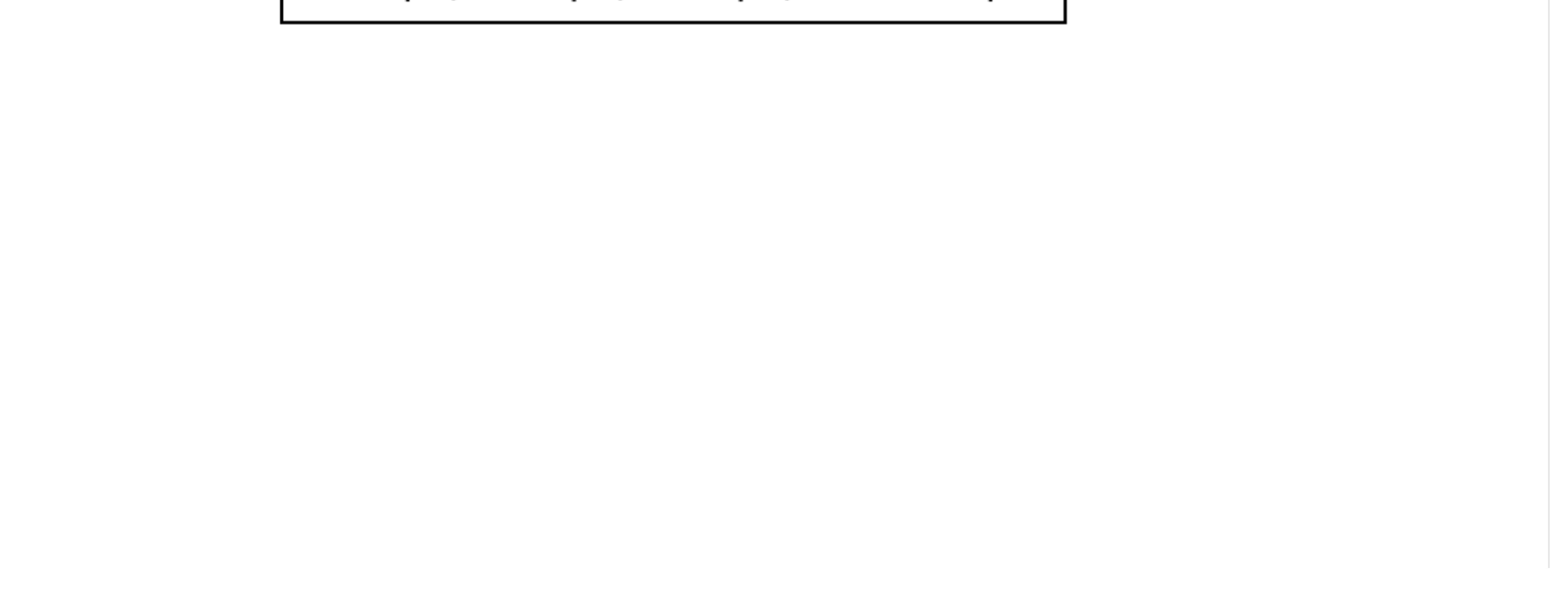

▼

▼

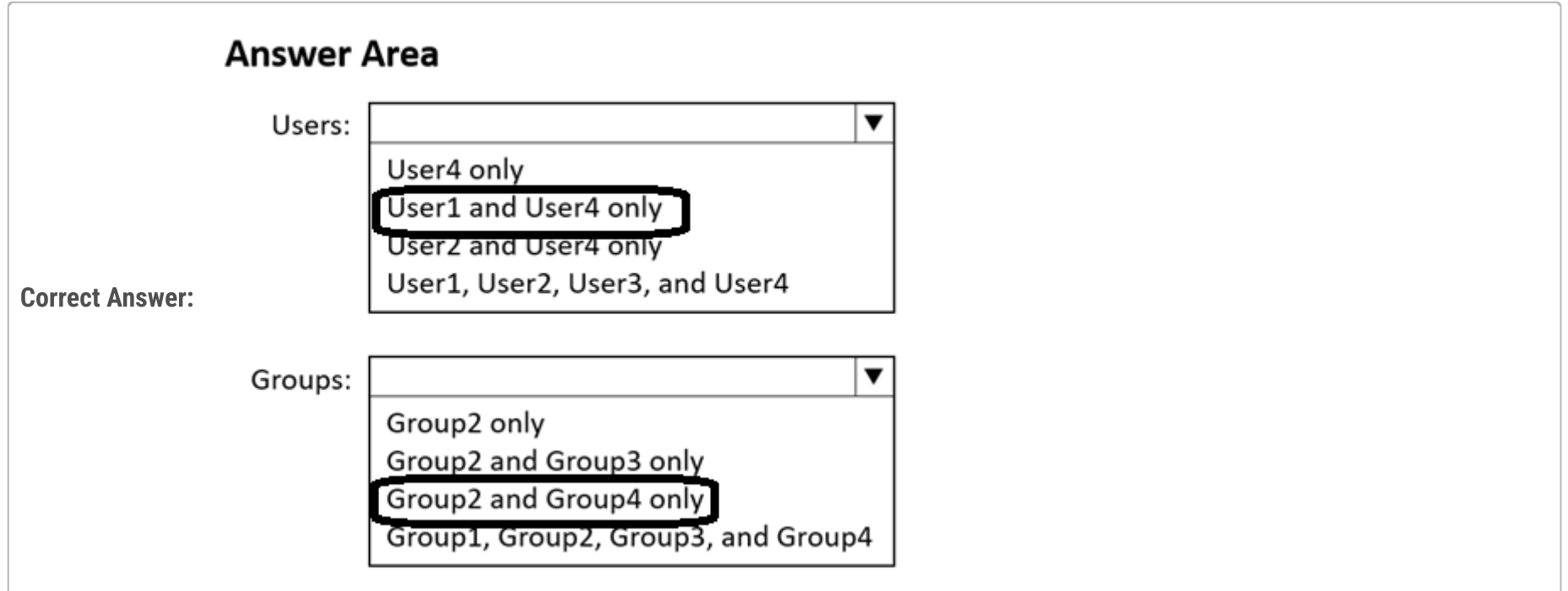

# **[techtest848](https://www.examtopics.com/user/techtest848/)** Highly Voted at 2 weeks, 2 days ago

Tested and verified answers are

Users = User1, User2, User3, User4 (can delete all users whether a license is assigned directly or via inheritance from a group membership) Groups = Group 2 and Group 4 (Groups with active license assignments cannot be deleted. You get an error) upvoted 7 times

# **B** [Andreas\\_Czech](https://www.examtopics.com/user/Andreas_Czech/) 1 week, 5 days ago

https://learn.microsoft.com/en-us/entra/identity/users/licensing-group-advanced#deleting-a-group-with-an-assigned-license upvoted 1 times

# $\Box$  **[Alandt](https://www.examtopics.com/user/Alandt/)** 2 weeks ago

Please be clear in your answer. What is your answer now? upvoted 1 times

# [SkyZeroZx](https://www.examtopics.com/user/SkyZeroZx/) Most Recent <sup>o</sup> 1 week, 5 days ago

User : User 1, User2 , User 3 and User 4 (Explain : You can deleted all users with licence then what happend ? Only free the licence and storage en some part ) Group : Group 2 and Group 4 (Groups with active license assignments cannot be deleted. You get an error) https://techcommunity.microsoft.com/t5/microsoft-365-admin-center/reclaiming-licenses-from-deleted-users/m-p/116488 upvoted 2 times

# $\Box$  **S** [yukkki](https://www.examtopics.com/user/yukkki/) 2 weeks, 4 days ago

these answers are correct. upvoted 1 times

# $\Box$  **[karthikwarrior](https://www.examtopics.com/user/karthikwarrior/)** 2 weeks, 5 days ago

First comment upvoted 2 times

You have an Azure subscription that contains the resources shown in the following table.

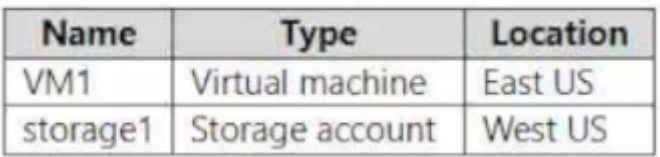

You need to ensure that data transfers between storage1 and VM1 do NOT traverse the internet

What should you configure for storage1?

A. data protection

B. a private endpoint

C. Public network access in the Firewalls and virtual networks settings

To ensure that all the traffic from VM1 to storage1 travels across the Microsoft backbone network without going out to the public internet, you should use a private endpoint.

D. a shared access signature (SAS)

# Correct Answer: B

B it's ok upvoted 1 times

# $\Box$  [SkyZeroZx](https://www.examtopics.com/user/SkyZeroZx/) 1 week, 5 days ago

# Selected Answer: B

Correct Answer: B

To ensure that all the traffic from VM1 to storage1 travels across the Microsoft backbone network without going out to the public internet, you should use a private endpoint.

A private endpoint uses a private IP address from your VNet, effectively bringing the service into your VNet. Any traffic between your virtual machine and the storage account will traverse over the VNet and stay on the Microsoft backbone network, without ever leaving it.

Link: https://learn.microsoft.com/en-us/azure/storage/common/storage-private-endpoints upvoted 2 times

# $\Box$  **S** [Yumperboy](https://www.examtopics.com/user/Yumperboy/) 2 weeks ago

Correct Answer: B

A private endpoint uses a private IP address from your VNet, effectively bringing the service into your VNet. Any traffic between your virtual machine and the storage account will traverse over the VNet and stay on the Microsoft backbone network, without ever leaving it.

Link: https://learn.microsoft.com/en-us/azure/storage/common/storage-private-endpoints

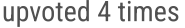

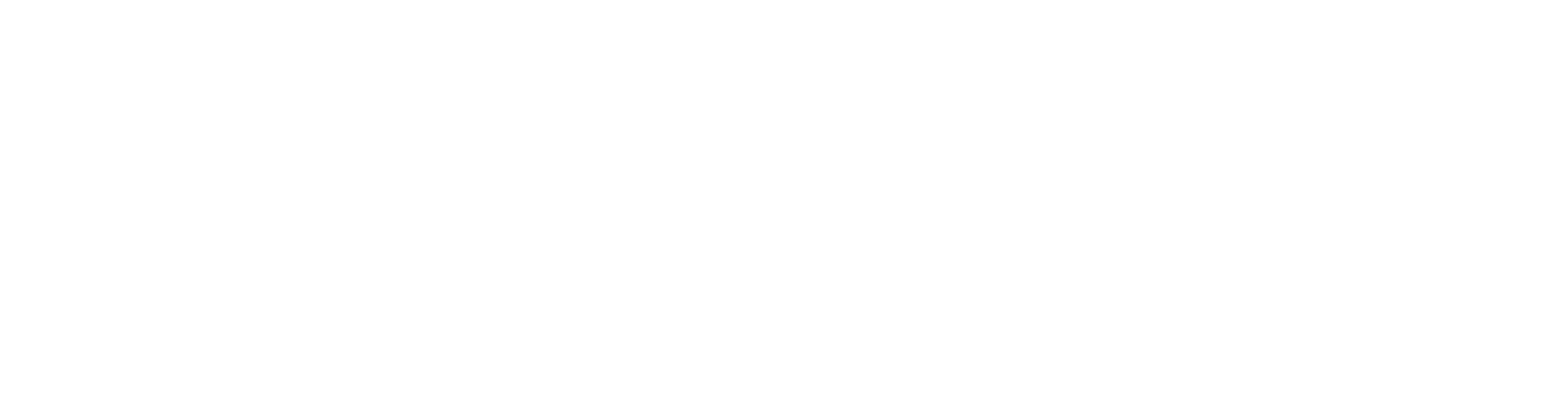

Community vote distribution

B (100%)

# $\Box$  [Mysystemad](https://www.examtopics.com/user/Mysystemad/) 5 days, 20 hours ago

# Question #1 Topic 3

You have an Azure subscription named Subscription1 that contains the storage accounts shown in the following table:

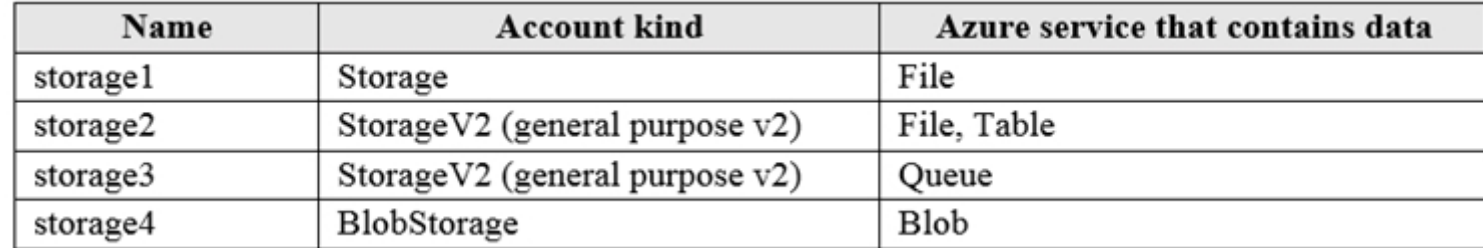

You plan to use the Azure Import/Export service to export data from Subscription1.

You need to identify which storage account can be used to export the data.

What should you identify?

A. storage1

B. storage2

- C. storage3
- D. storage4

# Correct Answer: D

Azure Import/Export service supports the following of storage accounts:

✑ Standard General Purpose v2 storage accounts (recommended for most scenarios)

✑ Blob Storage accounts

✑ General Purpose v1 storage accounts (both Classic or Azure Resource Manager deployments),

Azure Import/Export service supports the following storage types:

✑ Import supports Azure Blob storage and Azure File storage

✑ Export supports Azure Blob storage

# $\Box$  **[Babustest](https://www.examtopics.com/user/Babustest/)** 3 months, 1 week ago Thank you

Reference:

# $\Box$  **S** [suriyaswamy](https://www.examtopics.com/user/suriyaswamy/) 2 years, 5 months ago Very useful Info upvoted 1 times

 $\Box$  **[nfett](https://www.examtopics.com/user/nfett/)** Highly Voted  $\angle$  2 years, 8 months ago

https://docs.microsoft.com/en-us/azure/storage/common/storage-import-export-requirements

Correct Answer: D

Azure Import/Export service supports the following of storage accounts:

- ✑ Standard General Purpose v2 storage accounts (recommended for most scenarios)
- ✑ Blob Storage accounts
- ✑ General Purpose v1 storage accounts (both Classic or Azure Resource Manager deployments),

Azure Import/Export service supports the following storage types:

✑ Import supports Azure Blob storage and Azure File storage

✑ Export supports Azure Blob storage. Azure Files not supported.

Only storage4 can be exported.

Reference:

https://docs.microsoft.com/en-us/azure/storage/common/storage-import-export-requirements upvoted 201 times

upvoted 1 times

Community vote distribution

D (100%)

# $\Theta$  **and might onlight** Moted **1** 2 years, 8 months ago

From the provided link. I assume since they table in the question notes "Storage" its being disregarded as an invalid option. Thus the answer blob appears to be correct.

Standard General Purpose v2 storage accounts (recommended for most scenarios)

Blob Storage accounts

upvoted 10 times

# $\Box$  [Tilakarasu](https://www.examtopics.com/user/Tilakarasu/) Most Recent  $\odot$  1 week, 2 days ago

Azure Import/Export service allows data transfer into Azure Blobs and Azure Files by creating jobs.

The jobs can be import or export jobs. An import job allows you to import data into Azure Blobs or Azure files whereas the export job allows data to be exported from Azure Blobs.

Just want clarification. I'm assuming that the answer can't be B because the Azure service contains data in file and table. Where as if it was only file without table then B would have been a good choice as well as D? upvoted 1 times

#### $\Box$  **[eeperez](https://www.examtopics.com/user/eeperez/)** 5 months, 1 week ago

upvoted 1 times

# $\Box$  **8 copspruu** 5 months ago

Given answer is right. Notes below:

Azure Import/Export Supports: Standard General Purpose v2 storage accounts, Blob Storage Accounts, General Purpose v1 accounts. Types Supported: Import – Blob, Files, Export – Blob. Archive tier is not supported for Export. upvoted 1 times

# $\Box$  **[GoldenDisciple2](https://www.examtopics.com/user/GoldenDisciple2/)** 5 months, 1 week ago

I used free version access for this site and it helped me pass the exam. Some questions that I had on the exams, I took the exam more than once, are not available under the free tier access, but 80% of the questions came from here. I do recommend investing a bit of money and getting full access to this site. I didn't memorise answers but analysed them and studied as Microsoft does tweak them a bit.

You cannot export Azure Files with Azure Import/Export. upvoted 1 times

#### $\Box$  **[Mehedi007](https://www.examtopics.com/user/Mehedi007/)** 5 months, 3 weeks ago

#### Selected Answer: D

"Block blobs, Page blobs, and Append blobs supported" https://learn.microsoft.com/en-us/azure/import-export/storage-import-export-requirements#supported-storage-types upvoted 1 times

#### $\Box$  [NYTK](https://www.examtopics.com/user/NYTK/) 6 months ago

Came in exams 27/7/2023. I selected D upvoted 5 times

#### $\Box$  **[itguyeu](https://www.examtopics.com/user/itguyeu/)** 6 months, 3 weeks ago

This Q was on the exam. upvoted 2 times

#### $\Box$  **[kmsalman](https://www.examtopics.com/user/kmsalman/)** 7 months ago

was on the exam on June 17 2023 upvoted 2 times

#### $\Box$  **[sadsad](https://www.examtopics.com/user/sadsad/)** 7 months, 1 week ago

When using the Azure Import/Export service to export data, the supported storage account types are as follows:

Standard General Purpose v2 Storage Accounts: The Azure Import/Export service supports exporting data from storage accounts of the Standard General Purpose v2 kind. These storage accounts provide a combination of storage capabilities for blobs, files, queues, and tables.

Blob Storage Accounts: Blob storage accounts, which are specialized storage accounts optimized for storing and serving large amounts of unstructured data, can also be used for exporting data using the Azure Import/Export service. upvoted 2 times

# $\Theta$  **& [guegue](https://www.examtopics.com/user/guegue/)** 8 months ago

Correct Answer: D Rerfer to MS official documentation - https://learn.microsoft.com/en-us/azure/import-export/storage-import-export-service#how-doesimportexport-work upvoted 1 times

# $\Box$  **[Juanchooo](https://www.examtopics.com/user/Juanchooo/)** 8 months ago

Came in my exam today 17/05/23 upvoted 2 times

# $\Box$  **s** [fishy\\_resolver](https://www.examtopics.com/user/fishy_resolver/) 9 months ago

Correct Answer: D

From the tutorial: https://learn.microsoft.com/en-us/azure/import-export/storage-import-export-data-to-blobs?tabs=azure-portal-preview

1. Have at least one Azure Storage account with a storage container

Supported storage types:

Import: Azure Blob Storage, Azure Files storage

Export: Azure Blob Storage

Based on the question, for an export job a storage container is required with Blob storage not file storage upvoted 1 times

# **E** & [UmbongoDrink](https://www.examtopics.com/user/UmbongoDrink/) 11 months, 1 week ago

Selected Answer: D

It's D

upvoted 1 times

# $\Box$  **[Hongzu13](https://www.examtopics.com/user/Hongzu13/)** 12 months ago

This was on the exam today! upvoted 4 times

# [Bigc0ck](https://www.examtopics.com/user/Bigc0ck/) 1 year ago

On my 2nd attempt, accidentally put storage 2 ffs upvoted 2 times

# [Bigc0ck](https://www.examtopics.com/user/Bigc0ck/) 1 year ago

definitly test upvoted 1 times

# HOTSPOT -

You have Azure Storage accounts as shown in the following exhibit.

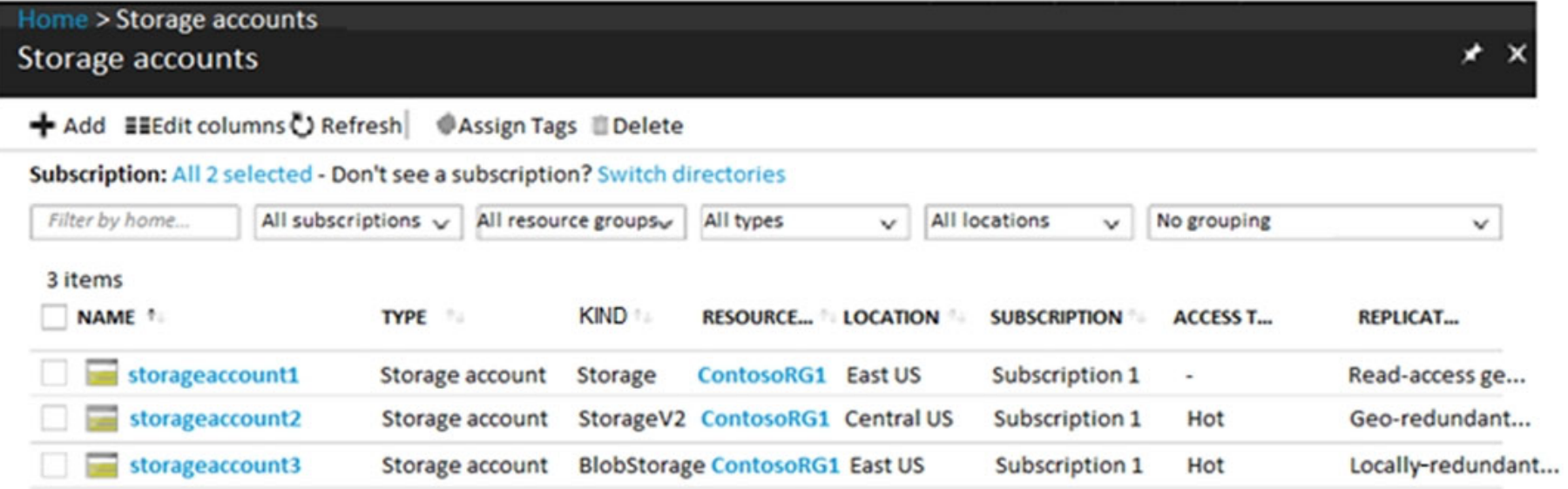

Use the drop-down menus to select the answer choice that completes each statement based on the information presented in the graphic. NOTE: Each correct selection is worth one point.

Hot Area:

# **Answer Area**

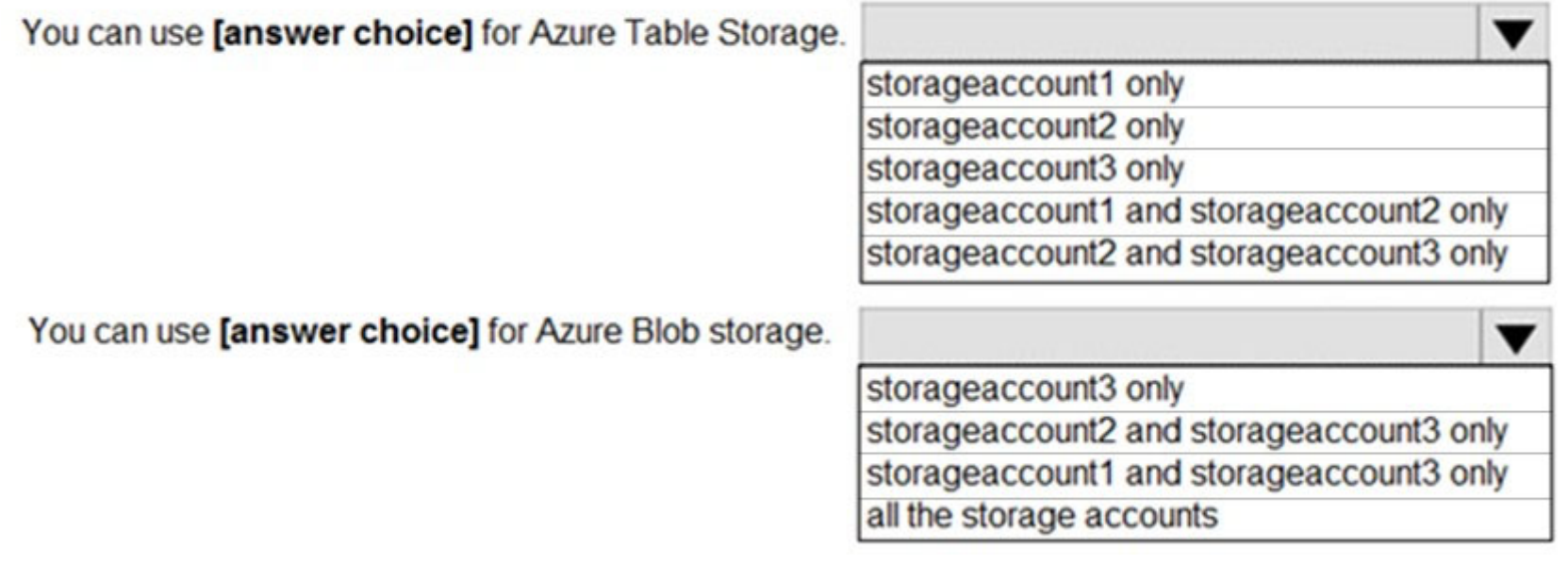

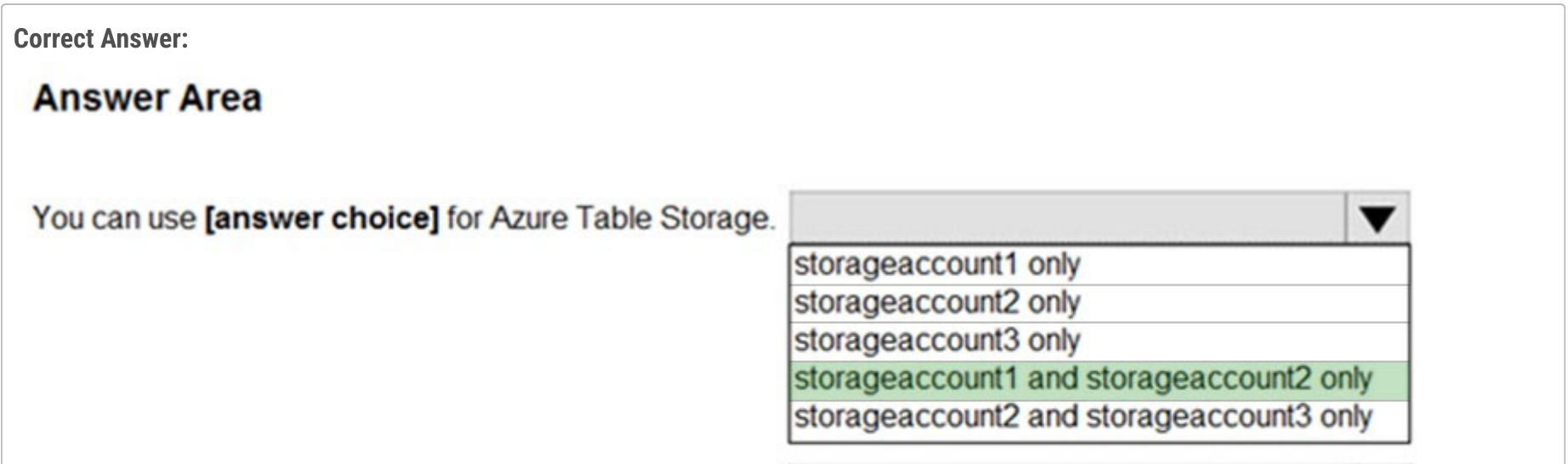

You can use [answer choice] for Azure Blob storage.

storageaccount3 only storageaccount2 and storageaccount3 only storageaccount1 and storageaccount3 only all the storage accounts

v

Box 1: storageaccount1 and storageaccount2 only

Box 2: All the storage accounts -

Note: The three different storage account options are: General-purpose v2 (GPv2) accounts, General-purpose v1 (GPv1) accounts, and Blob storage accounts.

✑ General-purpose v2 (GPv2) accounts are storage accounts that support all of the latest features for blobs, files, queues, and tables.

 $\infty$  Blob storage accounts support all the same block blob features as GPv2, but are limited to supporting only block blobs.

✑ General-purpose v1 (GPv1) accounts provide access to all Azure Storage services, but may not have the latest features or the lowest per

# $\Theta$  **4** [fedztedz](https://www.examtopics.com/user/fedztedz/) Highly Voted **1** 3 years, 1 month ago

Answer is correct.

- Storage account 1 & 2

- All storage accounts.

upvoted 163 times

# $\Box$  **[JayBee65](https://www.examtopics.com/user/JayBee65/)** 2 years, 7 months ago

Why do you say that? upvoted 5 times

# $\Box$  [Shailen](https://www.examtopics.com/user/Shailen/) 2 years, 6 months ago

Since question 1 is to store table storage which can't be done in blob storage account (blob storage is the premium storage which is either block blob, append blob or page blob). refer https://docs.microsoft.com/en-us/azure/storage/blobs/storage-blobs-introduction#blobstorage-resources

upvoted 26 times

# $\Box$  [Saravana12g](https://www.examtopics.com/user/Saravana12g/) 2 years, 4 months ago

Why do you ask that? It's correct... upvoted 10 times

# $\Box$  **[garmatey](https://www.examtopics.com/user/garmatey/)** 7 months, 3 weeks ago

maybe to understand \*why\* it is correct... upvoted 7 times

# $\Box$  **[Omar\\_Aladdin](https://www.examtopics.com/user/Omar_Aladdin/)** 2 years, 4 months ago

Hey, What's the problem with asking. That's not acceptable upvoted 43 times

# $\Box$  **& [MenstruatorPluys](https://www.examtopics.com/user/MenstruatorPluys/)** 6 days, 2 hours ago

 $\Theta$  **[devops\\_devops](https://www.examtopics.com/user/devops_devops/)**  $\boxed{\text{Most Recent} \odot}$  2 days, 17 hours ago This question was in exam 15/01/24 upvoted 1 times

# $\Box$  **[Mehedi007](https://www.examtopics.com/user/Mehedi007/)** 5 months, 3 weeks ago

Cry me an Azure Data Lake! jk upvoted 1 times

# $\Theta$  **and might onlight** Moted **1** 2 years, 8 months ago

Correct Answer:

Box 1: storageaccount1 and storageaccount2 only Box 2: All the storage accounts upvoted 148 times

# $\Box$  **[Juwizee](https://www.examtopics.com/user/Juwizee/)** 3 months, 1 week ago

Its "mlantonis", He never miss! upvoted 4 times

# $\Box$  [Slimus](https://www.examtopics.com/user/Slimus/) 8 months ago

https://images.squarespace-cdn.com/content/v1/5af21c03e17ba3f52f6d007b/1561741063599- OYAYQPVVN84F8TMRFVKV/Table+comparing+Storage+Account+Types%2C+Services+and+Performance?format=1500w upvoted 3 times

# $\Box$  **[JayBee65](https://www.examtopics.com/user/JayBee65/)** 2 years, 7 months ago

Why do you say that? upvoted 5 times

# $\Box$  **[Energo](https://www.examtopics.com/user/Energo/)** 1 year ago

because he is the chosen one. upvoted 46 times

# $\Box$  **[Ark\\_Phoenix](https://www.examtopics.com/user/Ark_Phoenix/)** 5 months, 1 week ago

You're God Damn right!! Say it again! upvoted 2 times

Box 1: storageaccount1 and storageaccount2 only Box 2: All the storage accounts

https://learn.microsoft.com/en-us/azure/storage/common/storage-account-overview#types-of-storage-accounts https://learn.microsoft.com/en-us/azure/storage/common/storage-account-overview#legacy-storage-account-types upvoted 2 times

### $\Box$  [NYTK](https://www.examtopics.com/user/NYTK/) 6 months ago

Came in exams 21/7/2023. I selected Storage acct1 &2 and all storage accounts. upvoted 7 times

#### $\Box$  **[Puja\\_Azure](https://www.examtopics.com/user/Puja_Azure/)** 5 months, 4 weeks ago

How was your exam. I will appear in 2 days. upvoted 2 times

### $\Box$  **endisto** 2 months, 2 weeks ago

Puja\_Azure how you pass it mate? upvoted 1 times

#### $\Box$  [Juanchooo](https://www.examtopics.com/user/Juanchooo/) 8 months ago

why is everyone ignoring the fact that storage 1 is read only? upvoted 1 times

# $\Box$  [Alex2022\\_31](https://www.examtopics.com/user/Alex2022_31/) 1 year ago

Came in my exam today 17/05/23 upvoted 4 times

#### $\Box$  **[keszi](https://www.examtopics.com/user/keszi/)** 10 months, 3 weeks ago

Question appeared on the exam 3/1/2023 upvoted 12 times

# $\Box$  **[B\\_M\\_A](https://www.examtopics.com/user/B_M_A/)** 12 months ago

This came in my Exam today . Passed my exam. However want to bring it to those who are studying . In the answer area the Blob Storage was first followed by Azure Table.

upvoted 13 times

#### $\Box$  **[Hongzu13](https://www.examtopics.com/user/Hongzu13/)** 12 months ago

This was on the exam today! upvoted 7 times

#### $\Box$  **[Bigc0ck](https://www.examtopics.com/user/Bigc0ck/)** 1 year ago

definitly test upvoted 1 times

#### $\Box$   $\Box$  **[Zetten](https://www.examtopics.com/user/Zetten/)** 1 year, 1 month ago

It's not read-only, this is the replication that is Read-only georedundant which means that you can read the replicas in the secondary zone where the data is replicated for high availability purpose upvoted 11 times

 $\Box$  **[fabrideci](https://www.examtopics.com/user/fabrideci/)** 1 year, 1 month ago

It is not, that's the replication mode only upvoted 1 times

#### $\Box$   $\Box$  **[rqFamily](https://www.examtopics.com/user/rqFamily/)** 1 year, 1 month ago

correct answer. https://images.squarespace-cdn.com/content/v1/5af21c03e17ba3f52f6d007b/1561741063599- OYAYQPVVN84F8TMRFVKV/Table+comparing+Storage+Account+Types%2C+Services+and+Performance?format=1500w upvoted 9 times

#### $\Box$  **S** [JeremyChainsaw](https://www.examtopics.com/user/JeremyChainsaw/) 5 months, 4 weeks ago

This table would suggest all storage account types in the question support Blob, which is correct. upvoted 1 times

# $\Box$  **[JoseManel](https://www.examtopics.com/user/JoseManel/)** 10 months ago

Very useful image, thanks upvoted 1 times

# $\Box$  [NaoVaz](https://www.examtopics.com/user/NaoVaz/) 1 year, 4 months ago

1) You can use "storageaccount1 and storageaccount2 only" for Azure Table Storage. 2) You can use "all the storage accounts" for Azure Blob storage.

Reference: https://docs.microsoft.com/en-us/azure/storage/common/storage-account-overview#types-of-storage-accounts upvoted 7 times

# $\Box$  **[EmnCours](https://www.examtopics.com/user/EmnCours/)** 1 year, 4 months ago

Correct Answer:

Box 1: storageaccount1 and storageaccount2 only Box 2: All the storage accounts

upvoted 1 times

#### $\Box$  [Neha\\_s\\_m](https://www.examtopics.com/user/Neha_s_m/) 1 year, 5 months ago

- Storage account 1 & 2 - All storage accounts. upvoted 1 times

# G & [vsharma041990](https://www.examtopics.com/user/vsharma041990/) 1 year, 5 months ago

Correct Answer:

Box 1: storageaccount1 and storageaccount2 only Box 2: All the storage accounts upvoted 2 times

# $\Box$  **[Lazylinux](https://www.examtopics.com/user/Lazylinux/)** 1 year, 7 months ago

the Answer is correct Box1=>Storage account 1 & 2 -Box2=>All storage accounts.

Type of Storage Accounts:

General-Purpose v2 account: This is recommended for most cases. This storage account type provides the blob, file, queue and table service

General-purpose v1 accounts: this also provides the blob, file, queue and table service but is older version of this account type

BlockBlobStorage Account: this is specifically when you want premium performance for storing block or appending blobs

FileStorage account: This is specifically when you want premium performance for file-ONLY storage

BlobStorage accounts - This is legacy storage account. Use General-purpose v2 account as much as possible. upvoted 18 times

You have Azure subscription that includes data in following locations:

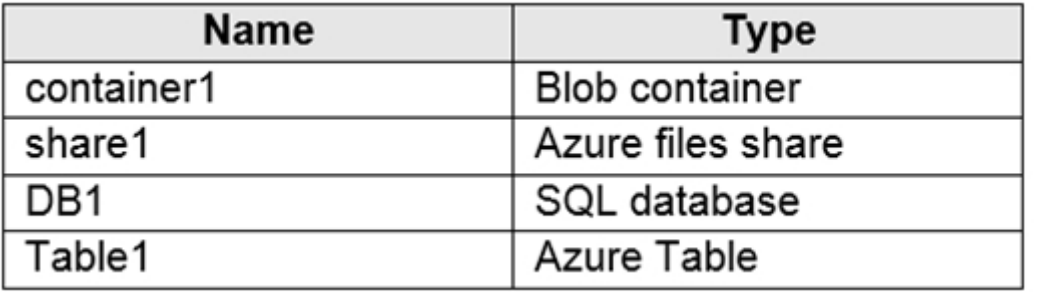

You plan to export data by using Azure import/export job named Export1.

You need to identify the data that can be exported by using Export1. Which data should you identify?

A. DB1

B. container1

C. share1

D. Table1

#### Correct Answer: B

Blobs are only type of storage which can be exported. upvoted 128 times

# $\Box$  **A** [Holydud](https://www.examtopics.com/user/Holydud/) 1 year, 5 months ago

Was on exam 19 Aug 2022. Scored 870. Answered B upvoted 17 times

# $\Theta$  **4** [fedztedz](https://www.examtopics.com/user/fedztedz/) [Highly Voted **1** 3 years, 1 month ago

Answer is correct. B - Blob Container.

For Azure file share, it is tricky as it is mentioned Azure Files can be used for export and import. But I tested especially with file share and it doesn't work. Maybe work for storage account with type file or something. but not Azure file shares. upvoted 79 times

# $\Box$  **[ASalam](https://www.examtopics.com/user/ASalam/)** 1 year, 2 months ago

1. Import and export support for blob storage.

2. Only import support for File storage but export not support. check the table of Supported storage types https://learn.microsoft.com/en-us/azure/import-export/storage-import-export-requirements#supported-storage-types upvoted 6 times

# $\Box$  **s** [tfdestroy](https://www.examtopics.com/user/tfdestroy/) Most Recent  $\odot$  1 month ago

#### Selected Answer: B

DB1: While Azure Import/Export can be used for some database scenarios with specific tools and services, the information available in the image doesn't indicate compatibility with SQL databases like DB1.

share1: Azure Import/Export supports exporting data from Azure Files shares like share1. However, the image specifically mentions "container1"

which is a more likely target for data export in this context.

Table1: Azure Import/Export doesn't support exporting data from Azure Table Storage like Table1.

container1: Blob containers like container1 are the primary data target for Azure Import/Export jobs. The image explicitly lists container1 alongside other resources, making it the most likely candidate for data export.

Therefore, given the available information and the focus on "container1" within the image, the data you should identify for export with Export1 is B. container1.

upvoted 1 times

# $\Box$  **[BillDilena](https://www.examtopics.com/user/BillDilena/)** 4 months, 3 weeks ago

#### Selected Answer: B

Supported storage types for Export jobs: Block blobs, Page blobs, and Append blobs supported https://learn.microsoft.com/en-us/azure/import-export/storage-import-export-requirements upvoted 3 times

Community vote distribution

B (100%)

# $\Box$  **[Anon6969](https://www.examtopics.com/user/Anon6969/)** Highly Voted **1** 3 years, 1 month ago

### $\Box$  [Mehedi007](https://www.examtopics.com/user/Mehedi007/) 5 months, 3 weeks ago

#### Selected Answer: B

"Block blobs, Page blobs, and Append blobs supported"

https://learn.microsoft.com/en-us/azure/import-export/storage-import-export-requirements#supported-storage-types upvoted 1 times

#### $\Box$  [NYTK](https://www.examtopics.com/user/NYTK/) 6 months ago

Came in exams 21/7/2023. Selected B upvoted 3 times

# $\Box$  [Juanchooo](https://www.examtopics.com/user/Juanchooo/) 8 months ago

Came in my exam today 17/05/23 upvoted 4 times

# $\Box$  [Siraf](https://www.examtopics.com/user/Siraf/) 8 months ago

Azure Import/Export service supports the following of storage accounts: - Standard General Purpose v2 storage accounts (recommended for most scenarios), - Blob Storage accounts, - General Purpose v1 storage accounts (both Classic or Azure Resource Manager deployments). Azure Import/Export service supports the following storage types:

Answer is B:

-Import supports Azure Blob storage and Azure File storage,

- Export supports Azure Blob storage.

So, Azure Files, Tables and Queues are not supported for export. https://docs.microsoft.com/en-us/azure/storage/common/storage-import-exportrequirements

upvoted 2 times

#### $\Box$  **S** [VikasN](https://www.examtopics.com/user/VikasN/) 9 months, 3 weeks ago

One can get hint from Question 1 of Topic 3 upvoted 1 times

# $\Box$  **[UmbongoDrink](https://www.examtopics.com/user/UmbongoDrink/)** 11 months, 1 week ago

# Selected Answer: B

Blobs are only type of storage which can be exported. upvoted 2 times

#### $\Box$  [NaoVaz](https://www.examtopics.com/user/NaoVaz/) 1 year, 4 months ago

#### Selected Answer: B

B) "container1"

The following list of storage types is supported with Azure Import/Export service:

- Export: Azure Blob Storage -> Block blobs, Page blobs, and Append blobs supported.

\* Azure Files not supported & Export from archive tier not supported

Reference: https://docs.microsoft.com/en-us/azure/import-export/storage-import-export-requirements#supported-storage-types upvoted 4 times

 $\Box$  [Mev4953](https://www.examtopics.com/user/Mev4953/) 1 year, 4 months ago

Import => Azure Blob Storage Azure File Storage

Export=> Azure Blob Storage upvoted 6 times

 $\Box$  **[EmnCours](https://www.examtopics.com/user/EmnCours/)** 1 year, 4 months ago

Selected Answer: B Correct Answer: B

upvoted 1 times

 $\Box$  [Socca](https://www.examtopics.com/user/Socca/) 1 year, 5 months ago

Export can be used only for Blob storage Import is used for file and blob storage Correct answer is B upvoted 1 times

# $\Box$  **S** [vsharma041990](https://www.examtopics.com/user/vsharma041990/) 1 year, 5 months ago

Container

upvoted 1 times

 $\Box$  **[Lazylinux](https://www.examtopics.com/user/Lazylinux/)** 1 year, 7 months ago

#### Selected Answer: B

I Luv Honey Because it is B upvoted 1 times

 $\Box$  **[manalshowaei](https://www.examtopics.com/user/manalshowaei/)** 1 year, 7 months ago

Selected Answer: B

B. container1 upvoted 2 times

# HOTSPOT -

You have an Azure Storage account named storage1.

You have an Azure App Service app named App1 and an app named App2 that runs in an Azure container instance. Each app uses a managed identity.

You need to ensure that App1 and App2 can read blobs from storage1. The solution must meet the following requirements:

 $\infty$  Minimize the number of secrets used.

✑ Ensure that App2 can only read from storage1 for the next 30 days.

What should you configure in storage1 for each app? To answer, select the appropriate options in the answer area.

NOTE: Each correct selection is worth one point.

Hot Area:

# **Answer Area**

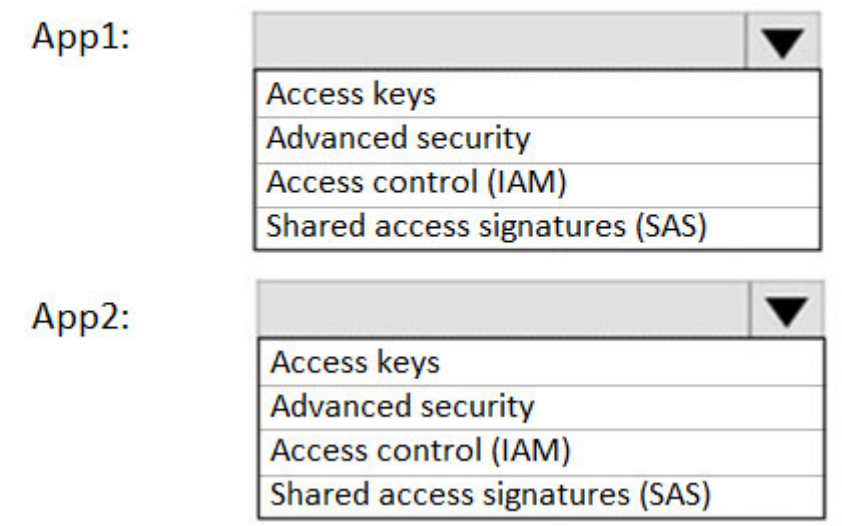

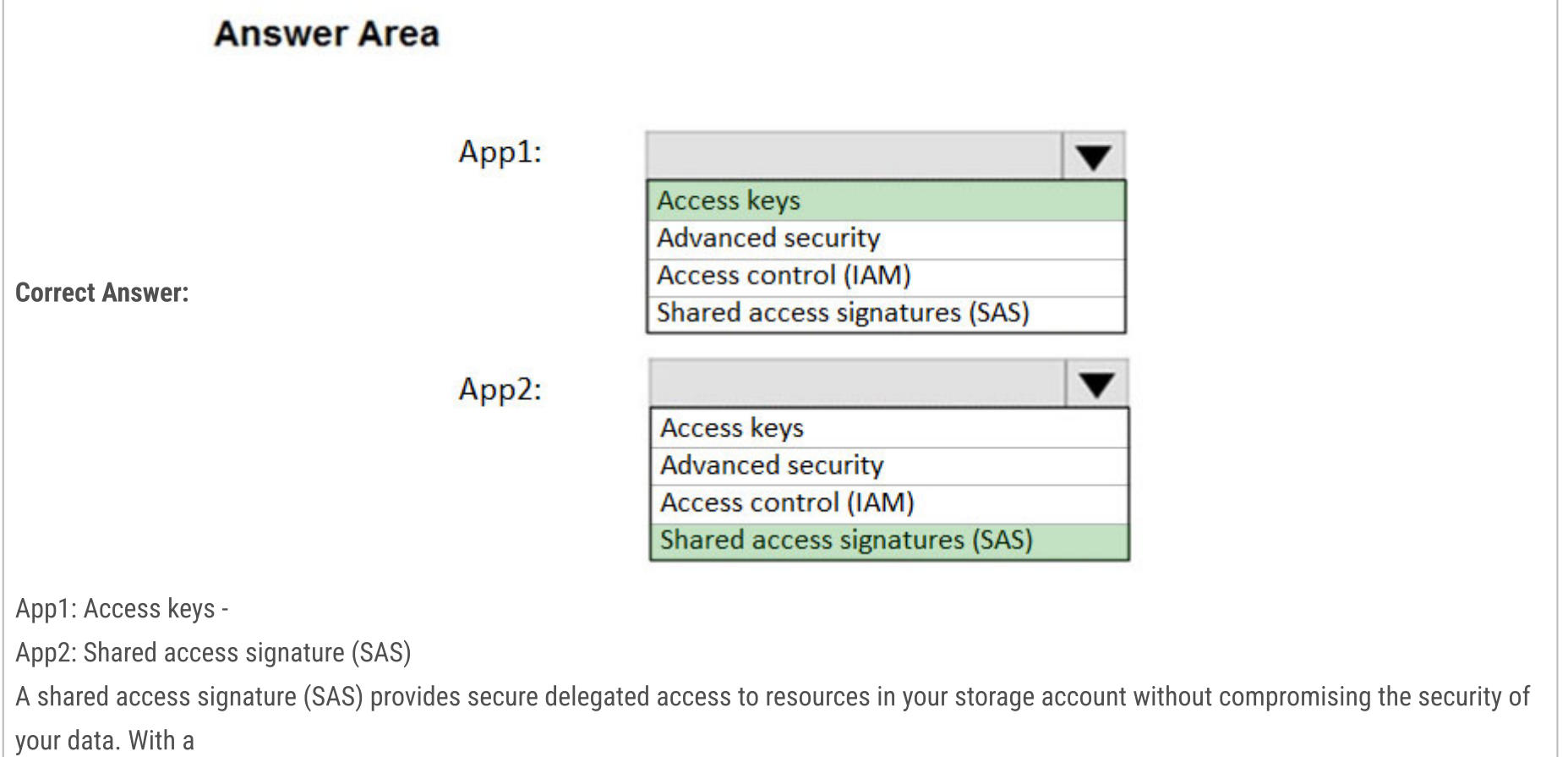

SAS, you have granular control over how a client can access your data. You can control what resources the client may access, what permissions

they have on those resources, and how long the SAS is valid, among other parameters.

### Reference:

https://docs.microsoft.com/en-us/azure/storage/common/storage-sas-overview

# $\Theta$  **and must and SU** Highly Voted **at 2** years, 8 months ago

Correct Answer:

Box 1: Access Control (IAM) Since the App1 uses Managed Identity, App1 can access the Storage Account via IAM. As per requirement, we need to minimize the number of secrets used, so Access keys is not ideal.

Box 2: Shared access signatures (SAS) We need temp access for App2, so we need to use SAS.

#### Reference:

https://docs.microsoft.com/en-us/azure/storage/common/storage-auth

upvoted 425 times

# $\Box$  **S** [Tayhull2023](https://www.examtopics.com/user/Tayhull2023/) 3 months ago

I am starting to think mlantonis is a super computer =O upvoted 5 times

# $\Box$  **[Babustest](https://www.examtopics.com/user/Babustest/)** 3 months, 1 week ago

Very logical upvoted 1 times

# $\Box$  **[Ameet9](https://www.examtopics.com/user/Ameet9/)** 4 months, 3 weeks ago

isn't it mentioned that each app uses Managed Identity, then shouldn't both be using Access control? upvoted 2 times

# $\Box$  **[GoldenDisciple2](https://www.examtopics.com/user/GoldenDisciple2/)** 4 months, 2 weeks ago

For App2 you need the access to be revoked after 30 days and SAS is the only option for this. So in this case, minimizing secrets while still meeting requirements is Access Control and SAS. Minimize doesn't necessarily mean to completely eliminate. upvoted 9 times

# $\Box$  **[ProxyPuppet](https://www.examtopics.com/user/ProxyPuppet/)** 1 year, 2 months ago

This is the correct solution in my opinion.

Since we have to keep secrets to a minimum, using an access key AND a SAS token does not fullfill the requirement. As mlantonis already pointed out, App1 use Managed Identity, so IAM is the most viable solution.

For Box2 SAS is also correct, since we can configure an expiration time for the token. https://learn.microsoft.com/en-us/azure/cognitive-services/translator/document-translation/create-sas-tokens?tabs=Containers upvoted 8 times

# $\Box$  **[Andersonalm](https://www.examtopics.com/user/Andersonalm/)** [Highly Voted  $\Box$  3 years, 1 month ago

I think App1 should access storage1 over IAM with managed identity. The requirement is minimize the number of secrets used... upvoted 115 times

# $\Box$  **[Micah7](https://www.examtopics.com/user/Micah7/)** 2 years, 5 months ago

In reference to the first part of this question (App1):

I found this page under "Identity and access management" to be spot on: https://docs.microsoft.com/en-us/azure/storage/blobs/securityrecommendations#identity-and-access-management

App1 answer: IAM App2 answer: SAS (only way you can implement a time limit) upvoted 22 times

# $\Box$  **[Abhi92](https://www.examtopics.com/user/Abhi92/)** 3 years, 1 month ago

Yes Correct upvoted 3 times

# $\Box$  **b** [pieronegri](https://www.examtopics.com/user/pieronegri/) 3 years, 1 month ago

that was my thought as well. upvoted 3 times

# $\Box$  **[prashantjoge](https://www.examtopics.com/user/prashantjoge/)** 3 years, 1 month ago

That's what I thought too upvoted 3 times

# $\Box$  **[diligent176](https://www.examtopics.com/user/diligent176/)** 3 years ago

Yes, and especially since they say "apps can read blobs from storage1"...

So, IAM is supported in that case and requires no secrets to keep. App1 = IAM / RBAC and App2 = SAS https://docs.microsoft.com/en-us/azure/storage/common/storage-auth upvoted 20 times

# $\Box$  **anchoy** Most Recent  $\odot$  | 4 months ago

To ensure that App1 and App2 can read blobs from storage1 while meeting the given requirements, you would use the following:

1. \*\*App1\*\*:

Since App1 uses a managed identity and there's no mention of time restrictions for its access, you should grant its managed identity the necessary permissions using Azure RBAC (Role-Based Access Control).

Thus, for App1, the answer would be:

- \*\*Access control (IAM)\*\*: You should assign the managed identity of App1 the necessary role (e.g., "Storage Blob Data Reader") at the appropriate scope.

2. \*\*App2\*\*:

For App2, it's specified that the access should only last for the next 30 days. Shared Access Signatures (SAS) are best for providing time-limited

access to resources in Azure Storage.

Thus, for App2, the answer would be:

- \*\*Shared access signatures (SAS)\*\*: Generate an SAS token with read permissions on the blob service and set its expiration to 30 days in the future.

Summary:

- App1: Access control (IAM)
- App2: Shared access signatures (SAS)

upvoted 5 times

#### $\Box$  [az11q](https://www.examtopics.com/user/az11q/) 4 months, 3 weeks ago

It would be immensely appreciated if someone with "Contributor Access" could kindly share all the questions, answers, and associated discussions in a PDF format. Your invaluable support holds immense significance for me, and I earnestly seek your assistance in this journey. Any help extended is deeply appreciated.

upvoted 1 times

#### $\Box$  **8 copspruu** 5 months ago

Since App1 uses managed identity, it means it can be given access through IAM. Doing it through Access Keys would make use of additional secret. Answer to first should be IAM.

upvoted 1 times

#### $\Box$  **[Mehedi007](https://www.examtopics.com/user/Mehedi007/)** 5 months, 3 weeks ago

IAM & SAS. IAM because of managed identity. SAS because of time limited access. upvoted 4 times

#### $\Box$  [JWS80](https://www.examtopics.com/user/JWS80/) 5 months, 3 weeks ago

For App1, you should configure Access control (IAM) in storage1. This will allow you to grant the managed identity used by App1 the necessary permissions to read blobs from storage1 using role-based access control (RBAC). This approach minimizes the number of secrets used, as it does not require the use of access keys or shared access signatures.

For App2, you should configure Shared access signatures (SAS) in storage1. This will allow you to create a shared access signature with an expiry time of 30 days, which will grant App2 temporary read access to blobs in storage1. After 30 days, the shared access signature will expire and App2 will no longer be able to read from storage1.

upvoted 1 times

#### $\Box$  **S** [Teroristo](https://www.examtopics.com/user/Teroristo/) 5 months, 4 weeks ago

#### Box 1: Access Control (IAM)

Expanding further on mlantonis answer: A delegated SAS allows creating a SAS on a managed identity for App2 - so we are still using the MI and further scoping the access with a time limit.

Since the App1 uses Managed Identity, App1 can access the Storage Account via IAM. As per requirement, we need to minimize the number of secrets used, so Access keys is not ideal.

#### Box 2: Shared access signatures (SAS)

We need temp access for App2, so we need to use SAS.

A shared access signature (SAS) provides secure delegated access to resources in your storage account without compromising the security of your data. With a SAS, you have granular control over how a client can access your data. You can control what resources the client may access, what permissions they have on those resources, and how long the SAS is valid, among other parameters.

#### Reference:

https://docs.microsoft.com/en-us/azure/storage/common/storage-sas-overview https://docs.microsoft.com/en-us/azure/storage/common/storage-auth upvoted 1 times

#### $\Box$  [NYTK](https://www.examtopics.com/user/NYTK/) 6 months ago

Came in exams on 21/7/2023. I selected Access control and SAS upvoted 6 times

#### $\Box$  **[itguyeu](https://www.examtopics.com/user/itguyeu/)** 6 months, 3 weeks ago

I used free version access for this site and it helped me pass the exam. Some questions that I had on the exams, I took the exam more than once, are not available under the free tier access, but 80% of the questions came from here. I do recommend investing a bit of money and getting full access to this site. I didn't memorise answers but analysed them and studied as Microsoft does tweak them a bit.

This Q was on the exam. upvoted 5 times

#### $\Box$   $\Box$  **[xRiot007](https://www.examtopics.com/user/xRiot007/)** 7 months, 3 weeks ago

Box 1 : IAM - you want least amount of secrets used Box 2 : SAS - you want this because you are able to set a duration upvoted 2 times

# $\Box$  **[Juanchooo](https://www.examtopics.com/user/Juanchooo/)** 8 months ago

Came in my exam today 17/05/23 upvoted 7 times

# **B** & Rams\_84z06n 10 months ago

upvoted 2 times

### $\Theta$  & [kklohit](https://www.examtopics.com/user/kklohit/) 10 months, 2 weeks ago

For App1, you can enable the managed identity for the App Service app and then add the identity as a "Storage Blob Data Reader" role in the Access Control (IAM) settings of the storage account.

For App2, you can create a Shared Access Signature (SAS) token with read-only permissions that expires in 30 days, and use it to access the blobs in the storage account. This way, you can avoid storing any secrets or keys for App2 in the code or configuration. upvoted 2 times

# $\Box$  **bohr899** 10 months, 3 weeks ago

Cleared Exam today 26 Feb, This question was there in exam. upvoted 6 times

# $\Box$  **[Ashfaque\\_9x](https://www.examtopics.com/user/Ashfaque_9x/)** 11 months, 3 weeks ago

Passed today on 29Jan23 with a score of 970. This question was in the exam. Correct answer, App1: Access Control(IAM) App2: Shared Access Signatures (SAS) upvoted 8 times

# $\Box$  **[B\\_M\\_A](https://www.examtopics.com/user/B_M_A/)** 12 months ago

This came in my Exam today . Thanks a lot Examtopic! Shared Access Signatures was called Azure AD SAS. upvoted 3 times

# HOTSPOT -

You need to create an Azure Storage account that meets the following requirements:

✑ Minimizes costs

 $\infty$  Supports hot, cool, and archive blob tiers

 $\infty$  Provides fault tolerance if a disaster affects the Azure region where the account resides

How should you complete the command? To answer, select the appropriate options in the answer area.

NOTE: Each correct selection is worth one point.

Hot Area:

# **Answer Area**

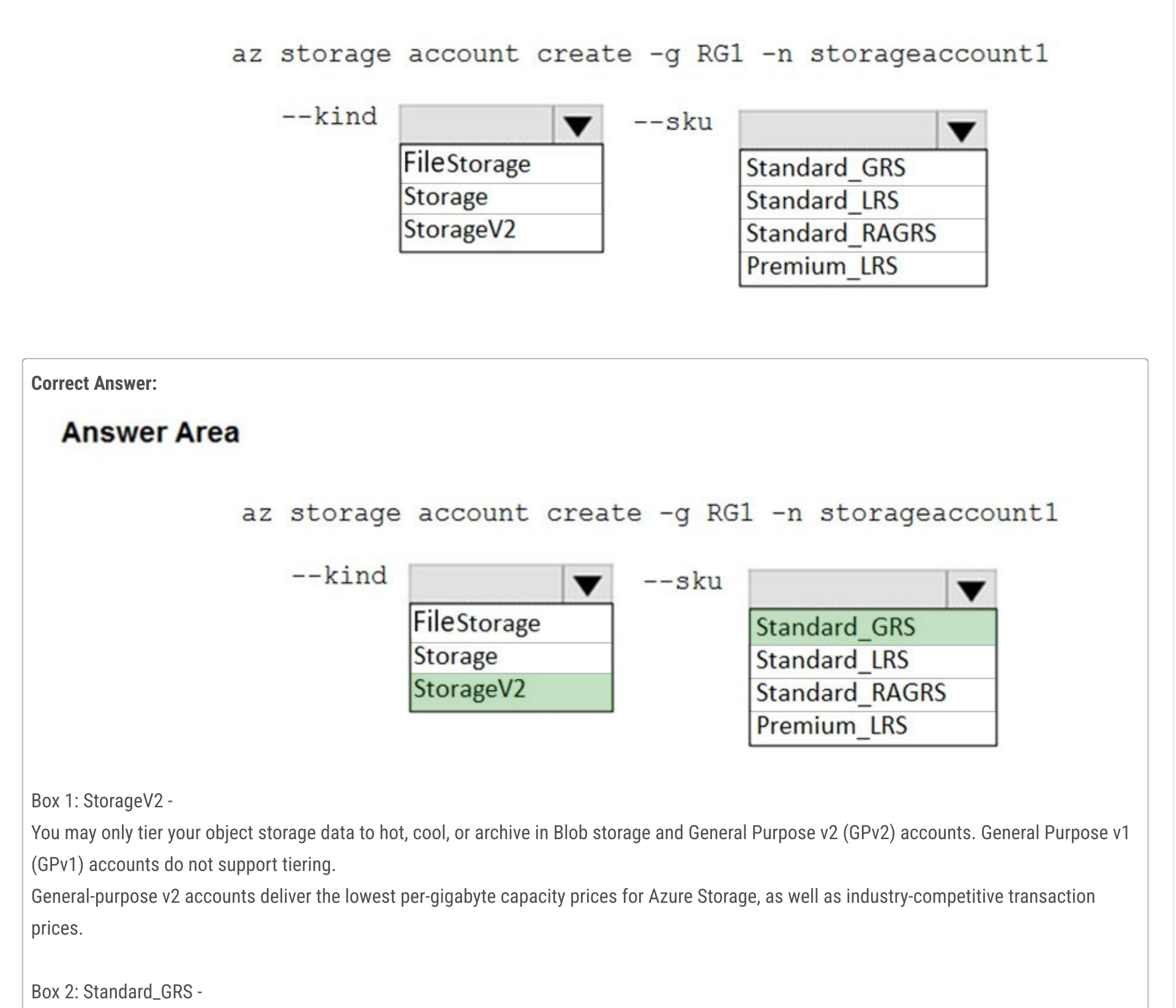

 $\Box$  **and might State Associate** 3 years, 8 months ago Correct Answer:

Geo-redundant storage (GRS): Cross-regional replication to protect against region-wide unavailability. Incorrect Answers:

Locally-redundant storage (LRS): A simple, low-cost replication strategy. Data is replicated within a single storage scale unit. Read-access geo-redundant storage (RA-GRS): Cross-regional replication with read access to the replica. RA-GRS provides read-only access to the data in the secondary location, in addition to geo-replication across two regions, but is more expensive compared to GRS. Reference:

https://docs.microsoft.com/en-us/azure/storage/common/storage-redundancy-grs https://docs.microsoft.com/en-

us/azure/storage/blobs/storage-blob-storage-tiers

Box 1: StorageV2

Box 2: Standard\_GRS

Reference:

https://docs.microsoft.com/en-us/azure/storage/common/storage-redundancy-grs

https://docs.microsoft.com/en-us/azure/storage/blobs/storage-blob-storage-tiers

upvoted 210 times

#### $\Box$  **[memo454](https://www.examtopics.com/user/memo454/)** 4 months, 4 weeks ago

Pass the exam on 11 August 2023 with 909, Below are some of the notes that may help for Blob and file storage:

A. Blob Storage:

1-Archive is supported in Blob Storage and General Purpose v2 (GPv2) accounts. Only storage accounts that are configured for LRS, GRS, or RA-GRS support moving blobs to the archive tier.

2-Import supports Azure Blob storage and Azure File storage

3 -Export supports Azure Blob storage

4-support Lifecycle management policies. Lifecycle management policies are supported for block blobs and append blobs in general-purpose v2, premium block blob, and Blob Storage accounts.

5-Object Replication supports General Purpose V2 and Premium Blob accounts.

6-Support both Azure (AD) and SAS (Shared Access Signature) token.

upvoted 27 times

# $\Box$  **[memo454](https://www.examtopics.com/user/memo454/)** 4 months, 4 weeks ago

A. Blob Storage: Continue..

7-Support conditions when added to built-in or custom role assignments that have blob storage or queue storage data actions 8-Encryption scopes support a container or an individual blob

9-Not Support ZRS

10-az support

11-support stored access policies

12-Tieing is supporting only or block blobs

13-Flow logging for Blob Storage accounts has a retention period of 30 days. General Purpose v2 (GPv2) storage accounts instead, which support flow logging with a retention period of up to 365 days.

Regarding a clear official statement of the missing support for access tiers by StorageV1 (named "Storage" in the -kind option), I've found this URL https://azure.microsoft.com/en-us/pricing/details/storage/blobs/, in the "Other" tab, you can read "Note: General-purpose v1 accounts don't have access to Hot, Cool, or Archive tiered storage. For access to tiered storage, upgrade to a general-purpose v2 account." upvoted 1 times

# $\Box$  **[Panapi](https://www.examtopics.com/user/Panapi/)** 10 months, 4 weeks ago

upvoted 14 times

# $\Box$  **[memo454](https://www.examtopics.com/user/memo454/)** 4 months, 4 weeks ago

- B.File storage:
- 1-az support

2-Support persistent storage.

3-File share Supports Premium file shares (FileStorage), Premium LRS/ZRS for SMB Multichannel

4-File Storage: Only Shared Access Signature (SAS) token is supported.

5-Only Shared Access Signature (SAS)

6-Premium file shares

6-Import supports Azure Blob storage and Azure File storage

7-supports identity-based authentication over Server Message Block (SMB) through on-premises Active Directory Domain Services (AD DS) and Azure Active Directory Domain Services (Azure AD DS).

upvoted 14 times

#### $\Box$  **[memo454](https://www.examtopics.com/user/memo454/)** 4 months, 4 weeks ago

- B.File storage:: Continue ..
- 8-Not support archive
- 9-Not support condition
- 10-No support Object Replication

11-No support Lifecycle management policies

12-no support encryption scope

upvoted 13 times

#### $\Box$  **[Hybrid410](https://www.examtopics.com/user/Hybrid410/)** 1 month, 1 week ago

Thank you so much upvoted 1 times

I agree Box 1: StorageV2 Box 2: Standard\_GRS

Answer Valid! This question was on the exam 22/02/2023. Scored 920. Thanks guys! upvoted 23 times

# $\Box$  **S** [obaali1990](https://www.examtopics.com/user/obaali1990/) 10 months ago

Congratulations upvoted 8 times

 $\Box$  **3** [ihavespoken](https://www.examtopics.com/user/ihavespoken/) Highly Voted **1** 3 years, 1 month ago

Keep in mind the question is mentioning the minimize cost, even though Storage v2 and blob both can support the hot, cool, and archive but Storage V2 is lowest cost. so answer is correct.

upvoted 88 times

#### $\Box$  **& [xRiot007](https://www.examtopics.com/user/xRiot007/)** 7 months, 3 weeks ago

Blob storage is not listed as an option. Maybe the question has been updated :) Today, Blob Storage and GPv2 have the same price (tested using the azure calculator)

upvoted 1 times

### $\Box$  **S** [jelly\\_baby](https://www.examtopics.com/user/jelly_baby/) 3 years, 1 month ago

agreed upvoted 2 times

#### $\Box$  **[Aniruddha\\_dravyakar](https://www.examtopics.com/user/Aniruddha_dravyakar/)** 2 years, 10 months ago

agreed upvoted 1 times

#### $\Box$  **[sidharthwader](https://www.examtopics.com/user/sidharthwader/)** 2 years, 8 months ago

Yes GPv2 gives the storage in least price with latest features. upvoted 2 times

#### $\Box$  [JayBee65](https://www.examtopics.com/user/JayBee65/) 2 years, 7 months ago

Here, `--kind StorageV2` specifies a general-purpose v2 storage account, and `--sku Standard\_GRS` specifies geo-redundant storage for disaster recovery.

This calculator shows the same price for Storage v2 as Blob Storage: https://azure.microsoft.com/en-gb/pricing/calculator/?service=storage upvoted 3 times

#### $\Box$  **a[nmnm22](https://www.examtopics.com/user/nmnm22/)** Most Recent  $\odot$  3 months, 3 weeks ago

mlantonis i owe u my lyfe upvoted 3 times

#### $\Box$  **amchoy** 4 months ago

Considering the requirements, the `az` command would be:

az storage account create -g RG1 --n storageaccount1 --kind StorageV2 --sku Standard\_GRS

# $\Box$  **[EmnCours](https://www.examtopics.com/user/EmnCours/)** 1 year, 4 months ago Correct Answer:

 $\Box$  **[JacquesV](https://www.examtopics.com/user/JacquesV/)** 1 year, 5 months ago In exam on 10Aug2022

upvoted 1 times

#### $\Box$  **[Kr1s](https://www.examtopics.com/user/Kr1s/)** 5 months, 2 weeks ago

Q was in exam 29TH July 2023 upvoted 6 times

#### $\Box$  **[garmatey](https://www.examtopics.com/user/garmatey/)** 6 months, 4 weeks ago

RA-GRS provides read only access to the data in the secondary location. So does this mean GRS give you no access at all to the replica? Is there a way to have equally full access to the replica as the primary? upvoted 2 times

#### $\Box$  **[habbey](https://www.examtopics.com/user/habbey/)** 9 months ago

StorageV2 N Standard\_GRS upvoted 2 times

#### $\Box$  **bohr899** 10 months, 3 weeks ago

Cleared Exam today 26 Feb, This question was there in exam. upvoted 5 times

# $\Box$  **Removed**] 1 year, 1 month ago

on Exam 24.11.2022, passed with 780 !! Thanks to everyone!! Good Luck upvoted 10 times

# $\Box$  **[NaoVaz](https://www.examtopics.com/user/NaoVaz/)** 1 year, 4 months ago

1) StorageV2 2) Standard\_GRS

GRS for redundancy, and V2 to support the various Access Tiers and keep costs as low as possible. upvoted 2 times

Box 1: StorageV2

Box 2: Standard\_GRS upvoted 1 times

upvoted 3 times

#### $\Box$  **s** [vsharma041990](https://www.examtopics.com/user/vsharma041990/) 1 year, 5 months ago

Keep in mind the question is mentioning the minimize cost, even though Storage v2 and blob both can support the hot, cool, and archive but Storage V2 is lowest cost. so answer is correct.

upvoted 2 times

#### $\Box$  **[Lazylinux](https://www.examtopics.com/user/Lazylinux/)** 1 year, 7 months ago

Answer is correct as per others comments upvoted 1 times

# $\Box$  **and [manalshowaei](https://www.examtopics.com/user/manalshowaei/)** 1 year, 7 months ago

Box 1: StorageV2

Box 2: Standard\_GRS upvoted 1 times

# $\Box$  **[Armina](https://www.examtopics.com/user/Armina/)** 1 year, 8 months ago

Answer is correct : az storage account create -g RG1 -n storageaccount1 --kind StorageV2 --sku Standard\_GRS

Microsoft recommends using "General v2" accounts if possible. General v2 accounts offer the lowest prices per gigabyte for Azure Storage as well as industry-wide competitive transaction prices.

upvoted 2 times

# $\Box$  **[Armina](https://www.examtopics.com/user/Armina/)** 1 year, 8 months ago

The following replication options are available for storage accounts: Locally redundant storage (LRS): A simple, cost-effective replication strategy. Data is replicated three times synchronously in the primary region.

Zone-redundant storage (ZRS): Replication for scenarios that require high availability. Data is replicated synchronously across three Azure availability zones in the primary region.

Geo-redundant storage (GRS): Cross-region replication to protect against regional failures. The data is replicated synchronously three times in the primary region and then replicated asynchronously to the secondary region. For read access to the data in the secondary region, enable read-only geo-redundant storage (RA-GRS).

Geozone redundant storage (GZRS) (preview): Replication for scenarios that require both high availability and maximum durability. The data is replicated synchronously to the primary region via three Azure availability zones and then replicated asynchronously to the secondary region. For read access to the data in the secondary region, enable geozone-redundant read-only storage (RA-GZRS). upvoted 5 times

# $\Box$  **[Dobby25](https://www.examtopics.com/user/Dobby25/)** 1 year, 10 months ago

Received this on my exam today 19/03/2022 upvoted 2 times

You have an Azure subscription that contains the resources in the following table.

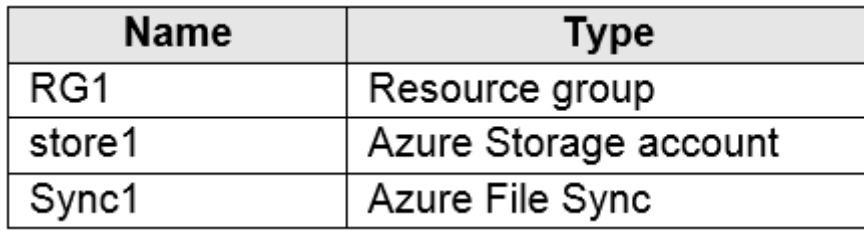

Store1 contains a file share named data. Data contains 5,000 files.

You need to synchronize the files in the file share named data to an on-premises server named Server1.

Which three actions should you perform? Each correct answer presents part of the solution.

NOTE: Each correct selection is worth one point.

- A. Create a container instance
- B. Register Server1
- C. Install the Azure File Sync agent on Server1
- D. Download an automation script
- E. Create a sync group

# Correct Answer: BCE

Step 1 (C): Install the Azure File Sync agent on Server1

The Azure File Sync agent is a downloadable package that enables Windows Server to be synced with an Azure file share

Step 2 (B): Register Server1.

Register Windows Server with Storage Sync Service

Registering your Windows Server with a Storage Sync Service establishes a trust relationship between your server (or cluster) and the Storage Sync Service.

Step 3 (E): Create a sync group and a cloud endpoint.

A sync group defines the sync topology for a set of files. Endpoints within a sync group are kept in sync with each other. A sync group must contain one cloud endpoint, which represents an Azure file share and one or more server endpoints. A server endpoint represents a path on registered server.

Reference:

https://docs.microsoft.com/en-us/azure/storage/files/storage-sync-files-deployment-guide

Correct Answer: B, C and E

Step 1: Install the Azure File Sync agent on Server1. The Azure File Sync agent is a downloadable package that enables Windows Server to be synced with an Azure file share.

Step 2: Register Server1. Register Windows Server with Storage Sync Service. Registering your Windows Server with a Storage Sync Service establishes a trust relationship between your server and the Storage Sync Service.

Step 3: Create a sync group and a cloud endpoint. A sync group defines the sync topology for a set of files. Endpoints within a sync group are kept in sync with each other. A sync group must contain one cloud, which represents an Azure file share and one or more server endpoints. A server endpoint represents a path on registered server.

#### Reference:

https://docs.microsoft.com/en-us/azure/storage/files/storage-sync-files-deployment-guide upvoted 284 times

# $\Box$  **[harsh\\_cloud](https://www.examtopics.com/user/harsh_cloud/)** 11 months ago

Correct Answer. Thanks Mlantonis. upvoted 4 times

#### $\Box$  [SumanSaurabh](https://www.examtopics.com/user/SumanSaurabh/) 1 year, 1 month ago

Awesome

upvoted 2 times

Community vote distribution

BCE (100%)

# $\Box$  **and might onlight** Moted **at 2** years, 8 months ago

# $\Box$  [WYLC](https://www.examtopics.com/user/WYLC/) Highly Voted  $\angle$  3 years, 1 month ago

that's correct! upvoted 29 times

# $\Box$  **anchoy** Most Recent  $\odot$  | 4 months ago

To synchronize the files in the Azure file share named `data` to an on-premises server named Server1 using Azure File Sync, follow these steps:

1. \*\*Register Server1\*\*: Before an on-premises server can join a sync group, it needs to be registered with the Storage Sync Service. This is an essential step for the Azure File Sync setup.

2. \*\*Install the Azure File Sync agent on Server1\*\*: The Azure File Sync agent is a downloadable package that enables Windows Server to be synced with an Azure file share. Installing this agent on Server1 will facilitate the synchronization of files between Azure and the on-premises server.

3. \*\*Create a sync group\*\*: A sync group defines the sync topology for a set of files. Endpoints within a sync group are kept in sync with each other. In this scenario, one of the endpoints will be the Azure file share, and the other will be a path on Server1.

Given the options, the correct actions to perform are:

B. Register Server1 C. Install the Azure File Sync agent on Server1. E. Create a sync group. upvoted 3 times

#### $\Box$  **[Mehedi007](https://www.examtopics.com/user/Mehedi007/)** 5 months, 3 weeks ago

#### Selected Answer: BCE

https://learn.microsoft.com/en-us/azure/storage/file-sync/file-sync-deployment-guide?tabs=azure-portal%2Cproactive-portal upvoted 1 times

#### $\Box$  **S** [UmbongoDrink](https://www.examtopics.com/user/UmbongoDrink/) 11 months, 1 week ago

#### Selected Answer: BCE

Step 1: Install the Azure File Sync agent on Server1. The Azure File Sync agent is a downloadable package that enables Windows Server to be synced with an Azure file share.

Step 2: Register Server1. Register Windows Server with Storage Sync Service. Registering your Windows Server with a Storage Sync Service establishes a trust relationship between your server and the Storage Sync Service.

Step 3: Create a sync group and a cloud endpoint. A sync group defines the sync topology for a set of files. Endpoints within a sync group are kept in sync with each other. A sync group must contain one cloud, which represents an Azure file share and one or more server endpoints. A server endpoint represents a path on registered server.

Reference:

https://docs.microsoft.com/en-us/azure/storage/files/storage-sync-files-deployment-guide upvoted 4 times

 $\Box$   $\Box$  **[ZakySama](https://www.examtopics.com/user/ZakySama/)** 1 year, 2 months ago

# Selected Answer: BCE

BCE are the correct answer upvoted 2 times

 $\Box$  [NaoVaz](https://www.examtopics.com/user/NaoVaz/) 1 year, 4 months ago

B) "Register Server1" & C) "Install the Azure File Sync Agent on Server1" & E) "Create a sync group"

Reference: https://docs.microsoft.com/en-us/azure/storage/file-sync/file-sync-deployment-guide?tabs=azure-portal%2Cproactive-portal upvoted 3 times

 $\Box$  **[EmnCours](https://www.examtopics.com/user/EmnCours/)** 1 year, 4 months ago

Selected Answer: BCE

Correct Answer: BCE upvoted 1 times

 $\Box$  **[Dannxx](https://www.examtopics.com/user/Dannxx/)** 1 year, 5 months ago

#### Selected Answer: BCE

Correct Answer: B, C and E upvoted 1 times

 $\Box$  **[nkhan19](https://www.examtopics.com/user/nkhan19/)** 1 year, 6 months ago

#### Selected Answer: BCE

Answer is correct upvoted 1 times

 $\Box$  **[Lazylinux](https://www.examtopics.com/user/Lazylinux/)** 1 year, 7 months ago

Selected Answer: BCE

BCE is correct

https://docs.microsoft.com/en-us/azure/storage/files/storage-sync-files-deployment-guide upvoted 1 times

 $\Box$   $\Box$  [manalshowaei](https://www.examtopics.com/user/manalshowaei/) 1 year, 7 months ago

# Selected Answer: BCE

B. Register Server1

C. Install the Azure File Sync agent on Server1

E. Create a sync group upvoted 1 times

 $\Box$  **[epomatti](https://www.examtopics.com/user/epomatti/)** 1 year, 9 months ago

#### Selected Answer: BCE

Answer is correct. upvoted 1 times

# $\Box$  **[azuresam](https://www.examtopics.com/user/azuresam/)** 1 year, 9 months ago

Correct Ans: CBE step 1: Install the Azure File Sync agent on Server1 Step 2: Register Server1. Register Windows Server with Storage Sync Service. Step 3: Create a sync group and a cloud endpoint upvoted 4 times

 $\Box$  [sid132](https://www.examtopics.com/user/sid132/) 1 year, 10 months ago

On the exam today, 4.March.2022 upvoted 4 times

# **B** [Azure\\_daemon](https://www.examtopics.com/user/Azure_daemon/) 1 year, 10 months ago

BCE is correct upvoted 1 times

# $\Box$  **[WS\\_21](https://www.examtopics.com/user/WS_21/)** 1 year, 10 months ago

# Selected Answer: BCE

1. (C) Install the Azure File Sync agent on Server 1

2. (B) Register Server 1

3. (E) Create a sync group

https://docs.microsoft.com/en-us/azure/storage/files/storage-sync-files-deployment-guide upvoted 3 times
## HOTSPOT -

You have an Azure subscription that contains the resources shown in the following table.

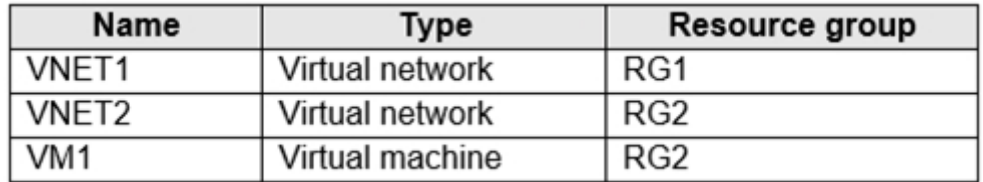

The status of VM1 is Running.

You assign an Azure policy as shown in the exhibit. (Click the Exhibit tab.)

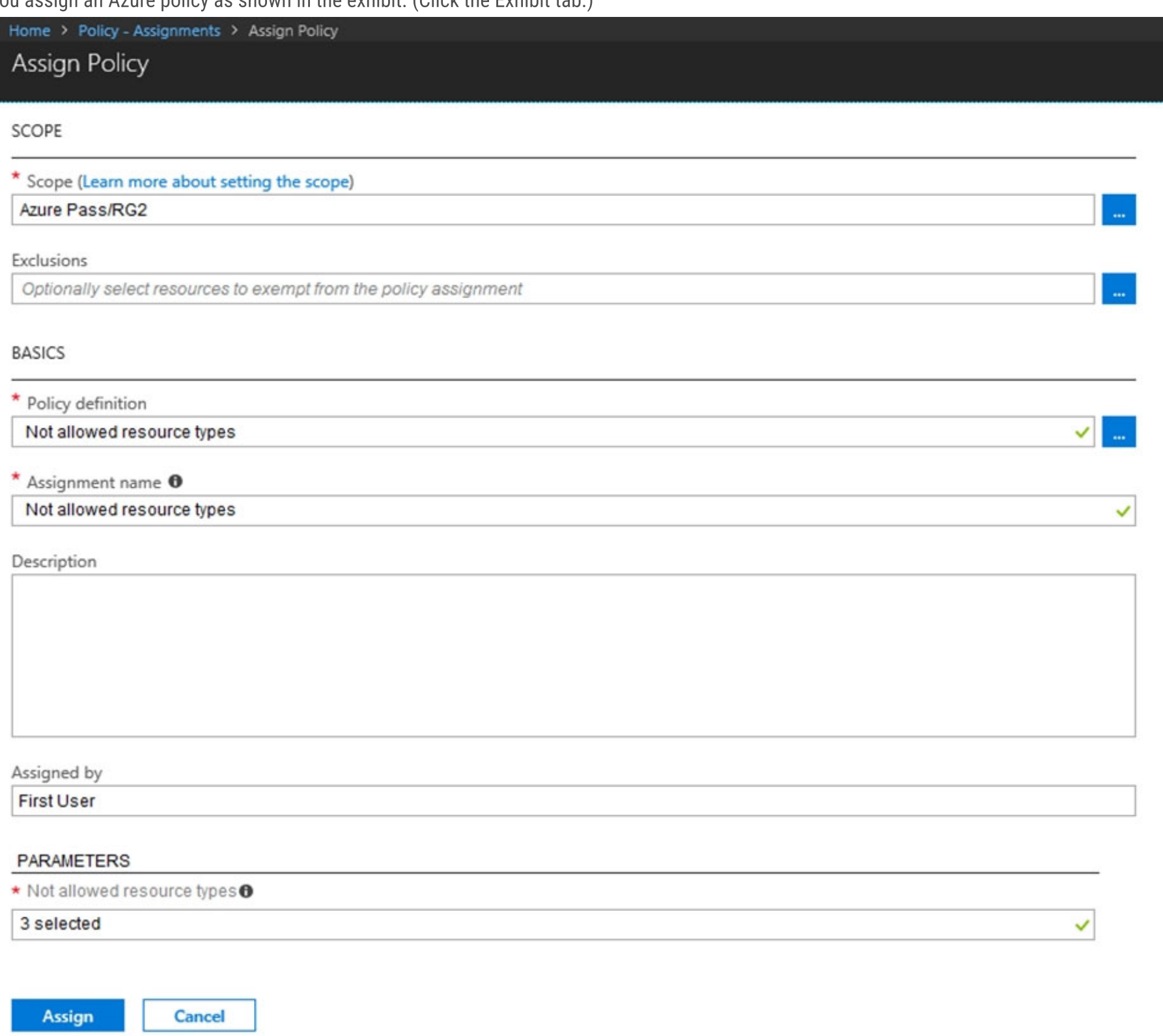

You assign the policy by using the following parameters:

Microsoft.ClassicNetwork/virtualNetworks

Microsoft.Network/virtualNetworks

Microsoft.Compute/virtualMachines

For each of the following statements, select Yes if the statement is true. Otherwise, select No.

NOTE: Each correct selection is worth one point.

#### Hot Area:

#### **Answer Area**

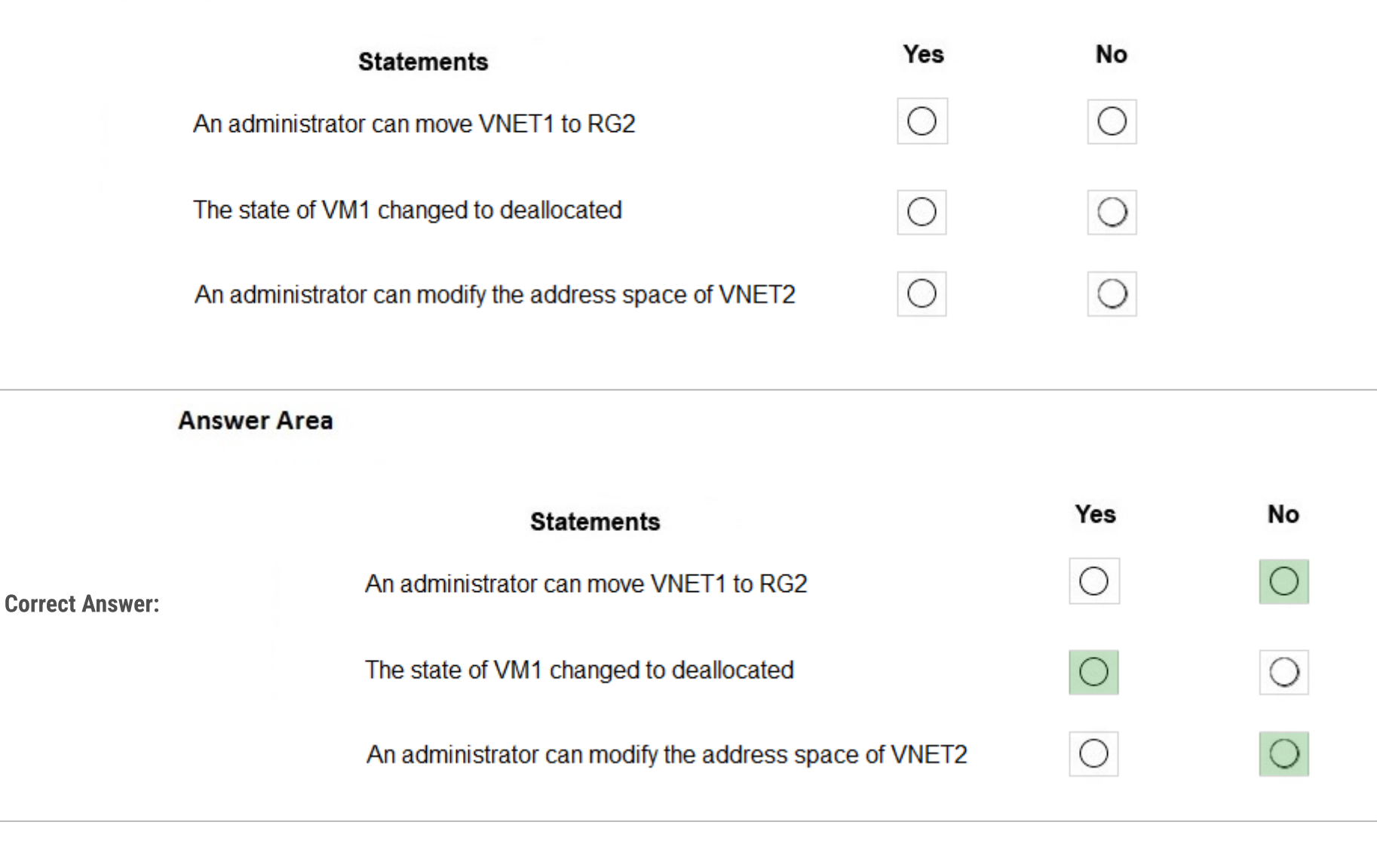

## $\Theta$  **[bogdan89](https://www.examtopics.com/user/bogdan89/)** Highly Voted **1** 3 years, 1 month ago

Y-N-N tested today in a LAB. upvoted 201 times

#### $\Box$  **[Durden871](https://www.examtopics.com/user/Durden871/)** 10 months, 3 weeks ago

How did you get a yes if you tested this? I just did and it's a hard "No". Resource 'VNET1' was dissallowed by policy. (Code: RequestDisallowedByPolicy). upvoted 17 times

## $\Box$  **[CaptainLeChuck](https://www.examtopics.com/user/CaptainLeChuck/)** 7 months, 4 weeks ago

Definetly N-N-N - tested in lab upvoted 31 times

## $\Box$  **[GPerez73](https://www.examtopics.com/user/GPerez73/)** 4 months, 3 weeks ago

Agreed! also tested here upvoted 7 times

## **□ & [Vivek88](https://www.examtopics.com/user/Vivek88/)** 11 months ago

just now tested, we cannot edit the address space its throws error: Failed to save address space changes to virtual network 'VNET2'. Error: Resource 'VNET2' was disallowed by policy. Policy identifiers: upvoted 8 times

## $\Box$  **a** [rawrkadia](https://www.examtopics.com/user/rawrkadia/) 2 years, 6 months ago

Labbed just b/c so many people disagreed, you're right.

Y - Can freely change address space and subnets N - Does not deallocate, is marked noncompliant N - Cannot move, fails during validation due to policy restriction upvoted 40 times

## $\Box$  **awrkadia** 2 years, 6 months ago

Woof ignore this. I started to second guess on this run through the questions and labbed it.

"Cloud lag" on policies is very high. Tested this at the 15m mark, same results. Tested again at the 1hr mark and can confirm its NNN N - Once policy fully applies, changes to the address space (addition, deletion, modification) fail. Changes to subnets seem to succeed. N - Again, VM just marked noncompliant.

N - Movement still fails.

upvoted 94 times

## $\Box$  **[signalincode](https://www.examtopics.com/user/signalincode/)** 2 years, 4 months ago

Lab tested, mother approved. N-N-N upvoted 47 times

### $\Box$  **Removed**] 1 year, 1 month ago

Can confirm its 3x NO, you have to wait at least 30minutes for the policy to take effect upvoted 17 times

### $\Box$  **[d\\_programmer](https://www.examtopics.com/user/d_programmer/)** 1 year, 2 months ago

Y N N is correct. Tested in my lab. upvoted 4 times

#### $\Box$  [idlir](https://www.examtopics.com/user/idlir/) Highly Voted  $\angle$  3 years, 1 month ago

The answers are correct. but the order of questions is different - it should be N N Y upvoted 24 times

#### $\Box$  **[itgg11](https://www.examtopics.com/user/itgg11/)** 2 years, 1 month ago

N-N-N

Policy will identify the VM as not compliant but will not put VM in deallocate upvoted 137 times

#### $\Box$  [SIDAN](https://www.examtopics.com/user/SIDAN/) 1 year, 7 months ago

Tested .. NO NO NO

you can't move Vnet or VM to a group to which the policy has been applied. VM state will not affect (dealocated) by this policy. upvoted 9 times

#### $\Box$  [Somewhatbusy](https://www.examtopics.com/user/Somewhatbusy/) 3 years ago

This is wrong. It is YNN. Moving VNET1 to RG is allowed. I've tested in my tenant. upvoted 12 times

#### $\Box$  **[Durden871](https://www.examtopics.com/user/Durden871/)** 10 months, 3 weeks ago

Then you didn't wait long enough for the policy to propagate when you ran this. I literally just did this and got: Resource 'VNET1' was disallowed by policy. (Code: RequestDisallowedByPolicy). upvoted 8 times

#### $\Box$  **S** [ostych](https://www.examtopics.com/user/ostych/) 1 year, 9 months ago

 $\Box$  **a** [jaskotla](https://www.examtopics.com/user/jaskotla/) 2 months ago N-Y-N Tested Today. upvoted 3 times

 $\Box$  **[mihir25](https://www.examtopics.com/user/mihir25/)** 2 months ago

Agreed, tested in a lab. upvoted 3 times

#### $\Box$  **[Anon6969](https://www.examtopics.com/user/Anon6969/)** 3 years, 1 month ago

This makes the most sense. Only one I am not sure on is how the policy would modify the change to the address space? upvoted 4 times

#### $\Box$  [SkyZeroZx](https://www.examtopics.com/user/SkyZeroZx/) Most Recent  $\odot$  1 week, 5 days ago

1) Admin can move VNET1 to RG2 : No

Validation Failed : Resource 'vnet1' was disallowed by policy. (Code: RequestDisallowedByPolicy)

2) VM state changed to deallocated : No

VM is in Running state

3) Admin can modify address space of VNET2 : No

Failed to save address space changes to virtual network 'vnet2'. Error: Resource 'vnet2' was disallowed by policy. upvoted 1 times

#### $\Box$  **[houzer](https://www.examtopics.com/user/houzer/)** 3 weeks, 6 days ago

Tested in LAB, the correct answer is N-N-N, don't waste too much time on this. upvoted 3 times

#### $\Box$  **[sismer](https://www.examtopics.com/user/sismer/)** 1 month, 1 week ago

For sure N-N-N upvoted 1 times

No

No

Yes -- you can add and modify the address range as done in lab ( you can change existing address range cidr / also add new address range ) verified

upvoted 1 times

#### $\Box$  **[Ahkhan](https://www.examtopics.com/user/Ahkhan/)** 2 months, 1 week ago

Policy doesn't apply to existing resources unless you run a remediation task and there is no mention of it. So third one is Y upvoted 1 times

#### $\Box$  [Viggy1212](https://www.examtopics.com/user/Viggy1212/) 3 months, 1 week ago

Date : Oct 8, 2023

Tested in LAB

1) Admin can move VNET1 to RG2 : No

Validation Failed : Resource 'vnet1' was disallowed by policy. (Code: RequestDisallowedByPolicy)

2) VM state changed to deallocated : No

VM is in Running state

3) Admin can modify address space of VNET2 : No

Failed to save address space changes to virtual network 'vnet2'. Error: Resource 'vnet2' was disallowed by policy. upvoted 13 times

#### $\Box$  **andakku** 3 months, 2 weeks ago

Answer is N-N-N upvoted 1 times

 $\Box$  **[Prasis](https://www.examtopics.com/user/Prasis/)** 3 months, 3 weeks ago

N,Y,N

A policy assignment to the scope of your new or updated resource meets the criteria of a policy definition with a Deny effect. Resources that meet these definitions are prevented from being created or updated.

https://www.youtube.com/watch?v=Dr0\_D7-FFF8&list=PLlKA5U\_Yqgof3H0YWhzvarFixW9QLTr4S&index=68 upvoted 2 times

#### $\Box$  **[GramBarski](https://www.examtopics.com/user/GramBarski/)** 3 months, 2 weeks ago

VM1 is supposed to set to 'deallocated' after the policy was applied, not intentionally / manually stopped like in the video, so the answer should be 'NO'.

N-N-N

upvoted 2 times

#### $\Box$  **S** [tomche](https://www.examtopics.com/user/tomche/) 3 months, 4 weeks ago

For item3, please see below:

https://learn.microsoft.com/en-us/azure/governance/policy/troubleshoot/general

The default value for Effect of the built-in policy "Not allowed resource types" is Deny. https://portal.azure.com/#blade/Microsoft\_Azure\_Policy/PolicyDetailBlade/definitionId/%2Fproviders%2FMicrosoft.Authorization%2FpolicyDefinitio ns%2F6c112d4e-5bc7-47ae-a041-ea2d9dccd749 upvoted 1 times

#### $\Box$   $\Box$  [rodrigo2186](https://www.examtopics.com/user/rodrigo2186/) 4 months, 2 weeks ago

N-Y-N https://www.youtube.com/watch?v=Dr0\_D7-FFF8&t=468s upvoted 1 times

#### $\Box$  **ansstanci** 4 months, 4 weeks ago

nyn is my choose upvoted 1 times

#### $\Box$  **[oopspruu](https://www.examtopics.com/user/oopspruu/)** 5 months ago

The correct answer is N N N. Please wait for some time after applying Policy or preferably few hours.

RG2 doesn't allow vNET or VM so: Can't move a vnet to it, VM will simply be marked non-compliant, vnet1 is not allowed anymore so can't be edited.

upvoted 2 times

#### $\Box$   $\blacksquare$  [profesorklaus](https://www.examtopics.com/user/profesorklaus/) 5 months ago

Tested the same in my subscription. You need to wait some to be policy applied. So correct asnwers from my point of view are: N-N-N

upvoted 1 times

## $\Box$  **[MGJG](https://www.examtopics.com/user/MGJG/)** 5 months, 2 weeks ago

OpenAI: An administrator can move Vnet1 to RG2.

No. An administrator cannot move resources across different resource groups using an Azure policy. Additionally, Vnet1 was not disallowed by the policy, but it still cannot be moved to RG2. The state of VM1 changed to deallocated.

No. The Azure policy is not related to VM state changes. It focuses on disallowing specific resource types, so it doesn't impact the state of VM1. An Administrator can modify the address space of Vnet2.

No. Since Vnet2 was disallowed by the policy, any modifications to it, including modifying the address space, would not be allowed. To summarize:

No No No upvoted 4 times

## DRAG DROP -

You have an Azure subscription that contains a storage account.

You have an on-premises server named Server1 that runs Windows Server 2016. Server1 has 2 TB of data.

You need to transfer the data to the storage account by using the Azure Import/Export service.

In which order should you perform the actions? To answer, move all actions from the list of actions to the answer area and arrange them in the correct order.

NOTE: More than one order of answer choices is correct. You will receive credit for any of the correct orders you select.

Select and Place:

## **Actions**

## **Answer Area**

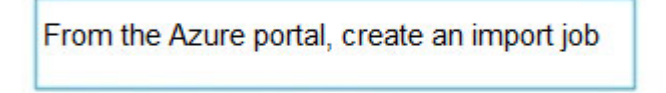

From the Azure portal, update the import job

Attach an external disk to Server1 and then run waimportexport.exe

Detach the external disks from Server1 and ship the disks to an Azure data center

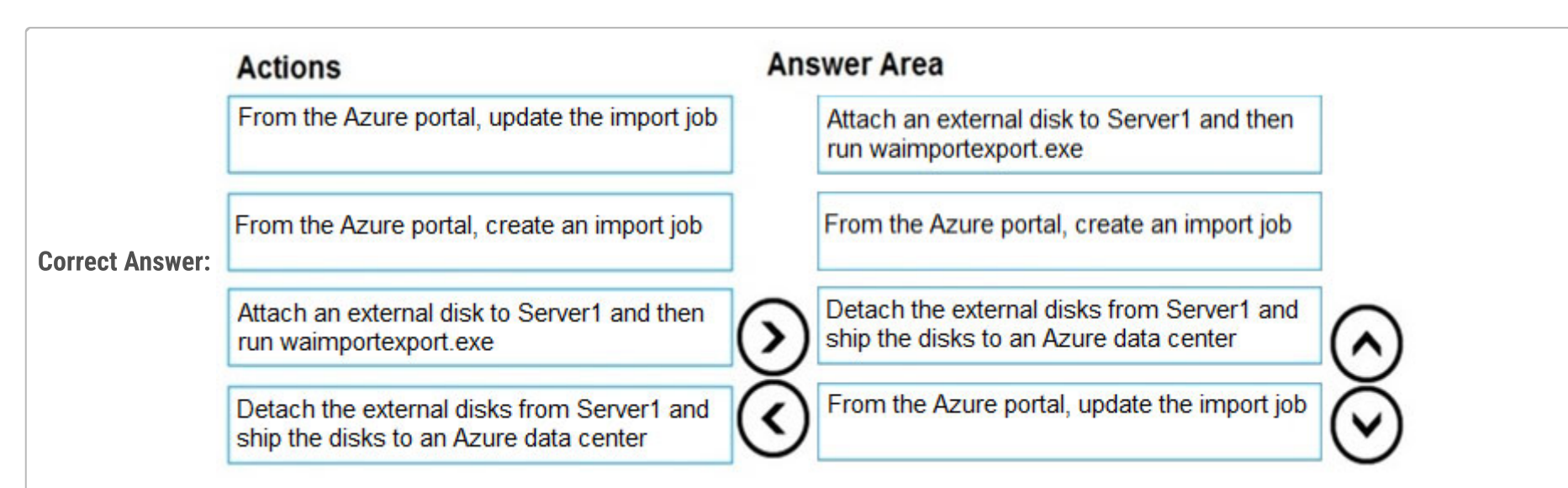

At a high level, an import job involves the following steps:

Step 1: Attach an external disk to Server1 and then run waimportexport.exe

Determine data to be imported, number of drives you need, destination blob location for your data in Azure storage.

Use the WAImportExport tool to copy data to disk drives. Encrypt the disk drives with BitLocker.

Step 2: From the Azure portal, create an import job.

Create an import job in your target storage account in Azure portal. Upload the drive journal files.

Step 3: Detach the external disks from Server1 and ship the disks to an Azure data center.

Provide the return address and carrier account number for shipping the drives back to you.

Ship the disk drives to the shipping address provided during job creation.

Step 4: From the Azure portal, update the import job

Update the delivery tracking number in the import job details and submit the import job.

The drives are received and processed at the Azure data center.

The drives are shipped using your carrier account to the return address provided in the import job. Reference:

https://docs.microsoft.com/en-us/azure/storage/common/storage-import-export-service

## $\Box$  **[mlantonis](https://www.examtopics.com/user/mlantonis/)** Highly Voted **1** 2 years, 8 months ago

Correct Answer:

Step 1: Prepare the drives (Attach an external disk to Server1 and then run waimportexport.exe) Step 2: Create an import job (From the Azure portal, create an import job) Step 3: Ship the drives to the Azure datacenter (Detach the external disks from Server1 and ship the disks to an Azure data center) Step 4: Update the job with tracking information (From the Azure portal, update the import job)

Reference:

https://docs.microsoft.com/en-us/azure/import-export/storage-import-export-data-to-files?tabs=azure-portal

https://docs.microsoft.com/en-us/azure/storage/common/storage-import-export-service upvoted 508 times

### $\Box$  **S** [Trogdor](https://www.examtopics.com/user/Trogdor/) 1 year, 2 months ago

mlantonis, I always look for your response on these. voice of reason through all the noise. If there is any way to just study with you I could use it. These questions get tricky.

upvoted 16 times

## $\Box$  [Indy429](https://www.examtopics.com/user/Indy429/) 1 month ago

mlantonis - the mvp of az-104 upvoted 1 times

#### $\Box$  [Nour95](https://www.examtopics.com/user/Nour95/) 2 months ago

Mlantonis, would you mind if you can share your position, cuz I'm getting depressed day by day upvoted 2 times

#### $\Box$  **[klasbeatz](https://www.examtopics.com/user/klasbeatz/)** 1 year, 3 months ago

Mlantonis for President! Thanks for your reliable answers as always man! upvoted 30 times

#### $\Theta$  **3** [inemumoren](https://www.examtopics.com/user/inemumoren/) [Highly Voted  $\triangle$  2 years, 6 months ago

i just realised i don't know shit! upvoted 438 times

#### $\Box$  **[AubinBakana](https://www.examtopics.com/user/AubinBakana/)** 2 years, 5 months ago

Ms Learn has lots of theory which helps in a way but their knowledge check is not refrective of the actual exam.With Ms learn only you will fail

Haha... I guess you've been on an MS Learn scheme huh!

I felt the samestart. The MS Learn isn't very practical, it's too much theory and not enough practice.

Going through these questions do put you in a work type of environment and therefore gives you more practical experience. It will settle, don't give up.

Best wishes upvoted 53 times

#### $\Box$  **[DancingKirby](https://www.examtopics.com/user/DancingKirby/)** 3 weeks, 6 days ago

I did a Udemy video coarse and then did MS Learn... I felt like I was really ready.... I got a 607. Round 2starting soon; wish me luck! upvoted 2 times

#### $\Box$  **[AubinBakana](https://www.examtopics.com/user/AubinBakana/)** 2 years, 5 months ago

```
correction: *WAimportexport.exe
 upvoted 1 times
```
## $\Box$  **[GodfreyMbizo](https://www.examtopics.com/user/GodfreyMbizo/)** 2 years, 4 months ago

Good to know cause our instructor literally told us to proceed with the exam prep session right away after the course so that the knowledge gained from the course remains fresh for the exam!!! What a load of bullcrap! And indeed looking at the full list of questions found here the Microsoft provided courses are definitely not enough. upvoted 3 times

## $\Box$  **[SamuelSam](https://www.examtopics.com/user/SamuelSam/)** 1 year, 6 months ago

upvoted 13 times

#### $\Box$  **[DarkAngel76](https://www.examtopics.com/user/DarkAngel76/)** 1 year, 10 months ago

I did the AZ-900 course (and passed the exam), the AZ-103 course, the AZ-104 course from Microsoft Learn and the MOC course for AZ-104: as always, the exam's topics are too many and too big to be covered by those learning materials. Experience counts up to a certain point: you can have 3 years of experience (more then the 6 months required for the exam, as per Microsoft Docs page) and you still could not pass the exam.

upvoted 6 times

## $\Box$  **Mozbius** 1 year, 11 months ago

Same applies to Microsoft paid instructor-led AZ104 courses. I can't see how somebody can successfully pass the exam exclusively with az104 course material.

upvoted 7 times

## $\Box$  **[Empel](https://www.examtopics.com/user/Empel/)** 1 year, 11 months ago

I did the official MS course and the instructor themselves tell you that the course is not enough to pass and you need to put way more work to pass the test.

upvoted 6 times

## $\Box$  **Mozbius** 1 year, 10 months ago

Yup, same. I did the official paid instructor 2500€ course and it didn't do anything in helping me understand these questions. Waste of time and money.

upvoted 4 times

### $\Box$  **[Takloy](https://www.examtopics.com/user/Takloy/)** 2 years, 2 months ago

That's why we are here, to memorize answer without understanding what's under the hood. :( upvoted 105 times

#### $\Box$  **Mozbius** 1 year, 10 months ago

It is kind of messed up but yeah if one believes that he can pass the exam solely on what's being taught by Microsoft you will be in for a rude wakening.

I somewhat disagree. I am for one certainly not here to memorize answers. What is the point of getting the certificate without knowing the matter?! Whenever I end up on a question where I feel that my knowledge is shaky or downright lacking I can do some research and actually learn / understand what I couldn't have if I had only limited myself to Microsoft's "official" way of preparing for the exam.

upvoted 72 times

### $\Box$  **[dimsok](https://www.examtopics.com/user/dimsok/)** 1 year ago

If you can memorize 400+ questions, you have the brain capacity to try and learn man upvoted 20 times

#### $\Box$  [klasbeatz](https://www.examtopics.com/user/klasbeatz/) 1 year, 3 months ago

its time consuming but I also try to research the reason behind every question I don't know because you will have to know these things to be an azure engineer or admin.

upvoted 10 times

#### $\Box$  **[AndreLima](https://www.examtopics.com/user/AndreLima/)** 1 year ago

Dúvidas todos teremos ao ocupar um cargo de administrador do Azure, só no dia a dia que vamos pegar experiência não tem jeito. upvoted 3 times

#### $\Box$  **[imartinez](https://www.examtopics.com/user/imartinez/)** 2 years, 6 months ago

So let me get this straight. All this advanced cloud computing stuff and the way they do this is by having people physically mail physical disks to an Azure data center?

Congrats for you.. I realized that in question 1 upvoted 54 times

#### $\Box$  **S** [omw2wealth](https://www.examtopics.com/user/omw2wealth/) 2 years, 3 months ago

Congratz for you , i first realized that in q1 of az-900 ! but u know what that's how we progress, admitting that u know nothing is they way to know much and much more :) best of luck learners around the globe ♥

upvoted 16 times

#### $\Box$  **divpdud** 1 year, 1 month ago

me four upvoted 1 times

#### $\Box$  **[Ajoelives](https://www.examtopics.com/user/Ajoelives/)** 2 years, 5 months ago

hey me too upvoted 8 times

#### [GenyaArikado](https://www.examtopics.com/user/GenyaArikado/) 1 year, 9 months ago

Me three upvoted 3 times

#### $\Box$  [Mehedi007](https://www.examtopics.com/user/Mehedi007/) Most Recent  $\odot$  5 months, 3 weeks ago

Attach an external disk to Server1 and then run waimportexport.exe (Prepare the drives), From the Azure portal, create an import job, Detach the external disks from Server1 and ship the disks to an Azure data center, From the Azure portal, update the import job.

https://learn.microsoft.com/en-us/azure/import-export/storage-import-export-data-to-files?tabs=azure-portal-preview upvoted 2 times

#### $\Box$  **[Mehedi007](https://www.examtopics.com/user/Mehedi007/)** 5 months, 3 weeks ago

Passed the exam on 26 July 2023. Scored 870. Similar question came.

## upvoted 3 times

## $\Box$  **[garmatey](https://www.examtopics.com/user/garmatey/)** 7 months, 3 weeks ago

upvoted 2 times

## $\Box$   $\blacksquare$  x **Riot007** 7 months, 3 weeks ago

Yup. Some servers are NEVER allowed to access any external sources, so the only way to create backups is manual. There is also the issue of data sovereignity. Their original motivation was that some data is just too large to transfer over network in a given amount of time, but considering today's speeds, I'd say that unless you have thousands of terabytes of data to transfer, you can probably send it over the network in batches with no problem.

upvoted 2 times

## $\Box$  [SlavaRuski](https://www.examtopics.com/user/SlavaRuski/) 8 months ago

F this...

upvoted 4 times

## $\Box$  **a** [garmatey](https://www.examtopics.com/user/garmatey/) 7 months, 3 weeks ago

hey thats exactly what i wrote on my notes for this question upvoted 1 times

## $\Box$  **[bassmonster](https://www.examtopics.com/user/bassmonster/)** 8 months, 1 week ago

My exam is tomorrow. i just know i'm gonna fail. The way MS ask the questions irritate me to no ends. upvoted 3 times

#### $\Box$  **[eliisiita1](https://www.examtopics.com/user/eliisiita1/)** 8 months, 1 week ago

did you pass? upvoted 1 times

### $\Box$  [Yodao](https://www.examtopics.com/user/Yodao/) 7 months, 3 weeks ago

same question lol, I have exam in 5 hours, lets see lol upvoted 1 times

### $\Box$  **[ArronGC](https://www.examtopics.com/user/ArronGC/)** 8 months, 2 weeks ago

https://learn.microsoft.com/en-us/azure/import-export/storage-import-export-service

Answer is correct. upvoted 1 times

#### $\Box$  **[marcusw526](https://www.examtopics.com/user/marcusw526/)** 8 months, 3 weeks ago

as described here in detail. $\Box$ https://learn.microsoft.com/en-us/azure/import-export/storage-import-export-service#inside-an-import-job upvoted 1 times

## $\Box$  **digodzilla** 10 months ago

How can you update the job before it was created? Were going to update things that don't exist yet now? I want someone to explain to me how this is possibly marked as the "other correct answer" upvoted 1 times

#### $\Box$  **[cankayahmet](https://www.examtopics.com/user/cankayahmet/)** 9 months, 2 weeks ago

On exam today upvoted 1 times

#### $\Box$  **[NJTH](https://www.examtopics.com/user/NJTH/)** 9 months, 2 weeks ago

Exactly same question was on todays exam. (7th April 2023) upvoted 5 times

## $\Box$  **[Gaskonader](https://www.examtopics.com/user/Gaskonader/)** 9 months, 3 weeks ago

## $\Box$  **[ltmleo](https://www.examtopics.com/user/ltmleo/)** 10 months, 2 weeks ago AZ104 is just memorization upvoted 2 times

## $\Box$  **s** [vg123](https://www.examtopics.com/user/vg123/) 10 months, 3 weeks ago

On Exam 30/03/2023 upvoted 3 times

## $\Box$  **[AzZnLuVaBoI](https://www.examtopics.com/user/AzZnLuVaBoI/)** 9 months, 3 weeks ago

On the Exam 3/29/23. upvoted 3 times

#### $\Box$  [djgodzilla](https://www.examtopics.com/user/djgodzilla/) 10 months ago

Azure Import job (On-prem to AZ /blob & File)

- Prepare disks (using WAImportexport) On-Prem (only supported on windows devices)
- Create the Job (Provide carrier information + Journal file) + (Dest Region/Storage Account/drop-Off location)
- Ship drives to Microsoft
- Check Job status
- Receive disks back from On-Prem
- Check data in Azure Storage

upvoted 1 times

## $\Box$  **extending 10 23** 10 months, 1 week ago

Attach Create Detach Update upvoted 8 times

## $\Box$  **[jeffclj](https://www.examtopics.com/user/jeffclj/)** 11 months ago

I'm curious that people who pass the exam by just memorizing these questions, what you actually want to achieve? upvoted 3 times

office target!

upvoted 4 times

- $\Box$  **2** [zellck](https://www.examtopics.com/user/zellck/) 11 months, 1 week ago
	- 1. Attach an external disk to Server1 and then run waimportexport.exe
	- 2. From the Azure portal, create an import job.
	- 3. Detach the external disks from Server1 and ship the disks to an Azure data center.
	- 4. From the Azure portal, update the import job.

https://docs.microsoft.com/en-us/azure/storage/common/storage-import-export-service upvoted 2 times

## HOTSPOT -

You have Azure subscription that includes following Azure file shares:

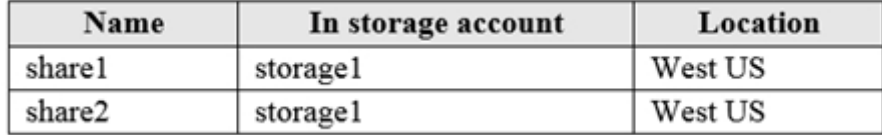

You have the following on-premises servers:

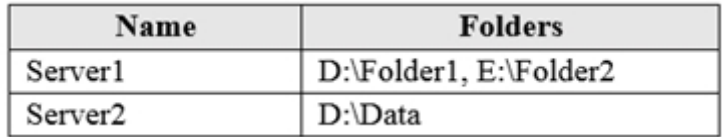

You create a Storage Sync Service named Sync1 and an Azure File Sync group named Group1. Group1 uses share1 as a cloud endpoint.

You register Server1 and Server2 in Sync1. You add D:\Folder1 on Server1 as a server endpoint of Group1.

For each of the following statements, select Yes if the statement is true. Otherwise, select No.

NOTE: Each correct selection is worth one point.

Hot Area:

# **Answer Area**

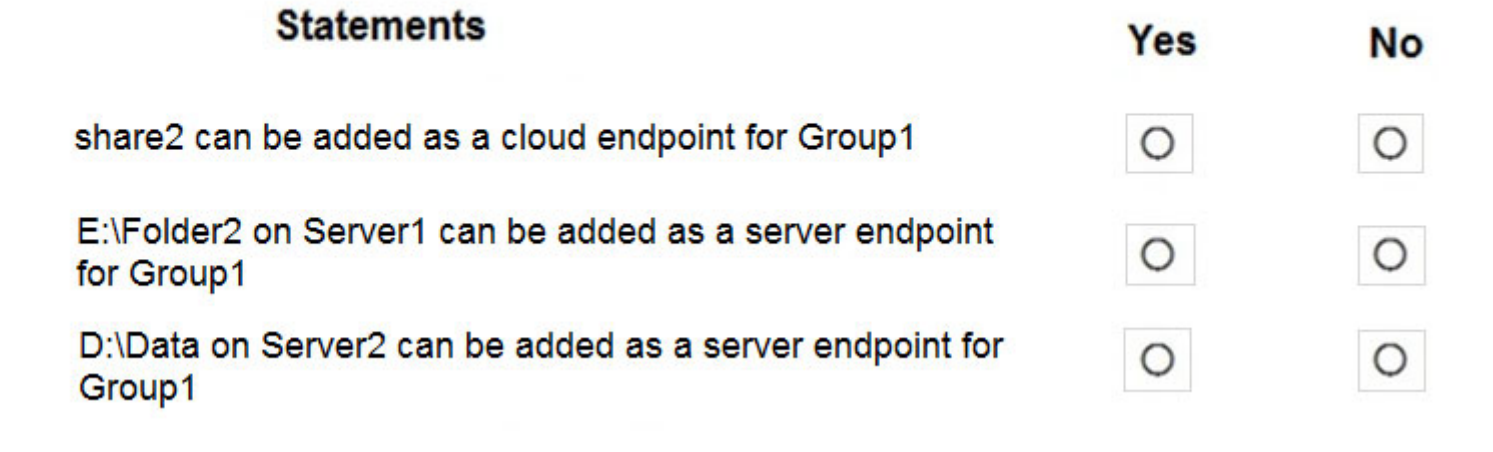

Correct Answer:

# **Answer Area**

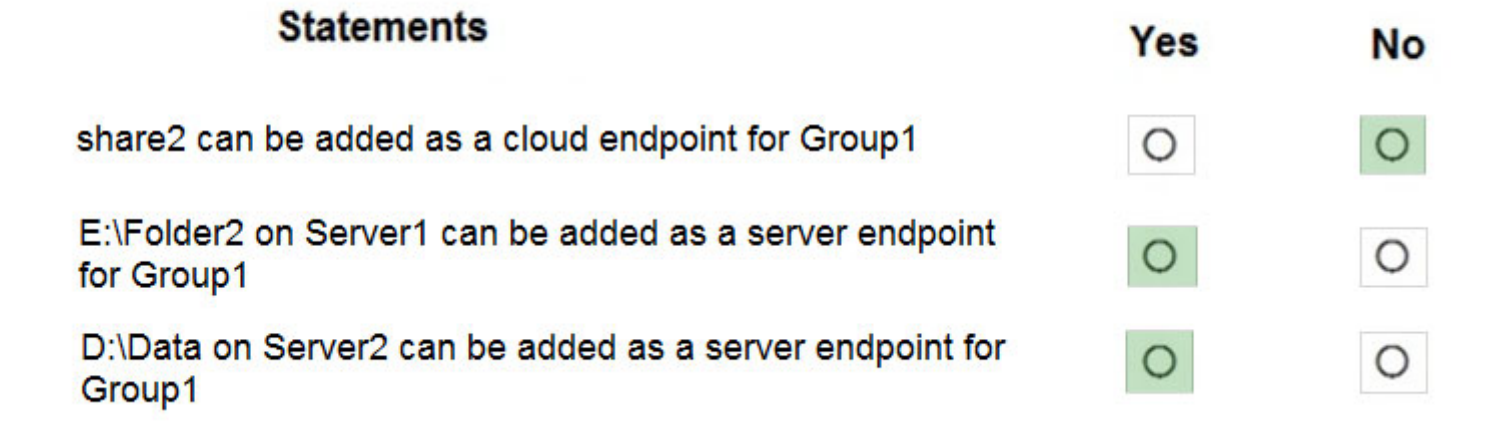

Box 1: No -

Group1 already has a cloud endpoint named Share1.

A sync group must contain one cloud endpoint, which represents an Azure file share and one or more server endpoints.

Box 2: Yes -

Yes, one or more server endpoints can be added to the sync group.

Box 3: Yes -

Yes, one or more server endpoints can be added to the sync group.

Reference:

https://docs.microsoft.com/en-us/azure/storage/files/storage-sync-files-deployment-guide

## $\Box$  **and minution is** Highly Voted **1** 2 years, 8 months ago

Correct Answer:

Box 1: No

A sync group contains one cloud endpoint, or Azure file share, and at least one server endpoint.

#### Box 2: No

Azure File Sync does not support more than one server endpoint from the same server in the same Sync Group.

#### Box 3: Yes

Multiple server endpoints can exist on the same volume if their namespaces are not overlapping (for example, F:\sync1 and F:\sync2) and each endpoint is syncing to a unique sync group.

#### Reference:

https://docs.microsoft.com/en-us/answers/questions/110822/azure-file-sync-multiple-sync-directories-for-same.html https://docs.microsoft.com/en-us/azure/storage/files/storage-sync-files-deployment-guide upvoted 383 times

## $\Box$  **S** [profesorklaus](https://www.examtopics.com/user/profesorklaus/) 5 months ago

I tested it on my azure subscription. You are correct. Box 1 - I can only add one cloud endpoint for group Box 2 - only one server folder lcoation allowed. Box 3 - I added server 2 file location succesfully upvoted 4 times

## $\Box$  **d** [tayoke4](https://www.examtopics.com/user/tayoke4/) 12 months ago

A registered server can support multiple server endpoints, however, a sync group can only have one server endpoint per registered server at any given time. Other server endpoints within the sync group must be on different registered servers.

Ref: https://learn.microsoft.com/en-us/azure/storage/file-sync/file-sync-server-endpoint-create?tabs=azure-portal upvoted 3 times

### $\Box$  **[Doman01](https://www.examtopics.com/user/Doman01/)** 10 months, 1 week ago

Correct. Most people are not sure about Box 2: NO so here is the answer

"A registered server can support multiple server endpoints, however, a sync group can only have one server endpoint per registered server at any given time. Other server endpoints within the sync group must be on different registered servers."

https://learn.microsoft.com/en-us/azure/storage/file-sync/file-sync-server-endpoint-create?tabs=azure-portal upvoted 9 times

#### $\Box$  **noris5121** 11 months, 3 weeks ago

yup, tested in my lab. upvoted 5 times

## $\Box$  **[boink](https://www.examtopics.com/user/boink/)** Highly Voted  $\Box$  3 years, 1 month ago

NO NO YES upvoted 143 times

#### $\Box$  **e** [certW1z](https://www.examtopics.com/user/certW1z/) 3 years ago

Lab tested ... NO NO YES is correct

confirmation of second que: https://docs.microsoft.com/en-us/answers/questions/110822/azure-file-sync-multiple-sync-directories-forsame.html

"Azure File Sync does not support more than one server endpoint from the same server in the same sync group." upvoted 38 times

## $\Box$  **[Ikrom](https://www.examtopics.com/user/Ikrom/)** 3 years, 1 month ago

That's correct (NO NO YES), because to add another server endpoint from the same server you need to have another sync group...

"Multiple server endpoints can exist on the same volume if their namespaces are not overlapping (for example, F:\sync1 and F:\sync2) and each endpoint is syncing to a unique sync group." upvoted 26 times

## $\Theta$  **e** [gitsyn](https://www.examtopics.com/user/gitsyn/) 3 years, 1 month ago

Answer is correct: NO YES YES

The documentation specifies the samve volume, not server. You can't have two server endpoints on the same volume in one sync group, but in this question, the volumes are D: and E:, so then you can have two server endpoints. upvoted 6 times

## $\Box$  **[JayBee65](https://www.examtopics.com/user/JayBee65/)** 2 years, 7 months ago

"A registered server can support multiple server endpoints, however a sync group can only have one server endpoint per registered server at any given time. Other server endpoints within the sync group must be on different registered servers." - https://docs.microsoft.com/enus/azure/storage/file-sync/file-sync-deployment-guide?tabs=azure-portal%2Cproactive-portal. This is very specifically about servers not volumes, so No, No, Yes

upvoted 21 times

## $\Box$  [aaa112](https://www.examtopics.com/user/aaa112/) 3 years ago

But you cannot extend the existing endpoint, so you need to recreate it. Question is about adding Server 2 as an endpoint, but it is already an endpoint. "Once you add a server as an endpoint, you can't add it again." upvoted 5 times

### $\Box$  **[shnz03](https://www.examtopics.com/user/shnz03/)** 2 years, 7 months ago

I agree because I had tested it and sync group does not allow me to add the same registered server again in the endpoint. upvoted 3 times

#### $\Box$  **[wpestan](https://www.examtopics.com/user/wpestan/)** 1 year ago

end point only 1 - server endpoint of Group1 (end point is AZ side) upvoted 1 times

#### $\Box$  **[houzer](https://www.examtopics.com/user/houzer/)** Most Recent  $\odot$  1 month, 1 week ago

Question is explained in https://www.youtube.com/watch?v=HhhqHeqrcm0 upvoted 1 times

#### $\Box$  **S** [rodrigo2186](https://www.examtopics.com/user/rodrigo2186/) 4 months, 2 weeks ago

N-N-Y https://www.youtube.com/watch?v=HhhqHeqrcm0 upvoted 1 times

#### $\Box$  **B** [RonZhong](https://www.examtopics.com/user/RonZhong/) 4 months, 3 weeks ago

No

#### No

A registered server can support multiple server endpoints, however a sync group can only have one server endpoint per registered server at any given time. Other server endpoints within the sync group must be on different registered servers.

Yes

upvoted 1 times

#### $\Box$  **[sebadito](https://www.examtopics.com/user/sebadito/)** 5 months ago

"A registered server can support multiple server endpoints, however a sync group can only have one server endpoint per registered server at any given time. Other server endpoints within the sync group must be on different registered servers."

This question is quite confusing... it appears in any recent exam? upvoted 1 times

#### $\Box$  **[ABHISH\\_](https://www.examtopics.com/user/ABHISH_/)** 5 months ago

Unlikely. Microsoft removed File Sync from the topics in 2022. upvoted 1 times

#### $\Box$  **[Mehedi007](https://www.examtopics.com/user/Mehedi007/)** 5 months, 3 weeks ago

NNY

"A sync group defines the sync topology for a set of files. Endpoints within a sync group are kept in sync with each other. A sync group must contain one cloud endpoint, which represents an Azure file share and one or more server endpoints." https://learn.microsoft.com/en-us/azure/storage/file-sync/file-sync-deployment-guide?tabs=azure-portal%2Cproactive-portal#create-a-syncgroup-and-a-cloud-endpoint

https://learn.microsoft.com/en-us/azure/storage/file-sync/file-sync-deployment-guide?tabs=azure-portal%2Cproactive-portal#create-a-serverendpoint

upvoted 1 times

#### $\Box$  and  $\Box$  and  $\Box$  and  $\Box$  1961 6 months, 3 weeks ago

Not agreed with the following Yes:

E:\Folder2 on Server1 can be added as a server endpoint for group1

https://learn.microsoft.com/en-us/azure/storage/file-sync/file-sync-deployment-guide?tabs=azure-portal%2Cproactive-portal

A registered server can support multiple server endpoints, however a sync group can only have one server endpoint per registered server at any given time. Other server endpoints within the sync group must be on different registered servers

- correct answer:
- Box1: No Box2: No
- Box3: Yes
- upvoted 2 times

#### $\Box$  **b** [picho707](https://www.examtopics.com/user/picho707/) 7 months, 1 week ago

Question 2 appears to be => YES. See below:

#### Server endpoint

A server endpoint represents a specific location on a registered server, such as a folder on a server volume. Multiple server endpoints can exist on the same volume if their namespaces are unique (for example, F:\\sync1 and F:\\sync2). https://learn.microsoft.com/en-us/training/modules/configure-azure-files-file-sync/6-identify-components upvoted 3 times

## $\Box$  [31c21da](https://www.examtopics.com/user/31c21da/) 3 days, 21 hours ago

But D:\Folder1 and E:\Foler2 are not on the same volume, so even literally accoding to the sentence it should be N upvoted 1 times

## $\Box$  **a** [nightfxll](https://www.examtopics.com/user/nightfxll/) 7 months, 3 weeks ago

1. NO - "A sync group must contain one cloud endpoint, which represents an Azure file share and one or more server endpoints." Source: https://learn.microsoft.com/en-us/azure/storage/file-sync/file-sync-deployment-guide?tabs=azure-portal%2Cproactive-portal#create-async-group-and-a-cloud-endpoint

2. NO - "A registered server can support multiple server endpoints, however, a sync group can only have one server endpoint per registered server at any given time. Other server endpoints within the sync group must be on different registered servers." Source: https://learn.microsoft.com/en-us/azure/storage/file-sync/file-sync-server-endpoint-create?tabs=azure-portal

3. YES - Same source as number 2.

upvoted 2 times

## $\Box$  **[RandomNickname](https://www.examtopics.com/user/RandomNickname/)** 7 months, 4 weeks ago

```
Answer seems correct to me.
N,Y,Y
```
https://learn.microsoft.com/en-us/azure/storage/file-sync/file-sync-deployment-guide?tabs=azure-portal%2Cproactive-portal upvoted 1 times

#### $\Box$  **& [RandomNickname](https://www.examtopics.com/user/RandomNickname/)** 7 months, 1 week ago

After re-reading this it finally clicked! Q2 is No not Yes. Previously pasted URL explains it further;

https://learn.microsoft.com/en-us/answers/questions/110822/azure-file-sync-multiple-sync-directories-for-same

As I understand it.....

Only 1 registered server can sync 1 directory or also called server endpoints to 1 cloud endpoint. If you want multiple server endpoints need multiple registered server or multiple sync groups. upvoted 1 times

#### $\Box$  **[ArronGC](https://www.examtopics.com/user/ArronGC/)** 8 months, 1 week ago

**NNY** 

A registered server can support multiple server endpoints, however a sync group can only have one server endpoint per registered server at any given time

upvoted 1 times

## $\Box$  [Mirkaa754](https://www.examtopics.com/user/Mirkaa754/) 8 months, 1 week ago

No, No, Yes

A registered server can support multiple server endpoints, however a sync group can only have one server endpoint per registered server at any given time. Other server endpoints within the sync group must be on different registered servers. upvoted 1 times

## $\Box$  **[AnonFox](https://www.examtopics.com/user/AnonFox/)** 8 months, 2 weeks ago

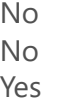

Regards to the confusion on the second one, a server endpoint was already created. You can not now add a second one. upvoted 1 times

## $\Box$   $\Box$  **[C\\_M\\_M](https://www.examtopics.com/user/C_M_M/)** 9 months ago

It's 'V' shape, with the apex pointing at the cloud. upvoted 1 times

#### $\Box$  **[Confidence](https://www.examtopics.com/user/Confidence/)** 10 months ago

```
the correct answer is
No
Yes
Yes
```
Reason: A sync group must contain one cloud endpoint, which represents an Azure file share and ONE or MORE server endpoints. A cloud endpoint is a pointer to an Azure file share. All server endpoints will sync with a cloud endpoint, making the cloud endpoint the hub. PLEASE CHECK BELOW LINK:

https://learn.microsoft.com/en-us/azure/storage/file-sync/file-sync-deployment-guide?tabs=azure-portal%2Cproactive-portal upvoted 1 times

## $\Box$  [allyQ](https://www.examtopics.com/user/allyQ/) 11 months ago

N.Y.Y.

N.Only one cloud endpoint can exist in the Filesync Grp & one has already been setup. Y. More than one server endpoint can exist in the Filesync Grp. Y. More than one server endpoint can exist in the Filesync Grp

upvoted 3 times

#### DRAG DROP -

You have an Azure subscription named Subscription1.

You create an Azure Storage account named contosostorage, and then you create a file share named data.

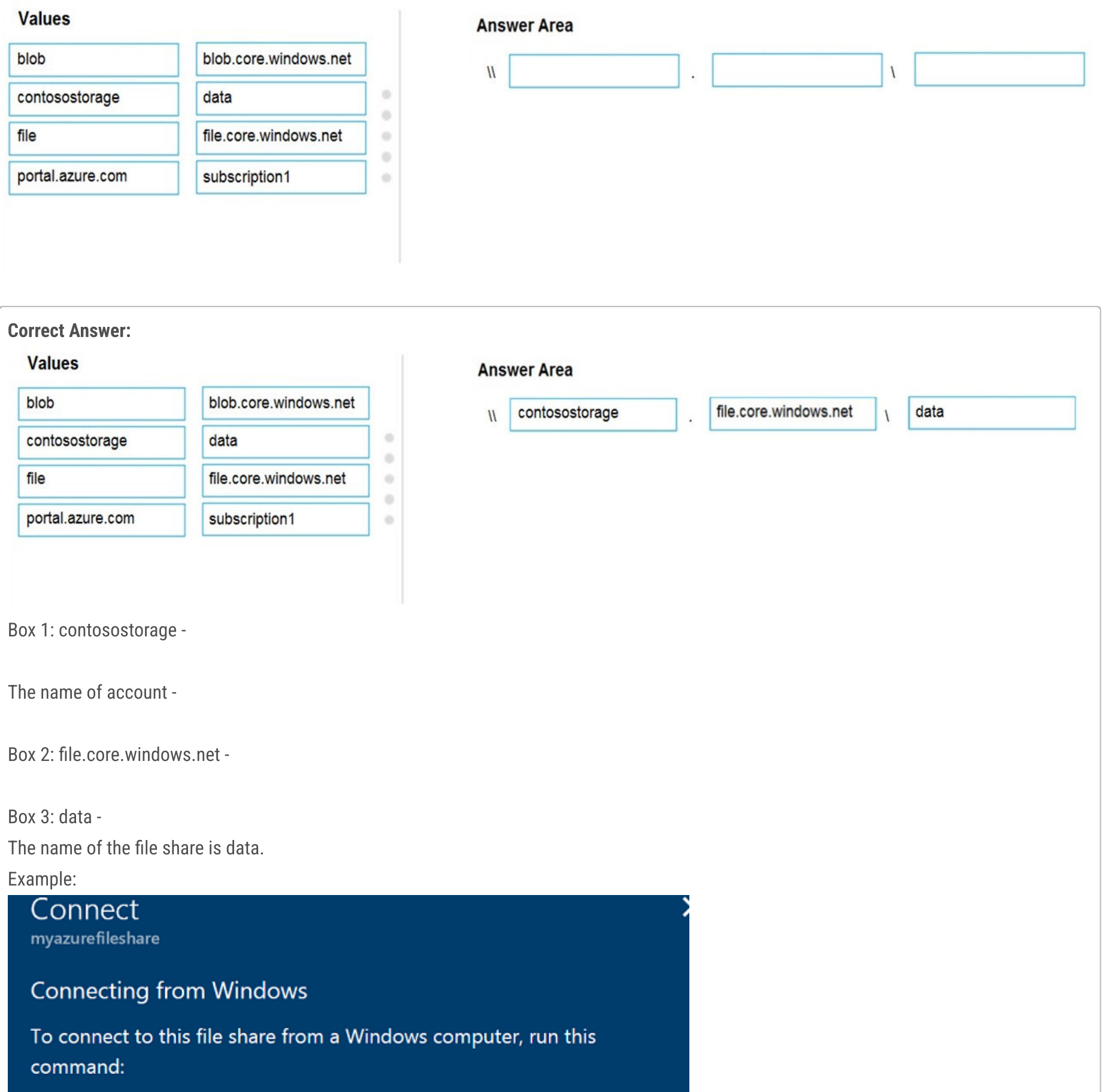

Which UNC path should you include in a script that references files from the data file share? To answer, drag the appropriate values to the correct targets. Each value may be used once, more than once or not at all. You may need to drag the split bar between panes or scroll to view content. NOTE: Each correct selection is worth one point.

 $\Box$  **and might only State 1** and  $\Box$  2 years, 8 months ago Correct Answer:

Select and Place:

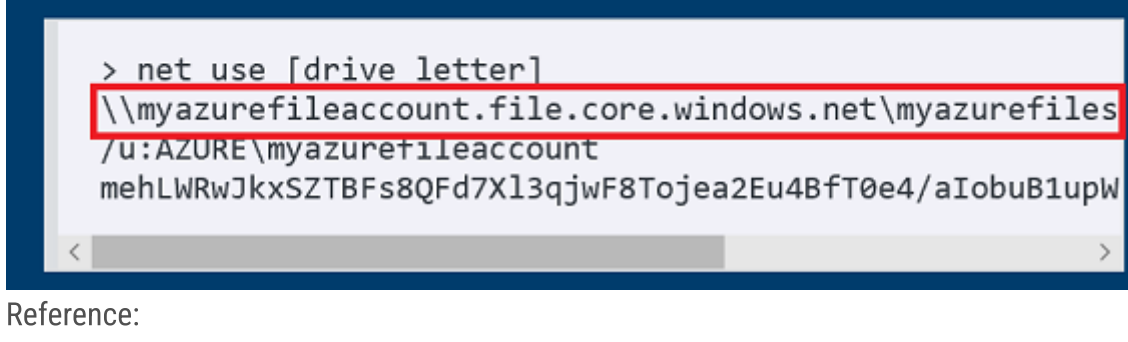

https://docs.microsoft.com/en-us/azure/storage/files/storage-how-to-use-files-windows

[storageaccountname].file.core.windows.net/[FileShareName]

contosostorage.file.core.windows.net\data

Reference:

https://docs.microsoft.com/en-us/azure/storage/files/storage-how-to-use-files-windows upvoted 251 times

#### $\Box$  **[RougePotatoe](https://www.examtopics.com/user/RougePotatoe/)** 11 months, 3 weeks ago

Just in case you wanted to know exactly where to look. "\\<storageAccountName>.file.core.windows.net\<fileShareName>"

Mount the Azure file share with File Explorer > Step 3

https://learn.microsoft.com/en-us/azure/storage/files/storage-how-to-use-files-windows#mount-the-azure-file-share-with-file-explorer upvoted 5 times

#### $\Box$  **[Hibs2016](https://www.examtopics.com/user/Hibs2016/)** Highly Voted **of** 3 years, 1 month ago

Correct Answer - contosostorage.file.core.windows.net\data. upvoted 44 times

#### $\Box$  **[AVATAR\\_AANG7](https://www.examtopics.com/user/AVATAR_AANG7/)** [Most Recent  $\odot$  ] 4 months, 1 week ago

This was on my exam 7/15/23 upvoted 4 times

#### $\Box$  **[Pakawat](https://www.examtopics.com/user/Pakawat/)** 6 months, 2 weeks ago

Found this Q in the exam, 3/7/23 upvoted 5 times

#### $\Box$  **[MHguy](https://www.examtopics.com/user/MHguy/)** 5 months, 3 weeks ago

confirmed.it's there upvoted 2 times

#### $\Box$  **[Mpalana](https://www.examtopics.com/user/Mpalana/)** 7 months, 1 week ago

This question was on exam 8June 2023 upvoted 4 times

#### $\Box$  **[habbey](https://www.examtopics.com/user/habbey/)** 8 months, 4 weeks ago

Answer is contosostorage.file.core.windows.net\data upvoted 4 times

#### $\Box$  [AK4U](https://www.examtopics.com/user/AK4U/) 10 months, 3 weeks ago

Given answer is incorrect

correct answer: \\contosostorage.file.core.windows.net\data

https://docs.microsoft.com/en-us/azure/storage/files/storage-how-to-use-files-windows upvoted 1 times

#### $\Box$  **[Ashfaque\\_9x](https://www.examtopics.com/user/Ashfaque_9x/)** 11 months, 3 weeks ago

Passed today on 29Jan23 with a score of 970. This question was in the exam. Correct Answer: contosostorage.file.core.windows.net\data upvoted 4 times

#### **[Bigc0ck](https://www.examtopics.com/user/Bigc0ck/)** 1 year ago

this was on the test upvoted 3 times

**B** & [kapurg](https://www.examtopics.com/user/kapurg/) 1 year, 3 months ago

1. contosostorage 2. file.core.windows.net 3. data upvoted 2 times

## $\Box$  **[NaoVaz](https://www.examtopics.com/user/NaoVaz/)** 1 year, 4 months ago

1) contosostorage 2) file.core.windows.net 3) data

Reference: https://docs.microsoft.com/en-us/azure/storage/files/storage-how-to-use-files-windows#mount-the-azure-file-share-with-file-explorer upvoted 4 times

## $\Box$  **[EmnCours](https://www.examtopics.com/user/EmnCours/)** 1 year, 4 months ago

1. contosostorage 2. file.core.windows.net 3. data

upvoted 2 times

## $\Box$  **and [manalshowaei](https://www.examtopics.com/user/manalshowaei/)** 1 year, 7 months ago

\\contosostorage.file.core.windows.net\data upvoted 1 times

## $\Box$  **[benvdw](https://www.examtopics.com/user/benvdw/)** 1 year, 10 months ago on exam 13/3/2022 upvoted 11 times

**B [WS\\_21](https://www.examtopics.com/user/WS_21/)** 1 year, 10 months ago

1. contosostorage 2. file.core.windows.net 3. data

\\contosostorage.file.core.windows.net\data

https://docs.microsoft.com/en-us/azure/storage/files/storage-how-to-use-files-windows upvoted 2 times

## **E** & [H3adcap](https://www.examtopics.com/user/H3adcap/) 1 year, 11 months ago

LOL again, was in exam today 17/02/2022 upvoted 4 times

## $\Box$  **[subramani2018](https://www.examtopics.com/user/subramani2018/)** 1 year, 11 months ago

How many questions can expect from this dump upvoted 1 times

## **B** [AnguSummer](https://www.examtopics.com/user/AnguSummer/) 1 year, 11 months ago

had this question on 05/Feb/22 exam during review...i changed to wrong answer blob.core.windows.net hahahaha upvoted 3 times

## HOTSPOT -

You have an Azure subscription that contains an Azure Storage account.

You plan to copy an on-premises virtual machine image to a container named vmimages.

You need to create the container for the planned image.

Which command should you run? To answer, select the appropriate options in the answer area.

NOTE: Each correct selection is worth one point.

Hot Area:

## **Answer Area**

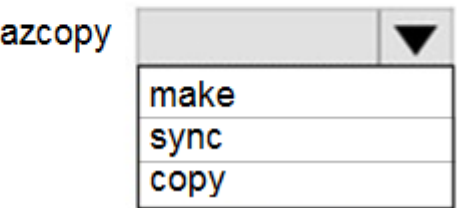

'https://mystorageaccount.

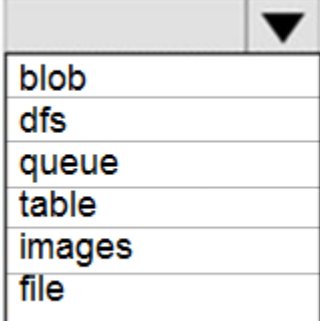

.core.windows.net/vmimages'

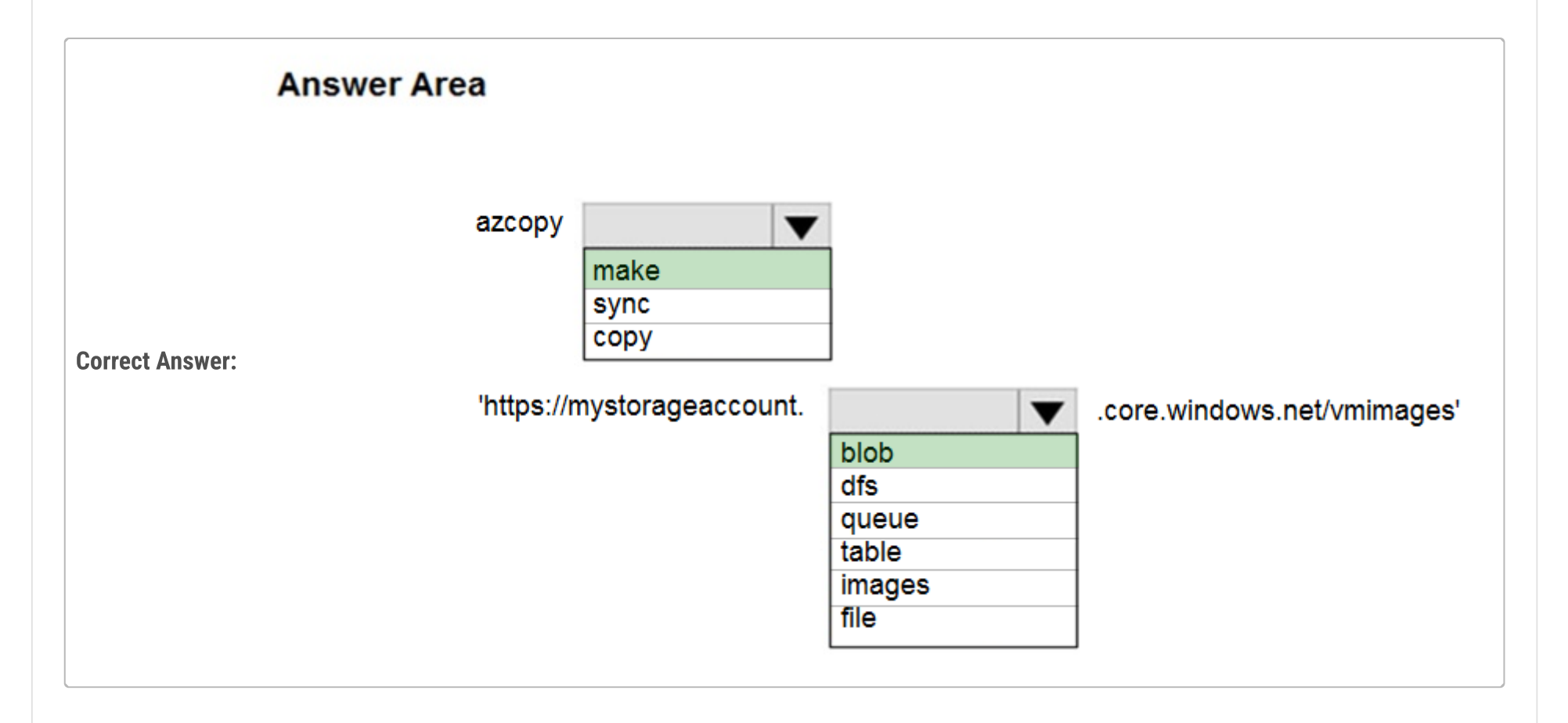

Correct Answer:

azcopy make 'https://mystorageaccount.blob.core.windows.net/vmimages'

Similar to OS Images, a VM Image is a collection of metadata and pointers to a set of VHDs (one VHD per disk) stored as page blobs in Azure Storage.

Reference:

https://docs.microsoft.com/en-us/azure/storage/common/storage-ref-azcopy-make upvoted 241 times

## $\Box$  **[ccra](https://www.examtopics.com/user/ccra/)** 3 weeks ago

great you are.. can I get your mail id please? if you have dumps with you. can you share us upvoted 1 times

## $\Box$  **[Juwizee](https://www.examtopics.com/user/Juwizee/)** 3 months, 1 week ago

Say No More... The man himself got it again. upvoted 2 times

### **B** & [RougePotatoe](https://www.examtopics.com/user/RougePotatoe/) 11 months, 3 weeks ago

In case yall wanted to know where they got the quote from. You could've just googled it.

"Similar to OS Images, a VM Image is a collection of metadata and pointers to a set of VHDs (one VHD per disk) stored as page blobs in Azure Storage."

https://azure.microsoft.com/en-us/blog/vm-image-blog-post/ upvoted 9 times

#### $\Box$  **[garmatey](https://www.examtopics.com/user/garmatey/)** 8 months, 2 weeks ago

"You could've just googled it."

Um are you getting indignant over some imaginary person asking where some quote is from? upvoted 8 times

#### $\Box$  **s** [tigerz](https://www.examtopics.com/user/tigerz/) 4 months, 2 weeks ago

It must be nice being on such a high horse over us peasants. upvoted 2 times

#### $\Box$  [Tom900](https://www.examtopics.com/user/Tom900/) Highly Voted  $\Box$  3 years, 1 month ago

Correct Answer. Similar to OS Images, a VM Image is a collection of metadata and pointers to a set of VHDs (one VHD per disk) stored as page blobs in Azure Storage

upvoted 41 times

#### $\Box$  **[Hibs2016](https://www.examtopics.com/user/Hibs2016/)** 3 years, 1 month ago

Agree correct answer - make, blob upvoted 18 times

## $\Box$  **[Kverma7](https://www.examtopics.com/user/Kverma7/)** Most Recent  $\odot$  4 months, 3 weeks ago

This was in Exam 23-08-23 upvoted 5 times

#### $\Box$  **[MHguy](https://www.examtopics.com/user/MHguy/)** 5 months, 3 weeks ago

Found this in the exam (july 2023) upvoted 4 times

#### $\Box$  **[Pakawat](https://www.examtopics.com/user/Pakawat/)** 6 months, 2 weeks ago

Found this Q in the exam, 3/7/23 upvoted 4 times

#### $\Box$  **[Brockssn](https://www.examtopics.com/user/Brockssn/)** 9 months, 4 weeks ago

This one annoys me. Why would you upload a vm image to a blog and not file? You can mount virtual machine images from File storage during creation, you can't do that with Blobs. Why would we chose something specific to VHDs and put it somewhere you can't use it... when the place that we can use is available as an option?

upvoted 4 times

#### $\Box$  **[gauravit43](https://www.examtopics.com/user/gauravit43/)** 10 months, 2 weeks ago

I passed my exam on 4th March,2023 and this question appeared in the exam. Correct Answer is copy and blob upvoted 9 times

#### $\Box$  [AK4U](https://www.examtopics.com/user/AK4U/) 10 months, 3 weeks ago

Correct. Tested in lab upvoted 3 times

#### $\Box$  **[keszi](https://www.examtopics.com/user/keszi/)** 10 months, 3 weeks ago

Question was on the exam March 2023 upvoted 4 times

## $\Box$  **bohr899** 10 months, 3 weeks ago

Cleared Exam today 26 Feb, This question was there in exam. upvoted 2 times

## $\Box$  **[myarali](https://www.examtopics.com/user/myarali/)** 11 months, 1 week ago

azcopy make [resourceURL] [flags]

azcopy make "https://[account-name].[blob,file,dfs].core.windows.net/[top-level-resource-name]"

So Correct Answer:

azcopy make 'https://mystorageaccount.blob.core.windows.net/vmimages'

#### Reference:

https://learn.microsoft.com/en-us/azure/storage/common/storage-ref-azcopy-make?toc=%2Fazure%2Fstorage%2Fblobs%2Ftoc.json upvoted 4 times

### $\Box$  **[Ashfaque\\_9x](https://www.examtopics.com/user/Ashfaque_9x/)** 11 months, 3 weeks ago

Passed today on 29Jan23 with a score of 970. This question was in the exam. Correct Answer: azcopy make 'https://mystorageaccount.blob.core.windows.net/vmimages' upvoted 8 times

## **B [MothePro](https://www.examtopics.com/user/MothePro/)** 9 months, 3 weeks ago

how helpful was examtopics in the exam? what percentage of Q's came from it? upvoted 1 times

## **[typales2005](https://www.examtopics.com/user/typales2005/)** 1 year ago

was on test 09/01/2023. "make"/ "blob" upvoted 4 times

#### **B** & [NaoVaz](https://www.examtopics.com/user/NaoVaz/) 1 year, 4 months ago

1) make

2) blob

Reference: https://docs.microsoft.com/en-us/azure/storage/common/storage-ref-azcopy-make upvoted 4 times

## **Example 1** year, 4 months ago

1. make - 2. blob -

upvoted 1 times

### $\Box$  **[Lazylinux](https://www.examtopics.com/user/Lazylinux/)** 1 year, 7 months ago

Make and Blob upvoted 1 times

## $\Box$  **and [manalshowaei](https://www.examtopics.com/user/manalshowaei/)** 1 year, 7 months ago

- 1. make -
- 2. blob -

upvoted 1 times

## HOTSPOT -

You have an Azure File sync group that has the endpoints shown in the following table.

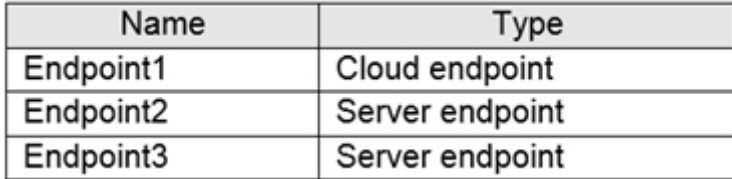

Cloud tiering is enabled for Endpoint3.

You add a file named File1 to Endpoint1 and a file named File2 to Endpoint2.

On which endpoints will File1 and File2 be available within 24 hours of adding the files? To answer, select the appropriate options in the answer area.

NOTE: Each correct selection is worth one point.

Hot Area:

## **Answer Area**

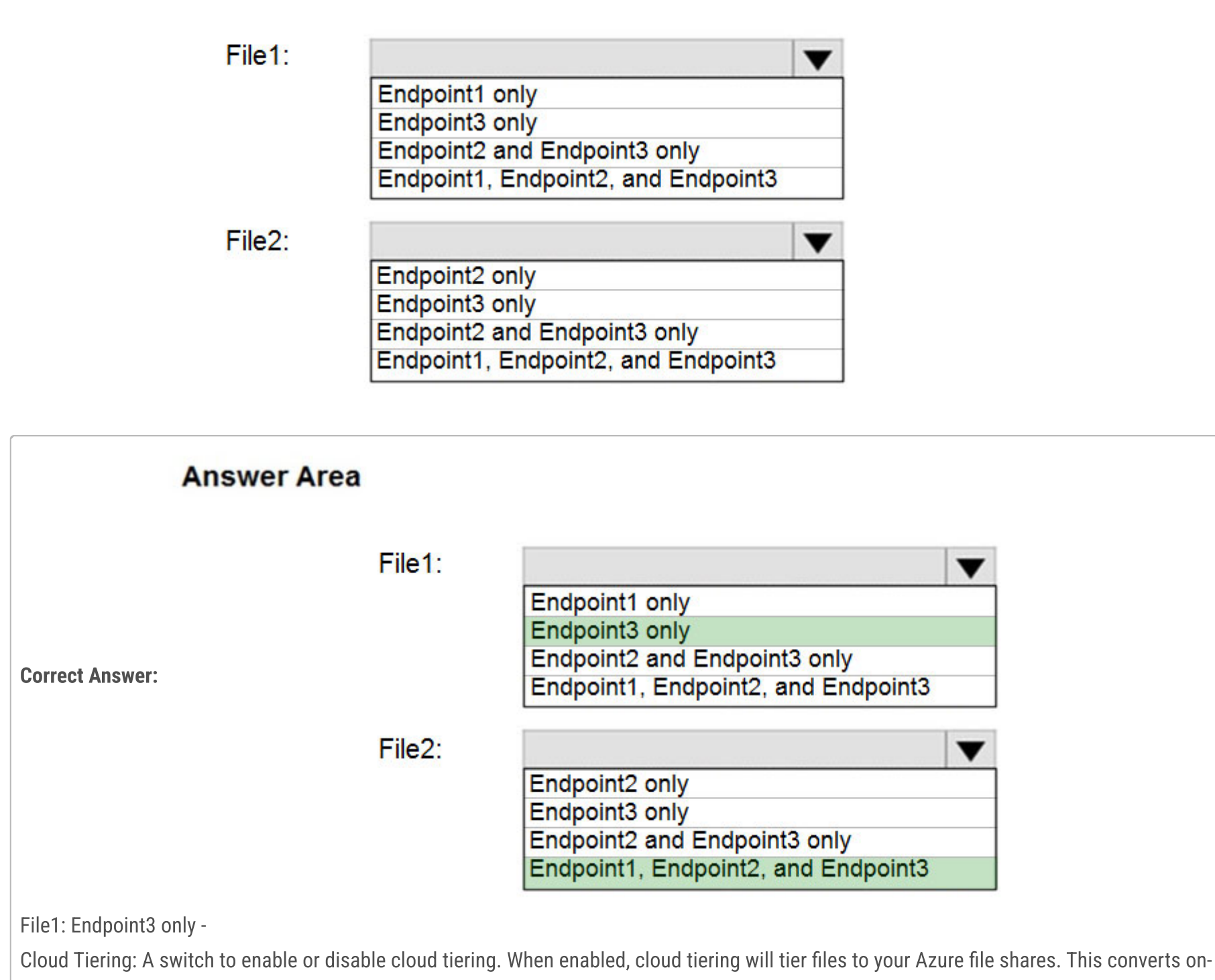

premises file shares into a cache, rather than a complete copy of the dataset, to help you manage space efficiency on your server. With cloud tiering, infrequently used or accessed files can be tiered to Azure Files. File2: Endpoint1, Endpoint2, and Endpoint3 Reference:

https://docs.microsoft.com/en-us/azure/storage/files/storage-sync-cloud-tiering

## $\Box$  **and might on is (Highly Voted of )** 2 years, 8 months ago

Correct Answer:

File1: Endpoint1 only It is a cloud endpoint, and it is scanned by the detection job every 24 hours.

File2: Endpoint1, Endpoint2 and Endpoint3 With the on-premises servers the file is scanned and synced automatically after it's being added. Note: They changed the question in Exam from "within 24 hours" to "after 24 hours". So, the answer is: File1: Endpoint1, Endpoint2 and Endpoint3 File2: Endpoint1, Endpoint2 and Endpoint3

Reference:

https://docs.microsoft.com/en-us/learn/modules/extend-share-capacity-with-azure-file-sync/2-what-azure-file-sync upvoted 668 times

## $\Box$  **[Alscoran](https://www.examtopics.com/user/Alscoran/)** 2 months ago

I disagree. My understanding of "within 24 hours" means that something could be done before 24 hours, but definitely will be. So if you add file 1 at 7am and the detection job runs at 8am, then you'll see the file everywhere within an hour. If the job runs at 6:59, then again, the file will be everywhere within 24 hours (7am). So shouldn't it be all three endpoints for File 1 ? upvoted 2 times

## $\Box$  **A** [RougePotatoe](https://www.examtopics.com/user/RougePotatoe/) 11 months, 3 weeks ago

Their ref link section: "how does it work?"

1. "That means that if you change a file in the Azure file share, you might not see the change on the on-premises file share for up to 24 hours."

2. "Azure File Sync uses Windows USN journaling on the Windows Server computer to automatically start a sync session when files change on the server endpoint. Changes made to the on-premises file share are immediately detected and replicated to the Azure file share."

Just in case yall wanted the quote without having to look for it in their ref link. upvoted 24 times

#### $\Box$  **anmond** 22 3 months, 3 weeks ago

thank you toeee upvoted 1 times

#### $\Box$  **[Juwizee](https://www.examtopics.com/user/Juwizee/)** 3 months, 1 week ago

 $\Box$  [Mitazure7](https://www.examtopics.com/user/Mitazure7/) 3 months, 3 weeks ago What's going on within 24 hours? upvoted 1 times

 $\Box$  **S** [rodrigo2186](https://www.examtopics.com/user/rodrigo2186/) 4 months, 2 weeks ago

Mlany!!! Thanks... upvoted 2 times

## $\Box$  **[ServerBrain](https://www.examtopics.com/user/ServerBrain/)** 3 months, 4 weeks ago

mlantonis, thank you. I would like to send you a trophy, all the way from South Africa. God Bless you. upvoted 3 times

## $\Box$  [Skankhunt](https://www.examtopics.com/user/Skankhunt/) Highly Voted  $\Box$  3 years, 1 month ago

Should be File 1: Endpoint 1 only File 2: Endpoint 1, Endpoint 2 and Endpoint 3 upvoted 56 times

## $\Box$  **S** [prashantjoge](https://www.examtopics.com/user/prashantjoge/) 3 years, 1 month ago

This is correct. Confirmed it in labs upvoted 3 times

#### $\Box$  **[janshal](https://www.examtopics.com/user/janshal/)** 3 years, 1 month ago

you waited 24 hour for the job to be sync? I think the answer is all endpoints because the syc job run every 24 hour so even if your created the file a second after the sync jobs started it will be sync within 24 hours upvoted 14 times

## $\Box$   $\triangle$  **[xMilkyMan123](https://www.examtopics.com/user/xMilkyMan123/)** 2 years, 6 months ago

Tell me what exactly you did in your Lab upvoted 2 times

## $\Box$  **S** vince 60370 3 years ago

Not agree. Please read MLM0607's answer below.

upvoted 2 times

## $\Box$  **[JayBee65](https://www.examtopics.com/user/JayBee65/)** 2 years, 7 months ago

LM0607's answer are File 1: Endpoint 1 only File 2: Endpoint 1, Endpoint 2 and Endpoint 3! upvoted 7 times

## $\Box$  **A** [nandakku](https://www.examtopics.com/user/nandakku/) Most Recent  $\odot$  3 months, 2 weeks ago

This Question appeared in Exam attended in September 15th. Corredt answer is File 1 -------> Endpoint 1 only - Becuase question mentioned "within 24 hours". File 2 -----> Endpoint 1,2 and 3 upvoted 4 times

https://www.youtube.com/watch?v=\_Dv5HrAqsn4

upvoted 4 times

#### $\Box$  [Josete1106](https://www.examtopics.com/user/Josete1106/) 6 months ago

File1: Endpoint1 only File2: Endpoint1, Endpoint2 and Endpoint3 upvoted 1 times

#### $\Box$  **[Madbo](https://www.examtopics.com/user/Madbo/)** 9 months ago

File1: Answer: a. Endpoint1 only

#### Explanation:

File1 is added to Endpoint1 which is a cloud endpoint. Cloud tiering is enabled for Endpoint3 but it is not guaranteed that the file will be tiered within 24 hours. Therefore, File1 will only be available on Endpoint1 within 24 hours.

File2: Answer: d. Endpoint1, Endpoint2, and Endpoint3

#### Explanation:

File2 is added to Endpoint2 which is a server endpoint. Azure File Sync syncs files between all endpoints in the sync group. Therefore, File2 will be available on Endpoint1, Endpoint2, and Endpoint3 within 24 hours. upvoted 3 times

#### $\Box$  **[Exilic](https://www.examtopics.com/user/Exilic/)** 9 months, 1 week ago

If the question was changed to after 24 hours, Why has Examtopics not changed the question also? upvoted 2 times

#### $\Box$  **S** [orionduo](https://www.examtopics.com/user/orionduo/) 11 months, 3 weeks ago

File1: Endpoint1 only It is a cloud endpoint, and it is scanned by the detection job every 24 hours. Note: They changed the question in Exam from "within 24 hours" to "after 24 hours". So, the answer is: File1: Endpoint1, Endpoint2 and Endpoint3 upvoted 2 times

## $\Box$  **[KeerthiVasanG](https://www.examtopics.com/user/KeerthiVasanG/)** 1 year, 2 months ago

Azure Files doesn't have change notification or journaling yet, so Azure File Sync has a scheduled job called a change detection job. This job is initiated every 24 hours. That means that if you change a file in the Azure file share, you might not see the change on the on-premises file share for up to 24 hours.

upvoted 5 times

#### $\Box$  [NaoVaz](https://www.examtopics.com/user/NaoVaz/) 1 year, 4 months ago

1) "Endpoint1 only"

2) "Endpoint1, Endpoint2, and Endpoint3"

Files added to the Cloud Endpoint are scanned every 24 hours. With the rest of the server endpoints files are synced automatically.

Reference: https://docs.microsoft.com/en-us/training/modules/extend-share-capacity-with-azure-file-sync/2-what-azure-file-sync upvoted 4 times

#### $\Box$  **[EmnCours](https://www.examtopics.com/user/EmnCours/)** 1 year, 4 months ago

File1: Endpoint1 only It is a cloud endpoint, and it is scanned by the detection job every 24 hours.

File2: Endpoint1, Endpoint2 and Endpoint3

With the on-premises servers the file is scanned and synced automatically after it's being added.

Note: They changed the question in Exam from "within 24 hours" to "after 24 hours". So, the answer is: File1: Endpoint1, Endpoint2 and Endpoint3 File2: Endpoint1, Endpoint2 and Endpoint3 upvoted 8 times

## $\Box$  **b** [pari205](https://www.examtopics.com/user/pari205/) 1 year, 6 months ago

Why correct answers are not updated in the main pages? isn't misleading upvoted 9 times

## $\Box$  **[Lazylinux](https://www.examtopics.com/user/Lazylinux/)** 1 year, 7 months ago

File1: Endpoint1 only

File2: Endpoint1, Endpoint2 and Endpoint3

comments as per others

upvoted 1 times

## $\Box$   $\Box$  [manalshowaei](https://www.examtopics.com/user/manalshowaei/) 1 year, 7 months ago

1: Endpoint1 only

2: Endpoint1, Endpoint2 and Endpoint3 upvoted 1 times

## $\Box$  [atilla](https://www.examtopics.com/user/atilla/) 1 year, 8 months ago

the file is available on endpoint 3 as pointer to azure share right? upvoted 1 times

## **B [InvisibleShadow](https://www.examtopics.com/user/InvisibleShadow/)** 1 year, 10 months ago

This question came in the exam today 8/Mar/2022. I passed the exam, 95% questions came from here. upvoted 4 times

## [Akshay\\_S\\_A](https://www.examtopics.com/user/Akshay_S_A/) 1 year, 8 months ago

what's the option you had selected in your exam ? Did you get it right ? upvoted 1 times

## HOTSPOT -

You have several Azure virtual machines on a virtual network named VNet1.

You configure an Azure Storage account as shown in the following exhibit.

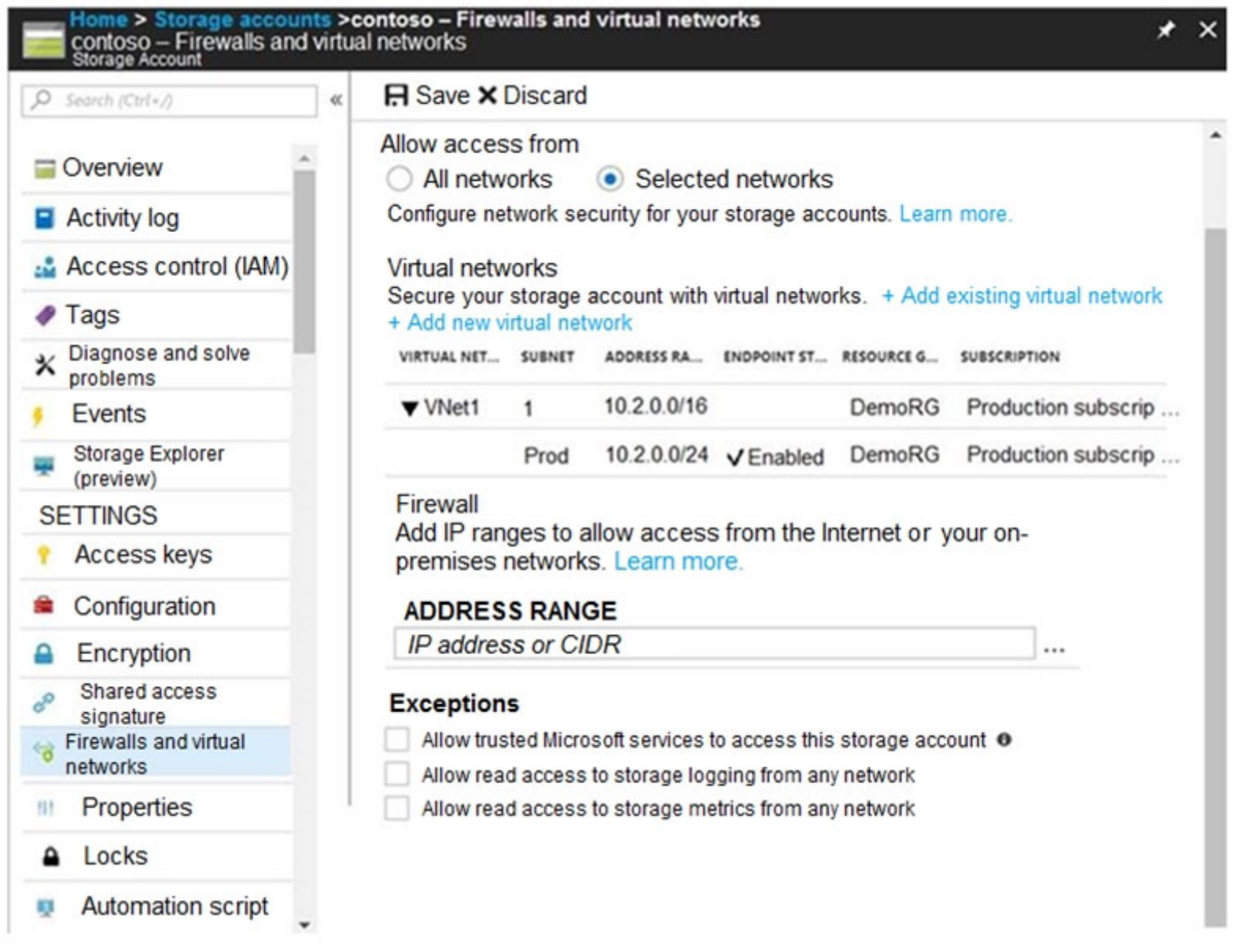

Use the drop-down menus to select the answer choice that completes each statement based on the information presented in the graphic. NOTE: Each correct selection is worth one point.

Hot Area:

## **Answer Area**

The virtual machines on the 10.2.9.0/24 subnet will have network connectivity to the file shares in the storage account [answer choice].

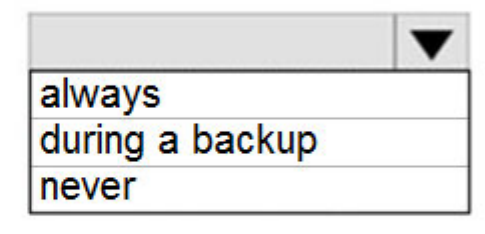

Azure Backup will be able to back up the unmanaged hard disks of the virtual machines in the storage account [answer choice].

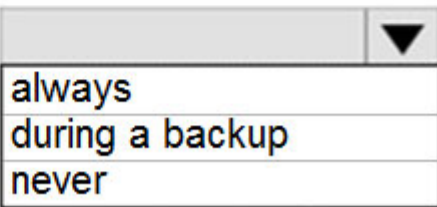

## Correct Answer: **Answer Area** The virtual machines on the 10.2.9.0/24 subnet will have network connectivity to the file shares in the storage account [answer choice]. always during a backup never Azure Backup will be able to back up the unmanaged hard disks of the virtual machines in the storage account [answer choice]. always during a backup never Box 1: never - The 10.2.9.0/24 subnet is not whitelisted. Box 2: never - After you configure firewall and virtual network settings for your storage account, select Allow trusted Microsoft services to access this storage account as an exception to enable Azure Backup service to access the network restricted storage account. soqupstorage - Firewalls and virtual networks Storage account R Save X Discard ≪  $O$  Search (Ctrl+/) Allow access from Overview All networks (a) Selected networks Configure network security for your storage accounts. Learn more. Activity log Virtual networks Access control (IAM) Secure your storage account with virtual networks. + Add existing virtual network + Add new virtual network Tags VIRTUAL NET... SUBNET ADDRESS RA... ENDPOINT ST... RESOURCE G... SUBSCRIPTION  $\mathsf{\times}$  Diagnose and solve problems No network selected. SETTINGS Firewall Storage Explorer (preview) Add IP ranges to allow access from the internet or your on-premises networks. Learn more. Access keys **ADDRESS RANGE** Configuration IP address or CIDR  $\cdots$ Encryption Exceptions Shared access signature √ Allow trusted Microsoft services to access this storage account <sup>●</sup> Firewalls and virtual networks Allow read access to storage logging from any network Allow read access to storage metrics from any network **III** Metrics (preview) Reference:

https://docs.microsoft.com/en-us/azure/storage/files/storage-how-to-use-files-windows https://azure.microsoft.com/en-us/blog/azure-

backup-now-supports-storage-accounts-secured-with-azure-storage-firewalls-and-virtual-networks/

## $\Theta$  **& [mlantonis](https://www.examtopics.com/user/mlantonis/)** Highly Voted **1** 2 years, 8 months ago

Correct Answer:

VNet1's address space is 10.2.0.0/16.

The VNet1 has only 1 Subnet associated: 10.2.0.0/24. The address space of a VNet is irrelevant if there isn't a corresponding Subnet from, which VMs can be assigned IP addresses.

Box1: Never VMs from 10.2.9.0/24 (10.2.9.0 - 10.2.9.255) are out of Subnet. Subnet IP range 10.2.0.0 - 10.2.0. 255.

Box2: Never

Since the checkbox to allow trusted Microsoft services is not checked. After you configure firewall and virtual network settings for your storage

account, select Allow trusted Microsoft services to access this storage account as an exception to enable Azure Backup service to access the network restricted storage account.

upvoted 383 times

#### $\Box$  **B** [RougePotatoe](https://www.examtopics.com/user/RougePotatoe/) 11 months, 3 weeks ago

Their quote "After you configure firewall and virtual network settings for your storage account, select Allow trusted Microsoft services to access this storage account as an exception to enable Azure Backup service to access the network restricted storage account."

Section: "Getting started"

https://azure.microsoft.com/en-us/blog/azure-backup-now-supports-storage-accounts-secured-with-azure-storage-firewalls-and-virtualnetworks/

upvoted 5 times

#### $\Box$  **& [Leandroalonso](https://www.examtopics.com/user/Leandroalonso/)** (Highly Voted **1** 3 years, 1 month ago

VMs from the 10.2.9.0/24 should NEVER access the storage!!!!! Since wich the selection of the network is segmented by subnets, and not by virtual networks. upvoted 76 times

#### $\Box$  **[besha](https://www.examtopics.com/user/besha/)** 2 years, 9 months ago

Technically 10.2.9.0/24 subnet is part of 10.2.0.0/16 subnet which is in the allowed subnet. but should still be Never because it's Endpoint status is not enabled

upvoted 38 times

#### $\Box$  **[RamanAgarwal](https://www.examtopics.com/user/RamanAgarwal/)** 2 years, 7 months ago

Allowed access is at the subnet level which is 10.2.0.0/24 which includes Ip range 10.2.0.0-10.2.0.255, this means the VM on 10.2.9.0/24 will not have access to storage account.

upvoted 19 times

#### $\Box$  **[shnz03](https://www.examtopics.com/user/shnz03/)** 2 years, 7 months ago

I disagree. Your subnet mask understanding for network id and host id is wrong. upvoted 4 times

#### $\Box$  **[shnz03](https://www.examtopics.com/user/shnz03/)** 2 years, 7 months ago

@RamanAgarwal. I apologize. I misread. Your statement is correct. upvoted 12 times

#### $\Box$  [Miles19](https://www.examtopics.com/user/Miles19/) 2 years, 9 months ago

Yes, that's true. The virtual machine attached to the following virtual network 10.2.9.0/24 will never have access to the storage account, because of the firewall rules, so the correct answer is:

As for the second question, if the Azure Backup service is configured to access the storage account as an exception, it should be able to back up the unmanaged hard disks of the virtual machines in the storage account. However, if the exception is not configured, the answer should be "never".

-Never

-Never

upvoted 19 times

#### $\Box$  [SkyZeroZx](https://www.examtopics.com/user/SkyZeroZx/) Most Recent  $\odot$  1 week, 4 days ago

VNet1's address space is 10.2.0.0/16.

The VNet1 has only 1 Subnet associated: 10.2.0.0/24. The address space of a VNet is irrelevant if there isn't a corresponding Subnet from, which VMs can be assigned IP addresses.

Box1: Never VMs from 10.2.9.0/24 (10.2.9.0 - 10.2.9.255) are out of Subnet. Subnet IP range 10.2.0.0 - 10.2.0. 255.

Box2: Never

Since the checkbox to allow trusted Microsoft services is not checked. After you configure firewall and virtual network settings for your storage account, select Allow trusted Microsoft services to access this storage account as an exception to enable Azure Backup service to access the network restricted storage account.

upvoted 1 times

#### **[nandakku](https://www.examtopics.com/user/nandakku/)** 3 months, 2 weeks ago

This question appeared in Exam conducted on September 15th - 2023. Answer is, Box 1 -----> Never (Check the CIDR range mentioned. Question contains wrong IP address) Box 2 ------> Checkbox to allow trusted Microsoft services is not checked. upvoted 3 times

## $\Box$  **[Chris1120](https://www.examtopics.com/user/Chris1120/)** 4 months, 4 weeks ago

Never! Never!

upvoted 1 times

## $\Box$  **[Madbo](https://www.examtopics.com/user/Madbo/)** 9 months ago

It seems that the virtual machines on the 10.2.9.0/24 subnet will have network connectivity to the file shares in the storage account as the subnet "Prod" is enabled with endpoints to access the storage account. Therefore, the answer to the first question should be "always".

upvoted 1 times

#### $\Box$  [Bigc0ck](https://www.examtopics.com/user/Bigc0ck/) 1 year ago

on the test upvoted 2 times

## $\Box$  **[UK7](https://www.examtopics.com/user/UK7/)** 1 year ago

On exam 21st Dec 2022 - answer is correct upvoted 7 times

## $\Box$  [NaoVaz](https://www.examtopics.com/user/NaoVaz/) 1 year, 4 months ago

1) The virtual machines on the 10.2.9.0/24 subnet will have network connectivity to the file shares in the storage account "never". 2) Azure Backup will be able to back up the unmanaged hard disks of the virtual machines in the storage account "never".

## Explanation:

The range 10.2.9.0/24 is not inside the allowed Virtual networks range "10.2.0.0/24". The option "Allow trusted Microsoft services to access this storage account" is not enabled, so Azure Backup wont be able to back up the disks. upvoted 2 times

## $\Box$  **[EmnCours](https://www.examtopics.com/user/EmnCours/)** 1 year, 4 months ago

1. Never 2. Never upvoted 1 times

## $\Box$  **[Iridium](https://www.examtopics.com/user/Iridium/)** 1 year, 5 months ago

Whoever is marking the answers incorrectly needs firing. Half of these questions have totally wrong answers.

Its NEVER, NEVER. The subnet is not even in the same address space. The checkbox is not enabled for the service to work. upvoted 1 times

## $\Box$  [SteveJJJ](https://www.examtopics.com/user/SteveJJJ/) 1 year, 6 months ago

so never, never is the correct answer? upvoted 1 times

## $\Box$  [Mucker973](https://www.examtopics.com/user/Mucker973/) 1 year, 6 months ago

The answer is always, always. Can't understand why so many can't see this. The /24 address range given is INSIDE the /16 address which is allowed, therefore it is allowed.

I understand where some are saying that because the exact subnet is not listed it should not have access. But the question itself is actually wrong, so you have to make some assumptions:

## $\Box$  **[Mucker973](https://www.examtopics.com/user/Mucker973/)** 1 year, 6 months ago test as getting blocked with other comments upvoted 2 times

 $\Box$  **[dea22](https://www.examtopics.com/user/dea22/)** 1 year, 7 months ago Resposta correta é nunca nas duas opções. upvoted 1 times

 $\Box$  **[manalshowaei](https://www.examtopics.com/user/manalshowaei/)** 1 year, 7 months ago

The question specifically uses the phrase "the machines on the 10.2.9.0/24 SUBNET". This IMPLIES there IS a subnet defined in the vnet. But this is actually impossible given that we can already see in the image that the /16 range is already given and is a subnet itself. In other words, if both subnets did indeed exist, they would overlap. But Azure detects this and prevents you from making this mistake – so technically the question is wrong as the scenario it presents can never exist.

upvoted 2 times

## $\Box$  **[Mucker973](https://www.examtopics.com/user/Mucker973/)** 1 year, 6 months ago

So, we must make an assumption as to what they meant instead. The most likely scenario is that they should not have used the word "subnet" in the question when referencing the /24 subnet, so it should say ""the machines in IP range 10.2.9.0/24" instead of "the machines on the 10.2.9.0/24 SUBNET". If we make this assumption the answer is "always" for this section.

upvoted 1 times

## $\Box$  **S** [Testyboy15](https://www.examtopics.com/user/Testyboy15/) 1 year, 6 months ago

Bad advice. Never ever ever assume anything.

You see clearly in the screenshot that there are two subnest defined, 1 and Prod. Neither of these are the same as the CIDR block on which the VNET is ultimately based.

Answer is correct. Never/Never

upvoted 1 times

## $\Box$  **S** [Testyboy15](https://www.examtopics.com/user/Testyboy15/) 1 year, 6 months ago

Slight correction. The VNET shows 1= CIDR BLOCK and a subnet called Prod.

Answer is still never/never upvoted 1 times

Box 1: always -

Box 2: Never upvoted 2 times

## [EleChie](https://www.examtopics.com/user/EleChie/) 1 year, 7 months ago

Box1: Never - The 10.2.9.0/24 subnet is not whitelisted. Box2: Never - Allow trusted Microsoft services to access this storage account - NOT CHECKED "this will enable Azure Backup service to access the network that restriced storage account" upvoted 2 times

You have a sync group named Sync1 that has a cloud endpoint. The cloud endpoint includes a file named File1.txt. Your on-premises network contains servers that run Windows Server 2016. The servers are configured as shown in the following table.

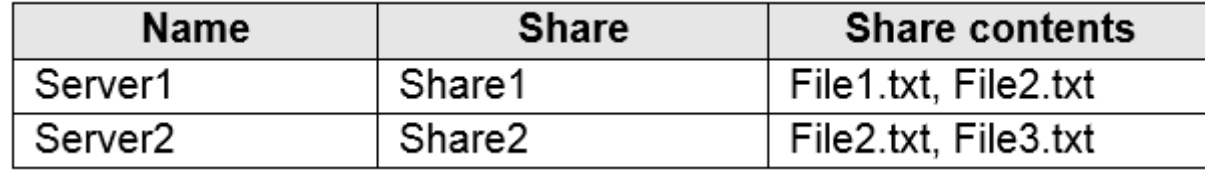

You add Share1 as an endpoint for Sync1. One hour later, you add Share2 as an endpoint for Sync1. For each of the following statements, select Yes if the statement is true. Otherwise, select No.

## $\Box$  **[boink](https://www.examtopics.com/user/boink/)** Highly Voted  $\Box$  3 years, 1 month ago NO NO YES upvoted 213 times

## $\Box$  **[allray15](https://www.examtopics.com/user/allray15/)** 2 years, 9 months ago

NOTE: Each correct selection is worth one point.

Hot Area:

# **Answer Area**

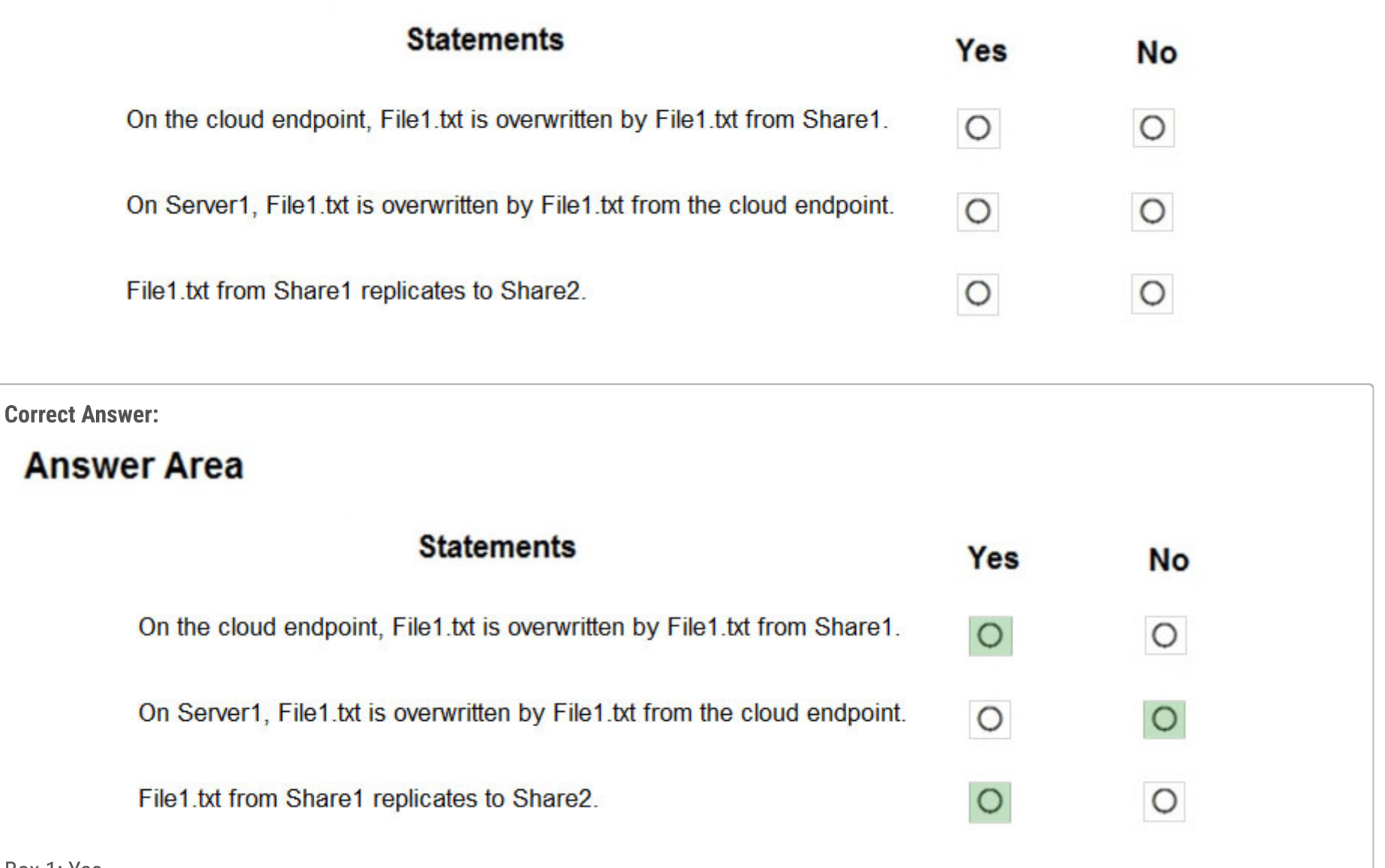

Box 1: Yes -

## $\Box$  Sijj554 2 years, 9 months ago Did most of the questions come from this list? upvoted 4 times

 $\Box$  **[cdc\\_jr3150](https://www.examtopics.com/user/cdc_jr3150/)** 2 years, 8 months ago

If you add an Azure file share that has an existing set of files as a cloud endpoint to a sync group, the existing files are merged with any other files that are already on other endpoints in the sync group.

Box 2: No -

Box 3: Yes - Reference:

https://docs.microsoft.com/en-us/azure/storage/files/storage-sync-files-planning

came in exam today 3/24/21, passed 850+ score always check discussion for correct answers. answered n,n,y upvoted 68 times

what else did you use to study? having a hard time passing. upvoted 6 times

### $\Box$   $\blacktriangle$  [JannisJannisJannis](https://www.examtopics.com/user/JannisJannisJannis/) 4 months, 1 week ago

## $\Box$  **[ki\\_sh\\_ore\\_](https://www.examtopics.com/user/ki_sh_ore_/)** 6 months, 1 week ago hope you have finally passed now

I hope you have finally passed now too upvoted 1 times

upvoted 2 times

## $\Box$  **[Constantinos](https://www.examtopics.com/user/Constantinos/)** 3 years, 1 month ago

tested on LAB and agree upvoted 13 times

## $\Box$  **S** [prashantjoge](https://www.examtopics.com/user/prashantjoge/) 3 years, 1 month ago

Agreed... tested it myself upvoted 10 times

## $\Box$  **Sprons77** Highly Voted **of** 3 years, 1 month ago

I just tested in the lab and files are not overwritten. File that is older will get name of the hosting server added. for example: srv01 creates a new version of "file1" so older version (hosted on srv02) gets renamed to "file1-srv02"

Agree, files are never overwritten. If the file exists, it will get a new name on the endpoint (file1(1).txt) upvoted 121 times

## $\Box$  **[itgg11](https://www.examtopics.com/user/itgg11/)** 2 years, 1 month ago

The third one is Yes as the question asks if the file replicates nothing about the name of the file post-replication. And you are right about the naming:

upvoted 17 times

## $\Box$  **[imartinez](https://www.examtopics.com/user/imartinez/)** 2 years, 6 months ago

Azure File Sync uses a simple conflict-resolution strategy: we keep both changes to files that are changed in two endpoints at the same time. The most recently written change keeps the original file name. The older file (determined by LastWriteTime) has the endpoint name and the conflict number appended to the filename. For server endpoints, the endpoint name is the name of the server. For cloud endpoints, the endpoint name is Cloud. The name follows this taxonomy:"

ok then, if your statement is correct, the 3rd is ambiguous, since you will have file1.txt and file1(1).txt on the cloud endpoint and after 24 hours, you will have both on Share2, true, but the one named file1.txt it's the original one we had on the cloud endpoint upvoted 2 times

## $\Box$  **S** [Traian](https://www.examtopics.com/user/Traian/) 1 year, 4 months ago

"If the same file is changed on two servers at approximately the same time, what happens?

upvoted 11 times

## $\Box$  **[hateit](https://www.examtopics.com/user/hateit/)** 1 year, 10 months ago

thanks upvoted 1 times

## $\Box$  **[memo454](https://www.examtopics.com/user/memo454/)** 4 months, 4 weeks ago

A. Blob Storage: Continue

7-Support conditions when added to built-in or custom role assignments that have blob storage or queue storage data actions 8-Encryption scopes support a container or an individual blob

9-Not Support ZRS

10-az support

11-support stored access policies

12-Tieing is supporting only or block blobs

13-Flow logging for Blob Storage accounts has a retention period of 30 days. General Purpose v2 (GPv2) storage accounts instead, which support flow logging with a retention period of up to 365 days.

upvoted 6 times

## $\Box$  **[memo454](https://www.examtopics.com/user/memo454/)** 5 months ago

2.File storage:

-az support

-Support ZRS

-Support persistent storage.

-supports identity-based authentication over Server Message Block (SMB) through on-premises Active Directory Domain Services (AD DS) and Azure Active Directory Domain Services (Azure AD DS).

-Not support archive

-Not support condition

-No support Object Replication

-No support Lifecycle management policies

-no support encryption scope

-File share Supports Premium file shares (FileStorage), Premium LRS/ZRS for SMB Multichannel

-Only Shared Access Signature (SAS)

-Import supports Azure Blob storage and Azure File storage

-Premium file shares

-File Storage: Only Shared Access Signature (SAS) token is supported.

-The SAS token is not supported in mounting Azure File share currently, it just supports the Azure storage account key.

-"net use" where it uses SMB. The SMB (Server Message Broker) protocol does not support SAS File storage

upvoted 3 times

## $\Box$  **[memo454](https://www.examtopics.com/user/memo454/)** 4 months, 4 weeks ago

Pass the exam on 11 August 2023 with 909, Below are some of the notes that may help for Blob and file storage:

A. Blob Storage:

1-Archive is supported in Blob Storage and General Purpose v2 (GPv2) accounts. Only storage accounts that are configured for LRS, GRS, or RA-GRS support moving blobs to the archive tier.

2-Import supports Azure Blob storage and Azure File storage

3 -Export supports Azure Blob storage

4-support Lifecycle management policies. Lifecycle management policies are supported for block blobs and append blobs in generalpurpose v2, premium block blob, and Blob Storage accounts.

5-Object Replication supports General Purpose V2 and Premium Blob accounts.

6-Support both Azure (AD) and SAS (Shared Access Signature) token.

upvoted 6 times

## $\Box$  [SkyZeroZx](https://www.examtopics.com/user/SkyZeroZx/)  $[$  Most Recent  $\odot$  1 week, 4 days ago

## NO NO YES

Agree, files are never overwritten. If the file exists, it will get a new name on the endpoint (file1(1).txt) upvoted 1 times

## $\Box$  **andakku** 3 months, 2 weeks ago

```
This question appeared on exam 15/09/2023
Correct answer is -------------> N - N - Y
 upvoted 3 times
```
## $\Box$  **[Prasis](https://www.examtopics.com/user/Prasis/)** 3 months, 3 weeks ago

N, N, Y upvoted 1 times

## $\Box$  **[Prasis](https://www.examtopics.com/user/Prasis/)** 3 months, 3 weeks ago

N, N, Y

https://www.youtube.com/watch?v=mVPXuVLSS9w&list=PLlKA5U\_Yqgof3H0YWhzvarFixW9QLTr4S&index=63 upvoted 1 times

## $\Box$  **e** [rodrigo2186](https://www.examtopics.com/user/rodrigo2186/) 4 months, 2 weeks ago

N-N-Y https://www.youtube.com/watch?v=mVPXuVLSS9w upvoted 1 times

## $\Box$  **S** [Teroristo](https://www.examtopics.com/user/Teroristo/) 5 months, 4 weeks ago

Answer is NO, NO, YES:

Azure File Sync uses a simple conflict-resolution strategy: we keep both changes to files that are changed in two endpoints at the same time. The most recently written change keeps the original file name. The older file (determined by LastWriteTime) has the endpoint name and the conflict number appended to the filename. For server endpoints, the endpoint name is the name of the server. For cloud endpoints, the endpoint name is Cloud. The name follows this taxonomy:

(FileNameWithoutExtension)-(endpointName)[-#].

Reference: https://docs.microsoft.com/en-us/azure/storage/files/storage-sync-files-planning upvoted 6 times

## $\Box$  **[Josete1106](https://www.examtopics.com/user/Josete1106/)** 6 months ago

NO NO YES upvoted 1 times

## $\Box$  **[ExamKiller020](https://www.examtopics.com/user/ExamKiller020/)** 6 months, 2 weeks ago

All Sync Server related questions were removed after October 2022 ref: https://intunedin.net/2022/10/11/exam-az-104-microsoft-azure-administrator-resource-guide-october-2022-update/ upvoted 7 times

## $\Box$  [JWS80](https://www.examtopics.com/user/JWS80/) 5 months, 3 weeks ago

These questions need to be updated when things are removed upvoted 1 times

## $\Box$   $\triangle$  [d008454](https://www.examtopics.com/user/d008454/) 6 months, 3 weeks ago

YES YES YES

upvoted 1 times

## $\Box$  **b** [ppolychron](https://www.examtopics.com/user/ppolychron/) 8 months, 1 week ago

**NNY** 

Source: https://learn.microsoft.com/en-us/azure/storage/files/storage-files-faq#azure-file-sync

Azure File Sync uses a simple conflict-resolution strategy: keep both changes to files that are changed in two endpoints at the same time. The most recently written change keeps the original file name. The older file (determined by LastWriteTime) has the endpoint name and the conflict number appended to the file name. For server endpoints, the endpoint name is the name of the server. For cloud endpoints, the endpoint name is Cloud.

The name follows this taxonomy:

<FileNameWithoutExtension>-<endpointName>[-#].<ext> upvoted 4 times

#### $\Box$  **[Madbo](https://www.examtopics.com/user/Madbo/)** 9 months ago

On the cloud endpoint, File1.txt is overwritten by File1.txt from Share1.

YES

On Server1, File1.txt is overwritten by File1.txt from the cloud endpoint.

NO

File1.txt from Share1 replicates to Share2

NO

When Share1 is added as an endpoint for Sync1, File1.txt from Share1 will overwrite the existing File1.txt on the cloud endpoint because it has the same name. Therefore, the answer to the first statement is YES.

However, when Share2 is added as an endpoint for Sync1, File1.txt from Share1 will not replicate to Share2 because it has not been modified or added since the last sync session. Therefore, the answer to the third statement is NO.

Files are never overwritten. If the file exists, it will get a new name on the endpoint (file1(1).txt) upvoted 2 times

#### $\Box$  **S** [orionduo](https://www.examtopics.com/user/orionduo/) 11 months, 3 weeks ago

Since the file on the cloud endpoint is being overwritten by the one in Share1, the answer to the second statement is NO, as it indicates that the file in Server1 is being overwritten by the one on the cloud endpoint.

upvoted 1 times

#### $\Box$   $\Box$  x **Riot007** 7 months, 3 weeks ago

Syncing does not everride, it will copy the second file and suffix it with (1). For the 3rd box, the answer is Yes. upvoted 2 times

#### $\Box$  **[Durden871](https://www.examtopics.com/user/Durden871/)** 10 months ago

Really makes you wonder about the answers on ET when they say, "yes" to files being over-written. upvoted 1 times

#### $\Box$  **[laxven](https://www.examtopics.com/user/laxven/)** 10 months, 4 weeks ago

Refer to conflict resolution - https://learn.microsoft.com/en-us/azure/storage/files/storage-files-faq#afs-conflict-resolution upvoted 2 times

#### $\Box$  **[UmbongoDrink](https://www.examtopics.com/user/UmbongoDrink/)** 11 months, 1 week ago

```
NO NO YES
```
NO-NO-YES

You have a duplicate file on the file share and the file server. The file on the file server will have its name appended with the name of the server.

After adding the cloud endpoint and the first server endpoint, you will have the following files on the server. ⦿ File1.txt ⦿ File1-Server1.txt ⦿ File2.txt

The object that defines the sync relationship between a cloud endpoint, or Azure file share, and a server endpoint. Endpoints within a sync group are kept in sync with each other. If for example, you have two distinct sets of files that you want to manage with Azure File Sync, you would create two sync groups and add different endpoints to each sync group.

upvoted 7 times

You have an Azure subscription that contains the storage accounts shown in the following table.

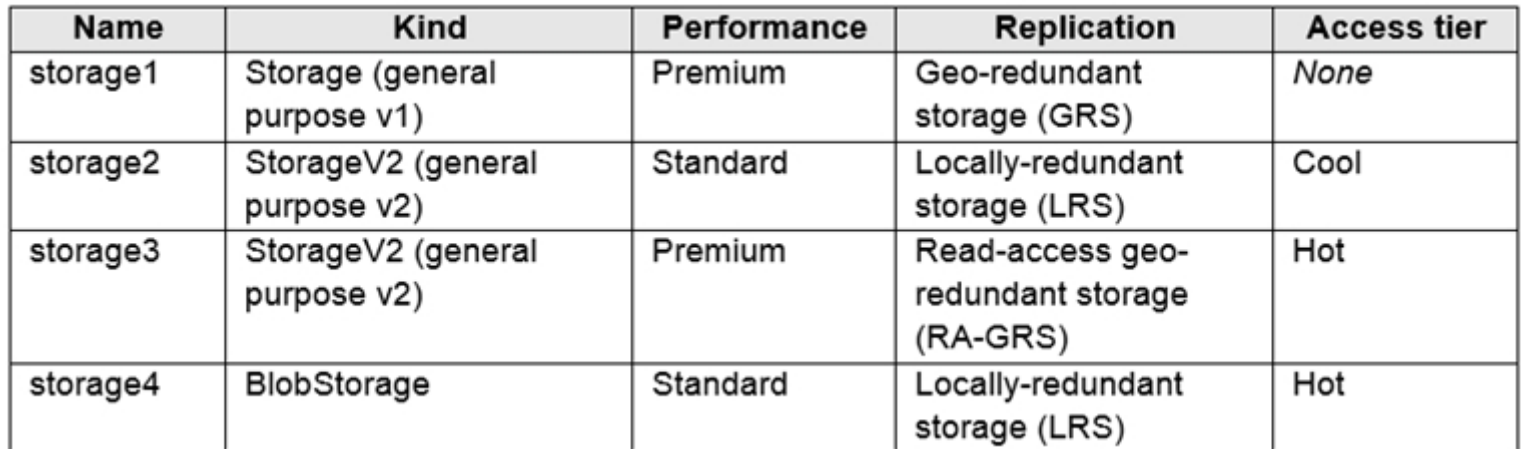

You need to identify which storage account can be converted to zone-redundant storage (ZRS) replication by requesting a live migration from Azure support.

What should you identify?

- A. storage1
- B. storage2
- C. storage3
- D. storage4

## Correct Answer: B

ZRS currently supports standard general-purpose v2, FileStorage and BlockBlobStorage storage account types.

Incorrect Answers:

A, not C: Live migration is supported only for storage accounts that use LRS replication. If your account uses GRS or RA-GRS, then you need to first change your account's replication type to LRS before proceeding. This intermediary step removes the secondary endpoint provided by GRS/RA-GRS.

Also, only standard storage account types support live migration. Premium storage accounts must be migrated manually.

D: ZRS currently supports standard general-purpose v2, FileStorage and BlockBlobStorage storage account types.

Reference:

https://docs.microsoft.com/en-us/azure/storage/common/storage-redundancy-zrs

This is why I use brain dumps. Memorizing every available feature in different sku's for all resources is completely pointless. In a real life scenario anyone would just google this information or refer to Microsoft documentation. Microsoft puts too much emphasis on this. Instead they should focus more on users understanding the core concepts and how they apply to live scenarios.

This is one of those ridiculous questions that would imply we should memorize the 50 different combinations of storage type, replication type, versus live migration support. Useless info to keep in your head, why would they test for this. The support rules around live migration support are horrendous. Bleh.

upvoted 264 times

## $\Box$  **[Asymptote](https://www.examtopics.com/user/Asymptote/)** 1 year, 2 months ago

because Microsoft all stuff have banned to use Goole search engine and their own engine doesn't return proper result.

memorize but no choises.

upvoted 15 times

## $\Box$  **b** [photon99](https://www.examtopics.com/user/photon99/) 3 months ago

Omg, You are very right. MS Docs are worst when it comes to appearance in search engine. upvoted 3 times

## $\Box$  **[JohnnyChimpo](https://www.examtopics.com/user/JohnnyChimpo/)** 11 months, 4 weeks ago

upvoted 52 times

## $\Box$  **S** [sardonique](https://www.examtopics.com/user/sardonique/) 4 months ago

in addition to that, these rules change overtime upvoted 6 times

 $\Box$  **[AubinBakana](https://www.examtopics.com/user/AubinBakana/)** 2 years, 5 months ago

Community vote distribution

B (100%)

## $\Box$  **[diligent176](https://www.examtopics.com/user/diligent176/)** Highly Voted **1** 3 years ago

Exactly. It's like a memory exercise. Totally pointless. Because you easily google it in a work environment. Even the expert will have to google this stuff.

upvoted 44 times

### $\Box$  **[Lazylinux](https://www.examtopics.com/user/Lazylinux/)** 1 year, 7 months ago

Totally Agree 99.9% IT professionals will just google it because they have better things to remember like your loved ones Birth dates!! you maybe wondering why 99.9% and NOT 100 ah because the 000.01% is MS and Bill Gates!! upvoted 28 times

## $\Box$  **[Freeze](https://www.examtopics.com/user/Freeze/)** 2 years ago

They should just allow google search in the exams since that is what we'll have to do in a work situation anyways, win-win for all employer, employee, microsoft, pearson etc :D

upvoted 25 times

#### $\Box$  **[Omar\\_Aladdin](https://www.examtopics.com/user/Omar_Aladdin/)** 2 years, 3 months ago

That's what I hate the most, I'm not studying literature for god sake!! upvoted 17 times

#### $\Box$  **S** [fedztedz](https://www.examtopics.com/user/fedztedz/) [Highly Voted  $\parallel$  3 years ago

Answer is correct. It is storage2.

The key to the answer in this question is "Live migration"

- You can do Live migration to ZRS from LRS or GRS only.
- Also this only applies on General Purpose v2 storage. upvoted 134 times

#### $\Box$  **Removed**] 1 year, 10 months ago

you can use ZRS with Premium block and premium file shares too: https://docs.microsoft.com/en-us/azure/storage/common/storage-accountoverview

upvoted 4 times

#### $\Box$  **[kilowd](https://www.examtopics.com/user/kilowd/)** 1 year, 7 months ago

Live migration is supported only for storage accounts that use LRS or GRS replication. If your account uses RA-GRS, then you need to first change your account's replication type to either LRS or GRS before proceeding. This intermediary step removes the secondary read-only endpoint provided by RA-GRS before migration. ZRS supports general-purpose v2 accounts only.

You can request live migration through the Azure Support portal.

upvoted 3 times

#### $\Box$  [SkyZeroZx](https://www.examtopics.com/user/SkyZeroZx/) | Most Recent  $\odot$  | 1 week, 4 days ago

Horrible question , currently how solutions architect professional in AWS , Azure is too horrible in question of certification the question only need memorized a lot of combinations exactly steps , why ? no have idea upvoted 1 times

#### $\Box$  **andakku** 3 months, 2 weeks ago

This question appeared in latest exam in September 2023. The correct answer is , Live migration can be done to ZRS from LRS if the type is General purpose V2. upvoted 4 times

#### $\Box$  **[Prasis](https://www.examtopics.com/user/Prasis/)** 3 months, 3 weeks ago

Storage 2

https://www.youtube.com/watch?v=-0LvU\_g4Ksk&list=PLlKA5U\_Yqgof3H0YWhzvarFixW9QLTr4S&index=64 upvoted 2 times

#### $\Theta$  **S** [jackill](https://www.examtopics.com/user/jackill/) 4 months, 3 weeks ago

#### Selected Answer: B

storage1 -> NO, because the "(Standard) general purpose v1" does not support ZRS … I've put "Standard" in parenthesis because the documentation I've found do not mention about \*premium\* general purpose v1, but since it is not specified I suppose the same limitations apply to it.

storage2 -> YES : the migration from LRS to ZRS is supported, and excluding the other options only this one remains.

storage3 -> NO : the conversion from "…from GRS/RA-GRS" requires "Switch to LRS first". storage4 -> NO: the "BlobStorage" kind, is a "Legacy blob storage" that does not support ZRS. References: tables from https://learn.microsoft.com/en-us/azure/storage/common/redundancy-migration?tabs=portal#storage-account-type, https://learn.microsoft.com/en-us/azure/storage/common/redundancy-migration?tabs=portal#replication-change-table, https://learn.microsoft.com/en-us/azure/storage/common/storage-account-create?tabs=azure-portal#storage-account-type-parameters upvoted 3 times

## $\Box$  **[RandomNickname](https://www.examtopics.com/user/RandomNickname/)** 7 months, 3 weeks ago

Agree with B

Answer looks correct; https://learn.microsoft.com/en-us/azure/storage/common/redundancy-migration?tabs=portal upvoted 1 times

## $\Box$  **[Lapwing](https://www.examtopics.com/user/Lapwing/)** 8 months, 3 weeks ago

#### Selected Answer: B

Since ZRS is only supported by StorageV2 only B and C would apply. Live migration is not possible for RA-GRS (option C). Option B remains.

upvoted 1 times

## **B** & [NJTH](https://www.examtopics.com/user/NJTH/) 9 months, 2 weeks ago

Exactly same question was on todays exam. (7th April 2023) upvoted 3 times

 $\Box$  **[shadad](https://www.examtopics.com/user/shadad/)** 10 months, 3 weeks ago

#### Selected Answer: B

I took Exam of Azure- 104 at 27/2/2023 I score 920 points out of 1000 points. This was on it and my answer was: B upvoted 9 times

#### $\Box$  **[myarali](https://www.examtopics.com/user/myarali/)** 11 months ago

#### Selected Answer: B

B- storage2

- ZRS Supports the following Storage Account Types: Standard GPv2 Accounts Premium File Share Accounts Premium Block Blob Accounts

- Conversion is just supported for GPv2 and Premium File Share storage accounts (Not for Blob Accounts).
- Convertion from GRS/RA-GRS to ZRS, Switch to LRS first (Directly from RA-GRS is not possible).

According to these info;

- Storage1 is GPv1 so NO
- Storage3 is RA-GRS so NO
- Storage4 is BlobStorage so NO

Source: https://learn.microsoft.com/en-us/azure/storage/common/redundancy-migration?tabs=portal upvoted 6 times

#### $\Box$  **[Bigc0ck](https://www.examtopics.com/user/Bigc0ck/)** 1 year ago

On my 2nd test upvoted 2 times

#### $\Box$  [NaoVaz](https://www.examtopics.com/user/NaoVaz/) 1 year, 4 months ago

Selected Answer: B B) "storage2"

ZRS Supports the following Storage Account Types:

- Standard General-purpuse v2 Accounts
- Premium File Share Accounts
- Premium Block Blob Accounts

Reference: https://docs.microsoft.com/en-us/azure/storage/common/storage-redundancy#zone-redundant-storage upvoted 8 times

**E** & [F117A\\_Stealth](https://www.examtopics.com/user/F117A_Stealth/) 1 year, 4 months ago

Selected Answer: B storage2 upvoted 1 times

 $\Box$  **[EmnCours](https://www.examtopics.com/user/EmnCours/)** 1 year, 4 months ago

Selected Answer: B Correct Answer: B upvoted 1 times

**E** & [Lazylinux](https://www.examtopics.com/user/Lazylinux/) 1 year, 7 months ago

#### Selected Answer: B

I Luv Honey because it is B It is storage2 upvoted 2 times

## $\Box$  **[manalshowaei](https://www.examtopics.com/user/manalshowaei/)** 1 year, 7 months ago

#### Selected Answer: B

B. storage2

upvoted 2 times
You have an Azure subscription that contains a storage account named account1.

You plan to upload the disk files of a virtual machine to account1 from your on-premises network. The on-premises network uses a public IP address space of

131.107.1.0/24.

You plan to use the disk files to provision an Azure virtual machine named VM1. VM1 will be attached to a virtual network named VNet1. VNet1 uses an IP address space of 192.168.0.0/24.

You need to configure account1 to meet the following requirements:

 $\infty$  Ensure that you can upload the disk files to account1.

 $\infty$  Ensure that you can attach the disks to VM1.

✑ Prevent all other access to account1.

Which two actions should you perform? Each correct answer presents part of the solution.

NOTE: Each correct selection is worth one point.

A. From the Networking blade of account1, select Selected networks.

B. From the Networking blade of account1, select Allow trusted Microsoft services to access this storage account.

C. From the Networking blade of account1, add the 131.107.1.0/24 IP address range.

D. From the Networking blade of account1, add VNet1.

E. From the Service endpoints blade of VNet1, add a service endpoint.

#### Correct Answer: AE

A: By default, storage accounts accept connections from clients on any network. To limit access to selected networks, you must first change the default action.

I can confirm that. I tested it myself on the portal. I tried to attach a vhd with my public IP. Only when I am whitelisting my ip i can attach a dsik. I believe the main point here is "Ensure that you can attach the disks to VM1.": In this case "you", means our public IP must be allowed, ergo the onprem net.

Azure portal -

1. Navigate to the storage account you want to secure.

2. Click on the settings menu called Firewalls and virtual networks.

3. To deny access by default, choose to allow access from 'Selected networks'. To allow traffic from all networks, choose to allow access from 'All networks'.

4. Click Save to apply your changes.

E: Grant access from a Virtual Network

Storage accounts can be configured to allow access only from specific Azure Virtual Networks.

By enabling a Service Endpoint for Azure Storage within the Virtual Network, traffic is ensured an optimal route to the Azure Storage service.

The identities of the virtual network and the subnet are also transmitted with each request.

Reference:

https://docs.microsoft.com/en-us/azure/storage/common/storage-network-security

upvoted 41 times

### $\Box$  **[holytoni](https://www.examtopics.com/user/holytoni/)** 10 months ago

upvoted 4 times

### $\Box$  **[ggogel](https://www.examtopics.com/user/ggogel/)** 1 month, 1 week ago

I agree. For clarification: D is not required because the VM does not mount the disk through the REST endpoint. So, network rules do not matter in this case.

upvoted 1 times

### $\Box$  [awssecuritynewbie](https://www.examtopics.com/user/awssecuritynewbie/) 1 year, 10 months ago

Option C will allow for the public Address to be added but we just want VM1 to gain access to the VM that can be done via the private IP. upvoted 4 times

Community vote distribution

AC (64%) CD (21%) Other

 $\Box$  **[chinnu\\_07](https://www.examtopics.com/user/chinnu_07/)** Highly Voted **of** 2 years, 1 month ago

#### $\Box$  **a** [awssecuritynewbie](https://www.examtopics.com/user/awssecuritynewbie/) 1 year, 10 months ago

sorry mistake it states from on-perm therefore you need it to allow public OP of the VM to be allowed to access. upvoted 2 times

#### $\Box$  **[kmaneith](https://www.examtopics.com/user/kmaneith/)** 1 year, 2 months ago

correct , attach disk to VM1 has nth to do with firewall upvoted 2 times

 $\Box$  **[klexams](https://www.examtopics.com/user/klexams/)** Highly Voted **1** 1 year, 9 months ago

Too many mixed answers here. Decided to spend hours reading MS Docs! K, let's settle this one once and for all. Technically all answers are correct, however you can only choose 2. So here we go:

B, C, D depends on A. And B is selected by default btw (once you do A).

E has to be done for the disk to be used by VM1.

So the correct answer is A and E. A which will cover B C D. And E as explained above.

Hope this helps!

upvoted 32 times

#### $\Box$  **[epomatti](https://www.examtopics.com/user/epomatti/)** 1 year, 9 months ago

From someone who did a "lot of research" you clearly have no idea what you're talking about.

B is not selected by default with A. You clearly don't understand what "Allow trusted Microsoft services to access this storage account", as this has nothing to do with the question.

The question CLEARLY says that you plan do upload from the on-premises network with PUBLIC ip address 131.107.1.0/24.

A, C are the only possible combination to answer this question.

For other options:

- B, theres no need to involve Microsoft trusted services here.
- D, that only works if there is a site-to-site VPN, and that is NOT stated in the problem.
- E, theres nothing to do with the problem.

upvoted 40 times

 $\Box$   $\Box$  [gardenboozer](https://www.examtopics.com/user/gardenboozer/) 1 year, 3 months ago

"Allow trusted Microsoft services to access this storage account" IS selected by default, once you switch to "selected networks" (A). However, trusted Microsoft services don't specifically include Microsoft Compute (VMs), so this answer is not relevant here (see https://learn.microsoft.com/en-us/azure/storage/common/storage-network-security?tabs=azure-portal#trusted-access-for-resourcesregistered-in-your-subscription)

upvoted 3 times

#### $\Box$  **[klexams](https://www.examtopics.com/user/klexams/)** 1 year, 3 months ago

sure you seem to understand everything eh.. NOT! lol. How are you going to attach the disks to the VM1 sweetie??? upvoted 5 times

#### $\Box$  **[AzureG0d](https://www.examtopics.com/user/AzureG0d/)** 1 year, 2 months ago

lmfao!! upvoted 3 times

#### $\Box$  **[MatAlves](https://www.examtopics.com/user/MatAlves/)** Most Recent  $\odot$  | 5 days, 4 hours ago

Configuring access from on-premises networks

Go to the storage account that you want to secure.

Select Networking.

Check that you've chosen to allow access from Selected networks.

To grant access to an internet IP range, enter the IP address or address range (in CIDR format) under Firewall > Address Range.

To remove an IP network rule, select the delete icon ( ) next to the address range.

Select Save to apply your changes. upvoted 1 times

### $\Box$  **[MatAlves](https://www.examtopics.com/user/MatAlves/)** 5 days, 4 hours ago

https://learn.microsoft.com/en-us/azure/storage/common/storage-network-security?tabs=azure-portal upvoted 1 times

### $\Box$  **[nchebbi](https://www.examtopics.com/user/nchebbi/)** 2 months ago

IMHO it should be C&D, before you need do C&D you need for sure to do option A, but here they are asking to actions to meet the requirements, AC or AD alone won't acheive the requirements.

Explanations:

C is mandatory to have access from on-premises, it should be set in the firewall section

D is required to have access to VNet1 to attached the disk to your VM, if you try to add that VNET1 to the Virtual Networks section (if there isn't any service endpoints already created) it will create it. Here's a message I get when I try to add VNET "The following networks don't have service endpoints enabled for 'Microsoft.Storage.Global'. Enabling access will take up to 15 minutes to complete. After starting this operation, it is safe to leave and return later if you do not wish to wait." So option E is required as well but it will be created automatically when you add the VNet1 upvoted 2 times

### $\Box$  [Ahkhan](https://www.examtopics.com/user/Ahkhan/) 2 months ago

I tested it on 11/12/2023 - A & C are correct.

This question could also come in a lab simulation where they will tell you to allow the access to storage account from a specific CIDR. upvoted 3 times

#### $\Box$  **[CzechChris](https://www.examtopics.com/user/CzechChris/)** 2 months, 3 weeks ago

I think I decided on every combination at some point, but I agree its AC now.

A few people below mentioned that the question is badly written. It would help if C mentioned Add an IP range in the Firewall section, which is what you need to do. As the text underneath Firewall says "Add IP ranges to allow access from the internet or your on-premises networks", which is what you want to achieve. Allow access from the public range so that you can copy up the VM image. https://learn.microsoft.com/en-us/azure/storage/common/storage-network-security?tabs=azure-portal

upvoted 1 times

#### $\Box$  **[damirbek369](https://www.examtopics.com/user/damirbek369/)** 2 months, 3 weeks ago

I go for A,C.

D does not make sense. Why would you add a Service Endpoint after enabling Selected Virtual Networks option from Networking of Storage Account if you are not going to add IP Address.

upvoted 1 times

### $\Box$  **[damirbek369](https://www.examtopics.com/user/damirbek369/)** 2 months, 3 weeks ago

When I see this question on the exam, I'm going to close my eyes and click 2 answers. Hopefully I get it right. IoI upvoted 10 times

#### $\Box$  [Ahkhan](https://www.examtopics.com/user/Ahkhan/) 2 months, 2 weeks ago

Sorry, I meant E does not make sense. upvoted 1 times

#### $\Box$  **[clg003](https://www.examtopics.com/user/clg003/)** 3 months, 1 week ago

#### Selected Answer: AE

A and E... I get how C looks tempting but since you know A best satisfies the limit access req, you now have to figure how to connect it to the VNET and C will not do that. E will connect it to the VNET.

upvoted 1 times

#### $\Box$  **anchoy** 4 months ago

#### Selected Answer: AC

To meet the requirements, you should perform the following actions:

A. \*\*From the Networking blade of account1, select Selected networks\*\*.

If you look at the Networking configuration of a storage account, after selecting "(x) Enabled from selected virtual networks and IP addresses option, you see that you can add specific virtual networks and public IP address ranges. So, to "Ensure that you can upload the disk files to account1." from the on premises network you have to select option "C. From the Networking blade of account1, add the 131.107.1.0/24 IP address range.". To "Ensure that you can attach the disks to VM1." you need "D. From the Networking blade of account1, add VNet1.". Of course, before executing actions C and D you must also execute "A. From the Networking blade of account1, select Selected networks.". But since you can select only two actions I prefer to select the most relevant ones. The option E is not requested by the question since service endpoint enables private IP addresses in the VNet to reach the endpoint of an Azure service without needing a public IP address on the VNet, which is a good thing to do, but not requested.

- By default, Azure Storage accounts are accessible from everywhere. Selecting "Selected networks" restricts the access to the specified networks or IP addresses.

C. \*\*From the Networking blade of account1, add the 131.107.1.0/24 IP address range\*\*.

- This allows you to upload the disk files from your on-premises network with the specified IP address range. upvoted 2 times

#### $\Box$  **[GoldenDisciple2](https://www.examtopics.com/user/GoldenDisciple2/)** 4 months, 2 weeks ago

Did you get the question? upvoted 1 times

#### $\Box$  **a[nmnm22](https://www.examtopics.com/user/nmnm22/)** 3 months, 3 weeks ago

big same upvoted 2 times

 $\Box$  **S** [jackill](https://www.examtopics.com/user/jackill/) 4 months, 3 weeks ago

#### Selected Answer: CD

I vote for C and D.

upvoted 4 times

## $\Box$  **biquituz** 1 month ago

D is prolly wrong bcoz activating a service endpoint on vnet1 to storage account will affect the public IP address used by the on-prem vm...endpoints changes every connection to private IP through azure backbone infrastructure...will screw up public IP firewall config

https://learn.microsoft.com/en-us/azure/virtual-network/virtual-network-service-endpoints-overview upvoted 1 times

### $\Box$  **S** [Yaruk](https://www.examtopics.com/user/Yaruk/) 4 months, 3 weeks ago

I selected C & D too... upvoted 1 times

#### $\Box$  **e [oopspruu](https://www.examtopics.com/user/oopspruu/)** 5 months ago

The options are very poorly written tbh. Considering that we want to deny all other access, it absolutely makes sense that the first thing we'll do is to define public IP subnet in the Storage Account > Networking > "Enabled from selected virtual networks and IP Addresses" > define public IP subnet under "Firewall" option. Then add VNET1 under "Add existing Virtual network".

Then make sure to go to VNET > Settings > Service Endpoints > Add > Microsoft.Storage > choose VM subnet > Add.

So technically, Step A,C,D,E are all part of the process.

upvoted 1 times

### $\Box$  **[KMLearn2](https://www.examtopics.com/user/KMLearn2/)** 5 months, 2 weeks ago

### Selected Answer: AD

As I understood, you should use VM1 for the job. VM1 should be connected to account1 via Azure network and VM1 uses internet access via 131.107.1.0/24 to access the on-prem network and the needed disk files

A) you must select "selected networks" to get the possibility to choose a network

B) trusted Microsoft services are e.g. Backup or something else -> not needed for this

C) you can't add 131.107.1.0/24 since this is NOT a vnet, it is on-prem network

D) you add vnet1 with the appropiate subnet for VM1, VM1 can than access account1

E) the service endpoint for account1 is automatically created through D, so this is not necessary

upvoted 2 times

### $\Box$  **S** [Trivris](https://www.examtopics.com/user/Trivris/) 5 months, 2 weeks ago

You can simply add any CIDR range from Networking blade, there is an option to add IP Ranges below vnet. The Answer is AC upvoted 2 times

#### $\Box$  **[KiwE](https://www.examtopics.com/user/KiwE/)** 5 months, 3 weeks ago

I have no idea what to trust reading this :( upvoted 6 times

#### $\Box$  **S** [Teroristo](https://www.examtopics.com/user/Teroristo/) 5 months, 4 weeks ago

Answers are;

A. From the virtual networks blade of account1, select Selected networks.

C. From the virtual networks blade of account1, add the 131.107.1.0/24 IP address range.

Virtual machine disk traffic (including mount and unmount operations, and disk IO) is not affected by network rules. REST access to page blobs is protected by network rules.

You can use IP network rules to allow access from specific public internet IP address ranges by creating IP network rules. Each storage account supports up to 200 rules. These rules grant access to specific internet-based services and on-premises networks and blocks general internet traffic.

Reference:

https://docs.microsoft.com/en-gb/azure/storage/common/storage-network-security?tabs=azure-portal upvoted 3 times

#### $\Box$  **[itguyeu](https://www.examtopics.com/user/itguyeu/)** 6 months, 3 weeks ago

I used free version access for this site and it helped me pass the exam. Some questions that I had on the exams, I took the exam more than once, are not available under the free tier access, but 80% of the questions came from here. I do recommend investing a bit of money and getting full access to this site. I didn't memorise answers but analysed them and studied as Microsoft does tweak them a bit.

This Q was on the exam. upvoted 3 times

#### $\Box$  **[fits08pistils](https://www.examtopics.com/user/fits08pistils/)** 7 months ago

#### Selected Answer: CD

This question is incredibly poorly written. The only way to answer it by choosing 2 options is to select C and D and assume that D actually implies several steps:

1. On the storage account Networking blade pick "Enabled from selected virtual networks and IP addresses" under "Public network access" section

- 2. Then click "Add Existing Virtual Network", add the VNet1 AND the subnet containing VMs
- 3. Finally, if your VNet doesn't have a Service Endpoint for the Storage Enbaled, you will see the following message:

"The following networks don't have service endpoints enabled for 'Microsoft.Storage'. Enabling access will take up to 15 minutes to complete. After starting this operation, it is safe to leave and return later if you do not wish to wait."

So the only possible correct answer within given constraints is C,D with a lot of steps happening "automatically" upvoted 2 times

### DRAG DROP -

You have an on-premises file server named Server1 that runs Windows Server 2016.

You have an Azure subscription that contains an Azure file share.

You deploy an Azure File Sync Storage Sync Service, and you create a sync group.

You need to synchronize files from Server1 to Azure.

Which three actions should you perform in sequence? To answer, move the appropriate actions from the list of actions to the answer area and arrange them in the correct order.

Select and Place:

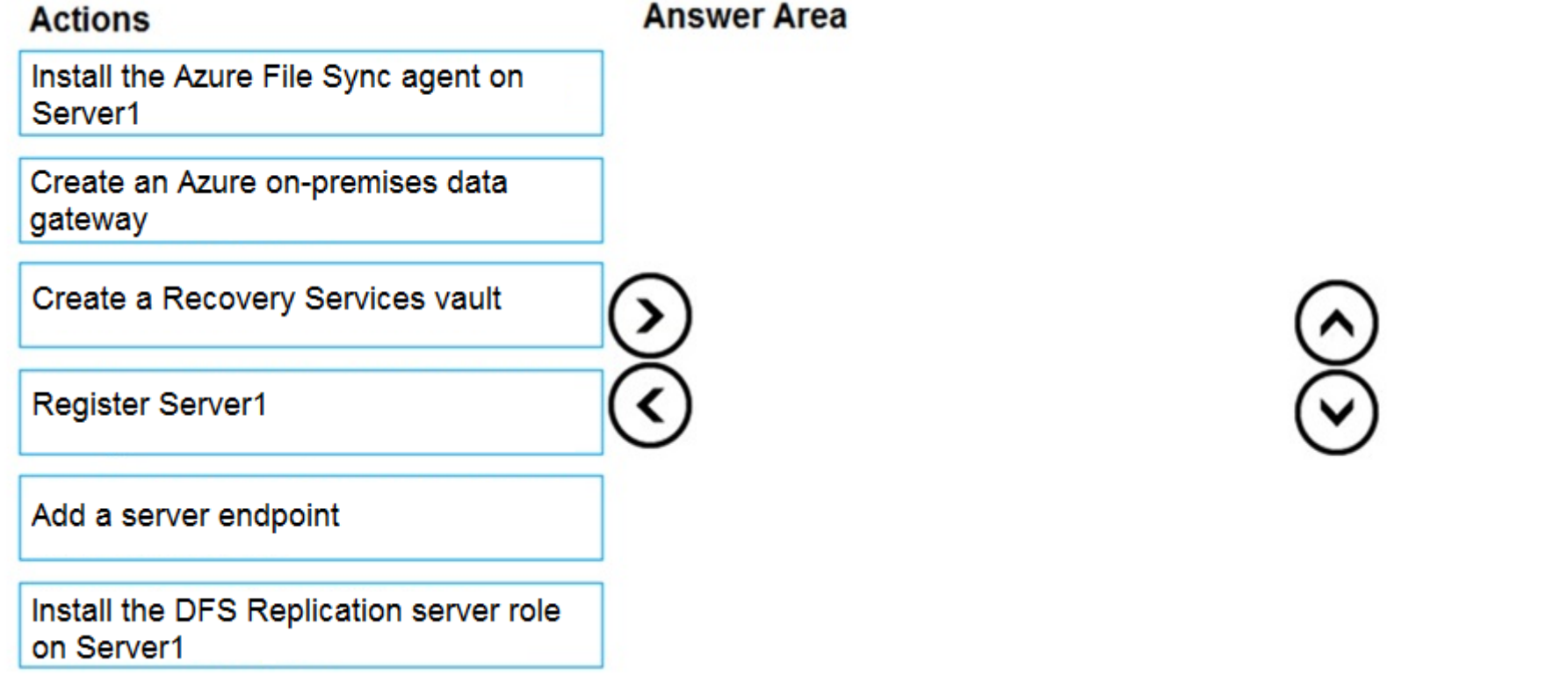

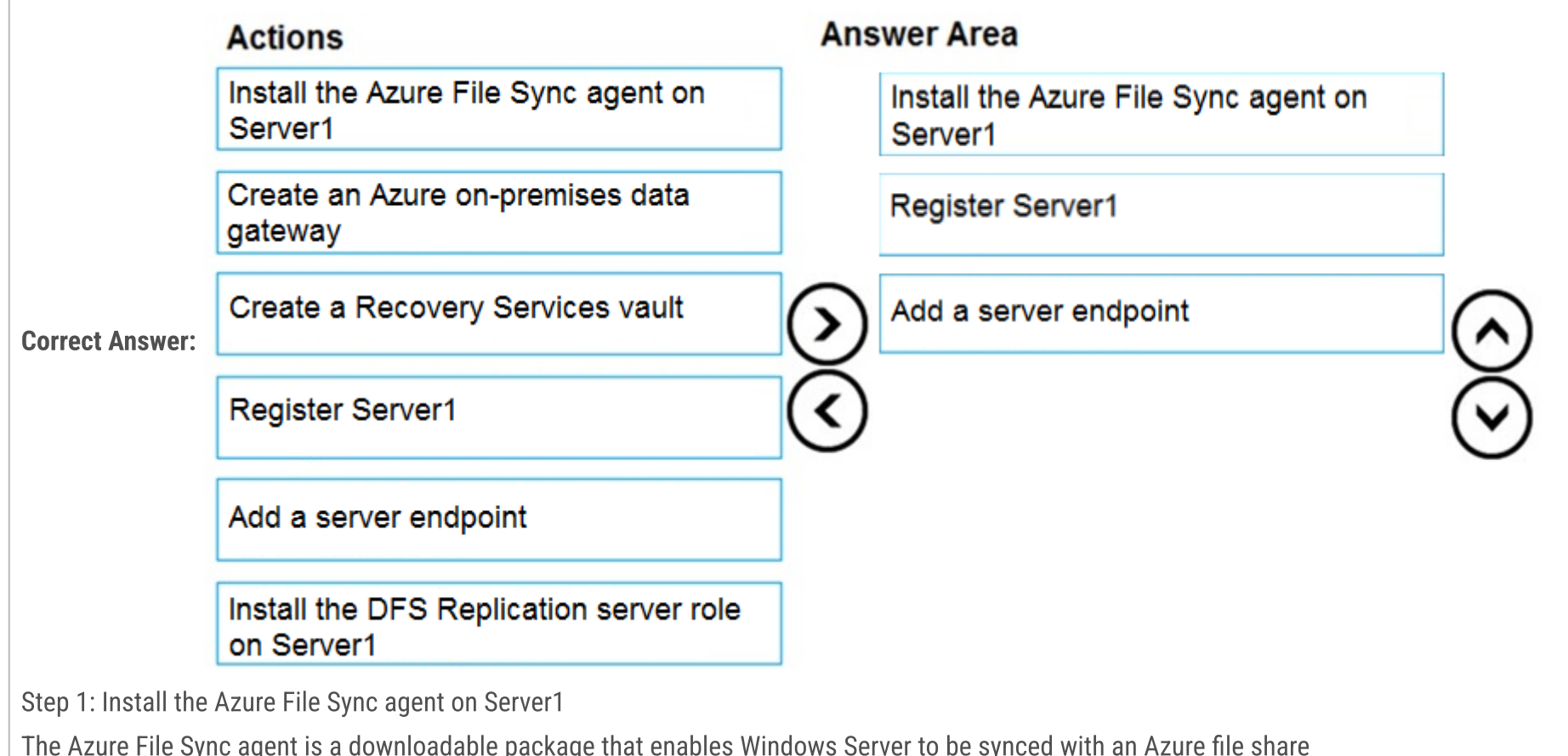

Step 2: Register Server1.

#### Register Windows Server with Storage Sync Service

Registering your Windows Server with a Storage Sync Service establishes a trust relationship between your server (or cluster) and the Storage Sync Service.

Step 3: Add a server endpoint -

Create a sync group and a cloud endpoint.

A sync group defines the sync topology for a set of files. Endpoints within a sync group are kept in sync with each other. A sync group must contain one cloud endpoint, which represents an Azure file share and one or more server endpoints. A server endpoint represents a path on registered server.

Reference:

https://docs.microsoft.com/en-us/azure/storage/files/storage-sync-files-deployment-guide

#### $\Box$  **and might onlight** Moted **1** 2 years, 8 months ago

Correct Answer:

Step 1: Install the Azure File Sync agent on Server1 The Azure File Sync agent is a downloadable package that enables Windows Server to be synced with an Azure file share

Step 2: Register Server1

Register Windows Server with Storage Sync Service

Registering your Windows Server with a Storage Sync Service establishes a trust relationship between your server (or cluster) and the Storage Sync Service.

Step 3: Add a server endpoint

Create a sync group and a cloud endpoint.

A sync group defines the sync topology for a set of files. Endpoints within a sync group are kept in sync with each other. A sync group must contain one cloud endpoint, which represents an Azure file share and one or more server endpoints. A server endpoint represents a path on registered server.

Reference:

https://docs.microsoft.com/en-us/azure/storage/files/storage-sync-files-deployment-guide upvoted 258 times

#### $\Box$  **S** [fedztedz](https://www.examtopics.com/user/fedztedz/) [Highly Voted  $\Box$  3 years ago

Answer is correct upvoted 35 times

#### $\Box$  **S** [TheLadyAce](https://www.examtopics.com/user/TheLadyAce/) Most Recent  $\odot$  3 months, 4 weeks ago

The answers are correct, the video below explains more about how it worked. https://youtu.be/Du623njpcHk upvoted 1 times

#### $\Box$  **anchoy** 4 months ago

 $\Box$  **[marioZuo](https://www.examtopics.com/user/marioZuo/)** 5 months, 3 weeks ago Install sync agent -> Register server -> Create a sync group upvoted 1 times

To synchronize files from the on-premises file server `Server1` to the Azure file share using Azure File Sync, you should follow these steps in sequence:

 $\Box$  **S** [orionduo](https://www.examtopics.com/user/orionduo/) 11 months, 3 weeks ago Correct Answer

1. \*\*A. Install the Azure File Sync agent on Server1\*\*. - The Azure File Sync agent enables data sync and cloud tiering. This agent must be installed on each server you want to sync with Azure.

#### 2. \*\*D. Register Server1\*\*.

- After the agent is installed, you need to register your server with the Storage Sync Service. This step creates a trust relationship between your server and the Azure File Sync service.

#### 3. \*\*E. Add a server endpoint\*\*.

- Once your server is registered, you add it to the sync group by creating a server endpoint. The server endpoint represents a specific location on the registered server, such as a folder, and keeps it in sync with the Azure file share.

To summarize, the sequence is:

1. Install the Azure File Sync agent on Server1.

- 2. Register Server1.
- 3. Add a server endpoint.
- upvoted 1 times

#### $\Box$  **[Mehedi007](https://www.examtopics.com/user/Mehedi007/)** 5 months, 3 weeks ago

Install the Azure File Sync agent on Server1, Register Server1, Add a server endpoint

https://learn.microsoft.com/en-us/azure/storage/file-sync/file-sync-deployment-guide?tabs=azure-portal%2Cproactive-portal upvoted 1 times

upvoted 1 times

### $\Box$  [NaoVaz](https://www.examtopics.com/user/NaoVaz/) 1 year, 4 months ago

1) "Install the Azure File Sync agent on Server1" 2) "Register Server1" 3) "Add a server endpoint"

Reference: https://docs.microsoft.com/en-us/azure/storage/file-sync/file-sync-deployment-guide?tabs=azure-portal%2Cproactive-portal upvoted 7 times

### $\Box$  **[EmnCours](https://www.examtopics.com/user/EmnCours/)** 1 year, 4 months ago

Step 1: Install the Azure File Sync agent on Server1 The Azure File Sync agent is a downloadable package that enables Windows Server to be synced with an Azure file share Step 2: Register Server1. Register Windows Server with Storage Sync Service Registering your Windows Server with a Storage Sync Service establishes a trust relationship between your server (or cluster) and the Storage Sync Service. Step 3: Add a server endpoint - Create a sync group and a cloud endpoint. upvoted 1 times  $\Box$  **[Lazylinux](https://www.examtopics.com/user/Lazylinux/)** 1 year, 7 months ago Given answer is correct upvoted 2 times  $\Box$  **and [manalshowaei](https://www.examtopics.com/user/manalshowaei/)** 1 year, 7 months ago Install the Azure File Sync agent on Server1 Register Server1 Add a server endpoint upvoted 1 times  $\Box$  **[babzbabz](https://www.examtopics.com/user/babzbabz/)** 1 year, 7 months ago Came on exam today (24/05-2022) upvoted 6 times  $\Box$  **[benvdw](https://www.examtopics.com/user/benvdw/)** 1 year, 10 months ago on exam 13/3/2022 upvoted 5 times  $\Box$  **[stokazz](https://www.examtopics.com/user/stokazz/)** 1 year, 10 months ago On the exam 07/03/2022. Read Mlantonis answer upvoted 5 times  $\Box$  **[InvisibleShadow](https://www.examtopics.com/user/InvisibleShadow/)** 1 year, 10 months ago This question came in the exam today 8/Mar/2022. I passed the exam, 95% questions came from here. upvoted 7 times  $\Box$  [sid132](https://www.examtopics.com/user/sid132/) 1 year, 10 months ago On the exam today, 4.March.2022 upvoted 4 times  $\Box$  **[gharbi](https://www.examtopics.com/user/gharbi/)** 1 year, 10 months ago If there is a 4th option it might be this one : Migrate a DFS Replication (DFS-R) deployment to Azure File Sync upvoted 1 times

### HOTSPOT -

You plan to create an Azure Storage account in the Azure region of East US 2.

You need to create a storage account that meets the following requirements:

✑ Replicates synchronously.

 $\infty$  Remains available if a single data center in the region fails.

How should you configure the storage account? To answer, select the appropriate options in the answer area.

NOTE: Each correct selection is worth one point.

Hot Area:

# **Answer Area**

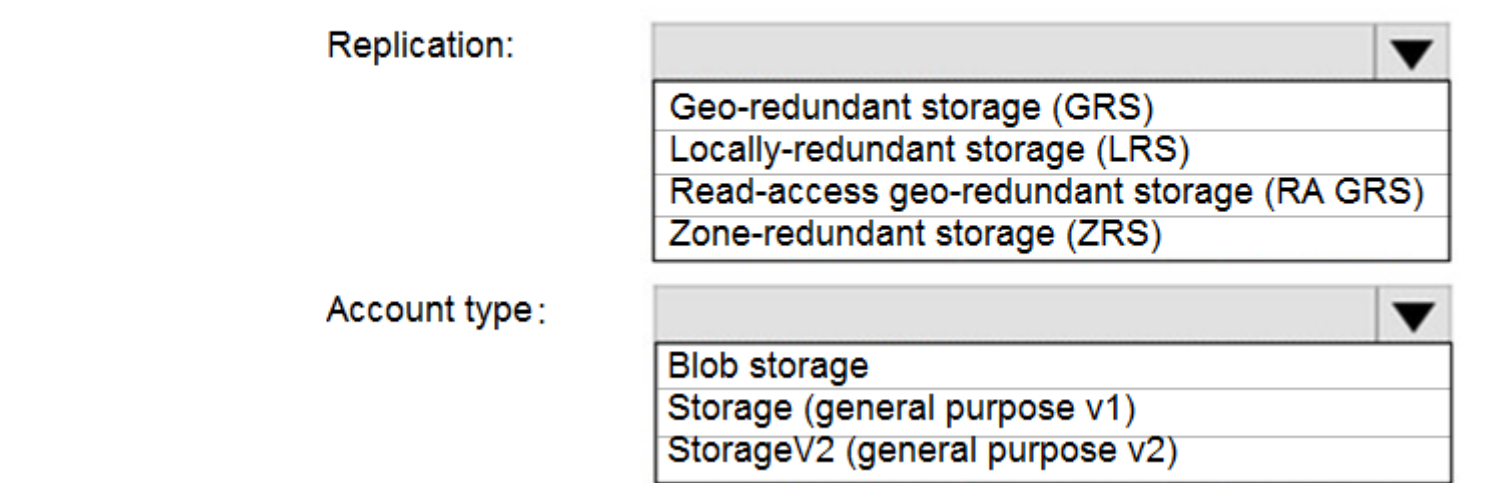

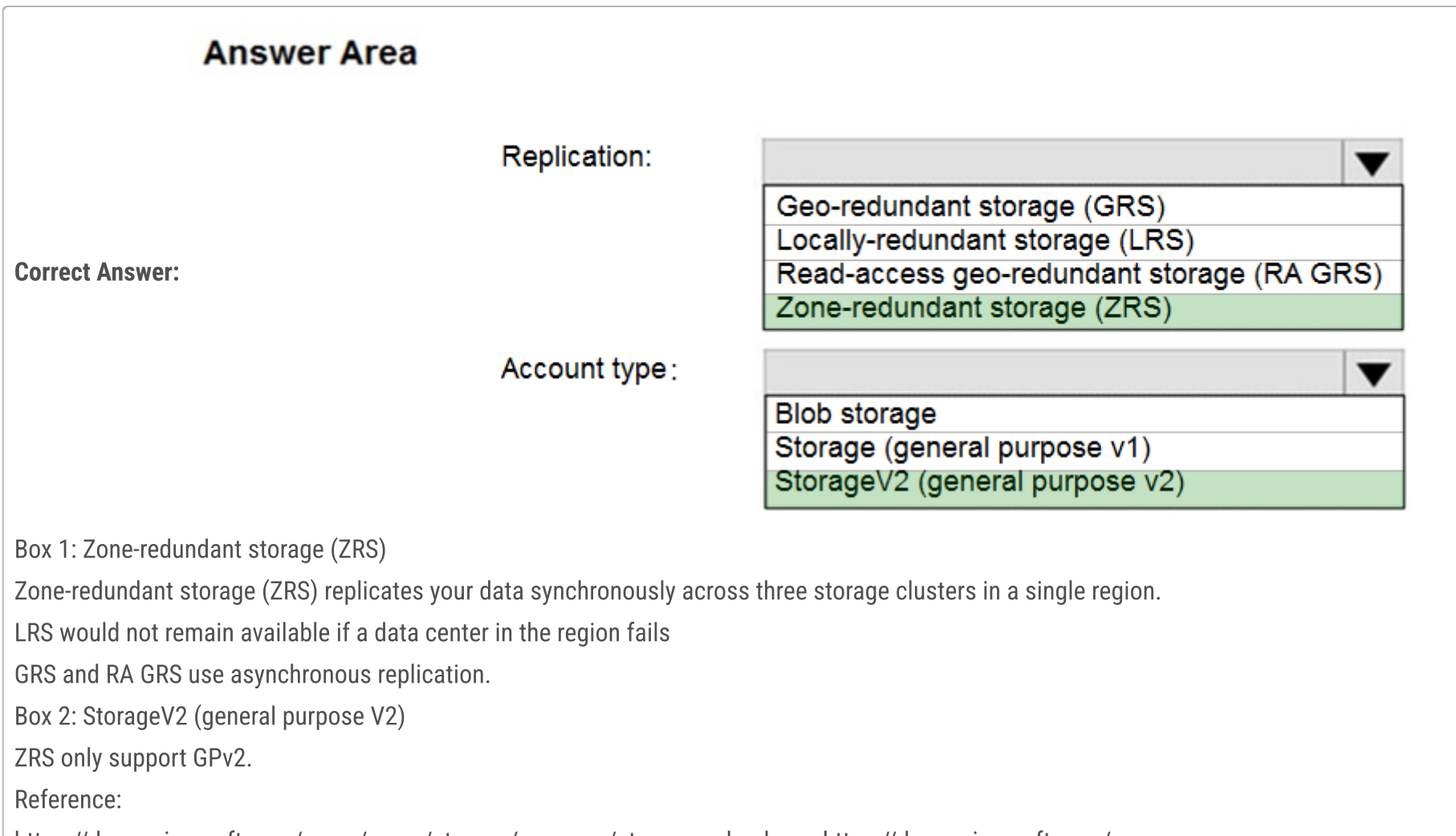

# $\Box$  **and might onlight and all minutes of the minutes of the minutes of the minutes and minutes and minutes of the minutes of and minutes**  $\Box$  **2 years, 8 months ago**

Correct Answer:

#### Box 1: Zone-redundant storage (ZRS) Zone-redundant storage (ZRS) replicates your data synchronously across three storage clusters in a single Region. GRS protects against Zone failure, while ZRS protects against data center failure. LRS would not remain available if a data center in the region fails. GRS and RA GRS use asynchronous replication.

Box 2: StorageV2 (general purpose V2) ZRS only support GPv2.

Reference:

https://docs.microsoft.com/en-us/azure/storage/common/storage-redundancy

https://docs.microsoft.com/en-us/azure/storage/common/storage-redundancy-zrs upvoted 215 times

#### $\Box$  **B** [Holydud](https://www.examtopics.com/user/Holydud/) 1 year, 5 months ago

Was on exam 19 Aug 2022. Scored 870. Answered:

Box1: Zone-redundant storage (ZRS) Box 2: StorageV2 (general purpose V2) upvoted 18 times

#### $\Box$  [Snownoodles](https://www.examtopics.com/user/Snownoodles/) 2 years, 1 month ago

>ZRS only support GPv2. ZRS also support Premium Block Blobs an Premium file shares https://docs.microsoft.com/en-us/azure/storage/common/storage-redundancy upvoted 8 times

#### $\Box$  **[MicroJ](https://www.examtopics.com/user/MicroJ/)** Highly Voted  $\angle$  3 years, 1 month ago

Answer describes ZRS being correct but marks GRS. From reading the description is seems like ZRS is the correct answer. upvoted 38 times

#### $\Box$  **S** [JohnAvlakiotis](https://www.examtopics.com/user/JohnAvlakiotis/) 3 years, 1 month ago

True. ZRS is correct. upvoted 12 times

#### $\Box$  [Sandroal29](https://www.examtopics.com/user/Sandroal29/) 2 years, 10 months ago

The thing is that ZRG is not Geo-redundant. it merely works within a single region. upvoted 3 times

#### $\Box$  **[JayBee65](https://www.examtopics.com/user/JayBee65/)** 2 years, 7 months ago

...and what is your point about this? upvoted 2 times

#### $\Box$  **S** [Omar\\_Aladdin](https://www.examtopics.com/user/Omar_Aladdin/) 2 years, 3 months ago

ZRS means Zone Redundant, the only think to Introduce a G here, is if was asked about "Region Failover" Whenever you hear a "Datacenter"; It is Z over there upvoted 3 times

#### $\Box$  [Shailen](https://www.examtopics.com/user/Shailen/) 2 years, 6 months ago

Seems rectified now. It is showing ZRS selected as well in answer description below. upvoted 3 times

#### $\Box$  [31c21da](https://www.examtopics.com/user/31c21da/) Most Recent  $\odot$  3 days, 6 hours ago

Is that only me cannot understand whether below from Microsoft Doc means ZRS is supported or not supported by BLOB: "ZRS is supported for all Azure Storage services through standard general-purpose v2 storage accounts, including: Azure Blob storage (hot and cool block blobs and append blobs, non-disk page blobs), Azure Files (all standard tiers: transaction optimized, hot, and cool), Azure Table storage, Azure Queue storage"

upvoted 1 times

#### $\Box$  **[memo454](https://www.examtopics.com/user/memo454/)** 4 months, 4 weeks ago

Pass the exam on 11 August 2023 with 909, Below are some of the notes that may help for Blob and file storage: A. Blob Storage:

1-Archive is supported in Blob Storage and General Purpose v2 (GPv2) accounts. Only storage accounts that are configured for LRS, GRS, or RA-GRS support moving blobs to the archive tier.

2-Import supports Azure Blob storage and Azure File storage

3 -Export supports Azure Blob storage

4-support Lifecycle management policies. Lifecycle management policies are supported for block blobs and append blobs in general-purpose v2, premium block blob, and Blob Storage accounts.

5-Object Replication supports General Purpose V2 and Premium Blob accounts.

6-Support both Azure (AD) and SAS (Shared Access Signature) token. upvoted 1 times

### $\Box$  **S** [Untilted](https://www.examtopics.com/user/Untilted/) 4 months, 2 weeks ago

Is the free version of this site enough or do you need Contributor access? upvoted 1 times

### $\Box$  **external months** are months, 4 weeks ago

7-Support conditions when added to built-in or custom role assignments that have blob storage or queue storage data actions 8-Encryption scopes support a container or an individual blob 9-Not Support ZRS 10-az support 11-support stored access policies 12-Tieing is supporting only or block blobs 13-Flow logging for Blob Storage accounts has a retention period of 30 days. General Purpose v2 (GPv2) storage accounts instead, which

support flow logging with a retention period of up to 365 days.

upvoted 1 times

#### $\Box$  **[memo454](https://www.examtopics.com/user/memo454/)** 4 months, 4 weeks ago

- B.File storage:
- 1-az support

2-Support persistent storage.

- 3-File share Supports Premium file shares (FileStorage), Premium LRS/ZRS for SMB Multichannel
- 4-File Storage: Only Shared Access Signature (SAS) token is supported.
- 5-Only Shared Access Signature (SAS)
- 6-Premium file shares
- 6-Import supports Azure Blob storage and Azure File storage

7-supports identity-based authentication over Server Message Block (SMB) through on-premises Active Directory Domain Services (AD DS) and Azure Active Directory Domain Services (Azure AD DS).

upvoted 1 times

### $\Box$  **[memo454](https://www.examtopics.com/user/memo454/)** 4 months, 4 weeks ago

B.File storage: Continue.. 8-Not support archive 9-Not support condition 10-No support Object Replication 11-No support Lifecycle management policies 12-no support encryption scope upvoted 1 times

### $\Box$  **[Mehedi007](https://www.examtopics.com/user/Mehedi007/)** 5 months, 3 weeks ago

Zone-redundant storage (ZRS), StorageV2 (general purpose V2)

"Zone-redundant storage (ZRS) replicates your storage account synchronously across three Azure availability zones in the primary region." https://learn.microsoft.com/en-us/azure/storage/common/storage-redundancy#zone-redundant-storage https://learn.microsoft.com/en-us/azure/storage/common/storage-redundancy#supported-storage-account-types upvoted 1 times

#### $\Box$  **S** [vinsom](https://www.examtopics.com/user/vinsom/) 8 months, 3 weeks ago

Yes, very likely you would - Passed the exam today, 1/May/23 - scored 930. I am still digesting the fact that 95% of the questions are from here, though it is tough to believe before you take the exam. Big thanks to our super-hero mlantonis! upvoted 6 times

#### $\Box$   $\Box$  [zellck](https://www.examtopics.com/user/zellck/) 11 months, 1 week ago

 $\Box$  **[Lazylinux](https://www.examtopics.com/user/Lazylinux/)** 1 year, 7 months ago Given answer is correct upvoted 2 times

 $\Box$   $\Box$  [manalshowaei](https://www.examtopics.com/user/manalshowaei/) 1 year, 7 months ago

1. ZRS

2. StorageV2 (general purpose V2)

https://learn.microsoft.com/en-us/azure/storage/common/storage-redundancy#zone-redundant-storage Zone-redundant storage (ZRS) replicates your storage account synchronously across three Azure availability zones in the primary region. Each availability zone is a separate physical location with independent power, cooling, and networking. ZRS offers durability for storage resources of at least 99.9999999999% (12 9's) over a given year.

https://learn.microsoft.com/en-us/azure/storage/common/storage-redundancy#standard-storage-accounts ZRS is supported for all Azure Storage services through standard general-purpose v2 storage accounts. upvoted 1 times

#### $\Box$  [GBAU](https://www.examtopics.com/user/GBAU/) 11 months, 1 week ago

For reference, when people say the likes of "ZRS only support GPv2", this is not true (or perhaps no longer true).

ZRS does support Premium Blob and Premium File Share 'in some regions', but these are not an option in the question.

https://learn.microsoft.com/en-us/azure/storage/common/storage-account-overview upvoted 1 times

#### $\Box$  **[bacana](https://www.examtopics.com/user/bacana/)** 1 year, 2 months ago

ZRS currently supports standard general-purpose v2, FileStorage and BlockBlobStorage storage account types upvoted 1 times

### $\Box$  [NaoVaz](https://www.examtopics.com/user/NaoVaz/) 1 year, 4 months ago

1) Replication: "Zone-redundant storage (ZRS)" 2) Account type. "StorageV2 (general purpose v2)"

Reference: https://docs.microsoft.com/en-us/azure/storage/common/storage-redundancy-zrs upvoted 2 times

### $\Box$  **[EmnCours](https://www.examtopics.com/user/EmnCours/)** 1 year, 4 months ago

Given answer is correct upvoted 1 times

Zone-redundant storage (ZRS)' StorageV2 (general purpose V2) upvoted 1 times

 $\Box$  **[babzbabz](https://www.examtopics.com/user/babzbabz/)** 1 year, 7 months ago Came on exam today (24/05-2022) upvoted 6 times

 $\Theta$  **[epomatti](https://www.examtopics.com/user/epomatti/)** 1 year, 9 months ago This is exactly what ZRS is for, and is only available in V2.

D & [Dobby25](https://www.examtopics.com/user/Dobby25/) 1 year, 10 months ago Received this on my exam today 19/03/2022 upvoted 4 times

 $\Box$  [ajayasa](https://www.examtopics.com/user/ajayasa/) 1 year, 10 months ago this question was there on 16/03/2022 with same question and passed with 900 percent upvoted 3 times

Answer is correct. upvoted 1 times

You plan to use the Azure Import/Export service to copy files to a storage account.

Which two files should you create before you prepare the drives for the import job? Each correct answer presents part of the solution. NOTE: Each correct selection is worth one point.

- A. an XML manifest file
- B. a dataset CSV file
- C. a JSON configuration file
- D. a PowerShell PS1 file
- E. a driveset CSV file

#### Correct Answer: BE

B: Modify the dataset.csv file in the root folder where the tool resides. Depending on whether you want to import a file or folder or both, add entries in the dataset.csv file

E: Modify the driveset.csv file in the root folder where the tool resides.

Reference:

https://docs.microsoft.com/en-us/azure/storage/common/storage-import-export-data-to-files

Correct Answer: B and E

Modify the dataset.csv file in the root folder where the tool resides. Depending on whether you want to import a file or folder or both, add entries in the dataset.csv file

Modify the driveset.csv file in the root folder where the tool is.

Reference:

https://docs.microsoft.com/en-us/azure/import-export/storage-import-export-service

https://docs.microsoft.com/en-us/azure/storage/common/storage-import-export-data-to-files upvoted 230 times

 $\Box$  **[Panapi](https://www.examtopics.com/user/Panapi/)** 10 months, 4 weeks ago

Answer valid! This question was on the exam 22/02/2023. Scored 920. Thanks guys! upvoted 9 times

#### $\Box$  **[PPSHREE\\_123](https://www.examtopics.com/user/PPSHREE_123/)** 2 years, 6 months ago

I find mlantonis's answers are correct and most reliable upvoted 39 times

#### $\Box$  **S** [suriyaswamy](https://www.examtopics.com/user/suriyaswamy/) 2 years, 5 months ago

Good Info upvoted 2 times

 $\Box$  [Lobe](https://www.examtopics.com/user/Lobe/) Highly Voted  $\Box$  3 years, 1 month ago

It should be B and E. Explanation is right though upvoted 54 times

### $\Theta$  **anchoy** Most Recent  $\Theta$  4 months ago

#### Selected Answer: BE

Before you prepare the drives for the import job with Azure Import/Export service, you should create the following two files:

B. a dataset CSV file E. a driveset CSV file

These files are used by the `WAImportExport` tool to facilitate copying your data to the drive and encrypting the data on the drive with AES 256-bit BitLocker.

upvoted 2 times

### $\Box$  **[Mehedi007](https://www.examtopics.com/user/Mehedi007/)** 5 months, 3 weeks ago

Community vote distribution

BE (97%)

#### $\Box$  **and might onlight and SUP A** is a month and  $\Box$  **2** years, 8 months ago

#### Selected Answer: BE

https://learn.microsoft.com/en-us/azure/import-export/storage-import-export-data-to-files?tabs=azure-portal-preview#step-1-prepare-the-drives upvoted 1 times

#### $\Box$  **[Athul07](https://www.examtopics.com/user/Athul07/)** 7 months, 2 weeks ago

A. An XML manifest file: The XML manifest file contains the details of the import job, such as the storage account information, destination container name, and other configuration settings.

E. A driveset CSV file: The driveset CSV file provides information about the physical drives you are using for the import job, including the drive serial number, drive letter or mount point, and the drive size.

Therefore, the correct files to create before preparing the drives for the import job are:

A. An XML manifest file. E. A driveset CSV file. upvoted 2 times

#### $\Box$  [SivaPannier](https://www.examtopics.com/user/SivaPannier/) 4 months, 2 weeks ago

I understand the xml manifest file is created during copy of Blob contents to Azure Storage Account and while using the WAImport tool. Here we are doing the copy of the files, so the answer should be B

upvoted 2 times

#### $\Box$  **S** [lordrjd](https://www.examtopics.com/user/lordrjd/) 8 months ago

#### Selected Answer: BE

https://docs.microsoft.com/en-us/azure/import-export/storage-import-export-service

https://docs.microsoft.com/en-us/azure/storage/common/storage-import-export-data-to-files upvoted 1 times

#### $\Box$   $\Box$  [zzreflexzz](https://www.examtopics.com/user/zzreflexzz/) 8 months, 3 weeks ago

on exam 4/29/23 upvoted 1 times

#### $\Box$  **digodzilla** 10 months ago

#### $\lceil$  Selected Answer: BE  $\rceil$

Additional files: Import will also take

 $\Box$   $\Box$  [zellck](https://www.examtopics.com/user/zellck/) 11 months ago Got this in Feb 2023 exam. upvoted 3 times

### **E** & [UmbongoDrink](https://www.examtopics.com/user/UmbongoDrink/) 11 months, 1 week ago

1) dataset.csv: contains a list of directories and/or a list of files to be copied to target drives.

BasePath ,DstBlobPathOrPrefix, BlobType, Disposition, MetadataFile, PropertiesFile

"F:\50M\_original\","containername/",BlockBlob,rename,"None",None

2) driveset.csv: contains the list of disks to which the drive letters are mapped so that the tool can correctly pick the list of disks to be prepared. upvoted 3 times

#### $\Box$  **[mdwSysOps](https://www.examtopics.com/user/mdwSysOps/)** 10 months, 3 weeks ago

#### Selected Answer: BE

. When using the Azure Import/Export service to copy files to a storage account, you should create the following two files before preparing the drives for the import job:

B. A dataset CSV file: This file contains the details of the files to be imported, such as the name of the files, the size of the files, and the path to the files on the drive.

E. A driveset CSV file: This file specifies the details of the drives to be used in the import job, such as the drive letter, the path to the drive, and the name of the drive.

Therefore, the correct answers are B. a dataset CSV file and E. a driveset CSV file.

A. An XML manifest file, C. a JSON configuration file, and D. a PowerShell PS1 file are not required when preparing drives for an Azure Import/Export job. upvoted 4 times

#### $\Box$  **[bloodtech](https://www.examtopics.com/user/bloodtech/)** 10 months, 3 weeks ago

On exam 24/02/2023 upvoted 4 times

#### Selected Answer: BE

See https://learn.microsoft.com/en-us/azure/import-export/storage-import-export-data-to-files?tabs=azure-portal-preview upvoted 1 times

### $\Box$  **s** typales 2005 1 year ago

Was on the 09/01/2023 exam. upvoted 5 times

### $\Box$  **[shejinbacker](https://www.examtopics.com/user/shejinbacker/)** 1 year ago

did you pass ? is ET enough for prep ? upvoted 1 times

**E** & [Removed] 1 year, 1 month ago

### Selected Answer: BE

on Exam 24.11.2022, passed with 780 !! Thanks to everyone!! Good Luck upvoted 6 times

#### $\Box$  **[NaoVaz](https://www.examtopics.com/user/NaoVaz/)** 1 year, 4 months ago

#### Selected Answer: BE

B) "a dataset CSV file" & E) "a driveset CSV file"

Selected Answer: BE Correct Answer: BE upvoted 1 times

#### $\Box$  **[Pankaj78](https://www.examtopics.com/user/Pankaj78/)** 1 year, 4 months ago

(...)"Modify the dataset.csv file in the root folder where the tool is."(...)"Modify the driveset.csv file in the root folder where the tool is."(...)

Reference: https://docs.microsoft.com/en-us/azure/import-export/storage-import-export-data-to-files?tabs=azure-portal-preview#step-1-preparethe-drives

upvoted 1 times

#### $\Box$  **[EmnCours](https://www.examtopics.com/user/EmnCours/)** 1 year, 4 months ago

You need to prepare dataset.csv file and driveset.csv file https://docs.microsoft.com/en-us/previous-versions/azure/storage/common/storage-import-export-tool-preparing-hard-drives-import upvoted 1 times

### Question #20 Topic 3

You have a Recovery Service vault that you use to test backups. The test backups contain two protected virtual machines. You need to delete the Recovery Services vault.

What should you do first?

You can't delete a Recovery Services vault if it is registered to a server and holds backup data. If you try to delete a vault, but can't, the vault is still configured to receive backup data.

- A. From the Recovery Service vault, delete the backup data.
- B. Modify the disaster recovery properties of each virtual machine.
- C. Modify the locks of each virtual machine.
- D. From the Recovery Service vault, stop the backup of each backup item.

#### Correct Answer: D

Remove vault dependencies and delete vault

In the vault dashboard menu, scroll down to the Protected Items section, and click Backup Items. In this menu, you can stop and delete Azure File Servers, SQL

Servers in Azure VM, and Azure virtual machines.

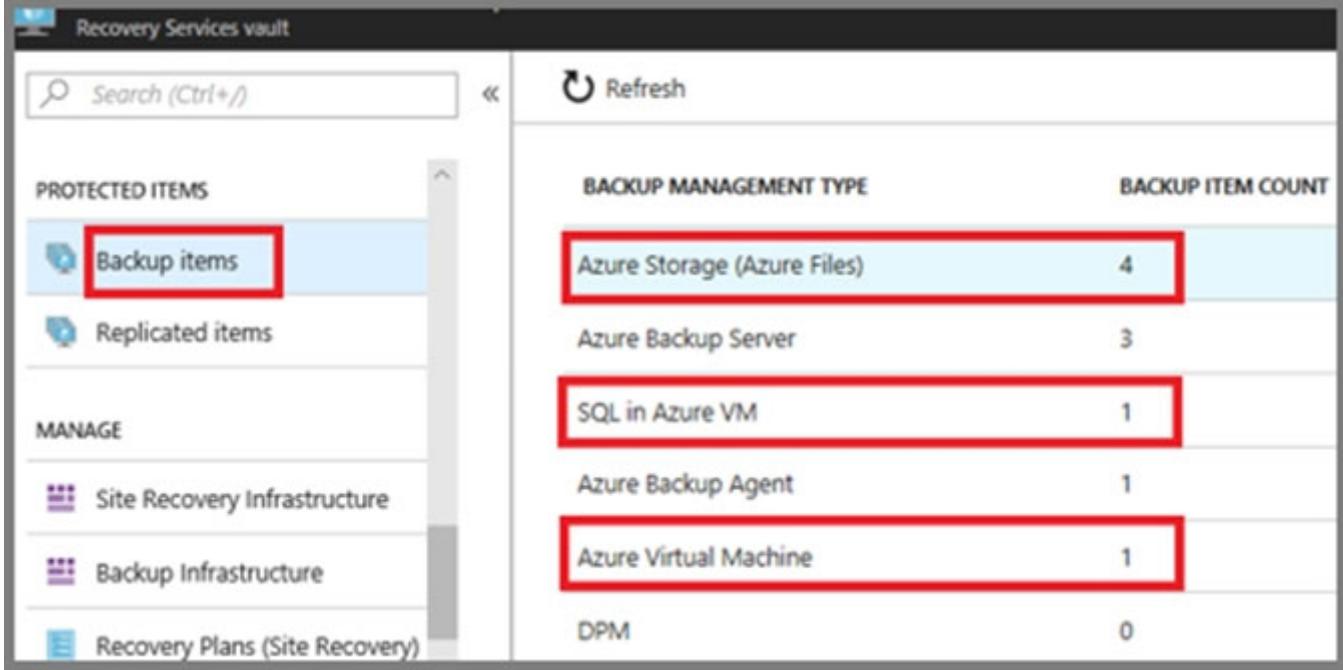

#### Reference:

https://docs.microsoft.com/en-us/azure/backup/backup-azure-delete-vault

Correct Answer: D

Reference:

https://docs.microsoft.com/en-us/azure/backup/backup-azure-delete-vault#delete-protected-items-in-the-cloud upvoted 129 times

### $\Box$  **A** [Holydud](https://www.examtopics.com/user/Holydud/) 1 year, 5 months ago

Was on exam 22 Aug 2022. Scored 870. Answered D upvoted 8 times

# $\Box$  **A** [Holydud](https://www.examtopics.com/user/Holydud/) 1 year, 5 months ago

Sry, 19 Aug 2022 upvoted 6 times

### $\Box$  **[confetti](https://www.examtopics.com/user/confetti/)** 1 year, 3 months ago

was this enough to get passed? can you please share dumps you referred to? upvoted 1 times

### $\Theta$  **& [tuta](https://www.examtopics.com/user/tuta/)** Highly Voted  $\psi$  3 years, 1 month ago

correct

upvoted 25 times

Community vote distribution

D (100%)

### $\Theta$  **and might a** Highly Voted **1** 2 years, 8 months ago

### $\Box$  **anchoy** Most Recent  $\odot$  | 4 months ago

#### Selected Answer: D

Before you can delete the Recovery Services vault, you should first:

D. From the Recovery Service vault, stop the backup of each backup item.

After stopping the backup, you need to delete the backup data. Please note that you can't delete a Recovery Services vault that contains protected data sources (for example, IaaS VMs, SQL databases, Azure file shares) or that contains backup data. Once backup data is deleted, it will go into the soft deleted state. You also can't delete a vault that has registered storage accounts. If you try to delete the vault without removing these dependencies, you'll encounter error messages.

upvoted 2 times

#### $\Box$  **[ChetanPrk](https://www.examtopics.com/user/ChetanPrk/)** 4 months, 1 week ago

#### Selected Answer: D

https://docs.microsoft.com/en-us/azure/backup/backup-azure-delete-vault#delete-protected-items-in-the-cloud upvoted 1 times

#### $\Box$  **[ChetanPrk](https://www.examtopics.com/user/ChetanPrk/)** 4 months, 1 week ago

#### Selected Answer: D

https://docs.microsoft.com/en-us/azure/backup/backup-azure-delete-vault#delete-protected-items-in-the-cloud upvoted 1 times

#### $\Box$  **[Mehedi007](https://www.examtopics.com/user/Mehedi007/)** 5 months, 3 weeks ago

#### Selected Answer: D

https://learn.microsoft.com/en-us/azure/backup/backup-azure-delete-vault?tabs=portal#delete-protected-items-in-the-cloud upvoted 1 times

#### $\Box$  **[kamalpur](https://www.examtopics.com/user/kamalpur/)** 6 months ago

This question is explained below video with practical https://youtu.be/urc93gIDu30 upvoted 1 times

#### $\Box$  **S** [xitzee](https://www.examtopics.com/user/xitzee/) 7 months, 1 week ago

Funy is that in similar question eartlier in the subset it was to delete backups not to stop them upvoted 9 times

#### $\Box$  **[ajdann](https://www.examtopics.com/user/ajdann/)** 4 months, 3 weeks ago

I remember this too... upvoted 1 times

#### $\Box$  **[Athul07](https://www.examtopics.com/user/Athul07/)** 7 months, 2 weeks ago

Before deleting the Recovery Services vault, you should first perform the following action:

A. From the Recovery Service vault, delete the backup data: This action involves deleting the backup data stored in the Recovery Services vault. By deleting the backup data, you ensure that the vault no longer contains any protected data and can be safely deleted.

Therefore, the correct first step is:

A. From the Recovery Service vault, delete the backup data.

The other options mentioned are not necessary as the primary concern is removing the backup data from the vault upvoted 2 times

#### $\Box$  [SivaPannier](https://www.examtopics.com/user/SivaPannier/) 4 months, 2 weeks ago

refer to the link below and other sections in this.. it says we need to stop the backup and then go for the deletion of protected items. Hence the answer is D.

https://docs.microsoft.com/en-us/azure/backup/backup-azure-delete-vault#delete-protected-items-in-the-cloud

upvoted 1 times

### $\Box$  **[Andreas\\_Czech](https://www.examtopics.com/user/Andreas_Czech/)** 7 months, 3 weeks ago

#### Selected Answer: D

Correct Answer id D, because: when you delete the Job, it asks you / you can delete the Data too, but disable under Properties -> Security Settings the Soft delete first. https://learn.microsoft.com/en-gb/azure/backup/backup-azure-delete-vault upvoted 1 times

### $\Box$  **andwSysOps** 10 months, 3 weeks ago

#### Selected Answer: D

Before you can delete a Recovery Service vault that contains protected virtual machines, you need to stop the backup of each backup item.

Therefore, the correct answer is D. From the Recovery Service vault, stop the backup of each backup item.

Once you have stopped the backup, you can proceed with deleting the Recovery Service vault. You can do this by selecting the vault in the Azure

portal and then clicking on the "Delete" button. Please note that deleting a vault is a permanent action and cannot be undone, so you should ensure that you have a backup of your data before proceeding.

upvoted 9 times

#### $\Box$   $\Box$  [zellck](https://www.examtopics.com/user/zellck/) 11 months ago

Got this in Feb 2023 exam. upvoted 5 times

#### $\Box$  **[ChakaZilly](https://www.examtopics.com/user/ChakaZilly/)** 12 months ago

I think correct answer is A. The question doesn' t state that there is an backup job active. Also Azure docs mention explicit that a vault can only be removed when there are no backup-files in it. upvoted 3 times

#### $\Box$  [Sivashankarrp](https://www.examtopics.com/user/Sivashankarrp/) 1 year, 1 month ago

Correct Answer: D upvoted 2 times

#### $\Box$  [klexams](https://www.examtopics.com/user/klexams/) 1 year, 2 months ago

#### Selected Answer: D

A or D. D because it asks what do you do "First"? upvoted 3 times

#### $\Box$  **[goatbernard](https://www.examtopics.com/user/goatbernard/)** 1 year, 3 months ago

#### Selected Answer: D

Correct Answer: D upvoted 1 times

### $\Box$  [NaoVaz](https://www.examtopics.com/user/NaoVaz/) 1 year, 4 months ago

#### Selected Answer: D

D) "From the Recovery Service vault, stop the backup of each backup item."

Reference: https://docs.microsoft.com/en-us/azure/backup/backup-azure-delete-vault?tabs=portal#delete-protected-items-in-the-cloud upvoted 1 times

### HOTSPOT -

You have an Azure subscription named Subscription1 that contains the resources shown in the following table.

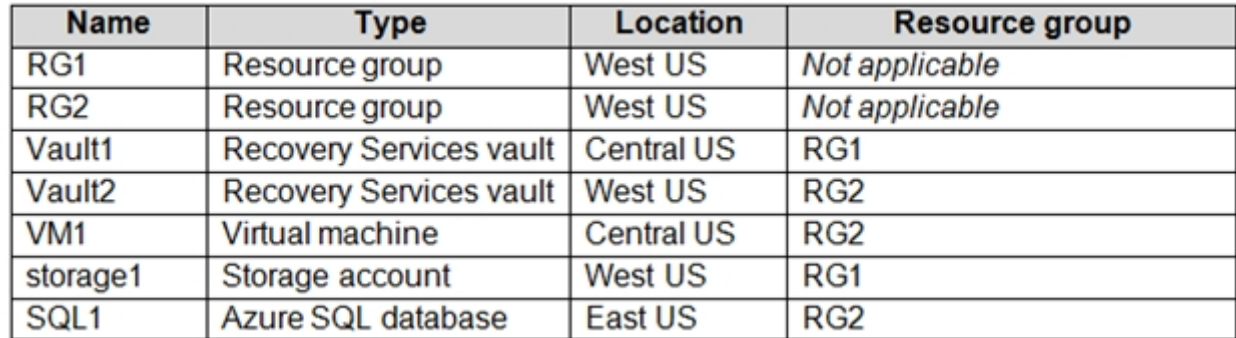

In storage1, you create a blob container named blob1 and a file share named share1.

Which resources can be backed up to Vault1 and Vault2? To answer, select the appropriate options in the answer area.

NOTE: Each correct selection is worth one point.

Hot Area:

# **Answer Area**

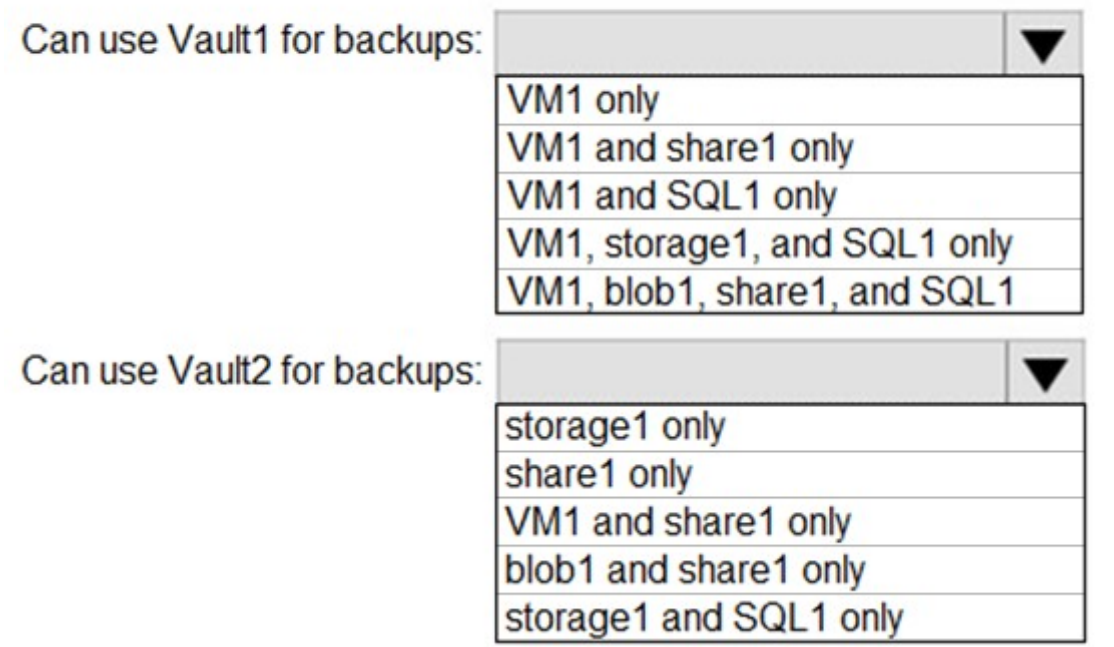

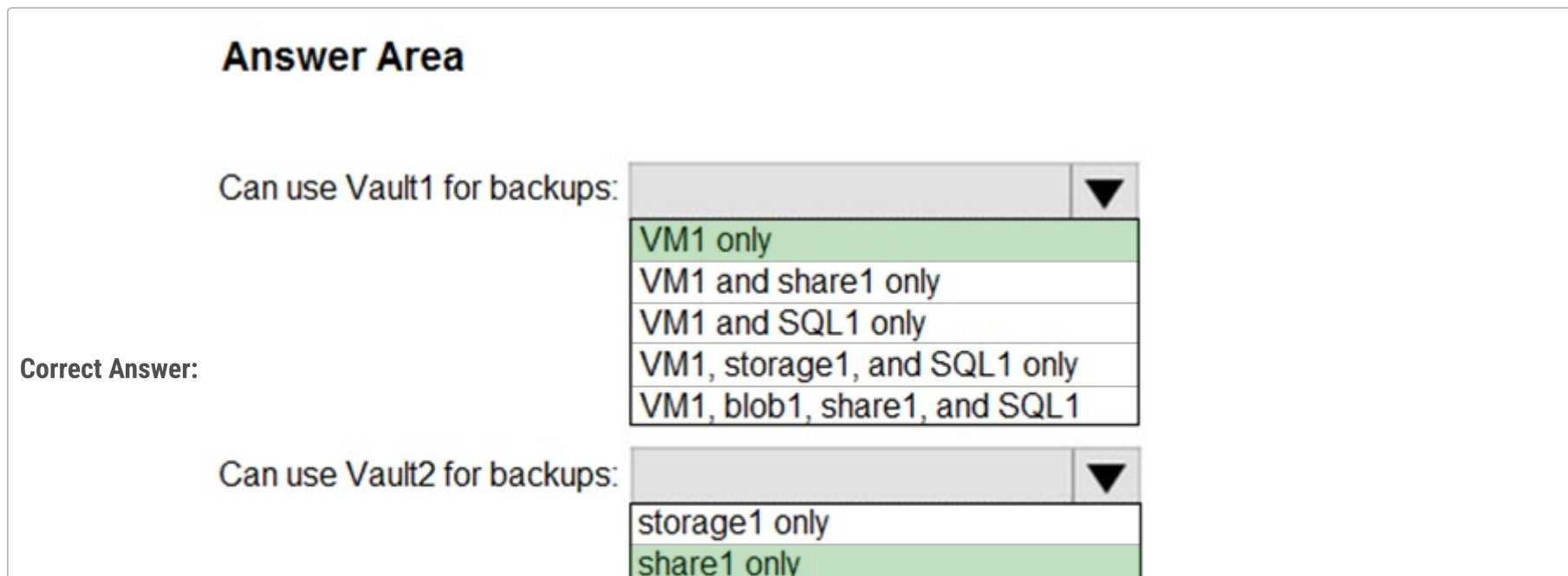

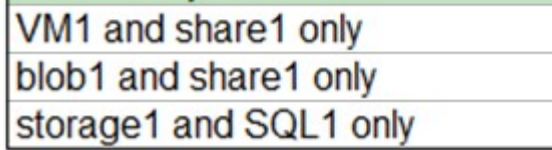

Box 1: VM1 only -

VM1 is in the same region as Vault1.

File1 is not in the same region as Vautl1.

SQL is not in the same region as Vault1.

Blobs cannot be backup up to service vaults.

Note: To create a vault to protect virtual machines, the vault must be in the same region as the virtual machines.

Box 2: Share1 only.

Storage1 is in the same region (West USA) as Vault2. Share1 is in Storage1.

Note: After you select Backup, the Backup pane opens and prompts you to select a storage account from a list of discovered supported storage accounts. They're either associated with this vault or present in the same region as the vault, but not yet associated to any Recovery Services

vault.

#### Reference:

https://docs.microsoft.com/bs-cyrl-ba/azure/backup/backup-create-rs-vault https://docs.microsoft.com/en-us/azure/backup/backup-afs

### $\Box$  **and might onlight** Moted **of** 2 years, 8 months ago

Correct Answer:

#### Box 1: VM1 only

VM1 is in the same region as Vault1. File1 is not in the same region as Vautl1. SQL is not in the same region as Vault1. Blobs cannot be backup up to service vaults.

Note: To create a Vault to protect VMs, the Vault must be in the same Region as the VMs.

Box 2: Share1 only Storage1 is in the same region as Vault2. Share1 is in Storage1. Note: Only VM and Fileshare is allowed to Backup.

#### Reference:

While blobs most certainly can be backed-up, Azure Backup vaults must be present in the same region as the backed-up resources. So while the answer provided by mlatonis is technically correct, the explanation is a bit outdated upvoted 3 times

#### $\Box$  **[JunetGoyal](https://www.examtopics.com/user/JunetGoyal/)** 8 months, 3 weeks ago

https://docs.microsoft.com/bs-cyrl-ba/azure/backup/backup-create-rs-vault https://docs.microsoft.com/en-us/azure/backup/backup-afs https://feedback.azure.com/forums/217298-storage/suggestions/37096837-possibility-to-backup-blob-data-in-the-recovery-se upvoted 274 times

#### $\Box$  **[habbey](https://www.examtopics.com/user/habbey/)** 9 months ago

Wrong! You can backup Azure blobs to recovery service vaults ! https://learn.microsoft.com/en-us/azure/backup/blob-backup-configure-manage?tabs=operational-backup upvoted 2 times

#### $\Box$  **e** [fits08pistils](https://www.examtopics.com/user/fits08pistils/) 7 months ago

 $\Box$  S [JimmyYop](https://www.examtopics.com/user/JimmyYop/) 11 months, 3 weeks ago I think he meant share1 (File Share) upvoted 5 times

## $\Box$  [Hibs2016](https://www.examtopics.com/user/Hibs2016/) | Highly Voted  $\angle$  3 years, 1 month ago

Yes , I am with Habbey, we can backup blob n file in vault 2 upvoted 3 times

#### $\Box$   $\blacksquare$  [midaoui](https://www.examtopics.com/user/midaoui/) 8 months, 3 weeks ago

From the same link: "The Backup vault is a new resource that is used for backing up new supported workloads and is different from the already existing Recovery Services vault.", what you're saying is not wrong but it does not apply to this question. upvoted 7 times

#### $\Box$  [Shadoken](https://www.examtopics.com/user/Shadoken/) 1 year, 6 months ago

I have seen the portal and I think you can't backup an Azure SQL Databases in PaaS, only SQL Server in Azure VM. Right? upvoted 2 times

#### $\Box$  **S** [Omar\\_Aladdin](https://www.examtopics.com/user/Omar_Aladdin/) 2 years, 3 months ago

good talk upvoted 7 times

#### $\Box$  **[May2](https://www.examtopics.com/user/May2/)** 1 year, 7 months ago

what is File1? upvoted 2 times

Answer looks correct it is only share1 within storage1 that can be backed up as you can't back up blobs See: https://feedback.azure.com/forums/217298-storage/suggestions/37096837-possibility-to-backup-blob-data-in-the-recovery-se upvoted 32 times

### $\Box$  **[Borbz](https://www.examtopics.com/user/Borbz/)** 3 years, 1 month ago

Answer is correct. Storage1 is not valid because it contains a Blob inside, so only Share1 can be backup. upvoted 13 times

### $\Box$  **[FitObelix](https://www.examtopics.com/user/FitObelix/)** 2 years, 7 months ago

it says nothing about blobs, it talks about a blob container upvoted 1 times

### $\Box$  [SkyZeroZx](https://www.examtopics.com/user/SkyZeroZx/) | Most Recent  $\odot$  | 1 week, 4 days ago

1 ) VM1 ONLY , because need the same region 2) Only share1 , because only support by type of backup and region position

#### Specifically stating BACKUP VAULT supports BLOB, while RECOVERY SERVICES VAULT supports FILE SHARE

you can "configure/create both vaults using BACKUP CENTER", that is the reason for confusion. hope it is clear now upvoted 1 times

#### $\Box$  **[WeepingMaplte](https://www.examtopics.com/user/WeepingMaplte/)** 1 month, 2 weeks ago

- Recovery service vaults need to be the same region as the virtual machine.
- RSG can backup VM, File Share, SQL and SAP
- Backup Vault is used to protect/backup blob containers

Ans: Vault1 - VM 1 only, Vault2 - share 1 only Reference: https://youtu.be/ciM5rtXYYYI?si=AQJl4wRz\_61dDc4p upvoted 1 times

#### $\Box$  [93d821b](https://www.examtopics.com/user/93d821b/) 1 month, 2 weeks ago

VM1 only, Share 1 only. See this guy's AMAZING video. https://www.youtube.com/watch?v=ciM5rtXYYYI upvoted 1 times

#### $\Box$  **[Richardfu007](https://www.examtopics.com/user/Richardfu007/)** 2 months ago

Box 2: Share1 only

Recovery Services vault and Backup vault are both supported in Azure Backup, and target the backup and restore of different datasources. You need to create the appropriate vault based on the datasource type that you want to protect.

The following table lists the various datasources that each vault supports:

https://learn.microsoft.com/en-us/azure/backup/backup-azure-backup-faq#what-are-the-various-vaults-supported-for-backup-and-restoreupvoted 2 times

#### $\Box$  **[DWILK](https://www.examtopics.com/user/DWILK/)** 3 months ago

Is this still true that Vaults can't provide backups for Blobs? Because my lab at Pluralsight says no. There looks to be backups for blobs now provided

upvoted 3 times

#### $\Box$  **and [nmshrwt](https://www.examtopics.com/user/nmshrwt/)** 3 weeks, 1 day ago

Specifically stating BACKUP VAULT supports BLOB, while RECOVERY SERVICES VAULT supports FILE SHARE

you can "configure/create both vaults using BACKUP CENTER", that is the reason for confusion. hope it is clear now upvoted 1 times

#### $\Box$  **[Mehedi007](https://www.examtopics.com/user/Mehedi007/)** 5 months, 3 weeks ago

VM1 only, Share1 only

"the vault must be in the same region as the data source." Also see the image on step 4 of 'Create a Recovery Services vault' https://learn.microsoft.com/en-us/azure/backup/backup-create-recovery-services-vault#create-a-recovery-services-vault upvoted 4 times

#### $\Box$  **and [marioZuo](https://www.examtopics.com/user/marioZuo/)** 5 months, 3 weeks ago

for Blob, you can use backup vault not recovery service vault to backup upvoted 6 times

#### $\Box$  **[Andreas\\_Czech](https://www.examtopics.com/user/Andreas_Czech/)** 7 months, 3 weeks ago

tested in LAB Option 1: VM1 only (same Region required) Option 2: Share 1 only upvoted 8 times

#### $\Theta$  & [keszi](https://www.examtopics.com/user/keszi/) 10 months, 3 weeks ago

Question was on the exam March 2023 upvoted 10 times

### $\Box$  **bohr899** 10 months, 3 weeks ago

Cleared Exam today 26 Feb, This question was there in exam. upvoted 4 times

### $\Box$  **[Ashfaque\\_9x](https://www.examtopics.com/user/Ashfaque_9x/)** 11 months, 3 weeks ago

Passed today on 29Jan23 with a score of 970. This question was in the exam. Correct Answer: Box 1: VM1 only Box 2: Share1 only upvoted 6 times

 $\Box$  **[ChakaZilly](https://www.examtopics.com/user/ChakaZilly/)** 12 months ago

Box 2: Share1 and Blob1 I think, Blobs are also supported according to https://learn.microsoft.com/en-us/azure/backup/blob-backup-supportmatrix

upvoted 4 times

#### $\Box$  **[John696](https://www.examtopics.com/user/John696/)** 1 year, 2 months ago

Took the exam in oct 2022 . Most of the questions were from here. Very pleased with this dump. Good luck everyone!

upvoted 6 times

#### $\Box$  **[majerly](https://www.examtopics.com/user/majerly/)** 1 year, 3 months ago

today in exam, i think , box1:vm only box2: share1 only upvoted 2 times

#### $\Box$  **[NaoVaz](https://www.examtopics.com/user/NaoVaz/)** 1 year, 4 months ago

1) Can use Vault1 for backups: "VM1 only" 2) Can use Vault2 for backups: "share1 only"

"Azure Backup uses Recovery Services vaults to orchestrate and manage backups for the following workload types - Azure VMs, SQL in Azure VMs, SAP HANA in Azure VMs, Azure File shares and on-premises workloads using Azure Backup Agent, Azure Backup Server and System Center DPM." https://docs.microsoft.com/en-us/azure/backup/backup-support-matrix

Recovery Services Vault must be in the same region as VMs - "Region: Select the geographic region for the vault. For you to create a vault to help protect any data source, the vault must be in the same region as the data source." - https://docs.microsoft.com/en-us/azure/backup/backup-azurearm-vms-prepare

upvoted 4 times

You have an Azure subscription named Subscription1.

You have 5 TB of data that you need to transfer to Subscription1.

You plan to use an Azure Import/Export job.

Azure Import/Export service is used to securely import large amounts of data to Azure Blob storage and Azure Files by shipping disk drives to an Azure datacenter. The maximum size of an Azure Files Resource of a file share is 5 TB. Note: There are several versions of this question in the exam. The question has two correct answers: 1. Azure File Storage 2. Azure Blob Storage The question can have other incorrect answer options, including the following: ✑ Azure Data Lake Store ✑ Azure SQL Database ✑ Azure Data Factory Reference: https://docs.microsoft.com/en-us/azure/storage/common/storage-import-export-service Community vote distribution  $C(95%)$  5%

### $\Box$  **[mlantonis](https://www.examtopics.com/user/mlantonis/)** Highly Voted **1** 2 years, 8 months ago

What can you use as the destination of the imported data?

- A. a virtual machine
- B. an Azure Cosmos DB database
- C. Azure File Storage
- D. the Azure File Sync Storage Sync Service

# Correct Answer: C

Azure Import/Export service is used to securely import large amounts of data to Azure Blob storage and Azure Files by shipping disk drives to an Azure datacenter. This service can also be used to transfer data from Azure Blob storage to disk drives and ship to your on-premises sites. Data from one or more disk drives can be imported either to Azure Blob storage or Azure Files. The maximum size of an Azure Files Resource of a file share is 5 TB.

Correct Answer: C

Note: There are several versions of this question in the exam. The question has two correct answers: 1. Azure File Storage or

2. Azure Blob Storage

The question can have other incorrect answer options, including the following:

✑ Azure Data Lake Store

✑ Azure SQL Database

✑ Azure Data Factory

Reference:

https://docs.microsoft.com/en-us/azure/storage/common/storage-import-export-service upvoted 184 times

### $\Box$  **B** [Rodro13](https://www.examtopics.com/user/Rodro13/) Highly Voted **1** 3 years, 1 month ago

Correct

upvoted 18 times

 $\Box$  **anchoy** Most Recent  $\odot$  4 months ago

#### Selected Answer: A

Yes, assigning the "Logic App Contributor" role to the Developers group on the Dev resource group will provide the Developers group with the necessary permissions to create, edit, and manage Logic Apps in that specific resource group without granting permissions to other resources.

So, the answer is:

A. Yes

upvoted 1 times

 $\Box$  **[iamchoy](https://www.examtopics.com/user/iamchoy/)** 4 months ago

#### Selected Answer: C

When you use the Azure Import/Export job, you can transfer data to the following Azure storage solutions:

A. \*\*a virtual machine\*\* - Incorrect. Azure Import/Export does not directly import data to virtual machines. You'd typically use Azure Import/Export to move data to Azure Storage and then copy or access it from a virtual machine if needed.

B. \*\*an Azure Cosmos DB database\*\* - Incorrect. Azure Import/Export does not support Azure Cosmos DB as a destination.

D. \*\*the Azure File Sync Storage Sync Service\*\* - Incorrect. While Azure File Sync interacts with Azure File Storage, you don't import directly into the Azure File Sync Storage Sync Service using Azure Import/Export. You'd import into Azure File Storage and then let Azure File Sync handle synchronization.

C. \*\*Azure File Storage\*\* - Correct. Azure Import/Export supports both Azure Blob Storage and Azure File Storage as destinations.

The correct answer is: C. Azure File Storage. upvoted 2 times

#### $\Box$  **[Mehedi007](https://www.examtopics.com/user/Mehedi007/)** 5 months, 3 weeks ago

#### Selected Answer: C

Azure File Storage

 $\Box$  **[anilagio](https://www.examtopics.com/user/anilagio/)** 1 year, 4 months ago Appeared on the exam 26/08/2022. upvoted 4 times

https://learn.microsoft.com/en-us/azure/import-export/storage-import-export-requirements#supported-storage-types upvoted 1 times

#### $\Box$  [JunetGoyal](https://www.examtopics.com/user/JunetGoyal/) 8 months, 3 weeks ago

 $\Box$  **[confetti](https://www.examtopics.com/user/confetti/)** 1 year, 3 months ago were these dumps enough to pass the exam? upvoted 1 times

 $\Box$  **S** [vinsom](https://www.examtopics.com/user/vinsom/) 8 months, 3 weeks ago

If in question it says Azure file n blob storage, then we will chose this over Azure file share! upvoted 2 times

#### $\Box$  **andwSysOps** 10 months, 3 weeks ago

#### Selected Answer: C

Azure Import/Export service supports importing data to Azure Blob storage and Azure Files only. Therefore, the correct answer to the question is C - Azure File Storage.

To perform an Azure Import/Export job to transfer 5 TB of data to Subscription1

Other valid option would be Azure Blob. upvoted 3 times

**E** & [UmbongoDrink](https://www.examtopics.com/user/UmbongoDrink/) 11 months, 1 week ago

#### Selected Answer: C

C. Azure File Storage upvoted 2 times

#### $\Box$  **[John696](https://www.examtopics.com/user/John696/)** 1 year, 2 months ago

Selected Answer: C

Correct answer C upvoted 1 times

#### $\Box$  [NaoVaz](https://www.examtopics.com/user/NaoVaz/) 1 year, 4 months ago

Selected Answer: C C) "Azure File Storage"

Reference: https://docs.microsoft.com/en-us/azure/import-export/storage-import-export-requirements#supported-storage-types

upvoted 2 times

### $\Box$  **[EmnCours](https://www.examtopics.com/user/EmnCours/)** 1 year, 4 months ago

#### Selected Answer: C

Correct Answer: C upvoted 1 times

Yes, very likely you would - Passed the exam today, 1/May/23 - scored 930. I am still digesting the fact that 95% of the questions are from here, though it is tough to believe before you take the exam. upvoted 6 times

#### $\Box$  **[Lazylinux](https://www.examtopics.com/user/Lazylinux/)** 1 year, 7 months ago

#### Selected Answer: C

C for sure...below more info once u know dont matter how MS will vary the questions

There are two versions of WAImportExport:

\*Version 1 for import/export into Azure Blob Storage

\*Version 2 for import into Azure Files

\*It is WAImportExport.exe ONLY compatible with 64-bit Windows

\*Modify the driveset.csv file in the root folder where the tool resides.

\*Modify the dataset.csv file in the root folder where the tool resides. Depending on whether \*you want to import a file or folder or both, add entries in the dataset.csv file

\*The maximum size of an Azure Files Resource of a file share is 5 TB

upvoted 5 times

#### $\Box$  **[manalshowaei](https://www.examtopics.com/user/manalshowaei/)** 1 year, 7 months ago

#### Selected Answer: C

C. Azure File Storage upvoted 1 times

 $\Box$  [ajayasa](https://www.examtopics.com/user/ajayasa/) 1 year, 10 months ago

this question was there on 16/03/2022 with same question and passed with 900 percent upvoted 5 times

#### $\Box$  [ITprof99](https://www.examtopics.com/user/ITprof99/) 2 years ago

On exam 01.02.22 Answer: C upvoted 2 times

#### $\Box$  **Removed**] 2 years, 2 months ago

Was in exam on 15/11/21 upvoted 2 times

You have an Azure subscription.

You create the Azure Storage account shown in the following exhibit.

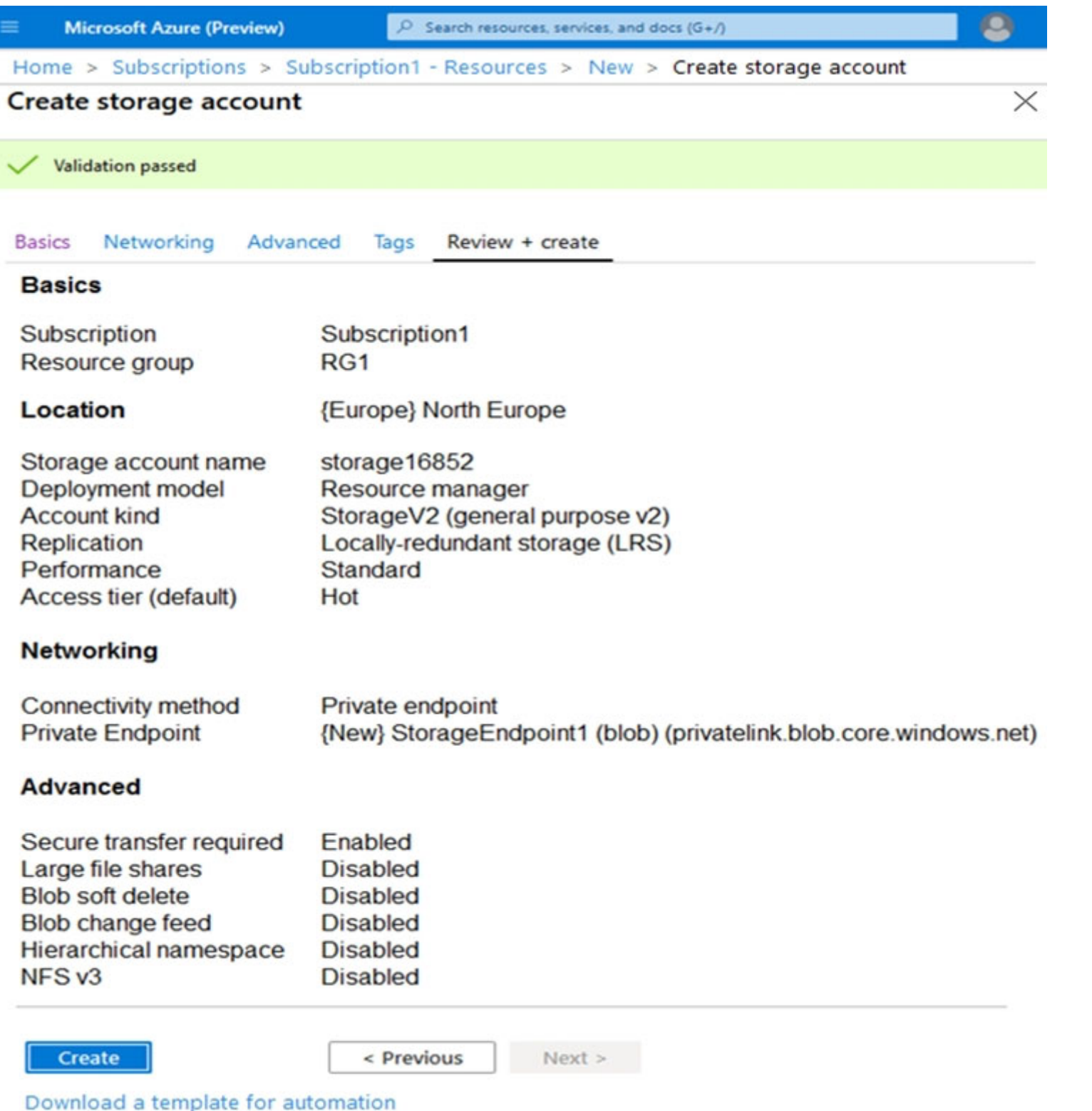

Use the drop-down menus to select the answer choice that completes each statement based on the information presented in the graphic.

NOTE: Each correct selection is worth one point.

Hot Area:

# **Answer Area**

The minimum number of copies of the storage account will be [answer choice]

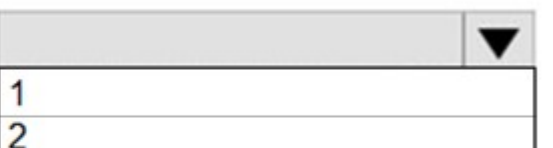

 $\frac{3}{4}$ 

To reduce the cost of infrequently accessed data in the storage account, you must modify the [answer choice] setting

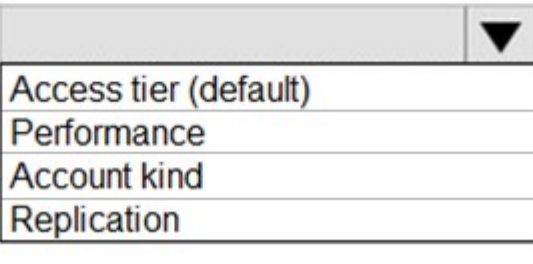

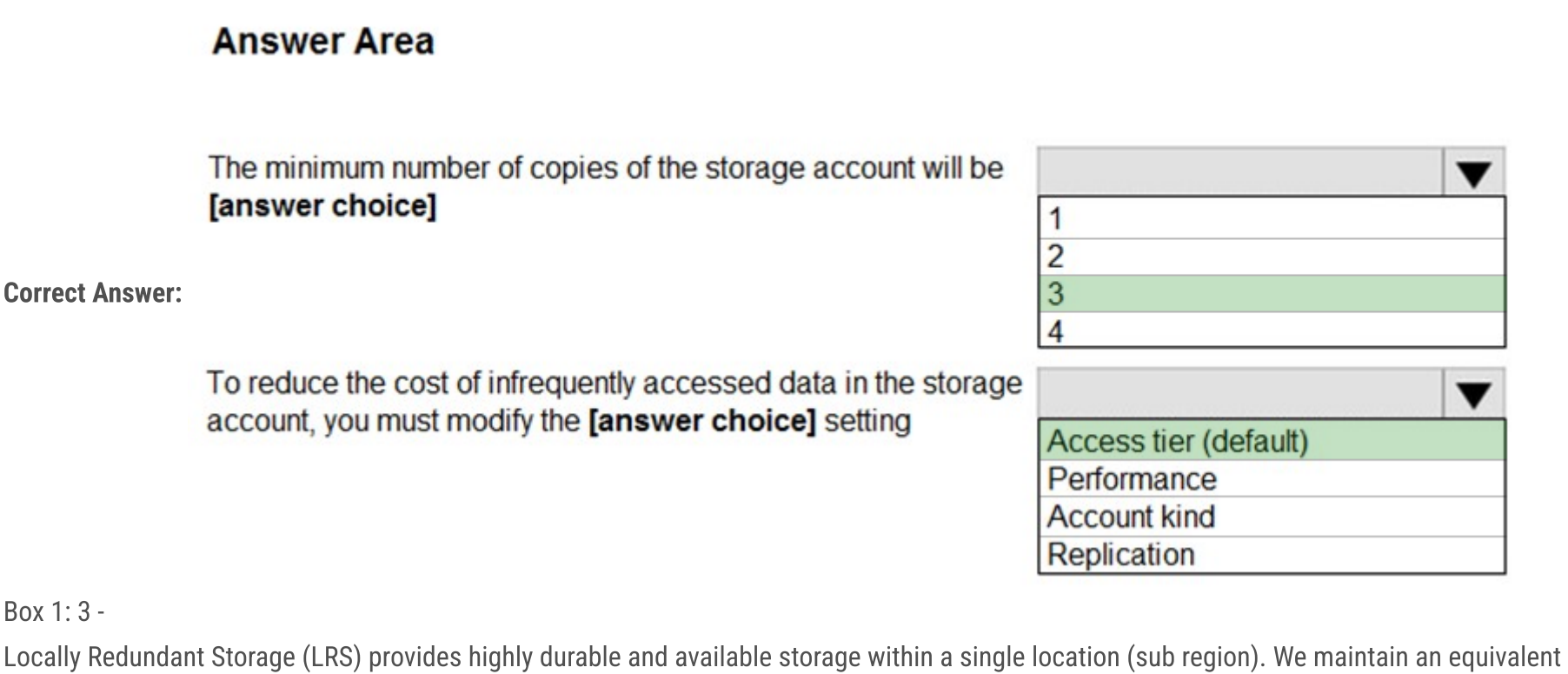

of 3 copies

Box 1

(replicas) of your data within the primary location as described in our SOSP paper; this ensures that we can recover from common failures (disk, node, rack) without impacting your storage account's availability and durability.

Box 2: Access tier -

Change the access tier from Hot to Cool.

Note: Azure storage offers different access tiers, which allow you to store blob object data in the most cost-effective manner. The available access tiers include:

Hot - Optimized for storing data that is accessed frequently.

Cool - Optimized for storing data that is infrequently accessed and stored for at least 30 days.

Archive - Optimized for storing data that is rarely accessed and stored for at least 180 days with flexible latency requirements (on the order of hours).

Reference:

https://azure.microsoft.com/en-us/blog/data-series-introducing-locally-redundant-storage-for-windows-azure-storage/

https://docs.microsoft.com/en-us/azure/storage/blobs/storage-blob-storage-tiers

### $\Box$  **[sk1803](https://www.examtopics.com/user/sk1803/)** Highly Voted  $\angle$  2 years, 3 months ago

 $\Box$   $\Box$  [zzreflexzz](https://www.examtopics.com/user/zzreflexzz/) 8 months, 3 weeks ago on exam 4/29/23 upvoted 3 times

Both of them are correct.

- LRS has 3 copies of data

- Access tier has the "cool" option to store infrequently accessed data. upvoted 62 times

 $\Box$  **[Panapi](https://www.examtopics.com/user/Panapi/)** 10 months, 4 weeks ago

Answer valid! This question was on the exam 22/02/2023. Scored 920. Thanks guys! upvoted 16 times

## $\Box$  **3 [Omar\\_Aladdin](https://www.examtopics.com/user/Omar_Aladdin/)** Highly Voted **1** 2 years, 3 months ago

Answer is Correct: in LRS: "Three" Copies in "Three" Racks in a "Single" Datacenter in ZRS: "Three" Copies in "Three" Datacenters in a "Single" Region

ttps://docs.microsoft.com/en-us/learn/modules/configure-blob-storage/4-create-blob-access-tiers?ns-enrollment-type=LearningPath&nsenrollment-id=learn.az-104-manage-storage

upvoted 35 times

### $\Box$  **[LemonVine](https://www.examtopics.com/user/LemonVine/)** Most Recent  $\odot$  5 months, 1 week ago

I just took the exam..and i failed. I didn't have time to go thru topic 3 . ... anyway. This quesiton showed up in the exam Aug/2023, with modified qusetion, .. it asked, To reduce the cost of networking traffic, which field should you modify ..

upvoted 4 times

### $\Box$  **[Rimoonaa](https://www.examtopics.com/user/Rimoonaa/)** 5 months ago

What was your answer? upvoted 1 times

### $\Box$  [orionduo](https://www.examtopics.com/user/orionduo/) 11 months, 3 weeks ago

Answer is Correct upvoted 2 times

### $\Box$  **s** typales 2005 1 year ago

On exam 09/01/2023. upvoted 7 times

### $\Box$  **Removed**] 1 year, 1 month ago

on Exam 24.11.2022, passed with 780 !! Thanks to everyone!! Good Luck

- LRS has 3 copies of data
- Access tier has the "cool" option to store infrequently accessed data. upvoted 7 times

### $\Box$  [NaoVaz](https://www.examtopics.com/user/NaoVaz/) 1 year, 4 months ago

1) The minimum number of copies of the storage account will be "3".

2) To reduce the cost of infrequently accessed data in the storage account, you must modify the "Access tier (default)" setting.

"Locally redundant storage (LRS) replicates your storage account three times within a single data center in the primary region." https://docs.microsoft.com/en-us/azure/storage/common/storage-redundancy#locally-redundant-storage

Pricing related information: https://docs.microsoft.com/en-us/azure/storage/blobs/access-tiers-overview#pricing-and-billing upvoted 3 times

#### $\Box$  **[EmnCours](https://www.examtopics.com/user/EmnCours/)** 1 year, 4 months ago

- LRS has 3 copies of data

- Access tier has the "cool" option to store infrequently accessed data. upvoted 1 times

#### $\Box$  [Jigga14](https://www.examtopics.com/user/Jigga14/) 1 year, 8 months ago

Question is stated poorly but answer is correct upvoted 1 times

#### $\Box$  **[Dobby25](https://www.examtopics.com/user/Dobby25/)** 1 year, 10 months ago

Received this on my exam today 19/03/2022 upvoted 6 times

### $\Box$  **[sanbt](https://www.examtopics.com/user/sanbt/)** 2 years, 1 month ago

3 and Access tier upvoted 3 times

You have an Azure Storage account named storage1.

You plan to use AzCopy to copy data to storage1.

You need to identify the storage services in storage1 to which you can copy the data.

Which storage services should you identify?

A. blob, file, table, and queue

B. blob and file only

C. file and table only

D. file only

E. blob, table, and queue only

#### Correct Answer: B

AzCopy is a command-line utility that you can use to copy blobs or files to or from a storage account.

Incorrect Answers:

A, C, E: AzCopy does not support table and queue storage services.

D: AzCopy supports file storage services, as well as blob storage services.

Reference:

https://docs.microsoft.com/en-us/azure/storage/common/storage-use-azcopy-v10

\*\*\*\* The new version 7.3 version of AZCOPY, now copy Azure Table... So this question maybe was updated in exam Az-104. Reference --> https://docs.microsoft.com/en-us/azure/storage/common/storage-use-azcopy-v10#download-azcopy upvoted 25 times

 $\Box$  **[epomatti](https://www.examtopics.com/user/epomatti/)** 1 year, 9 months ago Wrong. New version is v10.

Correct Answer B - blob and file only Azure Import job supports: Azure Blob Storage, and Azure Files storage Azure Export job supports: Azure Blob Storage

 $\Box$  [LHNing2](https://www.examtopics.com/user/LHNing2/) 1 year, 11 months ago Version 7.3 is not new, it is old version... upvoted 4 times

 $\Theta$  **[Babustest](https://www.examtopics.com/user/Babustest/)** Most Recent  $\odot$  3 months, 1 week ago

Selected Answer: B

https://docs.microsoft.com/en-us/azure/import-export/storage-import-export-requirements upvoted 25 times

#### $\Box$  **[boom666](https://www.examtopics.com/user/boom666/)** 2 years, 3 months ago

Why do you refer to Import/Export here? I would refer to documentation about azcopy copy command instead - https://docs.microsoft.com/enus/azure/storage/common/storage-ref-azcopy-copy upvoted 7 times

 $\Box$   $\Box$  **[zr79](https://www.examtopics.com/user/zr79/)** 1 year, 10 months ago

This is Azcopy and not Import/Export tool upvoted 7 times

### $\Box$  **8** [riclamer](https://www.examtopics.com/user/riclamer/) Highly Voted  $\angle$  2 years, 2 months ago

Only Blobs and Files are supported.

Provided answer "B" is correct. upvoted 26 times

https://learn.microsoft.com/en-us/azure/storage/common/storage-use-azcopy-v10 upvoted 1 times

 $\Box$  **[Babustest](https://www.examtopics.com/user/Babustest/)** 3 months, 1 week ago

Community vote distribution

B (100%)

### $\Box$  **2 [rrabeya](https://www.examtopics.com/user/rrabeya/)** Highly Voted  $\angle$  2 years, 3 months ago

Correct answer. Only Blobs and files. https://learn.microsoft.com/en-us/azure/storage/common/storage-use-azcopy-v10 upvoted 1 times

#### $\Box$  **[CarlosMarin](https://www.examtopics.com/user/CarlosMarin/)** 4 months, 2 weeks ago

This question was in my exam on 31/08/2023. upvoted 3 times

#### $\Box$  **[Mehedi007](https://www.examtopics.com/user/Mehedi007/)** 5 months, 3 weeks ago

#### Selected Answer: B

"AzCopy is a command-line utility that you can use to copy blobs or files to or from a storage account." https://learn.microsoft.com/en-us/azure/storage/common/storage-use-azcopy-v10 upvoted 3 times

#### $\Box$  [Siraf](https://www.examtopics.com/user/Siraf/) 8 months ago

#### Correct answer is B:

AzCopy is a command-line utility that you can use to copy blobs or files to or from a storage account. https://learn.microsoft.com/en-us/azure/storage/common/storage-use-azcopy-v10 upvoted 3 times

#### $\Box$  **[shadad](https://www.examtopics.com/user/shadad/)** 10 months, 3 weeks ago

I took Exam of Azure- 104 at 27/2/2023 I score 920 points out of 1000 points. This was on it and my answer was: B - blob and file only upvoted 5 times

#### $\Box$  **andwSysOps** 10 months, 3 weeks ago

#### Selected Answer: B

The correct answer is B - blob and file only.

AzCopy is a command-line utility used to copy data to and from various Azure services, including Azure Blob storage and Azure File storage. Table storage and Queue storage are not supported by AzCopy for data transfer.

Therefore, when identifying the storage services to which you can copy the data using AzCopy, you should identify blob and file storage only. This means that you can copy data to blob storage or file storage in the storage account named storage1 using AzCopy. upvoted 3 times

#### $\Box$   $\Box$  [zellck](https://www.examtopics.com/user/zellck/) 11 months, 1 week ago

#### Selected Answer: B

B is the answer.

https://learn.microsoft.com/en-us/azure/storage/common/storage-use-azcopy-v10#authorize-azcopy upvoted 2 times

#### $\Box$  **Wwwmmm** 12 months ago

#### choose B,

now azcopy v10 only supports blob and file type, v7.3 which is old version also supports table, but none of them support queue https://learn.microsoft.com/en-us/azure/storage/common/storage-use-azcopy-v10 https://stackoverflow.com/questions/32023572/azcopy-include-tables-and-queues upvoted 1 times

#### $\Box$  **e** [rj9102](https://www.examtopics.com/user/rj9102/) 1 year, 1 month ago

A service shared access signature (SAS) delegates access to a resource in just one of the storage services: Azure Blob Storage, Azure Queue Storage, Azure Table Storage, or Azure Files.

https://learn.microsoft.com/en-us/rest/api/storageservices/create-service-sas upvoted 1 times

#### $\Box$  **[Davindra](https://www.examtopics.com/user/Davindra/)** 1 year, 1 month ago

It was in exam on 11/23

upvoted 8 times

### $\Box$  [NaoVaz](https://www.examtopics.com/user/NaoVaz/) 1 year, 4 months ago

#### Selected Answer: B

B) "blob and file only"

Reference: https://docs.microsoft.com/en-us/azure/storage/common/storage-ref-azcopy-copy#synopsis upvoted 4 times

### $\Box$  **[EmnCours](https://www.examtopics.com/user/EmnCours/)** 1 year, 4 months ago

Correct Answer : B

AzCopy is a next-generation command-line tool for copying data from or to Azure Blob and Azure Files. Behind the scenes, Azure Storage Explorer uses AzCopy to accomplish all the data transfer operations. The key difference is Azure Storage Explorer offers a rich, matured user interface, while AzCopy is a command-line tool.

upvoted 1 times

 $\Theta$  **[epomatti](https://www.examtopics.com/user/epomatti/)** 1 year, 9 months ago

Selected Answer: B

Correct, Files and Blob.

"B"

upvoted 1 times

### $\Theta$  **Lexmax1991** 1 year, 9 months ago

AzCopy does not support Table. So the answer is correct. https://docs.microsoft.com/en-us/azure/storage/common/storage-ref-azcopy-copy upvoted 2 times

### HOTSPOT -

You have an Azure Storage account named storage1 that uses Azure Blob storage and Azure File storage.

You need to use AzCopy to copy data to the blob storage and file storage in storage1.

Which authentication method should you use for each type of storage? To answer, select the appropriate options in the answer area.

NOTE: Each correct selection is worth one point.

Hot Area:

### **Answer Area**

### $\Box$  **and minution is** Highly Voted **1** 2 years, 8 months ago Correct Answer:

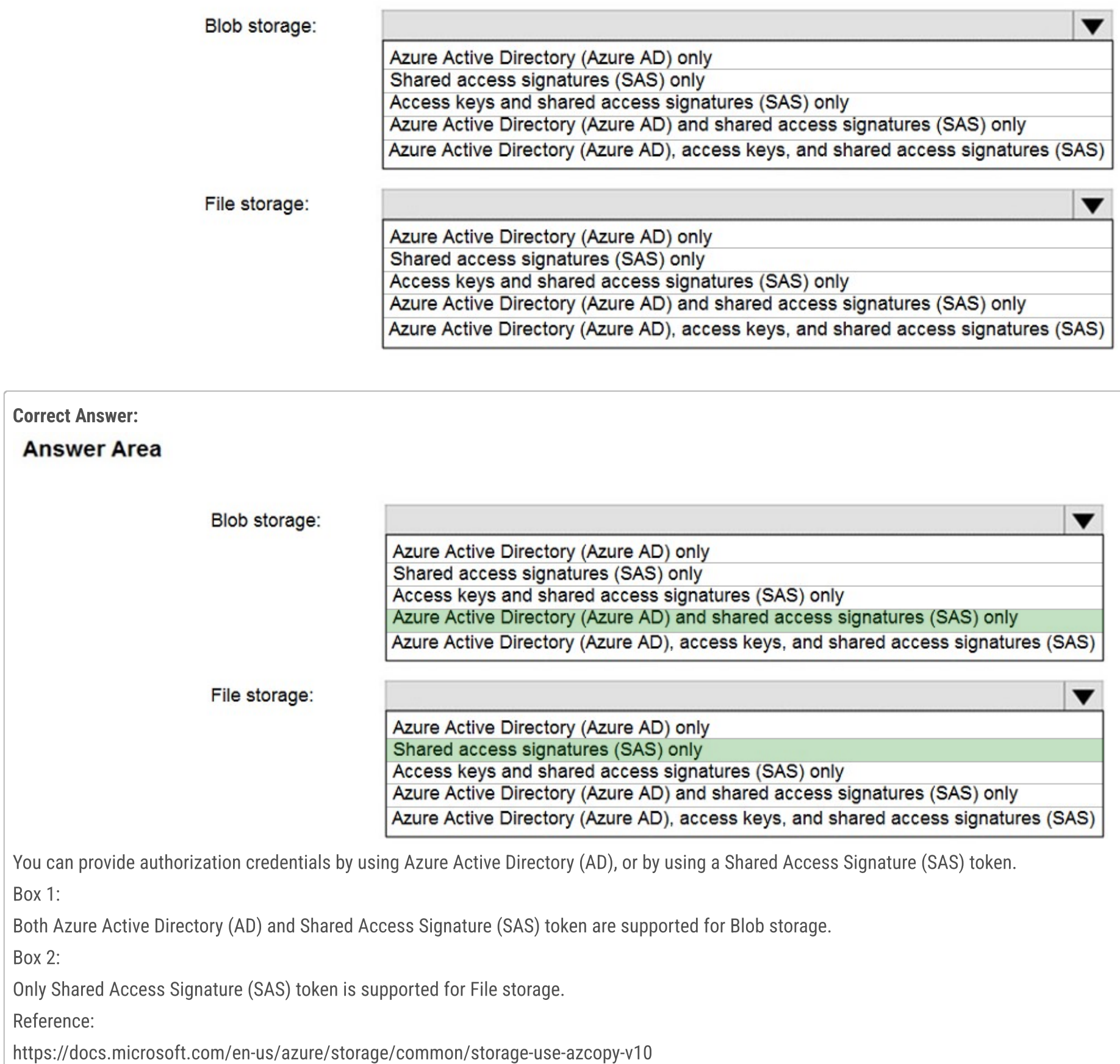

You can provide authorization credentials by using Azure Active Directory (AD), or by using a Shared Access Signature (SAS) token.

Box 1: Both Azure Active Directory (AD) and Shared Access Signature (SAS) token are supported for Blob storage.

Box 2: Only Shared Access Signature (SAS) token is supported for File storage.

#### Reference:

https://docs.microsoft.com/en-us/azure/storage/common/storage-use-azcopy-v10 upvoted 226 times

 $\Box$  **[RishiRawal](https://www.examtopics.com/user/RishiRawal/)** 7 months, 2 weeks ago

why not access keys for blob? upvoted 2 times

#### $\Box$  **baemf** 7 months, 1 week ago

Because AzCopy only supports Azure AD & SAS.

AzCopy >> Blob supports both Azure AD & SAS AZCopy >> File supports SAS only upvoted 8 times

#### $\Box$  **S** [joergsi](https://www.examtopics.com/user/joergsi/) 2 years, 1 month ago

Authorize AzCopy You can provide authorization credentials by using Azure Active Directory (AD), or by using a Shared Access Signature (SAS) token.

Use this table as a guide:

AUTHORIZE AZCOPY Storage type Currently supported method of authorization Blob storage Azure AD & SAS Blob storage (hierarchical namespace) Azure AD & SAS File storage SAS only upvoted 15 times

#### $\Box$  **[klexams](https://www.examtopics.com/user/klexams/)** 1 year, 2 months ago

Emphasising this is in the context of AZcopy upvoted 3 times

#### $\Box$  **&** [waterzhong](https://www.examtopics.com/user/waterzhong/) [Highly Voted  $\angle$  3 years, 1 month ago

#### Authorize AzCopy

You can provide authorization credentials by using Azure Active Directory (AD), or by using a Shared Access Signature (SAS) token.

Use this table as a guide:

#### AUTHORIZE AZCOPY

Storage type Currently supported method of authorization Blob storage Azure AD & SAS Blob storage (hierarchical namespace) Azure AD & SAS File storage SAS only upvoted 38 times

#### $\Box$  **a** [rajlmok](https://www.examtopics.com/user/rajlmok/) Most Recent  $\odot$  3 days, 16 hours ago

### $\Box$  **[kmsalman](https://www.examtopics.com/user/kmsalman/)** 7 months ago On the exam on 6/17/2023.

Both Azure Active Directory (AD) and Shared Access Signature (SAS) token are supported for BOTH Blob and File storage. upvoted 1 times

#### $\Box$  **[CarlosMarin](https://www.examtopics.com/user/CarlosMarin/)** 4 months, 2 weeks ago

This question was in my exam on 31/08/2023. upvoted 4 times

#### $\Box$  **and [ment0s](https://www.examtopics.com/user/ment0s/)** 4 months, 3 weeks ago

This question is unclear. There is a difference between what one "should" use, and what all possible options are. upvoted 1 times

#### $\Box$  **[Mehedi007](https://www.examtopics.com/user/Mehedi007/)** 5 months, 3 weeks ago

AAD & SAS only for Blob storage. SAS only for File storage.

https://learn.microsoft.com/en-us/azure/storage/common/storage-use-azcopy-v10#authorize-azcopy upvoted 1 times

#### $\Box$  **[NYTK](https://www.examtopics.com/user/NYTK/)** 6 months ago

Came in exams 21/7/2023. upvoted 3 times

### $\Box$  **[itguyeu](https://www.examtopics.com/user/itguyeu/)** 6 months, 3 weeks ago

I used free version access for this site and it helped me pass the exam. Some questions that I had on the exams, I took the exam more than once, are not available under the free tier access, but 80% of the questions came from here. I do recommend investing a bit of money and getting full access to this site. I didn't memorise answers but analysed them and studied as Microsoft does tweak them a bit.

This Q was on the exam. upvoted 3 times

upvoted 3 times

 $\Box$  **[Chiefj87](https://www.examtopics.com/user/Chiefj87/)** 7 months, 3 weeks ago

BOX1: AZ-AD and SAS BOX2: SAS upvoted 4 times

#### $\Box$  [Juanchooo](https://www.examtopics.com/user/Juanchooo/) 8 months ago

Came in my exam today 17/05/23 upvoted 5 times

 $\Box$  [JunetGoyal](https://www.examtopics.com/user/JunetGoyal/) 8 months, 3 weeks ago

Exact same Q came in my exam on 30 April2023. upvoted 2 times

 $\Box$   $\Box$  [zellck](https://www.examtopics.com/user/zellck/) 11 months, 1 week ago

1. Azure AD and SAS only. 2. SAS only.

https://learn.microsoft.com/en-us/azure/storage/common/storage-use-azcopy-v10#authorize-azcopy Blob storage - Azure AD & SAS File storage - SAS only upvoted 4 times

 $\Box$  **S** [orionduo](https://www.examtopics.com/user/orionduo/) 11 months, 3 weeks ago

Answer is correct blob: Azured AD and SAS file: SAS only upvoted 1 times

### $\Box$  **[Hongzu13](https://www.examtopics.com/user/Hongzu13/)** 12 months ago

This was on the exam today! upvoted 5 times

#### $\Box$  [YokuboE](https://www.examtopics.com/user/YokuboE/) 1 year ago

answer is correct blob: Azured AD and SAS file: SAS only upvoted 1 times

### $\Box$  [SumanSaurabh](https://www.examtopics.com/user/SumanSaurabh/) 1 year, 1 month ago

Authorize AzCopy You can provide authorization credentials by using Azure Active Directory (AD), or by using a Shared Access Signature (SAS) token.

Use this table as a guide:

Storage type Currently supported method of authorization Blob storage Azure AD & SAS Blob storage (hierarchical namespace) Azure AD & SAS File storage SAS only upvoted 1 times

You have an Azure subscription that contains an Azure Storage account.

You plan to create an Azure container instance named container1 that will use a Docker image named Image1. Image1 contains a Microsoft SQL Server instance that requires persistent storage.

You need to configure a storage service for Container1.

What should you use?

**B** [waterzhong](https://www.examtopics.com/user/waterzhong/) Highly Voted **of 3 years, 1 month ago** Correct answer should be Azure Files upvoted 145 times

**B** & [wooyourdaddy](https://www.examtopics.com/user/wooyourdaddy/) 3 years, 1 month ago

- A. Azure Files
- B. Azure Blob storage
- C. Azure Queue storage
- D. Azure Table storage

### Correct Answer: A

#### Reference:

https://azure.microsoft.com/en-us/blog/persistent-docker-volumes-with-azure-file-storage/ https://docs.microsoft.com/en-

us/azure/aks/concepts-storage

Where did you validate this from ? upvoted 1 times

### $\Box$  **b** [photon99](https://www.examtopics.com/user/photon99/) 2 months, 4 weeks ago

Reason is for the mounting of the File shares from within the linux container you need file shares. upvoted 2 times

### $\Box$  **[RoastChicken](https://www.examtopics.com/user/RoastChicken/)** 2 years, 6 months ago

Azure table is unstructured data. Answer should be Azure Files. upvoted 7 times

### $\Box$  **[EMILYETPA](https://www.examtopics.com/user/EMILYETPA/)** 7 months ago

No, azure table is structure data upvoted 3 times

#### $\Box$  [JimBobSquare101](https://www.examtopics.com/user/JimBobSquare101/) 2 years, 5 months ago

I would also consider the answer to be A: Files Reason being the word persistent in the question.... upvoted 10 times

### $\Box$  **[abu3lia](https://www.examtopics.com/user/abu3lia/)** 3 years, 1 month ago

Correct, here is the proof: https://azure.microsoft.com/en-us/blog/persistent-docker-volumes-with-azure-file-storage/ upvoted 35 times

### $\Box$  **[epomatti](https://www.examtopics.com/user/epomatti/)** 1 year, 9 months ago

This plugin has been deprecated for 6 years now.... it migrated to native Docker:

https://docs.docker.com/cloud/aci-integration/#using-azure-file-share-as-volumes-in-aci-containers upvoted 2 times

### $\Box$  **[Acai](https://www.examtopics.com/user/Acai/)** 2 years, 5 months ago

I agree, Here's another link if you're still skeptical

https://docs.microsoft.com/en-us/azure/aks/concepts-storage#persistent-volumes upvoted 9 times

### $\Box$  **[epomatti](https://www.examtopics.com/user/epomatti/)** 1 year, 9 months ago

This link is for AKS, and AKS support blobs.

The question is about ACI.

Community vote distribution

A (94%) 5%

upvoted 4 times

#### $\Theta$  **4** [fedztedz](https://www.examtopics.com/user/fedztedz/) Highly Voted **1** 3 years, 1 month ago

Answer is not Correct. It should be A "Azure Files"

Azure files are used as persistent disks for docker images. It doesn't matter the type of the image or its functionality. upvoted 109 times

#### $\Box$  **& [Rams786](https://www.examtopics.com/user/Rams786/)** [Most Recent  $\odot$  ] 3 months, 3 weeks ago

This question was on my exam on 22 Sep 2023. scored 900 i answered Azure Files upvoted 7 times

### $\Box$  **a[nmnm22](https://www.examtopics.com/user/nmnm22/)** 3 months, 3 weeks ago

did you study all these 500 questions of dumps? upvoted 2 times

#### $\Box$  S [Vicky83574](https://www.examtopics.com/user/Vicky83574/) 3 months, 3 weeks ago

Is it any practical questions like write a code or labs are came in exam? upvoted 1 times

#### $\Box$  **[ki01](https://www.examtopics.com/user/ki01/)** 1 month ago

there are never actual practical things to do in the exam, it's always questions from the dumps like select A-B-C, put cards in order or finish a command or statement from the given selections. you don't actually need to create anything yourself. upvoted 1 times

#### $\Box$  **S** james 2033 4 months, 3 weeks ago

#### Selected Answer: A

Azure Files for Azure Docker container , see https://learn.microsoft.com/en-us/azure/container-instances/container-instances-volume-azure-files upvoted 3 times

#### $\Box$  **[Mehedi007](https://www.examtopics.com/user/Mehedi007/)** 5 months, 3 weeks ago

#### Selected Answer: A

#### Azure Files.

https://azure.microsoft.com/en-us/blog/persistent-docker-volumes-with-azure-file-storage/

 $\Box$  **[Gaskonader](https://www.examtopics.com/user/Gaskonader/)** 9 months, 3 weeks ago On Exam 30/03/2023 upvoted 5 times

Passed the exam on 26 July 2023. Scored 870. Exact question came. upvoted 3 times

#### $\Box$  **S** [Teroristo](https://www.examtopics.com/user/Teroristo/) 5 months, 4 weeks ago

 $\Box$  **[Phil\\_Spencer](https://www.examtopics.com/user/Phil_Spencer/)** 10 months, 2 weeks ago Never run a DB in a container. upvoted 6 times

 $\Box$  **[shadad](https://www.examtopics.com/user/shadad/)** 10 months, 3 weeks ago

#### Selected Answer: A

Answer is Azure Files

In Azure container instances, you can mount Azure File shares for persistent storage. Azure files are used as persistent disks for docker images. It doesn't matter the type of the image or its functionality.

Persistent shared storage for containers. Easily share data between containers using NFS or SMB file shares. Azure Files is tightly integrated with Azure Kubernetes Service (AKS) for easily storing and managing data.

#### Reference:

https://azure.microsoft.com/en-us/blog/persistent-docker-volumes-with-azure-file-storage https://azure.microsoft.com/en-us/services/storage/files/#features upvoted 3 times

#### $\Box$  [NYTK](https://www.examtopics.com/user/NYTK/) 6 months ago

Came in exams 21/7/2023. Answered A upvoted 2 times

#### $\Box$  [JunetGoyal](https://www.examtopics.com/user/JunetGoyal/) 8 months, 3 weeks ago

Container instance has a temporary storage, but it got deleted when container is deleted .

As Question mentioned persistent we can use Either Managed disk or Azure file share with standard or premium sku. Also Azure file share can share to multiple instances

Means: any of these storage will keep the data and remain for future use even we delete the Container instance. upvoted 6 times

I took Exam of Azure- 104 at 27/2/2023 I score 920 points out of 1000 points. This was on it and my answer was: A upvoted 8 times

#### $\Box$  **[amzash](https://www.examtopics.com/user/amzash/)** 10 months, 3 weeks ago

Congrats! thats a really good score. do you know how many of the questions from this website? upvoted 2 times

#### $\Box$  **andwSysOps** 10 months, 3 weeks ago

#### Selected Answer: A

A. Azure Files

Azure Files is the recommended storage service for use with Azure Container Instances when you need to share data between containers or persist data across container restarts. Since Image1 contains a Microsoft SQL Server instance that requires persistent storage, you should use Azure Files as the storage service for container1.

Azure Blob storage, Azure Queue storage, and Azure Table storage are not recommended for use with Azure Container Instances when you need to persist data across container restarts. These storage services are more appropriate for other types of data storage and retrieval scenarios. upvoted 10 times

#### $\Box$  **[Meenapavani](https://www.examtopics.com/user/Meenapavani/)** 11 months ago

Selected Answer: A Correct answer is Azure Files upvoted 2 times

#### $\Box$  **S** [Ismailha](https://www.examtopics.com/user/Ismailha/) 11 months, 1 week ago

#### Selected Answer: A

Correct answer azure file upvoted 2 times

#### **E** & [UmbongoDrink](https://www.examtopics.com/user/UmbongoDrink/) 11 months, 1 week ago

#### Selected Answer: A

Answer A is correct:

https://learn.microsoft.com/en-us/azure/container-instances/container-instances-overview#persistent-storage To retrieve and persist state with Azure Container Instances, we offer direct mounting of Azure Files shares backed by Azure Storage. upvoted 1 times

#### $\Box$  **[LauLauLauw](https://www.examtopics.com/user/LauLauLauw/)** 12 months ago

#### Selected Answer: A

Answer A is correct:

https://learn.microsoft.com/en-us/azure/container-instances/container-instances-overview#persistent-storage To retrieve and persist state with Azure Container Instances, we offer direct mounting of Azure Files shares backed by Azure Storage. upvoted 2 times

#### $\Box$  **[Bogdan\\_85](https://www.examtopics.com/user/Bogdan_85/)** 1 year, 2 months ago

The answer: Azure Files is the correct answer. The keyword here is: "persistent" and is about ACI not AKS. upvoted 2 times
You have an app named App1 that runs on two Azure virtual machines named VM1 and VM2.

You plan to implement an Azure Availability Set for App1. The solution must ensure that App1 is available during planned maintenance of the hardware hosting

VM1 and VM2.

What should you include in the Availability Set?

- A. one update domain
- B. two fault domains
- C. one fault domain
- D. two update domains

# Correct Answer: D

Microsoft updates, which Microsoft refers to as planned maintenance events, sometimes require that VMs be rebooted to complete the update. To reduce the impact on VMs, the Azure fabric is divided into update domains to ensure that not all VMs are rebooted at the same time. Incorrect Answers:

A: An update domain is a group of VMs and underlying physical hardware that can be rebooted at the same time.

B, C: A fault domain shares common storage as well as a common power source and network switch. It is used to protect against unplanned system failure.

References:

https://petri.com/understanding-azure-availability-sets

https://docs.microsoft.com/en-us/azure/virtual-machines/windows/tutorial-availability-sets

Correct Answer: D

When you create an Availability Set, the hardware in a location is divided into multiple update domains and fault domains.

An update domain is a group of VMs and underlying physical hardware that can be rebooted at the same time.

VMs in the same fault domain share common storage as well as a common power source and network switch.

During scheduled maintenance, only one update domain is updated at any given time. Update domains aren't necessarily updated sequentially. So, we need two update domains.

Reference:

https://docs.microsoft.com/en-us/azure/virtual-machines/windows/tutorial-availability-sets https://docs.microsoft.com/en-us/azure/virtual-machines/manage-availability https://docs.microsoft.com/en-us/azure/virtual-machines/maintenance-and-updates upvoted 175 times

### $\Box$  **S. [Omar\\_Aladdin](https://www.examtopics.com/user/Omar_Aladdin/)** 2 years, 3 months ago

Planned Maintenance "FOR THE HARDWARE ((HOSTING))" I'm SURE "two fault domains" is the correct answer upvoted 7 times

# $\Box$  **[Renz123](https://www.examtopics.com/user/Renz123/)** 3 months ago

its mlantonis

upvoted 3 times

# $\Box$  [SilverFox22](https://www.examtopics.com/user/SilverFox22/) 2 years, 3 months ago

"Microsoft updates, which Microsoft refers to as planned maintenance events, sometimes require that VMs be rebooted to complete the update." Planned maintenance refers to update domains, not fault domains. We need two update domains, answer is D. upvoted 6 times

# $\Box$  **[bbhagya12](https://www.examtopics.com/user/bbhagya12/)** 2 years ago

If it is maintinance - Update domain If it is hardware failed - Fault Domain Correct Ans is D upvoted 35 times

Community vote distribution

D (87%) 13%

# $\Theta$  **and might a** Highly Voted **1** 2 years, 8 months ago

#### $\Box$  **[Lazylinux](https://www.examtopics.com/user/Lazylinux/)** 1 year, 7 months ago

If it is hardware failed - Fault Domain ==> Incorrect Sir => hardware failure or maintenance are same and means you lost update domain on other hand Rack failure or maintenance are FAULT DOMAINS!

upvoted 2 times

#### $\Box$  **[Parsec](https://www.examtopics.com/user/Parsec/)** Highly Voted  $\angle$  3 years, 1 month ago

It's "planned maintenance of the HARDWARE" in the question, not OS or software update. Should be 2 fault domains imho. upvoted 34 times

#### $\Box$  **&** [wgalan](https://www.examtopics.com/user/wgalan/) 6 months, 3 weeks ago

Is a trick answer using the "hardware" to steer you towards the fault domain answer, but the keyword is "planned maintenance" that's why D is the correct answer

upvoted 2 times

#### $\Box$  **a** [janshal](https://www.examtopics.com/user/janshal/) 3 years, 1 month ago

#### Hi the answer is D:

the Q talk about the hardware hosting VM1 and VM2.

the hardware, meaning the Server containing the VMs (Called Update domain ).

During a Planed maintenance the update domains are shootdown one at a time. so D is ther right answer

upvoted 37 times

#### $\Box$  **Husein Hasan** 3 years, 1 month ago

what will happen if the fault domain crashes, thats why i would go with two fault domains upvoted 1 times

#### $\Box$  **[balflearchen](https://www.examtopics.com/user/balflearchen/)** 3 years ago

He asked about planned hardware maintenance, why you try to misleading everyone here? D is correct. upvoted 6 times

#### $\Box$  **[Alir95](https://www.examtopics.com/user/Alir95/)** 2 years, 9 months ago

The question is specific to "Planned Maint", not outages and redundancy ... D is right. upvoted 7 times

#### $\Theta$  **& [WeepingMaplte](https://www.examtopics.com/user/WeepingMaplte/)** [Most Recent  $\odot$  ] 1 month, 2 weeks ago

Fault Domains = Physical Rack sharing power and network. Unplanned maintenance. Max 3 Update Domains = Logical grouping of virtual machine. Allows restarts/planned maintenance. Max 20. Ref: https://youtu.be/BGcKAXMBmcs?si=1-aPQzYi1wQ-DRbG upvoted 1 times

#### $\Box$  **[Mehedi007](https://www.examtopics.com/user/Mehedi007/)** 5 months, 3 weeks ago

#### Selected Answer: D

keywords: planned maintenance.

"The order of update domains being rebooted may not proceed sequentially during planned maintenance, but only one update domain is rebooted at a time."

https://learn.microsoft.com/en-us/azure/virtual-machines/availability-set-overview#how-do-availability-sets-work upvoted 1 times

#### $\Box$  **[Pakawat](https://www.examtopics.com/user/Pakawat/)** 6 months, 2 weeks ago

Found this Q in the exam, 3/7/2023 upvoted 5 times

#### $\Box$   $\Box$  x **Riot007** 7 months, 3 weeks ago

I think MS needs to merge these 2 because they create confusion. If a system is down, then it's down and can't serve your customers. The reason is irrelevant, be it maintenance or an unexpected failure of whatever nature. In concept, update and failure domains should coincide. upvoted 2 times

 $\Box$  **and [margotfrpp](https://www.examtopics.com/user/margotfrpp/)** 9 months, 1 week ago

Selected Answer: B

Fault domains represent separate racks in the data center and protect against single points of failure. Update domains protect against planned maintenance and software updates. It is best practice to place VMs across multiple fault domains and update domains for the highest level of availability. Therefore, in this scenario, including two fault domains in the Availability Set will ensure that the application remains available during planned maintenance of the hardware hosting VM1 and VM2.

upvoted 4 times

#### $\Box$  **bohr899** 10 months, 3 weeks ago

Cleared Exam today 26 Feb, This question was there in exam. upvoted 6 times

## $\Box$   $\Box$  [zellck](https://www.examtopics.com/user/zellck/) 11 months, 1 week ago

#### Selected Answer: D

D is the answer.

https://learn.microsoft.com/en-us/azure/virtual-machines/availability-set-overview#how-do-availability-sets-work Update domains indicate groups of virtual machines and underlying physical hardware that can be rebooted at the same time. When more than five virtual machines are configured within a single availability set with five update domains, the sixth virtual machine is placed into the same update domain as the first virtual machine, the seventh in the same update domain as the second virtual machine, and so on. The order of update domains being rebooted may not proceed sequentially during planned maintenance, but only one update domain is rebooted at a time. A rebooted update domain is given 30 minutes to recover before maintenance is initiated on a different update domain. upvoted 2 times

#### $\Box$  **[Ashfaque\\_9x](https://www.examtopics.com/user/Ashfaque_9x/)** 11 months, 3 weeks ago

#### Selected Answer: D

Passed today on 29Jan23 with a score of 970. This question was in the exam. Correct Answer: D. two update domains upvoted 7 times

#### $\Box$  [NaoVaz](https://www.examtopics.com/user/NaoVaz/) 1 year, 4 months ago

D is the Answer..Think Simple Hardware/server = Update Domain, Rack=Fault Domain, question asking hardware and hence update domains and add to others comments read all

#### Selected Answer: D

D) "two update domains"

To assure that during planned maintenance at least 1 VM is still operational, 2 Update Domains need to be created. Each VM will be in its respective Update Domain. upvoted 4 times

#### $\Box$  **[EmnCours](https://www.examtopics.com/user/EmnCours/)** 1 year, 4 months ago

Correct Answer: D upvoted 2 times

#### $\Box$  **[viveksen1](https://www.examtopics.com/user/viveksen1/)** 1 year, 4 months ago

Two update domains is correct - It's talking about planned maintenance upvoted 1 times

#### $\Box$  **[chaosatul](https://www.examtopics.com/user/chaosatul/)** 1 year, 6 months ago

got this in today's exam 09-07-2022 upvoted 6 times

#### $\Box$  **[Lazylinux](https://www.examtopics.com/user/Lazylinux/)** 1 year, 7 months ago

#### Selected Answer: D

upvoted 4 times

### $\Box$  **[manalshowaei](https://www.examtopics.com/user/manalshowaei/)** 1 year, 7 months ago

#### Selected Answer: D

D. two update domains upvoted 1 times

#### $\Box$  **[babzbabz](https://www.examtopics.com/user/babzbabz/)** 1 year, 7 months ago

Came on exam today (24/05-2022) upvoted 2 times

You have an Azure subscription named Subscription1. You have 5 TB of data that you need to transfer to Subscription1. You plan to use an Azure Import/Export job.

What can you use as the destination of the imported data?

- A. an Azure Cosmos DB database
- B. Azure Blob storage
- C. Azure Data Lake Store
- D. the Azure File Sync Storage Sync Service

# Correct Answer: B

Azure Import/Export service is used to securely import large amounts of data to Azure Blob storage and Azure Files by shipping disk drives to an Azure datacenter.

Note:

Azure blob storage and Azure files are the one's for azure import/export service to securely transfer data to Azure by shipping the data from disk drives,

There are several versions of this question in the exam. The question has two correct answers:

1. Azure File Storage

2. Azure Blob Storage

The question can have other incorrect answer options, including the following:

 $\infty$  a virtual machine

✑ Azure SQL Database

✑ Azure Data Factory

Reference:

https://docs.microsoft.com/en-us/azure/storage/common/storage-import-export-service

upvoted 15 times

# $\Box$  **A** [Holydud](https://www.examtopics.com/user/Holydud/) 1 year, 5 months ago

Was on exam 19 Aug 2022. Scored 870. Answered B upvoted 8 times

# $\Box$  **[Lazylinux](https://www.examtopics.com/user/Lazylinux/)** Highly Voted **1** 1 year, 7 months ago

### Selected Answer: B

I Luv Honey because it is B here is summary

There are two versions of WAImportExport: \*Version 1 for import/export into Azure Blob Storage \*Version 2 for import into Azure Files \*It is WAImportExport.exe ONLY compatible with 64-bit Windows \*Modify the driveset.csv file in the root folder where the tool resides.

\*Modify the dataset.csv file in the root folder where the tool resides. Depending on whether \*you want to import a file or folder or both, add entries in the dataset.csv file

\*The maximum size of an Azure Files Resource of a file share is 5 TB

upvoted 12 times

 $\Box$  a [rajneeshverma2020](https://www.examtopics.com/user/rajneeshverma2020/) Most Recent  $\odot$  3 weeks, 2 days ago

Repeated question upvoted 1 times

 $\Box$  **[Mehedi007](https://www.examtopics.com/user/Mehedi007/)** 5 months, 3 weeks ago

#### Selected Answer: B

Azure blob storage https://learn.microsoft.com/en-us/azure/import-export/storage-import-export-requirements#supported-storage-types upvoted 1 times

 $\Box$   $\Box$  [zellck](https://www.examtopics.com/user/zellck/) 11 months, 1 week ago

Community vote distribution

B (100%)

# **P A** [Phani1701](https://www.examtopics.com/user/Phani1701/) Highly Voted **1** 1 year, 8 months ago

Same as Question 63. https://www.examtopics.com/discussions/microsoft/view/98317-exam-az-104-topic-3-question-63-discussion upvoted 2 times

 $\Box$   $\Box$  [zellck](https://www.examtopics.com/user/zellck/) 11 months, 1 week ago

#### Selected Answer: B

B is the answer.

https://learn.microsoft.com/en-us/azure/import-export/storage-import-export-service

Azure Import/Export service is used to securely import large amounts of data to Azure Blob storage and Azure Files by shipping disk drives to an Azure datacenter. This service can also be used to transfer data from Azure Blob storage to disk drives and ship to your on-premises sites. Data from one or more disk drives can be imported either to Azure Blob storage or Azure Files. upvoted 3 times

**E** & [UmbongoDrink](https://www.examtopics.com/user/UmbongoDrink/) 11 months, 1 week ago

Azure Import/Export service is used to securely import large amounts of data to Azure Blob storage and Azure Files by shipping disk drives to an Azure datacenter.

Selected Answer: B It's Blob upvoted 2 times

 $\Box$  **[Davindra](https://www.examtopics.com/user/Davindra/)** 1 year, 1 month ago

It was in exam on 11/23 upvoted 6 times

 $\Box$  **and [majerly](https://www.examtopics.com/user/majerly/)** 1 year, 3 months ago

today in exam ,is B upvoted 1 times

 $\Box$  [NaoVaz](https://www.examtopics.com/user/NaoVaz/) 1 year, 4 months ago

Selected Answer: B

B) " Azure Blob storage"

Reference: https://docs.microsoft.com/en-us/azure/import-export/storage-import-export-requirements#supported-storage-types upvoted 3 times

### $\Box$  **[EmnCours](https://www.examtopics.com/user/EmnCours/)** 1 year, 4 months ago

#### Selected Answer: B

Correct Answer: B

Note:

There are several versions of this question in the exam. The question has two correct answers:

- 1. Azure File Storage
- 2. Azure Blob Storage

upvoted 3 times

 $\Box$  **[Exilic](https://www.examtopics.com/user/Exilic/)** 1 year, 3 months ago

So you can choose any of the 2 answers? upvoted 1 times

 $\Box$  **[Exilic](https://www.examtopics.com/user/Exilic/)** 1 year, 3 months ago

I mean, any of the 2 that is available on that certain question. upvoted 1 times

# $\Box$  **[manalshowaei](https://www.examtopics.com/user/manalshowaei/)** 1 year, 7 months ago

#### Selected Answer: B

B. Azure Blob storage upvoted 1 times

# $\Box$  [Scoobysnaks86](https://www.examtopics.com/user/Scoobysnaks86/) 1 year, 7 months ago

#### Selected Answer: B

B. Only does blob and file storage upvoted 1 times

 $\Box$  **[Racinely](https://www.examtopics.com/user/Racinely/)** 1 year, 7 months ago

#### Selected Answer: B

Look documentation Only azure blob and azure file share are supported by import/export upvoted 2 times

# DRAG DROP -

You have an Azure subscription that contains an Azure file share.

You have an on-premises server named Server1 that runs Windows Server 2016.

You plan to set up Azure File Sync between Server1 and the Azure file share.

You need to prepare the subscription for the planned Azure File Sync.

Which two actions should you perform in the Azure subscription? To answer, drag the appropriate actions to the correct targets. Each action may be used once, more than once, or not at all. You may need to drag the split bar between panes or scroll to view content.

NOTE: Each correct selection is worth one point.

Select and Place:

# **Actions**

# **Answer Area**

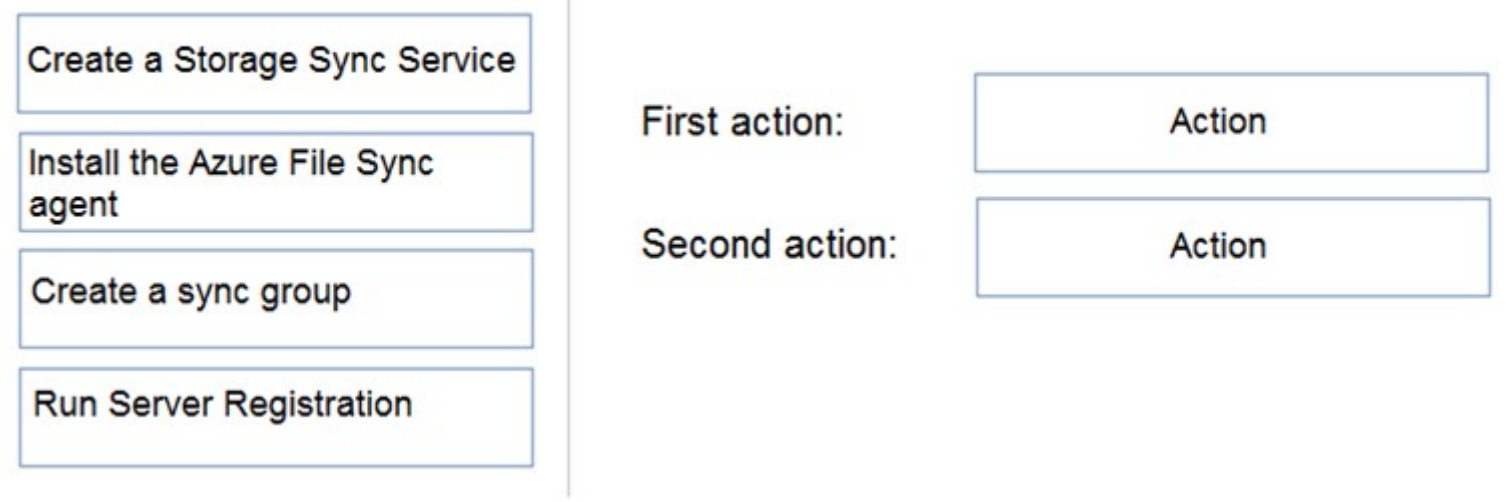

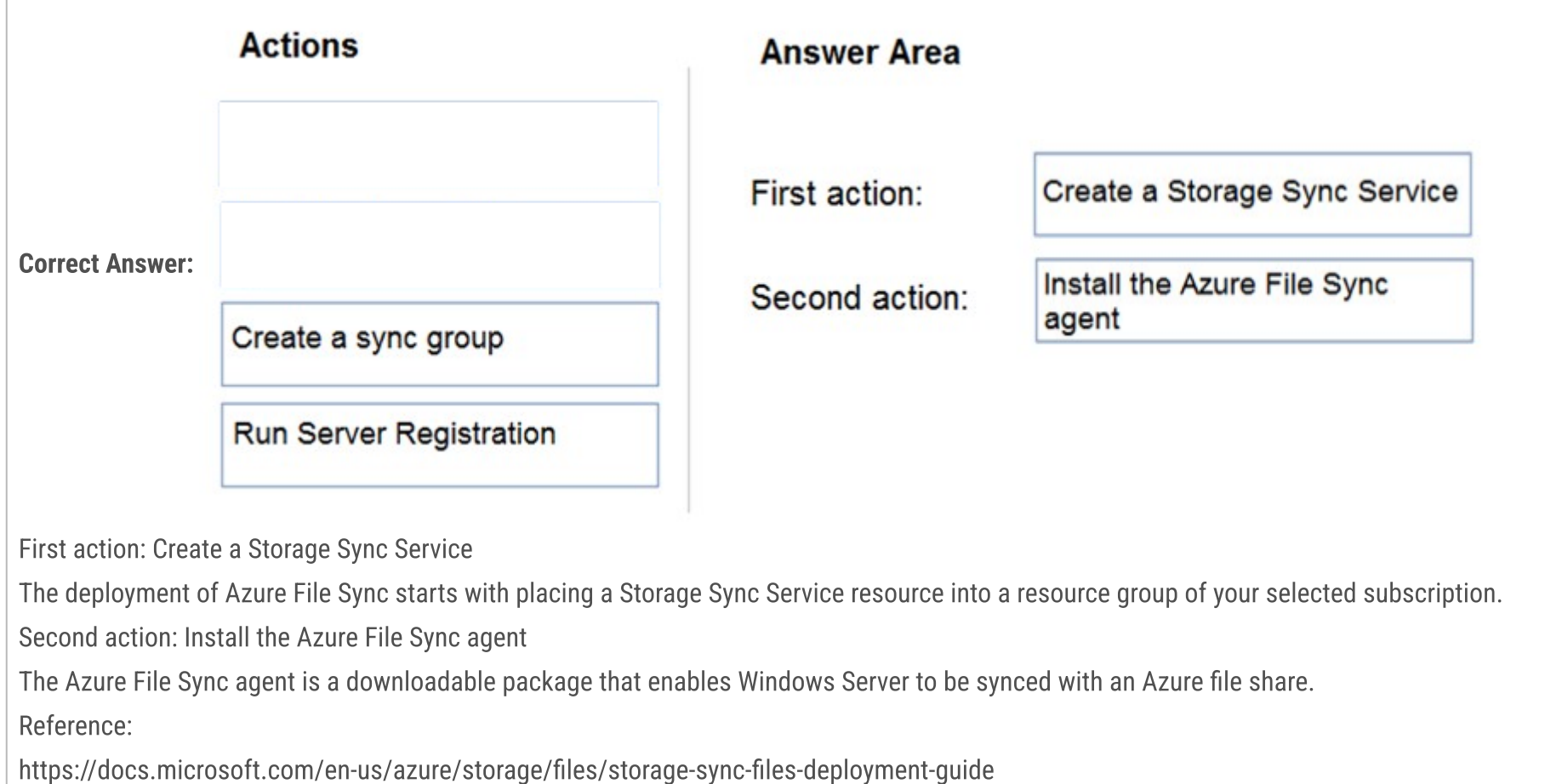

#### $\Box$  **a** [gujjudesi420](https://www.examtopics.com/user/gujjudesi420/) (Highly Voted **d** ) 2 years, 8 months ago

I think answer should be Create Storage Sync Service, Create a Sync Group as they are asking for "Which two actions should you perform in the Azure subscription?"

upvoted 368 times

# $\Box$  **[Alses1970](https://www.examtopics.com/user/Alses1970/)** 2 years, 8 months ago

and the link provided in answer has teh following:

1. Deploy a Storage Sync Service. 2. Create a sync group. 3. Install Azure File Sync agent on the server with the full data set.

Agent is installed on the server not in azure so can't be the right answer upvoted 28 times

# $\Box$  **[Mirkaa754](https://www.examtopics.com/user/Mirkaa754/)** 8 months, 1 week ago

I agree, the question is wich 2 action in subscriptions - instaling on server

upvoted 2 times

#### $\Box$  **e** [rupayan87](https://www.examtopics.com/user/rupayan87/) 1 year, 2 months ago

agree installing agent is a server level activity and registering the server is a later step of installing agent. upvoted 5 times

## $\Box$  **[BD1988](https://www.examtopics.com/user/BD1988/)** 1 year, 4 months ago

Yes, the question is very specific as to which actions to be performed in AZURE SUBSCRIPTION. The answer should be CREATE STORAGE SYNC SERVICE and CREATE SYNC GROUP. The installation of the agent will be on-premise server. So, this action is not taking place in Azure Subscription. upvoted 26 times

# $\Box$   $\Box$  [J4U](https://www.examtopics.com/user/J4U/) 2 years, 5 months ago

Yes, that is correct. The steps are given in the URL mlantonis shared. upvoted 7 times

# $\Box$  **and might onlight** Moted **of** 2 years, 8 months ago

Correct Answer:

First action: Create a Storage Sync Service The deployment of Azure File Sync starts with placing a Storage Sync Service resource into a resource group of your selected subscription.

Second action: Install the Azure File Sync agent The Azure File Sync agent is a downloadable package that enables Windows Server to be synced with an Azure file share.

- 1. Prepare Windows Server to use with Azure File Sync
- 2. Deploy the Storage Sync Service
- 3. Install the Azure File Sync agent
- 4. Register Windows Server with Storage Sync Service
- 5. Create a sync group and a cloud endpoint
- 6. Create a server endpoint
- 7. Configure firewall and virtual network settings

Reference:

https://docs.microsoft.com/en-us/azure/storage/files/storage-sync-files-deployment-guide

 $\Box$  **[Aiyooo](https://www.examtopics.com/user/Aiyooo/)** Most Recent  $\odot$  2 months, 3 weeks ago This is one of the stupidest questions upvoted 3 times

# $\Box$   $\Box$  [clg003](https://www.examtopics.com/user/clg003/) 3 months, 1 week ago

https://docs.microsoft.com/en-us/azure/storage/file-sync/file-sync-deployment-guide?tabs=azure-portal%2Cproactive-portal#deploy-the-storagesync-service

All of these are steps of Azure File Sync but only two of them are actually performed within the subscription (in Azure). Deploy a Storage Sync Service and Create a sync group are the answer.

upvoted 218 times

### $\Box$  **[CommanderBigMac](https://www.examtopics.com/user/CommanderBigMac/)** 11 months, 1 week ago

Most like the wording on the question was changed at some point.

Answer currently: Create a Storage sync service, then create a sync group. The question specifically asks which 2 actions need to be taken on Azure, not just which actions to take.

Follow the steps in this link and take note of which ones are on Azure and which on the server. https://learn.microsoft.com/en-us/azure/storage/file-sync/file-sync-extend-servers upvoted 15 times

### $\Box$   $\blacktriangleright$  [Vallion](https://www.examtopics.com/user/Vallion/) 3 months ago

This man is the literal God of Azure so the question must have been changed at some point, must have been the literal devil! upvoted 6 times

### $\Box$  **[dotseree](https://www.examtopics.com/user/dotseree/)** 10 months, 1 week ago

The steps you listed here are steps concerning or carried on in both domains i.e. Azure Subscription and on-premise. The question is about steps carried on in Azure Subscription (only). So you need to reconsider your answer again. My answer is: Deploy the Storage Sync Service and Create a sync group

upvoted 8 times

# $\Box$  [SumanSaurabh](https://www.examtopics.com/user/SumanSaurabh/) 1 year, 1 month ago

First time I have doubt on answer provided by GrandPa :) upvoted 21 times

# $\Box$  **a** [nightfxll](https://www.examtopics.com/user/nightfxll/) 7 months, 3 weeks ago

The question was probably different before. upvoted 5 times

upvoted 2 times

#### $\Box$  **amchoy** 4 months ago

For Azure File Sync setup, you first create necessary services in Azure before setting up the on-premises server. Here are the initial steps in the Azure subscription:

\*\*Create a Storage Sync Service\*\*: This service is the top-level resource for Azure File Sync. It is used to create and manage sync groups and registered servers.

\*\*Create a sync group\*\*: After setting up the Storage Sync Service, you create a sync group which defines the sync topology for a set of files. The endpoints within a sync group are kept in sync with each other.

Steps involving the Azure File Sync agent and server registration are done on the on-premises server, not directly in the Azure subscription.

So, the first two actions in the Azure subscription are:

1. Create a Storage Sync Service

2. Create a sync group.

upvoted 2 times

### $\Box$  **a** [raj\\_raj22](https://www.examtopics.com/user/raj_raj22/) 4 months, 1 week ago

as per the step in MS azure file sync.. the posted answers are correct. upvoted 1 times

### $\Box$  [ikidreamz](https://www.examtopics.com/user/ikidreamz/) 5 months, 1 week ago

In my view, Can you proceed to next steps without the agent ? I think the answer is right becoz YOU cannot go to next step without the agent installed and also the selection choice is poorly worded it should match the steps https://learn.microsoft.com/en-us/azure/storage/file-sync/filesync-deployment-guide?tabs=azure-portal%2Cproactive-portal#register-windows-server-with-storage-sync-service upvoted 1 times

### $\Box$  **[Mehedi007](https://www.examtopics.com/user/Mehedi007/)** 5 months, 3 weeks ago

Create a Storage Sync Service, Install the Azure File Sync agent

https://learn.microsoft.com/en-us/azure/storage/file-sync/file-sync-deployment-guide?tabs=azure-portal%2Cproactive-portal upvoted 1 times

### $\Box$  **[KiwE](https://www.examtopics.com/user/KiwE/)** 5 months, 3 weeks ago

For those of you who are struggling with all the filesynch questions there's a reason - it was removed from the AZ-104 exam Oct 2022 https://intunedin.net/2022/10/11/exam-az-104-microsoft-azure-administrator-resource-guide-october-2022-update/ upvoted 4 times

#### $\Box$  a [rajneeshverma2020](https://www.examtopics.com/user/rajneeshverma2020/) 3 weeks, 2 days ago

Still there https://intunedin.net/2023/12/01/az-104-microsoft-azure-administrator-exam-resource-guide-october-2023-update/ upvoted 1 times

#### $\Box$  **S** [Teroristo](https://www.examtopics.com/user/Teroristo/) 5 months, 4 weeks ago

Second action: Create a sync group.

A sync group defines the sync topology for a set of files. Endpoints within a sync group are kept in sync with each other. A sync group must contain one cloud endpoint, which represents an Azure file share and one or more server endpoints. A server endpoint represents a path on a registered server. A server can have server endpoints in multiple sync groups. You can create as many sync groups as you need to appropriately describe your desired sync topology.

upvoted 1 times

### $\Box$  **[Josete1106](https://www.examtopics.com/user/Josete1106/)** 6 months ago

Correct: Create Storage Sync Service & Create a Sync Group upvoted 2 times

#### $\Box$  **[ExamKiller020](https://www.examtopics.com/user/ExamKiller020/)** 6 months, 2 weeks ago

In your exam you wont get questions anymore about Azure Sync Service, they removed it sometimes last year. Please like this post sp everybody will see

upvoted 37 times

# $\Box$  **2 [zambonini](https://www.examtopics.com/user/zambonini/)** 7 months, 4 weeks ago

1. Deploy a Storage Sync Service.

2. Create a sync group.

3. Install Azure File Sync agent on the server with the full data set.

4. Register that server and create a server endpoint on the share. upvoted 3 times

# $\Box$  **[Rams\\_84zO6n](https://www.examtopics.com/user/Rams_84zO6n/)** 9 months, 4 weeks ago

I'm changing my answer. There are 2 independent actions you need to do which doesn't have any pre-requisites. They are

1. Create a Storage Sync Service - This is another name for Azure File Sync service

2. Install the Azure File Sync Agent - You can download this directly from Microsoft download center.

The other actions such as Create File Sync Group, Register server etc. depends on these 2 actions. So IMO, these are the first two actions one should take

upvoted 1 times

 $\Box$  **Rams\_84z06n** 10 months ago

First action: Create a sync group (Since we already have a file share, we can create this) Second action: Create Storage Sync Service upvoted 1 times

#### $\Box$  **[AK4U](https://www.examtopics.com/user/AK4U/)** 10 months, 3 weeks ago

People, the question asks which steps to take in Azure, and not on the server itself.

First action: Create a storage sync service Second action: create a sync group upvoted 2 times

#### $\Box$  **[kklohit](https://www.examtopics.com/user/kklohit/)** 10 months, 3 weeks ago

Create a Storage Sync Service: You need to create a Storage Sync Service in the Azure subscription. The Storage Sync Service provides the central point of management and orchestration for sync relationships and sync groups.

Create a sync group: After creating the Storage Sync Service, you need to create a sync group that defines the sync topology for the files and folders that you want to synchronize between Server1 and the Azure file share. upvoted 2 times

# HOTSPOT -

You have an Azure subscription that contains the file shares shown in the following table.

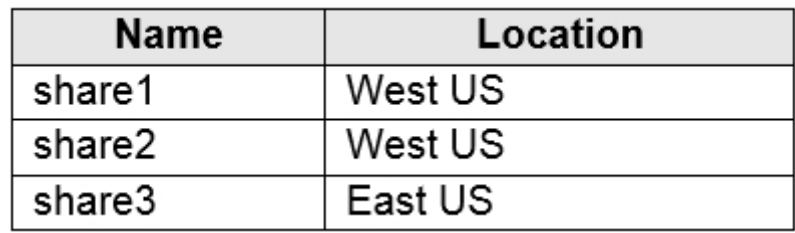

You have the on-premises file shares shown in the following table.

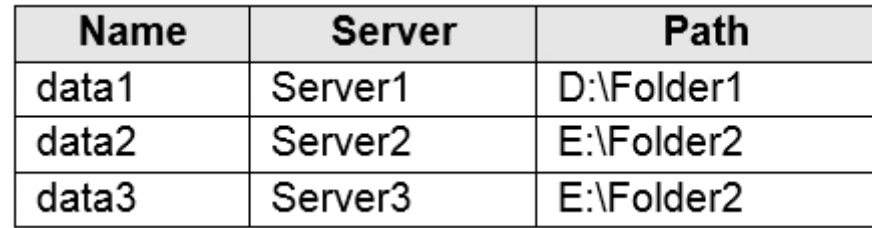

You create an Azure file sync group named Sync1 and perform the following actions:

Correct Answer: **Answer Area Statements Yes No** You can add share3 as an additional cloud endpoint for Sync1.  $\circ$  $\bigcirc$ You can add data2 as an additional server endpoint for Sync1.  $\circ$ O

You can add data3 as an additional server endpoint for Sync1.

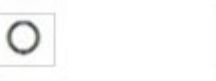

O

✑ Add share1 as the cloud endpoint for Sync1.

✑ Add data1 as a server endpoint for Sync1.

✑ Register Server1 and Server2 to Sync1.

For each of the following statements, select Yes if the statement is true. Otherwise, select No.

NOTE: Each correct selection is worth one point.

Hot Area:

# **Answer Area**

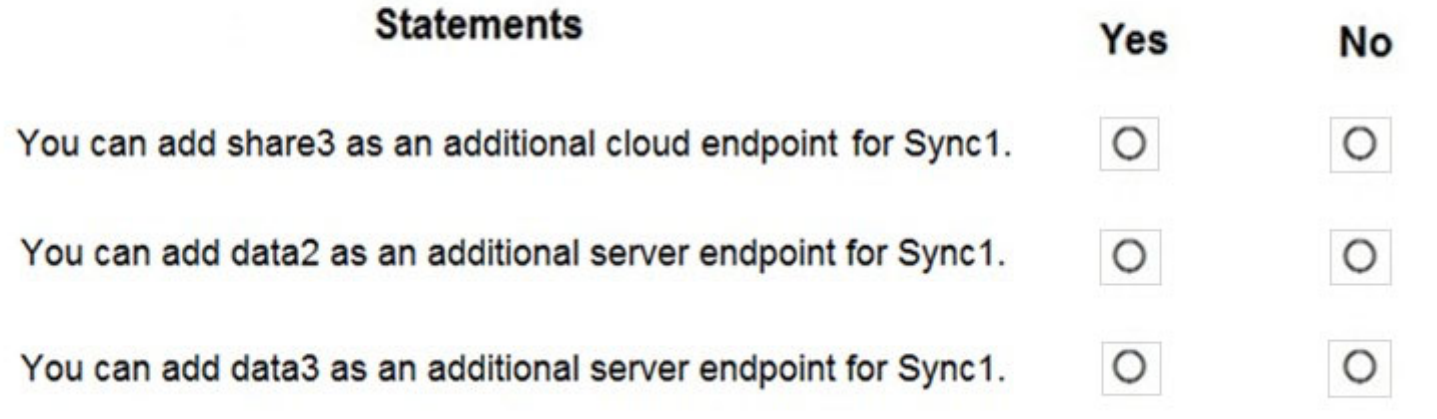

Box 1: No -

A sync group must contain one cloud endpoint, which represents an Azure file share and one or more server endpoints.

Box 2: Yes -

```
Data2 is located on Server2 which is registered to Sync1.
```
Box 3: No -

Data3 is located on Server3 which is not registered to Sync1.

#### Reference:

https://docs.microsoft.com/en-us/azure/storage/files/storage-sync-files-deployment-guide?tabs=azure-portal%2Cproactive-portal#create-a-

sync-group-and-a- cloud-endpoint

# $\Box$  **2 [cyna58](https://www.examtopics.com/user/cyna58/)** Highly Voted  $\angle$  2 years, 8 months ago

NO - only one cloud endpoint can be added to sync1

YES - Server2 has been registered to Sync1 but data2 is not added to server endpoint. So we can add data2 as additional server endpoint for Sync1 NO - We have to register Server3 first

upvoted 169 times

# $\Box$  **[ElDakhli](https://www.examtopics.com/user/ElDakhli/)** 1 year ago

I agree with you NO-Yes-NO However for the third one, it no cause the server is not registered yet and the overlapping namespaces. upvoted 9 times

# $\Box$  **[samehpalass](https://www.examtopics.com/user/samehpalass/)** 4 months, 2 weeks ago

Agree with you ElDakhli bek upvoted 1 times

# $\Box$  **[ABhi101](https://www.examtopics.com/user/ABhi101/)** 2 years ago

Correct upvoted 2 times

# $\Box$  **S** [josevirtual](https://www.examtopics.com/user/josevirtual/) 1 year, 10 months ago

I'm confused. If this is correct, why we could add data1 as a server endpoint before to register Server 1? upvoted 2 times

### $\Box$  [itguy2](https://www.examtopics.com/user/itguy2/) 1 year, 10 months ago

because the question mentioned that Server1 and Server2 are registered upvoted 4 times

# $\Box$  **S** [josevirtual](https://www.examtopics.com/user/josevirtual/) 1 year, 10 months ago

They are registered after data1 is added. It may not be relevant, but it makes me wonder if there is something tricky here... upvoted 2 times

### $\Box$  **S** [Testyboy15](https://www.examtopics.com/user/Testyboy15/) 1 year, 6 months ago

I think the steps done aren't necessarily listed in order they were done. It is merely saying that is what has been. upvoted 2 times

# $\Theta$  **ecah** 2 years, 8 months ago

Exactly. We cannot add an endpoint to an unregistered server: https://docs.microsoft.com/en-us/azure/storage/file-sync/file-sync-server-endpoint upvoted 8 times

### $\Box$  **s** [tita\\_tovenaar](https://www.examtopics.com/user/tita_tovenaar/) 2 years, 6 months ago

wrong, server registration is a required step \*during\* end[oint creation: https://docs.microsoft.com/en-us/azure/storage/file-sync/file-sync-server-endpoint

so answer is yes upvoted 3 times

### $\Box$  **and mightonis** Highly Voted **1** 2 years, 8 months ago

Correct Answer:

Box 1: No

A sync group must contain one cloud endpoint, which represents an Azure file share and one or more server endpoints.

Box 2: Yes Data2 is located on Server2 which is registered to Sync1.

Box 3: No Data3 is located on Server3 which is not registered to Sync1.

Reference:

https://docs.microsoft.com/en-us/azure/storage/file-sync/file-sync-deployment-guide?tabs=azure-portal%2Cproactive-portal#create-a-syncgroup-and-a-%20cloud-endpoint upvoted 160 times

## $\Box$  **a** [awssecuritynewbie](https://www.examtopics.com/user/awssecuritynewbie/) 1 year, 3 months ago

but i thought you cannot add a new drive to the Sync group ? and the cloud server endpoint is mapped against drive "E". So how is it possible? upvoted 2 times

 $\Box$  **S** [suriyaswamy](https://www.examtopics.com/user/suriyaswamy/) 2 years, 5 months ago

Accurate Info, Thanks upvoted 3 times

#### $\Box$  [Mehedi007](https://www.examtopics.com/user/Mehedi007/) Most Recent  $\odot$  5 months, 3 weeks ago

N: "A sync group must contain one cloud endpoint, which represents an Azure file share and one or more server endpoints." https://learn.microsoft.com/en-us/azure/storage/file-sync/file-sync-deployment-guide?tabs=azure-portal%2Cproactive-portal#create-a-syncgroup-and-a-cloud-endpoint

Y: "A registered server can support multiple server endpoints, however a sync group can only have one server endpoint per registered server at any given time. Other server endpoints within the sync group must be on different registered servers." https://learn.microsoft.com/en-us/azure/storage/file-sync/file-sync-deployment-guide?tabs=azure-portal%2Cproactive-portal#create-a-server-

endpoint

N: Data3 is located on Server3 which is not registered to Sync1. upvoted 1 times

#### $\Box$  [NaoVaz](https://www.examtopics.com/user/NaoVaz/) 1 year, 4 months ago

1) You can add share3 as an additional cloud endpoint for Sync1: "No" 2) You can add data2 as an additional server endpoint for Sync1: "Yes"

3) You can add data3 as an additional server endpoint for Sync1: "No"

Explanation:

1) Only a single Cloud Endpoint can exist in a Sync group;

2) data2 is in a different server using a folder with a different name, and Server2 is already registered to Sync1.

3) Server3 is not yet registered.

upvoted 7 times

#### $\Box$  **[EmnCours](https://www.examtopics.com/user/EmnCours/)** 1 year, 4 months ago

NO - only one cloud endpoint can be added to sync1

YES - Server2 has been registered to Sync1 but data2 is not added to server endpoint. So we can add data2 as additional server endpoint for Sync1 NO - We have to register Server3 first

upvoted 1 times

#### $\Box$  **[atilla](https://www.examtopics.com/user/atilla/)** 1 year, 5 months ago

if server3 was registered was it possible to add as endpoint? since it has the same drive/folder upvoted 2 times

#### $\Box$  **[ericZX](https://www.examtopics.com/user/ericZX/)** 8 months, 4 weeks ago

if server3 was registered, I guess yes. on question 2, it's trying to add data2 only on question 3, it's trying to add data3 only, not add data2 and data3 at the same time upvoted 1 times

#### $\Box$  **[anurag1122](https://www.examtopics.com/user/anurag1122/)** 1 year, 1 month ago

I have the same question upvoted 2 times

#### $\Box$  **[Socca](https://www.examtopics.com/user/Socca/)** 1 year, 5 months ago

You can add one cloud endpoint to a sync so the first question is no .You can add only registred servers to the share that means only data2 can be added

upvoted 1 times

#### $\Box$  **[justjeroen](https://www.examtopics.com/user/justjeroen/)** 1 year, 6 months ago

Box 3 is debate able. Yes you can add data 3, but you have to register first. Just need two steps to accomplish it. upvoted 1 times

#### $\Box$  **[Lazylinux](https://www.examtopics.com/user/Lazylinux/)** 1 year, 7 months ago

NO-YES-NO and as per other comments upvoted 1 times

# $\Box$  **[manalshowaei](https://www.examtopics.com/user/manalshowaei/)** 1 year, 7 months ago

No Yes No

upvoted 1 times

# $\Box$  [Scoobysnaks86](https://www.examtopics.com/user/Scoobysnaks86/) 1 year, 7 months ago

I hate how these are a test of the English language and not actual knowledge. upvoted 4 times

# $\Box$  [ajayasa](https://www.examtopics.com/user/ajayasa/) 1 year, 10 months ago

this question was there on 16/03/2022 with same question and passed with 900 percent upvoted 2 times

## $\Box$  [sid132](https://www.examtopics.com/user/sid132/) 1 year, 10 months ago

On the exam today, 4.March.2022 upvoted 3 times

#### $\Box$  **[WS\\_21](https://www.examtopics.com/user/WS_21/)** 1 year, 10 months ago

N-Y-N

https://docs.microsoft.com/en-us/azure/storage/file-sync/file-sync-server-endpoint

upvoted 2 times

#### $\Box$  **[FDZ83](https://www.examtopics.com/user/FDZ83/)** 1 year, 10 months ago

NO: only one cloud endpoint

NO: only one server endpoint per registered server can be added to a sync group:

"A registered server can support multiple server endpoints, however a sync group can only have one server endpoint per registered server at any given time. Other server endpoints within the sync group must be on different registered servers"

ref.https://docs.microsoft.com/en-us/azure/storage/file-sync/file-sync-deployment-guide?tabs=azure-portal%2Cproactive-portal#create-a-serverendpoint

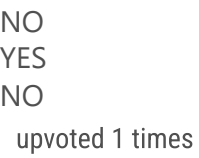

YES: data3 is on server3, a registered server

upvoted 3 times

# $\Box$  **B** [RougePotatoe](https://www.examtopics.com/user/RougePotatoe/) 11 months, 3 weeks ago

To anyone confused the question was probably changed. So there are no overlaps of server and Paths anymore. upvoted 1 times

# $\Box$  **[theorut](https://www.examtopics.com/user/theorut/)** 1 year, 11 months ago

Answer is correct. Although you cannot add multiple paths for server1 on one sync group, you can create another new sync group with server1 again and add for example an E-Drive as path. Server1 can belong to multiple sync groups. upvoted 1 times

# $\Box$  **[hanyahmed](https://www.examtopics.com/user/hanyahmed/)** 2 years ago

# HOTSPOT -

You have an Azure subscription named Subscription1 that contains the resources shown in the following table:

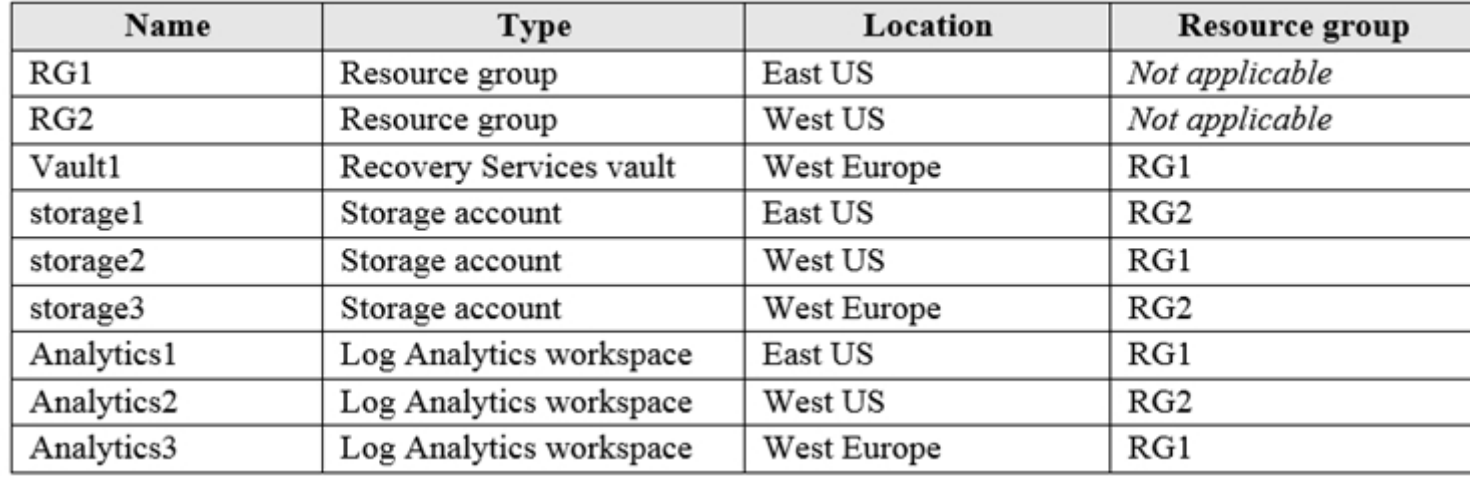

You plan to configure Azure Backup reports for Vault1.

You are configuring the Diagnostics settings for the AzureBackupReports log.

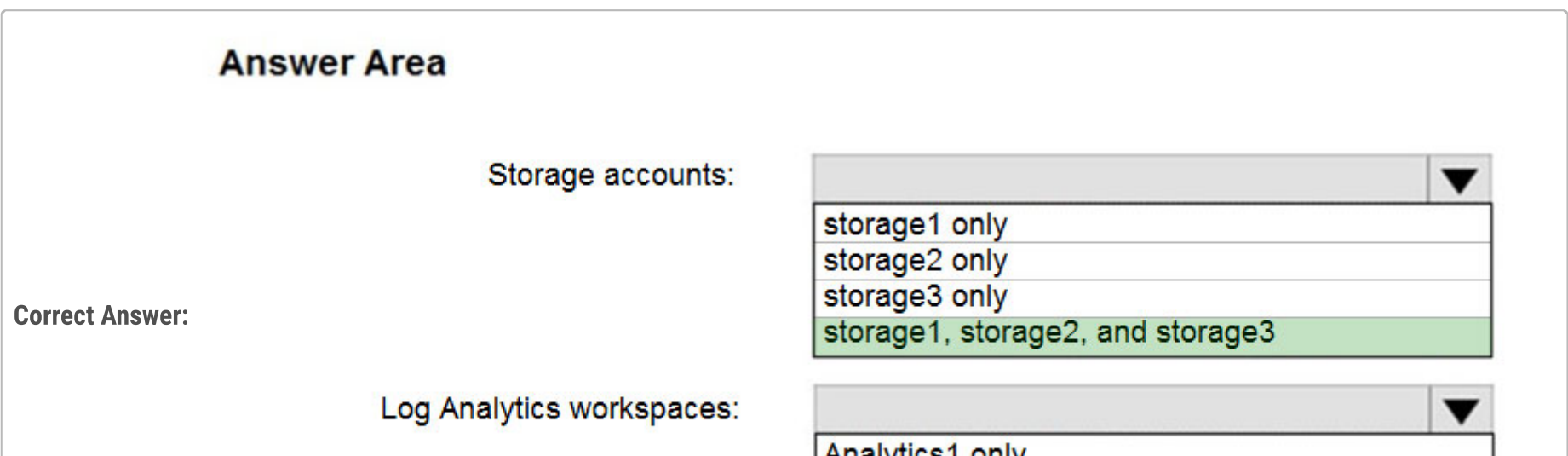

Analytics1 only Analytics2 only Analytics3 only Analytics1, Analytics2, and Analytics3

Which storage accounts and which Log Analytics workspaces can you use for the Azure Backup reports of Vault1? To answer, select the appropriate options in the answer area.

NOTE: Each correct selection is worth one point.

Hot Area:

# **Answer Area**

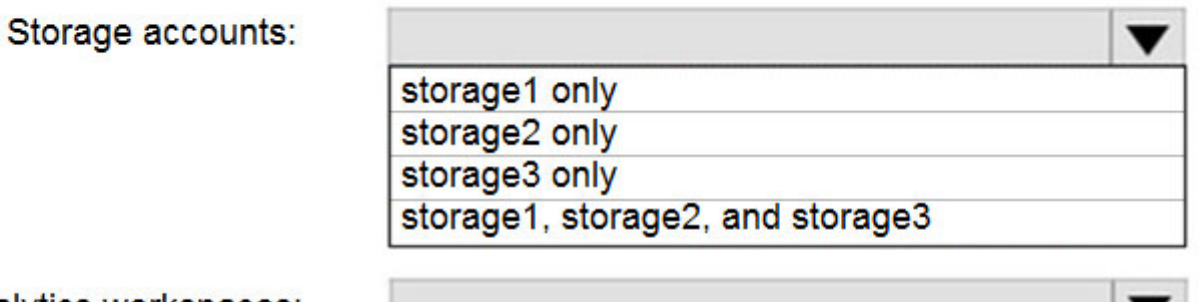

Log Analytics workspaces:

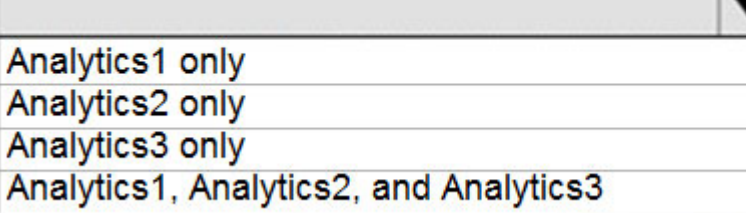

Box 1: storage1, storage2, and storage3

The location and subscription where this Log Analytics workspace can be created is independent of the location and subscription where your vaults exist.

Box 2: Analytics3 -

Vault1 and Analytics3 are both in West Europe.

Reference:

https://docs.microsoft.com/en-us/azure/backup/backup-azure-configure-reports

# $\Box$  **& [RithuNethra](https://www.examtopics.com/user/RithuNethra/)** Highly Voted **ab** 3 years, 1 month ago

storage 3 analytics 1,2 & 3 this is correct as analytics are independent of locations! upvoted 404 times

#### $\Box$  **[abu3lia](https://www.examtopics.com/user/abu3lia/)** 3 years, 1 month ago

Here is the proof: https://docs.microsoft.com/en-us/azure/backup/configure-reports#1-create-a-log-analytics-workspace-or-use-an-existingone

upvoted 25 times

#### $\Box$  **[Ikrom](https://www.examtopics.com/user/Ikrom/)** 3 years, 1 month ago

Confirmed.

Here is a snippet from the link:

"Set up one or more Log Analytics workspaces to store your Backup reporting data. The location and subscription where this Log Analytics workspace can be created \*\*\* is independent of the location and subscription where your vaults exist\*\*\*."

upvoted 29 times

# $\Box$  **S** [prashantjoge](https://www.examtopics.com/user/prashantjoge/) 3 years, 1 month ago

Thanks for the link. That confirms it upvoted 5 times

 $\Box$  **a[ngamabe](https://www.examtopics.com/user/ngamabe/)** 2 years, 5 months ago

Yes, very helpful upvoted 2 times

#### $\Box$  **[Bapan](https://www.examtopics.com/user/Bapan/)** 2 years, 4 months ago

This is the correct one. upvoted 2 times

### $\Box$  **&** [wooyourdaddy](https://www.examtopics.com/user/wooyourdaddy/) 3 years, 1 month ago

What did you use to verify this ? upvoted 2 times

### $\Box$  **[Bogdan\\_85](https://www.examtopics.com/user/Bogdan_85/)** 1 year, 2 months ago

The answer is in here: "The location and subscription where this Log Analytics workspace can be created is independent of the location and subscription where your vaults exist." Took from here: https://learn.microsoft.com/en-us/azure/backup/configure-reports#1-create-a-loganalytics-workspace-or-use-an-existing-one

upvoted 7 times

### $\Box$  **[Amju](https://www.examtopics.com/user/Amju/)** 2 years, 9 months ago

its not recommended due to different government policies in US and Europe and thats why only workspace 3 is correct answer. upvoted 9 times

#### $\Box$  **[Jamie1337](https://www.examtopics.com/user/Jamie1337/)** 2 years ago

This is not correct, it asks what is possible not what is recommended. Others have confirmed 1,2,3 is the correct answer. upvoted 6 times

# $\Theta$  **and might of Highly Voted of**  2 years, 8 months ago

Correct Answer:

Storage accounts: Storage 3 only Storage Account must be in the same Region as the Recovery Services Vault.

Log Analytics workspaces: Analytics1, Analytics2, and Analytics3

Set up one or more Log Analytics workspaces to store your Backup reporting data. The location and subscription where this Log Analytics workspace can be created is independent of the location and subscription where your Vaults exist.

#### Reference:

https://docs.microsoft.com/en-us/azure/backup/configure-reports#1-create-a-log-analytics-workspace-or-use-an-existing-one upvoted 366 times

# $\Box$  **[Kosey](https://www.examtopics.com/user/Kosey/)** 3 months ago

You are the spiderman!

upvoted 1 times

# $\Box$  [aws\\_azure\\_gcloud](https://www.examtopics.com/user/aws_azure_gcloud/) 11 months, 1 week ago

If I pass can I make you a humble donation for your service to mankind? upvoted 11 times

# $\Box$  **[happyaka](https://www.examtopics.com/user/happyaka/)** 1 year, 6 months ago

I check your answer instead of the answer given by examtopics. You rock !!! upvoted 6 times

# $\Box$  **[aamalik7](https://www.examtopics.com/user/aamalik7/)** 2 years, 1 month ago

You are the superman! upvoted 24 times

## $\Box$  **3** [yukkki](https://www.examtopics.com/user/yukkki/)  $\lceil$  Most Recent  $\odot$  | 1 day, 18 hours ago

storage: 3only log: all upvoted 1 times

### $\Box$  [Ahkhan](https://www.examtopics.com/user/Ahkhan/) 2 months, 2 weeks ago

I tested. A log analytic workspace can be in different region than resources connected to it. upvoted 1 times

### $\Box$  **[kaizoogi](https://www.examtopics.com/user/kaizoogi/)** 4 months, 1 week ago

I think these answers need to be flipped:

Change From:

#### Box 1: storage1, storage2, and storage3

The location and subscription where this Log Analytics workspace can be created is independent of the location and subscription where your vaults exist.

Box 2: Analytics3 - Vault1 and Analytics3 are both in West Europe.

Change To: Box 1: storage3 Vault1 and Analytics3 are both in West Europe.

### Box 2: Analytics1, Analytics2, Analytics3 -

The location and subscription where this Log Analytics workspace can be created is independent of the location and subscription where your vaults exist.

upvoted 3 times

### $\Box$  **[CarlosMarin](https://www.examtopics.com/user/CarlosMarin/)** 4 months, 2 weeks ago

This question was in my exam on 31/08/2023. upvoted 5 times

### $\Box$  **[msstanci](https://www.examtopics.com/user/msstanci/)** 5 months ago

no way, storage accounts are not correct, sa must be in same region and same resource group. upvoted 1 times

### $\Box$  **[msstanci](https://www.examtopics.com/user/msstanci/)** 5 months ago

Analytics1, Analytics2 and Analytics3, becasue those analytics backup are not related to the location and subscription where your vaults exist. https://learn.microsoft.com/en-us/azure/backup/configure-reports?tabs=recovery-services-vaults Set up one or more Log Analytics workspaces to store your Backup reporting data. The location and subscription where this Log Analytics workspace can be created is independent of the location and subscription where your vaults exist upvoted 1 times

## $\Box$  **[Mpalana](https://www.examtopics.com/user/Mpalana/)** 7 months, 1 week ago

Not at all storage account, and analytics 1,2,3 (only one of them). If I created sa and it was in different region or rg, I can't see sa. In my oppinion, those answers not cover right answer. (I tested it in lab) upvoted 1 times

### $\Box$  **[Mehedi007](https://www.examtopics.com/user/Mehedi007/)** 5 months, 3 weeks ago

Storage 3 only. "the vault must be in the same region as the data source." https://learn.microsoft.com/en-us/azure/backup/backup-create-recovery-services-vault#create-a-recovery-services-vault

### Analytics1, Analytics2, and Analytics3.

"You can use a single workspace for all your data collection." https://learn.microsoft.com/en-us/azure/azure-monitor/logs/log-analytics-workspace-overview upvoted 3 times

### $\Box$  **S** [Josete1106](https://www.examtopics.com/user/Josete1106/) 6 months ago

storage 3 analytics 1,2 & 3 Correct!

upvoted 1 times

# $\Box$  and [raj24051961](https://www.examtopics.com/user/raj24051961/) 6 months, 3 weeks ago

Correct Answer:

Storage accounts: Storage3 only, because Vault1 is West Europe and Storage3 is also in West Europe.

Log Analytics workspaces:

This question came out in the exam 2023/06/08

upvoted 2 times

#### $\Box$  [Mirkaa754](https://www.examtopics.com/user/Mirkaa754/) 8 months, 1 week ago

Storage 3 - the vault must be in the same region as the data source upvoted 1 times

# G & [Katlegobogosi](https://www.examtopics.com/user/Katlegobogosi/) 8 months, 3 weeks ago

Box 1: Storage3

Vault1 and Analytics3 are both in West Europe.

The location and subscription where this Log Analytics workspace can be created is independent of the location and subscription where your vaults exist.

Box 2: Analytics2, Analytics2 and Analytics3

Note: Even though examtopics has the wrong answers in the box picture. In the explanation of the answers they have the right info, they just have the wrong answers.

upvoted 1 times

## $\Box$  **S** [msramzan](https://www.examtopics.com/user/msramzan/) 9 months, 3 weeks ago

Most comments are Storage 3 and analytics 1 2 and 3 but in the answer showing all storage accounts and analytics 3 only upvoted 1 times

#### $\Box$  **[nidhogg](https://www.examtopics.com/user/nidhogg/)** 10 months, 1 week ago

Right answer upvoted 1 times

#### $\Box$  **[vbohr899](https://www.examtopics.com/user/vbohr899/)** 10 months, 3 weeks ago

Cleared Exam today 26 Feb, This question was there in exam. upvoted 2 times

# HOTSPOT -

You have an Azure subscription that contains the storage accounts shown in the following exhibit.

#### Storage accounts  $\boldsymbol{\mathcal{R}}$

#### Default Directory

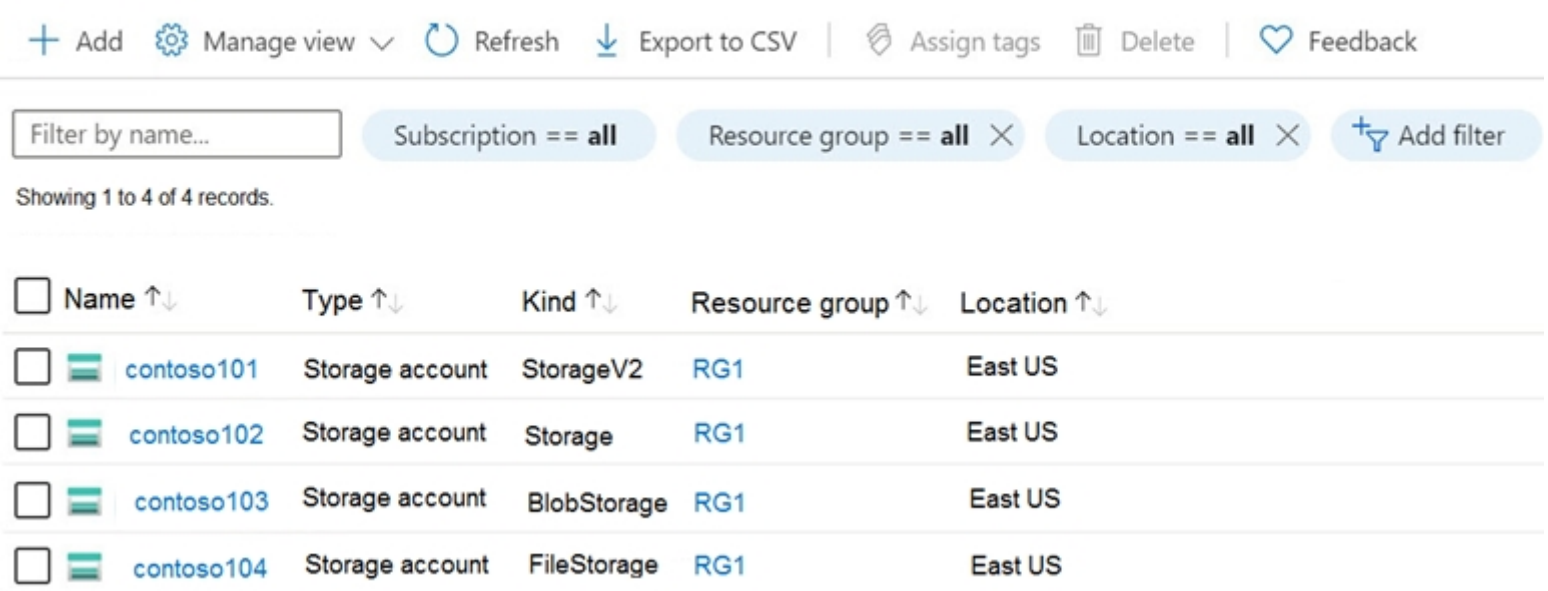

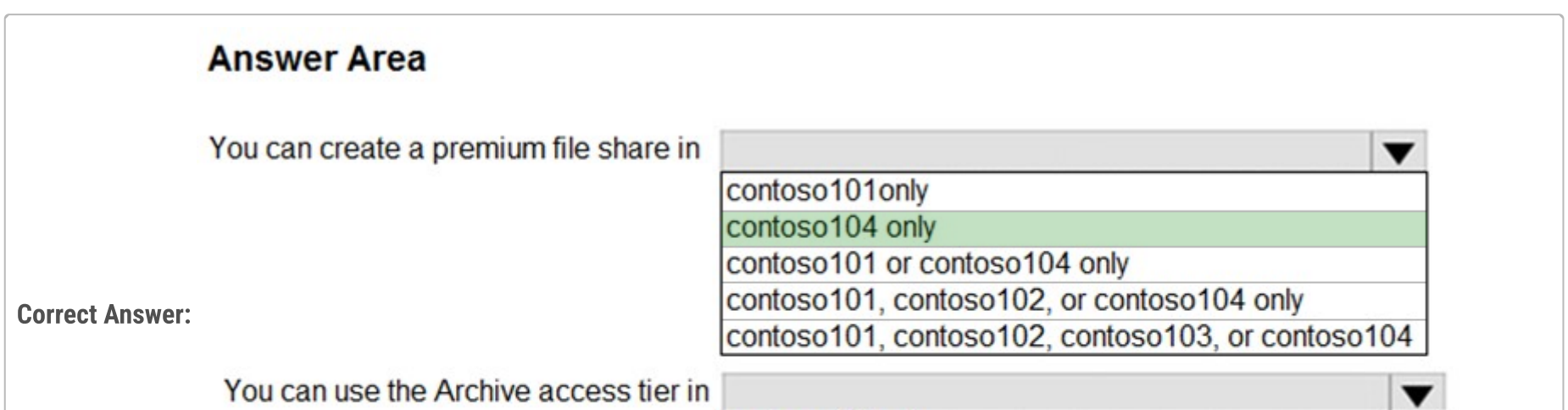

contoso101only contoso101 or contoso103 only contoso101, contoso102, and contoso103 only contoso101, contoso102, and contoso104 only contoso101, contoso102, contoso103, and contoso104

Use the drop-down menus to select the answer choice that completes each statement based on the information presented in the graphic.

NOTE: Each correct selection is worth one point.

Hot Area:

# **Answer Area**

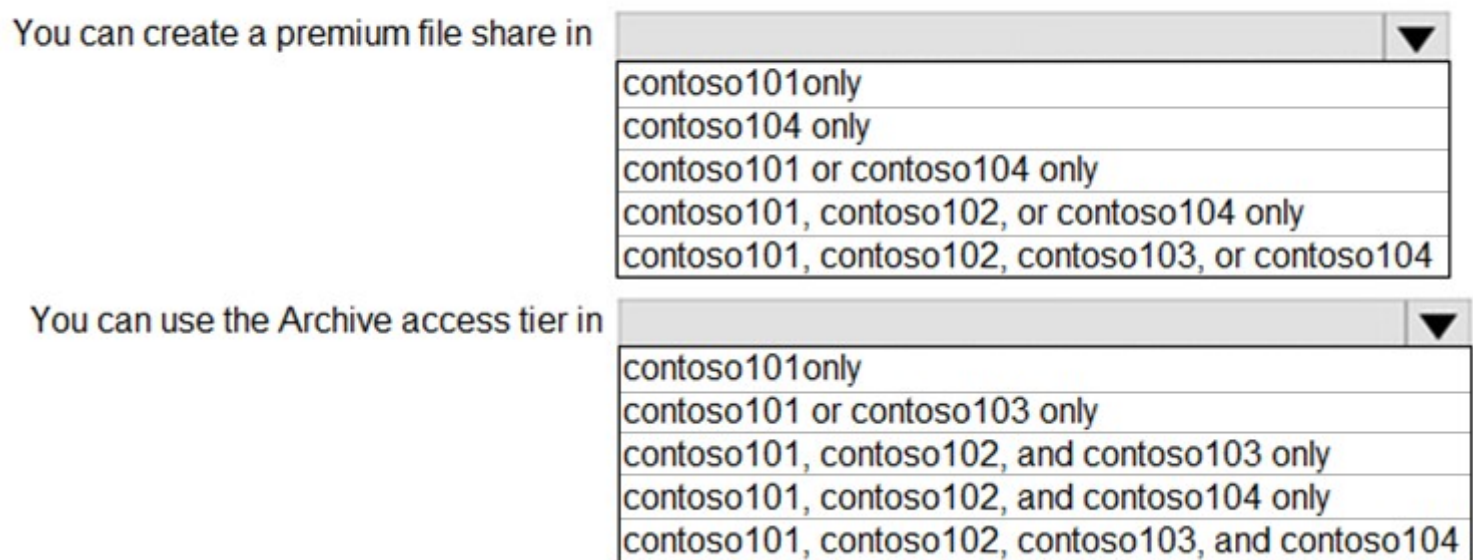

Box 1: contoso104 only -

Premium file shares are hosted in a special purpose storage account kind, called a FileStorage account.

Box 2: contoso101, contoso102, and contos103 only

Reference:

https://docs.microsoft.com/en-us/azure/storage/files/storage-how-to-create-premium-fileshare?tabs=azure-portal

https://docs.microsoft.com/en-us/azure/storage/blobs/storage-blob-storage-tiers

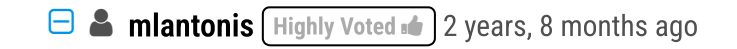

#### Correct Answer:

Box 1: contoso104 only Premium file shares are hosted in a special purpose storage account kind, called a FileStorage account.

Box 2: contoso101 and contos103 only

Object storage data tiering between hot, cool, and archive is supported in Blob Storage and General Purpose v2 (GPv2) accounts. General Purpose v1 (GPv1) accounts don't support tiering.

The archive tier supports only LRS, GRS, and RA-GRS.

Reference:

https://docs.microsoft.com/en-us/azure/storage/common/storage-account-overview https://docs.microsoft.com/en-us/azure/storage/files/storage-how-to-create-premium-fileshare?tabs=azure-portal https://docs.microsoft.com/en-us/azure/storage/blobs/storage-blob-storage-tiers

upvoted 349 times

# $\Box$  **[abdelmim](https://www.examtopics.com/user/abdelmim/)** 8 months, 1 week ago

true

gpv1 don't support tiering You may only tier your object storage data in Blob storage or General Purpose v2 (GPv2) accounts. General Purpose v1 (GPv1) accounts do not support tiering

ref:https://learn.microsoft.com/en-us/azure/databox/data-box-how-to-set-data-tier upvoted 2 times

# $\Box$  **[Katlegobogosi](https://www.examtopics.com/user/Katlegobogosi/)** 8 months, 3 weeks ago

That "and or" seems to have confused alot of people. I think you might have typed and instead of or. But you are correct that is the answer upvoted 1 times

 $\Box$  **S** [Traian](https://www.examtopics.com/user/Traian/) 1 year, 3 months ago

Standard general-purpose v1 Blob Storage, Queue Storage, Table Storage, and Azure Files LRS/GRS/RA-GRS Standard general-purpose v1 actually supports tiering check the redundancy options from the following link: https://learn.microsoft.com/en-us/azure/storage/common/storage-account-overview

# $\Box$  **& [Ram9198](https://www.examtopics.com/user/Ram9198/)** Most Recent  $\odot$  3 months, 1 week ago Blob storage is a legacy so 101 only for 2nd question upvoted 1 times

# $\Box$  **[Josete1106](https://www.examtopics.com/user/Josete1106/)** 6 months ago

The provided answer is correct 101,102,103 upvoted 3 times

### $\Box$  **[Daan\\_peacock](https://www.examtopics.com/user/Daan_peacock/)** 1 year, 3 months ago

Your link actually states the following: "Access tier refers to the data usage pattern you've specified for your general-purpose v2 or Blob Storage account."

So, 101 or 103 only upvoted 5 times

 $\Box$  **[atilla](https://www.examtopics.com/user/atilla/)** 1 year, 5 months ago

contoso101 and contos103 only is not an option in the answers, it says contoso 101 or contoso 103 only upvoted 5 times

# $\Box$  **[AzureJobsTillRetire](https://www.examtopics.com/user/AzureJobsTillRetire/)** 1 year, 1 month ago

Hi ailla, I think in this context "contoso101 and contos103 only" and "contoso101 or contos103 only" have the same meaning upvoted 3 times

# $\Box$  **Gives** [Grande](https://www.examtopics.com/user/Grande/) 1 year, 4 months ago

contoso101 or contos103 only upvoted 2 times

# $\Box$  **[Rajash](https://www.examtopics.com/user/Rajash/)** Highly Voted **of** 2 years, 8 months ago

Box1 - 104 only.

Box2 - 101 and 103 only ( Storage V2 and BLOB storage)

https://docs.microsoft.com/en-us/azure/storage/blobs/storage-blob-storage-tiers

-Object storage data tiering between hot, cool, and archive is supported in Blob Storage and General Purpose v2 (GPv2) accounts. General Purpose v1 (GPv1) accounts don't support tiering.

upvoted 84 times

# $\Box$  **S** [Veronika1989](https://www.examtopics.com/user/Veronika1989/) 2 years, 8 months ago

I agreed. Here is the article https://docs.microsoft.com/en-us/azure/storage/blobs/storage-blob-storage-tiers upvoted 4 times

Box 1: contoso104 only Box 2: contoso101 and contos103 only upvoted 2 times

#### $\Box$  **[Mpalana](https://www.examtopics.com/user/Mpalana/)** 7 months, 1 week ago

This question was in the exam 08June 2023 upvoted 6 times

# □ S [wolf13](https://www.examtopics.com/user/wolf13/) 7 months, 3 weeks ago

Box 2: You can use the Archive access tier in: contoso101 or contoso103 only

Contoso101 or Contoso103 only is correct as tiring in a Storage account is supported by only two types of storage accounts - BlobStorage and StorageV2.

You cannot configure any other type of storage accounts like Storage,FileStorage etc.

Note: The archive tier is not supported as the default access tier for a storage account.

Object storage data tiering between hot, cool, and archive is supported in Blob Storage and General Purpose v2 (GPv2) accounts.

General Purpose v1 (GPv1) accounts don't support tiering.

The archive tier supports only LRS, GRS, and RA-GRS.

The archive tier isn't supported for ZRS, GZRS, or RA-GZRS accounts.

upvoted 1 times

### $\Box$  **[ArronGC](https://www.examtopics.com/user/ArronGC/)** 8 months, 2 weeks ago

https://images.squarespace-cdn.com/content/v1/5af21c03e17ba3f52f6d007b/1561741063599- OYAYQPVVN84F8TMRFVKV/Table+comparing+Storage+Account+Types%2C+Services+and+Performance?format=1500w

all you need for storage related capabilities

upvoted 3 times

 $\Box$  **[sk4shi](https://www.examtopics.com/user/sk4shi/)** 6 months, 1 week ago

Thanks for this ArronGC. This explains it all upvoted 1 times

#### $\Box$  [worldkalabe](https://www.examtopics.com/user/worldkalabe/) 8 months, 3 weeks ago

Box 1 is correct

Box 2 is just contoso101 and 103; here is why:

The general-purpose v1 storage account, which is the older version of the standard storage account, only supports two tiers: hot and cool. It doesn't support the archive tier.

However, if you have an existing general-purpose v1 storage account, you can use the Azure portal, Azure PowerShell, or Azure CLI to migrate it to the v2 kind, which then allows you to use the archive tier. Once you migrate a v1 storage account to v2, you can't revert it back to v1. upvoted 2 times

### $\Box$  **[keszi](https://www.examtopics.com/user/keszi/)** 10 months, 3 weeks ago

Question was on the exam March 2023 upvoted 8 times

### $\Box$  **bohr899** 10 months, 3 weeks ago

Cleared Exam today 26 Feb, This question was there in exam. upvoted 6 times

#### $\Box$   $\Box$  [zellck](https://www.examtopics.com/user/zellck/) 11 months, 2 weeks ago

1. contoso104 only

2. contoso 101 or contoso103 only

#### https://docs.microsoft.com/en-us/azure/storage/files/storage-how-to-create-premium-fileshare

FileStorage storage accounts: FileStorage storage accounts allow you to deploy Azure file shares on premium/solid-state disk-based (SSD-based) hardware. FileStorage accounts can only be used to store Azure file shares; no other storage resources (blob containers, queues, tables, etc.) can be deployed in a FileStorage account.

upvoted 2 times

# $\Box$  **[Ashfaque\\_9x](https://www.examtopics.com/user/Ashfaque_9x/)** 11 months, 3 weeks ago

Passed today on 29Jan23 with a score of 970. This question was in the exam. Correct Answer: Box 1: contoso104 only Box 2: contoso101 and contoso103 only upvoted 5 times

# $\Box$  **[noorms](https://www.examtopics.com/user/noorms/)** 10 months, 2 weeks ago

Hi, did the exam questions come from this dump? upvoted 1 times

## $\Box$  **S** [orionduo](https://www.examtopics.com/user/orionduo/) 11 months, 3 weeks ago

contoso104 only Premium file shares are hosted in a special purpose storage account kind, called a FileStorage account.

contoso101 and contos103 only Object storage data tiering between hot, cool, and archive is supported in Blob Storage and General Purpose v2 (GPv2) accounts. General Purpose v1 (GPv1) accounts don't support tiering. The archive tier supports only LRS, GRS, and RA-GRS. upvoted 1 times

# $\Box$  [ThePro](https://www.examtopics.com/user/ThePro/) 1 year, 1 month ago

Was in my exam today 07 Dec 2022 upvoted 7 times

#### $\Box$  [NaoVaz](https://www.examtopics.com/user/NaoVaz/) 1 year, 4 months ago

1) You can create a premium file share in: "contoso104 only"

2) You can use the Archive access tier in: "contoso101 or contoso103 only"

"Premium storage account type for file shares only. Recommended for enterprise or high-performance scale applications. " https://docs.microsoft.com/en-us/azure/storage/common/storage-account-overview#types-of-storage-accounts

"Access tier refers to the data usage pattern you've specified for your general-purpose v2 or Blob Storage account." https://docs.microsoft.com/en-us/azure/storage/common/storage-account-overview#storage-account-billing upvoted 6 times

#### $\Box$  **[EmnCours](https://www.examtopics.com/user/EmnCours/)** 1 year, 4 months ago

Correct Answer:

Box 1: contoso104 only Premium file shares are hosted in a special purpose storage account kind, called a FileStorage account.

Box 2: contoso101 and contos103 only Object storage data tiering between hot, cool, and archive is supported in Blob Storage and General Purpose v2 (GPv2) accounts. General Purpose v1 (GPv1) accounts don't support tiering. The archive tier supports only LRS, GRS, and RA-GRS.

Reference:

https://docs.microsoft.com/en-us/azure/storage/common/storage-account-overview https://docs.microsoft.com/en-us/azure/storage/files/storage-how-to-create-premium-fileshare?tabs=azure-portal https://docs.microsoft.com/en-us/azure/storage/blobs/storage-blob-storage-tiers upvoted 2 times

 $\Box$  **[VladanO](https://www.examtopics.com/user/VladanO/)** 1 year, 5 months ago

I think the right answers is: Box1: 101,102,104 Box: 101,103 upvoted 1 times

#### HOTSPOT -

You have an Azure subscription named Subscription1.

In Subscription1, you create an Azure file share named share1.

You create a shared access signature (SAS) named SAS1 as shown in the following exhibit:

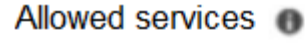

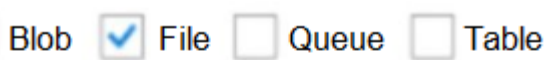

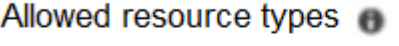

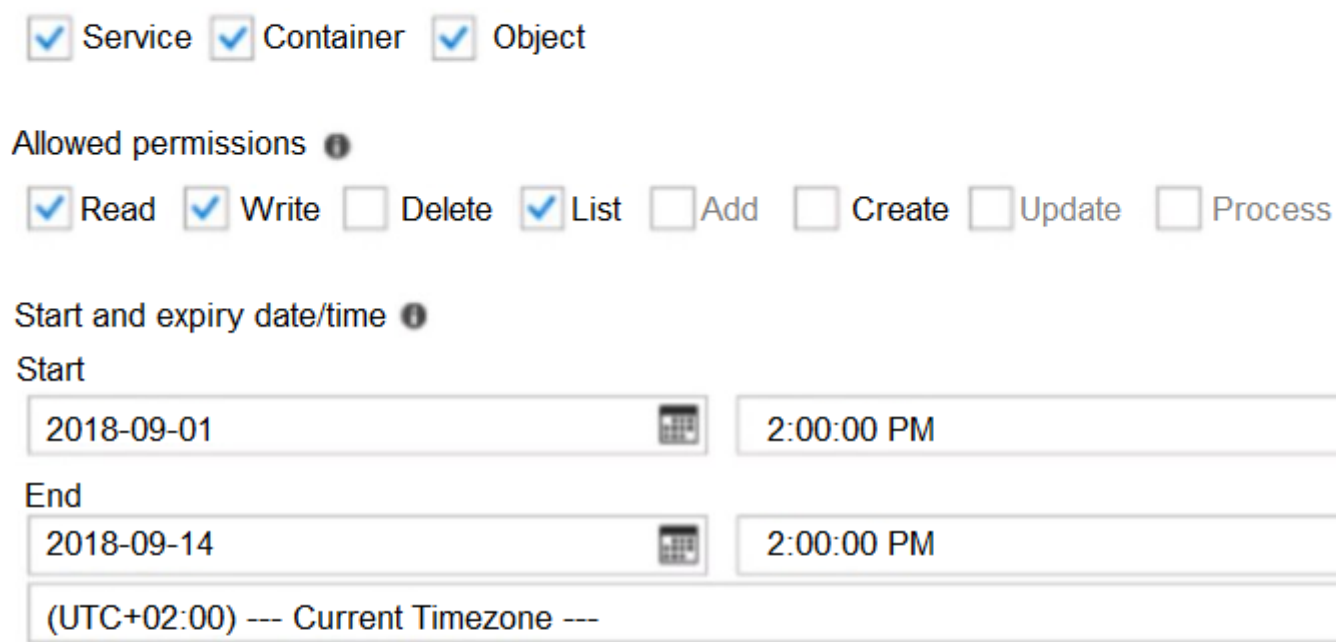

### Allowed IP addresses O

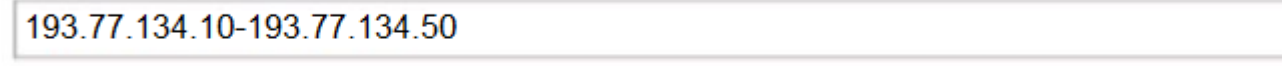

### Allowed protocols <sup>®</sup>

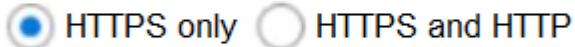

# Signing key +

key1

**Generate SAS and connection string** 

To answer, select the appropriate options in the answer area.

NOTE: Each correct selection is worth one point.

Hot Area:

# **Answer Area**

If on September 2, 2018, you run Microsoft Azure Storage Explorer on a computer that has an IP address of 193.77.134.1, and you use SAS1 to connec to the storage account, you [answer choice].

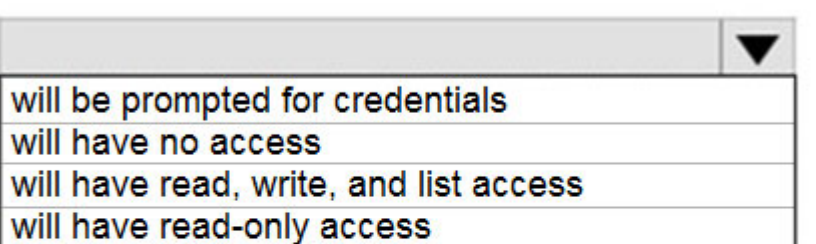

If on September 10, 2018, you run the net use command on a computer that has an IP address of 193.77.134.50, and you use SAS1 as the password to connect to share1, you [answer choice].

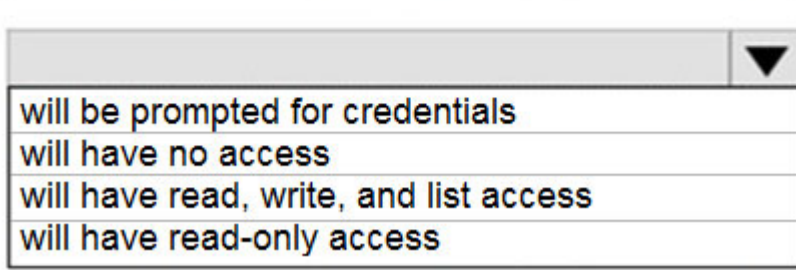

#### Correct Answer:

# **Answer Area**

If on September 2, 2018, you run Microsoft Azure Storage Explorer on a computer that has an IP address of 193.77.134.1, and you use SAS1 to connec to the storage account, you [answer choice].

If on September 10, 2018, you run the net use command on a computer that has an IP address of 193.77.134.50, and you use SAS1 as the password to connect to share1, you [answer choice].

will be prompted for credentials will have no access will have read, write, and list access will have read-only access

will be prompted for credentials will have no access will have read, write, and list access will have read-only access

Box 1: Will have no access -

The IP 193.77.134.1 does not have access on the SAS.

Box 2: Will have read, write, and list access

The net use command is used to connect to file shares.

Reference:

https://docs.microsoft.com/en-us/azure/storage/common/storage-dotnet-shared-access-signature-part-1 https://docs.microsoft.com/en-

us/azure/vs-azure-tools-storage-manage-with-storage-explorer?tabs=windows

# $\Box$  **S** [fedztedz](https://www.examtopics.com/user/fedztedz/) Highly Voted **1** 3 years, 1 month ago

The Answer is not correct.

It should be no access for both cases.

- for first case, cause the IP is not matching the SAS requirements

- for second case, since it is using "net use" where it uses SMB. The SMB (Server Message Broker) protocol does not support SAS. it still asks for username/password. Accordingly, it will give error wrong username/pass and will not provide access.

upvoted 269 times

# $\Box$  **A** [Holydud](https://www.examtopics.com/user/Holydud/) 1 year, 5 months ago

Was on exam 19 Aug 2022. Scored 870. Answered:

Box1: have no access Box2: have no access upvoted 35 times

 $\Box$  **[KiwE](https://www.examtopics.com/user/KiwE/)** 5 months, 3 weeks ago

It's amazing that wrong answers can be on the site for 2.5 years when this is a paid service. upvoted 18 times

 $\Box$  **[Exilic](https://www.examtopics.com/user/Exilic/)** 5 months, 1 week ago

Boggles the mind. upvoted 3 times

# $\Box$  **[Citmerian](https://www.examtopics.com/user/Citmerian/)** 1 year, 3 months ago

NO acces in both questions. One for don't allowed Ip source and seccond for use command MS\_DOS "net use". upvoted 5 times

### $\Theta$  **e** [researched\\_answer\\_boi](https://www.examtopics.com/user/researched_answer_boi/) 2 years, 7 months ago

Authenticating against an Azure File Share using SAS is currently not supported. Only the Storage Account Keys would work. https://docs.microsoft.com/en-us/answers/questions/40741/sas-key-for-unc-path.html upvoted 5 times

# $\Box$  **[mlantonis](https://www.examtopics.com/user/mlantonis/)** Highly Voted **1** 2 years, 8 months ago

Correct Answer:

Box 1: will have no access

The IP 193.77.134.1 does not have access on the SAS, because it is not matching the SAS requirements. IP is out of range.

Box 2: will have no access

The SAS token is not supported in mounting Azure File share currently, it just supports the Azure storage account key. Since it is using "net use" where it uses SMB, the SMB (Server Message Broker) protocol does not support SAS. it still asks for username/password. Accordingly, it will give error wrong username/pass and will not provide access.

Reference:

https://docs.microsoft.com/en-us/azure/storage/common/storage-dotnet-shared-access-signature-part-1

https://docs.microsoft.com/en-us/azure/vs-azure-tools-storage-manage-with-storage-explorer?tabs=windows

https://docs.microsoft.com/en-us/azure/storage/files/storage-how-to-use-files-windows

https://docs.microsoft.com/en-us/answers/questions/40741/sas-key-for-unc-path.html upvoted 210 times

 $\Box$  **3** [jagsingh](https://www.examtopics.com/user/jagsingh/) Most Recent  $\odot$  3 weeks, 2 days ago

Hi, Does anyone has complete dumps. After Page 27. its not allowing me to access for free. if someone has complete dumps for AZ104, please share with me over jagmenderaix@gmail.com upvoted 1 times

 $\Box$  SqtDumitru 1 month, 2 weeks ago

Box 1: Will have no access. The IP 193.77.134.1 is not in IP range of SAS requirements; Box 2: Will have all rights. Net use now supports SAS token when mounting Azure File share:

CMD:

net use Z: \\mystorageaccount.file.core.windows.net\myshare /u:Azure\mystorageaccount <SAS\_Token> upvoted 3 times

#### $\Box$  **[Ataimoor](https://www.examtopics.com/user/Ataimoor/)** 2 months, 3 weeks ago

Found the question on another site I am studying, and it has the same answer which I don't think is correct. It takes forever to check some of these questions.

This is what I got an answer today from Bing AI.

Yes, you can access a storage account using SAS with the net use command. The net use command is used to connect to a file share on a remote computer and map it to a drive letter on your local computer 1. To connect to an Azure storage account using SAS, you can use the following command:

net use <drive-letter>: \\<storage-account-name>.file.core.windows.net\<share-name> /u:<storage-account-name> <storage-account-key> upvoted 1 times

 $\Box$  **S** [Yhorm](https://www.examtopics.com/user/Yhorm/) 2 months, 3 weeks ago

AI is not a reliable source upvoted 3 times

#### $\Box$  **anpayeah** 3 months, 3 weeks ago

In my examp september 2023. upvoted 3 times

#### $\Box$  [JWS80](https://www.examtopics.com/user/JWS80/) 4 months ago

upvoted 4 times

#### $\Box$  **S** [Teroristo](https://www.examtopics.com/user/Teroristo/) 5 months, 4 weeks ago

Box 1: will have no access The IP 193.77.134.1 does not have access on the SAS, because it is not matching the SAS requirements. IP is out of range.

#### Box 2: will have no access

The SAS token is not supported in mounting Azure File share currently, it just supports the Azure storage account key. Since it is using "net use" where it uses SMB, the SMB (Server Message Broker) protocol does not support SAS. it still asks for username/password. Accordingly, it will give error wrong username/pass and will not provide access.

#### Reference:

https://docs.microsoft.com/en-us/azure/storage/common/storage-dotnet-shared-access-signature-part-1 https://docs.microsoft.com/en-us/azure/vs-azure-tools-storage-manage-with-storage-explorer?tabs=windows https://docs.microsoft.com/en-us/azure/storage/files/storage-how-to-use-files-windows https://docs.microsoft.com/en-us/answers/questions/40741/sas-key-for-unc-path.html

upvoted 5 times

 $\Box$  **[LGWJ12](https://www.examtopics.com/user/LGWJ12/)** 5 months, 3 weeks ago

I agree, very good explanation. upvoted 2 times

# $\Box$   $\Box$  [Qjb8m9h](https://www.examtopics.com/user/Qjb8m9h/) 6 months, 3 weeks ago

I had this in my exam today - Passed 800 upvoted 3 times

 $\Box$  [Sizzle](https://www.examtopics.com/user/Sizzle/) 7 months, 1 week ago

How are most these answers wrong? What a trash exam collection upvoted 6 times

## $\Box$   $\Box$  **[xRiot007](https://www.examtopics.com/user/xRiot007/)** 7 months, 2 weeks ago

Some of these questions are just trash, I swear, like they WANT you to FAIL. upvoted 5 times

# $\Box$  [JunetGoyal](https://www.examtopics.com/user/JunetGoyal/) 8 months, 3 weeks ago

Exact same Q came in my exam on 30 April2023. upvoted 5 times

# $\Theta$  **[jassa012](https://www.examtopics.com/user/jassa012/)** 8 months, 4 weeks ago

Answer is A: No Access B: No Access SAS can't be used as a password. It has to be passed as a Key https://learn.microsoft.com/en-us/azure/storage/common/storage-sas-overview#how-a-shared-access-signature-works upvoted 2 times

#### $\Box$  **[ITFranz](https://www.examtopics.com/user/ITFranz/)** 11 months, 2 weeks ago

The Answer is incorrect. It should be no access for both cases. upvoted 3 times

### $\Box$  **[Hongzu13](https://www.examtopics.com/user/Hongzu13/)** 12 months ago

The "gotcha" questions in this exam are absurd.. net use nuance in an broad question about configuration settings. I honestly can't tell if this is supposed to be this un-intuative and difficult to catalog all of MS documentation - or the exam writers never used the tools and inadvertently walked into this edge case mess.

This was also in the exam Thursday 19th of January 2023. I got it wrong in the exam, as I got a bit confused. upvoted 4 times

# $\Box$  **[ThePro](https://www.examtopics.com/user/ThePro/)** 1 year, 1 month ago

Was in my exam today 07 Dec 2022

No access in both options upvoted 12 times

#### $\Box$  **[P1234567](https://www.examtopics.com/user/P1234567/)** 1 year, 2 months ago

upvoted 6 times

# Question #34 Topic 3

You have two Azure virtual machines named VM1 and VM2. You have two Recovery Services vaults named RSV1 and RSV2. VM2 is backed up to RSV1. You need to back up VM2 to RSV2. What should you do first?

A. From the RSV1 blade, click Backup items and stop the VM2 backup

- B. From the RSV2 blade, click Backup. From the Backup blade, select the backup for the virtual machine, and then click Backup
- C. From the VM2 blade, click Disaster recovery, click Replication settings, and then select RSV2 as the Recovery Services vault
- D. From the RSV1 blade, click Backup Jobs and export the VM2 job

# Correct Answer: C

Reference:

https://docs.microsoft.com/en-us/azure/backup/backup-azure-vms-first-look-arm

This is wrong answer, first step should be stopping the backup

If you want to change the recovery service vault you need to disassociate the previous RSV and delete the backup data. To delete backup data, you need to stop the backup first.

So:

- 1. Stop the backup in RSV1 (D)
- 2. Remove the backup data.
- 3. Disassociate the VM in RSV1.
- 4. Associate the VM in RSV2.

upvoted 95 times

# $\Box$  **[Erazed](https://www.examtopics.com/user/Erazed/)** Highly Voted **1** 1 year, 8 months ago

# Selected Answer: A

The correct answer is: A. From the RSV1 blade, click Backup items and stop the VM2 backup upvoted 41 times

# $\Box$  **[DeinosK](https://www.examtopics.com/user/DeinosK/)** 1 year, 4 months ago

Agree, when you try to add a VM in RSV you are warned that the VM shown are only those "[Discovering] virtual machines that can be backed up, are in the same region as vault and not protected by another vault." upvoted 1 times

# $\Box$  **[WeepingMaplte](https://www.examtopics.com/user/WeepingMaplte/)** Most Recent  $\odot$  1 month, 2 weeks ago

```
Ans: A
Ref: https://youtu.be/u1Y4EptZqgc?si=taoA0NEL_WakXSbQ
upvoted 1 times
```
# $\Box$  **[Richardfu007](https://www.examtopics.com/user/Richardfu007/)** 2 months ago

If you want to move an Azure virtual machine that has backup enabled, then you have two choices. They depend on your business requirements:

Don't need to preserve previous backed-up data Must preserve previous backed-up data

https://learn.microsoft.com/en-us/azure/backup/backup-azure-move-recovery-services-vault#move-an-azure-virtual-machine-to-a-differentrecovery-service-vault upvoted 2 times

 $\Box$  **anchoy** 4 months ago

#### Selected Answer: A

The first step to back up VM2 to RSV2 is to stop the backup of VM2 in RSV1. So, the correct answer is:

A. From the RSV1 blade, click Backup items and stop the VM2 backup<sup>3</sup>

#### Source:

(1) How to move my VMs from an existing RSvault to a new RSVault without .... https://learn.microsoft.com/en-us/answers/questions/75965/howto-move-my-vms-from-an-existing-rsvault-to-a-n. (2) Back up Azure VMs in a Recovery Services vault - Azure Backup. https://learn.microsoft.com/en-us/azure/backup/backup-azure-arm-vms-

prepare.

Community vote distribution

A (96%) 4%

# **B** [NikserPro](https://www.examtopics.com/user/NikserPro/) Highly Voted at 1 year, 8 months ago

(3) Backup VM to a recovery service vault in a diffenert subscription. https://learn.microsoft.com/en-us/answers/questions/94866/backup-vm-to-arecovery-service-vault-in-a-diffene.

(4) undefined. https://learn.microsoft.com/en-us/azure/backup/backup-azure-backup-faq.

(5) undefined. https://learn.microsoft.com/en-us/azure/backup/backup-azure-arm-restore-vms.

upvoted 2 times

#### $\Box$  **[oopspruu](https://www.examtopics.com/user/oopspruu/)** 5 months ago

Jesus christ, this site has a lot of wrong answers. Its just ridiculous at this point. But then again, without these questions, a lot of us will probably fail the exam anyways lol.

upvoted 6 times

### $\Box$  **[GoldenDisciple2](https://www.examtopics.com/user/GoldenDisciple2/)** 4 months, 2 weeks ago

My thoughts exactly. What's holding this site up is the dialogue in the discussions. upvoted 6 times

#### $\Box$  **and [maxsteele](https://www.examtopics.com/user/maxsteele/)** 3 months, 2 weeks ago

I cant believe yall dont realize its on purpose lol. Just think about why theyd do it this way. upvoted 3 times

### $\Box$  **[basanta123](https://www.examtopics.com/user/basanta123/)** 5 months ago

#### Selected Answer: A

When you back up a virtual machine to a Recovery Services vault, the backup is stored in that vault. You cannot have the same virtual machine backed up to two different vaults. In order to back up VM2 to RSV2, you first need to stop the backup of VM2 from RSV1. Once the backup is stopped, you can then create a new backup job for VM2 in RSV2.

Here are the steps on how to back up VM2 to RSV2:

①In the Azure portal, go to the Recovery Services vaults blade.

②Select the RSV1 vault.

③On the Backup items blade, select the VM2 backup.

④Click Stop.

⑤Once the VM2 backup is stopped, go to the RSV2 vault.

⑥On the Backup blade, click + Backup job.

⑦In the Backup job blade, select the VM2 virtual machine.

⑧Click Create.

⑨The VM2 backup job will be created and started in RSV2.

upvoted 8 times

### $\Box$  **destroy** 2 weeks, 6 days ago

Thank you so much for clarification, made sense after reading your comment! upvoted 1 times

#### $\Box$  **[extopacct](https://www.examtopics.com/user/extopacct/)** 5 months ago

You can only select VMs in the same region as the vault. VMs can only be backed up in a single vault. The correct answer is: A. From the RSV1 blade, click Backup items and stop the VM2 backup upvoted 1 times

#### $\Box$  **S** [Teroristo](https://www.examtopics.com/user/Teroristo/) 5 months, 4 weeks ago

Answer is From the RSV1 blade, click Backup items and stop the VM2 backup

VMs can only be backed up in a single Recovery Services Vault. You have to stop the VM2 backup from the RSV1 first. Otherwise you won't able find the VM2 in RSV2.

Reference:

https://docs.microsoft.com/en-us/azure/backup/backup-azure-move-recovery-services-vault#must-preserve-previous-backed-up-data https://docs.microsoft.com/en-in/azure/backup/backup-azure-vms-first-look-arm upvoted 2 times

#### $\Box$  **[Andreas\\_Czech](https://www.examtopics.com/user/Andreas_Czech/)** 7 months, 3 weeks ago

Selected Answer: A

tested in LAB (2023-05-31)

You can't associate secured VMs to other Recovery Vaults.

Option C is possible (this Option exist), but not available. Only after you disassociate the VM for the other Vault.

So the correct Answer is "A"

upvoted 3 times

# $\Box$  **[Mandar15](https://www.examtopics.com/user/Mandar15/)** 7 months, 3 weeks ago

Answer A

upvoted 2 times

# $\Box$   $\Box$  **[zambonini](https://www.examtopics.com/user/zambonini/)** 7 months, 4 weeks ago

Answer is From the RSV1 blade, click Backup items and stop the VM2 backup

VMs can only be backed up in a single Recovery Services Vault. You have to stop the VM2 backup from the RSV1 first. Otherwise you won't able find the VM2 in RSV2.

#### Reference:

https://docs.microsoft.com/en-us/azure/backup/backup-azure-move-recovery-services-vault#must-preserve-previous-backed-up-data https://docs.microsoft.com/en-in/azure/backup/backup-azure-vms-first-look-arm upvoted 2 times

#### $\Box$   $\Box$  [zva16](https://www.examtopics.com/user/zva16/) 10 months ago

B is correct upvoted 2 times

# $\Box$  **[KrisJin](https://www.examtopics.com/user/KrisJin/)** 9 months ago

Give a reason instead just say x is correct. It is non sense. upvoted 3 times

# $\Box$  **S** [stegermeister](https://www.examtopics.com/user/stegermeister/) 10 months, 3 weeks ago

So, Disaster recovery is not for Backup, to start with. DR does not equal Backup, hence C is not even relevant. First you must stop backup, from RSV1. Answer A

upvoted 2 times

# **B** 3 [JayLearn2022](https://www.examtopics.com/user/JayLearn2022/) 11 months ago

Answer is: A

https://learn.microsoft.com/en-us/azure/backup/tutorial-backup-vm-at-scale

You can only select VMs in the same region as the vault.

VMs can only be backed up in a single vault. upvoted 3 times

#### $\Box$  **[AK4U](https://www.examtopics.com/user/AK4U/)** 10 months, 3 weeks ago

this link clears it up. going with A upvoted 1 times

# **B** & [UmbongoDrink](https://www.examtopics.com/user/UmbongoDrink/) 11 months, 1 week ago

#### Selected Answer: A

Ignore the answer, it's A. upvoted 1 times

 $\Box$  **[abiurrunc](https://www.examtopics.com/user/abiurrunc/)** 11 months, 2 weeks ago

#### Selected Answer: A

First of all you have to stop the backup fro VM2. upvoted 1 times

- A. Create a new storage account.
- B. Configure object replication rules.
- C. Upgrade the account to general-purpose v2.
- D. Modify the Replication setting of storage1.

### Correct Answer: C

### Reference:

https://docs.microsoft.com/en-us/azure/storage/common/storage-redundancy

Correct.

v1 supports GRS/RA-GRS but question was about least cost. Least cost is ZRS which is only supported for v2 and premium file/block storage. Source: https://docs.microsoft.com/en-us/azure/storage/common/storage-redundancy#supported-storage-account-types upvoted 84 times

### $\Box$  **b** [photon99](https://www.examtopics.com/user/photon99/) 3 months ago

Microsoft MUST remove all the questions for the services they have planned deprecation. It make no sense to confuse new people between Storage V1 vs V2 or confuse us between Basic PublicIP vs Standard PublicIP. upvoted 3 times

### $\Box$  **exerge 1** year, 5 months ago

But it's wondering about Zone fails then ZRS wouldn't an option else we should use GRS upvoted 3 times

### $\Box$  **b** [photon99](https://www.examtopics.com/user/photon99/) 3 months ago

Actually the question says, A ZONE. That mean its not ALL OR SOME ZONE fail. So yeah, ZRS is suitable over GRS. upvoted 1 times

### $\Box$  **[mung](https://www.examtopics.com/user/mung/)** 1 year, 2 months ago

ZRS replicates data into multiple "Zones". So if your primary zone fails then the other two or more zones are available and will takeover the failed zone for you and your server will stay alive. So ZRS is great for zone failure.

GRS replicated your data into different geography.

For example, if you are in USA you will most likley be using NA geography. And if you use GRS, your data will be replicated to a secondary gregraphy such as EU, Asia, etc.

So with GRS, even if the entire NA Azure servers failes and lose all your data, you will still have backed up data in a different geography. upvoted 9 times

### $\Box$  **S Itson1** 10 months, 3 weeks ago

The answer is upgrading to gen 2 but say nothing about changing LRS to ZRS so I think D should be the answer

upvoted 2 times

## $\Box$  **S** vidt 10 months, 1 week ago

again MS is playing with the words here. Note that the question is: "What should you do FIRST?" so the answer is correct upvoted 5 times

# **B a** [mwhooo](https://www.examtopics.com/user/mwhooo/) Highly Voted **of** 2 years, 4 months ago

Answer is correct, and this is why :

General-purpose v2 storage accounts support the latest Azure Storage features and incorporate all of the functionality of general-purpose v1 and Blob storage accounts. General-purpose v2 accounts are recommended for most storage scenarios. General-purpose v2 accounts deliver the lowest per-gigabyte capacity prices for Azure Storage, as well as industry-competitive transaction prices. General-purpose v2 accounts support default account access tiers of hot or cool and blob level tiering between hot, cool, or archive.

Upgrading to a general-purpose v2 storage account from your general-purpose v1 or Blob storage accounts is straightforward. You can upgrade using the Azure portal, PowerShell, or Azure CLI. There is no downtime or risk of data loss associated with upgrading to a general-purpose v2 storage account. The account upgrade happens via a simple Azure Resource Manager operation that changes the account type.

Community vote distribution

C (97%)

# $\Theta$  **& [klamar](https://www.examtopics.com/user/klamar/)** Highly Voted **1** 2 years, 7 months ago

Hope this helps upvoted 41 times

#### $\Box$  **Mozbius** 1 year, 11 months ago

Nice pointing out. Also just to avoid any confusion the same doesn't apply to switching from Standard V2 to any of the Premium tiers. Doing such a switch requires a NEW storage account to be created and data to be copied over after.

Reference : Microsoft own AZ104 certified instructor. upvoted 5 times

### $\Box$  **anchoy** Most Recent  $\odot$  | 4 months ago

#### Selected Answer: C

To protect data against a zone failure, you would typically use Zone-Redundant Storage (ZRS). However, General-Purpose v1 (GPv1) storage accounts do not support ZRS.

To take advantage of ZRS, you should use General-Purpose v2 (GPv2) storage accounts. After upgrading to GPv2, you can then modify the replication settings to use ZRS.

So, the correct first step would be:

C. Upgrade the account to general-purpose v2.

Once you've upgraded to GPv2, you can modify the Replication setting to use ZRS. upvoted 4 times

#### $\Box$  **[Mehedi007](https://www.examtopics.com/user/Mehedi007/)** 5 months, 3 weeks ago

#### Selected Answer: C

https://learn.microsoft.com/en-us/azure/storage/common/storage-redundancy#supported-storage-account-types https://learn.microsoft.com/en-us/azure/storage/common/storage-account-upgrade?tabs=azure-portal

Passed the exam on 26 July 2023. Scored 870. Exact question came. upvoted 3 times

#### $\Box$  **S** [vanr2000](https://www.examtopics.com/user/vanr2000/) 9 months, 2 weeks ago

#### Selected Answer: C

You need to upgrade the storage account to General-purpose v2, which support ZRS replication support.

https://learn.microsoft.com/en-us/azure/storage/common/storage-redundancy#supported-storage-account-types

The following link shows, how you can upgrade the storage account to version 2 https://learn.microsoft.com/en-us/azure/storage/common/storage-account-upgrade?tabs=azure-portal upvoted 3 times

#### **E** & [UmbongoDrink](https://www.examtopics.com/user/UmbongoDrink/) 11 months, 1 week ago

#### Selected Answer: C

It's C.

upvoted 2 times

#### $\Box$  **[abiurrunc](https://www.examtopics.com/user/abiurrunc/)** 11 months, 2 weeks ago

#### Selected Answer: C

General Purpose v2 offers all data services with all options for replication and access tiers where available. upvoted 2 times

#### $\Box$  **[Davindra](https://www.examtopics.com/user/Davindra/)** 1 year, 1 month ago

It was in exam on 11/23 upvoted 4 times

# $\Box$  [lisley](https://www.examtopics.com/user/lisley/) 1 year, 1 month ago

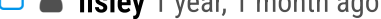

#### Selected Answer: C

C makes sense

upvoted 1 times

 $\Box$  **[NaoVaz](https://www.examtopics.com/user/NaoVaz/)** 1 year, 4 months ago

#### Selected Answer: C

C) "Upgrade the account to general-purpose v2"

The least cost type of storage account that supports zone failures is ZRS, that only supports general-purpose v2. upvoted 5 times

# $\Box$  **[EmnCours](https://www.examtopics.com/user/EmnCours/)** 1 year, 4 months ago

#### Selected Answer: C

v1 supports GRS/RA-GRS but question was about least cost. Least cost is ZRS which is only supported for v2 and premium file/block storage. Source: https://docs.microsoft.com/en-us/azure/storage/common/storage-redundancy#supported-storage-account-types

upvoted 1 times

 $\Box$  **[EmnCours](https://www.examtopics.com/user/EmnCours/)** 1 year, 4 months ago

#### Selected Answer: A

v1 supports GRS/RA-GRS but question was about least cost. Least cost is ZRS which is only supported for v2 and premium file/block storage. Source: https://docs.microsoft.com/en-us/azure/storage/common/storage-redundancy#supported-storage-account-types upvoted 1 times

## $\Box$  **[Lazylinux](https://www.examtopics.com/user/Lazylinux/)** 1 year, 7 months ago

#### Selected Answer: C

C is correct upvoted 3 times

### $\Box$  **[ThatDowntownSmell](https://www.examtopics.com/user/ThatDowntownSmell/)** 1 year, 7 months ago

Notably, upgrading a storage account is not reversable. upvoted 2 times

#### $\Box$  **[manalshowaei](https://www.examtopics.com/user/manalshowaei/)** 1 year, 7 months ago

#### Selected Answer: C

C. From the VM2 blade, click Disaster recovery, click Replication settings, and then select RSV2 as the Recovery Services vault upvoted 1 times

# $\Box$  **[babzbabz](https://www.examtopics.com/user/babzbabz/)** 1 year, 7 months ago

Came on exam today (24/05-2022) upvoted 4 times

## $\Box$  **and [michaelmorar](https://www.examtopics.com/user/michaelmorar/)** 1 year, 8 months ago

#### Selected Answer: C

Beautiful, an up-sell and a question in one! upvoted 4 times

You have an Azure subscription that contains the storage accounts shown in the following table.

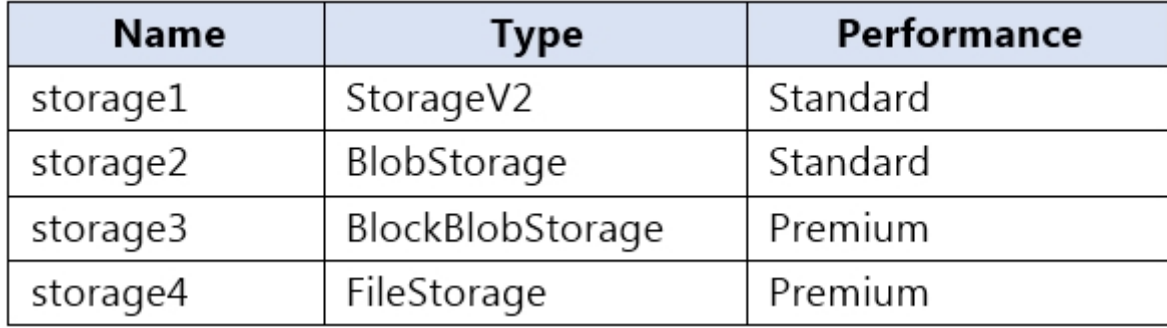

You plan to manage the data stored in the accounts by using lifecycle management rules.

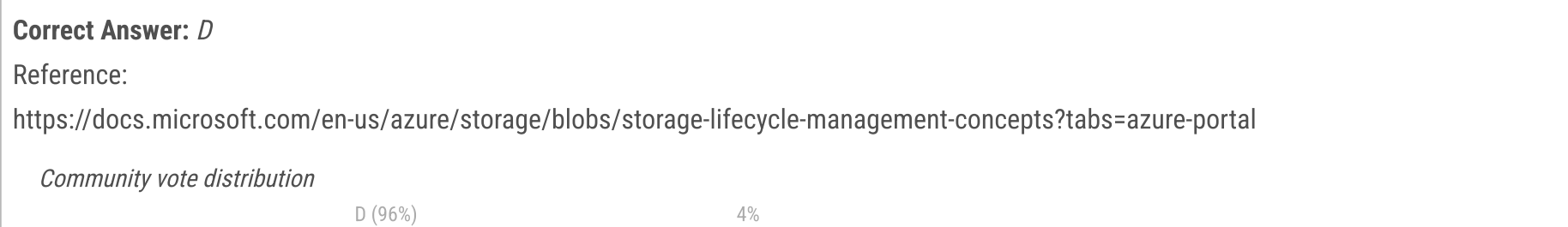

### $\Box$  **3 [Tamilarasan](https://www.examtopics.com/user/Tamilarasan/)** Highly Voted **1** 2 years, 7 months ago

To which storage accounts can you apply lifecycle management rules?

- A. storage1 only
- B. storage1 and storage2 only
- C. storage3 and storage4 only
- D. storage1, storage2, and storage3 only
- E. storage1, storage2, storage3, and storage4

Answer is correct .

Yes, they mixed up type and kind here, but there indeed is a kind called FileStorage, which refers to "Premium file shares" and they are not legacy.

The lifecycle management feature is available in all Azure regions for general purpose v2 (GPv2) accounts, blob storage accounts, premium block blobs storage accounts, and Azure Data Lake Storage Gen2 accounts. upvoted 97 times

### $\Box$  **[ThatDowntownSmell](https://www.examtopics.com/user/ThatDowntownSmell/)** 1 year, 6 months ago

I didn't get contributor access, and it is not necessary if you study free dumps well enough. I passed exam today and this question was in the exam.

A bad question; storage account type and kind are mixed here. Also at this point, this is all legacy. Storage account types offered now without switching to legacy are simply standard (gpv2) and premium. Even in legacy, there isn't any such storage account type as "filestorage", so storage4 as listed is not valid, period.

upvoted 10 times

# $\Theta$  **[ggogel](https://www.examtopics.com/user/ggogel/)** 1 month, 1 week ago

upvoted 2 times

# $\Box$  [MitchelLauwers1993](https://www.examtopics.com/user/MitchelLauwers1993/) 2 years, 1 month ago

jup:https://docs.microsoft.com/en-us/azure/storage/blobs/lifecycle-management-overview upvoted 5 times

# $\Theta$  **A [InvisibleShadow](https://www.examtopics.com/user/InvisibleShadow/)** Highly Voted **1** year, 10 months ago

This question came in the exam today 8/Mar/2022. I passed the exam, 95% questions came from here. upvoted 37 times

# **E** & [Vinod\\_Varma](https://www.examtopics.com/user/Vinod_Varma/) 1 year, 5 months ago

Have you purchase Contributor Access ? upvoted 9 times

# $\Box$  **[HemantGorle](https://www.examtopics.com/user/HemantGorle/)** 5 months ago

upvoted 3 times

#### $\Box$  [Shaanwar2001](https://www.examtopics.com/user/Shaanwar2001/) 3 months, 2 weeks ago

I'm not getting full dump can you help me.. upvoted 1 times

# $\Theta$  **e** cankavahmet 9 months, 3 weeks ago

Lots of new questions from Contributor Access and also case study questions are there upvoted 4 times

#### $\Box$  **[AK4U](https://www.examtopics.com/user/AK4U/)** 10 months, 3 weeks ago

I did. Test next week upvoted 2 times

## $\Box$  **a** [gargaditya](https://www.examtopics.com/user/gargaditya/) [Most Recent  $\odot$  ] 2 weeks, 2 days ago

Though "Blob Storage" is legacy and Q should not have included this, answer is Storage1 and Storage2 only(B).

https://learn.microsoft.com/en-us/azure/storage/blobs/lifecycle-management-overview -Known issues and limitations

Tiering is not yet supported in a premium block blob storage account. For all other accounts, tiering is allowed only on block blobs and not for append and page blobs.

-Note

Tiering is not yet supported in a premium block blob storage account. For all other accounts, tiering is allowed only on block blobs and not for append and page blobs.

https://learn.microsoft.com/en-us/azure/storage/blobs/access-tiers-overview

- Note

Setting the access tier is only allowed on Block Blobs. They are not supported for Append and Page Blobs.

-Note

Data stored in a premium block blob storage account cannot be tiered to hot, cool, cold or archive by using Set Blob Tier or using Azure Blob Storage lifecycle management.

upvoted 1 times

### $\Box$  **external 1** week, 4 days ago

As I understand it, lifecycle management can be used for automatically changing the tier, but also for automatically deleting the data. Therefore a lifecycle management policy on a premium block blob is supported and can be used for deleting data, just not for changing the data tier. upvoted 1 times

### $\Box$  **a** [gargaditya](https://www.examtopics.com/user/gargaditya/) 2 weeks, 2 days ago

The only contradictory line in first link is this, which should be ignored given the other write ups:

Lifecycle management policies are supported for block blobs and append blobs in general-purpose v2, premium block blob, and Blob Storage accounts. Lifecycle management doesn't affect system containers such as the \$logs or \$web containers

upvoted 1 times

### $\Box$  **[gargaditya](https://www.examtopics.com/user/gargaditya/)** 2 weeks, 2 days ago

My diagram summarizing the above: https://learn-attachment.microsoft.com/api/attachments/6bcd9af2-6176-40e3-bb2f-232018a418a7? platform=QnA

upvoted 1 times

### $\Box$  **[gargaditya](https://www.examtopics.com/user/gargaditya/)** 2 weeks, 2 days ago

 Azure storage offers different access tiers, allowing you to store blob object data in the most cost-effective manner. Tiers are a way to organize your data based on how frequently it will be accessed and how long it will be retained, with the end goal of optimising cost.

NOTES:

-Hot/Cool/Archive tiering applies to 'blobs,' not files/queues/tables (other performance options exist for these)

-Further, Setting the access tier is only allowed on Block Blobs. They are not supported for Append and Page Blobs.

-Blobs in GPV2 storage account can be set to Hot/Cool/Archive.

Premium Block Blob storage account - Data stored in a premium block blob storage account cannot be tiered to hot, cool, or archive using Set Blob Tier or using Azure Blob Storage lifecycle management. upvoted 1 times

#### $\Box$  [Ugh\\_434ffg](https://www.examtopics.com/user/Ugh_434ffg/) 2 months, 2 weeks ago

Can anyone please share the exam questions after page26 to poojshelke29@gmail.com as I am unable to access it. I have a exam in next week. Kindly help.

upvoted 1 times

# $\Box$  **[Kalzonee3611](https://www.examtopics.com/user/Kalzonee3611/)** 2 months, 3 weeks ago

Lifecycle management policies are supported for block blobs and append blobs in general-purpose v2, premium block blob, and Blob Storage accounts. Lifecycle management doesn't affect system containers such as the \$logs or \$web container upvoted 2 times

# $\Box$  **[GoldenDisciple2](https://www.examtopics.com/user/GoldenDisciple2/)** 4 months, 2 weeks ago

Exam be like: Memorize every little thing you need to know in order to be an Azure Admin

Real life be like: Works a job where you wait for something to go wrong. When something goes wrong, you go to Google and Microsoft documentation on what could truly be the problem because you ain't gonna remember any of this... even if you did, probably won't help you irl. upvoted 24 times

# $\Box$  **[Mehedi007](https://www.examtopics.com/user/Mehedi007/)** 5 months, 3 weeks ago

## Selected Answer: D

"Lifecycle management policies are supported for block blobs and append blobs in general-purpose v2, premium block blob, and Blob Storage accounts."

https://learn.microsoft.com/en-us/azure/storage/blobs/lifecycle-management-overview upvoted 3 times

### $\Box$  and  $\Box$  and  $\Box$  and  $\Box$  1961 6 months, 2 weeks ago

#### Answer is correct:

https://learn.microsoft.com/en-us/azure/storage/blobs/lifecycle-management-overview Lifecycle management policies are supported for block blobs and append blobs in general-purpose v2, premium block blob, and Blob Storage accounts. upvoted 2 times

#### $\Box$  **[KrisJin](https://www.examtopics.com/user/KrisJin/)** 8 months, 2 weeks ago

To be a cloud admin/architect, I do not need to know how to google, but I need to memorize which storage type supports lifecycle management. upvoted 13 times

#### $\Box$  **B** [Roy010](https://www.examtopics.com/user/Roy010/) 7 months, 1 week ago

Honestly this whole exam should allow you to Google things, or they should make it shorter and remove such nonsense questions. upvoted 7 times

#### $\Box$  **[shadad](https://www.examtopics.com/user/shadad/)** 10 months, 3 weeks ago

#### Selected Answer: D

I took Exam of Azure- 104 at 27/2/2023 I score 920 points out of 1000 points. This was on it and my answer was: D upvoted 9 times

#### $\Box$  **[et20230303](https://www.examtopics.com/user/et20230303/)** 10 months, 2 weeks ago

how long did it take you to finish the exam? upvoted 3 times

#### $\Box$   $\Box$  [zellck](https://www.examtopics.com/user/zellck/) 11 months, 2 weeks ago

Selected Answer: D

D is the answer.

https://learn.microsoft.com/en-us/azure/storage/blobs/lifecycle-management-overview

Lifecycle management policies are supported for block blobs and append blobs in general-purpose v2, premium block blob, and Blob Storage accounts.

upvoted 3 times

### $\Box$  **[Ashfaque\\_9x](https://www.examtopics.com/user/Ashfaque_9x/)** 11 months, 3 weeks ago

#### Selected Answer: D

Passed today on 29Jan23 with a score of 970. This question was in the exam. D. storage1, storage2, and storage3 only upvoted 5 times

#### **B** & [RougePotatoe](https://www.examtopics.com/user/RougePotatoe/) 11 months, 3 weeks ago

Does anyone know the rational behind not including file storage? upvoted 3 times

#### $\Box$  **[RougePotatoe](https://www.examtopics.com/user/RougePotatoe/)** 11 months, 3 weeks ago

Aside from it not being listed. Like why did MS choose File storage to no receive this feature. upvoted 4 times

#### $\Box$  **b** [prem007](https://www.examtopics.com/user/prem007/) 1 year, 1 month ago

### Selected Answer: D

Lifecycle management policies are supported for block blobs and append blobs in general-purpose v2, premium block blob, and Blob Storage accounts. link: https://learn.microsoft.com/en-us/azure/storage/blobs/lifecycle-management-overview upvoted 3 times

# $\Box$  **a** [rmsdg](https://www.examtopics.com/user/rmsdg/) 1 year, 1 month ago

correct -

Lifecycle management policies are supported for block blobs and append blobs in general-purpose v2, premium block blob, and Blob Storage accounts.

upvoted 1 times

# $\Box$  **[NaoVaz](https://www.examtopics.com/user/NaoVaz/)** 1 year, 4 months ago

#### Selected Answer: D

D) "storage1, storage2 and storage3 only"

"Lifecycle management policies are supported for block blobs and append blobs in general-purpose v2, premium block blob, and Blob Storage accounts." - https://docs.microsoft.com/en-us/azure/storage/blobs/lifecycle-management-overview upvoted 6 times

E **& [EmnCours](https://www.examtopics.com/user/EmnCours/)** 1 year, 4 months ago

Selected Answer: D Correct Answer: D upvoted 2 times

# Question #37 Topic 3

You create an Azure Storage account named contosostorage.

You plan to create a file share named data.

Users need to map a drive to the data file share from home computers that run Windows 10.

Which outbound port should you open between the home computers and the data file share?

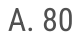

B. 443

C. 445

D. 3389

# Correct Answer: C

Server Message Block (SMB) is used to connect to an Azure file share over the internet. The SMB protocol requires TCP port 445 to be open. Incorrect Answers:

A: Port 80 is required for HTTP to a web server

B: Port 443 is required for HTTPS to a web server

D: Port 3389443 is required for Remote desktop protocol (RDP) connections

Reference:

https://docs.microsoft.com/en-us/azure/storage/files/storage-how-to-use-files-windows

Correct answer is port 445, as this is port for SMB protocol to share files

Incorrect: Port 80: HTTP, this is for web Port 443: HTTPS, for web too Port 3389: Remote desktop protocol (RDP) upvoted 60 times

### $\Box$  **b** [ohana](https://www.examtopics.com/user/ohana/) Highly Voted **1** 2 years, 3 months ago

Took the exam today on 17 Oct. Similar question came out. Know the usage for all your ports! Ans:445 upvoted 25 times

 $\Box$  [SK\\_2\\_SK](https://www.examtopics.com/user/SK_2_SK/) 2 years, 1 month ago

Thanks for the info! upvoted 2 times

 $\Theta$  **anchoy** Most Recent  $\Theta$  all 4 months ago

### Selected Answer: C

To map a drive to the Azure file share from home computers that run Windows 10, you need to open outbound port 445.

So the correct answer is:

C. 445

This port is used for SMB (Server Message Block) protocol, which is what Windows uses for file sharing. Note that some ISPs block this port, so if you experience issues, a VPN or Azure ExpressRoute connection may be necessary to allow the traffic. Always ensure you are following security best practices when opening ports, especially when dealing with potentially sensitive data.

upvoted 3 times

# $\Box$  **[Mehedi007](https://www.examtopics.com/user/Mehedi007/)** 5 months, 3 weeks ago

#### Selected Answer: C

445.

https://learn.microsoft.com/en-us/azure/storage/files/storage-how-to-use-files-windows#prerequisites

Passed the exam on 26 July 2023. Scored 870. Exact question came. upvoted 3 times

# $\Box$  **[itguyeu](https://www.examtopics.com/user/itguyeu/)** 6 months, 3 weeks ago

I used free version access for this site and it helped me pass the exam. Some questions that I had on the exams, I took the exam more than once, are not available under the free tier access, but 80% of the questions came from here. I do recommend investing a bit of money and getting full access to this site. I didn't memorise answers but analysed them and studied as Microsoft does tweak them a bit.

Community vote distribution

C (100%)

# $\boxed{\ominus}$  [sk1803](https://www.examtopics.com/user/sk1803/) Highly Voted  $\bigcup$  2 years, 3 months ago
This Q was on the exam. upvoted 1 times

#### $\Box$  **2** [zzreflexzz](https://www.examtopics.com/user/zzreflexzz/) 8 months, 3 weeks ago

on exam 4/29/23 upvoted 3 times

#### $\Box$  **[Aluksy](https://www.examtopics.com/user/Aluksy/)** 9 months, 2 weeks ago

Correct answer port 445, came out in my exam today 8th April 2023. upvoted 2 times

#### $\Box$  **[NJTH](https://www.examtopics.com/user/NJTH/)** 9 months, 2 weeks ago

Selected Answer: C 445 smb port upvoted 1 times

#### $\Box$  **[Gaskonader](https://www.examtopics.com/user/Gaskonader/)** 9 months, 3 weeks ago

Simular question was on todays exam. (7th April 2023) upvoted 2 times

#### $\Box$  **[Lighteagle](https://www.examtopics.com/user/Lighteagle/)** 9 months, 3 weeks ago

On Exam 30/03/2023 upvoted 3 times

#### $\Box$  **[AzZnLuVaBoI](https://www.examtopics.com/user/AzZnLuVaBoI/)** 9 months, 3 weeks ago

On the Exam 3/29/23. upvoted 3 times

#### $\Box$  **[shadad](https://www.examtopics.com/user/shadad/)** 10 months, 3 weeks ago

I took Exam of Azure- 104 at 27/2/2023 I score 920 points out of 1000 points. This was on it and my answer was: C

think about it like this: Port 80: HTTP/ web Port 443: HTTPS/web Port 3389: Remote desktop protocol (RDP)

then that leave you with what? :) 445 which is for SMB/ share files upvoted 4 times

#### $\Box$  [SimonSM178](https://www.examtopics.com/user/SimonSM178/) 10 months ago

in your opinion how many questions were taken from this dump? upvoted 1 times

#### $\Box$  **[bloodtech](https://www.examtopics.com/user/bloodtech/)** 10 months, 3 weeks ago

On exam 24/02/2023 upvoted 2 times

#### **E** & [UmbongoDrink](https://www.examtopics.com/user/UmbongoDrink/) 11 months, 1 week ago

Selected Answer: C Port 445 upvoted 1 times

 $\Box$  **[UmbongoDrink](https://www.examtopics.com/user/UmbongoDrink/)** 11 months, 1 week ago

Port 445. upvoted 1 times

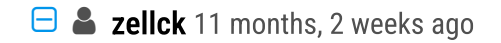

#### Selected Answer: C

C is the answer.

https://learn.microsoft.com/en-us/azure/storage/files/storage-how-to-use-files-windows#prerequisites The SMB protocol requires TCP port 445 to be open; connections will fail if port 445 is blocked. upvoted 1 times

# $\Box$   $\Box$  [zellck](https://www.examtopics.com/user/zellck/) 11 months ago

Got this in Feb 2023 exam. upvoted 1 times

# $\Box$  [SheilaBentz](https://www.examtopics.com/user/SheilaBentz/) 12 months ago

Answer COrrect. On exam 20.01 upvoted 3 times

You have an Azure subscription named Subscription1. You have 5 TB of data that you need to transfer to Subscription1. You plan to use an Azure Import/Export job. What can you use as the destination of the imported data?

# **B** [JESUSBB](https://www.examtopics.com/user/JESUSBB/) Highly Voted **at** 2 years, 1 month ago In exam today 11-DEC-2021 ans: A upvoted 24 times

- A. Azure File Storage
- B. an Azure Cosmos DB database
- C. Azure Data Factory
- D. Azure SQL Database

 $\Box$  **[Lu5ck](https://www.examtopics.com/user/Lu5ck/)** Highly Voted **1** 1 year, 3 months ago same as Q22 & Q28 (BLOB & FILE STORAGE)

# Correct Answer: A

# Reference:

https://docs.microsoft.com/en-us/azure/import-export/storage-import-export-service

upvoted 5 times

# $\Box$  [Mehedi007](https://www.examtopics.com/user/Mehedi007/) Most Recent  $\odot$  5 months, 3 weeks ago

### Selected Answer: A

Azure File Storage https://learn.microsoft.com/en-us/azure/import-export/storage-import-export-requirements#supported-storage-types upvoted 1 times

 $\Box$  **[karrey](https://www.examtopics.com/user/karrey/)** 9 months, 3 weeks ago

### Selected Answer: A

Azure Import/Export service is used to securely import large amounts of data to Azure Blob storage and Azure Files by shipping disk drives to an Azure datacenter. This service can also be used to transfer data from Azure Blob storage to disk drives and ship to your on-premises sites. Data from one or more disk drives can be imported either to Azure Blob storage or Azure Files.

A is the correct answer upvoted 3 times

**E** & [UmbongoDrink](https://www.examtopics.com/user/UmbongoDrink/) 11 months, 1 week ago

Selected Answer: A It's A

upvoted 1 times

 $\Box$   $\blacktriangleright$  [zellck](https://www.examtopics.com/user/zellck/) 11 months, 2 weeks ago

Same as question 54. https://www.examtopics.com/discussions/microsoft/view/93820-exam-az-104-topic-3-question-54-discussion upvoted 1 times

#### $\Box$  **2 [zellck](https://www.examtopics.com/user/zellck/)** 11 months, 2 weeks ago

#### Selected Answer: A

A is the answer.

https://learn.microsoft.com/en-us/azure/import-export/storage-import-export-service

upvoted 1 times

# $\Box$   $\Box$  [JN62](https://www.examtopics.com/user/JN62/) 1 year, 4 months ago

#### Selected Answer: A

yes, correct answer is A upvoted 2 times

 $\Box$  [NaoVaz](https://www.examtopics.com/user/NaoVaz/) 1 year, 4 months ago

Selected Answer: A

Community vote distribution

A (100%)

A) "Azure File Storage"

https://docs.microsoft.com/en-us/azure/import-export/storage-import-export-requirements#supported-storage-types upvoted 2 times

#### $\Box$  **[epomatti](https://www.examtopics.com/user/epomatti/)** 1 year, 9 months ago

### Selected Answer: A

Correct, only Blob and Files are supported. upvoted 2 times

# $\Box$  [ajayasa](https://www.examtopics.com/user/ajayasa/) 1 year, 10 months ago

this question was there on 16/03/2022 with same question and passed with 900 percent upvoted 4 times

### $\Theta$  **e** [gharbi](https://www.examtopics.com/user/gharbi/) 1 year, 10 months ago

same as #26 upvoted 1 times

#### $\Box$  **[WS\\_21](https://www.examtopics.com/user/WS_21/)** 1 year, 10 months ago

#### Selected Answer: A

https://docs.microsoft.com/en-us/azure/import-export/storage-import-export-service upvoted 1 times

#### $\Box$  **e** [pappkarcsiii](https://www.examtopics.com/user/pappkarcsiii/) 1 year, 11 months ago

#### Selected Answer: A

Azure File Storage - https://docs.microsoft.com/en-us/azure/import-export/storage-import-export-service upvoted 1 times

#### $\Box$  **[drainuzzo](https://www.examtopics.com/user/drainuzzo/)** 2 years, 1 month ago

correct: A upvoted 1 times

#### $\Box$  **[MrMacro](https://www.examtopics.com/user/MrMacro/)** 2 years, 1 month ago

Azure File Storage is the correct answer. Ref here: https://docs.microsoft.com/en-us/azure/import-export/storage-import-export-service

"The WAImportExport tool is available in two versions, version 1 and 2. We recommend that you use:

Version 1 for import/export into Azure Blob storage. Version 2 for importing data into Azure files." upvoted 1 times

### $\Theta$  **[shako](https://www.examtopics.com/user/shako/)** 2 years, 1 month ago

### Selected Answer: A

https://docs.microsoft.com/en-us/azure/import-export/storage-import-export-service

"Azure Import/Export service is used to securely import large amounts of data to Azure Blob storage and Azure Files by shipping disk drives to an Azure datacenter."

upvoted 1 times

You have an Azure subscription that contains an Azure Storage account named storageaccount1. You export storageaccount1 as an Azure Resource Manager template. The template contains the following sections.

```
"type": "Microsoft.Storage/storageAccount",
 "apiVersion": "2019-06-01",
 "name": "storageaccount1",
 "location": "eastus",
 "sku": \{"name": "Standard LRS",
     "tier": "Standard"
 \mathbf{r}"kind": "StorageV2",
 "properties": {
     "networkAcls": {
          "bypass": "AzureServices",
          "virtualNetworkRules": [],
          "ipRules": [],
          "defaultAction": "Allow",
     \mathcal{L}"supportsHttpsTrafficOnly": true,
     "encryption": {
          "services": {
              "file": \{"keyType": "Account",
                  "enabled": true
              1
              "blob": \{"keyType": "Account",
                  "enabled": true
              \mathcal{F}\},
          "keySource": "Microsoft.Storage"
     \},
     "accessTier": "Hot"
   -1
\},
```
# HOTSPOT -

 $\{$ 

For each of the following statements, select Yes if the statement is true. Otherwise, select No. NOTE: Each correct selection is worth one point Hot Area:

# **Answer Area**

# **Statements**

Yes No

A server that has a public IP address of 131.107.103.10 can access storageaccount1

Individual blobs in storageaccount1 can be set to use the archive tier

Global administrations in Azure Active Directory (Azure AD) can access a file share hosted in storageaccount1 by using their Azure AD credentials

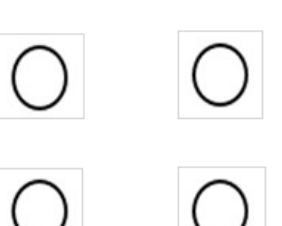

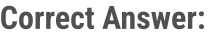

# **Answer Area**

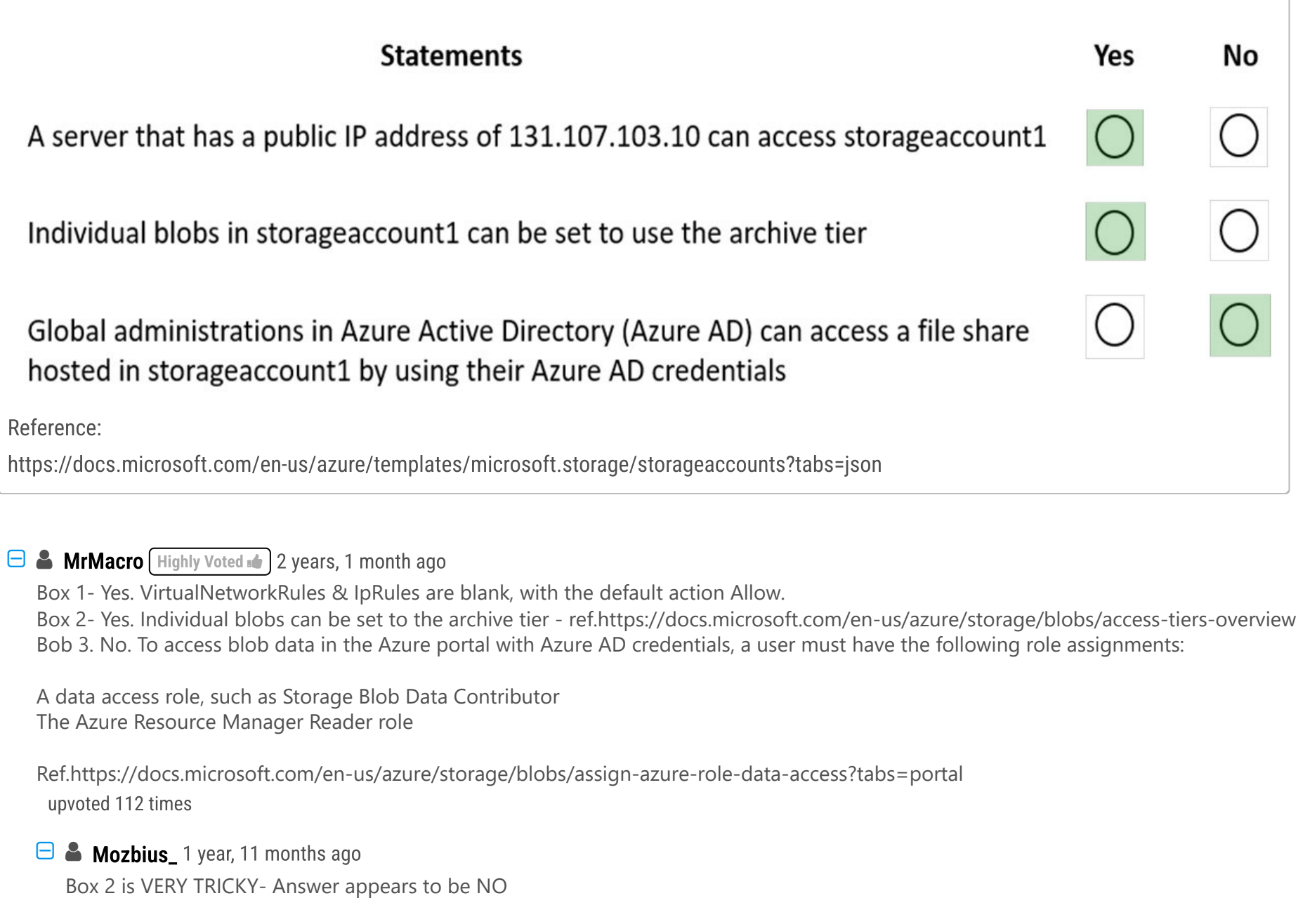

The ARM Template storage is of type StorageV2. It is true that BLOB LifeCycles exist for "StorageV2 (which supports blobs), Premium Page Blob, Premium Block Blob". That being said the link you provided is only subtly inferring that the "ARCHIVE" tiers can be enabled only at hardcore Blobs storages NOT "StorageV2".

"While the Hot and Cool tiers can be enabled at the storage account level or at the blob level, the Archive tier can only be enabled at the blob level. All three storage access tiers can exist in the same storage account and the default tier for a blob is inherited from the account level setting."

Reference:

https://cloud.netapp.com/blog/storage-tiers-in-azure-blob-storage-find-the-best-for-yourdata#:~:text=%20How%20to%20Switch%20Between%20Storage%20Tiers%20in,account%2C%20browse%20to%20the%20Storage%20account- %3EBlob...%20More%20

upvoted 7 times

### $\Box$  **Mozbius** 1 year, 11 months ago

I take it back!!! In Azure I have created a Standard V2 based storage account and when I go to upload a Blob in a container "Hot", "Cool" and "Archive" are access tiers can be selected.

So based on that test it appears that it is not possible to change the a Standard V2 based "storage account" tier to "Archive" (because life cycles apply only to Blobs and not to Files, Tables or Queues) but it is possible to indeed set the access tier to individual blobs within a StandardV2 storage account (which I must say makes a lot of sense).

upvoted 38 times

# **B Mozbius** 1 year, 11 months ago

Box 2 is YES (moderator please delete my initial response to prevent further confusion. Thanks). upvoted 53 times

# $\Box$  [KingHalik](https://www.examtopics.com/user/KingHalik/) 1 month, 4 weeks ago

I agree:

"Only storage accounts that are configured for LRS, GRS, or RA-GRS support moving blobs to the archive tier. The archive tier isn't supported for ZRS, GZRS, or RA-GZRS accounts. For more information about redundancy configurations for Azure Storage, see Azure Storage redundancy." https://learn.microsoft.com/en-us/azure/storage/blobs/access-tiers-overview upvoted 2 times

### $\Box$  **[beem84](https://www.examtopics.com/user/beem84/)** Highly Voted  $\Box$  2 years, 1 month ago

1: Yes. Defaultaction is allow. IP is allowed. 2: Yes. Storagev2 allows tiering. 3: No. File share access requires SAS. upvoted 66 times

# $\Box$  **s** sisaran Most Recent  $\odot$  3 months, 3 weeks ago

Only Azure Services option is enabled, it can be enabled only in the selected network option (option 2 in the network blade), and if there is no IP added that mean no access from any public network, so the answer to the question 1 might be NO upvoted 1 times

### $\Box$  **edD** 4 months, 3 weeks ago

Box 1 - No, because the optional parameter "publicNetworkAccess" NOT specified! Ref Allow or disallow public network access to STORAGE ACCOUNT. Value is optional but if passed in, must be 'Enabled' or 'Disabled' https://learn.microsoft.com/enus/azure/templates/microsoft.storage/storageaccounts?pivots=deployment-language-arm-template#property-values-1 upvoted 1 times

# $\Box$  **[eduardokm](https://www.examtopics.com/user/eduardokm/)** 5 months, 3 weeks ago

Box 2 - Yes - https://learn.microsoft.com/en-us/rest/api/storageservices/set-blob-tier?tabs=azure-ad upvoted 1 times

### $\Box$  **[danrodcard](https://www.examtopics.com/user/danrodcard/)** 5 months, 3 weeks ago

Box1- Yes -DefailtAction = "Allow"

Box2-No - if the storage account's access tier is set to "Hot," you cannot directly set individual blobs within that storage account to the "Archive" access tier.

box3- ?? Keytype ="Account" upvoted 1 times

# $\Box$  **[GPerez73](https://www.examtopics.com/user/GPerez73/)** 5 months, 1 week ago

Agree with Box1 and Box2 (archive is greyed out). I'm not sure about box3, but file share let you to set up AAD access. So I would say yes YNY for me

upvoted 2 times

# $\Box$  **[Richard1205](https://www.examtopics.com/user/Richard1205/)** 6 months, 2 weeks ago

Box1: Y NetworkACLs are blank. Default Action Allow

Box2: Y Individual blobs can be set to the archive tier

https://learn.microsoft.com/en-us/azure/storage/blobs/access-tiers-overview?tabs=azure-portal

Watch : The following table summarizes how tier changes are billed.

Box3: N In the List no allowSharedKeyAccess type ,the allowSharedKeyAccess default is True

Indicates whether the storage account permits requests to be authorized with the account access key via Shared Key. If false, then all requests, including shared access signatures, must be authorized with Azure Active Directory (Azure AD). The default value is null, which is equivalent to true. upvoted 3 times

### $\Box$  **[AzZnLuVaBoI](https://www.examtopics.com/user/AzZnLuVaBoI/)** 9 months, 3 weeks ago

On the Exam 3/29/23. upvoted 10 times

### $\Box$  **[nidhogg](https://www.examtopics.com/user/nidhogg/)** 10 months, 2 weeks ago

yyY

learn.microsoft.com/en-us/azure/storage/blobs/authorize-data-operations-portal

"The classic subscription administrator roles Service Administrator and Co-Administrator include the equivalent of the Azure Resource Manager owner role. The Owner role includes all actions, including the Microsoft.Storage/storageAccounts/listkeys/action, so a user with one of these administrative roles can also access blob data with the account key.

upvoted 1 times

### $\Box$  **[nidhogg](https://www.examtopics.com/user/nidhogg/)** 10 months, 2 weeks ago

Global admin AzAD role is given the service admin role at subcription level, thus it could access anything on a Storage Account. I guess that it'd be Y - Y - Y

https://learn.microsoft.com/en-us/azure/role-based-access-control/rbac-and-directory-admin-roles upvoted 2 times

# $\Box$  **[fits08pistils](https://www.examtopics.com/user/fits08pistils/)** 7 months ago

This is not true, also it's not mentioned anywhere in the URL you provided, so the answer is still YYN upvoted 2 times

# $\Box$  **[samzurcher](https://www.examtopics.com/user/samzurcher/)** 1 year, 2 months ago

Box 1 - probably No. You can not access content of the storage account unless you set Public Access on the Blob-Level i think. upvoted 1 times

# $\Box$  **S** [OliwerCiecwierz](https://www.examtopics.com/user/OliwerCiecwierz/) 1 year, 2 months ago

Don't think

upvoted 4 times

# $\Box$  **a** [laszeklsz](https://www.examtopics.com/user/laszeklsz/) 1 year, 3 months ago

I'd like to point out that networkAcls : bypass doesn't mean it allows public ips to connect to storage account. From documentation : "Specifies whether traffic is bypassed for Logging/Metrics/AzureServices. Possible values are any combination of Logging,Metrics,AzureServices (For example, "Logging, Metrics"), or None to bypass none of those traffics."

publicNetworkAccess : True would imply that. Since it is skipped, the default value True is applied. upvoted 2 times

# $\Box$  [NaoVaz](https://www.examtopics.com/user/NaoVaz/) 1 year, 4 months ago

1) A server that has a public IP address of 131.107.103.1 0 can access storageaccount1: "Yes" 2) Individuals blobs in storageaccount1 can be set to use the archive tier: "Yes" 3) Global administrators in Azure Active Directory (Azure AD) can access a file share hosted in storageaccount1 by using their Azure AD credentials: "No"

Explanation:

1) No IP access restrictions are specified in the json.

2) The Storage Account is of kind general-purpose v2, so access tiers are supported.

3) Azure AD Roles like Global Administrator dont provided access to resources. For that RBAC Roles need to be aplied to the users. upvoted 14 times

#### $\Box$  **[EmnCours](https://www.examtopics.com/user/EmnCours/)** 1 year, 4 months ago

The storage account allows access with a Shared Access Signature (SAS) and no IP rules are configured. Each host can access storageaccount<sup>1</sup> over the Internet if it provides a valid Shared Access Signature (SAS).

1: Yes. Defaultaction is allow. IP is allowed.

2: Yes. Storagev2 allows tiering.

3: No. File share access requires SAS.

upvoted 4 times

#### $\Box$  **[ggogel](https://www.examtopics.com/user/ggogel/)** 1 month, 1 week ago

The answers are correct, but the explanation for 3 is not. File shares allow access using the Azure AD account as long you have AD DS (on-prem with Azure AD Sync or AAD DS).

upvoted 1 times

#### $\Box$  **[Armina](https://www.examtopics.com/user/Armina/)** 1 year, 8 months ago

Answer is correct Explanations:

The storage account is a StorageV2 account. These account types support access levels, including the archive level.

The storage account is not integrated into an Active Directory Domain Services domain and therefore does not support identity-based access. The ARM template does not contain the azureFilesIdentityBasedAuthentication property or the activeDirectoryProperties property.

The following Microsoft Docs article contains more information on the topic:

Box 1- Yes. VirtualNetworkRules & IpRules are blank, with the default action Allow. Box 2- Yes. Individual blobs can be set to the archive tier ref.https://docs.microsoft.com/en-us/azure/storage/blobs/access-tiers-overview Bob 3. No. To access blob data in the Azure portal with Azure AD credentials, a user must have the following role assignments:

upvoted 9 times

#### $\Box$  **[duomianhu](https://www.examtopics.com/user/duomianhu/)** 1 year, 8 months ago

Thanks for the detailed explanation upvoted 2 times

#### $\Box$  **[epomatti](https://www.examtopics.com/user/epomatti/)** 1 year, 9 months ago

Yes - allow is set

Yes - v2 can do tiering

No - AAD roles are separated from the Subscription.

upvoted 4 times

 $\Box$   $\Box$  [zr79](https://www.examtopics.com/user/zr79/) 1 year, 10 months ago

Global Admin can not access Azure resources unless they elevate themselves to User Admin, so it's NO upvoted 1 times

You have an Azure subscription that contains a storage account named storage1.

You have the devices shown in the following table.

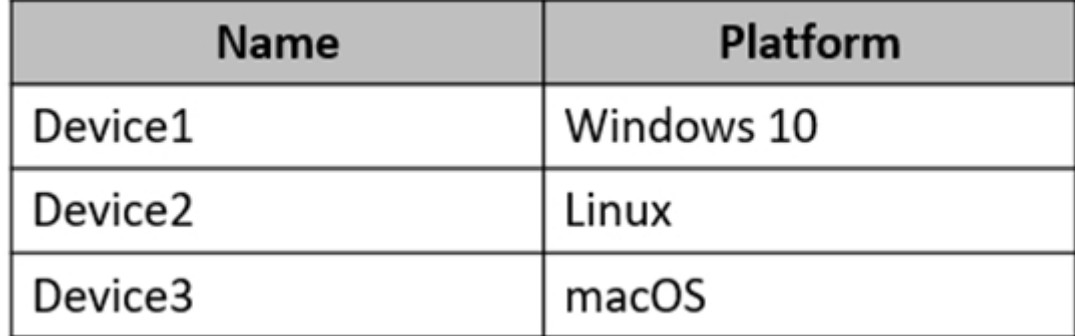

From which devices can you use AzCopy to copy data to storage1?

- A. Device 1 only
- B. Device1, Device2 and Device3
- C. Device1 and Device2 only
- D. Device1 and Device3 only

#### Correct Answer: B

#### Selected Answer: B

B) "Device1, Device2 and Device3"

AzCopy is supported in all these three operating systems: https://docs.microsoft.com/en-us/azure/storage/common/storage-use-azcopyv10#download-azcopy

upvoted 24 times

### $\Box$  **anasonaeh** Highly Voted at 1 year, 4 months ago

#### Selected Answer: B

Source: https://docs.microsoft.com/en-us/azure/storage/common/storage-use-azcopy-v10 upvoted 6 times

### $\Box$  [Indy429](https://www.examtopics.com/user/Indy429/) Most Recent  $\odot$  4 weeks, 1 day ago

They can just never create a normal exam without any trick questions can they?

Obviously AzCopy is supported for all OSes but questions like these always make you second-guess, like "am I missing something?" Ugh. upvoted 1 times

#### $\Box$  **[BIOKU](https://www.examtopics.com/user/BIOKU/)** 3 months ago

Selected Answer: B AzCopy is a CLI cmdlet and will work on All operating systems upvoted 2 times

# $\Box$  **[Mehedi007](https://www.examtopics.com/user/Mehedi007/)** 5 months, 3 weeks ago

#### Selected Answer: B

Device1, Device2 and Device3 https://learn.microsoft.com/en-us/azure/storage/common/storage-use-azcopy-v10#download-azcopy upvoted 1 times

#### $\Box$   $\Box$  x **Riot007** 7 months, 3 weeks ago

AzCopy works on all three OS, so the answer would be B - Device1, Device2 and Device 3. upvoted 1 times

# $\Box$  **[JayLearn2022](https://www.examtopics.com/user/JayLearn2022/)** 11 months ago

B) "Device1, Device2 and Device3" AzCopy is supported in all three operating systems.

First, download the AzCopy V10 executable file to any directory on your computer. AzCopy V10 is just an executable file, so there's nothing to install.

Windows 64-bit (zip)

Community vote distribution

B (100%)

### **B [NaoVaz](https://www.examtopics.com/user/NaoVaz/)** Highly Voted **if** 1 year, 4 months ago

Windows 32-bit (zip) Linux x86-64 (tar) Linux ARM64 Preview (tar) macOS (zip)

#### Note:

If you want to copy data to and from your Azure Table storage service, then install AzCopy version 7.3.

https://docs.microsoft.com/en-us/azure/storage/common/storage-use-azcopy-v10 upvoted 5 times

#### **E** & [UmbongoDrink](https://www.examtopics.com/user/UmbongoDrink/) 11 months, 1 week ago

#### Selected Answer: B

B is the answer.

Selected Answer: B Device1, Device2 and Device3 upvoted 2 times

#### $\Box$  **[humnahibataynge](https://www.examtopics.com/user/humnahibataynge/)** 1 year, 4 months ago

https://learn.microsoft.com/en-us/azure/storage/common/storage-use-azcopy-v10#download-azcopy upvoted 1 times

#### $\Box$   $\Box$  [zellck](https://www.examtopics.com/user/zellck/) 11 months, 2 weeks ago

#### Selected Answer: B

B is the answer.

https://learn.microsoft.com/en-us/azure/storage/common/storage-use-azcopy-v10#download-azcopy upvoted 2 times

#### **E [F117A\\_Stealth](https://www.examtopics.com/user/F117A_Stealth/)** 1 year, 4 months ago

#### Selected Answer: B

Device1, Device2 and Device3 upvoted 2 times

#### $\Box$  **[DanishHassan](https://www.examtopics.com/user/DanishHassan/)** 1 year, 4 months ago

Thats correct https://docs.microsoft.com/en-us/azure/storage/common/storage-use-azcopy-v10 upvoted 2 times

## $\Box$  **e** [qwerty100](https://www.examtopics.com/user/qwerty100/) 1 year, 4 months ago

#### Selected Answer: B

Correct answer: B https://docs.microsoft.com/en-us/azure/storage/common/storage-use-azcopy-v10 upvoted 2 times

#### **[EmnCours](https://www.examtopics.com/user/EmnCours/)** 1 year, 4 months ago

Selected Answer: B

Correct Answer : B

https://docs.microsoft.com/en-us/azure/storage/common/storage-use-azcopy-v10 upvoted 3 times

You have an Azure Storage account named storage1 that contains a blob container named container1. You need to prevent new content added to container1 from being modified for one year. What should you configure?

- A. the access tier
- B. an access policy
- C. the Access control (IAM) settings
- D. the access level

# Correct Answer: B

### Reference:

https://docs.microsoft.com/en-us/azure/storage/blobs/immutable-storage-overview?tabs=azure-portal

#### Answer B

Time-based retention policies: With a time-based retention policy, users can set policies to store data for a specified interval. When a time-based retention policy is set, objects can be created and read, but not modified or deleted. After the retention period has expired, objects can be deleted but not overwritten.

upvoted 61 times

### **E** & [Carlosadan10](https://www.examtopics.com/user/Carlosadan10/) 11 months ago

Thanks upvoted 1 times

### $\Box$  **and a [rrabeya](https://www.examtopics.com/user/rrabeya/)** 2 years, 2 months ago

https://docs.microsoft.com/en-us/azure/storage/blobs/immutable-storage-overview?tabs=azure-portal upvoted 4 times

# $\Box$  **[duomianhu](https://www.examtopics.com/user/duomianhu/)** 1 year, 8 months ago

More specific: https://docs.microsoft.com/en-us/azure/storage/blobs/immutable-time-based-retention-policy-overview upvoted 6 times

### $\Theta$  **[breakerboyz09](https://www.examtopics.com/user/breakerboyz09/)** Highly Voted  $\bullet$  2 years, 3 months ago

B is correct.

Because Access policy can set retention policy. upvoted 29 times

### $\Box$  **[babakeyfgir](https://www.examtopics.com/user/babakeyfgir/)** Most Recent  $\odot$  1 week ago

It was in EXAM, thanks Examtopic. upvoted 2 times

 $\Box$  **[Mehedi007](https://www.examtopics.com/user/Mehedi007/)** 5 months, 3 weeks ago

Selected Answer: B Access policy

"While in a WORM state, data cannot be modified or deleted for a user-specified interval. By configuring immutability policies for blob data, you can protect your data from overwrites and deletes." https://learn.microsoft.com/en-us/azure/storage/blobs/immutable-storage-overview?tabs=azure-portal

upvoted 3 times

# $\Box$  **[Richard1205](https://www.examtopics.com/user/Richard1205/)** 6 months, 2 weeks ago

Answer B

A stored access policy provides an additional level of control over service-level shared access signatures (SASs) on the server side. Establishing a stored access policy serves to group shared access signatures and to provide additional restrictions for signatures that are bound by the policy.

You can use a stored access policy to change the start time, expiry time, or permissions for a signature. You can also use a stored access policy to revoke a signature after it has been issued.

The following storage resources support stored access policies:

Blob containers File shares

Community vote distribution

B (100%)

# $\Box$  **and a[rrabeya](https://www.examtopics.com/user/rrabeya/)** Highly Voted **1** 2 years, 2 months ago

Queues Tables

upvoted 3 times

#### $\Box$  **[Mehul078](https://www.examtopics.com/user/Mehul078/)** 6 months, 4 weeks ago

Answer B

Link: https://learn.microsoft.com/en-us/azure/storage/blobs/immutable-policy-configure-container-scope?source=recommendations&tabs=azureportal#configure-a-retention-policy-on-a-container upvoted 1 times

#### $\Box$  **[Gaskonader](https://www.examtopics.com/user/Gaskonader/)** 9 months, 3 weeks ago

On Exam 30/03/2023 upvoted 5 times

#### $\Box$  **2 [zellck](https://www.examtopics.com/user/zellck/)** 11 months, 2 weeks ago

#### Selected Answer: B

B is the answer.

#### https://learn.microsoft.com/en-us/azure/storage/blobs/immutable-storage-overview

Immutable storage for Azure Blob Storage enables users to store business-critical data in a WORM (Write Once, Read Many) state. While in a WORM state, data cannot be modified or deleted for a user-specified interval. By configuring immutability policies for blob data, you can protect your data from overwrites and deletes.

upvoted 3 times

#### $\Box$  [NaoVaz](https://www.examtopics.com/user/NaoVaz/) 1 year, 4 months ago

#### Selected Answer: B

B) "an access policy"

Using SAS in conjunction with a stored Access Policy the desired outcome can be achieved: "You can use a stored access policy to change the start time, expiry time, or permissions for a signature. You can also use a stored access policy to revoke a signature after it has been issued." https://docs.microsoft.com/en-us/rest/api/storageservices/define-stored-access-policy

upvoted 8 times

#### $\Box$  **[Burnie](https://www.examtopics.com/user/Burnie/)** 1 year, 4 months ago

Answer B: Tested in LAB

Time-based retention policies: With a time-based retention policy, users can set policies to store data for a specified interval. When a time-based retention policy is set, objects can be created and read, but not modified or deleted. After the retention period has expired, objects can be deleted but not overwritten.

upvoted 1 times

### $\Box$  **[EmnCours](https://www.examtopics.com/user/EmnCours/)** 1 year, 4 months ago

#### Selected Answer: B

#### Answer B

Time-based retention policies: With a time-based retention policy, users can set policies to store data for a specified interval. When a time-based retention policy is set, objects can be created and read, but not modified or deleted. After the retention period has expired, objects can be deleted but not overwritten.

upvoted 1 times

#### $\Box$  **[epomatti](https://www.examtopics.com/user/epomatti/)** 1 year, 9 months ago

#### Selected Answer: B

Correct B - Need to use Access Policy of the type immutable. upvoted 1 times

#### $\Box$  **S** [Valunchai](https://www.examtopics.com/user/Valunchai/) 1 year, 10 months ago

Selected Answer: B Answer : B upvoted 1 times

# $\Box$   $\Box$  [zr79](https://www.examtopics.com/user/zr79/) 1 year, 10 months ago

A. access tier is for Hot, Cool, and Archive C. IAM is for RBAC roles D. Never heard of it

upvoted 7 times

# $\Box$  **[epomatti](https://www.examtopics.com/user/epomatti/)** 1 year, 9 months ago

D access level controls anonymous access configuration. upvoted 2 times

# $\Box$  **[WS\\_21](https://www.examtopics.com/user/WS_21/)** 1 year, 10 months ago

#### Selected Answer: B

https://docs.microsoft.com/en-us/azure/storage/blobs/immutable-policy-configure-container-scope?tabs=azure-portal upvoted 1 times

# $\Box$  **[Azure\\_daemon](https://www.examtopics.com/user/Azure_daemon/)** 1 year, 10 months ago

B is correct, time based policy upvoted 1 times

**[PeterHu](https://www.examtopics.com/user/PeterHu/)** 1 year, 11 months ago

This is related to one year. so time-based retention policy.B upvoted 1 times

# HOTSPOT -

You have an Azure Storage account named storage1 that contains a blob container. The blob container has a default access tier of Hot. Storage1 contains a container named conainer1.

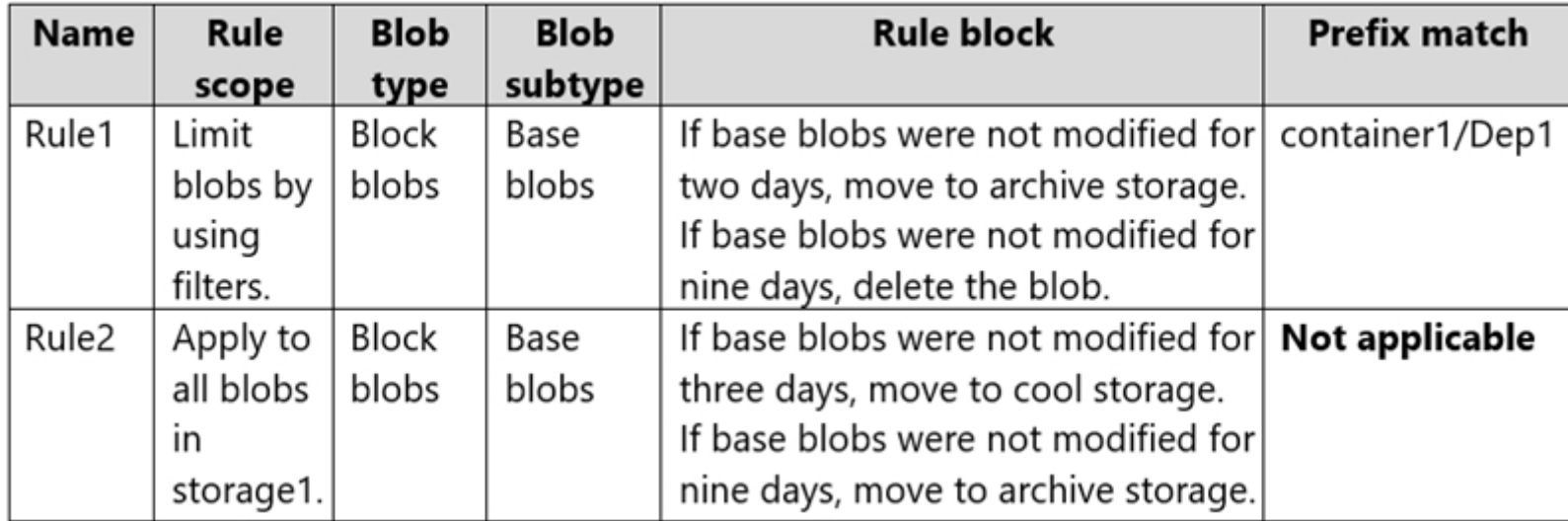

You create lifecycle management rules in storage1 as shown in the following table.

You perform the actions shown in the following table.

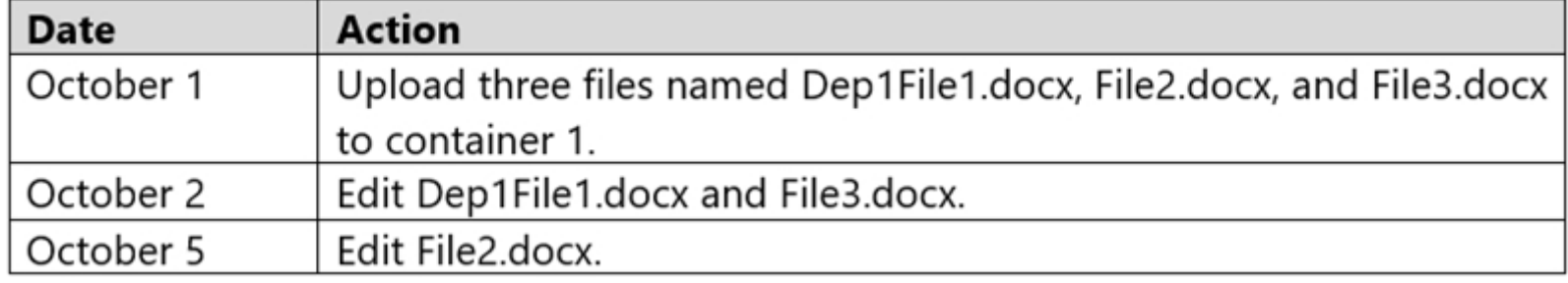

For each of the following statements, select Yes if the statement is true. Otherwise, select No.

NOTE: Each correct selection is worth one point.

Hot Area:

# **Answer Area**

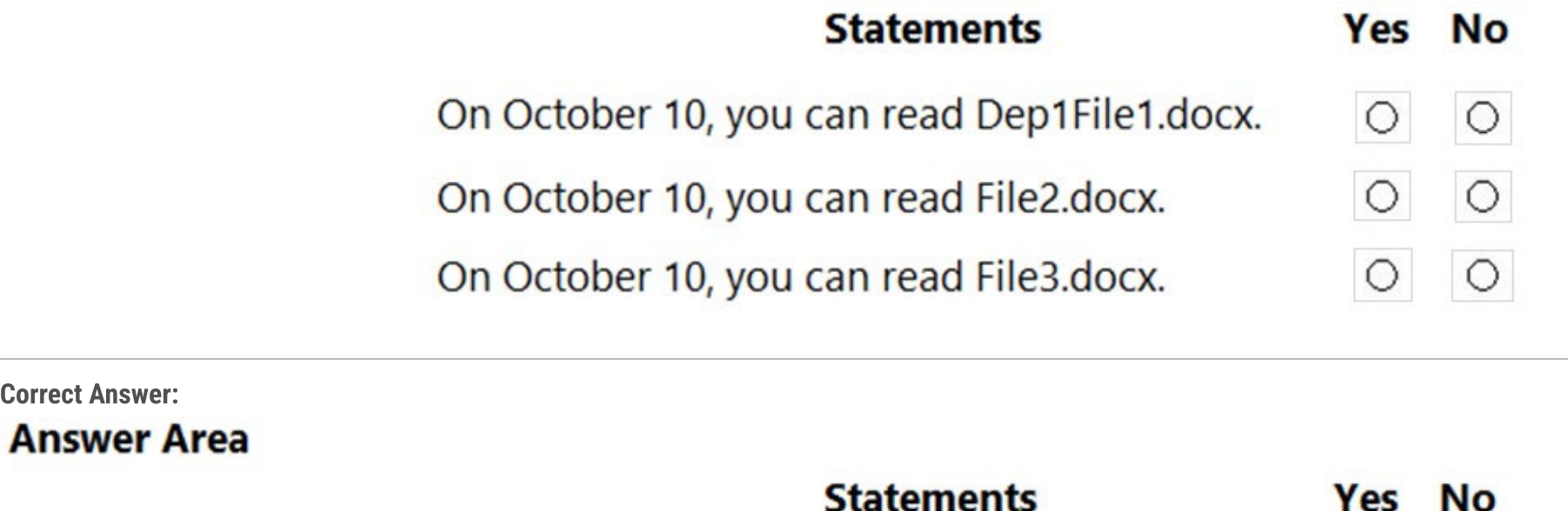

On October 10, you can read Dep1File1.docx.

Ο

О

On October 10, you can read File2.docx.

On October 10, you can read File3.docx.

# $\Theta$  **8 [NZure](https://www.examtopics.com/user/NZure/)** Highly Voted  $\phi$  2 years, 3 months ago

I don't think this is correct

Rule1 archives blobs(aka files) after 2 days of inactivity and deletes after 9

Rule2 moves to cool tier after 3 days and archive tier after 9

Of the three files, Rule1 only applies to Dep1File1.docx, while the other files have Rule2 applied.

The question asks if you can read the files on the 10th, not if they still exist. Files in the archive tier CANNOT be read as documented by Microsoft: "While a blob is in archive storage, the blob data is offline and can't be read or modified. To read or download a blob in archive, you must first rehydrate it to an online tier."

https://docs.microsoft.com/en-us/azure/storage/blobs/storage-blob-storage-tiers

Dep1File1.docx was last updated 8 days ago, and would be in archive tier File2.docx was last updated 5 days ago, and would be in cool tier File3.docx was last updated 8 days ago and would be in cool tier

Dep1File1 > No cannot be read File2 > Yes cannot be read File3 > Yes can be read upvoted 194 times

#### $\Box$  **evidufstr** 1 year, 11 months ago

Not sure I agree with "Dep1File1 > No cannot be read". If only Rule1 applies and this is archive, agree. However, you have not considered that Rule2 also applies to Dep1File1.docx. This would then mean:

Oct1 - Dep1File1.docx uploaded

Oct2 - Dep1File1.docx modified

Oct5 - Dep1File1.docx moved to archive (Rule 1 kicks in - not modified for 2 days)

Oct6 - Dep1File1.docx moved to cool (Rule 2 kicks in - not modified for 3 days)

Oct10 – RESULT. Dep1File1.docx can be accessed while as this is actually in cool storage.

upvoted 27 times

#### $\Box$  [Nat27](https://www.examtopics.com/user/Nat27/) 1 year, 10 months ago

If you define more than one action on the same blob, lifecycle management applies the least expensive action to the blob. For example, action delete is cheaper than action tierToArchive. Action tierToArchive is cheaper than action tierToCool.

https://docs.microsoft.com/en-us/azure/storage/blobs/lifecycle-management-overview#rule-actions upvoted 16 times

#### $\Box$  **a** [aws\\_arn\\_name](https://www.examtopics.com/user/aws_arn_name/) 6 months ago

If 2 actions apply to same blob at the same time, lifecycle management applies the least expensive action to the blob. But action in rule 1 and rule 2 are not triggered at the same time. So i think both action will apply upvoted 2 times

#### $\Box$  [Niol](https://www.examtopics.com/user/Niol/) 1 month, 3 weeks ago

The docs say Lifecycle Management won't upgrade tier based on access/modified times: "Transition current versions of a blob, previous versions of a blob, or blob snapshots to a cooler storage tier if these objects haven't been accessed or modified for a period of time, to optimize for cost."

The item stays in Archive. N/Y/Y.

https://learn.microsoft.com/en-us/azure/storage/blobs/lifecycle-management-overview upvoted 1 times

#### $\Box$  **[hitit](https://www.examtopics.com/user/hitit/)** 1 year, 3 months ago

I think so. archive date can be read by access with the highest cost https://learn.microsoft.com/en-us/azure/storage/blobs/access-tiers-overview upvoted 2 times

#### $\Box$  **[Alscoran](https://www.examtopics.com/user/Alscoran/)** 1 month, 4 weeks ago

Your own link says this.

"While a blob is in the archive tier, it can't be read or modified. To read or download a blob in the archive tier, you must first rehydrate it to an online tier, either hot, cool, or cold."

upvoted 1 times

#### $\Box$  **[Fal991l](https://www.examtopics.com/user/Fal991l/)** 1 year, 10 months ago

good point on file1 upvoted 2 times

#### $\Box$  **[dagomo](https://www.examtopics.com/user/dagomo/)** 1 year, 1 month ago

Hi guys, I guess should be Y-Y-Y Explanation: All the files are uploaded to container 1 include Dep1File1 (not under container/Dep), then the only rule that affect to all the files will be Rule 2. Dep1File1 > Yes can be read, will be on cool tier. File2 > Yes can be read, will be on cool tier. File3 > Yes can be read, will be on cool tier.

upvoted 38 times

# $\Box$  **[CommanderBigMac](https://www.examtopics.com/user/CommanderBigMac/)** 11 months, 1 week ago

Answer is N-Y-Y

Explanation:Rule1 archives blobs(aka files) after 2 days of inactivity and deletes after 9. Rule2 moves to cool tier after 3 days and archive tier after 9. Of the three files, Rule1 only applies to Dep1File1.docx, while the other files have Rule2 applied.The question asks if you can read the files on the 10th, not if they still exist. Files in the archive tier CANNOT be read as documented by Microsoft:"While a blob is in archive storage, the blob data is offline and can't be read or modified. To read or download a blob in archive, you must first rehydrate it to an online tier. Dep1File1.docx was last updated 8 days ago, and would be in archive tier. File2.docx was last updated 5 days ago, and would be in cool tier. File3.docx was last updated 8 days ago and would be in cool tier. Dep1File1 > No cannot be read. File2 > Yes can be read. File3 > Yes can be read.

https://www.coursehero.com/file/p3jqesl/You-have-an-Azure-subscription-that-contains-a-storage-account-named-storage1/ upvoted 17 times

# $\Box$  **S** Tiny Runner 10 months, 4 weeks ago

Thank you NZure upvoted 2 times

# $\Box$  [YUNITO](https://www.examtopics.com/user/YUNITO/) 1 year, 2 months ago

AGREE WITH YOU ANSWER upvoted 1 times

# $\Box$  **2 [Quantigo](https://www.examtopics.com/user/Quantigo/)** Highly Voted  $\angle$  2 years, 3 months ago

#### Correct Answer N Y Y

Dep1File1 is hit by rule 1 which will archive the file by the 10th rendering it unreadable File 2 and file3 are missed by the first rule and gets hit by the 2nd rule, which will make them still readable by the 10th

https://docs.microsoft.com/en-us/azure/storage/blobs/archive-rehydrateoverview#:~:text=While%20a%20blob%20is%20in,the%20hot%20or%20cool%20tier. upvoted 66 times

# $\Box$  **[itgg11](https://www.examtopics.com/user/itgg11/)** 2 years, 1 month ago

NYY. Agree with Quantigo. An archived file needs to be rehydrated first which may take up to 15 hours. The question is poorly worded.

"Standard priority: The rehydration request will be processed in the order it was received and may take up to 15 hours." https://docs.microsoft.com/en-us/azure/storage/blobs/archive-rehydrate-

overview#:~:text=While%20a%20blob%20is%20in,the%20hot%20or%20cool%20tier

upvoted 6 times

# $\Box$  [SkyZeroZx](https://www.examtopics.com/user/SkyZeroZx/) Most Recent  $\odot$  1 week, 4 days ago

#### Correct Answer N Y Y

Dep1File1 is hit by rule 1 which will archive the file by the 10th rendering it unreadable File 2 and file3 are missed by the first rule and gets hit by the 2nd rule, which will make them still readable by the 10th

https://docs.microsoft.com/en-us/azure/storage/blobs/archive-rehydrateoverview#:~:text=While%20a%20blob%20is%20in,the%20hot%20or%20cool%20tier. upvoted 1 times

### $\Box$  [Superego](https://www.examtopics.com/user/Superego/) 1 month, 2 weeks ago

While a blob is in the archive tier, it can't be read or modified. To read or download a blob in the archive tier, you must first rehydrate it to an online tier, either hot or cool. Data in the archive tier can take up to 15 hours to rehydrate, depending on the priority you specify for the rehydration operation

Just for the first statement: N

I believe it's Dep1/File1.docx and been applied only the Rule 1. File1.docx will be moved to archive tier and be unreadable.

"It is to be noted that a Lifecycle Management Rule can move objects from hot to cool, from hot to archive, or from cool to archive but not from Archive to cool or hot. Hence, a Lifecycle Management Rule will not make this work."

https://sigmoidanalytics.medium.com/rehydrate-bulk-archived-data-in-azure-storage-using-powershell-script-7886f7286375 upvoted 1 times

### $\Box$  **[93d821b](https://www.examtopics.com/user/93d821b/)** 1 month, 2 weeks ago

NYY

Watch this. It shows this exact question:

https://www.youtube.com/watch?v=O5K8Sgp6ocA&list=PLlKA5U\_Yqgof3H0YWhzvarFixW9QLTr4S&index=82 upvoted 1 times

### $\Box$  **and [mabhishekit](https://www.examtopics.com/user/mabhishekit/)** 1 month, 2 weeks ago

Rule1 - Prefix container1/Dep1 So as per rule Dep1File1.docx, it archived. Hence can't read. Rule2- This is applicable for both File1 and File2, move to cool. Can read. upvoted 1 times

### $\Box$  [amsioso](https://www.examtopics.com/user/amsioso/) 2 months ago

N, Y, Y

Box1 explained here: https://learn.microsoft.com/en-us/azure/storage/blobs/lifecycle-management-overview?tabs=azure-portal#rule-filters upvoted 1 times

# $\Box$  **[Richardfu007](https://www.examtopics.com/user/Richardfu007/)** 2 months ago

https://learn.microsoft.com/en-us/azure/storage/blobs/archive-blob?tabs=azure-portal upvoted 1 times

# $\Box$  **[Prasis](https://www.examtopics.com/user/Prasis/)** 3 months, 3 weeks ago

N,Y,Y

https://www.youtube.com/watch?v=O5K8Sgp6ocA&list=PLlKA5U\_Yqgof3H0YWhzvarFixW9QLTr4S&index=81 upvoted 3 times

# $\Box$  **a** [neogri](https://www.examtopics.com/user/neogri/) 3 months, 3 weeks ago

Guys, Answer is YYY 1- container name is conainer1, you should be focus this upvoted 2 times

# $\Box$  **[AntaninaD](https://www.examtopics.com/user/AntaninaD/)** 4 months, 1 week ago

Got this question on 09/09/23

upvoted 5 times

#### $\Box$  **[msstanci](https://www.examtopics.com/user/msstanci/)** 4 months, 4 weeks ago

Rule2 has apply on these 3files. Rule1 has apply on container1/Dep1, and here is nothing. So my oppinion is, that the answer is correct. (modify and after 9 days move to archive storage) upvoted 1 times

#### $\Box$  **[GoldenDisciple2](https://www.examtopics.com/user/GoldenDisciple2/)** 5 months, 1 week ago

Judging from the comments, I'm assuming that if a file shows a last modified date that's 8 days ago, add one day to it and that's why these rules will see? It's confusing. I'd assume it'd be Y-Y-Y. All of the files would be in the cool tier according to Rule2. But if Rule1 overrides Rule2, since it's considered the cheaper option, then the answer would be N-Y-N. It's confusing. upvoted 1 times

#### $\Box$  **[GoldenDisciple2](https://www.examtopics.com/user/GoldenDisciple2/)** 5 months, 1 week ago

Wish I could remove my comment but I get it now. Because the Dep1File1.docx starts with Dep1 then only rule 1 applies. The file isn't deleted but is moved to Archive and you cannot read files that are in Archive.

Since the other two files do not start with Dep1, only rule two applies and they are both in the Cool tier.

Therefore the real answer is N Y Y. upvoted 4 times

#### $\Box$  **S** [Teroristo](https://www.examtopics.com/user/Teroristo/) 5 months, 4 weeks ago

Answer is N-Y-Y Can read ? Archive - Cool -Cool  $N - Y - Y$ 

NYY

While a blob is in the archive tier, it can't be read or modified. To read or download a blob in the archive tier, you must first rehydrate it to an online tier, either hot, cool, or cold.

2022 Latest AZ-900 Exam Actual Questions and other exam series onCertyIQ(YouTube Channel)Explanation:Rule1 archives blobs(aka files) after 2 days of inactivity and deletes after 9Rule2 moves to cool tier after 3 days and archive tier after 9Of the three files, Rule1 only applies to Dep1File1.docx, while the other files have Rule2 applied.The question asks if you can read the files on the 10th, not if they still exist. Files in the archive tier CANNOT be read asdocumented by Microsoft:"While a blob is in archive storage, the blob data is offline and can't be read or modified. To read or download a blob inarchive, you must first rehydrate it to an online tier."Dep1File1.docx was last updated 8 days ago, and would be in archive tierFile2.docx was last updated 5 days ago, and would be in cool tierFile3.docx was last updated 8 days ago and would be in cool tierDep1File1 > No cannot be readFile2 > Yes cannot be readFile3 > Yes can be read upvoted 3 times

#### $\Box$  [Josete1106](https://www.examtopics.com/user/Josete1106/) 6 months ago

N Y Y is correct! upvoted 2 times

#### $\Box$  **[Richard1205](https://www.examtopics.com/user/Richard1205/)** 6 months, 2 weeks ago

upvoted 3 times

#### $\Box$  **[RandomNickname](https://www.examtopics.com/user/RandomNickname/)** 7 months, 1 week ago

Agree with N,Y,Y

For Q1 prefix match see;

https://learn.microsoft.com/en-us/azure/storage/blobs/lifecycle-management-overview?tabs=azure-portal#archive-data-after-ingest upvoted 4 times

#### $\Box$  **[sk4shi](https://www.examtopics.com/user/sk4shi/)** 6 months, 1 week ago

That makes complete sense now, thanks RandomNickname.

Explanation of the prefix match is well explained in the Sample rule:

https://learn.microsoft.com/en-us/azure/storage/blobs/lifecycle-management-overview?tabs=azure-portal#archive-data-after-ingest upvoted 2 times

You are configuring Azure Active Directory (Azure AD) authentication for an Azure Storage account named storage1.

You need to ensure that the members of a group named Group1 can upload files by using the Azure portal. The solution must use the principle of least privilege.

Which two roles should you configure for storage1? Each correct answer presents part of the solution.

NOTE: Each correct selection is worth one point.

- A. Storage Account Contributor
- B. Storage Blob Data Contributor
- C. Reader
- D. Contributor
- E. Storage Blob Data Reader

### Correct Answer: BC

To access blob data in the Azure portal with Azure AD credentials, a user must have the following role assignments:

\* A data access role, such as Storage Blob Data Reader or Storage Blob Data Contributor

\* The Azure Resource Manager Reader role, at a minimum

The Reader role is an Azure Resource Manager role that permits users to view storage account resources, but not modify them. It does not provide read permissions to data in Azure Storage, but only to account management resources. The Reader role is necessary so that users can navigate to blob containers in the Azure portal.

Note: in order from least to greatest permissions:

The Reader and Data Access role -

The Storage Account Contributor role

The Azure Resource Manager Contributor role

The Azure Resource Manager Owner role

Reference:

https://docs.microsoft.com/en-us/azure/storage/blobs/assign-azure-role-data-access

B) "Storage Blob Data Contributor" & C) "Reader"

#### The following line says it all:

Least privilege  $-$ ) You're supposed to be able to upload SOMETHING, but not more than that, B is more constricted than A, so that should be correct...

"The Reader role is an Azure Resource Manager role that permits users to view storage account resources, but not modify them. It does not provide read permissions to data in Azure Storage, but only to account management resources. The Reader role is necessary so that users can navigate to blob containers in the Azure portal. For example, if you assign the Storage Blob Data Contributor role to user Mary at the level of a container named sample-container, then Mary is granted read, write, and delete access to all of the blobs in that container. However, if Mary wants to view a blob in the Azure portal, then the Storage Blob Data Contributor role by itself will not provide sufficient permissions to navigate through the portal to the blob in order to view it. The additional permissions are required to navigate through the portal and view the other resources that are visible there." - https://docs.microsoft.com/en-us/azure/storage/blobs/assign-azure-role-data-access?tabs=portal

#### upvoted 64 times

# $\Box$  **[maxsteele](https://www.examtopics.com/user/maxsteele/)** 3 months, 2 weeks ago

"ou are configuring Azure Active Directory (Azure AD) authentication for an Azure Storage account named storage1. You need to ensure that the members of a group named Group1 can upload files by using the Azure portal"

Nowhere does it ask to limit the roles to Blob only. B is incorrect. You need A and C upvoted 1 times

# $\Box$  **[Alscoran](https://www.examtopics.com/user/Alscoran/)** 1 month, 4 weeks ago

Storage Account Contributor has no DataActions. Therefore it cannot add data. https://learn.microsoft.com/en-us/azure/role-based-access-control/built-in-roles#storage-account-contributor upvoted 2 times

# $\Box$  **[Batiste2023](https://www.examtopics.com/user/Batiste2023/)** 2 months, 2 weeks ago

Community vote distribution

BC (67%) AB (15%) Other

# **B [NaoVaz](https://www.examtopics.com/user/NaoVaz/)** Highly Voted **d** 1 year, 4 months ago

### Selected Answer: BC

upvoted 2 times

#### $\Box$  **e** [rqFamily](https://www.examtopics.com/user/rqFamily/) 1 year, 1 month ago

the answer is correct, you need both reader and storage Blob Data Contributor, just tried in the lab upvoted 6 times

# G & [KennethLZK](https://www.examtopics.com/user/KennethLZK/) 1 year ago

Why not BE? "Storage Blob Data Contributor" & " Storage Blob Data Reader"? upvoted 4 times

#### $\Box$  **[Driede](https://www.examtopics.com/user/Driede/)** 9 months, 1 week ago

The "Storage Blob Data Reader" doesn't let you see the storage account in the portal. upvoted 8 times

#### $\Box$  **[klexams](https://www.examtopics.com/user/klexams/)** 1 year, 2 months ago

How can it be C. It says to upload files. Surely not reader upvoted 2 times

#### $\Box$  **[Citmerian](https://www.examtopics.com/user/Citmerian/)** 1 year, 2 months ago

BC - The two combined roles acomplish "last privilege" is the key upvoted 3 times

#### $\Box$  [AK4U](https://www.examtopics.com/user/AK4U/) Highly Voted  $\Box$  10 months, 3 weeks ago

#### TESTED IN LAB:

Assigning the Storage Account Contributor and Storage Blob Data Reader rolls to the group and having the user (which is a part of that group) sign in to the portal, the storage account isn't even listed under storage accounts.

After removing the Storage Blob Data Reader and assigning the Reader roll to the group, the storage account is listed and the users of the group can creat blobs/fileshares etc.

ANSWER: BC

upvoted 9 times

#### $\Box$  **and [maxsteele](https://www.examtopics.com/user/maxsteele/)** 3 months, 2 weeks ago

"ou are configuring Azure Active Directory (Azure AD) authentication for an Azure Storage account named storage1. You need to ensure that the members of a group named Group1 can upload files by using the Azure portal"

Nowhere does it ask to limit the roles to Blob only. B is incorrect. You need A and C upvoted 2 times

### $\Box$  [hotspot02103](https://www.examtopics.com/user/hotspot02103/) Most Recent  $\odot$  1 week, 4 days ago

# Selected Answer: AC ebanie

upvoted 2 times

#### $\Box$  **[Aniruddha\\_dravyakar](https://www.examtopics.com/user/Aniruddha_dravyakar/)** 3 months, 3 weeks ago

Answer is BC upvoted 1 times

#### $\Box$  **anchoy** 4 months ago

### Selected Answer: BC

To ensure that members of Group1 can upload files using the Azure portal while adhering to the principle of least privilege, you need to assign roles that give them just enough permissions to perform the task without any extraneous permissions.

B. `Storage Blob Data Contributor`: This role allows for reading, writing, and deleting Azure Storage blobs (object data). This role is necessary for members to be able to upload files.

C. `Reader`: This role gives the user read access to see the storage account and its properties but doesn't allow for any modifications. This role

would be needed to navigate to the storage account in the Azure portal.

Assigning these roles should give Group1 members the ability to upload files to the storage account via the Azure portal without giving them more permissions than they need.

upvoted 2 times

# $\Box$  **baemf** 4 months ago

Storage Blob Data Contributor limits the scope to just blobs. Question clearly say we need to be able to upload files to the storage account. How would we be able to upload a file to a FileShare? Don't you think a Storage Account Contributor would expand the scope to include other file types?

upvoted 3 times

# $\Box$  **e** [rikininetysix](https://www.examtopics.com/user/rikininetysix/) 4 months, 1 week ago

#### Selected Answer: AC

You need to ensure that the members of a group named Group1 can upload files by using the Azure portal.

Files is clearly mentioned in the question, by selecting 'Storage Blob Data Contributor' your scope is limited to only containers & blobs.

So, in my opinion A & C are the correct options.

upvoted 5 times

# $\Box$  **and [maxsteele](https://www.examtopics.com/user/maxsteele/)** 3 months, 2 weeks ago

Exactly, Storage Blob options are unnecessarily limiting the role. The question never states that Blob access is the only access needed. It states that access is needed to the Storage Account in general, so A & C are correct. upvoted 1 times

# $\Box$  **[Gregsenn](https://www.examtopics.com/user/Gregsenn/)** 4 months, 3 weeks ago

Question is still relevant, came on exam today upvoted 6 times

# $\Box$  **[CarlosMarin](https://www.examtopics.com/user/CarlosMarin/)** 4 months, 2 weeks ago

On mine as well 31/08/2023 upvoted 4 times

# $\Box$  **[alverdiyev91](https://www.examtopics.com/user/alverdiyev91/)** 4 weeks, 1 day ago

so what was the answer?? oh man why you put comments without answers?? what's wrong with you?? upvoted 1 times

# $\Box$  **[sakibmas](https://www.examtopics.com/user/sakibmas/)** 5 months, 1 week ago

### Selected Answer: BC

To Browse the Storage Account in Azure Portal, the Reader role is required upvoted 1 times

# $\Box$  [VV11\\_SS22](https://www.examtopics.com/user/VV11_SS22/) 5 months, 1 week ago

Azure Storage account named storage1- can have BLOB , FILE , TABLE and QUEUE types For Uploading files to BLOB need write permission so with least privilege - Storage Blob Data Contributor will be sufficient , Storage Blob Data Reader is needed upvoted 2 times

### $\Box$  **S** [Teroristo](https://www.examtopics.com/user/Teroristo/) 5 months, 4 weeks ago

B,C

Explanation:

To access blob data in the Azure portal with Azure AD credentials, a user must have the following role assignments: \* A data access role, such as Storage Blob Data Reader or Storage Blob Data Contributor\* The Azure Resource Manager Reader role, at a minimum The Reader role is an Azure Resource Manager role that permits users to view storage account resources, but not modify them. It does not provide read permissions to data in Azure Storage, but only to account management resources. The Reader role is necessary so that users can navigate to blob containers in the Azure portal. Note: in order from least to greatest permissions: The Reader and Data Access role -The Storage Account Contributor role The Azure Resource Manager Contributor role The Azure Resource Manager Owner role

upvoted 1 times

### $\Box$  **& [XtraWest](https://www.examtopics.com/user/XtraWest/)** 6 months, 2 weeks ago

B, C: Blog Data Contributor & Blob Data Reader upvoted 1 times

# $\Box$  **and 124051961** 6 months, 2 weeks ago

### Selected Answer: B

If we read the following link https://learn.microsoft.com/en-us/azure/role-based-access-control/built-in-roles •A:Storage Account Contributor Permits management of storage accounts. Provides access to the account key, which can be used to access data via Shared Key authorization.

•B:Storage Blob Data Contributor Read, write, and delete Azure Storage containers and blobs. To learn which actions are required for a given data operation, see Permissions for calling blob and queue data operations.

Correct Answer: B upvoted 1 times

# $\Box$  **[Andreas\\_Czech](https://www.examtopics.com/user/Andreas_Czech/)** 5 months, 1 week ago

without the "Reader" Permissions you will not the Storage Account in the Portal. upvoted 1 times

# $\Box$  **& [RandomNickname](https://www.examtopics.com/user/RandomNickname/)** 7 months, 1 week ago

#### Selected Answer: BC

B,C look correct as per URL;

https://learn.microsoft.com/en-us/azure/storage/blobs/assign-azure-role-data-access?tabs=portal

And extract from site;

"The Reader role is necessary so that users can navigate to blob containers in the Azure portal.

For example, if you assign the Storage Blob Data Contributor role to user Mary at the level of a container named sample-container, then Mary is granted read, write, and delete access to all of the blobs in that container. However, if Mary wants to view a blob in the Azure portal, then the Storage Blob Data Contributor role by itself will not provide sufficient permissions to navigate through the portal to the blob in order to view it. The additional permissions are required to navigate through the portal and view the other resources that are visible there." upvoted 2 times

#### $\Box$  **[blackwhites](https://www.examtopics.com/user/blackwhites/)** 7 months, 1 week ago

Get answer from chatgpt BC

n order to upload files to an Azure Storage account using the Azure portal, you would need the following roles:

B. Storage Blob Data Contributor: This role allows for read, write, and delete access to blob data. This means members can upload (write) files to blob storage.

C. Reader: While the "Reader" role does not permit write operations, it does allow group members to list and view resources within the storage account, which can be necessary for file upload operations. upvoted 3 times

### $\Box$  **[Athul07](https://www.examtopics.com/user/Athul07/)** 7 months, 2 weeks ago

To ensure that members of Group1 can upload files using the Azure portal to the storage account named storage1 with the principle of least privilege, you should configure the following roles:

A. Storage Account Contributor

B. Storage Blob Data Contributor

Configuring these two roles will provide the necessary permissions while adhering to the principle of least privilege. upvoted 2 times

#### $\Box$  **[RickySmith](https://www.examtopics.com/user/RickySmith/)** 5 months, 3 weeks ago

I thin you are correct on this one.

Acc to https://learn.microsoft.com/en-us/azure/role-based-access-control/built-in-roles#storage,

Storage Account Contributor - Permits management of storage accounts. Provides access to the account key, which can be used to access data via Shared Key authorization.

Storage Blob Data Contributor - Read, write, and delete Azure Storage containers and blobs.

These can independantly upload the data as required in teh question.

None of the others can do them independantly.

upvoted 1 times

### $\Box$  **[kalyan1986](https://www.examtopics.com/user/kalyan1986/)** 8 months, 1 week ago

Not sure from where Blob comes into picture. The question is all about uploading files to storage account and no mention of blob any where upvoted 5 times

### $\Box$  **[garmatey](https://www.examtopics.com/user/garmatey/)** 7 months, 3 weeks ago

Seriously, what is happening? Every time I think I'm starting to grasp stuff a question like this comes along... upvoted 8 times

### $\Box$  **[ivan0590](https://www.examtopics.com/user/ivan0590/)** 8 months, 2 weeks ago

This question gives me some confusion.

The Reader role is needed to navigate the Azure Portal. That's ok, no problem with that, the problem is the other role.

The question states that group1 need to "upload files". It says nothing specific about Blob containers or FileShares. You could upload files to both services.

Assigning the Storage Blob Data Contributor role will not grant permissions to upload files to FileShares, only to Blob containers. But, on the other hand, the Storage Account Contributor role will grant the group far more permissions.

So yes, probably the Storage Blob Data Contributor role is the right answer here. But the question should give you more details to avoid this nonsense confusion. It should say "upload files to a container" or something like that.

upvoted 6 times

# $\Box$  [ajdann](https://www.examtopics.com/user/ajdann/) 4 months, 2 weeks ago

I agree with you, it looks like noone thought of file shares... upvoted 1 times

# HOTSPOT -

You have an Azure Storage account named storage1 that stores images.

You need to create a new storage account and replicate the images in storage1 to the new account by using object replication.

How should you configure the new account? To answer, select the appropriate options in the answer area.

NOTE: Each correct selection is worth one point.

Hot Area:

# **Answer Area**

Account type:

 $\blacktriangledown$ StorageV2 only StorageV2 or FileStorage only StorageV2 or BlobStorage only StorageV2, BlobStorage, or FileStorage

Object type to create in the new account:

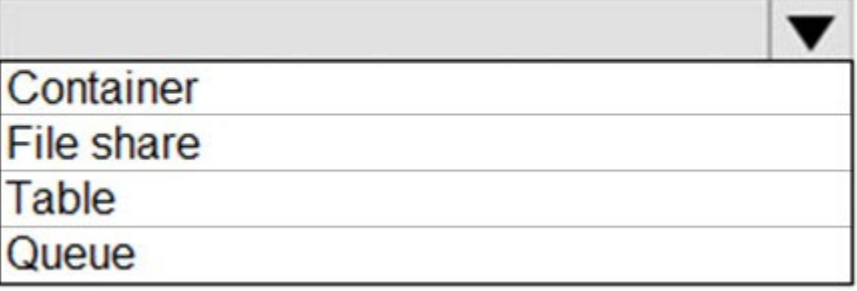

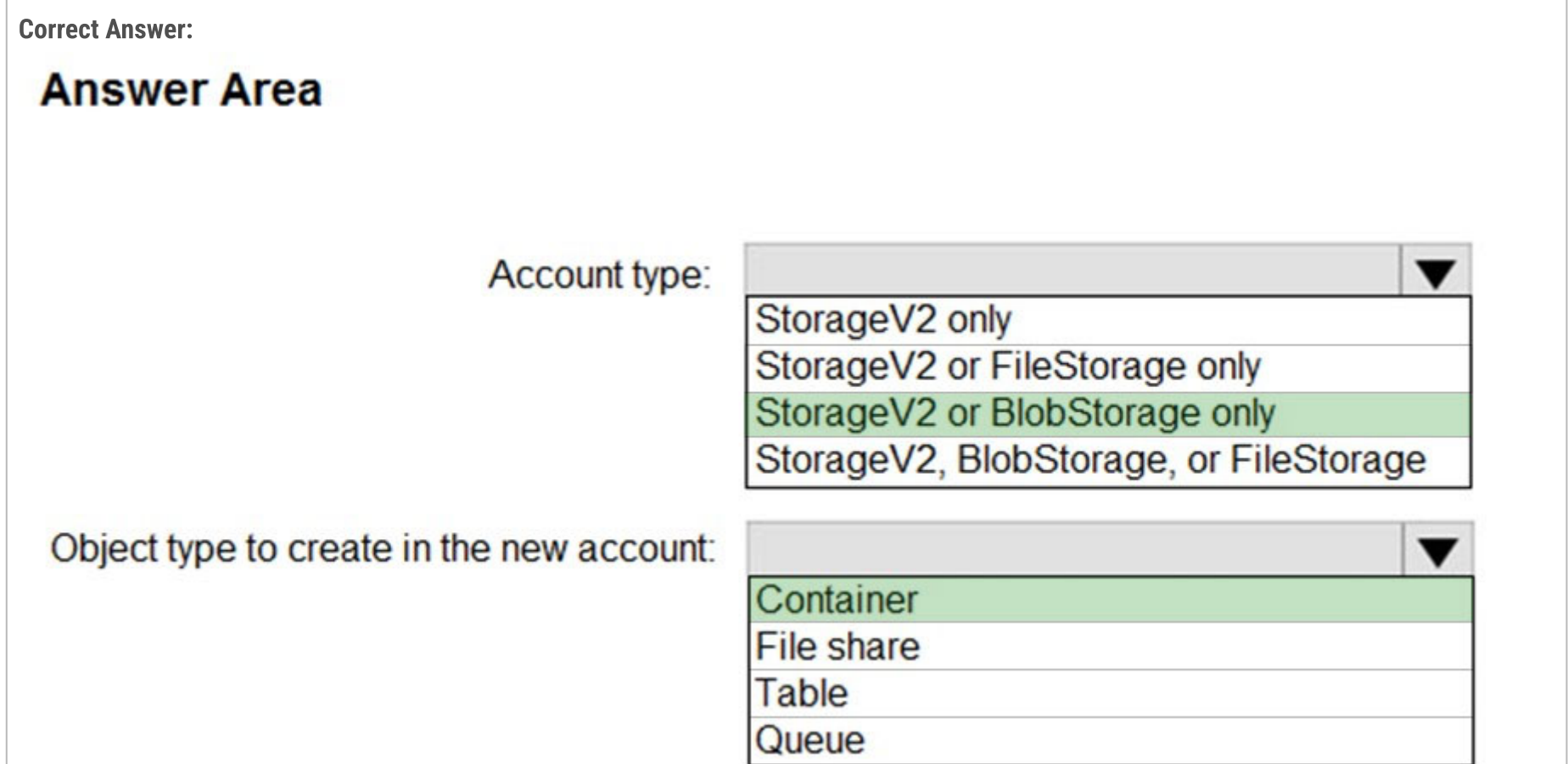

#### Reference:

https://docs.microsoft.com/en-us/azure/storage/blobs/object-replication-overview

# E & [Ewong](https://www.examtopics.com/user/Ewong/) Highly Voted of 1 year, 9 months ago

Account type: StorageV2 or BlobStorage only

Object type to create in the new account: Container

Object Replication supports General Purpose V2 and Premium Blob accounts. Blob versioning should be enabled on both the source and destination storage account. Change feed is enabled on the source storage account. upvoted 76 times

# $\Box$  **Removed** 1 year ago

Object replication is supported by Storage V2 and Premium Block Blob storage. Legacy Block blob storage does not support object replication. BlobStorage specifically refers to Legacy Block Blob storage while Premium Block Blob storage is always referenced as BlockBlobStorage. In

short we can only use StorageV2 in this case. upvoted 16 times

### $\Box$  **a** [ggogel](https://www.examtopics.com/user/ggogel/) 1 month, 1 week ago

I agree. StorageV2 only Container upvoted 1 times

#### $\Box$  **Removed** 1 year ago

Correction: BlobStorage specifically refers to Legacy Blob storage upvoted 5 times

### $\Box$  **[majerly](https://www.examtopics.com/user/majerly/)** Highly Voted  $\psi$  1 year, 3 months ago

today in exam

1) Account type: "StorageV2 or Blobstorage only"

2) Object type to create in the new account: "Container"

upvoted 29 times

#### $\Box$  **[Rams\\_84zO6n](https://www.examtopics.com/user/Rams_84zO6n/)** 9 months, 3 weeks ago

The answer for (1) is incorrect. It should be "Storage V2 only". https://docs.microsoft.com/en-us/azure/storage/blobs/lifecycle-managementoverview#rule-actions

Object replication is supported for general-purpose v2 storage accounts and premium block blob accounts. Blob Storage is standard blob account, not premium.

upvoted 7 times

#### $\Box$  [MOSES3009](https://www.examtopics.com/user/MOSES3009/) Most Recent  $\odot$  2 months, 1 week ago

Not right answer. IMHO, there must be

StorageV2 only Container upvoted 4 times

#### $\Box$  [SgtDumitru](https://www.examtopics.com/user/SgtDumitru/) 1 month, 2 weeks ago

Agree, only StorageV2 & BlockBlobStorage(Premium Block Blobs) supports object replication. upvoted 2 times

### $\Box$  **[athli](https://www.examtopics.com/user/athli/)** 3 months, 1 week ago

Object replication is supported for general-purpose v2 storage accounts and premium block blob accounts. Both the source and destination accounts must be either general-purpose v2 or premium block blob accounts. Object replication supports block blobs only; append blobs and page blobs aren't supported.

upvoted 2 times

#### $\Box$  **[Aniruddha\\_dravyakar](https://www.examtopics.com/user/Aniruddha_dravyakar/)** 3 months, 3 weeks ago

Account type: StorageV2 or BlobStorage only-- since requirement is to store image

Object type to create in the new account: Container containers can store image upvoted 1 times

#### $\Box$  **[Mehedi007](https://www.examtopics.com/user/Mehedi007/)** 5 months, 3 weeks ago

1) StorageV2 only.

Because 'Blobstorage' is a legacy storage a/c type. 'BlockBlobstorage' is a premium storage a/c type which supports object replication. "Object replication is supported for general-purpose v2 storage accounts and premium block blob accounts." https://learn.microsoft.com/en-us/azure/storage/blobs/object-replication-overview#prerequisites-and-caveats-for-object-replication

2) Container upvoted 5 times

#### $\Box$  **[Mehedi007](https://www.examtopics.com/user/Mehedi007/)** 5 months, 3 weeks ago

Find 'Blobstorage' & 'BlockBlobstorage' here. https://learn.microsoft.com/en-us/azure/templates/microsoft.storage/storageaccounts?pivots=deployment-language-armtemplate#storageaccounts-1

upvoted 1 times

#### $\Box$  **A** [RandomNickname](https://www.examtopics.com/user/RandomNickname/) 6 months, 2 weeks ago

Answer incorrect Blob is legacy and not block blob which is premium

Q1:StorageV2 Q2:Container

See;

https://learn.microsoft.com/en-us/azure/storage/blobs/object-replication-overview

"Object replication is supported for general-purpose v2 storage accounts and premium block blob accounts. Both the source and destination accounts must be either general-purpose v2 or premium block blob accounts. Object replication supports block blobs only; append blobs and page blobs aren't supported."

upvoted 7 times

#### $\Box$  [itguyeu](https://www.examtopics.com/user/itguyeu/) 6 months, 3 weeks ago

I used free version access for this site and it helped me pass the exam. Some questions that I had on the exams, I took the exam more than once, are not available under the free tier access, but 80% of the questions came from here. I do recommend investing a bit of money and getting full access to this site. I didn't memorise answers but analysed them and studied as Microsoft does tweak them a bit.

This Q was on the exam. upvoted 2 times

#### $\Box$  **Diriede** 9 months, 1 week ago

The Account Type should be "SorageV2 only". As stated in https://learn.microsoft.com/en-us/azure/storage/common/storage-account-create? tabs=azure-powershell BlobStorage refers to legacy blob storage which does not support object replication. upvoted 5 times

#### $\Box$  [NJTH](https://www.examtopics.com/user/NJTH/) 9 months, 2 weeks ago

Exactly the same question was on todays exam. (7th April 2023) upvoted 8 times

#### **B** [AzZnLuVaBoI](https://www.examtopics.com/user/AzZnLuVaBoI/) 9 months, 3 weeks ago

On the Exam 3/29/23. upvoted 8 times

#### $\Box$  [AK4U](https://www.examtopics.com/user/AK4U/) 10 months, 3 weeks ago

StorageV2 only Container

"Object replication is supported for general-purpose v2 storage accounts and premium block blob accounts. Both the source and destination accounts must be either general-purpose v2 or premium block blob accounts. "

#### Source:

https://learn.microsoft.com/en-us/azure/storage/file-sync/file-sync-deployment-guide?tabs=azure-portal%2Cproactive-portal#create-a-syncgroup-and-a-cloud-endpoint

upvoted 12 times

#### $\Box$  **[shadad](https://www.examtopics.com/user/shadad/)** 10 months, 3 weeks ago

I took Exam of Azure- 104 at 27/2/2023 I score 920 points out of 1000 points. This was on it and my answer was:

1) Account type: "StorageV2 or Blobstorage only" 2) Object type to create in the new account: "Container" upvoted 12 times

#### $\Box$  **[keszi](https://www.examtopics.com/user/keszi/)** 11 months, 1 week ago

The answer is wrong. BlobStorage refers to legacy storage account. check out this link https://learn.microsoft.com/en-us/cli/azure/storage/account?view=azure-cli-latest

--kind : Indicate the type of storage account.

accepted values: BlobStorage, BlockBlobStorage, FileStorage, Storage, StorageV2 default value: StorageV2 so based on this info the correct answers are: Account type: StorageV2 and Object type: Container upvoted 4 times

#### $\Box$   $\Box$  [zellck](https://www.examtopics.com/user/zellck/) 11 months, 2 weeks ago

1. StorageV2 or BlobStorage only

2. Container

https://learn.microsoft.com/en-us/azure/storage/blobs/object-replication-overview#prerequisites-and-caveats-for-object-replication Object replication is supported for general-purpose v2 storage accounts and premium block blob accounts. Both the source and destination accounts must be either general-purpose v2 or premium block blob accounts. Object replication supports block blobs only; append blobs and page blobs aren't supported. upvoted 2 times

# $\Box$  **[saf862](https://www.examtopics.com/user/saf862/)** 11 months, 3 weeks ago

Account type: StorageV2 or BlobStorage only

Object type to create in the new account: Container upvoted 1 times

# $\Box$  **S** [orionduo](https://www.examtopics.com/user/orionduo/) 11 months, 3 weeks ago

Account type: StorageV2 or BlobStorage only

Object type to create in the new account: Container

Object replication is supported for general-purpose v2 storage accounts and premium block blob accounts. Both the source and destination accounts must be either general-purpose v2 or premium block blob accounts. Object replication supports block blobs only; append blobs and page blobs aren't supported.

⦿ Blob versioning should be enabled on both the source and destination storage account.

⦿ Change feed should be enabled on the source account

Reference:

https://docs.microsoft.com/en-us/azure/storage/blobs/object-replication-overview https://docs.microsoft.com/en-us/azure/storage/blobs/object-replication-configure?tabs=portal#prerequisites upvoted 3 times

You have an on-premises server that contains a folder named D:\Folder1.

You need to copy the contents of D:\Folder1 to the public container in an Azure Storage account named contosodata. Which command should you run?

- A. https://contosodata.blob.core.windows.net/public
- B. azcopy sync D:\folder1 https://contosodata.blob.core.windows.net/public --snapshot
- C. azcopy copy D:\folder1 https://contosodata.blob.core.windows.net/public --recursive
- D. az storage blob copy start-batch D:\Folder1 https://contosodata.blob.core.windows.net/public

# Correct Answer: C

The azcopy copy command copies a directory (and all of the files in that directory) to a blob container. The result is a directory in the container by the same name.

Incorrect Answers:

B: The azcopy sync command replicates the source location to the destination location. However, the file is skipped if the last modified time in the destination is more recent.

D: The az storage blob copy start-batch command copies multiple blobs to a blob container.

Reference:

https://docs.microsoft.com/en-us/azure/storage/common/storage-use-azcopy-blobs https://docs.microsoft.com/en-

us/azure/storage/common/storage-ref-azcopy-copy

Correct Answer: C

A: URL of the Storage Account.

I personally feel none of them is correct command. The C barely is close but can't run successfully. The Blob storage needs to be accessed with authentication. In this case a SAS string on the container needs to be attached to the command. upvoted 1 times

# $\Box$  **and [mantik](https://www.examtopics.com/user/mantik/)** 2 weeks, 5 days ago

B: The azcopy sync command replicates the source location to the destination location. However, the file is skipped if the last modified time in the destination is more recent.

You can use env variable to auth with sas token ;-) upvoted 1 times

C: The azcopy copy command copies a directory (and all the files in that directory) to a blob container. The result is a directory in the container by the same name.

D: The az storage blob copy start-batch command copies multiple blobs to a blob container.

Reference:

https://docs.microsoft.com/en-us/azure/storage/common/storage-use-azcopy-blobs

https://docs.microsoft.com/en-us/azure/storage/common/storage-ref-azcopy-copy upvoted 131 times

# $\Box$  **aveener** Highly Voted **1** 3 years, 6 months ago

copies a directory (and all of the files in that directory) to a blob container: azcopy copy 'C:\myDirectory' 'https://mystorageaccount.blob.core.windows.net/mycontainer' --recursive To copy to a directory within the container : azcopy copy 'C:\myDirectory' 'https://mystorageaccount.blob.core.windows.net/mycontainer/myBlobDirectory' --recursive upvoted 40 times

# $\Box$  **[Shailen](https://www.examtopics.com/user/Shailen/)** 2 years, 6 months ago

Basically given answer is correct. upvoted 4 times

# $\Box$  **[NU88](https://www.examtopics.com/user/NU88/)** Most Recent  $\odot$  3 weeks, 2 days ago

Community vote distribution

C (100%)

# $\Box$  **and mightonis** Highly Voted **1** 2 years, 8 months ago

#### $\Box$  **[Aniruddha\\_dravyakar](https://www.examtopics.com/user/Aniruddha_dravyakar/)** 3 months, 3 weeks ago

Answer is C upvoted 1 times

#### $\Box$  **amchoy** 4 months ago

#### Selected Answer: C

The correct command to recursively copy all contents of `D:\Folder1` to the specified Azure Blob container is:

C. `azcopy copy D:\folder1 https://contosodata.blob.core.windows.net/public --recursive`

Here's the breakdown:

Remember to make sure you are authenticated with `azcopy` (using `azcopy login` or another authentication method) and have the necessary permissions to access the target blob container.

- `azcopy copy`: This command is used to copy data.
- `D:\folder1`: This is the source directory.
- `https://contosodata.blob.core.windows.net/public`: This is the destination URL of the blob container.
- `--recursive`: This flag ensures that the operation goes through all directories and subdirectories in the source to copy the data.

upvoted 1 times

### $\Box$  **[UmbongoDrink](https://www.examtopics.com/user/UmbongoDrink/)** 11 months, 1 week ago

#### Selected Answer: C

C) " azcopy copy D:\folder1 https://contosodata.blob.core.windows.net/public --recursive"

 $\Box$  **[techie\\_11](https://www.examtopics.com/user/techie_11/)** 1 year, 9 months ago On exam 4/12/2022. Answer is correct upvoted 2 times

Reference: https://docs.microsoft.com/en-us/azure/storage/common/storage-ref-azcopy-copy upvoted 4 times

#### $\Box$   $\Box$  [zellck](https://www.examtopics.com/user/zellck/) 11 months, 2 weeks ago

 $\Box$  **[benvdw](https://www.examtopics.com/user/benvdw/)** 1 year, 10 months ago on exam 13/3/2022 upvoted 3 times

 $\Box$  **[InvisibleShadow](https://www.examtopics.com/user/InvisibleShadow/)** 1 year, 10 months ago

Same as question 51.

https://www.examtopics.com/discussions/microsoft/view/93898-exam-az-104-topic-3-question-51-discussion upvoted 1 times

### $\Box$   $\Box$  [zellck](https://www.examtopics.com/user/zellck/) 11 months, 2 weeks ago

### Selected Answer: C

C is the answer.

https://learn.microsoft.com/en-us/azure/storage/common/storage-ref-azcopy-copy Copies source data to a destination location upvoted 1 times

### $\Box$  [NaoVaz](https://www.examtopics.com/user/NaoVaz/) 1 year, 4 months ago

#### Selected Answer: C

C) " azcopy copy D:\folder1 https://contosodata.blob.core.windows.net/public --recursive"

Reference: https://docs.microsoft.com/en-us/azure/storage/common/storage-ref-azcopy-copy upvoted 2 times

#### $\Box$  **[EmnCours](https://www.examtopics.com/user/EmnCours/)** 1 year, 4 months ago

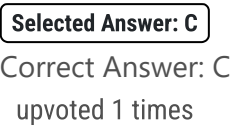

 $\Box$  **[Lazylinux](https://www.examtopics.com/user/Lazylinux/)** 1 year, 7 months ago

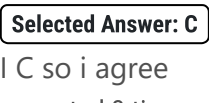

upvoted 3 times

 $\Box$  **[epomatti](https://www.examtopics.com/user/epomatti/)** 1 year, 9 months ago

Selected Answer: C

azcopy recursive - C is correct upvoted 2 times

This question came in the exam today 8/Mar/2022. I passed the exam, 95% questions came from here. upvoted 3 times

# **E** & [Removed] 1 year, 10 months ago

i think the sync option actually would work, but i dont think --snapshot is a valid option upvoted 1 times

# $\Theta$  **[sid132](https://www.examtopics.com/user/sid132/)** 1 year, 10 months ago

On the exam today, 4.March.2022 upvoted 2 times

You have an Azure subscription.

In the Azure portal, you plan to create a storage account named storage1 that will have the following settings:

✑ Performance: Standard

✑ Replication: Zone-redundant storage (ZRS)

✑ Access tier (default): Cool

✑ Hierarchical namespace: Disabled

You need to ensure that you can set Account kind for storage1 to BlockBlobStorage.

Which setting should you modify first?

- A. Performance
- B. Replication

C. Access tier (default)

D. Hierarchical namespace

# Correct Answer: A

Reference:

https://docs.microsoft.com/en-us/azure/storage/common/storage-account-overview https://docs.microsoft.com/en-

us/azure/storage/blobs/storage-blob-performance-tiers

Answer is correct

https://docs.microsoft.com/en-us/azure/storage/common/storage-account-create?tabs=azure-portal

Select Standard performance for general-purpose v2 storage accounts (default). This type of account is recommended by Microsoft for most scenarios. For more information, see Types of storage accounts.

Select Premium for scenarios requiring low latency. After selecting Premium, select the type of premium storage account to create. The following types of premium storage accounts are available:

Block blobs File shares Page blobs upvoted 52 times

# $\Box$  **[Bere](https://www.examtopics.com/user/Bere/)** Highly Voted **1** 2 years, 1 month ago

Answer is A. Performance.

Reference: https://docs.microsoft.com/en-us/azure/storage/common/storage-account-create?tabs=azure-cli

These are the supported values for the kind parameter:

StorageV2 = Standard general-purpose v2 BlockBlobStorage = Premium block blobs

FileStorage = Premium file shares StorageV2 = Premium page blobs Storage = legacy Standard general-purpose v1 BlobStorage = legacy blob storage

As you can see above BlockBlobStorage in only available for Premium\_LRS or Premium\_ZRS.

So we must change the Performance from Standard to Premium. upvoted 32 times

# $\Box$  **[clg003](https://www.examtopics.com/user/clg003/)** Most Recent  $\odot$  3 months, 1 week ago

I agree it needs to be Premium... but what does the tiering option do when you try and move it to premium since premium doesn't support tiering? upvoted 2 times

# **B** [Aniruddha\\_dravyakar](https://www.examtopics.com/user/Aniruddha_dravyakar/) 3 months, 3 weeks ago

Answer is A since blockblob supports premium performance upvoted 1 times

Community vote distribution

A (100%)

# $\Theta$  **[sk1803](https://www.examtopics.com/user/sk1803/)** Highly Voted at 2 years, 3 months ago

#### $\Box$  **amchoy** 4 months ago

#### Selected Answer: A

The "BlockBlobStorage" account kind is specialized for storing block blobs and append blobs. It is optimized for high transaction rates.

To set the account kind to "BlockBlobStorage", the storage account must have:

- Performance: Premium
- Replication: Locally-redundant storage (LRS) or Zone-redundant storage (ZRS)

Given the provided settings, the "Performance" setting is set to "Standard", which is not compatible with the "BlockBlobStorage" account kind. Therefore, you should modify:

#### A. Performance

You would need to set it to "Premium" to be able to select "BlockBlobStorage" as the account kind. upvoted 3 times

### $\Box$  **[Mehedi007](https://www.examtopics.com/user/Mehedi007/)** 5 months, 3 weeks ago

#### Selected Answer: A

#### Performance.

Because BlockBlobstorage is a premium account type. https://learn.microsoft.com/en-us/azure/storage/common/storage-account-create?tabs=azure-portal#basics-tab upvoted 2 times

#### $\Box$  **[ed79](https://www.examtopics.com/user/ed79/)** 7 months, 3 weeks ago

Portal > Create a storage account > Basics > If you need to create a legacy storage account type, please click here > Performance = Premium > Account kind = BlockBlobStorage

but this is strange because you cannot change the performance kind once you create the account upvoted 2 times

#### $\Box$  **& [xRiot007](https://www.examtopics.com/user/xRiot007/)** 7 months, 3 weeks ago

The questions says that you want to create one, not that one is already created. So, you are reviewing the options and you deem necesary to change the performance to Premium so you can have Block Blobs. Then, with the correct settings in place you can create it. upvoted 2 times

#### $\Box$  [Spam101198](https://www.examtopics.com/user/Spam101198/) 10 months, 2 weeks ago

A) Performance : Because Blockblob storage supported in premium not in Standard. upvoted 3 times

#### $\Box$  [AK4U](https://www.examtopics.com/user/AK4U/) 10 months, 3 weeks ago

upvoted 1 times

### $\Box$   $\Box$  [zellck](https://www.examtopics.com/user/zellck/) 11 months, 2 weeks ago

#### Selected Answer: A

A is the answer.

https://learn.microsoft.com/en-us/azure/storage/common/storage-account-overview#types-of-storage-accounts upvoted 1 times

#### $\Box$  **[awsazgc](https://www.examtopics.com/user/awsazgc/)** 1 year, 1 month ago

# Selected Answer: A The answer is A, Performance.

upvoted 1 times

#### $\Box$  [NaoVaz](https://www.examtopics.com/user/NaoVaz/) 1 year, 4 months ago

Selected Answer: A A) "Performance"

BlockBlob storage supports ZRS and Cool Access tier.

Hierarchical Namespace is disabled. We just need to change the Performance. upvoted 2 times

 $\Box$  **[libran](https://www.examtopics.com/user/libran/)** 1 year, 4 months ago

#### Selected Answer: A

Correct A

upvoted 1 times

# $\Box$  **[EmnCours](https://www.examtopics.com/user/EmnCours/)** 1 year, 4 months ago

Selected Answer: A

Answer is correct

upvoted 1 times

 $\Box$  **[Pasmo](https://www.examtopics.com/user/Pasmo/)** 1 year, 9 months ago

Selected Answer: A

Correct Answer A upvoted 1 times

# $\Theta$  [epomatti](https://www.examtopics.com/user/epomatti/) 1 year, 9 months ago

# Selected Answer: A

Yep, A is correct. You need to set the Performance to "Premium" in order to create a Block Blob. upvoted 3 times

# **B [WS\\_21](https://www.examtopics.com/user/WS_21/)** 1 year, 10 months ago

# Selected Answer: A

https://docs.microsoft.com/en-us/azure/storage/common/storage-account-overview upvoted 2 times

# DRAG DROP -

You have an Azure subscription that contains the storage accounts shown in the following table.

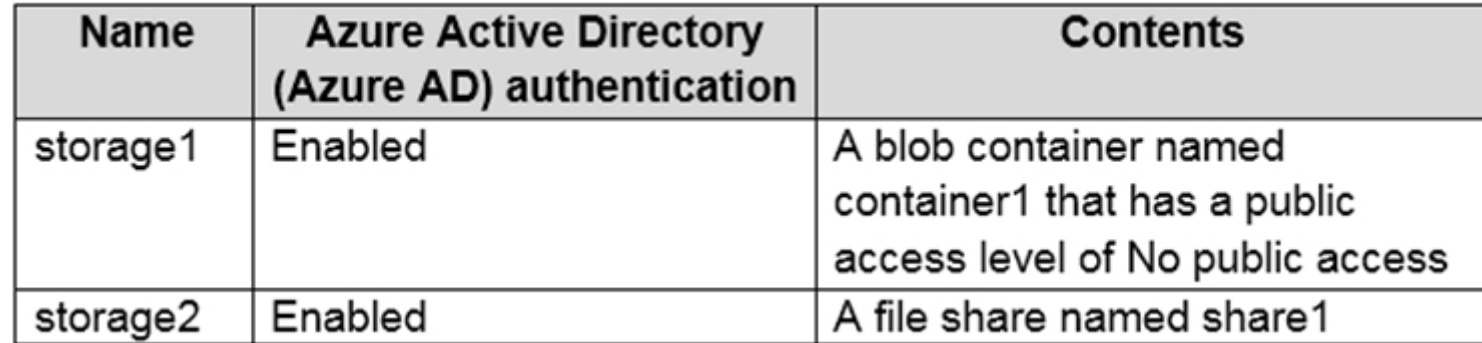

You plan to use AzCopy to copy a blob from container1 directly to share1.

You need to identify which authentication method to use when you use AzCopy.

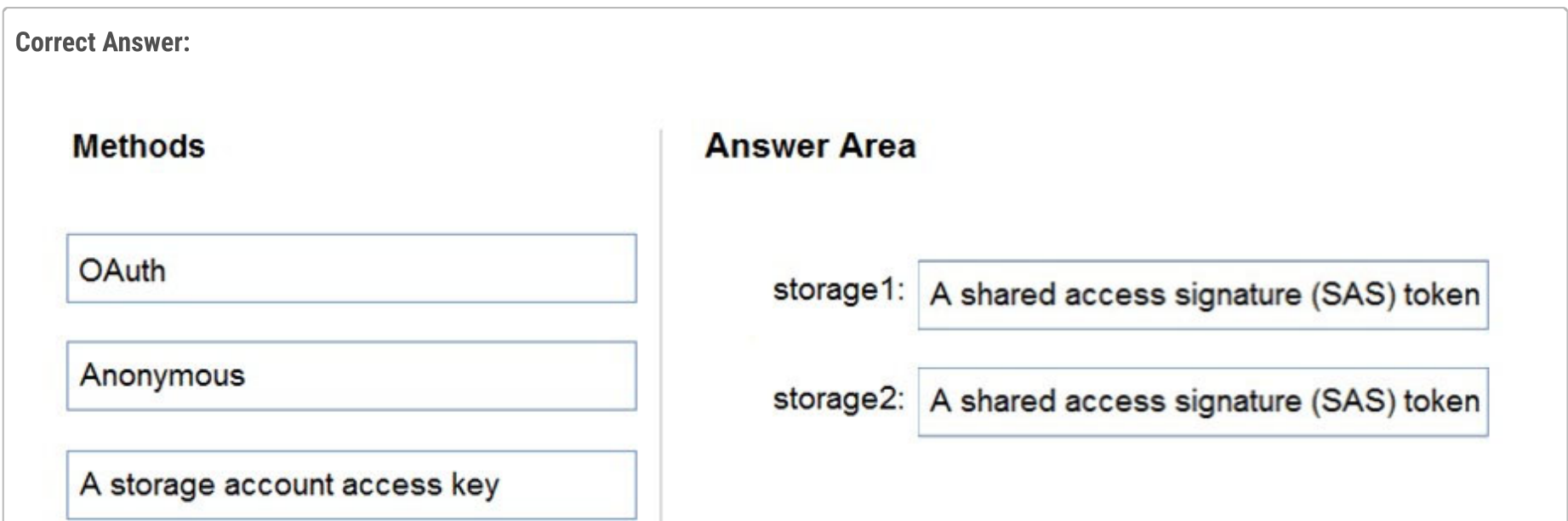

A shared access signature (SAS) token

What should you identify for each account? To answer, drag the appropriate authentication methods to the correct accounts. Each method may be used once, more than once, or not at all. You may need to drag the split bar between panes or scroll to view content.

NOTE: Each correct selection is worth one point.

Select and Place:

# **Methods**

# **Answer Area**

**OAuth** 

Anonymous

A storage account access key

A shared access signature (SAS) token

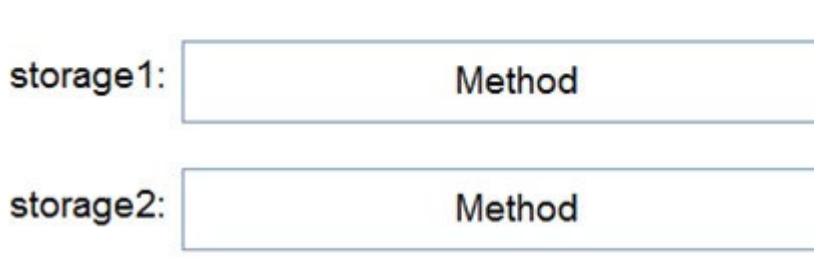

#### Box 1: A shared access signature (SAS) token.

You can provide authorization credentials by using Azure Active Directory (AD), or by using a Shared Access Signature (SAS) token. For Blob storage you can use Azure AD & SAS.

Note: In the current release, if you plan to copy blobs between storage accounts, you'll have to append a SAS token to each source URL. You can omit the SAS token only from the destination URL.

Box 2: A shared access signature (SAS) token.

For File storage you can only use SAS.

Reference:

https://docs.microsoft.com/en-us/azure/storage/common/storage-use-azcopy-v10

### $\Box$  **[NaoVaz](https://www.examtopics.com/user/NaoVaz/)** Highly Voted **1** 1 year, 4 months ago

1) A shared access signature (SAS) token

2) A shared access signature (SAS) token

Blob Storage: Support both Azure Active Directory (AD) and Shared Access Signature (SAS) token. File Storage: Only Shared Access Signature (SAS) token is supported.

Reference: https://docs.microsoft.com/en-us/azure/storage/common/storage-use-azcopy-v10? toc=%2Fazure%2Fstorage%2Fblobs%2Ftoc.json#authorize-azcopy upvoted 50 times

#### $\Box$  **B** [RougePotatoe](https://www.examtopics.com/user/RougePotatoe/) 11 months, 3 weeks ago

So according to the resource you linked that is for authorization not authentication. The question currently explicitly asked for authentication.

It seems Microsoft is using authorization too liberally.

"You can provide authorization credentials by using Azure Active Directory (AD), or by using a Shared Access Signature (SAS) token." upvoted 3 times

#### $\Box$  **[AzZnLuVaBoI](https://www.examtopics.com/user/AzZnLuVaBoI/)** Highly Voted  $\parallel$  9 months, 3 weeks ago

On the Exam 3/29/23. upvoted 12 times

 $\Box$  **[Romancc](https://www.examtopics.com/user/Romancc/)** 9 months, 3 weeks ago

I hope you passed upvoted 3 times

#### $\Box$  **[NU88](https://www.examtopics.com/user/NU88/)** Most Recent  $\odot$  3 weeks, 2 days ago

Shouldn't the Oath authentication also be right for Blob storage source? The Oath technically is Azure AD ( or entra ID ) authentication which is supported for blob storage/AZCopy. upvoted 1 times

#### $\Box$  **[mtc9](https://www.examtopics.com/user/mtc9/)** 3 months, 3 weeks ago

To storage1, you could authenticate with Access Key, SAS and AAD, but Storage1 has disabled public access, so you can't access it with AzCopy even authenticated. However in SAS toiken you can specify authorized IP range from which you can use your access. Access Key and AAD don;t have that option, hence the only possible authorization method for storage1 is SAS. upvoted 4 times

#### $\Box$  [Aniruddha\\_dravyakar](https://www.examtopics.com/user/Aniruddha_dravyakar/) 3 months, 3 weeks ago

I used free version access for this site and it helped me pass the exam. Some questions that I had on the exams, I took the exam more than once, are not available under the free tier access, but 80% of the questions came from here. I do recommend investing a bit of money and getting full access to this site. I didn't memorise answers but analysed them and studied as Microsoft does tweak them a bit.

Answer is SAS for both.. most secured way to copy files upvoted 1 times

#### $\Box$  **[dargin](https://www.examtopics.com/user/dargin/)** 5 months, 2 weeks ago

1.SAS 2.SAS

https://learn.microsoft.com/en-us/azure/storage/common/storage-ref-azcopy-copy

Azure Blob (SAS or public) -> Azure Blob (SAS or OAuth authentication) Azure Blob (SAS or OAuth authentication) -> Azure Blob (SAS or OAuth authentication) - See Guidelines. Azure Blob (SAS or public) -> Azure Files (SAS) Azure Files (SAS) -> Azure Files (SAS) Azure Files (SAS) -> Azure Blob (SAS or OAuth authentication) upvoted 3 times

# $\Box$  **[Mehedi007](https://www.examtopics.com/user/Mehedi007/)** 5 months, 3 weeks ago

1) SAS 2) SAS

source -> destination Azure Files (SAS) -> Azure Files (SAS) https://learn.microsoft.com/en-au/azure/storage/common/storage-ref-azcopy-copy#synopsis

https://learn.microsoft.com/en-us/azure/storage/common/storage-use-azcopy-v10#authorize-azcopy upvoted 1 times

# $\Box$  **[Mehedi007](https://www.examtopics.com/user/Mehedi007/)** 5 months, 3 weeks ago

Sorry! I copied the wrong one by mistake. The right one: Azure Blob (SAS or public) -> Azure Files (SAS)

The correct answer is still: SAS & SAS upvoted 1 times

# $\Box$  **[itguyeu](https://www.examtopics.com/user/itguyeu/)** 6 months, 3 weeks ago

This Q was on the exam. upvoted 3 times

## $\Box$  **baridao** 7 months ago

Answer is wrong, the correct is: 1) A shared access signature (SAS) token, Oauth 2) A shared access signature (SAS) token

See here: https://learn.microsoft.com/en-au/azure/storage/common/storage-ref-azcopy-copy in detail the line: local <-> Azure Blob (SAS or OAuth authentication)

"Azure Files OAuth over REST (preview) enables admin-level read and write access to Azure file shares for users and applications via the OAuth authentication protocol, using Azure Active Directory (Azure AD)..." upvoted 2 times

#### $\Box$  **[Mehedi007](https://www.examtopics.com/user/Mehedi007/)** 5 months, 3 weeks ago

Remember that Oauth can use AD, see here: https://learn.microsoft.com/en-us/azure/storage/files/authorize-oauth-rest?tabs=portal

You're referring to the wrong line. The correct line for (source -> destination) is: Azure Files (SAS) -> Azure Files (SAS). So the correct answer is SAS, & SAS. upvoted 1 times

#### $\Box$  **[Mehedi007](https://www.examtopics.com/user/Mehedi007/)** 5 months, 3 weeks ago

Sorry! I also copied the wrong one by mistake. The right one: Azure Blob (SAS or public) -> Azure Files (SAS)

The correct answer is still: SAS & SAS upvoted 1 times

#### $\Box$  **[Andreas\\_Czech](https://www.examtopics.com/user/Andreas_Czech/)** 7 months, 2 weeks ago

Answer not correct.

regarding MS is Blob accessed by AAD or SAS. SAS is uses for Field 2 and regarding the MS Article is OAuth used with Azure AD

https://learn.microsoft.com/en-us/azure/storage/blobs/authorize-access-azure-active-directory

Correct must be: Field 1: OAuth Field 2: shared access signature (SAS) token upvoted 2 times

#### $\Box$  [Spam101198](https://www.examtopics.com/user/Spam101198/) 10 months, 2 weeks ago

Blob Storage: Support Azure Active Directory (AD) and Shared Access Signature (SAS) token. File Storage: Only Shared Access Signature (SAS) token is supported. upvoted 4 times

#### $\Box$  **bohr899** 10 months, 3 weeks ago

Cleared Exam today 26 Feb, This question was there in exam. upvoted 9 times

#### $\Box$   $\Box$  [zellck](https://www.examtopics.com/user/zellck/) 11 months, 2 weeks ago

1. SAS token 2. SAS token

https://learn.microsoft.com/en-us/azure/storage/common/storage-use-azcopy-v10#option-2-use-a-sas-token Option 2: Use a SAS token

- You can append a SAS token to each source or destination URL that use in your AzCopy commands.

upvoted 5 times

# $\Box$  **[XristophD](https://www.examtopics.com/user/XristophD/)** 1 year, 1 month ago

I thing it is SAS token (only) for both, looking at the following documentation:

https://learn.microsoft.com/en-us/azure/storage/common/storage-sas-overview#when-to-use-a-shared-access-signature

"Additionally, a SAS is required to authorize access to the source object in a copy operation in certain scenarios:

... When you copy a blob to a file, or a file to a blob.

You must use a SAS even if the source and destination objects reside within the same storage account." 1) could be SAS and AD, but stated under above link SAS needs to be provided for source when copying to a FileShare 2) definitely SAS token, since AD Auth is not supported by FileShare upvoted 3 times

# $\Box$  **annon meeko 86** 1 year, 2 months ago

Answer provided correct.

https://learn.microsoft.com/en-us/azure/storage/common/storage-use-azcopy-v10 You can provide authorization credentials by using Azure Active Directory (AD), or by using a Shared Access Signature (SAS) token. Use this table as a guide: Storage type Currently supported method of authorization Blob storage Azure AD & SAS Blob storage (hierarchical namespace) Azure AD & SAS File storage SAS only upvoted 1 times

#### $\Box$  **[matejka](https://www.examtopics.com/user/matejka/)** 1 year, 2 months ago

The answer is wrong. Simply because you can't drag the provided option to two different answer boxes. So OAuth (AD) for the blob storage and SAS for the file storage. upvoted 1 times

#### $\Box$  **[OliwerCiecwierz](https://www.examtopics.com/user/OliwerCiecwierz/)** 1 year, 2 months ago

"Each method may be used once, more than once, or not at all." upvoted 5 times

# $\Box$  [LiamAzure](https://www.examtopics.com/user/LiamAzure/) 1 year, 2 months ago

Isn't OAuth = AD or am I wrong? upvoted 4 times

#### $\Box$  **[dotnet\\_dev](https://www.examtopics.com/user/dotnet_dev/)** 3 months, 3 weeks ago

Yes, you are wrong. OAuth is a protocol while AD (now Entra Id) is a product with a wide range of capabilities (directory server, user authentication,...)

upvoted 1 times

You create an Azure Storage account. You plan to add 10 blob containers to the storage account. For one of the containers, you need to use a different key to encrypt data at rest. What should you do before you create the container?

- A. Generate a shared access signature (SAS).
- B. Modify the minimum TLS version.
- C. Rotate the access keys.
- D. Create an encryption scope.

# Correct Answer: D

Encryption scopes enable you to manage encryption with a key that is scoped to a container or an individual blob. You can use encryption scopes to create secure boundaries between data that resides in the same storage account but belongs to different customers. Reference:

https://docs.microsoft.com/en-us/azure/storage/blobs/encryption-scope-overview

# Selected Answer: D

D) Create an encryption scope

Why?

In Azure Storage, encryption of data at rest is done using Azure Storage Service Encryption (SSE). Azure Storage SSE uses Microsoft-managed encryption keys to encrypt the data in the storage account.

In the scenario described, you need to use a different key to encrypt data at rest for one of the containers. To do this, you need to create an encryption scope, which is a named configuration that defines the default encryption settings for a container. By creating an encryption scope, you can use a customer-managed key, stored in Azure Key Vault, to encrypt the data in that specific container.

Therefore, option D (Create an encryption scope) is the correct answer as it allows you to use a different key for data encryption for the specific container.

upvoted 25 times

# $\Box$  [NaoVaz](https://www.examtopics.com/user/NaoVaz/) | Highly Voted  $\Box$  1 year, 4 months ago

# Selected Answer: D

D) "Create an encryption scope."

Reference: https://docs.microsoft.com/en-us/azure/storage/blobs/encryption-scope-overview#how-encryption-scopes-work upvoted 23 times

# $\Box$  **anchoy** Most Recent  $\odot$  | 4 months ago

# Selected Answer: D

For Azure Blob storage, if you want to use a different key for encrypting data at rest for a specific blob container, you would use encryption scopes. An encryption scope defines the key that will be used to encrypt blob data and associated metadata. Once you've set up an encryption scope, you can associate it with a blob container to ensure that all data written to that container uses the key specified by the encryption scope.

Therefore, before creating the container with a different key for encryption, you should:

D. Create an encryption scope. upvoted 1 times

# $\Box$  **[Mehedi007](https://www.examtopics.com/user/Mehedi007/)** 5 months, 2 weeks ago

#### Selected Answer: D

Create an encryption scope. https://learn.microsoft.com/en-us/azure/storage/blobs/encryption-scope-overview#how-encryption-scopes-work upvoted 1 times

# $\Box$  **[Mehedi007](https://www.examtopics.com/user/Mehedi007/)** 5 months, 2 weeks ago

"By default, a storage account is encrypted with a key that is scoped to the entire storage account. When you define an encryption scope, you specify a key that may be scoped to a container or an individual blob. When the encryption scope is applied to a blob, the blob is encrypted with that key. When the encryption scope is applied to a container, it serves as the default scope for blobs in that container, so that all blobs that are uploaded to that container may be encrypted with the same key. The container can be configured to enforce the default encryption

Community vote distribution

 $D(95%)$  5%

# $\Box$  **8 [omgMerrick](https://www.examtopics.com/user/omgMerrick/)** Highly Voted **1** 11 months, 2 weeks ago
scope for all blobs in the container, or to permit an individual blob to be uploaded to the container with an encryption scope other than the default."

upvoted 1 times

#### $\Box$  **S** [TinyRunner](https://www.examtopics.com/user/TinyRunner/) 8 months, 1 week ago

Similar question on exam May-11-2023: Which types of services storage encryption scope is enable.

When you define an encryption scope, you specify a key that may be scoped to a \*\*container\*\*\* or an \*\*\*individual blob\*\*\*. https://learn.microsoft.com/en-us/azure/storage/blobs/encryption-scope-overview#how-encryption-scopes-work upvoted 14 times

### $\Box$  [JunetGoyal](https://www.examtopics.com/user/JunetGoyal/) 8 months, 3 weeks ago

1) Only Containers (correct) 2) Only Azure Files 3) Azure Files and Containers 4) Containers and Tables 5) Containers and Queue

Try this link https://www.youtube.com/watch?v=N6nNJ\_NrbS4 upvoted 1 times

### $\Box$  **[UmbongoDrink](https://www.examtopics.com/user/UmbongoDrink/)** 11 months, 1 week ago

#### Selected Answer: D

D) "Create an encryption scope."

Reference: https://docs.microsoft.com/en-us/azure/storage/blobs/encryption-scope-overview#how-encryption-scopes-work upvoted 2 times

#### $\Box$  **2** [zellck](https://www.examtopics.com/user/zellck/) 11 months, 2 weeks ago

#### Selected Answer: D

D is the answer.

https://learn.microsoft.com/en-us/azure/storage/blobs/encryption-scope-overview

Encryption scopes enable you to manage encryption with a key that is scoped to a container or an individual blob. You can use encryption scopes to create secure boundaries between data that resides in the same storage account but belongs to different customers.

upvoted 2 times

#### $\Box$  **e** [rmsdg](https://www.examtopics.com/user/rmsdg/) 1 year, 1 month ago

#### Selected Answer: D

Encryption scopes enable you to manage encryption with a key that is scoped to a container or an individual blob. You can use encryption scopes to create secure boundaries between data that resides in the same storage account but belongs to different customers. upvoted 4 times

 $\Box$  **[bdumois](https://www.examtopics.com/user/bdumois/)** 1 year, 3 months ago

D is correct upvoted 1 times

# $\Box$  **[AZOU](https://www.examtopics.com/user/AZOU/)** 1 year, 4 months ago

the D is correct. upvoted 2 times

# $\Box$  [Mev4953](https://www.examtopics.com/user/Mev4953/) 1 year, 4 months ago

https://docs.microsoft.com/en-us/azure/storage/blobs/encryption-scope-overview#:~:text=By%20default%2C%20a,than%20the%20default. upvoted 1 times

### $\Box$  **[libran](https://www.examtopics.com/user/libran/)** 1 year, 4 months ago

Selected Answer: D Correct Answer: D

upvoted 2 times

# $\Box$  **a** [qwerty100](https://www.examtopics.com/user/qwerty100/) 1 year, 4 months ago

Selected Answer: B

Correct Answer: D upvoted 3 times

 $\Box$  **[EmnCours](https://www.examtopics.com/user/EmnCours/)** 1 year, 4 months ago

#### Selected Answer: D

D is correct upvoted 2 times

# HOTSPOT

-

You have an Azure subscription. The subscription contains a storage account named storage1 that has the lifecycle management rules shown in the following table.

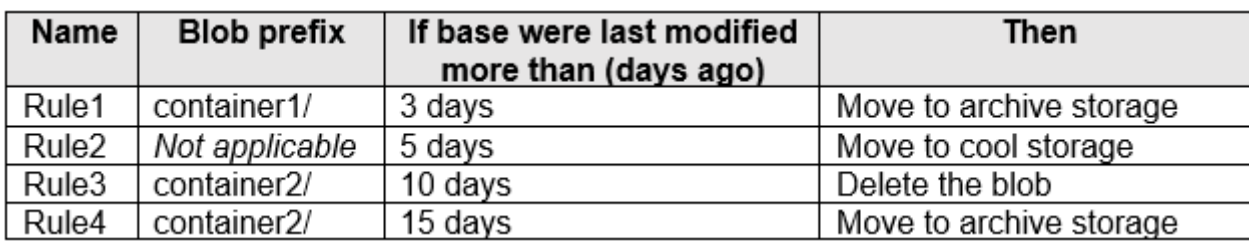

On June 1, you store two blobs in storage1 as shown in the following table.

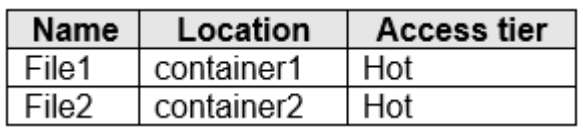

For each of the following statements, select Yes if the statement is true. Otherwise, select No.

NOTE: Each correct selection is worth one point.

# **Answer Area**

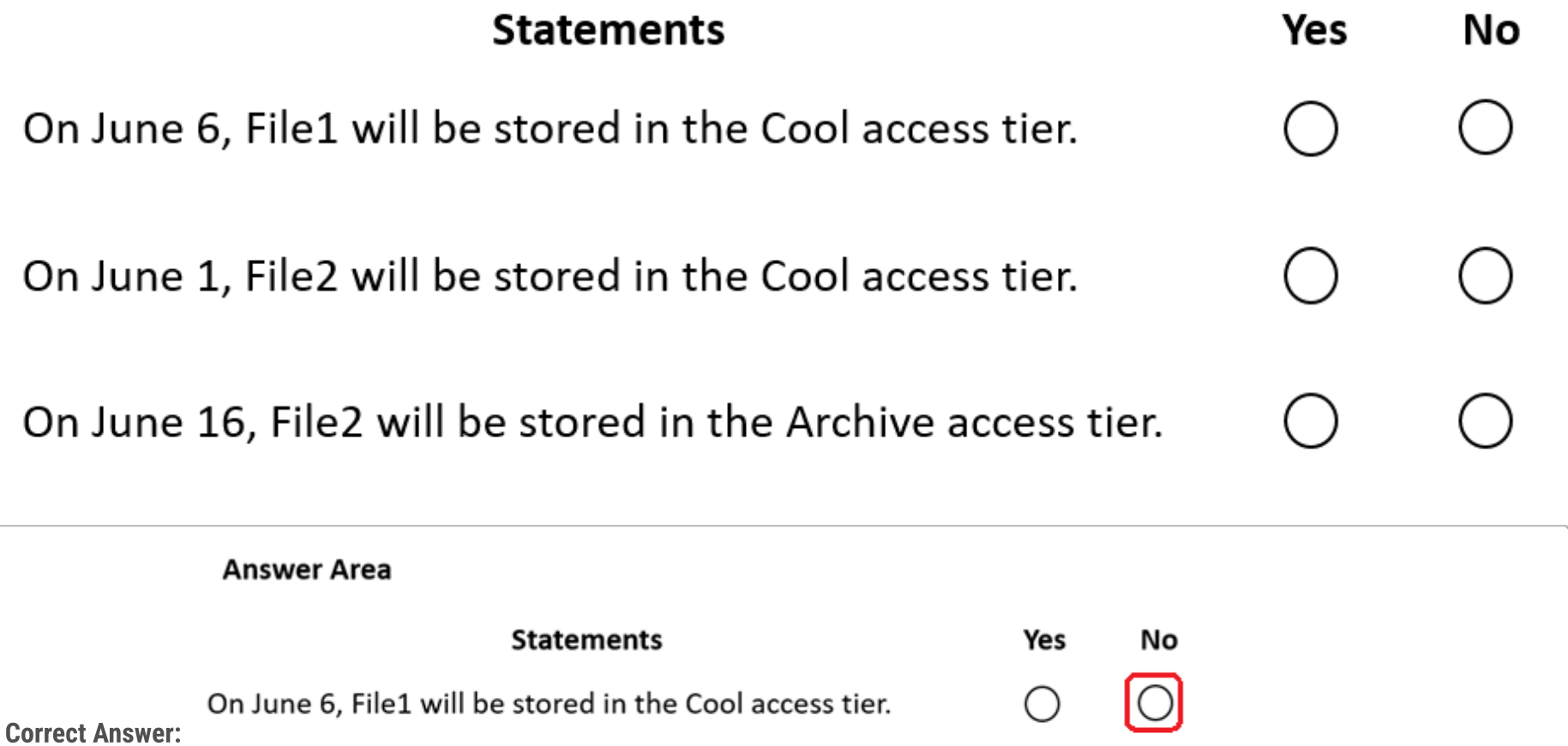

 $\cap$ On June 1, File2 will be stored in the Cool access tier.

 $\bigcirc$ 

On June 16, File2 will be stored in the Archive access tier.

# $\Box$  **[buzzerboy](https://www.examtopics.com/user/buzzerboy/)** Highly Voted  $\Box$  1 year ago

N-N-N

On June 6, File1 will be in archive because File1 is in container 1, and rule 1 applies 3 days after june 1. On June 1, File2 will still be in Hot tier because File2 is in container2, Rule3 and Rule4 havent hit yet. On June 16, File2 will be deleted because Rule3 applies 10 days after June 1. upvoted 75 times

# $\Box$  **[xRiot007](https://www.examtopics.com/user/xRiot007/)** 7 months, 3 weeks ago

On June 6, File 1 will be in Cool, because Rule 2 applies after 5 days for all containers. upvoted 6 times

## $\Box$  **[Kosey](https://www.examtopics.com/user/Kosey/)** 3 months ago

Azure Blob Storage's lifecycle management policies are designed to manage the lifecycle of blobs, but they don't directly support transitioning objects from the archive to cool storage.

=> On June 6, File1 is still in archive

upvoted 3 times

### $\Box$  [SQL\\_Student](https://www.examtopics.com/user/SQL_Student/) 2 weeks, 4 days ago

N-N-N, moreover for file 1 rule 2 consideration, it says if file is not modified for longer than 5 days move to cool. june 1-6 = 5 days which is not longer than 5 days.

upvoted 1 times

# $\Box$  **a** carmatey 6 months, 3 weeks ago

Incorrect because lifecycle management policies cant move objects from archive to cool, so file 1 will remain in archive. upvoted 18 times

### $\Box$  **[ggogel](https://www.examtopics.com/user/ggogel/)** 1 month, 1 week ago

Where did you find this information? I can't find this anywhere in the docs.

I think what applies here is the situation described in the docs:

"Note: If you define more than one action on the same blob, lifecycle management applies the least expensive action to the blob. For example, action delete is cheaper than action tierToArchive. Action tierToArchive is cheaper than action tierToCool." Source: https://learn.microsoft.com/en-us/azure/storage/blobs/lifecycle-management-overview#rule-actions

Rule1 and Rule2 apply, but Rule1 is the cheaper option.

As maxsteele pointed out, even if the blob was manually moved to the cool tier, it would be immediately moved back to archive. upvoted 1 times

#### $\Box$  **and [maxsteele](https://www.examtopics.com/user/maxsteele/)** 3 months, 2 weeks ago

Do you have a source on this? because what Im reading is that it can be done, but its not advised because rehydrating does not change the modified date. So the issue would be that the file would be moved out of Archive into Cool (as per the rules) but then get moved back to Archive because that rule still applies. There are other modifiers that can be set to prevent this but Microsoft recommends Copying the file out of Archive instead of moving it:

https://learn.microsoft.com/en-us/azure/storage/blobs/archive-rehydrate-overview?source=recommendations

"Changing a blob's tier doesn't affect its last modified time. If there is a lifecycle management policy in effect for the storage account, then rehydrating a blob with Set Blob Tier can result in a scenario where the lifecycle policy moves the blob back to the archive tier after rehydration because the last modified time is beyond the threshold set for the policy" upvoted 1 times

#### $\Box$  **S.** [OrangeSG](https://www.examtopics.com/user/OrangeSG/) 3 months ago

Lifecycle management uses your rules to automatically move blobs to cooler tiers or to delete them. If you create multiple rules, the associated actions must be implemented in tier order (from hot to cool storage, then archive, then deletion).

https://learn.microsoft.com/en-us/azure/storage/blobs/lifecycle-management-policy-configure upvoted 2 times

#### $\Box$  **[ggogel](https://www.examtopics.com/user/ggogel/)** 1 month, 1 week ago

What you quote here is just the description shown in the Azure Portal. This is the intended use case. The older the data is, the further "down" it goes. However, it is not stated anywhere that moving from archive to cold is not supported. upvoted 1 times

### $\Box$  **[kanag1](https://www.examtopics.com/user/kanag1/)** 11 months, 2 weeks ago

Thank you for the logical explanation ! upvoted 2 times

# **D** S [vb3d](https://www.examtopics.com/user/vb3d/) Highly Voted **1** 1 year ago

I think answer should be Y-N-N

Y : because of rule2, it has no filter so it applies to all blobs

# upvoted 14 times

# $\Box$  **and [mabhishekit](https://www.examtopics.com/user/mabhishekit/)** 1 month, 2 weeks ago

The blob prefix match field of a policy is a full or partial blob path, which is used to match the blobs you want the policy actions to apply to. The path must start with the container name. If no prefix match is specified, then the policy will apply to all the blobs in the storage account. The format of the prefix match string is [container name]/[blob name].storage-blob-faq

upvoted 1 times

# $\Box$  **[AK4U](https://www.examtopics.com/user/AK4U/)** 10 months, 3 weeks ago

I think you are incorrect: File1 on June1 is in Hot tier. File1 on June2 is in Cool tier (rule2 5 days ago - no scope applies to all containers) File1 on June4 moves to archive (rule1)

upvoted 3 times

# $\Box$  **S** [Taco](https://www.examtopics.com/user/Taco/) 10 months, 3 weeks ago

I agree with you sir. "If you don't define prefixMatch, the rule applies to all blobs within the storage account."

upvoted 2 times

## $\Box$  [SkyZeroZx](https://www.examtopics.com/user/SkyZeroZx/) Most Recent  $\odot$  1 week, 4 days ago

#### N-N-N

On June 6, File1 will be in archive because File1 is in container 1, and rule 1 applies 3 days after june 1. On June 1, File2 will still be in Hot tier because File2 is in container2, Rule3 and Rule4 havent hit yet. On June 16, File2 will be deleted because Rule3 applies 10 days after June 1. upvoted 1 times

## $\Box$  **[edutchieuk](https://www.examtopics.com/user/edutchieuk/)** 1 month, 3 weeks ago

Hot - Move to cool storage, move to archive storage, delete Cool - Move to hot storage, move to archive storage, delete Archive - Rehydrate to hot storage, rehydrate to cool storage, delete

### Q1 - N

June 6 - Rule1 moved the File to archive storage on June 3. Rule2 does not apply (Archive - Rehydrate to hot storage, rehydrate to cool storage, delete)

#### Q2 - N

On June 1, File2 will still be in Hot tier because File2 is in container2, Rule2, Rule3 and Rule4 havent hit yet.

#### Q3 - N

On June 16 File2 was already deleted because of Rule3 upvoted 1 times

#### $\Box$  **[koles81](https://www.examtopics.com/user/koles81/)** 2 months, 1 week ago

I think 1st could be " No" to all beacuseit states Container1 and 2 are "hot access tier", this indicates data is frequently accessed, so non of the rules is possibly triggered at all.

upvoted 1 times

#### $\Box$  **S** [FireByFriction](https://www.examtopics.com/user/FireByFriction/) 4 months ago

Doesn't look like Rule 4 will ever be triggered upvoted 2 times

#### $\Box$  **[KingBarney](https://www.examtopics.com/user/KingBarney/)** 2 months, 3 weeks ago

Yup, meant to trick you if you just look at the days and don't think logically that you can't archive what's already deleted. upvoted 1 times

#### $\Box$  **[kzlo2](https://www.examtopics.com/user/kzlo2/)** 4 months, 1 week ago

N - file 1 is in archiv tier and stays there because its cheaper as cool tier

N - file 2 stays in hot tier no rule has been affected

N - file 2 was deleted because of rule3 so its not there anymore and even if the file was there deleting is cheaper than Rule4 so it would delete so or so

upvoted 1 times

#### $\Box$  **[RandomNickname](https://www.examtopics.com/user/RandomNickname/)** 7 months, 1 week ago

Q1:Y Q2:N Q3:N

For first see URL;

https://learn.microsoft.com/en-us/azure/storage/blobs/lifecycle-management-overview

And from site

" If no prefix match is specified, then the policy will apply to all the blobs in the storage account. The format of the prefix match string is [container name]/[blob name]."

Q2, Still in hot no X days elapsed.

Q3 From URL above; Delete applied sooner, also;

"If you define more than one action on the same blob, lifecycle management applies the least expensive action to the blob. For example, action delete is cheaper than action tierToArchive. Action tierToArchive is cheaper than action tierToCool." upvoted 5 times

# $\Box$  [SivaPannier](https://www.examtopics.com/user/SivaPannier/) 4 months, 1 week ago

are the rules executed based on the order of time or least expensive? I think it should be based on the order of time. I do not have any links to prove that. If the time for more than one rules conflict with each other, then the least expensive logic could be applied. upvoted 1 times

# $\Box$  **A** [RandomNickname](https://www.examtopics.com/user/RandomNickname/) 7 months, 1 week ago

Q1 Sorry Y is wrong should be N. Once a blob is in the archive can't move until rehydration;

https://learn.microsoft.com/en-us/azure/storage/blobs/access-tiers-overview?tabs=azure-portal

https://learn.microsoft.com/en-us/azure/storage/blobs/archive-rehydrate-overview upvoted 7 times

# $\Box$  **S** [JeremyChainsaw](https://www.examtopics.com/user/JeremyChainsaw/) 5 months, 4 weeks ago

Correct, Lifecycle policy can't increase the heat on a file. It's need to be rehydrated. N-N-N upvoted 2 times

## $\Box$   $\Box$  [zellck](https://www.examtopics.com/user/zellck/) 11 months, 2 weeks ago

NNN is the answer.

#### https://learn.microsoft.com/en-us/azure/storage/blobs/lifecycle-management-overview

Transition current versions of a blob, previous versions of a blob, or blob snapshots to a cooler storage tier if these objects haven't been accessed or modified for a period of time, to optimize for cost. In this scenario, the lifecycle management policy can move objects from hot to cool, from hot to archive, or from cool to archive.

upvoted 7 times

# $\Box$  **[K\\_a\\_r\\_a\\_n](https://www.examtopics.com/user/K_a_r_a_n/)** 1 year ago

can someone tell why last option will be NO? upvoted 3 times

# $\Box$  **& [KennethLZK](https://www.examtopics.com/user/KennethLZK/)** 1 year ago

file deleted by rule 3 on the 10th day. Therefore, File 2 is gone. No one with common sense would set rules like upvoted 15 times

# $\Box$  **[eeo123](https://www.examtopics.com/user/eeo123/)** 8 months, 1 week ago

"No one with common sense would set rules like this." Lol....this 100%. upvoted 5 times

# $\Box$  **S** [EWLearn](https://www.examtopics.com/user/EWLearn/) 1 year ago

Because file will be deleted after 10 days upvoted 1 times

# $\Box$  [MMm01012](https://www.examtopics.com/user/MMm01012/) 1 year ago

YNN

# $\Box$  **[khaled\\_razouk](https://www.examtopics.com/user/khaled_razouk/)** 1 year ago NO NO NO upvoted 6 times

If you define more than one action on the same blob, lifecycle management applies the least expensive action to the blob. For example, action delete is cheaper than action tierToArchive. Action tierToArchive is cheaper than action tierToCool.

https://learn.microsoft.com/en-us/azure/storage/blobs/lifecycle-management-overview upvoted 4 times

# $\Box$  **[Driede](https://www.examtopics.com/user/Driede/)** 9 months, 2 weeks ago

You can't move from archive to cool upvoted 2 times

# $\Box$  **[MMm01012](https://www.examtopics.com/user/MMm01012/)** 1 year ago

The answer is NNN upvoted 5 times

# $\Box$  [YokuboE](https://www.examtopics.com/user/YokuboE/) 1 year ago

NNN :D upvoted 3 times

#### $\Box$  **[KennethLZK](https://www.examtopics.com/user/KennethLZK/)** 1 year ago

Please correct me if I'm wrong. File 1 will be in Archive storage on June 4 but the file should be moved again to cool storage by rule 2. So the 1st statement, "On June 6, File 1 will be stored in the Cool access tier" should be YES? upvoted 3 times

## $\Box$   $\blacksquare$  rpalanivel 83 1 year ago

the lifecycle management policy can move objects from hot to cool, from hot to archive, or from cool to archive

https://learn.microsoft.com/en-us/azure/storage/blobs/lifecycle-management-overview upvoted 6 times

# $\Box$  **[ggogel](https://www.examtopics.com/user/ggogel/)** 1 month, 1 week ago

I'm afraid that's not right. There even is an action "enableAutoTierToHotFromCool", which moves blobs from cool to hot once accessed. upvoted 1 times

# $\Box$  **[mkhatiri](https://www.examtopics.com/user/mkhatiri/)** 1 year ago

yes - non - no upvoted 1 times

Question #50 Topic 3

## HOTSPOT

-

You have an Azure subscription.

You plan to deploy a storage account named storage1 by using the following Azure Resource Manager (ARM) template.

```
\{"$schema": "http://schema.management.azure.com/schemas/2015-01-01/deploymentTemplate.json#",
     "contentVersion": "1.0.0.0",
     "resources": [
         \left\{ \right."name": "storagel",
             "type": "Microsoft.Storage/storageAccounts",
             "apiVersion": "2021-08-01",
             "location": "East US",
             "properties": {
                 "allowBlobPublicAccess": true,
                 "defaultToOAuthAuthentication": false,
                 "networkAcls": {
                    "bypass": "AzureServices",
                     "defaultAction": "Allow",
                     "ipRules": []
                 \,\mathbf{h}"sku": ("name": "Standard LRS"
             \}"kind": "StorageV2"
         },
         t
             "name": "storage1/default",
             "type": "Microsoft.Storage/storageAccounts/blobServices",
             "apiVersion": "2021-08-01",
             "properties": {
                 "restorePolicy": {
                    "enabled": true,
                     "days": 6
                 \frac{1}{2}"deleteRetentionPolicy": {
                     "enabled": true,
                     "days": 7
                \mathcal{L}"containerDeleteRetentionPolicy": {
                    "enabled": true,
                    "days": 7
                \mathcal{F}"changeFeed": {
                    "enabled": true
                \mathbb{R}"isVersioningEnabled": true
            },
            "dependsOn": [
                "[concat('Microsoft.Storage/storageAccounts/', 'storage1')]"
            \mathbf{1}Y
    1
\,
```
For each of the following statements, select Yes if the statement is hue. Otherwise, select No.

# NOTE: Each correct selection is worth one point.

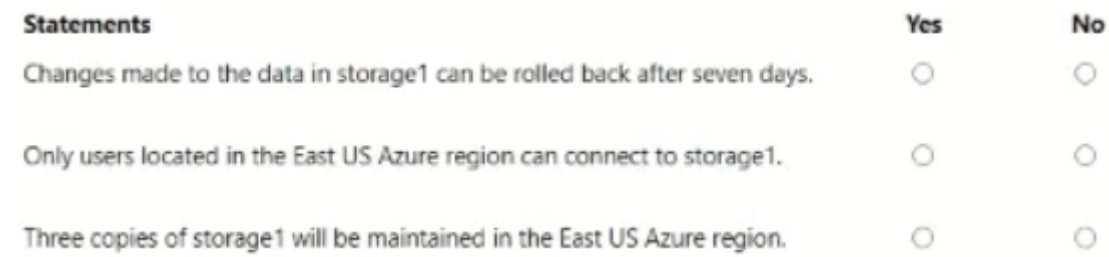

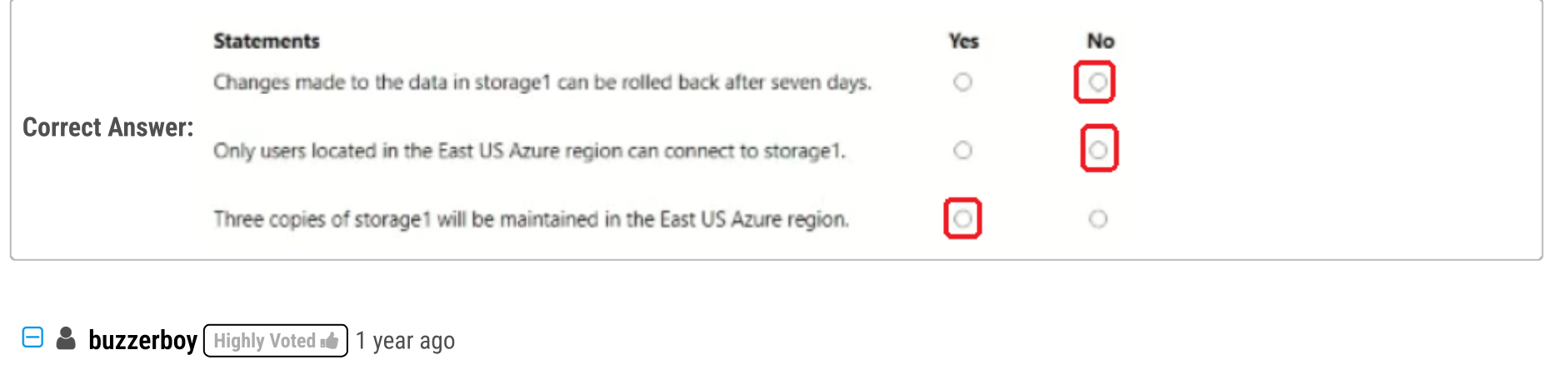

#### N-N-Y

deleteRetentionPolicy is 7 days, so can not be restored after 7 days. Means, backup is deleted after 7 days. allowBlobPublicAccess is true, so anyone can access the blob, not just on Azure. kind is Standard\_LRS, so 3 local copies are stored. upvoted 58 times

#### $\Box$  **B** [RougePotatoe](https://www.examtopics.com/user/RougePotatoe/) 11 months, 3 weeks ago

For #1 I don't think there is a retention policy listed for storage 1.

There is a retention policy listed for microsoft.storage/storageaccounts/blobservices which would not apply to storage 1 since that rule is for the container in storage 1.

If you understand the answers to the questions, not just memorise them. Also if you don't make mistakes on the exam like ignoring the word 'only' in the second question...

upvoted 1 times

#### $\Box$  **[Moradiya](https://www.examtopics.com/user/Moradiya/)** Highly Voted  $\Box$  1 year ago

This was came in exam on 01/04/23 upvoted 29 times

#### $\Box$  **[Moradiya](https://www.examtopics.com/user/Moradiya/)** 1 year ago

I chose selected answer only and cleared exam with 870+ upvoted 11 times

#### $\Box$  **[obaali1990](https://www.examtopics.com/user/obaali1990/)** 10 months ago

I am happy for you upvoted 3 times

#### $\Box$  **[ahmed525](https://www.examtopics.com/user/ahmed525/)** 1 year ago

Are these dumps enough to clear the exam? upvoted 2 times

#### $\Box$  **[GBAU](https://www.examtopics.com/user/GBAU/)** 11 months, 1 week ago

upvoted 6 times

#### $\Box$  [ajdann](https://www.examtopics.com/user/ajdann/)  $\Box$  Most Recent  $\odot$  4 months, 3 weeks ago

What is the difference between restorePolicy, deleteRetentionPolicy, and containerDeleteRetentionPolicy? And how is it all affected by the versioning enabled? upvoted 3 times

#### $\Box$   $\blacktriangle$  **[Z\\_MU](https://www.examtopics.com/user/Z_MU/)** 6 months, 2 weeks ago

#### I believe it is Y-N-Y

Blob versioning is enabled so you can roll back the changes before or after 7 days as per below reference https://learn.microsoft.com/en-us/azure/storage/blobs/versioning-enable?tabs=portal https://learn.microsoft.com/en-us/azure/storage/blobs/versioning-overview

Let me know if I misunderstood the question or the references above. upvoted 3 times

#### $\Box$   $\blacksquare$  [Z\\_MU](https://www.examtopics.com/user/Z_MU/) 6 months, 2 weeks ago

Also by enabling the restore option it also enables the blob versioning by default, see reference below, but the real question here is "is blob versioning affected by the defined retention policies?"

https://learn.microsoft.com/en-us/azure/storage/common/storage-account-create? toc=%2Fazure%2Fstorage%2Fblobs%2Ftoc.json&bc=%2Fazure%2Fstorage%2Fblobs%2Fbreadcrumb%2Ftoc.json&tabs=azure-portal#data-

protection-tab

upvoted 3 times

# $\Box$  **[ignorica](https://www.examtopics.com/user/ignorica/)** 2 months, 1 week ago

If VERSIONING and soft delete are both enabled for a storage account, then when you DELETE a blob, the CURRENT version of the blob becomes a PREVIOUS version. No NEW version is created and no soft-deleted snapshots are created. The soft delete RETENTION period isn't in effect for the deleted blob => I'd guess that one is deleted (former versions remain) upvoted 1 times

# $\Box$  **and [maxsteele](https://www.examtopics.com/user/maxsteele/)** 3 months, 2 weeks ago

but the rentention policy is only for 6 days. So if you need data from day 7 youre out of luck. You can only go back 6 days. The delete retention is 7 days but that only applies for data that is deleted right? I guess the question becomes "when data 'expires' in the retention policy is it deleted?" upvoted 1 times

#### $\Box$  **and [maxsteele](https://www.examtopics.com/user/maxsteele/)** 3 months, 2 weeks ago

after reading your sources I agree with you Z\_MU upvoted 1 times

#### **B** [AzZnLuVaBoI](https://www.examtopics.com/user/AzZnLuVaBoI/) 9 months, 3 weeks ago

On the Exam 3/29/23. upvoted 9 times

#### $\Box$  **[shadad](https://www.examtopics.com/user/shadad/)** 10 months, 3 weeks ago

Regarding the first question and why it is not "Yes": "Changes made to the data in stage1 can be rolled back after seven days."

I took Exam of Azure- 104 at 27/2/2023 I score 920 points out of 1000 points. This was on it and my answer was: N-N-Y upvoted 12 times

#### $\Box$  **[ConanBarb](https://www.examtopics.com/user/ConanBarb/)** 10 months, 4 weeks ago

N-N-Y

IMHO, it has nothing to do with deleteRetentionPolicy ("soft delete" in portal), that is set to enabled and with 7 days to retain, but with restorePolicy ("point-in-time restore" in portal) that is set to enabled but with maximum of 6 days ago. Se the portal for creating a Storage Account on tab Data protection.

A maximum of 6 days ago to restore means that a change made 7 days before cannot (always) be restored - Hence "No". upvoted 23 times

#### $\Box$  Nitesh 11 months ago

Point 1 should be YES, Questions is asking about Changes made to data, it is not saying deleted data. We have 7 days retention policy for deleted data, no such policy for changes. Since data versioning is enabled, you can roll back the changes made 7 days before. upvoted 4 times

#### $\Box$  **Diriede** 9 months, 1 week ago

Container soft delete protects your data from being accidentally deleted by maintaining the deleted data in the system for a specified period of time. During the retention period, you can restore a soft-deleted container and its contents to the container's state at the time it was deleted. After the retention period has expired, the container and its contents are permanently deleted.

https://learn.microsoft.com/en-us/azure/storage/common/storage-redundancy#redundancy-in-the-primary-region Data in an Azure Storage account is always replicated three times in the primary region. upvoted 3 times

# $\Box$  [vitodobra](https://www.examtopics.com/user/vitodobra/) 1 year ago

The first statement of the exercise states "rolled back". This refers to the point-in-time restore (https://learn.microsoft.com/enus/azure/storage/blobs/point-in-time-restore-overview) which for the configuration given is 6 days. With blob versions you can see the data of the previous version and overwrite the blob with that version but it won't be a rollback. upvoted 1 times

#### $\Box$  **S** [oxaytol](https://www.examtopics.com/user/oxaytol/) 11 months ago

This is the right answer!!!!

1st -> Y -> Question is about CHANGES not delete of data, so since versioning is enabled you can rollback a change after 7 days (if it's not a data delete).

2nd -> N -> Access is public and is not related to where storage account is published.

3rd -> Y -> LRS offers 3 local copies for the resource.

upvoted 2 times

#### $\Box$  **[kleinvuur](https://www.examtopics.com/user/kleinvuur/)** 9 months ago

It says after 7 days, you are correct you can go back until 7 days. upvoted 1 times

#### $\Box$  **[Gnilre93](https://www.examtopics.com/user/Gnilre93/)** 2 months, 2 weeks ago

The restore policy in the picture is set to 6 days - so the 1st is N upvoted 1 times

#### $\Box$   $\Box$  [zellck](https://www.examtopics.com/user/zellck/) 11 months, 2 weeks ago

NNY is the answer.

https://learn.microsoft.com/en-us/azure/storage/blobs/soft-delete-container-overview

Respuesta correcta. upvoted 2 times

You have an on-premises server that contains a folder named D:\Folder1.

You need to copy the contents of D:\Folder1 to the public container in an Azure Storage account named contosodata.

Which command should you run?

A. az storage blob copy start D:\Folder1 https://contosodata.blob.core.windows.net/public

B. azcopy sync D:\folder1 https://contosodata.blob.core.windows.net/public --snapshot

C. azcopy copy D:\folder1 https://contosodata.blob.core.windows.net/public --recursive

D. az storage blob copy start-batch D:\Folder1 https://contosodata.blob.core.windows.net/public

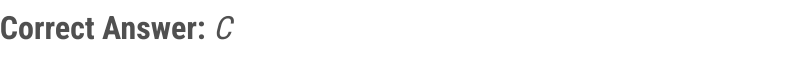

#### Selected Answer: C

Correct Answer: C

A: URL of the Storage Account.

B: The azcopy sync command replicates the source location to the destination location. However, the file is skipped if the last modified time in the destination is more recent.

C: The azcopy copy command copies a directory (and all the files in that directory) to a blob container. The result is a directory in the container by the same name.

D: The az storage blob copy start-batch command copies multiple blobs to a blob container.

Reference:

https://docs.microsoft.com/en-us/azure/storage/common/storage-use-azcopy-blobs https://docs.microsoft.com/en-us/azure/storage/common/storage-ref-azcopy-copy upvoted 9 times

# $\Box$  **[UmbongoDrink](https://www.examtopics.com/user/UmbongoDrink/)**  $[$  Most Recent  $\odot$  | 11 months, 1 week ago

#### Selected Answer: C

C: The azcopy copy command copies a directory (and all the files in that directory) to a blob container. The result is a directory in the container by the same name.

upvoted 3 times

#### $\Box$   $\Box$  [zellck](https://www.examtopics.com/user/zellck/) 11 months, 2 weeks ago

#### Selected Answer: C

C is the answer.

https://learn.microsoft.com/en-us/azure/storage/common/storage-ref-azcopy-copy Copies source data to a destination location.

upvoted 1 times

# $\Box$  **[Ashfaque\\_9x](https://www.examtopics.com/user/Ashfaque_9x/)** 1 year ago

#### Selected Answer: C

C. azcopy copy D:\folder1 https://contosodata.blob.core.windows.net/public --recursive upvoted 1 times

# $\Box$  **[Ruby1133299](https://www.examtopics.com/user/Ruby1133299/)** 1 year ago

C. azcopy copy D:\folder1 https://contosodata.blob.core.windows.net/public --recursive upvoted 2 times

# $\Box$  **[khaled\\_razouk](https://www.examtopics.com/user/khaled_razouk/)** 1 year ago

#### Selected Answer: C

correct

upvoted 3 times

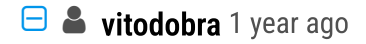

Community vote distribution

C (100%)

### $\Box$  **[ccemyilmazz](https://www.examtopics.com/user/ccemyilmazz/)** (Highly Voted  $\Box$ ) 1 year ago

Respuesta correcta. upvoted 1 times

## HOTSPOT

-

You have an Azure subscription that contains a storage account named storage1. The storage1 account contains a container named container1.

You need to create a lifecycle management rule for storage1 that will automatically move the blobs in container1 to the lowest-cost tier after 90 days.

How should you complete the rule? To answer, select the appropriate options in the answer area.

 $\blacktriangledown$ 

NOTE: Each correct selection is worth one point.

```
\{"rules": [
   \{"enabled": true,
     "name": "rule1",
     "type": "Lifecycle",
     "definition": {
       "actions": {
          "baseBlob": {
             "enableAutoTierToHotFromCool":{
             "tierToArchive":{
             "tierToCool":{
              "daysAfterModificationGreaterThan": 90
\cdots"filters": {
```
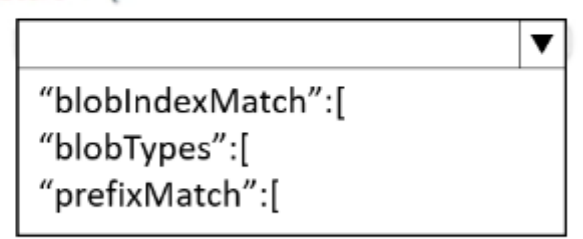

"container1/"

 $\cdots$ 

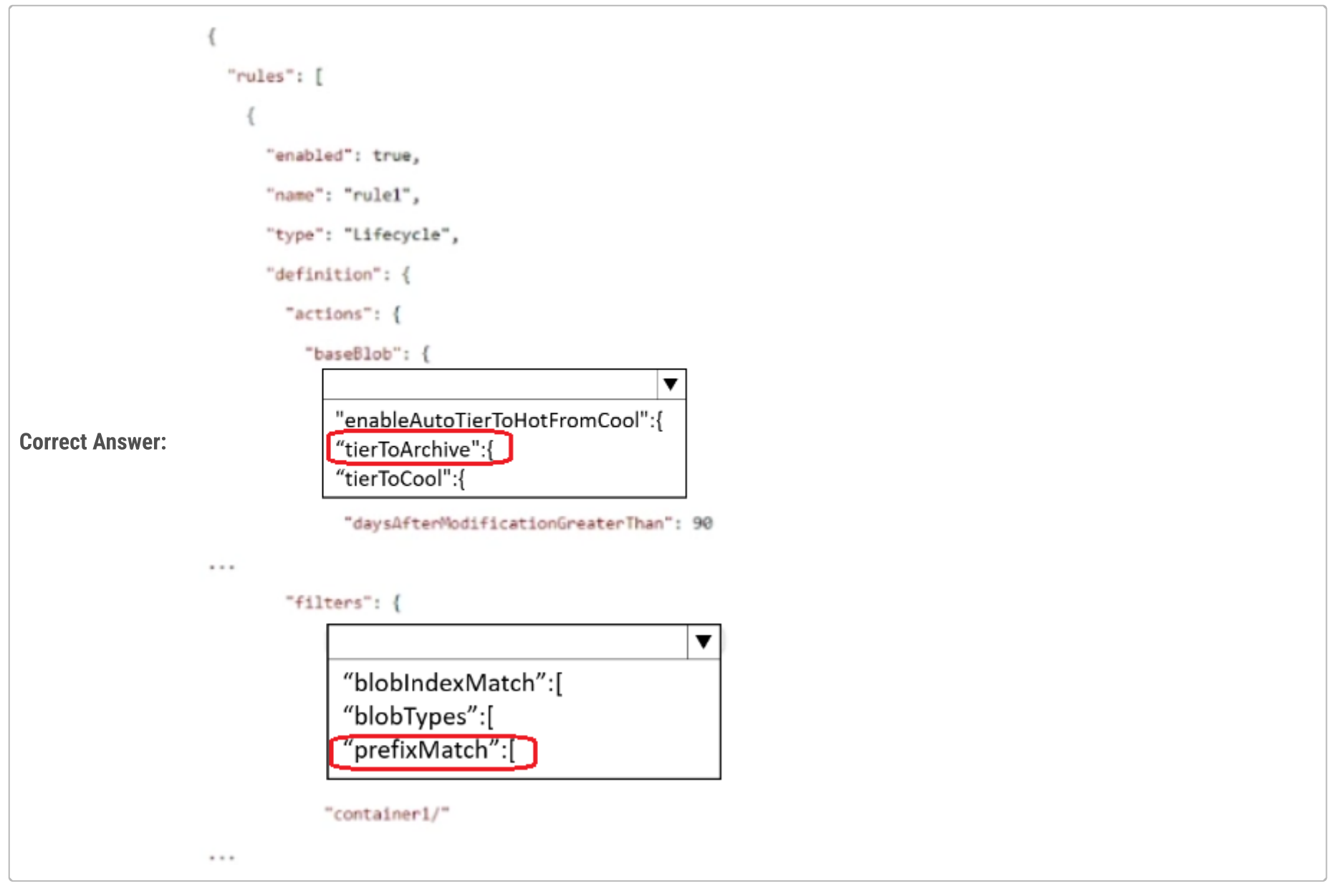

# $\Theta$  **[buzzerboy](https://www.examtopics.com/user/buzzerboy/)** Highly Voted **1** year ago

tierToArchive and prefixMatch

- tierToArchive because it's the lowest cost tier, and doesnt say anyhting about needing to read data after 90 days. However, rehydration costs will occur if they did need to read it.

- prefixMatch because we only want the blob in the container1.

upvoted 45 times

# **B** [khaled\\_razouk](https://www.examtopics.com/user/khaled_razouk/) Highly Voted **1** year ago

```
{
"type": "Microsoft.Storage/storageAccounts/blobServices/lifecyclePolicies",
"name": "storageAccount/default/lifecyclePolicies",
"apiVersion": "2019-06-01",
"properties": {
"policy": {
"rules": [
{
"name": "rule1",
"enabled": true,
"type": "Lifecycle",
"definition": {
"actions": {
"baseBlob": {
"tierToArchive": "90"
},
"snapshot": {
"deleteSnapshots": "true"
}
```
}, "filters": { "blobTypes": [ "blockBlob" ], "prefixMatch": [ "container1/" ] } } } ] } } } upvoted 16 times

**B** [JunetGoyal](https://www.examtopics.com/user/JunetGoyal/) Most Recent **8** 8 months, 3 weeks ago

Exact same Q came in my exam on 30 April2023. tiertoarchive n prefix match upvoted 10 times

#### $\Box$  **[FreeSwan](https://www.examtopics.com/user/FreeSwan/)** 9 months ago

1. tierToArchive

2. blobTypes for automation the task upvoted 3 times

## $\Box$  **[AnonFox](https://www.examtopics.com/user/AnonFox/)** 8 months ago

prefixMatch. Not blobTypes upvoted 5 times

# $\Box$  **[shadad](https://www.examtopics.com/user/shadad/)** 10 months, 3 weeks ago

I took Exam of Azure- 104 at 27/2/2023 I score 920 points out of 1000 points. This was on it and my answer was:

tierToArchive and prefixMatch

- tierToArchive because it's the lowest cost tier

- prefixMatch because we only want the blob in the container1 upvoted 13 times

#### $\Box$  **[NCLatWorld](https://www.examtopics.com/user/NCLatWorld/)** 10 months, 4 weeks ago

The answer is correct. upvoted 1 times

#### $\Box$   $\Box$  [zellck](https://www.examtopics.com/user/zellck/) 11 months, 2 weeks ago

1. tierToArchive 2. prefixMatch

https://learn.microsoft.com/en-us/azure/storage/blobs/lifecycle-management-overview#rule-actions

https://learn.microsoft.com/en-us/azure/storage/blobs/lifecycle-management-overview#rule-filters upvoted 5 times

#### $\Box$  **[LalitMF](https://www.examtopics.com/user/LalitMF/)** 1 year ago

1st: tierToArchive --> Lowest cost tier

2nd: prefixMatch --> An array of strings for prefixes to be matched. Each rule can define up to 10 case-sensitive prefixes. A prefix string must start with a container name. For example, if you want to match all blobs under https://myaccount.blob.core.windows.net/sample-container/blob1/... for a rule, the prefixMatch is sample-container/blob1.

upvoted 8 times

#### $\Box$  **[RekhaPandey](https://www.examtopics.com/user/RekhaPandey/)** 1 year ago

TierToArchive and BlobTypes [ https://learn.microsoft.com/en-us/azure/storage/blobs/lifecycle-management-overview] upvoted 1 times

#### $\Box$  [YokuboE](https://www.examtopics.com/user/YokuboE/) 1 year ago

1st: tierToArchive 2nd: prefixMatch upvoted 3 times

# DRAG DROP

-

You have an Azure subscription that contains a virtual machine named VM1.

You need to back up VM1. The solution must ensure that backups are stored across three availability zones in the primary region.

Which three actions should you perform in sequence? To answer, move the appropriate actions from the list of actions to the answer area and arrange them in the correct order.

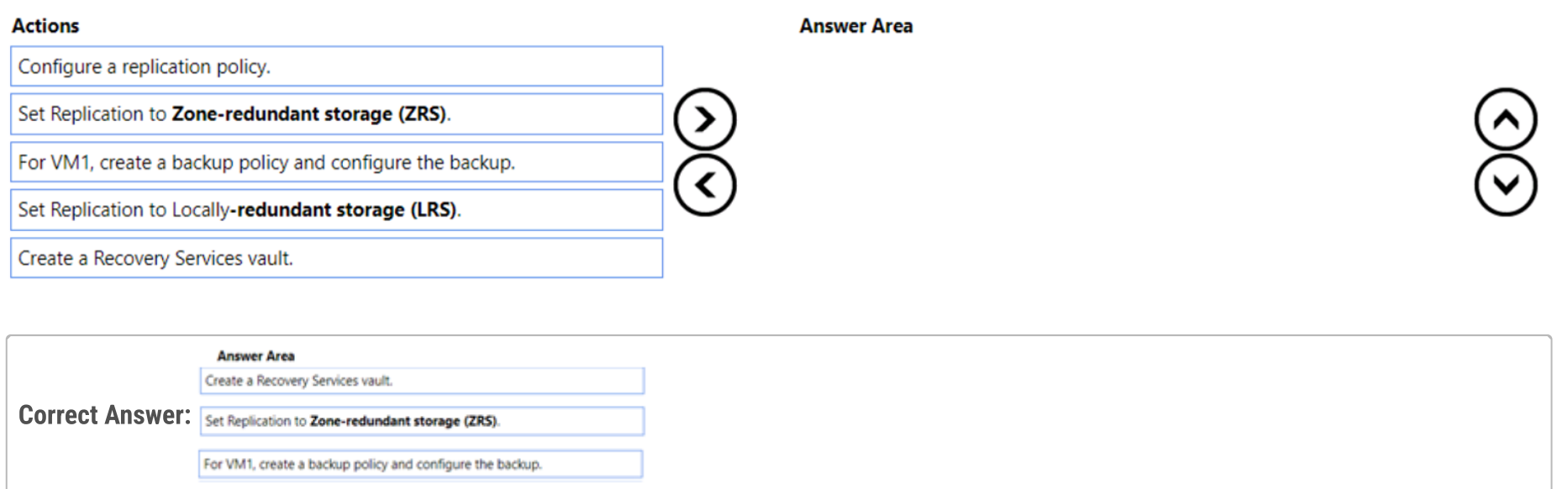

# $\Theta$  **[buzzerboy](https://www.examtopics.com/user/buzzerboy/)** [Highly Voted  $\phi$  ] 1 year ago

- 1. Create Recovery Services Vault,
- 2. Set Replication Policy to ZRS (because of the requirement for having in three separate zones)
- 3. For VM1, create a backup policy

upvoted 73 times

# $\Box$  **[P123123](https://www.examtopics.com/user/P123123/)** 1 year ago

Agreed

# $\Box$  [Javier\\_Mauro\\_34](https://www.examtopics.com/user/Javier_Mauro_34/) 2 months, 4 weeks ago HOW WAS YOU EXAM, DID YOU PASS? upvoted 1 times

 $\Box$  **and 7 med** 4 months, 3 weeks ago

https://learn.microsoft.com/en-us/azure/backup/backup-create-recovery-services-vault https://learn.microsoft.com/en-us/azure/backup/quick-backup-vm-portal upvoted 4 times

# $\Theta$  **4 [Hongzu13](https://www.examtopics.com/user/Hongzu13/)** Highly Voted **1** 12 months ago

This was on the exam today! upvoted 18 times

# $\Theta$  [Ahkhan](https://www.examtopics.com/user/Ahkhan/) Most Recent  $\Theta$  2 months ago

The exact question came in my exam on 11/14/2023. upvoted 3 times

# $\Box$  **[CarlosMarin](https://www.examtopics.com/user/CarlosMarin/)** 4 months, 2 weeks ago

This question was in my exam on 31/08/2023. upvoted 10 times

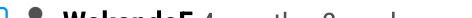

# $\Box$  **[WakandaF](https://www.examtopics.com/user/WakandaF/)** 4 months, 2 weeks ago

Hi Carlos, do you remember what else? I will do the exam next friday! upvoted 2 times

correcta

upvoted 1 times

 $\Box$   $\Box$  [zellck](https://www.examtopics.com/user/zellck/) 11 months, 2 weeks ago

1. Create a Recovery Services vault.

2. Set Replication to ZRS

3. For VM1, create a backup policy and configure the backup.

https://learn.microsoft.com/en-us/azure/backup/backup-create-recovery-services-vault

upvoted 9 times

# $\Theta$   $\blacktriangle$  [zellck](https://www.examtopics.com/user/zellck/) 11 months ago

Got this in Feb 2023 exam. upvoted 4 times

# **B** [Ashfaque\\_9x](https://www.examtopics.com/user/Ashfaque_9x/) 1 year ago

1. Create Recovery Services Vault 2. Set Replication Policy to ZRS 3. For VM1, create a backup policy upvoted 1 times

# [Bigc0ck](https://www.examtopics.com/user/Bigc0ck/) 1 year ago

One my 2nd test upvoted 3 times

# **B** & [khaled\\_razouk](https://www.examtopics.com/user/khaled_razouk/) 1 year ago

The answer is correct upvoted 5 times

You have an Azure subscription named Subscription1.

You have 5 TB of data that you need to transfer to Subscription1.

You plan to use an Azure Import/Export job.

What can you use as the destination of the imported data?

- A. an Azure Cosmos DB database
- B. Azure File Storage
- C. Azure SQL Database
- D. a virtual machine

# Correct Answer: B

Answr is B. I see this question for the 3rd time already upvoted 7 times

 $\Box$  **2** [zellck](https://www.examtopics.com/user/zellck/) Highly Voted **11** months, 2 weeks ago

Azure Import/Export service is used to securely import large amounts of data to Azure Blob storage and Azure Files by shipping disk drives to an Azure datacenter. This service can also be used to transfer data from Azure Blob storage to disk drives and ship to your on-premises sites. Data from one or more disk drives can be imported either to Azure Blob storage or Azure Files.

# Selected Answer: B

B is the answer.

https://learn.microsoft.com/en-us/azure/import-export/storage-import-export-service

upvoted 6 times

 $\Box$  **[LowinLi](https://www.examtopics.com/user/LowinLi/)** Most Recent  $\odot$  1 month, 3 weeks ago

Why VM can't upvoted 1 times

# $\Box$  **[AndreLima](https://www.examtopics.com/user/AndreLima/)** 8 months ago

Se está repetindo tanto é sinal que vai cair na prova. upvoted 3 times

# $\Box$  **[Notteb](https://www.examtopics.com/user/Notteb/)** 12 months ago

```
Selected Answer: B
```

```
B.
```
Blob Storage of Azure Files can be used for Import upvoted 1 times

# $\Box$  **[LalitMF](https://www.examtopics.com/user/LalitMF/)** 1 year ago

#### Selected Answer: B

Only valid option that can be used with Azcopy is Azure File Storage upvoted 1 times

# $\Box$  **[Ashfaque\\_9x](https://www.examtopics.com/user/Ashfaque_9x/)** 1 year ago

#### Selected Answer: B

B. Azure File Storage upvoted 1 times

# $\Box$  **[khaled\\_razouk](https://www.examtopics.com/user/khaled_razouk/)** 1 year ago

#### Selected Answer: B

B. Azure File Storage upvoted 3 times

# $\Box$  [alica13](https://www.examtopics.com/user/alica13/) 1 year ago

Community vote distribution

B (100%)

```
\BoxAK4U Highly Voted \Box 10 months, 3 weeks ago
```
Import service (upload) - Azure Blob storage and Azure Files Export service (download) - Azure Blob storage upvoted 4 times

# $\Theta$  **[sss123412](https://www.examtopics.com/user/sss123412/)** 1 year ago

correct answer upvoted 1 times

You have an Azure subscription that contains the resources shown in the following table.

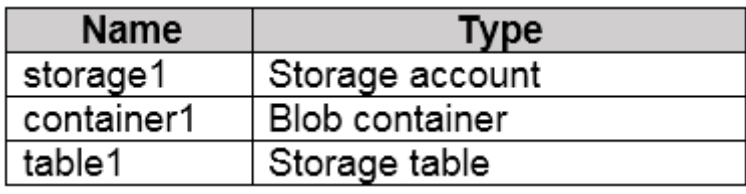

You need to perform the tasks shown in the following table.

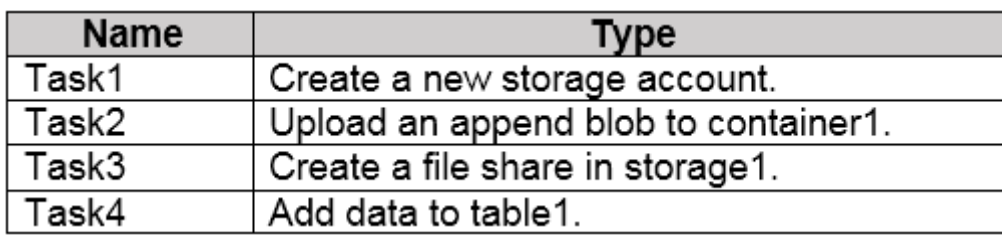

Which tasks can you perform by using Azure Storage Explorer?

- A. Task1 and Task3 only
- B. Task1, Task2, and Task3 only
- C. Task1, Task3, and Task4 only
- D. Task2, Task3, and Task4 only
- E. Task1, Task2, Task3, and Task4

#### Correct Answer: D

Azure Storage Explorer does not have the ability to create a new storage account directly. Instead, you can use Azure Storage Explorer to connect to and manage existing storage accounts in Azure.

upvoted 44 times

#### $\Box$  **[Notteb](https://www.examtopics.com/user/Notteb/)** Highly Voted  $\Box$  12 months ago

#### Selected Answer: D

Azure Storage Explorer does what is states, it explores Storage, not create it. upvoted 27 times

#### $\Box$  **[xRiot007](https://www.examtopics.com/user/xRiot007/)** 7 months, 3 weeks ago

 $\Box$  **[Anospo](https://www.examtopics.com/user/Anospo/)** Most Recent  $\odot$  3 months, 3 weeks ago question on exam, 09/04/23 upvoted 3 times

Is that so ? :) If you have used it you would have seen that it can create blobs, queues, etc inside of the connected storage account. upvoted 2 times

## $\Box$  **[DimsumDestroyer](https://www.examtopics.com/user/DimsumDestroyer/)** 4 months, 4 weeks ago

i think the original poster meant he storage account that holds the storage objects. You can manage the storage account but not create one using storage explorer.

upvoted 4 times

# $\Box$  [lulzsec2019](https://www.examtopics.com/user/lulzsec2019/) 10 months, 3 weeks ago

But task 3 is "create a file share in storage 1" upvoted 1 times

# $\Box$   $\Box$  **[Zemar](https://www.examtopics.com/user/Zemar/)** 9 months, 3 weeks ago

khaled said was referring to 'storage account', not 'file share' upvoted 1 times

# $\Box$  **[NIOBruno](https://www.examtopics.com/user/NIOBruno/)** 11 months, 2 weeks ago

If it could create, guess it would be called Azure Storage Creator :) upvoted 5 times

Community vote distribution

D (100%)

# $\Theta$  **[khaled\\_razouk](https://www.examtopics.com/user/khaled_razouk/)** Highly Voted  $\psi$  1 year ago

# $\Box$  **[AK4U](https://www.examtopics.com/user/AK4U/)** 10 months, 3 weeks ago

If only they were all this easy upvoted 5 times

# **B** & [UmbongoDrink](https://www.examtopics.com/user/UmbongoDrink/) 11 months, 1 week ago

#### Selected Answer: D

D. Task2, Task3, and Task4 only ASE does not have the ability to create an SA account. upvoted 1 times

## $\Box$   $\Box$  [zellck](https://www.examtopics.com/user/zellck/) 11 months, 2 weeks ago

#### Selected Answer: D

D is the answer.

https://learn.microsoft.com/en-us/azure/vs-azure-tools-storage-explorer-files upvoted 1 times

# [Ashfaque\\_9x](https://www.examtopics.com/user/Ashfaque_9x/) 1 year ago

#### Selected Answer: D

D. Task2, Task3, and Task4 only upvoted 4 times

# **B** [YokuboE](https://www.examtopics.com/user/YokuboE/) 1 year ago

answer is correct, tested it upvoted 3 times

## $\Box$  **[hi4murali](https://www.examtopics.com/user/hi4murali/)** 1 year ago

I think answer must be E. I think you can create storage account from Storage explorer upvoted 1 times

## $\Box$  **[khaled\\_razouk](https://www.examtopics.com/user/khaled_razouk/)** 1 year ago

i have tested it upvoted 3 times

# $\Box$  [khaled\\_razouk](https://www.examtopics.com/user/khaled_razouk/) 1 year ago

Correct upvoted 4 times

# HOTSPOT

-

You have an Azure AD user named User1 and a read-access geo-redundant storage (RA-GRS) account named contoso2023.

You need to meet the following requirements:

- User1 must be able to write blob data to contoso2023.
- The contoso2023 account must fail over to its secondary endpoint.

Which two settings should you configure? To answer, select the appropriate settings in the answer area.

NOTE: Each correct selection is worth one point.

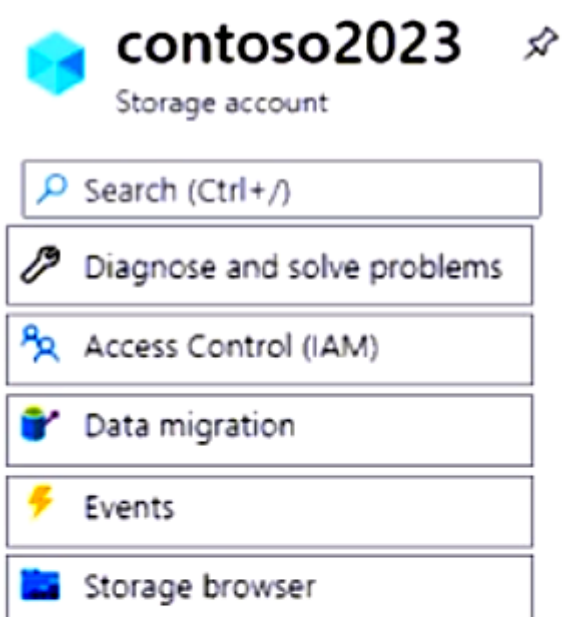

# Data storage

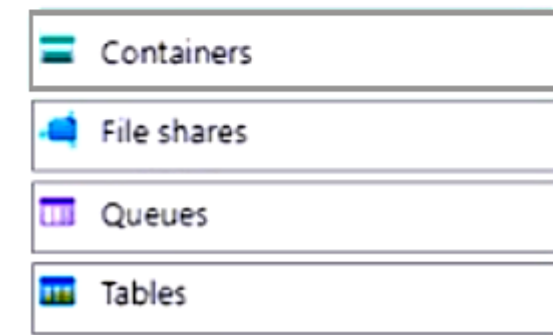

# Security + networking

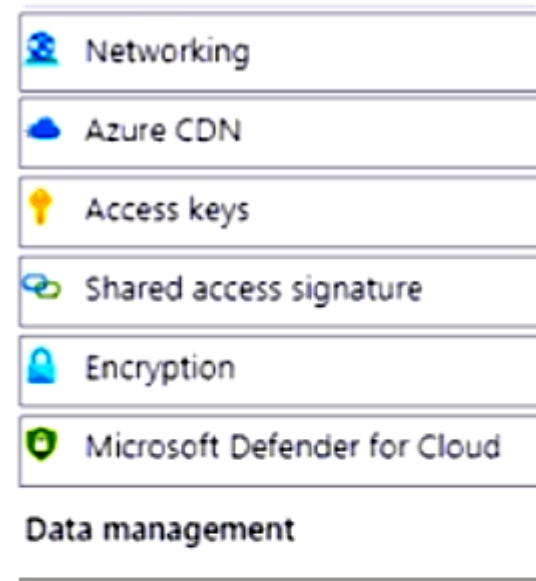

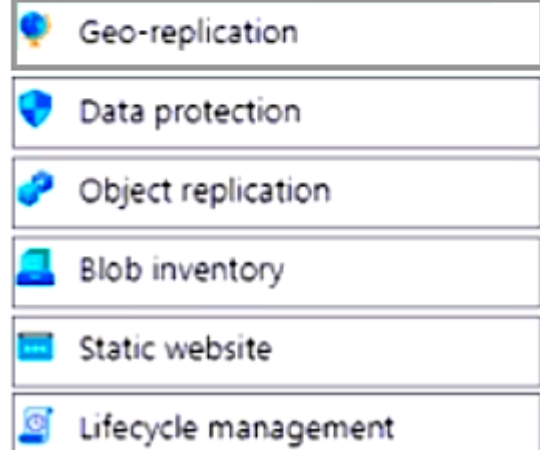

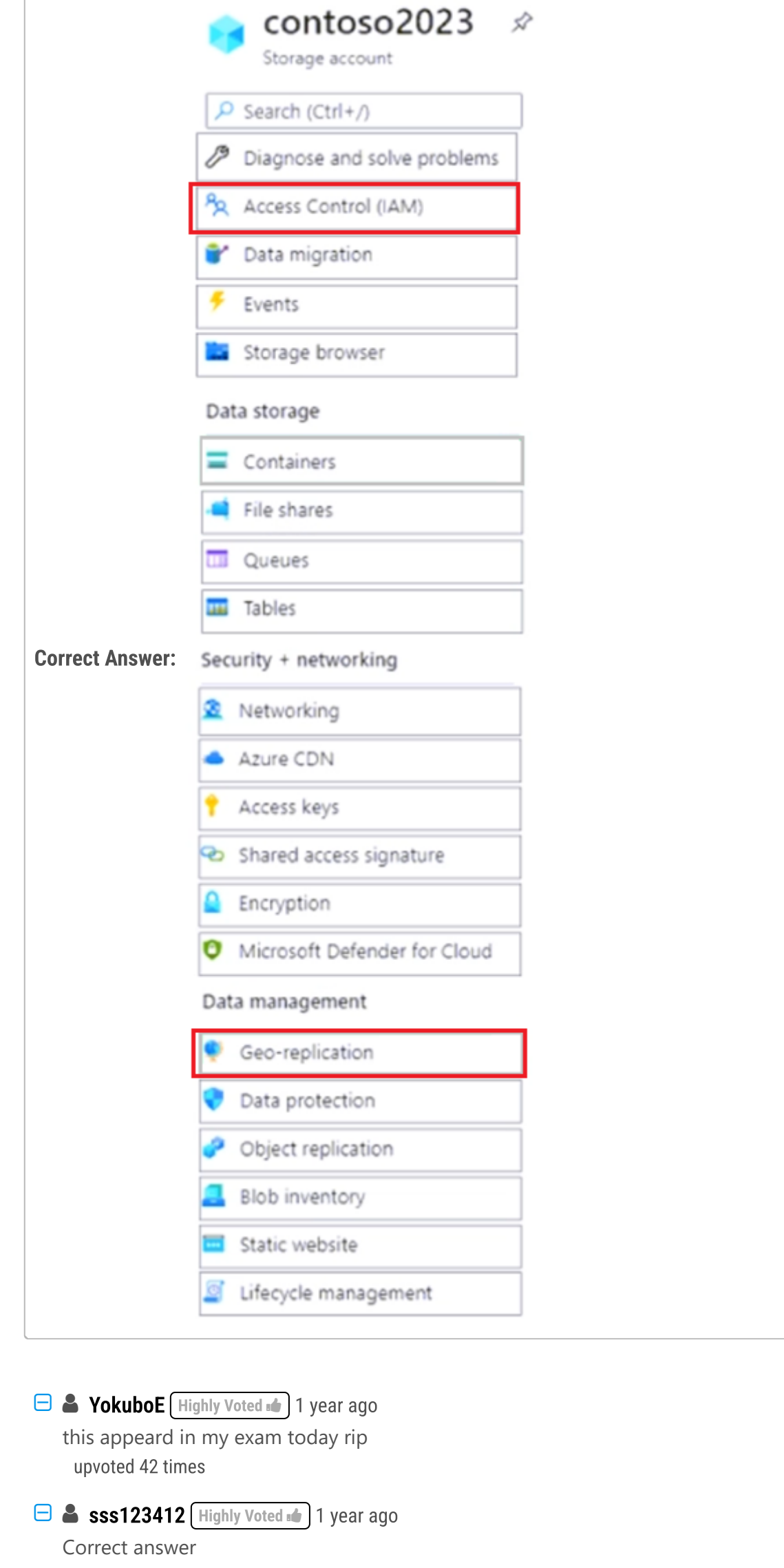

upvoted 12 times

# **[buzzerboy](https://www.examtopics.com/user/buzzerboy/)** 1 year ago

**[devops\\_devops](https://www.examtopics.com/user/devops_devops/)** Most Recent **O** 2 days, 17 hours ago This question was in exam 15/01/24 upvoted 1 times

# **B [Indy429](https://www.examtopics.com/user/Indy429/)** 4 weeks ago

Correct Answer. IAM to give user the access. GEO Replication to set the policy; upvoted 19 times

Important note:

"Geo-replication" is now changed to "Redundancy" by name. They are the same settings, just a new name. upvoted 8 times

# $\Box$  **[mihir25](https://www.examtopics.com/user/mihir25/)** 1 month, 4 weeks ago

IT'S NOW IAM AND REDUDANCY ( REPLICATION CHANGED TO THIS NAME ) upvoted 9 times

### $\Box$  [SachinBisht009](https://www.examtopics.com/user/SachinBisht009/) 3 months, 3 weeks ago

Access Control (IAM): Assign User1 the "Storage Blob Data Contributor" role or a custom role with equivalent permissions to grant them write access to blob data in the storage account.

Redundancy: To enable failover, you need to set up Geo-Redundant Storage (GRS) rather than Read-Access Geo-Redundant Storage (RA-GRS). GRS provides both redundancy and the ability to fail over to the secondary endpoint. upvoted 8 times

# $\Box$  [NYTK](https://www.examtopics.com/user/NYTK/) 6 months ago

Came in exams 21/7/2023. Answered "IAM" and "Geo-replication" upvoted 8 times

### $\Box$  **[Andreas\\_Czech](https://www.examtopics.com/user/Andreas_Czech/)** 7 months, 2 weeks ago

tested in LAB it's IAM and Replication (no GEO Replication -> it's now called just Replication) upvoted 11 times

 $\Box$  **[Mahbus](https://www.examtopics.com/user/Mahbus/)** 7 months, 1 week ago

New name is Redundancy. upvoted 15 times

### $\Box$  **[sadsad](https://www.examtopics.com/user/sadsad/)** 7 months, 1 week ago

I confirm 11/06/2023 upvoted 7 times

#### $\Box$  **[Balvosko](https://www.examtopics.com/user/Balvosko/)** 9 months ago

Correct answer.

To initiate a manual failover to the secondary endpoint of a read-access geo-redundant storage (RA-GRS) account, follow these steps:

Sign in to the Azure portal (https://portal.azure.com/). Navigate to your storage account (contoso2023 in this case). In the settings menu on the left side, click on "Geo-replication." In the "Geo-replication" pane, you will see the primary and secondary regions along with their replication status. Click on the "Failover" button to initiate the failover process to the secondary endpoint. upvoted 6 times

# $\Box$  **[harisavt47](https://www.examtopics.com/user/harisavt47/)** 10 months, 1 week ago

Wouldn't Shared Access Signature and Access keys give the user access as well? How will he access the storage once we configure access with IAM?

upvoted 1 times

#### $\Box$  **B** [Driede](https://www.examtopics.com/user/Driede/) 9 months, 2 weeks ago

You don't exclusively need a SAS. For example you can manage (and access) the container using the storage explorer with just your Azure AD identity.

upvoted 1 times

#### $\Box$   $\Box$  [zellck](https://www.examtopics.com/user/zellck/) 11 months, 2 weeks ago

IAM and Geo-replication.

https://learn.microsoft.com/en-us/azure/storage/common/storage-initiate-account-failover?tabs=azure-portal#initiate-the-failover upvoted 4 times

# $\Box$   $\Box$  [zellck](https://www.examtopics.com/user/zellck/) 11 months ago

Got this in Feb 2023 exam. upvoted 5 times

# $\Box$  [wlevels](https://www.examtopics.com/user/wlevels/) 12 months ago

Correct answer:

IAM, couldn't quickly find Microsoft article but found another article (https://bluexp.netapp.com/blog/azure-cvo-blg-azure-storage-access-controla-how-to)

Geo (https://learn.microsoft.com/en-us/azure/storage/common/storage-initiate-account-failover?tabs=azure-portal) upvoted 1 times

# $\Box$  [Notteb](https://www.examtopics.com/user/Notteb/) 1 year ago

it appears these are all new questions, since the date actually says 2023 and all discussions are very recent. I'm hoping these are correct =) upvoted 3 times

# $\Box$  **[Bigc0ck](https://www.examtopics.com/user/Bigc0ck/)** 1 year ago

On my 2nd test upvoted 7 times

# $\Box$  **[lucy3246](https://www.examtopics.com/user/lucy3246/)** 1 year ago

did u pass? upvoted 3 times

# O & [obaali1990](https://www.examtopics.com/user/obaali1990/) 10 months ago

I hope so upvoted 2 times

# $\Theta$  [anjanc](https://www.examtopics.com/user/anjanc/) 6 months, 3 weeks ago

YES I think upvoted 1 times

You have an Azure subscription that contains a storage account named storage1.

You plan to create a blob container named container1.

You need to use customer-managed key encryption for container1.

# Which key should you use?

 $\Box$  **3 [nmnm22](https://www.examtopics.com/user/nmnm22/)** Highly Voted **1** 3 months, 3 weeks ago what kinda \$hit question IS THIS upvoted 40 times

# $\Box$  [Muffay](https://www.examtopics.com/user/Muffay/) Highly Voted  $\Box$  1 year ago

### Selected Answer: E

- A. an EC key that uses the P-384 curve only
- B. an EC key that uses the P-521 curve only
- C. an EC key that uses the P-384 curve or P-521 curve only
- D. an RSA key with a key size of 4096 only
- E. an RSA key type with a key size of 2048, 3072, or 4096 only

# Correct Answer: E

Provided answer E is correct.

"Azure storage encryption supports RSA and RSA-HSM keys of sizes 2048, 3072 and 4096"

https://learn.microsoft.com/en-us/azure/storage/common/customer-managed-keys-overview#enable-customer-managed-keys-for-a-storageaccount

upvoted 36 times

# $\Box$  [NoNo](https://www.examtopics.com/user/NoNo/) Most Recent  $\odot$  10 months, 1 week ago

hmm... chatGPT (if you want to believe AI) says... "E"

To use customer-managed key encryption for a blob container in Azure, you can use either an RSA key or an Elliptic Curve (EC) key. The minimum key size for an RSA key is 2048 bits, and the key size can be 2048, 3072, or 4096 bits. The recommended key size for an EC key is at least 256 bits.

Therefore, the correct answer is E. an RSA key type with a key size of 2048, 3072, or 4096 only. upvoted 7 times

# $\Box$  **[UmbongoDrink](https://www.examtopics.com/user/UmbongoDrink/)** 11 months, 1 week ago

#### Selected Answer: E

Azure storage encryption supports RSA and RSA-HSM keys of sizes 2048, 3072 and 4096. For more information about keys, see About keys. upvoted 5 times

# $\Box$   $\Box$  [zellck](https://www.examtopics.com/user/zellck/) 11 months, 2 weeks ago

#### Selected Answer: E

E is the answer.

https://learn.microsoft.com/en-us/azure/storage/common/customer-managed-keys-overview#enable-customer-managed-keys-for-a-storageaccount Azure storage encryption supports RSA and RSA-HSM keys of sizes 2048, 3072 and 4096. upvoted 3 times

# $\Box$  **[MP26](https://www.examtopics.com/user/MP26/)** 1 year ago

Answer E is correct.

Azure Container Registry supports only RSA or RSA-HSM keys. Elliptic-curve keys aren't currently supported. upvoted 4 times

# **E** & [YokuboE](https://www.examtopics.com/user/YokuboE/) 1 year ago

#### Selected Answer: E

E is correct, I agree with Muffay upvoted 2 times

Community vote distribution

E (98%)

# $\Box$  & [khaled\\_razouk](https://www.examtopics.com/user/khaled_razouk/) 1 year ago

#### Selected Answer: E

sorry i have to change my opinion i'll go with E too upvoted 1 times

# $\Box$  **[kameltz](https://www.examtopics.com/user/kameltz/)** 1 year ago

Answer is correct, RSA keys must be minimum 2048 bits in length. see URL https://learn.microsoft.com/en-us/azure/storage/blobs/secure-file-transfer-protocol-support upvoted 1 times

# $\Box$  **[khaled\\_razouk](https://www.examtopics.com/user/khaled_razouk/)** 1 year ago

# Selected Answer: C

i will go with option c To use customer-managed key encryption for container1 in Azure Storage, you can follow these steps:

Create a key vault in Azure. This will be used to store the encryption key that you will use for customer-managed key encryption.

Create an encryption key in the key vault. You can use an EC key that uses the P-384 curve or P-521 curve, or an RSA key with a key size of 2048, 3072, or 4096.

Grant the Azure Storage account access to the key vault. You will need to do this in order for Azure Storage to be able to access the encryption key and use it for customer-managed key encryption.

Set the encryption key on the container1 container. You can do this using Azure PowerShell, Azure CLI, or the Azure Storage REST API.

Enable customer-managed key encryption on the container1 container. You can do this using Azure PowerShell, Azure CLI, or the Azure Storage REST API.

Once you have completed these steps, container1 will be encrypted with customer-managed key encryption using the encryption key in the key vault

upvoted 1 times

# $\Box$  **[Driede](https://www.examtopics.com/user/Driede/)** 9 months, 2 weeks ago

Where did you get you can use EC keys? upvoted 2 times

# HOTSPOT

-

You have an Azure subscription that contains a user named User1 and a storage account named storage1. The storage1 account contains the resources shown in the following table.

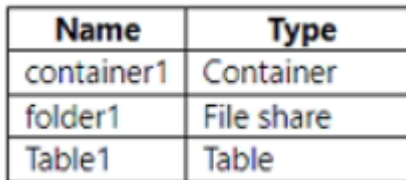

User1 is assigned the following roles for storage1:

- Storage Blob Data Reader
- Storage Table Data Contributor
- Storage File Data SMB Share Contributor

For storage1, you create a shared access signature (SAS) named SAS1 that has the settings shown in the following exhibit. (Click the Exhibit tab.)

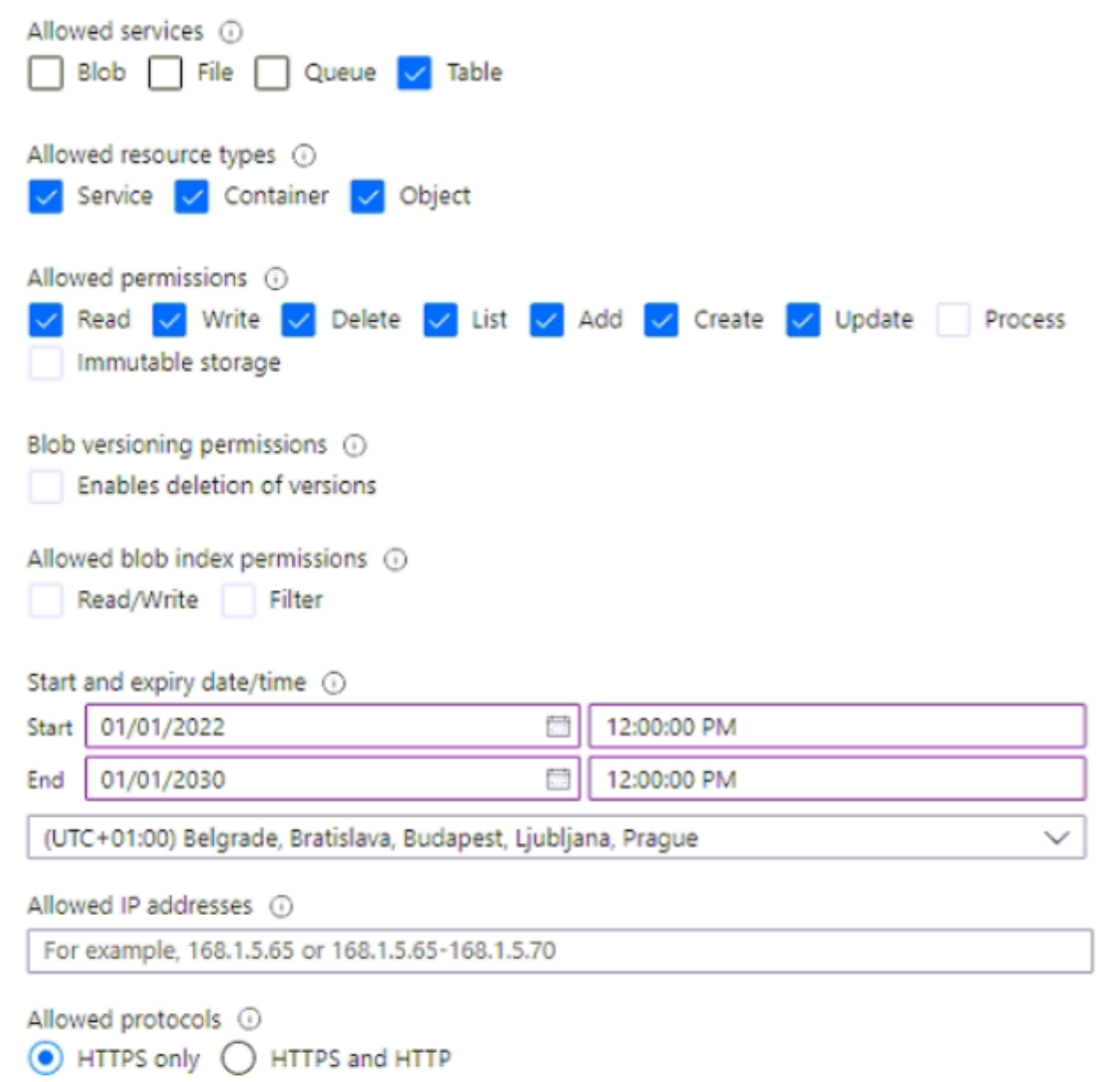

Preferred routing tier <sup>1</sup> Basic (default) Microsoft network routing Internet routing

Some routing options are disabled because the endpoints are not published.

Signing key @

key1  $\checkmark$ 

**Generate SAS and connection string** 

To which resources can User1 write by using SAS1 and key1? To answer, select the appropriate options in the answer area.

NOTE: Each correct selection is worth one point.

## **Answer Area**

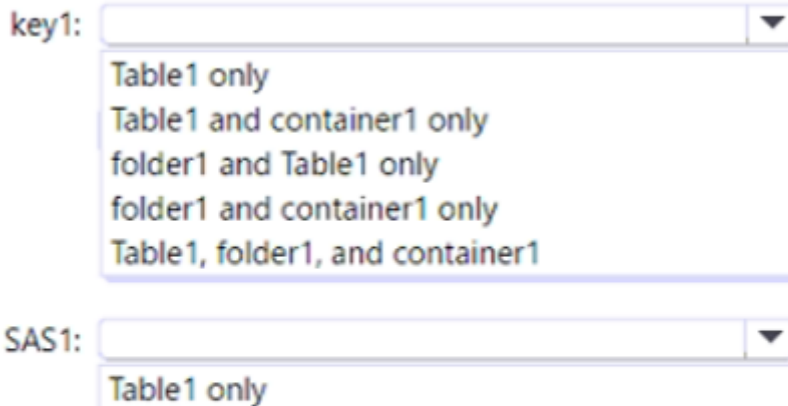

Table1 and container1 only folder1 and Table1 only folder1 and container1 only Table1, folder1, and container1

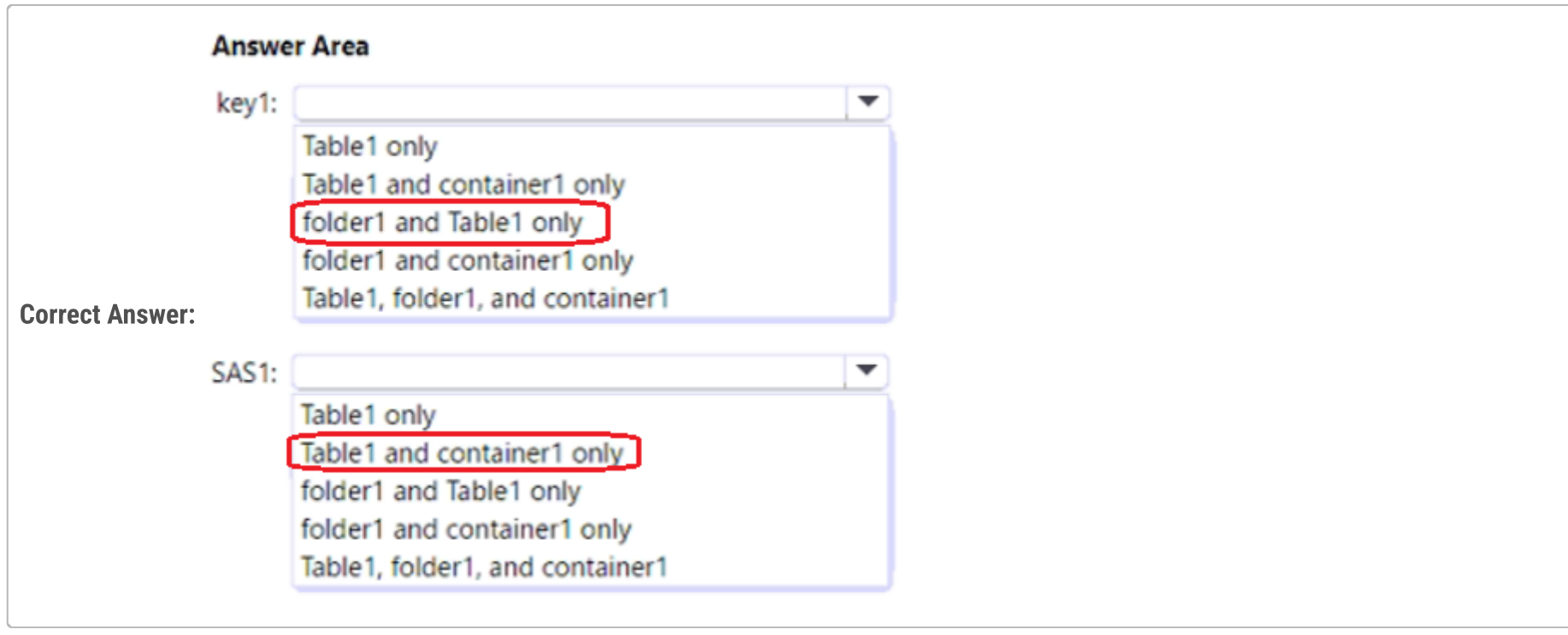

# $\Theta$  **& [kamlau](https://www.examtopics.com/user/kamlau/)** (Highly Voted  $\psi$ ) 11 months, 4 weeks ago

key1: folder1, container1, table1

SAS1: table1

I think that key 1 is the key of storage account which is created when creating storage account. Thus, it should be able to access all in storage account.

SAS1 allows table only which is shown in the exhibit.

upvoted 76 times

 $\Box$  [Szala90](https://www.examtopics.com/user/Szala90/) 11 months, 2 weeks ago

I'm not agree with you. Question was about write access. User 1 don't have write access to blob because of Storage blob data reader access. So answers should be: key1: folder1, table1 SAS1: table1 only upvoted 44 times

# $\Box$  [Slimus](https://www.examtopics.com/user/Slimus/) 9 months ago

Wrong, kamlau's answer is correct "key1: folder1, container1, table1".

# $\Box$  **[Renss78](https://www.examtopics.com/user/Renss78/)** 9 months, 3 weeks ago key has nothing to do with rbac? upvoted 5 times

 $\Theta$  [SivaPannier](https://www.examtopics.com/user/SivaPannier/) 4 months, 1 week ago

Storage account access keys provide full access to the configuration of a storage account, as well as the data. Always be careful to protect your access keys.

ref: https://learn.microsoft.com/en-us/azure/storage/common/storage-account-keys-manage?tabs=azure-portal#regenerate-access-keys upvoted 9 times

# $\Box$  **[nchebbi](https://www.examtopics.com/user/nchebbi/)** 2 months ago

Please review the link you refrenced: it's titled "how to authorize access to blob data in the Azure portal" through the portal azure scans for the roles you have the permission: Microsoft.Storage/storageAccounts/listkeys/action it will use it to get the access key to show you the data in the container, inside the container you have the Authentication method either Entra ID or Access keys. upvoted 2 times

The Key permissions are superseded by RBAC, hence the answer is Key1: Folder1 and Table1 SAS1: Table only Pls refer the link below, https://learn.microsoft.com/en-us/azure/storage/blobs/authorize-data-operations-portal#use-the-account-access-key upvoted 9 times

# $\Box$  **[B1gflp](https://www.examtopics.com/user/B1gflp/)** 3 months ago

This answer is correct. Basically the user only has read access to the container hence the Reader role. Azure Files SMB is not supported by SAS which eliminates container from the second answer also. upvoted 2 times

### $\Box$  **[habbey](https://www.examtopics.com/user/habbey/)** 8 months, 2 weeks ago

Are you saying with access keys we can write to file shares and blobs? I was thinking only AzureAD/SAS token can write to blobs and only SAS tokens can write to FileShares

upvoted 3 times

### $\Box$  **[ConanBarb](https://www.examtopics.com/user/ConanBarb/)** | Highly Voted  $\blacksquare$  | 10 months, 4 weeks ago

The correct answer is definitely (ExamTopic's provided answer is unfortunately wrong): Using key1: Table1, folder1, and container1 Using SAS1: Table1 only

Reasoning:

1. The question clearly states: "To which resources can User1 write by using SAS1 and key1?" This means that the RBAC for User1 will not apply. Hence, when using the SAS1 this means that only Table services (i.e. "Table1") will be allowed, regardless of the RBAC.

2. The signing key "key1", which is one of the two storage account access keys, are to be seen as the "root password" for the storage account. Exhibit: "Your storage account access keys are similar to a root password for your storage account." https://learn.microsoft.com/en-us/azure/storage/common/storage-configure-connection-string

Go to your Storage Account and select the Access keys blade. There you will find the two keys and connection strings using each of them.

These connection strings give "root access" to everything. Hence, when using key1 all services are granted. upvoted 57 times

# $\Box$   $\blacksquare$  [josola](https://www.examtopics.com/user/josola/) 2 months ago

It looks your answer is incorrect:" To access blob data with the account access key, you must have an Azure role assigned to you that includes the Azure RBAC action Microsoft.Storage/storageAccounts/listkeys/action." if not then "When you attempt to access blob data in the Azure portal, the portal first checks whether you have been assigned a role with Microsoft.Storage/storageAccounts/listkeys/action. If you have been assigned a role with this action, then the portal uses the account key for accessing blob data. If you have not been assigned a role with this action, then the portal attempts to access data using your Microsoft Entra account." https://learn.microsoft.com/enus/azure/storage/blobs/authorize-data-operations-portal#use-the-account-access-key upvoted 2 times

# $\Theta$  **[devops\\_devops](https://www.examtopics.com/user/devops_devops/)**  $\left[\right]$  Most Recent  $\odot$  2 days, 17 hours ago

This question was in exam 15/01/24 upvoted 1 times

# $\Box$  [akkam89](https://www.examtopics.com/user/akkam89/) 5 days, 15 hours ago

https://www.youtube.com/watch?v=1tOwTOqY\_ls&list=PLlKA5U\_Yqgof3H0YWhzvarFixW9QLTr4S&index=57&ab\_channel=azurewala upvoted 2 times

# $\Box$  [SkyZeroZx](https://www.examtopics.com/user/SkyZeroZx/) 1 week, 4 days ago

The Key permissions are superseded by RBAC, hence the answer is Key1: Folder1 and Table1 SAS1: Table only Pls refer the link below,

https://learn.microsoft.com/en-us/azure/storage/blobs/authorize-data-operations-portal#use-the-account-access-key upvoted 1 times

# $\Box$  **[houzer](https://www.examtopics.com/user/houzer/)** 3 weeks, 5 days ago

I tested this in the lab as there is much controversy here.

I used both the Azure Portal and Storage Explorer to test. If you connect with the SAS key, you can only write to Table1. If you connect with the storage account KEY (pay attention, this has nothing to do with the IAM access) you have access to do everything.

So the answer is:

- Key1: folder1, container1, table1
- SAS1: table1

upvoted 5 times

# $\Box$  **[AliNadheer](https://www.examtopics.com/user/AliNadheer/)** 1 month, 1 week ago

key 1: folder1, container1, table1

signing key or access keys provide full access to the configuration of a storage account, as well as the data.

SAS: Table 1

SAS can be used in RBAC for more granular control over access to Azure Storage resources. SMB share doesn't support SAS rather it works with OAuth 2.0 protocol.

upvoted 2 times

# $\Box$  **[EricJiang](https://www.examtopics.com/user/EricJiang/)** 1 month, 3 weeks ago

Where is mlantonis... upvoted 12 times

# $\Box$  **[PERCY23](https://www.examtopics.com/user/PERCY23/)** 1 month, 2 weeks ago

LOL the given answer is correct upvoted 1 times

# $\Box$   $\Box$  [ziggy1117](https://www.examtopics.com/user/ziggy1117/) 2 months, 1 week ago

Microsoft recommends using Microsoft Entra ID to authorize requests against blob, queue, and table data if possible, rather than using the account keys (Shared Key authorization). Authorization with Microsoft Entra ID provides superior security and ease of use over Shared Key authorization.

So for #1, User has access to folder1, container1, and table1 because his role was not used. He didnt use this Microsoft Entra ID upvoted 1 times

# $\Box$  **a[ncseffai](https://www.examtopics.com/user/ncseffai/)** 3 months, 2 weeks ago

You can switch the authentication method between "access keys" and "Azure AD user account" for a container. If you switch to Azure AD user account authentication method then you will need to grant specific RBAC roles in the IAM otherwise your user will not be able to see the container and perform operations. However this setting is only applicable if you use the Azure portal! upvoted 3 times

# $\Box$  **and netage 1** months, 2 weeks ago

PART 1/2 Access keys and SAS keys are called shared keys.

Access Keys (or sometimes referred as account key) will always grant you full access to the storage account. (unless you disable to use access/shared keys in the storage account configuration section - "Allow storage account key access". However this will also disable the SAS keys, unless you use "User delegation SAS" which uses Azure AD authorization and works only for Blob)

# PART 2/2

BUT!!! Just because you switch the authentication method from "access key" to "Azure AD User account" for the container, the access key still works and grants you full access!

If you think about it, the access key is not user specific, it is just a unique string. When you make an API call or use the azure storage explorer to connect to a storage account, you don't need to specify a user. You only giving the access key, you don't need to enter any user credentials.

The answer for the question: Key1: container1, folder1, Table1 SAS1: Table 1 only upvoted 6 times

# $\Box$  **P** [profesorklaus](https://www.examtopics.com/user/profesorklaus/) 2 months, 3 weeks ago

I love your answer! upvoted 1 times

# $\Box$  **e** [rikininetysix](https://www.examtopics.com/user/rikininetysix/) 4 months, 1 week ago

Correct answer would be -

key1 - folder1 and Table1 only SAS1 - Table1 only

For the first answer refer to 'Use the account access key' section in the provided link. So, you cannot depend entirely on key1 for accessing container1, the access is dependent on RBAC roles assigned to the user.

Link - https://learn.microsoft.com/en-us/azure/storage/blobs/authorize-data-operations-portal#use-the-account-access-key

Second answer is pretty self explanatory as the SAS1 scope is limited to tables only. upvoted 6 times

# $\Box$  **[sssishod](https://www.examtopics.com/user/sssishod/)** 4 months, 2 weeks ago

I agree with box1 but box2 if we have only reader role for blob storage data, we can't do it either way be it access keys or SAS, box 2: table1 only should be the answer.

upvoted 1 times

# $\Box$  **[1uke](https://www.examtopics.com/user/1uke/)** 5 months, 4 weeks ago

I agree that: Key1 allows access to all resources within the Storage account

However, in the SAS access settings; 'allowed resource types' includes 'Container' so I think that box 2 should be: 'Table 1 and Container1 Only' so box two is correct.

upvoted 2 times

# $\Box$  **[Josete1106](https://www.examtopics.com/user/Josete1106/)** 6 months ago

key1: folder1, container1, table1 SAS1: table1

upvoted 3 times

# **B** [Pushker](https://www.examtopics.com/user/Pushker/) 6 months, 1 week ago

To access table or shared files with keys, one would need READER AND DATA ACCESS role. The roles mentioned in question will only work if there is atleast READER role on storage account level.

upvoted 2 times

### $\Box$  **[ajdann](https://www.examtopics.com/user/ajdann/)** 4 months, 3 weeks ago

Storage account access keys provide full access to the configuration of a storage account, as well as the data. upvoted 1 times

# $\Box$  [JunetGoyal](https://www.examtopics.com/user/JunetGoyal/) 8 months, 3 weeks ago

A.Folder1 &table 1 B. Table 1. upvoted 4 times

## $\Box$  **b** [pgazure](https://www.examtopics.com/user/pgazure/) 8 months, 4 weeks ago

User 1 has Storage Blob Data Reader role , the user cannot have write authorizations to the container. the answer should be Key 1 : folder 1, table1 SAS1 : table 1 only. upvoted 3 times

# HOTSPOT

-

You have an Azure subscription that contains the storage account shown in the following exhibit.

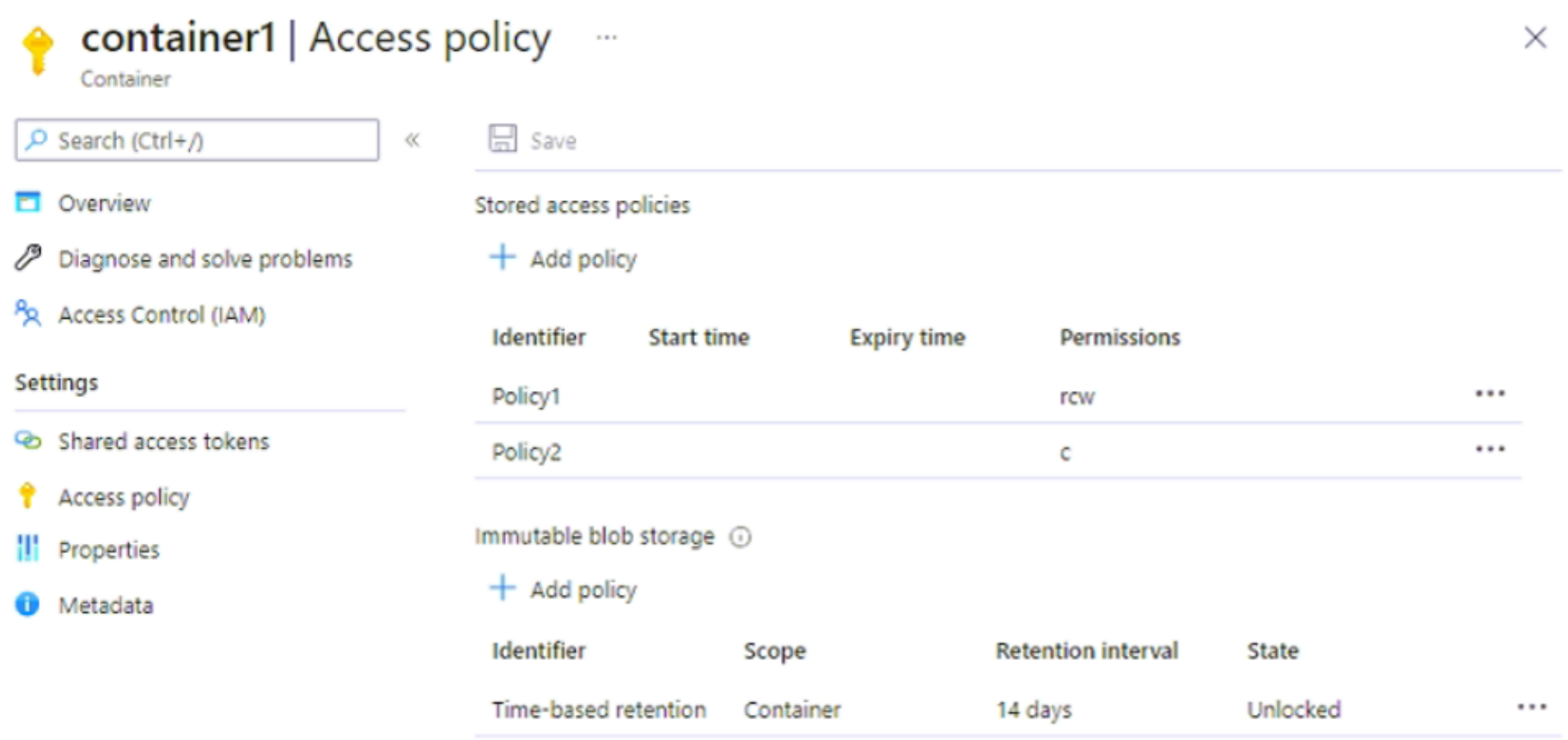

Use the drop-down menus to select the answer choice that completes each statement based on the information presented in the graphic

NOTE: Each correct selection is worth one point.

# **Answer Area**

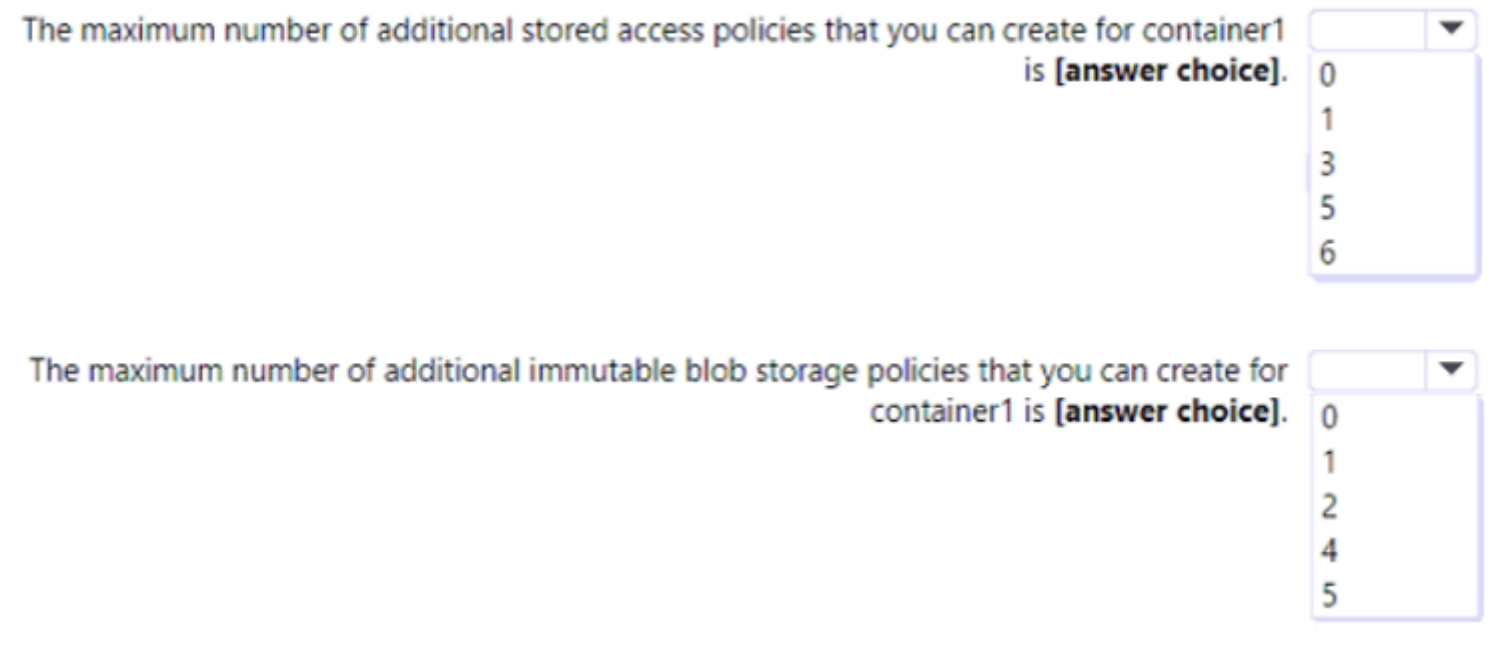

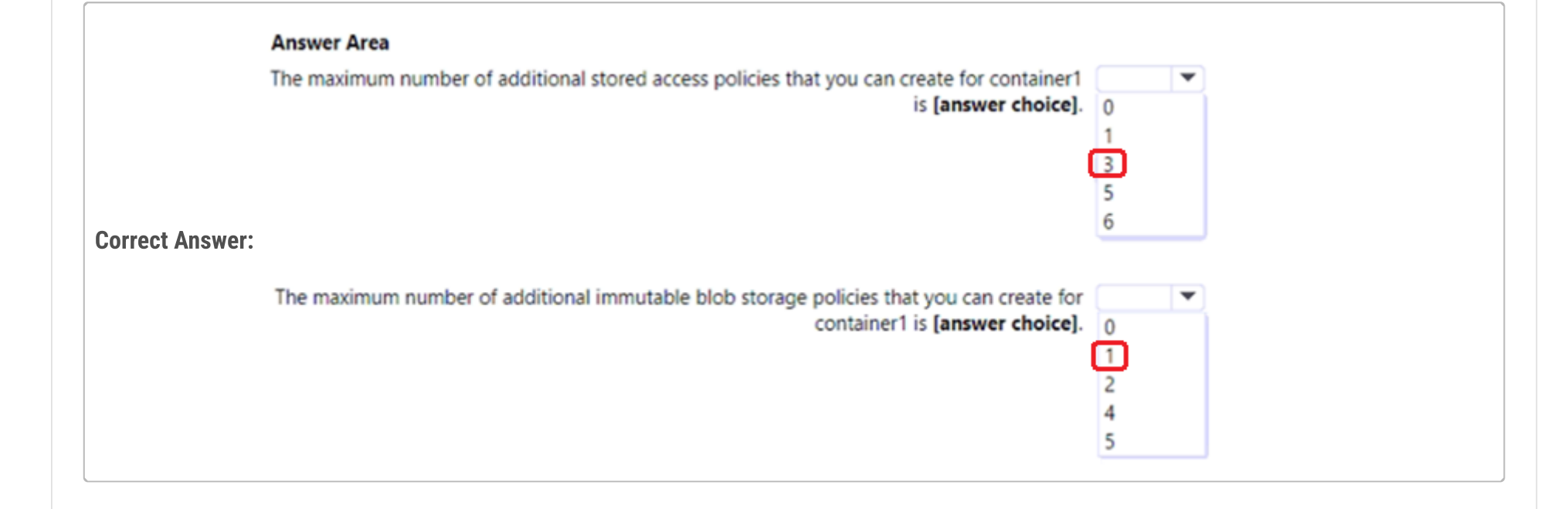

#### $\Box$  **[HMKM](https://www.examtopics.com/user/HMKM/)** Highly Voted  $\Box$  12 months ago

#### Tested on Azure. My conclusion is:

Max stored access policies: 3, because max total of stored access policy is 5 and we already have 2, so additional 3 available. Max immutable blob storage: 1, because max total of immutable blob storage policy is 2 - one Legal hold policy and one Time-based retention policy. We already have one, so additional 1 available. upvoted 86 times

### $\Box$  **[ik131](https://www.examtopics.com/user/ik131/)** Highly Voted  $\blacksquare$  6 months, 3 weeks ago

why should we remember some random parameters? :( upvoted 50 times

### $\Box$  **S** [profesorklaus](https://www.examtopics.com/user/profesorklaus/) 2 months, 3 weeks ago

This is just for Microsoft to show you that you don't know anything upvoted 7 times

# $\Box$  [SkyZeroZx](https://www.examtopics.com/user/SkyZeroZx/) | Most Recent  $\odot$  | 1 week, 4 days ago

Tested in lab today: Max Stored access policies: 5 Immutable blob storage : 1

Answer: 3, 1

Serious too much to memorized upvoted 1 times

### $\Box$  **[houzer](https://www.examtopics.com/user/houzer/)** 3 weeks, 5 days ago

# **E andythedonpatilkabacha** \_ 3 months, 3 weeks ago and 2 immutable policy upvoted 1 times

# **b** andythedonpatilkabacha\_ 3 months, 3 weeks ago you can create 5 stored access policy upvoted 1 times

# **B** & [Zeintsu1599](https://www.examtopics.com/user/Zeintsu1599/) 7 months, 3 weeks ago

Tested in LAB, you can have a maximum of 5 stored access policies and a maximum of 2 immutable blob storage policies. In the question body we can see that there are 2 storage access policies already created and 1 immutable blob storage policy as well.

# $\Box$  [AK4U](https://www.examtopics.com/user/AK4U/) 10 months, 3 weeks ago tested in lab

So the correct answer, since we are asked about how many other policies we can create, is box1: 3 and box2: 1 upvoted 1 times

#### $\Box$  **S** [JoaoLoop10](https://www.examtopics.com/user/JoaoLoop10/) 1 month ago

Tested in lab today: Max Stored access policies: 5 Immutable blob storage : 1

Answer: 3, 1 upvoted 2 times

# $\Box$  **and 1981** 1 month, 2 weeks ago

Probado en laboratorio: Max policy: 5 Max Inmutable blob storage: 2 upvoted 1 times

 $\Box$  **[PERCY23](https://www.examtopics.com/user/PERCY23/)** 1 month, 2 weeks ago

hi where the reference upvoted 1 times

Does anyone have the remaning pages questions after 23? Kindly help upvoted 1 times

# $\Box$  **[craigna](https://www.examtopics.com/user/craigna/)** 4 months, 2 weeks ago

Did you write yet? results with all q&A or just free ones? upvoted 1 times

Maximum number of Stored access policies is 5 Maximum number of Immutable blob storage is 2

Answer 3 1 upvoted 32 times

# $\Box$  **[brtest](https://www.examtopics.com/user/brtest/)** 11 months, 1 week ago

I Agree with MOSHOS Answer 1: 3 and answer 2: 1 because Immutable storage for Azure Blob Storage supports two types of immutability policies: Time-based retention policies and Legal hold policies. Timebased is already defined so one more legal hold can be created. upvoted 1 times

# $\Box$  [SedateBloggs](https://www.examtopics.com/user/SedateBloggs/) 11 months, 2 weeks ago

This might help those thinking is it 0 or 1 for the immutable policy - it is a max of two of these full stop, but depends if you have versioning turned on at the storage account level or not which dictates how many of the two immutable policies you can create at the container level (1 legal and 1 time based retention policy - legal hold is greyed out at the container level if versioning is set at the storage account level). https://learn.microsoft.com/en-us/azure/storage/blobs/immutable-legal-hold-overview.

The answers to this test question are 3 (total of 5 allowed) for the first box and 1 (total of 2 allowed) for the second box upvoted 2 times

# $\Box$   $\Box$  [zellck](https://www.examtopics.com/user/zellck/) 11 months, 2 weeks ago

1. 3

2. 1

https://learn.microsoft.com/en-us/rest/api/storageservices/define-stored-access-policy#create-or-modify-a-stored-access-policy You can set a maximum of five access policies on a container, table, queue, or share at a time. Each SignedIdentifier field, with its unique Id field, corresponds to one access policy. Trying to set more than five access policies at one time causes the service to return status code 400 (Bad Request).

https://learn.microsoft.com/en-us/azure/storage/blobs/immutable-storage-overview#container-level-scope When support for version-level immutability policies has not been enabled for a storage account or a container, then any immutability policies are scoped to the container. A container supports one immutability policy and one legal hold. Policies apply to all objects within the container. upvoted 3 times

# $\Box$  **[AndreaStack](https://www.examtopics.com/user/AndreaStack/)** 11 months, 3 weeks ago

1. Additional access policy ----> 3( because Max total stored access policies is 5) 2) Additional immutable blob storage ------> 1 (because Max total of immutable blob storage policies is 2)... Azure allows to have 1 legal hold policy and one-time based retention policy! LOOK THE PIC AT THE END OF PAGE! It's clear! https://learn.microsoft.com/enus/azure/storage/blobs/immutable-policy-configure-version-scope?tabs=azure-portal upvoted 1 times

# $\Box$  **[micro9000](https://www.examtopics.com/user/micro9000/)** 11 months, 3 weeks ago

You can set a maximum of five access policies on a container, table, queue, or share at a time. Each SignedIdentifier field, with its unique Id field, corresponds to one access policy. Trying to set more than five access policies at one time causes the service to return status code 400 (Bad Request).

- 1. Max Stored access policy is 5, we already have two, so the answer is 3 additional
- 2. The answer is 1, we already have 1 the time base, we still can add the legal type policy

References: https://subscription.packtpub.com/book/application-development/9781849682220/1/ch01lvl1sec15/using-a-container-level-accesspolicy

https://learn.microsoft.com/en-us/azure/storage/blobs/immutable-storage-overview upvoted 2 times

# $\Box$  **[dagomo](https://www.examtopics.com/user/dagomo/)** 12 months ago

Correct answer:

Max stored access policies: 1

When support for version-level immutability policies has not been enabled for a storage account or a container, then any immutability policies are scoped to the container. A container supports one immutability policy and one legal hold. Policies apply to all objects within the container. Ref: https://learn.microsoft.com/en-us/azure/storage/blobs/immutable-storage-overview

#### Mas immutable blob storage: 5

You can set a maximum of five access policies on a container, table, queue, or share at a time. Each SignedIdentifier field, with its unique Id field, corresponds to one access policy. Trying to set more than five access policies at one time causes the service to return status code 400 (Bad Request).

Ref: https://learn.microsoft.com/en-us/rest/api/storageservices/define-stored-access-policy upvoted 2 times

#### $\Box$  **[dagomo](https://www.examtopics.com/user/dagomo/)** 11 months, 3 weeks ago

Sorry guys, the correct answer should be the following:

3 because the max access policies is 5 and we have 2 added. 0 because the max immutable blob is 1 and we have 1 added.

Max stored access policies: 5

When support for version-level immutability policies has not been enabled for a storage account or a container, then any immutability policies are scoped to the container. A container supports one immutability policy and one legal hold. Policies apply to all objects within the container. Ref: https://learn.microsoft.com/en-us/azure/storage/blobs/immutable-storage-overview

Mas immutable blob storage: 1

Ref: https://learn.microsoft.com/en-us/rest/api/storageservices/define-stored-access-policy

upvoted 1 times

# $\Box$  **[Georgego](https://www.examtopics.com/user/Georgego/)** 12 months ago

Answers:

1. 3 Maximum number of stored access policies per blob container = 5 https://learn.microsoft.com/en-us/azure/storage/blobs/scalability-targets#scale-targets-for-blob-storage

2. 0

A container supports one immutability policy and one legal hold. Policies apply to all objects within the container. https://learn.microsoft.com/en-us/azure/storage/blobs/immutable-storage-overview upvoted 4 times

# $\Box$  **a** [moshos](https://www.examtopics.com/user/moshos/) 12 months ago

Answer 1: 3 additional as mentioned Answer 2: 1 additional. A container supports one immutability policy and one legal hold. Timebased is already defined so one more legal hold can be created. (Tested in lab) upvoted 2 times